7.5

*Configuration d' IBM WebSphere MQ*

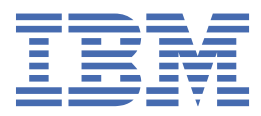

#### **Remarque**

Avant d'utiliser le présent document et le produit associé, prenez connaissance des informations générales figurant à la section [«Remarques», à la page 487](#page-486-0).

Cette édition s'applique à la version 7 édition 5 d' IBM® WebSphere MQ et à toutes les éditions et modifications ultérieures, sauf indication contraire dans les nouvelles éditions.

Lorsque vous envoyez des informations à IBM, vous accordez à IBM le droit non exclusif d'utiliser ou de distribuer les informations de la manière qu'il juge appropriée, sans aucune obligation de votre part.

**© Copyright International Business Machines Corporation 2007, 2024.**

# **Table des matières**

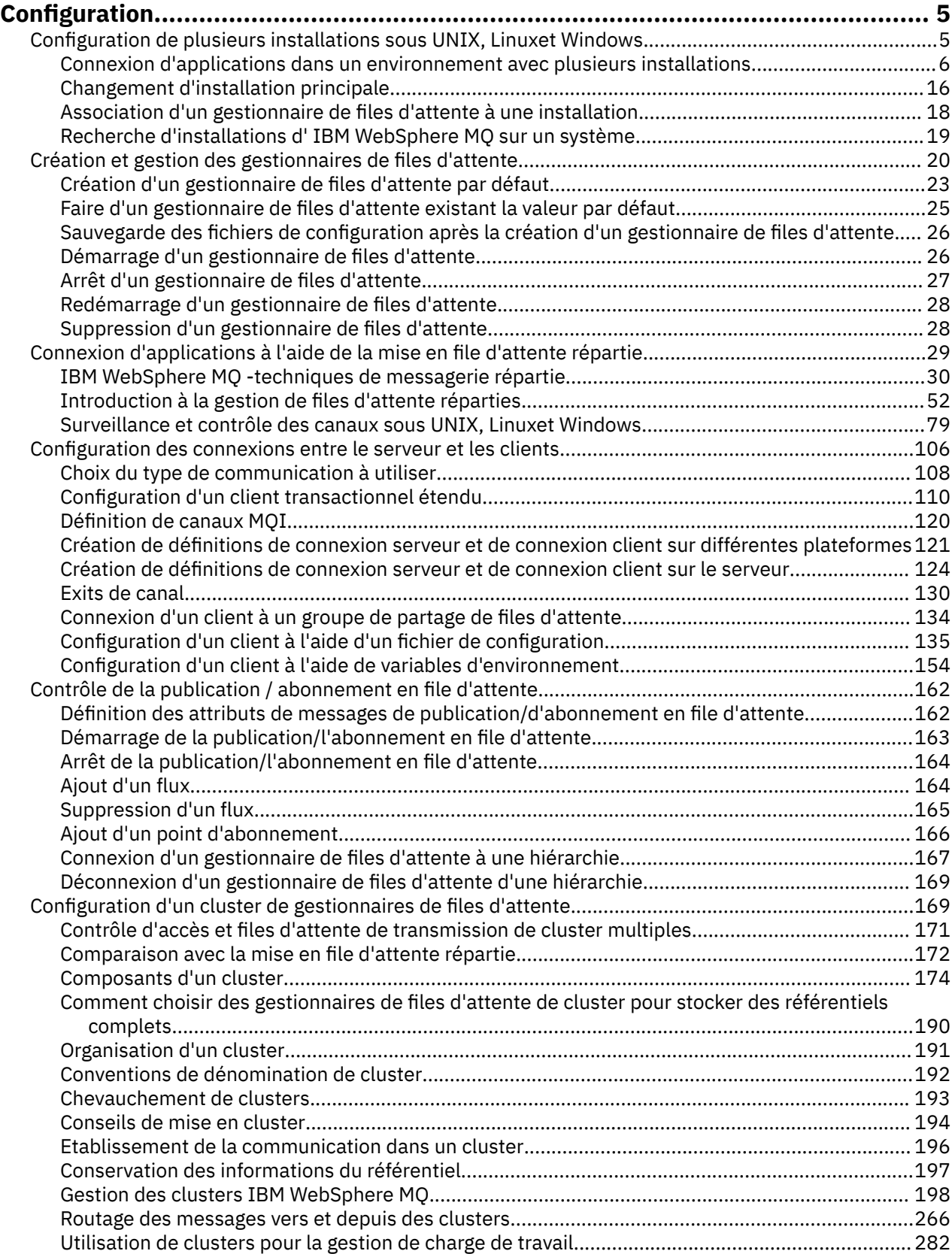

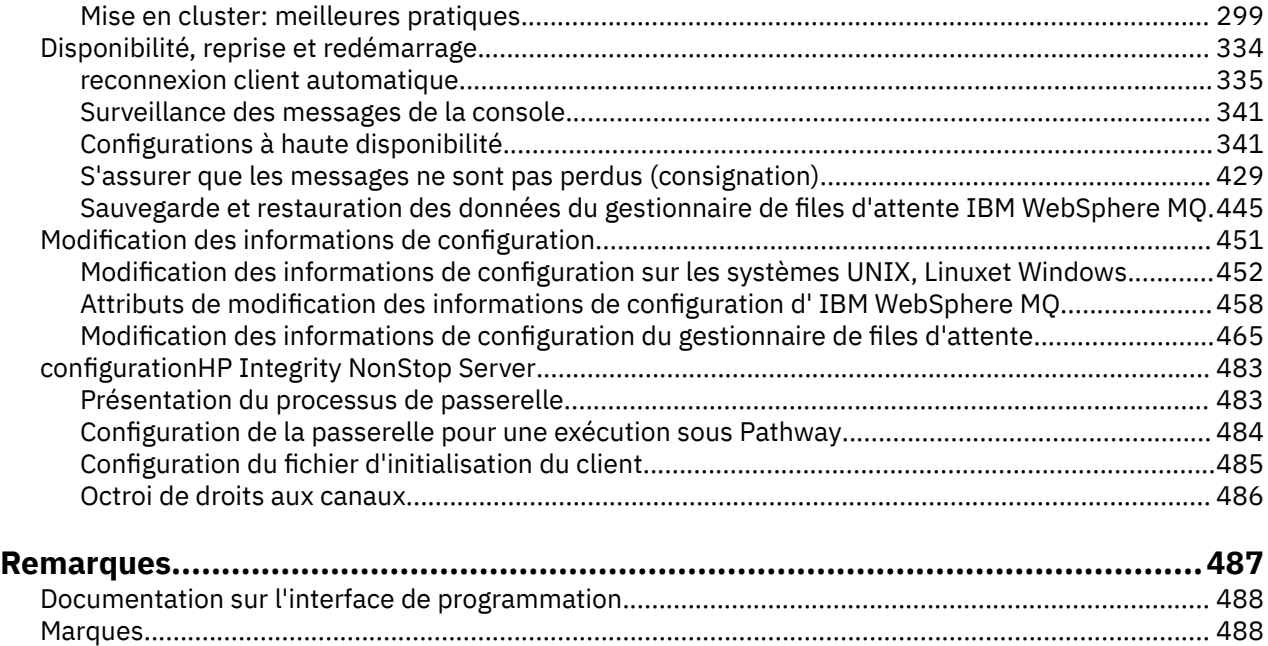

# <span id="page-4-0"></span>**Configuration**

Créez un ou plusieurs gestionnaires de files d'attente sur un ou plusieurs ordinateurs et configurez-les sur vos systèmes de développement, de test et de production pour traiter les messages qui contiennent vos données métier.

Avant de configurer IBM WebSphere MQ, lisez les informations relatives aux concepts IBM WebSphere MQ dans la rubrique IBM WebSphere MQ Présentation technique. Pour plus d'informations sur la planification de votre environnement IBM WebSphere MQ , voir Planification .

Il existe un certain nombre de méthodes différentes que vous pouvez utiliser pour créer, configurer et administrer vos gestionnaires de files d'attente et leurs ressources associées dans IBM WebSphere MQ. Ces méthodes incluent des interfaces de ligne de commande, une interface graphique et une API d'administration. Pour plus d'informations sur ces interfaces, voir Administration d' IBM WebSphere MQ .

Pour savoir comment créer, démarrer, arrêter et supprimer un gestionnaire de files d'attente, voir [«Création et gestion des gestionnaires de files d'attente», à la page 20](#page-19-0).

Pour plus d'informations sur la création des composants requis pour connecter vos installations et applications IBM WebSphere MQ ensemble, voir [«Connexion d'applications à l'aide de la mise en file](#page-28-0) [d'attente répartie», à la page 29.](#page-28-0)

Pour savoir comment connecter vos clients à un serveur IBM WebSphere MQ à l'aide de différentes méthodes, voir [«Configuration des connexions entre le client et le serveur», à la page 106](#page-105-0).

Pour savoir comment configurer un cluster de gestionnaires de files d'attente, voir [«Configuration d'un](#page-168-0) [cluster de gestionnaires de files d'attente», à la page 169](#page-168-0).

Vous pouvez modifier le comportement d' IBM WebSphere MQ ou d'un gestionnaire de files d'attente en modifiant les informations de configuration. Pour plus d'informations, voir [«Modification des informations](#page-450-0) [de configuration de IBM WebSphere MQ et du gestionnaire de files d'attente», à la page 451](#page-450-0). En règle générale, il n'est pas nécessaire de redémarrer un gestionnaire de files d'attente pour que les modifications de configuration soient prises en compte, sauf lorsqu'elles sont indiquées dans la documentation du produit.

#### **Concepts associés**

Présentation technique de WebSphere MQ **Tâches associées** Administration des objets WebSphere MQ locaux Administration d'objets WebSphere MQ éloignés Planification

# **Configuration de plusieurs installations sous UNIX, Linux, and Windows**

Lorsque vous utilisez plusieurs installations sur le même système, vous devez configurer les installations et les gestionnaires de files d'attente.

Ces informations s'appliquent à UNIX, Linux®, and Windows.

Utilisez les informations des liens suivants pour configurer vos installations:

- • [«Changement d'installation principale», à la page 16](#page-15-0)
- • [«Association d'un gestionnaire de files d'attente à une installation», à la page 18](#page-17-0)
- • [«Connexion d'applications dans un environnement avec plusieurs installations», à la page 6](#page-5-0)

### **Concepts associés**

Installations multiples

<span id="page-5-0"></span>**Tâches associées** Choix d'une installation principale Choix du nom de l'installation

# **Connexion d'applications dans un environnement avec plusieurs installations**

Sur les systèmes UNIX, Linux, and Windows , si des bibliothèques IBM WebSphere MQ Version 7.1ou version ultérieure sont chargées, IBM WebSphere MQ utilise automatiquement les bibliothèques appropriées sans que vous ayez à effectuer d'autres actions. IBM WebSphere MQ utilise les bibliothèques de l'installation associée au gestionnaire de files d'attente auquel l'application se connecte.

Les concepts suivants sont utilisés pour expliquer la façon dont les applications se connectent à IBM WebSphere MQ:

#### **Liaison**

Lorsque l'application est compilée, elle est liée aux bibliothèques IBM WebSphere MQ pour obtenir les exportations de fonction qui sont ensuite chargées lors de l'exécution de l'application.

#### **Chargement en cours**

Lorsque l'application est exécutée, les bibliothèques IBM WebSphere MQ sont localisées et chargées. Le mécanisme spécifique utilisé pour localiser les bibliothèques varie en fonction du système d'exploitation et de la façon dont l'application est générée. Pour plus d'informations sur la localisation et le chargement des bibliothèques dans un environnement à installations multiples, voir [«Chargement des bibliothèques IBM WebSphere MQ Version 7.1 ou version ultérieure», à la page](#page-7-0) [8](#page-7-0).

#### **Connexion en cours**

Lorsque l'application se connecte à un gestionnaire de files d'attente en cours d'exécution, par exemple à l'aide d'un appel MQCONN ou MQCONNX , elle se connecte à l'aide des bibliothèques IBM WebSphere MQ chargées.

Lorsqu'une application serveur se connecte à un gestionnaire de files d'attente, les bibliothèques chargées doivent provenir de l'installation associée au gestionnaire de files d'attente. Avec plusieurs installations sur un système, cette restriction introduit de nouvelles difficultés lors du choix du mécanisme utilisé par le système d'exploitation pour localiser les bibliothèques IBM WebSphere MQ à charger:

- Lorsque la commande **setmqm** est utilisée pour modifier l'installation associée à un gestionnaire de files d'attente, les bibliothèques à charger changent.
- Lorsqu'une application se connecte à plusieurs gestionnaires de files d'attente appartenant à des installations différentes, plusieurs ensembles de bibliothèques doivent être chargés.

Toutefois, si des bibliothèques IBM WebSphere MQ Version 7.1, ou version ultérieure, sont localisées et chargées, IBM WebSphere MQ charge et utilise les bibliothèques appropriées sans que vous ayez à effectuer d'autres actions. Lorsque l'application se connecte à un gestionnaire de files d'attente, IBM WebSphere MQ charge les bibliothèques à partir de l'installation à laquelle le gestionnaire de files d'attente est associé.

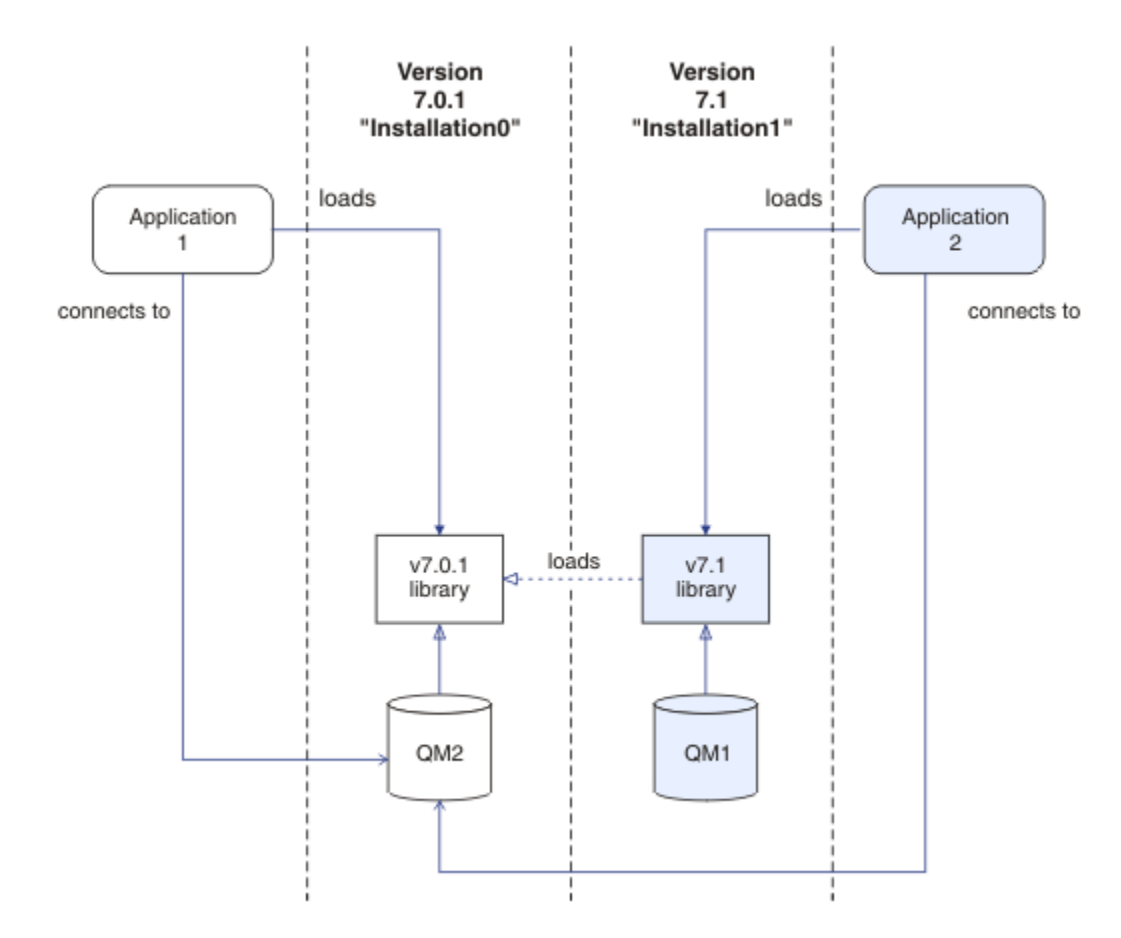

*Figure 1. Connexion d'applications dans un environnement avec plusieurs installations*

Par exemple, Figure 1, à la page 7 présente un environnement à installations multiples avec une installation de version 7.0.1 (Installation0) et une installation de version 7.1 (Installation1). Deux applications sont connectées à ces installations, mais elles chargent des versions de bibliothèque différentes.

Application 1 charge directement une bibliothèque de version 7.0.1 . Lorsque application 1 se connecte à QM2, les bibliothèques de la version 7.0.1 sont utilisées. Si application 1 tente de se connecter à QM1ou si QM2 est associé à Installation1, application 1 échoue avec une erreur 2059 (080B) (RC2059): MQRC\_Q\_MGR\_NOT\_AVAILABLE . L'application échoue car la bibliothèque de la version 7.0.1 n'est pas capable de charger d'autres versions de bibliothèque. Autrement dit, si les bibliothèques de la version 7.0.1 sont chargées directement, vous ne pouvez pas utiliser un gestionnaire de files d'attente associé à une installation à une version ultérieure d' IBM WebSphere MQ.

Application 2 charge directement une bibliothèque de version 7.1 . Lorsque application 2 se connecte à QM2, la bibliothèque de la version 7.1 se charge et utilise la bibliothèque de la version 7.0.1 . Si application 2 se connecte à QM1ou si QM2 est associé à Installation1, la bibliothèque de la version 7.1 est chargée et l'application fonctionne comme prévu.

Les scénarios de migration et la connexion d'applications avec plusieurs installations sont pris en compte plus en détail dans la rubrique Multi-installation queue manager coexistence on UNIX, Linuxet Windows.

Pour plus d'informations sur le chargement des bibliothèques IBM WebSphere MQ Version 7.1 , voir [«Chargement des bibliothèques IBM WebSphere MQ Version 7.1 ou version ultérieure», à la page 8](#page-7-0).

# **Support et restrictions**

Si l'une des bibliothèques suivantes de la version 7.1ou ultérieure est localisée et chargée, IBM WebSphere MQ peut automatiquement charger et utiliser les bibliothèques appropriées:

- <span id="page-7-0"></span>• Les bibliothèques du serveur C
- Les bibliothèques du serveur C++
- Les bibliothèques du serveur XA
- Les bibliothèques du serveur COBOL
- Les bibliothèques du serveur COM +
- .NET en mode non géré

IBM WebSphere MQ charge et utilise également automatiquement les bibliothèques appropriées pour les applications Java et JMS en mode liaisons.

Il existe un certain nombre de restrictions pour les applications utilisant plusieurs installations. Pour plus d'informations, voir [«Restrictions pour les applications qui utilisent plusieurs installations», à la page 12.](#page-11-0)

#### **Concepts associés**

[«Association d'un gestionnaire de files d'attente à une installation», à la page 18](#page-17-0) Lorsque vous créez un gestionnaire de files d'attente, il est automatiquement associé à l'installation qui a émis la commande **crtmqm** . Sous UNIX, Linux, and Windows, vous pouvez modifier l'installation associée à un gestionnaire de files d'attente à l'aide de la commande **setmqm** .

[«Restrictions pour les applications qui utilisent plusieurs installations», à la page 12](#page-11-0) Il existe des restrictions quant à l'utilisation des bibliothèques de serveur CICS, des connexions avec accès rapide, des descripteurs de messages et des exits dans un environnement avec plusieurs installations.

«Chargement des bibliothèques IBM WebSphere MQ Version 7.1 ou version ultérieure», à la page 8 Lorsque vous décidez comment charger des bibliothèques IBM WebSphere MQ , vous devez prendre en compte un certain nombre de facteurs, notamment: votre environnement, si vous pouvez modifier vos applications existantes, si vous souhaitez une installation principale, où IBM WebSphere MQ est installé et si l'emplacement de IBM WebSphere MQ est susceptible de changer.

#### **Tâches associées**

Choix d'une installation principale

[«Changement d'installation principale», à la page 16](#page-15-0)

Vous pouvez utiliser la commande **setmqinst** pour définir ou annuler la définition d'une installation en tant qu'installation principale.

# **Chargement des bibliothèques IBM WebSphere MQ Version 7.1 ou version ultérieure**

Lorsque vous décidez comment charger des bibliothèques IBM WebSphere MQ , vous devez prendre en compte un certain nombre de facteurs, notamment: votre environnement, si vous pouvez modifier vos applications existantes, si vous souhaitez une installation principale, où IBM WebSphere MQ est installé et si l'emplacement de IBM WebSphere MQ est susceptible de changer.

La façon dont les bibliothèques IBM WebSphere MQ Version 7.1 sont localisées et chargées dépend de votre environnement d'installation:

- Sur les systèmes UNIX and Linux , si une copie de IBM WebSphere MQ Version 7.1 est installée à l'emplacement par défaut, les applications existantes continuent de fonctionner de la même manière que les versions précédentes. Toutefois, si les applications ont besoin de liens symboliques dans /usr/ lib, vous devez soit sélectionner une installation de version 7.1 comme installation principale, soit créer manuellement les liens symboliques.
- Si IBM WebSphere MQ Version 7.1 est installé dans un emplacement autre que l'emplacement par défaut, ce qui est le cas si IBM WebSphere MQ Version 7.0.1 est également installé, vous devrez peut-être modifier vos applications existantes afin que les bibliothèques appropriées soient chargées.

La façon dont les bibliothèques IBM WebSphere MQ Version 7.1, ou version ultérieure, peuvent être localisées et chargées dépend également de la manière dont les applications existantes sont configurées pour charger les bibliothèques. Pour plus d'informations sur la façon dont les bibliothèques peuvent être chargées, voir [«Mécanismes de chargement des bibliothèques du système d'exploitation», à la page 11.](#page-10-0)

De manière optimale, vous devez vous assurer que le gestionnaire de files d'attente est associé à la bibliothèque IBM WebSphere MQ chargée par le système d'exploitation.

Les méthodes de chargement des bibliothèques IBM WebSphere MQ varient en fonction de la plateforme, et chaque méthode présente des avantages et des inconvénients.

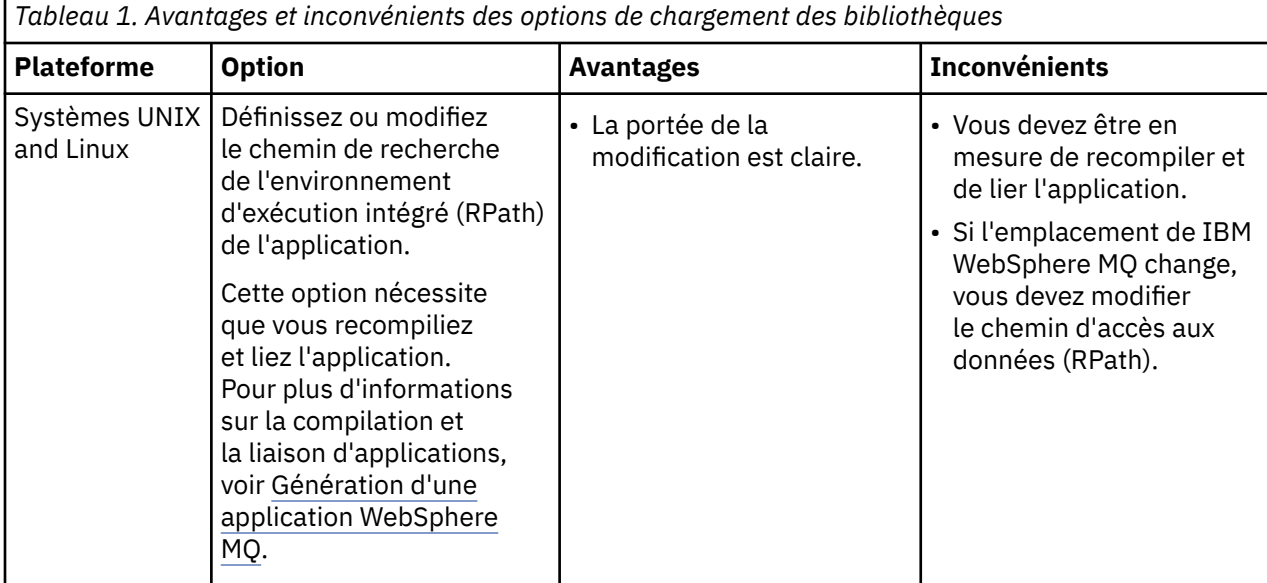

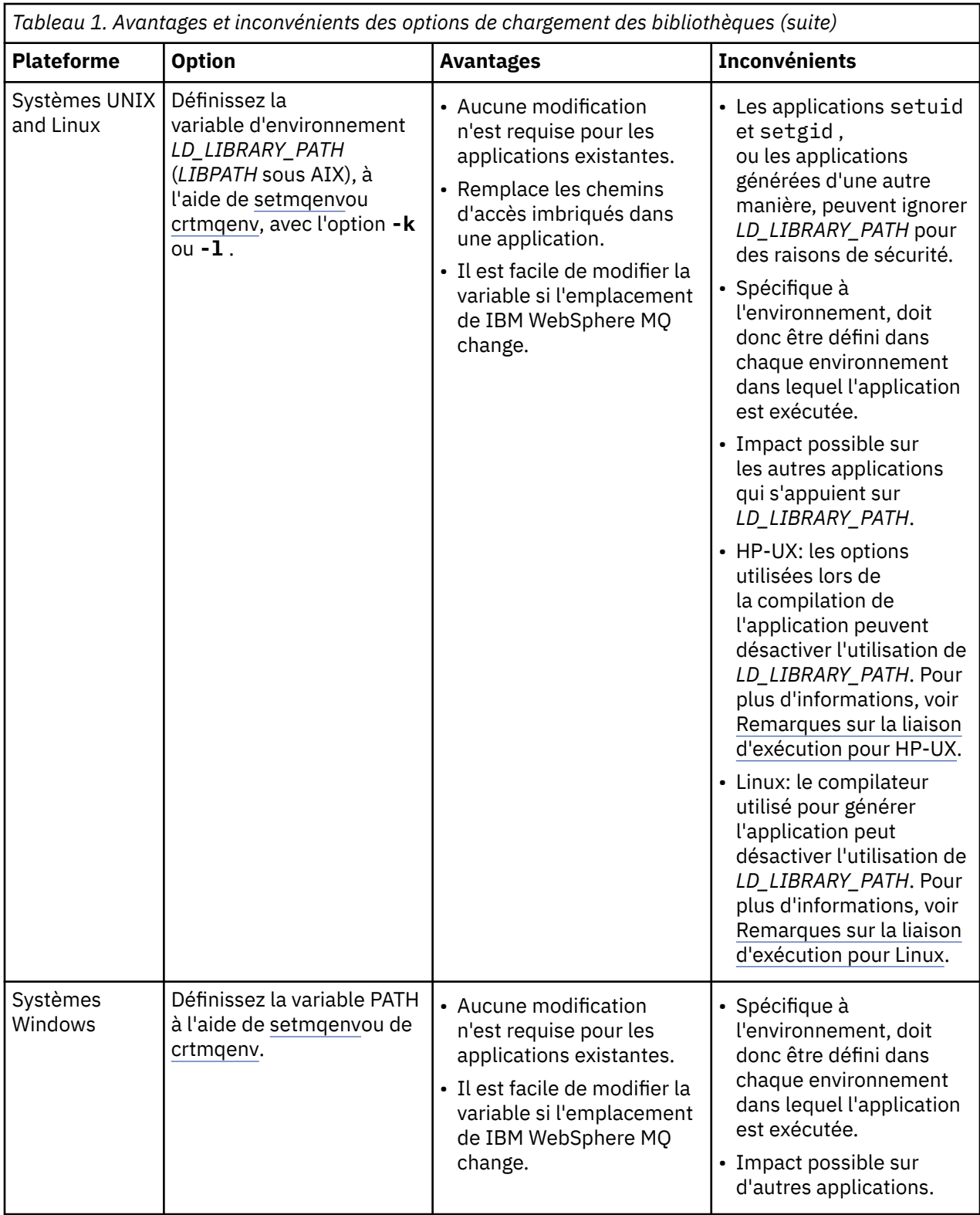

<span id="page-10-0"></span>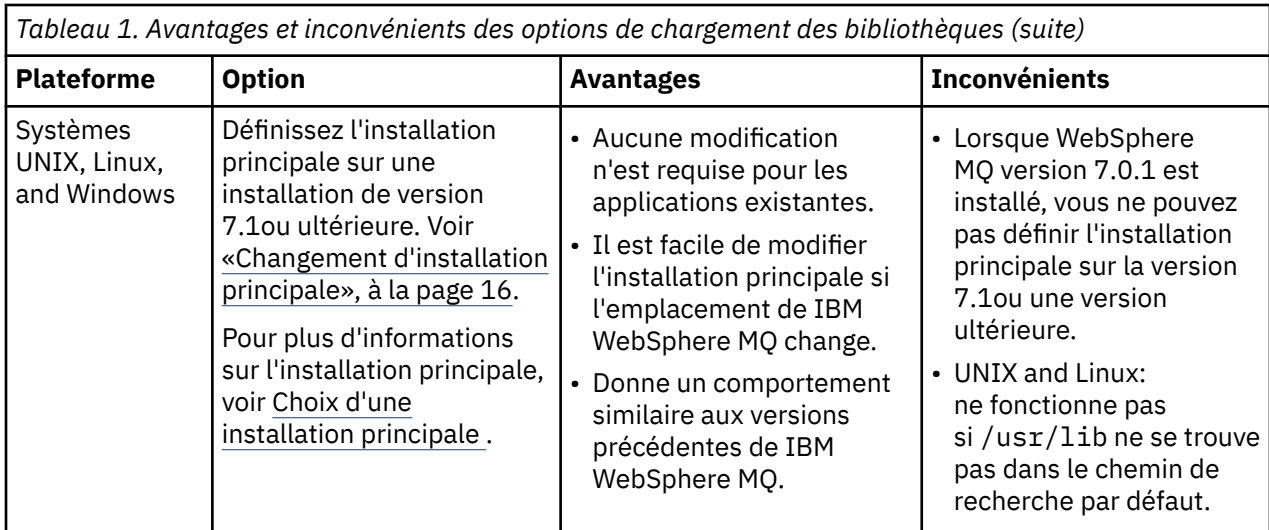

# **Remarques sur le chargement des bibliothèques pour HP-UX**

Les exemples de commandes de compilation de la documentation du produit pour les versions précédentes de IBM WebSphere MQ incluaient l'option de lien -W1, +noenvvar pour les applications 64 bits. Cette option désactive l'utilisation de *LD\_LIBRARY\_PATH* pour charger les bibliothèques partagées. Si vous souhaitez que vos applications chargent des bibliothèques IBM WebSphere MQ à partir d'un emplacement autre que celui indiqué dans le chemin d'accès distant, vous devez mettre à jour vos applications. Vous pouvez mettre à jour les applications en recompilant et en créant des liens sans l'option de lien -W1, +noenvvar ou en utilisant la commande **chatr** .

Pour savoir comment vos applications chargent actuellement les bibliothèques, voir «Mécanismes de chargement des bibliothèques du système d'exploitation», à la page 11.

# **Remarques sur le chargement des bibliothèques pour Linux**

Les applications compilées à l'aide de certaines versions de gcc, par exemple la version 3.2.x, peuvent avoir un chemin d'accès distant intégré qui ne peut pas être remplacé à l'aide de la variable d'environnement *LD\_LIBRARY\_PATH* . Vous pouvez déterminer si une application est affectée à l'aide de la commande readelf -d *applicationName* . Le chemin d'accès distant ne peut pas être remplacé si le symbole RPATH est présent et que le symbole RUNPATH n'est pas présent.

# **Remarques sur le chargement des bibliothèques pour Solaris**

Les exemples de commandes de compilation de la documentation du produit pour les versions précédentes de IBM WebSphere MQ incluaient les options de lien -lmqmcs -lmqmzse . Les versions appropriées de ces bibliothèques sont désormais chargées automatiquement par IBM WebSphere MQ. Si IBM WebSphere MQ est installé dans un emplacement autre que celui par défaut ou s'il existe plusieurs installations sur le système, vous devez mettre à jour vos applications. Vous pouvez mettre à jour les applications en recompilant et en créant des liens sans les options de lien -lmqmcs -lmqmzse .

# **Mécanismes de chargement des bibliothèques du système d'exploitation**

Sur les systèmes Windows, plusieurs répertoires sont recherchés pour trouver les bibliothèques:

- Répertoire à partir duquel l'application est chargée.
- Répertoire de travail.
- Les répertoires de la variable d'environnement *PATH* , à la fois la variable globale *PATH* et la variable *PATH* de l'utilisateur en cours.

Sur les systèmes UNIX and Linux , un certain nombre de méthodes ont pu être utilisées pour localiser les bibliothèques à charger:

- <span id="page-11-0"></span>• Utilisation de la variable d'environnement *LD\_LIBRARY\_PATH* (également *LIBPATH* sous AIXet *SHLIB\_PATH* sous HP-UX). Si cette variable est définie, elle définit un ensemble de répertoires dans lesquels sont recherchées les bibliothèques WebSphere MQ requises. Si des bibliothèques sont trouvées dans ces répertoires, elles sont utilisées de préférence à celles qui peuvent être trouvées à l'aide des autres méthodes.
- Utilisation d'un chemin de recherche intégré (RPath). L'application peut contenir un ensemble de répertoires permettant de rechercher les bibliothèques IBM WebSphere MQ . Si la variable *LD\_LIBRARY\_PATH* n'est pas définie ou si les bibliothèques requises n'ont pas été trouvées à l'aide de la variable, le chemin d'accès au point de reprise est recherché pour les bibliothèques. Si vos applications existantes utilisent un chemin d'accès distant, mais que vous ne pouvez pas recompiler et lier l'application, vous devez installer IBM WebSphere MQ Version 7.1 à l'emplacement par défaut ou utiliser une autre méthode pour trouver les bibliothèques.
- Utilisation du chemin d'accès à la bibliothèque par défaut. Si les bibliothèques WebSphere MQ sont introuvables après la recherche de la variable *LD\_LIBRARY\_PATH* et des emplacements RPath, le chemin d'accès à la bibliothèque par défaut est recherché. Généralement, ce chemin contient /usr/lib ou /usr/lib64. Si les bibliothèques sont introuvables après la recherche du chemin d'accès à la bibliothèque par défaut, l'application ne parvient pas à démarrer en raison de dépendances manquantes.

Vous pouvez utiliser les mécanismes du système d'exploitation pour déterminer si vos applications possèdent un chemin de recherche intégré. Exemple :

- AIX: **dump**
- HP-UX: **chatr**
- Linux: **readelf**
- Solaris: **elfdump**

#### **Concepts associés**

[«Association d'un gestionnaire de files d'attente à une installation», à la page 18](#page-17-0) Lorsque vous créez un gestionnaire de files d'attente, il est automatiquement associé à l'installation qui a émis la commande **crtmqm** . Sous UNIX, Linux, and Windows, vous pouvez modifier l'installation associée à un gestionnaire de files d'attente à l'aide de la commande **setmqm** .

«Restrictions pour les applications qui utilisent plusieurs installations», à la page 12 Il existe des restrictions quant à l'utilisation des bibliothèques de serveur CICS, des connexions avec accès rapide, des descripteurs de messages et des exits dans un environnement avec plusieurs installations.

[«Connexion d'applications dans un environnement avec plusieurs installations», à la page 6](#page-5-0) Sur les systèmes UNIX, Linux, and Windows , si des bibliothèques IBM WebSphere MQ Version 7.1ou version ultérieure sont chargées, IBM WebSphere MQ utilise automatiquement les bibliothèques appropriées sans que vous ayez à effectuer d'autres actions. IBM WebSphere MQ utilise les bibliothèques de l'installation associée au gestionnaire de files d'attente auquel l'application se connecte.

#### **Tâches associées**

Choix d'une installation principale

[«Changement d'installation principale», à la page 16](#page-15-0)

Vous pouvez utiliser la commande **setmqinst** pour définir ou annuler la définition d'une installation en tant qu'installation principale.

# **Restrictions pour les applications qui utilisent plusieurs installations**

Il existe des restrictions quant à l'utilisation des bibliothèques de serveur CICS, des connexions avec accès rapide, des descripteurs de messages et des exits dans un environnement avec plusieurs installations.

## **Bibliothèques de serveur CICS**

Si vous utilisez les bibliothèques de serveur CICS, IBM WebSphere MQ ne sélectionne pas automatiquement le niveau de bibliothèque qui vous convient. Vous devez compiler et lier vos applications au niveau de bibliothèque approprié pour le gestionnaire de files d'attente auquel l'application se connecte. Pour plus d'informations, voir Génération de bibliothèques à utiliser avec TXSeries for Multiplatforms version 5 .

### **Descripteurs de messages**

Les descripteurs de messages qui utilisent la valeur spéciale de MQHC\_UNASSOCIATED\_HCONN ont une utilisation limitée avec la première installation chargée dans un processus. Si le descripteur de message ne peut pas être utilisé par une installation particulière, le code anomalie MQRC\_HMSG\_NOT\_AVAILABLE est renvoyé.

Cette restriction concerne les propriétés du message. Vous ne pouvez pas utiliser les descripteurs de messages pour extraire les propriétés du message d'un gestionnaire de files d'attente sur une installation et les attribuer à un gestionnaire sur une autre installation. Pour plus d'informations sur les descripteurs de messages, voir MQCRTMH - Création d'un descripteur de message.

### **Exits**

Dans un environnement avec plusieurs installations, les exits existants doivent être mis à jour pour être utilisés avec les installations IBM WebSphere MQ Version 7.1, ou ultérieures. Les exits de conversion de données générés à l'aide de la commande **crtmqcvx** doivent être régénérés à l'aide de la commande mise à jour.

Tous les exits doivent être écrits à l'aide de la structure MQIEP, ne peuvent pas utiliser un chemin d'accès RPATH intégré pour repérer les bibliothèques IBM WebSphere MQ et ne peuvent pas être liés aux bibliothèques IBM WebSphere MQ. Pour plus d'informations, voir Ecriture et compilation d'exits et de services optionnels.

### **Accès rapide**

Sur un serveur avec plusieurs installations, les applications qui utilisent une connexion avec accès rapide à IBM WebSphere MQ Version 7.1 ou version ultérieure doivent respecter les règles suivantes :

- 1. Le gestionnaire de files d'attente doit être associé à la même installation que celle à partir de laquelle l'application a chargé les bibliothèques d'exécution d'IBM WebSphere MQ. L'application ne doit pas utiliser une connexion avec accès rapide à un gestionnaire de files d'attente associé à une autre installation. Une tentative d'établir la connexion entraîne une erreur et le code anomalie MQRC\_INSTALLATION\_MISMATCH.
- 2. La connexion avec accès non rapide à un gestionnaire de files d'attente associé à la même installation que celle à partir de laquelle l'application a chargé les bibliothèques d'exécution d'IBM WebSphere MQ empêche la connexion avec accès rapide à l'application, à moins qu'une des conditions suivantes soit remplie :
	- La première connexion de l'application à un gestionnaire de files d'attente associé à la même installation est une connexion avec accès rapide.
	- La variable d'environnement AMQ\_SINGLE\_INSTALLATION est définie.
- 3. La connexion avec accès non rapide à un gestionnaire de files d'attente associé à une installation de la Version 7.1 ou ultérieure, n'a pas d'impact sur la capacité d'une application à effectuer une connexion avec accès rapide.
- 4. Vous ne pouvez pas combiner la connexion à un gestionnaire de files d'attente associé à une installation de la Version 7.0.1 et la connexion avec accès rapide à un gestionnaire de files d'attente associé à une installation de la Version 7.1 ou ultérieure.

Avec AMQ\_SINGLE\_INSTALLATION défini, vous pouvez établir une connexion rapide à n'importe quelle connexion à un gestionnaire de files d'attente. Sinon, presque les mêmes restrictions s'appliquent :

- L'installation doit être la même que celle à partir de laquelle les bibliothèques d'exécution d'IBM WebSphere MQ ont été chargées.
- Chaque connexion sur le même processus doit s'effectuer à la même installation. Si vous tentez de vous connecter à un gestionnaire de files d'attente associé à une autre installation, la connexion échoue avec le code anomalie MQRC\_INSTALLATION\_MISMATCH. Notez qu'avec l'ensemble AMQ\_SINGLE\_INSTALLATION, cette restriction s'applique à toutes les connexions, et pas uniquement aux connexions rapide.
- Connectez uniquement un gestionnaire de files d'attente en utilisant les connexions avec accès rapide.

#### **Référence associée**

MQCONNX - Connexion du gestionnaire de files d'attente (étendue) Structure MQIEP 2583 (0A17) (RC2583): MQRC\_INSTALLATION\_MISMATCH 2587 (0A1B) (RC2587): MQRC\_HMSG\_NOT\_AVAILABLE 2590 (0A1E) (RC2590): MQRC\_FASTPATH\_NOT\_AVAILABLE

# **Connexion d'applications .NET dans un environnement à installations multiples**

Par défaut, les applications utilisent les assemblages .NET de l'installation principale. S'il n'y a pas d'installation principale ou si vous ne souhaitez pas utiliser les assemblages d'installation principale, vous devez mettre à jour le fichier de configuration d'application ou la variable d'environnement *DEVPATH* .

S'il existe une installation principale sur le système, les assemblages .NET et les fichiers de stratégie de cette installation sont enregistrés dans le cache d'assemblage global (GAC). Les assemblages .NET pour toutes les autres installations se trouvent dans le chemin d'installation de chaque installation, mais les assemblages ne sont pas enregistrés auprès du GAC. Par conséquent, par défaut, les applications s'exécutent à l'aide des assemblages .NET de l'installation principale. Vous devez mettre à jour le fichier de configuration d'application si l'un des cas suivants est vérifié:

- Vous n'avez pas d'installation principale.
- Vous ne souhaitez pas que l'application utilise les assemblages d'installation principaux.
- L'installation principale est une version d' IBM WebSphere MQ antérieure à la version avec laquelle l'application a été compilée.

Pour plus d'informations sur la mise à jour du fichier de configuration d'application, voir «Connexion d'applications .NET à l'aide du fichier de configuration d'application», à la page 14.

Vous devez mettre à jour la variable d'environnement *DEVPATH* dans les cas suivants:

• Vous souhaitez que votre application utilise les assemblages d'une installation non principale, mais l'installation principale est à la même version que l'installation non principale.

Pour plus d'informations sur la mise à jour de la variable *DEVPATH* , voir [«Connexion d'applications .NET à](#page-15-0) [l'aide de DEVPATH», à la page 16.](#page-15-0)

### **Connexion d'applications .NET à l'aide du fichier de configuration d'application**

Dans le fichier de configuration d'application, vous devez définir différentes balises pour rediriger les applications afin qu'elles utilisent des assemblages qui ne proviennent pas de l'installation principale.

Le tableau suivant présente les modifications spécifiques à apporter au fichier de configuration d'application pour permettre aux applications .NET de se connecter à l'aide d'assemblages particuliers:

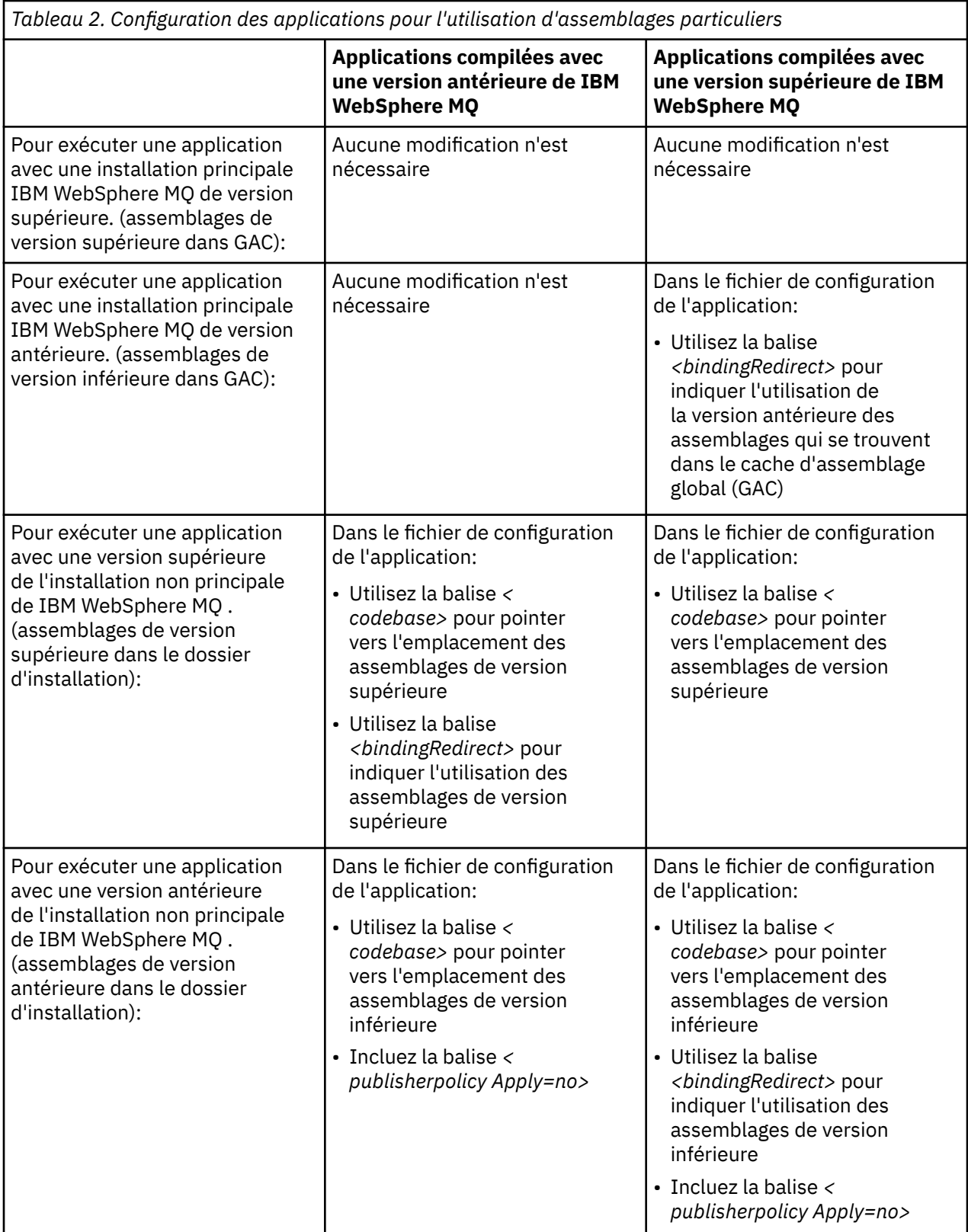

Un exemple de fichier de configuration d'application NonPrimaryRedirect.config est fourni dans le dossier *MQ\_INSTALLATION\_PATH*\tools\dotnet\samples\base. Ce fichier peut être modifié avec le chemin d'installation IBM WebSphere MQ de toute installation non principale. Le fichier peut également être directement inclus dans d'autres fichiers de configuration à l'aide de la balise *<linkedConfiguration>* . Des exemples sont fournis pour nmqsget.exe.config et nmqsput.exe.config. Les deux exemples utilisent la balise *<linkedConfiguration>* et incluent le fichier NonPrimaryRedirect.config .

# <span id="page-15-0"></span>**Connexion d'applications .NET à l'aide de DEVPATH**

Vous pouvez trouver les assemblages à l'aide de la variable d'environnement *DEVPATH* . Les assemblages spécifiés par la variable *DEVPATH* sont utilisés de préférence à tous les assemblages du cache d'assemblage global (GAC). Pour plus d'informations sur l'utilisation de cette variable, voir la documentation Microsoft appropriée sur *DEVPATH* .

Pour rechercher les assemblages à l'aide de la variable d'environnement *DEVPATH* , vous devez définir la variable *DEVPATH* sur le dossier qui contient les assemblages que vous souhaitez utiliser. Ensuite, vous devez mettre à jour le fichier de configuration d'application et ajouter les informations de configuration d'exécution suivantes:

```
<configuration>
 <runtime>
     <developmentMode developerInstallation="true" />
\langle runtime\rangle</configuration>
```
#### **Concepts associés**

[«Connexion d'applications dans un environnement avec plusieurs installations», à la page 6](#page-5-0) Sur les systèmes UNIX, Linux, and Windows , si des bibliothèques IBM WebSphere MQ Version 7.1ou version ultérieure sont chargées, IBM WebSphere MQ utilise automatiquement les bibliothèques appropriées sans que vous ayez à effectuer d'autres actions. IBM WebSphere MQ utilise les bibliothèques de l'installation associée au gestionnaire de files d'attente auquel l'application se connecte.

#### Installations multiples

#### **Tâches associées**

Choix d'une installation principale Utilisation de .NET

# **Changement d'installation principale**

Vous pouvez utiliser la commande **setmqinst** pour définir ou annuler la définition d'une installation en tant qu'installation principale.

### **Pourquoi et quand exécuter cette tâche**

Cette tâche s'applique à UNIX, Linux, and Windows.

L'installation principale est l'installation à laquelle les emplacements système requis font référence. Pour plus d'informations sur l'installation principale et sur le choix de votre installation principale, voir Choix d'une installation principale.

Si une installation de IBM WebSphere MQ Version 7.1 ou d'une version ultérieure coexiste avec une installation de IBM WebSphere MQ Version 7.0.1, l'installation de IBM WebSphere MQ Version 7.0.1 doit être la principale. Il est marqué comme principal lorsque la IBM WebSphere MQ Version 7.1 ou une version ultérieure est installée, et l'installation d' IBM WebSphere MQ Version 7.1 ou d'une version ultérieure ne peut pas être considérée comme principale.

Lors du processus d'installation sous Windows, vous pouvez indiquer que l'installation doit être l'installation principale. Sur les systèmes UNIX and Linux , vous devez exécuter une commande **setmqinst** après l'installation pour définir l'installation comme installation principale.

«Définir l'installation principale», à la page 16.

[«Annuler la définition de l'installation principale», à la page 17](#page-16-0).

# **Définir l'installation principale**

### **Procédure**

Pour définir une installation comme installation principale:

<span id="page-16-0"></span>1. Vérifiez si une installation est déjà l'installation principale en entrant la commande suivante:

*MQ\_INSTALLATION\_PATH*/bin/dspmqinst

où *MQ\_INSTALLATION\_PATH* est le chemin d'installation d'une installation IBM WebSphere MQ Version 7.1 ou ultérieure.

- 2. Si une installation IBM WebSphere MQ Version 7.1 existante ou ultérieure est définie comme installation principale, annulez-la en suivant les instructions de la rubrique «Annuler la définition de l'installation principale», à la page 17. Si IBM WebSphere MQ Version 7.0.1 est installé sur le système, l'installation principale ne peut pas être modifiée.
- 3. En tant que superutilisateur sur les systèmes UNIX and Linux ou membre du groupe Administrateurs sur les systèmes Windows , entrez l'une des commandes suivantes:
	- Pour définir l'installation principale à l'aide du chemin de l'installation que vous souhaitez utiliser comme installation principale:

```
MQ_INSTALLATION_PATH/bin/setmqinst -i -p MQ_INSTALLATION_PATH
```
• Pour définir l'installation principale à l'aide du nom de l'installation que vous souhaitez utiliser comme installation principale:

*MQ\_INSTALLATION\_PATH*/bin/setmqinst -i -n *installationName*

4. Sur les systèmes Windows , redémarrez le système.

# **Annuler la définition de l'installation principale**

### **Procédure**

Pour annuler la définition d'une installation en tant qu'installation principale:

1. Vérifiez quelle installation est l'installation principale en entrant la commande suivante:

*MQ\_INSTALLATION\_PATH*/bin/dspmqinst

où *MQ\_INSTALLATION\_PATH* est le chemin d'installation d'une installation IBM WebSphere MQ Version 7.1 ou ultérieure.

Si IBM WebSphere MQ Version 7.0.1 est l'installation principale, vous ne pouvez pas annuler la définition de l'installation principale.

- 2. En tant que superutilisateur sur les systèmes UNIX and Linux ou membre du groupe Administrateurs sur les systèmes Windows , entrez l'une des commandes suivantes:
	- Pour annuler la définition de l'installation principale à l'aide du chemin de l'installation, vous ne souhaitez plus être l'installation principale:

*MQ\_INSTALLATION\_PATH*/bin/setmqinst -x -p *MQ\_INSTALLATION\_PATH*

• Pour annuler la définition de l'installation principale à l'aide du nom de l'installation, vous ne souhaitez plus être l'installation principale:

*MQ\_INSTALLATION\_PATH*/bin/setmqinst -x -n *installationName*

#### **Concepts associés**

Fonctions disponibles uniquement avec l'installation principale sous Windows

Liens de commande de contrôle et de bibliothèque externe vers l'installation principale sous UNIX et Linux

#### **Tâches associées**

Désinstallation, mise à niveau et maintenance de l'installation principale Choix du nom de l'installation

# <span id="page-17-0"></span>**Association d'un gestionnaire de files d'attente à une installation**

Lorsque vous créez un gestionnaire de files d'attente, il est automatiquement associé à l'installation qui a émis la commande **crtmqm** . Sous UNIX, Linux, and Windows, vous pouvez modifier l'installation associée à un gestionnaire de files d'attente à l'aide de la commande **setmqm** .

Vous pouvez utiliser la commande **setmqm** de l'une des manières suivantes:

- Déplacement de gestionnaires de files d'attente individuels entre des versions équivalentes de WebSphere MQ. Par exemple, le déplacement d'un gestionnaire de files d'attente d'un système de test vers un système de production.
- Migration de gestionnaires de files d'attente individuels à partir d'une ancienne version de WebSphere MQ vers une version plus récente de WebSphere MQ. La migration des gestionnaires de files d'attente entre les versions a diverses implications dont vous devez tenir compte. Pour plus d'informations sur la migration, voir Migration et mise à niveau WebSphere MQ.

Pour associer un gestionnaire de files d'attente à une installation:

- 1. Arrêtez le gestionnaire de files d'attente à l'aide de la commande **endmqm** à partir de l'installation actuellement associée au gestionnaire de files d'attente.
- 2. Associez le gestionnaire de files d'attente à une autre installation à l'aide de la commande **setmqm** de cette installation.

Par exemple, pour définir le gestionnaire de files d'attente QMB à associer à une installation portant le nom Installation2, entrez la commande suivante à partir de Installation2:

```
MQ_INSTALLATION_PATH/bin/setmqm -m QMB -n Installation2
```
où *MQ\_INSTALLATION\_PATH* est le chemin dans lequel Installation2 est installé.

3. Démarrez le gestionnaire de files d'attente à l'aide de la commande **strmqm** à partir de l'installation qui est maintenant associée au gestionnaire de files d'attente.

Cette commande effectue toute migration de gestionnaire de files d'attente nécessaire et permet au gestionnaire de files d'attente d'être prêt à être utilisé.

L'installation à laquelle est associé un gestionnaire de files d'attente limite ce gestionnaire de façon à ce qu'il puisse être géré uniquement par les commandes de cette installation. Il existe trois exceptions clés:

- **setmqm** modifie l'installation associée au gestionnaire de files d'attente. Cette commande doit être émise à partir de l'installation que vous souhaitez associer au gestionnaire de files d'attente et non de l'installation à laquelle le gestionnaire de files d'attente est actuellement associé. Le nom d'installation spécifié par la commande **setmqm** doit correspondre à l'installation à partir de laquelle la commande est émise.
- **strmqm** doit généralement être émis à partir de l'installation associée au gestionnaire de files d'attente. Toutefois, lorsqu'un gestionnaire de files d'attente V7.0.1 ou antérieure est démarré sur une installation V7.1 ou ultérieure pour la première fois, **strmqm** peut être utilisé. Dans ce cas, **strmqm** démarre le gestionnaire de files d'attente et l'associe à l'installation à partir de laquelle la commande est émise.
- **dspmq** affiche des informations sur tous les gestionnaires de files d'attente d'un système, et pas seulement sur les gestionnaires de files d'attente associés à la même installation que la commande **dspmq** . La commande dspmq -o installation affiche des informations sur les gestionnaires de files d'attente associés à des installations.

### **Association de gestionnaires de files d'attente dans des environnements à haute disponibilité**

Pour les environnements à haute disponibilité, la commande **addmqinf** associe automatiquement le gestionnaire de files d'attente à l'installation à partir de laquelle la commande **addmqinf** est émise. Tant <span id="page-18-0"></span>que la commande **strmqm** est émise à partir de la même installation que la commande **addmqinf** , aucune configuration supplémentaire n'est requise. Pour démarrer le gestionnaire de files d'attente à l'aide d'une installation différente, vous devez d'abord modifier l'installation associée à l'aide de la commande **setmqm** .

### **Gestionnaires de files d'attente associés aux installations supprimées**

Si l'installation à laquelle est associé un gestionnaire de files d'attente a été supprimée ou si les informations de statut du gestionnaire de files d'attente sont indisponibles, la commande **setmqm** ne parvient pas à associer le gestionnaire de files d'attente à une autre installation. Dans cette situation, effectuez les actions suivantes:

- 1. Utilisez la commande **dspmqinst** pour afficher les autres installations sur votre système.
- 2. Modifiez manuellement la zone InstallationName de la section QueueManager dans mqs.ini pour spécifier une autre installation.
- 3. Utilisez la commande **dltmqm** de cette installation pour supprimer le gestionnaire de files d'attente.

#### **Concepts associés**

«Recherche d'installations d'IBM WebSphere MQ sur un système», à la page 19 Si vous disposez de plusieurs installations IBM WebSphere MQ sur un système, vous pouvez vérifier quelles versions sont installées et où elles se trouvent.

[«Le fichier de configuration IBM WebSphere MQ , mqs.ini», à la page 454](#page-453-0) Le fichier de configuration IBM WebSphere MQ , mqs.ini, contient des informations relatives à tous les gestionnaires de files d'attente sur le noeud. Il est créé automatiquement lors de l'installation.

#### **Tâches associées**

Choix d'une installation principale

**Référence associée** setmqm strmqm dspmq dspmqinst

# **Recherche d'installations d'IBM WebSphere MQ sur un système**

Si vous disposez de plusieurs installations IBM WebSphere MQ sur un système, vous pouvez vérifier quelles versions sont installées et où elles se trouvent.

Vous pouvez utiliser les méthodes suivantes pour rechercher les installations IBM WebSphere MQ sur votre système:

- Utilisez la commande **dspmqver**. Cette commande ne fournit pas de détails sur toutes les installations sur un système si elle est émise à partir d'une installation Version 7.0.1 .
- Utilisez les outils d'installation de plateforme pour déterminer où IBM WebSphere MQ a été installé. Utilisez ensuite la commande **dspmqver** à partir d'une installation Version 7.1 ou ultérieure. Les commandes suivantes sont des exemples de commandes que vous pouvez utiliser pour déterminer où IBM WebSphere MQ a été installé:
	- Sur les systèmes AIX , vous pouvez utiliser la commande **lslpp** :

lslpp -R ALL -l mqm.base.runtime

– Sur les systèmes HP-UX , vous pouvez utiliser la commande **swlist** :

swlist -a location -a revision -l product MQSERIES

– Sur les systèmes Linux , vous pouvez utiliser la commande **rpm** :

```
rpm -qa --qf "%{NAME}-%{VERSION}-%{RELEASE}\t%{INSTPREFIXES}\n" | grep MQSeriesRuntime
```
- <span id="page-19-0"></span>– Sur les systèmes Solaris , vous pouvez utiliser les commandes **pkginfo** et **pkgparam** :
	- 1. Répertoriez les packages installés en entrant la commande suivante:

pkginfo | grep -w mqm

2. Pour chaque package répertorié, entrez la commande suivante:

pkgparam *pkgname* BASEDIR

– Sur les systèmes Windows , vous pouvez utiliser la commande **wmic** . Cette commande peut installer le client wmic:

wmic product where "(Name like '%MQ%') AND (not Name like '%bitSupport')" get Name, Version, InstallLocation

• Sur les systèmes UNIX and Linux , exécutez la commande suivante pour savoir où IBM WebSphere MQ a été installé:

cat /etc/opt/mqm/mqinst.ini

Utilisez ensuite la commande **dspmqver** à partir d'une installation Version 7.1 ou ultérieure.

• Pour afficher les détails des installations sur le système, sur Windows32 bits, exécutez la commande suivante:

reg.exe query "HKEY\_LOCAL\_MACHINE\SOFTWARE\IBM\WebSphere MQ\Installation" /s

• Sous Windows64 bits, exécutez la commande suivante:

reg.exe query "HKEY\_LOCAL\_MACHINE\SOFTWARE\Wow6432Node\IBM\WebSphere MQ\Installation" /s

**Remarque:** la commande **reg.exe** n'affiche que les informations relatives aux installations Version 7.1 ou ultérieures.

**Concepts associés** Installations multiples **Référence associée** dspmqver dspmqinst

# **Création et gestion des gestionnaires de files d'attente**

Avant de pouvoir utiliser des messages et des files d'attente, vous devez créer et démarrer au moins un gestionnaire de files d'attente et ses objets associés.

### **Création d'un gestionnaire de files d'attente**

Un gestionnaire de files d'attente gère les ressources qui lui sont associées, en particulier les files d'attente qu'il possède. Il fournit des services de mise en file d'attente aux applications pour les appels et commandes MQI (Message Queuing Interface) permettant de créer, de modifier, d'afficher et de supprimer des objets IBM WebSphere MQ .

Pour créer un gestionnaire de files d'attente, utilisez la IBM WebSphere MQ commande de contrôle **crtmqm** (décrite dans **crtmqm**). La commande **crtmqm** crée automatiquement les objets par défaut et les objets système requis (décrits dans Objets par défaut du système). Les objets par défaut forment la base de toutes les définitions d'objet que vous créez ; les objets système sont requis pour le fonctionnement du gestionnaire de files d'attente. Une fois que vous avez créé un gestionnaire de files d'attente et ses objets, utilisez la commande strmqm pour démarrer le gestionnaire de files d'attente.

**Remarque :** IBM WebSphere MQ ne prend pas en charge les noms de machine qui contiennent des espaces. Si vous installez IBM WebSphere MQ sur un ordinateur dont le nom de machine contient des espaces, vous ne pouvez pas créer de gestionnaires de files d'attente.

#### En fonction

Avant de créer un gestionnaire de files d'attente, vous devez prendre en compte plusieurs points (en particulier dans un environnement de production). Utilisez la liste de contrôle suivante:

#### **Installation associée au gestionnaire de files d'attente**

La commande **crtmqm** associe automatiquement un gestionnaire de files d'attente à l'installation à partir de laquelle la commande **crtmqm** a été émise. Pour les commandes qui fonctionnent sur un gestionnaire de files d'attente, vous devez exécuter la commande à partir de l'installation associée au gestionnaire de files d'attente. Vous pouvez modifier l'installation associée d'un gestionnaire de files d'attente à l'aide de la commande setmqm . Notez que le programme d'installation de Windows n'ajoute pas l'utilisateur qui effectue l'installation au groupe mqm. Pour plus de détails, voir Droits d'administration IBM WebSphere MQ sur les systèmes UNIX, Linux et Windows.

#### **désignation des conventions**

Utilisez des noms en majuscules afin de pouvoir communiquer avec d'autres gestionnaires de files d'attente sur toutes les plateformes. N'oubliez pas que les noms sont attribués exactement au fur et à mesure que vous les entrez. Pour éviter les inconvénients d'un grand nombre de dactylographie, n'utilisez pas de noms trop longs.

#### **Indiquez un nom de gestionnaire de files d'attente unique**

Lorsque vous créez un gestionnaire de files d'attente, assurez-vous qu'aucun autre gestionnaire de files d'attente n'a le même nom *n'importe où* dans votre réseau. Les noms de gestionnaire de files d'attente ne sont pas vérifiés lors de la création du gestionnaire de files d'attente et les noms qui ne sont pas uniques vous empêchent de créer des canaux pour la mise en file d'attente répartie.

Une façon de garantir l'unicité consiste à préfixer chaque nom de gestionnaire de files d'attente avec son propre nom de noeud unique. Par exemple, si un noeud est appelé ACCOUNTS, vous pouvez nommer votre gestionnaire de files d'attente ACCOUNTS. SATURN. QUEUE. MANAGER, où SATURN identifie un gestionnaire de files d'attente particulier et QUEUE. MANAGER est une extension que vous pouvez attribuer à tous les gestionnaires de files d'attente. Vous pouvez également l'omettre, mais notez que ACCOUNTS.SATURN et ACCOUNTS.SATURN.QUEUE.MANAGER sont des noms de gestionnaire de files d'attente *différents* .

Si vous utilisez IBM WebSphere MQ pour la communication avec d'autres entreprises, vous pouvez également inclure votre propre nom d'entreprise comme préfixe. Cela n'est pas fait dans les exemples, car cela les rend plus difficiles à suivre.

**Remarque :** Les noms de gestionnaire de files d'attente dans les commandes de contrôle sont sensibles à la casse. Cela signifie que vous êtes autorisé à créer deux gestionnaires de files d'attente avec les noms jupiter.queue.manager et JUPITER.queue.manager. Cependant, il est préférable d'éviter de telles complications.

#### **Limitation du nombre de gestionnaires de files d'attente**

Vous pouvez créer autant de gestionnaires de files d'attente que les ressources le permettent. Toutefois, étant donné que chaque gestionnaire de files d'attente a besoin de ses propres ressources, il est généralement préférable d'avoir un gestionnaire de files d'attente avec 100 files d'attente sur un noeud plutôt que dix gestionnaires de files d'attente avec dix files d'attente chacun.

Dans les systèmes de production, de nombreux processeurs peuvent être exploités avec un seul gestionnaire de files d'attente, mais les machines serveur de plus grande taille peuvent s'exécuter plus efficacement avec plusieurs gestionnaires de files d'attente.

#### **Indiquez un gestionnaire de files d'attente par défaut**

Chaque noeud doit disposer d'un gestionnaire de files d'attente par défaut, bien qu'il soit possible de configurer IBM WebSphere MQ sur un noeud sans gestionnaire de files d'attente. Le gestionnaire de files d'attente par défaut est le gestionnaire de files d'attente auquel les applications se connectent si elles n'indiquent pas de nom de gestionnaire de files d'attente dans un appel MQCONN . C'est également le gestionnaire de files d'attente qui traite les commandes MQSC lorsque vous appelez la commande runmqsc sans spécifier de nom de gestionnaire de files d'attente.

La spécification d'un gestionnaire de files d'attente comme gestionnaire de files d'attente par défaut *remplace* toute spécification de gestionnaire de files d'attente par défaut existante pour le noeud.

La modification de la gestion de file d'attente par défaut peut affecter d'autres utilisateurs ou applications. La modification n'a aucun effet sur les applications actuellement connectées, car elles peuvent utiliser le descripteur de leur appel de connexion d'origine dans tous les autres appels MQI. Ce descripteur garantit que les appels sont dirigés vers le même gestionnaire de files d'attente. Toutes les applications qui se connectent *après* avoir modifié le gestionnaire de files d'attente par défaut se connectent au nouveau gestionnaire de files d'attente par défaut. C'est peut-être ce que vous souhaitez, mais vous devez en tenir compte avant de modifier la valeur par défaut.

La création d'un gestionnaire de files d'attente par défaut est décrite dans [«Création d'un gestionnaire](#page-22-0) [de files d'attente par défaut», à la page 23](#page-22-0).

#### **Indiquez une file d'attente de rebut**

La file d'attente de rebut est une file d'attente locale dans laquelle les messages sont insérés s'ils ne peuvent pas être acheminés vers leur destination prévue.

Il est indispensable de définir une file d'attente de rebut dans chaque gestionnaire de files d'attente de votre réseau. A défaut, les erreurs des programmes d'application risquent de provoquer la fermeture des canaux et vous ne recevrez pas les réponses des commandes administratives.

Par exemple, si une application tente d'insérer un message dans une file d'attente d'un autre gestionnaire de files d'attente, mais qu'elle indique un nom de file d'attente incorrect, le canal est arrêté et le message reste dans la file d'attente de transmission. Les autres applications ne peuvent alors pas utiliser ce canal pour leurs messages.

Les canaux ne sont pas affectés si les gestionnaires de files d'attente possèdent des files d'attente de rebut. Le message non distribué est inséré dans la file d'attente de rebut à la réception, laissant le canal et sa file d'attente de transmission disponibles.

Lorsque vous créez un gestionnaire de files d'attente, utilisez l'indicateur -u pour spécifier le nom de la file d'attente de rebut. Vous pouvez également utiliser une commande MQSC pour modifier les attributs d'un gestionnaire de files d'attente que vous avez déjà défini pour spécifier la file d'attente de rebut à utiliser. Pour obtenir un exemple de la commande MQSC ALTER, voir Utilisation des gestionnaires de files d'attente .

#### **Indiquez une file d'attente de transmission par défaut**

Une file d'attente de transmission est une file d'attente locale dans laquelle les messages en transit vers un gestionnaire de files d'attente éloignées sont mis en file d'attente avant la transmission. La file d'attente de transmission par défaut est la file d'attente utilisée en l'absence de file d'attente de transmission explicitement définie. Une file d'attente de transmission par défaut peut être affectée à chaque gestionnaire de files d'attente.

Lorsque vous créez un gestionnaire de files d'attente, utilisez l'indicateur -d pour spécifier le nom de la file d'attente de transmission par défaut. Cela ne crée pas réellement la file d'attente ; vous devez le faire explicitement ultérieurement. Pour plus d'informations, voir Utilisation des files d'attente locales .

#### **Spécifiez les paramètres de journalisation dont vous avez besoin**

Vous pouvez spécifier des paramètres de journalisation dans la commande crtmqm , y compris le type de journalisation, ainsi que le chemin et la taille des fichiers journaux.

Dans un environnement de développement, les paramètres de consignation par défaut doivent être adéquats. Toutefois, vous pouvez modifier les valeurs par défaut si, par exemple:

- Vous disposez d'une configuration de système bas de gamme qui ne prend pas en charge les journaux volumineux.
- Vous prévoyez un grand nombre de messages longs dans vos files d'attente en même temps.
- Vous anticipez un grand nombre de messages persistants qui transitent par le gestionnaire de files d'attente.

Une fois que vous avez défini les paramètres de journalisation, certains d'entre eux ne peuvent être modifiés qu'en supprimant le gestionnaire de files d'attente et en le recréant avec le même nom mais avec des paramètres de journalisation différents.

<span id="page-22-0"></span>Pour plus d'informations sur les paramètres de journalisation, voir [«Disponibilité, reprise et](#page-333-0) [redémarrage», à la page 334](#page-333-0).

### **Pour les systèmes IBM WebSphere MQ for UNIX uniquement**

Vous pouvez créer le répertoire de gestionnaire de files d'attente /var/mqm/qmgrs/<qmgr>, même sur un système de fichiers local distinct, avant d'utiliser la commande crtmqm . Lorsque vous utilisez crtmqm, si le répertoire /var/mqm/qmgrs/<qmgr> existe, est vide et appartient à mqm, il est utilisé pour les données du gestionnaire de files d'attente. Si le répertoire n'appartient pas à mqm, la création échoue avec un message First Failure Support Technology ( FFST). Si le répertoire n'est pas vide, un nouveau répertoire est créé.

#### **Concepts associés**

#### [«Configuration», à la page 5](#page-4-0)

Créez un ou plusieurs gestionnaires de files d'attente sur un ou plusieurs ordinateurs et configurez-les sur vos systèmes de développement, de test et de production pour traiter les messages qui contiennent vos données métier.

[«Sauvegarde des fichiers de configuration après la création d'un gestionnaire de files d'attente», à la page](#page-25-0) [26](#page-25-0)

Les informations de configuration IBM WebSphere MQ sont stockées dans des fichiers de configuration sur des systèmes Windows, UNIX and Linux .

[«Démarrage d'un gestionnaire de files d'attente», à la page 26](#page-25-0)

Lorsque vous créez un gestionnaire de files d'attente, vous devez le démarrer pour lui permettre de traiter des commandes ou des appels MQI.

#### [«Arrêt d'un gestionnaire de files d'attente», à la page 27](#page-26-0)

Il existe trois manières d'arrêter un gestionnaire de files d'attente: un arrêt mis au repos, un arrêt immédiat et un arrêt préventif.

[«Redémarrage d'un gestionnaire de files d'attente», à la page 28](#page-27-0)

Vous pouvez utiliser la commande **strmqm** pour redémarrer un gestionnaire de files d'attente ou, sur les systèmes IBM WebSphere MQ for Windows et IBM WebSphere MQ for Linux (x86 et x86-64 ), redémarrer un gestionnaire de files d'attente à partir de IBM WebSphere MQ Explorer.

[«Modification des informations de configuration de IBM WebSphere MQ et du gestionnaire de files](#page-450-0) [d'attente», à la page 451](#page-450-0)

Modifiez le comportement de IBM WebSphere MQ ou d'un gestionnaire de files d'attente individuel en fonction des besoins de votre installation.

Objets système et par défaut

#### **Tâches associées**

[«Faire d'un gestionnaire de files d'attente existant la valeur par défaut», à la page 25](#page-24-0) Vous pouvez définir un gestionnaire de files d'attente existant comme gestionnaire de files d'attente par défaut. La façon dont vous effectuez cette opération dépend de la plateforme que vous utilisez.

[«Suppression d'un gestionnaire de files d'attente», à la page 28](#page-27-0)

Vous pouvez supprimer un gestionnaire de files d'attente à l'aide de la commande **dltmqm** ou à l'aide de WebSphere MQ Explorer.

# **Création d'un gestionnaire de files d'attente par défaut**

Le gestionnaire de files d'attente par défaut est le gestionnaire de files d'attente auquel les applications se connectent si elles ne spécifient pas de nom de gestionnaire de files d'attente dans un appel MQCONN. C'est également le gestionnaire de files d'attente qui traite les commandes MQSC lorsque vous appelez la commande **runmqsc** sans spécifier de nom de gestionnaire de files d'attente. Pour créer un gestionnaire de files d'attente, utilisez la IBM WebSphere MQ commande de contrôle **crtmqm**.

### **Avant de commencer**

Avant de créer un gestionnaire de files d'attente par défaut, lisez les remarques décrites dans [«Création et](#page-19-0) [gestion des gestionnaires de files d'attente», à la page 20](#page-19-0).

Lorsque vous utilisez **crtmqm** pour créer un gestionnaire de files d'attente sous UNIX and Linux, si le répertoire /var/mqm/qmgrs/<qmgr> existe déjà, qu'il appartient à mqm et qu'il est vide, il est utilisé pour les données du gestionnaire de files d'attente. Si le répertoire n'appartient pas à mqm, la création du gestionnaire de files d'attente échoue avec un message First Failure Support Technology (FFST). Si le répertoire n'est pas vide, un nouveau répertoire est créé pour les données du gestionnaire de files d'attente.

Cette remarque s'applique même lorsque le répertoire /var/mqm/qmgrs/<qmgr> existe déjà sur un système de fichiers local distinct.

## **Pourquoi et quand exécuter cette tâche**

Lorsque vous créez un gestionnaire de files d'attente à l'aide de la commande **crtmqm** , la commande crée automatiquement les objets par défaut et les objets système requis. Les objets par défaut forment la base de toutes les définitions d'objet que vous créez et les objets système sont requis pour le fonctionnement du gestionnaire de files d'attente.

En incluant les paramètres appropriés dans la commande, vous pouvez également définir, par exemple, le nom de la file d'attente de transmission par défaut à utiliser par le gestionnaire de files d'attente et le nom de la file d'attente de rebut.

Sous Windows, vous pouvez utiliser l'option **sax** de la commande **crtmqm** pour démarrer plusieurs instances du gestionnaire de files d'attente.

Pour plus d'informations sur la commande **crtmqm** et sa syntaxe, voir **crtmqm**.

### **Procédure**

• Pour créer un gestionnaire de files d'attente par défaut, utilisez la commande **crtmqm** avec l'indicateur **-q** .

L'exemple suivant de la commande **crtmqm** crée un gestionnaire de files d'attente par défaut appelé SATURN.QUEUE.MANAGER:

crtmqm -q -d MY.DEFAULT.XMIT.QUEUE -u SYSTEM.DEAD.LETTER.QUEUE SATURN.QUEUE.MANAGER

où :

**-q**

Indique que ce gestionnaire de files d'attente est le gestionnaire de files d'attente par défaut.

#### **-d MY.DEFAULT.XMIT.QUEUE**

Nom de la file d'attente de transmission par défaut à utiliser par ce gestionnaire de files d'attente.

**Remarque :** IBM WebSphere MQ ne crée pas de file d'attente de transmission par défaut pour vous ; vous devez la définir vous-même.

#### **-u SYSTEM.DEAD.LETTER.QUEUE**

Nom de la file d'attente de rebut par défaut créée par IBM WebSphere MQ lors de l'installation.

#### **SATURN.QUEUE.MANAGER**

Nom de ce gestionnaire de files d'attente. Il doit s'agir du dernier paramètre spécifié dans la commande crtmqm .

### **Que faire ensuite**

Une fois que vous avez créé un gestionnaire de files d'attente et ses objets, utilisez la commande **strmqm** pour [démarrer le gestionnaire de files d'attente.](#page-25-0)

#### <span id="page-24-0"></span>**Concepts associés**

[«Sauvegarde des fichiers de configuration après la création d'un gestionnaire de files d'attente», à la page](#page-25-0) [26](#page-25-0)

Les informations de configuration IBM WebSphere MQ sont stockées dans des fichiers de configuration sur des systèmes Windows, UNIX and Linux .

Utilisation des gestionnaires de files d'attente Utilisation des files d'attente locales **Référence associée**

Objets système et par défaut

# **Faire d'un gestionnaire de files d'attente existant la valeur par défaut**

Vous pouvez définir un gestionnaire de files d'attente existant comme gestionnaire de files d'attente par défaut. La façon dont vous effectuez cette opération dépend de la plateforme que vous utilisez.

# **Systèmes WebSphere MQ for Windows et WebSphere MQ for Linux (plateformesx86 et x86-64 )**

### **Pourquoi et quand exécuter cette tâche**

Utilisez les instructions suivantes pour faire d'un gestionnaire de files d'attente existant le gestionnaire de files d'attente par défaut sur les systèmes WebSphere MQ for Windows et WebSphere MQ for Linux (plateformesx86 et x86-64 ):

### **Procédure**

- 1. Ouvrez l'explorateur IBM WebSphere MQ .
- 2. Cliquez avec le bouton droit de la souris sur IBM WebSphere MQ, puis sélectionnez Properties.... Le panneau Propriétés de WebSphere MQ s'affiche.
- 3. Entrez le nom du gestionnaire de files d'attente par défaut dans la zone Nom du gestionnaire de files d'attente par défaut.
- 4. Cliquez sur OK.

# **Systèmes UNIX and Linux**

### **Pourquoi et quand exécuter cette tâche**

Lorsque vous créez un gestionnaire de files d'attente par défaut, son nom est inséré dans l'attribut Name de la strophe DefaultQueueManager du fichier de configuration WebSphere MQ (mqs.ini). La section et son contenu sont automatiquement créés s'ils n'existent pas.

### **Procédure**

- Pour définir un gestionnaire de files d'attente existant comme gestionnaire de files d'attente par défaut, remplacez le nom du gestionnaire de files d'attente dans l'attribut Name par le nom du nouveau gestionnaire de files d'attente par défaut. Vous pouvez le faire manuellement à l'aide d'un éditeur de texte.
- Si vous n'avez pas de gestionnaire de files d'attente par défaut sur le noeud et que vous souhaitez définir un gestionnaire de files d'attente existant comme gestionnaire de files d'attente par défaut, créez vous-même la strophe *DefaultQueueManager* avec le nom requis.
- Si vous avez accidentellement défini un autre gestionnaire de files d'attente comme gestionnaire de files d'attente par défaut et que vous souhaitez revenir au gestionnaire de files d'attente par défaut d'origine, éditez la section DefaultQueueManager dans mqs.ini, en remplaçant le gestionnaire de files d'attente par défaut indésirable par celui de votre choix.

### <span id="page-25-0"></span>**Que faire ensuite**

Pour plus d'informations sur les fichiers de configuration, voir [«Modification des informations de](#page-450-0) [configuration de IBM WebSphere MQ et du gestionnaire de files d'attente», à la page 451](#page-450-0) .

# **Sauvegarde des fichiers de configuration après la création d'un gestionnaire de files d'attente**

Les informations de configuration IBM WebSphere MQ sont stockées dans des fichiers de configuration sur des systèmes Windows, UNIX and Linux .

Sur les systèmes Windows et Linux (x86 et x86-64), utilisez IBM WebSphere MQ Explorer pour apporter des modifications aux fichiers de configuration.

Sur les systèmes Windows , vous pouvez également utiliser la commande amqmdain pour modifier les fichiers de configuration. Voir amqmdain

Il existe deux types de fichier de configuration:

- Lorsque vous installez le produit, le fichier de configuration IBM WebSphere MQ (mqs.ini) est créé. Il contient une liste de gestionnaires de files d'attente qui est mise à jour chaque fois que vous créez ou supprimez un gestionnaire de files d'attente. Il existe un fichier mqs.ini par noeud.
- Lorsque vous créez un gestionnaire de files d'attente, un nouveau fichier de configuration de gestionnaire de files d'attente (qm.ini) est automatiquement créé. Contient les paramètres de configuration du gestionnaire de files d'attente.

Après avoir créé un gestionnaire de files d'attente, sauvegardez vos fichiers de configuration. Ensuite, si vous créez un autre gestionnaire de files d'attente à l'origine des problèmes, vous pouvez rétablir les sauvegardes une fois que vous avez supprimé la source du problème. En règle générale, sauvegardez vos fichiers de configuration chaque fois que vous créez un gestionnaire de files d'attente.

Pour plus d'informations sur les fichiers de configuration, voir [«Modification des informations de](#page-450-0) [configuration de IBM WebSphere MQ et du gestionnaire de files d'attente», à la page 451.](#page-450-0)

# **Démarrage d'un gestionnaire de files d'attente**

Lorsque vous créez un gestionnaire de files d'attente, vous devez le démarrer pour lui permettre de traiter des commandes ou des appels MQI.

Pour démarrer un gestionnaire de files d'attente, utilisez la commande **strmqm** .

**Remarque :** Vous devez utiliser la commande **strmqm** à partir de l'installation associée au gestionnaire de files d'attente utilisé. L'installation à laquelle un gestionnaire de files d'attente est associé peut être identifiée à l'aide de la commande dspmq -o installation.

Par exemple, pour démarrer un gestionnaire de files d'attente QMB , entrez la commande suivante:

strmqm QMB

Sur les systèmes WebSphere MQ for Windows et WebSphere MQ for Linux (plateformesx86 et x86-64 ), vous pouvez démarrer un gestionnaire de files d'attente comme suit:

1. Ouvrez l'explorateur IBM WebSphere MQ .

- 2. Sélectionnez le gestionnaire de files d'attente dans la vue Navigator .
- 3. Cliquez sur Start. Le gestionnaire de files d'attente démarre.

Si le démarrage du gestionnaire de files d'attente prend plus de quelques secondes, WebSphere MQ émet des messages d'information détaillant par intermittence la progression du démarrage.

La commande strmqm ne renvoie pas le contrôle tant que le gestionnaire de files d'attente n'a pas démarré et n'est pas prêt à accepter les demandes de connexion.

### <span id="page-26-0"></span>**Démarrage automatique d'un gestionnaire de files d'attente**

Dans WebSphere MQ for Windows , vous pouvez démarrer un gestionnaire de files d'attente automatiquement lorsque le système démarre à l'aide de l'explorateur IBM WebSphere MQ . Pour plus d'informations, voir Administration à l'aide de IBM WebSphere MQ Explorer.

# **Arrêt d'un gestionnaire de files d'attente**

Il existe trois manières d'arrêter un gestionnaire de files d'attente: un arrêt mis au repos, un arrêt immédiat et un arrêt préventif.

La commande **endmqm** permet d'arrêter un gestionnaire de files d'attente.

**Remarque :** Vous devez utiliser la commande **endmqm** à partir de l'installation associée au gestionnaire de files d'attente que vous utilisez. L'installation à laquelle un gestionnaire de files d'attente est associé peut être identifiée à l'aide de la commande dspmq -o installation.

Par exemple, pour arrêter un gestionnaire de files d'attente appelé QMB, entrez la commande suivante:

endmqm QMB

Sur les systèmes WebSphere MQ for Windows et WebSphere MQ for Linux (plateformesx86 et x86-64 ), vous pouvez arrêter un gestionnaire de files d'attente comme suit:

- 1. Ouvrez l'explorateur IBM WebSphere MQ .
- 2. Sélectionnez le gestionnaire de files d'attente dans la vue Navigator .
- 3. Cliquez sur Stop.... Le panneau Arrêt du gestionnaire de files d'attente s'affiche.
- 4. Sélectionnez Contrôlé ou Immédiat.
- 5. Cliquez sur OK. Le gestionnaire de files d'attente s'arrête.

### **arrêt progressif**

Par défaut, la commande **endmqm** effectue un arrêt au repos du gestionnaire de files d'attente spécifié. Cette opération peut prendre un certain temps. Un arrêt mis au repos attend que toutes les applications connectées soient déconnectées.

Utilisez ce type d'arrêt pour avertir les applications de l'arrêt. Si vous émettez:

```
endmqm -c QMB
```
vous n'êtes pas informé de l'arrêt de toutes les applications. (Une commande endmqm -c QMB est équivalente à une commande endmqm QMB .)

Toutefois, si vous émettez:

endmqm -w QMB

la commande attend que toutes les applications soient arrêtées et que le gestionnaire de files d'attente soit arrêté.

### **Arrêt immédiat**

Pour un arrêt immédiat, tous les appels MQI en cours sont autorisés à se terminer, mais tous les nouveaux appels échouent. Ce type d'arrêt n'attend pas que les applications se déconnectent du gestionnaire de files d'attente.

Pour un arrêt immédiat, entrez:

endmqm -i QMB

# <span id="page-27-0"></span>**Arrêt préemptif**

**Remarque :** N'utilisez cette méthode que si toutes les autres tentatives d'arrêt du gestionnaire de files d'attente à l'aide de la commande **endmqm** ont échoué. Cette méthode peut avoir des conséquences imprévisibles pour les applications connectées.

Si un arrêt immédiat ne fonctionne pas, vous devez recourir à un arrêt *préventif* en spécifiant l'indicateur -p . Exemple :

endmqm -p QMB

Le gestionnaire de files d'attente est arrêté immédiatement. Si cette méthode ne fonctionne toujours pas, voir Arrêt manuel d'un gestionnaire de files d'attente pour une autre solution.

Pour une description détaillée de la commande **endmqm** et de ses options, voir endmqm.

### **Si vous rencontrez des problèmes lors de l'arrêt d'un gestionnaire de files d'attente**

Les problèmes liés à l'arrêt d'un gestionnaire de files d'attente sont souvent causés par des applications. Par exemple, lorsque des applications:

- Ne pas vérifier correctement les codes retour MQI
- Ne pas demander de notification de mise au repos
- Arrêter sans se déconnecter du gestionnaire de files d'attente (en émettant un appel MQDISC )

Si un problème se produit lorsque vous arrêtez le gestionnaire de files d'attente, vous pouvez sortir de la commande **endmqm** en utilisant Ctrl-C. Vous pouvez ensuite exécuter une autre commande **endmqm** , mais cette fois avec un indicateur qui spécifie le type d'arrêt dont vous avez besoin.

# **Redémarrage d'un gestionnaire de files d'attente**

Vous pouvez utiliser la commande **strmqm** pour redémarrer un gestionnaire de files d'attente ou, sur les systèmes IBM WebSphere MQ for Windows et IBM WebSphere MQ for Linux (x86 et x86-64 ), redémarrer un gestionnaire de files d'attente à partir de IBM WebSphere MQ Explorer.

Pour redémarrer un gestionnaire de files d'attente, entrez:

strmqm saturn.queue.manager

Sur les systèmes IBM WebSphere MQ for Windows et IBM WebSphere MQ for Linux (plateformesx86 et x86-64 ), vous pouvez redémarrer un gestionnaire de files d'attente de la même manière que pour le démarrer, comme suit:

- 1. Ouvrez l'explorateur IBM WebSphere MQ .
- 2. Sélectionnez le gestionnaire de files d'attente dans la vue Navigator .
- 3. Cliquez sur Start. Le gestionnaire de files d'attente redémarre.

Si le redémarrage du gestionnaire de files d'attente prend plus de quelques secondes, IBM WebSphere MQ émet des messages d'information détaillant par intermittence la progression du démarrage.

# **Suppression d'un gestionnaire de files d'attente**

Vous pouvez supprimer un gestionnaire de files d'attente à l'aide de la commande **dltmqm** ou à l'aide de WebSphere MQ Explorer.

#### **Avant de commencer**

Arrêtez le gestionnaire de files d'attente.

## <span id="page-28-0"></span>**Procédure**

• Entrez la commande suivante : dltmqm QMB

**Remarque :** Vous devez utiliser la commande **dltmqm** à partir de l'installation associée au gestionnaire de files d'attente que vous utilisez. L'installation à laquelle un gestionnaire de files d'attente est associé peut être identifiée à l'aide de la commande dspmq -o installation.

# **Procédure de suppression d'un gestionnaire de files d'attente**

### **Pourquoi et quand exécuter cette tâche**

Sur les systèmes WebSphere MQ for Windows et WebSphere MQ for Linux (plateformesx86 et x86-64 ), vous pouvez supprimer un gestionnaire de files d'attente comme suit:

### **Procédure**

- 1. Ouvrez WebSphere MQ Explorer.
- 2. Dans la vue Navigator , sélectionnez le gestionnaire de files d'attente.
- 3. Si le gestionnaire de files d'attente n'est pas arrêté, arrêtez-le.
	- a) Cliquez avec le bouton droit sur le gestionnaire de files d'attente.
	- b) Cliquez sur **Arrêter**.
- 4. Cliquez avec le bouton droit sur le gestionnaire de files d'attente.
- 5. Cliquez sur **Supprimer**.

### **Résultats**

Le gestionnaire de files d'attente est supprimé.

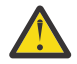

#### **Avertissement :**

- La suppression d'un gestionnaire de files d'attente est une étape drastique, car vous supprimez également toutes les ressources associées au gestionnaire de files d'attente, y compris toutes les files d'attente et leurs messages, ainsi que toutes les définitions d'objet. Si vous utilisez la commande **dltmqm** , aucune invite ne s'affiche pour vous permettre de changer d'avis. Lorsque vous appuyez sur la touche Entrée, toutes les ressources associées sont perdues.
- Dans WebSphere MQ for Windows, la suppression d'un gestionnaire de files d'attente supprime également le gestionnaire de files d'attente de la liste de démarrage automatique (décrite dans [«Démarrage d'un gestionnaire de files d'attente», à la page 26](#page-25-0)). Lorsque la commande est terminée, un message WebSphere MQ queue manager ending s'affiche ; vous n'êtes pas informé que le gestionnaire de files d'attente a été supprimé.
- La suppression d'un gestionnaire de files d'attente de cluster ne le supprime pas du cluster. Pour plus d'informations, voir la remarque dans la description de **dltmqm** .

Pour une description de la commande **dltmqm** et de ses options, voir dltmqm. Assurez-vous que seuls les administrateurs de confiance ont le droit d'utiliser cette commande. (Pour plus d'informations sur la sécurité, voir Configuration de la sécurité sous Windows, systèmes UNIX and Linux .)

# **Connexion d'applications à l'aide de la mise en file d'attente répartie**

Cette section fournit des informations plus détaillées sur l'intercommunication entre les installations WebSphere MQ , y compris la définition de file d'attente, la définition de canal, le déclenchement et les procédures de point de synchronisation.

Avant de lire cette section, il est utile de comprendre les canaux, les files d'attente et les autres concepts présentés dans la rubrique Concepts de l'intercommunication .

<span id="page-29-0"></span>Utilisez les informations des liens suivants pour connecter vos applications à l'aide de la mise en file d'attente répartie:

- • [«Comment envoyer un message à un autre gestionnaire de files d'attente», à la page 54](#page-53-0)
- • [«Canaux de déclenchement», à la page 73](#page-72-0)
- • [«Sécurité des messages», à la page 70](#page-69-0)
- «Techniques de messagerie répartie IBM WebSphere MQ», à la page 30
- • [«Introduction à la gestion de files d'attente réparties», à la page 52](#page-51-0)
- Windows UNIX Linux [«Surveillance et contrôle des canaux sur UNIX, Linux, and](#page-78-0) [Windows», à la page 79](#page-78-0)

#### **Concepts associés**

[«Configuration des connexions entre le client et le serveur», à la page 106](#page-105-0)

Pour configurer les liaisons de communication entre les clients et les serveurs WebSphere MQ MQI, choisissez votre protocole de communication, définissez les connexions aux deux extrémités de la liaison, démarrez un programme d'écoute et définissez des canaux.

[«Modification des informations de configuration de IBM WebSphere MQ et du gestionnaire de files](#page-450-0) [d'attente», à la page 451](#page-450-0)

Modifiez le comportement de IBM WebSphere MQ ou d'un gestionnaire de files d'attente individuel en fonction des besoins de votre installation.

#### **Tâches associées**

[«Configuration d'un cluster de gestionnaires de files d'attente», à la page 169](#page-168-0) Utilisez les liens de cette rubrique pour savoir comment fonctionnent les clusters, comment concevoir une configuration de cluster et pour obtenir un exemple de configuration d'un cluster simple.

# **Techniques de messagerie répartie IBM WebSphere MQ**

Les sous-rubriques de cette section décrivent les techniques utilisées lors de la planification des canaux. Ces sous-rubriques décrivent les techniques permettant de planifier la connexion de vos gestionnaires de files d'attente et de gérer le flux de messages entre vos applications.

Pour obtenir des exemples de planification de canal de message, voir:

• Exemple de planification de canaux de transmission de messages pour les plateformes réparties

#### **Concepts associés**

[«Connexion d'applications à l'aide de la mise en file d'attente répartie», à la page 29](#page-28-0) Cette section fournit des informations plus détaillées sur l'intercommunication entre les installations WebSphere MQ , y compris la définition de file d'attente, la définition de canal, le déclenchement et les procédures de point de synchronisation.

Canaux Présentation de la mise en file d'attente de messages Concepts d'intercommunication **Référence associée**

Exemple d'informations de configuration

# **contrôle du flux de messages**

Le contrôle du flux de messages est une tâche qui implique la configuration et la maintenance des routes de messages entre les gestionnaires de files d'attente. Il est important pour les routes qui passent par de nombreux gestionnaires de files d'attente. Cette section explique comment utiliser les files d'attente, les définitions de file d'attente d'alias et les canaux de messages sur votre système pour contrôler le flux de messages.

Vous contrôlez le flux de messages à l'aide d'un certain nombre de techniques qui ont été introduites dans [«Connexion d'applications à l'aide de la mise en file d'attente répartie», à la page 29](#page-28-0). Si votre

gestionnaire de files d'attente se trouve dans un cluster, le flux de messages est contrôlé à l'aide de différentes techniques, comme décrit dans [«contrôle du flux de messages», à la page 30.](#page-29-0)

Vous pouvez utiliser les objets suivants pour obtenir le contrôle du flux de messages:

- Files d'attente de transmission
- Canaux de transmission de messages
- Définition de file d'attente éloignée
- Définition d'alias de gestionnaire de files d'attente
- Définition d'alias de file d'attente de réponse

Le gestionnaire de files d'attente et les objets de file d'attente sont décrits dans Objets . Les canaux de transmission de messages sont décrits dans Composants de la mise en file d'attente répartie . Les techniques suivantes utilisent ces objets pour créer des flux de messages dans votre système:

- Insertion de messages dans des files d'attente éloignées
- Routage au moyen de files d'attente de transmission particulières
- Réception de messages
- Transmission de messages via votre système
- Séparation des flux de messages
- Basculement d'un flux de messages vers une autre destination
- Résolution du nom de la file d'attente de réponse en nom d'alias

### **Remarque**

Tous les concepts décrits dans cette section sont pertinents pour tous les noeuds d'un réseau et incluent l'envoi et la réception des extrémités des canaux de message. Pour cette raison, un seul noeud est illustré dans la plupart des exemples. L'exception est que l'exemple nécessite une coopération explicite de la part de l'administrateur à l'autre extrémité d'un canal de transmission de messages.

Avant de passer aux techniques individuelles, il est utile de récapituler les concepts de résolution de nom et les trois façons d'utiliser les définitions de file d'attente éloignée. Voir Concepts de l'intercommunication.

#### **Concepts associés**

«Noms de file d'attente dans l'en-tête de transmission», à la page 31 Les noms de file d'attente de destination sont associés au message dans l'en-tête de transmission jusqu'à ce que la file d'attente de destination soit atteinte.

[«Comment créer des alias de gestionnaire de files d'attente et de réponse», à la page 32](#page-31-0) Cette rubrique explique les trois façons de créer une définition de file d'attente éloignée.

### *Noms de file d'attente dans l'en-tête de transmission*

Les noms de file d'attente de destination sont associés au message dans l'en-tête de transmission jusqu'à ce que la file d'attente de destination soit atteinte.

Le nom de file d'attente utilisé par l'application, le nom de file d'attente logique, est résolu par le gestionnaire de files d'attente en nom de file d'attente de destination. En d'autres termes, le nom de la file d'attente physique. Ce nom de file d'attente de destination se déplace avec le message dans une zone de données distincte, l'en-tête de transmission, jusqu'à ce que la file d'attente de destination soit atteinte. L'en-tête de transmission est ensuite retiré.

Vous modifiez la partie gestionnaire de files d'attente de ce nom de file d'attente lorsque vous créez des classes de service parallèles. N'oubliez pas de renvoyer le nom du gestionnaire de files d'attente au nom d'origine lorsque la fin de la déviation de la classe de service a été atteinte.

### <span id="page-31-0"></span>*Comment créer des alias de gestionnaire de files d'attente et de réponse*

Cette rubrique explique les trois façons de créer une définition de file d'attente éloignée.

L'objet de définition de file d'attente éloignée est utilisé de trois manières différentes. Tableau 3, à la page 32 explique comment définir chacune des trois manières:

• Utilisation d'une définition de file d'attente éloignée pour redéfinir un nom de file d'attente locale.

L'application fournit uniquement le nom de la file d'attente lors de l'ouverture d'une file d'attente et ce nom correspond au nom de la définition de file d'attente éloignée.

La définition de file d'attente éloignée contient les noms de la file d'attente cible et du gestionnaire de files d'attente. La définition peut éventuellement contenir le nom de la file d'attente de transmission à utiliser. Si aucun nom de file d'attente de transmission n'est fourni, le gestionnaire de files d'attente utilise le nom du gestionnaire de files d'attente, extrait de la définition de file d'attente éloignée, pour le nom de la file d'attente de transmission. Si une file d'attente de transmission de ce nom n'est pas définie, mais qu'une file d'attente de transmission par défaut est définie, la file d'attente de transmission par défaut est utilisée.

• Utilisation d'une définition de file d'attente éloignée pour redéfinir un nom de gestionnaire de files d'attente.

L'application ou le programme de canal fournit un nom de file d'attente avec le nom du gestionnaire de files d'attente éloignées lors de l'ouverture de la file d'attente.

Si vous avez fourni une définition de file d'attente éloignée portant le même nom que le nom du gestionnaire de files d'attente et que vous avez laissé le nom de la file d'attente dans la définition à blanc, le gestionnaire de files d'attente remplace le nom du gestionnaire de files d'attente dans l'appel ouvert par le nom du gestionnaire de files d'attente dans la définition.

En outre, la définition peut contenir le nom de la file d'attente de transmission à utiliser. Si aucun nom de file d'attente de transmission n'est fourni, le gestionnaire de files d'attente prend le nom du gestionnaire de files d'attente, extrait de la définition de file d'attente éloignée, pour le nom de la file d'attente de transmission. Si une file d'attente de transmission de ce nom n'est pas définie, mais qu'une file d'attente de transmission par défaut est définie, la file d'attente de transmission par défaut est utilisée.

• Utilisation d'une définition de file d'attente éloignée pour redéfinir un nom de file d'attente de réponse.

Chaque fois qu'une application insère un message dans une file d'attente, elle peut fournir le nom d'une file d'attente de réponse pour les messages de réponse, mais avec le nom du gestionnaire de files d'attente vide.

Si vous fournissez une définition de file d'attente éloignée portant le même nom que la file d'attente de réponse, le gestionnaire de files d'attente local remplace le nom de file d'attente de réponse par le nom de file d'attente de votre définition.

Vous pouvez indiquer un nom de gestionnaire de files d'attente dans la définition, mais pas un nom de file d'attente de transmission.

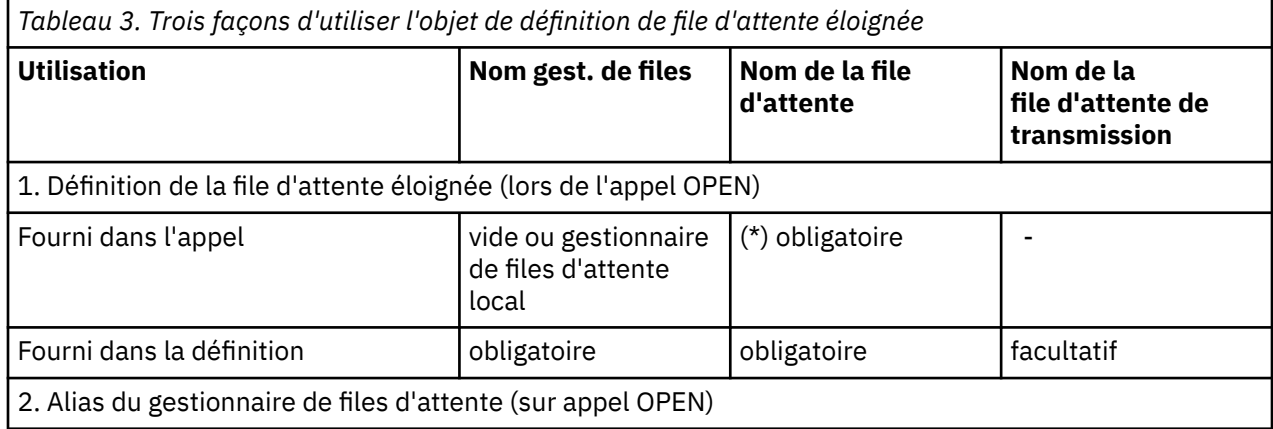

<span id="page-32-0"></span>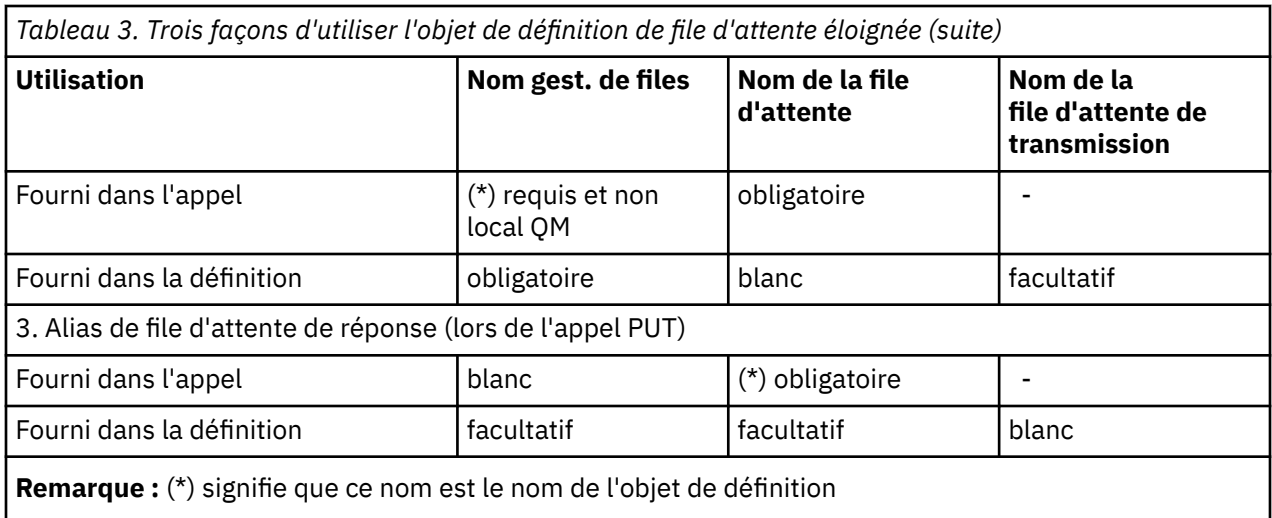

Pour une description formelle, voir Résolution de nom de file d'attente.

# **Insertion de messages dans des files d'attente éloignées**

Vous pouvez utiliser des objets de définition de file d'attente éloignée pour résoudre un nom de file d'attente en file d'attente de transmission dans un gestionnaire de files d'attente adjacent.

Dans un environnement de mise en file d'attente répartie, une file d'attente de transmission et un canal sont le point focal de tous les messages vers un emplacement, que les messages proviennent d'applications de votre système local ou arrivent via des canaux d'un système adjacent. Figure 2, à la page 33 affiche une application plaçant des messages dans une file d'attente logique nommée'QA\_norm'. La résolution de nom utilise la définition de file d'attente éloignée'QA\_norm'pour sélectionner la file d'attente de transmission QMB. Il ajoute ensuite un en-tête de transmission aux messages indiquant'QA\_norm at QMB'.

Les messages arrivant du système adjacent sur'Channel back'ont un en-tête de transmission avec le nom de file d'attente physique'QA\_norm at QMB', par exemple. Ces messages sont placés inchangés dans la file d'attente de transmission QMB.

Le canal déplace les messages vers un gestionnaire de files d'attente adjacent.

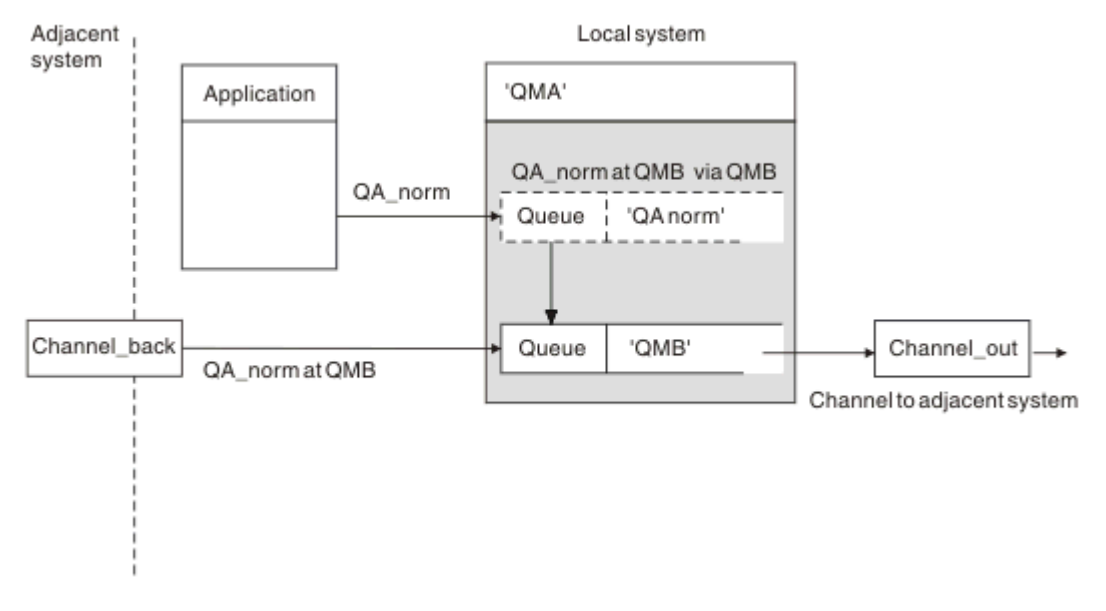

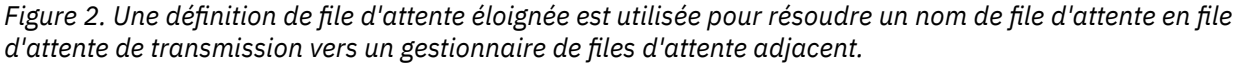

Si vous êtes l'administrateur système WebSphere MQ , vous devez:

- Définir le canal de transmission de messages à partir du système adjacent
- Définir le canal de transmission de messages sur le système adjacent
- Création de la file d'attente de transmission QMB
- Définissez l'objet de file d'attente éloignée'QA\_norm'pour résoudre le nom de file d'attente utilisé par les applications en nom de file d'attente de destination, en nom de gestionnaire de files d'attente de destination et en nom de file d'attente de transmission

Dans un environnement en cluster, il suffit de définir un canal récepteur de cluster au niveau du gestionnaire de files d'attente local. Il n'est pas nécessaire de définir une file d'attente de transmission ou un objet de file d'attente éloignée. Pour plus d'informations, voir Clusters .

### **En savoir plus sur la résolution de nom**

La définition de file d'attente éloignée a pour effet de définir un nom de file d'attente de destination physique et un nom de gestionnaire de files d'attente. Ces noms sont insérés dans les en-têtes de transmission des messages.

Ce type de résolution de nom a déjà été effectué par le gestionnaire de files d'attente d'origine pour les messages entrants provenant d'un système adjacent. Par conséquent, l'en-tête de transmission indique le nom de la file d'attente de destination physique et le nom du gestionnaire de files d'attente. Ces messages ne sont pas affectés par les définitions de file d'attente éloignée.

# **Choix de la file d'attente de transmission**

Vous pouvez utiliser une définition de file d'attente éloignée pour permettre à une autre file d'attente de transmission d'envoyer des messages au même gestionnaire de files d'attente adjacent.

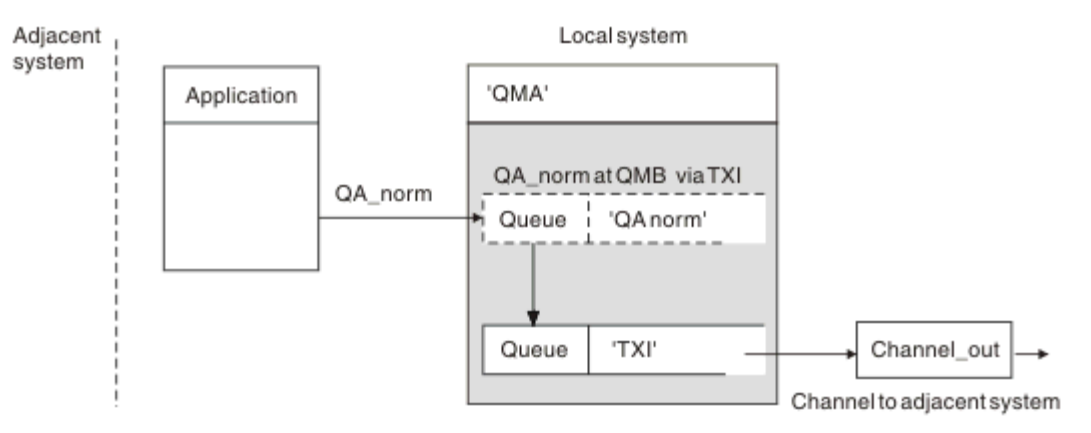

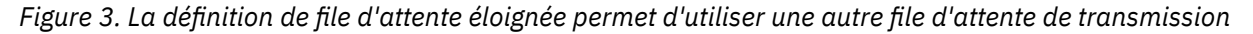

Dans un environnement de mise en file d'attente répartie, lorsque vous devez modifier un flux de messages d'un canal à un autre, utilisez la même configuration système que celle illustrée dans la [Figure](#page-32-0) [2, à la page 33](#page-32-0) dans la [«Insertion de messages dans des files d'attente éloignées», à la page 33.](#page-32-0) La Figure 3, à la page 34 de cette rubrique explique comment utiliser la définition de file d'attente éloignée pour envoyer des messages via une file d'attente de transmission différente, et donc via un canal différent, vers le même gestionnaire de files d'attente adjacent.

Pour la configuration illustrée dans la Figure 3, à la page 34, vous devez fournir l'objet de file d'attente éloignée'QA\_norm'et la file d'attente de transmission'TX1'. Vous devez indiquer'QA\_norm'pour choisir la file d'attente'QA\_norm'sur le gestionnaire de files d'attente éloignées, la file d'attente de transmission'TX1'et le gestionnaire de files d'attente'QMB\_priority'. Indiquez'TX1'dans la définition du canal adjacent au système.

<span id="page-34-0"></span>Les messages sont placés dans la file d'attente de transmission'TX1'avec un en-tête de transmission contenant'QA\_norm at QMB\_priority'et sont envoyés via le canal au système adjacent.

Le channel\_back a été supprimé de cette illustration car il aurait besoin d'un alias de gestionnaire de files d'attente.

Dans un environnement de mise en cluster, il n'est pas nécessaire de définir une file d'attente de transmission ou une définition de file d'attente éloignée. Pour plus d'informations, voir [«Files d'attente de](#page-175-0) [cluster», à la page 176](#page-175-0).

## **Réception de messages**

Vous pouvez configurer le gestionnaire de files d'attente pour qu'il reçoive des messages d'autres gestionnaires de files d'attente. Vous devez vous assurer que la résolution de nom non intentionnelle ne se produit pas.

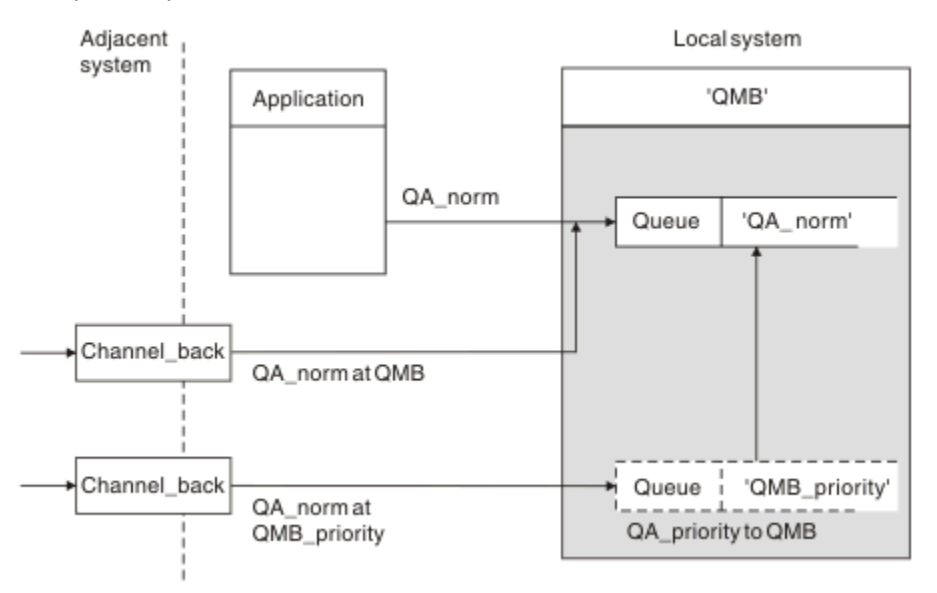

*Figure 4. Réception directe des messages et résolution du nom du gestionnaire de files d'attente alias*

En plus d'organiser l'envoi des messages, l'administrateur système doit également organiser la réception des messages provenant des gestionnaires de files d'attente adjacents. Les messages reçus contiennent le nom physique du gestionnaire de files d'attente de destination et de la file d'attente dans l'en-tête de transmission. Ils sont traités de la même manière que les messages provenant d'une application locale qui spécifie à la fois le nom du gestionnaire de files d'attente et le nom de la file d'attente. En raison de ce traitement, vous devez vous assurer que les messages entrant dans votre système ne font pas l'objet d'une résolution de nom non intentionnelle. Pour ce scénario, voir Figure 4, à la page 35 .

Pour cette configuration, vous devez préparer:

- Canaux de transmission de messages destinés à recevoir des messages des gestionnaires de files d'attente adjacents
- Une définition d'alias de gestionnaire de files d'attente pour résoudre un flux de messages entrant,'QMB\_priority', en nom de gestionnaire de files d'attente local,'QMB'
- La file d'attente locale,'QA\_norm', si elle n'existe pas

### **Réception des noms de gestionnaire de files d'attente alias**

L'utilisation de la définition d'alias de gestionnaire de files d'attente dans cette illustration n'a pas sélectionné de gestionnaire de files d'attente de destination différent. Les messages transitant par ce gestionnaire de files d'attente local et adressés à'QMB\_priority'sont destinés au gestionnaire de files

d'attente'QMB'. Le nom du gestionnaire de files d'attente alias est utilisé pour créer le flux de messages distinct.

# **Transmission de messages via votre système**

Vous pouvez transmettre des messages via votre système de trois manières: en utilisant le nom d'emplacement, en utilisant un alias pour le gestionnaire de files d'attente ou en sélectionnant une file d'attente de transmission.

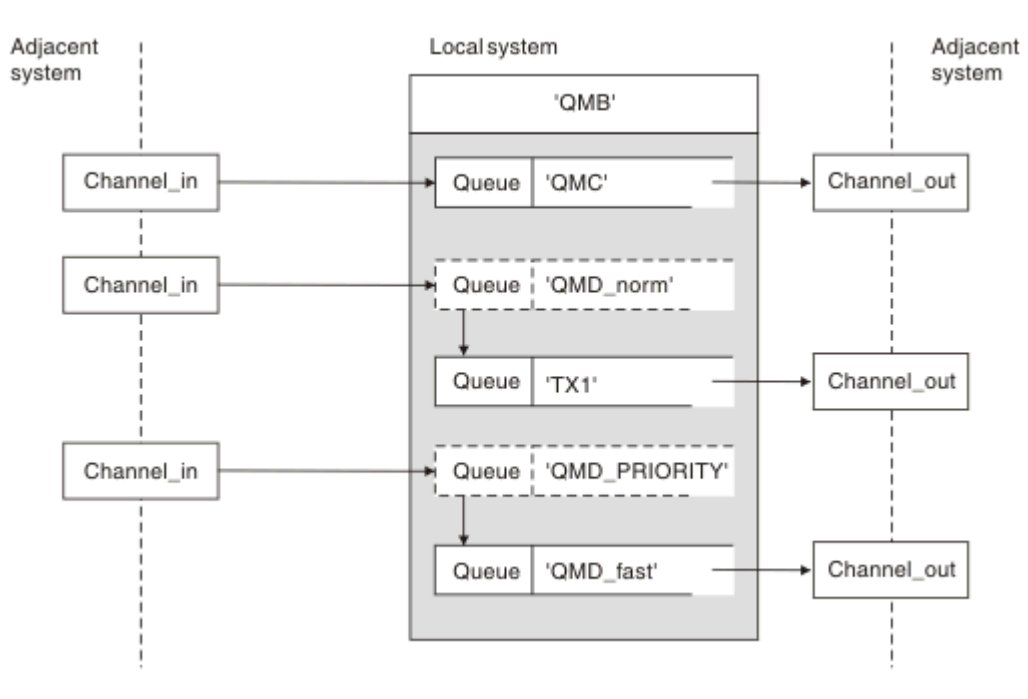

*Figure 5. Trois méthodes de transmission de messages via votre système*

La technique illustrée dans la [Figure 4, à la page 35 «Réception de messages», à la page 35](#page-34-0)montre comment un flux d'alias est capturé. Figure 5, à la page 36 illustre la façon dont les réseaux sont construits en regroupant les techniques précédemment décrites.

La configuration montre un canal qui distribue trois messages avec des destinations différentes:

- 1. QB à QMC
- 2. QB à QMD\_norm
- 3. QB à QMD\_PRIORITY

Vous devez transmettre le premier flux de messages à votre système tel quel. Vous devez transmettre le deuxième flux de messages via une file d'attente de transmission et un canal différents. Pour le deuxième flux de messages, vous devez également résoudre les messages pour le nom de gestionnaire de files d'attente alias QMD\_norm dans le gestionnaire de files d'attente QMD. Le troisième flux de messages choisit une file d'attente de transmission différente sans autre modification.

Dans un environnement de mise en cluster, les messages sont transmis via une file d'attente de transmission de cluster. Normalement, une file d'attente de transmission unique, SYSTEM.CLUSTER.TRANSMIT.QUEUE, transfère tous les messages à tous les gestionnaires de files d'attente de tous les clusters dont le gestionnaire de files d'attente est membre ; voir Cluster de gestionnaires de files d'attente. Vous pouvez définir des files d'attente de transmission distinctes pour tout ou partie des gestionnaires de files d'attente dans les clusters dont le gestionnaire de files d'attente est membre.

Les méthodes suivantes décrivent les techniques applicables à un environnement de mise en file d'attente répartie.
# **Utilisez ces méthodes**

Pour ces configurations, vous devez préparer les éléments suivants:

- Définitions de canal d'entrée
- Définitions de canal de sortie
- Files d'attente de transmission:
	- QMC
	- $TX1$
	- QMD\_fast
- Définitions d'alias de gestionnaire de files d'attente:
	- QMD\_norm avec QMD\_norm vers QMD via TX1
	- QMD\_PRIORITY avec QMD\_PRIORITY vers QMD\_PRIORITY via QMD\_fast

**Remarque :** Aucun des flux de messages affichés dans l'exemple ne modifie la file d'attente de destination. Les alias de nom de gestionnaire de files d'attente permettent de séparer les flux de messages.

### **Méthode 1: Utiliser le nom de l'emplacement entrant**

Vous allez recevoir des messages avec un en-tête de transmission contenant un autre nom d'emplacement, tel que QMC. La configuration la plus simple consiste à créer une file d'attente de transmission portant ce nom, QMC. Le canal qui dessert la file d'attente de transmission distribue le message inchangé à la destination suivante.

### **Méthode 2: Utiliser un alias pour le gestionnaire de files d'attente**

La deuxième méthode consiste à utiliser la définition d'objet d'alias de gestionnaire de files d'attente, mais à spécifier un nouveau nom d'emplacement, QMD, et une file d'attente de transmission particulière, TX1. Cette action:

- Arrête la configuration du flux de messages d'alias par l'alias de nom de gestionnaire de files d'attente QMD\_norm, c'est-à-dire la classe de service nommée QMD\_norm.
- Modifie les en-têtes de transmission de ces messages de QMD\_norm à QMD.

### **Méthode 3: Sélection d'une file d'attente de transmission**

La troisième méthode consiste à définir un objet d'alias de gestionnaire de files d'attente avec le même nom que l'emplacement de destination, QMD\_PRIORITY. Utilisez la définition d'alias de gestionnaire de files d'attente pour sélectionner une file d'attente de transmission particulière, QMD\_fast, et donc un autre canal. Les en-têtes de transmission de ces messages restent inchangés.

## **Séparation des flux de messages**

Vous pouvez utiliser un alias de gestionnaire de files d'attente pour créer des flux de messages distincts afin d'envoyer des messages au même gestionnaire de files d'attente.

Dans un environnement de mise en file d'attente répartie, la nécessité de séparer les messages envoyés au même gestionnaire de files d'attente dans des flux de messages différents peut se produire pour plusieurs raisons. Exemple :

• Vous devrez peut-être fournir un flux distinct pour les messages de grande taille, de taille moyenne et de petite taille. Ce besoin s'applique également dans un environnement de mise en cluster et, dans ce cas, vous pouvez créer des clusters qui se chevauchent. Il existe un certain nombre de raisons pour lesquelles vous pouvez le faire, par exemple:

- Permettre à différentes organisations d'avoir leur propre administration.
- Permettre l'administration séparée des applications indépendantes.
- Pour créer une classe de service. Par exemple, vous pouvez avoir un cluster appelé STAFF qui est un sous-ensemble du cluster appelé ÉTUDE. Lorsque vous placez un message dans une file d'attente annoncée dans le cluster STAFF, un canal restreint est utilisé. Lorsque vous placez un message dans une file d'attente annoncée dans le cluster ÉTUDE, un canal général ou un canal restreint peut être utilisé.
- Pour créer des environnements de test et de production.
- Il peut être nécessaire d'acheminer les messages entrants par des chemins différents à partir du chemin des messages générés en local.
- Votre installation peut avoir besoin de planifier le déplacement des messages à certains moments (par exemple, la nuit) et les messages doivent ensuite être stockés dans des files d'attente réservées jusqu'à leur planification.

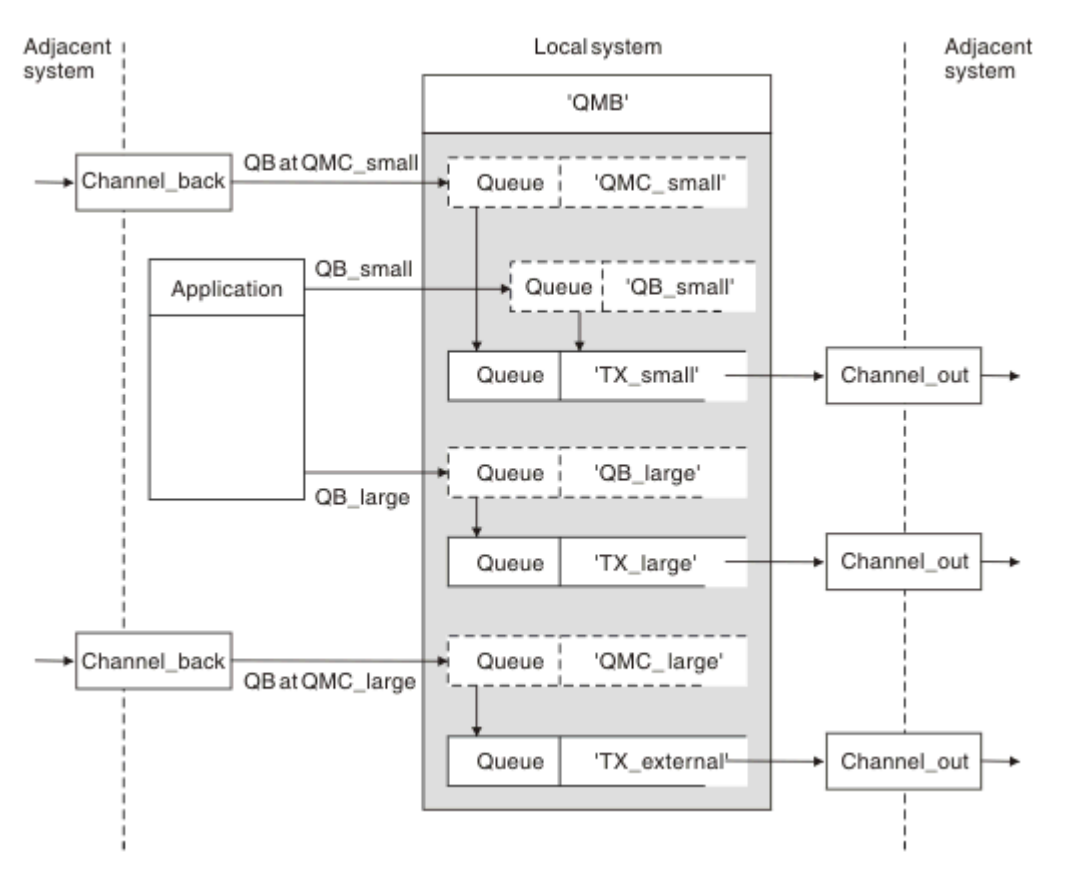

*Figure 6. Séparation des flux de messages*

Dans l'exemple illustré dans la Figure 6, à la page 38, les deux flux entrants sont vers les noms de gestionnaire de files d'attente d'alias'QMC\_small'et'QMC\_large'. Vous fournissez ces flux avec une définition d'alias de gestionnaire de files d'attente pour capturer ces flux pour le gestionnaire de files d'attente local. Vous disposez d'une application qui traite deux files d'attente distantes et vous avez besoin que ces flux de messages soient séparés. Vous fournissez deux définitions de file d'attente éloignée qui indiquent le même emplacement,'QMC', mais qui spécifient des files d'attente de transmission différentes. Cette définition maintient les flux séparés et aucun élément supplémentaire n'est nécessaire à l'extrémité éloignée car ils ont le même nom de gestionnaire de files d'attente de destination dans les en-têtes de transmission. Vous fournissez:

- Définitions de canal entrant
- Les deux définitions de file d'attente éloignée QB\_small et QB\_large
- Les deux définitions d'alias de gestionnaire de files d'attente QMC\_small et QMC\_large
- Les trois définitions de canal émetteur
- Trois files d'attente de transmission: TX\_small, TX\_large et TX\_external

### **Coordination avec les systèmes adjacents**

Lorsque vous utilisez un alias de gestionnaire de files d'attente pour créer un flux de messages distinct, vous devez coordonner cette activité avec l'administrateur système à l'extrémité éloignée du canal de transmission de messages pour vous assurer que l'alias de gestionnaire de files d'attente correspondant y est disponible.

## **Concentration des messages dans divers emplacements**

Vous pouvez concentrer les messages destinés à différents emplacements sur un seul canal.

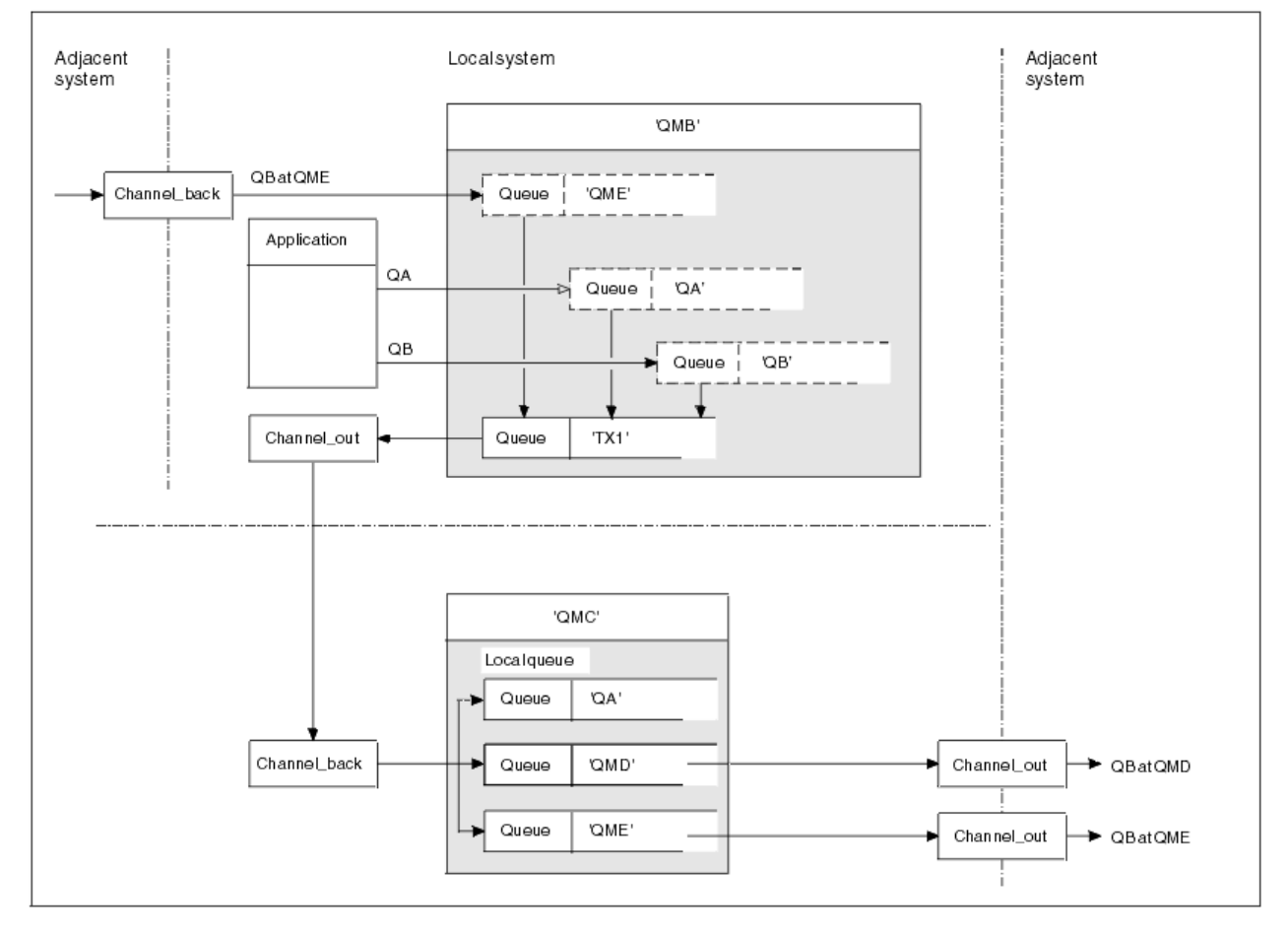

*Figure 7. Combinaison de flux de messages sur un canal*

La Figure 7, à la page 39 illustre une technique de mise en file d'attente répartie pour la concentration des messages destinés à différents emplacements sur un canal. Deux utilisations possibles seraient:

- Concentration du trafic des messages via une passerelle
- Utilisation d'autoroutes à large bande passante entre les noeuds

Dans cet exemple, les messages provenant de sources différentes, locales et adjacentes, et ayant des files d'attente de destination et des gestionnaires de files d'attente différents, sont transmis via la file d'attente de transmission'TX1'au gestionnaire de files d'attente QMC. Le gestionnaire de files d'attente QMC distribue les messages en fonction des destinations. Une est définie sur une file d'attente de transmission'QMD'pour la transmission vers le gestionnaire de files d'attente QMD. Un autre ensemble

est défini sur une file d'attente de transmission'QME'pour la transmission vers le gestionnaire de files d'attente QME. D'autres messages sont placés dans la file d'attente locale'QA'.

Vous devez fournir:

- Définitions de canal
- File d'attente de transmission TX1
- Définitions de file d'attente éloignée:
	- QA avec'QA at QMC through TX1'
	- QB avec'QB à QMD via TX1'
- Définition d'alias de gestionnaire de files d'attente:
	- QME avec'QME via TX1'

L'administrateur complémentaire qui configure QMC doit fournir:

- Définition de canal de réception avec le même nom de canal
- File d'attente de transmission QMD avec définition de canal émetteur associée
- File d'attente de transmission QME avec définition de canal d'envoi associée
- File d'attente locale de l'objet QA.

# **Détournement des flux de messages vers une autre destination**

Vous pouvez redéfinir la destination de certains messages à l'aide d'alias de gestionnaire de files d'attente et de files d'attente de transmission.

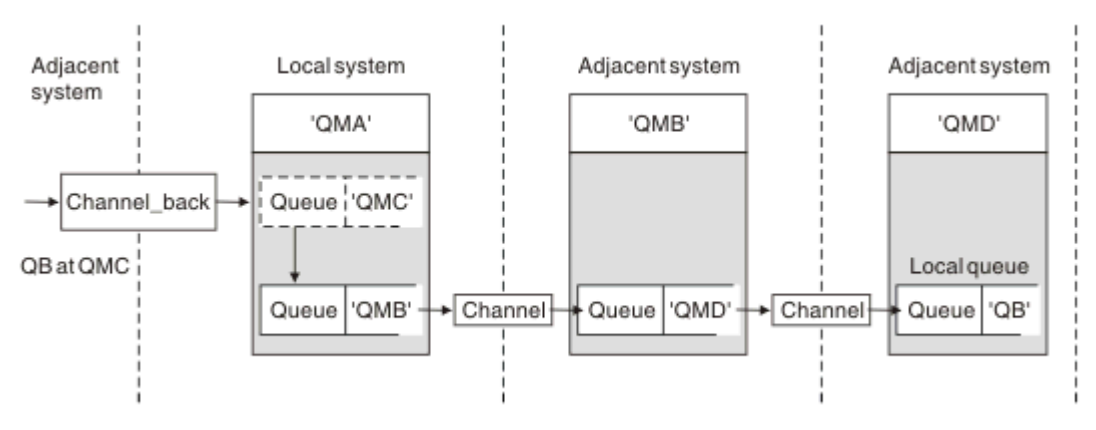

*Figure 8. Détournement des flux de messages vers une autre destination*

La Figure 8, à la page 40 montre comment redéfinir la destination de certains messages. Les messages entrants dans QMA sont destinés à'QB at QMC'. Ils arrivent normalement à QMA et sont placés sur une file d'attente de transmission appelée QMC qui a fait partie d'un canal vers QMC. QMA doit dévier les messages vers QMD, mais il ne peut atteindre QMD que sur QMB. Cette méthode est utile lorsque vous devez déplacer un service d'un emplacement à un autre et permettre aux abonnés de continuer à envoyer des messages sur une base temporaire jusqu'à ce qu'ils aient été ajustés à la nouvelle adresse.

La méthode de réacheminement des messages entrants destinés à un gestionnaire de files d'attente donné vers un gestionnaire de files d'attente différent utilise:

- Un alias de gestionnaire de files d'attente pour remplacer le gestionnaire de files d'attente de destination par un autre gestionnaire de files d'attente et pour sélectionner une file d'attente de transmission sur le système adjacent
- Une file d'attente de transmission pour servir le gestionnaire de files d'attente adjacent
- Une file d'attente de transmission sur le gestionnaire de files d'attente adjacent pour le routage vers le gestionnaire de files d'attente de destination

Vous devez fournir:

- Définition channel\_back
- Définition d'objet d'alias de gestionnaire de files d'attente QMC avec QB au niveau de QMD à QMB
- Définition channel out
- File d'attente de transmission associée (QMB)

L'administrateur complémentaire qui configure QMB doit fournir:

- Définition channel\_back correspondante
- File d'attente de transmission, QMD
- Définition de canal associée à QMD

Vous pouvez utiliser des alias dans un environnement de mise en cluster. Pour plus d'informations, voir [«Alias de gestionnaire de files d'attente et clusters», à la page 278](#page-277-0).

# **Envoi de messages à une liste de distribution**

Vous pouvez utiliser un seul appel MQPUT pour qu'une application envoie un message à plusieurs destinations.

Dans WebSphere MQ sur toutes les plateformes à l'exception de z/OS, une application peut envoyer un message à plusieurs destinations avec un seul appel MQPUT. Vous pouvez le faire à la fois dans un environnement de mise en file d'attente répartie et dans un environnement de mise en cluster. Vous devez définir les destinations dans une liste de distribution, comme décrit dans Listes de distribution.

Tous les gestionnaires de files d'attente ne prennent pas en charge les listes de distribution. Lorsqu'un agent MCA établit une connexion avec un partenaire, il détermine si le partenaire prend en charge les listes de distribution et définit un indicateur sur la file d'attente de transmission en conséquence. Si une application tente d'envoyer un message destiné à une liste de distribution mais que le partenaire ne prend pas en charge les listes de distribution, l'agent MCA émetteur intercepte le message et le place dans la file d'attente de transmission une fois pour chaque destination prévue.

Un agent MCA récepteur garantit que les messages envoyés à une liste de distribution sont reçus en toute sécurité sur toutes les destinations prévues. Si des destinations échouent, l'agent MCA détermine celles qui ont échoué. Il peut ensuite générer des rapports d'exception pour eux et essayer de leur envoyer à nouveau les messages.

# **File de réponses**

Vous pouvez créer une boucle de traitement de file d'attente éloignée complète à l'aide d'une file d'attente de réponse.

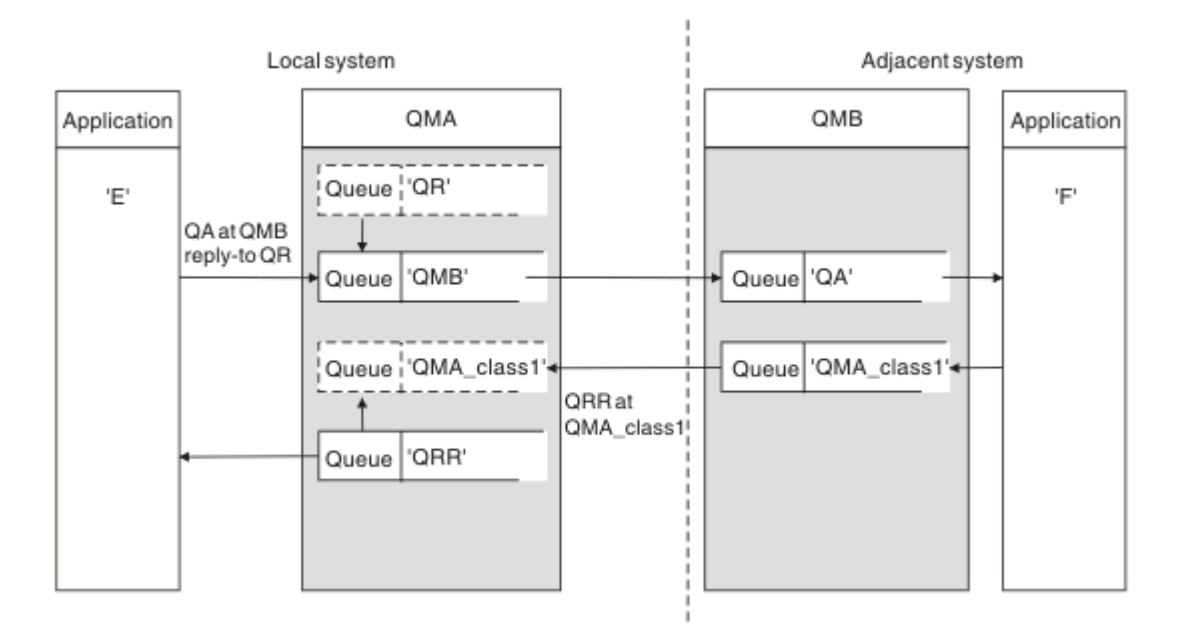

*Figure 9. Substitution de nom de file d'attente de réponse lors de l'appel PUT*

Une boucle de traitement de file d'attente éloignée complète utilisant une file d'attente de réponse est présentée dans la Figure 9, à la page 42. Cette boucle s'applique à la fois à un environnement de mise en file d'attente répartie et à un environnement de mise en cluster. Les détails sont présentés dans la [Tableau 7, à la page 50](#page-49-0).

L'application ouvre QA au niveau de QMB et place les messages dans cette file d'attente. Les messages reçoivent un nom de file d'attente de réponse QR, sans que le nom du gestionnaire de files d'attente soit spécifié. Le gestionnaire de files d'attente QMA recherche l'objet de file d'attente de réponse QR et en extrait le nom d'alias de QRR et le nom de gestionnaire de files d'attente QMA\_class1. Ces noms sont placés dans les zones de réponse des messages.

Les messages de réponse des applications de QMB sont adressés à QRR à l'adresse QMA\_class1. La définition de nom d'alias de gestionnaire de files d'attente QMA\_class1 est utilisée par le gestionnaire de files d'attente pour transmettre les messages à lui-même et à la file d'attente QRR.

Ce scénario décrit la façon dont vous donnez aux applications la possibilité de choisir une classe de service pour les messages de réponse. La classe est implémentée par la file d'attente de transmission QMA\_class1 à QMB, avec la définition d'alias de gestionnaire de files d'attente, QMA\_class1 à QMA. De cette manière, vous pouvez modifier la file d'attente de réponse d'une application de sorte que les flux soient séparés sans impliquer l'application. L'application choisit toujours QR pour cette classe de service particulière. Vous avez la possibilité de modifier la classe de service avec la définition de file d'attente de réponse QR.

Vous devez créer:

- QR de définition de file d'attente de réponse
- Objet file d'attente de transmission QMB
- Définition channel out
- Définition channel back
- Définition d'alias de gestionnaire de files d'attente QMA\_class1
- Objet file d'attente locale QRR, s'il n'existe pas

L'administrateur complémentaire du système adjacent doit créer:

- Définition de canal de réception
- Objet file d'attente de transmission QMA\_class1
- Canal émetteur associé
- File d'attente locale de l'objet QA.

Vos programmes d'application utilisent:

- Nom de la file d'attente de réponse QR dans les appels d'insertion
- Nom de file d'attente QRR dans les appels d'extraction

De cette manière, vous pouvez modifier la classe de service si nécessaire, sans impliquer l'application. Vous modifiez l'alias de réponse'QR'avec la file d'attente de transmission'QMA\_class1'et l'alias de gestionnaire de files d'attente'QMA\_class1'.

Si aucun objet alias de réponse n'est trouvé lorsque le message est inséré dans la file d'attente, le nom du gestionnaire de files d'attente local est inséré dans la zone de nom du gestionnaire de files d'attente de réponse vide. Le nom de la file d'attente de réponse reste inchangé.

## **Restriction de résolution de nom**

Etant donné que la résolution de nom a été effectuée pour la file d'attente de réponse à'QMA'lors de l'insertion du message d'origine, aucune autre résolution de nom n'est autorisée à'QMB'. Le message est inséré avec le nom physique de la file d'attente de réponse par l'application de réponse.

Les applications doivent savoir que le nom qu'elles utilisent pour la file d'attente de réponse est différent du nom de la file d'attente réelle dans laquelle les messages de retour doivent être trouvés.

Par exemple, lorsque deux classes de service sont fournies pour l'utilisation d'applications avec les noms d'alias de file d'attente de réponse'C1\_alias'et'C2\_alias', les applications utilisent ces noms comme noms de file d'attente de réponse dans les appels d'insertion de message. Toutefois, les applications s'attendent à ce que des messages apparaissent dans les files d'attente'C1'pour'C1\_alias'et'C2'pour'C2\_alias'.

Toutefois, une application peut effectuer un appel d'interrogation sur la file d'attente alias de réponse pour vérifier elle-même le nom de la file d'attente réelle qu'elle doit utiliser pour obtenir les messages de réponse.

#### **Concepts associés**

[«Comment créer des alias de gestionnaire de files d'attente et de réponse», à la page 32](#page-31-0) Cette rubrique explique les trois façons de créer une définition de file d'attente éloignée.

#### «Exemple d'alias de file d'attente de réponse», à la page 43

Cet exemple illustre l'utilisation d'un alias de réponse pour sélectionner une route différente (file d'attente de transmission) pour les messages renvoyés. L'utilisation de cette fonction nécessite que le nom de la file d'attente de réponse soit modifié en coopération avec les applications.

#### [«Fonctionnement de l'exemple», à la page 45](#page-44-0)

Une explication de l'exemple et de la façon dont le gestionnaire de files d'attente utilise l'alias de file d'attente de réponse.

#### [«Présentation de l'alias de file d'attente de réponse», à la page 46](#page-45-0)

Une revue du processus à partir d'une application qui place un message dans une file d'attente éloignée dans la même application en supprimant le message de réponse de la file d'attente de réponse alias.

### *Exemple d'alias de file d'attente de réponse*

Cet exemple illustre l'utilisation d'un alias de réponse pour sélectionner une route différente (file d'attente de transmission) pour les messages renvoyés. L'utilisation de cette fonction nécessite que le nom de la file d'attente de réponse soit modifié en coopération avec les applications.

Comme illustré dans la [Figure 10, à la page 44,](#page-43-0) la route de retour doit être disponible pour les messages de réponse, y compris la file d'attente de transmission, le canal et l'alias du gestionnaire de files d'attente.

<span id="page-43-0"></span>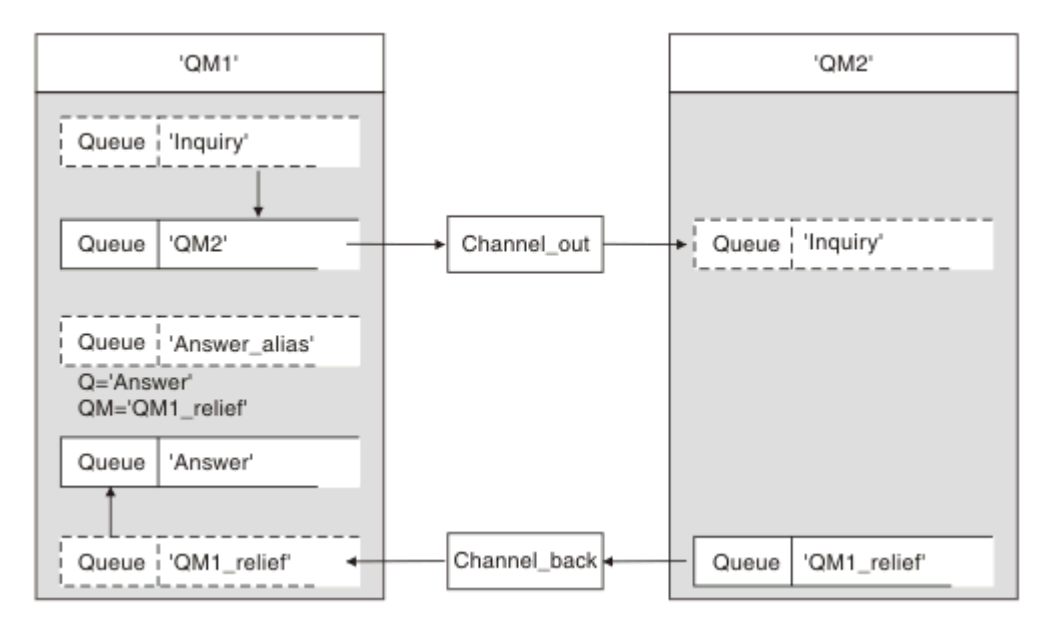

*Figure 10. Exemple d'alias de file d'attente de réponse*

Cet exemple concerne les applications de demandeur à l'adresse'QM1'qui envoient des messages aux applications serveur à l'adresse'QM2'. Les messages sur le serveur doivent être renvoyés via un autre canal à l'aide de la file d'attente de transmission'QM1\_relief'(le canal de retour par défaut serait servi avec une file d'attente de transmission'QM1').

L'alias de file d'attente de réponse est une utilisation particulière de la définition de file d'attente éloignée nommée'Answer\_alias'. Les applications de OM1 incluent ce nom,'Answer\_alias', dans la zone de réponse de tous les messages qu'elles placent dans la file d'attente'Inquiry'.

La définition de file d'attente de réponse'Answer\_alias'est définie comme'Answer at QM1\_relief'. Les applications sur QM1 s'attendent à ce que leurs réponses apparaissent dans la file d'attente locale nommée'Answer'.

Les applications serveur sur QM2 utilisent la zone de réponse des messages reçus pour obtenir les noms de file d'attente et de gestionnaire de files d'attente pour les messages de réponse au demandeur sur QM1.

# **Définitions utilisées dans cet exemple dans QM1**

L'administrateur système WebSphere MQ sur QM1 doit s'assurer que la file d'attente de réponse'Answer'est créée avec les autres objets. Le nom de l'alias de gestionnaire de files d'attente, marqué par un'\*', doit correspondre au nom du gestionnaire de files d'attente dans la définition de l'alias de file d'attente de réponse, également marqué par un'\*'.

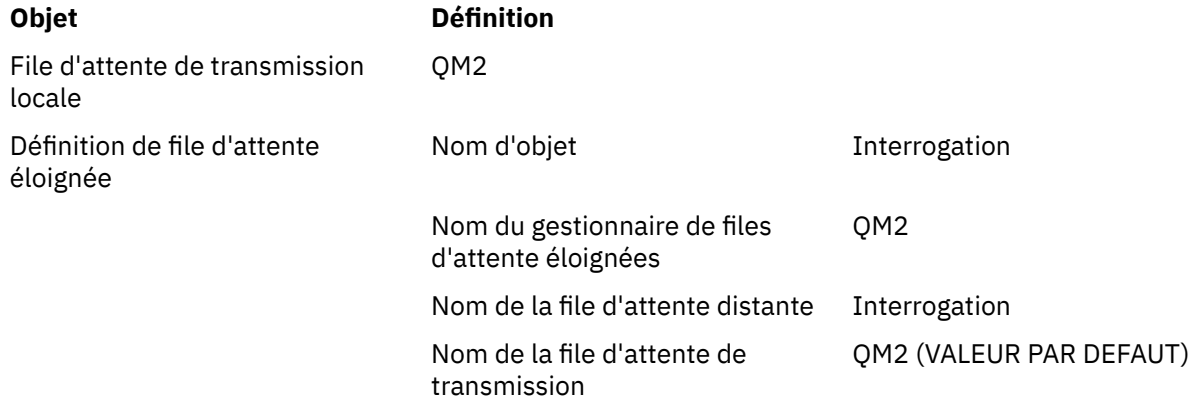

<span id="page-44-0"></span>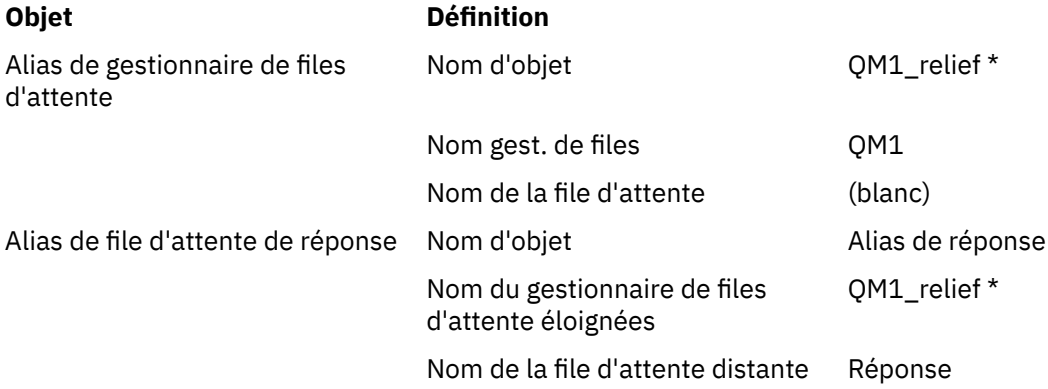

# **Placer la définition dans QM1**

Les applications remplissent les zones de réponse avec le nom d'alias de file d'attente de réponse et ne renseignent pas la zone de nom de gestionnaire de files d'attente.

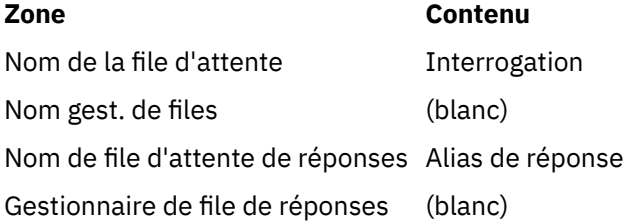

# **Définitions utilisées dans cet exemple à l'adresse QM2**

L'administrateur système WebSphere MQ sur QM2 doit s'assurer que la file d'attente locale existe pour les messages entrants et que la file d'attente de transmission correctement nommée est disponible pour les messages de réponse.

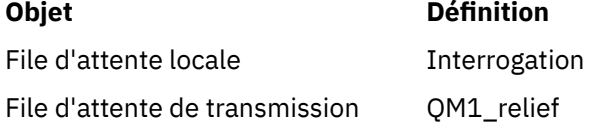

## **Placer la définition dans QM2**

Les applications QM2 extraient le nom de la file d'attente de réponse et le nom du gestionnaire de files d'attente du message d'origine et les utilisent lors de l'insertion du message de réponse dans la file d'attente de réponse.

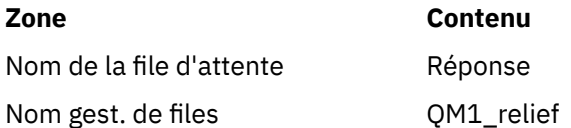

### *Fonctionnement de l'exemple*

Une explication de l'exemple et de la façon dont le gestionnaire de files d'attente utilise l'alias de file d'attente de réponse.

Dans cet exemple, les applications de demandeur sur QM1 utilisent toujours'Answer\_alias'comme file d'attente de réponse dans la zone appropriée de l'appel d'insertion. Ils extraient toujours leurs messages de la file d'attente nommée'Answer'.

Les définitions d'alias de file d'attente de réponse peuvent être utilisées par l'administrateur système QM1 pour modifier le nom de la file d'attente de réponse'Answer'et de la route de retour'QM1\_relief'.

<span id="page-45-0"></span>La modification du nom de la file d'attente'Answer'n'est généralement pas utile car les applications QM1 attendent leurs réponses dans cette file d'attente. Toutefois, l'administrateur système QM1 peut modifier la route de retour (classe de service), si nécessaire.

## **Comment le gestionnaire de files d'attente utilise l'alias de file d'attente de réponse**

Le gestionnaire de files d'attente QM1 extrait les définitions de l'alias de file d'attente de réponse lorsque le nom de la file d'attente de réponse, inclus dans l'appel d'insertion par l'application, est identique à l'alias de file d'attente de réponse et que la partie du gestionnaire de files d'attente est vide.

Le gestionnaire de files d'attente remplace le nom de la file d'attente de réponse dans l'appel d'insertion par le nom de la file d'attente de la définition. Il remplace le nom de gestionnaire de files d'attente vide dans l'appel d'insertion par le nom de gestionnaire de files d'attente de la définition.

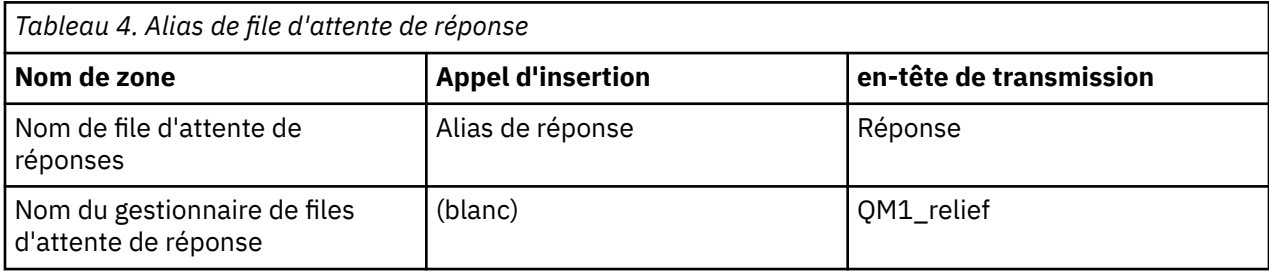

Ces noms sont portés avec le message dans le descripteur de message.

### *Présentation de l'alias de file d'attente de réponse*

Une revue du processus à partir d'une application qui place un message dans une file d'attente éloignée dans la même application en supprimant le message de réponse de la file d'attente de réponse alias.

Pour compléter cet exemple, examinons le processus.

1. L'application ouvre une file d'attente nommée'Inquiry'et y insère des messages. L'application définit les zones de réponse du descripteur de message sur:

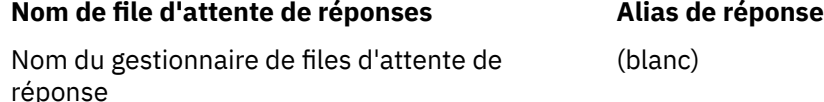

- 2. Le gestionnaire de files d'attente'QM1'répond au nom de gestionnaire de files d'attente vide en recherchant une définition de file d'attente éloignée portant le nom'Answer\_alias'. Si aucun nom n'est trouvé, le gestionnaire de files d'attente place son propre nom,'QM1', dans la zone du gestionnaire de files d'attente de réponse du descripteur de message.
- 3. Si le gestionnaire de files d'attente trouve une définition de file d'attente éloignée portant le nom'Answer\_alias', il extrait le nom de file d'attente et les noms de gestionnaire de files d'attente de la définition (nom de file d'attente ='Answer'et nom de gestionnaire de files d'attente ='QM1\_relief'). Il les place ensuite dans les zones de réponse du descripteur de message.
- 4. Le gestionnaire de files d'attente'QM1'utilise la définition de file d'attente éloignée'Demande'pour déterminer que la file d'attente de destination prévue se trouve dans le gestionnaire de files d'attente'QM2'et que le message est placé dans la file d'attente de transmission'QM2'. 'QM2'est le nom de la file d'attente de transmission par défaut pour les messages destinés aux files d'attente du gestionnaire de files d'attente'QM2'.
- 5. Lorsque le gestionnaire de files d'attente'QM1'insère le message dans la file d'attente de transmission, il ajoute un en-tête de transmission au message. Cet en-tête contient le nom de la file d'attente de destination,'Inquiry', et le gestionnaire de files d'attente de destination,'QM2'.
- 6. Le message arrive dans le gestionnaire de files d'attente'QM2'et est placé dans la file d'attente locale'Interrogation'.

7. Une application extrait le message de cette file d'attente et le traite. L'application prépare un message de réponse et place ce message de réponse sur le nom de la file d'attente de réponse à partir du descripteur de message du message d'origine:

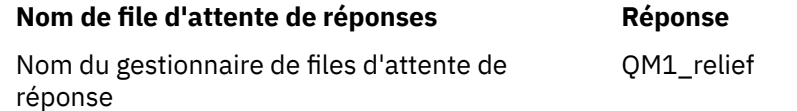

- 8. Le gestionnaire de files d'attente'QM2'exécute la commande put. Etant donné que le nom du gestionnaire de files d'attente,'QM1\_relief', est un gestionnaire de files d'attente éloignées, il place le message dans la file d'attente de transmission avec le même nom,'QM1\_relief'. Le message reçoit un en-tête de transmission contenant le nom de la file d'attente de destination,'Answer', et le gestionnaire de files d'attente de destination,'QM1\_relief'.
- 9. Le message est transféré au gestionnaire de files d'attente'QM1'. Le gestionnaire de files d'attente reconnaît que le nom de gestionnaire de files d'attente'QM1\_relief'est un alias, extrait de la définition d'alias'QM1\_relief'le nom de gestionnaire de files d'attente physique'QM1'.
- 10. Le gestionnaire de files d'attente'QM1'place ensuite le message dans le nom de file d'attente contenu dans l'en-tête de transmission,'Answer'.
- 11. L'application extrait son message de réponse de la file d'attente'Answer'.

# **Remarques à propos de l'utilisation en réseau**

Dans un environnement de mise en file d'attente répartie, les destinations de message étant adressées uniquement avec un nom de file d'attente et un nom de gestionnaire de files d'attente, certaines règles s'appliquent.

- 1. Où le nom du gestionnaire de files d'attente est indiqué et le nom est différent du nom du gestionnaire de files d'attente local:
	- Une file d'attente de transmission doit être disponible avec le même nom. Cette file d'attente de transmission doit faire partie d'un canal de transmission déplaçant des messages vers un autre gestionnaire de files d'attente, ou
	- Une définition d'alias de gestionnaire de files d'attente doit exister pour que le nom du gestionnaire de files d'attente puisse être résolu sur le même nom ou sur un autre nom de gestionnaire de files d'attente et une file d'attente de transmission facultative, ou
	- Si le nom de la file d'attente de transmission ne peut pas être résolu et qu'une file d'attente de transmission par défaut a été définie, la file d'attente de transmission par défaut est utilisée.
- 2. Lorsque seul le nom de la file d'attente est fourni, une file d'attente de tout type mais portant le même nom doit être disponible sur le gestionnaire de files d'attente local. Cette file d'attente peut être une définition de file d'attente éloignée qui se résout en: une file d'attente de transmission vers un gestionnaire de files d'attente adjacent, un nom de gestionnaire de files d'attente et une file d'attente de transmission facultative.

Pour savoir comment cela fonctionne dans un environnement de mise en cluster, consultez les rubriques appropriées dans la section Fonctionnement des clusters de la documentation du produit.

Prenez en compte le scénario d'un canal de transmission de messages déplaçant des messages d'un gestionnaire de files d'attente à un autre dans un environnement de mise en file d'attente répartie.

Les messages en cours de déplacement proviennent de tout autre gestionnaire de files d'attente du réseau et certains messages peuvent arriver avec un nom de gestionnaire de files d'attente inconnu comme destination. Ce problème peut se produire lorsqu'un nom de gestionnaire de files d'attente a été modifié ou supprimé du système, par exemple.

Le programme de canal reconnaît cette situation lorsqu'il ne trouve pas de file d'attente de transmission pour ces messages et place les messages dans votre file d'attente de messages non distribués (interblocage). Il est de votre responsabilité de rechercher ces messages et de faire en sorte qu'ils soient transmis à la bonne destination. Sinon, les renvoyer à l'initiateur, où l'initiateur peut être vérifié.

Des rapports d'exception sont générés dans ces circonstances, si des messages de rapport ont été demandés dans le message d'origine.

### **Convention de résolution de nom**

La résolution de nom qui modifie l'identité de la file d'attente de destination (c'est-à-dire le changement de nom logique à physique), ne se produit qu'une seule fois et uniquement au niveau du gestionnaire de files d'attente d'origine.

L'utilisation ultérieure des différentes possibilités d'alias ne doit être utilisée que lors de la séparation et de la combinaison des flux de messages.

## **Routage des retours**

Les messages peuvent contenir une adresse de retour sous la forme du nom d'une file d'attente et d'un gestionnaire de files d'attente. Ce formulaire d'adresse de retour peut être utilisé à la fois dans un environnement de mise en file d'attente répartie et dans un environnement de mise en cluster.

Cette adresse est normalement spécifiée par l'application qui crée le message. Il peut être modifié par n'importe quelle application qui gère ensuite le message, y compris les applications d'exit utilisateur.

Quelle que soit la source de cette adresse, toute application gérant le message peut choisir d'utiliser cette adresse pour renvoyer des messages de réponse, de statut ou de rapport à l'application d'origine.

Le mode de routage de ces messages de réponse n'est pas différent de celui du message d'origine. Vous devez savoir que les flux de messages que vous créez vers d'autres gestionnaires de files d'attente ont besoin de flux de retour correspondants.

### **Conflits de noms physiques**

Le nom de la file d'attente de réponse de destination a été converti en nom de file d'attente physique au niveau du gestionnaire de files d'attente d'origine. Il ne doit pas être résolu à nouveau sur le gestionnaire de files d'attente qui répond.

Il est probable que des problèmes de conflit de noms ne puissent être évités que par un accord à l'échelle du réseau sur les noms de files d'attente physiques et logiques.

## **Gestion des conversions de noms de file d'attente**

Lorsque vous créez une définition d'alias de gestionnaire de files d'attente ou une définition de file d'attente éloignée, la résolution de nom est effectuée pour chaque message portant ce nom. Cette situation doit être gérée.

Cette description est destinée aux concepteurs d'applications et aux planificateurs de canaux concernés par un système individuel comportant des canaux de message vers des systèmes adjacents. Il adopte une vue locale de la planification et du contrôle des canaux.

Lorsque vous créez une définition d'alias de gestionnaire de files d'attente ou une définition de file d'attente éloignée, la résolution de nom est effectuée pour chaque message portant ce nom, quelle que soit la source du message. Pour surveiller cette situation, qui peut impliquer un grand nombre de files d'attente dans un réseau de gestionnaires de files d'attente, vous devez conserver les tables suivantes:

- Noms des files d'attente source et des gestionnaires de files d'attente source en ce qui concerne les noms de file d'attente résolus, les noms de gestionnaire de files d'attente résolus et les noms de file d'attente de transmission résolus, avec méthode de résolution
- Noms des files d'attente source concernant:
	- Noms de file d'attente de destination résolus
	- Noms de gestionnaire de files d'attente de destination résolus
	- Files d'attente de transmission
	- Noms de canal de transmission de messages
- Noms de système adjacents
- Noms de file d'attente de réponse

**Remarque :** L'utilisation du terme *source* dans ce contexte fait référence au nom de la file d'attente ou au nom du gestionnaire de files d'attente fourni par l'application, ou à un programme de canal lors de l'ouverture d'une file d'attente pour l'insertion de messages.

Un exemple de chacune de ces tables est présenté dans Tableau 5, à la page 49, Tableau 6, à la page 49et [Tableau 7, à la page 50.](#page-49-0)

Les noms de ces tables sont dérivés des exemples de cette section, et cette table n'est pas conçue comme un exemple pratique de résolution de nom de file d'attente dans un noeud.

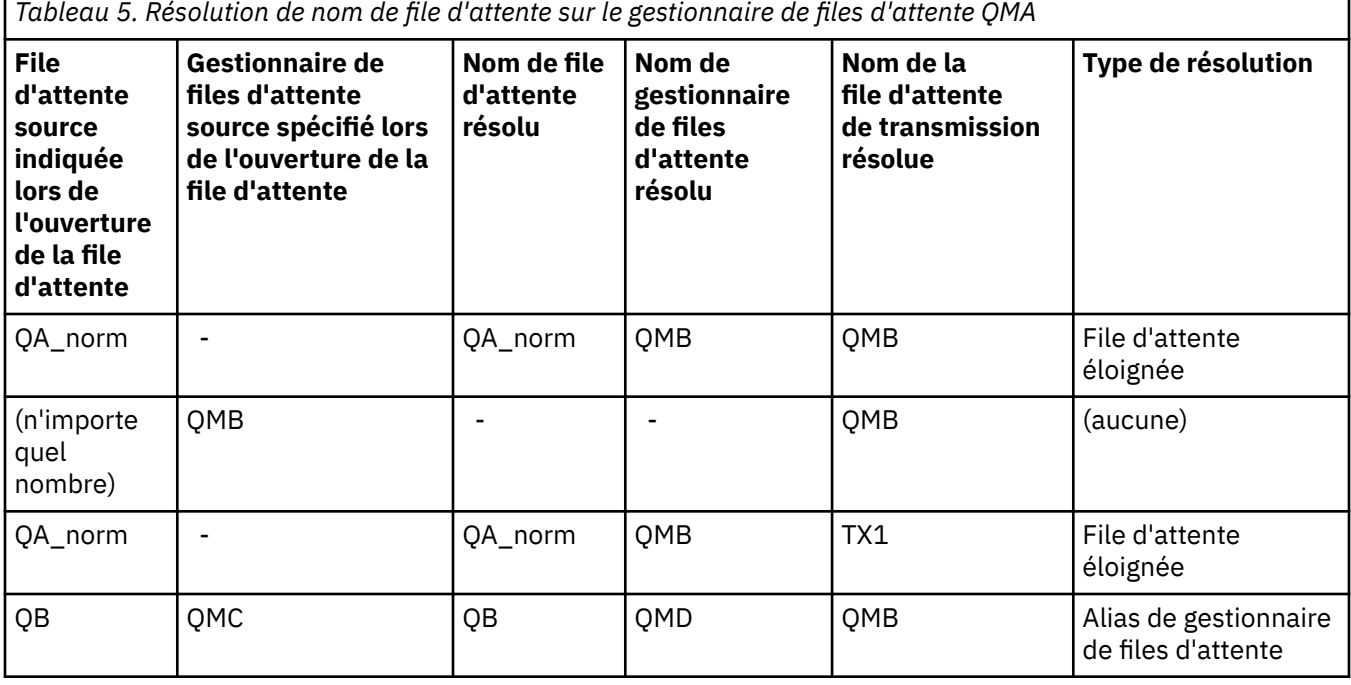

*Tableau 6. Résolution de nom de file d'attente au niveau du gestionnaire de files d'attente QMB*

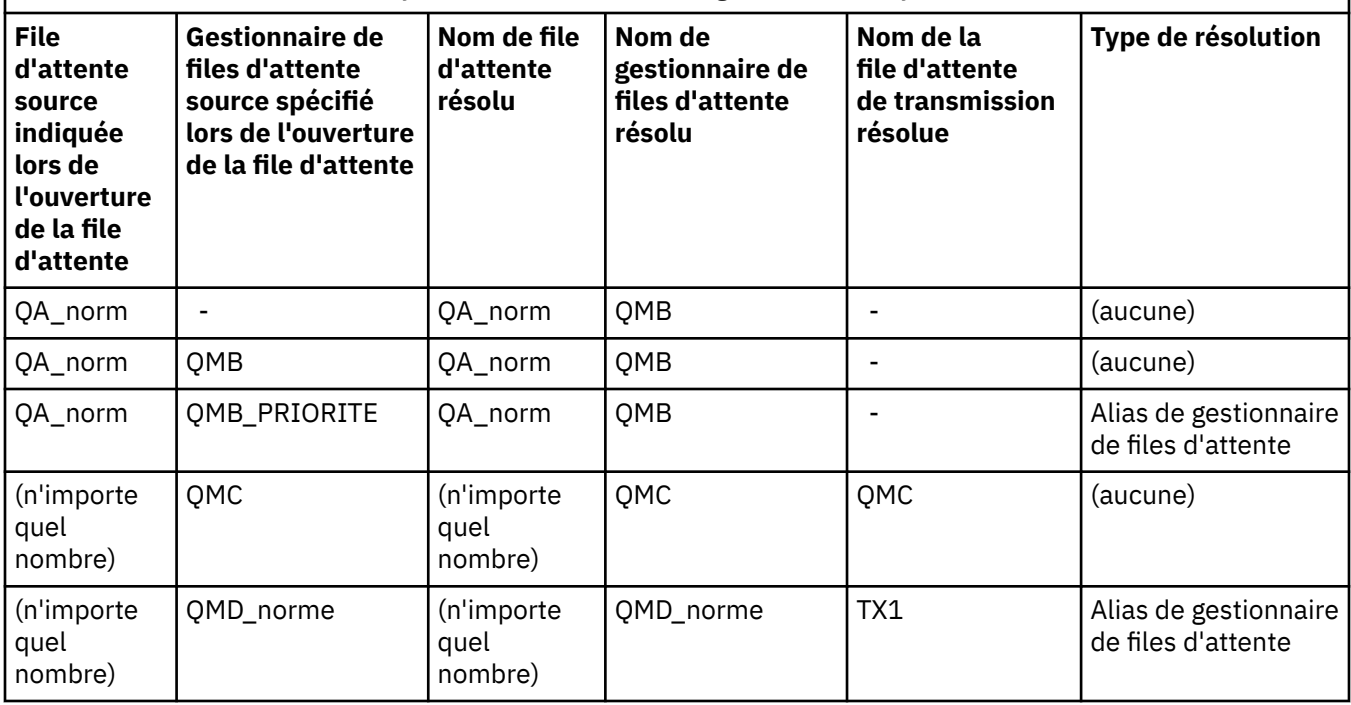

<span id="page-49-0"></span>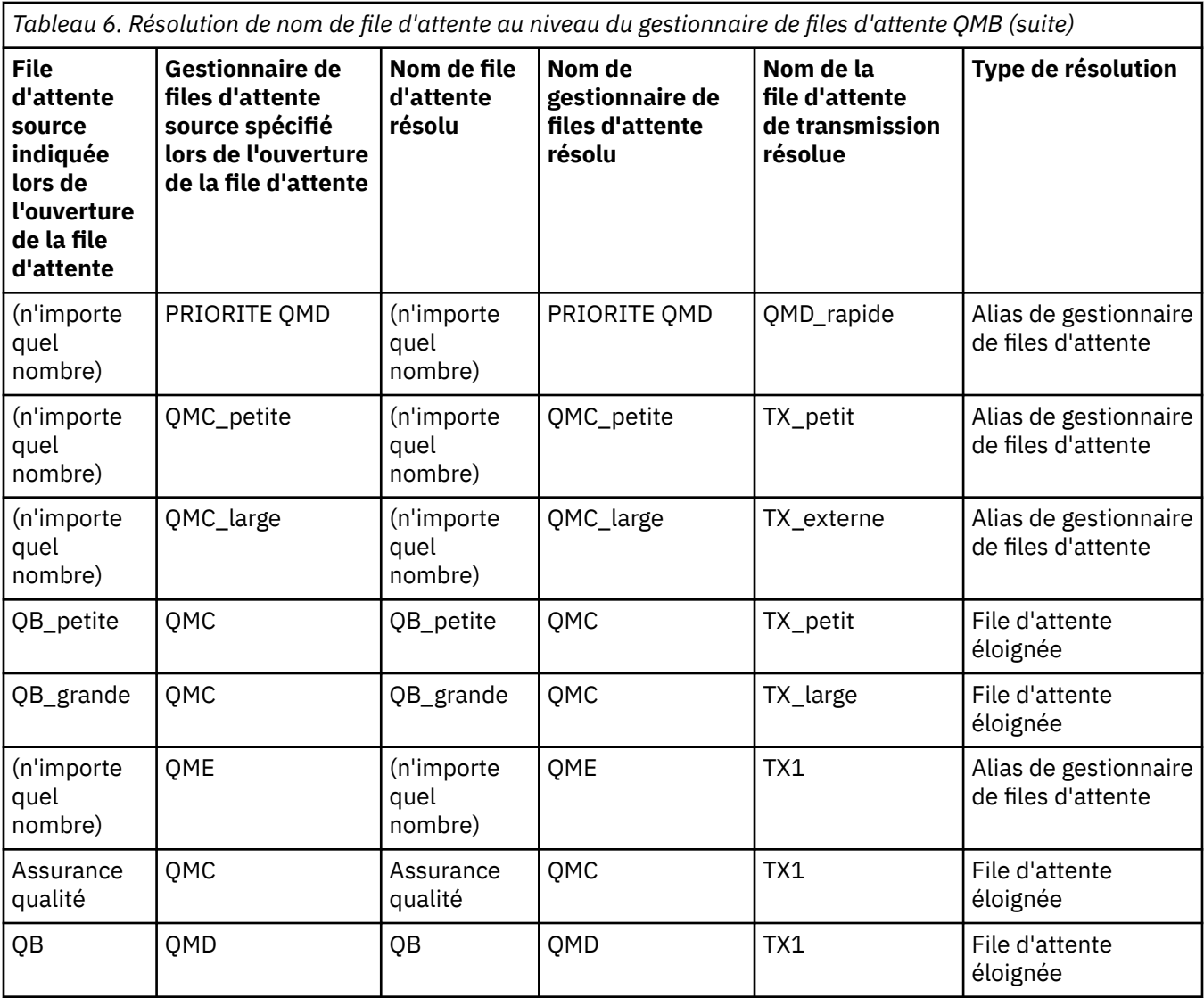

*Tableau 7. Conversion des noms de file d'attente de réponse dans le gestionnaire de files d'attente QMA*

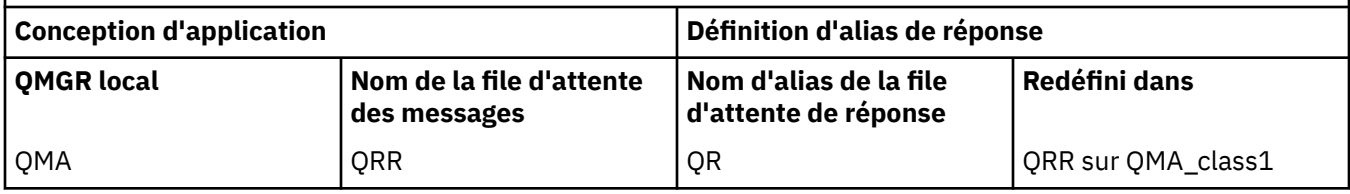

# **Numérotation des séquences de messages de canal**

Le canal utilise des numéros de séquence pour s'assurer que les messages sont distribués, distribués sans duplication et stockés dans l'ordre dans lequel ils ont été extraits de la file d'attente de transmission.

Le numéro de séquence est généré à l'extrémité émettrice du canal et est incrémenté de un avant d'être utilisé, ce qui signifie que le numéro de séquence en cours est le numéro du dernier message envoyé. Ces informations peuvent être affichées à l'aide de DISPLAY CHSTATUS (voir Référence MQSC). Le numéro de séquence et un identificateur appelé LUWID sont stockés en mémoire persistante pour le dernier message transféré dans un lot. Ces valeurs sont utilisées lors du démarrage du canal pour s'assurer que les deux extrémités de la liaison sont d'accord sur les messages qui ont été transférés avec succès.

# **Extraction séquentielle des messages**

Si une application insère une séquence de messages dans la même file d'attente de destination, ces messages peuvent être extraits en séquence par une application *unique* avec une séquence d'opérations MQGET, si les conditions suivantes sont remplies:

- Toutes les demandes d'insertion ont été effectuées à partir de la même application.
- Toutes les demandes d'insertion provenaient de la même unité de travail ou toutes les demandes d'insertion étaient effectuées en dehors d'une unité de travail.
- Les messages ont tous la même priorité.
- Les messages ont tous la même persistance.
- Pour la mise en file d'attente distante, la configuration est telle qu'il ne peut y avoir qu'un seul chemin depuis l'application qui effectue la demande d'insertion, via son gestionnaire de files d'attente, via l'intercommunication, vers le gestionnaire de files d'attente de destination et la file d'attente cible.
- Les messages ne sont pas insérés dans une file d'attente de rebut (par exemple, si une file d'attente est temporairement saturée).
- L'application qui reçoit le message ne modifie pas délibérément l'ordre d'extraction, par exemple en spécifiant un *MsgId* ou un *CorrelId* particulier ou en utilisant des priorités de message.
- Une seule application effectue des opérations d'extraction pour extraire les messages de la file d'attente de destination. S'il existe plusieurs applications, ces applications doivent être conçues pour obtenir tous les messages de chaque séquence insérés par une application d'envoi.

**Remarque :** Les messages provenant d'autres tâches et unités de travail peuvent être entrecoupés avec la séquence, même si la séquence a été placée à partir d'une seule unité de travail.

Si ces conditions ne peuvent pas être remplies et que l'ordre des messages dans la file d'attente cible est important, l'application peut être codée pour utiliser son propre numéro de séquence de message dans le cadre du message afin d'assurer l'ordre des messages.

### **Séquence d'extraction de messages rapides et non persistants**

Les messages non persistants sur un canal rapide peuvent dépasser les messages persistants sur le même canal et donc arriver hors séquence. L'agent MCA récepteur place immédiatement les messages non persistants dans la file d'attente de destination et les rend visibles. Les messages persistants ne sont pas rendus visibles jusqu'au point de synchronisation suivant.

# **Test de bouclage**

Le *test de bouclage* est une technique sur les plateformes non z/OS qui vous permet de tester une liaison de communication sans établir de liaison avec une autre machine.

Vous configurez une connexion entre deux gestionnaires de files d'attente comme s'ils se trouvent sur des machines distinctes, mais vous testez la connexion en vous reconnectant à un autre processus sur la même machine. Cette technique signifie que vous pouvez tester votre code de communication sans avoir besoin d'un réseau actif.

La façon dont vous le faites dépend des produits et des protocoles que vous utilisez.

Sur les systèmes Windows , vous pouvez utiliser l'adaptateur "loopback".

Pour plus d'informations, reportez-vous à la documentation des produits que vous utilisez.

# **Traçage de route et enregistrement d'activité**

Vous pouvez confirmer la route qu'un message emprunte à travers une série de gestionnaires de files d'attente de deux manières.

Vous pouvez utiliser l'application de route d'affichage WebSphere MQ , disponible via la commande de contrôle dspmqrte, ou vous pouvez utiliser l'enregistrement d'activité. Ces deux rubriques sont décrites dans Référence pour la surveillance.

# <span id="page-51-0"></span>**Introduction à la gestion de files d'attente réparties**

La gestion de files d'attente réparties (DQM) permet de définir et de contrôler la communication entre les gestionnaires de files d'attente.

Gestion des files d'attente réparties:

- Permet de définir et de contrôler les canaux de communication entre les gestionnaires de files d'attente
- Fournit un service de canal de transmission permettant de déplacer des messages d'un type de *file d'attente locale*, appelée file d'attente de transmission, vers des liaisons de communication sur un système local et des liaisons de communication vers des files d'attente locales sur un gestionnaire de files d'attente de destination.
- Fournit des fonctions permettant de surveiller le fonctionnement des canaux et de diagnostiquer les problèmes, à l'aide de panneaux, de commandes et de programmes

Les définitions de canal associent des noms de canal à des files d'attente de transmission, des identificateurs de liaison de communication et des attributs de canal. Les définitions de canal sont implémentées de différentes manières sur différentes plateformes. L'envoi et la réception de messages sont contrôlés par des programmes appelés *agents MCA* (Message Channel Agent), qui utilisent les définitions de canal pour démarrer et contrôler la communication.

Les MCM sont à leur tour contrôlés par le DQM lui-même. La structure dépend de la plateforme, mais inclut généralement des programmes d'écoute et des moniteurs de déclenchement, ainsi que des commandes et des panneaux de l'opérateur.

Un *canal de transmission de messages* est un canal unidirectionnel permettant de déplacer des messages d'un gestionnaire de files d'attente vers un autre. Ainsi, un canal de message comporte deux points d'extrémité, représentés par une paire de MCM. Chaque noeud final possède une définition de son extrémité du canal de transmission de messages. Par exemple, une extrémité définit un expéditeur, l'autre un destinataire.

Pour plus de détails sur la définition des canaux, voir:

 $\bullet$  **Windows**  $\bullet$  UNIX  $\bullet$  Linux  $\bullet$  Surveillance et contrôle des canaux sur UNIX, Linux, and [Windows», à la page 79](#page-78-0)

Pour obtenir des exemples de planification de canal de message, voir:

• Windows • UNIX • Linux Exemple de planification de canaux de transmission de messages pour les plateformes réparties

Pour plus d'informations sur les exits de canal, voir Programmes d'exit de canal pour les canaux de messagerie.

#### **Concepts associés**

[«Envoi et réception de messages», à la page 53](#page-52-0)

La figure suivante illustre le modèle de gestion de files d'attente réparties, détaillant les relations entre les entités lors de la transmission de messages. Il montre également le flux pour le contrôle.

#### [«Fonction de contrôle de canal», à la page 58](#page-57-0)

La fonction de contrôle de canal fournit des fonctions permettant de définir, de surveiller et de contrôler des canaux.

[«Que se passe-t-il lorsqu'un message ne peut pas être distribué?», à la page 71](#page-70-0) Lorsqu'un message ne peut pas être distribué, l'agent MCA peut le traiter de plusieurs manières. Il peut réessayer, renvoyer à l'expéditeur ou le placer dans la file d'attente des messages non livrés.

[«Fichiers d'initialisation et de configuration», à la page 76](#page-75-0) Le traitement des données d'initialisation de canal dépend de votre plateforme WebSphere MQ .

#### [«Conversion de données pour les messages», à la page 77](#page-76-0)

Les messages WebSphere MQ peuvent nécessiter une conversion de données lorsqu'ils sont envoyés entre des files d'attente de différents gestionnaires de files d'attente.

<span id="page-52-0"></span>[«Ecriture de vos propres agents MCA», à la page 77](#page-76-0)

WebSphere MQ vous permet d'écrire vos propres programmes MCA ou d'en installer un à partir d'un fournisseur de logiciels indépendant.

[«Autres éléments à prendre en compte pour la gestion de files d'attente réparties», à la page 78](#page-77-0) Autres rubriques à prendre en compte lors de la préparation de WebSphere MQ pour la gestion de files d'attente réparties. Cette rubrique traite de la file d'attente de messages non distribués, des files d'attente en cours d'utilisation, des extensions système et des programmes d'exit utilisateur, ainsi que des canaux en cours d'exécution et des programmes d'écoute en tant qu'applications dignes de confiance.

### **Référence associée**

Exemple d'informations de configuration

# **Envoi et réception de messages**

La figure suivante illustre le modèle de gestion de files d'attente réparties, détaillant les relations entre les entités lors de la transmission de messages. Il montre également le flux pour le contrôle.

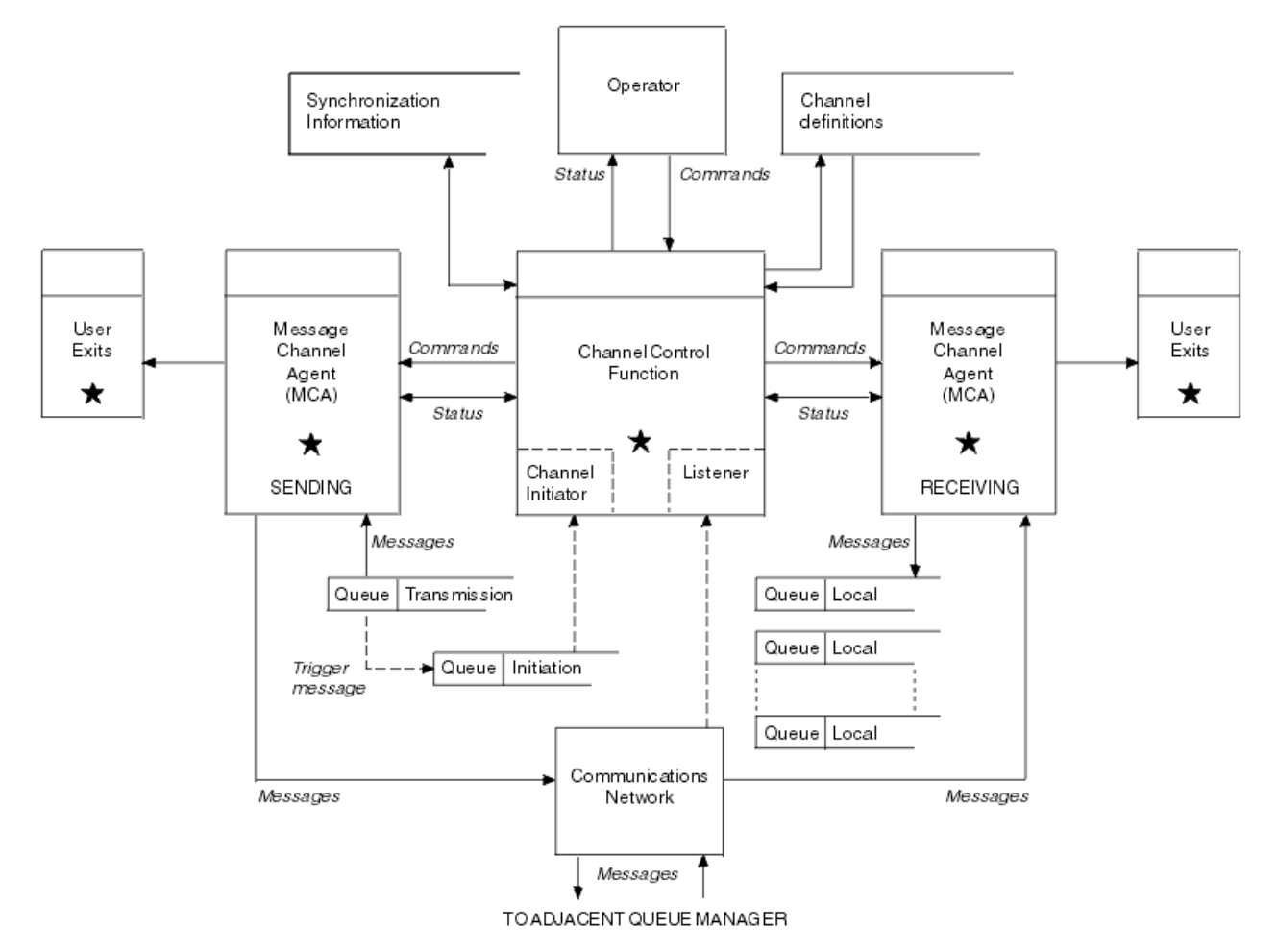

*Figure 11. Modèle de gestion de files d'attente réparties*

#### **Remarque :**

- 1. Il existe un agent MCA par canal, en fonction de la plateforme. Il peut exister une ou plusieurs fonctions de contrôle de canal pour un gestionnaire de files d'attente particulier.
- 2. L'implémentation des MCA et des fonctions de contrôle de canal dépend fortement de la plateforme. Il peut s'agir de programmes ou de processus ou d'unités d'exécution, et il peut s'agir d'une seule entité ou de plusieurs parties indépendantes ou liées.
- 3. Tous les composants marqués d'une étoile peuvent utiliser l'interface MQI.

# **Paramètres du canal**

Un agent MCA reçoit ses paramètres de l'une des manières suivantes:

- S'il est démarré par une commande, le nom de canal est transmis dans une zone de données. L'agent MCA lit ensuite directement la définition de canal pour obtenir ses attributs.
- Pour les canaux émetteurs et, dans certains cas, serveurs, l'agent MCA peut être démarré automatiquement par le déclencheur du gestionnaire de files d'attente. Le nom de canal est extrait de la définition de processus de déclenchement, le cas échéant, et est transmis à l'agent MCA. Le traitement restant est le même que celui décrit précédemment. Les canaux de serveur ne doivent être configurés pour être déclenchés que s'ils sont qualifiés complets, c'est-à-dire qu'ils spécifient un nom de connexion (CONNAME) auquel se connecter.
- S'il est démarré à distance par un émetteur, un serveur, un demandeur ou une connexion client, le nom de canal est transmis dans les données initiales de l'agent MCA partenaire. L'agent MCA lit directement la définition de canal pour obtenir ses attributs.

Certains attributs non définis dans la définition de canal sont également négociables:

### **Fractionner les messages**

Si une extrémité ne prend pas en charge les messages fractionnés, les messages fractionnés ne sont pas envoyés.

### **Capacité de conversion**

Si une extrémité ne peut pas effectuer la conversion de page de codes nécessaire ou la conversion de codage numérique si nécessaire, l'autre extrémité doit la traiter. Si aucune des deux extrémités ne la prend en charge, si nécessaire, le canal ne peut pas démarrer.

### **Prise en charge de la liste de diffusion**

Si une extrémité ne prend pas en charge les listes de distribution, l'agent MCA partenaire définit un indicateur dans sa file d'attente de transmission pour qu'il sache intercepter les messages destinés à plusieurs destinations.

## **Statut du canal et numéros de séquence**

Les programmes de l'agent MCA conservent les enregistrements du numéro de séquence en cours et du numéro d'unité d'oeuvre logique pour chaque canal, ainsi que l'état général du canal. Certaines plateformes vous permettent d'afficher ces informations d'état pour vous aider à contrôler les canaux.

# **Comment envoyer un message à un autre gestionnaire de files d'attente**

Cette section décrit le moyen le plus simple d'envoyer un message entre les gestionnaires de files d'attente, y compris les prérequis et les autorisations requises. D'autres méthodes peuvent également être utilisées pour envoyer des messages à un gestionnaire de files d'attente éloignées.

Avant d'envoyer un message d'un gestionnaire de files d'attente à un autre, vous devez effectuer les étapes suivantes:

- 1. Vérifiez que le protocole de communication choisi est disponible.
- 2. Démarrer les gestionnaires de files d'attente.
- 3. Démarrez les initiateurs de canal.
- 4. Démarrez les programmes d'écoute.

Vous devez également disposer de l'autorisation de sécurité WebSphere MQ appropriée pour créer les objets requis.

Pour envoyer des messages d'un gestionnaire de files d'attente à un autre:

- Définissez les objets suivants sur le gestionnaire de files d'attente source:
	- Canal émetteur
	- Définition de file d'attente éloignée
- File d'attente d'initialisation (facultatif)
- File d'attente de transmission
- File d'attente de rebut
- Définissez les objets suivants sur le gestionnaire de files d'attente cible:
	- Canal récepteur
	- File d'attente cible
	- File d'attente de rebut

Vous pouvez utiliser plusieurs méthodes pour définir ces objets, en fonction de votre plateforme WebSphere MQ :

• Sur toutes les plateformes, vous pouvez utiliser les commandes de script WebSphere MQ (MQSC) décrites dans Les commandes MQSC les commandes de format de commande programmable (PCF) décrites dans Automatisation des tâches d'administration ou dans WebSphere MQ Explorer.

Pour plus d'informations sur la création des composants permettant d'envoyer des messages à un autre gestionnaire de files d'attente, voir les sous-rubriques suivantes:

#### **Concepts associés**

[«Création et gestion des gestionnaires de files d'attente», à la page 20](#page-19-0) Avant de pouvoir utiliser des messages et des files d'attente, vous devez créer et démarrer au moins un gestionnaire de files d'attente et ses objets associés.

#### [«Techniques de messagerie répartie IBM WebSphere MQ», à la page 30](#page-29-0)

Les sous-rubriques de cette section décrivent les techniques utilisées lors de la planification des canaux. Ces sous-rubriques décrivent les techniques permettant de planifier la connexion de vos gestionnaires de files d'attente et de gérer le flux de messages entre vos applications.

### [«Introduction à la gestion de files d'attente réparties», à la page 52](#page-51-0)

La gestion de files d'attente réparties (DQM) permet de définir et de contrôler la communication entre les gestionnaires de files d'attente.

#### [«Canaux de déclenchement», à la page 73](#page-72-0)

WebSphere MQ permet de démarrer automatiquement une application lorsque certaines conditions d'une file d'attente sont remplies. Cette fonction est appelée déclenchement.

### [«Sécurité des messages», à la page 70](#page-69-0)

Outre les fonctions de reprise classiques de WebSphere MQ, la gestion répartie des files d'attente garantit la distribution correcte des messages à l'aide d'une procédure de point de synchronisation coordonnée entre les deux extrémités du canal de transmission de messages. Si cette procédure détecte une erreur, elle ferme le canal afin que vous puissiez examiner le problème et conserve les messages en toute sécurité dans la file d'attente de transmission jusqu'à ce que le canal soit redémarré.

#### [«Surveillance et contrôle des canaux sur UNIX, Linux, and Windows», à la page 79](#page-78-0)

Pour DQM, vous devez créer, surveiller et contrôler les canaux vers les gestionnaires de files d'attente éloignées. Vous pouvez contrôler les canaux à l'aide de commandes, de programmes, de IBM WebSphere MQ Explorer, de fichiers pour les définitions de canal et d'une zone de stockage pour les informations de synchronisation.

#### [«Configuration des connexions entre le client et le serveur», à la page 106](#page-105-0)

Pour configurer les liaisons de communication entre les clients et les serveurs WebSphere MQ MQI, choisissez votre protocole de communication, définissez les connexions aux deux extrémités de la liaison, démarrez un programme d'écoute et définissez des canaux.

#### **Tâches associées**

#### [«Configuration d'un cluster de gestionnaires de files d'attente», à la page 169](#page-168-0)

Utilisez les liens de cette rubrique pour savoir comment fonctionnent les clusters, comment concevoir une configuration de cluster et pour obtenir un exemple de configuration d'un cluster simple.

### *Définition des canaux*

Pour envoyer des messages d'un gestionnaire de files d'attente à un autre, vous devez définir deux canaux. Vous devez définir un canal sur le gestionnaire de files d'attente source et un canal sur le gestionnaire de files d'attente cible.

### **Sur le gestionnaire de files d'attente source**

Définissez un canal avec un type de canal SENDER. Vous devez spécifier les éléments suivants:

- Nom de la file d'attente de transmission à utiliser (attribut XMITQ).
- Nom de connexion du système partenaire (attribut CONNAME).
- Nom du protocole de communication que vous utilisez (attribut TRPTYPE). Sous WebSphere MQ for z/OS, le protocole doit être TCP ou LU6.2. Sur les autres plateformes, vous n'avez pas besoin de le spécifier. Vous pouvez le laisser pour extraire la valeur de votre définition de canal par défaut.

Les détails de tous les attributs de canal sont indiqués dans Attributs de canal .

### **Sur le gestionnaire de files d'attente cible**

Définissez un canal avec un type de canal RECEIVER et le même nom que le canal émetteur.

Indiquez le nom du protocole de communication que vous utilisez (attribut TRPTYPE). Sous WebSphere MQ for z/OS, le protocole doit être TCP ou LU6.2. Sur les autres plateformes, vous n'avez pas besoin de le spécifier. Vous pouvez le laisser pour extraire la valeur de votre définition de canal par défaut.

Les définitions de canal récepteur peuvent être génériques. Cela signifie que si plusieurs gestionnaires de files d'attente communiquent avec le même récepteur, les canaux émetteurs peuvent tous spécifier le même nom pour le récepteur et une définition de récepteur s'applique à tous.

**Remarque :** La valeur du paramètre TRPTYPE est ignorée par l'agent MCA qui répond. Par exemple, un TRPTYPE de TCP sur la définition de canal émetteur démarre avec un TRPTYPE de LU62 sur la définition de canal récepteur en tant que partenaire.

Une fois que vous avez défini le canal, vous pouvez le tester à l'aide de la commande PING CHANNEL. Cette commande envoie un message spécial du canal émetteur au canal récepteur et vérifie qu'il est renvoyé.

### *Définition des files d'attente*

Pour envoyer des messages d'un gestionnaire de files d'attente à un autre, vous devez définir jusqu'à six files d'attente. Vous devez définir jusqu'à quatre files d'attente sur le gestionnaire de files d'attente source et jusqu'à deux files d'attente sur le gestionnaire de files d'attente cible.

#### **Sur le gestionnaire de files d'attente source**

• Définition de file d'attente éloignée

Dans cette définition, spécifiez les éléments suivants:

### **Nom du gestionnaire de files d'attente éloignées**

Nom du gestionnaire de files d'attente cible.

#### **Nom de la file d'attente distante**

Nom de la file d'attente cible sur le gestionnaire de files d'attente cible.

### **Nom de la file d'attente de transmission**

Nom de la file d'attente de transmission. Il n'est pas nécessaire d'indiquer ce nom de file d'attente de transmission. Si vous ne le faites pas, une file d'attente de transmission portant le même nom que le gestionnaire de files d'attente cible est utilisée. S'il n'existe pas, la file d'attente de transmission par défaut est utilisée. Il est conseillé d'attribuer à la file d'attente de transmission le même nom que le gestionnaire de files d'attente cible afin que la file d'attente soit trouvée par défaut.

• Définition de file d'attente d'initialisation

Obligatoire sur z/OSet facultative sur les autres plateformes. Envisagez de nommer la file d'attente d'initialisation SYSTEM.CHANNEL.INITQ. sur d'autres plateformes.

• Définition de file d'attente de transmission

Une file d'attente locale avec l'attribut USAGE défini sur XMITQ.

• Définition de file d'attente de rebut

Définissez une file d'attente de rebut dans laquelle les messages non distribués peuvent être écrits.

#### **Sur le gestionnaire de files d'attente cible**

• Définition de file d'attente locale

File d'attente cible. Le nom de cette file d'attente doit être identique à celui indiqué dans la zone de nom de file d'attente éloignée de la définition de file d'attente éloignée sur le gestionnaire de files d'attente source.

• Définition de file d'attente de rebut

Définissez une file d'attente de rebut dans laquelle les messages non distribués peuvent être écrits.

### **Concepts associés**

### «Création d'une file d'attente de transmission», à la page 57

Pour qu'un canal (autre qu'un canal demandeur) puisse être démarré, la file d'attente de transmission doit être définie comme décrit dans cette section. La file d'attente de transmission doit être nommée dans la définition de canal.

### *Création d'une file d'attente de transmission*

Pour qu'un canal (autre qu'un canal demandeur) puisse être démarré, la file d'attente de transmission doit être définie comme décrit dans cette section. La file d'attente de transmission doit être nommée dans la définition de canal.

Définissez une file d'attente locale avec l'attribut USAGE défini sur XMITQ pour chaque canal de transmission de messages. Si vous souhaitez utiliser une file d'attente de transmission spécifique dans vos définitions de file d'attente éloignée, créez une file d'attente éloignée comme indiqué.

Pour créer une file d'attente de transmission, utilisez les commandes WebSphere MQ (MQSC), comme illustré dans les exemples suivants:

#### **Exemple de création de file d'attente de transmission**

DEFINE QLOCAL(QM2) DESCR('Transmission queue to QM2') USAGE(XMITQ)

### **Exemple de création de file d'attente éloignée**

```
DEFINE QREMOTE(PAYROLL) DESCR('Remote queue for QM2') +
XMITQ(QM2) RNAME(PAYROLL) RQMNAME(QM2)
```
Pensez à nommer la file d'attente de transmission en tant que nom de gestionnaire de files d'attente sur le système distant, comme illustré dans les exemples.

### *Démarrage du canal*

Lorsque vous placez des messages dans la file d'attente éloignée définie sur le gestionnaire de files d'attente source, ils sont stockés dans la file d'attente de transmission jusqu'à ce que le canal soit démarré. Une fois le canal démarré, les messages sont distribués à la file d'attente cible sur le gestionnaire de files d'attente éloignées.

Démarrez le canal sur le gestionnaire de files d'attente émetteur à l'aide de la commande START CHANNEL. Lorsque vous démarrez le canal émetteur, le canal récepteur est démarré automatiquement (par le programme d'écoute) et les messages sont envoyés à la file d'attente cible. Les deux extrémités du canal de transmission de messages doivent être en cours d'exécution pour que les messages puissent être transférés.

Etant donné que les deux extrémités du canal se trouvent sur des gestionnaires de files d'attente différents, elles peuvent avoir été définies avec des attributs différents. Pour résoudre les différences, il <span id="page-57-0"></span>existe une négociation de données initiale entre les deux extrémités lorsque le canal démarre. En général, les deux extrémités du canal fonctionnent avec les attributs qui ont besoin de moins de ressources. Cela permet aux systèmes de plus grande taille de prendre en charge les ressources moindres des systèmes de plus petite taille à l'autre extrémité du canal de transmission de messages.

L'agent MCA émetteur fractionne les messages volumineux avant de les envoyer via le canal. Ils sont réassemblés au niveau du gestionnaire de files d'attente éloignées. Cela n'est pas évident pour l'utilisateur.

Un agent MCA peut transférer des messages à l'aide de plusieurs unités d'exécution. Ce processus, appelé *pipeline* , permet à l'agent MCA de transférer les messages plus efficacement, avec moins d'états d'attente. Le pipelining améliore les performances des canaux.

# **Fonction de contrôle de canal**

La fonction de contrôle de canal fournit des fonctions permettant de définir, de surveiller et de contrôler des canaux.

Les commandes sont émises via des panneaux, des programmes ou à partir d'une ligne de commande vers la fonction de contrôle de canal. L'interface du panneau affiche également le statut du canal et les données de définition de canal. Vous pouvez utiliser les formats de commande programmables ou les commandes WebSphere MQ (MQSC) et les commandes de contrôle détaillées dans [«Surveillance et](#page-78-0) [contrôle des canaux sur UNIX, Linux, and Windows», à la page 79](#page-78-0).

Les commandes appartiennent aux groupes suivants:

- Administration des canaux
- Contrôle de canal
- Surveillance du statut du canal

Les commandes d'administration de canal traitent des définitions des canaux. Ils vous permettent d'effectuer les opérations suivantes:

- Créer une définition de canal
- Copie d'une définition de canal
- Modification d'une définition de canal
- Suppression d'une définition de canal

Les commandes de contrôle de canal gèrent le fonctionnement des canaux. Ils vous permettent d'effectuer les opérations suivantes:

- Démarrage d'un canal
- Arrêter un canal
- Resynchroniser avec le partenaire (dans certaines implémentations)
- Réinitialiser les numéros de séquence de message
- Résoudre un lot de messages en attente de validation
- Ping ; envoi d'une communication test sur le canal

La surveillance des canaux affiche l'état des canaux, par exemple:

- Paramètres de canal en cours
- Indique si le canal est actif ou inactif
- Indique si le canal s'est arrêté dans un état synchronisé

Pour plus d'informations sur la définition, le contrôle et la surveillance des canaux, voir les sous-rubriques suivantes:

### *Préparation des canaux*

Avant de tenter de démarrer un canal de transmission de messages ou un canal MQI, vous devez préparer le canal. Vous devez vous assurer que tous les attributs des définitions de canal local et distant sont corrects et compatibles.

Les attributs de canal décrivent les définitions et les attributs de canal.

Bien que vous ayez configuré des définitions de canal explicites, les négociations de canal effectuées au démarrage d'un canal peuvent remplacer l'une ou l'autre des valeurs définies. Ce comportement est normal, et n'est pas apparent pour l'utilisateur, et a été organisé de cette manière de sorte que des définitions autrement incompatibles puissent fonctionner ensemble.

### **Définition automatique des canaux de réception et de connexion serveur**

Dans WebSphere MQ sur toutes les plateformes, à l'exception de z/OS, s'il n'existe pas de définition de canal appropriée, une définition est créée automatiquement pour un canal récepteur ou de connexion serveur pour lequel la définition automatique est activée. La définition est créée à l'aide de:

- 1. La définition de canal de modèle appropriée, SYSTEM.AUTO.RECEIVERou SYSTEM.AUTO.SVRCONN. Les définitions de canal de modèle pour la définition automatique sont identiques aux valeurs par défaut du système, SYSTEM.DEF.RECEIVERet SYSTEM.DEF.SVRCONN, à l'exception de la zone de description, qui est "défini automatiquement par", suivie de 49 blancs. L'administrateur système peut choisir de modifier n'importe quelle partie des définitions de canal de modèle fournies.
- 2. Informations provenant du système partenaire. Les valeurs du partenaire sont utilisées pour le nom de canal et la valeur de retour à la ligne du numéro de séquence.
- 3. Un programme d'exit de canal, que vous pouvez utiliser pour modifier les valeurs créées par la définition automatique. Voir Programme d'exit de définition automatique de canal.

La description est ensuite vérifiée pour déterminer si elle a été modifiée par un exit de définition automatique ou si la définition de modèle a été modifiée. Si les 44 premiers caractères sont toujours "Auto-defined by" suivi de 29 blancs, le nom du gestionnaire de files d'attente est ajouté. Si les 20 derniers caractères sont toujours vides, l'heure locale et la date sont ajoutées.

Lorsque la définition a été créée et stockée, le démarrage du canal se poursuit comme si la définition avait toujours existé. La taille du lot, la taille de la transmission et la taille du message sont négociées avec le partenaire.

## **Définition d'autres objets**

Pour qu'un canal de transmission de messages puisse être démarré, les deux extrémités doivent être définies (ou activées pour la définition automatique) sur leurs gestionnaires de files d'attente. La file d'attente de transmission qu'elle doit servir doit être définie pour le gestionnaire de files d'attente à l'extrémité émettrice. La liaison de communication doit être définie et disponible. Il peut être nécessaire de préparer d'autres objets WebSphere MQ , tels que des définitions de file d'attente éloignée, des définitions d'alias de gestionnaire de files d'attente et des définitions d'alias de file d'attente de réponse, pour implémenter les scénarios décrits dans [«Connexion d'applications à l'aide de la mise en file](#page-28-0) [d'attente répartie», à la page 29.](#page-28-0)

Pour plus d'informations sur la définition de canaux MQI, voir [«Définition de canaux MQI», à la page 120.](#page-119-0)

### **Plusieurs canaux de transmission par file d'attente de transmission**

Il est possible de définir plus d'un canal par file d'attente de transmission, mais un seul de ces canaux peut être actif à la fois. Envisagez cette option pour la mise à disposition de routes alternatives entre les gestionnaires de files d'attente pour l'équilibrage du trafic et l'action corrective en cas d'échec de liaison. Une file d'attente de transmission ne peut pas être utilisée par un autre canal si le canal précédent à

utiliser s'est arrêté en laissant un lot de messages en attente de validation à l'extrémité émettrice. Pour plus d'informations, voir [«Canaux en attente de validation», à la page 69.](#page-68-0)

## **Démarrage d'un canal**

Un canal peut être amené à commencer à transmettre des messages de l'une des quatre manières suivantes. Il peut être :

- Démarré par un opérateur (non récepteur, récepteur de cluster ou canaux de connexion serveur).
- Déclenché à partir de la file d'attente de transmission. Cette méthode s'applique aux canaux émetteurs et aux canaux serveur qualifiés complets (ceux qui spécifient un CONNAME) uniquement. Vous devez préparer les objets nécessaires pour le déclenchement des canaux.
- Lancé à partir d'un programme d'application (non récepteur, récepteur de cluster ou canaux de connexion serveur).
- Démarré à distance à partir du réseau par un émetteur, un émetteur de cluster, un demandeur, un serveur ou un canal de connexion client. Le récepteur, le récepteur de cluster et éventuellement les transmissions de canal serveur et demandeur sont démarrés de cette manière, de même que les canaux de connexion serveur. Les canaux eux-mêmes doivent déjà être démarrés (c'est-à-dire activés).

**Remarque :** Etant donné qu'un canal est'démarré', il ne s'agit pas nécessairement de transmettre des messages. Au lieu de cela, il peut être'activé'pour démarrer la transmission lorsque l'un des quatre événements décrits précédemment se produit. L'activation et la désactivation d'un canal sont réalisées à l'aide des commandes de l'opérateur START et STOP.

### *Etats des canaux*

Un canal peut être dans l'un des nombreux états à tout moment. Certains états ont également des sous-états. A partir d'un état donné, un canal peut passer à d'autres états.

[Figure 12, à la page 61](#page-60-0) affiche la hiérarchie de tous les états de canal possibles et les sous-états qui s'appliquent à chacun des états de canal.

La [Figure 13, à la page 62](#page-61-0) présente les liens entre les états de canal. Ces liens s'appliquent à tous les types de canal de transmission de messages et de canaux de connexion serveur.

<span id="page-60-0"></span>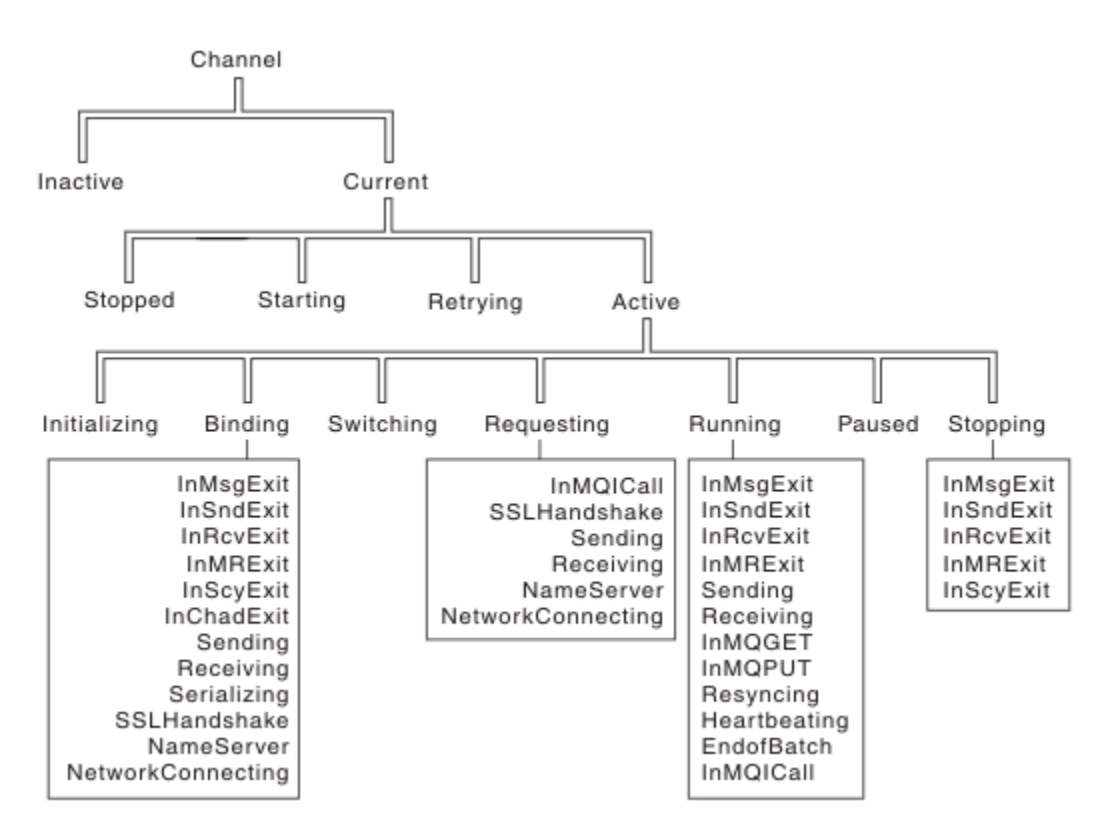

*Figure 12. Etats et sous-états des canaux*

<span id="page-61-0"></span>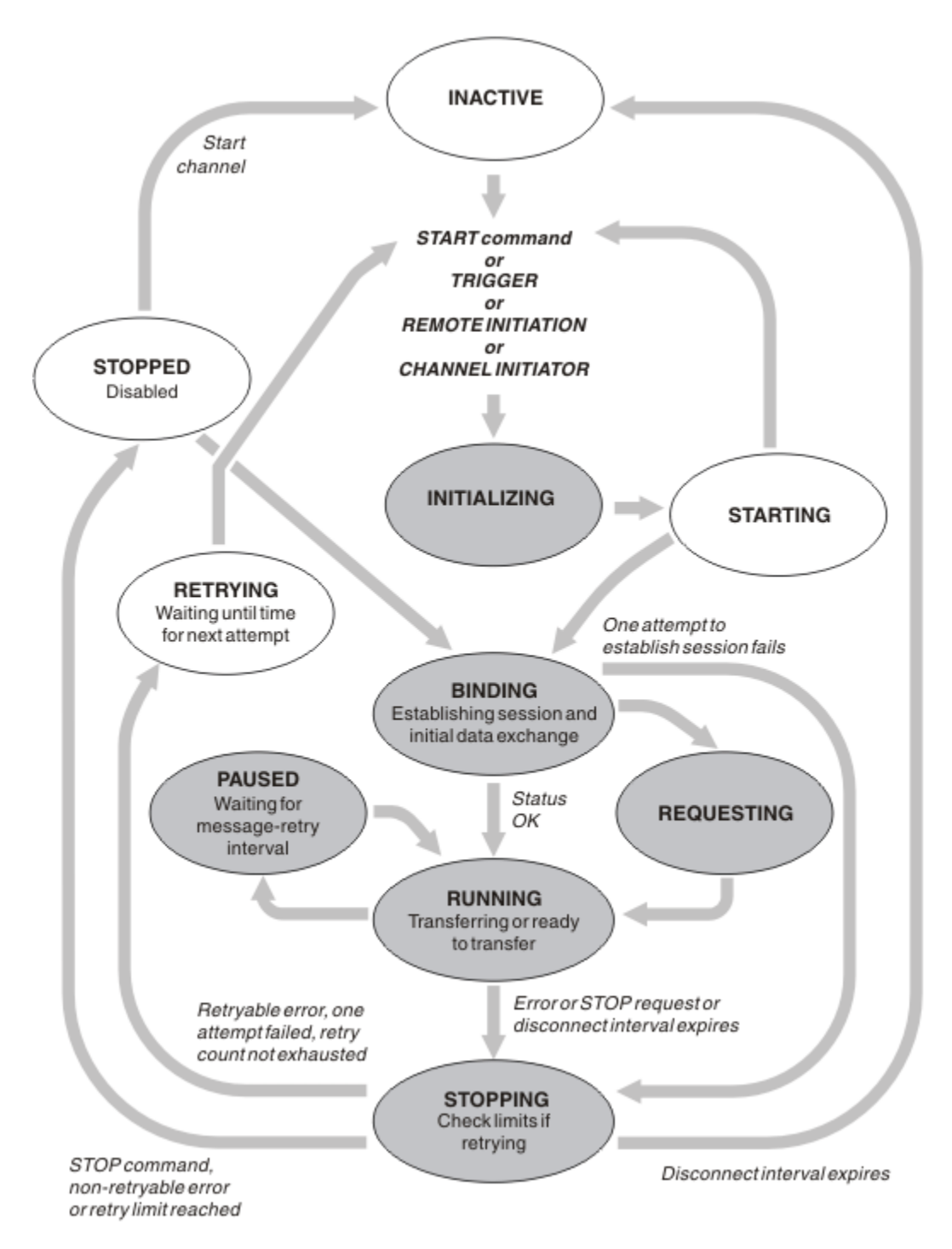

*Figure 13. Flux entre les états de canal*

# **En cours et actif**

Un canal est *en cours* s'il est dans un état autre que inactif. Un canal en cours est *actif* sauf s'il est à l'état REESSAYEZ, STOPPED ou STARTING. Lorsqu'un canal est actif, il consomme des ressources et un processus ou une unité d'exécution est en cours d'exécution. Les sept états possibles d'un canal actif (INITIALISATION, LIAISON, COMMUTATION, DEMANDE, EXÉCUTION, PAUSED ou ARRET) sont mis en évidence dans Figure 13, à la page 62.

Un canal actif peut également afficher un sous-état fournissant plus de détails sur ce que le canal fait exactement. Les sous-états de chaque état sont présentés dans la [Figure 12, à la page 61.](#page-60-0)

### *En cours et actif*

Le canal est "en cours" s'il est dans un état autre que inactif. Un canal en cours est "actif" sauf s'il est à l'état REESSAYEZ, STOPPED ou STARTING.

Si un canal est "actif", il peut également afficher un sous-état donnant plus de détails sur ce que fait exactement le canal.

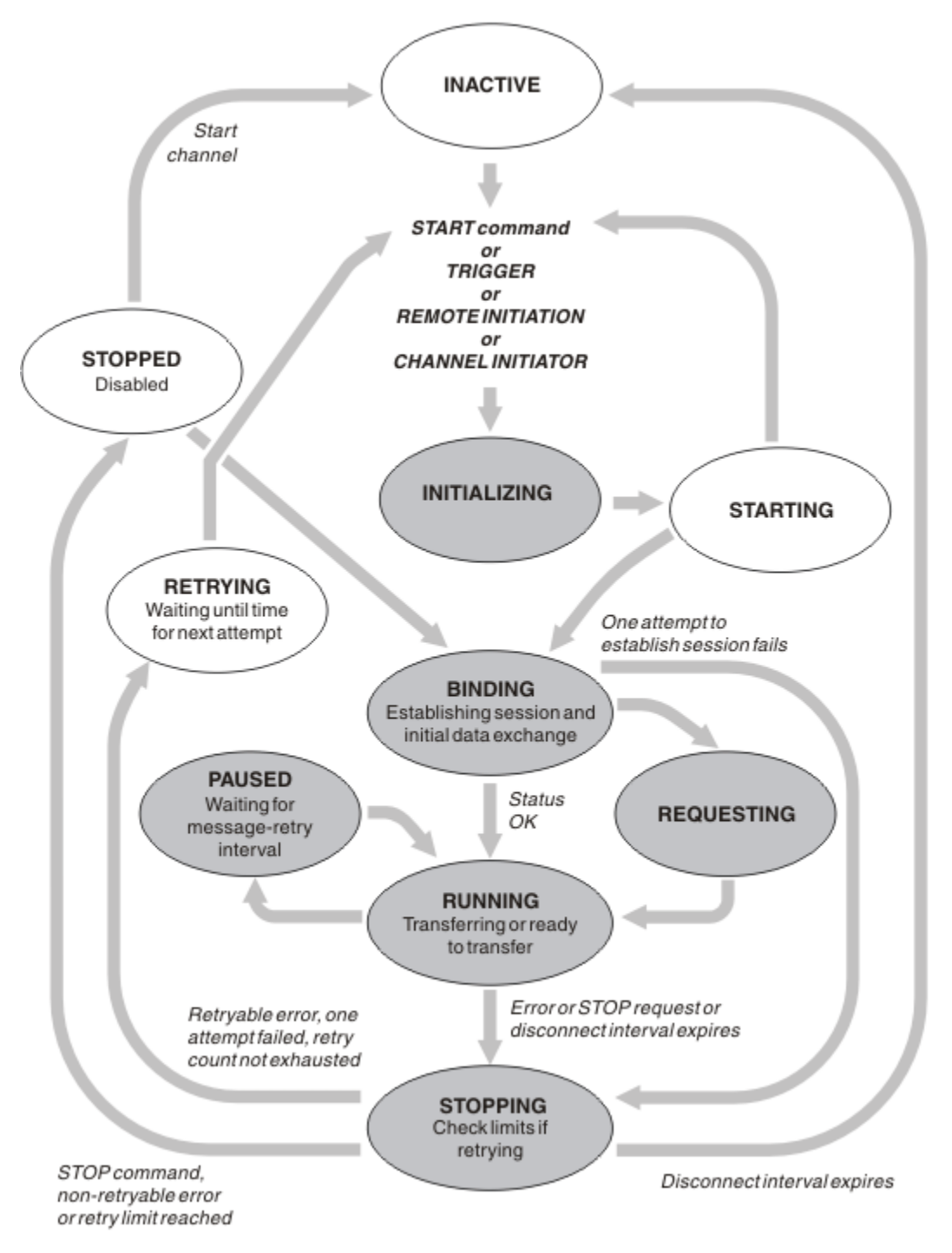

*Figure 14. Flux entre les états de canal*

#### **Remarque :**

1. Lorsqu'un canal se trouve dans l'un des six états mis en évidence dans Figure 14, à la page 63 (INITIALISATION, LIAISON, DEMANDE, EXÉCUTION, PAUSED ou STOPPING), il consomme des ressources et un processus ou une unité d'exécution est en cours d'exécution ; le canal est *actif*.

2. Lorsqu'un canal est à l'état STOPPED, la session peut être active car l'état suivant n'est pas encore connu.

## **Spécification du nombre maximal de canaux en cours**

Vous pouvez spécifier le nombre maximal de canaux pouvant être en cours simultanément. Ce nombre correspond au nombre de canaux ayant des entrées dans la table de statut des canaux, y compris les canaux en cours de relance et les canaux arrêtés. Pour cela, utilisez le fichier de configuration du gestionnaire de files d'attente pour les systèmes UNIX and Linux ou WebSphere MQ Explorer. Pour plus d'informations sur les valeurs définies à l'aide du fichier d'initialisation ou de configuration, voir Strophes du fichier de configuration pour la mise en file d'attente répartie. Pour plus d'informations sur la spécification du nombre maximal de canaux, voir Administration de IBM WebSphere MQ for WebSphere MQ for UNIX and Linux systems et Windows systems.

### **Remarque :**

- 1. Les canaux de connexion serveur sont inclus dans ce nombre.
- 2. Un canal doit être à jour pour pouvoir devenir actif. Si un canal est démarré, mais ne peut pas devenir actif, le démarrage échoue.

## **Spécification du nombre maximal de canaux actifs**

Vous pouvez également spécifier le nombre maximal de canaux actifs pour éviter que votre système ne soit surchargé par de nombreux canaux de démarrage. Si vous utilisez cette méthode, définissez l'attribut d'intervalle de déconnexion sur une valeur faible pour permettre aux canaux en attente de démarrer dès que d'autres canaux s'arrêtent.

Chaque fois qu'un canal tente à nouveau d'établir une connexion avec son partenaire, il doit devenir un canal actif. Si la tentative échoue, le canal en cours reste inactif jusqu'à la prochaine tentative. Nombre de nouvelles tentatives d'un canal et fréquence, déterminé par le nombre de nouvelles tentatives et les attributs d'intervalle entre les nouvelles tentatives. Il existe des valeurs courtes et longues pour ces deux attributs. Pour plus d'informations, voir Attributs de canal .

Lorsqu'un canal doit devenir un canal actif (parce qu'une commande START a été émise, ou parce qu'elle a été déclenchée, ou parce qu'il est l'heure d'une nouvelle tentative), mais qu'il ne peut pas le faire car le nombre de canaux actifs est déjà à la valeur maximale, le canal attend que l'un des emplacements actifs soit libéré par une autre instance de canal qui cesse d'être active. Toutefois, si un canal est en cours de démarrage parce qu'il est en cours de lancement à distance et qu'aucun emplacement actif n'est disponible pour ce canal à ce moment-là, le lancement à distance est rejeté.

Chaque fois qu'un canal, autre qu'un canal demandeur, tente de devenir actif, il passe à l'état STARTING. Cet état se produit même si un créneau actif est immédiatement disponible, bien qu'il ne soit à l'état STARTING que pendant un court laps de temps. Cependant, si le canal doit attendre un emplacement actif, il est à l'état STARTING pendant qu'il est en attente.

Les canaux demandeurs ne passent pas à l'état STARTING. Si un canal demandeur ne peut pas démarrer car le nombre de canaux actifs est déjà à la limite, le canal se termine de manière anormale.

Chaque fois qu'un canal, autre qu'un canal demandeur, ne parvient pas à obtenir un attribut actif et en attend donc un, un message est consigné dans le journal et un événement est généré. Lorsqu'un attribut est libéré ultérieurement et que le canal est en mesure de l'acquérir, un autre message et un autre événement sont générés. Aucun de ces événements et messages n'est généré si le canal est en mesure d'acquérir un créneau immédiatement.

Si une commande STOP CHANNEL est émise alors que le canal est en attente de devenir actif, il passe à l'état STOPPED. Un événement Channel-Stopped est émis.

Les canaux de connexion serveur sont inclus dans le nombre maximal de canaux actifs.

Pour plus d'informations sur la spécification du nombre maximal de canaux actifs, voir Administration de IBM WebSphere MQ pour WebSphere MQ pour les systèmes UNIX and Linux et Windows.

#### *Erreurs de canal*

Les erreurs sur les canaux entraînent l'arrêt des autres transmissions par le canal. Si le canal est un émetteur ou un serveur, il passe à l'état RETRY car il est possible que le problème se soit résolu lui-même. S'il ne peut pas passer à l'état RETRY, le canal passe à l'état STOPPED.

Pour les canaux d'envoi, la file d'attente de transmission associée est définie sur GET (DISABLED) et le déclenchement est désactivé. (Une commande STOP avec STATUS (STOPPED) prend le côté qui l'a émise à l'état STOPPED ; seule l'expiration de l'intervalle de déconnexion ou une commande STOP avec STATUS (INACTIVE) l'arrête normalement et devient inactive.) Les canaux qui sont à l'état STOPPED ont besoin d'une intervention de l'opérateur avant de pouvoir être redémarrés (voir [«Redémarrage des](#page-68-0) [canaux arrêtés», à la page 69\)](#page-68-0).

**Remarque :** Pour les systèmes UNIX, Linux et Windows , un initiateur de canal doit être en cours d'exécution pour qu'une nouvelle tentative soit effectuée. Si l'initiateur de canal n'est pas disponible, le canal devient inactif et doit être redémarré manuellement. Si vous utilisez un script pour démarrer le canal, assurez-vous que l'initiateur de canal est en cours d'exécution avant d'essayer d'exécuter le script.

Long retry count (LONGRTY) décrit le fonctionnement de la relance. Si l'erreur disparaît, le canal redémarre automatiquement et la file d'attente de transmission est réactivée. Si le nombre maximal de nouvelles tentatives est atteint sans l'effacement de l'erreur, le canal passe à l'état ARRETE. Un canal arrêté doit être redémarré manuellement par l'opérateur. Si l'erreur est toujours présente, elle ne fait pas de nouvelle tentative. Lorsqu'elle démarre correctement, la file d'attente de transmission est réactivée.

Si l' gestionnaire de files d'attente s'arrête alors qu'un canal est à l'état REESSAYEZ ou STOPPED, l'état du canal est mémorisé lorsque l' gestionnaire de files d'attente est redémarré. Toutefois, le statut du canal SVRCONN est réinitialisé si l' gestionnaire de files d'attente s'arrête alors que le canal est à l'état STOPPED.

Si un canal ne parvient pas à insérer un message dans la file d'attente cible car cette file d'attente est saturée ou bloquée, il peut relancer l'opération un certain nombre de fois (spécifié dans l'attribut de nombre de relances de message) à un intervalle de temps (spécifié dans l'attribut d'intervalle de relances de message). Vous pouvez également écrire votre propre exit de relance de message qui détermine les circonstances à l'origine d'une nouvelle tentative et le nombre de tentatives effectuées. Le canal passe à l'état PAUSED en attendant la fin de l'intervalle entre les relances de message.

Voir Attributs de canal pour plus d'informations sur les attributs de canal et Programmes d'exit de canal pour les canaux de messagerie pour plus d'informations sur l'exit de relance de message.

### *Nombre maximal de canaux de connexion serveur*

Vous pouvez définir des limites de canal de connexion serveur pour empêcher les applications client d'épuiser les ressources de canal du gestionnaire de files d'attente, **MAXINST**, et pour empêcher une application client unique d'épuiser la capacité de canal de connexion serveur, **MAXINSTC**.

Un nombre total maximal de canaux peut être actif à tout moment sur un gestionnaire de files d'attente individuel. Le nombre total d'instances de canal de connexion serveur est inclus dans le nombre maximal de canaux actifs.

Si vous ne spécifiez pas le nombre maximal d'instances simultanées d'un canal de connexion serveur pouvant être démarrées, il est possible qu'une application client unique, se connectant à un canal de connexion serveur unique, épuise le nombre maximal de canaux actifs disponibles. Lorsque le nombre maximal de canaux actifs est atteint, il empêche le démarrage d'autres canaux sur le gestionnaire de files d'attente. Pour éviter cette situation, vous devez limiter le nombre d'instances simultanées d'un canal de connexion serveur individuel pouvant être démarrées, quel que soit le client qui les a démarrées.

Si la valeur de la limite est inférieure au nombre d'instances en cours d'exécution du canal de connexion serveur, même à zéro, les canaux en cours d'exécution ne sont pas affectés. Les nouvelles instances ne peuvent pas être démarrées tant qu'un nombre suffisant d'instances existantes n'ont pas cessé de s'exécuter, de sorte que le nombre d'instances en cours d'exécution est inférieur à la valeur de la limite.

En outre, de nombreux canaux de connexion client différents peuvent se connecter à un canal de connexion serveur individuel. La limite du nombre d'instances simultanées d'un canal de connexion serveur individuel pouvant être démarrées, quel que soit le client qui les a démarrées, empêche tout client d'épuiser la capacité maximale du canal actif du gestionnaire de files d'attente. Si vous ne limitez pas également le nombre d'instances simultanées d'un canal de connexion serveur individuel pouvant être démarrées à partir d'un client individuel, il est possible qu'une seule application client défaillante ouvre un nombre de connexions tel qu'elle épuise la capacité de canal allouée à un canal de connexion serveur individuel et empêche donc les autres clients qui ont besoin d'utiliser le canal de se connecter à ce canal. Pour éviter cette situation, vous devez limiter le nombre d'instances simultanées d'un canal de connexion serveur individuel pouvant être démarrées à partir d'un client individuel.

Si la valeur de la limite de client individuel est réduite en dessous du nombre d'instances du canal de connexion serveur qui s'exécutent actuellement à partir de clients individuels, même à zéro, les canaux en cours d'exécution ne sont pas affectés. Toutefois, les nouvelles instances du canal de connexion serveur ne peuvent pas être démarrées à partir d'un client individuel qui dépasse la nouvelle limite jusqu'à ce qu'un nombre suffisant d'instances existantes de ce client aient cessé de s'exécuter de sorte que le nombre d'instances en cours d'exécution soit inférieur à la valeur de ce paramètre.

### *Vérification de la disponibilité de l'autre extrémité du canal*

Vous pouvez utiliser l'intervalle des pulsations, l'intervalle des signaux de présence et le délai de réception pour vérifier que l'autre extrémité du canal est disponible.

## **Pulsations**

Vous pouvez utiliser l'attribut de canal d'intervalle des pulsations pour indiquer que les flux doivent être transmis à partir de l'agent MCA émetteur lorsqu'il n'y a pas de message dans la file d'attente de transmission, comme décrit dans Intervalle des pulsations (HBINT).

## **Connexion persistante**

Dans les systèmes WebSphere MQ for UNIX, Linuxet Windows , si vous utilisez TCP comme protocole de transport, vous pouvez définir keepalive=yes. Si vous spécifiez cette option, TCP vérifie périodiquement que l'autre extrémité de la connexion est toujours disponible. Ce n'est pas le cas, le canal est arrêté. Cette option est décrite dans Intervalle de signal de présence (KAINT).

Si vous avez des canaux non fiables qui signalent des erreurs TCP, l'utilisation de l'option **Keepalive** signifie que vos canaux sont plus susceptibles de récupérer.

Vous pouvez spécifier des intervalles de temps pour contrôler le comportement de l'option **Keepalive** . Lorsque vous modifiez l'intervalle de temps, seuls les canaux TCP/IP démarrés après la modification sont affectés. Assurez-vous que la valeur que vous choisissez pour l'intervalle de temps est inférieure à la valeur de l'intervalle de déconnexion pour le canal.

Pour plus d'informations sur l'utilisation de l'option **Keepalive** , voir le paramètre KAINT dans la commande DEFINE CHANNEL .

# **Délai de réception**

Si vous utilisez TCP comme protocole de transport, l'extrémité de réception d'une connexion de canal non MQI inactive est également fermée si aucune donnée n'est reçue pendant un certain temps. Cette période, la valeur de *délai d'attente de réception* , est déterminée en fonction de la valeur HBINT (intervalle des pulsations).

Dans les systèmes WebSphere MQ for UNIX, Linuxet Windows , la valeur *receive time-out* est définie comme suit:

- 1. Pour un nombre initial de flux, avant toute négociation, la valeur *délai d'attente de réception* est deux fois supérieure à la valeur HBINT de la définition de canal.
- 2. Une fois que les canaux ont négocié une valeur HBINT, si HBINT est défini sur une valeur inférieure à 60 secondes, la valeur *délai d'attente de réception* est définie sur deux fois cette valeur. Si HBINT est défini sur 60 secondes ou plus, la valeur *délai d'attente de réception* est supérieure de 60 secondes à la valeur de HBINT.

#### **Remarque :**

- 1. Si l'une des valeurs est zéro, il n'y a pas de délai d'attente.
- 2. Pour les connexions qui ne prennent pas en charge les signaux de présence, la valeur HBINT est négociée à zéro à l'étape 2 et, par conséquent, il n'y a pas de délai d'attente. Vous devez donc utiliser TCP/IP KEEPALIVE.
- 3. Pour les connexions client qui utilisent le partage de conversations, les pulsations peuvent transiter à travers le canal (à partir des deux extrémités) tout le temps, et pas seulement lorsqu'une requête MQGET est en attente.
- 4. Pour les connexions client pour lesquelles le partage de conversations n'est pas utilisé, les signaux de présence sont transmis à partir du serveur uniquement lorsque le client émet un appel MQGET avec attente. Par conséquent, il n'est pas recommandé de définir un intervalle de pulsation trop petit pour les canaux client. Par exemple, si le signal de présence est défini sur 10 secondes, un appel MQCMIT échoue (avec MQRC\_CONNECTION\_BROKEN) s'il prend plus de 20 secondes à valider car aucune donnée n'a été collectée pendant cette période. Cela peut se produire avec de grandes unités de travail. Toutefois, cela ne se produit pas si des valeurs appropriées sont choisies pour l'intervalle des pulsations car seule la commande MQGET avec attente prend beaucoup de temps.

Si SHARECNV n'est pas égal à zéro, le client utilise une connexion en duplex intégral, ce qui signifie que le client peut (et effectue) le signal de présence lors de tous les appels MQI

- 5. Dans les canaux client WebSphere MQ version 7, les signaux de présence peuvent être transmis à la fois par le serveur et par le côté client. Le délai d'attente à chaque extrémité est basé sur 2\*HBINT pour les HBINTs de moins de 60 secondes et sur HBINT+60 pour les HBINTs de plus de 60 secondes.
- 6. L'annulation de la connexion après deux fois l'intervalle des pulsations est valide car un flux de données ou de pulsations est attendu au moins à chaque intervalle des pulsations. Toutefois, si l'intervalle des pulsations est trop petit, des problèmes peuvent se produire, en particulier si vous utilisez des exits de canal. Par exemple, si la valeur HBINT est d'une seconde et qu'un exit d'émission ou de réception est utilisé, l'extrémité de réception attend seulement 2 secondes avant d'annuler le canal. Si l'agent MCA exécute une tâche telle que le chiffrement du message, cette valeur peut être trop courte.

### *Adoption d'un agent MCA*

La fonction d'adoption d'agent MCA permet à IBM WebSphere MQ Explorer d'annuler un canal récepteur et d'en démarrer un nouveau à sa place.

Si un canal subit une défaillance de communication, le canal récepteur peut être laissé à l'état'communications de réception'. Lorsque les communications sont rétablies, le canal émetteur tente de se reconnecter. Si le gestionnaire de files d'attente éloignées détecte que le canal récepteur est déjà en cours d'exécution, il ne permet pas le démarrage d'une autre version du même canal récepteur. Ce problème nécessite une intervention de l'utilisateur pour corriger le problème ou l'utilisation du signal de présence du système.

La fonction d'adoption d'un agent MCA résout automatiquement le problème. Il permet à IBM WebSphere MQ Explorer d'annuler un canal récepteur et d'en démarrer un nouveau à sa place.

La fonction peut être configurée avec différentes options. Pour les plateformes réparties, voir Administration.

### *Arrêt et mise au repos des canaux*

Cette rubrique explique comment arrêter et mettre au repos un canal avant l'expiration de l'intervalle de déconnexion.

Les canaux de transmission de messages sont conçus pour être des connexions à exécution longue entre les gestionnaires de files d'attente avec un arrêt ordonné contrôlé uniquement par l'attribut de canal d'intervalle de déconnexion. Ce mécanisme fonctionne bien sauf si l'opérateur doit arrêter le canal avant l'expiration de l'intervalle de temps de déconnexion. Ce besoin peut se produire dans les situations suivantes:

- Mise au repos du système
- Conservation des ressources

• Action unilatérale à une extrémité d'un canal

Dans ce cas, vous pouvez arrêter le canal. Pour ce faire, procédez comme suit:

- la commande STOP CHANNEL MQSC
- la commande Stop Channel PCF
- l'explorateur IBM WebSphere MQ

Il existe trois options pour arrêter les canaux à l'aide des commandes suivantes:

### **QUIESCE**

L'option QUIESCE tente d'arrêter le lot de messages en cours avant d'arrêter le canal.

### **FORCE**

L'option FORCE tente d'arrêter le canal immédiatement et peut nécessiter une resynchronisation du canal lors de son redémarrage car le canal peut être laissé en attente de validation.

#### **TERMINATE**

L'option TERMINATE tente d'arrêter le canal immédiatement et arrête l'unité d'exécution ou le processus du canal.

Toutes ces options laissent le canal à l'état STOPPED, ce qui nécessite l'intervention de l'opérateur pour le redémarrer.

L'arrêt du canal à l'extrémité émettrice est effectif mais nécessite une intervention de l'opérateur pour redémarrer. A l'extrémité réceptrice du canal, les choses sont beaucoup plus difficiles car l'agent MCA attend les données du côté émetteur et il n'est pas possible de lancer un arrêt *ordonné* du canal du côté récepteur ; la commande d'arrêt est en attente jusqu'à ce que l'agent MCA revienne de son attente de données.

Par conséquent, il existe trois façons recommandées d'utiliser les canaux, en fonction des caractéristiques opérationnelles requises:

- Si vous souhaitez que vos canaux soient à exécution longue, notez qu'il ne peut y avoir de fin ordonnée qu'à partir de la fin de l'envoi. Lorsque des canaux sont interrompus, c'est-à-dire arrêtés, une intervention de l'opérateur (commande START CHANNEL) est requise pour les redémarrer.
- Si vous souhaitez que vos canaux soient actifs uniquement lorsqu'il y a des messages à transmettre, définissez l'intervalle de déconnexion sur une valeur assez faible. Le paramètre par défaut est élevé et n'est donc pas recommandé pour les canaux où ce niveau de contrôle est requis. Etant donné qu'il est difficile d'interrompre le canal récepteur, l'option la plus économique consiste à déconnecter et reconnecter automatiquement le canal en fonction de la charge de travail. Pour la plupart des canaux, la définition appropriée de l'intervalle de déconnexion peut être établie de manière heuristique.
- Vous pouvez utiliser l'attribut heartbeat-interval pour que l'agent MCA émetteur envoie un flux de pulsations à l'agent MCA récepteur pendant les périodes pendant lesquelles il n'a pas de messages à envoyer. Cette action libère l'agent MCA récepteur de son état d'attente et lui permet de mettre le canal au repos sans attendre l'expiration de l'intervalle de déconnexion. Attribuez à l'intervalle des pulsations une valeur inférieure à celle de l'intervalle de déconnexion.

### **Remarque :**

1. Il est conseillé de définir un intervalle de déconnexion faible ou d'utiliser des signaux de présence pour les canaux serveur. Cette valeur faible permet de tenir compte du cas où le canal demandeur se termine de manière anormale (par exemple, parce que le canal a été annulé) lorsqu'il n'y a pas de messages à envoyer par le canal serveur. Si l'intervalle de déconnexion est défini comme étant élevé et que les signaux de présence ne sont pas utilisés, le serveur ne détecte pas que le demandeur s'est arrêté (ce qu'il ne fera que la prochaine fois qu'il essaiera d'envoyer un message au demandeur). Alors que le serveur est toujours en cours d'exécution, il maintient la file d'attente de transmission ouverte pour une entrée exclusive afin d'obtenir d'autres messages qui arrivent dans la file d'attente. Si une tentative de redémarrage du canal est effectuée à partir du demandeur, la demande de démarrage reçoit une erreur car la file d'attente de transmission est toujours ouverte pour une entrée exclusive sur le serveur. Il est nécessaire d'arrêter le canal serveur, puis de le redémarrer à partir du demandeur.

### <span id="page-68-0"></span>*Redémarrage des canaux arrêtés*

Lorsqu'un canal passe à l'état STOPPED, vous devez le redémarrer manuellement.

Pour redémarrer le canal, exécutez l'une des commandes suivantes:

- Commande START CHANNEL MQSC
- Commande PCF de démarrage de canal
- l'explorateur IBM WebSphere MQ

Pour les canaux émetteurs ou serveurs, lorsque le canal est passé à l'état STOPPED, la file d'attente de transmission associée a été définie sur GET (DISABLED) et le déclenchement a été désactivé. Lorsque la demande de démarrage est reçue, ces attributs sont réinitialisés automatiquement.

Si l'initiateur de canal (sur les plateformes réparties) s'arrête alors qu'un canal est à l'état REUSING ou STOPPED, l'état du canal est conservé lorsque l'initiateur de canal est redémarré. Toutefois, l'état du canal pour le type de canal SVRCONN est réinitialisé si l'initiateur de canal s'arrête alors que le canal est à l'état STOPPED.

### *Canaux en attente de validation*

Un canal en attente de validation est un canal en attente de validation avec un canal distant sur lequel des messages ont été envoyés et reçus.

Notez la distinction entre ce gestionnaire de files d'attente et un gestionnaire de files d'attente en attente de savoir quels messages doivent être validés dans une file d'attente.

Vous pouvez réduire la possibilité de mettre un canal en attente de validation en utilisant le paramètre BATCHHB (Batch Heartbeat channel). Lorsqu'une valeur est spécifiée pour ce paramètre, un canal émetteur vérifie que le canal distant est toujours actif avant de prendre toute autre mesure. Si aucune réponse n'est reçue, le canal récepteur est considéré comme n'étant plus actif. Les messages peuvent être annulés et réacheminés, et le canal émetteur n'est pas mis en attente de validation. Cela réduit le temps pendant lequel le canal peut être mis en attente de la période entre le moment où le canal émetteur vérifie que le canal récepteur est toujours actif et celui où le canal récepteur a reçu les messages émis. Pour plus d'informations sur le paramètre de signal de présence par lots, voir Attributs de canal .

Les problèmes de canal en attente de validation sont généralement résolus automatiquement. Même lorsque la communication est perdue et qu'un canal est mis en attente de validation avec un lot de messages à l'expéditeur dont le statut de réception est inconnu, la situation est résolue lorsque la communication est rétablie. Les numéros de séquence et les enregistrements LUWID sont conservés à cette fin. Le canal est en attente de validation jusqu'à ce que les informations LUWID aient été échangées, et un seul lot de messages peut être en attente de validation pour le canal.

Vous pouvez, si nécessaire, resynchroniser le canal manuellement. Le terme *manuel* inclut l'utilisation d'opérateurs ou de programmes contenant des commandes de gestion système WebSphere MQ . Le processus de resynchronisation manuelle fonctionne comme suit. Cette description utilise des commandes MQSC, mais vous pouvez également utiliser les équivalents PCF.

- 1. La commande DISPLAY CHSTATUS permet de rechercher l'ID de la dernière unité de travail logique validée (LUWID) pour *chaque* côté du canal. Pour ce faire, utilisez les commandes suivantes:
	- Pour le côté en attente de validation du canal:

DISPLAY CHSTATUS(*name*) SAVED CURLUWID

Vous pouvez utiliser les paramètres CONNAME et XMITQ pour identifier plus précisément le canal.

• Pour la partie réceptrice du canal:

DISPLAY CHSTATUS(*name*) SAVED LSTLUWID

Vous pouvez utiliser le paramètre CONNAME pour identifier plus précisément le canal.

<span id="page-69-0"></span>Les commandes sont différentes car seul le côté émetteur du canal peut être en attente de validation. Le côté récepteur n'est jamais en doute.

Sur WebSphere MQ for IBM i, la commande DISPLAY CHSTATUS peut être exécutée à partir d'un fichier à l'aide de la commande STRMQMMQSC ou de la commande CL Work with MQM Channel Status, WRKMQMCSPS

2. Si les deux LUWID sont identiques, le destinataire a validé l'unité de travail que l'expéditeur considère comme en attente de validation. Le côté émetteur peut désormais supprimer les messages en attente de validation de la file d'attente de transmission et les réactiver. Cette opération est effectuée à l'aide de la commande RESOLVE du canal suivant:

RESOLVE CHANNEL(*name*) ACTION(COMMIT)

3. Si les deux LUWID sont différents, le destinataire n'a pas validé l'unité de travail que l'expéditeur considère comme en attente de validation. Le côté émetteur doit conserver les messages en attente de validation dans la file d'attente de transmission et les renvoyer. Cette opération est effectuée à l'aide de la commande RESOLVE du canal suivant:

RESOLVE CHANNEL(*name*) ACTION(BACKOUT)

Une fois ce processus terminé, le canal n'est plus en attente de validation. La file d'attente de transmission peut désormais être utilisée par un autre canal, si nécessaire.

### *identification de problème*

Il existe deux aspects distincts à l'identification des problèmes: les problèmes détectés lors de la soumission d'une commande et les problèmes détectés lors de l'exploitation des canaux.

### **Validation des commandes**

Les commandes et les données de panneau doivent être exemptes d'erreurs avant d'être acceptées pour le traitement. Toute erreur détectée par la validation est immédiatement signalée à l'utilisateur par des messages d'erreur.

Le diagnostic des problèmes commence par l'interprétation de ces messages d'erreur et la prise de mesures correctives.

## **Problèmes de traitement**

Les incidents détectés lors du fonctionnement normal des canaux sont notifiés à la console système ou au journal système. Le diagnostic du problème commence par la collecte de toutes les informations pertinentes du journal et se poursuit par l'analyse pour identifier le problème.

Des messages de confirmation et d'erreur sont renvoyés au terminal qui a lancé les commandes, si possible.

WebSphere MQ produit des données comptables et statistiques que vous pouvez utiliser pour

identifier les tendances d'utilisation et de performances. distributed Sur les plateformes réparties. ces informations sont produites sous forme d'enregistrements PCF. Pour plus de détails, voir Types de données de structure .

### **Messages et codes**

Pour plus d'informations sur les messages et les codes destinés à faciliter le diagnostic principal de l'incident, voir Messages de diagnostic et codes anomalie.

# **Sécurité des messages**

Outre les fonctions de reprise classiques de WebSphere MQ, la gestion répartie des files d'attente garantit la distribution correcte des messages à l'aide d'une procédure de point de synchronisation coordonnée

<span id="page-70-0"></span>entre les deux extrémités du canal de transmission de messages. Si cette procédure détecte une erreur, elle ferme le canal afin que vous puissiez examiner le problème et conserve les messages en toute sécurité dans la file d'attente de transmission jusqu'à ce que le canal soit redémarré.

La procédure de point de synchronisation présente un avantage supplémentaire dans la mesure où elle tente de récupérer une situation *en attente de validation* lorsque le canal démarre. ( *En attente de validation* est le statut d'une unité de récupération pour laquelle un point de synchronisation a été demandé, mais le résultat de la demande n'est pas encore connu.) Les deux fonctions suivantes sont également associées à cette fonction:

- 1. Résolution avec validation ou annulation
- 2. Réinitialiser le numéro de séquence

L'utilisation de ces fonctions ne se produit que dans des circonstances exceptionnelles, car le canal se rétablit automatiquement dans la plupart des cas.

### **Messages rapides et non persistants**

L'attribut de canal de débit de messages non persistants (NPMSPEED) peut être utilisé pour indiquer que les messages non persistants sur le canal doivent être distribués plus rapidement. Pour plus d'informations sur cet attribut, voir Vitesse de messages non persistants (NPMSPEED).

Si un canal s'arrête alors que des messages rapides et non persistants sont en transit, les messages risquent d'être perdus et il revient à l'application d'organiser leur reprise si nécessaire.

Si le canal récepteur ne peut pas placer le message dans sa file d'attente de destination, il est placé dans la file d'attente des messages non livrés, si elle a été définie. Si ce n'est pas le cas, le message est supprimé.

**Remarque :** Si l'autre extrémité du canal ne prend pas en charge l'option, le canal s'exécute à une vitesse normale.

### **Messages non distribués**

Pour plus d'informations sur ce qui se passe lorsqu'un message ne peut pas être distribué, voir «Que se passe-t-il lorsqu'un message ne peut pas être distribué?», à la page 71.

# **Que se passe-t-il lorsqu'un message ne peut pas être distribué?**

Lorsqu'un message ne peut pas être distribué, l'agent MCA peut le traiter de plusieurs manières. Il peut réessayer, renvoyer à l'expéditeur ou le placer dans la file d'attente des messages non livrés.

La [Figure 15, à la page 72](#page-71-0) montre le traitement qui se produit lorsqu'un agent MCA ne parvient pas à insérer un message dans la file d'attente de destination. (Les options affichées ne s'appliquent pas sur toutes les plateformes.)

<span id="page-71-0"></span>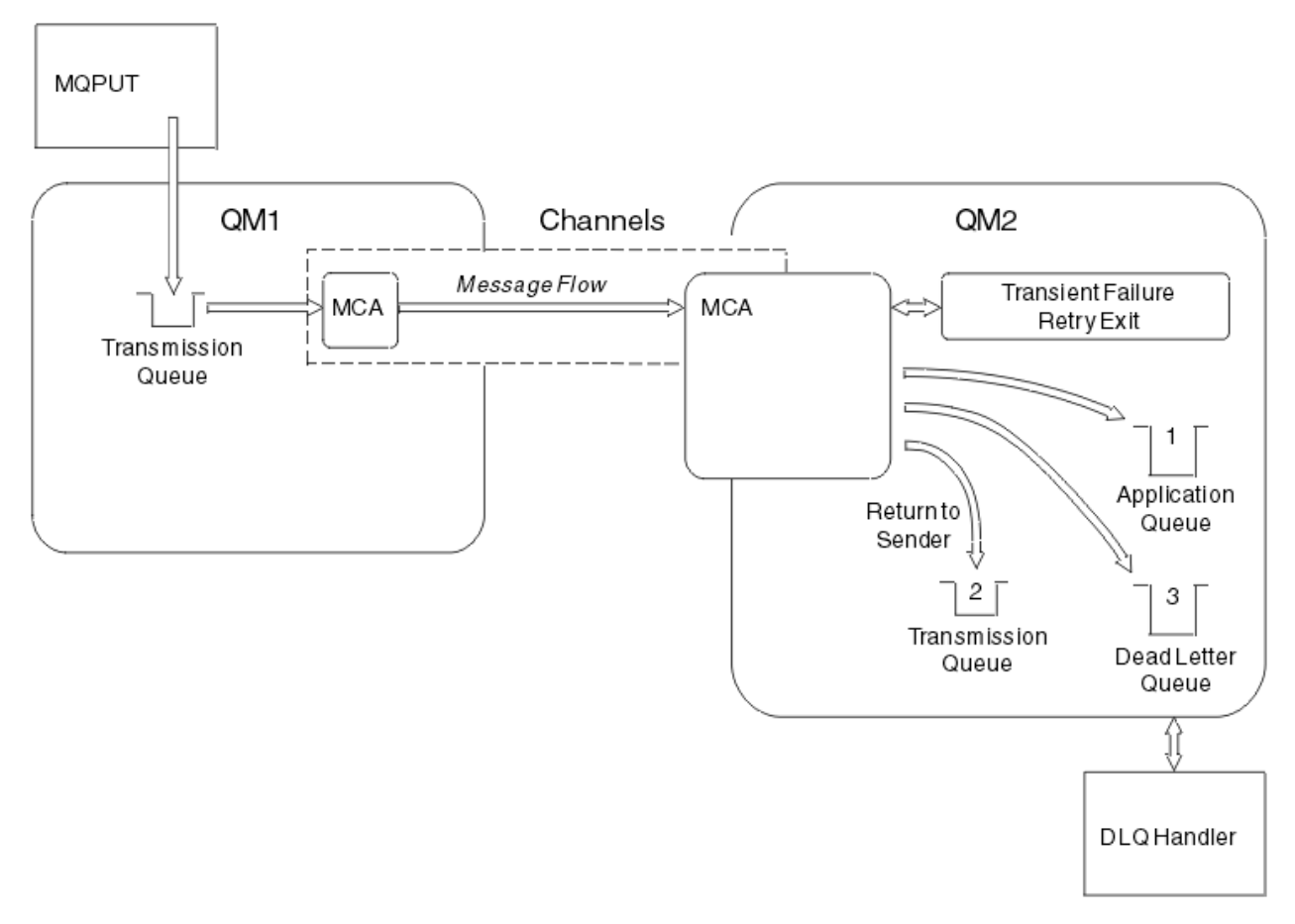

*Figure 15. Que se passe-t-il lorsqu'un message ne peut pas être distribué?*

Comme illustré dans la figure, l'agent MCA peut effectuer plusieurs opérations avec un message qu'il ne peut pas distribuer. L'action effectuée est déterminée par les options spécifiées lorsque le canal est défini et par les options de rapport MQPUT pour le message.

1. relance de message

Si l'agent MCA ne parvient pas à insérer un message dans la file d'attente cible pour une raison qui peut être transitoire (par exemple, parce que la file d'attente est saturée), l'agent MCA peut attendre et relancer l'opération ultérieurement. Vous pouvez déterminer si l'agent MCA attend, pendant combien de temps et combien de fois il tente de le faire.

- Vous pouvez spécifier un délai et un intervalle de relance de message pour les erreurs MQPUT lorsque vous définissez votre canal. Si le message ne peut pas être inséré dans la file d'attente de destination car la file d'attente est saturée ou est interdite pour les insertions, l'agent MCA tente d'exécuter l'opération le nombre de fois indiqué, à l'intervalle de temps indiqué.
- Vous pouvez écrire votre propre exit de relance de message. L'exit vous permet d'indiquer dans quelles conditions vous souhaitez que l'agent MCA tente à nouveau l'opération MQPUT ou MQOPEN. Indiquez le nom de l'exit lorsque vous définissez le canal.
- 2. retour à l'expéditeur

Si la relance de message a échoué ou qu'un autre type d'erreur a été détecté, l'agent MCA peut renvoyer le message à l'émetteur. Pour activer le retour à l'expéditeur, vous devez spécifier les options suivantes dans le descripteur de message lorsque vous placez le message dans la file d'attente d'origine:

- Option de rapport MQRO\_EXCEPTION\_WITH\_FULL\_DATA
- Option de rapport MQRO\_DISCARD\_MSG
- Nom de la file d'attente de réponse et du gestionnaire de files d'attente de réponse
Si l'agent MCA ne parvient pas à insérer le message dans la file d'attente de destination, il génère un rapport d'exception contenant le message d'origine et le place dans une file d'attente de transmission à envoyer à la file d'attente de réponse indiquée dans le message d'origine. (Si la file d'attente de réponse se trouve dans le même gestionnaire de files d'attente que l'agent MCA, le message est placé directement dans cette file d'attente et non dans une file d'attente de transmission.)

3. File d'attente de rebut

Si un message ne peut pas être distribué ou renvoyé, il est placé dans la file d'attente des messages non livrés (DLQ). Vous pouvez utiliser le gestionnaire DLQ pour traiter le message. Ce traitement est décrit dans la rubrique Gestion des messages non distribués avec le WebSphere MQ pour les systèmes IBM WebSphere MQ for UNIX, Linux. Si la file d'attente de rebut n'est pas disponible, l'agent MCA émetteur laisse le message dans la file d'attente de transmission et le canal s'arrête. Sur un canal rapide, les messages non persistants qui ne peuvent pas être écrits dans une file d'attente de rebut sont perdus.

Sous IBM WebSphere MQ Version 7.0, si aucune file d'attente de rebut locale n'est définie, que la file d'attente éloignée n'est pas disponible ou définie et qu'il n'existe pas de file d'attente de rebut éloignée, le canal émetteur passe dans RETRY et les messages sont automatiquement renvoyés dans la file d'attente de transmission.

### **Référence associée**

Utiliser la file d'attente des messages non livrés (USEDLQ)

## **Canaux de déclenchement**

WebSphere MQ permet de démarrer automatiquement une application lorsque certaines conditions d'une file d'attente sont remplies. Cette fonction est appelée déclenchement.

Cette explication est conçue comme une présentation des concepts de déclenchement. Pour une description complète, voir Démarrage des applications WebSphere MQ à l'aide de déclencheurs.

Pour obtenir des informations spécifiques à la plateforme, voir:

• Pour Windows, voir les systèmes UNIX and Linux , [«Déclenchement de canaux sur les systèmes UNIX,](#page-73-0) [Linux et Windows .», à la page 74](#page-73-0)

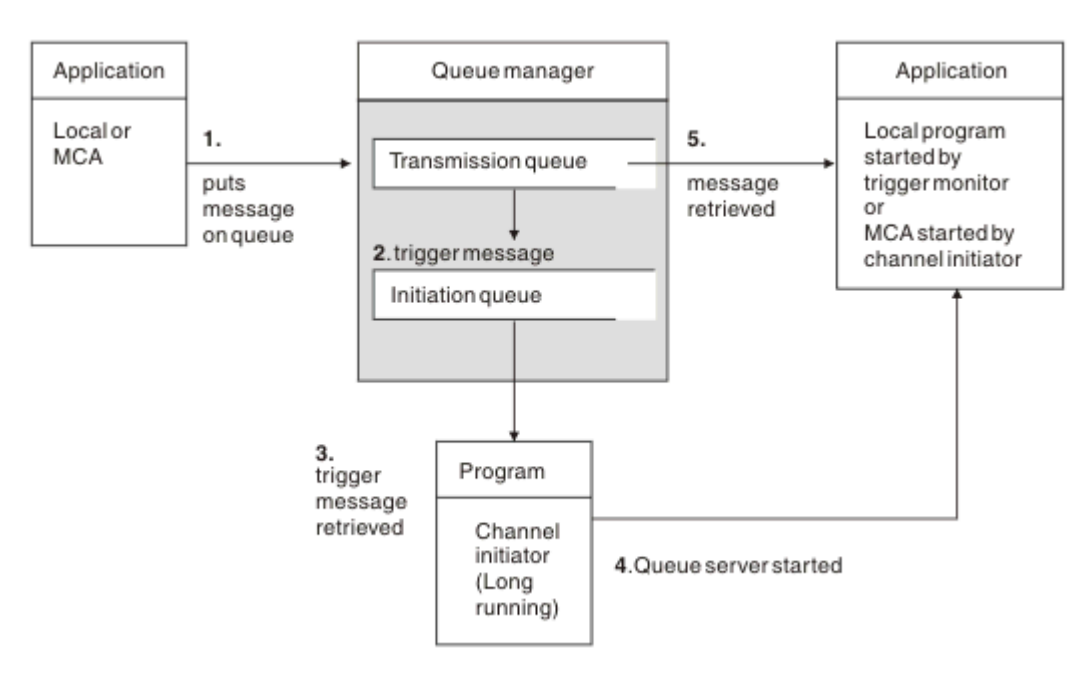

*Figure 16. Les concepts de déclenchement*

Les objets requis pour le déclenchement sont affichés dans la Figure 16, à la page 73. Il affiche la séquence d'événements suivante:

- <span id="page-73-0"></span>1. Le gestionnaire de files d'attente local place un message provenant d'une application ou d'un agent MCA dans la file d'attente de transmission.
- 2. Lorsque les conditions de déclenchement sont remplies, le gestionnaire de files d'attente local place un message de déclenchement dans la file d'attente d'initialisation.
- 3. Le programme initiateur de canal à exécution longue surveille la file d'attente d'initialisation et extrait les messages lorsqu'ils arrivent.
- 4. L'initiateur de canal traite les messages de déclenchement en fonction des informations qu'ils contiennent. Ces informations peuvent inclure le nom du canal, auquel cas l'agent MCA correspondant est démarré.
- 5. L'application locale ou l'agent MCA, ayant été déclenchée, extrait les messages de la file d'attente de transmission.

Pour configurer ce scénario, vous devez:

- Créez la file d'attente de transmission avec le nom de la file d'attente d'initialisation (c'est-à-dire, SYSTEM.CHANNEL.INITQ) dans l'attribut correspondant.
- Vérifiez que la file d'attente d'initialisation (SYSTEM.CHANNEL.INITQ) existe.
- Vérifiez que le programme d'initiation de canal est disponible et en cours d'exécution. Le programme initiateur de canal doit être indiqué avec le nom de la file d'attente d'initialisation dans sa commande de démarrage.
- Vous pouvez éventuellement créer la définition de processus pour le déclenchement, si elle n'existe pas, et vous assurer que la zone *UserData* contient le nom du canal qu'elle dessert. Au lieu de créer une définition de processus, vous pouvez spécifier le nom du canal dans l'attribut *TriggerData* de la file d'attente de transmission. Les systèmes WebSphere MQ for UNIX, Linux et Windows permettent d'indiquer un nom de canal vide, auquel cas la première définition de canal disponible avec cette file d'attente de transmission est utilisée.
- Assurez-vous que la définition de la file d'attente de transmission contient le nom de la définition de processus à utiliser (le cas échéant), le nom de la file d'attente d'initialisation et les caractéristiques de déclenchement qui vous semblent les plus appropriées. L'attribut de contrôle de déclencheur permet d'activer ou de ne pas activer le déclenchement, selon les besoins.

#### **Remarque :**

- 1. Le programme initiateur de canal agit en tant que'moniteur de déclenchement'surveillant la file d'attente d'initialisation utilisée pour démarrer les canaux.
- 2. Une file d'attente d'initialisation et un processus de déclenchement peuvent être utilisés pour déclencher n'importe quel nombre de canaux.
- 3. Vous pouvez définir un nombre illimité de files d'attente d'initialisation et de processus de déclenchement.
- 4. Le type de déclencheur FIRST est recommandé pour éviter d'inonder le système avec des démarrages de canal.

### **Déclenchement de canaux sur les systèmes UNIX, Linux et Windows .**

Vous pouvez créer une définition de processus dans WebSphere MQ, en définissant les processus à déclencher. Utilisez la commande MQSC DEFINE PROCESS pour créer une définition de processus nommant le processus à déclencher lorsque des messages arrivent dans une file d'attente de transmission. L'attribut USERDATA de la définition de processus contient le nom du canal servi par la file d'attente de transmission.

Définissez la file d'attente locale (QM4), en spécifiant que les messages de déclenchement doivent être écrits dans la file d'attente d'initialisation (IQ) pour déclencher l'application qui démarre le canal (QM3.TO.QM4):

```
DEFINE QLOCAL(QM4) TRIGGER INITQ(SYSTEM.CHANNEL.INITQ) PROCESS(P1) USAGE(XMITQ)
```
Définissez l'application (processus P1) à démarrer:

```
DEFINE PROCESS(P1) USERDATA(QM3.TO.QM4)
```
Sinon, pour les systèmes WebSphere MQ for UNIX, Linux et Windows , vous pouvez éliminer la nécessité d'une définition de processus en spécifiant le nom de canal dans l'attribut TRIGDATA de la file d'attente de transmission.

Définissez la file d'attente locale (QM4). Indiquez que les messages de déclenchement doivent être écrits dans la file d'attente d'initialisation par défaut SYSTEM.CHANNEL.INITQ, pour déclencher l'application (processus P1) qui démarre le canal (QM3.TO.QM4):

```
DEFINE QLOCAL(QM4) TRIGGER INITQ(SYSTEM.CHANNEL.INITQ) 
USAGE(XMITQ) TRIGDATA(QM3.TO.QM4)
```
Si vous n'indiquez pas de nom de canal, l'initiateur de canal recherche les fichiers de définition de canal jusqu'à ce qu'il trouve un canal associé à la file d'attente de transmission nommée.

#### **Concepts associés**

«Démarrage et arrêt de l'initiateur de canal», à la page 75 Le déclenchement est implémenté à l'aide du processus initiateur de canal.

[«Connexion d'applications à l'aide de la mise en file d'attente répartie», à la page 29](#page-28-0) Cette section fournit des informations plus détaillées sur l'intercommunication entre les installations WebSphere MQ , y compris la définition de file d'attente, la définition de canal, le déclenchement et les procédures de point de synchronisation.

#### **Référence associée**

Programmes de canal sur les systèmes UNIX, Linuxet Windows

#### *Démarrage et arrêt de l'initiateur de canal*

Le déclenchement est implémenté à l'aide du processus initiateur de canal.

Ce processus d'initiateur de canal est démarré à l'aide de la commande MQSC START CHINIT. Sauf si vous utilisez la file d'attente d'initialisation par défaut, indiquez le nom de la file d'attente d'initialisation dans la commande. Par exemple, pour utiliser la commande START CHINIT afin de démarrer la file d'attente IQ pour le gestionnaire de files d'attente par défaut, entrez:

START CHINIT INITQ(IQ)

Par défaut, un initiateur de canal est démarré automatiquement à l'aide de la file d'attente d'initialisation par défaut, SYSTEM.CHANNEL.INITQ. Si vous souhaitez démarrer tous vos initiateurs de canal manuellement, procédez comme suit:

- 1. Créez et démarrez le gestionnaire de files d'attente.
- 2. Modifiez la propriété SCHINIT du gestionnaire de files d'attente en MANUAL
- 3. Arrêtez et redémarrez le gestionnaire de files d'attente

Dans les systèmes Linux et Windows , un initiateur de canal est démarré automatiquement. Le nombre d'initiateurs de canal que vous pouvez démarrer est limité. La valeur par défaut et maximale est 3. Vous pouvez le modifier à l'aide de MAXINITIATEURS dans le fichier qm.ini pour les systèmes UNIX and Linux et dans le registre pour les systèmes Windows.

Pour plus d'informations sur la commande d'initialisation du canal d'exécution **runmqchi**et sur les autres commandes de contrôle, voir WebSphere MQ .

## **Arrêt de l'initiateur de canal**

L'initiateur de canal par défaut est démarré automatiquement lorsque vous démarrez un gestionnaire de files d'attente. Tous les initiateurs de canal sont arrêtés automatiquement lorsqu'un gestionnaire de files d'attente est arrêté.

# **Fichiers d'initialisation et de configuration**

Le traitement des données d'initialisation de canal dépend de votre plateforme WebSphere MQ .

## **Systèmes Windows, UNIX and Linux**

Dans les systèmes WebSphere MQ for Windows, UNIX and Linux , il existe des *fichiers de configuration* qui contiennent des informations de configuration de base sur l'installation WebSphere MQ .

Il existe deux fichiers de configuration: l'un s'applique à la machine, l'autre s'applique à un gestionnaire de files d'attente individuel.

### **Fichier de configuration WebSphere MQ**

Ce fichier contient des informations relatives à tous les gestionnaires de files d'attente du système WebSphere MQ . Le fichier est appelé mqs.ini. Il est décrit en détail dans Administration for WebSphere MQ for Windows, UNIX and Linux systems.

### **Fichier de configuration du gestionnaire de files d'attente**

Ce fichier contient les informations de configuration relatives à un gestionnaire de files d'attente particulier. Le fichier est appelé qm.ini.

Il est créé lors de la création du gestionnaire de files d'attente et peut contenir des informations de configuration relatives à n'importe quel aspect du gestionnaire de files d'attente. Les informations contenues dans le fichier incluent des détails sur la façon dont la configuration du journal diffère de la configuration par défaut dans le fichier de configuration WebSphere MQ .

Le fichier de configuration du gestionnaire de files d'attente se trouve à la racine de l'arborescence de répertoires occupée par le gestionnaire de files d'attente. Par exemple, pour les attributs DefaultPath , les fichiers de configuration de gestionnaire de files d'attente pour un gestionnaire de files d'attente appelé QMNAME sont les suivants:

Pour les systèmes UNIX and Linux :

```
/var/mqm/qmgrs/QMNAME/qm.ini
```
Voici un extrait d'un fichier qm.ini . Il indique que le programme d'écoute TCP/IP doit écouter sur le port 2500, que le nombre maximal de canaux en cours doit être 200 et que le nombre maximal de canaux actifs doit être 100.

 TCP: Port=2500 CHANNELS: MaxChannels=200 MaxActiveChannels=100

Vous pouvez spécifier une plage de ports TCP/IP à utiliser par un canal sortant. Une méthode consiste à utiliser le fichier qm.ini pour spécifier le début et la fin d'une plage de valeurs de port. L'exemple suivant illustre un fichier qm.ini spécifiant une plage de canaux:

```
 TCP:
   StrPort=2500
   EndPort=3000
 CHANNELS:
   MaxChannels=200
   MaxActiveChannels=100
```
Si vous spécifiez une valeur pour StrPort ou EndPort , vous devez spécifier une valeur pour les deux. La valeur de EndPort doit toujours être supérieure à la valeur de StrPort.

Le canal tente d'utiliser chacune des valeurs de port dans la plage spécifiée. Lorsque la connexion aboutit, la valeur de port correspond au port utilisé par le canal.

Pour les systèmes Windows :

C:\Program Files\IBM\WebSphere MQ\qmgrs\QMNAME\qm.ini

Pour plus d'informations sur les fichiers qm.ini , voir Sections de fichier de configuration pour la mise en file d'attente répartie.

## **Conversion de données pour les messages**

Les messages WebSphere MQ peuvent nécessiter une conversion de données lorsqu'ils sont envoyés entre des files d'attente de différents gestionnaires de files d'attente.

Un message WebSphere MQ se compose de deux parties:

- Informations de contrôle dans un descripteur de message
- Données d'application

L'une des deux parties peut nécessiter une conversion de données lorsqu'elle est envoyée entre des files d'attente sur des gestionnaires de files d'attente différents. Pour plus d'informations sur la conversion des données d'application, voir Conversion des données d'application.

## **Ecriture de vos propres agents MCA**

WebSphere MQ vous permet d'écrire vos propres programmes MCA ou d'en installer un à partir d'un fournisseur de logiciels indépendant.

Vous pouvez écrire vos propres programmes MCA pour que WebSphere MQ interagisse via votre propre protocole de communication propriétaire ou pour envoyer des messages via un protocole non pris en charge par WebSphere MQ . (Vous ne pouvez pas écrire votre propre agent MCA pour interagir avec un agent MCA WebSphere MQfourni à l'autre extrémité.)

Si vous décidez d'utiliser un agent MCA qui n'a pas été fourni par WebSphere MQ, vous devez prendre en compte les points suivants.

#### **Envoi et réception de messages**

Vous devez écrire une application émettrice qui extrait les messages de l'endroit où votre application les insère, par exemple à partir d'une file d'attente de transmission, et les envoie sur un protocole avec lequel vous souhaitez communiquer. Vous devez également écrire une application de réception qui prend les messages de ce protocole et les place dans les files d'attente de destination. Les applications émettrices et réceptrices utilisent les appels de l'interface de file d'attente de messages (MQI), mais pas les interfaces spéciales.

Vous devez vous assurer que les messages ne sont distribués qu'une seule fois. La coordination des points de synchronisation peut être utilisée pour faciliter cette distribution.

#### **Fonction de contrôle de canal**

Vous devez fournir vos propres fonctions d'administration pour contrôler les canaux. Vous ne pouvez pas utiliser les fonctions d'administration de canal WebSphere MQ pour la configuration (par exemple, la commande DEFINE CHANNEL) ou la surveillance (par exemple, DISPLAY CHSTATUS) de vos canaux.

#### **fichier d'initialisation**

Vous devez fournir votre propre fichier d'initialisation, si vous en avez besoin.

#### **Conversion des données d'application**

Vous souhaitez probablement autoriser la conversion de données pour les messages que vous envoyez à un autre système. Si tel est le cas, utilisez l'option MQGMO\_CONVERT sur l'appel MQGET lors de l'extraction de messages à partir de l'emplacement où votre application les insère, par exemple la file d'attente de transmission.

#### <span id="page-77-0"></span>**Exits utilisateur**

Déterminez si vous avez besoin d'exits utilisateur. Si tel est le cas, vous pouvez utiliser les mêmes définitions d'interface que celles utilisées par WebSphere MQ .

### **Déclenchement**

Si votre application insère des messages dans une file d'attente de transmission, vous pouvez configurer les attributs de la file d'attente de transmission de sorte que l'agent MCA émetteur soit déclenché lorsque des messages arrivent dans la file d'attente.

### **Initiateur de canal**

Vous devrez peut-être fournir votre propre initiateur de canal.

# **Autres éléments à prendre en compte pour la gestion de files d'attente réparties**

Autres rubriques à prendre en compte lors de la préparation de WebSphere MQ pour la gestion de files d'attente réparties. Cette rubrique traite de la file d'attente de messages non distribués, des files d'attente en cours d'utilisation, des extensions système et des programmes d'exit utilisateur, ainsi que des canaux en cours d'exécution et des programmes d'écoute en tant qu'applications dignes de confiance.

## **Non distribué-file d'attente de messages**

Pour vous assurer que les messages arrivant dans la file d'attente de messages non distribués (également appelée file d'attente de messages non livrés ou file d'attente de messages non livrés) sont traités, créez un programme qui peut être déclenché ou exécuté à intervalles réguliers pour traiter ces messages. Un gestionnaire DLQ est fourni avec WebSphere MQ sur les systèmes UNIX and Linux ; pour plus d'informations, voir Exemple de gestionnaire DLQ, amqsdlq.

## **Files d'attente en cours d'utilisation**

Les agents MCA pour les canaux récepteurs peuvent conserver les files d'attente de destination ouvertes même lorsque les messages ne sont pas transmis. Ainsi, les files d'attente semblent être "en cours d'utilisation".

## **Nombre maximal de canaux**

Voir Sections du fichier de configuration pour la mise en file d'attente répartie .

## **Extensions système et programmes d'exit utilisateur**

Une fonction est fournie dans la définition de canal pour permettre l'exécution de programmes supplémentaires à des moments définis lors du traitement des messages. Ces programmes ne sont pas fournis avec WebSphere MQ, mais ils peuvent être fournis par chaque installation en fonction des exigences locales.

Pour pouvoir être exécutés, ces programmes d'exit utilisateur doivent avoir des noms prédéfinis et être disponibles sur appel aux programmes de canal. Les noms des programmes d'exit utilisateur sont inclus dans les définitions de canal de transmission de messages.

Il existe une interface de bloc de contrôle définie pour transférer le contrôle à ces programmes, et pour gérer le retour de contrôle à partir de ces programmes.

Les emplacements précis où ces programmes sont appelés, ainsi que les détails des blocs de contrôle et des noms, se trouvent dans Programmes d'exit de canal pour les canaux de messagerie .

## **Exécution de canaux et de programmes d'écoute en tant qu'applications sécurisées**

Si les performances sont une considération importante dans votre environnement et que votre environnement est stable, vous pouvez exécuter vos canaux et programmes d'écoute en tant que <span id="page-78-0"></span>confiance, à l'aide de la liaison FASTPATH. Il existe deux facteurs qui influencent le fait que les canaux et les programmes d'écoute s'exécutent comme étant dignes de confiance:

- La variable d'environnement MQ\_CONNECT\_TYPE=FASTPATH ou MQ\_CONNECT\_TYPE = STANDARD. Ceci est sensible à la casse. Si vous indiquez une valeur incorrecte, elle est ignorée.
- MQIBindType dans la strophe Channels du fichier qm.ini ou du fichier de registre. Vous pouvez la définir sur FASTPATH ou STANDARD et elle n'est pas sensible à la casse. La valeur par défaut est Standard.

Vous pouvez utiliser MQIBindType en association avec la variable d'environnement pour obtenir l'effet requis comme suit:

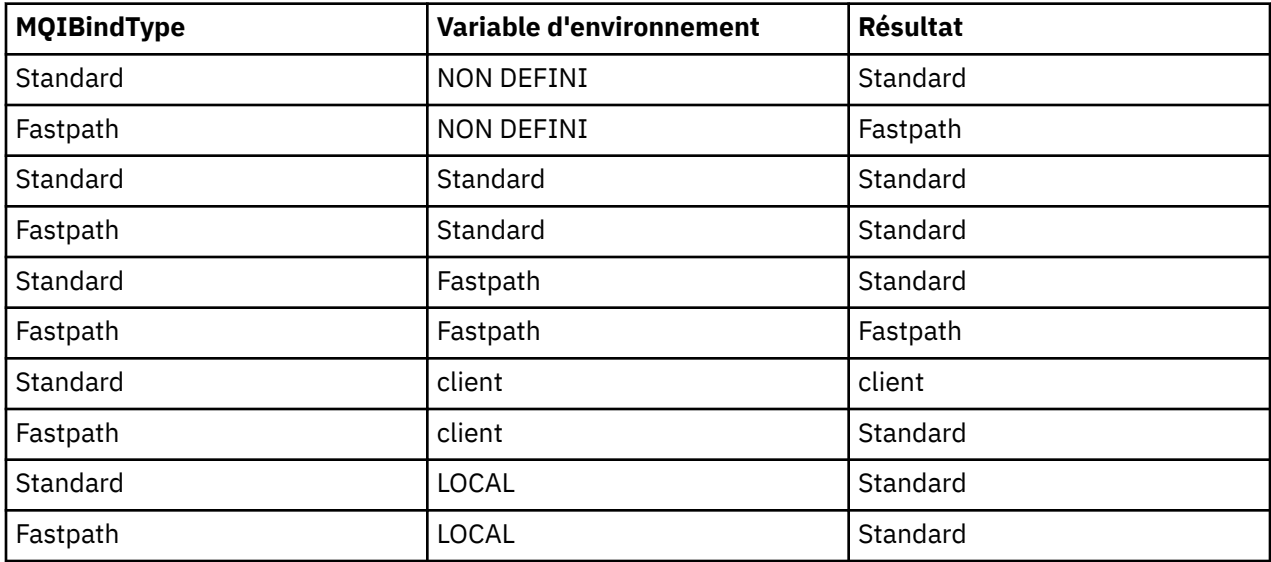

En résumé, il n'y a que deux façons de faire en sorte que les canaux et les programmes d'écoute soient considérés comme dignes de confiance:

- 1. En spécifiant MQIBindType= FASTPATH dans qm.ini ou dans le registre et en ne spécifiant pas la variable d'environnement.
- 2. En spécifiant MQIBindType= FASTPATH dans qm. ini ou dans le registre et en définissant la variable d'environnement sur FASTPATH.

Pensez à exécuter des programmes d'écoute comme étant dignes de confiance, car les programmes d'écoute sont des processus stables. Considérez les canaux en cours d'exécution comme dignes de confiance, sauf si vous utilisez des exits de canal instables ou la commande STOP CHANNEL MODE (TERMINATE).

# **Surveillance et contrôle des canaux sur UNIX, Linux, and Windows**

Pour DQM, vous devez créer, surveiller et contrôler les canaux vers les gestionnaires de files d'attente éloignées. Vous pouvez contrôler les canaux à l'aide de commandes, de programmes, de IBM WebSphere MQ Explorer, de fichiers pour les définitions de canal et d'une zone de stockage pour les informations de synchronisation.

Vous pouvez utiliser les types de commande suivants:

#### **Les commandes IBM WebSphere MQ (MQSC)**

Vous pouvez utiliser le MQSC en tant que commandes uniques dans une session MQSC sous Windows, systèmes UNIX and Linux . Pour émettre des commandes plus complexes ou multiples, le MQSC peut être intégré dans un fichier que vous exécutez ensuite à partir de la ligne de commande. Pour plus de détails, voir Commandes MQSC. Cette section fournit des exemples simples d'utilisation de MQSC pour la mise en file d'attente répartie.

Les commandes de canal sont un sous-ensemble des commandes IBM WebSphere MQ (MQSC). Vous utilisez MQSC et les commandes de contrôle pour:

- Créer, copier, afficher, modifier et supprimer des définitions de canal
- Démarrer et arrêter les canaux, exécuter une commande ping, réinitialiser les numéros de séquence des canaux et résoudre les messages en attente de validation lorsque les liens ne peuvent pas être rétablies
- Afficher les informations de statut sur les canaux

#### **Commandes de contrôle**

Vous pouvez également exécuter des *commandes de contrôle* sur la ligne de commande pour certaines de ces fonctions. Pour plus de détails, voir Commandes de contrôle.

### **Commandes de format de commande programmable**

Pour plus de détails, voir Commandes PCF.

#### **IBM WebSphere MQ Explorer**

Sur les systèmes UNIX, Linux et Windows , vous pouvez utiliser IBM WebSphere MQ Explorer. Il s'agit d'une interface d'administration graphique permettant d'effectuer des tâches d'administration au lieu d'utiliser des commandes de contrôle ou des commandes MQSC. Les définitions de canal sont conservées en tant qu'objets de gestionnaire de files d'attente.

Chaque gestionnaire de files d'attente possède un composant DQM permettant de contrôler les interconnexions aux gestionnaires de files d'attente éloignées compatibles. Une zone de stockage contient des numéros de séquence et des identificateurs d' *unité de travail logique (LUW)* . Ils sont utilisés à des fins de synchronisation de canal.

Pour obtenir la liste des fonctions disponibles lors de la configuration et du contrôle des canaux de transmission de messages à l'aide des différents types de commande, voir [Tableau 8, à la page 81.](#page-80-0)

### **Concepts associés**

### [«Initiation aux objets», à la page 83](#page-82-0)

Les canaux doivent être définis et leurs objets associés doivent exister et être disponibles pour être utilisés avant qu'un canal puisse être démarré. Cette section vous montre comment procéder.

#### [«Configuration de la communication pour Windows», à la page 89](#page-88-0)

Lorsqu'un canal de gestion de files d'attente réparties est démarré, il tente d'utiliser la connexion spécifiée dans la définition de canal. Pour que cela aboutisse, il est nécessaire que la connexion soit définie et disponible. Cette section explique comment effectuer cette opération à l'aide de l'une des quatre formes de communication pour les systèmes WebSphere MQ for Windows .

[«Configuration de la communication sur les systèmes UNIX and Linux», à la page 99](#page-98-0) DQM est une fonction de mise en file d'attente distante pour IBM WebSphere MQ. Il fournit des programmes de contrôle de canal pour le gestionnaire de files d'attente qui forment l'interface avec les liaisons de communication, contrôlables par l'opérateur système. Les définitions de canal détenues par la gestion des files d'attente réparties utilisent ces connexions.

### **Référence associée**

Programmes de canal sur les systèmes UNIX, Linuxet Windows Exemple de planification de canal de transmission de messages pour les plateformes réparties Exemple d'informations de configuration Attributs de canal

## **Fonctions requises pour la configuration et le contrôle des canaux**

Un certain nombre de fonctions IBM WebSphere MQ peuvent être nécessaires pour configurer et contrôler les canaux. Les fonctions de canal sont expliquées dans cette rubrique.

Vous pouvez créer une définition de canal à l'aide des valeurs par défaut fournies par IBM WebSphere MQ, en spécifiant le nom du canal, le type de canal que vous créez, la méthode de communication à utiliser, le nom de la file d'attente de transmission et le nom de la connexion.

Le nom de canal doit être identique aux deux extrémités du canal et unique au sein du réseau. Toutefois, vous devez limiter les caractères utilisés à ceux qui sont valides pour les noms d'objet IBM WebSphere MQ .

<span id="page-80-0"></span>Pour d'autres fonctions liées aux canaux, voir les rubriques suivantes:

- • [«Initiation aux objets», à la page 83](#page-82-0)
- • [«Création d'objets associés», à la page 83](#page-82-0)
- • [«Création d'objets par défaut», à la page 83](#page-82-0)
- • [«Création d'un canal», à la page 84](#page-83-0)
- [«Affichage d'un canal», à la page 85](#page-84-0)
- [«Affichage de l'état du canal», à la page 85](#page-84-0)
- [«Vérification des liens à l'aide de Ping», à la page 85](#page-84-0)
- • [«Démarrage d'un canal», à la page 86](#page-85-0)
- • [«Arrêt d'un canal», à la page 87](#page-86-0)
- • [«Changement de nom d'un canal», à la page 88](#page-87-0)
- • [«Réinitialisation d'un canal», à la page 88](#page-87-0)
- • [«Résolution des messages en attente de validation sur un canal», à la page 89](#page-88-0)

Le Tableau 8, à la page 81 présente la liste complète des fonctions IBM WebSphere MQ dont vous pourriez avoir besoin.

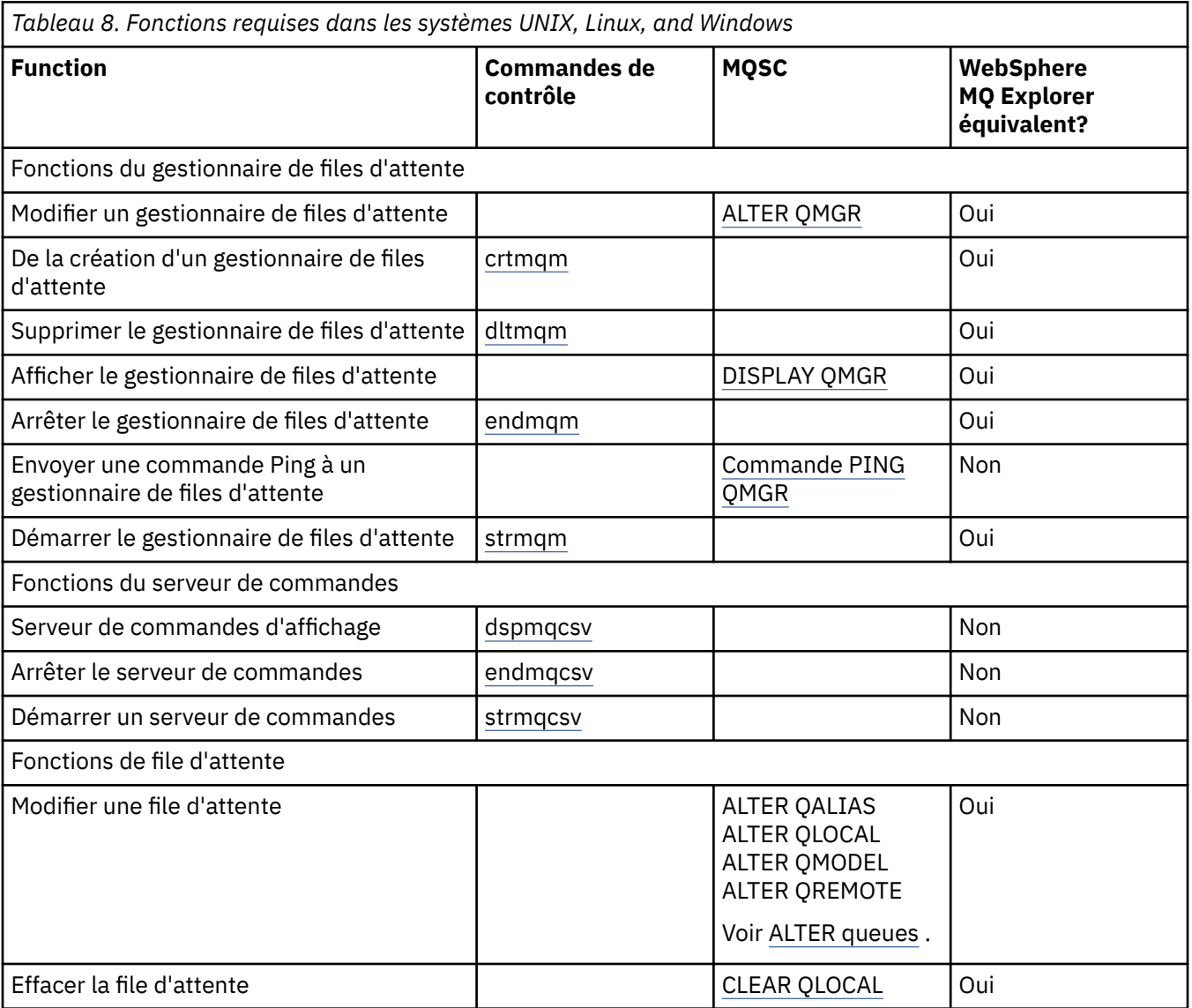

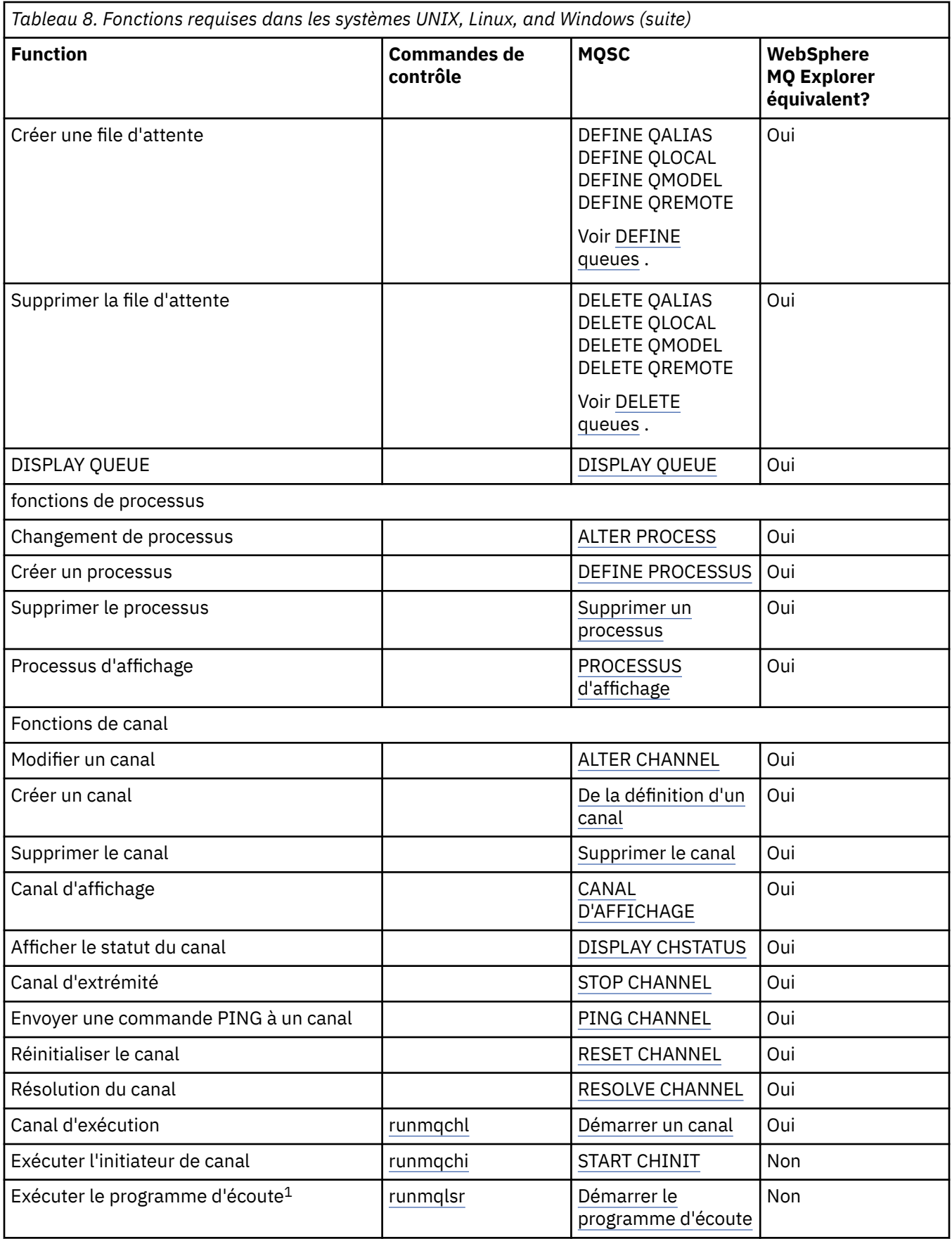

<span id="page-82-0"></span>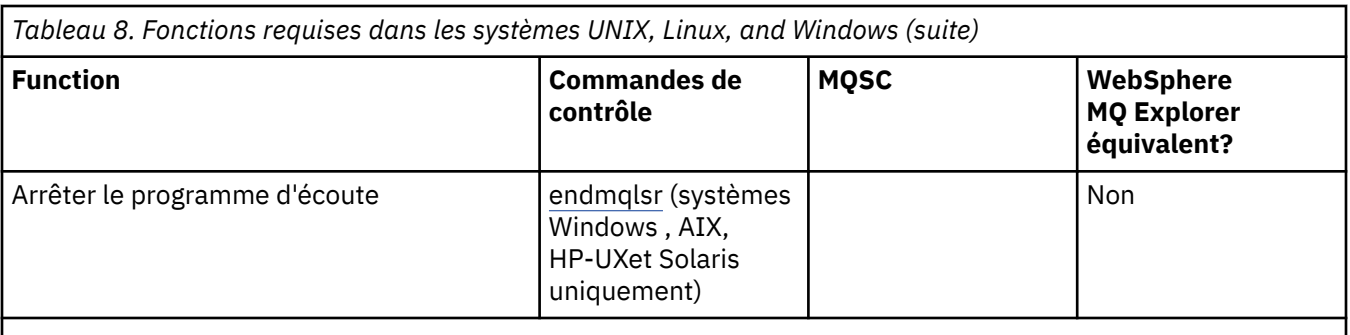

### **Remarque :**

# **Initiation aux objets**

Les canaux doivent être définis et leurs objets associés doivent exister et être disponibles pour être utilisés avant qu'un canal puisse être démarré. Cette section vous montre comment procéder.

Utilisez les commandes WebSphere MQ (MQSC) ou IBM WebSphere MQ Explorer pour:

- 1. Définition des canaux de transmission de messages et des objets associés
- 2. Surveiller et contrôler les canaux de transmission de messages

Les objets associés que vous devrez peut-être définir sont les suivants:

- Files d'attente de transmission
- Définition de files d'attente éloignées
- Définition des alias de gestionnaire de files d'attente
- Définition des alias de files d'attente de réponse
- Files d'attente locales de réponse
- Processus de déclenchement (MCA)
- Définitions de canal de transmission de messages

La liaison de communication particulière pour chaque canal doit être définie et disponible pour qu'un canal puisse être exécuté. Pour une description de la manière dont les liaisons LU 6.2, TCP/IP, NetBIOS, SPX et DECnet sont définies, consultez le guide de communication spécifique à votre installation. Voir aussi Exemple d'informations de configuration.

Pour plus d'informations sur la création et l'utilisation d'objets, voir les sous-rubriques suivantes:

## *Création d'objets associés*

MQSC est utilisé pour créer des objets associés.

Utilisez MQSC pour créer la file d'attente et les objets alias: files d'attente de transmission, définitions de file d'attente éloignée, définitions d'alias de gestionnaire de files d'attente, définitions d'alias de file d'attente de réponse et files d'attente locales de réponse.

Créez également les définitions des processus de déclenchement (MCM) d'une manière similaire.

Pour un exemple montrant comment créer tous les objets requis, voir Exemple de planification de canal de message pour les plateformes réparties .

## *Création d'objets par défaut*

Les objets par défaut sont créés automatiquement lorsqu'un gestionnaire de files d'attente est créé. Ces objets sont des files d'attente, des canaux, une définition de processus et des files d'attente d'administration. Une fois les objets par défaut créés, vous pouvez les remplacer à tout moment en exécutant la commande strmqm avec l'option -c.

<sup>1.</sup> Un programme d'écoute peut être démarré automatiquement lorsque le gestionnaire de files d'attente démarre.

<span id="page-83-0"></span>Lorsque vous utilisez la commande crtmqm pour créer un gestionnaire de files d'attente, la commande lance également un programme pour créer un ensemble d'objets par défaut.

- 1. Chaque objet par défaut est créé à son tour. Le programme tient compte du nombre d'objets définis avec succès, du nombre d'objets existants et remplacés et du nombre de tentatives infructueuses.
- 2. Le programme affiche les résultats pour vous et, si des erreurs se sont produites, vous dirige vers le journal des erreurs approprié pour plus de détails.

Une fois l'exécution du programme terminée, vous pouvez utiliser la commande strmqm pour démarrer le gestionnaire de files d'attente.

Pour plus d'informations sur les commandes crtmqm et strmqm, voir Commandes de contrôle .

### **Modification des objets par défaut**

Lorsque vous spécifiez l'option -c, le gestionnaire de files d'attente est démarré temporairement lors de la création des objets, puis il est à nouveau arrêté. L'émission de la commande strmqm avec l'option -c actualise les objets système existants avec les valeurs par défaut (par exemple, l'attribut MCAUSER d'une définition de canal est mis à blanc). Vous devez utiliser à nouveau la commande strmqm, sans l'option -c, si vous souhaitez démarrer le gestionnaire de files d'attente.

Si vous souhaitez modifier les objets par défaut, vous pouvez créer votre propre version de l'ancien fichier amqscoma.tst et l'éditer.

### *Création d'un canal*

Créez *deux définitions de canal* , une à chaque extrémité de la connexion. Vous créez la première définition de canal au niveau du premier gestionnaire de files d'attente. Vous créez ensuite la deuxième définition de canal au niveau du deuxième gestionnaire de files d'attente, à l'autre extrémité du lien.

Les deux extrémités doivent être définies à l'aide du même nom de canal . Les deux extrémités doivent avoir des types de canal **compatibles** , par exemple: émetteur et récepteur.

Pour créer une définition de canal pour une extrémité du lien, utilisez la commande MQSC DEFINE CHANNEL. Incluez le nom du canal, le type de canal pour cette extrémité de la connexion, un nom de connexion, une description (si nécessaire), le nom de la file d'attente de transmission (si nécessaire) et le protocole de transmission. Incluez également tous les autres attributs dont vous souhaitez qu'ils soient différents des valeurs par défaut du système pour le type de canal requis, à l'aide des informations que vous avez collectées précédemment.

Vous pouvez déterminer les valeurs des attributs de canal dans la section Attributs de canal.

**Remarque :** Il est recommandé de nommer tous les canaux de votre réseau de manière unique. L'inclusion des noms de gestionnaire de files d'attente source et cible dans le nom de canal est un bon moyen d'y parvenir.

### **Exemple de création de canal**

```
DEFINE CHANNEL(QM1.TO.QM2) CHLTYPE(SDR) +
DESCR('Sender channel to QM2') +
CONNAME(QM2) TRPTYPE(TCP) XMITQ(QM2) CONVERT(YES)
```
Dans tous les exemples de MQSC, la commande est affichée telle qu'elle apparaît dans un fichier de commandes et telle qu'elle est saisie sur les systèmes Windows , UNIX ou Linux . Les deux méthodes sont identiques, sauf que pour émettre une commande de manière interactive, vous devez d'abord démarrer une session MQSC. Entrez runmqscpour le gestionnaire de files d'attente par défaut ou runmqsc *qmname* où *qmname* est le nom du gestionnaire de files d'attente requis. Entrez ensuite un nombre quelconque de commandes, comme indiqué dans les exemples.

Pour la portabilité, limitez la longueur de ligne de vos commandes à 72 caractères. Utilisez le caractère de concaténation +, comme indiqué pour continuer sur plusieurs lignes. Sous Windows , utilisez Ctrl-z pour terminer l'entrée sur la ligne de commande. Sur les systèmes UNIX and Linux , utilisez Ctrl-d. Vous pouvez également utiliser la commande **end** sur les systèmes UNIX, Linux ou Windows .

## <span id="page-84-0"></span>*Affichage d'un canal*

Utilisez la commande MQSC DISPLAY CHANNEL pour afficher les attributs d'un canal.

Le paramètre ALL de la commande DISPLAY CHANNEL est pris par défaut si aucun attribut spécifique n'est demandé et que le nom de canal indiqué n'est pas générique.

Les attributs sont décrits dans Attributs de canal.

## **Exemples de canal d'affichage**

DISPLAY CHANNEL(QM1.TO.QM2) TRPTYPE,CONVERT DISPLAY CHANNEL(QM1.TO.\*) TRPTYPE,CONVERT DISPLAY CHANNEL(\*) TRPTYPE,CONVERT DISPLAY CHANNEL(QM1.TO.QMR34) ALL

## *Affichage de l'état du canal*

Utilisez la commande MQSC DISPLAY CHSTATUS, en indiquant le nom du canal et si vous souhaitez connaître le statut en cours des canaux ou le statut des informations sauvegardées.

DISPLAY CHSTATUS s'applique à tous les canaux de transmission de messages. Elle ne s'applique pas aux canaux MQI autres que les canaux de connexion serveur.

Les informations affichées sont les suivantes:

- Nom du canal
- Nom de la connexion de communication
- Statut en attente de validation du canal (le cas échéant)
- Dernier numéro de séquence
- Nom de la file d'attente de transmission (le cas échéant)
- Identificateur en attente de validation (le cas échéant)
- Dernier numéro de séquence validé
- Identificateur d'unité d'oeuvre logique
- ID processus
- ID d'unité d'exécution ( Windows uniquement)

## **Exemples d'affichage de statut de canal**

DISPLAY CHSTATUS(\*) CURRENT DISPLAY CHSTATUS(QM1.TO.\*) SAVED

L'état sauvegardé ne s'applique pas tant qu'au moins un lot de messages n'a pas été transmis sur le canal. L'état est également sauvegardé lorsqu'un canal est arrêté (à l'aide de la commande STOP CHL) et lorsque le gestionnaire de files d'attente est arrêté.

## *Vérification des liens à l'aide de Ping*

Utilisez la commande MQSC PING CHANNEL pour échanger un message de données fixe avec l'extrémité distante.

La commande PING permet au superviseur du système de s'assurer que le lien est disponible et qu'il fonctionne.

<span id="page-85-0"></span>La commande ping n'implique pas l'utilisation de files d'attente de transmission et de files d'attente cible. Il utilise des définitions de canal, la liaison de communication associée et la configuration du réseau. Elle ne peut être utilisée que si le canal n'est pas actuellement actif.

Il est disponible uniquement à partir des canaux émetteur et serveur. Le canal correspondant est démarré à l'extrémité de la liaison et effectue la négociation des paramètres de démarrage. Les erreurs sont notifiées normalement.

Le résultat de l'échange de messages est présenté sous la forme Ping complete ou d'un message d'erreur.

## **Commande ping avec LU 6.2**

Lorsque Ping est appelé, par défaut, aucun ID utilisateur ou mot de passe n'est transmis à l'extrémité réceptrice. Si un ID utilisateur et un mot de passe sont requis, ils peuvent être créés à l'extrémité initiatrice dans la définition de canal. Si un mot de passe est entré dans la définition de canal, il est chiffré par WebSphere MQ avant d'être sauvegardé. Il est ensuite déchiffré avant de traverser la conversation.

## *Démarrage d'un canal*

Utilisez la commande MQSC START CHANNEL pour les canaux émetteur, serveur et demandeur. Pour que les applications puissent échanger des messages, vous devez démarrer un programme d'écoute pour les connexions entrantes.

START CHANNEL n'est pas nécessaire lorsqu'un canal a été configuré avec le déclenchement du gestionnaire de files d'attente.

Une fois démarré, l'agent MCA émetteur lit les définitions de canal et ouvre la file d'attente de transmission. Une séquence de démarrage de canal est émise, qui démarre à distance l'agent MCA correspondant du canal récepteur ou serveur. Une fois qu'ils ont été démarrés, les processus de l'expéditeur et du serveur attendent les messages arrivant dans la file d'attente de transmission et les transmettent à mesure qu'ils arrivent.

Lorsque vous utilisez le déclenchement ou l'exécution de canaux en tant qu'unités d'exécution, vérifiez que l'initiateur de canal est disponible pour surveiller la file d'attente d'initialisation. L'initiateur de canal est démarré par défaut dans le cadre du gestionnaire de files d'attente.

Toutefois, TCP et LU 6.2 fournissent d'autres fonctionnalités:

- Pour TCP sur les systèmes UNIX and Linux , inetd peut être configuré pour démarrer un canal. inetd est démarré en tant que processus distinct.
- Pour l'unité logique 6.2 dans les systèmes UNIX and Linux , configurez votre produit SNA pour démarrer le processus de réponse de l'unité logique 6.2 .
- Pour l'unité logique 6.2 dans les systèmes Windows , à l'aide de SNA Server, vous pouvez utiliser TpStart (un utilitaire fourni avec SNA Server) pour démarrer un canal. TpStart est démarré en tant que processus distinct.

L'utilisation de l'option Démarrer entraîne toujours la resynchronisation du canal, si nécessaire.

Pour que le démarrage aboutisse:

- Les définitions de canal, locales et distantes, doivent exister. S'il n'existe pas de définition de canal appropriée pour un canal récepteur ou de connexion serveur, un canal par défaut est créé automatiquement si le canal est défini automatiquement. Voir Programme d'exit de définition automatique de canal.
- La file d'attente de transmission doit exister et ne doit pas être utilisée par d'autres canaux.
- Les agents MCA, locaux et distants, doivent exister.
- La liaison de communication doit être disponible.
- Les gestionnaires de files d'attente doivent être en cours d'exécution, locaux et distants.
- Le canal de transmission de messages ne doit pas être déjà en cours d'exécution.

<span id="page-86-0"></span>Un message est renvoyé à l'écran pour confirmer que la demande de démarrage d'un canal a été acceptée. Pour confirmer que la commande de démarrage a abouti, consultez le journal des erreurs ou utilisez DISPLAY CHSTATUS. Les journaux d'erreurs sont les suivants:

#### **Windows**

*MQ\_INSTALLATION\_PATH*\qmgrs\qmname\errors\AMQERR01.LOG (pour chaque gestionnaire de files d'attente appelé qmname)

*MQ\_INSTALLATION\_PATH*\qmgrs\@SYSTEM\errors\AMQERR01.LOG (pour les erreurs générales)

*MQ\_INSTALLATION\_PATH* représente le répertoire de haut niveau dans lequel WebSphere MQ est installé.

**Remarque :** Sur les systèmes Windows , vous obtenez toujours un message dans le journal des événements d'application des systèmes Windows .

#### **Systèmes UNIX and Linux**

/var/mqm/qmgrs/qmname/errors/AMQERR01.LOG (pour chaque gestionnaire de files d'attente appelé qmname)

/var/mqm/qmgrs/@SYSTEM/errors/AMQERR01.LOG (pour les erreurs générales)

Sur les systèmes Windows, UNIX and Linux , utilisez la commande runmqlsr pour démarrer le processus du programme d'écoute WebSphere MQ . Par défaut, toute demande entrante de connexion de canal entraîne le processus du programme d'écoute à démarrer les agents MCA en tant qu'unités d'exécution du processus amqrmppa.

runmqlsr -t tcp -m QM2

Pour les connexions sortantes, vous devez démarrer le canal de l'une des trois manières suivantes:

1. Utilisez la commande MQSC START CHANNEL, en spécifiant le nom du canal, pour démarrer le canal en tant que processus ou unité d'exécution, en fonction du paramètre MCATYPE. (Si les canaux sont démarrés en tant qu'unités d'exécution, il s'agit des unités d'exécution d'un initiateur de canal.)

START CHANNEL(QM1.TO.QM2)

2. Utilisez la commande de contrôle runmqchl pour démarrer le canal en tant que processus.

runmqchl -c QM1.TO.QM2 -m QM1

3. Utilisez l'initiateur de canal pour déclencher le canal.

### *Arrêt d'un canal*

Utilisez la commande MQSC STOP CHANNEL pour demander au canal d'arrêter l'activité. Le canal ne démarre pas un nouveau lot de messages tant que l'opérateur ne redémarre pas le canal.

Pour plus d'informations sur le redémarrage des canaux arrêtés, voir [«Redémarrage des canaux arrêtés»,](#page-68-0) [à la page 69](#page-68-0).

Cette commande peut être émise vers un canal de tout type, à l'exception de MQCHT\_CLNTCONN.

Vous pouvez sélectionner le type d'arrêt dont vous avez besoin:

## **Exemple d'arrêt de la mise au repos**

STOP CHANNEL(QM1.TO.QM2) MODE(QUIESCE)

Cette commande demande au canal de se fermer de manière ordonnée. Le lot de messages en cours est terminé et la procédure de point de synchronisation est effectuée avec l'autre extrémité du canal. Si le canal est inactif, cette commande ne met pas fin à un canal récepteur.

## <span id="page-87-0"></span>**Exemple d'arrêt forcé**

STOP CHANNEL(QM1.TO.QM2) MODE(FORCE)

Cette option arrête le canal immédiatement, mais ne met pas fin à l'unité d'exécution ou au processus du canal. Le canal ne termine pas le traitement du lot de messages en cours et peut donc laisser le canal en attente de validation. En règle générale, envisagez d'utiliser l'option d'arrêt de la mise au repos.

## **Exemple d'arrêt et d'arrêt**

STOP CHANNEL(QM1.TO.QM2) MODE(TERMINATE)

Cette option arrête le canal immédiatement et arrête l'unité d'exécution ou le processus du canal.

## **Exemple d'arrêt (quiesce) arrêté**

STOP CHANNEL(QM1.TO.QM2) STATUS(STOPPED)

Cette commande ne spécifiant pas de MODE, la valeur par défaut est MODE (QUIESCE). Il demande que le canal soit arrêté afin qu'il ne puisse pas être redémarré automatiquement mais qu'il soit démarré manuellement.

## **Exemple d'arrêt (mise au repos) inactif**

STOP CHANNEL(QM1.TO.QM2) STATUS(INACTIVE)

Cette commande ne spécifiant pas de MODE, la valeur par défaut est MODE (QUIESCE). Il demande que le canal soit rendu inactif afin qu'il redémarre automatiquement lorsque cela est nécessaire.

### *Changement de nom d'un canal*

Utilisez MQSC pour renommer un canal de transmission de messages.

Utilisez MQSC pour effectuer les étapes suivantes:

- 1. Utilisez STOP CHANNEL pour arrêter le canal.
- 2. Utilisez DEFINE CHANNEL pour créer une définition de canal en double avec le nouveau nom.
- 3. Utilisez DISPLAY CHANNEL pour vérifier qu'il a été créé correctement.
- 4. Utilisez DELETE CHANNEL pour supprimer la définition de canal d'origine.

Si vous décidez de renommer un canal de transmission de messages, n'oubliez pas qu'un canal comporte *deux* définitions de canal, une à chaque extrémité. Veillez à renommer le canal aux deux extrémités en même temps.

### *Réinitialisation d'un canal*

Utilisez la commande MQSC RESET CHANNEL pour modifier le numéro de séquence du message.

La commande RESET CHANNEL est disponible pour tous les canaux de transmission de messages, mais pas pour les canaux MQI (connexion client ou connexion serveur). Le premier message démarre la nouvelle séquence lors du prochain démarrage du canal.

Si la commande est émise sur un canal émetteur ou serveur, elle informe l'autre partie de la modification lorsque le canal est redémarré.

#### **Concepts associés**

[«Initiation aux objets», à la page 83](#page-82-0)

<span id="page-88-0"></span>Les canaux doivent être définis et leurs objets associés doivent exister et être disponibles pour être utilisés avant qu'un canal puisse être démarré. Cette section vous montre comment procéder.

[«Fonction de contrôle de canal», à la page 58](#page-57-0)

La fonction de contrôle de canal fournit des fonctions permettant de définir, de surveiller et de contrôler des canaux.

[«Connexion d'applications à l'aide de la mise en file d'attente répartie», à la page 29](#page-28-0) Cette section fournit des informations plus détaillées sur l'intercommunication entre les installations WebSphere MQ , y compris la définition de file d'attente, la définition de canal, le déclenchement et les procédures de point de synchronisation.

#### **Référence associée**

Réinitialisation du canal

### *Résolution des messages en attente de validation sur un canal*

Utilisez la commande MQSC RESOLVE CHANNEL lorsque des messages sont mis en attente de validation par un émetteur ou un serveur. Par exemple, parce qu'une extrémité du lien s'est arrêtée et qu'il n'y a aucune possibilité de récupération.

La commande RESOLVE CHANNEL accepte l'un des deux paramètres suivants: BACKOUT ou COMMIT. L'annulation restaure les messages dans la file d'attente de transmission, tandis que la validation les supprime.

Le programme de canal ne tente pas d'établir une session avec un partenaire. A la place, il détermine l'identificateur d'unité d'oeuvre logique (LUWID) qui représente les messages en attente de validation. Il émet ensuite, comme demandé, soit:

- BACKOUT pour restaurer les messages dans la file d'attente de transmission ; ou
- COMMIT pour supprimer les messages de la file d'attente de transmission.

Pour que la résolution aboutisse:

- Le canal doit être inactif
- Le canal doit être en attente de validation
- Le type de canal doit être émetteur ou serveur
- Une définition de canal locale doit exister
- Le gestionnaire de files d'attente local doit être en cours d'exécution

#### **Concepts associés**

[«Initiation aux objets», à la page 83](#page-82-0)

Les canaux doivent être définis et leurs objets associés doivent exister et être disponibles pour être utilisés avant qu'un canal puisse être démarré. Cette section vous montre comment procéder.

#### [«Fonction de contrôle de canal», à la page 58](#page-57-0)

La fonction de contrôle de canal fournit des fonctions permettant de définir, de surveiller et de contrôler des canaux.

[«Connexion d'applications à l'aide de la mise en file d'attente répartie», à la page 29](#page-28-0) Cette section fournit des informations plus détaillées sur l'intercommunication entre les installations WebSphere MQ , y compris la définition de file d'attente, la définition de canal, le déclenchement et les procédures de point de synchronisation.

### **Référence associée**

Résolution du canal

## **Configuration de la communication pour Windows**

Lorsqu'un canal de gestion de files d'attente réparties est démarré, il tente d'utiliser la connexion spécifiée dans la définition de canal. Pour que cela aboutisse, il est nécessaire que la connexion soit définie et disponible. Cette section explique comment effectuer cette opération à l'aide de l'une des quatre formes de communication pour les systèmes WebSphere MQ for Windows .

<span id="page-89-0"></span>Il peut être utile de se référer à Exemple de configuration- IBM WebSphere MQ for Windows.

Pour les systèmes UNIX and Linux , voir [«Configuration de la communication sur les systèmes UNIX and](#page-98-0) [Linux», à la page 99](#page-98-0).

## **Détermination d'une connexion**

Choisissez parmi les quatre formes de communication suivantes pour les systèmes WebSphere MQ for Windows :

- «Définition d'une connexion TCP sous Windows», à la page 90
- [«Définition d'une connexion LU 6.2 sous Windows», à la page 92](#page-91-0)
- [«Définition d'une connexion NetBIOS sous Windows», à la page 94](#page-93-0)
- [«Définition d'une connexion SPX sous Windows», à la page 97](#page-96-0) ( Windows XP et Windows 2003 Server uniquement)

Chaque définition de canal ne doit spécifier qu'un seul protocole comme attribut de protocole de transmission (type de transport). Un ou plusieurs protocoles peuvent être utilisés par un gestionnaire de files d'attente.

Pour les clients WebSphere MQ , il peut être utile de disposer d'autres canaux utilisant des protocoles de transmission différents. Pour plus d'informations sur les clients WebSphere MQ , voir Présentation des clients.

#### **Concepts associés**

[«Connexion d'applications à l'aide de la mise en file d'attente répartie», à la page 29](#page-28-0) Cette section fournit des informations plus détaillées sur l'intercommunication entre les installations WebSphere MQ , y compris la définition de file d'attente, la définition de canal, le déclenchement et les procédures de point de synchronisation.

[«Surveillance et contrôle des canaux sur UNIX, Linux, and Windows», à la page 79](#page-78-0) Pour DQM, vous devez créer, surveiller et contrôler les canaux vers les gestionnaires de files d'attente éloignées. Vous pouvez contrôler les canaux à l'aide de commandes, de programmes, de IBM WebSphere MQ Explorer, de fichiers pour les définitions de canal et d'une zone de stockage pour les informations de synchronisation.

[«Configuration des connexions entre le client et le serveur», à la page 106](#page-105-0)

Pour configurer les liaisons de communication entre les clients et les serveurs WebSphere MQ MQI, choisissez votre protocole de communication, définissez les connexions aux deux extrémités de la liaison, démarrez un programme d'écoute et définissez des canaux.

## *Définition d'une connexion TCP sous Windows*

Définissez une connexion TCP en configurant un canal à l'extrémité émettrice pour spécifier l'adresse de la cible et en exécutant un programme d'écoute à l'extrémité réceptrice.

## **Fin de l'envoi**

Indiquez le nom d'hôte ou l'adresse TCP de la machine cible dans la zone Nom de connexion de la définition de canal.

Le port auquel se connecter est défini par défaut sur 1414. Le numéro de port 1414 est affecté par l'autorité Internet Assigned Numbers à IBM WebSphere MQ.

Pour utiliser un numéro de port autre que le numéro par défaut, spécifiez-le dans la zone de nom de connexion de la définition d'objet canal:

```
DEFINE CHANNEL('channel name') CHLTYPE(SDR) + 
 TRPTYPE(TCP) +
          CONNAME('OS2ROG3(1822)') + 
          XMITQ('XMitQ name') + 
         REPLACE
```
où OS2ROG3 est le nom DNS du gestionnaire de files d'attente éloignées et 1822 est le port requis. (Il doit s'agir du port sur lequel le programme d'écoute de l'extrémité réceptrice est à l'écoute.)

Un canal en cours d'exécution doit être arrêté et redémarré pour prendre en compte toute modification apportée à la définition d'objet de canal.

Vous pouvez modifier le numéro de port par défaut en le spécifiant dans le fichier .ini pour IBM WebSphere MQ for Windows:

TCP: Port=1822

**Remarque :** Pour sélectionner le numéro de port TCP/IP à utiliser, IBM WebSphere MQ utilise le premier numéro de port qu'il trouve dans l'ordre suivant:

- 1. Numéro de port spécifié explicitement dans la définition de canal ou la ligne de commande. Ce numéro permet de remplacer le numéro de port par défaut pour un canal.
- 2. Attribut de port spécifié dans la strophe TCP du fichier .ini . Ce numéro permet de remplacer le numéro de port par défaut pour un gestionnaire de files d'attente.
- 3. La valeur par défaut est 1414. Il s'agit du numéro affecté à IBM WebSphere MQ par l'autorité Internet Assigned Numbers pour les connexions entrantes et sortantes.

Pour plus d'informations sur les valeurs que vous définissez à l'aide de qm.ini, voir Strophes du fichier de configuration pour la mise en file d'attente répartie.

## **Réception sur TCP**

Pour démarrer un programme de canal récepteur, un programme d'écoute doit être démarré pour détecter les demandes réseau entrantes et démarrer le canal associé. Vous pouvez utiliser le programme d'écoute IBM WebSphere MQ .

Les programmes de canal récepteur sont démarrés en réponse à une demande de démarrage du canal émetteur.

Pour démarrer un programme de canal récepteur, un programme d'écoute doit être démarré pour détecter les demandes réseau entrantes et démarrer le canal associé. Vous pouvez utiliser le programme d'écoute IBM WebSphere MQ .

Pour exécuter le programme d'écoute fourni avec IBM WebSphere MQ, qui démarre de nouveaux canaux en tant qu'unités d'exécution, utilisez la commande runmqlsr .

Exemple de base d'utilisation de la commande **runmqlsr** :

runmqlsr -t tcp [-m QMNAME] [-p 1822]

Les crochets indiquent des paramètres facultatifs ; QMNAME n'est pas requis pour le gestionnaire de files d'attente par défaut et le numéro de port n'est pas requis si vous utilisez la valeur par défaut (1414). Le numéro de port ne doit pas dépasser 65535.

**Remarque :** Pour sélectionner le numéro de port TCP/IP à utiliser, IBM WebSphere MQ utilise le premier numéro de port qu'il trouve dans l'ordre suivant:

- 1. Numéro de port spécifié explicitement dans la définition de canal ou la ligne de commande. Ce numéro permet de remplacer le numéro de port par défaut pour un canal.
- 2. Attribut de port spécifié dans la strophe TCP du fichier .ini . Ce numéro permet de remplacer le numéro de port par défaut pour un gestionnaire de files d'attente.
- 3. La valeur par défaut est 1414. Il s'agit du numéro affecté à IBM WebSphere MQ par l'autorité Internet Assigned Numbers pour les connexions entrantes et sortantes.

Pour des performances optimales, exécutez le programme d'écoute IBM WebSphere MQ en tant qu'application sécurisée, comme décrit dans [«Exécution de canaux et de programmes d'écoute en tant](#page-77-0) <span id="page-91-0"></span>[qu'applications sécurisées», à la page 78](#page-77-0). Pour plus d'informations sur les applications sécurisées, voir Restrictions relatives aux applications sécurisées .

## **Utilisation de l'option TCP/IP SO\_KEEPALIVE**

Si vous souhaitez utiliser l'option Windows SO\_KEEPALIVE, vous devez ajouter l'entrée suivante à votre registre:

TCP: KeepAlive=yes

Pour plus d'informations sur l'option SO\_KEEPALIVE, voir [«Vérification de la disponibilité de l'autre](#page-65-0) [extrémité du canal», à la page 66](#page-65-0).

Sous Windows, la valeur de registre

HKLM\SYSTEM\CurrentControlSet\Services\Tcpip\Parameters de l'option de temps Windows KeepAlivecontrôle l'intervalle qui s'écoule avant la vérification de la connexion. La valeur par défaut est de deux heures.

### *Définition d'une connexion LU 6.2 sous Windows*

SNA doit être configuré pour qu'une conversation LU 6.2 puisse être établie entre les deux machines.

Une fois le SNA configuré, procédez comme suit.

Pour plus d'informations, voir le tableau suivant.

*Tableau 9. Paramètres sur le système Windows local pour une plateforme de gestionnaire de files d'attente éloignées*

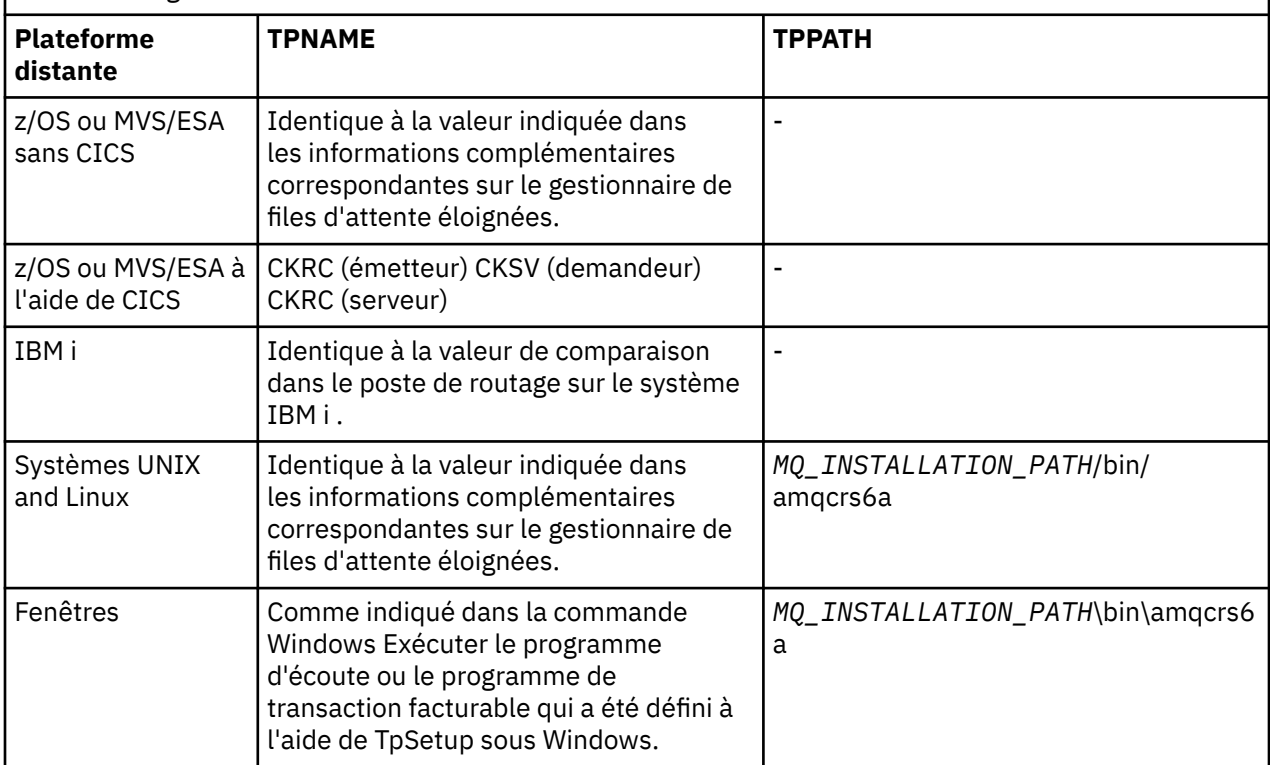

*MQ\_INSTALLATION\_PATH* représente le répertoire de haut niveau dans lequel WebSphere MQ est installé.

Si vous disposez de plusieurs gestionnaires de files d'attente sur la même machine, vérifiez que les noms de programme transactionnel dans les définitions de canal sont uniques.

Pour les informations les plus récentes sur la configuration de AnyNet SNA sur TCP/IP, voir la documentation en ligne suivante IBM : [AnyNet SNA sur TCP/IP](https://www.ibm.com/docs/SSEQ5Y_5.9.0/com.ibm.pcomm.doc/books/html/admin_guide20.htm) et [SNA Node Operations.](https://www.ibm.com/docs/SSEQ5Y_5.9.0/com.ibm.pcomm.doc/books/html/admin_guide21.htm)

#### **Concepts associés**

«Fin de l'envoi sur LU 6.2», à la page 93

Créez un objet côté CPI-C (destination symbolique) à partir de l'application d'administration du produit LU 6.2 que vous utilisez. Entrez ce nom dans la zone Nom de connexion de la définition de canal. Créez également un lien de LU 6.2 vers le partenaire.

#### «Réception sur LU 6.2», à la page 93

Les programmes de canal récepteur sont démarrés en réponse à une demande de démarrage du canal émetteur.

#### *Fin de l'envoi sur LU 6.2*

Créez un objet côté CPI-C (destination symbolique) à partir de l'application d'administration du produit LU 6.2 que vous utilisez. Entrez ce nom dans la zone Nom de connexion de la définition de canal. Créez également un lien de LU 6.2 vers le partenaire.

Dans l'objet côté CPI-C, entrez le nom de LU partenaire sur la machine réceptrice, le nom de TP et le nom de mode. Exemple :

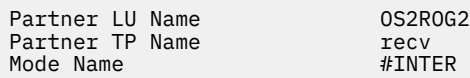

#### *Réception sur LU 6.2*

Les programmes de canal récepteur sont démarrés en réponse à une demande de démarrage du canal émetteur.

Pour démarrer un programme de canal récepteur, un programme d'écoute doit être démarré pour détecter les demandes réseau entrantes et démarrer le canal associé. Vous démarrez ce programme d'écoute à l'aide de la commande RUNMQLSR, en indiquant le TpName à écouter. Vous pouvez également utiliser TpStart sous SNA Server for Windows.

## **Utilisation de la commande RUNMQLSR**

Exemple de commande permettant de démarrer le programme d'écoute:

```
RUNMQLSR -t LU62 -n RECV [-m QMNAME]
```
où RECV est le TpName spécifié à l'autre extrémité (envoi) comme "TpName à démarrer côté distant". La dernière partie entre crochets est facultative et n'est pas requise pour le gestionnaire de files d'attente par défaut.

Il est possible que plusieurs gestionnaires de files d'attente s'exécutent sur une seule machine. Vous devez affecter un nom TpName différent à chaque gestionnaire de files d'attente, puis démarrer un programme d'écoute pour chacun d'eux. Exemple :

RUNMQLSR -t LU62 -m QM1 -n TpName1 RUNMQLSR -t LU62 -m QM2 -n TpName2

Pour des performances optimales, exécutez le programme d'écoute WebSphere MQ en tant qu'application sécurisée, comme décrit dans [Exécution de canaux et de programmes d'écoute en tant](#page-77-0) [qu'applications sécurisées.](#page-77-0) Pour plus d'informations sur les applications sécurisées, voir Restrictions relatives aux applications sécurisées .

Vous pouvez arrêter tous les programmes d'écoute WebSphere MQ exécutés sur un gestionnaire de files d'attente inactif, à l'aide de la commande suivante:

```
ENDMQLSR [-m QMNAME]
```
## <span id="page-93-0"></span>**Utilisation de Microsoft SNA Server sous Windows**

Vous pouvez utiliser TpSetup (à partir du SDK SNA Server) pour définir un programme transactionnel facturable qui exécute ensuite amqcrs6a.exe, ou vous pouvez définir plusieurs valeurs de registre manuellement. Les paramètres à transmettre à amqcrs6a.exe sont les suivants:

-m *QM* -n *TpName*

où *QM* est le nom du gestionnaire de files d'attente et *TpName* est le nom du programme transactionnel. Pour plus d'informations, voir le manuel *Microsoft SNA Server APPC Programmers Guide* ou le manuel *Microsoft SNA Server CPI-C Programmers Guide* .

Si vous ne spécifiez pas de nom de gestionnaire de files d'attente, le gestionnaire de files d'attente par défaut est utilisé.

## *Définition d'une connexion NetBIOS sous Windows*

WebSphere MQ utilise trois types de ressource NetBIOS lors de l'établissement d'une connexion NetBIOS à un autre produit WebSphere MQ : sessions, commandes et noms. Chacune de ces ressources a une limite, qui est établie par défaut ou par choix lors de l'installation de NetBIOS.

Chaque canal en cours d'exécution, quel que soit son type, utilise une session NetBIOS et une commande NetBIOS . L'implémentation IBM NetBIOS permet à plusieurs processus d'utiliser le même nom NetBIOS local. Par conséquent, un seul nom NetBIOS doit être disponible pour être utilisé par WebSphere MQ. Les implémentations d'autres fournisseurs, par exemple l'émulation NetBIOS de Novell, nécessitent un nom local différent par processus. Vérifiez vos exigences dans la documentation du produit NetBIOS que vous utilisez.

Dans tous les cas, assurez-vous que des ressources suffisantes de chaque type sont déjà disponibles ou augmentez les valeurs maximales spécifiées dans la configuration. Toute modification apportée aux valeurs nécessite un redémarrage du système.

Lors du démarrage du système, le pilote de périphérique NetBIOS affiche le nombre de sessions, de commandes et de noms pouvant être utilisés par les applications. Ces ressources sont disponibles pour toute application NetBIOSexécutée sur le même système. Par conséquent, il est possible que d'autres applications consomment ces ressources avant que WebSphere MQ n'ait besoin de les acquérir. Votre administrateur de réseau local doit être en mesure de clarifier ce point pour vous.

### **Concepts associés**

«Définition du nom NetBIOS IBM WebSphere MQ local», à la page 94 Le nom NetBIOS local utilisé par les processus de canal IBM WebSphere MQ peut être spécifié de trois manières.

[«Etablissement des limites de sessions, de commandes et de noms NetBIOS du gestionnaire de files](#page-94-0) [d'attente», à la page 95](#page-94-0)

Les limites du gestionnaire de files d'attente pour les sessions, les commandes et les noms NetBIOS peuvent être spécifiées de deux manières.

[«Etablissement du numéro de carte de réseau local», à la page 96](#page-95-0)

Pour que les canaux fonctionnent correctement sur NetBIOS, la prise en charge de la carte à chaque extrémité doit être compatible. IBM WebSphere MQ permet de contrôler le choix du numéro d'adaptateur LAN (LANA) en utilisant la valeur AdapterNum dans la strophe NETBIOS de votre fichier qm.ini et en spécifiant le paramètre -a dans la commande runmqlsr.

[«Lancement de la connexion NetBIOS», à la page 96](#page-95-0) Définition des étapes nécessaires à l'établissement d'une connexion.

[«Programme d'écoute cible pour la connexion NetBIOS», à la page 96](#page-95-0) Définition des étapes à effectuer à l'extrémité réceptrice de la connexion NetBIOS .

### *Définition du nom NetBIOS IBM WebSphere MQ local*

Le nom NetBIOS local utilisé par les processus de canal IBM WebSphere MQ peut être spécifié de trois manières.

<span id="page-94-0"></span>Par ordre de priorité, les trois méthodes sont les suivantes:

1. Valeur spécifiée dans le paramètre -l de la commande RUNMQLSR, par exemple:

RUNMQLSR -t NETBIOS -l *my\_station*

2. La variable d'environnement MQNAME avec une valeur établie par la commande:

SET MQNAME=*my\_station*

Vous pouvez définir la valeur MQNAME pour chaque processus. Vous pouvez également le définir au niveau du système dans le registre Windows .

Si vous utilisez une implémentation NetBIOS qui requiert des noms uniques, vous devez émettre une commande SET MQNAME dans chaque fenêtre dans laquelle un processus IBM WebSphere MQ est démarré. La valeur MQNAME est arbitraire, mais elle doit être unique pour chaque processus.

3. Section NETBIOS du fichier de configuration du gestionnaire de files d'attente qm.ini. Exemple :

NETBIOS:

LocalName=*my\_station*

#### **Remarque :**

- 1. En raison des variations dans l'implémentation des produits NetBIOS pris en charge, il est conseillé de rendre chaque nom NetBIOS unique dans le réseau. Si vous ne le faites pas, des résultats imprévisibles peuvent se produire. Si vous rencontrez des problèmes lors de l'établissement d'un canal NetBIOS et que le journal des erreurs du gestionnaire de files d'attente contient des messages d'erreur indiquant un code retour NetBIOS X'15', passez en revue votre utilisation des noms NetBIOS .
- 2. Sous Windows, vous ne pouvez pas utiliser votre nom de machine comme nom NetBIOS car Windows l'utilise déjà.
- 3. L'initiation d'un canal émetteur requiert la spécification d'un nom NetBIOS à l'aide de la variable d'environnement MQNAME ou de l'élément LocalName dans le fichier qm.ini .

*Etablissement des limites de sessions, de commandes et de noms NetBIOS du gestionnaire de files d'attente*

Les limites du gestionnaire de files d'attente pour les sessions, les commandes et les noms NetBIOS peuvent être spécifiées de deux manières.

Par ordre de priorité, ces méthodes sont les suivantes:

- 1. Les valeurs spécifiées dans la commande RUNMQLSR sont les suivantes:
	- -s *Sessions*
	- -e *Names* -o *Commands*

Si l'opérande -m n'est pas spécifié dans la commande, les valeurs s'appliquent uniquement au gestionnaire de files d'attente par défaut.

2. Section NETBIOS du fichier de configuration du gestionnaire de files d'attente qm.ini. Exemple :

NETBIOS:

 NumSess=*Qmgr\_max\_sess* NumCmds=*Qmgr\_max\_cmds* NumNames=*Qmgr\_max\_names*

#### <span id="page-95-0"></span>*Etablissement du numéro de carte de réseau local*

Pour que les canaux fonctionnent correctement sur NetBIOS, la prise en charge de la carte à chaque extrémité doit être compatible. IBM WebSphere MQ permet de contrôler le choix du numéro d'adaptateur LAN (LANA) en utilisant la valeur AdapterNum dans la strophe NETBIOS de votre fichier qm.ini et en spécifiant le paramètre -a dans la commande runmqlsr.

Le numéro de carte de réseau local par défaut utilisé par les connexions IBM WebSphere MQ for NetBIOS est 0. Vérifiez le nombre utilisé sur votre système comme suit:

Sous Windows, il n'est pas possible d'interroger le numéro de carte de réseau local directement via le système d'exploitation. A la place, vous utilisez LANACFG.EXE , disponible à partir de Microsoft. La sortie de l'outil affiche les numéros d'adaptateur de réseau local virtuel et leurs liaisons effectives. Pour plus d'informations sur les numéros d'adaptateur LAN, voir l'article 138037 de la base de connaissances Microsoft *HOWTO: Use LANA Numbers in a 32-bit Environment*.

Indiquez la valeur correcte dans la section NETBIOS du fichier de configuration du gestionnaire de files d'attente, qm.ini:

 NETBIOS: AdapterNum=*n*

où n est le numéro de carte de réseau local correct pour ce système.

#### *Lancement de la connexion NetBIOS*

Définition des étapes nécessaires à l'établissement d'une connexion.

Pour initier la connexion, procédez comme suit à la fin de l'envoi:

- 1. Définissez le nom de la station NetBIOS à l'aide de la valeur MQNAME ou LocalName .
- 2. Vérifiez le numéro de carte de réseau local utilisé sur votre système et indiquez le fichier correct à l'aide de la commande AdapterNum.
- 3. Dans la zone ConnectionName de la définition de canal, indiquez le nom NetBIOS utilisé par le programme d'écoute cible. Sous Windows, les NetBIOS *doivent* être exécutés en tant qu'unités d'exécution. Pour ce faire, indiquez MCATYPE (THREAD) dans la définition de canal.

```
DEFINE CHANNEL (chname) CHLTYPE(SDR) +
        TRPTYPE(NETBIOS) +
        CONNAME(your_station) +
        XMITQ(xmitq) +
        MCATYPE(THREAD) +
        REPLACE
```
*Programme d'écoute cible pour la connexion NetBIOS* Définition des étapes à effectuer à l'extrémité réceptrice de la connexion NetBIOS .

A la réception, procédez comme suit:

- 1. Définissez le nom de la station NetBIOS à l'aide de la valeur MQNAME ou LocalName .
- 2. Vérifiez le numéro de carte de réseau local utilisé sur votre système et indiquez le fichier correct à l'aide de la commande AdapterNum.
- 3. Définissez le canal récepteur:

```
DEFINE CHANNEL (chname) CHLTYPE(RCVR) +
        TRPTYPE(NETBIOS) +
        REPLACE
```
4. Démarrez le programme d'écoute WebSphere MQ pour établir le poste et permettre de le contacter. Exemple :

RUNMQLSR -t NETBIOS -l your\_station [-m qmgr]

<span id="page-96-0"></span>Cette commande établit your\_station en tant que station NetBIOS en attente de contact. Le nom de la station NetBIOS doit être unique sur l'ensemble de votre réseau NetBIOS .

Pour des performances optimales, exécutez le programme d'écoute WebSphere MQ en tant qu'application sécurisée, comme décrit dans [«Exécution de canaux et de programmes d'écoute en tant](#page-77-0) [qu'applications sécurisées», à la page 78](#page-77-0). Pour plus d'informations sur les applications sécurisées, voir Restrictions relatives aux applications sécurisées .

Vous pouvez arrêter tous les programmes d'écoute WebSphere MQ exécutés sur un gestionnaire de files d'attente inactif, à l'aide de la commande suivante:

ENDMQLSR [-m QMNAME]

Si vous ne spécifiez pas de nom de gestionnaire de files d'attente, le gestionnaire de files d'attente par défaut est utilisé.

### *Définition d'une connexion SPX sous Windows*

Une connexion SPX s'applique uniquement à un client et à un serveur exécutant Windows XP et Windows 2003 Server.

La définition de canal à l'extrémité émettrice indique l'adresse de la cible. Un programme d'écoute doit être exécuté à l'extrémité réceptrice.

#### **Concepts associés**

#### «Envoi d'une fin sur SPX», à la page 97

Si la machine cible est distante, indiquez l'adresse SPX de la machine cible dans la zone Nom de connexion de la définition de canal.

#### [«Réception sur SPX», à la page 98](#page-97-0)

Les programmes de canal récepteur sont démarrés en réponse à une demande de démarrage du canal émetteur.

#### [«Paramètres IPX/SPX», à la page 99](#page-98-0)

Dans la plupart des cas, les paramètres par défaut des paramètres IPX/SPX seront adaptés à vos besoins. Toutefois, vous devrez peut-être modifier certains d'entre eux dans votre environnement afin d'optimiser son utilisation pour WebSphere MQ.

#### *Envoi d'une fin sur SPX*

Si la machine cible est distante, indiquez l'adresse SPX de la machine cible dans la zone Nom de connexion de la définition de canal.

L'adresse SPX est spécifiée sous la forme suivante:

*network.node*(*socket*)

où :

#### *network*

Correspond à l'adresse réseau de 4 octets du réseau sur lequel réside la machine distante,

*node*

Correspond à l'adresse de noeud de 6 octets, qui correspond à l'adresse de réseau local de la carte de réseau local de la machine distante

*socket*

Nombre de sockets de 2 octets sur lesquels la machine distante est à l'écoute.

Si les machines locales et distantes se trouvent sur le même réseau, il n'est pas nécessaire d'indiquer l'adresse réseau. Si l'extrémité distante est à l'écoute sur le socket par défaut (5E86), il n'est pas nécessaire de spécifier le socket.

Voici un exemple d'adresse SPX complète spécifiée dans le paramètre CONNAME d'une commande MQSC:

```
 CONNAME('00000001.08005A7161E5(5E87)')
```
<span id="page-97-0"></span>Dans le cas par défaut, où les deux machines se trouvent sur le même réseau, cela devient:

CONNAME(08005A7161E5)

Le numéro de socket par défaut peut être modifié en le spécifiant dans le fichier de configuration du gestionnaire de files d'attente (qm.ini):

SPX: Socket=5E87

Pour plus d'informations sur les valeurs que vous définissez à l'aide de qm.ini, voir Strophes du fichier de configuration pour la mise en file d'attente répartie .

### *Réception sur SPX*

Les programmes de canal récepteur sont démarrés en réponse à une demande de démarrage du canal émetteur.

Pour démarrer un programme de canal récepteur, un programme d'écoute doit être démarré pour détecter les demandes réseau entrantes et démarrer le canal associé.

Utilisez le programme d'écoute WebSphere MQ .

## **Utilisation de l'option Journal des éléments en attente du programme d'écoute SPX**

Lors de la réception sur SPX, un nombre maximal de demandes de connexion en attente est défini. Il peut s'agir d'un *arriéré* de demandes en attente sur le port SPX pour que le programme d'écoute accepte la demande. Les valeurs de journal des éléments en attente du programme d'écoute par défaut sont indiquées dans le Tableau 10, à la page 98.

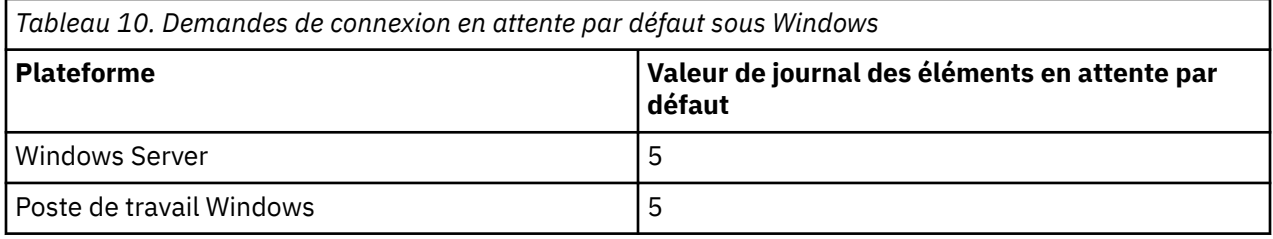

Si le journal des éléments en attente atteint les valeurs de Tableau 10, à la page 98, le code anomalie MQRC\_Q\_MGR\_NOT\_AVAILABLE est reçu lors de la tentative de connexion au gestionnaire de files d'attente à l'aide de MQCONN ou de MQCONNX. Si cela se produit, il est possible de tenter de se connecter à nouveau.

Toutefois, pour éviter cette erreur, vous pouvez ajouter une entrée dans le fichier qm.ini ou dans le registre pour Windows:

```
SPX:
ListenerBacklog = n
```
Cette valeur remplace le nombre maximal par défaut de demandes en attente (voir Tableau 10, à la page 98) pour le programme d'écoute SPX.

**Remarque :** Certains systèmes d'exploitation prennent en charge une valeur supérieure à la valeur par défaut. Si nécessaire, vous pouvez l'utiliser pour éviter d'atteindre la limite de connexion.

Pour exécuter le programme d'écoute avec l'option Backlog activée:

- Utilisez la commande RUNMQLSR -b ou
- Utilisez la commande MQSC **DEFINE LISTENER** avec l'attribut BACKLOG défini sur la valeur requise.

<span id="page-98-0"></span>Pour plus d'informations sur la commande **RUNMQLSR** , voir runmqlsr. Pour plus d'informations sur la commande DEFINE LISTENER, voir DEFINE LISTENER.

## **Utilisation du programme d'écoute WebSphere MQ**

Pour exécuter le programme d'écoute fourni avec WebSphere MQ, qui démarre les nouveaux canaux en tant qu'unités d'exécution, utilisez la commande RUNMQLSR. Exemple :

RUNMQLSR -t spx [-m QMNAME] [-x 5E87]

Les crochets indiquent des paramètres facultatifs ; QMNAME n'est pas requis pour le gestionnaire de files d'attente par défaut et le numéro de socket n'est pas requis si vous utilisez la valeur par défaut (5E86).

Pour des performances optimales, exécutez le programme d'écoute WebSphere MQ en tant qu'application sécurisée, comme décrit dans [«Exécution de canaux et de programmes d'écoute en tant](#page-77-0) [qu'applications sécurisées», à la page 78](#page-77-0). Pour plus d'informations sur les applications sécurisées, voir Restrictions relatives aux applications sécurisées .

Vous pouvez arrêter tous les programmes d'écoute WebSphere MQ exécutés sur un gestionnaire de files d'attente inactif, à l'aide de la commande suivante:

```
ENDMQLSR [-m QMNAME]
```
Si vous ne spécifiez pas de nom de gestionnaire de files d'attente, le gestionnaire de files d'attente par défaut est utilisé.

#### *Paramètres IPX/SPX*

Dans la plupart des cas, les paramètres par défaut des paramètres IPX/SPX seront adaptés à vos besoins. Toutefois, vous devrez peut-être modifier certains d'entre eux dans votre environnement afin d'optimiser son utilisation pour WebSphere MQ.

Les paramètres réels et la méthode de modification varient en fonction de la plateforme et du fournisseur de support de communication SPX. L'exemple de section décrit certains de ces paramètres, en particulier ceux qui peuvent influencer le fonctionnement des canaux et des connexions client WebSphere MQ .

## **Systèmes Windows**

Reportez-vous à la documentation Microsoft pour plus de détails sur l'utilisation et la définition des paramètres NWLink IPX et SPX. Les paramètres IPX/SPX se trouvent dans les chemins suivants du registre:

```
HKEY_LOCAL_MACHINE\SYSTEM\CurrentControlSet\Service\NWLinkSPX\Parameters
HKEY_LOCAL_MACHINE\SYSTEM\CurrentControlSet\Service\NWLinkIPX\Parameters
```
## **Configuration de la communication sur les systèmes UNIX and Linux**

DQM est une fonction de mise en file d'attente distante pour IBM WebSphere MQ. Il fournit des programmes de contrôle de canal pour le gestionnaire de files d'attente qui forment l'interface avec les liaisons de communication, contrôlables par l'opérateur système. Les définitions de canal détenues par la gestion des files d'attente réparties utilisent ces connexions.

Lorsqu'un canal de gestion de files d'attente réparties est démarré, il tente d'utiliser la connexion spécifiée dans la définition de canal. Pour réussir, il est nécessaire que la connexion soit définie et disponible. Cette section explique comment procéder. Vous pouvez également trouver utile de consulter les sections suivantes:

- Exemple de configuration IBM WebSphere MQ for AIX
- Exemple de configuration IBM WebSphere MQ for HP-UX
- Exemple de configuration IBM WebSphere MQ for Solaris

<span id="page-99-0"></span>• Exemple de configuration- IBM WebSphere MQ for Linux

Pour Windows, voir [«Configuration de la communication pour Windows», à la page 89.](#page-88-0)

Vous pouvez choisir entre deux formes de communication pour WebSphere MQ sur les systèmes UNIX and Linux :

- «Définition d'une connexion TCP sous UNIX and Linux», à la page 100
- [«Définition d'une connexion LU 6.2 sur UNIX and Linux», à la page 104](#page-103-0)

Chaque définition de canal doit en spécifier une uniquement en tant qu'attribut de protocole de transmission (Type de transport). Un ou plusieurs protocoles peuvent être utilisés par un gestionnaire de files d'attente.

Pour les clients IBM WebSphere MQ Explorer MQI, il peut être utile de disposer de canaux alternatifs utilisant des protocoles de transmission différents. Pour plus d'informations sur les clients IBM WebSphere MQ Explorer MQI, voir Présentation des clients IBM WebSphere MQ MQI .

### **Concepts associés**

[«Connexion d'applications à l'aide de la mise en file d'attente répartie», à la page 29](#page-28-0) Cette section fournit des informations plus détaillées sur l'intercommunication entre les installations WebSphere MQ , y compris la définition de file d'attente, la définition de canal, le déclenchement et les procédures de point de synchronisation.

[«Surveillance et contrôle des canaux sur UNIX, Linux, and Windows», à la page 79](#page-78-0) Pour DQM, vous devez créer, surveiller et contrôler les canaux vers les gestionnaires de files d'attente éloignées. Vous pouvez contrôler les canaux à l'aide de commandes, de programmes, de IBM WebSphere MQ Explorer, de fichiers pour les définitions de canal et d'une zone de stockage pour les informations de synchronisation.

[«Configuration des connexions entre le client et le serveur», à la page 106](#page-105-0) Pour configurer les liaisons de communication entre les clients et les serveurs WebSphere MQ MQI, choisissez votre protocole de communication, définissez les connexions aux deux extrémités de la liaison, démarrez un programme d'écoute et définissez des canaux.

### *Définition d'une connexion TCP sous UNIX and Linux*

La définition de canal à l'extrémité émettrice indique l'adresse de la cible. Le programme d'écoute ou le démon inet est configuré pour la connexion à l'extrémité réceptrice.

## **Fin de l'envoi**

Indiquez le nom d'hôte ou l'adresse TCP de la machine cible dans la zone Nom de connexion de la définition de canal. Le port auquel se connecter est défini par défaut sur 1414. Le numéro de port 1414 est affecté par l'autorité Internet Assigned Numbers à WebSphere MQ.

Pour utiliser un numéro de port autre que le numéro par défaut, modifiez la zone de nom de connexion comme suit:

Connection Name REMHOST(1822)

où REMHOST est le nom d'hôte de la machine distante et 1822 est le numéro de port requis. (Il doit s'agir du port sur lequel le programme d'écoute de l'extrémité réceptrice est à l'écoute.)

Vous pouvez également modifier le numéro de port en le spécifiant dans le fichier de configuration du gestionnaire de files d'attente (qm.ini):

```
TCP:
   Port=1822
```
Pour plus d'informations sur les valeurs que vous définissez à l'aide de qm.ini, voir Strophes du fichier de configuration pour la mise en file d'attente répartie.

## **Réception sur TCP**

Vous pouvez utiliser le programme d'écoute TCP/IP, qui est le démon inet (inetd), ou le programme d'écoute WebSphere MQ .

Certaines distributions Linux utilisent désormais le démon inet étendu (xinetd) à la place du démon inet. Pour plus d'informations sur l'utilisation du démon inet étendu sur un système Linux , voir Etablissement d'une connexion TCP sur Linux.

### **Concepts associés**

«Utilisation du programme d'écoute TCP/IP», à la page 101

Pour démarrer les canaux sur UNIX and Linux, le fichier /etc/services et le fichier inetd.conf doivent être édités.

[«Utilisation de l'option en attente du programme d'écoute TCP», à la page 102](#page-101-0)

Dans TCP, les connexions sont traitées comme incomplètes sauf si un établissement de liaison à trois est effectué entre le serveur et le client. Ces connexions sont appelées demandes de connexion en attente. Une valeur maximale est définie pour ces demandes de connexion en attente et peut être considérée comme un journal des demandes en attente sur le port TCP pour que le programme d'écoute accepte la demande.

[«Utilisation du programme d'écoute WebSphere MQ», à la page 103](#page-102-0)

Pour exécuter le programme d'écoute fourni avec WebSphere MQ, qui démarre de nouveaux canaux en tant qu'unités d'exécution, utilisez la commande runmqlsr .

[«Utilisation de l'option TCP/IP SO\\_KEEPALIVE», à la page 104](#page-103-0)

Sur certains systèmes UNIX and Linux , vous pouvez définir la durée d'attente TCP avant de vérifier que la connexion est toujours disponible, et la fréquence à laquelle elle tente à nouveau la connexion si la première vérification échoue. Il s'agit soit d'un paramètre réglable du noyau, soit d'un paramètre pouvant être entré sur la ligne de commande.

### *Utilisation du programme d'écoute TCP/IP*

Pour démarrer les canaux sur UNIX and Linux, le fichier /etc/services et le fichier inetd.conf doivent être édités.

Suivez ces instructions:

1. Editez le fichier /etc/services :

**Remarque :** Pour éditer le fichier /etc/services , vous devez être connecté en tant que superutilisateur ou root. Vous pouvez modifier cette valeur, mais elle doit correspondre au numéro de port spécifié à la fin de l'envoi.

Ajoutez la ligne suivante au fichier :

MQSeries 1414/tcp

où 1414 est le numéro de port requis par WebSphere MQ. Le numéro de port ne doit pas dépasser 65535.

2. Ajoutez une ligne dans le fichier inetd.conf pour appeler le programme amqcrsta, où *MQ\_INSTALLATION\_PATH* représente le répertoire de haut niveau dans lequel WebSphere MQ est installé:

MQSeries stream tcp nowait mqm *MQ\_INSTALLATION\_PATH*/bin/amqcrsta amqcrsta [-m Queue\_Man\_Name]

Les mises à jour sont actives une fois que inetd a relu les fichiers de configuration. Pour ce faire, exécutez les commandes suivantes à partir de l'ID utilisateur root:

• Sous AIX:

refresh -s inetd

<span id="page-101-0"></span>• Sous HP-UX, à partir de l'ID utilisateur mqm:

inetd -c

• Sous Solaris 10 ou version ultérieure:

inetconv

• Sur les autres systèmes UNIX and Linux (y compris Solaris 9):

kill -1 <*process number*>

Lorsque le programme d'écoute démarré par inetd hérite de l'environnement local de inetd, il est possible que MQMDE ne soit pas honoré (fusionné) et qu'il soit placé dans la file d'attente en tant que données de message. Pour vous assurer que MQMDE est honoré, vous devez définir l'environnement local correctement. L'environnement local défini par inetd peut ne pas correspondre à celui choisi pour les autres environnements locaux utilisés par les processus WebSphere MQ . Pour définir l'environnement local:

- 1. Créez un script shell qui définit les variables d'environnement d'environnement d'environnement local LANG, LC\_COLLATE, LC\_CTYPE, LC\_MONÉTAIRE, LC\_NUMERIC, LC\_TIME et LC\_MESSAGES sur l'environnement local utilisé pour les autres processus WebSphere MQ .
- 2. Dans le même script shell, appelez le programme d'écoute.
- 3. Modifiez le fichier inetd.conf pour appeler votre script shell à la place du programme d'écoute.

Il est possible d'avoir plusieurs gestionnaires de files d'attente sur le serveur. Vous devez ajouter une ligne à chacun des deux fichiers, pour chacun des gestionnaires de files d'attente. Exemple :

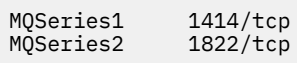

MQSeries2 stream tcp nowait mqm *MQ\_INSTALLATION\_PATH*/bin/amqcrsta amqcrsta -m QM2

Où *MQ\_INSTALLATION\_PATH* représente le répertoire de haut niveau dans lequel WebSphere MQ est installé.

Cela permet d'éviter la génération de messages d'erreur en cas de limitation du nombre de demandes de connexion en attente mises en file d'attente sur un port TCP unique. Pour plus d'informations sur le nombre de demandes de connexion en attente, voir «Utilisation de l'option en attente du programme d'écoute TCP», à la page 102.

#### *Utilisation de l'option en attente du programme d'écoute TCP*

Dans TCP, les connexions sont traitées comme incomplètes sauf si un établissement de liaison à trois est effectué entre le serveur et le client. Ces connexions sont appelées demandes de connexion en attente. Une valeur maximale est définie pour ces demandes de connexion en attente et peut être considérée comme un journal des demandes en attente sur le port TCP pour que le programme d'écoute accepte la demande.

Les valeurs de journal des éléments en attente du programme d'écoute par défaut sont indiquées dans le Tableau 11, à la page 102.

*Tableau 11. Nombre maximal de demandes de connexion en attente mises en file d'attente sur un port TCP/IP*

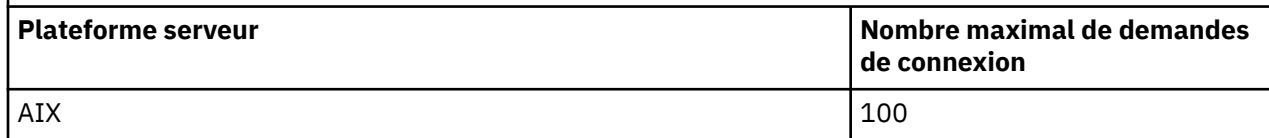

<span id="page-102-0"></span>*Tableau 11. Nombre maximal de demandes de connexion en attente mises en file d'attente sur un port TCP/IP (suite)*

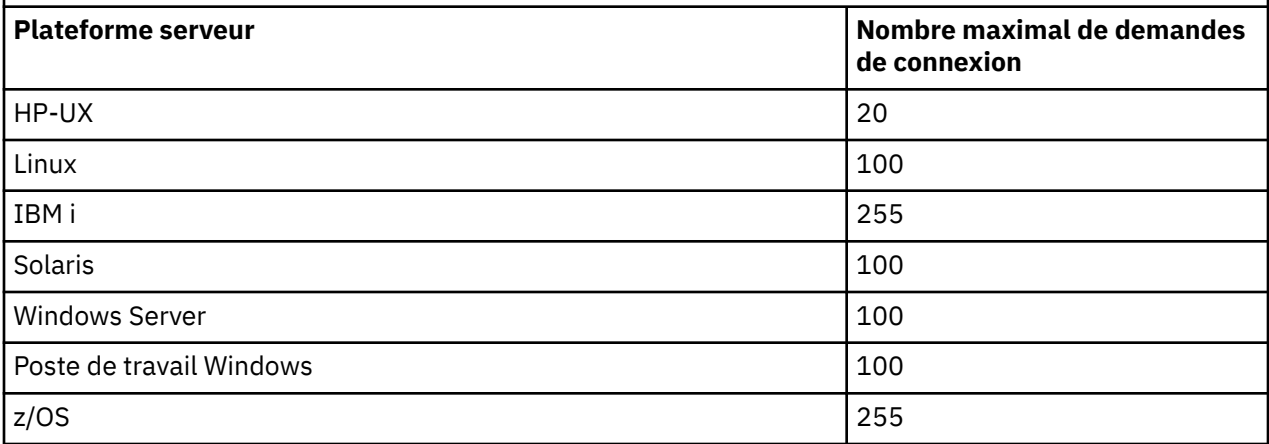

Si le journal des éléments en attente atteint les valeurs indiquées dans le [Tableau 11, à la page 102](#page-101-0), la connexion TCP/IP est rejetée et le canal ne peut pas démarrer.

Pour les canaux MCA, le canal passe à l'état RETRY et relance la connexion ultérieurement.

Toutefois, pour éviter cette erreur, vous pouvez ajouter une entrée dans le fichier qm.ini :

```
TCP:
ListenerBacklog = n
```
Cette valeur remplace le nombre maximal par défaut de demandes en attente (voir [Tableau 11, à la page](#page-101-0) [102](#page-101-0)) pour le programme d'écoute TCP/IP.

**Remarque :** Certains systèmes d'exploitation prennent en charge une valeur supérieure à la valeur par défaut. Si nécessaire, cette valeur peut être utilisée pour éviter d'atteindre la limite de connexion.

Pour exécuter le programme d'écoute avec l'option Backlog activée:

- Utilisez la commande runmqlsr -b ou
- Utilisez la commande MQSC **DEFINE LISTENER** avec l'attribut BACKLOG défini sur la valeur requise.

Pour plus d'informations sur la commande **runmqlsr** , voir runmqlsr. Pour plus d'informations sur la commande DEFINE LISTENER, voir DEFINE LISTENER.

*Utilisation du programme d'écoute WebSphere MQ*

Pour exécuter le programme d'écoute fourni avec WebSphere MQ, qui démarre de nouveaux canaux en tant qu'unités d'exécution, utilisez la commande runmqlsr .

Exemple :

runmqlsr -t tcp [-m QMNAME] [-p 1822]

Les crochets indiquent des paramètres facultatifs ; QMNAME n'est pas requis pour le gestionnaire de files d'attente par défaut et le numéro de port n'est pas requis si vous utilisez la valeur par défaut (1414). Le numéro de port ne doit pas dépasser 65535.

Pour des performances optimales, exécutez le programme d'écoute WebSphere MQ en tant qu'application sécurisée, comme décrit dans [«Exécution de canaux et de programmes d'écoute en tant](#page-77-0) [qu'applications sécurisées», à la page 78](#page-77-0). Pour plus d'informations sur les applications sécurisées, voir Restrictions relatives aux applications sécurisées .

<span id="page-103-0"></span>Vous pouvez arrêter tous les programmes d'écoute WebSphere MQ exécutés sur un gestionnaire de files d'attente inactif, à l'aide de la commande suivante:

```
endmqlsr [-m QMNAME]
```
Si vous ne spécifiez pas de nom de gestionnaire de files d'attente, le gestionnaire de files d'attente par défaut est utilisé.

### *Utilisation de l'option TCP/IP SO\_KEEPALIVE*

Sur certains systèmes UNIX and Linux , vous pouvez définir la durée d'attente TCP avant de vérifier que la connexion est toujours disponible, et la fréquence à laquelle elle tente à nouveau la connexion si la première vérification échoue. Il s'agit soit d'un paramètre réglable du noyau, soit d'un paramètre pouvant être entré sur la ligne de commande.

Si vous souhaitez utiliser l'option SO\_KEEPALIVE (pour plus d'informations, voir [«Vérification de la](#page-65-0) [disponibilité de l'autre extrémité du canal», à la page 66](#page-65-0)), vous devez ajouter l'entrée suivante au fichier de configuration de votre gestionnaire de files d'attente (qm.ini):

```
TCP:
    KeepAlive=yes
```
Pour plus d'informations, voir la documentation de votre système UNIX and Linux .

## *Définition d'une connexion LU 6.2 sur UNIX and Linux*

SNA doit être configuré pour qu'une conversation LU 6.2 puisse être établie entre les deux machines.

Pour obtenir les informations les plus récentes sur la configuration de SNA sur TCP/IP, consultez la documentation IBM en ligne suivante: [Communications Server](https://www.ibm.com/support/docview.wss?uid=swg27005371).

SNA doit être configuré pour qu'une conversation LU 6.2 puisse être établie entre les deux systèmes.

Pour plus d'informations, voir le *Guide de configuration APPC multiplateforme* et le tableau ci-après.

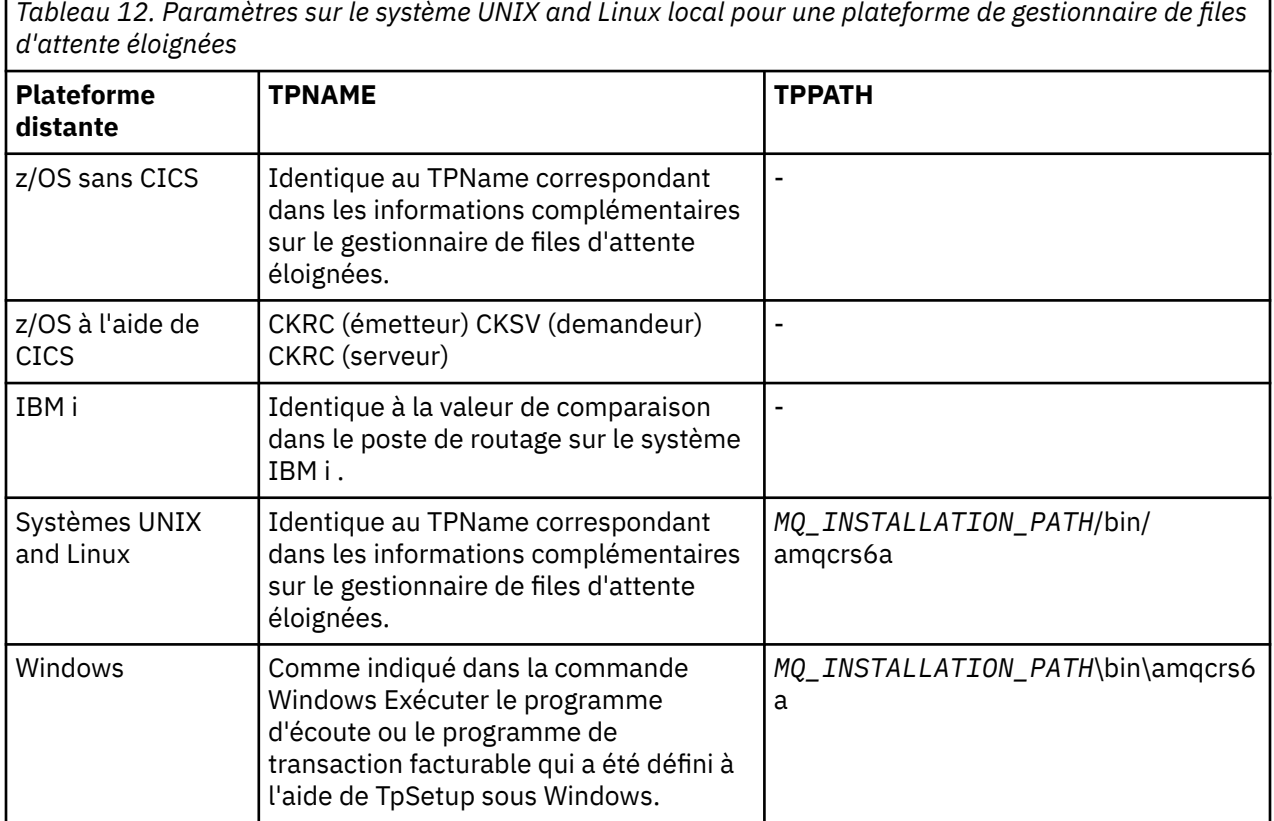

*MQ\_INSTALLATION\_PATH* représente le répertoire de haut niveau dans lequel WebSphere MQ est installé.

Si vous disposez de plusieurs gestionnaires de files d'attente sur la même machine, vérifiez que les noms de programme transactionnel dans les définitions de canal sont uniques.

#### **Concepts associés**

#### «Fin de l'envoi», à la page 105

Sur les systèmes UNIX and Linux , créez un objet côté CPI-C (destination symbolique) et entrez ce nom dans la zone Nom de connexion de la définition de canal. Créez également un lien de LU 6.2 vers le partenaire.

#### «Réception sur LU 6.2», à la page 105

Sur les systèmes UNIX and Linux , créez une connexion d'écoute à l'extrémité réceptrice, un profil de connexion logique LU 6.2 et un profil TPN.

#### *Fin de l'envoi*

Sur les systèmes UNIX and Linux , créez un objet côté CPI-C (destination symbolique) et entrez ce nom dans la zone Nom de connexion de la définition de canal. Créez également un lien de LU 6.2 vers le partenaire.

Dans l'objet côté CPI-C, entrez le nom de LU partenaire sur la machine réceptrice, le nom du programme de transaction et le nom du mode. Exemple :

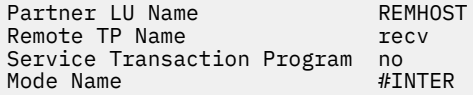

Sous HP-UX, utilisez la variable d'environnement APPCLLU pour nommer l'unité logique locale que l'émetteur doit utiliser. Sous Solaris, définissez la variable d'environnement APPC\_LOCAL\_LU sur le nom de LU locale.

SECURITY PROGRAM est utilisé, lorsqu'il est pris en charge par CPI-C, lorsque WebSphere MQ tente d'établir une session SNA.

#### *Réception sur LU 6.2*

Sur les systèmes UNIX and Linux , créez une connexion d'écoute à l'extrémité réceptrice, un profil de connexion logique LU 6.2 et un profil TPN.

Dans le profil TPN, entrez le chemin d'accès complet au fichier exécutable et le nom du programme de transaction:

Full path to TPN executable *MQ\_INSTALLATION\_PATH*/bin/amqcrs6a Transaction Program name recv User ID 0

*MQ\_INSTALLATION\_PATH* représente le répertoire de haut niveau dans lequel WebSphere MQ est installé.

Sur les systèmes où vous pouvez définir l'ID utilisateur, spécifiez un utilisateur membre du groupe mqm. Sous AIX, Solaris et HP-UX, définissez les variables d'environnement APPCTPN (nom de transaction) et APPCLLU (nom de LU locale) (vous pouvez utiliser les panneaux de configuration pour le programme de transaction appelé).

Vous devrez peut-être utiliser un gestionnaire de files d'attente autre que le gestionnaire de files d'attente par défaut. Si tel est le cas, définissez un fichier de commandes qui appelle:

amqcrs6a -m Queue\_Man\_Name

puis appelez le fichier de commandes.

# <span id="page-105-0"></span>**Configuration des connexions entre le client et le serveur**

Pour configurer les liaisons de communication entre les clients et les serveurs WebSphere MQ MQI, choisissez votre protocole de communication, définissez les connexions aux deux extrémités de la liaison, démarrez un programme d'écoute et définissez des canaux.

Dans WebSphere MQ, les liens de communication logiques entre les objets sont appelés *canaux*. Les canaux utilisés pour connecter les clients WebSphere MQ MQI aux serveurs sont appelés canaux MQI. Vous configurez des définitions de canal à chaque extrémité de votre lien de sorte que votre application WebSphere MQ sur le client WebSphere MQ MQI puisse communiquer avec le gestionnaire de files d'attente sur le serveur. Pour une description détaillée de cette opération, voir [Canaux définis par](#page-120-0) [l'utilisateur.](#page-120-0)

Avant de définir vos canaux MQI, vous devez:

- 1. Décidez de la forme de communication que vous allez utiliser. Voir «Type de communication à utiliser», à la page 106.
- 2. Définissez la connexion à chaque extrémité du canal:

Pour définir la connexion, vous devez:

- Configurez la connexion.
- Enregistrez les valeurs des paramètres dont vous avez besoin pour les définitions de canal.
- Activez le serveur pour détecter les demandes réseau entrantes provenant de votre client WebSphere MQ MQI, en démarrant un *programme d'écoute*.

## **Type de communication à utiliser**

Différentes plateformes prennent en charge différents protocoles de transmission. Votre choix de protocole de transmission dépend de votre combinaison de plateformes client et serveur WebSphere MQ MQI.

Il existe jusqu'à quatre types de protocole de transmission pour les canaux MQI en fonction de vos plateformes client et serveur:

- LU 6.2
- NetBIOS
- SPX
- TCP/IP

Lorsque vous définissez vos canaux MQI, chaque définition de canal doit spécifier un attribut de protocole de transmission (type de transport). Un serveur n'étant pas limité à un seul protocole, des définitions de canal différentes peuvent spécifier des protocoles différents. Pour les clients WebSphere MQ MQI, il peut être utile de disposer d'autres canaux MQI utilisant des protocoles de transmission différents.

Votre choix de protocole de transmission peut être limité par votre combinaison particulière de plateformes client et serveur WebSphere MQ MQI. Les combinaisons possibles sont indiquées dans le tableau suivant.

*Tableau 13. Protocoles de transmission-combinaison des plateformes client et serveur WebSphere MQ MQI*

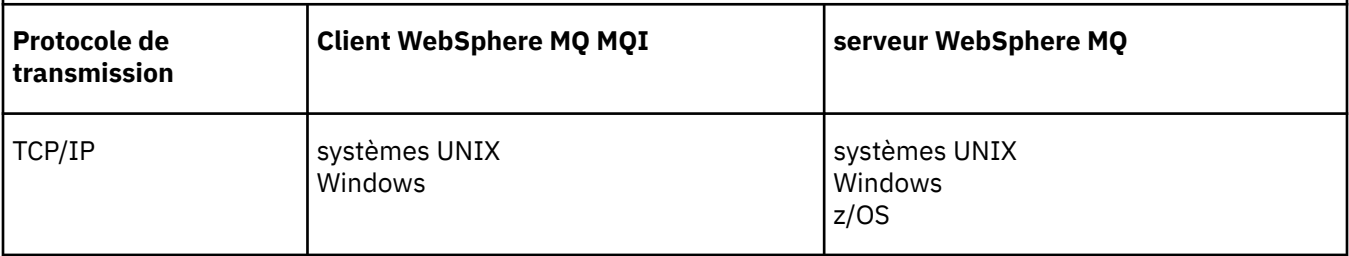

*Tableau 13. Protocoles de transmission-combinaison des plateformes client et serveur WebSphere MQ MQI (suite)*

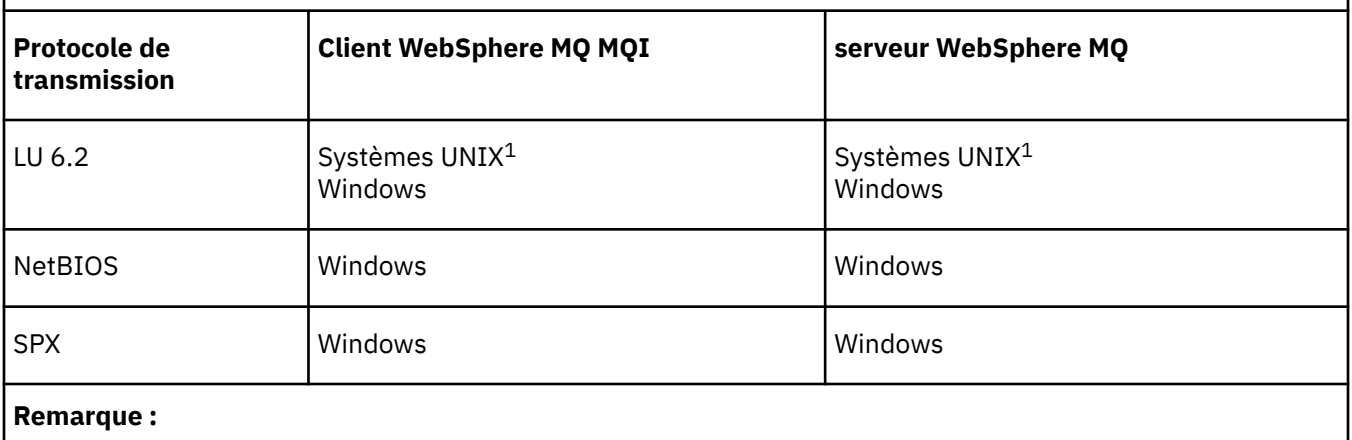

1. Sauf Linux pour Power Systems

Pour plus d'informations sur la configuration de différents types de connexion, voir les liens suivants:

- [«Définition d'une connexion TCP sous Windows», à la page 90](#page-89-0)
- [«Définition d'une connexion TCP sous UNIX and Linux», à la page 100](#page-99-0)
- • [«Nombre maximal de connexions TCP/IP», à la page 109](#page-108-0)
- [«Définition d'une connexion LU 6.2 sous Windows», à la page 92](#page-91-0)
- [«Définition d'une connexion LU 6.2 sur UNIX and Linux», à la page 104](#page-103-0)
- [«Définition d'une connexion NetBIOS sous Windows», à la page 94](#page-93-0)
- [«Définition d'une connexion SPX sous Windows», à la page 97](#page-96-0)

#### **Concepts associés**

[«Configuration d'un client transactionnel étendu», à la page 110](#page-109-0)

Cette collection de rubriques explique comment configurer la fonction transactionnelle étendue pour chaque catégorie du gestionnaire de transactions.

#### [«Définition de canaux MQI», à la page 120](#page-119-0)

Pour créer un canal, vous devez créer **deux** définitions de canal, une pour chaque extrémité de la connexion, en utilisant le même nom de canal et des types de canal compatibles. Dans ce cas, les types de canal sont *server-connection* et *client-connection*.

[«Création de définitions de connexion serveur et de connexion client sur différentes plateformes», à la](#page-120-0) [page 121](#page-120-0)

Vous pouvez créer chaque définition de canal sur l'ordinateur auquel elle s'applique. Il existe des restrictions sur la façon dont vous pouvez créer des définitions de canal sur un ordinateur client.

[«Création de définitions de connexion serveur et de connexion client sur le serveur», à la page 124](#page-123-0) Vous pouvez créer les deux définitions sur le serveur, puis mettre la définition de connexion client à la disposition du client.

[«Programmes d'exit de canal pour les canaux MQI», à la page 130](#page-129-0) Trois types d'exit de canal sont disponibles pour l'environnement client WebSphere MQ MQI sur les systèmes UNIX, Linux et Windows .

[«Connexion d'un client à un groupe de partage de files d'attente», à la page 134](#page-133-0) Vous pouvez connecter un client à un groupe de partage de files d'attente en créant un canal MQI entre un client et un gestionnaire de files d'attente sur un serveur membre d'un groupe de partage de files d'attente.

[«Configuration d'un client à l'aide d'un fichier de configuration», à la page 135](#page-134-0) Configurez vos clients à l'aide d'attributs dans un fichier texte. Ces attributs peuvent être remplacés par des variables d'environnement ou par d'autres méthodes spécifiques à la plateforme.

**Tâches associées** Connexion des applications client IBM MQ MQI aux gestionnaires de files d'attente **Référence associée** AFFICHER CHLAUTH SET CHLAUTH

# **Type de communication à utiliser**

Différentes plateformes prennent en charge différents protocoles de communication. Votre choix de protocole de transmission dépend de votre combinaison de plateformes client et serveur WebSphere MQ MQI.

Il existe quatre types de communication pour les canaux MQI sur différentes plateformes:

- LU 6.2
- NetBIOS
- SPX
- TCP/IP

Lorsque vous définissez vos canaux MQI, chaque définition de canal doit spécifier un attribut de protocole de transmission (type de transport). Un serveur n'étant pas limité à un seul protocole, des définitions de canal différentes peuvent spécifier des protocoles différents. Pour les clients WebSphere MQ MQI, il peut être utile de disposer d'autres canaux MQI utilisant des protocoles de transmission différents.

Votre choix de protocole de transmission dépend également de votre combinaison particulière de plateformes client et serveur WebSphere MQ . Les combinaisons possibles sont indiquées dans le tableau suivant.

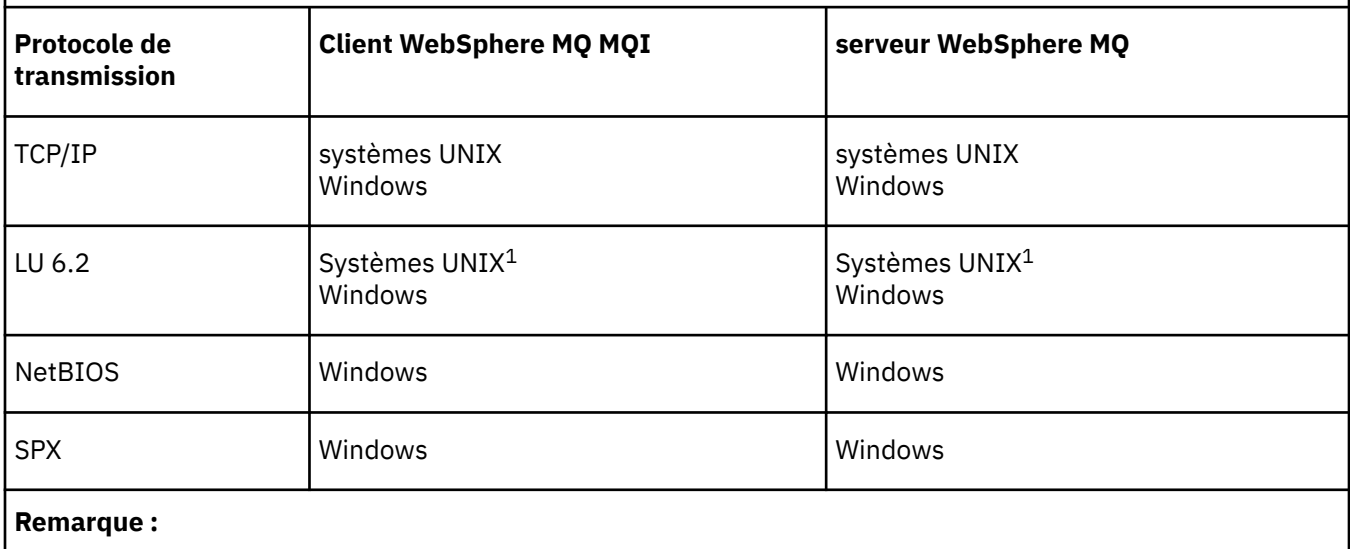

*Tableau 14. Protocoles de transmission-combinaison des plateformes client et serveur WebSphere MQ*

1. Sauf Linux (plateforme POWER )

#### **Concepts associés**

[«Définition d'une connexion TCP sous Windows», à la page 90](#page-89-0) Définissez une connexion TCP en configurant un canal à l'extrémité émettrice pour spécifier l'adresse de la cible et en exécutant un programme d'écoute à l'extrémité réceptrice.

[«Définition d'une connexion TCP sous UNIX and Linux», à la page 100](#page-99-0)

La définition de canal à l'extrémité émettrice indique l'adresse de la cible. Le programme d'écoute ou le démon inet est configuré pour la connexion à l'extrémité réceptrice.

[«Définition d'une connexion LU 6.2 sous Windows», à la page 92](#page-91-0)
SNA doit être configuré pour qu'une conversation LU 6.2 puisse être établie entre les deux machines.

[«Définition d'une connexion LU 6.2 sur UNIX and Linux», à la page 104](#page-103-0) SNA doit être configuré pour qu'une conversation LU 6.2 puisse être établie entre les deux machines.

[«Définition d'une connexion NetBIOS sous Windows», à la page 94](#page-93-0)

WebSphere MQ utilise trois types de ressource NetBIOS lors de l'établissement d'une connexion NetBIOS à un autre produit WebSphere MQ : sessions, commandes et noms. Chacune de ces ressources a une limite, qui est établie par défaut ou par choix lors de l'installation de NetBIOS.

[«Définition d'une connexion SPX sous Windows», à la page 97](#page-96-0)

Une connexion SPX s'applique uniquement à un client et à un serveur exécutant Windows XP et Windows 2003 Server.

### **Référence associée**

«Nombre maximal de connexions TCP/IP», à la page 109

Le nombre de demandes de connexion en attente pouvant être mises en file d'attente sur un seul port TCP/IP dépend de la plateforme. Une erreur se produit si la limite est atteinte.

## **Définition d'une connexion TCP/IP**

Spécification d'un type de transport TCP sur la définition de canal à l'extrémité client. Démarrez un programme d'écoute sur le serveur.

Indiquez une connexion TCP/IP au niveau du client en spécifiant le type de transport TCP dans la définition de canal.

Les programmes de canal récepteur sont démarrés en réponse à une demande de démarrage du canal émetteur. Pour ce faire, un programme d'écoute doit être démarré pour détecter les demandes réseau entrantes et démarrer le canal associé. La procédure de démarrage d'un programme d'écoute dépend de la plateforme du serveur.

Consultez les rubriques connexes pour vos plateformes client et serveur.

## **Nombre maximal de connexions TCP/IP**

Le nombre de demandes de connexion en attente pouvant être mises en file d'attente sur un seul port TCP/IP dépend de la plateforme. Une erreur se produit si la limite est atteinte.

Cette limite de connexion n'est pas identique au nombre maximal de clients que vous pouvez connecter à un serveur IBM WebSphere MQ . Vous pouvez connecter davantage de clients à un serveur, jusqu'au niveau déterminé par les ressources système du serveur. Les valeurs de journal des éléments en attente pour les demandes de connexion sont répertoriées dans le tableau suivant:

*Tableau 15. Nombre maximal de demandes de connexion en attente mises en file d'attente sur un port TCP/IP*

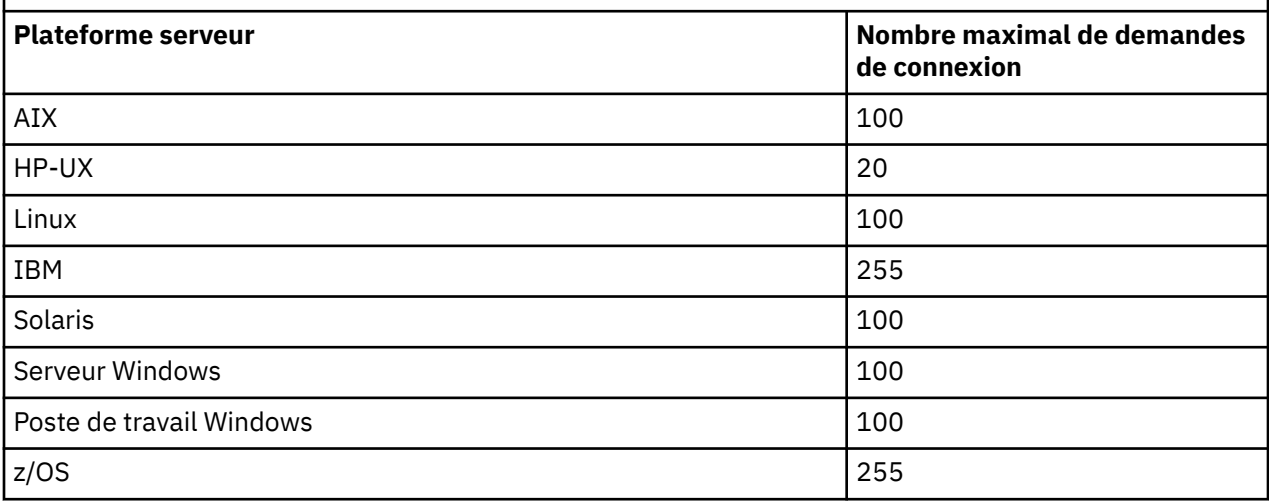

Si la limite de connexion est atteinte, le client reçoit le code retour MQRC\_HOST\_NOT\_AVAILABLE de l'appel MQCONN et une erreur AMQ9202 dans le journal des erreurs du client (/var/mqm/errors/ AMQERROn.LOG sur les systèmes UNIX and Linux ou amqerr0n.log dans le sous-répertoire des erreurs de l'installation du client IBM WebSphere MQ sous Windows). Si le client relance la demande MQCONN , elle peut aboutir.

Pour augmenter le nombre de demandes de connexion que vous pouvez effectuer et éviter que des messages d'erreur ne soient générés par cette limitation, vous pouvez disposer de plusieurs programmes d'écoute chacun écoutant sur un port différent ou disposer de plusieurs gestionnaires de files d'attente.

## **Définition d'une connexion NetBIOS ou SPX**

Les connexions NetBIOS et SPX s'appliquent uniquement aux systèmes Windows .

Une connexion NetBIOS s'applique uniquement à un client et à un serveur exécutant Windows. Voir [Définition d'une connexion NetBIOS](#page-93-0).

Une connexion SPX s'applique uniquement à un client et à un serveur exécutant Windows XP ou Windows 2003 Server. Voir [Définition d'une connexion SPX](#page-96-0).

## **Configuration d'un client transactionnel étendu**

Cette collection de rubriques explique comment configurer la fonction transactionnelle étendue pour chaque catégorie du gestionnaire de transactions.

Pour chaque plateforme, le client transactionnel étendu prend en charge les gestionnaires de transactions externes suivants:

### **gestionnaires de transactions compatibles XA**

Le client transactionnel étendu fournit l'interface du gestionnaire de ressources XA pour prendre en charge les gestionnaires de transactions compatibles XA tels que CICS et Tuxedo.

### **Microsoft Transaction Server (systèmesWindows uniquement)**

Sur les systèmes Windows uniquement, l'interface du gestionnaire de ressources XA prend également en charge Microsoft Transaction Server (MTS). Le support WebSphere MQ MTS fourni avec le client transactionnel étendu fournit la passerelle entre MTS et l'interface du gestionnaire de ressources XA.

#### **WebSphere Application Server**

Les versions antérieures de WebSphere MQ prenaient en charge WebSphere Application Server Version 4 ou Version 5 et vous obligeait à effectuer certaines tâches de configuration pour utiliser le client transactionnel étendu. WebSphere Application Server version 6 et ultérieure inclut un fournisseur de messagerie WebSphere MQ , de sorte que vous n'avez pas besoin d'utiliser le client transactionnel étendu.

### **Concepts associés**

«Configuration de gestionnaires de transactions compatibles XA», à la page 110 Configurez d'abord le client de base WebSphere MQ , puis configurez la fonction transactionnelle étendue à l'aide des informations de ces rubriques.

#### [« Microsoft Transaction Server», à la page 119](#page-118-0)

Aucune configuration supplémentaire n'est requise pour que vous puissiez utiliser MTS en tant que gestionnaire de transactions. Cependant, il y a quelques points à noter.

## **Configuration de gestionnaires de transactions compatibles XA**

Configurez d'abord le client de base WebSphere MQ , puis configurez la fonction transactionnelle étendue à l'aide des informations de ces rubriques.

**Remarque :** Cette section suppose que vous disposez d'une compréhension de base de l'interface XA telle que publiée par The Open Group dans *Distributed Transaction Processing: The XA Specification*.

Pour configurer un client transactionnel étendu, vous devez d'abord configurer le client de base WebSphere MQ comme décrit dans Installation d'un client IBM WebSphere MQ . A l'aide des

informations de cette section, vous pouvez ensuite configurer la fonction transactionnelle étendue pour un gestionnaire de transactions compatible XA, tel que CICS et Tuxedo.

Un gestionnaire de transactions communique avec un gestionnaire de files d'attente en tant que gestionnaire de ressources à l'aide du même canal MQI que celui utilisé par l'application client connectée au gestionnaire de files d'attente. Lorsque le gestionnaire de transactions émet un appel de fonction de gestionnaire de ressources (xa\_), le canal MQI est utilisé pour transmettre l'appel au gestionnaire de files d'attente et pour recevoir la sortie du gestionnaire de files d'attente.

Le gestionnaire de transactions peut démarrer le canal MQI en émettant un appel xa\_open pour ouvrir le gestionnaire de files d'attente en tant que gestionnaire de ressources, ou l'application client peut démarrer le canal MQI en émettant un appel MQCONN ou MQCONNX.

- Si le gestionnaire de transactions démarre le canal MQI et que l'application client appelle ultérieurement MQCONN ou MQCONNX sur la même unité d'exécution, l'appel MQCONN ou MQCONNX aboutit et un descripteur de connexion est renvoyé à l'application. L'application ne reçoit pas de code achèvement MQCC\_WARNING avec un code anomalie MQRC\_ALREADY\_CONNECTED.
- Si l'application client démarre le canal MQI et que le gestionnaire de transactions appelle ultérieurement xa\_open sur la même unité d'exécution, l'appel xa\_open est réacheminé vers le gestionnaire de files d'attente à l'aide du canal MQI.

Dans une situation de reprise après incident, lorsqu'aucune application client n'est en cours d'exécution, le gestionnaire de transactions peut utiliser un canal MQI dédié pour récupérer les unités de travail incomplètes auxquelles le gestionnaire de files d'attente participait au moment de l'incident.

Notez les conditions suivantes lors de l'utilisation d'un client transactionnel étendu avec un gestionnaire de transactions compatible XA:

- Dans une même unité d'exécution, une application client ne peut être connectée qu'à un seul gestionnaire de files d'attente à la fois. Cette restriction s'applique uniquement lors de l'utilisation d'un client transactionnel étendu ; une application client qui utilise un client de base WebSphere MQ peut être connectée à plusieurs gestionnaires de files d'attente simultanément dans une même unité d'exécution.
- Chaque unité d'exécution d'une application client peut se connecter à un gestionnaire de files d'attente différent.
- Une application client ne peut pas utiliser de descripteurs de connexion partagée.

Pour configurer la fonction transactionnelle étendue, vous devez fournir les informations suivantes au gestionnaire de transactions pour chaque gestionnaire de files d'attente qui agit en tant que gestionnaire de ressources:

- Une chaîne xa\_open
- Pointeur vers une structure de commutateur XA

Lorsque le gestionnaire de transactions appelle xa\_open pour ouvrir le gestionnaire de files d'attente en tant que gestionnaire de ressources, il transmet la chaîne xa\_open au client transactionnel étendu en tant qu'argument, *xa\_info*, sur l'appel. Le client transactionnel étendu utilise les informations de la chaîne xa\_open de la manière suivante:

- Pour démarrer un canal MQI vers le gestionnaire de files d'attente du serveur, si l'application client n'en a pas déjà démarré un
- Pour vérifier que le gestionnaire de files d'attente que le gestionnaire de transactions ouvre en tant que gestionnaire de ressources est identique au gestionnaire de files d'attente auquel l'application client se connecte
- Pour localiser les fonctions ax\_reg et ax\_unreg du gestionnaire de transactions, si le gestionnaire de files d'attente utilise l'enregistrement dynamique

Pour le format d'une chaîne xa\_open et pour plus de détails sur la façon dont les informations de la chaîne xa\_open sont utilisées par un client transactionnel étendu, voir [«Format d'une chaîne xa\\_open», à la page](#page-111-0) [112.](#page-111-0)

<span id="page-111-0"></span>Une structure de commutateur XA permet au gestionnaire de transactions de localiser les fonctions xa \_ fournies par le client transactionnel étendu et indique si le gestionnaire de files d'attente utilise l'enregistrement dynamique. Pour plus d'informations sur les structures de commutateur XA fournies avec un client transactionnel étendu, voir [«Les structures de commutateur XA», à la page 116.](#page-115-0)

Pour plus d'informations sur la configuration de la fonction transactionnelle étendue pour un gestionnaire de transactions particulier et pour toute autre information sur l'utilisation du gestionnaire de transactions avec un client transactionnel étendu, voir les sections suivantes:

- [«Configuration d'un client transactionnel étendu pour CICS», à la page 117](#page-116-0)
- [«Configuration d'un client transactionnel étendu pour Tuxedo», à la page 119](#page-118-0)

### **Concepts associés**

[«Paramètres CHANNEL, TRPTYPE, CONNAME et QMNAME de la chaîne xa\\_open», à la page 114](#page-113-0) Utilisez ces informations pour comprendre comment le client transactionnel étendu utilise ces paramètres pour déterminer le gestionnaire de files d'attente auquel se connecter.

[«Traitement d'erreurs supplémentaires pour xa\\_open», à la page 115](#page-114-0) L'appel xa\_open échoue dans certaines circonstances.

### **Tâches associées**

[«Utilisation du client transactionnel étendu avec les canaux SSL», à la page 117](#page-116-0) Vous ne pouvez pas configurer un canal SSL à l'aide de la chaîne xa\_open. Suivez ces instructions pour utiliser la table de définition de canal du client (ccdt).

### **Référence associée**

[«Paramètres TPM et AXLIB», à la page 115](#page-114-0)

Un client transactionnel étendu utilise les paramètres TPM et AXLIB pour localiser les fonctions ax\_reg et ax\_unreg du gestionnaire de transactions. Ces fonctions sont utilisées uniquement si le gestionnaire de files d'attente utilise l'enregistrement dynamique.

[«Reprise à la suite d'un échec du traitement transactionnel étendu», à la page 115](#page-114-0)

A la suite d'un incident, un gestionnaire de transactions doit être en mesure de récupérer les unités d'oeuvre incomplètes. Pour ce faire, le gestionnaire de transactions doit pouvoir ouvrir en tant que gestionnaire de ressources tout gestionnaire de files d'attente participant à une unité d'oeuvre incomplète au moment de l'échec.

### *Format d'une chaîne xa\_open*

Une chaîne xa\_open contient des paires de noms et de valeurs de paramètres définis.

Une chaîne xa\_open a le format suivant:

*parm\_name1*=*parm\_value1*,*parm\_name2*=*parm\_value2*, ...

où *parm\_name* est le nom d'un paramètre et *parm\_value* est la valeur d'un paramètre. Les noms des paramètres ne sont pas sensibles à la casse, mais, sauf indication contraire, les valeurs des paramètres sont sensibles à la casse. Vous pouvez spécifier les paramètres dans n'importe quel ordre.

Les noms, les significations et les valeurs valides des paramètres sont les suivants:

#### **Nom**

### **Signification et valeurs valides**

#### **Canal**

Nom d'un canal MQI.

Ce paramètre est facultatif. Si ce paramètre est indiqué, le paramètre CONNAME doit également être indiqué.

### **TRPTYPE**

Protocole de communication pour le canal MQI. Les valeurs admises sont les suivantes:

#### **LU62**

LU SNA 6.2

### **NETBIOS**

NetBIOS

### **SPX**

IPX/SPX

### **TCP**

TCP/IP

Ce paramètre est facultatif. S'il est omis, la valeur par défaut de TCP est prise en compte. Les valeurs du paramètre ne sont pas sensibles à la casse.

### **CONNAME**

Adresse réseau du gestionnaire de files d'attente à l'extrémité serveur du canal MQI. Les valeurs valides de ce paramètre dépendent de la valeur du paramètre TRPTYPE:

### **LU62**

Nom de destination symbolique qui identifie une entrée d'informations côté CPI-C.

Le nom qualifié du réseau d'une LU partenaire n'est pas une valeur valide, ni un alias de LU partenaire. En effet, il n'existe pas de paramètres supplémentaires pour spécifier un nom de programme transactionnel (TP) et un nom de mode.

### **NETBIOS**

Nom NetBIOS .

### **SPX**

Une adresse réseau de 4 octets, une adresse de noeud de 6 octets et un numéro de socket de 2 octets en option. Ces valeurs doivent être spécifiées en notation hexadécimale. Un point doit séparer les adresses réseau et de noeud, et le numéro de socket, s'il est fourni, doit être placé entre parenthèses. Exemple :

```
0a0b0c0d.804abcde23a1(5e86)
```
Si le numéro de socket est omis, la valeur par défaut 5e86 est utilisée.

#### **TCP**

Nom d'hôte ou adresse IP, éventuellement suivi d'un numéro de port entre parenthèses. Si le numéro de port est omis, la valeur par défaut 1414 est utilisée.

Ce paramètre est facultatif. Si ce paramètre est indiqué, le paramètre CHANNEL doit également être indiqué.

### **QMNAME**

Nom du gestionnaire de files d'attente à l'extrémité serveur du canal MQI. Le nom ne peut pas être à blanc ou un astérisque unique (\*), ni commencer par un astérisque. Cela signifie que le paramètre doit identifier un gestionnaire de files d'attente spécifique par son nom.

Il s'agit d'un paramètre obligatoire.

Lorsqu'une application client est connectée à un gestionnaire de files d'attente spécifique, toute récupération de transaction doit être traitée par le même gestionnaire de files d'attente.

Si l'application se connecte à un gestionnaire de files d'attente z/OS , elle peut spécifier le nom d'un gestionnaire de files d'attente spécifique ou le nom d'un groupe de partage de files d'attente (QSG). En utilisant le nom du gestionnaire de files d'attente ou le nom QSG, l'application contrôle si elle prend en compte une transaction avec une disposition d'unité de récupération QMGR ou une disposition d'unité de récupération GROUP. La disposition de l'unité de récupération GROUP permet la récupération de la transaction à traiter sur n'importe quel membre du groupe de partage de files d'attente. Pour utiliser les unités de récupération GROUP, l'attribut de gestionnaire de files d'attente **GROUPUR** doit être activé.

### **TPM**

Gestionnaire de transactions utilisé. Les valeurs admises sont CICS et TUXEDO.

<span id="page-113-0"></span>Un client transactionnel étendu utilise ce paramètre et le paramètre AXLIB dans le même but. Pour plus d'informations sur ces paramètres, voir [Paramètres TPM et AXLIB](#page-114-0).

Ce paramètre est facultatif. Les valeurs du paramètre ne sont pas sensibles à la casse.

#### **AXLIB**

Nom de la bibliothèque qui contient les fonctions ax\_reg et ax\_unreg du gestionnaire de transactions.

Ce paramètre est facultatif.

Voici un exemple de chaîne xa\_open:

channel=MARS.SVR,trptype=tcp,conname=MARS(1415),qmname=MARS,tpm=cics

### *Paramètres CHANNEL, TRPTYPE, CONNAME et QMNAME de la chaîne xa\_open*

Utilisez ces informations pour comprendre comment le client transactionnel étendu utilise ces paramètres pour déterminer le gestionnaire de files d'attente auquel se connecter.

Si les paramètres CHANNEL et CONNAME sont fournis dans la chaîne xa\_open, le client transactionnel étendu utilise ces paramètres et le paramètre TRPTYPE pour démarrer un canal MQI vers le gestionnaire de files d'attente du serveur.

Si les paramètres CHANNEL et CONNAME ne sont pas fournis dans la chaîne xa\_open, le client transactionnel étendu utilise la valeur de la variable d'environnement MQSERVER pour démarrer un canal MQI. Si la variable d'environnement MQSERVER n'est pas définie, le client transactionnel étendu utilise l'entrée dans la définition de canal du client identifiée par le paramètre QMNAME.

Dans chacun de ces cas, le client transactionnel étendu vérifie que la valeur du paramètre QMNAME correspond au nom du gestionnaire de files d'attente à l'extrémité serveur du canal MQI. Si ce n'est pas le cas, l'appel xa\_open échoue et le gestionnaire de transactions signale l'échec à l'application.

Si le client d'application se connecte à un gestionnaire de files d'attente z/OS à la version V7.0.1 ou ultérieure, il peut spécifier un nom de groupe de partage de files d'attente (QSG) pour le paramètre QMNAME. Cela permet au client d'application de participer à une transaction avec une disposition d'unité de récupération GROUP.

Si l'application utilise un nom QSG dans la zone de paramètre QMNAME et que la propriété GROUPUR est désactivée sur le gestionnaire de files d'attente auquel elle se connecte, l'appel xa\_open échoue.

Si l'application se connecte à un gestionnaire de files d'attente dont la version est antérieure à V7.0.1, l'appel xa\_open aboutit mais la transaction possède une disposition d'unité de récupération QMGR. Assurez-vous que les applications qui requièrent la disposition de l'unité de récupération GROUP se connectent uniquement aux gestionnaires de files d'attente à la version V7.0.1 ou ultérieure.

Lorsque l'application client appelle ultérieurement MQCONN ou MQCONNX sur la même unité d'exécution que celle utilisée par le gestionnaire de transactions pour émettre l'appel xa\_open, l'application reçoit un descripteur de connexion pour le canal MQI qui a été démarré par l'appel xa\_open. Un deuxième canal MQI n'est pas démarré. Le client transactionnel étendu vérifie que la valeur du paramètre *QMgrName* dans l'appel MQCONN ou MQCONNX est le nom du gestionnaire de files d'attente à l'extrémité serveur du canal MQI. Si ce n'est pas le cas, l'appel MQCONN ou MQCONNX échoue avec le code anomalie MQRC\_ANOTHER\_Q\_MGR\_CONNECTED. Si la valeur du paramètre *QMgrName* est vide ou comporte un astérisque (\*) ou commence par un astérisque, l'appel MQCONN ou MQCONNX échoue avec le code anomalie MQRC\_Q\_MGR\_NAME\_ERROR.

Si l'application client a déjà démarré un canal MQI en appelant MQCONN ou MQCONNX avant que le gestionnaire de transactions n'appelle xa\_open sur la même unité d'exécution, le gestionnaire de transactions utilise ce canal MQI à la place. Un deuxième canal MQI n'est pas démarré. Le client transactionnel étendu vérifie que la valeur du paramètre QMNAME dans la chaîne xa\_open correspond au nom du gestionnaire de files d'attente du serveur. Si ce n'est pas le cas, l'appel xa\_open échoue.

Si une application client démarre un canal MQI en premier, la valeur du paramètre *QMgrName* sur l'appel MQCONN ou MQCONNX peut être vide ou un astérisque (\*) unique, ou elle peut commencer par un astérisque. Toutefois, dans ces circonstances, vous devez vous assurer que le gestionnaire de <span id="page-114-0"></span>files d'attente auquel l'application se connecte est identique au gestionnaire de files d'attente que le gestionnaire de transactions a l'intention d'ouvrir en tant que gestionnaire de ressources lorsqu'il appelle ultérieurement xa\_open sur la même unité d'exécution. Vous risquez de rencontrer moins de problèmes, par conséquent, si la valeur du paramètre *QMgrName* identifie explicitement le gestionnaire de files d'attente par son nom.

## *Paramètres TPM et AXLIB*

Un client transactionnel étendu utilise les paramètres TPM et AXLIB pour localiser les fonctions ax\_reg et ax\_unreg du gestionnaire de transactions. Ces fonctions sont utilisées uniquement si le gestionnaire de files d'attente utilise l'enregistrement dynamique.

Si le paramètre TPM est fourni dans une chaîne xa\_open, mais que le paramètre AXLIB n'est pas fourni, le client transactionnel étendu prend une valeur pour le paramètre AXLIB en fonction de la valeur du paramètre TPM. Voir Tableau 16, à la page 115 pour les valeurs supposées du paramètre AXLIB.

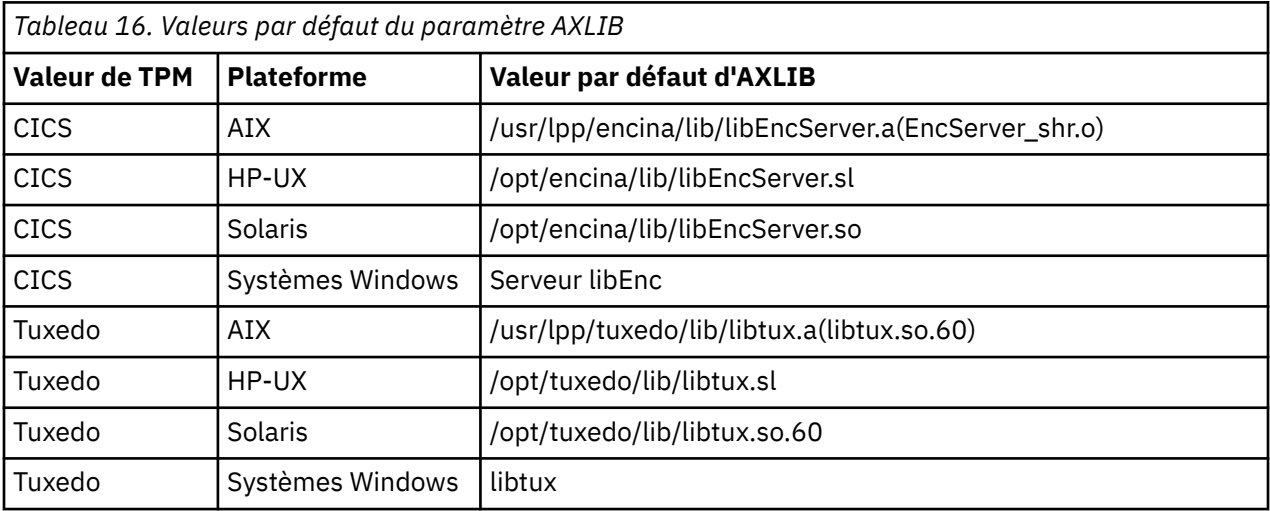

Si le paramètre AXLIB est fourni dans une chaîne xa\_open, le client transactionnel étendu utilise sa valeur pour remplacer toute valeur supposée basée sur la valeur du paramètre TPM. Le paramètre AXLIB peut également être utilisé pour un gestionnaire de transactions pour lequel le paramètre TPM n'a pas de valeur spécifiée.

### *Traitement d'erreurs supplémentaires pour xa\_open*

L'appel xa\_open échoue dans certaines circonstances.

Les rubriques de cette section décrivent les situations dans lesquelles l'appel xa\_open échoue. Elle échoue également si l'une des situations suivantes se produit:

- Il y a des erreurs dans la chaîne xa\_open.
- Les informations sont insuffisantes pour démarrer un canal MQI.
- Un problème s'est produit lors de la tentative de démarrage d'un canal MQI (le gestionnaire de files d'attente du serveur n'est pas en cours d'exécution, par exemple).

### *Reprise à la suite d'un échec du traitement transactionnel étendu*

A la suite d'un incident, un gestionnaire de transactions doit être en mesure de récupérer les unités d'oeuvre incomplètes. Pour ce faire, le gestionnaire de transactions doit pouvoir ouvrir en tant que gestionnaire de ressources tout gestionnaire de files d'attente participant à une unité d'oeuvre incomplète au moment de l'échec.

Par conséquent, si vous avez besoin de modifier des informations de configuration, vous devez vous assurer que toutes les unités d'oeuvre incomplètes ont été résolues avant d'effectuer les modifications. Vous devez également vous assurer que les modifications apportées à la configuration n'affectent pas la capacité du gestionnaire de transactions à ouvrir les gestionnaires de files d'attente qu'il doit ouvrir. Voici des exemples de ces changements de configuration:

- <span id="page-115-0"></span>• Modification du contenu d'une chaîne xa\_open
- Modification de la valeur de la variable d'environnement MQSERVER
- Modification des entrées de la table de définition de canal du client (CCDT)
- Suppression d'une définition de canal de connexion serveur

### *Les structures de commutateur XA*

Deux structures de commutateur XA sont fournies avec le client transactionnel étendu sur chaque plateforme.

Ces structures de commutateur sont les suivantes:

#### **MQRMIXASwitch**

Cette structure de commutation est utilisée par un gestionnaire de transactions lorsqu'un gestionnaire de files d'attente, agissant en tant que gestionnaire de ressources, n'utilise pas l'enregistrement dynamique.

### **MQRMIXASwitchDynamic**

Cette structure de commutation est utilisée par un gestionnaire de transactions lorsqu'un gestionnaire de files d'attente, agissant en tant que gestionnaire de ressources, utilise l'enregistrement dynamique.

Ces structures de commutateur se trouvent dans les bibliothèques indiquées dans la Tableau 17, à la page 116.

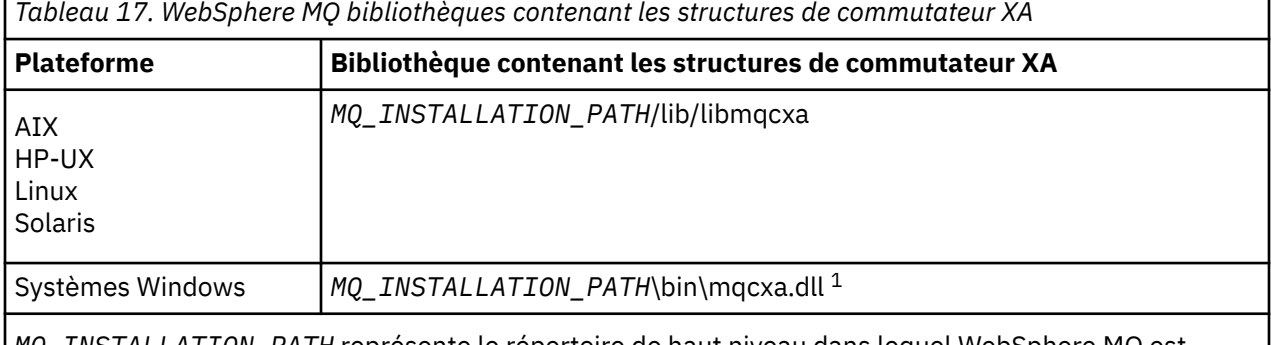

*MQ\_INSTALLATION\_PATH* représente le répertoire de haut niveau dans lequel WebSphere MQ est installé.

Le nom du gestionnaire de ressources WebSphere MQ dans chaque structure de commutateur est MQSeries\_XA\_RMI, mais de nombreux gestionnaires de files d'attente peuvent partager la même structure de commutateur.

#### **Concepts associés**

«Enregistrement dynamique et traitement transactionnel étendu», à la page 116 L'utilisation de l'enregistrement dynamique est une forme d'optimisation car elle peut réduire le nombre d'appels xa \_ function émis par le gestionnaire de transactions.

#### *Enregistrement dynamique et traitement transactionnel étendu*

L'utilisation de l'enregistrement dynamique est une forme d'optimisation car elle peut réduire le nombre d'appels xa \_ function émis par le gestionnaire de transactions.

Si un gestionnaire de files d'attente n'utilise pas l'enregistrement dynamique, un gestionnaire de transactions implique le gestionnaire de files d'attente dans chaque unité d'oeuvre. Le gestionnaire de transactions effectue cette opération en appelant xa\_start, xa\_end et xa\_prepare, même si le gestionnaire de files d'attente ne dispose d'aucune ressource mise à jour dans l'unité d'oeuvre.

Si un gestionnaire de files d'attente utilise l'enregistrement dynamique, un gestionnaire de transactions démarre en supposant que le gestionnaire de files d'attente n'est pas impliqué dans une unité d'oeuvre et n'appelle pas xa\_start. Le gestionnaire de files d'attente est alors impliqué dans l'unité d'oeuvre uniquement si ses ressources sont mises à jour dans le cadre du contrôle de point de synchronisation.

<span id="page-116-0"></span>Dans ce cas, le client transactionnel étendu appelle ax\_reg pour enregistrer l'implication du gestionnaire de files d'attente.

### *Utilisation du client transactionnel étendu avec les canaux SSL*

Vous ne pouvez pas configurer un canal SSL à l'aide de la chaîne xa\_open. Suivez ces instructions pour utiliser la table de définition de canal du client (ccdt).

### **Pourquoi et quand exécuter cette tâche**

En raison de la taille limitée de la chaîne xa\_open xa\_info, il n'est pas possible de transmettre toutes les informations requises pour configurer un canal SSL à l'aide de la méthode xa\_open string de connexion à un gestionnaire de files d'attente. Par conséquent, vous devez utiliser la table de définition de canal du client ou, si votre gestionnaire de transactions l'autorise, créer le canal avec MQCONNX avant d'émettre l'appel xa\_open.

Pour utiliser la table de définition de canal du client, procédez comme suit:

### **Procédure**

- 1. Spécifiez une chaîne xa\_open contenant uniquement le paramètre obligatoire qmname (nom du gestionnaire de files d'attente), par exemple: XA\_Open\_String=qmname=MYQM
- 2. Utilisez un gestionnaire de files d'attente pour définir un canal CLNTCONN (connexion client) avec les paramètres SSL requis. Incluez le nom du gestionnaire de files d'attente dans l'attribut QMNAME de la définition CLNTCONN. Il sera mis en correspondance avec le qmname dans la chaîne xa\_open.
- 3. Mettez la définition CLNTCONN à la disposition du système client dans une table de définition de canal du client (CCDT) ou, sous Windows, dans le répertoire actif.
- 4. Si vous utilisez une table CCDT, identifiez la table CCDT contenant la définition du canal CLNTCONN à l'aide des variables d'environnement MQCHLLIB et MQCHLTAB. Définissez ces variables dans les environnements utilisés par l'application client et le gestionnaire de transactions.

### **Résultats**

Cela donne au gestionnaire de transactions une définition de canal pour le gestionnaire de files d'attente approprié avec les attributs SSL nécessaires pour s'authentifier correctement, y compris SSLCIPH, le CipherSpec.

### *Configuration d'un client transactionnel étendu pour CICS*

Vous configurez un client transactionnel étendu à utiliser par CICS en ajoutant une définition de ressource XAD à une région CICS .

Ajoutez la définition de ressource XAD à l'aide de la commande CICS resource definition online (RDO), **cicsadd**. La définition de ressource XAD spécifie les informations suivantes:

- Une chaîne xa\_open
- Nom de chemin qualifié complet d'un fichier de commutation de chargement

Un fichier de commutation de chargement est fourni pour être utilisé par CICS sur chacune des plateformes suivantes: AIX, HP-UX, Solaris et Windows .Chaque fichier de chargement de commutateur contient une fonction qui renvoie un pointeur vers la structure de commutateur XA utilisée pour l'enregistrement dynamique, MQRMIXASwitchDynamic. Voir [Tableau 18, à la page 118](#page-117-0) pour le nom de chemin qualifié complet de chaque fichier de commutation de chargement.

<span id="page-117-0"></span>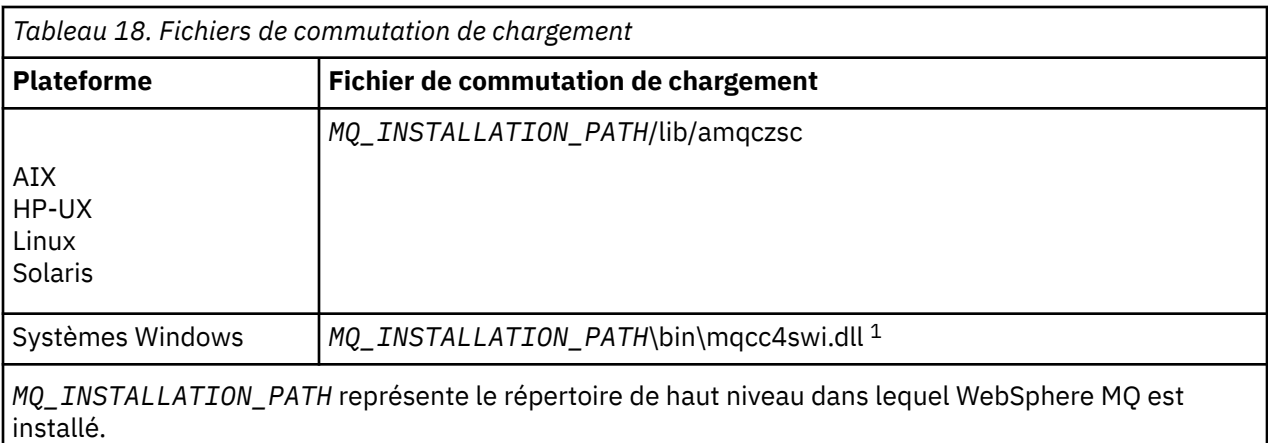

Voici un exemple de définition de ressource XAD pour les systèmes Windows :

cicsadd -c xad -r REGION1 WMQXA \ ResourceDescription="WebSphere MQ queue manager MARS" \ XAOpen="channel=MARS.SVR,trptype=tcp,conname=MARS(1415),qmname=MARS,tpm=cics" \ SwitchLoadFile="C:\Program Files\IBM\WebSphere MQ\bin\mqcc4swi.dll"

Pour plus d'informations sur l'ajout d'une définition de ressource XAD à une région CICS , voir *CICS Administration Reference* et *CICS Administration Guide* pour votre plateforme.

Notez les informations suivantes sur l'utilisation de CICS avec un client transactionnel étendu:

- Vous ne pouvez ajouter qu'une seule définition de ressource XAD pour WebSphere MQ à une région CICS . Cela signifie qu'un seul gestionnaire de files d'attente peut être associé à une région et que toutes les applications CICS qui s'exécutent dans la région ne peuvent se connecter qu'à ce gestionnaire de files d'attente. Si vous souhaitez exécuter des applications CICS qui se connectent à un gestionnaire de files d'attente différent, vous devez exécuter les applications dans une région différente.
- Chaque serveur d'applications d'une région appelle xa\_open lors de son initialisation et démarre un canal MQI vers le gestionnaire de files d'attente associé à la région. Cela signifie que le gestionnaire de files d'attente doit être démarré avant le démarrage d'un serveur d'applications, sinon l'appel xa\_open échoue. Toutes les applications client WebSphere MQ MQI traitées ultérieurement par le serveur d'applications utilisent le même canal MQI.
- Lorsque un canal MQI démarre et qu'il n'y a pas d'exit de sécurité à l'extrémité client du canal, l'ID utilisateur qui transite du système client vers l'agent MCA de connexion serveur est cics. Dans certaines circonstances, le gestionnaire de files d'attente utilise cet ID utilisateur pour vérifier les droits d'accès lorsque l'agent MCA de connexion serveur tente ensuite d'accéder aux ressources du gestionnaire de files d'attente pour le compte d'une application client. Si cet ID utilisateur est utilisé pour les vérifications des droits d'accès, vous devez vous assurer qu'il dispose des droits d'accès à toutes les ressources auxquelles il a besoin d'accéder.

Pour plus d'informations sur le moment où le gestionnaire de files d'attente utilise cet ID utilisateur pour les vérifications des droits d'accès, voir Sécurité.

• Les exits de fin de tâche CICS qui sont fournis pour être utilisés sur les systèmes client WebSphere MQ sont répertoriés dans [Tableau 19, à la page 119](#page-118-0). Vous configurez ces exits de la même manière que vous configurez les exits correspondants pour les systèmes serveur WebSphere MQ . Pour plus d'informations, voir Activation des exits utilisateur CICS.

<span id="page-118-0"></span>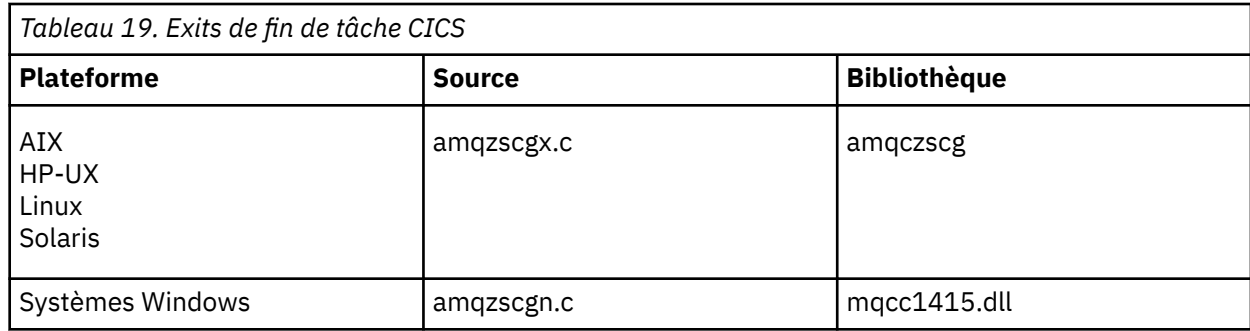

### *Configuration d'un client transactionnel étendu pour Tuxedo*

Pour configurer la définition de ressource XAD à utiliser par Tuxedo, mettez à jour le fichier UBBCONFIG et la table du gestionnaire de ressources.

Pour configurer la définition de ressource XAD à utiliser par Tuxedo, procédez comme suit:

• Dans la section GROUPS du fichier Tuxedo UBBCONFIG pour une application, utilisez le paramètre OPENINFO pour spécifier une chaîne xa\_open.

Pour obtenir un exemple de cette procédure, consultez l'exemple de fichier UBBCONFIG, qui est fourni pour être utilisé avec les exemples de programmes Tuxedo. Sous AIX, HP-UXet Solaris, le nom du fichier est ubbstxcx.cfg et, sur les systèmes Windows , le nom du fichier est ubbstxcn.cfg.

- Dans l'entrée d'un gestionnaire de files d'attente dans la table du gestionnaire de ressources Tuxedo:
	- udataobj/RM ( AIX, HP-UXet Solaris)
	- udataobj\rm (systèmes Windows )

Indiquez le nom d'une structure de commutateur XA et le nom de chemin complet de la bibliothèque qui contient la structure. Pour obtenir un exemple de cette procédure pour chaque plateforme, voir Exemples TUXEDO. Tuxedo prend en charge l'enregistrement dynamique d'un gestionnaire de ressources et vous pouvez donc utiliser MQRMIXASwitch ou MQRMIXASwitchDynamic.

## **Microsoft Transaction Server**

Aucune configuration supplémentaire n'est requise pour que vous puissiez utiliser MTS en tant que gestionnaire de transactions. Cependant, il y a quelques points à noter.

Notez les informations suivantes sur l'utilisation de MTS avec le client transactionnel étendu:

- Une application MTS démarre toujours un canal MQI lorsqu'elle se connecte à un gestionnaire de files d'attente de serveur. MTS, dans son rôle de gestionnaire de transactions, utilise ensuite le même canal MQI pour communiquer avec le gestionnaire de files d'attente.
- Suite à une défaillance, MTS doit être en mesure de récupérer toutes les unités de travail incomplètes. Pour ce faire, MTS doit être en mesure de communiquer avec tout gestionnaire de files d'attente qui participait à une unité de travail incomplète au moment de l'échec.

Lorsqu'une application MTS se connecte à un gestionnaire de files d'attente de serveur et démarre un canal MQI, le client transactionnel étendu extrait suffisamment d'informations des paramètres de l'appel MQCONN ou MQCONNX pour permettre le redémarrage du canal suite à un échec, si nécessaire. Le client transactionnel étendu transmet les informations à MTS, qui les enregistre dans son journal.

Si l'application MTS émet un appel MQCONN, ces informations sont simplement le nom du gestionnaire de files d'attente. Si l'application MTS émet un appel MQCONNX et fournit une structure de définition de canal, MQCD, les informations incluent également le nom du canal MQI, l'adresse réseau du gestionnaire de files d'attente du serveur et le protocole de communication du canal.

Dans une situation de reprise, MTS renvoie ces informations au client transactionnel étendu et ce dernier les utilise pour redémarrer le canal MQI.

Si vous devez modifier des informations de configuration, assurez-vous que toutes les unités d'oeuvre incomplètes ont été résolues avant d'effectuer les modifications. Vous pouvez également vous assurer que les modifications de configuration n'affectent pas la capacité du client transactionnel étendu à redémarrer un canal MQI à l'aide des informations enregistrées par MTS. Voici des exemples de ces changements de configuration:

- Modification de la valeur de la variable d'environnement MQSERVER
- Modification des entrées de la table de définition de canal du client (CCDT)
- Suppression d'une définition de canal de connexion serveur
- Notez les conditions suivantes lors de l'utilisation d'un client transactionnel étendu avec MTS:
	- Dans une même unité d'exécution, une application client ne peut être connectée qu'à un seul gestionnaire de files d'attente à la fois.
	- Chaque unité d'exécution d'une application client peut se connecter à un gestionnaire de files d'attente différent.
	- Une application client ne peut pas utiliser de descripteurs de connexion partagée.

## **Définition de canaux MQI**

Pour créer un canal, vous devez créer **deux** définitions de canal, une pour chaque extrémité de la connexion, en utilisant le même nom de canal et des types de canal compatibles. Dans ce cas, les types de canal sont *server-connection* et *client-connection*.

### **Canaux définis par l'utilisateur**

Lorsque le serveur ne définit pas automatiquement les canaux, il existe deux manières de créer les définitions de canal et d'accorder à l'application WebSphere MQ sur le système WebSphere MQ l'accès de la machine client MQI au canal.

Ces deux méthodes sont décrites en détail:

1. Créez une définition de canal sur le client WebSphere MQ et l'autre sur le serveur.

Cela s'applique à toute combinaison de plateformes client et serveur WebSphere MQ MQI. Utilisez-le lorsque vous démarrez sur le système ou pour tester votre configuration.

Pour plus de détails sur l'utilisation de cette méthode, voir [«Création de définitions de connexion](#page-120-0) [serveur et de connexion client sur différentes plateformes», à la page 121](#page-120-0) .

2. Créez les deux définitions de canal sur la machine serveur.

Utilisez cette méthode lorsque vous configurez simultanément plusieurs canaux et des machines client WebSphere MQ MQI.

Pour plus de détails sur l'utilisation de cette méthode, voir [«Création de définitions de connexion](#page-123-0) [serveur et de connexion client sur le serveur», à la page 124](#page-123-0) .

### **Canaux définis automatiquement**

Les produits WebSphere MQ sur les plateformes autres que z/OS incluent une fonction qui permet de créer automatiquement une définition de canal sur le serveur s'il n'en existe pas.

Si une demande d'association entrante est reçue d'un client et qu'une définition de connexion serveur appropriée est introuvable sur ce gestionnaire de files d'attente, WebSphere MQ crée automatiquement une définition et l'ajoute au gestionnaire de files d'attente. La définition automatique est basée sur la définition du canal de connexion serveur par défaut SYSTEM.AUTO.SVRCONN. Vous activez la définition automatique des définitions de connexion serveur en mettant à jour l'objet gestionnaire de files d'attente à l'aide de la commande ALTER QMGR avec le paramètre CHAD (ou de la commande PCF Change Queue Manager avec le paramètre ChannelAutoDef).

Pour plus d'informations sur la création automatique de définitions de canal, voir [Définition automatique](#page-120-0) [des canaux de réception et de connexion serveur.](#page-120-0)

### **Concepts associés**

[«Canaux définis automatiquement», à la page 121](#page-120-0)

<span id="page-120-0"></span>Les produits WebSphere MQ sur les plateformes autres que z/OS incluent une fonction qui permet de créer automatiquement une définition de canal sur le serveur s'il n'en existe pas.

### «Canaux définis par l'utilisateur», à la page 121

Lorsque le serveur ne définit pas automatiquement les canaux, il existe deux manières de créer les définitions de canal et d'accorder à l'application WebSphere MQ sur le système WebSphere MQ l'accès de la machine client MQI au canal.

### [«Fonction de contrôle de canal», à la page 58](#page-57-0)

La fonction de contrôle de canal fournit des fonctions permettant de définir, de surveiller et de contrôler des canaux.

## **Canaux définis automatiquement**

Les produits WebSphere MQ sur les plateformes autres que z/OS incluent une fonction qui permet de créer automatiquement une définition de canal sur le serveur s'il n'en existe pas.

Si une demande d'association entrante est reçue d'un client et qu'une définition de connexion serveur appropriée est introuvable sur ce gestionnaire de files d'attente, WebSphere MQ crée automatiquement une définition et l'ajoute au gestionnaire de files d'attente. La définition automatique est basée sur la définition du canal de connexion serveur par défaut SYSTEM.AUTO.SVRCONN. Vous activez la définition automatique des définitions de connexion serveur en mettant à jour l'objet gestionnaire de files d'attente à l'aide de la commande ALTER QMGR avec le paramètre CHAD (ou de la commande PCF Change Queue Manager avec le paramètre ChannelAutoDef).

## **Canaux définis par l'utilisateur**

Lorsque le serveur ne définit pas automatiquement les canaux, il existe deux manières de créer les définitions de canal et d'accorder à l'application WebSphere MQ sur le système WebSphere MQ l'accès de la machine client MQI au canal.

Ces deux méthodes sont décrites en détail:

1. Créez une définition de canal sur le client WebSphere MQ et l'autre sur le serveur.

Cela s'applique à toute combinaison de plateformes client et serveur WebSphere MQ MQI. Utilisez-le lorsque vous démarrez sur le système ou pour tester votre configuration.

Pour plus de détails sur l'utilisation de cette méthode, voir «Création de définitions de connexion serveur et de connexion client sur différentes plateformes», à la page 121 .

2. Créez les deux définitions de canal sur la machine serveur.

Utilisez cette méthode lorsque vous configurez simultanément plusieurs canaux et des machines client WebSphere MQ MQI.

Pour plus de détails sur l'utilisation de cette méthode, voir [«Création de définitions de connexion](#page-123-0) [serveur et de connexion client sur le serveur», à la page 124](#page-123-0) .

## **Création de définitions de connexion serveur et de connexion client sur différentes plateformes**

Vous pouvez créer chaque définition de canal sur l'ordinateur auquel elle s'applique. Il existe des restrictions sur la façon dont vous pouvez créer des définitions de canal sur un ordinateur client.

Sur toutes les plateformes, vous pouvez utiliser des commandes WebSphere MQ Script (MQSC), des commandes PCF (Programmable Command Format) ou IBM WebSphere MQ Explorer pour définir un canal de connexion serveur sur la machine serveur.

Etant donné que les commandes MQSC ne sont pas disponibles sur une machine sur laquelle WebSphere MQ a été installé en tant que client WebSphere MQ MQI uniquement, vous devez utiliser différentes méthodes pour définir un canal de connexion client sur la machine client.

#### **Concepts associés**

[«Création d'un canal de connexion client sur le client IBM WebSphere MQ MQI», à la page 122](#page-121-0)

<span id="page-121-0"></span>Vous pouvez définir un canal de connexion client sur le poste de travail client à l'aide de MQSERVER ou de la structure MQCNO sur un appel MQCONNX.

### **Tâches associées**

«Définition d'un canal de connexion serveur sur le serveur», à la page 122 Démarrez MQSC si nécessaire, puis définissez le canal de connexion serveur.

### **Définition d'un canal de connexion serveur sur le serveur**

Démarrez MQSC si nécessaire, puis définissez le canal de connexion serveur.

### **Procédure**

- 1. Facultatif : Si votre plateforme de serveur n'est pas z/OS, créez et démarrez d'abord un gestionnaire de files d'attente, puis lancez les commandes MQSC.
	- a) Créez un gestionnaire de files d'attente appelé QM1 , par exemple:

crtmqm QM1

b) Démarrez le gestionnaire de files d'attente :

strmqm QM1

c) Démarrez les commandes MQSC:

runmqsc QM1

2. Définissez un canal avec le nom de votre choix et le type de canal *server-connection*.

```
DEFINE CHANNEL(CHAN1) CHLTYPE(SVRCONN) TRPTYPE(TCP) +
DESCR('Server-connection to Client_1')
```
Cette définition de canal est associée au gestionnaire de files d'attente en cours d'exécution sur le serveur.

3. Utilisez la commande suivante pour autoriser l'accès de connexion entrante à votre gestionnaire de files d'attente:

```
SET CHLAUTH(CHAN1) TYPE(ADDRESSMAP) ADDRESS('IP address') MCAUSER('userid')
```
- où SET CHLAUTH utilise le nom du canal défini à l'étape précédente.
- Où *'Adresse IP'* est l'adresse IP du client.
- Où *'userid'* est l'ID que vous souhaitez fournir au canal pour le contrôle d'accès aux files d'attente cible. Cette zone est sensible à la casse.

Vous pouvez choisir d'identifier votre connexion entrante à l'aide d'un certain nombre d'attributs différents. L'exemple utilise l'adresse IP. Les autres attributs incluent l'ID utilisateur du client et le nom distinctif du sujet SSL ou TLS. Pour plus d'informations, voir Enregistrements d'authentification de canal

## **Création d'un canal de connexion client sur le client IBM WebSphere MQ MQI**

Vous pouvez définir un canal de connexion client sur le poste de travail client à l'aide de MQSERVER ou de la structure MQCNO sur un appel MQCONNX.

### **Utilisation de MQSERVER**

Vous pouvez utiliser la variable d'environnement MQSERVER pour spécifier une définition simple d'un canal de connexion client. Il est simple dans le sens où vous ne pouvez spécifier que quelques attributs du canal à l'aide de cette méthode.

• Spécifiez une définition de canal simple sur Windows comme suit:

SET MQSERVER=ChannelName/TransportType/ConnectionName

• Spécifiez une définition de canal simple sur les systèmes UNIX and Linux comme suit:

export MQSERVER=ChannelName/TransportType/ConnectionName

où :

- ChannelName doit avoir le même nom que celui défini sur le serveur. Il ne peut pas contenir de barre oblique.
- TransportType peut être l'une des valeurs suivantes, en fonction de votre plateforme client IBM WebSphere MQ MQI:
	- LU62
	- TCP
	- NETBIOS
	- SPX

**Remarque :** Sur les systèmes UNIX and Linux , TransportType est sensible à la casse et doit être en majuscules. Un appel MQCONN ou MQCONNX renvoie 2058 si TransportType n'est pas reconnu

• ConnectionName est le nom du serveur tel qu'il est défini dans le protocole de communication (TransportType).

Par exemple, sous Windows:

SET MQSERVER=CHANNEL1/TCP/MCID66499

ou, sur les systèmes UNIX and Linux :

export MQSERVER=CHANNEL1/TCP/'MCID66499'

**Remarque :** Pour modifier le numéro de port TCP/IP, voir [«MQSERVER», à la page 158](#page-157-0).

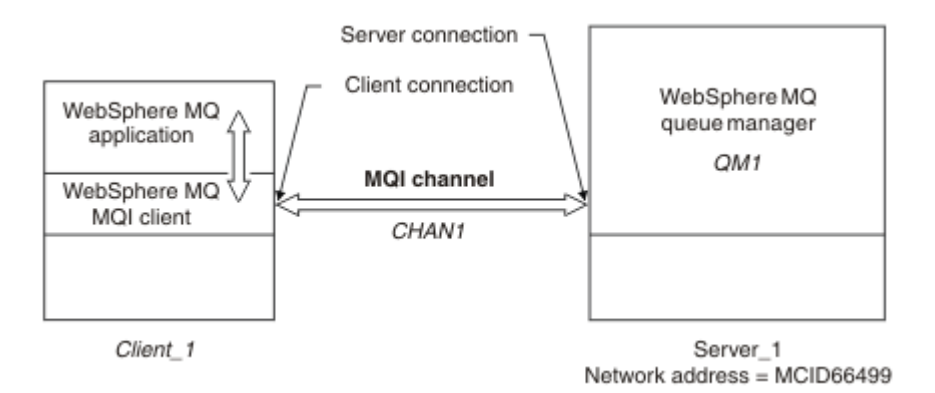

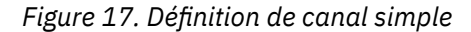

Voici d'autres exemples de définitions de canal simples:

• Sur Windows :

```
SET MQSERVER=CHANNEL1/TCP/9.20.4.56
SET MQSERVER=CHANNEL1/NETBIOS/BOX643
```
<span id="page-123-0"></span>• Sur les systèmes UNIX and Linux :

```
export MQSERVER=CHANNEL1/TCP/'9.20.4.56'
export MQSERVER=CHANNEL1/LU62/BOX99
```
où BOX99 est la LU 6.2 ConnectionName.

Sur le client IBM WebSphere MQ MQI, toutes les demandes **MQCONN** ou **MQCONNX** tentent ensuite d'utiliser le canal que vous avez défini, sauf si le canal est remplacé dans une structure MQCD référencée à partir de la structure MQCNO fournie à **MQCONNX**.

**Remarque :** Pour plus d'informations sur la variable d'environnement *MQSERVER* , voir [«MQSERVER», à la](#page-157-0) [page 158](#page-157-0).

### **Utilisation de la structure MQCNO sur un appel MQCONNX**

Une application client IBM WebSphere MQ MQI peut utiliser la structure d'options de connexion, MQCNO, sur un appel **MQCONNX** pour référencer une structure de définition de canal, MQCD, qui contient la définition d'un canal de connexion client.

De cette manière, l'application client peut spécifier les attributs **ChannelName**, **TransportType**et **ConnectionName** d'un canal lors de l'exécution, ce qui permet à l'application client de se connecter simultanément à plusieurs gestionnaires de files d'attente de serveur.

Notez que si vous définissez un canal à l'aide de la variable d'environnement *MQSERVER* , il n'est pas possible de spécifier les attributs **ChannelName**, **TransportType**et **ConnectionName** lors de l'exécution.

Une application client peut également spécifier les attributs d'un canal tel que **MaxMsgLength** et **SecurityExit**. La spécification de ces attributs permet à l'application client de spécifier des valeurs pour les attributs qui ne sont pas les valeurs par défaut et permet aux programmes d'exit de canal d'être appelés à l'extrémité client d'un canal MQI.

Si un canal utilise SSL (Secure Sockets Layer) ou TLS (Transport Layer Security), une application client peut également fournir des informations relatives à SSL ou TLS dans la structure MQCD.Des informations supplémentaires relatives à SSL ou TLS peuvent être fournies dans la structure d'options de configuration SSL ou TLS, MQSCO, qui est également référencée par la structure MQCNO sur un appel **MQCONNX** .

Pour plus d'informations sur les structures MQCNO, MQCD et MQSCO, voir MQCNO, MQCDet MQSCO.

**Remarque :** L'exemple de programme pour MQCONNX est appelé **amqscnxc**. Un autre exemple de programme appelé **amqssslc** illustre l'utilisation de la structure MQSCO.

## **Création de définitions de connexion serveur et de connexion client sur le serveur**

Vous pouvez créer les deux définitions sur le serveur, puis mettre la définition de connexion client à la disposition du client.

Définissez d'abord un canal de connexion serveur, puis un canal de connexion client. Sur toutes les plateformes, vous pouvez utiliser des commandes WebSphere MQ Script (MQSC), des commandes PCF (Programmable Command Format) ou IBM WebSphere MQ Explorer pour définir un canal de connexion serveur sur la machine serveur.

Les définitions de canal de connexion client créées sur le serveur sont mises à la disposition des clients à l'aide d'une table de définition de canal du client (CCDT).

### **Concepts associés**

[«Table de définition de canal du client», à la page 125](#page-124-0)

La table de définition de canal du client (CCDT) détermine les définitions de canal et les informations d'authentification utilisées par les applications client pour se connecter au gestionnaire de files d'attente. Sur les plateformes autres que z/OS , une table de définition de canal du client est créée automatiquement. Vous devez ensuite le rendre disponible pour l'application client.

### <span id="page-124-0"></span>**Tâches associées**

[«Définition du canal de connexion serveur sur le serveur», à la page 127](#page-126-0) Créez une définition de canal de connexion serveur pour le gestionnaire de files d'attente.

[«Définition du canal de connexion client sur le serveur», à la page 128](#page-127-0) Après avoir défini le canal de connexion serveur, vous définissez le canal de connexion client correspondant.

[«Accès aux définitions de canal de connexion client», à la page 129](#page-128-0) Mettez la table de définition de canal du client (CCDT) à la disposition des applications client en la copiant ou en la partageant, puis indiquez son emplacement et son nom sur l'ordinateur client.

## **Table de définition de canal du client**

La table de définition de canal du client (CCDT) détermine les définitions de canal et les informations d'authentification utilisées par les applications client pour se connecter au gestionnaire de files d'attente. Sur les plateformes autres que z/OS , une table de définition de canal du client est créée automatiquement. Vous devez ensuite le rendre disponible pour l'application client.

L'objectif de la table de définition de canal du client (CCDT) est de déterminer les définitions de canal utilisées par les applications client pour se connecter au gestionnaire de files d'attente. La définition de canal indique également les informations d'authentification qui s'appliquent aux connexions.

La table de définition de canal du client est un fichier binaire. Il est généré par un gestionnaire de files d'attente. Le gestionnaire de files d'attente ne lit pas le fichier CCDT.

Sur les plateformes autres que z/OS, la table de définition de canal du client est créée lors de la création du gestionnaire de files d'attente. Les canaux de connexion client sont ajoutés à la table lorsque vous utilisez la commande **DEFINE CHANNEL** et leurs définitions sont modifiées lorsque vous exécutez la commande **ALTER CHANNEL** .

Vous pouvez utiliser la table de définition de canal du client pour fournir aux clients les informations d'authentification permettant de vérifier la révocation de certificat SSL. Définissez une liste de noms contenant des objets d'informations d'authentification et définissez l'attribut de gestionnaire de files d'attente **SSLCRLNameList** sur le nom de la liste de noms.

Une application client peut utiliser une table de définition de canal du client de différentes manières. La table de définition de canal du client peut être copiée sur l'ordinateur client. Vous pouvez copier la table de définition de canal du client dans un emplacement partagé par plusieurs clients. Vous pouvez rendre la table de définition de canal du client accessible au client en tant que fichier partagé, alors qu'elle reste sur le serveur.

Si vous utilisez FTP pour copier le fichier, utilisez l'option bin pour définir le mode binaire ; n'utilisez pas le mode ASCII par défaut. Quelle que soit la méthode choisie pour rendre la table de définition de canal du client disponible, l'emplacement doit être sécurisé pour empêcher les modifications non autorisées apportées aux canaux.

### **Plateformes autres que z/OS**

Une table de définition de canal du client par défaut appelée AMQCLCHL.TAB est créée lorsque vous créez un gestionnaire de files d'attente.

Par défaut, AMQCLCHL.TAB se trouve dans le répertoire suivant sur un serveur:

UNIX **External Sur les systèmes UNIX and Linux :** 

/*prefix*/qmgrs/*QUEUEMANAGERNAME*/@ipcc

Le nom du répertoire référencé par *QUEUEMANAGERNAME* est sensible à la casse sur les systèmes UNIX and Linux . Le nom de répertoire peut être différent du nom du gestionnaire de files d'attente, s'il contient des caractères spéciaux.

## **Windows** Sous Windows:

*MQ\_INSTALLATION\_PATH*\data\qmgrs\*QUEUEMANAGERNAME*\@ipcc

*MQ\_INSTALLATION\_PATH* représente le répertoire de haut niveau dans lequel IBM WebSphere MQ est installé.

Toutefois, vous avez peut-être choisi d'utiliser un répertoire différent pour les données du gestionnaire de files d'attente. Vous pouvez spécifier le paramètre **-md** *DataPath* lorsque vous utilisez la commande **crtmqm** . Dans ce cas, AMQCLCHL.TAB se trouve dans le répertoire @ipcc du chemin de données *DataPath* que vous avez spécifié.

Le chemin d'accès à la table de définition de canal du client peut être modifié en définissant MQCHLLIB. Si vous définissez MQCHLLIB, sachez que si vous avez plusieurs gestionnaires de files d'attente sur le même serveur, ils partagent le même emplacement CCDT.

La table de définition de canal du client est créée lors de la création du gestionnaire de files d'attente. Chaque entrée d'une table de définition de canal du client représente une connexion client à un gestionnaire de files d'attente spécifique. Une nouvelle entrée est ajoutée lorsque vous définissez un canal de connexion client à l'aide de la commande **DEFINE CHANNEL** , et l'entrée est mise à jour lorsque vous modifiez les canaux de connexion client à l'aide de la commande **ALTER CHANNEL** .

### **Comment spécifier l'emplacement de la table de définition de canal du client sur le client**

Sur un système client, vous pouvez spécifier l'emplacement de la table de définition de canal du client de deux manières:

- Utilisez les variables d'environnement MQCHLLIB pour spécifier le répertoire dans lequel se trouve la table et MQCHLTAB pour spécifier le nom de fichier de la table.
- Utilisation du fichier de configuration du client. Dans la section CHANNELS , utilisez les attributs ChannelDefinitionDirectory pour indiquer le répertoire dans lequel se trouve la table et ChannelDefinitionFile pour indiquer le nom de fichier.

Si l'emplacement est spécifié à la fois dans le fichier de configuration du client et à l'aide de variables d'environnement, les variables d'environnement sont prioritaires. Vous pouvez utiliser cette fonction pour spécifier un emplacement standard dans le fichier de configuration du client et le remplacer à l'aide de variables d'environnement si nécessaire.

#### **Référence associée**

#### [«MQCHLLIB», à la page 155](#page-154-0)

MQCHLLIB indique le chemin de répertoire du fichier contenant la table de définition de canal du client (CCDT). Le fichier est créé sur le serveur, mais il peut être copié sur le poste de travail client WebSphere MQ MQI.

### **Information associée**

Utilisation des certificats révoqués

### *Tables de définition de canal du client et de migration (CCDT)*

En général, le format interne de la table de définition de canal du client peut varier d'un niveau d'édition de IBM WebSphere MQ à l'autre. Par conséquent, un client IBM WebSphere MQ MQI peut utiliser une table de définition de canal du client uniquement lorsqu'il a été préparé par un gestionnaire de files d'attente de serveur qui est au même niveau d'édition que le client ou à un niveau d'édition antérieur.

Un client MQI version 7.1 IBM WebSphere MQ peut utiliser une table de définition de canal du client qui a été préparée par un gestionnaire de files d'attente version 6.0 . Toutefois, un client de la version 6.0 ne peut pas utiliser une table de définition de canal du client qui a été préparée par un gestionnaire de files d'attente de la version 7.1 .

## **Canaux de connexion client dans Active Directory**

<span id="page-126-0"></span>Sur les systèmes Windows qui prennent en charge Active Directory, IBM WebSphere MQ publie les canaux de connexion client dans Active Directory pour fournir une liaison client-serveur dynamique.

Lorsque des objets canal de connexion client sont définis, ils sont écrits dans un fichier de définition de canal client , appelé AMQCLCHL.TAB par défaut. Si les canaux de connexion client utilisent le protocole TCP/IP, le serveur IBM WebSphere MQ les publie également dans Active Directory. Lorsque le client IBM WebSphere MQ détermine comment se connecter au serveur, il recherche une définition d'objet de canal de connexion client appropriée à l'aide de l'ordre de recherche suivant:

- 1. Structure de données MQCONNX MQCD
- 2. Variable d'environnement MQSERVER
- 3. fichier de définition de canal du client
- 4. Active Directory

Cet ordre signifie que les applications en cours ne sont affectées par aucune modification. Vous pouvez considérer ces entrées dans Active Directory comme des enregistrements dans le fichier de définition de canal du client et le client IBM WebSphere MQ les traite de la même manière. Pour configurer et administrer la prise en charge de la publication des définitions de canal de connexion client dans Active Directory, utilisez la commande setmqscp , comme décrit dans setmqscp.

## **Définition du canal de connexion serveur sur le serveur**

Créez une définition de canal de connexion serveur pour le gestionnaire de files d'attente.

### **Procédure**

1. Sur la machine serveur, définissez un canal avec le nom de votre choix et le type de canal *serverconnection*.

Exemple :

```
DEFINE CHANNEL(CHAN2) CHLTYPE(SVRCONN) TRPTYPE(TCP) +
DESCR('Server-connection to Client 2')
```
2. Utilisez la commande suivante pour autoriser l'accès de connexion entrante à votre gestionnaire de files d'attente:

```
SET CHLAUTH(CHAN2) TYPE(ADDRESSMAP) ADDRESS('IP address') MCAUSER('userid')
```
- où SET CHLAUTH utilise le nom du canal défini à l'étape précédente.
- Où *'Adresse IP'* est l'adresse IP du client.
- Où *'userid'* est l'ID que vous souhaitez fournir au canal pour le contrôle d'accès aux files d'attente cible. Cette zone est sensible à la casse.

Vous pouvez choisir d'identifier votre connexion entrante à l'aide d'un certain nombre d'attributs différents. L'exemple utilise l'adresse IP. Les autres attributs incluent l'ID utilisateur du client et le nom distinctif du sujet SSL ou TLS. Pour plus d'informations, voir Enregistrements d'authentification de canal

Cette définition de canal est associée au gestionnaire de files d'attente en cours d'exécution sur le serveur.

<span id="page-127-0"></span>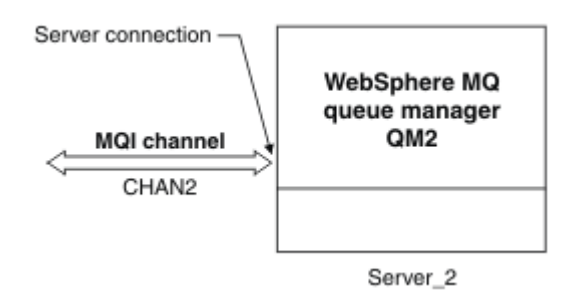

*Figure 18. Définition du canal de connexion serveur*

## **Définition du canal de connexion client sur le serveur**

Après avoir défini le canal de connexion serveur, vous définissez le canal de connexion client correspondant.

### **Avant de commencer**

Définissez le canal de connexion serveur.

### **Procédure**

1. Définissez un canal portant le même nom que le canal de connexion serveur, mais dont le type de canal est *client-connection*. Vous devez indiquer le nom de la connexion (CONNAME). Pour TCP/IP, le nom de connexion est l'adresse réseau ou le nom d'hôte de la machine serveur. Il est également conseillé de spécifier le nom du gestionnaire de files d'attente (QMNAME) auquel vous souhaitez que votre application IBM WebSphere MQ , exécutée dans l'environnement client, se connecte. En faisant varier le nom du gestionnaire de files d'attente, vous pouvez définir un ensemble de canaux pour vous connecter à différents gestionnaires de files d'attente.

```
DEFINE CHANNEL(CHAN2) CHLTYPE(CLNTCONN) TRPTYPE(TCP) +
CONNAME(9.20.4.26) QMNAME(QM2) DESCR('Client-connection to Server_2')
```
2. Utilisez la commande suivante pour autoriser l'accès de connexion entrante à votre gestionnaire de files d'attente:

```
SET CHLAUTH(CHAN2) TYPE(ADDRESSMAP) ADDRESS('IP-address') MCAUSER('userid')
```
- où SET CHLAUTH utilise le nom du canal défini à l'étape précédente.
- Où *'Adresse IP'* est l'adresse IP du client.
- Où *'userid'* est l'ID que vous souhaitez fournir au canal pour le contrôle d'accès aux files d'attente cible. Cette zone est sensible à la casse.

Vous pouvez choisir d'identifier votre connexion entrante à l'aide d'un certain nombre d'attributs différents. L'exemple utilise l'adresse IP. Les autres attributs incluent l'ID utilisateur du client et le nom distinctif du sujet SSL ou TLS. Pour plus d'informations, voir Enregistrements d'authentification de canal

### **Résultats**

Sur les plateformes autres que z/OS, cette définition de canal est stockée dans un fichier appelé table de définition de canal du client (CCDT), qui est associé au gestionnaire de files d'attente. La table de définition de canal du client peut contenir plusieurs définitions de canal de connexion client. Pour plus d'informations sur la table de définition de canal du client et sur la manière dont les définitions de canal de connexion client sont stockées dans z/OS, voir [«Table de définition de canal du client», à la page 125](#page-124-0).

<span id="page-128-0"></span>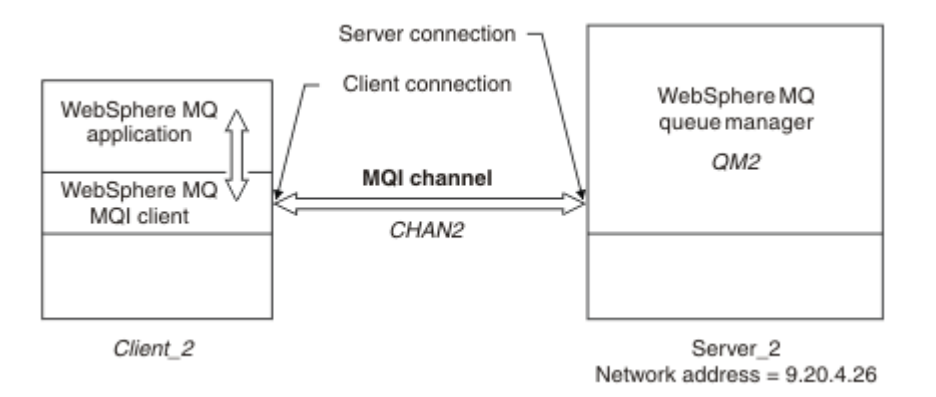

*Figure 19. Définition du canal de connexion client*

## **Accès aux définitions de canal de connexion client**

Mettez la table de définition de canal du client (CCDT) à la disposition des applications client en la copiant ou en la partageant, puis indiquez son emplacement et son nom sur l'ordinateur client.

### **Avant de commencer**

Vous avez défini les canaux de connexion client dont vous avez besoin.

Sous z/OS, vous avez créé une table de définition de canal du client. Sur les autres plateformes, la table de définition de canal du client est automatiquement créée et mise à jour.

### **Pourquoi et quand exécuter cette tâche**

Pour qu'une application client puisse utiliser la table de définition de canal du client (CCDT), vous devez mettre cette dernière à sa disposition et spécifier son emplacement et son nom.

## **Procédure**

- 1. Mettez la table de définition de canal du client à la disposition des applications client de l'une des trois manières suivantes:
	- a) Facultatif : Copiez la table de définition de canal du client sur l'ordinateur client.
	- b) Facultatif : Copiez la table de définition de canal du client dans un emplacement partagé par plusieurs clients.
	- c) Facultatif : Laissez la table de définition de canal du client sur le serveur, mais rendez cette dernière partageable par le client.

Quel que soit l'emplacement choisi pour la table de définition de canal du client, l'emplacement doit être sécurisé pour empêcher les modifications non autorisées apportées aux canaux.

- 2. Sur le client, spécifiez l'emplacement et le nom du fichier contenant la table de définition de canal du client de l'une des trois manières suivantes:
	- a) Facultatif : Utilisez la strophe CHANNELS du fichier de configuration du client. Pour plus d'informations, voir [«Strophe CHANNELS du fichier de configuration client», à la page 145](#page-144-0).
	- b) Facultatif : Utilisez les variables d'environnement MQCHLLIB et MQCHLTAB.

Par exemple, vous pouvez définir les variables d'environnement en entrant:

• Sur les systèmes HP Integrity NonStop Serveret UNIX and Linux :

export MQCHLLIB=*MQ\_INSTALLATION\_PATH*/qmgrs/*QUEUEMANAGERNAME*/@ipcc export MOCHLTAB=AMOCLCHL.TAB

où *MQ\_INSTALLATION\_PATH* représente le répertoire de haut niveau dans lequel WebSphere MQ est installé.

c) Facultatif : Sous Windows uniquement, utilisez la commande de contrôle **setmqscp** pour publier les définitions de canal de connexion client dans Active Directory

Si la variable d'environnement MQSERVER est définie, un client WebSphere MQ utilise la définition de canal de connexion client spécifiée par MQSERVER de préférence aux définitions de la table de définition de canal du client.

## **Programmes d'exit de canal pour les canaux MQI**

Trois types d'exit de canal sont disponibles pour l'environnement client WebSphere MQ MQI sur les systèmes UNIX, Linux et Windows .

Il s'agit des fonctions suivantes :

- Exit d'émission
- Exit de réception
- Exit de sécurité

Ces exits sont disponibles à la fois à l'extrémité client et à l'extrémité serveur du canal. Les exits ne sont pas disponibles pour votre application si vous utilisez la variable d'environnement MQSERVER. Les exits de canal sont décrits dans Programmes d'exit de canal pour les canaux de messagerie.

Les exits d'envoi et de réception fonctionnent ensemble. Vous pouvez les utiliser de plusieurs manières:

- Fractionnement et réassemblage d'un message
- Compression et décompression des données dans un message (cette fonctionnalité est fournie avec WebSphere MQ, mais vous pouvez utiliser une autre technique de compression)
- Chiffrement et déchiffrement des données utilisateur (cette fonctionnalité est fournie dans le cadre de WebSphere MQ, mais vous pouvez utiliser une autre technique de chiffrement)
- Journalisation de chaque message envoyé et reçu

Vous pouvez utiliser l'exit de sécurité pour vous assurer que le client et le serveur WebSphere MQ sont correctement identifiés et pour contrôler l'accès.

Si des exits d'émission ou de réception côté serveur de l'instance de canal doivent effectuer des appels MQI sur la connexion à laquelle ils sont associés, ils utilisent le descripteur de connexion fourni dans la zone MQCXP Hconn . Vous devez savoir que les exits d'envoi et de réception de connexion client ne peuvent pas effectuer d'appels MQI.

### **Concepts associés**

#### [«Exits de sécurité sur une connexion client», à la page 131](#page-130-0)

Vous pouvez utiliser des programmes d'exit de sécurité pour vérifier que le partenaire à l'autre extrémité d'un canal est authentique. Des considérations spéciales s'appliquent lorsqu'un exit de sécurité est appliqué à une connexion client.

Exits utilisateur, exits API et services installables WebSphere MQ

#### **Tâches associées**

Extension des fonctions du gestionnaire de files d'attente

### **Référence associée**

[«Chemin d'accès aux exits», à la page 131](#page-130-0)

Un chemin par défaut pour l'emplacement des exits de canal est défini dans le fichier de configuration du client. Les exits de canal sont chargés lorsqu'un canal est initialisé.

[«Identification de l'appel API dans un programme d'exit d'envoi ou de réception», à la page 132](#page-131-0) Lorsque vous utilisez des canaux MQI pour des clients, l'octet 10 de la mémoire tampon de l'agent identifie l'appel API en cours d'utilisation lorsqu'un exit d'émission ou de réception est appelé. Cela est utile pour identifier les flux de canal qui incluent des données utilisateur et qui peuvent nécessiter un traitement tel que le chiffrement ou la signature numérique.

## <span id="page-130-0"></span>**Chemin d'accès aux exits**

Un chemin par défaut pour l'emplacement des exits de canal est défini dans le fichier de configuration du client. Les exits de canal sont chargés lorsqu'un canal est initialisé.

Sur les systèmes UNIX, Linux et Windows, un fichier de configuration client est ajouté à votre système lors de l'installation du client WebSphere MQ MQI. Un chemin par défaut pour l'emplacement des exits de canal sur le client est défini dans ce fichier, à l'aide de la strophe:

```
 ClientExitPath:
   ExitsDefaultPath=string
   ExitsDefaultPath64=string
```
où *chaîne* est un emplacement de fichier dans un format approprié à la plateforme

Lorsqu'un canal est initialisé, après un appel MQCONN ou MQCONNX , la recherche est effectuée dans le fichier de configuration client. La section de chemin ClientExitest lue et tous les exits de canal spécifiés dans la définition de canal sont chargés.

## **Exits de sécurité sur une connexion client**

Vous pouvez utiliser des programmes d'exit de sécurité pour vérifier que le partenaire à l'autre extrémité d'un canal est authentique. Des considérations spéciales s'appliquent lorsqu'un exit de sécurité est appliqué à une connexion client.

La [Figure 20, à la page 132](#page-131-0) illustre l'utilisation des exits de sécurité dans une connexion client, à l'aide du gestionnaire des droits d'accès aux objets WebSphere MQ pour authentifier un utilisateur. Le décalage SecurityParmsPtr ou SecurityParmsest défini dans la structure MQCNO sur le client et il existe des exits de sécurité aux deux extrémités du canal. Une fois que l'échange de messages de sécurité normal est terminé et que le canal est prêt à s'exécuter, la structure MQCSP accessible à partir de la zone MQCXP SecurityParms est transmise à l'exit de sécurité sur le client. Le type d'exit est défini sur MQXR\_SEC\_PARMS. L'exit de sécurité peut choisir de ne rien faire à l'ID utilisateur et au mot de passe, ou il peut modifier l'un ou l'autre ou les deux. Les données renvoyées par l'exit sont ensuite envoyées à l'extrémité de connexion serveur du canal. La structure MQCSP est régénérée à l'extrémité de connexion serveur du canal et est transmise à l'exit de sécurité de connexion serveur accessible à partir de la zone SecurityParms de MQCXP. L'exit de sécurité reçoit et traite ces données. Ce traitement permet généralement d'annuler toute modification apportée aux zones d'ID utilisateur et de mot de passe dans l'exit client, qui sont ensuite utilisées pour autoriser la connexion du gestionnaire de files d'attente. La structure MQCSP résultante est référencée à l'aide de SecurityParmsPtr dans la structure MQCNO sur le système du gestionnaire de files d'attente.

Si le décalage SecurityParmsPtr ou SecurityParmsest défini dans la structure MQCNO et qu'il existe un exit de sécurité à une seule extrémité du canal, l'exit de sécurité reçoit et traite la structure MQCSP. Les actions telles que le chiffrement sont inappropriées pour un exit utilisateur unique, car il n'y a pas d'exit pour effectuer l'action complémentaire.

Si SecurityParmsPtr et SecurityParmsOffset ne sont pas définis dans la structure MQCNO et qu'il existe un exit de sécurité à l'une ou l'autre des extrémités du canal, l'exit ou les exits de sécurité sont appelés. Chaque exit de sécurité peut renvoyer sa propre structure MQCSP, adressée via le Ptr SecurityParms; l'exit de sécurité n'est pas appelé à nouveau tant qu'il n'est pas arrêté (ExitReason de MQXR\_TERM). Le programme d'écriture d'exit peut libérer la mémoire utilisée pour le MQCSP à ce stade.

Lorsqu'une instance de canal de connexion serveur partage plusieurs conversations, le schéma des appels à l'exit de sécurité est restreint sur la deuxième conversation et les conversations suivantes.

Pour la première conversation, le modèle est le même que si l'instance de canal ne partage pas de conversations. Pour la deuxième conversation et les suivantes, l'exit de sécurité n'est jamais appelé avec MQXR\_INIT, MQXR\_INIT\_SEC ou MQXR\_SEC\_MSG. Il est appelé avec MQXR\_SEC\_PARMS.

Dans une instance de canal avec partage de conversations, MQXR\_TERM est appelé uniquement pour la dernière conversation en cours d'exécution.

<span id="page-131-0"></span>Chaque conversation a la possibilité dans l'appel MQXR\_SEC\_PARMS de l'exit de modifier le MQCD ; sur l'extrémité de connexion serveur du canal, cette fonction peut être utile pour varier, par exemple, les valeurs MCAUserIdentifier ou LongMCAUserIdPtr avant la connexion au gestionnaire de files d'attente.

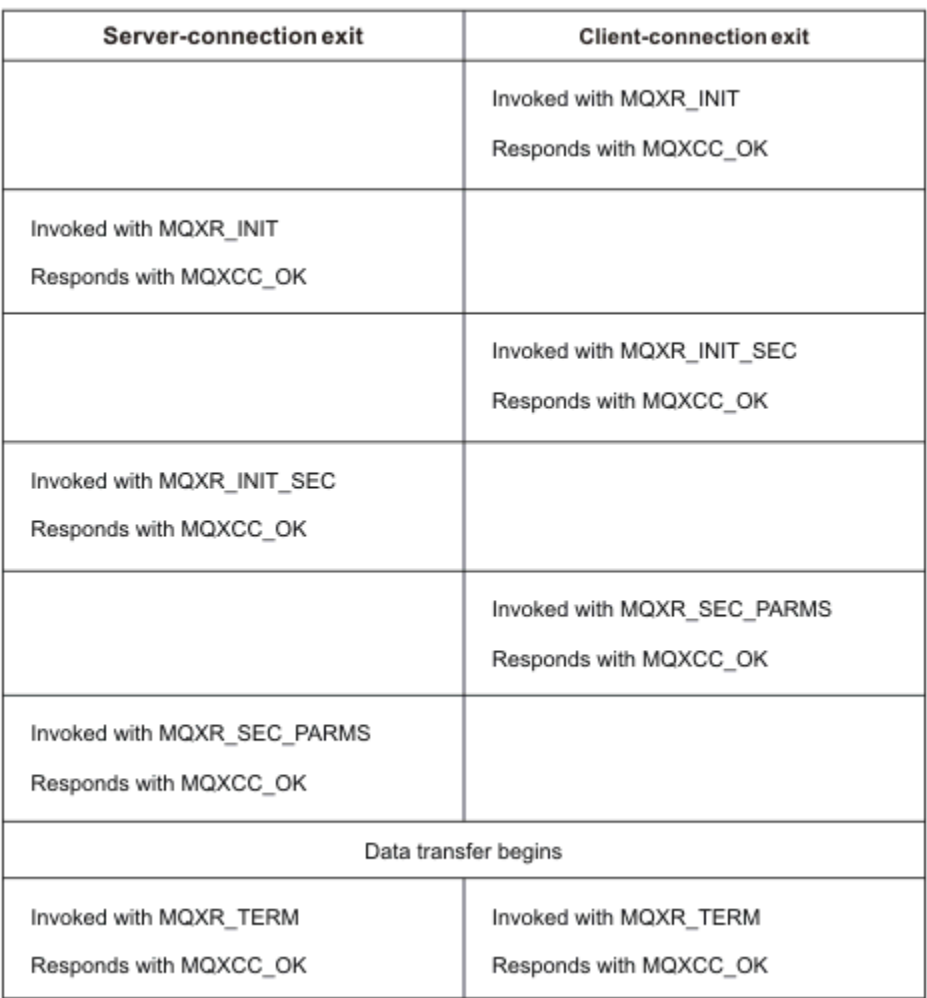

*Figure 20. Echange initié par la connexion client avec accord pour la connexion client à l'aide de paramètres de sécurité*

**Remarque :** Les applications d'exit de sécurité construites avant l'édition de WebSphere MQ v7.1 peuvent nécessiter une mise à jour. Pour plus d'informations, voir Programmes d'exit de sécurité de canal.

## **Identification de l'appel API dans un programme d'exit d'envoi ou de réception**

Lorsque vous utilisez des canaux MQI pour des clients, l'octet 10 de la mémoire tampon de l'agent identifie l'appel API en cours d'utilisation lorsqu'un exit d'émission ou de réception est appelé. Cela est utile pour identifier les flux de canal qui incluent des données utilisateur et qui peuvent nécessiter un traitement tel que le chiffrement ou la signature numérique.

Le tableau suivant présente les données qui apparaissent dans l'octet 10 du flux de canal lorsqu'un appel API est en cours de traitement.

**Remarque :** Ce ne sont pas les seules valeurs de cet octet. Il existe d'autres valeurs **réservées** .

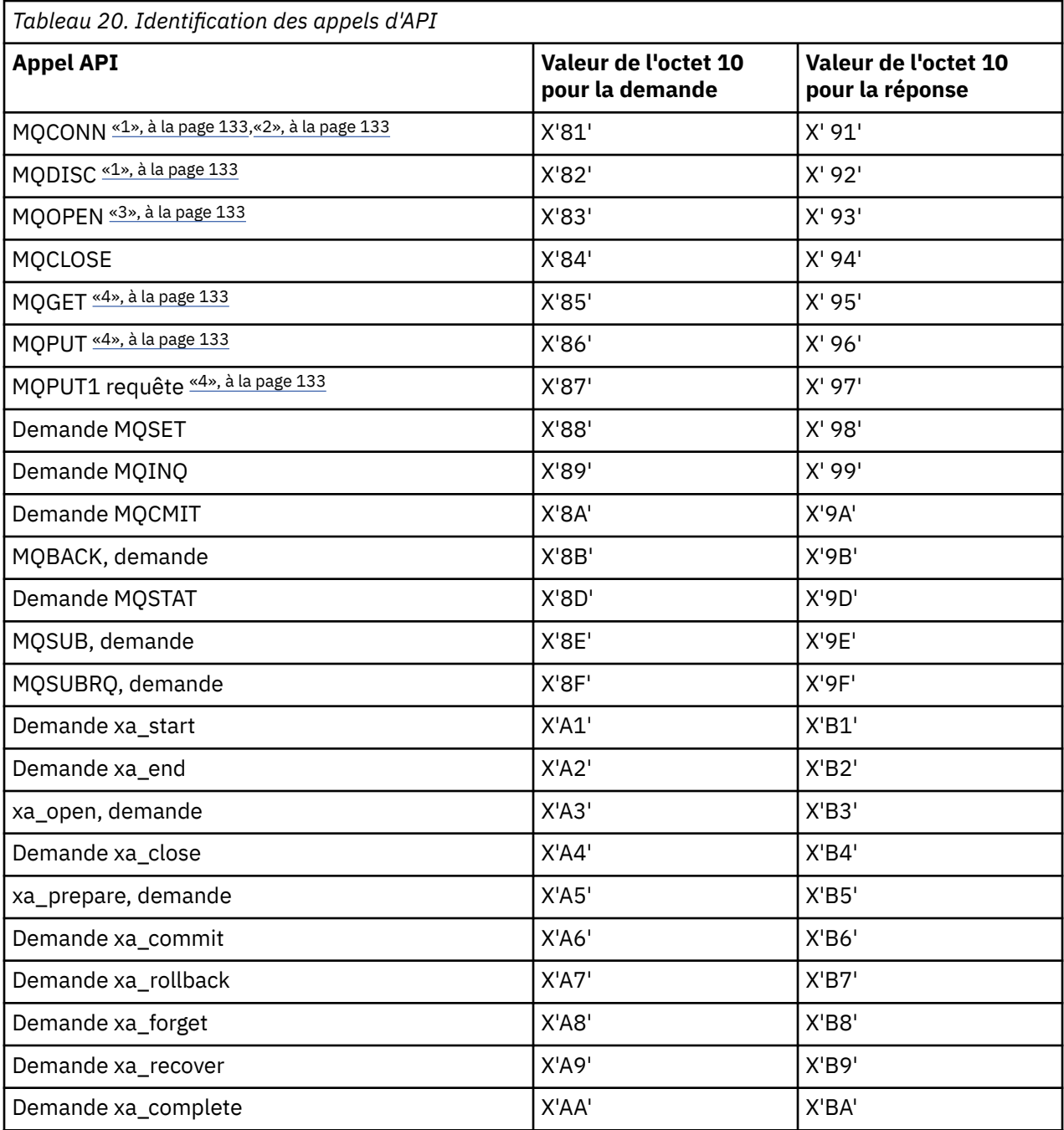

#### **Remarques :**

- 1. La connexion entre le client et le serveur est initiée par l'application client à l'aide de MQCONN. Par conséquent, pour cette commande en particulier, il existe plusieurs autres flux de réseau. Il en va de même pour MQDISC, qui met fin à la connexion réseau.
- 2. MQCONNX est traité de la même manière que MQCONN pour les besoins de la connexion clientserveur.
- 3. Si une grande liste de distribution est ouverte, il peut y avoir plusieurs flux réseau par appel MQOPEN afin de transmettre toutes les données requises à l'agent MCA SVRCONN.
- 4. Les messages volumineux peuvent dépasser la taille du segment de transmission. Si cela se produit, il peut y avoir de nombreux flux de réseau résultant d'un seul appel API.

## **Connexion d'un client à un groupe de partage de files d'attente**

Vous pouvez connecter un client à un groupe de partage de files d'attente en créant un canal MQI entre un client et un gestionnaire de files d'attente sur un serveur membre d'un groupe de partage de files d'attente.

Un groupe de partage de files d'attente est constitué d'un ensemble de gestionnaires de files d'attente pouvant accéder au même ensemble de files d'attente partagées.

Un insertion client dans une file d'attente partagée peut se connecter à n'importe quel membre du groupe de partage de files d'attente. Les avantages de la connexion à un groupe de partage de files d'attente sont les augmentations possibles de la disponibilité frontale et dorsale et l'augmentation de la capacité. Vous pouvez vous connecter à un gestionnaire de files d'attente spécifique ou à l'interface générique.

La connexion directe à un gestionnaire de files d'attente dans un groupe de partage de files d'attente offre l'avantage d'insérer des messages dans une file d'attente cible partagée, ce qui augmente la disponibilité du système dorsal.

La connexion à l'interface générique d'un groupe de partage de files d'attente ouvre une session avec l'un des gestionnaires de files d'attente du groupe. Cela augmente la disponibilité frontale, car le gestionnaire de files d'attente client peut se connecter à n'importe quel gestionnaire de files d'attente du groupe. Vous vous connectez au groupe à l'aide de l'interface générique lorsque vous ne souhaitez pas vous connecter à un gestionnaire de files d'attente spécifique dans le groupe de partage de files d'attente.

L'interface générique peut être un nom de groupe WLM/DNS, un nom de ressource générique VTAM ou une autre interface commune au groupe de partage de files d'attente.

Pour vous connecter à l'interface générique d'un groupe de partage de files d'attente, vous devez créer des définitions de canal accessibles à n'importe quel gestionnaire de files d'attente du groupe. Pour ce faire, vous devez disposer des mêmes définitions sur chaque gestionnaire de files d'attente du groupe.

Définissez le canal SVRCONN comme suit:

```
DEFINE CHANNEL(CHANNEL1) CHLTYPE(SVRCONN) TRPTYPE(TCP) +
MCAUSER(' ') QSGDISP(GROUP)
```
Les définitions de canal sur le serveur sont stockées dans un référentiel DB2 partagé. Chaque gestionnaire de files d'attente du groupe de partage de files d'attente effectue une copie locale de la définition, en veillant à toujours se connecter au canal de connexion serveur approprié lorsque vous émettez un appel MQCONN ou MQCONNX.

Définissez le canal CLNTCONN comme suit:

```
DEFINE CHANNEL(CHANNEL1) CHLTYPE(CLNTCONN) TRPTYPE(TCP) +
CONNAME(WLM/DNS groupname) QMNAME(QSG1) +
DESCR('Client-connection to Queue Sharing Group QSG1') QSGDISP(GROUP)
```
Etant donné que l'interface générique du groupe de partage de files d'attente est stockée dans la zone CONNAME du canal de connexion client, vous pouvez désormais vous connecter à n'importe quel gestionnaire de files d'attente du groupe et l'insérer dans des files d'attente partagées appartenant à ce groupe.

#### **Concepts associés**

«Création de définitions de canal», à la page 134

Pour vous connecter à l'interface générique d'un groupe de partage de files d'attente, vous devez créer des définitions de canal accessibles à n'importe quel gestionnaire de files d'attente du groupe. Pour ce faire, vous devez disposer des mêmes définitions sur chaque gestionnaire de files d'attente du groupe.

### **Création de définitions de canal**

Pour vous connecter à l'interface générique d'un groupe de partage de files d'attente, vous devez créer des définitions de canal accessibles à n'importe quel gestionnaire de files d'attente du groupe. Pour ce faire, vous devez disposer des mêmes définitions sur chaque gestionnaire de files d'attente du groupe.

Définissez le canal SVRCONN comme suit:

```
DEFINE CHANNEL(CHANNEL1) CHLTYPE(SVRCONN) TRPTYPE(TCP) +
MCAUSER(' ') QSGDISP(GROUP)
```
Les définitions de canal sur le serveur sont stockées dans un référentiel DB2 partagé. Chaque gestionnaire de files d'attente du groupe de partage de files d'attente effectue une copie locale de la définition, en veillant à toujours se connecter au canal de connexion serveur approprié lorsque vous émettez un appel MQCONN ou MQCONNX.

Définissez le canal CLNTCONN comme suit:

```
DEFINE CHANNEL(CHANNEL1) CHLTYPE(CLNTCONN) TRPTYPE(TCP) +
CONNAME(WLM/DNS groupname) QMNAME(QSG1) +
DESCR('Client-connection to Queue Sharing Group QSG1') QSGDISP(GROUP)
```
Etant donné que l'interface générique du groupe de partage de files d'attente est stockée dans la zone CONNAME du canal de connexion client, vous pouvez désormais vous connecter à n'importe quel gestionnaire de files d'attente du groupe et l'insérer dans des files d'attente partagées appartenant à ce groupe.

## **Configuration d'un client à l'aide d'un fichier de configuration**

Configurez vos clients à l'aide d'attributs dans un fichier texte. Ces attributs peuvent être remplacés par des variables d'environnement ou par d'autres méthodes spécifiques à la plateforme.

Vous configurez votre IBM WebSphere MQ MQI client à l'aide d'un fichier texte, similaire au fichier de configuration du gestionnaire de files d'attente, qm.ini, utilisé sur les plateformes UNIX and Linux . Le fichier contient un certain nombre de strophes, chacune contenant un certain nombre de lignes au format **attribute-name**=*valeur* .

Dans cette documentation, ce fichier est appelé *fichier de configuration du client MQIWebSphere MQ*; son nom de fichier est généralement mqclient.ini, mais vous pouvez choisir de lui attribuer un autre nom. Les informations de configuration de ce fichier s'appliquent à toutes les plateformes et aux clients qui utilisent l'interface MQI, IBM WebSphere MQ classes for Java, IBM WebSphere MQ classes for JMS, IBM WebSphere MQ classes for .NETet XMS.

Bien que les attributs du fichier de configuration IBM WebSphere MQ MQI client s'appliquent à la plupart des clients IBM WebSphere MQ , certains attributs ne sont pas lus par les clients .NET et XMS .NET gérés ou par les clients qui utilisent le IBM WebSphere MQ classes for Java ou le IBM WebSphere MQ classes for JMS. Pour plus d'informations, voir [«Quels sont les clients IBM WebSphere MQ qui peuvent lire chaque](#page-137-0) [attribut», à la page 138.](#page-137-0)

Les fonctions de configuration s'appliquent à toutes les connexions qu'une application client établit à un gestionnaire de files d'attente, au lieu d'être spécifiques à une connexion individuelle à un gestionnaire de files d'attente. Les attributs relatifs à une connexion à un gestionnaire de files d'attente individuel peuvent être configurés à l'aide d'un programme, par exemple à l'aide d'une structure MQCD ou d'une table de définition de canal du client (CCDT).

Les variables d'environnement qui étaient prises en charge dans les versions de IBM WebSphere MQ antérieures à la version 7.0 continuent d'être prises en charge, et lorsqu'une telle variable d'environnement correspond à une valeur équivalente dans le fichier de configuration client, la variable d'environnement remplace la valeur du fichier de configuration client.

Pour une application client utilisant IBM WebSphere MQ classes for JMS, vous pouvez également remplacer le fichier de configuration du client comme suit:

- définition des propriétés dans le fichier de configuration JMS
- définition des propriétés système Java, qui remplace également le fichier de configuration JMS

Pour le client .NET, vous pouvez également remplacer le fichier de configuration du client et les variables d'environnement équivalentes à l'aide du fichier de configuration de l'application .NET.

Notez que vous ne pouvez pas configurer plusieurs connexions de canal à l'aide du fichier de configuration du client.

#### **Exemple de fichier de configuration client**

```
#* Module Name: mqclient.ini *#
#* Type \quad \quad : WebSphere MQ MQI client configuration file \quad \quad \quad \ast \text{\textit{#}}# Function : Define the configuration of a client *#
\ddot{x} \star t#*******************************************************************#
\#* Notes : \star \##* 1) This file defines the configuration of a client \quad \quad \ast \text{\textit{#}}\ddot{x} \star t#*******************************************************************#
ClientExitPath:
   ExitsDefaultPath=/var/mqm/exits
   ExitsDefaultPath64=/var/mqm/exits64
TCP:
   Library1=DLLName1
   KeepAlive = Yes
   ClntSndBuffSize=32768
   ClntRcvBuffSize=32768
   Connect_Timeout=0 
MessageBuffer:
   MaximumSize=-1
   Updatepercentage=-1
   PurgeTime=0
LU62:
   TPName
   Library1=DLLName1
   Library2=DLLName2
PreConnect:
    Module=amqldapi
    Function=myFunc
    Data=ldap://myLDAPServer.com:389/cn=wmq,ou=ibm,ou=com
    Sequence=1
CHANNELS:
 DefRecon=YES
 ServerConnectionParms=SALES.SVRCONN/TCP/hostname.x.com(1414)
```
#### **Référence associée**

[«Emplacement du fichier de configuration du client», à la page 137](#page-136-0) Un fichier de configuration du client IBM WebSphere MQ MQI peut être stocké dans un certain nombre d'emplacements.

[«Strophe CHANNELS du fichier de configuration client», à la page 145](#page-144-0) Utilisez la section CHANNELS pour spécifier des informations sur les canaux client.

[«Section de chemin ClientExitdu fichier de configuration du client», à la page 147](#page-146-0) Utilisez la section de chemin ClientExitpour spécifier les emplacements par défaut des exits de canal sur le client.

[«Sections LU62, NETBIOS et SPX du fichier de configuration client», à la page 148](#page-147-0) Sur les systèmes Windows uniquement, utilisez ces sections pour spécifier des paramètres de configuration pour les protocoles réseau spécifiés.

[«Section MessageBuffer du fichier de configuration du client», à la page 149](#page-148-0) Utilisez la section MessageBuffer pour spécifier des informations sur les mémoires tampon de messages.

[«Strophe SSL du fichier de configuration client», à la page 150](#page-149-0) Utilisez la section SSL pour spécifier des informations sur l'utilisation de SSL ou TLS.

[«Section TCP du fichier de configuration du client», à la page 153](#page-152-0) Utilisez la section TCP pour spécifier les paramètres de configuration du protocole de réseau TCP.

[«Utilisation des variables d'environnement WebSphere MQ», à la page 154](#page-153-0)

<span id="page-136-0"></span>Cette section décrit les variables d'environnement que vous pouvez utiliser avec les applications client WebSphere MQ MQI.

[«Modification des informations de configuration du gestionnaire de files d'attente», à la page 465](#page-464-0) Les attributs décrits ici modifient la configuration d'un gestionnaire de files d'attente individuel. Ils remplacent les paramètres de WebSphere MQ.

## **Emplacement du fichier de configuration du client**

Un fichier de configuration du client IBM WebSphere MQ MQI peut être stocké dans un certain nombre d'emplacements.

Une application client utilise le chemin de recherche suivant pour localiser le fichier de configuration du client IBM WebSphere MQ MQI:

1. Emplacement spécifié par la variable d'environnement MQCLNTCF.

Le format de cette variable d'environnement est une URL complète. Cela signifie que le nom de fichier n'est pas nécessairement mqclient.ini et facilite le placement du fichier sur un système de fichiers connecté au réseau.

Notez ce qui suit :

- Les clients C, .NET et XMS prennent en charge uniquement le protocole file: ; le protocole file: est supposé si la chaîne d'URL ne commence pas par protocol:
- Pour autoriser les environnements d'exécution Java 1.4.2 qui ne prennent pas en charge la lecture des variables d'environnement, la variable d'environnement MQCLNTCF peut être remplacée par une propriété système Java MQCLNTCF.
- 2. Un fichier appelé mqclient.ini dans le répertoire de travail actuel de l'application.
- 3. Un fichier appelé mqclient.ini dans le répertoire de données IBM WebSphere MQ pour les systèmes Windows, UNIX and Linux .

Notez ce qui suit :

- Le répertoire de données IBM WebSphere MQ n'existe pas sur certaines plateformes, par exemple IBM i et z/OS, ou dans les cas où le client a été fourni avec un autre produit.
- Sur les systèmes UNIX and Linux , le répertoire est /var/mqm
- Sur les plateformes Windows , vous configurez la variable d'environnement MQ\_FILE\_PATH lors de l'installation, pour pointer vers le répertoire de données. Il s'agit normalement de C:\Program Files\IBM\WebSphere MQ
- Pour autoriser les JRE Java 1.4.2 qui ne prennent pas en charge la lecture des variables d'environnement, vous pouvez remplacer manuellement la variable d'environnement MQ\_FILE\_PATH par une propriété système Java MQ\_FILE\_PATH.
- 4. Un fichier appelé mqclient.ini dans un répertoire standard approprié à la plateforme et accessible aux utilisateurs:
	- Pour tous les clients Java, il s'agit de la valeur de la propriété système Java user.home .
	- Pour les clients C sur les plateformes UNIX and Linux , il s'agit de la valeur de la variable d'environnement HOME.
	- Pour les clients C sous Windows , il s'agit des valeurs concaténées des variables d'environnement HOMEDRIVE et HOMEPATH.

**Remarque :** Pour le client IBM WebSphere MQ pour HP Integrity NonStop Server, le fichier mqclient.ini doit se trouver dans le système de fichiers OSS. Les applications Guardian doivent placer le fichier mqclient.ini dans le répertoire de données IBM WebSphere MQ ou définir la variable d'environnement MQCLNTCF à un emplacement dans le système de fichiers OSS.

# <span id="page-137-0"></span>**Quels sont les clients IBM WebSphere MQ qui peuvent lire chaque attribut**

La plupart des attributs du fichier de configuration IBM WebSphere MQ MQI client peuvent être utilisés par le client C et les clients .NET non gérés. Toutefois, certains attributs ne sont pas lus par les clients .NET et XMS .NET gérés ou par les clients qui utilisent IBM WebSphere MQ classes for Java ou IBM WebSphere MQ classes for JMS.

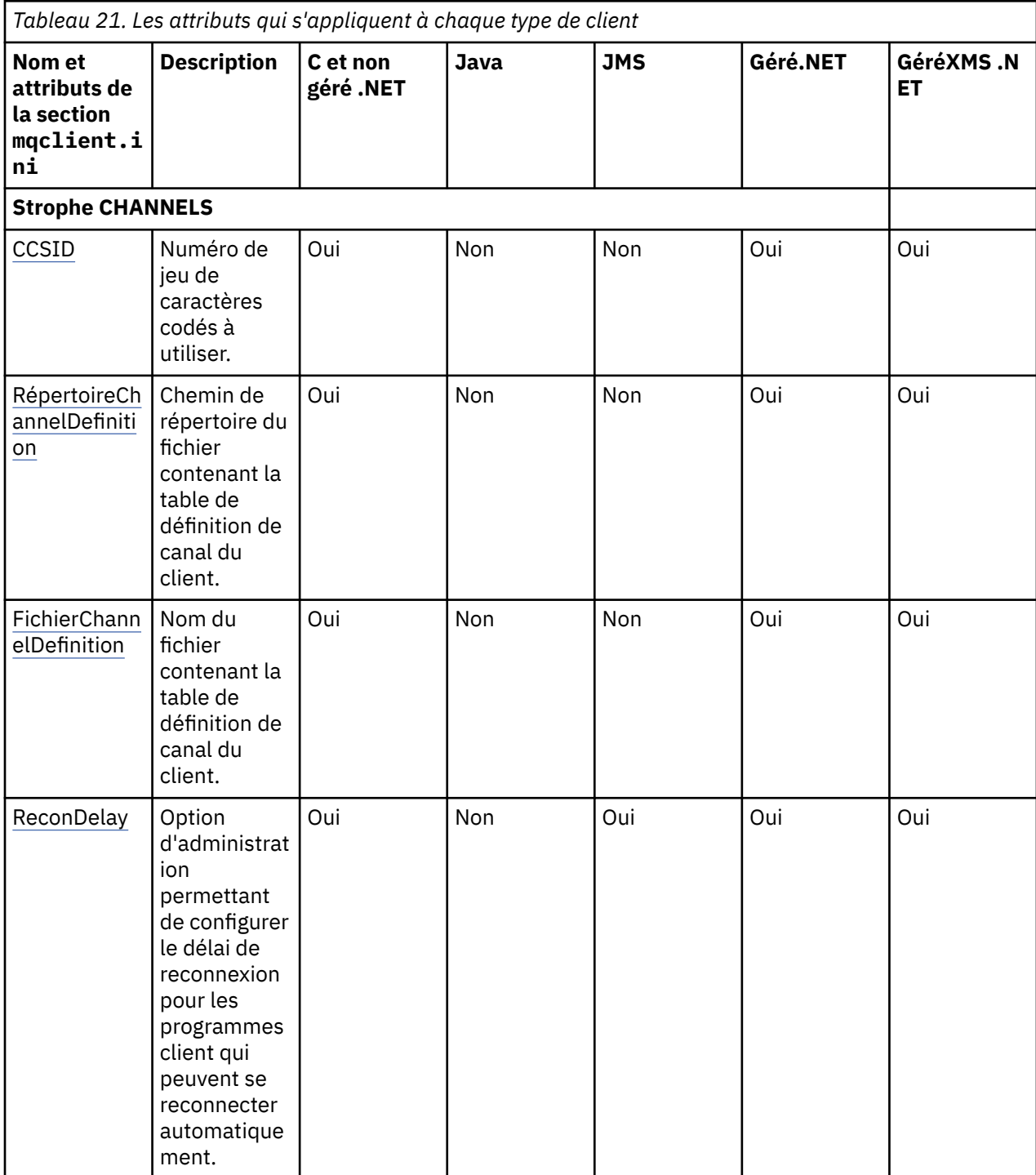

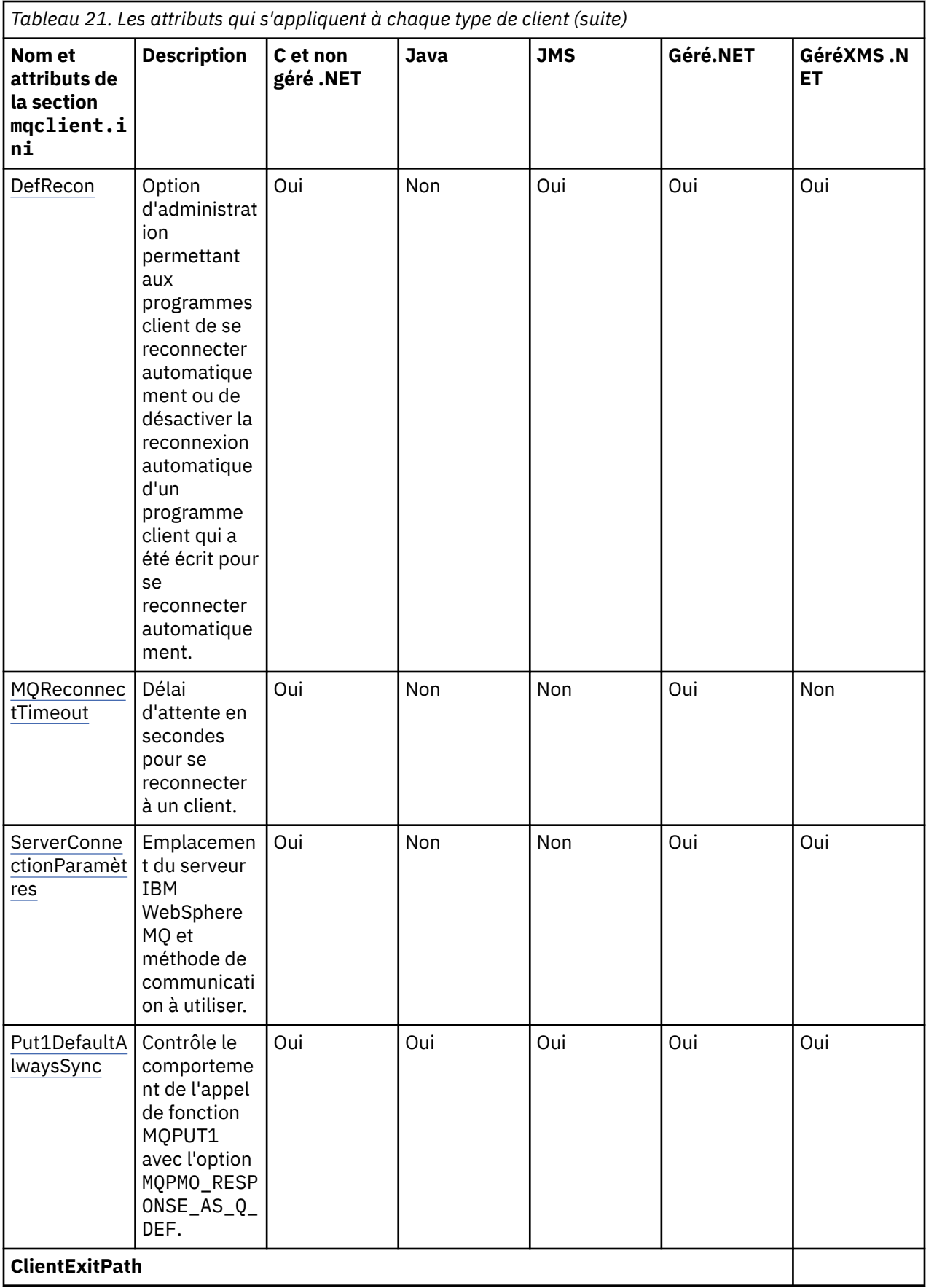

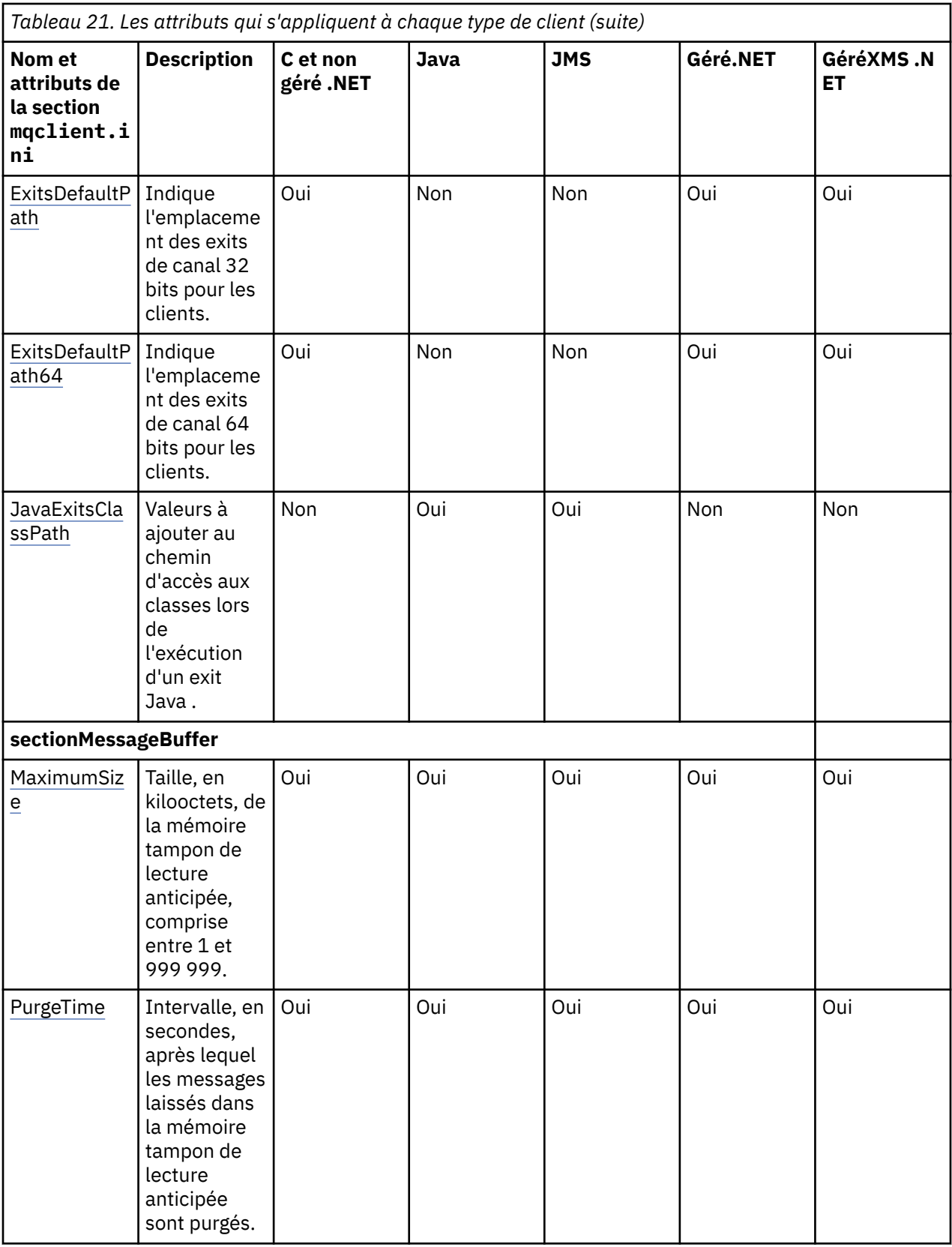

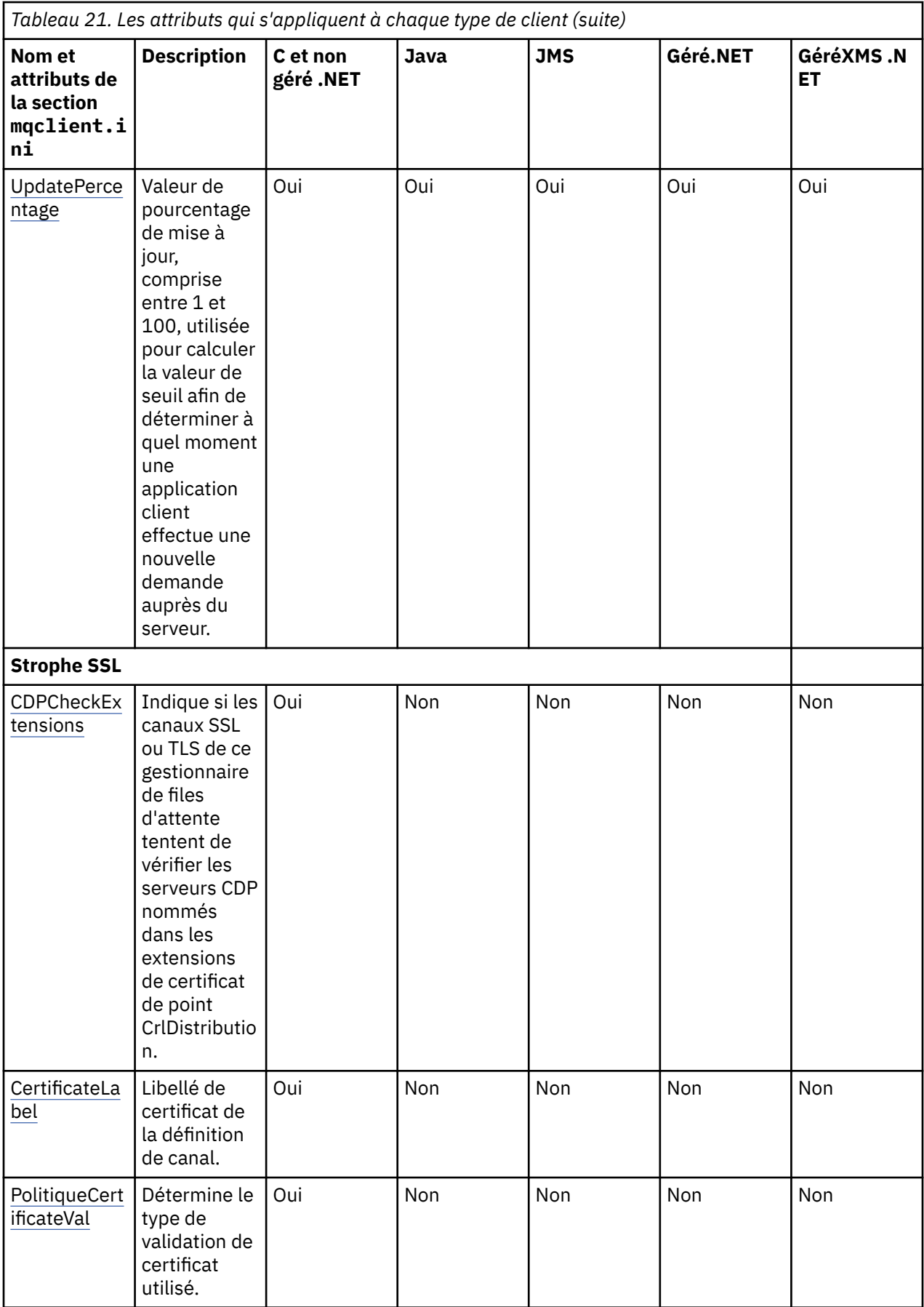

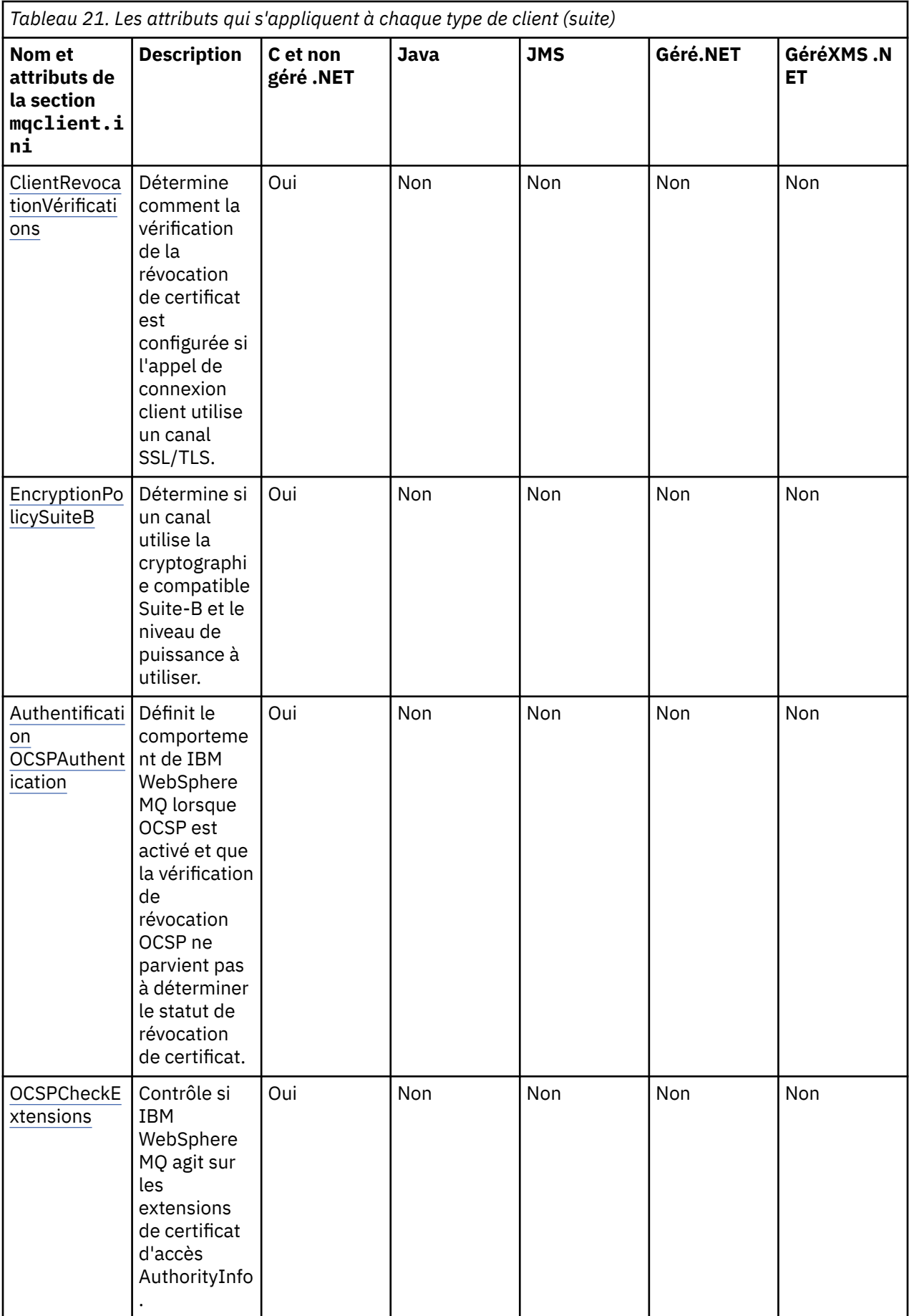

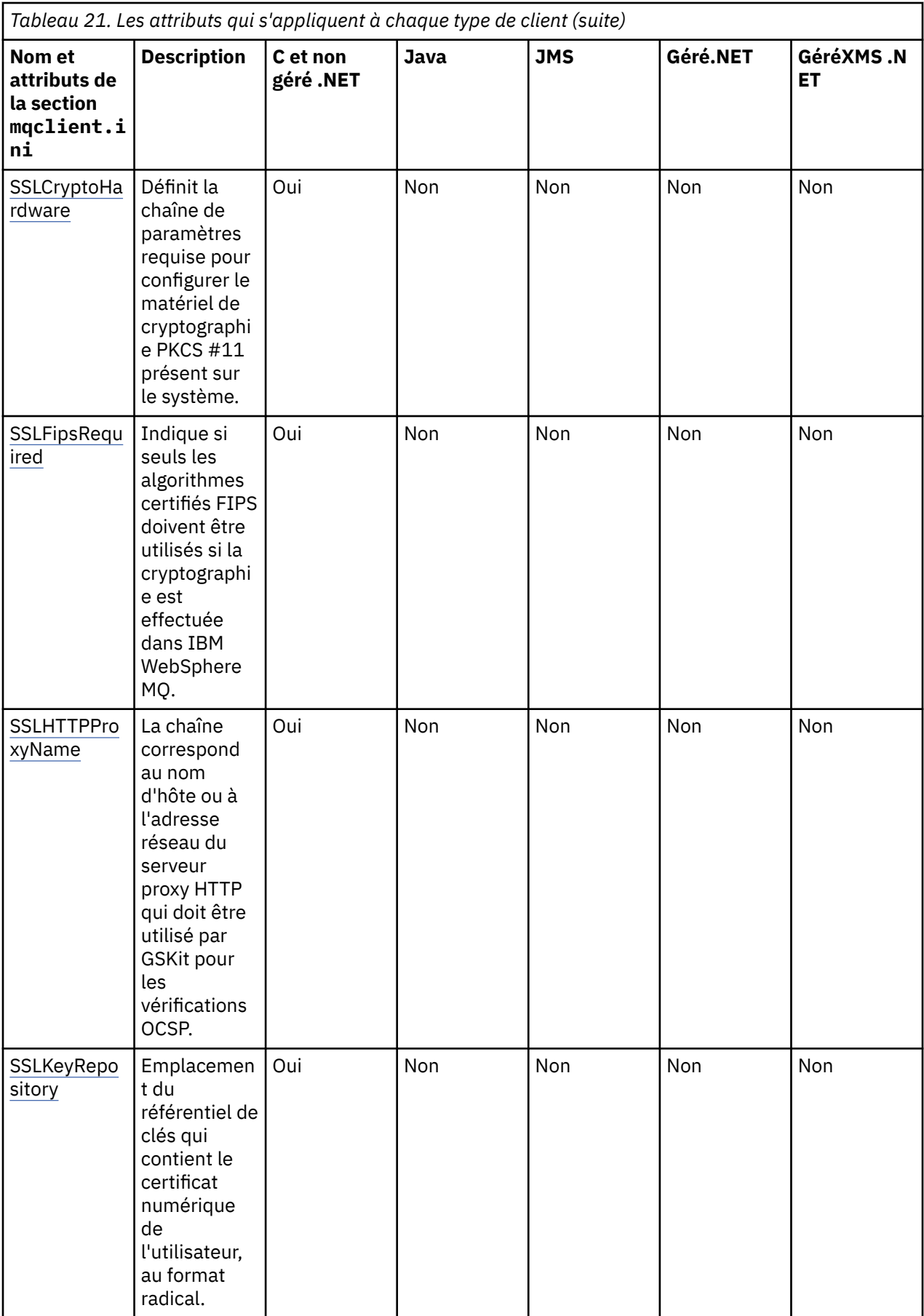

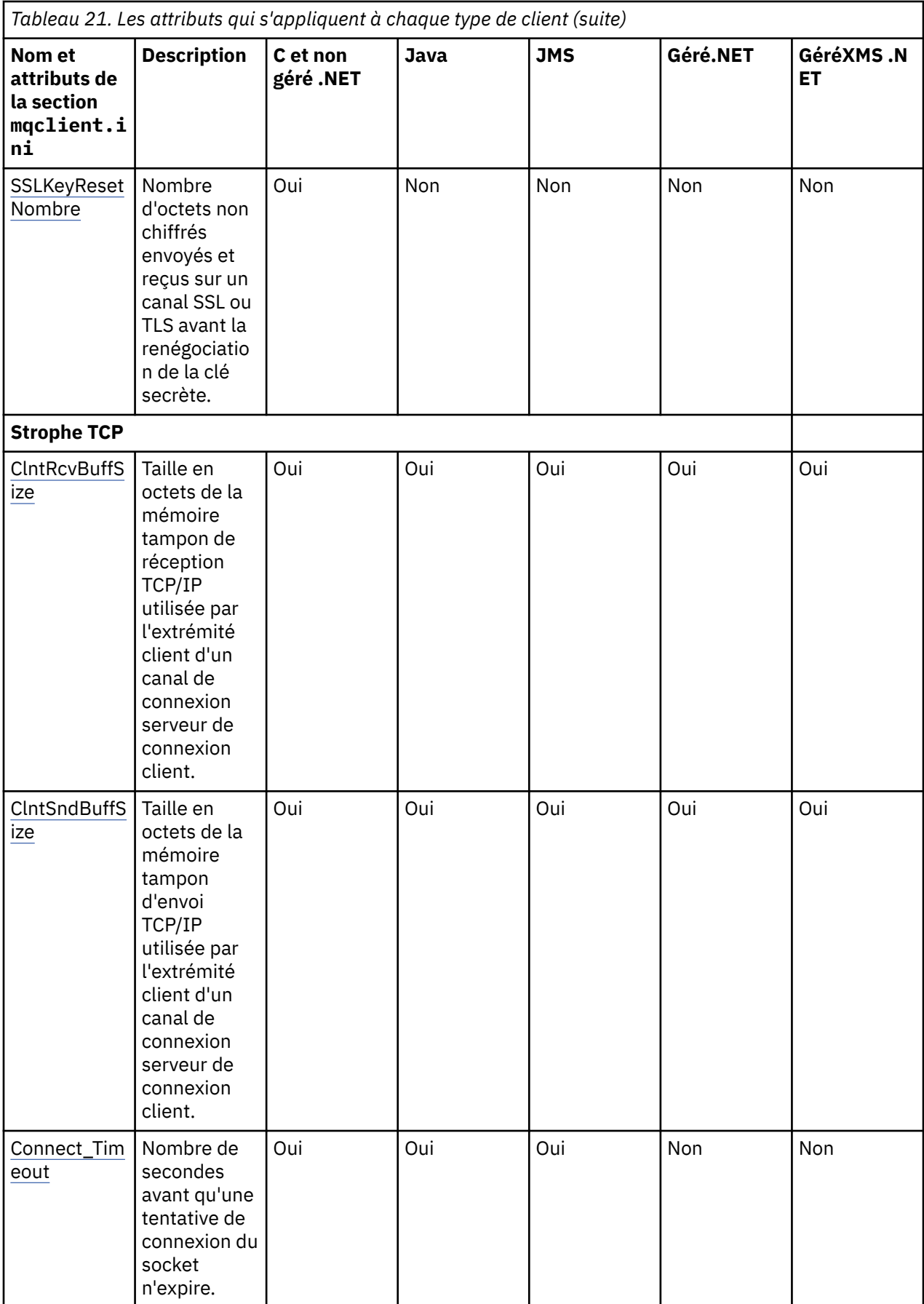
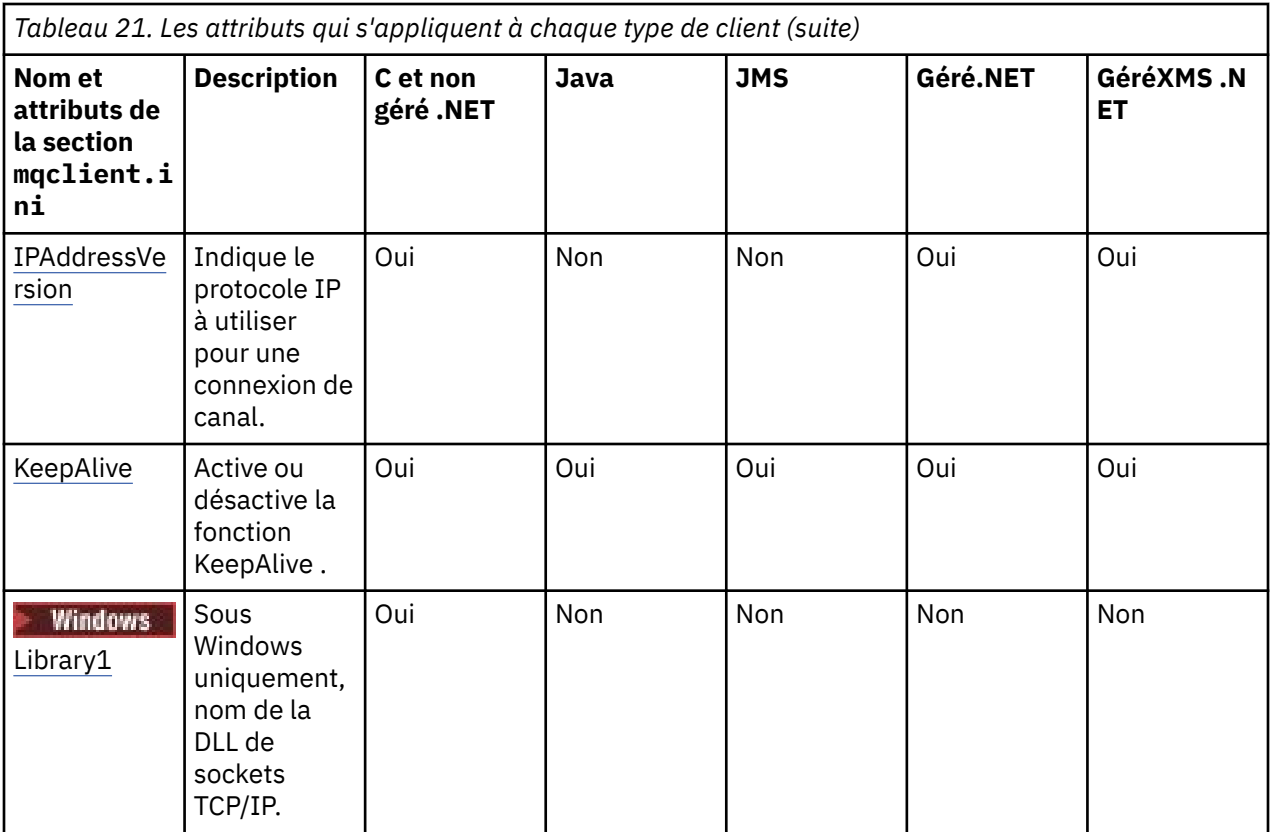

Pour HP Integrity NonStop Server, vous pouvez utiliser les sections [TMF](#page-152-0) et [TmfGateway](#page-152-0) pour communiquer avec TMF/Gateway.

# **Strophe CHANNELS du fichier de configuration client**

Utilisez la section CHANNELS pour spécifier des informations sur les canaux client.

Les attributs suivants peuvent être inclus dans la section CHANNELS:

### **CCSID=***nombre*

Numéro de jeu de caractères codés à utiliser.

Le numéro de CCSID est équivalent au paramètre d'environnement MQCCSID.

### **ChannelDefinitionDirectory=***chemin*

Chemin de répertoire du fichier contenant la table de définition de canal du client.

Sur les systèmes Windows , la valeur par défaut est le répertoire d'installation IBM WebSphere MQ , généralement C:\Program Files\IBM\WebSphere MQ. Sur les systèmes UNIX and Linux , la valeur par défaut est /var/mqm.

Le chemin d'accès au répertoire ChannelDefinitionest équivalent au paramètre d'environnement MQCHLLIB.

### **ChannelDefinitionFile=***nom\_fichier***| AMQCLCHL.TAB**

Nom du fichier contenant la table de définition de canal du client.

La table de définition de canal du client est équivalente au paramètre d'environnement MQCHLTAB.

### **ReconDelay=(delay [, rand ])(delay [, rand ]) ...**

L'attribut ReconDelay fournit une option d'administration permettant de configurer le délai de reconnexion pour les programmes client qui peuvent se reconnecter automatiquement. Voici un exemple de configuration:

ReconDelay=(1000,200)(2000,200)(4000,1000)

L'exemple illustré définit un délai initial d'une seconde, plus un intervalle aléatoire pouvant atteindre 200 millisecondes. Le délai suivant est de deux secondes plus un intervalle aléatoire pouvant atteindre 200 millisecondes. Tous les retards ultérieurs sont de quatre secondes, plus un intervalle aléatoire pouvant aller jusqu'à 1000 millisecondes.

### **DefRecon=NO|YES|QMGR|DESACTIVE**

L'attribut DefRecon fournit une option d'administration permettant aux programmes client de se reconnecter automatiquement ou de désactiver la reconnexion automatique d'un programme client qui a été écrit pour se reconnecter automatiquement. Vous pouvez choisir de définir ce dernier si un programme utilise une option, telle que MQPMO\_LOGICAL\_ORDER, qui est incompatible avec la reconnexion.

L'interprétation des options DefRecon varie selon qu'une valeur MQCNO\_RECONNECT\_  $*$  est également définie dans le programme client et quelle valeur est définie.

Si le programme client se connecte à l'aide de MQCONNou définit l'option MQCNO\_RECONNECT\_AS\_DEF à l'aide de MQCONNX, la valeur de reconnexion définie par DefRecon prend effet. Si aucune valeur de reconnexion n'est définie dans le programme ou par l'option DefRecon , le programme client n'est pas reconnecté automatiquement.

La reconnexion automatique du client n'est pas prise en charge par les classes IBM WebSphere MQ pour Java.

**NO**

A moins d'être remplacé par MQCONNX, le client n'est pas reconnecté automatiquement.

**YES**

A moins d'être remplacé par MQCONNX, le client se reconnecte automatiquement.

**QMGR**

A moins d'être remplacé par MQCONNX, le client se reconnecte automatiquement, mais uniquement au même gestionnaire de files d'attente. L'option QMGR a le même effet que MQCNO\_RECONNECT\_Q\_MGR.

### **DISABLED**

La reconnexion est désactivée, même si elle est demandée par le programme client à l'aide de l'appel MQCONNX MQI.

La reconnexion automatique du client dépend de deux valeurs:

- L'option de reconnexion définie dans l'application
- Valeur DefRecon dans le fichier moclient.ini

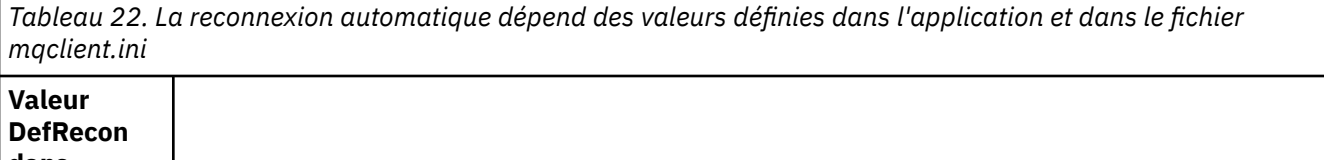

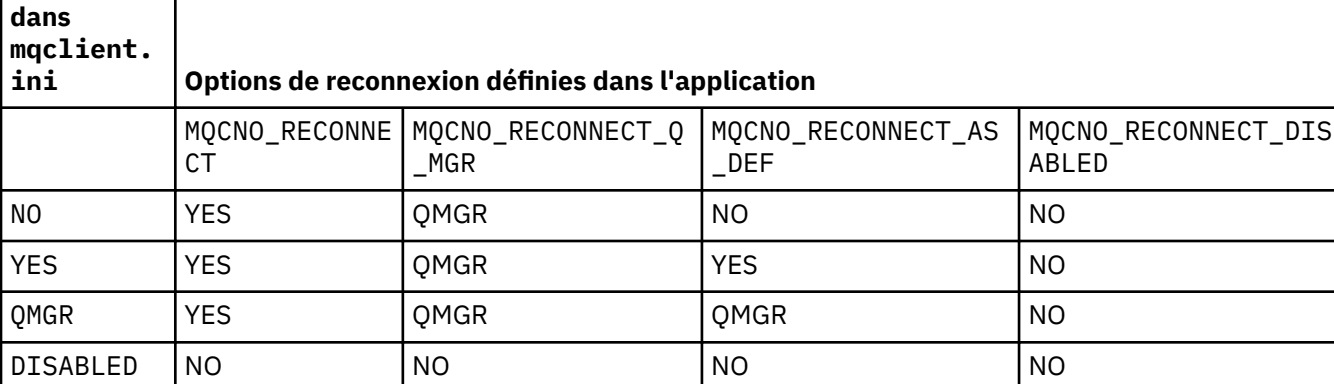

### **MQReconnectTimeout**

Délai d'attente en secondes pour se reconnecter à un client. La valeur par défaut est de 1800 secondes (30 minutes).

Les clients IBM WebSphere MQ classes for XMS .NET peuvent spécifier un délai d'attente pour se reconnecter à l'aide de la propriété XMSC.WMQ\_CLIENT\_RECONNECT\_TIMEOUT. La valeur par défaut de cette propriété est de 1800 secondes (30 minutes).

### **ServerConnectionParms**

ServerConnectionLes paramètres sont équivalents au paramètre d'environnement MQSERVER et indiquent l'emplacement du serveur IBM WebSphere MQ et la méthode de communication à utiliser. L'attribut ServerConnectionParms définit uniquement un canal simple ; vous ne pouvez pas l'utiliser pour définir un canal SSL ou un canal avec des exits de canal. Il s'agit d'une chaîne au format *ChannelName*/*TransportType*/*ConnectionName*, *ConnectionName* doit être un nom de réseau qualifié complet. *ChannelName* ne peut pas contenir de barre oblique ("/") car ce caractère est utilisé pour séparer le nom de canal, le type de transport et le nom de connexion.

Lorsque des paramètres ServerConnectionsont utilisés pour définir un canal client, une longueur maximale de message de 100 Mo est utilisée. Par conséquent, la taille de message maximale en vigueur pour le canal est la valeur spécifiée dans le canal SVRCONN sur le serveur.

Notez qu'une seule connexion de canal client peut être établie. Par exemple, si vous avez deux entrées:

ServerConnectionParms=R1.SVRCONN/TCP/localhost(1963) ServerConnectionParms=R2.SVRCONN/TCP/localhost(1863)

### Seule la seconde est utilisée.

Spécifiez *ConnectionName* sous forme de liste de noms séparés par des virgules pour le type de transport indiqué. En règle générale, un seul nom est requis. Vous pouvez fournir plusieurs *noms d'hôte* pour configurer plusieurs connexions avec les mêmes propriétés. Les connexions sont tentées dans l'ordre dans lequel elles sont spécifiées dans la liste de connexions jusqu'à ce qu'une connexion soit établie. Si aucune connexion n'est établie, le client recommence le traitement. Les listes de connexions sont une alternative aux groupes de gestionnaires de files d'attente pour configurer les connexions pour les clients reconnectables.

### **Put1DefaultAlwaysSync=NON|OUI**

Contrôle le comportement de l'appel de fonction MQPUT1 avec l'option MOPMO\_RESPONSE\_AS\_O\_DEF.

### **NO**

Si MQPUT1 est défini avec MQPMO\_SYNCPOINT, il se comporte comme MQPMO\_ASYNC\_RESPONSE. De même, si MQPUT1 est défini avec MQPMO\_NO\_SYNCPOINT, il se comporte comme MQPMO\_SYNC\_RESPONSE. Il s'agit de la valeur par défaut.

### **YES**

MQPUT1 se comporte comme si MQPMO\_SYNC\_RESPONSE était défini, que MQPMO\_SYNCPOINT ou MQPMO\_NO\_SYNCPOINT soit défini.

# **Section de chemin ClientExitdu fichier de configuration du client**

Utilisez la section de chemin ClientExitpour spécifier les emplacements par défaut des exits de canal sur le client.

Les attributs suivants peuvent être inclus dans la section ClientExitPath:

### **ExitsDefaultPath=***chaîne*

Indique l'emplacement des exits de canal 32 bits pour les clients.

### **ExitsDefaultPath64=***chaîne*

Indique l'emplacement des exits de canal 64 bits pour les clients.

### **JavaExitsClassPath=***chaîne*

Valeurs à ajouter au chemin d'accès aux classes lors de l'exécution d'un exit Java. Elle est ignorée par les exits dans n'importe quelle autre langue.

Dans le fichier de configuration JMS, le nom JavaExitsClassPath reçoit le nom com.ibm.mq.cfgstandard. et ce nom complet est également utilisé sur la propriété système Websphere MQ V7.0 . A la version 6.0 , cet attribut a été spécifié à l'aide de la propriété système com.ibm.mq.exitClasspath, qui a été documentée dans le fichier Readme de la version 6.0 . L'utilisation de com.ibm.mq.exitClasspath est obsolète. Si JavaExitsClassPath et exitClasspath sont présents, JavaExitsClassPath est pris en compte. Si seule l'utilisation exitClasspath est présente, elle est toujours utilisée dans Websphere MQ V7.0.

# **Sections LU62, NETBIOS et SPX du fichier de configuration client**

Sur les systèmes Windows uniquement, utilisez ces sections pour spécifier des paramètres de configuration pour les protocoles réseau spécifiés.

## **LU62**

Utilisez la section LU62 pour spécifier les paramètres de configuration du protocole SNA LU 6.2 . Les attributs suivants peuvent être inclus dans cette section:

### **Library1=***nom\_DLL***| WCPIC32**

Nom de la DLL APPC.

### **Library2=***nom\_DLL***| WCPIC32**

Identique à Library1, utilisé si le code est stocké dans deux bibliothèques distinctes.

### **TPName**

Nom du programme transactionnel à démarrer sur le site distant.

## **NETBIOS**

Utilisez la section NETBIOS pour spécifier les paramètres de configuration du protocole NetBIOS . Les attributs suivants peuvent être inclus dans cette section:

### **AdapterNum=***nombre***| 0**

Numéro de la carte de réseau local.

### **Library1=***nom\_DLL***| NETAPI32**

Nom de la DLL NetBIOS .

### **LocalName=***nom*

Nom sous lequel cet ordinateur est connu sur le réseau local.

Cette valeur est équivalente au paramètre d'environnement MQNAME.

### **NumCmds=***nombre***|1**

Nombre de commandes à allouer.

### **NumSess=***nombre***|1**

Nombre de sessions à allouer.

## **SPX**

Utilisez la section SPX pour spécifier les paramètres de configuration du protocole SPX. Les attributs suivants peuvent être inclus dans cette section:

### **BoardNum=***nombre***| 0**

Numéro de carte de réseau local.

### **KeepAlive=YES|NO**

Activez ou désactivez la fonction KeepAlive .

KeepAlive=YES permet à SPX de vérifier périodiquement que l'autre extrémité de la connexion est toujours disponible. Si tel n'est pas le cas, le canal est fermé.

### **Library1=***nom\_DLL***| WSOCK32.DLL**

Nom de la DLL SPX.

### **Library2=***nom\_DLL***| WSOCK32.DLL**

Identique à Library1, utilisé si le code est stocké dans deux bibliothèques distinctes.

### **Socket=***nombre***|5E86**

Nombre de sockets SPX en notation hexadécimale.

# **Section MessageBuffer du fichier de configuration du client**

Utilisez la section MessageBuffer pour spécifier des informations sur les mémoires tampon de messages.

Les attributs suivants peuvent être inclus dans la section MessageBuffer :

### **MaximumSize=***entier***| 1**

Taille, en kilooctets, de la mémoire tampon de lecture anticipée, comprise entre 1 et 999 999.

Les valeurs spéciales suivantes existent:

**-1**

Le client détermine la valeur appropriée.

**0**

La lecture anticipée est désactivée pour le client.

### **PurgeTime=***entier***| 600**

Intervalle, en secondes, après lequel les messages laissés dans la mémoire tampon de lecture anticipée sont purgés.

Si l'application client sélectionne des messages en fonction de MsgId ou CorrelId , il est possible que la mémoire tampon de lecture anticipée contienne des messages envoyés au client avec un MsgId ou CorrelIdprécédemment demandé. Ces messages sont ensuite bloqués dans la mémoire tampon de lecture anticipée jusqu'à ce qu'une instruction MQGET soit émise avec un MsgId ou CorrelIdapproprié. Vous pouvez purger les messages de la mémoire tampon de lecture anticipée en définissant PurgeTime. Tous les messages qui sont restés dans la mémoire tampon de lecture anticipée plus longtemps que l'intervalle de purge sont automatiquement purgés. Ces messages ont déjà été supprimés de la file d'attente du gestionnaire de files d'attente. Par conséquent, à moins qu'ils ne soient consultés, ils sont perdus.

La plage valide est comprise entre 1 et 999 999 secondes, ou la valeur spéciale 0, ce qui signifie qu'aucune purge n'a lieu.

### **UpdatePercentage=***entier***| -1**

Valeur de pourcentage de mise à jour, comprise entre 1 et 100, utilisée pour calculer la valeur de seuil afin de déterminer à quel moment une application client effectue une nouvelle demande auprès du serveur. La valeur spéciale -1 indique que le client détermine la valeur appropriée.

Le client envoie périodiquement une demande au serveur indiquant la quantité de données consommée par l'application client. Une demande est envoyée lorsque le nombre d'octets, *n*, extraits par le client via des appels MQGET dépasse un seuil *T*. *n* est réinitialisé à zéro chaque fois qu'une nouvelle demande est envoyée au serveur.

Le seuil T est calculé comme suit:

T = Upper - Lower

La valeur supérieure correspond à la taille de la mémoire tampon de lecture anticipée, spécifiée par l'attribut *MaximumSize* , en kilooctets. Sa valeur par défaut est 100 Ko.

La valeur inférieure est inférieure à la valeur supérieure et est spécifiée par l'attribut *UpdatePercentage* . Cet attribut est un nombre compris entre 1 et 100 et a une valeur par défaut de 20. La valeur la plus basse est calculée comme suit:

Lower = Upper x UpdatePercentage / 100

### **Exemple 1 :**

Les attributs MaximumSize et UpdatePercentage prennent leurs valeurs par défaut de 100 Ko et 20 Ko.

Le client appelle MQGET pour extraire un message, et le fait à plusieurs reprises. Cette opération se poursuit jusqu'à ce que MQGET ait consommé n octets.

Utilisation du calcul

T = Upper - Lower

 $T$  est  $(100-20) = 80$  Ko.

Ainsi, lorsque des appels MQGET ont supprimé 80 Ko d'une file d'attente, le client effectue automatiquement une nouvelle demande.

#### **Exemple 2 :**

Les attributs MaximumSize prennent la valeur par défaut de 100 Ko et la valeur 40 est choisie pour UpdatePercentage.

Le client appelle MQGET pour extraire un message, et le fait à plusieurs reprises. Cette opération se poursuit jusqu'à ce que MQGET ait consommé n octets.

Utilisation du calcul

T = Upper - Lower

 $T$  est  $(100-40) = 60$  Ko

Ainsi, lorsque des appels MQGET ont supprimé 60 Ko d'une file d'attente, le client effectue automatiquement une nouvelle demande. C'est plus tôt que dans l'EXEMPLE 1 où les valeurs par défaut ont été utilisées.

Par conséquent, le choix d'un seuil plus élevé *T* a tendance à réduire la fréquence à laquelle les demandes sont envoyées du client au serveur. Inversement, le choix d'un seuil plus petit *T* a tendance à augmenter la fréquence des demandes envoyées du client au serveur.

Toutefois, le choix d'un seuil élevé *T* peut signifier que le gain de performances de la lecture anticipée est réduit, car le risque de vidage de la mémoire tampon de lecture anticipée peut augmenter. Lorsque cela se produit, un appel MQGET peut devoir être mis en pause, en attendant que les données arrivent du serveur.

# **Strophe SSL du fichier de configuration client**

Utilisez la section SSL pour spécifier des informations sur l'utilisation de SSL ou TLS.

Les attributs suivants peuvent être inclus dans la strophe SSL:

#### **CDPCheckExtensions=YES|NO**

CDPCheckExtensions indique si les canaux SSL ou TLS de ce gestionnaire de files d'attente tentent de vérifier les serveurs CDP nommés dans les extensions de certificat de point CrlDistribution.

Cet attribut comporte les valeurs possibles suivantes :

- YES: Les canaux SSL ou TLS tentent de vérifier les serveurs CDP pour déterminer si un certificat numérique est révoqué.
- NON: Les canaux SSL ou TLS ne tentent pas de vérifier les serveurs CDP. Il s'agit du comportement par défaut.

### **CertificateLabel =** *chaîne*

Libellé de certificat de la définition de canal.

Cet attribut peut être lu par les clients .NET C et non gérés.

#### **CertificateValPolicy=***chaîne*

Détermine le type de validation de certificat utilisé.

### **ANY**

Utilisez les règles de validation de certificat prises en charge par la bibliothèque de sockets sécurisés sous-jacente. Il s'agit du paramètre par défaut.

### **RFC5280**

Utilisez uniquement la validation de certificat qui est conforme à la norme RFC 5280.

#### **ClientRevocationChecks = REQUIRED | OPTIONAL | DISABLED**

Détermine comment la vérification de la révocation de certificat est configurée si l'appel de connexion client utilise un canal SSL/TLS. Voir aussi **[OCSPAuthentication](#page-150-0)**.

<span id="page-150-0"></span>Cet attribut peut être lu par les clients .NET C et non gérés.

Cet attribut comporte les valeurs possibles suivantes :

### **REQUIRED (valeur par défaut)**

Tente de charger la configuration de révocation de certificat à partir de la table de définition de canal du client et d'effectuer la vérification de révocation telle que configurée. Si le fichier CCDT ne peut pas être ouvert ou qu'il n'est pas possible de valider le certificat (car un serveur OCSP ou CRL n'est pas disponible, par exemple), l'appel MQCONN échoue. Aucune vérification de révocation n'est effectuée si la table de définition de canal du client ne contient pas de configuration de révocation, mais cela n'entraîne pas l'échec du canal.

**Windows S**ur les systèmes Windows , vous pouvez également utiliser Active Directory pour la vérification de la révocation de la liste de révocation de certificat. Vous ne pouvez pas utiliser Active Directory pour la vérification de la révocation OCSP.

### **Facultatif**

Comme pour REQUIRED, mais s'il n'est pas possible de charger la configuration de révocation de certificat, le canal n'échoue pas.

### **DESACTIVE**

Aucune tentative n'est effectuée pour charger la configuration de révocation de certificat à partir de la table de définition de canal du client et aucune vérification de révocation de certificat n'est effectuée.

**Remarque :** Si vous utilisez MQCONNX plutôt que des appels MQCONN, vous pouvez choisir de fournir des enregistrements d'informations d'authentification (MQAIR) via MQSCO. Le comportement par défaut avec MQCONNX est donc de ne pas échouer si le fichier CCDT ne peut pas être ouvert, mais de supposer que vous fournissez un MQAIR (même si vous choisissez de ne pas le faire).

### **EncryptionPolicySuiteB=***chaîne*

Détermine si un canal utilise la cryptographie compatible Suite-B et le niveau de puissance à utiliser. Les valeurs possibles sont les suivantes:

### **AUCUN**

La cryptographie compatible Suite-B n'est pas utilisée. Il s'agit du paramètre par défaut.

### **128\_BIT,192\_BIT**

Définit la force de sécurité sur les niveaux 128 bits et 192 bits.

### **128\_BIT**

Définit le niveau de sécurité à 128 bits.

### **192\_BIT**

Définit le niveau de sécurité sur 192 bits.

### **OCSPAuthentication=OPTIONAL| REQUIRED|WARN**

Définit le comportement de WebSphere MQ lorsque OCSP est activé et que la vérification de révocation OCSP ne parvient pas à déterminer le statut de révocation de certificat. Il existe trois valeurs possibles :

### **Facultatif**

Tout certificat dont le statut de révocation ne peut pas être déterminé par la vérification OCSP est accepté et aucun message d'avertissement ou d'erreur n'est généré. La connexion SSL ou TLS se poursuit comme si aucune vérification de révocation n'avait été effectuée.

### **REQUIRED**

La vérification OCSP doit générer un résultat de révocation définitif pour chaque certificat SSL ou TLS vérifié. Tout certificat SSL ou TLS dont le statut de révocation ne peut pas être vérifié est rejeté avec un message d'erreur. Si les messages d'événement SSL du gestionnaire de files d'attente sont activés, un message MQRC\_CHANNEL\_SSL\_ERROR avec un ReasonQualifier de MQRQ\_SSL\_HANDSHAKE\_ERROR est généré. La connexion est fermée.

Cette valeur est la valeur par défaut.

#### **AVERTISSEMENT**

Un avertissement est signalé dans les journaux d'erreurs du gestionnaire de files d'attente si une vérification de révocation OCSP ne parvient pas à déterminer le statut de révocation d'un certificat SSL ou TLS. Si les messages d'événement SSL du gestionnaire de files d'attente sont activés, un message MQRC\_CHANNEL\_SSL\_WARNING avec un ReasonQualifier de MQRQ\_SSL\_UNKNOWN\_RÉVOCATION est généré. La connexion est autorisée à continuer

#### **OCSPCheckExtensions=YES|NO**

Contrôle si WebSphere MQ agit sur les extensions de certificat d'accès AuthorityInfo. Si la valeur est définie sur NO, WebSphere MQ ignore les extensions de certificat AuthorityInfoAccess et ne tente pas de vérifier la sécurité OCSP. La valeur par défaut est YES.

#### **SSLCryptoHardware=***chaîne*

Définit la chaîne de paramètres requise pour configurer le matériel de cryptographie PKCS #11 présent sur le système.

Spécifiez une chaîne au format suivant: GSK\_PKCS11=*chemin d'accès au pilote et nom de fichier*;*libellé de jeton*;*mot de passe de jeton*;*paramètre de chiffrement symétrique*;

Par exemple: GSK\_PKCS11=/usr/lib/pkcs11/ PKCS11\_API.so;tokenlabel;passw0rd;SYMMETRIC\_CIPHER\_ON

Le chemin du pilote est un chemin d'accès absolu à la bibliothèque partagée fournissant la prise en charge de la carte PKCS #11 . Le nom du fichier de pilote est le nom de la bibliothèque partagée. Exemple de valeur requise pour le chemin d'accès au pilote PKCS #11 et le nom de fichier: /usr/lib/pkcs11/PKCS11\_API.so. Pour accéder aux opérations de chiffrement symétrique via GSKit, spécifiez le paramètre de paramètre de chiffrement symétrique. La valeur de ce paramètre est l'une des suivantes:

### **SYMMETRIC\_CIPHER\_OFF**

N'accédez pas aux opérations de chiffrement symétrique. Il s'agit du paramètre par défaut.

#### **SYMMETRIC\_CIPHER\_ON**

Accès aux opérations de chiffrement symétrique.

La longueur maximale de la chaîne est de 256 caractères. Par défaut, cette zone reste vide. Si vous spécifiez une chaîne dont le format n'est pas correct, une erreur est générée.

#### **SSLFipsRequired=YES| NO**

Indique si seuls les algorithmes certifiés FIPS doivent être utilisés si la cryptographie est effectuée dans WebSphere MQ. Si le matériel de cryptographie est configuré, les modules de cryptographie utilisés sont ceux fournis par le produit matériel. Ils peuvent ou non être certifiés FIPS à un niveau particulier, en fonction du produit matériel utilisé.

#### **SSLHTTPProxyName=***chaîne*

La chaîne correspond au nom d'hôte ou à l'adresse réseau du serveur proxy HTTP qui doit être utilisé par GSKit pour les vérifications OCSP. Cette adresse peut être suivie d'un numéro de port facultatif, entre parenthèses. Si vous n'indiquez pas le numéro de port, le port HTTP par défaut, 80, est utilisé. Sur les plateformes HP-UX PA-RISC et Sun Solaris SPARC, et pour les clients 32 bits sous AIX, l'adresse réseau ne peut être qu'une adresse IPv4 ; sur les autres plateformes, elle peut être une adresse IPv4 ou IPv6 .

Cet attribut peut être nécessaire si, par exemple, un pare-feu empêche l'accès à l'URL du répondeur OCSP.

#### **SSLKeyRepository=***nom\_chemin*

Emplacement du référentiel de clés qui contient le certificat numérique de l'utilisateur, au format radical. C'est-à-dire qu'il inclut le chemin d'accès complet et le nom de fichier sans extension.

### **SSLKeyResetCount=***entier***| 0**

Nombre d'octets non chiffrés envoyés et reçus sur un canal SSL ou TLS avant la renégociation de la clé secrète.

La valeur doit être comprise entre 0 et 999999999.

La valeur par défaut est 0, ce qui signifie que les clés secrètes ne sont jamais renégociées.

<span id="page-152-0"></span>Si vous indiquez une valeur comprise entre 1 et 32768, les canaux SSL ou TLS utilisent un nombre de réinitialisations de clé confidentielle de 32768 (32Kb). Cela permet d'éviter un nombre excessif de réinitialisations de clé, ce qui se produit pour les valeurs de réinitialisation de clé secrète de petite taille.

# **Section TCP du fichier de configuration du client**

Utilisez la section TCP pour spécifier les paramètres de configuration du protocole de réseau TCP.

Les attributs suivants peuvent être inclus dans la strophe TCP:

### **ClntRcvBuffSize=***nombre***| 32768**

Taille en octets de la mémoire tampon de réception TCP/IP utilisée par l'extrémité client d'un canal de connexion serveur de connexion client. La valeur zéro indique que le système d'exploitation va gérer les tailles de mémoire tampon, contrairement aux tailles de mémoire tampon fixées par WebSphere MQ.

### **ClntSndBuffSize=***nombre***| 32768**

Taille en octets de la mémoire tampon d'envoi TCP/IP utilisée par l'extrémité client d'un canal de connexion serveur de connexion client. La valeur zéro indique que le système d'exploitation va gérer les tailles de mémoire tampon, contrairement aux tailles de mémoire tampon fixées par WebSphere MQ.

### **Connect\_Timeout=***nombre*

Nombre de secondes avant qu'une tentative de connexion du socket n'expire ; la valeur par défaut est 0, sauf si le canal a été configuré avec une pondération de canal client non nulle, auquel cas la valeur par défaut est 5.

### **IPAddressVersion=MQIPADDR\_IPV4|MQIPADDR\_IPV6**

Indique le protocole IP à utiliser pour une connexion de canal.

Il peut avoir les valeurs de chaîne MQIPADDR\_IPV4 ou MQIPADDR\_IPV6. Ces valeurs ont la même signification que IPV4 et IPV6 dans **ALTER QMGR IPADDRV**.

### **KeepAlive=YES|NO**

Activez ou désactivez la fonction KeepAlive . KeepAlive=YES permet à TCP/IP de vérifier périodiquement que l'autre extrémité de la connexion est toujours disponible. Si tel n'est pas le cas, le canal est fermé.

# **Library1=***nom\_DLL***| WSOCK32**

(Windows uniquement) Nom de la DLL des sockets TCP/IP.

# **sections TMF et TMF/Gateway**

La passerelle TMF/Gateway fournie par IBM WebSphere MQ s'exécute dans un environnement Pathway. Utilisez les sections TMF et TMF/Gateway pour spécifier les paramètres de configuration requis pour que le client IBM WebSphere MQ pour HP Integrity NonStop Server communique avec TMF/Gateway.

Si vous souhaitez utiliser TMF, vous devez définir une section TMF et une section TmfGateway pour chaque gestionnaire de files d'attente avec lequel vous communiquez. Toutes les valeurs sont dérivées de votre configuration.

## **Strophe TMF**

### **PathMon=***nom*

Nom de votre processus Pathmon défini qui définit les classes de serveur pour TMF/Gateway.

## **Section TmfGateway**

Les attributs suivants peuvent être inclus dans cette section:

### **QManager=***nom*

Nom du gestionnaire de files d'attente.

#### **Server=***nom*

Nom de classe du serveur TMF/Gateway configuré pour ce gestionnaire de files d'attente.

# **Exemple**

Voici un exemple de strophe TMF définie avec deux strophes TmfGateway pour deux gestionnaires de files d'attente différents sur des serveurs différents:

```
TMF:
    PathMon=$PSD1P
TmfGateway:
    QManager=MQ5B
    Server=MQ-MQ5B
TmfGateway:
```

```
 QManager=MQ5C
 Server=MQ-MQ5C
```
# **Utilisation des variables d'environnement WebSphere MQ**

Cette section décrit les variables d'environnement que vous pouvez utiliser avec les applications client WebSphere MQ MQI.

Vous pouvez utiliser les variables d'environnement comme suit:

- Définissez les variables dans votre profil système pour effectuer une modification permanente
- Exécutez une commande à partir de la ligne de commande pour effectuer une modification pour cette session uniquement
- Pour attribuer à une ou plusieurs variables une valeur particulière en fonction de l'application en cours d'exécution, ajoutez des commandes à un fichier script de commandes utilisé par l'application

WebSphere MQ utilise des valeurs par défaut pour les variables que vous n'avez pas définies.

Les commandes sont disponibles sur toutes les plateformes client WebSphere MQ MQI, sauf indication contraire.

Pour chaque variable d'environnement, utilisez la commande correspondant à votre plateforme pour afficher le paramètre en cours ou pour réinitialiser la valeur d'une variable.

Exemple :

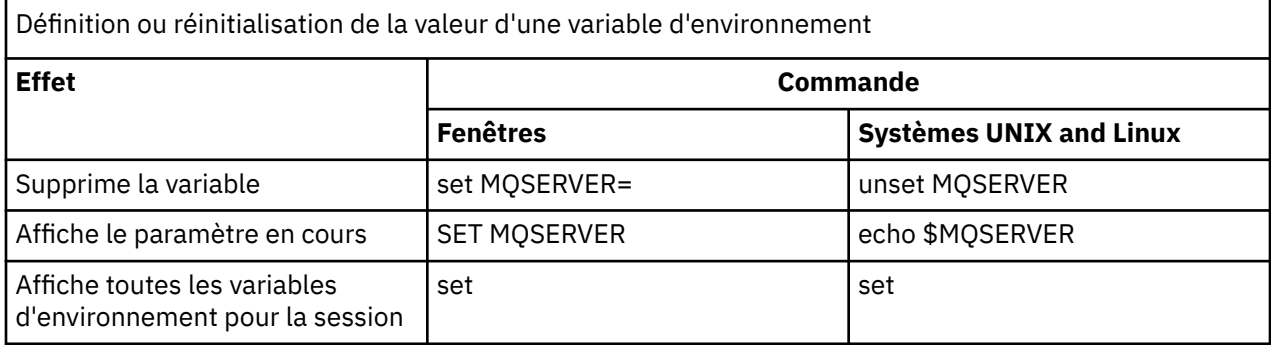

Pour plus d'informations sur les variables individuelles, voir les sous-rubriques suivantes:

### **Concepts associés**

[«Configuration d'un client à l'aide d'un fichier de configuration», à la page 135](#page-134-0)

Configurez vos clients à l'aide d'attributs dans un fichier texte. Ces attributs peuvent être remplacés par des variables d'environnement ou par d'autres méthodes spécifiques à la plateforme.

### **Référence associée**

Variables d'environnement

# **MQCCSID**

MQCCSID indique le numéro de jeu de caractères codés à utiliser et remplace la valeur de CCSID avec laquelle le serveur a été configuré.

Pour plus d'informations, voir Choix d'un ID de jeu de caractères codés (CCSID) client ou serveur .

Pour définir cette variable, utilisez l'une des commandes suivantes:

• Sous Windows :

SET MQCCSID=number

• Pour les systèmes UNIX and Linux :

export MQCCSID=number

# **MQCERTVPOL**

MQCERTVPOL indique la règle de validation de certificat utilisée.

Pour plus d'informations sur les règles de validation de certificat dans WebSphere MQ, voir Règles de validation de certificat dans WebSphere MQ.

Cette variable d'environnement remplace le paramètre *CertificateValPolicy* dans la section SSL du fichier ini du client. La variable peut être définie sur l'une des deux valeurs suivantes:

### **ANY**

Utilisez les règles de validation de certificat prises en charge par la bibliothèque de sockets sécurisés sous-jacente.

### **RFC5280**

Utilisez uniquement la validation de certificat qui est conforme à la norme RFC 5280.

Pour définir cette variable, utilisez l'une des commandes suivantes:

• Sous Windows :

SET MQCERTVPOL=*value*

• Pour les systèmes UNIX and Linux :

export MQCERTVPOL=*value*

# **MQCHLLIB**

MQCHLLIB indique le chemin de répertoire du fichier contenant la table de définition de canal du client (CCDT). Le fichier est créé sur le serveur, mais il peut être copié sur le poste de travail client WebSphere MQ MQI.

Si MQCHLLIB n'est pas défini, le chemin du client est par défaut:

- Pour Windows: *MQ\_INSTALLATION\_PATH*
- **FUNIX Pour les systèmes UNIX and Linux : /var/mqm/**

Pour les commandes **crtmqm** et **strmqm** , le chemin d'accès par défaut est l'un des deux ensembles de chemins d'accès. Si *datapath* est défini, le chemin d'accès par défaut est l'un des premiers ensembles. Si *datapath* n'est pas défini, le chemin d'accès par défaut est l'un des deuxièmes ensembles.

- Pour Windows : *datapath*\@ipcc
- Pour les systèmes UNIX et Linux: �*datapath*/@ipcc

Ou:

- Pour Windows: *MQ\_INSTALLATION\_PATH*\data\qmgrs\*qmgrname*\@ipcc
- Pour les systèmes UNIX and Linux : /prefix/qmgrs/*qmgrname*/@ipcc

où :

- *MQ\_INSTALLATION\_PATH* représente le répertoire de haut niveau dans lequel IBM WebSphere MQ est installé.
- S'il est présent, *datapath* est la valeur de DataPath définie dans la section du gestionnaire de files d'attente.
- *prefix* est la valeur du préfixe défini dans la section du gestionnaire de files d'attente. Le préfixe est généralement /var/mqm sur les plateformes UNIX et Linux.
- *qmgrname* est la valeur de l'attribut Directory défini dans la section du gestionnaire de files d'attente. La valeur peut être différente du nom réel du gestionnaire de files d'attente. Il se peut que la valeur ait été modifiée pour remplacer des caractères spéciaux.
- La strophe de gestionnaire de files d'attente est définie dans le fichier mqs.ini sous UNIXet Linux, et dans le registre sous Windows

### **Remarques :**

- 1. Si ce paramètre est défini, MQCHLLIB remplace le chemin utilisé pour localiser la table de définition de canal du client.
- 2. Les variables d'environnement, telles que MQCHLLIB, peuvent être sectorisées à un processus ou à un travail, ou à l'échelle du système, d'une manière spécifique à la plateforme.
- 3. Si vous définissez MQCHLLIB à l'échelle du système sur un serveur, il définit le même chemin d'accès au fichier CCDT pour tous les gestionnaires de files d'attente sur le serveur. Si vous ne définissez pas la variable d'environnement MQCHLLIB , le chemin d'accès est différent pour chaque gestionnaire de files d'attente. Les gestionnaires de files d'attente lisent la valeur de MQCHLLIB, si elle est définie, sur la commande **crtmqm** ou **strmqm** .
- 4. Si vous créez plusieurs gestionnaires de files d'attente sur un serveur, la distinction est importante pour la raison suivante. Si vous définissez MQCHLLIB à l'échelle du système, chaque gestionnaire de files d'attente met à jour le même fichier CCDT. Le fichier contient les définitions de connexion client de tous les gestionnaires de files d'attente sur le serveur. Si la même définition existe sur plusieurs gestionnaires de files d'attente, SYSTEM.DEF.CLNTCONN par exemple, le fichier contient la définition la plus récente. Lorsque vous créez un gestionnaire de files d'attente, si MQCHLLIB est défini, SYSTEM.DEF.CLNTCONN est mis à jour dans la table de définition de canal du client. La mise à jour remplace le fichier SYSTEM.DEF.CLNTCONN créé par un autre gestionnaire de files d'attente. Si vous avez modifié la définition précédente, vos modifications sont perdues. Pour cette raison, vous devez envisager de trouver des alternatives à la définition de MQCHLLIB en tant que variable d'environnement à l'échelle du système sur le serveur.
- 5. L'option NOREPLACE de MQSC et PCF sur une définition de connexion client ne vérifie pas le contenu du fichier CCDT. Une définition de canal de connexion client portant le même nom que celle créée précédemment, mais pas par ce gestionnaire de files d'attente, est remplacée, quelle que soit l'option NOREPLACE . Si la définition a été précédemment créée par le même gestionnaire de files d'attente, elle n'est pas remplacée.
- 6. La commande **rcrmqobj** -t clchltab supprime et recrée le fichier CCDT. Le fichier est recréé avec uniquement les définitions de connexion client créées sur le gestionnaire de files d'attente sur lequel la commande est exécutée.
- 7. Les autres commandes qui mettent à jour la table de définition de canal du client modifient uniquement les canaux de connexion client ayant le même nom de canal. Les autres canaux de connexion client du fichier ne sont pas modifiés.
- 8. Le chemin d'accès à MQCHLLIB n'a pas besoin de guillemets.

### **Exemples**

Pour définir cette variable, utilisez l'une des commandes suivantes:

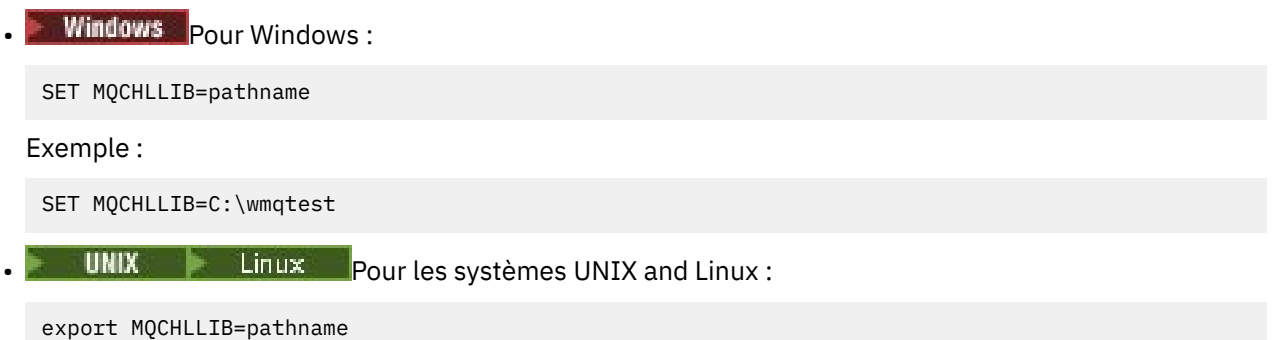

# **MQCHLTAB**

MQCHLTAB indique le nom du fichier contenant la table de définition de canal du client (ccdt). Le nom de fichier par défaut est AMQCLCHL.TAB.

Pour plus d'informations sur l'emplacement de la table de définition de canal du client sur un serveur, voir [«Table de définition de canal du client», à la page 125](#page-124-0).

Pour définir cette variable, utilisez l'une des commandes suivantes:

• Sur Windows :

SET MQCHLTAB=filename

• Sur les systèmes UNIX and Linux :

export MQCHLTAB=filename

Exemple :

SET MQCHLTAB=ccdf1.tab

De la même manière que pour le client, la variable d'environnement MQCHLTAB sur le serveur spécifie le nom de la table de définition de canal du client.

# **MQIPADDRV**

MQIPADDRV indique le protocole IP à utiliser pour une connexion de canal. Il peut avoir les valeurs de chaîne "MQIPADDR\_IPV4" ou "MQIPADDR\_IPV6". Ces valeurs ont la même signification que IPV4 et IPV6 dans ALTER QMGR IPADDRV. S'il n'est pas défini, "MQIPADDR\_IPV4" est supposé.

Pour définir cette variable, utilisez l'une des commandes suivantes:

• Pour Windows:

SET MQIPADDRV=MQIPADDR\_IPV4|MQIPADDR\_IPV6

• Pour les systèmes UNIX and Linux :

```
export MQIPADDRV=MQIPADDR_IPV4|MQIPADDR_IPV6
```
# **NOM MQE**

MQNAME indique le nom NetBIOS local que les processus WebSphere MQ peuvent utiliser.

Voir [«Définition d'une connexion NetBIOS sous Windows», à la page 94](#page-93-0) pour une description complète et les règles de priorité sur le client et le serveur.

Pour définir cette variable, utilisez la commande suivante:

SET MONAME=Your env Name

#### Exemple :

SET MQNAME=CLIENT1

NetBIOS sur certaines plateformes requiert un nom différent (défini par MQNAME) pour chaque application si vous exécutez simultanément plusieurs applications WebSphere MQ sur le client WebSphere MQ MQI.

# **MQSERVER**

La variable d'environnement MQSERVER est utilisée pour définir un canal minimal. MQSERVER indique l'emplacement du serveur WebSphere MQ et la méthode de communication à utiliser.

Vous ne pouvez pas utiliser MQSERVER pour définir un canal SSL ou un canal avec des exits de canal. Pour plus de détails sur la définition d'un canal SSL, voir Protection des canaux avec SSL.

*ConnectionName* doit être un nom de réseau qualifié complet. Le *ChannelName* ne peut pas contenir de barre oblique (/) car ce caractère est utilisé pour séparer le nom de canal, le type de transport et le nom de connexion. Lorsque la variable d'environnement MQSERVER est utilisée pour définir un canal client, une longueur maximale de message (MAXMSGL) de 100 Mo est utilisée. Par conséquent, la taille de message maximale en vigueur pour le canal est la valeur spécifiée dans le canal SVRCONN sur le serveur.

Pour définir cette variable, utilisez l'une des commandes suivantes:

• Sous Windows :

```
SET MQSERVER=ChannelName/TransportType/ConnectionName
```
• Pour les systèmes UNIX and Linux :

export MQSERVER='ChannelName/TransportType/ConnectionName'

*TransportType* peut être l'une des valeurs suivantes, en fonction de votre plateforme client IBM WebSphere MQ :

- LU<sub>62</sub>
- TCP
- NETBIOS
- SPX

*ConnectionName* peut être une liste de noms de connexion séparés par des virgules. Les noms de connexion de la liste sont utilisés de la même manière que plusieurs connexions dans une table de connexion client. La liste *ConnectionName* peut être utilisée comme alternative aux groupes de gestionnaires de files d'attente pour spécifier plusieurs connexions que le client doit essayer. Si vous configurez un gestionnaire de files d'attente multi-instance, vous pouvez utiliser une liste *ConnectionName* pour spécifier différentes instances de gestionnaire de files d'attente.

## *Port TCP/IP par défaut*

Par défaut, pour TCP/IP, WebSphere MQ suppose que le canal sera connecté au port 1414.

Vous pouvez modifier cela en:

- Ajout du numéro de port entre crochets comme dernière partie de ConnectionName:
	- Pour Windows:

SET MQSERVER=ChannelName/TransportType/ConnectionName(PortNumber)

– Pour les systèmes UNIX and Linux :

export MQSERVER='ChannelName/TransportType/ConnectionName(PortNumber)'

• Modification du fichier mqclient.ini en ajoutant le numéro de port au nom de protocole, par exemple:

TCP: port=2001

• Ajout de WebSphere MQ au fichier de services, comme décrit dans [«Utilisation du programme d'écoute](#page-100-0) [TCP/IP», à la page 101](#page-100-0).

## *Socket par défaut SPX*

Par défaut, pour SPX, WebSphere MQ suppose que le canal sera connecté au socket 5E86.

Vous pouvez modifier cela en:

• Ajout du numéro de socket entre crochets comme dernière partie de ConnectionName:

SET MQSERVER=ChannelName/TransportType/ConnectionName(SocketNumber)

Pour les connexions SPX, spécifiez ConnectionName et le socket sous la forme network.node(socket). Si le client et le serveur WebSphere MQ se trouvent sur le même réseau, il n'est pas nécessaire de spécifier le réseau. Si vous utilisez le socket par défaut, il n'est pas nécessaire de le spécifier.

• Modification du fichier qm. ini en ajoutant le numéro de port au nom de protocole, par exemple:

SPX: socket=5E87

### *Utilisation de MQSERVER*

Si vous utilisez la variable d'environnement MQSERVER pour définir le canal entre votre machine client WebSphere MQ MQI et une machine serveur, il s'agit du seul canal disponible pour votre application et aucune référence n'est faite à la table de définition de canal du client (CCDT).

Dans ce cas, le programme d'écoute que vous exécutez sur la machine serveur détermine le gestionnaire de files d'attente auquel votre application se connecte. Il s'agit du même gestionnaire de files d'attente auquel le programme d'écoute est connecté.

Si la demande MQCONN ou MQCONNX spécifie un gestionnaire de files d'attente autre que celui auquel le programme d'écoute est connecté, ou si le paramètre MQSERVER *TransportType* n'est pas reconnu, la demande MQCONN ou MQCONNX échoue avec le code retour MQRC\_Q\_MGR\_NAME\_ERROR.

Sur les systèmesUNIX and Linux , vous pouvez définir MQSERVER comme dans l'un des exemples suivants:

```
export MQSERVER=CHANNEL1/TCP/'9.20.4.56(2002)'
export MQSERVER=CHANNEL1/LU62/BOX99
```
Toutes les demandes MQCONN ou MQCONNX tentent ensuite d'utiliser le canal que vous avez défini, sauf si une structure MQCD a été référencée à partir de la structure MQCNO fournie à MQCONNX, auquel cas le canal spécifié par la structure MQCD est prioritaire sur tout canal spécifié par la variable d'environnement MQSERVER.

La variable d'environnement MQSERVER est prioritaire sur toute définition de canal client pointée par MQCHLLIB et MQCHLTAB.

# **Annulation de MQSERVER**

Pour annuler MQSERVER et revenir à la table de définition de canal du client indiquée par MQCHLLIB et MQCHLTAB, entrez la commande suivante:

• Sous Windows:

SET MQSERVER=

• Sur les systèmes UNIX and Linux :

unset MQSERVER

# **MQSSLCRYP**

MQSSLCRYP contient une chaîne de paramètres qui permet de configurer le matériel cryptographique présent sur le système. Les valeurs admises sont les mêmes que pour le paramètre SSLCRYP de la commande ALTER QMGR.

Pour définir cette variable, utilisez l'une des commandes suivantes:

• Sur les systèmes Windows :

SET MQSSLCRYP=string

• Sur les systèmes UNIX and Linux :

export MQSSLCRYP=string

### **Référence associée**

Paramètre **ALTER QMGR** command **SSLCRYP**

# **MQSSLFIPS**

MQSSLFIPS indique si seuls les algorithmes certifiés FIPS doivent être utilisés si la cryptographie est effectuée dans WebSphere MQ. Les valeurs sont identiques à celles du paramètre SSLFIPS de la commande ALTER QMGR.

L'utilisation d'algorithmes certifiés FIPS est affectée par l'utilisation de matériel de cryptographie. Voir Spécification du fait que seuls les CipherSpecs certifiés FIPS sont utilisés lors de l'exécution sur le client MQI.

Pour définir cette variable, utilisez l'une des commandes suivantes:

• Sur les systèmes Windows :

SET MQSSLFIPS=YES|NO

• Sur les systèmes UNIX and Linux :

```
export MQSSLFIPS=YES|NO
```
La valeur par défaut est NO.

# **MQSSLKEYR**

MQSSLKEYR indique l'emplacement du référentiel de clés qui contient le certificat numérique appartenant à l'utilisateur, au format radical. Le format de radical signifie qu'il inclut le chemin d'accès complet et le nom de fichier sans extension. Pour plus de détails, voir le paramètre SSLKEYR de la commande ALTER QMGR.

Pour définir cette variable, utilisez l'une des commandes suivantes:

• Sur les systèmes Windows :

SET MQSSLKEYR=pathname

• Sur les systèmes UNIX and Linux :

export MQSSLKEYR=pathname

Il n'existe pas de valeur par défaut.

# **MQSSLPROXY**

MQSSLPROXY indique le nom d'hôte et le numéro de port du serveur proxy HTTP que GSKit doit utiliser pour les vérifications OCSP.

Pour définir cette variable, utilisez l'une des commandes suivantes:

• Sur les systèmes Windows :

SET MQSSLPROXY=*string*

• Sur les systèmes UNIX and Linux :

export MQSSLPROXY="*string*"

La chaîne correspond au nom d'hôte ou à l'adresse réseau du serveur proxy HTTP qui doit être utilisé par GSKit pour les vérifications OCSP. Cette adresse peut être suivie d'un numéro de port facultatif, entre parenthèses. Si vous n'indiquez pas le numéro de port, le port HTTP par défaut, 80, est utilisé.

Par exemple, sur les systèmes UNIX and Linux , vous pouvez utiliser l'une des commandes suivantes:

- export MQSSLPROXY="proxy.example.com(80)"
- export MQSSLPROXY="127.0.0.1"

# **MQSSLRESET**

MQSSLRESET représente le nombre d'octets non chiffrés envoyés et reçus sur un canal SSL ou TLS avant la renégociation de la clé secrète.

Pour plus d'informations sur la renégociation des clés secrètes, voir Réinitialisation des clés secrètes SSL et TLS .

Il peut être défini sur un entier compris entre 0 et 999 999 999. La valeur par défaut est 0, ce qui indique que les clés secrètes ne sont jamais renégociées. Si vous spécifiez un nombre de réinitialisations de clé confidentielle SSL ou TLS compris entre 1 et 32 Ko, les canaux SSL ou TLS utilisent un nombre de réinitialisations de clé confidentielle de 32 Ko. Ce nombre de réinitialisations de secret permet d'éviter un nombre excessif de réinitialisations de clé qui se produiraient pour les petites valeurs de réinitialisation de clé confidentielle SSL ou TLS.

Pour définir cette variable, utilisez l'une des commandes suivantes:

• Sur les systèmes Windows :

SET MQSSLRESET=integer

• Sur les systèmes UNIX and Linux :

export MQSSLRESET=integer

# **Contrôle de la publication / abonnement en file d'attente**

Vous pouvez démarrer, arrêter et afficher le statut de la publication / abonnement en file d'attente. Vous pouvez également ajouter et supprimer des flux et ajouter et supprimer des gestionnaires de files d'attente à partir d'une hiérarchie de courtiers.

Pour plus d'informations sur le contrôle de la publication / abonnement en file d'attente, voir les sousrubriques suivantes:

# **Définition des attributs de messages de publication/d'abonnement en file d'attente**

Vous contrôlez le comportement de certains attributs de message de publication / abonnement à l'aide d'attributs de gestionnaire de files d'attente. Les autres attributs que vous contrôlez dans la section *Courtier* du fichier qm.ini .

## **Pourquoi et quand exécuter cette tâche**

Vous pouvez définir les attributs de publication / abonnement suivants: pour plus de détails, voir Paramètres du gestionnaire de files d'attente

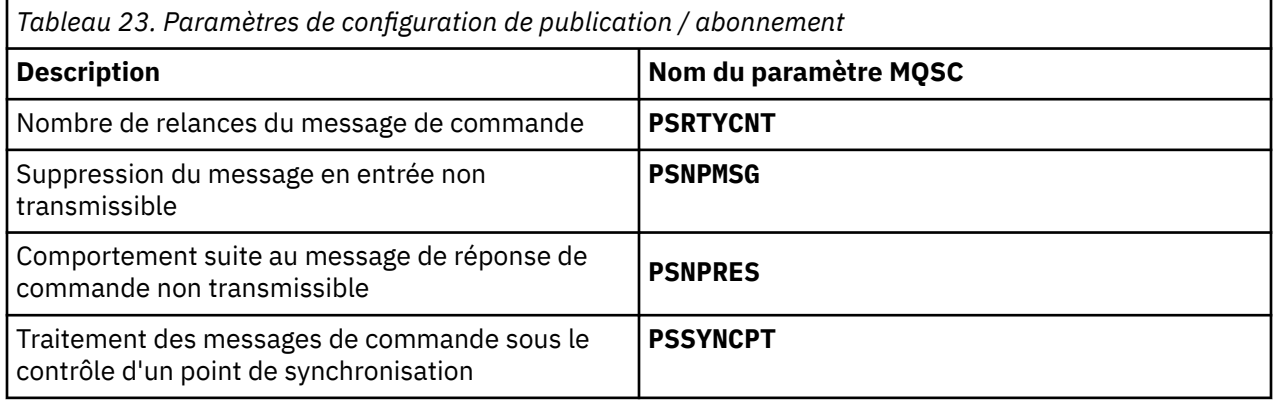

La section Broker permet de gérer les paramètres de configuration suivants:

• PersistentPublishRetry=yes | force

Si vous indiquez Oui, si une publication d'un message persistant via l'interface de publication / abonnement en file d'attente échoue et qu'aucune réponse négative n'a été demandée, l'opération de publication est relancée.

Si vous avez demandé un message de réponse négative, la réponse négative est envoyée et aucune nouvelle tentative n'est effectuée.

Si vous spécifiez Forcer, si une publication d'un message persistant via l'interface de publication / abonnement en file d'attente échoue, l'opération de publication est relancée jusqu'à ce qu'elle soit correctement traitée. Aucune réponse négative n'est envoyée.

• NonPersistentPublishRetry= yes | force

Si vous spécifiez Oui, si une publication d'un message non persistant via l'interface de publication / abonnement en file d'attente échoue et qu'aucune réponse négative n'a été demandée, l'opération de publication est relancée.

Si vous avez demandé un message de réponse négative, la réponse négative est envoyée et aucune nouvelle tentative n'est effectuée.

Si vous avez spécifié Forcer, si une publication d'un message non persistant via l'interface de publication / abonnement en file d'attente échoue, l'opération de publication est relancée jusqu'à ce qu'elle soit correctement traitée. Aucune réponse négative n'est envoyée.

**Remarque :** Si vous souhaitez activer cette fonctionnalité pour les messages non persistants, vous devez également définir la valeur NonPersistentPublishRetry et vous assurer que l'attribut de gestionnaire de files d'attente **PSSYNCPT** est défini sur Yes.

Cette opération peut également avoir un impact sur les performances du traitement des publications non persistantes car **MQGET** de la file d'attente STREAM se trouve désormais sous le point de synchronisation.

• PublishBatchSize =*nombre*

Le courtier traite normalement les messages de publication dans le point de synchronisation. Il peut s'avérer inefficace de valider chaque publication individuellement et, dans certaines circonstances, le courtier peut traiter plusieurs messages de publication dans une seule unité de travail. Ce paramètre indique le nombre maximal de messages de publication pouvant être traités dans une seule unité d'oeuvre

La valeur par défaut pour PublishBatchSize est 5.

• PublishBatchInterval =*nombre*

Le courtier traite normalement les messages de publication dans le point de synchronisation. Il peut s'avérer inefficace de valider chaque publication individuellement et, dans certaines circonstances, le courtier peut traiter plusieurs messages de publication dans une seule unité de travail. Ce paramètre indique la durée maximale (en millisecondes) entre le premier message d'un lot et toute publication ultérieure incluse dans le même lot.

Un intervalle de traitement par lots de 0 indique que jusqu'à PublishBatchSize messages peuvent être traités, à condition que les messages soient disponibles immédiatement.

La valeur par défaut de PublishBatchInterval est zéro.

## **Procédure**

Utilisez WebSphere MQ Explorer, des commandes programmables ou la commande **runmqsc** pour modifier les attributs du gestionnaire de files d'attente qui contrôlent le comportement de la publication / l'abonnement.

### **Exemple**

ALTER QMGR PSNPRES(SAFE)

# **Démarrage de la publication/l'abonnement en file d'attente**

## **Avant de commencer**

Lisez la description de PSMODE pour comprendre les trois modes de publication / abonnement:

- COMPAT
- Désactivé
- Activé

**Remarque :** Si vous avez effectué une migration depuis Version 6.0 , vous devez utiliser **strmqbrk** pour migrer l'état du courtier de publication / abonnement Version 6.0 si vous utilisez un gestionnaire de files d'attente mis à niveau. Cela ne s'applique pas à z/OS.

## **Pourquoi et quand exécuter cette tâche**

Définissez l'attribut PSMODE de QMGR pour démarrer l'interface de publication / abonnement en file d'attente (également appelée courtier) ou le moteur de publication / abonnement (également appelé publication / abonnement version 7) ou les deux. Pour démarrer la publication / l'abonnement en file d'attente, vous devez définir PSMODE sur ENABLED. La valeur par défaut est ENABLED.

## **Procédure**

Utilisez WebSphere MQ Explorer ou la commande **runmqsc** pour activer l'interface de publication / abonnement en file d'attente si l'interface n'est pas déjà activée.

### **Exemple**

**ALTER QMGR** PSMODE(ENABLED)

### **Que faire ensuite**

WebSphere MQ traite les commandes de publication / abonnement mises en file d'attente et les appels MQI (Message Queue Interface) de publication / abonnement.

# **Arrêt de la publication/l'abonnement en file d'attente**

### **Avant de commencer**

La publication / l'abonnement en file d'attente est obsolète.

Lisez la description de PSMODE pour comprendre les trois modes de publication / abonnement:

- COMPAT
- DESACTIVE
- Activée

### **Pourquoi et quand exécuter cette tâche**

Définissez l'attribut QMGR PSMODE pour arrêter l'interface de publication / abonnement en file d'attente (également appelée courtier) ou le moteur de publication / abonnement (également appelé publication / abonnement version 7) ou les deux. Pour arrêter la publication / l'abonnement en file d'attente, vous devez définir PSMODE sur COMPAT. Pour arrêter entièrement le moteur de publication / abonnement, définissez PSMODE sur DISABLED.

## **Procédure**

Utilisez WebSphere MQ Explorer ou la commande **runmqsc** pour désactiver l'interface de publication / abonnement en file d'attente.

### **Exemple**

```
ALTER QMGR PSMODE(COMPAT)
```
# **Ajout d'un flux**

Vous pouvez ajouter des flux manuellement afin qu'ils coexistent avec des flux migrés à partir de gestionnaires de files d'attente Version 6.0 .

### **Avant de commencer**

Familiarisez-vous avec le fonctionnement des flux de publication / abonnement en lisant la rubrique Flux et rubriques.

### **Pourquoi et quand exécuter cette tâche**

Utilisez la commande PCF, **runmqsc**ou IBM WebSphere MQ Explorer pour effectuer ces étapes.

**Remarque :** Vous pouvez effectuer les étapes 1 et 2 dans n'importe quel ordre. N'effectuez l'étape 3 qu'une fois les étapes 1 et 2 terminées.

# **Procédure**

- 1. Définissez une file d'attente locale portant le même nom que le flux Version 6.0 .
- 2. Définissez une rubrique locale portant le même nom que le flux Version 6.0 .
- 3. Ajoutez le nom de la file d'attente à la liste de noms, SYSTEM.QPUBSUB.QUEUE.NAMELIST
- 4. Répétez cette opération pour tous les gestionnaires de files d'attente de Version 7.1 ou de niveau supérieur qui se trouvent dans la hiérarchie de publication / abonnement.

### **Ajout de 'Sport'**

Dans l'exemple de partage du flux 'Sport', les gestionnaires de files d'attente Version 6.0 et Version 7.1 fonctionnent dans la même hiérarchie de publication / abonnement. Les gestionnaires de files d'attente Version 6.0 partagent un flux appelé 'Sport'. L'exemple montre comment créer une file d'attente et une rubrique sur les gestionnaires de files d'attente Version 7.1 appelés 'Sport', avec une chaîne de rubrique 'Sport' qui est partagée avec le flux version 6 'Sport'.

Une Version 7.1 application de publication, publication dans la rubrique 'Sport', avec la chaîne de rubrique 'Soccer/Results' , crée la chaîne de rubrique résultante 'Sport/Soccer/Results' . Sur les gestionnaires de files d'attente Version 7.1 , les abonnés à la rubrique 'Sport', avec la chaîne de rubrique 'Soccer/Results' , reçoivent la publication.

Sur les gestionnaires de files d'attente Version 6.0 , les abonnés au flux 'Sport' , avec la chaîne de rubrique 'Soccer/Results' , reçoivent la publication.

runmqsc QM1 5724-H72 (C) Copyright IBM Corp. 1994, 2024. ALL RIGHTS RESERVED. Starting MQSC for queue manager QM1. define qlocal('Sport') 1 : define qlocal('Sport') AMQ8006: WebSphere MQ queue created. define topic('Sport') topicstr('Sport') 2 : define topic('Sport') topicstr('Sport') AMQ8690: WebSphere MQ topic created. alter namelist(SYSTEM.QPUBSUB.QUEUE.NAMELIST) NAMES('Sport', 'SYSTEM.BROKER.DEFAULT.STREAM', 'SYSTEM.BROKER.ADMIN.STREAM') : alter namelist(SYSTEM.QPUBSUB.QUEUE.NAMELIST) NAMES('Sport',<br>.BROKER.DEFAULT.STREAM', 'SYSTEM.BROKER.ADMIN.STREAM') 'SYSTEM.BROKER.DEFAULT.STREAM', AMQ8551: WebSphere MQ namelist changed.

**Remarque :** Vous devez fournir les noms existants dans l'objet liste de noms, ainsi que les nouveaux noms que vous ajoutez à la commande **alter namelist** .

## **Que faire ensuite**

Les informations sur le flux sont transmises à d'autres courtiers de la hiérarchie.

Si un courtier est Version 6.0, administrez ce dernier en tant que courtier Version 6.0 . C'est-à-dire que vous avez le choix entre créer la file d'attente de flux manuellement ou laisser le courtier créer la file d'attente de flux de manière dynamique lorsque cela est nécessaire. La file d'attente est basée sur la définition de file d'attente modèle, SYSTEM.BROKER.MODEL.STREAM.

Si un courtier est Version 7.1, vous devez configurer manuellement chaque gestionnaire de files d'attente Version 7.1 dans la hiérarchie.

# **Suppression d'un flux**

Vous pouvez supprimer un flux d'un gestionnaire de files d'attente IBM WebSphere MQ Version 7.1ou version ultérieure.

# **Avant de commencer**

L'utilisation de la publication / abonnement en file d'attente est obsolète dans IBM WebSphere MQ Version 7.1.

Avant de supprimer un flux, vous devez vous assurer qu'il ne reste plus d'abonnements au flux et mettre au repos toutes les applications qui utilisent le flux. Si les publications continuent de circuler dans un flux supprimé, l'administration doit déployer beaucoup d'efforts pour restaurer le système à un état de fonctionnement correct.

## **Pourquoi et quand exécuter cette tâche**

Pour savoir comment supprimer le flux des gestionnaires de files d'attente Version 6.0 auxquels il est connecté, voir Suppression d'un flux (ps11870\_.htm dans la documentation v6.0 ).

## **Procédure**

- 1. Recherchez tous les courtiers connectés qui hébergent ce flux.
- 2. Annulez tous les abonnements au flux sur tous les courtiers.
- 3. Supprimez la file d'attente (portant le même nom que le flux) de la liste de noms, SYSTEM.QPUBSUB.QUEUE.NAMELIST.
- 4. Supprimez ou purgez tous les messages de la file d'attente portant le même nom que le flux.
- 5. Supprimez la file d'attente portant le même nom que le flux.
- 6. Supprimez l'objet de rubrique associé.

# **Que faire ensuite**

- 1. Répétez les étapes 3 à 5 sur tous les autres gestionnaires de files d'attente Version 7.1ou version ultérieure qui hébergent le flux.
- 2. Supprimez le flux de tous les autres gestionnaires de files d'attente Version 6.0ou version antérieure connectés.

# **Ajout d'un point d'abonnement**

Comment ajouter un point d'abonnement qui n'a pas été migré depuis IBM WebSphere MQ Event Broker ou IBM WebSphere MQ Message Broker par **migmbbrk**. Etendez une application de publication / abonnement en file d'attente existante que vous avez migrée depuis IBM WebSphere MQ Event Broker ou IBM WebSphere MQ Message Broker avec un nouveau point d'abonnement.

# **Avant de commencer**

- 1. Effectuez la migration depuis IBM WebSphere MQ Event Broker et IBM WebSphere MQ Message Broker Version 6.0 vers IBM WebSphere MQ Version 7.1.
- 2. Vérifiez que le point d'abonnement n'est pas déjà défini dans SYSTEM.QPUBSUB.SUBPOINT.NAMELIST.
- 3. Vérifiez s'il existe un objet de rubrique ou une chaîne de rubrique portant le même nom que le point d'abonnement.

# **Pourquoi et quand exécuter cette tâche**

Les applications IBM WebSphere MQ Event Broker existantes utilisent des points d'abonnement. Les nouvelles applications IBM WebSphere MQ Version 7.1 n'utilisent pas de points d'abonnement, mais elles peuvent interagir avec les applications existantes, à l'aide du mécanisme de migration de point d'abonnement.

Il se peut qu'un point d'abonnement n'ait pas été migré par **migmbbrk**si le point d'abonnement n'était pas utilisé au moment de la migration.

Vous pouvez ajouter un point d'abonnement à des programmes de publication / abonnement en file d'attente existants migrés à partir de IBM WebSphere MQ Event Broker.

Les points d'abonnement ne fonctionnent pas avec les programmes de publication / abonnement en file d'attente qui utilisent des en-têtes MQRFH1 , qui ont été migrés depuis IBM WebSphere MQ Version 6.0ou une version antérieure.

Il n'est pas nécessaire d'ajouter des points d'abonnement pour utiliser les applications de publication / abonnement intégrées écrites pour IBM WebSphere MQ Version 7.1.

# **Procédure**

1. Ajoutez le nom du point d'abonnement à SYSTEM.QPUBSUB.SUBPOINT.NAMELIST.

- Sous z/OS, **NLTYPE** est NONE, la valeur par défaut.
- Répétez l'étape sur chaque gestionnaire de files d'attente connecté dans la même topologie de publication / abonnement.
- 2. Ajoutez un objet de rubrique, de préférence en lui attribuant le nom du point d'abonnement, avec une chaîne de rubrique correspondant au nom du point d'abonnement.
	- Si le point d'abonnement se trouve dans un cluster, ajoutez l'objet de rubrique en tant que rubrique de cluster sur l'hôte de rubrique de cluster.
	- Si un objet de rubrique existe avec la même chaîne de rubrique que le nom du point d'abonnement, utilisez l'objet de rubrique existant. Vous devez comprendre les conséquences de la réutilisation d'une rubrique existante par le point d'abonnement. Si la rubrique existante fait partie d'une application existante, vous devez résoudre la collision entre deux rubriques portant le même nom.
	- S'il existe un objet de rubrique portant le même nom que le point d'abonnement, mais avec une chaîne de rubrique différente, créez une rubrique portant un nom différent.
- 3. Définissez l'attribut **Topic** WILDCARD sur la valeur BLOCK.

Le blocage des abonnements à # ou \* isole les abonnements génériques aux points d'abonnement. Voir Caractères génériques et points d'abonnement.

4. Définissez les attributs dont vous avez besoin dans l'objet de rubrique.

### **Exemple**

L'exemple illustre un fichier de commandes **runmqsc** qui ajoute deux points d'abonnement, USD et GBP.

```
DEFINE TOPIC(USD) TOPICSTR(USD) 
DEFINE TOPIC(GBP) TOPICSTR(GBP) WILDCARD(BLOCK)
ALTER NL(SYSTEM.QPUBSUB.SUBPOINT.NAMELIST) NAMES(SYSTEM.BROKER.DEFAULT.SUBPOINT, USD, GBP)
```
### **Remarque :**

- 1. Incluez le point d'abonnement par défaut dans la liste des points d'abonnement ajoutés à l'aide de la commande **ALTER** . **ALTER** supprime les noms existants dans la liste de noms.
- 2. Définissez les rubriques avant de modifier la liste de noms. Le gestionnaire de files d'attente ne vérifie la liste de noms que lorsque le gestionnaire de files d'attente démarre et lorsque la liste de noms est modifiée.

# **Connexion d'un gestionnaire de files d'attente à une hiérarchie de courtiers**

Vous pouvez connecter un gestionnaire de files d'attente local à un gestionnaire de files d'attente parent pour modifier une hiérarchie de courtiers.

## **Avant de commencer**

- 1. Activez le mode de publication / abonnement en file d'attente. Voir Démarrage de la publication / l'abonnement en file d'attente.
- 2. Cette modification est propagée au gestionnaire de files d'attente parent à l'aide d'une connexion IBM WebSphere MQ . Il existe deux manières d'établir la connexion.
- Connectez les gestionnaires de files d'attente à un cluster IBM WebSphere MQ . Voir Ajout d'un gestionnaire de files d'attente à un cluster
- Etablissez une connexion de canal point à point à l'aide d'une file d'attente de transmission ou d'un alias de gestionnaire de files d'attente portant le même nom que le gestionnaire de files d'attente parent. Pour plus d'informations sur l'établissement d'une connexion de canal point à point, voir WebSphere MQ distributed-messaging techniques.

## **Pourquoi et quand exécuter cette tâche**

Utilisez la commande ALTER QMGR PARENT *(PARENT\_NAME)* runmqsc pour connecter les enfants aux parents.

La publication / abonnement distribué est implémentée à l'aide de clusters de gestionnaires de files d'attente et de définitions de rubrique en cluster. Pour l'interopérabilité avec IBM WebSphere MQ Version 6.0 et WebSphere Message Broker Version 6.1 et WebSphere Event Broker Version 6.1 ou version antérieure, vous pouvez également connecter des gestionnaires de files d'attente Version 7.1 ou version ultérieure à une hiérarchie de courtier tant que le mode de publication / abonnement en file d'attente est activé.

### **Procédure**

ALTER QMGR PARENT (PARENT)

#### **Exemple**

Le premier exemple montre comment connecter QM2 en tant qu'enfant de QM1, puis comment interroger QM2 pour sa connexion:

```
C:>runmqsc QM2
5724-H72 (C) Copyright IBM Corp. 1994, 2024. ALL RIGHTS RESERVED.
Starting MQSC for queue manager QM2
alter qmgr parent(QM1)
 1 : alter qmgr parent(QM1)
AMQ8005: WebSphere MQ queue manager changed.
display pubsub all
 2 : display pubsub all
AMQ8723: Display pub/sub status details.
  QMNAME(QM2) TYPE(LOCAL)
   STATUS(ACTIVE)
AMQ8723: Display pub/sub status details.
   QMNAME(QM1) TYPE(PARENT)
  STATUS (ACTIVE)
```
L'exemple suivant montre le résultat de l'interrogation de QM1 pour ses connexions:

```
C:\Documents and Settings\Admin>runmqsc QM1
5724-H72 (C) Copyright IBM Corp. 1994, 2024. ALL RIGHTS RESERVED.
Starting MQSC for queue manager QM1.
display pubsub all
 2 : display pubsub all
AMQ8723: Display pub/sub status details.
   QMNAME(QM1) TYPE(LOCAL)
   STATUS(ACTIVE)
AMQ8723: Display pub/sub status details.<br>- QMNAME(QM2)
                                          TYPE(CHILD)
   STATUS(ACTIVE)
```
### **Que faire ensuite**

Vous pouvez définir des rubriques sur un courtier ou un gestionnaire de files d'attente qui sont disponibles pour les diffuseurs et les abonnés sur les gestionnaires de files d'attente connectés. Pour plus d'informations, voir Définition d'une rubrique d'administration

#### **Concepts associés**

```
Flux et rubriques
```
Introduction à la messagerie de type publication/abonnement de WebSphere MQ

# <span id="page-168-0"></span>**Déconnexion d'un gestionnaire de files d'attente d'une hiérarchie de courtiers**

Déconnectez un gestionnaire de files d'attente enfant d'un gestionnaire de files d'attente parent dans une hiérarchie de courtiers.

## **Pourquoi et quand exécuter cette tâche**

La commande **ALTER QMGR** permet de déconnecter un gestionnaire de files d'attente d'une hiérarchie de courtiers. Vous pouvez déconnecter un gestionnaire de files d'attente dans n'importe quel ordre à tout moment.

La demande correspondante pour la mise à jour du parent est envoyée lorsque la connexion entre les gestionnaires de files d'attente est en cours d'exécution.

### **Procédure**

ALTER QMGR PARENT('')

### **Exemple**

```
C:\Documents and Settings\Admin>runmqsc QM2
5724-H72 (C) Copyright IBM Corp. 1994, 2024. ALL RIGHTS RESERVED.
Starting MQSC for queue manager QM2.
 1 : alter qmgr parent('')
AMQ8005: WebSphere MQ queue manager changed.
 2 : display pubsub type(child)
AMQ8147: WebSphere MQ object not found.
display pubsub type(parent)
 3 : display pubsub type(parent)
AMQ8147: WebSphere MQ object not found.
```
# **Que faire ensuite**

Vous pouvez supprimer tous les flux, files d'attente et canaux définis manuellement qui ne sont plus nécessaires.

# **Configuration d'un cluster de gestionnaires de files d'attente**

Utilisez les liens de cette rubrique pour savoir comment fonctionnent les clusters, comment concevoir une configuration de cluster et pour obtenir un exemple de configuration d'un cluster simple.

## **Avant de commencer**

Pour une introduction aux concepts de mise en cluster, voir les rubriques suivantes:

- Fonctionnement des clusters
- • [«Comparaison de la mise en cluster et de la mise en file d'attente répartie», à la page 172](#page-171-0)
- • [«Composants d'un cluster», à la page 174](#page-173-0)

Lorsque vous concevez votre cluster de gestionnaires de files d'attente, vous devez prendre des décisions. Vous devez d'abord décider quels gestionnaires de files d'attente du cluster doivent contenir les référentiels complets des informations de cluster. Tout gestionnaire de files d'attente que vous créez peut fonctionner dans un cluster. Vous pouvez choisir n'importe quel nombre de gestionnaires de files d'attente à cette fin, mais le nombre idéal est deux. Pour plus d'informations sur la sélection des gestionnaires de files d'attente devant contenir les référentiels complets, voir [«Comment choisir des](#page-189-0) [gestionnaires de files d'attente de cluster pour stocker des référentiels complets», à la page 190.](#page-189-0)

Pour plus d'informations sur la conception de votre cluster, voir les rubriques suivantes:

- • [«Organisation d'un cluster», à la page 191](#page-190-0)
- • [«Conventions de dénomination de cluster», à la page 192](#page-191-0)
- • [«Chevauchement de clusters», à la page 193](#page-192-0)

### **Exemple**

Le plus petit cluster possible ne contient que deux gestionnaires de files d'attente. Dans ce cas, les deux gestionnaires de files d'attente contiennent des référentiels complets. Vous n'avez besoin que de quelques définitions pour configurer le cluster, mais il existe un degré élevé d'autonomie au niveau de chaque gestionnaire de files d'attente.

La Figure 21, à la page 170 illustre un cluster appelé DEMOCLSTR avec deux gestionnaires de files d'attente appelés QM1 et QM2.

### **DEMOCLSTR**

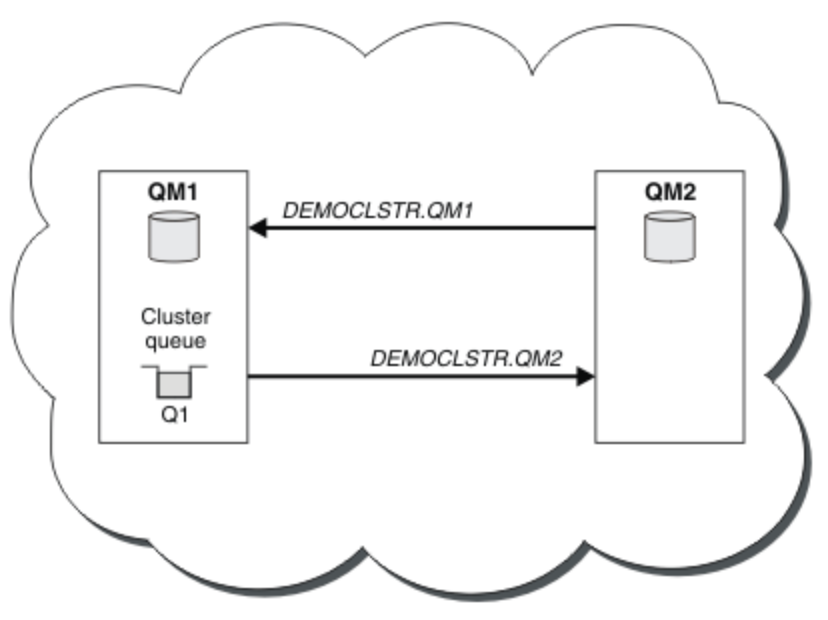

*Figure 21. Un petit cluster de deux gestionnaires de files d'attente*

- Les noms des gestionnaires de files d'attente sont longs, tels que LONDON et NEWYORK. Les mêmes noms sont utilisés dans les tâches avancées et d'équilibrage de la charge de travail. Sous IBM WebSphere MQ for z/OS, les noms de gestionnaire de files d'attente sont limités à quatre caractères.
- Les noms des gestionnaires de files d'attente impliquent que chaque gestionnaire de files d'attente se trouve sur une machine distincte. Vous pouvez effectuer ces tâches avec tous les gestionnaires de files d'attente sur la même machine.
- Les tâches utilisent les commandes de script IBM WebSphere MQ telles qu'elles seraient entrées par l'administrateur système à l'aide des commandes **MQSC** . Il existe d'autres façons d'entrer des commandes, notamment en utilisant plus facilement IBM WebSphere MQ Explorer. L'utilisation des commandes de script WebSphere MQ permet d'illustrer les commandes IBM WebSphere MQ utilisées dans les tâches.

Pour obtenir des instructions sur la configuration d'un exemple de cluster similaire, voir [«Configuration](#page-198-0) [d'un nouveau cluster», à la page 199](#page-198-0).

## **Que faire ensuite**

Pour plus d'informations sur la configuration et l'utilisation des clusters, voir les rubriques suivantes:

- • [«Etablissement de la communication dans un cluster», à la page 196](#page-195-0)
- • [«Gestion des clusters IBM WebSphere MQ», à la page 198](#page-197-0)
- • [«Routage des messages vers et depuis des clusters», à la page 266](#page-265-0)
- • [«Utilisation de clusters pour la gestion de charge de travail», à la page 282](#page-281-0)

Pour plus d'informations sur la configuration de votre cluster, voir [«Conseils de mise en cluster», à la page](#page-193-0) [194](#page-193-0).

### **Concepts associés** Clusters

# **Contrôle d'accès et files d'attente de transmission de cluster multiples**

Choisissez entre trois modes de vérification lorsqu'une application place des messages dans des files d'attente de cluster éloignées. Les modes sont la vérification à distance par rapport à la file d'attente de cluster, la vérification en local par rapport à SYSTEM.CLUSTER.TRANSMIT.QUEUEou la vérification par rapport aux profils locaux pour la file d'attente de cluster ou le gestionnaire de files d'attente de cluster.

IBM WebSphere MQ vous permet de vérifier localement, ou localement et à distance, qu'un utilisateur est autorisé à placer un message dans une file d'attente éloignée. Une application IBM WebSphere MQ classique utilise uniquement la vérification locale et s'appuie sur le gestionnaire de files d'attente éloignées pour approuver les vérifications d'accès effectuées sur le gestionnaire de files d'attente local. Si la vérification à distance n'est pas utilisée, le message est placé dans la file d'attente cible avec les droits du processus de canal de transmission de messages éloigné. Pour utiliser la vérification à distance, vous devez définir les droits d'insertion du canal récepteur sur la sécurité du contexte.

Les vérifications locales sont effectuées sur la file d'attente ouverte par l'application. Dans la mise en file d'attente répartie, l'application ouvre généralement une définition de file d'attente éloignée et des contrôles d'accès sont effectués sur la définition de file d'attente éloignée. Si le message est inséré avec un en-tête de routage complet, les vérifications sont effectuées sur la file d'attente de transmission. Si une application ouvre une file d'attente de cluster qui ne se trouve pas sur le gestionnaire de files d'attente local, il n'y a pas d'objet local à vérifier. Les vérifications de contrôle d'accès sont effectuées sur la file d'attente de transmission du cluster, SYSTEM.CLUSTER.TRANSMIT.QUEUE. Même avec plusieurs files d'attente de transmission de cluster, depuis Version 7.5, les vérifications de contrôle d'accès local pour les files d'attente de cluster éloignées sont effectuées sur SYSTEM.CLUSTER.TRANSMIT.QUEUE.

Le choix de la vérification locale ou à distance est un choix entre deux extrêmes. La vérification à distance est à granularité fine. Chaque utilisateur doit disposer d'un profil de contrôle d'accès sur chaque gestionnaire de files d'attente du cluster pour pouvoir le placer dans une file d'attente de cluster. La vérification locale est à granularité grossière. Chaque utilisateur n'a besoin que d'un seul profil de contrôle d'accès pour la file d'attente de transmission de cluster sur le gestionnaire de files d'attente auquel il est connecté. Avec ce profil, ils peuvent placer un message dans n'importe quelle file d'attente de cluster sur n'importe quel gestionnaire de files d'attente de n'importe quel cluster.

Depuis Version 7.1, les administrateurs disposent d'un autre moyen de configurer le contrôle d'accès pour les files d'attente de cluster. Vous pouvez créer un profil de sécurité pour une file d'attente de cluster sur n'importe quel gestionnaire de files d'attente du cluster à l'aide de la commande **setmqaut** . Le profil prend effet si vous ouvrez une file d'attente de cluster éloignée en local, en spécifiant uniquement le nom de la file d'attente. Vous pouvez également configurer un profil pour un gestionnaire de files d'attente éloignées. Dans ce cas, le gestionnaire de files d'attente peut vérifier le profil d'un utilisateur qui ouvre une file d'attente de cluster en fournissant un nom qualifié complet.

Les nouveaux profils ne fonctionnent que si vous modifiez la strophe du gestionnaire de files d'attente, **ClusterQueueAccessControl** en RQMName. La valeur par défaut est Xmitq. Vous devez créer des profils pour toutes les files d'attente de cluster que les applications existantes utilisent. Si vous remplacez la strophe par RQMName sans créer de profils, les applications risquent d'échouer.

**Conseil :** Les modifications apportées à la file d'attente de cluster accédant à la restitution dans Version 7.1 ne s'appliquent pas à la mise en file d'attente éloignée. Des contrôles d'accès sont toujours effectués sur les définitions locales. Les modifications signifient que vous pouvez suivre la même approche pour configurer la vérification d'accès sur les files d'attente de cluster et les rubriques de cluster.

### <span id="page-171-0"></span>**Concepts associés**

[«Mise en cluster: isolement d'application à l'aide de plusieurs files d'attente de transmission de cluster»,](#page-303-0) [à la page 304](#page-303-0)

Vous pouvez isoler les flux de messages entre les gestionnaires de files d'attente d'un cluster. Vous pouvez placer des messages transportés par des canaux émetteurs de cluster différents dans des files d'attente de transmission de cluster différentes. Vous pouvez utiliser l'approche dans un cluster unique ou avec des clusters qui se chevauchent. La rubrique fournit des exemples et des meilleures pratiques pour vous guider dans le choix d'une approche à utiliser.

# **Comparaison de la mise en cluster et de la mise en file d'attente répartie**

Comparez les composants qui doivent être définis pour connecter les gestionnaires de files d'attente à l'aide de la mise en file d'attente répartie et de la mise en cluster.

Si vous n'utilisez pas de clusters, vos gestionnaires de files d'attente sont indépendants et communiquent à l'aide de la mise en file d'attente répartie. Si un gestionnaire de files d'attente doit envoyer des messages à un autre, vous devez définir:

- Une file d'attente de transmission
- Un canal vers le gestionnaire de files d'attente éloignées

La Figure 22, à la page 172 présente les composants requis pour la mise en file d'attente répartie.

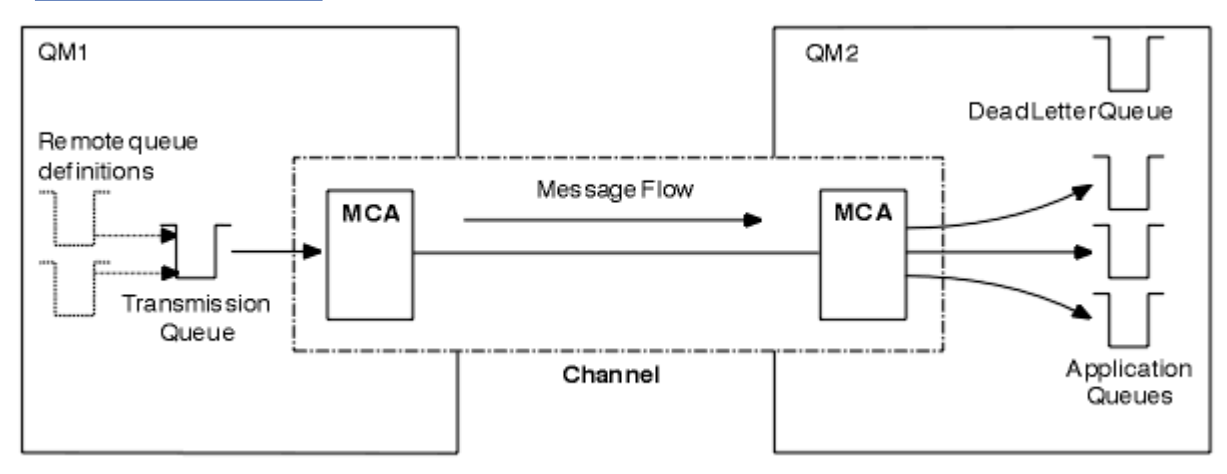

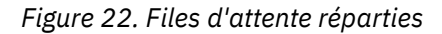

Si vous regroupez des gestionnaires de files d'attente dans un cluster, les files d'attente de n'importe quel gestionnaire de files d'attente sont disponibles pour n'importe quel autre gestionnaire de files d'attente du cluster. Tout gestionnaire de files d'attente peut envoyer un message à n'importe quel autre gestionnaire de files d'attente du même cluster sans définitions explicites. Vous ne fournissez pas de définitions de canal, de définitions de file d'attente éloignée ou de files d'attente de transmission pour chaque destination. Chaque gestionnaire de files d'attente d'un cluster possède une file d'attente de transmission unique à partir de laquelle il peut transmettre des messages à n'importe quel autre gestionnaire de files d'attente du cluster. Chaque gestionnaire de files d'attente d'un cluster doit uniquement définir:

- Un canal récepteur de cluster sur lequel recevoir les messages
- Un canal émetteur de cluster avec lequel il se présente et apprend à connaître le cluster

# **Définitions permettant de configurer un cluster par rapport à la mise en file d'attente répartie**

Consultez la rubrique [Figure 23, à la page 173,](#page-172-0) qui présente quatre gestionnaires de files d'attente comportant chacun deux files d'attente. Tenez compte du nombre de définitions nécessaires pour connecter ces gestionnaires de files d'attente à l'aide de la mise en file d'attente répartie. Comparez le nombre de définitions nécessaires pour configurer le même réseau qu'un cluster.

<span id="page-172-0"></span>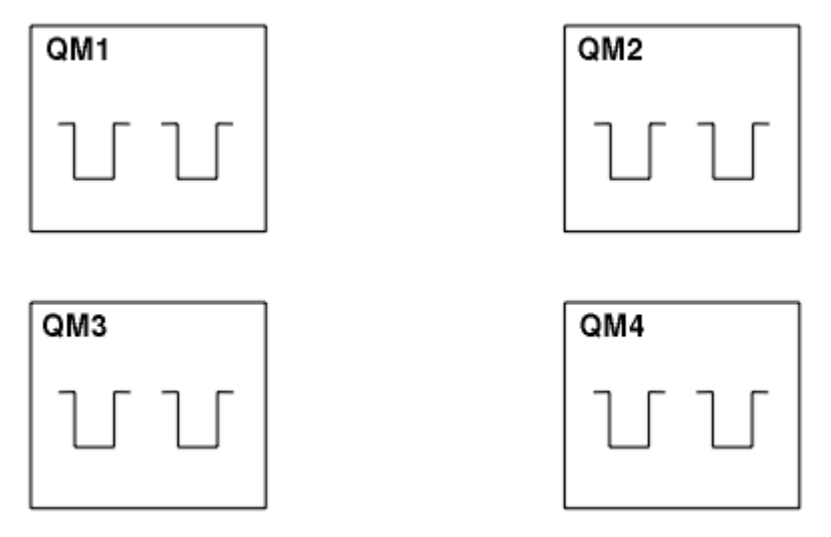

*Figure 23. Un réseau de quatre gestionnaires de files d'attente*

# **Définitions permettant de configurer un réseau à l'aide de la mise en file d'attente répartie**

Pour configurer le réseau affiché dans la [Figure 22, à la page 172](#page-171-0) à l'aide de la mise en file d'attente répartie, vous pouvez disposer des définitions suivantes:

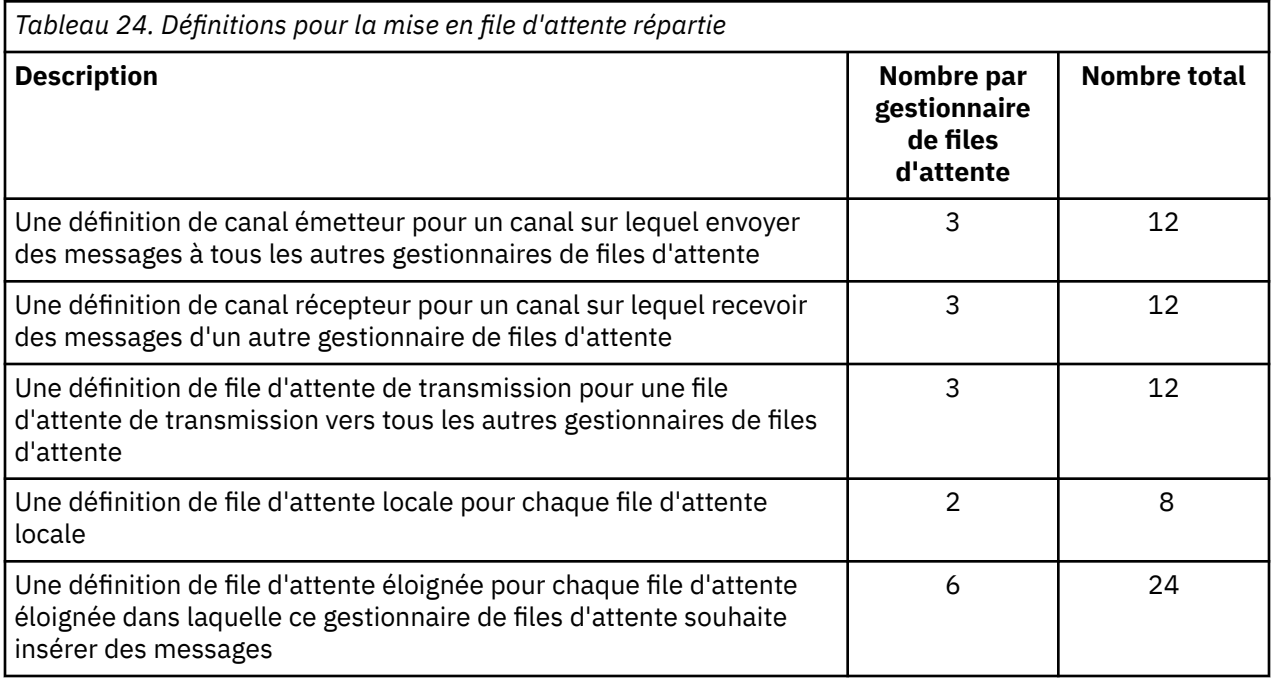

Vous pouvez réduire ce nombre de définitions en utilisant des définitions de canal récepteur génériques. Le nombre maximal de définitions peut atteindre 17 sur chaque gestionnaire de files d'attente, soit un total de 68 pour ce réseau.

# **Définitions pour la configuration d'un réseau à l'aide de clusters**

Pour configurer le réseau affiché dans [Figure 22, à la page 172](#page-171-0) à l'aide de clusters, vous avez besoin des définitions suivantes:

<span id="page-173-0"></span>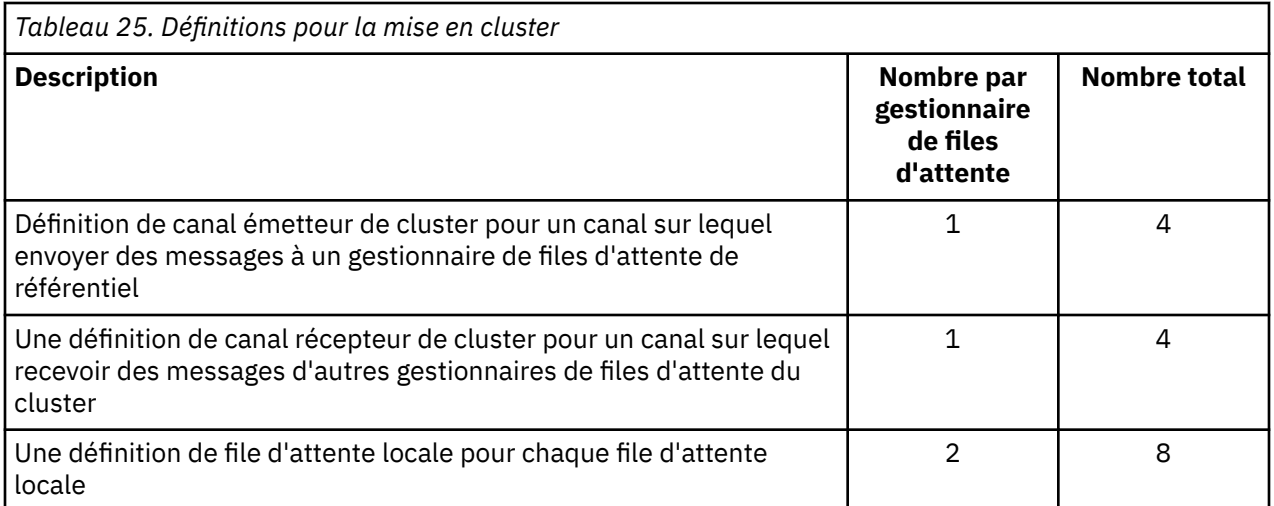

Pour configurer ce cluster de gestionnaires de files d'attente (avec deux référentiels complets), vous avez besoin de quatre définitions sur chaque gestionnaire de files d'attente, soit un total de seize définitions. Vous devez également modifier les définitions de gestionnaire de files d'attente pour deux des gestionnaires de files d'attente afin d'en faire des gestionnaires de files d'attente de référentiel complet pour le cluster.

Une seule définition de canal CLUSSDR et une seule définition de canal CLUSRCVR sont requises. Lorsque le cluster est défini, vous pouvez ajouter ou supprimer des gestionnaires de files d'attente (autres que les gestionnaires de files d'attente de référentiel) sans interruption pour les autres gestionnaires de files d'attente.

L'utilisation d'un cluster réduit le nombre de définitions requises pour configurer un réseau contenant de nombreux gestionnaires de files d'attente.

Avec moins de définitions à faire, il y a moins de risque d'erreur:

- Les noms d'objet correspondent toujours, par exemple le nom de canal dans une paire émetteurrécepteur.
- Le nom de file d'attente de transmission indiqué dans une définition de canal correspond toujours à la définition de file d'attente de transmission correcte ou au nom de file d'attente de transmission indiqué dans une définition de file d'attente éloignée.
- Une définition QREMOTE pointe toujours vers la file d'attente correcte sur le gestionnaire de files d'attente éloignées.

Une fois qu'un cluster est configuré, vous pouvez déplacer des files d'attente de cluster d'un gestionnaire de files d'attente à un autre au sein du cluster sans avoir à effectuer de travail de gestion système sur un autre gestionnaire de files d'attente. Il n'est pas possible d'oublier de supprimer ou de modifier des définitions de canal, de file d'attente éloignée ou de file d'attente de transmission. Vous pouvez ajouter de nouveaux gestionnaires de files d'attente à un cluster sans interruption du réseau existant.

# **Composants d'un cluster**

Les clusters sont composés de gestionnaires de files d'attente, de référentiels de cluster, de canaux de cluster et de files d'attente de cluster.

Voir les sous-rubriques suivantes pour plus d'informations sur chaque composant du cluster :

### **Concepts associés**

Groupes

[«Comparaison de la mise en cluster et de la mise en file d'attente répartie», à la page 172](#page-171-0) Comparez les composants qui doivent être définis pour connecter les gestionnaires de files d'attente à l'aide de la mise en file d'attente répartie et de la mise en cluster.

[«Gestion des clusters IBM WebSphere MQ», à la page 198](#page-197-0)

Vous pouvez créer, étendre et gérer des clusters IBM WebSphere MQ .

### **Tâches associées**

[«Configuration d'un cluster de gestionnaires de files d'attente», à la page 169](#page-168-0)

Utilisez les liens de cette rubrique pour savoir comment fonctionnent les clusters, comment concevoir une configuration de cluster et pour obtenir un exemple de configuration d'un cluster simple.

[«Configuration d'un nouveau cluster», à la page 199](#page-198-0)

Suivez ces instructions pour configurer l'exemple de cluster. Des instructions distinctes décrivent la configuration du cluster sur TCP/IP, LU 6.2et avec une ou plusieurs files d'attente de transmission. Testez le cluster en envoyant un message d'un gestionnaire de files d'attente à l'autre.

# **Référentiel de cluster**

Un référentiel est un ensemble d'informations concernant les gestionnaires de files d'attente membres d'un cluster.

Les informations du référentiel comprennent les noms des gestionnaires de files d'attente, leurs emplacements, leurs canaux, les files d'attente qu'ils hébergent et d'autres détails. Les informations sont stockées sous forme de messages dans une file d'attente appelée SYSTEM.CLUSTER.REPOSITORY.QUEUE. Cette file d'attente est l'un des objets par défaut. Il est défini lorsque vous créez un gestionnaire de files d'attente WebSphere MQ , sauf sur WebSphere MQ for z/OS.

En règle générale, deux gestionnaires de files d'attente dans un cluster contiennent un référentiel complet. Les autres gestionnaires de files d'attente contiennent tous un référentiel partiel.

# **Référentiel complet et référentiel partiel**

Un gestionnaire de files d'attente qui héberge un ensemble complet d'informations concernant tous les gestionnaires de files d'attente d'un cluster dispose d'un référentiel complet. Les autres gestionnaires de files d'attente du cluster comportent des référentiels partiels contenant un sous-ensemble des informations des référentiels complets.

Un référentiel partiel contient uniquement des informations relatives aux gestionnaires avec lesquels le gestionnaire de files d'attente a besoin d'échanger des messages. Les gestionnaires de files d'attente demandent les mises à jour apportées aux informations dont ils ont besoin pour que, si ces informations sont modifiées, le gestionnaire de files d'attente de référentiel complet leur envoie les nouvelles informations. La plupart du temps, le référentiel partiel contient toutes les informations nécessaires pour qu'un gestionnaire de files d'attente soit opérationnel dans le cluster. Lorsqu'un gestionnaire de files d'attente a besoin d'informations complémentaires, il interroge le référentiel complet et met à jour son référentiel partiel. Les gestionnaires de files d'attente utilisent une file d'attente appelée SYSTEM.CLUSTER.COMMAND.QUEUE pour demander et recevoir les mises à jour apportées aux référentiels. Cette file d'attente est l'un des objets par défaut.

# **Gestionnaire de files d'attente de cluster**

Un gestionnaire de files d'attente de cluster est un gestionnaire de files d'attente membre d'un cluster.

Un gestionnaire de files d'attente peut être membre de plusieurs clusters. Chaque gestionnaire de files d'attente de cluster doit porter un nom unique dans tous les clusters dont il est membre.

Un gestionnaire de files d'attente de cluster peut héberger des files d'attente qu'il annonce aux autres gestionnaires de files d'attente du cluster. Un gestionnaire de files d'attente de cluster n'a pas besoin d'héberger ou d'annoncer des files d'attente. Il peut envoyer des messages dans le cluster et recevoir uniquement les réponses qui lui sont adressées explicitement, et non pas les files d'attente annoncées.

Dans WebSphere MQ for z/OS, un gestionnaire de files d'attente de cluster peut être membre d'un groupe de partage de files d'attente. Dans ce cas, il partage ses définitions de file d'attente avec les autres gestionnaires de files d'attente du même groupe de partage.

Les gestionnaires de files d'attente de cluster sont autonomes. Ils disposent d'un contrôle complet sur les files d'attente et les canaux qu'ils définissent. Leurs définitions ne peuvent pas être modifiées par d'autres gestionnaires de files d'attente (autres que les gestionnaires du même groupe de partage de files d'attente). Les gestionnaires de files d'attente de référentiel ne contrôlent pas les définitions des autres gestionnaires de files d'attente du cluster. Ils contiennent un ensemble complet de toutes les définitions pour les utiliser si nécessaire. Un cluster est une fédération de gestionnaires de files d'attente.

Après vous avez créé ou modifié une définition sur un gestionnaire de files d'attente de cluster, les informations sont envoyées au gestionnaire de files d'attente de référentiel complet. Les autres référentiels du cluster sont mis à jour ultérieurement.

# **Gestionnaire de files d'attente de référentiel complet**

Un gestionnaire de files d'attente de référentiel complet est un gestionnaire de files d'attente de cluster qui contient une représentation complète des ressources du cluster. Pour garantir la disponibilité, configurez plusieurs gestionnaires de files d'attente de référentiel complet dans chaque cluster. Les gestionnaires de files d'attente de référentiel complet reçoivent des informations envoyées par les autres gestionnaires de files d'attente du cluster et mettent à jour leurs référentiels. Ils s'envoient entre eux des messages pour s'assurer de disposer des nouvelles informations à jour concernant le cluster.

# **Gestionnaires de files d'attente et référentiels**

Chaque cluster comprend au moins un (de préférence, deux) gestionnaire de files d'attente contenant des référentiels complet des informations sur les gestionnaires de files d'attente, les files d'attente et les canaux d'un cluster. Ces référentiels contiennent également les demandes mises à jour des informations émanant des autres gestionnaires de files d'attente du cluster.

Les autres gestionnaires de files d'attente comportent un référentiel partiel contenant des informations sur le sous-ensemble de files d'attente et de gestionnaire de files d'attente avec lesquels ils doivent communiquer. Les gestionnaires de files d'attente génèrent leurs référentiels partiels en effectuant des interrogations lorsqu'ils ont besoin pour la première fois d'accéder à une autre file d'attente ou un autre gestionnaire de files d'attente. Ils demandent à être avertis des nouvelles informations concernant cette file d'attente ou ce gestionnaire de files d'attente.

Chaque gestionnaire de files d'attente stocke ses informations de référentiel dans des messages dans une file d'attente appelée SYSTEM.CLUSTER.REPOSITORY.QUEUE. Les gestionnaires de files d'attente échangent des informations de référentiel dans des messages dans une file d'attente appelée SYSTEM.CLUSTER.COMMAND.QUEUE.

Chaque gestionnaire de files d'attente qui rejoint un cluster définit un canal émetteur de cluster, CLUSSDR vers l'un des référentiels. Il prend immédiatement connaissance des autres gestionnaires de files d'attente du cluster qui contiennent des référentiels complets. Il peut alors demander des informations à n'importe lequel des référentiels. Lorsque le gestionnaire de files d'attente envoie des informations au référentiel choisi, il envoie également les informations à une autre référentiel (s'il en existe un).

Un référentiel complet est mis à jour lorsque le gestionnaire de files d'attente qui l'héberge reçoit de nouvelles informations d'un des gestionnaires de files d'attente qui lui sont associés. Les nouvelles informations sont également envoyées à un autre référentiel pour réduire le risque de délai si un gestionnaire de files d'attente de référentiel est hors service. Comme toutes les informations sont envoyées deux fois, les référentiels doivent supprimer les doublons. Chaque élément d'information est associé à un numéro de séquence que les référentiels utilisent pour identifier les doublons. Tous les référentiels se synchronisent entre eux en échangeant des messages.

# **Files d'attente de cluster**

Une file d'attente de cluster est une file d'attente hébergée par un gestionnaire de files d'attente de cluster et accessible aux autres gestionnaires de files d'attente dans le cluster.

Définissez une file d'attente de cluster en tant que file d'attente locale sur le gestionnaire de files d'attente de cluster où la file d'attente est hébergée. Indiquez le nom du cluster auquel appartient la file d'attente. L'exemple suivant illustre une commande **runmqsc** permettant de définir une file d'attente de cluster avec l'option CLUSTER :

DEFINE QLOCAL(Q1) CLUSTER(SALES)

Une file d'attente de cluster est annoncée aux autres gestionnaires de files d'attente de cluster. Ces autres gestionnaires de files d'attente de cluster peuvent insérer des messages dans une file d'attente de cluster sans qu'une définition de file d'attente éloignée correspondante soit nécessaire. Une file d'attente de cluster peut être annoncée dans plusieurs clusters à l'aide d'une liste de noms de cluster.

Lorsqu'une file d'attente est annoncée, les gestionnaires de files d'attente de cluster peuvent y insérer des messages. Pour insérer un message, le gestionnaire de files d'attente doit déterminer, à partir des référentiels complets, l'emplacement où la file d'attente est hébergée. Il ajoute alors des informations de routage au message et insère ce dernier dans une file d'attente de transmission du cluster.

Une file d'attente de cluster peut être une file d'attente partagée par les membres d'un groupe de partage de files d'attente dans IBM WebSphere MQ for z/OS.

# **Liaison en cours**

Vous pouvez créer un cluster dans lequel plusieurs gestionnaires de files d'attente hébergent une instance de la même file d'attente de cluster. Assurez-vous que tous les messages d'une séquence sont envoyés à la même instance de la file d'attente. Vous pouvez lier une série de messages à une file d'attente particulière à l'aide de l'option MQOO\_BIND\_ON\_OPEN de l'appel MQOPEN .

# **Files d'attente de transmission de cluster**

A l'exception de z/OS, un gestionnaire de files d'attente peut stocker des messages pour d'autres gestionnaires de files d'attente d'un cluster dans plusieurs files d'attente de transmission. Vous pouvez configurer un gestionnaire de files d'attente de deux manières pour stocker les messages dans plusieurs files d'attente de transmission de cluster. Si vous définissez la valeur CHANNEL pour l'attribut DEFCLXQ, une file d'attente de transmission du cluster est créée automatiquement depuis SYSTEM.CLUSTER.TRANSMIT.MODEL.QUEUE pour chaque canal émetteur de cluster. Si vous définissez l'option de file d'attente de transmission CLCHNAME sur un ou plusieurs canaux émetteurs de cluster, le gestionnaire de files d'attente peut stocker les messages pour les canaux correspondants dans cette file d'attente de transmission.

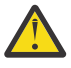

**Avertissement :** Si vous utilisez un SYSTEM.CLUSTER.TRANSMIT.QUEUES dédié avec un gestionnaire de files d'attente qui a été mis à niveau à partir d'une version antérieure du produit, vérifiez que l'option SHARE/NOSHARE de SYSTEM.CLUSTER.TRANSMIT.MODEL.QUEUE est définie sur **SHARE**.

Un message pour une file d'attente de cluster sur un gestionnaire de files d'attente différent est placé sur une file d'attente de transmission de cluster avant d'être envoyé. Un canal émetteur de cluster transfère les messages d'une file d'attente de transmission de cluster vers des canaux récepteurs de cluster sur d'autres gestionnaires de files d'attente. Par défaut, une file d'attente de transmission de cluster définie par le système contient tous les messages qui doivent être transférés vers d'autres gestionnaires de files d'attente de cluster. La file d'attente est appelée SYSTEM.CLUSTER.TRANSMIT.QUEUE. Un gestionnaire de files d'attente faisant partie d'un cluster peut envoyer des messages sur cette file d'attente de transmission de cluster à n'importe quel autre gestionnaire de files d'attente du même cluster.

Une définition de la file d'attente SYSTEM.CLUSTER.TRANSMIT.QUEUE unique est créée par défaut sur chaque gestionnaire de files d'attente sauf sur z/OS.

Sur les plateformes autres que z/OS, vous pouvez configurer un gestionnaire de files d'attente pour le transfert de messages vers d'autres gestionnaires de files d'attente en cluster à l'aide de plusieurs files d'attente de transmission. Vous pouvez définir des files d'attente de transmission de cluster supplémentaires manuellement ou demander au gestionnaire de files d'attente de les créer automatiquement.

Pour que les files d'attente soient créées automatiquement par le gestionnaire de files d'attente, remplacez l'attribut de gestionnaire de files d'attente DEFCLXQ SCTQ par CHANNEL. Le résultat est que le gestionnaire de files d'attente crée une file d'attente de transmission de cluster individuelle pour chaque canal émetteur de cluster créé. Les files d'attente de transmission sont créées en tant que files d'attente dynamiques permanentes à partir de la file d'attente modèle, SYSTEM.CLUSTER.TRANSMIT.MODEL.QUEUE. Le nom de chaque file d'attente dynamique permanente est SYSTEM.CLUSTER.TRANSMIT.*ChannelName*. Le nom du canal émetteur de cluster auquel chaque file d'attente de transmission de cluster dynamique permanente est associée est défini dans l'attribut de file d'attente de transmission locale CLCHNAME. Les messages des gestionnaires de files d'attente en cluster éloignées sont placés dans la file d'attente de transmission de cluster dynamique permanente pour le canal émetteur de cluster associé, plutôt que dans SYSTEM.CLUSTER.TRANSMIT.QUEUE.

Pour créer les files d'attente de transmission de cluster manuellement, créez une file d'attente locale avec l'attribut USAGE défini sur XMITQet l'attribut CLCHNAME défini sur un nom de canal générique qui se résout en un ou plusieurs canaux émetteurs de cluster ; voir ClusterChannelName. Si vous créez des files d'attente de transmission de cluster manuellement, vous avez le choix d'associer la file d'attente de transmission à un canal émetteur de cluster unique ou à plusieurs canaux émetteurs de cluster. L'attribut CLCHNAME est un nom générique, ce qui signifie que vous pouvez placer plusieurs caractères génériques, "\*", dans le nom.

A l'exception des canaux émetteurs de cluster initiaux que vous créez manuellement pour connecter un gestionnaire de files d'attente à un référentiel complet, les canaux émetteurs de cluster sont créés automatiquement. Ils sont créés automatiquement lorsqu'il y a un message à transférer vers un gestionnaire de files d'attente de cluster. Ils sont créés avec le même nom que le nom du canal récepteur de cluster qui reçoit les messages de cluster pour ce cluster particulier sur le gestionnaire de files d'attente de destination.

Si vous suivez une convention de dénomination pour les canaux récepteurs de cluster, il est possible de définir une valeur générique pour CLCHNAME qui filtre différents types de messages de cluster dans différentes files d'attente de transmission. Par exemple, si vous respectez la convention de dénomination des canaux récepteurs de cluster de *ClusterName*.*QmgrName*, le nom générique *ClusterName*.\* filtre les messages des différents clusters sur des files d'attente de transmission différentes. Vous devez définir les files d'attente de transmission manuellement et définir CLCHNAME dans chaque file d'attente de transmission sur *ClusterName*.\*.

Les modifications apportées à l'association des files d'attente de transmission de cluster aux canaux émetteurs de cluster ne prennent pas effet immédiatement. La file d'attente de transmission actuellement associée qu'un canal émetteur de cluster traite peut contenir des messages qui sont en cours de transfert par le canal émetteur de cluster. Ce n'est que lorsqu'aucun message de la file d'attente de transmission actuellement associée n'est traité par un canal émetteur de cluster que le gestionnaire de files d'attente peut modifier l'association du canal émetteur de cluster à une file d'attente de transmission différente. Cela peut se produire lorsqu'il ne reste aucun message dans la file d'attente de transmission à traiter par le canal émetteur de cluster ou lorsque le traitement des messages est interrompu et que le canal émetteur de cluster ne comporte aucun message "en cours" . Lorsque cela se produit, les messages non traités pour le canal émetteur de cluster sont transférés dans la file d'attente de transmission qui vient d'être associée et l'association du canal émetteur de cluster est modifiée.

Vous pouvez créer une définition de file d'attente éloignée qui se résout en file d'attente de transmission de cluster. Dans la définition, le gestionnaire de files d'attente QMX se trouve dans le même cluster que le gestionnaire de files d'attente local et il n'existe pas de file d'attente de transmission, QMX.

DEFINE QREMOTE(A) RNAME(B) RQMNAME(QMX)

Lors de la résolution de nom de file d'attente, la file d'attente de transmission du cluster est prioritaire sur la file d'attente de transmission par défaut. Un message inséré dans A est stocké dans la file d'attente de transmission du cluster, puis envoyé à la file d'attente éloignée B sur QMX.

Les gestionnaires de files d'attente peuvent également communiquer avec d'autres gestionnaires de files d'attente qui ne font pas partie d'un cluster. Vous devez définir des canaux et une file d'attente de transmission vers l'autre gestionnaire de files d'attente, de la même manière que dans un environnement de files d'attente réparties.

**Remarque :** Les applications doivent écrire dans des files d'attente qui se résolvent dans la file d'attente de transmission du cluster et ne doivent pas écrire directement dans la file d'attente de transmission du cluster.

# **Définition automatique des files d'attente éloignées**

Un gestionnaire de files d'attente dans un cluster n'a pas besoin d'une définition de file d'attente éloignée pour les files d'attente éloignées du cluster. Le gestionnaire de files d'attente de cluster trouve l'emplacement d'une file d'attente éloignée dans le référentiel complet. Il ajoute des informations de routage au message et les place dans la file d'attente de transmission du cluster. WebSphere MQ crée automatiquement une définition équivalente à une définition de file d'attente éloignée afin que le message puisse être envoyé.

Vous ne pouvez pas modifier ou supprimer une définition de file d'attente éloignée créée automatiquement. Toutefois, en utilisant la commande DISPLAY QUEUE **runmqsc** avec l'attribut CLUSINFO , vous pouvez afficher toutes les files d'attente locales sur un gestionnaire de files d'attente ainsi que toutes les files d'attente de cluster, y compris les files d'attente de cluster sur les gestionnaires de files d'attente éloignées. Exemple :

DISPLAY QUEUE(\*) CLUSINFO

### **Référence associée**

ClusterChannelNom (MQCHAR20)

# **Canaux de cluster**

Vous devez définir des canaux récepteur de cluster et émetteur de cluster pour les gestionnaires de files d'attente de votre cluster. Des considérations spéciales s'appliquent aux référentiels complets.

Dans les clusters, les messages sont distribués entre les gestionnaires de files d'attente de cluster sur un type de canal spécial pour lequel vous avez besoin de définitions de canal récepteur de cluster et de définitions de canal émetteur de cluster.

## **Canal émetteur de cluster : CLUSSDR**

Définissez manuellement un canal émetteur de cluster dans un référentiel complet sur chaque gestionnaire de files d'attente du cluster. La définition de l'émetteur de cluster permet au gestionnaire de files d'attente d'établir son contact initial avec le cluster. Il désigne le gestionnaire de files d'attente de référentiel complet auquel le gestionnaire de files d'attente choisit de préférence d'envoyer des informations de cluster. Le canal émetteur de cluster est utilisé pour notifier le référentiel des modifications apportées au statut du gestionnaire de files d'attente. Par exemple, si une file d'attente est ajoutée ou supprimée. Il permet également de transmettre des messages.

Les gestionnaires de files d'attente de référentiel complet eux-mêmes disposent de canaux émetteurs de cluster qui pointent l'un vers l'autre. Ils leur permettent de se communiquer mutuellement les modifications du statut du cluster.

Il est peu important que le référentiel complet vers lequel pointe une définition de canal CLUSSDR . Une fois que le contact initial a été établi, d'autres objets de gestionnaire de files d'attente de cluster sont définis automatiquement selon les besoins. Le gestionnaire de files d'attente peut envoyer des informations de cluster à chaque référentiel complet et des messages à chaque gestionnaire de files d'attente.

Les définitions CLUSSDR effectuées sur les gestionnaires de files d'attente de référentiel complet sont spéciales. Toutes les mises à jour échangées par les référentiels complets sont transmises exclusivement sur ces canaux. L'administrateur contrôle explicitement le réseau de référentiels complets. L'administrateur doit définir un canal CLUSSDR de chaque gestionnaire de files d'attente de référentiel complet vers tous les autres gestionnaires de files d'attente de référentiel complet du cluster. L'administrateur doit définir les définitions CLUSSDR sur les gestionnaires de files d'attente de référentiel complet manuellement et ne pas les laisser définies automatiquement.

Les canaux émetteurs de cluster ne doivent être définis que pour connecter un référentiel partiel à un référentiel complet ou pour connecter deux référentiels complets ensemble. La configuration manuelle d'un canal CLUSSDR qui traite un référentiel partiel ou un gestionnaire de files d'attente qui ne se trouve pas dans le cluster entraîne l'émission de messages d'erreur, tels que AMQ9427 et AMQ9428 .

Bien que cela puisse parfois être inévitable en tant que situation temporaire (par exemple, lors de la modification de l'emplacement d'un référentiel complet), les définitions incorrectes doivent être supprimées dès que possible afin d'arrêter l'émission de ces erreurs.

## **Canal récepteur de cluster : CLUSRCVR**

Une définition de canal récepteur de cluster définit l'extrémité d'un canal sur laquelle un gestionnaire de files d'attente de cluster peut recevoir des messages d'autres gestionnaires de files d'attente du cluster.

Un canal récepteur de cluster peut également contenir des informations sur les informations de cluster destinées au référentiel local. En définissant le canal récepteur de cluster, le gestionnaire de files d'attente indique aux autres gestionnaires de files d'attente de cluster qu'il est disponible pour recevoir des messages. Vous devez disposer d'au moins un canal récepteur de cluster pour chaque gestionnaire de files d'attente du cluster.

Une définition CLUSRCVR permet à d'autres gestionnaires de files d'attente de définir automatiquement les définitions de canal CLUSSDR correspondantes.

### **Concepts associés**

«Définition automatique des canaux de cluster», à la page 180

Un gestionnaire de files d'attente doit disposer d'une définition pour un canal émetteur de cluster avant de pouvoir envoyer un message à une destination éloignée. Après avoir introduit un gestionnaire de files d'attente dans un cluster en créant ses définitions CLUSSDR et CLUSRCVR initiales, WebSphere MQ crée automatiquement des définitions de canal émetteur de cluster lorsqu'elles sont nécessaires. Vous ne pouvez pas modifier les canaux émetteurs de cluster définis automatiquement. Vous pouvez modifier leur comportement à l'aide d'un exit de définition automatique de canal.

### *Définition automatique des canaux de cluster*

Un gestionnaire de files d'attente doit disposer d'une définition pour un canal émetteur de cluster avant de pouvoir envoyer un message à une destination éloignée. Après avoir introduit un gestionnaire de files d'attente dans un cluster en créant ses définitions CLUSSDR et CLUSRCVR initiales, WebSphere MQ crée automatiquement des définitions de canal émetteur de cluster lorsqu'elles sont nécessaires. Vous ne pouvez pas modifier les canaux émetteurs de cluster définis automatiquement. Vous pouvez modifier leur comportement à l'aide d'un exit de définition automatique de canal.

Lorsque l'extrémité émettrice de cluster et l'extrémité réceptrice de cluster d'un canal sont définies, le canal est démarré. Un canal défini automatiquement reste actif jusqu'à ce qu'il ne soit plus nécessaire et qu'il soit arrêté à l'aide des règles d'intervalle de déconnexion normales.

Les canaux émetteurs de cluster définis automatiquement tirent leurs attributs de la définition de canal récepteur de cluster correspondante dans le gestionnaire de files d'attente de réception. Même s'il existe un canal émetteur de cluster défini manuellement, ses attributs sont automatiquement modifiés pour s'assurer qu'ils correspondent à la définition de récepteur de cluster correspondante. Supposons, par exemple, que vous définissiez un CLUSRCVR sans spécifier de numéro de port dans le paramètre CONNAME et que vous définissiez manuellement un CLUSSDR qui spécifie un numéro de port. Lorsque le CLUSSDR défini automatiquement remplace le numéro défini manuellement, le numéro de port (issu de CLUSRCVR) devient vide. Le numéro de port par défaut est utilisé et le canal échoue.

Vous ne pouvez pas modifier une définition d'émetteur de cluster définie automatiquement.

Vous ne pouvez pas voir les canaux définis automatiquement à l'aide de la commande DISPLAY CHANNEL **runmqsc** . Pour afficher les canaux définis automatiquement, utilisez la commande suivante:

#### DISPLAY CLUSQMGR(*qMgrName*)

Pour afficher le statut du canal CLUSSDR défini automatiquement correspondant à la définition de canal CLUSRCVR que vous avez créée, utilisez la commande suivante:

#### DISPLAY CHSTATUS(*channelname*)

Vous pouvez utiliser l'exit de définition automatique de canal WebSphere MQ si vous souhaitez écrire un programme d'exit utilisateur pour personnaliser un canal émetteur de cluster ou un canal récepteur de
cluster. Vous pouvez utiliser l'exit de définition automatique de canal dans un environnement de cluster pour:

- Personnaliser les définitions de communication, c'est-à-dire les noms SNA LU6.2
- Ajouter ou supprimer d'autres exits, par exemple des exits de sécurité
- Modifiez les noms des exits de canal. Vous devez modifier le nom d'un exit de canal CLUSSDR car le nom d'exit de canal CLUSSDR est généré automatiquement à partir de la définition de canal CLUSRCVR . Le nom généré automatiquement peut être incorrect, et il est presque certainement erroné si les deux extrémités du canal se trouvent sur des plateformes différentes. Le format des noms d'exit est différent sur les différentes plateformes. Par exemple, sous Windows , il s'agit de SCYEXIT('*drive*:\*path*\*library*(secexit)').

Les noms d'exit sur les plateformes autres que z/OS sont au format général *path*/*library*(*fonction*). Si *fonction* est présente, jusqu'à huit caractères sont utilisés. Sinon, la *bibliothèque*, tronquée à huit caractères, est utilisée. Par exemple :

- /var/mqm/exits/myExit.so(MsgExit) convertit en MSGEXIT
- /var/mqm/exits/myExit convertit en MYEXIT
- /var/mqm/exits/myExit.so(ExitLongName) convertit en EXITLONG

Pour permettre à un canal sortant (TCP) d'utiliser une adresse IP, un port ou une plage de ports spécifique, utilisez l'attribut de canal LOCLADDR. LOCLADDR est utile si vous disposez de plusieurs cartes réseau et que vous souhaitez qu'un canal utilise une carte spécifique pour les communications sortantes.

Pour spécifier une adresse IP virtuelle sur les canaux CLUSSDR , utilisez l'adresse IP de LOCLADDR sur un CLUSSDRdéfini manuellement. Pour spécifier la plage de ports, utilisez la plage de ports de CLUSRCVR.

Si un cluster doit utiliser LOCLADDR pour obtenir les canaux de communication sortants à lier à une adresse IP spécifique, vous devez écrire un exit de définition automatique de canal afin de forcer la valeur LOCLADDR dans l'un de leurs canaux CLUSSDR automatiquement définis, et vous devez le spécifier dans le canal CLUSSDR défini manuellement.

N'insérez pas d'adresse IP dans la zone LOCLADDR d'un canal CLUSRCVR , sauf si tous les gestionnaires de files d'attente se trouvent sur le même serveur. L'adresse IP LOCLADDR est propagée aux canaux CLUSSDR définis automatiquement de tous les gestionnaires de files d'attente qui se connectent à l'aide du canal CLUSRCVR .

Placez un numéro de port ou une plage de ports dans LOCLADDR d'un canal CLUSRCVR , si vous souhaitez que tous les gestionnaires de files d'attente d'un cluster utilisent un port ou une plage de ports spécifique pour toutes leurs communications sortantes

distributed Sur les plateformes réparties, il est possible de définir une valeur d'adresse locale par défaut qui sera utilisée pour tous les canaux émetteurs pour lesquels aucune adresse locale n'est définie. La valeur par défaut est définie en définissant la variable d'environnement MQ\_LCLADDR avant de démarrer le gestionnaire de files d'attente. Le format de la valeur correspond à celui de l'attribut MQSC LOCLADDR.

Les définitions de canal émetteur de cluster définies automatiquement ne sont pas des objets de canal réels. Sur les plateformes autres que z/OS, le gestionnaire des droits d'accès aux objets (OAM) ne connaît pas leur existence. Si vous essayez d'émettre des commandes de démarrage, d'arrêt, de commande ping, de réinitialisation ou de résolution sur des canaux émetteurs de cluster définis automatiquement, la méthode d'accès aux objets (OAM) vérifie si vous êtes autorisé à effectuer la même action sur le canal récepteur de cluster pour le cluster.

Si le cluster doit utiliser PROPCTL pour supprimer des en-têtes d'application tels que RFH2 des messages provenant d'un gestionnaire de files d'attente WebSphere MQ Version 7 vers un gestionnaire de files d'attente d'un niveau antérieur de WebSphere MQ, vous devez écrire un exit de définition automatique de canal qui force PROPCTL à la valeur NONE. L'exit est nécessaire car les canaux émetteurs de cluster ont leur définition basée sur les canaux récepteurs de cluster correspondants. Comme le canal récepteur de cluster de niveau antérieur ne possède pas d'attribut PROPCTL, l'attribut est défini sur COMPAT par le

canal émetteur de cluster automatique. L'attribut est défini sur COMPAT indépendamment de ce qui est défini sur le canal émetteur de cluster manuel.

#### **Référence associée**

Adresse locale (LOCLADDR)

#### *Objets de cluster par défaut*

Créez les objets de cluster par défaut lors de l'utilisation de clusters WebSphere MQ . Ils sont inclus dans l'ensemble d'objets par défaut créé automatiquement lorsque vous définissez un gestionnaire de files d'attente.

Vous pouvez modifier les définitions de canal par défaut de le même manière que toute autre définition de canal, en exécutant des commandes MQSC ou PCF.

Ne modifiez pas les définitions de files d'attente par défaut, sauf SYSTEM.CLUSTER.HISTORY.QUEUE.

#### **SYSTEM.CLUSTER.COMMAND.QUEUE**

Chaque gestionnaire de files d'attente d'un cluster dispose d'une file d'attente locale appelée SYSTEM.CLUSTER.COMMAND.QUEUE qui est utilisée pour transférer des messages au référentiel complet. Les messages contiennent les informations nouvelles ou modifiées concernant le gestionnaire de files d'attente, ou les demandes d'informations à propos d'autres gestionnaires de files d'attente. SYSTEM.CLUSTER.COMMAND.QUEUE est vide normalement.

#### **SYSTEM.CLUSTER.HISTORY.QUEUE**

Chaque gestionnaire de files d'attente d'un cluster dispose d'une file d'attente locale appelée SYSTEM.CLUSTER.HISTORY.QUEUE. SYSTEM.CLUSTER.HISTORY.QUEUE est utilisée pour le stockage de l'historique des informations d'état de cluster pour les opérations de maintenance.

Dans les paramètres d'objet par défaut, SYSTEM.CLUSTER.HISTORY.QUEUE est défini sur PUT(ENABLED). Pour supprimer la collecte d'historique, remplacez le paramètre par PUT(DISABLED).

#### **SYSTEM.CLUSTER.REPOSITORY.QUEUE**

Chaque gestionnaire de files d'attente d'un cluster dispose d'une file d'attente locale appelée SYSTEM.CLUSTER.REPOSITORY.QUEUE. Cette file d'attente est utilisée pour stocker toutes les informations de référentiel complet. Cette file d'attente n'est pas vide normalement.

#### **SYSTEM.CLUSTER.TRANSMIT.QUEUE**

Chaque gestionnaire de files d'attente dispose d'une file d'attente locale appelée SYSTEM.CLUSTER.TRANSMIT.QUEUE. SYSTEM.CLUSTER.TRANSMIT.QUEUE est la file d'attente de transmission par défaut pour tous les messages vers toutes les files d'attente et tous les gestionnaires de files d'attente se trouvant dans des clusters. Vous pouvez modifier la file d'attente de transmission par défaut de chaque canal émetteur de cluster en SYSTEM.CLUSTER.TRANSMIT.*ChannelName*, en modifiant l'attribut de gestionnaire de files d'attente DEFXMITQ. Vous ne pouvez pas supprimer SYSTEM.CLUSTER.TRANSMIT.QUEUE. Il est également utilisé pour définir les vérifications d'autorisation si la file d'attente de transmission par défaut utilisée est SYSTEM.CLUSTER.TRANSMIT.QUEUE ou SYSTEM.CLUSTER.TRANSMIT.*ChannelName*.

#### **SYSTEM.DEF.CLUSRCVR**

Chaque cluster dispose d'une définition de canal CLUSRCVR par défaut appelée SYSTEM.DEF.CLUSRCVR. SYSTEM.DEF.CLUSRCVR permet de fournir les valeurs par défaut pour les attributs que vous ne spécifiez pas lorsque vous créez un canal récepteur de cluster sur un gestionnaire de files d'attente dans le cluster.

#### **SYSTEM.DEF.CLUSSDR**

Chaque cluster dispose d'une définition de canal CLUSSDR par défaut appelée SYSTEM.DEF.CLUSSDR. SYSTEM.DEF.CLUSSDR permet de fournir les valeurs par défaut pour les attributs que vous ne spécifiez pas lorsque vous créez un canal émetteur de cluster sur un gestionnaire de files d'attente dans le cluster.

# **Files d'attente de transmission de cluster et canaux émetteurs de cluster**

Les messages entre les gestionnaires de files d'attente de cluster sont stockés dans des files d'attente de transmission de cluster et transmis par les canaux émetteurs de cluster.

Lorsque vous affichez le canal émetteur de cluster, vous constatez qu'il est associé à une file d'attente de transmission. A tout moment, un canal émetteur de cluster est associé à une file d'attente de transmission. Si vous modifiez la configuration du canal, il se peut qu'il passe à une autre file d'attente de transmission lors de son prochain démarrage. Exécutez la commande MQSC suivante pour afficher les files d'attente de transmission auxquelles les canaux émetteurs de cluster sont associés:

DISPLAY CHSTATUS(\*) WHERE(CHLTYPE EQ CLUSSDR)

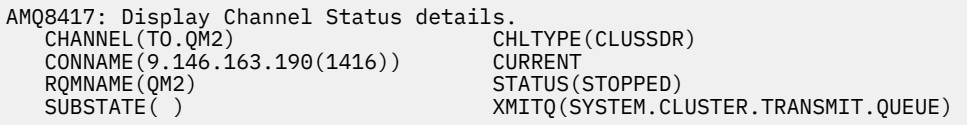

La file d'attente de transmission affichée dans le statut de canal sauvegardé d'un canal émetteur de cluster arrêté peut changer lorsque le canal redémarre. «Sélection des files d'attente de transmission par défaut par les canaux émetteurs de cluster», à la page 183 décrit le processus de sélection d'une file d'attente de transmission par défaut ; [«Sélection des files d'attente de transmission définies](#page-183-0) [manuellement par les canaux émetteurs de cluster», à la page 184](#page-183-0) décrit le processus de sélection d'une file d'attente de transmission définie manuellement.

Lorsqu'un canal émetteur de cluster démarre, il revérifie son association avec les files d'attente de transmission. Si la configuration des files d'attente de transmission ou les valeurs par défaut du gestionnaire de files d'attente changent, le canal peut être réassocié à une autre file d'attente de transmission. Si le canal redémarre avec une file d'attente de transmission différente suite à un changement de configuration, un processus de transfert de messages vers la file d'attente de transmission nouvellement associée a lieu. Le [«Fonctionnement du processus de basculement du canal](#page-184-0) [émetteur de cluster vers une autre file d'attente de transmission», à la page 185](#page-184-0) décrit le processus de transfert d'un canal émetteur de cluster d'une file d'attente de transmission à une autre.

Le comportement des canaux émetteurs de cluster est différent des canaux émetteurs et serveurs. Ils restent associés à la même file d'attente de transmission jusqu'à ce que l'attribut de canal **XMITQ** soit modifié. Si vous modifiez l'attribut de file d'attente de transmission sur un canal émetteur ou serveur et que vous le redémarrez, les messages ne sont pas transférés de l'ancienne file d'attente de transmission vers la nouvelle.

Une autre différence entre les canaux émetteurs de cluster et les canaux émetteurs ou serveurs est que plusieurs canaux émetteurs de cluster peuvent ouvrir une file d'attente de transmission de cluster, mais qu'un seul canal émetteur ou serveur peut ouvrir une file d'attente de transmission normale. Tant que les connexions de cluster Version 7.5 n'ont pas partagé la file d'attente de transmission de cluster unique, SYSTEM.CLUSTER.TRANSMIT.QUEUE. A partir de Version 7.5 , vous avez la possibilité de ne plus partager les files d'attente de transmission avec les canaux émetteurs de cluster. L'exclusivité n'est pas appliquée ; il s'agit d'un résultat de la configuration. Vous pouvez configurer le chemin d'accès d'un message dans un cluster afin qu'il ne partage pas de files d'attente de transmission ou de canaux avec des messages qui circulent entre d'autres applications. Voir [«Mise en cluster: Planification de la](#page-308-0) [configuration des files d'attente de transmission de cluster», à la page 309](#page-308-0) et [«Ajout d'un cluster et d'une](#page-221-0) [file d'attente de transmission de cluster pour isoler le trafic de messages de cluster envoyé à partir d'un](#page-221-0) [gestionnaire de files d'attente de passerelle», à la page 222.](#page-221-0)

### **Sélection des files d'attente de transmission par défaut par les canaux émetteurs de cluster**

Une file d'attente de transmission de cluster est soit une file d'attente par défaut du système, dont le nom commence par SYSTEM.CLUSTER.TRANSMIT, soit une file d'attente définie manuellement. Un canal émetteur de cluster est associé à une file d'attente de transmission de cluster de l'une des deux

<span id="page-183-0"></span>manières suivantes: par le mécanisme de file d'attente de transmission de cluster par défaut ou par une configuration manuelle.

La file d'attente de transmission de cluster par défaut est définie en tant qu'attribut de gestionnaire de files d'attente, **DEFCLXQ**. Sa valeur est SCTQ ou CHANNEL. Les gestionnaires de files d'attente nouveaux et migrés sont définis sur SCTQ. Vous pouvez modifier la valeur en CHANNEL.

Si SCTQ est défini, la file d'attente de transmission de cluster par défaut est SYSTEM.CLUSTER.TRANSMIT.QUEUE. Chaque canal émetteur de cluster peut ouvrir cette file d'attente. Les canaux émetteurs de cluster qui ouvrent la file d'attente sont ceux qui ne sont pas associés à des files d'attente de transmission de cluster définies manuellement.

Si CHANNEL est défini, le gestionnaire de files d'attente peut créer une file d'attente de transmission dynamique permanente distincte pour chaque canal émetteur de cluster. Chaque file d'attente est nommée SYSTEM.CLUSTER.TRANSMIT.*ChannelName* et est créée à partir de la file d'attente modèle, SYSTEM.CLUSTER.TRANSMIT.MODEL.QUEUE. Chaque canal émetteur de cluster qui n'est pas associé à une file d'attente de transmission de cluster définie manuellement est associé à une file d'attente de transmission de cluster dynamique permanente. La file d'attente est créée par le gestionnaire de files d'attente lorsqu'elle requiert une file d'attente de transmission de cluster distincte pour la destination de cluster prise en charge par ce canal émetteur de cluster et qu'aucune file d'attente n'existe.

Certaines destinations de cluster peuvent être servies par des canaux émetteurs de cluster associés à des files d'attente de transmission définies manuellement, et d'autres par la ou les files d'attente par défaut. Dans l'association des canaux émetteurs de cluster avec les files d'attente de transmission, les files d'attente de transmission définies manuellement ont toujours la priorité sur les files d'attente de transmission par défaut.

La priorité des files d'attente de transmission de cluster est illustrée dans la Figure 24, à la page 184. Le seul canal émetteur de cluster non associé à une file d'attente de transmission de cluster définie manuellement est CS.QM1. Elle n'est pas associée à une file d'attente de transmission définie manuellement, car aucun des noms de canal de l'attribut **CLCHNAME** des files d'attente de transmission ne correspond à CS.QM1.

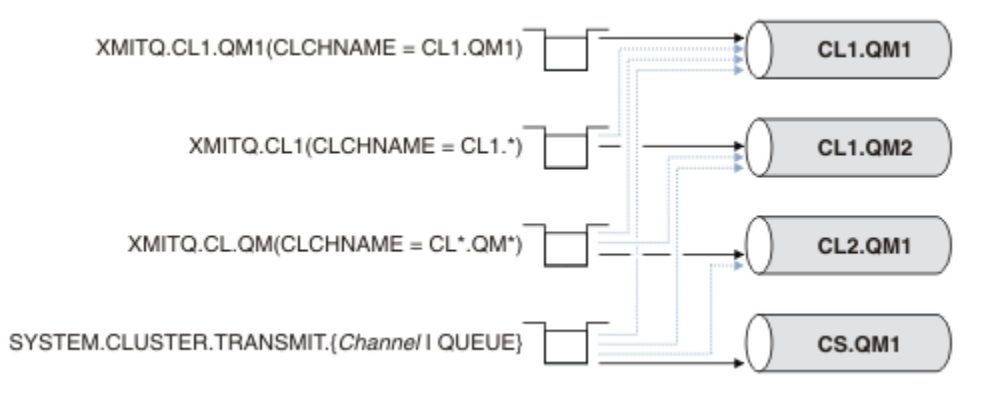

*Figure 24. Priorité de la file d'attente/du canal émetteur de cluster*

### **Sélection des files d'attente de transmission définies manuellement par les canaux émetteurs de cluster**

Une file d'attente définie manuellement a l'attribut de file d'attente de transmission **USAGE** défini sur XMITQet l'attribut de nom de canal de cluster **CLCHNAME** défini sur un nom de canal spécifique ou générique.

Si le nom de l'attribut de file d'attente **CLCHNAME** correspond à un nom de canal émetteur de cluster, le canal est associé à la file d'attente. Le nom est soit une correspondance exacte, si le nom ne contient pas de caractères génériques, soit la meilleure correspondance, si le nom contient des caractères génériques.

Si les définitions **CLCHNAME** de plusieurs files d'attente de transmission correspondent au même canal émetteur de cluster, les définitions se chevauchent. Pour résoudre l'ambiguïté, il existe un ordre de priorité entre les correspondances. Les correspondances exactes sont toujours prioritaires. La Figure 24, <span id="page-184-0"></span>[à la page 184](#page-183-0) présente les associations entre les files d'attente de transmission et les canaux émetteurs de cluster. Les flèches noires indiquent les associations réelles et les flèches grises, les associations potentielles. L'ordre de priorité des files d'attente de transmission dans [Figure 24, à la page 184](#page-183-0) est le suivant:

#### **XMITQ.CL1.QM1**

L'attribut **CLCHNAME** de la file d'attente de transmission XMITQ.CL1.QM1 est défini sur CL1.QM1. La définition de l'attribut **CLCHNAME** , CL1.QM1, ne comporte pas de caractères génériques et est prioritaire sur les autres attributs CLCHNAME , définis dans d'autres files d'attente de transmission, qui correspondent à des caractères génériques. Le gestionnaire de files d'attente stocke tout message de cluster qui doit être transféré par le canal émetteur de cluster CL1.QM1 dans la file d'attente de transmission XMITQ.CL1.QM1 . La seule exception est si l'attribut **CLCHNAME** de plusieurs files d'attente de transmission est défini sur CL1.QM1. Dans ce cas, le gestionnaire de files d'attente stocke les messages du canal émetteur de cluster CL1.QM1 dans l'une de ces files d'attente. Il sélectionne une file d'attente de manière arbitraire lorsque le canal démarre. Il peut sélectionner une autre file d'attente lorsque le canal redémarre.

#### **XMITQ.CL1**

L'attribut **CLCHNAME** de la file d'attente de transmission XMITQ.CL1 est défini sur CL1.\*. La définition de l'attribut **CLCHNAME** , CL1.\*, comporte un caractère générique de fin, qui correspond au nom de tout canal émetteur de cluster commençant par CL1.. Le gestionnaire de files d'attente stocke tous les messages de cluster qui doivent être transférés par un canal émetteur de cluster dont le nom commence par CL1. dans la file d'attente de transmission XMITQ.CL1, sauf s'il existe une file d'attente de transmission avec une correspondance plus spécifique, telle que la file d'attente XMITQ.CL1.QM1. Un caractère générique de fin rend la définition moins spécifique qu'une définition sans caractère générique, et plus spécifique qu'une définition avec plusieurs caractères génériques, ou des caractères génériques qui sont suivis de caractères de fin supplémentaires.

#### **XMITQ.CL.QM**

XMITQ.CL.QM est le nom de la file d'attente de transmission avec son attribut **CLCHNAME** défini sur CL\*.QM\*. La définition de CL\*.QM\* comporte deux caractères génériques qui correspondent au nom de tout canal émetteur de cluster qui commence par CL.et qui inclut ou se termine par QM. La correspondance est moins spécifique qu'une correspondance avec un caractère générique.

#### **SYSTEM.CLUSTER.TRANSMIT.***channelName***|QUEUE**

Si aucune file d'attente de transmission ne possède d'attribut **CLCHNAME** qui correspond au nom du canal émetteur de cluster que le gestionnaire de files d'attente doit utiliser, le gestionnaire de files d'attente utilise la file d'attente de transmission de cluster par défaut. La file d'attente de transmission de cluster par défaut est soit la file d'attente de transmission de cluster système unique, SYSTEM.CLUSTER.TRANSMIT.QUEUE, soit une file d'attente de transmission de cluster système que le gestionnaire de files d'attente a créée pour un canal émetteur de cluster spécifique, SYSTEM.CLUSTER.TRANSMIT.*channelName*. La file d'attente par défaut dépend de la valeur de l'attribut **DEFXMITQ** du gestionnaire de files d'attente.

**Conseil :** A moins que vous n'ayez clairement besoin de définitions qui se chevauchent, évitez qu'elles ne conduisent à des configurations compliquées difficiles à comprendre.

### **Fonctionnement du processus de basculement du canal émetteur de cluster vers une autre file d'attente de transmission**

Pour modifier l'association des canaux émetteurs de cluster aux files d'attente de transmission de cluster, modifiez à tout moment le paramètre **CLCHNAME** de toute file d'attente de transmission ou le paramètre de gestionnaire de files d'attente **DEFCLXQ** . Rien ne se passe immédiatement. Les modifications ne se produisent que lorsqu'un canal démarre. Lorsqu'il démarre, il vérifie s'il faut continuer à transférer des messages à partir de la même file d'attente de transmission. Trois types de modification modifient l'association d'un canal émetteur de cluster à une file d'attente de transmission.

1. Redéfinition du paramètre **CLCHNAME** de la file d'attente de transmission à laquelle le canal émetteur de cluster est actuellement associé pour être moins spécifique ou vide, ou suppression de la file d'attente de transmission de cluster lorsque le canal est arrêté.

Certaines autres files d'attente de transmission de cluster peuvent désormais correspondre mieux au nom de canal. Ou, si aucune autre file d'attente de transmission ne correspond au nom du canal émetteur de cluster, l'association doit revenir à la file d'attente de transmission par défaut.

2. Redéfinition du paramètre **CLCHNAME** de toute autre file d'attente de transmission de cluster ou ajout d'une file d'attente de transmission de cluster.

Le paramètre **CLCHNAME** d'une autre file d'attente de transmission peut désormais correspondre mieux au canal émetteur de cluster que la file d'attente de transmission à laquelle le canal émetteur de cluster est actuellement associé. Si le canal émetteur de cluster est actuellement associé à une file d'attente de transmission de cluster par défaut, il peut être associé à une file d'attente de transmission de cluster définie manuellement.

3. Si le canal émetteur de cluster est actuellement associé à une file d'attente de transmission de cluster par défaut, modifiez le paramètre de gestionnaire de files d'attente **DEFCLXQ** .

Si l'association d'un canal émetteur de cluster change, lorsque le canal démarre, il bascule son association vers la nouvelle file d'attente de transmission. Lors du basculement, il garantit qu'aucun message n'est perdu. Les messages sont transférés dans la nouvelle file d'attente de transmission dans l'ordre dans lequel le canal transfère les messages au gestionnaire de files d'attente éloignées.

**A faire :** Comme pour tout transfert de messages dans un cluster, vous devez placer les messages dans des groupes pour vous assurer que les messages qui doivent être distribués dans l'ordre sont distribués dans l'ordre. Dans de rares cas, les messages peuvent être dans le désordre dans un cluster.

Le processus de commutation passe par les étapes transactionnelles suivantes. Si le processus de commutation est interrompu, l'étape transactionnelle en cours est reprise lorsque le canal redémarre.

#### **Etape 1-Traiter les messages de la file d'attente de transmission d'origine**

Le canal émetteur de cluster est associé à la nouvelle file d'attente de transmission, qu'il peut partager avec d'autres canaux émetteurs de cluster. Les messages du canal émetteur de cluster continuent d'être placés dans la file d'attente de transmission d'origine. Un processus de commutation transitoire transfère les messages de la file d'attente de transmission d'origine vers la nouvelle file d'attente de transmission. Le canal émetteur de cluster transmet les messages de la nouvelle file d'attente de transmission au canal récepteur de cluster. Le statut du canal indique le canal émetteur de cluster toujours associé à l'ancienne file d'attente de transmission.

Le processus de commutation continue également à transférer les messages nouvellement arrivés. Cette étape se poursuit jusqu'à ce que le nombre de messages restants à transmettre par le processus de commutation atteigne zéro. Lorsque le nombre de messages atteint zéro, la procédure passe à l'étape 2.

Au cours de l'étape 1, l'activité du disque pour le canal augmente. Les messages persistants sont validés hors de la première file d'attente de transmission et dans la deuxième file d'attente de transmission. Cette activité de disque s'ajoute aux messages en cours de validation lorsqu'ils sont placés dans et supprimés de la file d'attente de transmission dans le cadre du transfert normal des messages. Idéalement, aucun message n'arrive pendant le processus de commutation, de sorte que la transition peut avoir lieu le plus rapidement possible. Si des messages arrivent, ils sont traités par le processus de commutation.

#### **Etape 2-Traiter les messages de la nouvelle file d'attente de transmission**

Dès qu'aucun message ne reste dans la file d'attente de transmission d'origine pour le canal émetteur de cluster, de nouveaux messages sont placés directement dans la nouvelle file d'attente de transmission. Le statut du canal indique que le canal émetteur de cluster est associé à la nouvelle file d'attente de transmission. Le message suivant est consigné dans le journal des erreurs du gestionnaire de files d'attente: "AMQ7341 La file d'attente de transmission du canal *ChannelName* est *QueueName*."

### **Attributs de files d'attente de transmission de cluster et de files d'attente de transmission de cluster multiples**

Vous avez la possibilité d'acheminer des messages de cluster vers différents gestionnaires de files d'attente stockant les messages dans une ou plusieurs files d'attente de transmission de cluster. Avec une file d'attente, vous disposez d'un ensemble d'attributs de file d'attente de transmission de cluster à définir et à interroger, avec plusieurs files d'attente, vous disposez de plusieurs ensembles. Pour certains attributs, le fait d'avoir plusieurs ensembles est un avantage: par exemple, l'interrogation de la longueur de la file d'attente vous indique combien de messages sont en attente d'être réacheminés par un ou un ensemble de canaux, plutôt que par tous les canaux. Pour les autres attributs, avoir plusieurs ensembles est un inconvénient: par exemple, vous ne souhaitez probablement pas configurer les mêmes droits d'accès pour chaque file d'attente de transmission de cluster. Pour cette raison, les droits d'accès sont toujours vérifiés par rapport au profil de SYSTEM.CLUSTER.TRANSMIT.QUEUEet non par rapport aux profils d'une file d'attente de transmission de cluster particulière. Si vous souhaitez appliquer des contrôles de sécurité plus granulaires, voir [«Contrôle d'accès et files d'attente de transmission de cluster](#page-170-0) [multiples», à la page 171.](#page-170-0)

### **Plusieurs canaux émetteurs de cluster et plusieurs files d'attente de transmission**

Un gestionnaire de files d'attente stocke un message dans une file d'attente de transmission de cluster avant de l'acheminer sur un canal émetteur de cluster. Il sélectionne un canal émetteur de cluster qui est connecté à la destination du message. Il peut avoir un choix de canaux émetteurs de cluster qui se connectent tous à la même destination. La destination peut être la même file d'attente physique, connectée par plusieurs canaux émetteurs de cluster à un seul gestionnaire de files d'attente. La destination peut également être un grand nombre de files d'attente physiques avec le même nom de file d'attente, hébergées sur des gestionnaires de files d'attente différents dans le même cluster. Lorsqu'il s'agit d'un choix de canaux émetteurs de cluster connectés à une destination, l'algorithme d'équilibrage de charge en choisit un. Le choix dépend d'un certain nombre de facteurs ; voir Algorithme de gestion de la charge de travail du cluster.

Dans [Figure 25, à la page 188,](#page-187-0) CL1. QM1, CL1. QM2 et CS. QM1 sont tous les canaux qui peuvent conduire à la même destination. Par exemple, si vous définissez 01 dans CL1 sur QM1 et QM2, CL1.QM1 et CL1.QM2 fournissent tous deux des routes vers la même destination, Q1, sur deux gestionnaires de files d'attente différents. Si le canal CS.QM1 se trouve également dans CL1, il s'agit également d'un canal qu'un message pour Q1 peut prendre. L'appartenance à un cluster de CS.QM1 peut être définie par une liste de noms de cluster, ce qui explique pourquoi le nom de canal n'inclut pas de nom de cluster dans sa construction. En fonction des paramètres d'équilibrage de charge et de l'application émettrice, certains messages pour Q1 peuvent être placés dans chacune des files d'attente de transmission, XMITQ.CL1.QM1, XMITQ.CL1 et SYSTEM.CLUSTER.TRANSMIT.CS.QM1.

Si vous prévoyez de séparer le trafic des messages, de sorte que les messages d'une même destination ne partagent pas de files d'attente ou de canaux avec des messages de destinations différentes, vous devez d'abord déterminer comment diviser le trafic sur des canaux émetteurs de cluster différents, puis comment séparer les messages d'un canal particulier sur une file d'attente de transmission différente. Les files d'attente de cluster sur le même cluster, sur le même gestionnaire de files d'attente, partagent normalement les mêmes canaux de cluster. La définition de plusieurs files d'attente de transmission de cluster seule n'est pas suffisante pour séparer le trafic des messages de cluster sur des files d'attente différentes. Sauf si vous séparez les messages des différentes files d'attente de destination sur différents canaux, les messages partagent la même file d'attente de transmission de cluster.

Un moyen simple de séparer les canaux pris par les messages consiste à créer plusieurs clusters. Sur n'importe quel gestionnaire de files d'attente de chaque cluster, définissez une seule file d'attente de cluster. Ensuite, si vous définissez un canal récepteur de cluster différent pour chaque combinaison cluster / gestionnaire de files d'attente, les messages de chaque file d'attente de cluster ne partagent pas de canal de cluster avec les messages des autres files d'attente de cluster. Si vous définissez des files d'attente de transmission distinctes pour les canaux de cluster, le gestionnaire de files d'attente d'envoi stocke les messages pour une seule file d'attente de cluster dans chaque file d'attente de transmission. Par exemple, si vous souhaitez que deux files d'attente de cluster ne partagent pas de ressources, vous pouvez les placer dans des clusters différents sur le même gestionnaire de files d'attente ou sur des gestionnaires de files d'attente différents dans le même cluster.

Le choix de la file d'attente de transmission du cluster n'affecte pas l'algorithme d'équilibrage de charge. L'algorithme d'équilibrage de la charge de travail choisit le canal émetteur de cluster à utiliser pour transmettre un message. Il place le message dans la file d'attente de transmission qui est traitée par ce canal. Si l'algorithme d'équilibrage de charge est appelé pour effectuer une nouvelle sélection, par

<span id="page-187-0"></span>exemple si le canal s'arrête, il peut être en mesure de sélectionner un autre canal pour transmettre le message. S'il choisit un autre canal et que le nouveau canal achemine les messages à partir d'une file d'attente de transmission de cluster différente, l'algorithme d'équilibrage de la charge de travail transfère le message à l'autre file d'attente de transmission.

Dans Figure 25, à la page 188, deux canaux émetteurs de cluster, CS.QM1 et CS.QM2, sont associés à la file d'attente de transmission du système par défaut. Lorsque l'algorithme d'équilibrage de charge stocke un message dans SYSTEM.CLUSTER.TRANSMIT.QUEUEou dans toute autre file d'attente de transmission de cluster, le nom du canal émetteur de cluster qui doit transmettre le message est stocké dans l'ID de corrélation du message. Chaque canal transmet uniquement les messages qui correspondent à l'ID de corrélation avec le nom du canal.

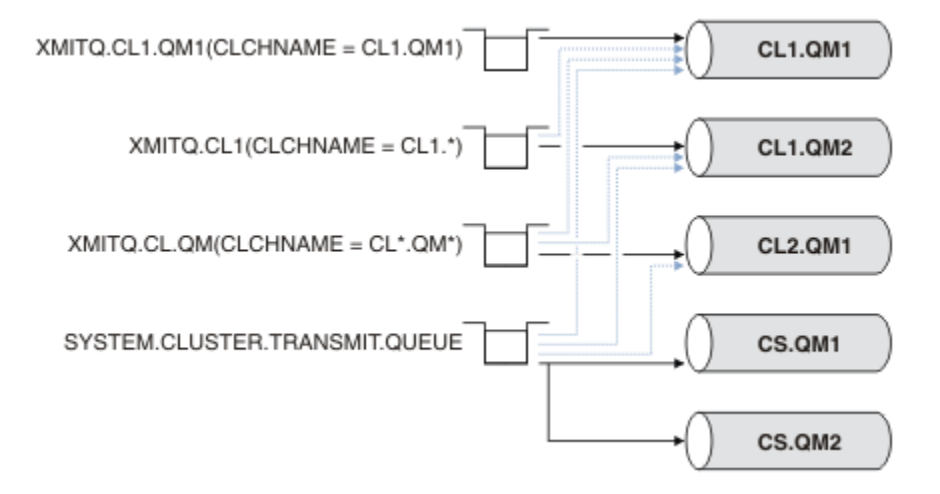

*Figure 25. Plusieurs canaux émetteurs de cluster*

Si CS.QM1 s'arrête, les messages de la file d'attente de transmission pour ce canal émetteur de cluster sont examinés. Les messages qui peuvent être réacheminés par un autre canal sont traités à nouveau par l'algorithme d'équilibrage de charge. Leur ID de corrélation est réinitialisé sur un autre nom de canal émetteur de cluster. Si l'autre canal émetteur de cluster est CS.QM2, le message est conservé sur SYSTEM.CLUSTER.TRANSMIT.QUEUE. Si l'autre canal est CL1.QM1, l'algorithme d'équilibrage de charge transfère le message à XMITQ.CL1.QM1. Lorsque le canal émetteur de cluster redémarre, les nouveaux messages et les messages qui n'ont pas été marqués pour un autre canal émetteur de cluster sont transférés à nouveau par le canal.

Vous pouvez modifier l'association entre les files d'attente de transmission et les canaux émetteurs de cluster sur un système en cours d'exécution. Vous pouvez modifier un paramètre CLCHNAME dans une file d'attente de transmission ou modifier le paramètre de gestionnaire de files d'attente **DEFCLXQ** . Lorsqu'un canal affecté par la modification redémarre, il démarre le processus de commutation de la file d'attente de transmission ; voir [«Fonctionnement du processus de basculement du canal émetteur de cluster vers](#page-184-0) [une autre file d'attente de transmission», à la page 185](#page-184-0).

Le processus de basculement de la file d'attente de transmission démarre lorsque le canal est redémarré. Le processus de rééquilibrage de la charge de travail démarre lorsque le canal est arrêté. Les deux processus peuvent s'exécuter en parallèle.

Le cas simple est que l'arrêt d'un canal émetteur de cluster n'entraîne pas le processus de rééquilibrage pour modifier le canal émetteur de cluster qui doit réacheminer les messages de la file d'attente. Dans ce cas, aucun autre canal émetteur de cluster ne peut transmettre les messages à la destination appropriée. Si aucun autre canal émetteur de cluster n'est utilisé pour transmettre les messages à leur destination, les messages restent marqués pour le même canal émetteur de cluster après l'arrêt du canal émetteur de cluster. Lorsque le canal démarre, si un commutateur est en attente, les processus de commutation déplacent les messages vers une autre file d'attente de transmission où ils sont traités par le même canal émetteur de cluster.

Le cas le plus complexe est celui où plusieurs canaux émetteurs de cluster peuvent traiter certains messages vers la même destination. Vous arrêtez et redémarrez le canal émetteur de cluster pour

déclencher le commutateur de file d'attente de transmission. Dans de nombreux cas, lorsque vous redémarrez le canal, l'algorithme d'équilibrage de la charge de travail a déjà déplacé des messages de la file d'attente de transmission d'origine vers des files d'attente de transmission différentes servies par des canaux émetteurs de cluster différents. Seuls les messages qui ne peuvent pas être transférés par un autre canal émetteur de cluster restent à transférer dans la nouvelle file d'attente de transmission. Dans certains cas, si le canal est redémarré rapidement, certains messages qui pourraient être transférés par l'algorithme d'équilibrage de charge restent. Dans ce cas, certains messages restants sont commutés par le processus d'équilibrage de la charge de travail et d'autres par le processus de commutation de la file d'attente de transmission.

#### **Concepts associés**

[«Mise en cluster: isolement d'application à l'aide de plusieurs files d'attente de transmission de cluster»,](#page-303-0) [à la page 304](#page-303-0)

Vous pouvez isoler les flux de messages entre les gestionnaires de files d'attente d'un cluster. Vous pouvez placer des messages transportés par des canaux émetteurs de cluster différents dans des files d'attente de transmission de cluster différentes. Vous pouvez utiliser l'approche dans un cluster unique ou avec des clusters qui se chevauchent. La rubrique fournit des exemples et des meilleures pratiques pour vous guider dans le choix d'une approche à utiliser.

#### [«Calcul de la taille du journal», à la page 434](#page-433-0)

Estimation de la taille du journal dont un gestionnaire de files d'attente a besoin.

#### **Tâches associées**

[«Mise en cluster: Planification de la configuration des files d'attente de transmission de cluster», à la page](#page-308-0) [309](#page-308-0)

Vous êtes guidé dans les choix de files d'attente de transmission de cluster. Vous pouvez configurer une file d'attente par défaut commune, des files d'attente par défaut distinctes ou des files d'attente définies manuellement. La configuration de plusieurs files d'attente de transmission de cluster s'applique aux plateformes autres que z/OS.

[«Création de clusters à double chevauchement avec un gestionnaire de files d'attente de passerelle», à la](#page-233-0) [page 234](#page-233-0)

Suivez les instructions de la tâche pour construire des clusters qui se chevauchent avec un gestionnaire de files d'attente de passerelle. Utilisez les clusters comme point de départ pour les exemples suivants qui permettent d'isoler des messages d'une application à partir de messages vers d'autres applications d'un cluster.

#### [«Ajout d'un gestionnaire de files d'attente à un cluster: files d'attente de transmission distinctes», à la](#page-211-0) [page 212](#page-211-0)

Suivez ces instructions pour ajouter un gestionnaire de files d'attente au cluster que vous avez créé. Les messages envoyés aux files d'attente de cluster et aux rubriques sont transférés à l'aide de plusieurs files d'attente de transmission de cluster.

#### [«Ajout d'une file d'attente de transmission de cluster pour isoler le trafic de messages de cluster envoyé à](#page-216-0) [partir d'un gestionnaire de files d'attente de passerelle», à la page 217](#page-216-0)

Modifiez la configuration des clusters qui se chevauchent et qui utilisent un gestionnaire de files d'attente de passerelle. Une fois les messages de modification transférés à une application à partir du gestionnaire de files d'attente de passerelle, sans utiliser la même file d'attente de transmission ou les mêmes canaux que les autres messages de cluster. La solution utilise une file d'attente de transmission de cluster supplémentaire pour séparer le trafic de messages vers un seul gestionnaire de files d'attente dans un cluster.

[«Ajout d'un cluster et d'une file d'attente de transmission de cluster pour isoler le trafic de messages de](#page-221-0) [cluster envoyé à partir d'un gestionnaire de files d'attente de passerelle», à la page 222](#page-221-0)

Modifiez la configuration des clusters qui se chevauchent et qui utilisent un gestionnaire de files d'attente de passerelle. Une fois les messages de modification transférés à une application à partir du gestionnaire de files d'attente de passerelle, sans utiliser la même file d'attente de transmission ou les mêmes canaux que les autres messages de cluster. , la solution utilise un cluster supplémentaire pour isoler les messages dans une file d'attente de cluster particulière.

# **Comment choisir des gestionnaires de files d'attente de cluster pour stocker des référentiels complets**

Dans chaque cluster, vous devez choisir au moins un, et de préférence deux, gestionnaires de files d'attente devant contenir des référentiels complets. Deux référentiels complets sont suffisants pour toutes les circonstances sauf les plus exceptionnelles. Si possible, choisissez des gestionnaires de files d'attente hébergés sur des plateformes robustes et connectées en permanence, qui ne coïncident pas avec des indisponibilités et qui se trouvent géographiquement en position centrale. Pensez également à dédier des systèmes en tant qu'hôtes de référentiel complets et à ne pas utiliser ces systèmes pour d'autres tâches.

Les *référentiels complets* sont des gestionnaires de files d'attente qui conservent une image complète de l'état du cluster. Pour partager ces informations, chaque référentiel complet est connecté par les canaux CLUSSDR (et leurs définitions CLUSRCVR correspondantes) à tous les autres référentiels complets du cluster. Vous devez définir manuellement ces canaux.

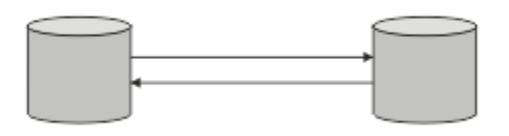

*Figure 26. Deux référentiels complets connectés.*

Tous les autres gestionnaires de files d'attente du cluster conservent une image de ce qu'ils connaissent actuellement sur l'état du cluster dans un *référentiel partiel*. Ces gestionnaires de files d'attente publient des informations sur eux-mêmes et demandent des informations sur les autres gestionnaires de files d'attente, à l'aide de deux référentiels complets disponibles. Si un référentiel complet choisi n'est pas disponible, un autre référentiel est utilisé. Lorsque le référentiel complet choisi redevient disponible, il collecte les informations nouvelles et modifiées les plus récentes auprès des autres afin qu'elles restent à l'étape. Si tous les référentiels complets sont mis hors service, les autres gestionnaires de files d'attente utilisent les informations dont ils disposent dans leurs référentiels partiels. Cependant, ils sont limités à l'utilisation des informations dont ils disposent ; les nouvelles informations et les demandes de mises à jour ne peuvent pas être traitées. Lorsque les référentiels complets se reconnectent au réseau, des messages sont échangés pour mettre à jour tous les référentiels (complets et partiels).

Lors de la planification de l'allocation de référentiels complets, tenez compte des points suivants:

- Les gestionnaires de files d'attente choisis pour contenir des référentiels complets doivent être fiables et gérés. Choisissez des gestionnaires de files d'attente hébergés sur une plateforme robuste et connectée en permanence.
- Prenez en compte les indisponibilités planifiées pour les systèmes hébergeant vos référentiels complets et assurez-vous qu'elles ne coïncident pas.
- Prenez en compte les performances du réseau: choisissez les gestionnaires de files d'attente qui se trouvent dans une position géographique centrale ou qui partagent le même système que les autres gestionnaires de files d'attente du cluster.
- Déterminez si un gestionnaire de files d'attente est membre de plusieurs clusters. Il peut être pratique sur le plan administratif d'utiliser le même gestionnaire de files d'attente pour héberger les référentiels complets de plusieurs clusters, à condition que cet avantage soit équilibré par rapport à l'occupation attendue du gestionnaire de files d'attente.
- Pensez à dédier certains systèmes pour qu'ils contiennent uniquement des référentiels complets et à ne pas utiliser ces systèmes pour d'autres tâches. Cela permet de s'assurer que ces systèmes ne nécessitent que la maintenance pour la configuration du gestionnaire de files d'attente et qu'ils ne sont pas retirés du service pour la maintenance d'autres applications métier. Il garantit également que la tâche de gestion du référentiel ne soit pas en concurrence avec les applications pour les ressources système. Cela peut être particulièrement utile dans les grands clusters (par exemple, les clusters de plus d'un millier de gestionnaires de files d'attente), où les référentiels complets ont une charge de travail beaucoup plus élevée pour la gestion de l'état du cluster.

Il est possible d'avoir plus de deux référentiels complets, mais rarement recommandé. Bien que les définitions d'objet (c'est-à-dire les files d'attente, les rubriques et les canaux) soient transmises à tous les référentiels complets disponibles, les demandes ne circulent que d'un référentiel partiel à un maximum de deux référentiels complets. Cela signifie que, lorsque plus de deux référentiels complets sont définis et que deux référentiels complets deviennent indisponibles, il se peut que certains référentiels partiels ne reçoivent pas les mises à jour qu'ils attendent. Voir [MQ Clusters: Pourquoi seulement deux référentiels](https://community.ibm.com/community/user/imwuc/viewdocument/mq-clusters-why-only-two-full-repo) [complets?](https://community.ibm.com/community/user/imwuc/viewdocument/mq-clusters-why-only-two-full-repo)

Une situation dans laquelle il peut s'avérer utile de définir plus de deux référentiels complets est la migration de référentiels complets existants vers de nouveaux matériels ou de nouveaux gestionnaires de files d'attente. Dans ce cas, vous devez introduire les référentiels complets de remplacement et confirmer qu'ils sont devenus complets, avant de supprimer les référentiels complets précédents. Chaque fois que vous ajoutez un référentiel complet, n'oubliez pas que vous devez le connecter directement à tous les autres référentiels complets avec les canaux CLUSSDR .

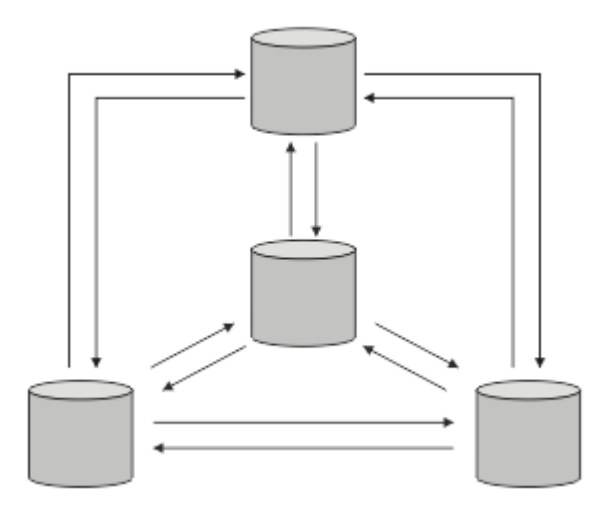

*Figure 27. Plus de deux référentiels complets connectés*

### **Information associée**

[Clusters MQ : Pourquoi deux référentiels complets seulement?](https://community.ibm.com/community/user/imwuc/viewdocument/mq-clusters-why-only-two-full-repo) [Quelle est la taille d'un cluster MQ ?](https://community.ibm.com/community/user/imwuc/viewdocument/how-big-can-an-mq-cluster-be)

# **Organisation d'un cluster**

Sélectionnez les gestionnaires de files d'attente à lier à un référentiel complet. Tenez compte de l'effet sur les performances, de la version du gestionnaire de files d'attente et déterminez si plusieurs canaux CLUSSDR sont souhaitables.

Après avoir sélectionné les gestionnaires de files d'attente devant contenir des référentiels complets, vous devez choisir les gestionnaires de files d'attente à lier à quel référentiel complet. La définition de canal CLUSSDR lie un gestionnaire de files d'attente à un référentiel complet à partir duquel il découvre les autres référentiels complets du cluster. A partir de ce moment, le gestionnaire de files d'attente envoie des messages à deux référentiels complets. Il tente toujours d'utiliser d'abord celle à laquelle il a une définition de canal CLUSSDR . Vous pouvez choisir de lier un gestionnaire de files d'attente à un référentiel complet. Lors du choix, tenez compte de la topologie de votre configuration et de l'emplacement physique ou géographique des gestionnaires de files d'attente.

Etant donné que toutes les informations de cluster sont envoyées à deux référentiels complets, il peut arriver que vous souhaitiez créer une deuxième définition de canal CLUSSDR . Vous pouvez définir un second canal CLUSSDR dans un cluster comportant de nombreux référentiels complets répartis sur une zone étendue. Vous pouvez ensuite contrôler les deux référentiels complets auxquels vos informations sont envoyées.

# **Conventions de dénomination de cluster**

Envisagez de nommer les gestionnaires de files d'attente dans le même cluster à l'aide d'une convention de dénomination qui identifie le cluster auquel appartient le gestionnaire de files d'attente. Utilisez une convention de dénomination similaire pour les noms de canal et étendez cette convention pour décrire les caractéristiques du canal.

### **Meilleures pratiques lors de la désignation de clusters MQ**

Bien que les noms de cluster puissent comporter jusqu'à 48 caractères, des noms de cluster relativement courts sont utiles lors de l'application de conventions de dénomination à d'autres objets. Voir «Meilleures pratiques lors de la sélection des noms de canal de cluster», à la page 192.

Lorsque vous choisissez un nom de cluster, il est généralement utile de représenter l'"objectif" du cluster (qui est susceptible d'être de longue durée de vie) plutôt que le "contenu". Par exemple,'B2BPROD'ou'ACTTEST'plutôt que'QM1\_QM2\_QM3\_CLUS'.

### **Meilleures pratiques lors de la sélection des noms de gestionnaire de files d'attente de cluster**

Si vous créez un nouveau cluster et ses membres à partir de zéro, envisagez une convention de dénomination pour les gestionnaires de files d'attente qui reflète leur utilisation du cluster. Chaque gestionnaire de files d'attente doit avoir un nom différent. Toutefois, vous pouvez attribuer aux gestionnaires de files d'attente d'un cluster un ensemble de noms similaires pour faciliter l'identification et la mémorisation des regroupements logiques (par exemple,'ACTTQM1, ACTTQM2).

Les noms de gestionnaire de files d'attente relativement courts (par exemple, moins de 8 caractères) vous aident si vous choisissez d'utiliser la convention décrite dans la section suivante, ou quelque chose de similaire, pour les noms de canal.

### **Meilleures pratiques lors de la sélection des noms de canal de cluster**

Etant donné que les noms des gestionnaires de files d'attente et des clusters peuvent comporter jusqu'à 48 caractères et qu'un nom de canal est limité à 20 caractères, prenez soin de ne pas avoir à modifier la convention de dénomination au milieu d'un projet (voir la section précédente).

Lors de la définition de canaux, n'oubliez pas que les canaux émetteurs de cluster créés automatiquement sur n'importe quel gestionnaire de files d'attente du cluster prennent leur nom du canal récepteur de cluster correspondant configuré sur le gestionnaire de files d'attente récepteur du cluster. Ils doivent donc être uniques et avoir un sens *sur les gestionnaires de files d'attente éloignées du cluster.*

Une approche commune consiste à utiliser le nom de gestionnaire de files d'attente précédé du nom de cluster. Par exemple, si le nom de cluster est CLUSTER1 et que les gestionnaires de files d'attente sont QM1, QM2, les canaux récepteurs de cluster sont CLUSTER1.QM1, CLUSTER1.QM2.

Vous pouvez étendre cette convention si les canaux ont des priorités différentes ou utilisent des protocoles différents. Exemple :

- CLUSTER1.QM1.S1
- CLUSTER1.QM1.N3
- CLUSTER1.QM1.T4

Dans cet exemple, S1 peut être le premier canal SNA, N3 peut être le canal NetBIOS avec une priorité de réseau de trois et T4 peut être une adresse IP TCP utilisant un réseau IPV4 .

#### **Désignation des définitions de canal partagé**

Une définition de canal unique peut être partagée entre plusieurs clusters, auquel cas les conventions de dénomination suggérées ici doivent être modifiées. Toutefois, comme décrit dans [Gestion des](#page-302-0)

[définitions de canal](#page-302-0) , il est généralement préférable de définir des canaux discrets pour chaque cluster dans tous les cas.

#### **Anciennes conventions de dénomination des canaux**

En dehors des environnements de cluster, il a toujours été courant d'utiliser une convention de dénomination'FROMQM.TO.TARGETQM', de sorte que vous pouvez trouver des clusters existants qui ont utilisé quelque chose de similaire (par exemple, CLUSTER.TO.TARGET). Cela n'est pas recommandé dans le cadre d'un nouveau schéma de dénomination de cluster car il réduit davantage les caractères disponibles pour transmettre des informations "utiles" dans votre nom de canal.

## **Chevauchement de clusters**

Les clusters qui se chevauchent fournissent des fonctions d'administration supplémentaires. Utilisez des listes de noms pour réduire le nombre de commandes nécessaires à l'administration des clusters qui se chevauchent.

Vous pouvez créer des clusters qui se chevauchent. Il existe un certain nombre de raisons pour lesquelles vous pouvez définir des clusters qui se chevauchent, par exemple:

- Permettre à différentes organisations d'avoir leur propre administration.
- Permettre l'administration séparée des applications indépendantes.
- Pour créer des classes de service.

Dans [Figure 28, à la page 194,](#page-193-0) le gestionnaire de files d'attente STF2 est membre des deux clusters. Lorsqu'un gestionnaire de files d'attente est membre de plusieurs clusters, vous pouvez tirer parti des listes de noms pour réduire le nombre de définitions dont vous avez besoin. Les listes de noms contiennent une liste de noms, par exemple, des noms de cluster. Vous pouvez créer une liste de noms nommant les clusters. Spécifiez la liste de noms dans la commande ALTER QMGR pour STF2 afin d'en faire un gestionnaire de files d'attente de référentiel complet pour les deux clusters.

Si votre réseau comporte plusieurs clusters, vous devez leur attribuer des noms différents. Si deux clusters portant le même nom sont fusionnés, il n'est pas possible de les séparer à nouveau. Il est également judicieux de donner des noms différents aux clusters et aux canaux. Ils sont plus faciles à distinguer lorsque vous examinez la sortie des commandes DISPLAY . Les noms de gestionnaire de files d'attente doivent être uniques dans un cluster pour qu'il fonctionne correctement.

#### **Définition de classes de service**

Imaginez une université qui a un gestionnaire de files d'attente pour chaque membre du personnel et chaque étudiant. Les messages entre les membres du personnel doivent circuler sur des canaux ayant une priorité élevée et une bande passante élevée. Les messages entre les étudiants doivent voyager sur des canaux moins chers et plus lents. Vous pouvez configurer ce réseau à l'aide des techniques traditionnelles de mise en file d'attente répartie. WebSphere MQ sélectionne les canaux à utiliser en examinant le nom de la file d'attente de destination et le nom du gestionnaire de files d'attente.

Pour différencier clairement le personnel et les étudiants, vous pouvez regrouper leurs gestionnaires de files d'attente dans deux clusters, comme illustré dans la [Figure 28, à la page 194](#page-193-0). WebSphere MQ déplace les messages vers la file d'attente des réunions dans le cluster de personnel uniquement sur les canaux définis dans ce cluster. Les messages de la file d'attente gossip dans le cluster d'étudiants passent par les canaux définis dans ce cluster et reçoivent la classe de service appropriée.

<span id="page-193-0"></span>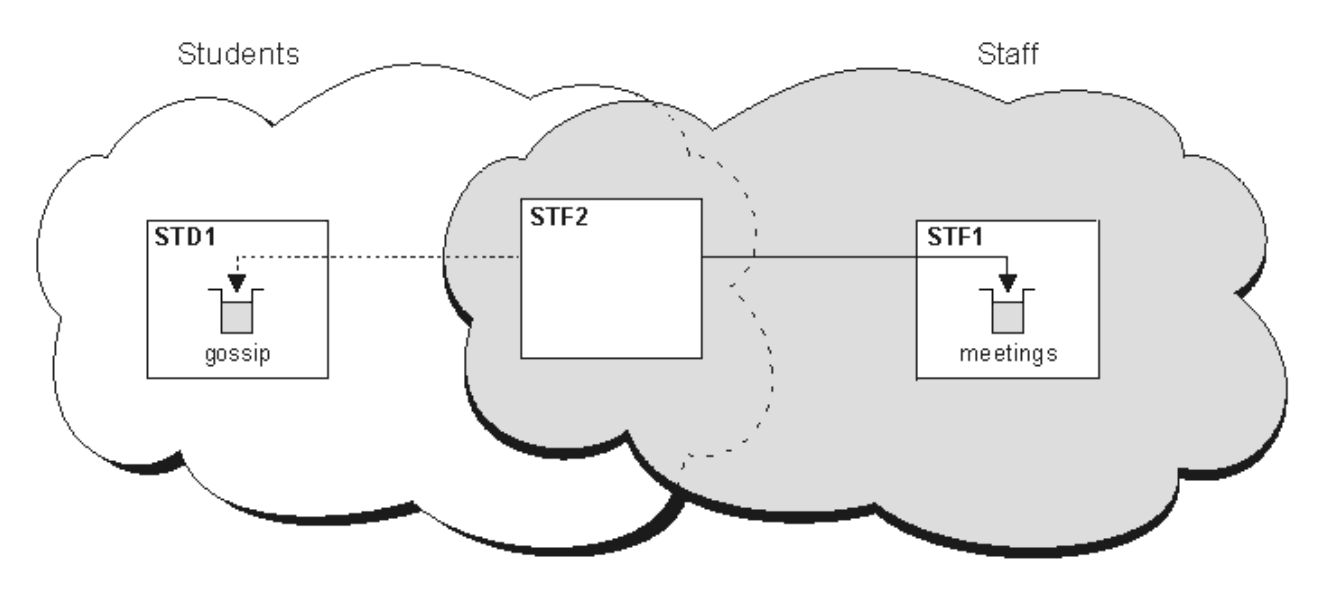

*Figure 28. Classes de service*

# **Conseils de mise en cluster**

Vous devrez peut-être apporter des modifications à vos systèmes ou à vos applications avant d'utiliser la mise en cluster. Il existe des similitudes et des différences par rapport au comportement de la mise en file d'attente répartie.

- WebSphere MQ Explorer ne peut pas administrer directement les gestionnaires de files d'attente WebSphere MQ for z/OS à des versions antérieures à la version 6.0.
- Vous devez ajouter des définitions de configuration manuelle aux gestionnaires de files d'attente en dehors d'un cluster pour qu'ils puissent accéder aux files d'attente de cluster.
- Si vous fusionnez deux clusters portant le même nom, vous ne pouvez pas les séparer à nouveau. Par conséquent, il est conseillé d'attribuer un nom unique à tous les clusters.
- Si un message arrive dans un gestionnaire de files d'attente mais qu'il n'y a pas de file d'attente pour le recevoir, le message est placé dans la file d'attente de rebut. S'il n'existe pas de file d'attente de rebut, le canal échoue et effectue une nouvelle tentative. L'utilisation de la file d'attente de rebut est identique à celle de la file d'attente répartie.
- L'intégrité des messages persistants est maintenue. Les messages ne sont pas dupliqués ou perdus suite à l'utilisation de clusters.
- L'utilisation de clusters réduit l'administration du système. Les clusters facilitent la connexion de réseaux plus grands avec beaucoup plus de gestionnaires de files d'attente que vous ne pouvez envisager d'utiliser la mise en file d'attente répartie. Vous risquez de consommer un nombre excessif de ressources réseau si vous tentez d'activer la communication entre chaque gestionnaire de files d'attente d'un cluster.
- Si vous utilisez WebSphere MQ Explorer, qui présente les gestionnaires de files d'attente dans une structure arborescente, la vue des clusters de grande taille peut être encombrante.
- WebSphere MQ Explorer peut administrer un cluster avec des gestionnaires de files d'attente de référentiel sur WebSphere MQ for z/OS Version 6 ou ultérieure. Vous n'avez pas besoin de désigner un référentiel supplémentaire sur un système distinct. Pour les versions antérieures de WebSphere MQ sur z/OS, WebSphere MQ Explorer ne peut pas administrer un cluster avec des gestionnaires de files d'attente de référentiel. Vous devez désigner un référentiel supplémentaire sur un système que l'explorateur WebSphere MQ peut administrer.
- L'objectif des listes de distribution est d'utiliser une seule commande MQPUT pour envoyer le même message à plusieurs destinations. Les listes de distribution sont prises en charge sur WebSphere MQ for AIX, IBM i, HP-UX, Solaris, Linuxet Windows. Vous pouvez utiliser des listes de distribution avec des clusters de gestionnaires de files d'attente. Dans un cluster, tous les messages sont développés à l'heure MQPUT . L'avantage, en termes de trafic réseau, n'est pas aussi grand que dans un

environnement non-cluster. L'avantage des listes de distribution est que les nombreux canaux et files d'attente de transmission n'ont pas besoin d'être définis manuellement.

- Si vous prévoyez d'utiliser des clusters pour équilibrer votre charge de travail, examinez vos applications. Vérifiez s'ils nécessitent que les messages soient traités par un gestionnaire de files d'attente particulier ou dans un ordre particulier. De telles applications sont dites avoir des affinités de messages. Vous devrez peut-être modifier vos applications avant de pouvoir les utiliser dans des clusters complexes.
- Vous pouvez choisir d'utiliser l'option MQOO\_BIND\_ON\_OPEN sur un MQOPEN pour forcer l'envoi de messages à une destination spécifique. Si le gestionnaire de files d'attente de destination n'est pas disponible, les messages ne sont pas distribués tant que le gestionnaire de files d'attente n'est pas à nouveau disponible. Les messages ne sont pas acheminés vers un autre gestionnaire de files d'attente en raison du risque de duplication.
- Si un gestionnaire de files d'attente doit héberger un référentiel de cluster, vous devez connaître son nom d'hôte ou son adresse IP. Vous devez spécifier ces informations dans le paramètre CONNAME lorsque vous créez la définition CLUSSDR sur d'autres gestionnaires de files d'attente qui rejoignent le cluster. Si vous utilisez DHCP, l'adresse IP est susceptible d'être modifiée car DHCP peut allouer une nouvelle adresse IP chaque fois que vous redémarrez un système. Par conséquent, vous ne devez pas spécifier l'adresse IP dans les définitions CLUSSDR . Même si toutes les définitions CLUSSDR spécifient le nom d'hôte plutôt que l'adresse IP, les définitions ne sont toujours pas fiables. DHCP ne met pas nécessairement à jour l'entrée de répertoire DNS pour l'hôte avec la nouvelle adresse. Si vous devez désigner des gestionnaires de files d'attente en tant que référentiels complets sur les systèmes qui utilisent DHCP, installez un logiciel garantissant la mise à jour de votre répertoire DNS.
- N'utilisez pas de noms génériques, par exemple des noms génériques VTAM ou des noms génériques de domaine dynamique Server (DDNS) comme noms de connexion pour vos canaux. Dans ce cas, vos canaux peuvent se connecter à un gestionnaire de files d'attente différent de celui attendu.
- Vous pouvez uniquement extraire un message d'une file d'attente de cluster locale, mais vous pouvez insérer un message dans n'importe quelle file d'attente d'un cluster. Si vous ouvrez une file d'attente pour utiliser la commande MQGET , le gestionnaire de files d'attente ouvre la file d'attente locale.
- Vous n'avez pas besoin de modifier vos applications si vous configurez un cluster WebSphere MQ simple. L'application peut nommer la file d'attente cible sur l'appel MQOPEN et n'a pas besoin de connaître l'emplacement du gestionnaire de files d'attente. Si vous configurez un cluster pour la gestion de charge de travail, vous devez examiner vos applications et les modifier si nécessaire.
- Vous pouvez afficher les données de surveillance et de statut en cours d'un canal ou d'une file d'attente à l'aide des commandes DISPLAY CHSTATUS et DISPLAY QSTATUS **runmqsc** . Les informations de surveillance peuvent être utilisées pour évaluer les performances et la santé du système. La surveillance est contrôlée par des attributs de gestionnaire de files d'attente, de file d'attente et de canal. La surveillance des canaux émetteurs de cluster définis automatiquement est possible avec l'attribut de gestionnaire de files d'attente MONACLS .

#### **Concepts associés**

#### Groupes

### Fonctionnement des clusters

[«Comparaison de la mise en cluster et de la mise en file d'attente répartie», à la page 172](#page-171-0) Comparez les composants qui doivent être définis pour connecter les gestionnaires de files d'attente à l'aide de la mise en file d'attente répartie et de la mise en cluster.

#### [«Composants d'un cluster», à la page 174](#page-173-0)

Les clusters sont composés de gestionnaires de files d'attente, de référentiels de cluster, de canaux de cluster et de files d'attente de cluster.

[«Gestion des clusters IBM WebSphere MQ», à la page 198](#page-197-0) Vous pouvez créer, étendre et gérer des clusters IBM WebSphere MQ .

#### **Tâches associées**

[«Configuration d'un cluster de gestionnaires de files d'attente», à la page 169](#page-168-0) Utilisez les liens de cette rubrique pour savoir comment fonctionnent les clusters, comment concevoir une configuration de cluster et pour obtenir un exemple de configuration d'un cluster simple.

[«Configuration d'un nouveau cluster», à la page 199](#page-198-0)

Suivez ces instructions pour configurer l'exemple de cluster. Des instructions distinctes décrivent la configuration du cluster sur TCP/IP, LU 6.2et avec une ou plusieurs files d'attente de transmission. Testez le cluster en envoyant un message d'un gestionnaire de files d'attente à l'autre.

# **Etablissement de la communication dans un cluster**

Un initiateur de canal est nécessaire pour démarrer un canal de communication lorsqu'il y a un message à distribuer. Un programme d'écoute de canal attend de démarrer l'autre extrémité d'un canal pour recevoir le message.

### **Avant de commencer**

Pour établir la communication entre les gestionnaires de files d'attente d'un cluster, configurez une liaison à l'aide de l'un des protocoles de communication pris en charge. Les protocoles pris en charge sont TCP ou LU 6.2 sur n'importe quelle plateforme et NetBIOS ou SPX sur les systèmes Windows . Dans le cadre de cette configuration, vous avez également besoin d'initiateurs de canal et de programmes d'écoute de canal, comme vous le faites avec la mise en file d'attente répartie.

### **Pourquoi et quand exécuter cette tâche**

Tous les gestionnaires de files d'attente de cluster ont besoin d'un initiateur de canal pour surveiller la file d'attente d'initialisation définie par le système SYSTEM.CHANNEL.INITQ. SYSTEM.CHANNEL.INITQ est la file d'attente d'initialisation de toutes les files d'attente de transmission, y compris la file d'attente de transmission du cluster.

Chaque gestionnaire de files d'attente doit disposer d'un programme d'écoute de canal. Un programme d'écoute de canal attend les demandes réseau entrantes et démarre le canal récepteur approprié lorsqu'il est nécessaire. L'implémentation des programmes d'écoute de canal est spécifique à la plateforme, mais il existe des fonctionnalités communes. Sur toutes les plateformes WebSphere MQ , le programme d'écoute peut être démarré à l'aide de la commande START LISTENER . Sur les systèmes WebSphere MQ for IBM i, Windows, UNIX and Linux , vous pouvez démarrer le programme d'écoute automatiquement en même temps que le gestionnaire de files d'attente. Pour démarrer le programme d'écoute automatiquement, définissez l'attribut CONTROL de l'objet LISTENER sur QMGR ou STARTONLY.

### **Procédure**

1. Lancez l'initiateur de canal.

 $\triangleright$  Windows  $\triangleright$  UNIX  $\triangleright$  Linux •

### **IBM WebSphere MQ pour Windows, systèmes UNIX and Linux**

Lorsque vous démarrez un gestionnaire de files d'attente, si l'attribut de gestionnaire de files d'attente SCHINIT est défini sur QMGR, un initiateur de canal est automatiquement démarré. Sinon, il peut être démarré à l'aide de la commande **runmqsc** START CHINIT ou de la commande de contrôle **runmqchi** .

2. Démarrez le programme d'écoute de canal.

#### **Windows** •

#### **IBM WebSphere MQ pour Windows**

Utilisez le programme d'écoute de canal fourni par WebSphere MQou les fonctions fournies par le système d'exploitation.

Pour démarrer le programme d'écoute de canal WebSphere MQ , utilisez la commande RUNMQLSR . Exemple :

```
RUNMQLSR -t tcp -p 1414 -m QM1
```
 $UNIX$   $\qquad \qquad$  Linux

•

#### **IBM WebSphere MQ sur les systèmes UNIX and Linux**

Utilisez le programme d'écoute de canal fourni par WebSphere MQou les fonctions fournies par le système d'exploitation, par exemple **inetd** pour les communications TCP.

Pour démarrer le programme d'écoute de canal WebSphere MQ , utilisez la commande **runmqlsr** . Exemple :

runmqlsr -t tcp -p 1414 -m QM1

Pour utiliser **inetd** afin de démarrer des canaux, configurez deux fichiers:

a. Editez le fichier /etc/services. Vous devez être connecté en tant que superutilisateur ou superutilisateur. Si la ligne suivante ne figure pas dans le fichier, ajoutez-la comme indiqué:

MQSeries 1414/tcp # Websphere MQ channel listener

où 1414 est le numéro de port requis par IBM WebSphere MQ. Vous pouvez modifier le numéro de port, mais il doit correspondre au numéro de port spécifié à l'extrémité émettrice.

b. Editez le fichier /etc/inetd.conf. Si vous ne disposez pas de la ligne suivante dans ce fichier, ajoutez-la comme suit:

```
 MQSeries stream tcp nowait mqm MQ_INSTALLATION_PATH/bin/amqcrsta amqcrsta
 -m queue.manager.name
```
où *MQ\_INSTALLATION\_PATH* est remplacé par le répertoire de haut niveau dans lequel WebSphere MQ est installé.

Les mises à jour deviennent actives une fois que **inetd** a relu les fichiers de configuration. Exécutez les commandes suivantes à partir de l'ID utilisateur root:

Sous AIX :

refresh -s inetd

Sous HP-UX :

inetd -c

Sous Solaris ou Linux:

a. Recherchez l'ID de processus de **inetd** à l'aide de la commande suivante:

ps -ef | grep inetd

b. Exécutez la commande appropriée, comme suit:

– Pour Solaris 9 et Linux:

kill -1 inetd processid

– Pour Solaris 10 ou versions ultérieures:

inetconv

# **Combien de temps les référentiels de gestionnaire de files d'attente conservent-ils des informations ?**

Les référentiels de gestionnaire de files d'attente conservent les informations pendant 30 jours. Un processus automatique actualise efficacement les informations utilisées.

Lorsqu'un gestionnaire de files d'attente envoie des informations sur lui-même, les gestionnaires de files d'attente de référentiel complet et partiel stockent ces informations pendant 30 jours. Les informations sont envoyées, par exemple, lorsqu'un gestionnaire de files d'attente annonce la création d'une nouvelle

<span id="page-197-0"></span>file d'attente. Pour éviter que ces informations n'expirent, les gestionnaires de files d'attente se renvoient automatiquement après 27 jours. Si un référentiel partiel envoie une nouvelle demande d'informations au cours de la durée de vie de 30 jours, le délai d'expiration reste le délai d'origine de 30 jours.

Lorsque les informations arrivent à expiration, elles ne sont pas immédiatement supprimées du référentiel. Au lieu de cela, il est conservé pendant une période de grâce de 60 jours. Si aucune mise à jour n'est reçue dans le délai de grâce, les informations sont supprimées. Le délai de grâce tient compte du fait qu'un gestionnaire de files d'attente peut avoir été temporairement hors service à la date d'expiration. Si un gestionnaire de files d'attente est déconnecté d'un cluster pendant plus de 90 jours, il cesse de faire partie du cluster. Toutefois, s'il se reconnecte au réseau, il fait à nouveau partie du cluster. Les référentiels complets n'utilisent pas les informations arrivées à expiration pour répondre aux nouvelles demandes des autres gestionnaires de files d'attente.

De même, lorsqu'un gestionnaire de files d'attente envoie une demande d'informations à jour à partir d'un référentiel complet, la demande dure 30 jours. Après 27 jours, IBM WebSphere MQ vérifie la demande. S'il a été référencé pendant les 27 jours, il est actualisé automatiquement. Si ce n'est pas le cas, il expire et est actualisé par le gestionnaire de files d'attente si nécessaire à nouveau. L'expiration des demandes empêche l'accumulation de demandes d'informations provenant des gestionnaires de files d'attente dormants.

**Remarque :** Pour les clusters de grande taille, il peut être perturbateur si de nombreux gestionnaires de files d'attente renvoient automatiquement toutes les informations les concernant en même temps. Voir [«L'actualisation dans un cluster de grande taille peut affecter les performances et la disponibilité du](#page-329-0) [cluster», à la page 330](#page-329-0).

#### **Concepts associés**

[«Mise en cluster : meilleures pratiques d'utilisation REFRESH CLUSTER», à la page 330](#page-329-0) Vous utilisez la commande **REFRESH CLUSTER** pour supprimer toutes les informations stockées localement sur un cluster et régénérer ces informations à partir des référentiels complets du cluster. Vous ne devez pas utiliser cette commande, sauf dans des circonstances exceptionnelles. Si vous avez besoin de l'utiliser, il y a des considérations spéciales sur la façon dont vous l'utilisez. Ces informations sont un guide basé sur les tests et les commentaires des clients.

# **Gestion des clusters IBM WebSphere MQ**

Vous pouvez créer, étendre et gérer des clusters IBM WebSphere MQ .

Pour plus de détails sur la gestion de vos clusters IBM WebSphere MQ , voir les sous-rubriques suivantes:

### **Concepts associés**

#### Groupes

#### Fonctionnement des clusters

[«Comparaison de la mise en cluster et de la mise en file d'attente répartie», à la page 172](#page-171-0) Comparez les composants qui doivent être définis pour connecter les gestionnaires de files d'attente à l'aide de la mise en file d'attente répartie et de la mise en cluster.

#### [«Composants d'un cluster», à la page 174](#page-173-0)

Les clusters sont composés de gestionnaires de files d'attente, de référentiels de cluster, de canaux de cluster et de files d'attente de cluster.

#### **Tâches associées**

[«Configuration d'un cluster de gestionnaires de files d'attente», à la page 169](#page-168-0) Utilisez les liens de cette rubrique pour savoir comment fonctionnent les clusters, comment concevoir une configuration de cluster et pour obtenir un exemple de configuration d'un cluster simple.

### [«Configuration d'un nouveau cluster», à la page 199](#page-198-0)

Suivez ces instructions pour configurer l'exemple de cluster. Des instructions distinctes décrivent la configuration du cluster sur TCP/IP, LU 6.2et avec une ou plusieurs files d'attente de transmission. Testez le cluster en envoyant un message d'un gestionnaire de files d'attente à l'autre.

# <span id="page-198-0"></span>**Configuration d'un nouveau cluster**

Suivez ces instructions pour configurer l'exemple de cluster. Des instructions distinctes décrivent la configuration du cluster sur TCP/IP, LU 6.2et avec une ou plusieurs files d'attente de transmission. Testez le cluster en envoyant un message d'un gestionnaire de files d'attente à l'autre.

### **Avant de commencer**

- Au lieu de suivre ces instructions, vous pouvez utiliser l'un des assistants fournis avec IBM WebSphere MQ Explorer pour créer un cluster comme celui créé par cette tâche. Cliquez avec le bouton droit de la souris sur le dossier Clusters de gestionnaires de files d'attente, puis cliquez sur **Nouveau** > **Cluster de gestionnaires de files d'attente**et suivez les instructions de l'assistant.
- Pour des informations d'arrière-plan qui peuvent vous aider à comprendre les étapes de configuration d'un cluster, voir [«Files d'attente de cluster», à la page 176](#page-175-0), Canaux et Programmes d'écoute.

# **Pourquoi et quand exécuter cette tâche**

Vous configurez un nouveau réseau IBM WebSphere MQ pour un magasin de chaîne. Le magasin a deux succursales, l'une à Londres et l'autre à New York. Les données et les applications de chaque magasin sont hébergées par des systèmes exécutant des gestionnaires de files d'attente distincts. Les deux gestionnaires de files d'attente sont appelés LONDON et NEWYORK. L'application d'inventaire s'exécute sur le système de New York, connectée au gestionnaire de files d'attente NEWYORK. L'application est gérée par l'arrivée de messages dans la file d'attente INVENTQ , hébergée par NEWYORK. Les deux gestionnaires de files d'attente, LONDON et NEWYORK, doivent être liés dans un cluster appelé INVENTORY afin qu'ils puissent tous deux insérer des messages dans INVENTQ.

La Figure 29, à la page 199 montre à quoi ressemble ce cluster.

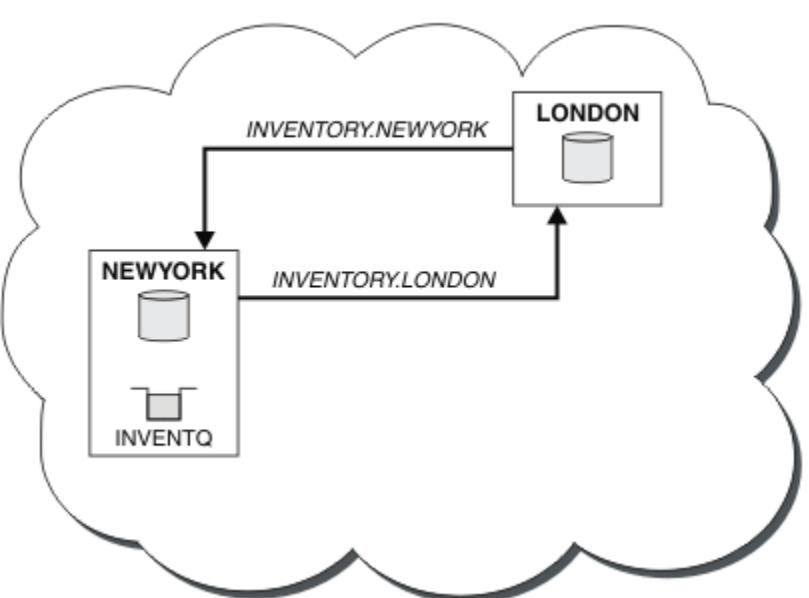

# **INVENTORY**

*Figure 29. Cluster INVENTORY avec deux gestionnaires de files d'attente*

Vous pouvez configurer chaque gestionnaire de files d'attente du cluster qui n'est pas sous z/OS pour envoyer des messages à d'autres gestionnaires de files d'attente du cluster à l'aide de files d'attente de transmission de cluster différentes.

Les instructions de configuration du cluster varient légèrement en fonction du protocole de transport, du nombre de files d'attente de transmission ou de la plateforme. Vous avez le choix entre trois combinaisons. La procédure de vérification reste la même pour toutes les combinaisons.

## **Procédure**

- «Configuration d'un cluster à l'aide de TCP/IP avec une seule file d'attente de transmission par gestionnaire de files d'attente», à la page 200
- [«Configuration d'un cluster sur TCP/IP à l'aide de plusieurs files d'attente de transmission par](#page-202-0) [gestionnaire de files d'attente», à la page 203](#page-202-0)
- [«Configuration d'un cluster à l'aide de LU 6.2 sous z/OS», à la page 206](#page-205-0)
- [«Vérification du cluster», à la page 208](#page-207-0)

### **Résultats**

La [Figure 29, à la page 199](#page-198-0) présente la configuration du cluster INVENTORY à l'aide de cette tâche.

Clairement, INVENTORY est un petit cluster. Cependant, il est utile comme preuve de concept. Ce qu'il est important de comprendre à propos de ce cluster, c'est la portée qu'il offre pour les améliorations futures.

### **Concepts associés**

#### Groupes

Fonctionnement des clusters

[«Comparaison de la mise en cluster et de la mise en file d'attente répartie», à la page 172](#page-171-0) Comparez les composants qui doivent être définis pour connecter les gestionnaires de files d'attente à l'aide de la mise en file d'attente répartie et de la mise en cluster.

#### [«Composants d'un cluster», à la page 174](#page-173-0)

Les clusters sont composés de gestionnaires de files d'attente, de référentiels de cluster, de canaux de cluster et de files d'attente de cluster.

[«Gestion des clusters IBM WebSphere MQ», à la page 198](#page-197-0) Vous pouvez créer, étendre et gérer des clusters IBM WebSphere MQ .

#### **Tâches associées**

[«Configuration d'un cluster de gestionnaires de files d'attente», à la page 169](#page-168-0) Utilisez les liens de cette rubrique pour savoir comment fonctionnent les clusters, comment concevoir une configuration de cluster et pour obtenir un exemple de configuration d'un cluster simple.

### *Configuration d'un cluster à l'aide de TCP/IP avec une seule file d'attente de transmission par gestionnaire de files d'attente*

### **Avant de commencer**

• Sous AIX, HP-UX, IBM i, Linux, Solaris, and Windows, l'attribut de gestionnaire de files d'attente, **DEFCLXQ**, doit être laissé comme valeur par défaut, SCTQ.

### **Pourquoi et quand exécuter cette tâche**

Suivez ces étapes pour configurer un cluster sur AIX, HP-UX, IBM i, Linux, Solaris, and Windows à l'aide du protocole de transport TCP/IP.

## **Procédure**

1. Décidez de l'organisation du cluster et de son nom.

Vous avez décidé de lier les deux gestionnaires de files d'attente, LONDON et NEWYORK, dans un cluster. Un cluster avec seulement deux gestionnaires de files d'attente offre un avantage marginal sur un réseau qui doit utiliser la mise en file d'attente répartie. C'est une bonne façon de commencer et cela offre des possibilités d'expansion future. Lorsque vous ouvrez de nouvelles branches de votre magasin, vous pouvez facilement ajouter les nouveaux gestionnaires de files d'attente au cluster. L'ajout de nouveaux gestionnaires de files d'attente ne perturbe pas le réseau existant ; voir [«Ajout](#page-208-0) [d'un gestionnaire de files d'attente à un cluster», à la page 209](#page-208-0).

Pour le moment, la seule application que vous exécutez est l'application d'inventaire. Le nom du cluster est INVENTORY.

2. Choisissez les gestionnaires de files d'attente qui doivent contenir les référentiels complets.

Dans n'importe quel cluster, vous devez désigner au moins un gestionnaire de files d'attente, ou de préférence deux, pour conserver les référentiels complets. Dans cet exemple, il n'y a que deux gestionnaires de files d'attente, LONDON et NEWYORK, qui contiennent tous deux des référentiels complets.

- a. Vous pouvez effectuer les étapes restantes dans n'importe quel ordre.
- b. Au fur et à mesure que vous suivez les étapes, des messages d'avertissement peuvent être écrits dans le journal du gestionnaire de files d'attente. Les messages sont le résultat de définitions manquantes que vous n'avez pas encore ajoutées.

Examples of the responses to the commands are shown in a box like this after each step in this task. These examples show the responses returned by WebSphere MQ for AIX. The responses vary on other platforms.

- c. Avant de procéder à ces étapes, assurez-vous que les gestionnaires de files d'attente sont démarrés.
- 3. Modifiez les définitions de gestionnaire de files d'attente pour ajouter des définitions de référentiel.

Sur chaque gestionnaire de files d'attente devant contenir un référentiel complet, modifiez la définition du gestionnaire de files d'attente local à l'aide de la commande ALTER QMGR et en spécifiant l'attribut REPOS :

ALTER QMGR REPOS(INVENTORY)

1 : ALTER QMGR REPOS(INVENTORY) AMQ8005: Websphere MQ queue manager changed.

Par exemple, si vous entrez:

a. runmqsc LONDON

b. ALTER QMGR REPOS(INVENTORY)

LONDON est remplacé par un référentiel complet.

4. Définissez les programmes d'écoute.

Définissez un programme d'écoute qui accepte les demandes réseau provenant d'autres gestionnaires de files d'attente pour chaque gestionnaire de files d'attente du cluster. Sur les gestionnaires de files d'attente LONDON , exécutez la commande suivante:

DEFINE LISTENER(LONDON\_LS) TRPTYPE(TCP) CONTROL(QMGR)

**Remarque :** Lorsque vous définissez un programme d'écoute, un numéro de port doit être défini si vous utilisez des adresses IP dans la zone CONNAME et que le numéro de port n'est pas le port par défaut (1414). Exemple :

DEFINE LISTENER(LONDON\_LS) TRPTYPE(TCP) CONTROL(QMGR) PORT(1415)

L'attribut CONTROL garantit que le programme d'écoute démarre et s'arrête lorsque le gestionnaire de files d'attente le fait.

Le programme d'écoute n'étant pas démarré lorsqu'il est défini, il doit être démarré manuellement la première fois à l'aide de la commande MQSC suivante:

START LISTENER(LONDON\_LS)

Exécutez des commandes similaires pour tous les autres gestionnaires de files d'attente du cluster, en modifiant le nom du programme d'écoute pour chacun d'eux.

Il existe plusieurs façons de définir ces programmes d'écoute, comme indiqué dans Programmes d'écoute.

5. Définissez le canal CLUSRCVR pour le gestionnaire de files d'attente LONDON .

Sur chaque gestionnaire de files d'attente d'un cluster, définissez un canal récepteur de cluster sur lequel le gestionnaire de files d'attente peut recevoir des messages. CLUSRCVR définit le nom de connexion du gestionnaire de files d'attente. Le nom de connexion est stocké dans les référentiels, où d'autres gestionnaires de files d'attente peuvent y faire référence. Le mot clé CLUSTER indique la disponibilité du gestionnaire de files d'attente pour recevoir des messages d'autres gestionnaires de files d'attente du cluster.

Dans cet exemple, le nom de canal est INVENTORY.LONDONet le nom de connexion (CONNAME) est l'adresse réseau de la machine sur laquelle réside le gestionnaire de files d'attente, à savoir LONDON.CHSTORE.COM. L'adresse réseau peut être entrée sous la forme d'un nom d'hôte DNS alphanumérique ou d'une adresse IP au format décimal à points IPv4 . Par exemple, 192.0.2.0ou IPv6 format hexadécimal ; par exemple, 2001:DB8:0204:acff:fe97:2c34:fde0:3485. Le numéro de port n'étant pas spécifié, le port par défaut (1414) est utilisé.

DEFINE CHANNEL(INVENTORY.LONDON) CHLTYPE(CLUSRCVR) TRPTYPE(TCP) CONNAME(LONDON.CHSTORE.COM) CLUSTER(INVENTORY) DESCR('TCP Cluster-receiver channel for queue manager LONDON')

1 : DEFINE CHANNEL(INVENTORY.LONDON) CHLTYPE(CLUSRCVR) TRPTYPE(TCP) CONNAME(LONDON.CHSTORE.COM) CLUSTER(INVENTORY) DESCR('TCP Cluster-receiver channel for queue manager LONDON') AMQ8014: Websphere MQ channel created. 07/09/98 12:56:35 No repositories for cluster 'INVENTORY'

6. Définissez le canal CLUSRCVR pour le gestionnaire de files d'attente NEWYORK .

Si le programme d'écoute de canal utilise le port par défaut, généralement 1414, et que le cluster n'inclut pas de gestionnaire de files d'attente sur z/OS, vous pouvez omettre CONNAME

DEFINE CHANNEL(INVENTORY.NEWYORK) CHLTYPE(CLUSRCVR) TRPTYPE(TCP) CLUSTER(INVENTORY) DESCR('TCP Cluster-receiver channel for queue manager NEWYORK')

7. Définissez le canal CLUSSDR sur le gestionnaire de files d'attente LONDON .

Sur chaque gestionnaire de files d'attente d'un cluster, définissez un canal émetteur de cluster. Le gestionnaire de files d'attente envoie des messages à l'un des gestionnaires de files d'attente de référentiel complet sur le canal émetteur de cluster. Dans ce cas, il n'y a que deux gestionnaires de files d'attente, qui contiennent tous deux des référentiels complets. Ils doivent chacun disposer d'une définition CLUSSDR qui pointe vers le canal CLUSRCVR défini sur l'autre gestionnaire de files d'attente. Les noms de canal indiqués dans les définitions CLUSSDR doivent correspondre aux noms de canal indiqués dans les définitions CLUSRCVR correspondantes. Une fois qu'un gestionnaire de files d'attente possède des définitions pour un canal récepteur de cluster et un canal émetteur de cluster dans le même cluster, le canal émetteur de cluster est démarré.

```
DEFINE CHANNEL(INVENTORY.NEWYORK) CHLTYPE(CLUSSDR) TRPTYPE(TCP)
CONNAME(NEWYORK.CHSTORE.COM) CLUSTER(INVENTORY)
DESCR('TCP Cluster-sender channel from LONDON to repository at NEWYORK')
```
1 : DEFINE CHANNEL(INVENTORY.NEWYORK) CHLTYPE(CLUSSDR) TRPTYPE(TCP) CONNAME(NEWYORK.CHSTORE.COM) CLUSTER(INVENTORY) DESCR('TCP Cluster-sender channel from LONDON to repository at NEWYORK') AMQ8014: Websphere MQ channel created. 07/09/98 13:00:18 Channel program started.

8. Définissez le canal CLUSSDR sur le gestionnaire de files d'attente NEWYORK .

<span id="page-202-0"></span>DEFINE CHANNEL(INVENTORY.LONDON) CHLTYPE(CLUSSDR) TRPTYPE(TCP) CONNAME(LONDON.CHSTORE.COM) CLUSTER(INVENTORY) DESCR('TCP Cluster-sender channel from NEWYORK to repository at LONDON')

9. Définition de la file d'attente de cluster INVENTQ

Définissez la file d'attente INVENTQ sur le gestionnaire de files d'attente NEWYORK en spécifiant le mot clé CLUSTER .

DEFINE QLOCAL(INVENTQ) CLUSTER(INVENTORY)

1 : DEFINE QLOCAL(INVENTQ) CLUSTER(INVENTORY) AMQ8006: Websphere MQ queue created.

Le mot clé CLUSTER permet d'annoncer la file d'attente au cluster. Dès que la file d'attente est définie, elle devient disponible pour les autres gestionnaires de files d'attente du cluster. Ils peuvent lui envoyer des messages sans avoir à créer une définition de file d'attente éloignée.

Toutes les définitions sont complètes. Sur toutes les plateformes, démarrez un programme d'écoute sur chaque gestionnaire de files d'attente. Le programme d'écoute attend les demandes réseau entrantes et démarre le canal récepteur de cluster lorsqu'il est nécessaire.

### *Configuration d'un cluster sur TCP/IP à l'aide de plusieurs files d'attente de transmission par gestionnaire de files d'attente*

### **Pourquoi et quand exécuter cette tâche**

Suivez ces étapes pour configurer un cluster sur AIX, HP-UX, IBM i, Linux, Solaris, and Windows à l'aide du protocole de transport TCP/IP. Les gestionnaires de files d'attente de référentiel sont configurés pour utiliser une file d'attente de transmission de cluster différente pour s'envoyer des messages les uns aux autres et aux autres gestionnaires de files d'attente du cluster. Si vous ajoutez des gestionnaires de files d'attente au cluster qui doivent également utiliser des files d'attente de transmission différentes, suivez la tâche [«Ajout d'un gestionnaire de files d'attente à un cluster: files d'attente de transmission distinctes», à](#page-211-0) [la page 212.](#page-211-0) Vous ne pouvez pas configurer un gestionnaire de files d'attente sous z/OS pour utiliser des files d'attente de transmission de cluster distinctes.

### **Procédure**

1. Décidez de l'organisation du cluster et de son nom.

Vous avez décidé de lier les deux gestionnaires de files d'attente, LONDON et NEWYORK, dans un cluster. Un cluster avec seulement deux gestionnaires de files d'attente offre un avantage marginal sur un réseau qui doit utiliser la mise en file d'attente répartie. C'est une bonne façon de commencer et cela offre des possibilités d'expansion future. Lorsque vous ouvrez de nouvelles branches de votre magasin, vous pouvez facilement ajouter les nouveaux gestionnaires de files d'attente au cluster. L'ajout de nouveaux gestionnaires de files d'attente ne perturbe pas le réseau existant ; voir [«Ajout](#page-208-0) [d'un gestionnaire de files d'attente à un cluster», à la page 209](#page-208-0).

Pour le moment, la seule application que vous exécutez est l'application d'inventaire. Le nom du cluster est INVENTORY.

2. Choisissez les gestionnaires de files d'attente qui doivent contenir les référentiels complets.

Dans n'importe quel cluster, vous devez désigner au moins un gestionnaire de files d'attente, ou de préférence deux, pour conserver les référentiels complets. Dans cet exemple, il n'y a que deux gestionnaires de files d'attente, LONDON et NEWYORK, qui contiennent tous deux des référentiels complets.

a. Vous pouvez effectuer les étapes restantes dans n'importe quel ordre.

b. Au fur et à mesure que vous suivez les étapes, des messages d'avertissement peuvent être écrits dans le journal du gestionnaire de files d'attente. Les messages sont le résultat de définitions manquantes que vous n'avez pas encore ajoutées.

Examples of the responses to the commands are shown in a box like this after each step in this task. These examples show the responses returned by WebSphere MQ for AIX. The responses vary on other platforms.

- c. Avant de procéder à ces étapes, assurez-vous que les gestionnaires de files d'attente sont démarrés.
- 3. Modifiez les définitions de gestionnaire de files d'attente pour ajouter des définitions de référentiel.

Sur chaque gestionnaire de files d'attente devant contenir un référentiel complet, modifiez la définition du gestionnaire de files d'attente local à l'aide de la commande ALTER QMGR et en spécifiant l'attribut REPOS :

ALTER QMGR REPOS(INVENTORY)

1 : ALTER QMGR REPOS(INVENTORY) AMQ8005: Websphere MQ queue manager changed.

Par exemple, si vous entrez:

- a. runmqsc LONDON
- b. ALTER QMGR REPOS(INVENTORY)

LONDON est remplacé par un référentiel complet.

4. Modifiez les définitions de gestionnaire de files d'attente pour créer des files d'attente de transmission de cluster distinctes pour chaque destination.

ALTER QMGR DEFCLXQ(CHANNEL)

Sur chaque gestionnaire de files d'attente que vous ajoutez au cluster, choisissez d'utiliser ou non des files d'attente de transmission distinctes. Voir les rubriques [«Ajout d'un gestionnaire de files d'attente](#page-208-0) [à un cluster», à la page 209](#page-208-0) et [«Ajout d'un gestionnaire de files d'attente à un cluster: files d'attente](#page-211-0) [de transmission distinctes», à la page 212.](#page-211-0)

5. Définissez les programmes d'écoute.

Définissez un programme d'écoute qui accepte les demandes réseau provenant d'autres gestionnaires de files d'attente pour chaque gestionnaire de files d'attente du cluster. Sur les gestionnaires de files d'attente LONDON , exécutez la commande suivante:

DEFINE LISTENER(LONDON\_LS) TRPTYPE(TCP) CONTROL(QMGR)

**Remarque :** Lorsque vous définissez un programme d'écoute, un numéro de port doit être défini si vous utilisez des adresses IP dans la zone CONNAME et que le numéro de port n'est pas le port par défaut (1414). Exemple :

DEFINE LISTENER(LONDON\_LS) TRPTYPE(TCP) CONTROL(QMGR) PORT(1415)

L'attribut CONTROL garantit que le programme d'écoute démarre et s'arrête lorsque le gestionnaire de files d'attente le fait.

Le programme d'écoute n'étant pas démarré lorsqu'il est défini, il doit être démarré manuellement la première fois à l'aide de la commande MQSC suivante:

START LISTENER(LONDON\_LS)

Exécutez des commandes similaires pour tous les autres gestionnaires de files d'attente du cluster, en modifiant le nom du programme d'écoute pour chacun d'eux.

Il existe plusieurs façons de définir ces programmes d'écoute, comme indiqué dans Programmes d'écoute.

6. Définissez le canal CLUSRCVR pour le gestionnaire de files d'attente LONDON .

Sur chaque gestionnaire de files d'attente d'un cluster, définissez un canal récepteur de cluster sur lequel le gestionnaire de files d'attente peut recevoir des messages. CLUSRCVR définit le nom de connexion du gestionnaire de files d'attente. Le nom de connexion est stocké dans les référentiels, où d'autres gestionnaires de files d'attente peuvent y faire référence. Le mot clé CLUSTER indique la disponibilité du gestionnaire de files d'attente pour recevoir des messages d'autres gestionnaires de files d'attente du cluster.

Dans cet exemple, le nom de canal est INVENTORY.LONDONet le nom de connexion (CONNAME) est l'adresse réseau de la machine sur laquelle réside le gestionnaire de files d'attente, à savoir LONDON.CHSTORE.COM. L'adresse réseau peut être entrée sous la forme d'un nom d'hôte DNS alphanumérique ou d'une adresse IP au format décimal à points IPv4 . Par exemple, 192.0.2.0ou IPv6 format hexadécimal ; par exemple, 2001:DB8:0204:acff:fe97:2c34:fde0:3485. Le numéro de port n'étant pas spécifié, le port par défaut (1414) est utilisé.

```
DEFINE CHANNEL(INVENTORY.LONDON) CHLTYPE(CLUSRCVR) TRPTYPE(TCP)
CONNAME(LONDON.CHSTORE.COM) CLUSTER(INVENTORY)
DESCR('TCP Cluster-receiver channel for queue manager LONDON')
```

```
1 : DEFINE CHANNEL(INVENTORY.LONDON) CHLTYPE(CLUSRCVR) TRPTYPE(TCP)
CONNAME(LONDON.CHSTORE.COM) CLUSTER(INVENTORY)
DESCR('TCP Cluster-receiver channel for queue manager LONDON')
AMQ8014: Websphere MQ channel created.
07/09/98 12:56:35 No repositories for cluster 'INVENTORY'
```
7. Définissez le canal CLUSRCVR pour le gestionnaire de files d'attente NEWYORK .

Si le programme d'écoute de canal utilise le port par défaut, généralement 1414, et que le cluster n'inclut pas de gestionnaire de files d'attente sur z/OS, vous pouvez omettre CONNAME

DEFINE CHANNEL(INVENTORY.NEWYORK) CHLTYPE(CLUSRCVR) TRPTYPE(TCP) CLUSTER(INVENTORY) DESCR('TCP Cluster-receiver channel for queue manager NEWYORK')

8. Définissez le canal CLUSSDR sur le gestionnaire de files d'attente LONDON .

Sur chaque gestionnaire de files d'attente d'un cluster, définissez un canal émetteur de cluster. Le gestionnaire de files d'attente envoie des messages à l'un des gestionnaires de files d'attente de référentiel complet sur le canal émetteur de cluster. Dans ce cas, il n'y a que deux gestionnaires de files d'attente, qui contiennent tous deux des référentiels complets. Ils doivent chacun disposer d'une définition CLUSSDR qui pointe vers le canal CLUSRCVR défini sur l'autre gestionnaire de files d'attente. Les noms de canal indiqués dans les définitions CLUSSDR doivent correspondre aux noms de canal indiqués dans les définitions CLUSRCVR correspondantes. Une fois qu'un gestionnaire de files d'attente possède des définitions pour un canal récepteur de cluster et un canal émetteur de cluster dans le même cluster, le canal émetteur de cluster est démarré.

```
DEFINE CHANNEL(INVENTORY.NEWYORK) CHLTYPE(CLUSSDR) TRPTYPE(TCP)
CONNAME(NEWYORK.CHSTORE.COM) CLUSTER(INVENTORY)
DESCR('TCP Cluster-sender channel from LONDON to repository at NEWYORK')
```
1 : DEFINE CHANNEL(INVENTORY.NEWYORK) CHLTYPE(CLUSSDR) TRPTYPE(TCP) CONNAME(NEWYORK.CHSTORE.COM) CLUSTER(INVENTORY) DESCR('TCP Cluster-sender channel from LONDON to repository at NEWYORK') AMQ8014: Websphere MQ channel created. 07/09/98 13:00:18 Channel program started.

9. Définissez le canal CLUSSDR sur le gestionnaire de files d'attente NEWYORK .

<span id="page-205-0"></span>DEFINE CHANNEL(INVENTORY.LONDON) CHLTYPE(CLUSSDR) TRPTYPE(TCP) CONNAME(LONDON.CHSTORE.COM) CLUSTER(INVENTORY) DESCR('TCP Cluster-sender channel from NEWYORK to repository at LONDON')

10. Définition de la file d'attente de cluster INVENTQ

Définissez la file d'attente INVENTQ sur le gestionnaire de files d'attente NEWYORK en spécifiant le mot clé CLUSTER .

DEFINE QLOCAL(INVENTQ) CLUSTER(INVENTORY)

1 : DEFINE QLOCAL(INVENTQ) CLUSTER(INVENTORY) AMQ8006: Websphere MQ queue created.

Le mot clé CLUSTER permet d'annoncer la file d'attente au cluster. Dès que la file d'attente est définie, elle devient disponible pour les autres gestionnaires de files d'attente du cluster. Ils peuvent lui envoyer des messages sans avoir à créer une définition de file d'attente éloignée.

Toutes les définitions sont complètes. Sur toutes les plateformes, démarrez un programme d'écoute sur chaque gestionnaire de files d'attente. Le programme d'écoute attend les demandes réseau entrantes et démarre le canal récepteur de cluster lorsqu'il est nécessaire.

### *Configuration d'un cluster à l'aide de LU 6.2 sous z/OS*

### **Procédure**

1. Décidez de l'organisation du cluster et de son nom.

Vous avez décidé de lier les deux gestionnaires de files d'attente, LONDON et NEWYORK, dans un cluster. Un cluster avec seulement deux gestionnaires de files d'attente offre un avantage marginal sur un réseau qui doit utiliser la mise en file d'attente répartie. C'est une bonne façon de commencer et cela offre des possibilités d'expansion future. Lorsque vous ouvrez de nouvelles branches de votre magasin, vous pouvez facilement ajouter les nouveaux gestionnaires de files d'attente au cluster. L'ajout de nouveaux gestionnaires de files d'attente ne perturbe pas le réseau existant ; voir [«Ajout](#page-208-0) [d'un gestionnaire de files d'attente à un cluster», à la page 209](#page-208-0).

Pour le moment, la seule application que vous exécutez est l'application d'inventaire. Le nom du cluster est INVENTORY.

2. Choisissez les gestionnaires de files d'attente qui doivent contenir les référentiels complets.

Dans n'importe quel cluster, vous devez désigner au moins un gestionnaire de files d'attente, ou de préférence deux, pour conserver les référentiels complets. Dans cet exemple, il n'y a que deux gestionnaires de files d'attente, LONDON et NEWYORK, qui contiennent tous deux des référentiels complets.

- a. Vous pouvez effectuer les étapes restantes dans n'importe quel ordre.
- b. Au fur et à mesure que vous exécutez les étapes, des messages d'avertissement peuvent être écrits dans la console système z/OS . Les messages sont le résultat de définitions manquantes que vous n'avez pas encore ajoutées.
- c. Avant de procéder à ces étapes, assurez-vous que les gestionnaires de files d'attente sont démarrés.
- 3. Modifiez les définitions de gestionnaire de files d'attente pour ajouter des définitions de référentiel.

Sur chaque gestionnaire de files d'attente devant contenir un référentiel complet, modifiez la définition du gestionnaire de files d'attente local à l'aide de la commande ALTER QMGR et en spécifiant l'attribut REPOS :

ALTER QMGR REPOS(INVENTORY)

1 : ALTER QMGR REPOS(INVENTORY) AMQ8005: Websphere MQ queue manager changed.

Par exemple, si vous entrez:

a. runmqsc LONDON

b. ALTER QMGR REPOS(INVENTORY)

LONDON est remplacé par un référentiel complet.

4. Définissez les programmes d'écoute.

Le programme d'écoute n'étant pas démarré lorsqu'il est défini, il doit être démarré manuellement la première fois à l'aide de la commande MQSC suivante:

START LISTENER(LONDON\_LS)

Exécutez des commandes similaires pour tous les autres gestionnaires de files d'attente du cluster, en modifiant le nom du programme d'écoute pour chacun d'eux.

5. Définissez le canal CLUSRCVR pour le gestionnaire de files d'attente LONDON .

Sur chaque gestionnaire de files d'attente d'un cluster, définissez un canal récepteur de cluster sur lequel le gestionnaire de files d'attente peut recevoir des messages. CLUSRCVR définit le nom de connexion du gestionnaire de files d'attente. Le nom de connexion est stocké dans les référentiels, où d'autres gestionnaires de files d'attente peuvent y faire référence. Le mot clé CLUSTER indique la disponibilité du gestionnaire de files d'attente pour recevoir des messages d'autres gestionnaires de files d'attente du cluster.

```
DEFINE CHANNEL(INVENTORY.LONDON) CHLTYPE(CLUSRCVR) TRPTYPE(LU62)
CONNAME(LONDON.LUNAME) CLUSTER(INVENTORY)
MODENAME('#INTER') TPNAME('MQSERIES')
DESCR('LU62 Cluster-receiver channel for queue manager LONDON')
```

```
1 : DEFINE CHANNEL(INVENTORY.LONDON) CHLTYPE(CLUSRCVR) TRPTYPE(LU62)
CONNAME(LONDON.LUNAME) CLUSTER(INVENTORY)
MODENAME('#INTER') TPNAME('MQSERIES')
DESCR('LU62 Cluster-receiver channel for queue manager LONDON')
AMQ8014: Websphere MQ channel created.
07/09/98 12:56:35 No repositories for cluster 'INVENTORY'
```
6. Définissez le canal CLUSRCVR pour le gestionnaire de files d'attente NEWYORK .

DEFINE CHANNEL(INVENTORY.NEWYORK) CHLTYPE(CLUSRCVR) TRPTYPE(LU62) CONNAME(NEWYORK.LUNAME) CLUSTER(INVENTORY) MODENAME('#INTER') TPNAME('MQSERIES') DESCR('LU62 Cluster-receiver channel for queue manager NEWYORK')

7. Définissez le canal CLUSSDR sur le gestionnaire de files d'attente LONDON .

Sur chaque gestionnaire de files d'attente d'un cluster, définissez un canal émetteur de cluster. Le gestionnaire de files d'attente envoie des messages à l'un des gestionnaires de files d'attente de référentiel complet sur le canal émetteur de cluster. Dans ce cas, il n'y a que deux gestionnaires de files d'attente, qui contiennent tous deux des référentiels complets. Ils doivent chacun disposer d'une définition CLUSSDR qui pointe vers le canal CLUSRCVR défini sur l'autre gestionnaire de files d'attente. Les noms de canal indiqués dans les définitions CLUSSDR doivent correspondre aux noms de canal indiqués dans les définitions CLUSRCVR correspondantes. Une fois qu'un gestionnaire de files d'attente possède des définitions pour un canal récepteur de cluster et un canal émetteur de cluster dans le même cluster, le canal émetteur de cluster est démarré.

DEFINE CHANNEL(INVENTORY.NEWYORK) CHLTYPE(CLUSSDR) TRPTYPE(LU62) CONNAME(CPIC) CLUSTER(INVENTORY) DESCR('LU62 Cluster-sender channel from LONDON to repository at NEWYORK')

```
1 : DEFINE CHANNEL(INVENTORY.NEWYORK) CHLTYPE(CLUSSDR) TRPTYPE(LU62)
CONNAME(NEWYORK.LUNAME) CLUSTER(INVENTORY)
MODENAME('#INTER') TPNAME('MQSERIES')
DESCR('LU62 Cluster-sender channel from LONDON to repository at NEWYORK')
AMQ8014: Websphere MQ channel created.
07/09/98 13:00:18 Channel program started.
```
8. Définissez le canal CLUSSDR sur le gestionnaire de files d'attente NEWYORK .

DEFINE CHANNEL(INVENTORY.LONDON) CHLTYPE(CLUSSDR) TRPTYPE(LU62) CONNAME(LONDON.LUNAME) CLUSTER(INVENTORY) DESCR('LU62 Cluster-sender channel from NEWYORK to repository at LONDON')

9. Définition de la file d'attente de cluster INVENTQ

Définissez la file d'attente INVENTQ sur le gestionnaire de files d'attente NEWYORK en spécifiant le mot clé CLUSTER .

```
DEFINE QLOCAL(INVENTQ) CLUSTER(INVENTORY)
```
: DEFINE QLOCAL(INVENTQ) CLUSTER(INVENTORY) AMQ8006: Websphere MQ queue created.

Le mot clé CLUSTER permet d'annoncer la file d'attente au cluster. Dès que la file d'attente est définie, elle devient disponible pour les autres gestionnaires de files d'attente du cluster. Ils peuvent lui envoyer des messages sans avoir à créer une définition de file d'attente éloignée.

Toutes les définitions sont complètes. Sur toutes les plateformes, démarrez un programme d'écoute sur chaque gestionnaire de files d'attente. Le programme d'écoute attend les demandes réseau entrantes et démarre le canal récepteur de cluster lorsqu'il est nécessaire.

*Vérification du cluster*

### **Pourquoi et quand exécuter cette tâche**

Vous pouvez vérifier le cluster d'une ou de plusieurs des manières suivantes:

- 1. Exécution de commandes d'administration pour afficher les attributs de cluster et de canal.
- 2. Exécutez les exemples de programme pour envoyer et recevoir des messages dans une file d'attente de cluster.
- 3. Ecrivez vos propres programmes pour envoyer un message de demande à une file d'attente de cluster et répondre avec des messages de réponse à une file d'attente de réponses non groupée.

### **Procédure**

Exécutez les commandes DISPLAY **runmqsc** pour vérifier le cluster.

Les réponses que vous voyez doivent être similaires à celles des étapes suivantes.

1. A partir du gestionnaire de files d'attente NEWYORK , exécutez la commande **DISPLAY CLUSQMGR** :

dis clusqmgr(\*)

```
1 : dis clusqmgr(*)AMQ8441: Display Cluster Queue Manager details.
                              CLUSTER(INVENTORY)
CHANNEL(INVENTORY.NEWYORK)
AMQ8441: Display Cluster Queue Manager details.
                              CLUSTER(INVENTORY)
CHANNEL(INVENTORY.LONDON)
```
2. A partir du gestionnaire de files d'attente NEWYORK , exécutez la commande **DISPLAY CHANNEL STATUS** :

```
dis chstatus(*)
```

```
1 : dis chstatus(*)
AMQ8417: Display Channel Status details.
CHANNEL(INVENTORY.NEWYORK) XMITQ( )
CONNAME(192.0.2.0) CURRENT
CONNAME(192.0.2.0)<br>CONNAME(192.0.2.0) CURRENT<br>CHLTYPE(CLUSRCVR) STATUS(RUNNING)
RQMNAME(LONDON)
AMQ8417: Display Channel Status details.
                             XMITQ(SYSTEM.CLUSTER.TRANSMIT.INVENTORY.LONDON)<br>CURRENT
CONNAME(192.0.2.1) CURRENT
CHLTYPE(CLUSSDR) STATUS(RUNNING)
RQMNAME(LONDON)
```
Envoyez des messages entre les deux gestionnaires de files d'attente à l'aide de **amqsput**.

3. Sous LONDON , exécutez la commande **amqsput INVENTQ LONDON**.

Entrez des messages, suivis d'une ligne vide.

4. Sous NEWYORK , exécutez la commande **amqsget INVENTQ NEWYORK**.

Vous voyez maintenant les messages que vous avez entrés sur LONDON. Au bout de 15 secondes, le programme s'arrête.

Envoyez des messages entre les deux gestionnaires de files d'attente à l'aide de vos propres programmes.

Dans les étapes suivantes, LONDON insère un message dans INVENTQ à l'adresse NEWYORK et reçoit une réponse dans sa file d'attente LONDON\_reply.

- 5. Sur LONDON , placez des messages dans la file d'attente de cluster.
	- a) Définissez une file d'attente locale appelée LONDON\_reply.
	- b) Définissez les options MQOPEN sur MQOO\_OUTPUT.
	- c) Emettez l'appel MQOPEN pour ouvrir la file d'attente INVENTQ.
	- d) Définissez le nom *ReplyToQ* dans le descripteur de message sur LONDON\_reply.
	- e) Emettez l'appel MQPUT pour insérer le message.
	- f) Validez le message.
- 6. Sur NEWYORK , recevez le message dans la file d'attente de cluster et placez une réponse dans la file d'attente de réponses.
	- a) Définissez les options MQOPEN sur MQOO\_BROWSE.
	- b) Emettez l'appel MQOPEN pour ouvrir la file d'attente INVENTQ.
	- c) Emettez l'appel MQGET pour extraire le message de INVENTQ.
	- d) Extrayez le nom *ReplyToQ* du descripteur de message.
	- e) Placez le nom *ReplyToQ* dans la zone ObjectName du descripteur d'objet.
	- f) Définissez les options MQOPEN sur MQOO\_OUTPUT.
	- g) Emettez l'appel MQOPEN pour ouvrir LONDON\_reply sur le gestionnaire de files d'attente LONDON.
	- h) Emettez l'appel MQPUT pour insérer le message dans LONDON\_reply.
- 7. Sur LONDON , recevez la réponse.
	- a) Définissez les options MQOPEN sur MQOO\_BROWSE.
	- b) Emettez l'appel MQOPEN pour ouvrir la file d'attente LONDON\_reply.
	- c) Emettez l'appel MQGET pour obtenir le message de LONDON\_reply.

# **Ajout d'un gestionnaire de files d'attente à un cluster**

Suivez ces instructions pour ajouter un gestionnaire de files d'attente au cluster que vous avez créé. Les messages vers les files d'attente de cluster et les rubriques sont transférés à l'aide de la file d'attente de transmission de cluster unique SYSTEM.CLUSTER.TRANSMIT.QUEUE.

### **Avant de commencer**

**Remarque :** Pour que les modifications apportées à un cluster soient propagées dans le cluster, au moins un référentiel complet doit toujours être disponible. Assurez-vous que vos référentiels sont disponibles avant de commencer cette tâche.

Scénario :

- Le cluster INVENTORY est configuré comme décrit dans [«Configuration d'un nouveau cluster», à la page](#page-198-0) [199.](#page-198-0) Il contient deux gestionnaires de files d'attente, LONDON et NEWYORK, qui contiennent tous deux des référentiels complets.
- Le gestionnaire de files d'attente PARIS appartient à l'installation principale. Si ce n'est pas le cas, vous devez exécuter la commande **setmqenv** afin de configurer l'environnement de commande pour l'installation à laquelle appartient PARIS .
- La connectivité TCP existe entre les trois systèmes et le gestionnaire de files d'attente est configuré avec un programme d'écoute TCP qui démarre sous le contrôle du gestionnaire de files d'attente.

### **Pourquoi et quand exécuter cette tâche**

- 1. Une nouvelle branche du magasin de chaînes est en cours de configuration à Paris et vous souhaitez ajouter un gestionnaire de files d'attente appelé PARIS au cluster.
- 2. Le gestionnaire de files d'attente PARIS envoie des mises à jour d'inventaire à l'application exécutée sur le système à New York en plaçant des messages dans la file d'attente INVENTQ .

Procédez comme suit pour ajouter un gestionnaire de files d'attente à un cluster.

### **Procédure**

1. Choisissez le référentiel complet auquel PARIS fait référence en premier.

Chaque gestionnaire de files d'attente d'un cluster doit faire référence à l'un ou l'autre des référentiels complets. Il collecte des informations sur le cluster à partir d'un référentiel complet et génère donc son propre référentiel partiel. Choisissez l'un des référentiels comme référentiel complet. Dès qu'un nouveau gestionnaire de files d'attente est ajouté au cluster, il est immédiatement informé de l'autre référentiel. Les informations sur les modifications apportées à un gestionnaire de files d'attente sont envoyées directement à deux référentiels. Dans cet exemple, vous liez PARIS au gestionnaire de files d'attente LONDON, uniquement pour des raisons géographiques.

**Remarque :** Effectuez les étapes restantes dans n'importe quel ordre, après le démarrage du gestionnaire de files d'attente PARIS .

2. Définissez un canal CLUSRCVR sur le gestionnaire de files d'attente PARIS.

Chaque gestionnaire de files d'attente d'un cluster doit définir un canal récepteur de cluster sur lequel il peut recevoir des messages. Sous PARIS, définissez:

```
DEFINE CHANNEL(INVENTORY.PARIS) CHLTYPE(CLUSRCVR) TRPTYPE(TCP)
CONNAME(PARIS.CHSTORE.COM) CLUSTER(INVENTORY)
DESCR('Cluster-receiver channel for queue manager PARIS')
```
Le canal récepteur de cluster annonce la disponibilité du gestionnaire de files d'attente pour recevoir les messages des autres gestionnaires de files d'attente du cluster INVENTORY. Il n'est pas nécessaire de créer des définitions sur d'autres gestionnaires de files d'attente pour une extrémité d'envoi au canal récepteur de cluster INVENTORY.PARIS. D'autres définitions sont effectuées automatiquement lorsque cela est nécessaire.

3. Définissez un canal CLUSSDR sur le gestionnaire de files d'attente PARIS.

Chaque gestionnaire de files d'attente d'un cluster doit définir un canal émetteur de cluster sur lequel il peut envoyer des messages à son référentiel complet initial.

Sous PARIS, définissez la définition suivante pour un canal appelé INVENTORY.LONDON sur le gestionnaire de files d'attente avec l'adresse réseau LONDON.CHSTORE.COM.

DEFINE CHANNEL(INVENTORY.LONDON) CHLTYPE(CLUSSDR) TRPTYPE(TCP) CONNAME(LONDON.CHSTORE.COM) CLUSTER(INVENTORY) DESCR('Cluster-sender channel from PARIS to repository at LONDON')

- 4. Facultatif : Si ce gestionnaire de files d'attente rejoint un cluster, effectuez des étapes supplémentaires.
	- a) Si vous ajoutez un gestionnaire de files d'attente à un cluster qui a été précédemment supprimé du même cluster, vérifiez qu'il s'affiche en tant que membre de cluster. Si ce n'est pas le cas, effectuez les étapes supplémentaires suivantes:
		- i) Exécutez la commande **REFRESH CLUSTER** sur le gestionnaire de files d'attente que vous ajoutez. Cette étape arrête les canaux de cluster et fournit à votre cache de cluster local un nouvel ensemble de numéros de séquence qui sont assurés d'être à jour dans le reste du cluster.

```
REFRESH CLUSTER(INVENTORY) REPOS(YES)
```
**Remarque :** Pour les grands clusters, l'utilisation de la commande **REFRESH CLUSTER** peut affecter le fonctionnement du cluster et à nouveau tous les 27 jours lorsque les objets de cluster envoient automatiquement les mises à jour de statut à tous les gestionnaires de files d'attente intéressés. Voir [L'actualisation d'un grand cluster peut affecter les performances et la](#page-329-0) [disponibilité du cluster.](#page-329-0)

- ii) Redémarrez le canal CLUSSDR (par exemple, à l'aide de la commande START CHANNEL ).
- iii) Redémarrez le canal CLUSRCVR.
- b) Si le cluster est un cluster de publication / abonnement et que le gestionnaire de files d'attente de reconnexion possède des abonnements, exécutez la commande suivante pour vous assurer que les abonnements de proxy sont correctement synchronisés dans le cluster:

REFRESH QMGR TYPE(PROXYSUB)

# **Résultats**

La figure suivante montre le cluster configuré par cette tâche.

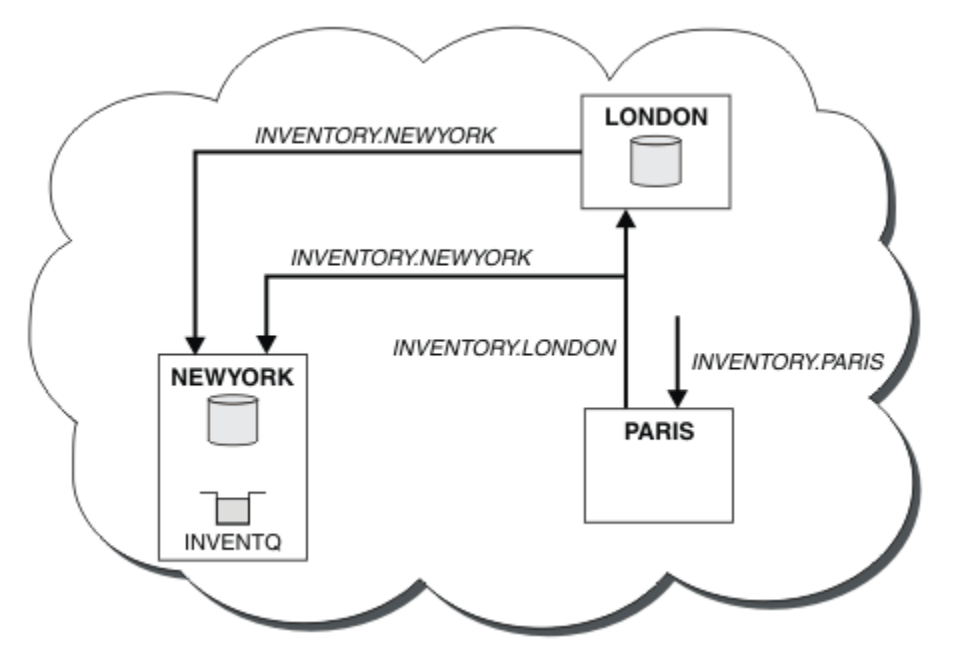

*Figure 30. Le cluster INVENTORY avec trois gestionnaires de files d'attente*

<span id="page-211-0"></span>En n'effectuant que deux définitions, une définition CLUSRCVR et une définition CLUSSDR , nous avons ajouté le gestionnaire de files d'attente PARIS au cluster.

A présent, le gestionnaire de files d'attente PARIS apprend, à partir du référentiel complet à l'adresse LONDON, que la file d'attente INVENTQ est hébergée par le gestionnaire de files d'attente NEWYORK. Lorsqu'une application hébergée par le système à Paris tente d'insérer des messages dans le INVENTQ, PARIS définit automatiquement un canal émetteur de cluster pour se connecter au canal récepteur de cluster INVENTORY.NEWYORK. L'application peut recevoir des réponses lorsque son nom de gestionnaire de files d'attente est spécifié en tant que gestionnaire de files d'attente cible et qu'une file d'attente de réponse est fournie.

# **Ajout d'un gestionnaire de files d'attente à un cluster: files d'attente de transmission distinctes**

Suivez ces instructions pour ajouter un gestionnaire de files d'attente au cluster que vous avez créé. Les messages envoyés aux files d'attente de cluster et aux rubriques sont transférés à l'aide de plusieurs files d'attente de transmission de cluster.

### **Avant de commencer**

- Le gestionnaire de files d'attente est défini sur une plateforme autre que z/OS.
- Le gestionnaire de files d'attente n'est membre d'aucun cluster.
- Le cluster existe ; il existe un référentiel complet auquel ce gestionnaire de files d'attente peut se connecter directement et le référentiel est disponible. Pour la procédure de création du cluster, voir [«Configuration d'un nouveau cluster», à la page 199](#page-198-0).

### **Pourquoi et quand exécuter cette tâche**

Cette tâche est une alternative à [«Ajout d'un gestionnaire de files d'attente à un cluster», à la page 209,](#page-208-0) dans laquelle vous ajoutez un gestionnaire de files d'attente à un cluster qui place des messages de cluster dans une file d'attente de transmission unique.

Dans cette tâche, vous ajoutez un gestionnaire de files d'attente à un cluster qui crée automatiquement des files d'attente de transmission de cluster distinctes pour chaque canal émetteur de cluster.

Pour limiter le nombre de définitions de files d'attente, la valeur par défaut consiste à utiliser une seule file d'attente de transmission. L'utilisation de files d'attente de transmission distinctes est avantageuse si vous souhaitez surveiller le trafic destiné à différents gestionnaires de files d'attente et à différents clusters. Vous pouvez également séparer le trafic vers différentes destinations pour atteindre des objectifs d'isolement ou de performances.

### **Procédure**

1. Modifiez le type de file d'attente de transmission du canal de cluster par défaut.

Modifiez le gestionnaire de files d'attente PARIS:

ALTER QMGR DEFCLXQ(CHANNEL)

Chaque fois que le gestionnaire de files d'attente crée un canal émetteur de cluster pour envoyer un message à un gestionnaire de files d'attente, il crée une file d'attente de transmission de cluster. La file d'attente de transmission est utilisée uniquement par ce canal émetteur de cluster. La file d'attente de transmission est permanente-dynamique. Il est créé à partir de la file d'attente modèle, SYSTEM.CLUSTER.TRANSMIT.MODEL.QUEUE, avec le nom SYSTEM.CLUSTER.TRANSMIT.*ChannelName*.

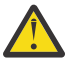

**Avertissement :** Si vous utilisez un SYSTEM.CLUSTER.TRANSMIT.QUEUES dédié avec un gestionnaire de files d'attente qui a été mis à niveau à partir

d'une version antérieure du produit, vérifiez que l'option SHARE/NOSHARE de SYSTEM.CLUSTER.TRANSMIT.MODEL.QUEUE est définie sur **SHARE**.

2. Choisissez le référentiel complet auquel PARIS fait référence en premier.

Chaque gestionnaire de files d'attente d'un cluster doit faire référence à l'un ou l'autre des référentiels complets. Il collecte des informations sur le cluster à partir d'un référentiel complet et génère donc son propre référentiel partiel. Choisissez l'un des référentiels comme référentiel complet. Dès qu'un nouveau gestionnaire de files d'attente est ajouté au cluster, il est immédiatement informé de l'autre référentiel. Les informations sur les modifications apportées à un gestionnaire de files d'attente sont envoyées directement à deux référentiels. Dans cet exemple, vous liez PARIS au gestionnaire de files d'attente LONDON, uniquement pour des raisons géographiques.

**Remarque :** Effectuez les étapes restantes dans n'importe quel ordre, après le démarrage du gestionnaire de files d'attente PARIS .

3. Définissez un canal CLUSRCVR sur le gestionnaire de files d'attente PARIS.

Chaque gestionnaire de files d'attente d'un cluster doit définir un canal récepteur de cluster sur lequel il peut recevoir des messages. Sous PARIS, définissez:

```
DEFINE CHANNEL(INVENTORY.PARIS) CHLTYPE(CLUSRCVR) TRPTYPE(TCP)
CONNAME(PARIS.CHSTORE.COM) CLUSTER(INVENTORY)
DESCR('Cluster-receiver channel for queue manager PARIS')
```
Le canal récepteur de cluster annonce la disponibilité du gestionnaire de files d'attente pour recevoir les messages des autres gestionnaires de files d'attente du cluster INVENTORY. Il n'est pas nécessaire de créer des définitions sur d'autres gestionnaires de files d'attente pour une extrémité d'envoi au canal récepteur de cluster INVENTORY.PARIS. D'autres définitions sont effectuées automatiquement lorsque cela est nécessaire.

4. Définissez un canal CLUSSDR sur le gestionnaire de files d'attente PARIS.

Chaque gestionnaire de files d'attente d'un cluster doit définir un canal émetteur de cluster sur lequel il peut envoyer des messages à son référentiel complet initial.

Sous PARIS, définissez la définition suivante pour un canal appelé INVENTORY.LONDON sur le gestionnaire de files d'attente avec l'adresse réseau LONDON.CHSTORE.COM.

```
DEFINE CHANNEL(INVENTORY.LONDON) CHLTYPE(CLUSSDR) TRPTYPE(TCP)
CONNAME(LONDON.CHSTORE.COM) CLUSTER(INVENTORY)
DESCR('Cluster-sender channel from PARIS to repository at LONDON')
```
Le gestionnaire de files d'attente crée automatiquement la file d'attente de transmission de cluster dynamique permanente SYSTEM.CLUSTER.TRANSMIT.INVENTORY.LONDON à partir de la file d'attente modèle SYSTEM.CLUSTER.TRANSMIT.MODEL.QUEUE. Il définit l'attribut CLCHNAME de la file d'attente de transmission sur INVENTORY.LONDON.

### **Résultats**

La figure suivante montre le cluster configuré par cette tâche.

<span id="page-213-0"></span>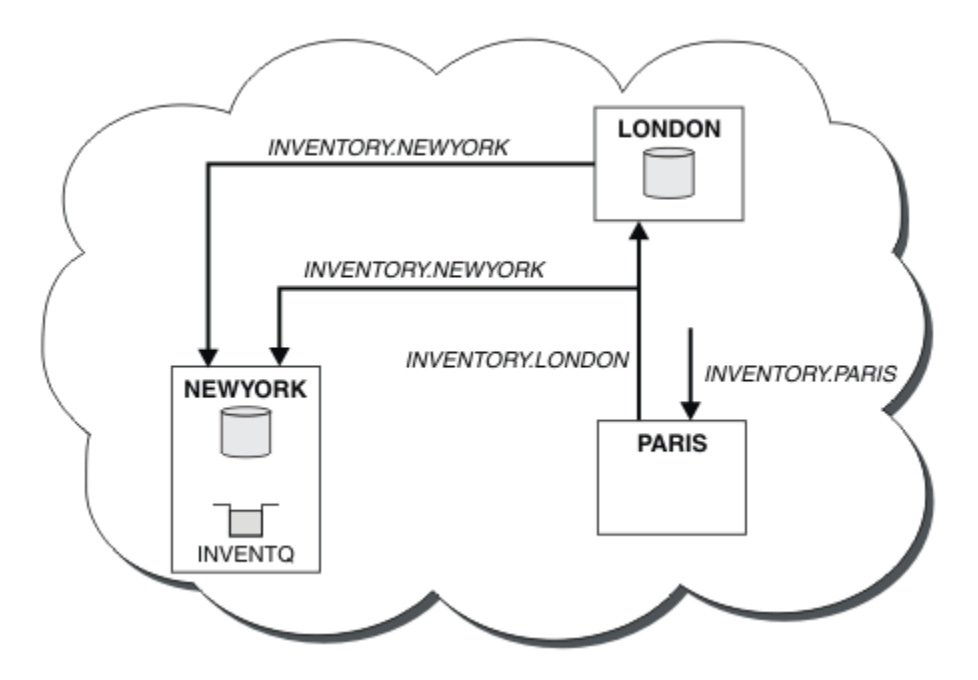

*Figure 31. Le cluster INVENTORY avec trois gestionnaires de files d'attente*

En n'effectuant que deux définitions, une définition CLUSRCVR et une définition CLUSSDR , nous avons ajouté le gestionnaire de files d'attente PARIS au cluster.

A présent, le gestionnaire de files d'attente PARIS apprend, à partir du référentiel complet à l'adresse LONDON, que la file d'attente INVENTQ est hébergée par le gestionnaire de files d'attente NEWYORK. Lorsqu'une application hébergée par le système à Paris tente d'insérer des messages dans le INVENTQ, PARIS définit automatiquement un canal émetteur de cluster pour se connecter au canal récepteur de cluster INVENTORY.NEWYORK. L'application peut recevoir des réponses lorsque son nom de gestionnaire de files d'attente est spécifié en tant que gestionnaire de files d'attente cible et qu'une file d'attente de réponse est fournie.

# **Ajout d'une définition de file d'attente éloignée pour isoler les messages envoyés à partir d'un gestionnaire de files d'attente de passerelle**

Modifiez la configuration des clusters qui se chevauchent et qui utilisent un gestionnaire de files d'attente de passerelle. Une fois les messages de modification transférés à une application à partir du gestionnaire de files d'attente de passerelle, sans utiliser la même file d'attente de transmission ou les mêmes canaux que les autres messages de cluster. La solution utilise une définition éloignée de file d'attente en cluster, ainsi qu'un canal émetteur et une file d'attente de transmission distincts.

### **Avant de commencer**

Construisez les clusters qui se chevauchent, comme illustré dans la [Figure 37, à la page 234](#page-233-0) dans la [«Création de clusters à double chevauchement avec un gestionnaire de files d'attente de passerelle», à la](#page-233-0) [page 234](#page-233-0) , en suivant les étapes de cette tâche.

### **Pourquoi et quand exécuter cette tâche**

La solution utilise la mise en file d'attente répartie pour séparer les messages de l'application Server App des autres messages du gestionnaire de files d'attente de passerelle. Vous devez définir une définition de file d'attente éloignée en cluster sur QM1 pour rediriger les messages vers une autre file d'attente de transmission et un autre canal. La définition de file d'attente éloignée doit inclure une référence à la file d'attente de transmission spécifique qui stocke les messages uniquement pour Q1 sur QM3. Dans [Figure 32, à la page 215,](#page-214-0) l'alias de file d'attente de cluster Q1A est complété par une définition de file d'attente éloignée Q1Ret une file d'attente de transmission et un canal émetteur sont ajoutés.

<span id="page-214-0"></span>Dans cette solution, tous les messages de réponse sont renvoyés à l'aide du SYSTEM.CLUSTER.TRANSMIT.QUEUEcommun.

L'avantage de cette solution est qu'il est facile de séparer le trafic de plusieurs files d'attente de destination sur le même gestionnaire de files d'attente, dans le même cluster. L'inconvénient de la solution est que vous ne pouvez pas utiliser l'équilibrage de charge de cluster entre plusieurs copies d' Q1 sur des gestionnaires de files d'attente différents. Pour surmonter cet inconvénient, voir [«Ajout d'une](#page-216-0) [file d'attente de transmission de cluster pour isoler le trafic de messages de cluster envoyé à partir d'un](#page-216-0) [gestionnaire de files d'attente de passerelle», à la page 217.](#page-216-0) Vous devez également gérer le basculement d'une file d'attente de transmission à l'autre.

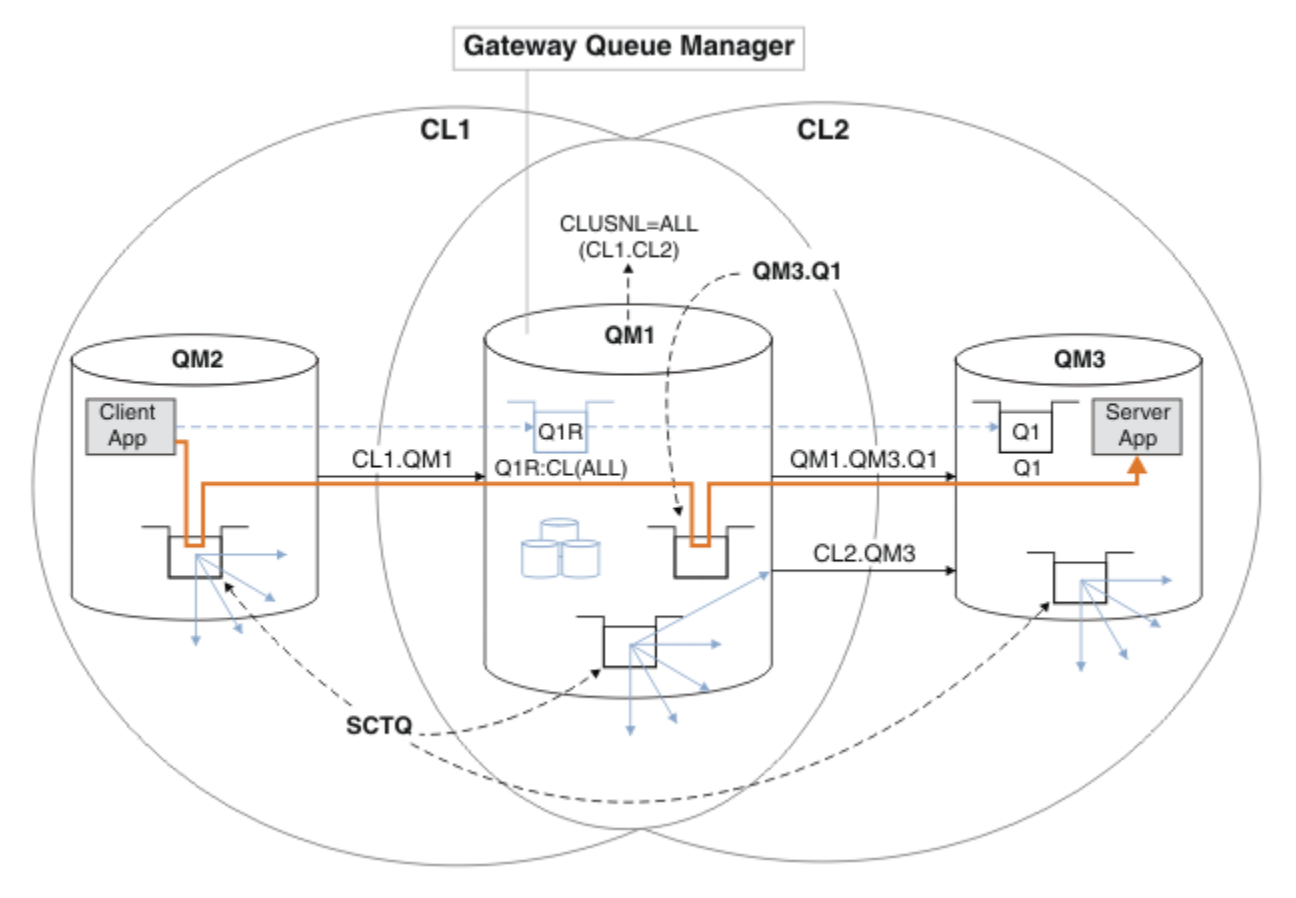

*Figure 32. Application client-serveur déployée sur l'architecture de cluster concentrateur et satellite à l'aide de définitions de file d'attente éloignée*

### **Procédure**

- 1. Créez un canal pour séparer le trafic de messages pour Q1 du gestionnaire de files d'attente de passerelle
	- a) Créez un canal émetteur sur le gestionnaire de files d'attente de passerelle, QM1, vers le gestionnaire de files d'attente cible, QM3.

DEFINE CHANNEL(QM1.QM3.Q1) CHLTYPE(SDR) CONNAME(*QM3HostName(1413)*) XMITQ(QM3.Q1) REPLACE

b) Créez un canal récepteur sur le gestionnaire de files d'attente cible, QM3.

```
DEFINE CHANNEL(QM1.QM3.Q1) CHLTYPE(RCVR) REPLACE
```
2. Création d'une file d'attente de transmission sur le gestionnaire de files d'attente de passerelle pour le trafic des messages vers Q1

```
DEFINE QLOCAL(QM3.Q1) USAGE(XMITQ) REPLACE
START CHANNEL(QM1.QM3.Q1)
```
En démarrant le canal associé à la file d'attente de transmission, vous associez la file d'attente de transmission au canal. Le canal démarre automatiquement, une fois que la file d'attente de transmission a été associée au canal.

3. Complétez la définition d'alias de file d'attente en cluster pour Q1 sur le gestionnaire de files d'attente de passerelle avec une définition de file d'attente éloignée en cluster.

DEFINE QREMOTE CLUSNL(ALL) RNAME(Q1) RQMNAME(QM3) XMITQ(QM3.Q1) REPLACE

### **Que faire ensuite**

Testez la configuration en envoyant un message à Q1 on QM3 à partir de QM2 à l'aide de la définition éloignée de file d'attente en cluster Q1R sur le gestionnaire de files d'attente de passerelle QM1.

1. Exécutez l'exemple de programme **amqsput** sur QM2 pour insérer un message.

```
C:\IBM\MQ>amqsput Q1R QM2
Sample AMQSPUT0 start
target queue is Q1R
Sample request message from QM2 to Q1 using Q1R
```
Sample AMQSPUT0 end

2. Exécutez l'exemple de programme **amqsget** pour obtenir le message de Q1 sur QM3

```
C:\IBM\MQ>amqsget Q1 QM3
Sample AMQSGET0 start
message <Sample request message from QM2 to Q1 using Q1R>
no more messages
Sample AMQSGET0 end
```
#### **Concepts associés**

[«Contrôle d'accès et files d'attente de transmission de cluster multiples», à la page 171](#page-170-0) Choisissez entre trois modes de vérification lorsqu'une application place des messages dans des files d'attente de cluster éloignées. Les modes sont la vérification à distance par rapport à la file d'attente de cluster, la vérification en local par rapport à SYSTEM.CLUSTER.TRANSMIT.QUEUEou la vérification par rapport aux profils locaux pour la file d'attente de cluster ou le gestionnaire de files d'attente de cluster.

[«Mise en cluster: isolement d'application à l'aide de plusieurs files d'attente de transmission de cluster»,](#page-303-0) [à la page 304](#page-303-0)

Vous pouvez isoler les flux de messages entre les gestionnaires de files d'attente d'un cluster. Vous pouvez placer des messages transportés par des canaux émetteurs de cluster différents dans des files d'attente de transmission de cluster différentes. Vous pouvez utiliser l'approche dans un cluster unique ou avec des clusters qui se chevauchent. La rubrique fournit des exemples et des meilleures pratiques pour vous guider dans le choix d'une approche à utiliser.

#### **Tâches associées**

[«Ajout d'un gestionnaire de files d'attente à un cluster: files d'attente de transmission distinctes», à la](#page-211-0) [page 212](#page-211-0)

Suivez ces instructions pour ajouter un gestionnaire de files d'attente au cluster que vous avez créé. Les messages envoyés aux files d'attente de cluster et aux rubriques sont transférés à l'aide de plusieurs files d'attente de transmission de cluster.

#### [«Création de clusters à double chevauchement avec un gestionnaire de files d'attente de passerelle», à la](#page-233-0) [page 234](#page-233-0)

Suivez les instructions de la tâche pour construire des clusters qui se chevauchent avec un gestionnaire de files d'attente de passerelle. Utilisez les clusters comme point de départ pour les exemples suivants qui permettent d'isoler des messages d'une application à partir de messages vers d'autres applications d'un cluster.

[«Ajout d'une définition de file d'attente éloignée pour isoler les messages envoyés à partir d'un](#page-213-0) [gestionnaire de files d'attente de passerelle», à la page 214](#page-213-0)
<span id="page-216-0"></span>Modifiez la configuration des clusters qui se chevauchent et qui utilisent un gestionnaire de files d'attente de passerelle. Une fois les messages de modification transférés à une application à partir du gestionnaire de files d'attente de passerelle, sans utiliser la même file d'attente de transmission ou les mêmes canaux que les autres messages de cluster. La solution utilise une définition éloignée de file d'attente en cluster, ainsi qu'un canal émetteur et une file d'attente de transmission distincts.

[«Modification de la valeur par défaut pour séparer les files d'attente de transmission de cluster afin](#page-238-0) [d'isoler le trafic des messages», à la page 239](#page-238-0)

Vous pouvez modifier la façon par défaut dont un gestionnaire de files d'attente stocke les messages d'une file d'attente en cluster ou d'une rubrique dans une file d'attente de transmission. La modification de la valeur par défaut permet d'isoler les messages de cluster sur un gestionnaire de files d'attente de passerelle.

«Ajout d'une file d'attente de transmission de cluster pour isoler le trafic de messages de cluster envoyé à partir d'un gestionnaire de files d'attente de passerelle», à la page 217

Modifiez la configuration des clusters qui se chevauchent et qui utilisent un gestionnaire de files d'attente de passerelle. Une fois les messages de modification transférés à une application à partir du gestionnaire de files d'attente de passerelle, sans utiliser la même file d'attente de transmission ou les mêmes canaux que les autres messages de cluster. La solution utilise une file d'attente de transmission de cluster supplémentaire pour séparer le trafic de messages vers un seul gestionnaire de files d'attente dans un cluster.

[«Ajout d'un cluster et d'une file d'attente de transmission de cluster pour isoler le trafic de messages de](#page-221-0) [cluster envoyé à partir d'un gestionnaire de files d'attente de passerelle», à la page 222](#page-221-0) Modifiez la configuration des clusters qui se chevauchent et qui utilisent un gestionnaire de files d'attente de passerelle. Une fois les messages de modification transférés à une application à partir du gestionnaire de files d'attente de passerelle, sans utiliser la même file d'attente de transmission ou les mêmes canaux que les autres messages de cluster. , la solution utilise un cluster supplémentaire pour isoler les messages dans une file d'attente de cluster particulière.

[«Mise en cluster: Planification de la configuration des files d'attente de transmission de cluster», à la page](#page-308-0) [309](#page-308-0)

Vous êtes guidé dans les choix de files d'attente de transmission de cluster. Vous pouvez configurer une file d'attente par défaut commune, des files d'attente par défaut distinctes ou des files d'attente définies manuellement. La configuration de plusieurs files d'attente de transmission de cluster s'applique aux plateformes autres que z/OS.

# **Ajout d'une file d'attente de transmission de cluster pour isoler le trafic de messages de cluster envoyé à partir d'un gestionnaire de files d'attente de passerelle**

Modifiez la configuration des clusters qui se chevauchent et qui utilisent un gestionnaire de files d'attente de passerelle. Une fois les messages de modification transférés à une application à partir du gestionnaire de files d'attente de passerelle, sans utiliser la même file d'attente de transmission ou les mêmes canaux que les autres messages de cluster. La solution utilise une file d'attente de transmission de cluster supplémentaire pour séparer le trafic de messages vers un seul gestionnaire de files d'attente dans un cluster.

# **Avant de commencer**

- 1. Le gestionnaire de files d'attente de passerelle doit se trouver sur Version 7.5, ou version ultérieure, et sur une plateforme autre que z/OS.
- 2. Construisez les clusters qui se chevauchent, comme illustré dans la [Figure 37, à la page 234](#page-233-0) dans la [«Création de clusters à double chevauchement avec un gestionnaire de files d'attente de passerelle»,](#page-233-0) [à la page 234](#page-233-0) , en suivant les étapes de cette tâche.

# **Pourquoi et quand exécuter cette tâche**

Sur le gestionnaire de files d'attente de passerelle, QM1, ajoutez une file d'attente de transmission et définissez son attribut de file d'attente CLCHNAME. Définissez CLCHNAME sur le nom du canal récepteur de cluster sur QM3; voir [Figure 33, à la page 219.](#page-218-0)

Cette solution présente un certain nombre d'avantages par rapport à la solution décrite dans [«Ajout d'une](#page-213-0) [définition de file d'attente éloignée pour isoler les messages envoyés à partir d'un gestionnaire de files](#page-213-0) [d'attente de passerelle», à la page 214](#page-213-0):

- Il nécessite moins de définitions supplémentaires.
- Il prend en charge l'équilibrage de charge entre plusieurs copies de la file d'attente cible, Q1, sur différents gestionnaires de files d'attente du même cluster, CL2.
- Le gestionnaire de files d'attente de passerelle bascule automatiquement vers la nouvelle configuration lorsque le canal redémarre sans perdre de messages.
- Le gestionnaire de files d'attente de passerelle continue à transmettre les messages dans l'ordre dans lequel il les a reçus. Il le fait, même si le commutateur a lieu avec des messages pour la file d'attente Q1 à QM3 toujours sur SYSTEM.CLUSTER.TRANSMIT.QUEUE.

La configuration permettant d'isoler le trafic des messages de cluster dans [Figure 33, à la page 219](#page-218-0) ne permet pas d'isoler autant le trafic que la configuration utilisant des files d'attente distantes dans [«Ajout](#page-213-0) [d'une définition de file d'attente éloignée pour isoler les messages envoyés à partir d'un gestionnaire de](#page-213-0) [files d'attente de passerelle», à la page 214.](#page-213-0) Si le gestionnaire de files d'attente QM3 dans CL2 héberge un certain nombre de files d'attente de cluster et d'applications serveur différentes, toutes ces files d'attente partagent le canal de cluster, CL2.QM3, en connectant QM1 à QM3. Les flux supplémentaires sont illustrés en [Figure 33, à la page 219](#page-218-0) par la flèche grise représentant le trafic potentiel des messages de cluster entre le SYSTEM.CLUSTER.TRANSMIT.QUEUE et le canal émetteur de cluster CL2.QM3.

La solution consiste à limiter le gestionnaire de files d'attente à l'hébergement d'une file d'attente de cluster dans un cluster particulier. Si le gestionnaire de files d'attente héberge déjà un certain nombre de files d'attente de cluster, pour respecter cette restriction, vous devez soit créer un autre gestionnaire de files d'attente, soit créer un autre cluster ; voir [«Ajout d'un cluster et d'une file d'attente de transmission](#page-221-0) [de cluster pour isoler le trafic de messages de cluster envoyé à partir d'un gestionnaire de files d'attente](#page-221-0) [de passerelle», à la page 222](#page-221-0).

<span id="page-218-0"></span>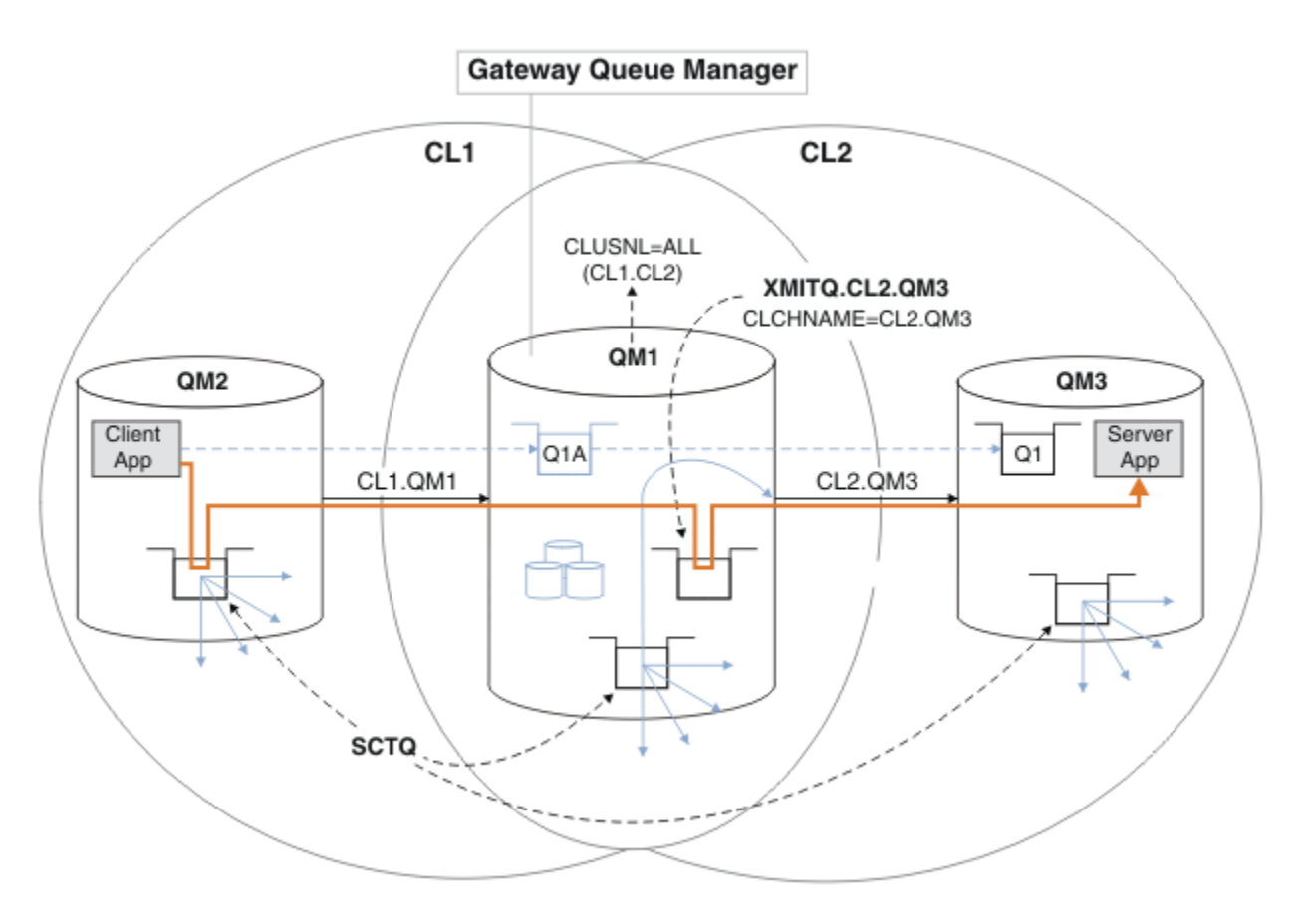

*Figure 33. Application client-serveur déployée sur l'architecture concentrateur et satellite à l'aide d'une file d'attente de transmission de cluster supplémentaire.*

## **Procédure**

1. Créez une file d'attente de transmission de cluster supplémentaire pour le canal émetteur de cluster CL2.QM3 sur le gestionnaire de files d'attente de passerelle, QM1.

```
*... on QM1
DEFINE QLOCAL(XMITQ.CL2.QM3) USAGE(XMITQ) CLCHNAME(CL2.QM3)
```
2. Passez à l'utilisation de la file d'attente de transmission, XMITQ.CL2.QM3.

a) Arrêtez le canal émetteur de cluster CL2.QM3.

\*... On QM1 STOP CHANNEL(CL2.QM3)

La réponse est que la commande est acceptée:

AMQ8019: Stop WebSphere MQ channel accepted.

b) Vérifiez que le canal CL2.QM3 est arrêté

Si le canal ne s'arrête pas, vous pouvez réexécuter la commande **STOP CHANNEL** avec l'option FORCE . Par exemple, vous pouvez définir l'option FORCE si le canal ne s'arrête pas et que vous ne pouvez pas redémarrer l'autre gestionnaire de files d'attente pour synchroniser le canal.

\*... On QM1 start

La réponse est un récapitulatif du statut du canal

```
AMQ8417: Display Channel Status details.
   CHANNEL(CL2.QM3) CHLTYPE(CLUSSDR)
   CONNAME(127.0.0.1(1413)) CURRENT
   RQMNAME(QM3) STATUS(STOPPED)
   SUBSTATE(MQGET) XMITQ(SYSTEM.CLUSTER.TRANSMIT.QUEUE)
```

```
c) Démarrez le canal, CL2.QM3.
```
\*... On QM1 START CHANNEL(CL2.QM3)

La réponse est que la commande est acceptée:

AMQ8018: Start WebSphere MQ channel accepted.

d) Vérifiez que le canal est démarré.

\*... On QM1 DISPLAY CHSTATUS(CL2.QM3)

La réponse est un récapitulatif du statut du canal:

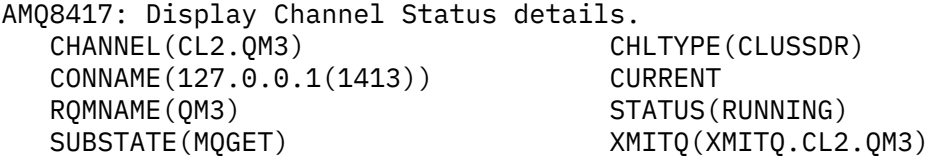

e) Vérifiez que la file d'attente de transmission a été commutée.

Surveillez le journal des erreurs du gestionnaire de files d'attente de passerelle pour le message "AMQ7341 File d'attente de transmission du canal CL2.QM3 est XMITQ.CL2.QM3".

# **Que faire ensuite**

Testez la file d'attente de transmission distincte en envoyant un message de QM2 à Q1 sur QM3 à l'aide de la définition d'alias de file d'attente Q1A

1. Exécutez l'exemple de programme **amqsput** sur QM2 pour insérer un message.

```
C:\IBM\MQ>amqsput Q1A QM2
Sample AMQSPUT0 start
target queue is Q1A
Sample request message from QM2 to Q1 using Q1A
```
Sample AMQSPUT0 end

2. Exécutez l'exemple de programme **amqsget** pour obtenir le message de Q1 sur QM3

```
C:\IBM\MQ>amqsget Q1 QM3
Sample AMQSGET0 start
message <Sample request message from QM2 to Q1 using Q1A>
no more messages
Sample AMQSGET0 end
```
### **Concepts associés**

[«Contrôle d'accès et files d'attente de transmission de cluster multiples», à la page 171](#page-170-0)

Choisissez entre trois modes de vérification lorsqu'une application place des messages dans des files d'attente de cluster éloignées. Les modes sont la vérification à distance par rapport à la file d'attente de cluster, la vérification en local par rapport à SYSTEM.CLUSTER.TRANSMIT.QUEUEou la vérification par rapport aux profils locaux pour la file d'attente de cluster ou le gestionnaire de files d'attente de cluster.

[«Mise en cluster: isolement d'application à l'aide de plusieurs files d'attente de transmission de cluster»,](#page-303-0) [à la page 304](#page-303-0)

Vous pouvez isoler les flux de messages entre les gestionnaires de files d'attente d'un cluster. Vous pouvez placer des messages transportés par des canaux émetteurs de cluster différents dans des files d'attente de transmission de cluster différentes. Vous pouvez utiliser l'approche dans un cluster unique ou avec des clusters qui se chevauchent. La rubrique fournit des exemples et des meilleures pratiques pour vous guider dans le choix d'une approche à utiliser.

[«Files d'attente de transmission de cluster et canaux émetteurs de cluster», à la page 183](#page-182-0) Les messages entre les gestionnaires de files d'attente de cluster sont stockés dans des files d'attente de transmission de cluster et transmis par les canaux émetteurs de cluster.

#### **Tâches associées**

[«Ajout d'un gestionnaire de files d'attente à un cluster: files d'attente de transmission distinctes», à la](#page-211-0) [page 212](#page-211-0)

Suivez ces instructions pour ajouter un gestionnaire de files d'attente au cluster que vous avez créé. Les messages envoyés aux files d'attente de cluster et aux rubriques sont transférés à l'aide de plusieurs files d'attente de transmission de cluster.

#### [«Création de clusters à double chevauchement avec un gestionnaire de files d'attente de passerelle», à la](#page-233-0) [page 234](#page-233-0)

Suivez les instructions de la tâche pour construire des clusters qui se chevauchent avec un gestionnaire de files d'attente de passerelle. Utilisez les clusters comme point de départ pour les exemples suivants qui permettent d'isoler des messages d'une application à partir de messages vers d'autres applications d'un cluster.

[«Ajout d'une définition de file d'attente éloignée pour isoler les messages envoyés à partir d'un](#page-213-0) [gestionnaire de files d'attente de passerelle», à la page 214](#page-213-0)

Modifiez la configuration des clusters qui se chevauchent et qui utilisent un gestionnaire de files d'attente de passerelle. Une fois les messages de modification transférés à une application à partir du gestionnaire de files d'attente de passerelle, sans utiliser la même file d'attente de transmission ou les mêmes canaux que les autres messages de cluster. La solution utilise une définition éloignée de file d'attente en cluster, ainsi qu'un canal émetteur et une file d'attente de transmission distincts.

#### [«Modification de la valeur par défaut pour séparer les files d'attente de transmission de cluster afin](#page-238-0) [d'isoler le trafic des messages», à la page 239](#page-238-0)

Vous pouvez modifier la façon par défaut dont un gestionnaire de files d'attente stocke les messages d'une file d'attente en cluster ou d'une rubrique dans une file d'attente de transmission. La modification de la valeur par défaut permet d'isoler les messages de cluster sur un gestionnaire de files d'attente de passerelle.

[«Ajout d'une file d'attente de transmission de cluster pour isoler le trafic de messages de cluster envoyé à](#page-216-0) [partir d'un gestionnaire de files d'attente de passerelle», à la page 217](#page-216-0)

Modifiez la configuration des clusters qui se chevauchent et qui utilisent un gestionnaire de files d'attente de passerelle. Une fois les messages de modification transférés à une application à partir du gestionnaire de files d'attente de passerelle, sans utiliser la même file d'attente de transmission ou les mêmes canaux que les autres messages de cluster. La solution utilise une file d'attente de transmission de cluster supplémentaire pour séparer le trafic de messages vers un seul gestionnaire de files d'attente dans un cluster.

[«Ajout d'un cluster et d'une file d'attente de transmission de cluster pour isoler le trafic de messages de](#page-221-0) [cluster envoyé à partir d'un gestionnaire de files d'attente de passerelle», à la page 222](#page-221-0)

Modifiez la configuration des clusters qui se chevauchent et qui utilisent un gestionnaire de files d'attente de passerelle. Une fois les messages de modification transférés à une application à partir du gestionnaire de files d'attente de passerelle, sans utiliser la même file d'attente de transmission ou les mêmes canaux que les autres messages de cluster. , la solution utilise un cluster supplémentaire pour isoler les messages dans une file d'attente de cluster particulière.

[«Mise en cluster: Planification de la configuration des files d'attente de transmission de cluster», à la page](#page-308-0) [309](#page-308-0)

Vous êtes guidé dans les choix de files d'attente de transmission de cluster. Vous pouvez configurer une file d'attente par défaut commune, des files d'attente par défaut distinctes ou des files d'attente définies manuellement. La configuration de plusieurs files d'attente de transmission de cluster s'applique aux plateformes autres que z/OS.

# <span id="page-221-0"></span>**Ajout d'un cluster et d'une file d'attente de transmission de cluster pour isoler le trafic de messages de cluster envoyé à partir d'un gestionnaire de files d'attente de passerelle**

Modifiez la configuration des clusters qui se chevauchent et qui utilisent un gestionnaire de files d'attente de passerelle. Une fois les messages de modification transférés à une application à partir du gestionnaire de files d'attente de passerelle, sans utiliser la même file d'attente de transmission ou les mêmes canaux que les autres messages de cluster. , la solution utilise un cluster supplémentaire pour isoler les messages dans une file d'attente de cluster particulière.

# **Avant de commencer**

Les étapes de la tâche sont écrites pour modifier la configuration illustrée dans la [Figure 33, à la page](#page-218-0) [219.](#page-218-0)

- 1. Le gestionnaire de files d'attente de passerelle doit se trouver sur Version 7.5, ou version ultérieure, et sur une plateforme autre que z/OS.
- 2. Construisez les clusters qui se chevauchent, comme illustré dans la [Figure 37, à la page 234](#page-233-0) dans la [«Création de clusters à double chevauchement avec un gestionnaire de files d'attente de passerelle»,](#page-233-0) [à la page 234](#page-233-0) , en suivant les étapes de cette tâche.
- 3. Effectuez les étapes décrites dans [Figure 33, à la page 219d](#page-218-0)ans [«Ajout d'une file d'attente de](#page-216-0) [transmission de cluster pour isoler le trafic de messages de cluster envoyé à partir d'un gestionnaire](#page-216-0) [de files d'attente de passerelle», à la page 217](#page-216-0) pour créer la solution sans le cluster supplémentaire. Utilisez-la comme base pour les étapes de cette tâche.

# **Pourquoi et quand exécuter cette tâche**

La solution permettant d'isoler le trafic des messages vers une application unique dans [«Ajout d'une file](#page-216-0) [d'attente de transmission de cluster pour isoler le trafic de messages de cluster envoyé à partir d'un](#page-216-0) [gestionnaire de files d'attente de passerelle», à la page 217](#page-216-0) fonctionne si la file d'attente de cluster cible est la seule file d'attente de cluster sur un gestionnaire de files d'attente. Si ce n'est pas le cas, vous avez deux choix. Déplacez la file d'attente vers un autre gestionnaire de files d'attente ou créez un cluster qui isole la file d'attente des autres files d'attente de cluster sur le gestionnaire de files d'attente.

Cette tâche vous guide tout au long de la procédure d'ajout d'un cluster pour isoler la file d'attente cible. Le cluster est ajouté uniquement à cette fin. En pratique, vous devez isoler systématiquement certaines applications lorsque vous êtes en train de concevoir des clusters et des schémas de dénomination de cluster. L'ajout d'un cluster chaque fois qu'une file d'attente nécessite un isolement peut se terminer avec de nombreux clusters à gérer. Dans cette tâche, vous modifiez la configuration dans [«Ajout d'une](#page-216-0) [file d'attente de transmission de cluster pour isoler le trafic de messages de cluster envoyé à partir d'un](#page-216-0) [gestionnaire de files d'attente de passerelle», à la page 217](#page-216-0) en ajoutant un cluster CL3 pour isoler Q1 sur QM3. Les applications continuent de s'exécuter tout au long de la modification.

Les définitions nouvelles et modifiées sont mises en évidence dans [Figure 34, à la page 223](#page-222-0). Le récapitulatif des modifications est le suivant: créez un cluster, ce qui signifie que vous devez également créer un nouveau référentiel de cluster complet. Dans l'exemple, QM3 est l'un des référentiels complets pour CL3. Créez des canaux émetteurs et récepteurs de cluster pour QM1afin d'ajouter le gestionnaire de files d'attente de passerelle au nouveau cluster. Modifiez la définition de Q1 pour la remplacer par CL3. Modifiez la liste de noms de cluster sur le gestionnaire de files d'attente de passerelle et ajoutez une file d'attente de transmission de cluster pour utiliser le nouveau canal de cluster. Enfin, basculez l'alias de file d'attente Q1A vers la nouvelle liste de noms de cluster.

IBM WebSphere MQ ne peut pas transférer automatiquement les messages de la file d'attente de transmission XMITQ.CL2.QM3 que vous avez ajoutée dans [«Ajout d'une file d'attente de transmission de](#page-216-0) [cluster pour isoler le trafic de messages de cluster envoyé à partir d'un gestionnaire de files d'attente de](#page-216-0) [passerelle», à la page 217](#page-216-0) à la nouvelle file d'attente de transmission XMITQ.CL3.QM3. Il peut transférer des messages automatiquement uniquement si les deux files d'attente de transmission sont servies par le même canal émetteur de cluster. Au lieu de cela, la tâche décrit une façon d'effectuer le commutateur manuellement, ce qui peut être approprié pour vous. Une fois le transfert terminé, vous avez la possibilité <span id="page-222-0"></span>de revenir à l'utilisation de la file d'attente de transmission de cluster par défaut pour les autres files d'attente de cluster CL2 sous QM3. Vous pouvez également continuer à utiliser XMITQ.CL2.QM3. Si vous décidez de revenir à une file d'attente de transmission de cluster par défaut, le gestionnaire de files d'attente de passerelle gère automatiquement le commutateur pour vous.

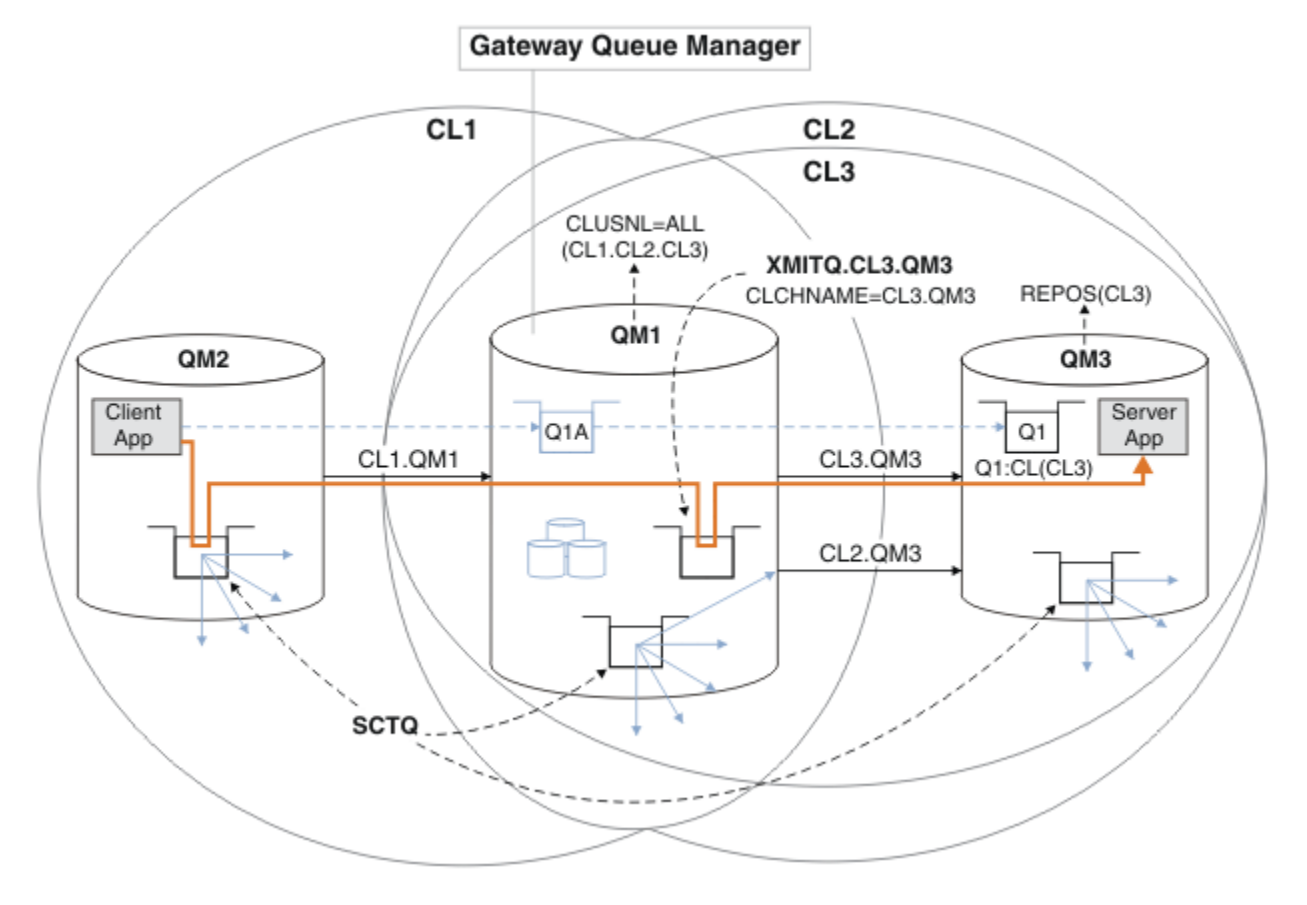

*Figure 34. Utilisation d'un cluster supplémentaire pour séparer le trafic de messages dans le gestionnaire de files d'attente de passerelle qui est acheminé vers l'une des nombreuses files d'attente de cluster du même gestionnaire de files d'attente*

# **Procédure**

1. Modifiez les gestionnaires de files d'attente QM3 et QM5 pour en faire des référentiels pour CL2 et CL3.

Pour faire d'un gestionnaire de files d'attente un membre de plusieurs clusters, il doit utiliser une liste de noms de cluster pour identifier les clusters dont il est membre.

On QM3 and QM5 DEFINE NAMELIST(CL23) NAMES(CL2, CL3) REPLACE ALTER QMGR REPOS(' ') REPOSNL(CL23)

2. Définissez les canaux entre les gestionnaires de files d'attente QM3 et QM5 pour CL3.

```
* On OM3
DEFINE CHANNEL(CL3.QM5) CHLTYPE(CLUSSDR) CONNAME('localhost(1415)') CLUSTER(CL3) REPLACE
DEFINE CHANNEL(CL3.QM3) CHLTYPE(CLUSRCVR) CONNAME('localhost(1413)') CLUSTER(CL3) REPLACE
*... On QM5
DEFINE CHANNEL(CL3.QM3) CHLTYPE(CLUSSDR) CONNAME('localhost(1413)') CLUSTER(CL3) REPLACE
DEFINE CHANNEL(CL3.QM5) CHLTYPE(CLUSRCVR) CONNAME('localhost(1415)') CLUSTER(CL3) REPLACE
```
3. Ajoutez le gestionnaire de files d'attente de passerelle à CL3.

Ajoutez le gestionnaire de files d'attente de passerelle en ajoutant QM1 à CL3 en tant que référentiel partiel. Créez un référentiel partiel en ajoutant des canaux émetteur et récepteur de cluster à QM1.

Ajoutez également CL3 à la liste de noms de tous les clusters connectés au gestionnaire de files d'attente de passerelle.

 $\ldots$  On QM1 DEFINE CHANNEL(CL3.QM3) CHLTYPE(CLUSSDR) CONNAME('localhost(1413)') CLUSTER(CL3) REPLACE DEFINE CHANNEL(CL3.QM1) CHLTYPE(CLUSRCVR) CONNAME('localhost(1411)') CLUSTER(CL3) REPLACE ALTER NAMELIST(ALL) NAMES(CL1, CL2, CL3)

4. Ajoutez une file d'attente de transmission de cluster au gestionnaire de files d'attente de passerelle, QM1, pour les messages envoyés à CL3 sur QM3.

Au départ, arrêtez le canal émetteur de cluster qui transfère les messages de la file d'attente de transmission jusqu'à ce que vous soyez prêt à basculer entre les files d'attente de transmission.

. On QM1 DEFINE QLOCAL(XMITQ.CL3.QM3) USAGE(XMITQ) CLCHNAME(CL3.QM3) GET(DISABLED) REPLACE

5. Purgez les messages de la file d'attente de transmission de cluster existante XMITQ.CL2.QM3.

Cette sous-procédure est destinée à préserver l'ordre des messages dans Q1 pour qu'ils correspondent à l'ordre dans lequel ils sont arrivés au gestionnaire de files d'attente de passerelle. Avec les clusters, l'ordre des messages n'est pas entièrement garanti, mais il est probable qu'il le soit. Si l'ordre des messages est garanti, les applications doivent définir l'ordre des messages ; voir Ordre dans lequel les messages sont extraits d'une file d'attente.

a) Remplacez la file d'attente cible Q1 sur QM3 CL2 par CL3.

. On QM3 ALTER QLOCAL(Q1) CLUSTER(CL3)

b) Surveillez XMITQ.CL3.QM3 jusqu'à ce que les messages commencent à lui être distribués.

Les messages commencent à être distribués à XMITQ.CL3.QM3 lorsque le basculement de Q1 vers CL3 est propagé au gestionnaire de files d'attente de passerelle.

\*... On QM1 DISPLAY QUEUE(XMITQ.CL3.QM3) CURDEPTH

c) Surveillez XMITQ.CL2.QM3 jusqu'à ce qu'il n'y ait pas de messages en attente de distribution à Q1 sur QM3.

**Remarque :** XMITQ.CL2.QM3 peut stocker des messages pour d'autres files d'attente sur QM3 qui sont membres de CL2, auquel cas la profondeur peut ne pas atteindre zéro.

\*... On QM1 DISPLAY QUEUE(XMITQ.CL2.QM3) CURDEPTH

d) Activez l'obtention à partir de la nouvelle file d'attente de transmission de cluster, XMITQ.CL3.QM3

\*... On QM1 ALTER QLOCAL(XMITQ.CL3.QM3) GET(ENABLED)

6. Supprimez l'ancienne file d'attente de transmission de cluster, XMITQ.CL2.QM3, si elle n'est plus requise.

Les messages des files d'attente de cluster dans CL2 sur QM3 reviennent à l'utilisation de la file d'attente de transmission de cluster par défaut sur le gestionnaire de files d'attente de passerelle, QM1. La file d'attente de transmission de cluster par défaut est SYSTEM.CLUSTER.TRANSMIT.QUEUEou SYSTEM.CLUSTER.TRANSMIT.CL2.QM3. Celle qui varie selon que la valeur de l'attribut de gestionnaire de files d'attente **DEFCLXQ** sur QM1 est SCTQ ou CHANNEL. Le gestionnaire de files d'attente transfère automatiquement les messages depuis XMITQ.CL2.QM3 lors du prochain démarrage du canal émetteur de cluster CL2.QM3 .

a) Remplacez la file d'attente de transmission, XMITQ.CL2.QM3, qui est une file d'attente de transmission de cluster par une file d'attente de transmission normale.

Cette opération interrompt l'association de la file d'attente de transmission avec les canaux émetteurs de cluster. En réponse, IBM WebSphere MQ transfère automatiquement les messages de XMITQ.CL2.QM3 vers la file d'attente de transmission de cluster par défaut lors du prochain démarrage du canal émetteur de cluster. Jusque-là, les messages relatifs à CL2 sur QM3 continuent d'être placés sur XMITQ.CL2.QM3.

 $\therefore$  On QM1 ALTER QLOCAL(XMITQ.CL2.QM3) CLCHNAME(' ')

b) Arrêtez le canal émetteur de cluster CL2.QM3.

L'arrêt et le redémarrage du canal émetteur de cluster initient le transfert des messages de XMITQ.CL2.QM3 vers la file d'attente de transmission de cluster par défaut. En règle générale, vous devez arrêter et démarrer le canal manuellement pour démarrer le transfert. Le transfert démarre automatiquement si le canal redémarre après l'arrêt à l'expiration de son intervalle de déconnexion.

\*... On QM1 STOP CHANNEL(CL2.QM3)

La réponse est que la commande est acceptée:

AMQ8019: Stop WebSphere MQ channel accepted.

c) Vérifiez que le canal CL2.QM3 est arrêté

Si le canal ne s'arrête pas, vous pouvez réexécuter la commande **STOP CHANNEL** avec l'option FORCE . Par exemple, vous pouvez définir l'option FORCE si le canal ne s'arrête pas et que vous ne pouvez pas redémarrer l'autre gestionnaire de files d'attente pour synchroniser le canal.

\*... On QM1 DISPLAY CHSTATUS(CL2.QM3)

La réponse est un récapitulatif du statut du canal

AMQ8417: Display Channel Status details. CHANNEL(CL2.QM3) CHLTYPE(CLUSSDR) CONNAME(127.0.0.1(1413)) CURRENT RQMNAME(QM3) STATUS(STOPPED) SUBSTATE(MQGET) XMITQ(XMITQ.CL2.QM3)

d) Démarrez le canal, CL2.QM3.

.0n QM1 START CHANNEL(CL2.QM3)

La réponse est que la commande est acceptée:

AMQ8018: Start WebSphere MQ channel accepted.

e) Vérifiez que le canal est démarré.

.. On QM1 DISPLAY CHSTATUS(CL2.QM3)

La réponse est un récapitulatif du statut du canal:

```
AMQ8417: Display Channel Status details.
 CHANNEL(CL2.QM3) CHLTYPE(CLUSSDR)
 CONNAME(127.0.0.1(1413)) CURRENT
   RQMNAME(QM3) STATUS(RUNNING)
                            SUBSTATE(MQGET) XMITQ(SYSTEM.CLUSTER.TRANSMIT.QUEUE|CL2.QM3)
```
- f) Surveillez le journal des erreurs du gestionnaire de files d'attente de passerelle pour le message "AMQ7341 File d'attente de transmission du canal CL2.QM3 est SYSTEM.CLUSTER.TRANSMIT.*QUEUE | CL2.QM3*".
- g) Supprimez la file d'attente de transmission du cluster, XMITQ.CL2.QM3.

\*... On QM1 DELETE QLOCAL(XMITQ.CL2.QM3)

# **Que faire ensuite**

Testez la file d'attente mise en cluster séparément en envoyant un message de QM2 à Q1 on QM3 à l'aide de la définition d'alias de file d'attente Q1A

1. Exécutez l'exemple de programme **amqsput** sur QM2 pour insérer un message.

```
C:\IBM\MQ>amqsput Q1A QM2
Sample AMQSPUT0 start
target queue is Q1A
Sample request message from QM2 to Q1 using Q1A
```
Sample AMQSPUT0 end

2. Exécutez l'exemple de programme **amqsget** pour obtenir le message de Q1 sur QM3

```
C:\IBM\MQ>amqsget Q1 QM3
Sample AMQSGET0 start
message <Sample request message from QM2 to Q1 using Q1A>
no more messages
Sample AMQSGET0 end
```
#### **Concepts associés**

[«Contrôle d'accès et files d'attente de transmission de cluster multiples», à la page 171](#page-170-0) Choisissez entre trois modes de vérification lorsqu'une application place des messages dans des files d'attente de cluster éloignées. Les modes sont la vérification à distance par rapport à la file d'attente de cluster, la vérification en local par rapport à SYSTEM.CLUSTER.TRANSMIT.QUEUEou la vérification par rapport aux profils locaux pour la file d'attente de cluster ou le gestionnaire de files d'attente de cluster.

[«Mise en cluster: isolement d'application à l'aide de plusieurs files d'attente de transmission de cluster»,](#page-303-0) [à la page 304](#page-303-0)

Vous pouvez isoler les flux de messages entre les gestionnaires de files d'attente d'un cluster. Vous pouvez placer des messages transportés par des canaux émetteurs de cluster différents dans des files d'attente de transmission de cluster différentes. Vous pouvez utiliser l'approche dans un cluster unique ou avec des clusters qui se chevauchent. La rubrique fournit des exemples et des meilleures pratiques pour vous guider dans le choix d'une approche à utiliser.

[«Files d'attente de transmission de cluster et canaux émetteurs de cluster», à la page 183](#page-182-0) Les messages entre les gestionnaires de files d'attente de cluster sont stockés dans des files d'attente de transmission de cluster et transmis par les canaux émetteurs de cluster.

#### **Tâches associées**

#### [«Ajout d'un gestionnaire de files d'attente à un cluster: files d'attente de transmission distinctes», à la](#page-211-0) [page 212](#page-211-0)

Suivez ces instructions pour ajouter un gestionnaire de files d'attente au cluster que vous avez créé. Les messages envoyés aux files d'attente de cluster et aux rubriques sont transférés à l'aide de plusieurs files d'attente de transmission de cluster.

[«Création de clusters à double chevauchement avec un gestionnaire de files d'attente de passerelle», à la](#page-233-0) [page 234](#page-233-0)

Suivez les instructions de la tâche pour construire des clusters qui se chevauchent avec un gestionnaire de files d'attente de passerelle. Utilisez les clusters comme point de départ pour les exemples suivants qui permettent d'isoler des messages d'une application à partir de messages vers d'autres applications d'un cluster.

[«Ajout d'une définition de file d'attente éloignée pour isoler les messages envoyés à partir d'un](#page-213-0) [gestionnaire de files d'attente de passerelle», à la page 214](#page-213-0)

Modifiez la configuration des clusters qui se chevauchent et qui utilisent un gestionnaire de files d'attente de passerelle. Une fois les messages de modification transférés à une application à partir du gestionnaire de files d'attente de passerelle, sans utiliser la même file d'attente de transmission ou les mêmes canaux que les autres messages de cluster. La solution utilise une définition éloignée de file d'attente en cluster, ainsi qu'un canal émetteur et une file d'attente de transmission distincts.

[«Modification de la valeur par défaut pour séparer les files d'attente de transmission de cluster afin](#page-238-0) [d'isoler le trafic des messages», à la page 239](#page-238-0)

Vous pouvez modifier la façon par défaut dont un gestionnaire de files d'attente stocke les messages d'une file d'attente en cluster ou d'une rubrique dans une file d'attente de transmission. La modification de la valeur par défaut permet d'isoler les messages de cluster sur un gestionnaire de files d'attente de passerelle.

[«Ajout d'une file d'attente de transmission de cluster pour isoler le trafic de messages de cluster envoyé à](#page-216-0) [partir d'un gestionnaire de files d'attente de passerelle», à la page 217](#page-216-0)

Modifiez la configuration des clusters qui se chevauchent et qui utilisent un gestionnaire de files d'attente de passerelle. Une fois les messages de modification transférés à une application à partir du gestionnaire de files d'attente de passerelle, sans utiliser la même file d'attente de transmission ou les mêmes canaux que les autres messages de cluster. La solution utilise une file d'attente de transmission de cluster supplémentaire pour séparer le trafic de messages vers un seul gestionnaire de files d'attente dans un cluster.

[«Ajout d'un cluster et d'une file d'attente de transmission de cluster pour isoler le trafic de messages de](#page-221-0) [cluster envoyé à partir d'un gestionnaire de files d'attente de passerelle», à la page 222](#page-221-0) Modifiez la configuration des clusters qui se chevauchent et qui utilisent un gestionnaire de files d'attente de passerelle. Une fois les messages de modification transférés à une application à partir du gestionnaire de files d'attente de passerelle, sans utiliser la même file d'attente de transmission ou les mêmes canaux que les autres messages de cluster. , la solution utilise un cluster supplémentaire pour isoler les messages dans une file d'attente de cluster particulière.

[«Mise en cluster: Planification de la configuration des files d'attente de transmission de cluster», à la page](#page-308-0) [309](#page-308-0)

Vous êtes guidé dans les choix de files d'attente de transmission de cluster. Vous pouvez configurer une file d'attente par défaut commune, des files d'attente par défaut distinctes ou des files d'attente définies manuellement. La configuration de plusieurs files d'attente de transmission de cluster s'applique aux plateformes autres que z/OS.

# **Ajout d'un gestionnaire de files d'attente à un cluster à l'aide de DHCP**

Ajoutez un gestionnaire de files d'attente à un cluster à l'aide de DHCP. La tâche illustre l'omission de la valeur CONNAME dans une définition CLUSRCVR .

## **Avant de commencer**

**Remarque :** Pour que les modifications apportées à un cluster soient propagées dans le cluster, au moins un référentiel complet doit toujours être disponible. Assurez-vous que vos référentiels sont disponibles avant de commencer cette tâche.

La tâche illustre deux fonctions spéciales:

- Possibilité d'omettre la valeur CONNAME dans une définition CLUSRCVR .
- Possibilité d'utiliser +QMNAME+ sur une définition CLUSSDR .

Aucune des deux fonctions n'est fournie dans z/OS.

Scénario :

• Le cluster INVENTORY a été configuré comme décrit dans [«Configuration d'un nouveau cluster», à la](#page-198-0) [page 199.](#page-198-0) Il contient deux gestionnaires de files d'attente, LONDON et NEWYORK, qui contiennent tous deux des référentiels complets.

- Une nouvelle branche du magasin de chaînes est en cours de configuration à Paris et vous souhaitez ajouter un gestionnaire de files d'attente appelé PARIS au cluster.
- Le gestionnaire de files d'attente PARIS envoie des mises à jour d'inventaire à l'application exécutée sur le système à New York en plaçant des messages dans la file d'attente INVENTQ.
- Il existe une connectivité réseau entre les trois systèmes.
- Le protocole réseau est TCP.
- Le système de gestionnaire de files d'attente PARIS utilise DHCP, ce qui signifie que les adresses IP peuvent changer au redémarrage du système.
- Les canaux entre les systèmes PARIS et LONDON sont nommés selon une convention de dénomination définie. La convention utilise le nom de gestionnaire de files d'attente du gestionnaire de files d'attente de référentiel complet sous LONDON.
- Les administrateurs du gestionnaire de files d'attente PARIS ne disposent pas d'informations sur le nom du gestionnaire de files d'attente dans le référentiel LONDON . Le nom du gestionnaire de files d'attente dans le référentiel LONDON est susceptible d'être modifié.

#### **Pourquoi et quand exécuter cette tâche**

Procédez comme suit pour ajouter un gestionnaire de files d'attente à un cluster à l'aide de DHCP.

### **Procédure**

1. Choisissez le référentiel complet auquel PARIS fait référence en premier.

Chaque gestionnaire de files d'attente d'un cluster doit faire référence à l'un ou l'autre des référentiels complets. Il collecte des informations sur le cluster à partir d'un référentiel complet et génère donc son propre référentiel partiel. Choisissez l'un des référentiels comme référentiel complet. Dès qu'un nouveau gestionnaire de files d'attente est ajouté au cluster, il est immédiatement informé de l'autre référentiel. Les informations sur les modifications apportées à un gestionnaire de files d'attente sont envoyées directement à deux référentiels. Dans cet exemple, nous choisissons de lier PARIS au gestionnaire de files d'attente LONDON, uniquement pour des raisons géographiques.

**Remarque :** Effectuez les étapes restantes dans n'importe quel ordre, après le démarrage du gestionnaire de files d'attente PARIS .

2. Définissez un canal CLUSRCVR sur le gestionnaire de files d'attente PARIS.

Chaque gestionnaire de files d'attente d'un cluster doit définir un canal récepteur de cluster sur lequel il peut recevoir des messages. Sous PARIS, définissez:

```
DEFINE CHANNEL(INVENTORY.PARIS) CHLTYPE(CLUSRCVR) 
TRPTYPE(TCP) CLUSTER(INVENTORY)
DESCR('Cluster-receiver channel for queue manager PARIS')
```
Le canal récepteur de cluster annonce la disponibilité du gestionnaire de files d'attente pour recevoir les messages des autres gestionnaires de files d'attente du cluster INVENTORY. Vous n'avez pas besoin de spécifier CONNAME sur le canal récepteur de cluster. Vous pouvez demander à IBM WebSphere MQ de trouver le nom de connexion à partir du système, soit en omettant CONNAME, soit en spécifiant CONNAME(' '). IBM WebSphere MQ génère la valeur CONNAME à l'aide de l'adresse IP actuelle du système ; voir CONNAME. Il n'est pas nécessaire de créer des définitions sur d'autres gestionnaires de files d'attente pour une extrémité d'envoi au canal récepteur de cluster INVENTORY.PARIS. D'autres définitions sont effectuées automatiquement lorsque cela est nécessaire.

3. Définissez un canal CLUSSDR sur le gestionnaire de files d'attente PARIS.

Chaque gestionnaire de files d'attente d'un cluster doit définir un canal émetteur de cluster sur lequel il peut envoyer des messages à son référentiel complet initial. Sous PARIS, définissez la définition

suivante pour un canal appelé INVENTORY.+QMNAME+ sur le gestionnaire de files d'attente avec l'adresse réseau LONDON.CHSTORE.COM.

DEFINE CHANNEL(INVENTORY.+QMNAME+) CHLTYPE(CLUSSDR) TRPTYPE(TCP) CONNAME(LONDON.CHSTORE.COM) CLUSTER(INVENTORY) DESCR('Cluster-sender channel from PARIS to repository at LONDON')

- 4. Facultatif : Si ce gestionnaire de files d'attente rejoint un cluster, effectuez des étapes supplémentaires.
	- a) Si vous ajoutez un gestionnaire de files d'attente à un cluster qui a été précédemment supprimé du même cluster, vérifiez qu'il s'affiche en tant que membre de cluster. Si ce n'est pas le cas, effectuez les étapes supplémentaires suivantes:
		- i) Exécutez la commande **REFRESH CLUSTER** sur le gestionnaire de files d'attente que vous ajoutez. Cette étape arrête les canaux de cluster et fournit à votre cache de cluster local un nouvel ensemble de numéros de séquence qui sont assurés d'être à jour dans le reste du cluster.

REFRESH CLUSTER(INVENTORY) REPOS(YES)

**Remarque :** Pour les grands clusters, l'utilisation de la commande **REFRESH CLUSTER** peut affecter le fonctionnement du cluster et à nouveau tous les 27 jours lorsque les objets de cluster envoient automatiquement les mises à jour de statut à tous les gestionnaires de files d'attente intéressés. Voir [L'actualisation d'un grand cluster peut affecter les performances et la](#page-329-0) [disponibilité du cluster.](#page-329-0)

- ii) Redémarrez le canal CLUSSDR (par exemple, à l'aide de la commande START CHANNEL ).
- iii) Redémarrez le canal CLUSRCVR.
- b) Si le cluster est un cluster de publication / abonnement et que le gestionnaire de files d'attente de reconnexion possède des abonnements, exécutez la commande suivante pour vous assurer que les abonnements de proxy sont correctement synchronisés dans le cluster:

REFRESH QMGR TYPE(PROXYSUB)

## **Résultats**

Le cluster configuré par cette tâche est le même que pour [«Ajout d'un gestionnaire de files d'attente à un](#page-208-0) [cluster», à la page 209](#page-208-0):

<span id="page-229-0"></span>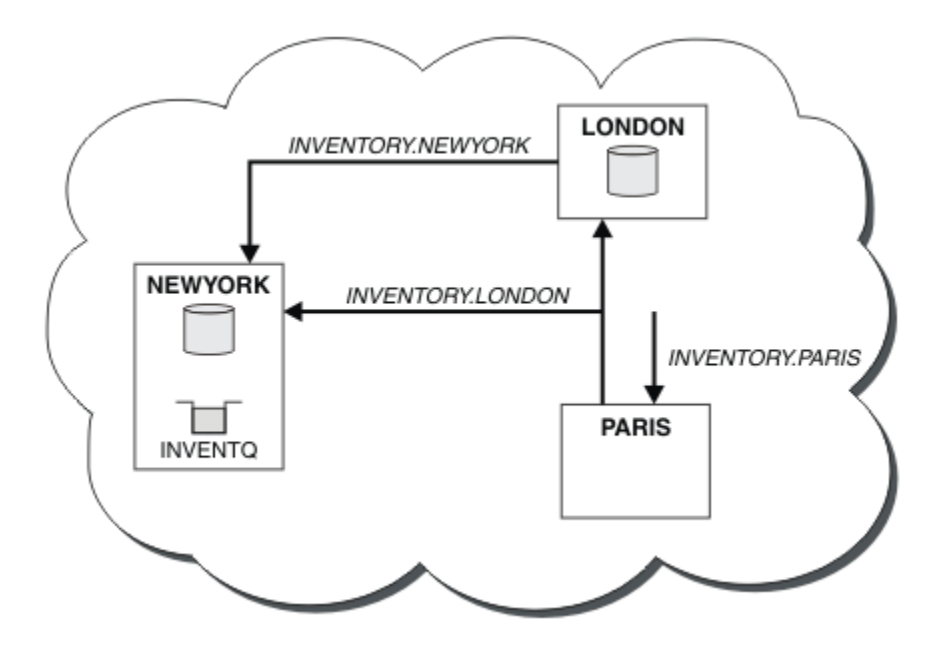

*Figure 35. Cluster INVENTORY avec trois gestionnaires de files d'attente*

En n'effectuant que deux définitions, une définition CLUSRCVR et une définition CLUSSDR , nous avons ajouté le gestionnaire de files d'attente PARIS au cluster.

Sur le gestionnaire de files d'attente PARIS , la commande CLUSSDR contenant la chaîne +QMNAME+ démarre. Sur le système LONDON , IBM WebSphere MQ résout le +QMNAME+ en nom de gestionnaire de files d'attente (LONDON). IBM WebSphere MQ fait ensuite correspondre la définition d'un canal appelé INVENTORY.LONDON à la définition CLUSRCVR correspondante.

WebSphere MQ renvoie le nom de canal résolu au gestionnaire de files d'attente PARIS . Dans PARIS, la définition de canal CLUSSDR pour le canal appelé INVENTORY.+QMNAME+ est remplacée par une définition CLUSSDR générée en interne pour INVENTORY.LONDON. Cette définition contient le nom de canal résolu, mais dans le cas contraire, elle est identique à la définition +QMNAME+ que vous avez créée. Les référentiels de cluster sont également mis à jour avec la définition de canal avec le nom de canal nouvellement résolu.

#### **Remarque :**

- 1. Le canal créé avec le nom +QMNAME+ devient inactif immédiatement. Il n'est jamais utilisé pour transmettre des données.
- 2. Les exits de canal peuvent voir le changement de nom de canal entre un appel et le suivant.

A présent, le gestionnaire de files d'attente PARIS apprend, à partir du référentiel situé dans LONDON, que la file d'attente INVENTQ est hébergée par le gestionnaire de files d'attente NEWYORK. Lorsqu'une application hébergée par le système à Paris tente d'insérer des messages dans le INVENTQ, PARIS , elle définit automatiquement un canal émetteur de cluster pour se connecter au canal récepteur de cluster INVENTORY.NEWYORK. L'application peut recevoir des réponses lorsque son nom de gestionnaire de files d'attente est spécifié en tant que gestionnaire de files d'attente cible et qu'une file d'attente de réponse est fournie.

#### **Référence associée**

De la définition d'un canal

# **Ajout d'un gestionnaire de files d'attente qui héberge une file d'attente**

Ajoutez un autre gestionnaire de files d'attente au cluster pour héberger une autre file d'attente INVENTQ . Les demandes sont envoyées alternativement aux files d'attente de chaque gestionnaire de files d'attente. Il n'est pas nécessaire d'apporter des modifications à l'hôte INVENTQ existant.

## **Avant de commencer**

**Remarque :** Pour que les modifications apportées à un cluster soient propagées dans le cluster, au moins un référentiel complet doit toujours être disponible. Assurez-vous que vos référentiels sont disponibles avant de commencer cette tâche.

Scénario :

- Le cluster INVENTORY a été configuré comme décrit dans [«Ajout d'un gestionnaire de files d'attente](#page-208-0) [à un cluster», à la page 209](#page-208-0). Il contient trois gestionnaires de files d'attente: LONDON et NEWYORK contiennent tous deux des référentiels complets, PARIS contient un référentiel partiel. L'application d'inventaire s'exécute sur le système à New York, connecté au gestionnaire de files d'attente NEWYORK . L'application est gérée par l'arrivée de messages dans la file d'attente INVENTQ .
- Un nouveau magasin est en train d'être créé à Toronto. Pour fournir une capacité supplémentaire, vous souhaitez exécuter l'application d'inventaire sur le système à Toronto et à New York.
- La connectivité du réseau existe entre les quatre systèmes.
- Le protocole réseau est TCP.

**Remarque :** Le gestionnaire de files d'attente TORONTO ne contient qu'un référentiel partiel. Si vous souhaitez ajouter un gestionnaire de files d'attente de référentiel complet à un cluster, voir [«Déplacement](#page-246-0) [d'un référentiel complet vers un autre gestionnaire de files d'attente», à la page 247.](#page-246-0)

### **Pourquoi et quand exécuter cette tâche**

Procédez comme suit pour ajouter un gestionnaire de files d'attente qui héberge une file d'attente.

# **Procédure**

1. Choisissez le référentiel complet auquel TORONTO fait référence en premier.

Chaque gestionnaire de files d'attente d'un cluster doit faire référence à l'un ou l'autre des référentiels complets. Il collecte des informations sur le cluster à partir d'un référentiel complet et génère donc son propre référentiel partiel. Il n'a pas de signification particulière pour le référentiel que vous choisissez. Dans cet exemple, nous choisissons NEWYORK. Une fois que le nouveau gestionnaire de files d'attente a rejoint le cluster, il communique avec les deux référentiels.

2. Définissez le canal CLUSRCVR .

Chaque gestionnaire de files d'attente d'un cluster doit définir un canal récepteur de cluster sur lequel il peut recevoir des messages. Sous TORONTO, définissez un canal CLUSRCVR :

```
DEFINE CHANNEL(INVENTORY.TORONTO) CHLTYPE(CLUSRCVR) TRPTYPE(TCP)
CONNAME(TORONTO.CHSTORE.COM) CLUSTER(INVENTORY)
DESCR('Cluster-receiver channel for TORONTO')
```
Le gestionnaire de files d'attente TORONTO annonce sa disponibilité pour recevoir des messages d'autres gestionnaires de files d'attente du cluster INVENTORY à l'aide de son canal récepteur de cluster.

3. Définissez un canal CLUSSDR sur le gestionnaire de files d'attente TORONTO.

Chaque gestionnaire de files d'attente d'un cluster doit définir un canal émetteur de cluster sur lequel il peut envoyer des messages à son premier référentiel complet. Dans ce cas, choisissez NEWYORK. TORONTO a besoin de la définition suivante:

```
DEFINE CHANNEL(INVENTORY.NEWYORK) CHLTYPE(CLUSSDR) TRPTYPE(TCP)
CONNAME(NEWYORK.CHSTORE.COM) CLUSTER(INVENTORY)
DESCR('Cluster-sender channel from TORONTO to repository at NEWYORK')
```
- 4. Facultatif : Si ce gestionnaire de files d'attente rejoint un cluster, effectuez des étapes supplémentaires.
	- a) Si vous ajoutez un gestionnaire de files d'attente à un cluster qui a été précédemment supprimé du même cluster, vérifiez qu'il s'affiche en tant que membre de cluster. Si ce n'est pas le cas, effectuez les étapes supplémentaires suivantes:

i) Exécutez la commande **REFRESH CLUSTER** sur le gestionnaire de files d'attente que vous ajoutez. Cette étape arrête les canaux de cluster et fournit à votre cache de cluster local un nouvel ensemble de numéros de séquence qui sont assurés d'être à jour dans le reste du cluster.

REFRESH CLUSTER(INVENTORY) REPOS(YES)

**Remarque :** Pour les grands clusters, l'utilisation de la commande **REFRESH CLUSTER** peut affecter le fonctionnement du cluster et à nouveau tous les 27 jours lorsque les objets de cluster envoient automatiquement les mises à jour de statut à tous les gestionnaires de files d'attente intéressés. Voir [L'actualisation d'un grand cluster peut affecter les performances et la](#page-329-0) [disponibilité du cluster.](#page-329-0)

- ii) Redémarrez le canal CLUSSDR (par exemple, à l'aide de la commande START CHANNEL ).
- iii) Redémarrez le canal CLUSRCVR.
- b) Si le cluster est un cluster de publication / abonnement et que le gestionnaire de files d'attente de reconnexion possède des abonnements, exécutez la commande suivante pour vous assurer que les abonnements de proxy sont correctement synchronisés dans le cluster:

REFRESH QMGR TYPE(PROXYSUB)

5. Recherchez les affinités de message dans l'application d'inventaire.

Avant de poursuivre, assurez-vous que l'application d'inventaire n'a pas de dépendances sur la séquence de traitement des messages et installez l'application sur le système à Toronto.

6. Définissez la file d'attente de cluster INVENTQ.

La file d'attente INVENTQ , qui est déjà hébergée par le gestionnaire de files d'attente NEWYORK , doit également être hébergée par TORONTO. Définissez-le sur le gestionnaire de files d'attente TORONTO comme suit:

```
DEFINE QLOCAL(INVENTQ) CLUSTER(INVENTORY)
```
# **Résultats**

La [Figure 36, à la page 233](#page-232-0) présente le cluster INVENTORY configuré par cette tâche.

<span id="page-232-0"></span>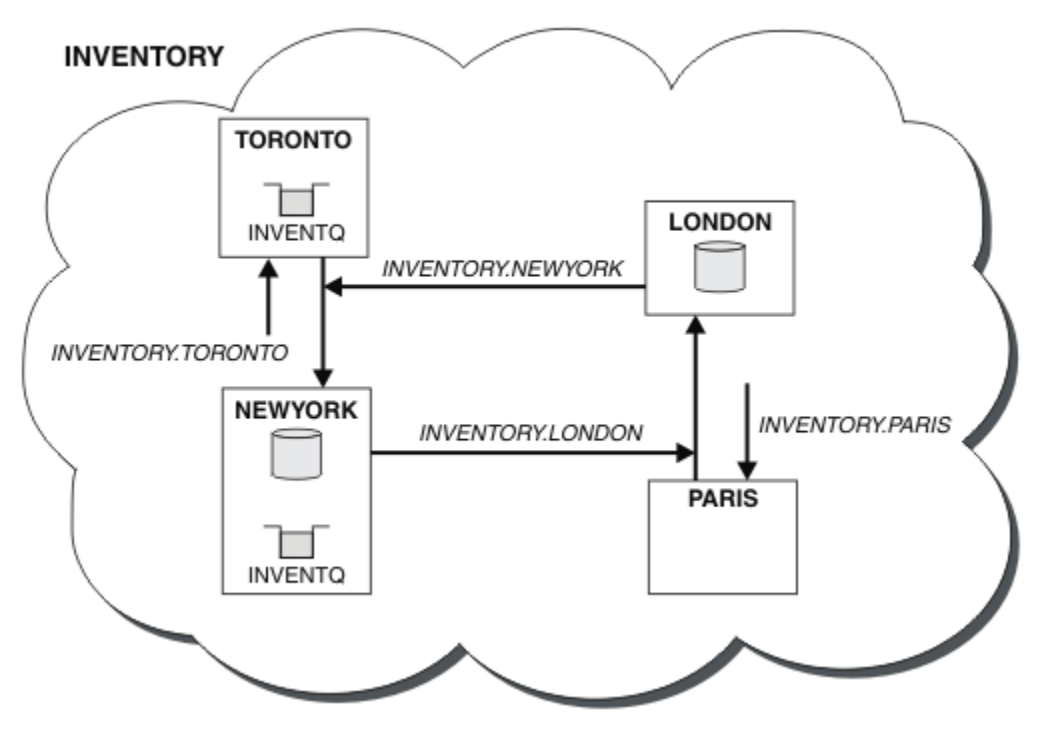

*Figure 36. Cluster INVENTORY avec quatre gestionnaires de files d'attente*

La file d'attente INVENTQ et l'application d'inventaire sont désormais hébergées sur deux gestionnaires de files d'attente du cluster. Cela augmente leur disponibilité, accélère le débit des messages et permet de répartir la charge de travail entre les deux gestionnaires de files d'attente. Les messages insérés dans INVENTQ par TORONTO ou NEWYORK sont traités par l'instance sur le gestionnaire de files d'attente local dans la mesure du possible. Les messages insérés par LONDON ou PARIS sont routés alternativement vers TORONTO ou NEWYORK, afin que la charge de travail soit équilibrée.

Cette modification du cluster a été effectuée sans que vous ayez à modifier les définitions sur les gestionnaires de files d'attente NEWYORK, LONDONet PARIS. Les référentiels complets de ces gestionnaires de files d'attente sont mis à jour automatiquement avec les informations dont ils ont besoin pour pouvoir envoyer des messages à INVENTQ à l'adresse TORONTO. L'application d'inventaire continue de fonctionner si l'un des gestionnaires de files d'attente NEWYORK ou TORONTO devient indisponible et qu'elle dispose d'une capacité suffisante. L'application d'inventaire doit pouvoir fonctionner correctement si elle est hébergée dans les deux emplacements.

Comme vous pouvez le voir dans le résultat de cette tâche, la même application peut s'exécuter sur plusieurs gestionnaires de files d'attente. Vous pouvez effectuer une mise en cluster pour répartir la charge de travail de manière uniforme.

Il se peut qu'une application ne puisse pas traiter les enregistrements dans les deux emplacements. Par exemple, supposons que vous décidiez d'ajouter une requête de compte client et une application de mise à jour s'exécutant dans LONDON et NEWYORK. Un enregistrement de compte ne peut être conservé qu'à un seul endroit. Vous pouvez décider de contrôler la distribution des demandes à l'aide d'une technique de partitionnement de données. Vous pouvez diviser la distribution des enregistrements. Vous pouvez faire en sorte que la moitié des enregistrements, par exemple les numéros de compte 00000 à 49999, soient conservés dans LONDON. L'autre moitié, comprise entre 50000 et 99999, est conservée dans NEWYORK. Vous pouvez ensuite écrire un programme d'exit de charge de travail de cluster pour examiner la zone de compte dans tous les messages et acheminer les messages vers le gestionnaire de files d'attente approprié.

# <span id="page-233-0"></span>**Que faire ensuite**

Maintenant que vous avez terminé toutes les définitions, si ce n'est pas déjà fait, démarrez l'initiateur de canal sur IBM WebSphere MQ for z/OS. Sur toutes les plateformes, démarrez un programme d'écoute sur le gestionnaire de files d'attente TORONTO. Le programme d'écoute attend les demandes réseau entrantes et démarre le canal récepteur de cluster lorsqu'il est nécessaire.

# **Création de clusters à double chevauchement avec un gestionnaire de files d'attente de passerelle**

Suivez les instructions de la tâche pour construire des clusters qui se chevauchent avec un gestionnaire de files d'attente de passerelle. Utilisez les clusters comme point de départ pour les exemples suivants qui permettent d'isoler des messages d'une application à partir de messages vers d'autres applications d'un cluster.

# **Pourquoi et quand exécuter cette tâche**

L'exemple de configuration de cluster utilisé pour illustrer l'isolement du trafic des messages de cluster est présenté dans Figure 37, à la page 234. L'exemple est décrit dans [«Mise en cluster: isolement](#page-303-0) [d'application à l'aide de plusieurs files d'attente de transmission de cluster», à la page 304.](#page-303-0)

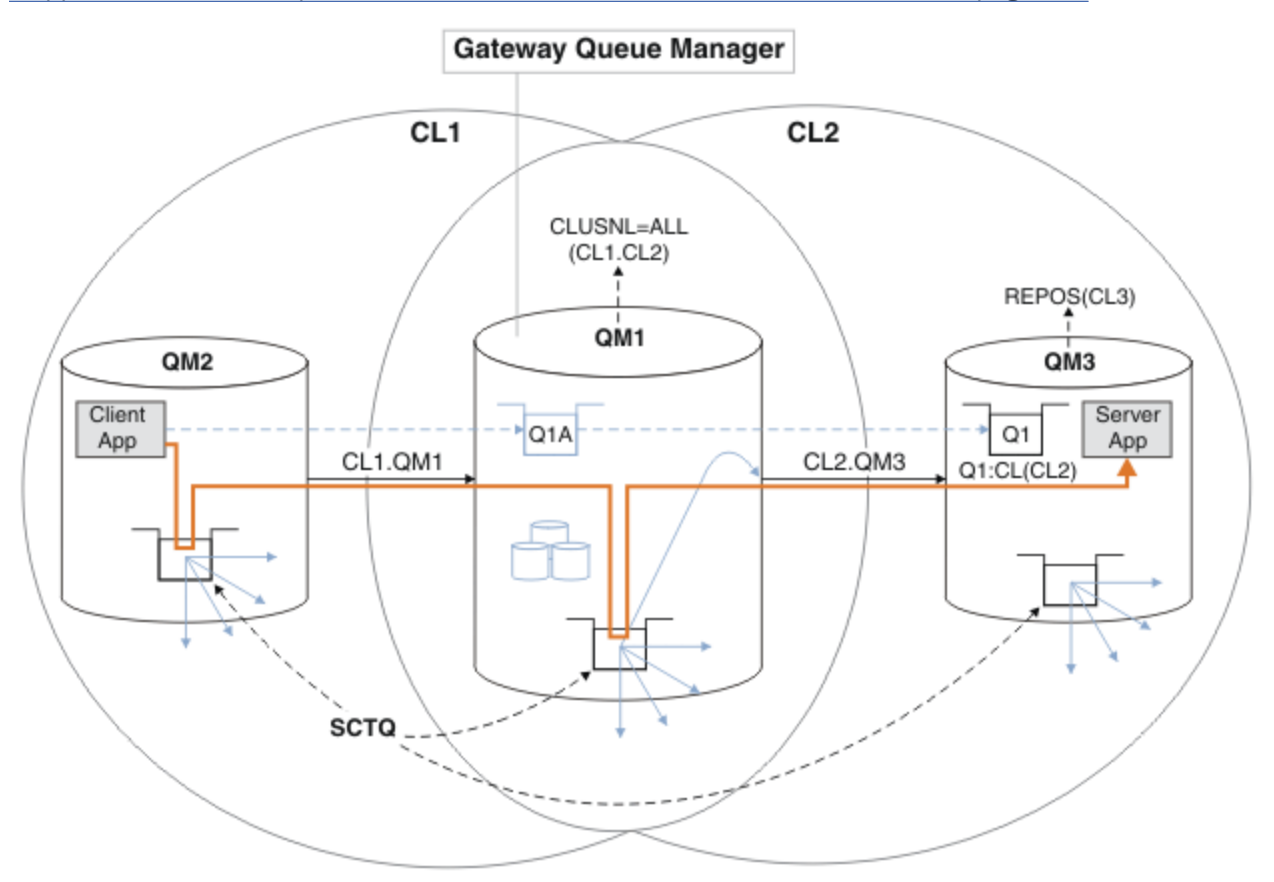

*Figure 37. Application client-serveur déployée sur l'architecture concentrateur et satellite à l'aide de clusters IBM WebSphere MQ*

Pour que le nombre d'étapes de construction de l'exemple soit aussi faible que possible, la configuration est plus simple que réaliste. L'exemple peut représenter l'intégration de deux clusters créés par deux organisations distinctes. Pour un scénario plus réaliste, voir [«Mise en cluster: Planification de la](#page-308-0) [configuration des files d'attente de transmission de cluster», à la page 309.](#page-308-0)

Procédez comme suit pour construire les clusters. Les clusters sont utilisés dans les exemples suivants pour isoler le trafic de messages de l'application client vers l'application serveur.

Les instructions ajoutent quelques gestionnaires de files d'attente supplémentaires afin que chaque cluster dispose de deux référentiels. Le gestionnaire de files d'attente de passerelle n'est pas utilisé comme référentiel pour des raisons de performances.

## **Procédure**

1. Créez et démarrez les gestionnaires de files d'attente QM1, QM2, QM3, QM4, QM5.

```
crtmqm -sax -u SYSTEM.DEAD.LETTER.QUEUE QMn
strmqm QmgrName
```
**Remarque :** QM4 et QM5 sont les référentiels complets de sauvegarde pour les clusters.

2. Définissez et démarrez les programmes d'écoute pour chacun des gestionnaires de files d'attente.

```
*... On QMn
DEFINE LISTENER(TCP141n) TRPTYPE(TCP) IPADDR(hostname) PORT(141n) CONTROL(QMGR) REPLACE
START LISTENER(TCP141n)
```
3. Créez une liste de noms de cluster pour tous les clusters.

```
. On OM1
DEFINE NAMELIST(ALL) NAMES(CL1, CL2) REPLACE
```
- 4. Créez des référentiels complets QM2 et QM4 pour CL1, QM3 et QM5 pour CL2.
	- a) Pour CL1 :

```
*... On QM2 and QM4
ALTER QMGR REPOS(CL1) DEFCLXQ(SCTQ)
```
b) Pour CL2 :

```
.. On QM3 and QM5
ALTER QMGR REPOS(CL2) DEFCLXQ(SCTQ)
```
5. Ajoutez les canaux émetteur de cluster et récepteur de cluster pour chaque gestionnaire de files d'attente et cluster.

Exécutez les commandes suivantes sous QM2, QM3, QM4 et QM5, où *c*, *n*et *m* prennent les valeurs indiquées dans le Tableau 26, à la page 235 pour chaque gestionnaire de files d'attente:

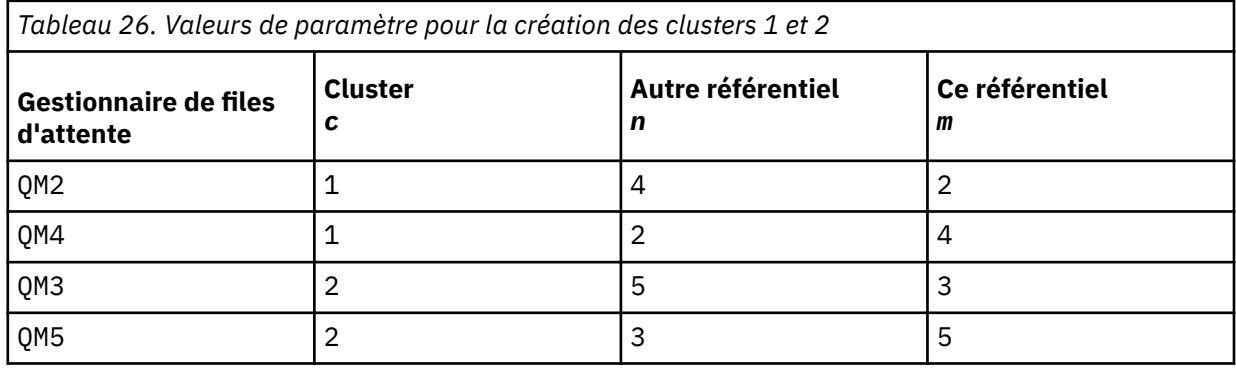

\*... On QM*m*

DEFINE CHANNEL(CL*c*.QM*n*) CHLTYPE(CLUSSDR) CONNAME('localhost(141*n*)') CLUSTER(CL*c*) REPLACE DEFINE CHANNEL(CL*c*.QM*m*) CHLTYPE(CLUSRCVR) CONNAME('localhost(141*m*)') CLUSTER(CL*c*) REPLACE

6. Ajoutez le gestionnaire de files d'attente de passerelle, QM1, à chacun des clusters.

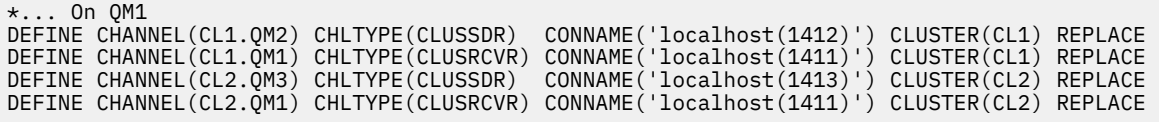

7. Ajoutez la file d'attente locale Q1 au gestionnaire de files d'attente QM3 dans le cluster CL2.

```
*... On QM3
DEFINE QLOCAL(Q1) CLUSTER(CL2) REPLACE
```
8. Ajoutez l'alias de gestionnaire de files d'attente en cluster Q1A au gestionnaire de files d'attente de passerelle.

```
. On QM1
DEFINE QALIAS(Q1A) CLUSNL(ALL) TARGET(Q1) TARGTYPE(QUEUE) DEFBIND(NOTFIXED) REPLACE
```
**Remarque :** Les applications utilisant l'alias de gestionnaire de files d'attente sur tout autre gestionnaire de files d'attente, mais QM1, doivent spécifier DEFBIND(NOTFIXED) lorsqu'elles ouvrent la file d'attente alias. **DEFBIND** indique si les informations de routage de l'en-tête de message sont fixes lorsque la file d'attente est ouverte par l'application. S'il est défini sur la valeur par défaut, OPEN, les messages sont acheminés vers Q1@QM1. Q1@QM1 n'existe pas, de sorte que les messages provenant d'autres gestionnaires de files d'attente finissent dans une file d'attente de rebut. En définissant l'attribut de file d'attente sur DEFBIND(NOTFIXED), les applications telles que **amqsput**, qui utilisent par défaut le paramètre de file d'attente **DEFBIND**, se comportent correctement.

9. Ajoutez les définitions d'alias de gestionnaire de files d'attente de cluster pour tous les gestionnaires de files d'attente de cluster au gestionnaire de files d'attente de passerelle, QM1.

 $\ldots$  On QM1 DEFINE QREMOTE(QM2) RNAME(' ') RQMNAME(QM2) CLUSNL(ALL) REPLACE DEFINE QREMOTE(QM3) RNAME(' ') RQMNAME(QM3) CLUSNL(ALL) REPLACE

**Conseil :** Les définitions d'alias de gestionnaire de files d'attente sur le gestionnaire de files d'attente de passerelle transfèrent les messages qui font référence à un gestionnaire de files d'attente dans un autre cluster ; voir [Alias de gestionnaire de files d'attente en cluster](#page-278-0).

## **Que faire ensuite**

- 1. Testez la définition d'alias de file d'attente en envoyant un message de QM2 à Q1 sur QM3 à l'aide de la définition d'alias de file d'attente Q1A.
	- a. Exécutez l'exemple de programme **amqsput** sur QM2 pour insérer un message.

```
C:\IBM\MQ>amqsput Q1A QM2
Sample AMQSPUT0 start
target queue is Q1A
Sample request message from QM2 to Q1 using Q1A
```
Sample AMQSPUT0 end

b. Exécutez l'exemple de programme **amqsget** pour obtenir le message de Q1 sur QM3

```
C:\IBM\MQ>amqsget Q1 QM3
Sample AMQSGET0 start
message <Sample request message from QM2 to Q1 using Q1A>
no more messages
Sample AMQSGET0 end
```
2. Testez les définitions d'alias de gestionnaire de files d'attente en envoyant un message de demande et en recevant un message de réponse dans une file d'attente de réponses dynamique temporaire.

Le diagramme montre le chemin emprunté par le message de réponse vers une file d'attente dynamique temporaire, appelée RQ. L'application serveur, connectée à QM3, ouvre la file d'attente de réponses à l'aide du nom de gestionnaire de files d'attente QM2. Le nom du gestionnaire de files d'attente QM2 est défini en tant qu'alias de gestionnaire de files d'attente en cluster sous QM1. QM3 achemine le message de réponse vers QM1. QM1 achemine le message vers QM2.

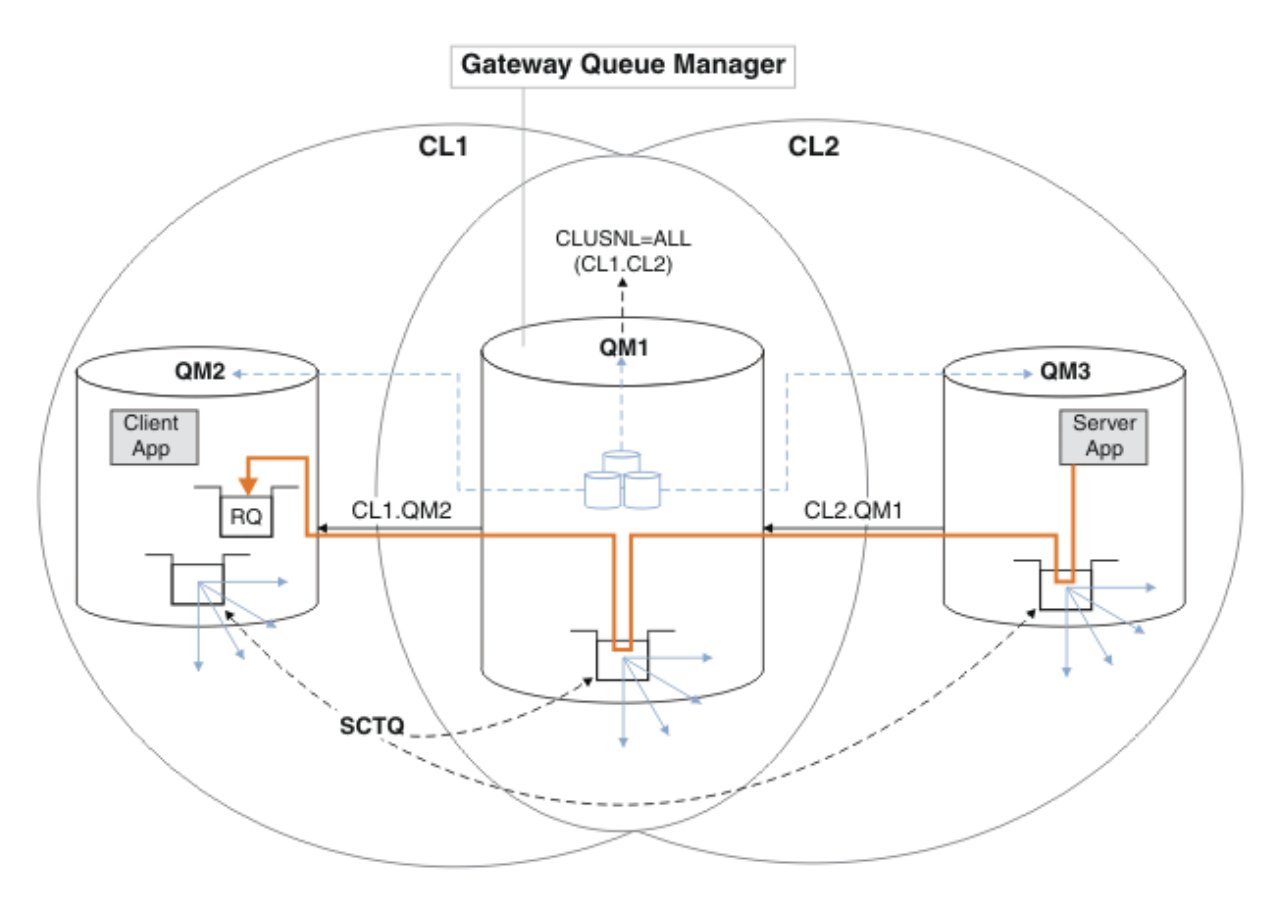

*Figure 38. Utilisation d'un alias de gestionnaire de files d'attente pour renvoyer le message de réponse à un autre cluster*

Le mode de fonctionnement du routage est le suivant. Chaque gestionnaire de files d'attente de chaque cluster possède une définition d'alias de gestionnaire de files d'attente sous QM1. Les alias sont regroupés dans tous les clusters. Les flèches en pointillés grises de chacun des alias vers un gestionnaire de files d'attente indiquent que chaque alias de gestionnaire de files d'attente est résolu en gestionnaire de files d'attente réel dans au moins un des clusters. Dans ce cas, l'alias QM2 est mis en cluster à la fois dans le cluster CL1 et dans CL2, et est résolu en gestionnaire de files d'attente réel QM2 dans CL1. L'application serveur crée le message de réponse en utilisant le nom de la file d'attente de réponse RQet le nom du gestionnaire de files d'attente de réponse QM2. Le message est acheminé vers QM1 car la définition d'alias de gestionnaire de files d'attente QM2 est définie sur QM1 dans le cluster CL2 et le gestionnaire de files d'attente QM2 ne se trouve pas dans le cluster CL2. Comme le message ne peut pas être envoyé au gestionnaire de files d'attente cible, il est envoyé au gestionnaire de files d'attente qui possède la définition d'alias.

QM1 place le message dans la file d'attente de transmission du cluster sur QM1 pour le transfert vers QM2. QM1 route le message vers QM2 car la définition d'alias de gestionnaire de files d'attente sous QM1 for QM2 définit QM2 comme le gestionnaire de files d'attente cible réel. La définition n'est pas circulaire, car les définitions d'alias ne peuvent faire référence qu'à des définitions réelles ; l'alias ne peut pas pointer vers lui-même. La définition réelle est résolue par QM1, car QM1 et QM2 se trouvent dans le même cluster, CL1. QM1 recherche les informations de connexion pour QM2 dans le référentiel pour CL1et achemine le message vers QM2. Pour que le message soit réacheminé par QM1, l'application serveur doit avoir ouvert la file d'attente de réponses avec l'option DEFBIND définie sur MQBND\_BIND\_NOT\_FIXED. Si l'application serveur a ouvert la file d'attente de réponses avec l'option MQBND\_BIND\_ON\_OPEN, le message n'est pas réacheminé et se retrouve dans une file d'attente de messages non livrés.

a. Créez une file d'attente de demandes en cluster avec un déclencheur sous QM3.

DEFINE QLOCAL(QR) CLUSTER(CL2) TRIGGER INITQ(SYSTEM.DEFAULT.INITIATION.QUEUE) PROCESS(ECHO) REPLACE

b. Créez une définition d'alias de file d'attente de cluster de QR sur le gestionnaire de files d'attente de passerelle, QM1.

On QM1 DEFINE QALIAS(QRA) CLUSNL(ALL) TARGET(QR) TARGTYPE(QUEUE) DEFBIND(NOTFIXED) REPLACE

c. Créez une définition de processus pour démarrer l'exemple de programme echo **amqsech** sur QM3.

 $\ldots$  On QM3 DEFINE PROCESS(ECHO) APPLICID(AMQSECH) REPLACE

d. Créez une file d'attente modèle sur QM2 pour l'exemple de programme **amqsreq** afin de créer la file d'attente de réponses dynamique temporaire.

.0n OM2 DEFINE QMODEL(SYSTEM.SAMPLE.REPLY) REPLACE

- e. Testez la définition d'alias de gestionnaire de files d'attente en envoyant une demande de QM2 à QR sur QM3 à l'aide de la définition d'alias de file d'attente QRA.
	- i) Exécutez le programme de moniteur de déclenchement sur QM3.

runmqtrm -m QM3

La sortie est

```
C:\IBM\MQ>runmqtrm -m QM3
5724-H72 (C) Copyright IBM Corp. 1994, 2024. ALL RIGHTS RESERVED.
01/02/2012 16:17:15: WebSphere MQ trigger monitor started.
```
\_\_\_\_\_\_\_\_\_\_\_\_\_\_\_\_\_\_\_\_\_\_\_\_\_\_\_\_\_\_\_\_\_\_\_\_\_\_\_\_\_\_\_\_\_\_\_\_\_\_ 01/02/2012 16:17:15: Waiting for a trigger message

ii) Exécutez l'exemple de programme **amqsreq** sur QM2 pour placer une demande et attendre une réponse.

C:\IBM\MQ>amqsreq QRA QM2 Sample AMQSREQ0 start server queue is QRA replies to 4F2961C802290020 A request message from QM2 to QR on QM3 response <A request message from QM2 to QR on QM3> no more replies

Sample AMQSREQ0 end

#### **Concepts associés**

[«Contrôle d'accès et files d'attente de transmission de cluster multiples», à la page 171](#page-170-0)

Choisissez entre trois modes de vérification lorsqu'une application place des messages dans des files d'attente de cluster éloignées. Les modes sont la vérification à distance par rapport à la file d'attente de cluster, la vérification en local par rapport à SYSTEM.CLUSTER.TRANSMIT.QUEUEou la vérification par rapport aux profils locaux pour la file d'attente de cluster ou le gestionnaire de files d'attente de cluster.

[«Mise en cluster: isolement d'application à l'aide de plusieurs files d'attente de transmission de cluster»,](#page-303-0) [à la page 304](#page-303-0)

Vous pouvez isoler les flux de messages entre les gestionnaires de files d'attente d'un cluster. Vous pouvez placer des messages transportés par des canaux émetteurs de cluster différents dans des files d'attente de transmission de cluster différentes. Vous pouvez utiliser l'approche dans un cluster unique ou avec des clusters qui se chevauchent. La rubrique fournit des exemples et des meilleures pratiques pour vous guider dans le choix d'une approche à utiliser.

#### <span id="page-238-0"></span>**Tâches associées**

[«Ajout d'un gestionnaire de files d'attente à un cluster: files d'attente de transmission distinctes», à la](#page-211-0) [page 212](#page-211-0)

Suivez ces instructions pour ajouter un gestionnaire de files d'attente au cluster que vous avez créé. Les messages envoyés aux files d'attente de cluster et aux rubriques sont transférés à l'aide de plusieurs files d'attente de transmission de cluster.

#### [«Création de clusters à double chevauchement avec un gestionnaire de files d'attente de passerelle», à la](#page-233-0) [page 234](#page-233-0)

Suivez les instructions de la tâche pour construire des clusters qui se chevauchent avec un gestionnaire de files d'attente de passerelle. Utilisez les clusters comme point de départ pour les exemples suivants qui permettent d'isoler des messages d'une application à partir de messages vers d'autres applications d'un cluster.

#### [«Ajout d'une définition de file d'attente éloignée pour isoler les messages envoyés à partir d'un](#page-213-0) [gestionnaire de files d'attente de passerelle», à la page 214](#page-213-0)

Modifiez la configuration des clusters qui se chevauchent et qui utilisent un gestionnaire de files d'attente de passerelle. Une fois les messages de modification transférés à une application à partir du gestionnaire de files d'attente de passerelle, sans utiliser la même file d'attente de transmission ou les mêmes canaux que les autres messages de cluster. La solution utilise une définition éloignée de file d'attente en cluster, ainsi qu'un canal émetteur et une file d'attente de transmission distincts.

«Modification de la valeur par défaut pour séparer les files d'attente de transmission de cluster afin d'isoler le trafic des messages», à la page 239

Vous pouvez modifier la façon par défaut dont un gestionnaire de files d'attente stocke les messages d'une file d'attente en cluster ou d'une rubrique dans une file d'attente de transmission. La modification de la valeur par défaut permet d'isoler les messages de cluster sur un gestionnaire de files d'attente de passerelle.

[«Ajout d'une file d'attente de transmission de cluster pour isoler le trafic de messages de cluster envoyé à](#page-216-0) [partir d'un gestionnaire de files d'attente de passerelle», à la page 217](#page-216-0)

Modifiez la configuration des clusters qui se chevauchent et qui utilisent un gestionnaire de files d'attente de passerelle. Une fois les messages de modification transférés à une application à partir du gestionnaire de files d'attente de passerelle, sans utiliser la même file d'attente de transmission ou les mêmes canaux que les autres messages de cluster. La solution utilise une file d'attente de transmission de cluster supplémentaire pour séparer le trafic de messages vers un seul gestionnaire de files d'attente dans un cluster.

[«Ajout d'un cluster et d'une file d'attente de transmission de cluster pour isoler le trafic de messages de](#page-221-0) [cluster envoyé à partir d'un gestionnaire de files d'attente de passerelle», à la page 222](#page-221-0)

Modifiez la configuration des clusters qui se chevauchent et qui utilisent un gestionnaire de files d'attente de passerelle. Une fois les messages de modification transférés à une application à partir du gestionnaire de files d'attente de passerelle, sans utiliser la même file d'attente de transmission ou les mêmes canaux que les autres messages de cluster. , la solution utilise un cluster supplémentaire pour isoler les messages dans une file d'attente de cluster particulière.

[«Mise en cluster: Planification de la configuration des files d'attente de transmission de cluster», à la page](#page-308-0) [309](#page-308-0)

Vous êtes guidé dans les choix de files d'attente de transmission de cluster. Vous pouvez configurer une file d'attente par défaut commune, des files d'attente par défaut distinctes ou des files d'attente définies manuellement. La configuration de plusieurs files d'attente de transmission de cluster s'applique aux plateformes autres que z/OS.

# **Modification de la valeur par défaut pour séparer les files d'attente de transmission de cluster afin d'isoler le trafic des messages**

Vous pouvez modifier la façon par défaut dont un gestionnaire de files d'attente stocke les messages d'une file d'attente en cluster ou d'une rubrique dans une file d'attente de transmission. La modification de la valeur par défaut permet d'isoler les messages de cluster sur un gestionnaire de files d'attente de passerelle.

# **Avant de commencer**

- 1. Le gestionnaire de files d'attente de passerelle doit se trouver sur Version 7.5, ou version ultérieure, et sur une plateforme autre que z/OS.
- 2. Construisez les clusters qui se chevauchent, comme illustré dans la [Figure 37, à la page 234](#page-233-0) dans la [«Création de clusters à double chevauchement avec un gestionnaire de files d'attente de passerelle»,](#page-233-0) [à la page 234](#page-233-0) , en suivant les étapes de cette tâche.

# **Pourquoi et quand exécuter cette tâche**

Pour implémenter l'architecture avec plusieurs files d'attente de clusters, votre gestionnaire de files d'attente de passerelle doit être sous Version 7.5ou version ultérieure. Pour utiliser plusieurs files d'attente de transmission de cluster, vous devez uniquement modifier le type de file d'attente de transmission de cluster par défaut sur le gestionnaire de files d'attente de passerelle. Remplacez la valeur de l'attribut de gestionnaire de files d'attente **DEFCLXQ** on QM1 SCTQ par CHANNEL; voir Figure 39, à la page 240. Le diagramme montre un flux de messages. Pour les flux vers d'autres gestionnaires de files d'attente ou vers d'autres clusters, le gestionnaire de files d'attente crée des files d'attente de transmission de cluster dynamiques permanentes supplémentaires. Chaque canal émetteur de cluster transfère des messages à partir d'une file d'attente de transmission de cluster différente.

La modification ne prend pas effet immédiatement, sauf si vous connectez le gestionnaire de files d'attente de passerelle aux clusters pour la première fois. La tâche inclut des étapes pour le cas typique de gestion d'une modification apportée à une configuration existante. Pour configurer un gestionnaire de files d'attente afin qu'il utilise des files d'attente de transmission de cluster distinctes lorsqu'il rejoint un cluster pour la première fois, voir [«Ajout d'un gestionnaire de files d'attente à un cluster: files d'attente de](#page-211-0) [transmission distinctes», à la page 212](#page-211-0).

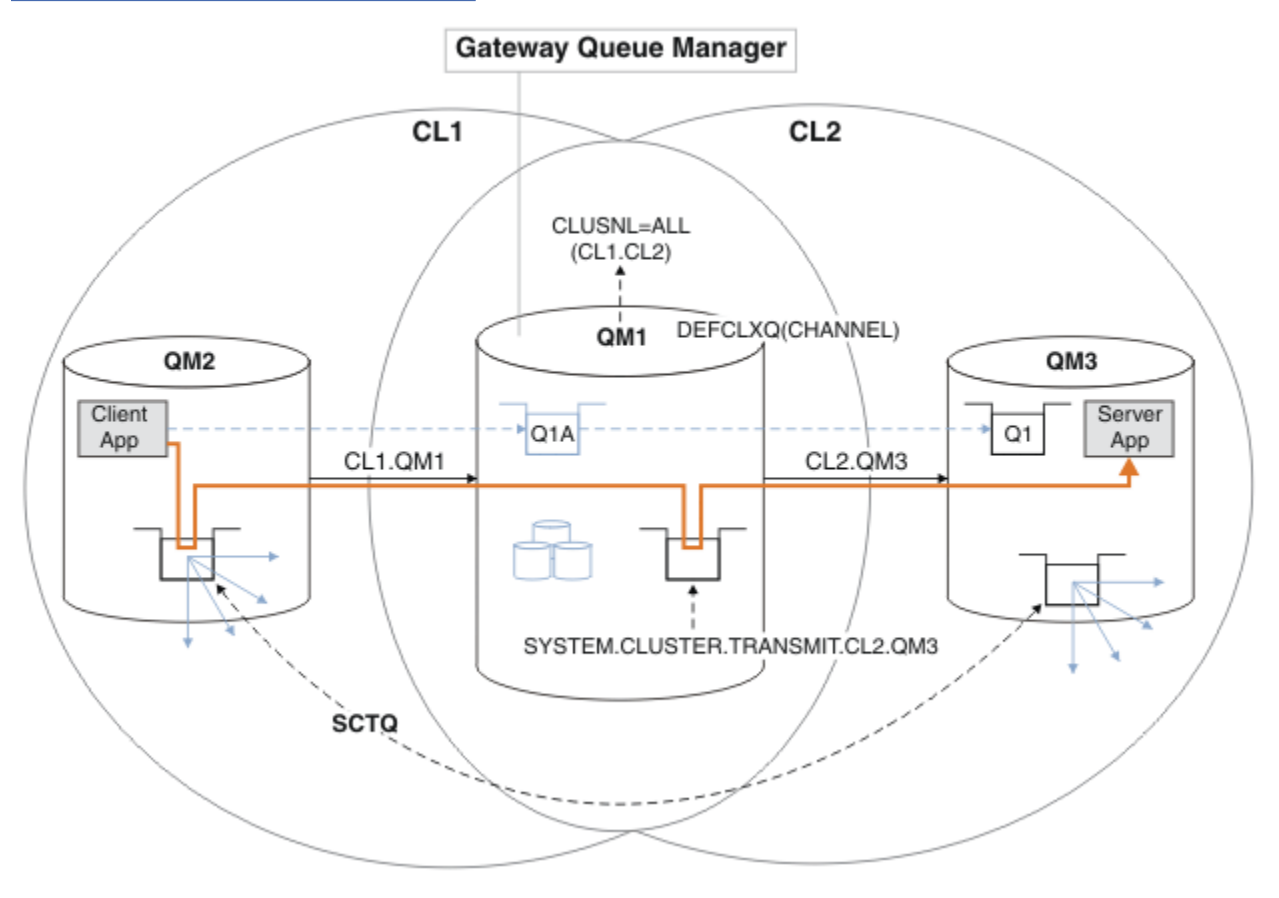

*Figure 39. Application client-serveur déployée sur l'architecture concentrateur et satellite avec des files d'attente de transmission de cluster distinctes sur le gestionnaire de files d'attente de passerelle.*

# **Procédure**

1. Modifiez le gestionnaire de files d'attente de passerelle pour utiliser des files d'attente de transmission de cluster distinctes.

 $*...$  On OM1 ALTER QMGR DEFCLXQ(CHANNEL)

2. Basculez vers les files d'attente de transmission de cluster distinctes.

Tout canal émetteur de cluster qui n'est pas en cours d'exécution passe à l'utilisation de files d'attente de transmission de cluster distinctes lors du prochain démarrage.

Pour changer les canaux en cours d'exécution, redémarrez le gestionnaire de files d'attente ou procédez comme suit:

a) Répertoriez les canaux émetteurs de cluster qui s'exécutent avec SYSTEM.CLUSTER.TRANSMIT.QUEUE.

```
\star On OM1
DISPLAY CHSTATUS(*) WHERE(XMITQ EQ 'SYSTEM.CLUSTER.TRANSMIT.QUEUE')
```
La réponse est une liste de rapports de statut de canal:

```
AMQ8417: Display Channel Status details.
   CHANNEL(CL1.QM2) CHLTYPE(CLUSSDR)
   CONNAME(127.0.0.1(1412)) CURRENT
   RQMNAME(QM2) STATUS(RUNNING)
   SUBSTATE(MQGET) XMITQ(SYSTEM.CLUSTER.TRANSMIT.QUEUE)
AMQ8417: Display Channel Status details.
   CHANNEL(CL2.QM3) CHLTYPE(CLUSSDR)
   CONNAME(127.0.0.1(1413)) CURRENT
   RQMNAME(QM3) STATUS(RUNNING)
   SUBSTATE(MQGET) XMITQ(SYSTEM.CLUSTER.TRANSMIT.QUEUE)
AMQ8417: Display Channel Status details.
   CHANNEL(CL2.QM5) CHLTYPE(CLUSSDR)
   CONNAME(127.0.0.1(1415)) CURRENT
   RQMNAME(QM5) STATUS(RUNNING)
   SUBSTATE(MQGET) XMITQ(SYSTEM.CLUSTER.TRANSMIT.QUEUE)
AMQ8417: Display Channel Status details.
   CHANNEL(CL1.QM4) CHLTYPE(CLUSSDR)
   CONNAME(127.0.0.1(1414)) CURRENT
   RQMNAME(QM4) STATUS(RUNNING)
   SUBSTATE(MQGET) XMITQ(SYSTEM.CLUSTER.TRANSMIT.QUEUE)
```
b) Arrêter les canaux en cours d'exécution

Pour chaque canal de la liste, exécutez la commande suivante:

On QM1 STOP CHANNEL(*ChannelName*)

Où *ChannelName* correspond à chacun des CL1.QM2, CL1.QM4, CL1.QM3, CL1.QM5.

La réponse est que la commande est acceptée:

AMQ8019: Stop WebSphere MQ channel accepted.

c) Surveillance des canaux arrêtés

```
*... On QM1
DISPLAY CHSTATUS(*) WHERE(XMITQ EQ 'SYSTEM.CLUSTER.TRANSMIT.QUEUE')
```
La réponse est une liste de canaux qui sont toujours en cours d'exécution et de canaux qui sont arrêtés:

```
AMQ8417: Display Channel Status details.
   CHANNEL(CL1.QM2) CHLTYPE(CLUSSDR)
   CONNAME(127.0.0.1(1412)) CURRENT
   RQMNAME(QM2) STATUS(STOPPED)
   SUBSTATE( ) XMITQ(SYSTEM.CLUSTER.TRANSMIT.QUEUE)
AMQ8417: Display Channel Status details.
   CHANNEL(CL2.QM3) CHLTYPE(CLUSSDR)
   CONNAME(127.0.0.1(1413)) CURRENT
   RQMNAME(QM3) STATUS(STOPPED)
   SUBSTATE( ) XMITQ(SYSTEM.CLUSTER.TRANSMIT.QUEUE)
AMQ8417: Display Channel Status details.
   CHANNEL(CL2.QM5) CHLTYPE(CLUSSDR)
   CONNAME(127.0.0.1(1415)) CURRENT
   RQMNAME(QM5) STATUS(STOPPED)
   SUBSTATE( ) XMITQ(SYSTEM.CLUSTER.TRANSMIT.QUEUE)
AMQ8417: Display Channel Status details.
   CHANNEL(CL1.QM4) CHLTYPE(CLUSSDR)
   CONNAME(127.0.0.1(1414)) CURRENT
   RQMNAME(QM4) STATUS(STOPPED)
   SUBSTATE( ) XMITQ(SYSTEM.CLUSTER.TRANSMIT.QUEUE)
```
d) Démarrez chaque canal arrêté.

Effectuez cette étape pour tous les canaux qui étaient en cours d'exécution. Si un canal ne s'arrête pas, vous pouvez exécuter à nouveau la commande **STOP CHANNEL** avec l'option FORCE . Par exemple, vous pouvez définir l'option FORCE si le canal ne s'arrête pas et que vous ne pouvez pas redémarrer l'autre gestionnaire de files d'attente pour synchroniser le canal.

. On QM1 START CHANNEL(CL2.QM5)

La réponse est que la commande est acceptée:

AMQ8018: Start WebSphere MQ channel accepted.

e) Surveillez les files d'attente de transmission en cours de commutation.

Surveillez le journal des erreurs du gestionnaire de files d'attente de passerelle pour le message "AMQ7341 File d'attente de transmission du canal CL2.QM3 est SYSTEM.CLUSTER.TRANSMIT.*QUEUE | CL2.QM3*".

f) Vérifiez que SYSTEM.CLUSTER.TRANSMIT.QUEUE n'est plus utilisé

```
*... On QM1
DISPLAY CHSTATUS(*) WHERE(XMITQ EQ 'SYSTEM.CLUSTER.TRANSMIT.QUEUE') 
DISPLAY QUEUE(SYSTEM.CLUSTER.TRANSMIT.QUEUE) CURDEPTH
```
La réponse est une liste de rapports de statut de canal et la profondeur de SYSTEM.CLUSTER.TRANSMIT.QUEUE:

```
AMQ8420: Channel Status not found.
AMQ8409: Display Queue details.
    QUEUE(SYSTEM.CLUSTER.TRANSMIT.QUEUE) TYPE(QLOCAL)
    CURDEPTH(0)
```
g) Surveillance des canaux démarrés

```
*... On QM1
DISPLAY CHSTATUS(*) WHERE(XMITQ LK 'SYSTEM.CLUSTER.TRANSMIT.*')
```
La réponse est une liste des canaux, dans ce cas déjà en cours d'exécution avec les nouvelles files d'attente de transmission de cluster par défaut:

```
AMQ8417: Display Channel Status details.
   CHANNEL(CL1.QM2) CHLTYPE(CLUSSDR)
   CONNAME(127.0.0.1(1412)) CURRENT
   RQMNAME(QM2) STATUS(RUNNING)
   SUBSTATE(MQGET)
   XMITQ(SYSTEM.CLUSTER.TRANSMIT.CL1.QM2)
AMQ8417: Display Channel Status details.
   CHANNEL(CL2.QM3) CHLTYPE(CLUSSDR)
   CONNAME(127.0.0.1(1413)) CURRENT
  RQMNAME(QM3) STATUS(RUNNING)
   SUBSTATE(MQGET)
   XMITQ(SYSTEM.CLUSTER.TRANSMIT.CL2.QM3)
AMQ8417: Display Channel Status details.
   CHANNEL(CL2.QM5) CHLTYPE(CLUSSDR)
   CONNAME(127.0.0.1(1415)) CURRENT
  RQMNAME(QM5) STATUS(RUNNING)
   SUBSTATE(MQGET)
   XMITQ(SYSTEM.CLUSTER.TRANSMIT.CL2.QM5)
AMQ8417: Display Channel Status details.
   CHANNEL(CL1.QM4) CHLTYPE(CLUSSDR)
   CONNAME(127.0.0.1(1414)) CURRENT
  RQMNAME(QM4) STATUS(RUNNING)
   SUBSTATE(MQGET)
   XMITQ(SYSTEM.CLUSTER.TRANSMIT.CL1.QM4)
```
# **Que faire ensuite**

- 1. Testez la file d'attente de transmission de cluster définie automatiquement en envoyant un message de QM2 à Q1 sur QM3, en résolvant le nom de la file d'attente avec la définition d'alias de file d'attente Q1A
	- a. Exécutez l'exemple de programme **amqsput** sur QM2 pour insérer un message.

```
C:\IBM\MQ>amqsput Q1A QM2
Sample AMQSPUT0 start
target queue is Q1A
Sample request message from QM2 to Q1 using Q1A
```
Sample AMQSPUT0 end

b. Exécutez l'exemple de programme **amqsget** pour obtenir le message de Q1 sur QM3

```
C:\IBM\MQ>amqsget Q1 QM3
Sample AMQSGET0 start
message <Sample request message from QM2 to Q1 using Q1A>
no more messages
Sample AMQSGET0 end
```
2. Déterminez s'il convient de reconfigurer la sécurité en configurant la sécurité des files d'attente de cluster sur les gestionnaires de files d'attente d'où proviennent les messages des files d'attente de cluster.

## **Concepts associés**

[«Contrôle d'accès et files d'attente de transmission de cluster multiples», à la page 171](#page-170-0) Choisissez entre trois modes de vérification lorsqu'une application place des messages dans des files d'attente de cluster éloignées. Les modes sont la vérification à distance par rapport à la file d'attente de cluster, la vérification en local par rapport à SYSTEM.CLUSTER.TRANSMIT.QUEUEou la vérification par rapport aux profils locaux pour la file d'attente de cluster ou le gestionnaire de files d'attente de cluster.

[«Mise en cluster: isolement d'application à l'aide de plusieurs files d'attente de transmission de cluster»,](#page-303-0) [à la page 304](#page-303-0)

Vous pouvez isoler les flux de messages entre les gestionnaires de files d'attente d'un cluster. Vous pouvez placer des messages transportés par des canaux émetteurs de cluster différents dans des files d'attente de transmission de cluster différentes. Vous pouvez utiliser l'approche dans un cluster unique ou avec des clusters qui se chevauchent. La rubrique fournit des exemples et des meilleures pratiques pour vous guider dans le choix d'une approche à utiliser.

#### **Tâches associées**

[«Ajout d'un gestionnaire de files d'attente à un cluster: files d'attente de transmission distinctes», à la](#page-211-0) [page 212](#page-211-0)

Suivez ces instructions pour ajouter un gestionnaire de files d'attente au cluster que vous avez créé. Les messages envoyés aux files d'attente de cluster et aux rubriques sont transférés à l'aide de plusieurs files d'attente de transmission de cluster.

[«Création de clusters à double chevauchement avec un gestionnaire de files d'attente de passerelle», à la](#page-233-0) [page 234](#page-233-0)

Suivez les instructions de la tâche pour construire des clusters qui se chevauchent avec un gestionnaire de files d'attente de passerelle. Utilisez les clusters comme point de départ pour les exemples suivants qui permettent d'isoler des messages d'une application à partir de messages vers d'autres applications d'un cluster.

#### [«Ajout d'une définition de file d'attente éloignée pour isoler les messages envoyés à partir d'un](#page-213-0) [gestionnaire de files d'attente de passerelle», à la page 214](#page-213-0)

Modifiez la configuration des clusters qui se chevauchent et qui utilisent un gestionnaire de files d'attente de passerelle. Une fois les messages de modification transférés à une application à partir du gestionnaire de files d'attente de passerelle, sans utiliser la même file d'attente de transmission ou les mêmes canaux que les autres messages de cluster. La solution utilise une définition éloignée de file d'attente en cluster, ainsi qu'un canal émetteur et une file d'attente de transmission distincts.

#### [«Modification de la valeur par défaut pour séparer les files d'attente de transmission de cluster afin](#page-238-0) [d'isoler le trafic des messages», à la page 239](#page-238-0)

Vous pouvez modifier la façon par défaut dont un gestionnaire de files d'attente stocke les messages d'une file d'attente en cluster ou d'une rubrique dans une file d'attente de transmission. La modification de la valeur par défaut permet d'isoler les messages de cluster sur un gestionnaire de files d'attente de passerelle.

[«Ajout d'une file d'attente de transmission de cluster pour isoler le trafic de messages de cluster envoyé à](#page-216-0) [partir d'un gestionnaire de files d'attente de passerelle», à la page 217](#page-216-0)

Modifiez la configuration des clusters qui se chevauchent et qui utilisent un gestionnaire de files d'attente de passerelle. Une fois les messages de modification transférés à une application à partir du gestionnaire de files d'attente de passerelle, sans utiliser la même file d'attente de transmission ou les mêmes canaux que les autres messages de cluster. La solution utilise une file d'attente de transmission de cluster supplémentaire pour séparer le trafic de messages vers un seul gestionnaire de files d'attente dans un cluster.

#### [«Ajout d'un cluster et d'une file d'attente de transmission de cluster pour isoler le trafic de messages de](#page-221-0) [cluster envoyé à partir d'un gestionnaire de files d'attente de passerelle», à la page 222](#page-221-0)

Modifiez la configuration des clusters qui se chevauchent et qui utilisent un gestionnaire de files d'attente de passerelle. Une fois les messages de modification transférés à une application à partir du gestionnaire de files d'attente de passerelle, sans utiliser la même file d'attente de transmission ou les mêmes canaux que les autres messages de cluster. , la solution utilise un cluster supplémentaire pour isoler les messages dans une file d'attente de cluster particulière.

#### [«Mise en cluster: Planification de la configuration des files d'attente de transmission de cluster», à la page](#page-308-0) [309](#page-308-0)

Vous êtes guidé dans les choix de files d'attente de transmission de cluster. Vous pouvez configurer une file d'attente par défaut commune, des files d'attente par défaut distinctes ou des files d'attente définies manuellement. La configuration de plusieurs files d'attente de transmission de cluster s'applique aux plateformes autres que z/OS.

# **Suppression d'une file d'attente de cluster d'un gestionnaire de files d'attente**

Désactivez la file d'attente INVENTQ à Toronto. Envoyez tous les messages d'inventaire à New York et supprimez la file d'attente INVENTQ à Toronto lorsqu'elle est vide.

### **Avant de commencer**

**Remarque :** Pour que les modifications apportées à un cluster soient propagées dans le cluster, au moins un référentiel complet doit toujours être disponible. Assurez-vous que vos référentiels sont disponibles avant de commencer cette tâche.

Scénario :

- Le cluster INVENTORY a été configuré comme décrit dans [«Ajout d'un gestionnaire de files d'attente qui](#page-229-0) [héberge une file d'attente», à la page 230](#page-229-0). Il contient quatre gestionnaires de files d'attente. LONDON et NEWYORK contiennent tous deux des référentiels complets. PARIS et TORONTO contiennent des référentiels partiels. L'application d'inventaire s'exécute sur les systèmes de New York et de Toronto et est gérée par l'arrivée de messages dans la file d'attente INVENTQ .
- En raison d'une charge de travail réduite, vous ne souhaitez plus exécuter l'application d'inventaire à Toronto. Vous souhaitez désactiver la file d'attente INVENTQ hébergée par le gestionnaire de files d'attente TORONTOet placer les messages de flux TORONTO dans la file d'attente INVENTQ dans NEWYORK.
- La connectivité du réseau existe entre les quatre systèmes.
- Le protocole réseau est TCP.

## **Pourquoi et quand exécuter cette tâche**

Procédez comme suit pour supprimer une file d'attente de cluster.

## **Procédure**

1. Indique que la file d'attente n'est plus disponible.

Pour supprimer une file d'attente d'un cluster, supprimez le nom du cluster de la définition de file d'attente locale. Modifiez le INVENTQ sur TORONTO de sorte qu'il ne soit pas accessible à partir du reste du cluster:

```
ALTER QLOCAL(INVENTQ) CLUSTER(' ')
```
2. Vérifiez que la file d'attente n'est plus disponible.

Sur un gestionnaire de files d'attente de référentiel complet, LONDON ou NEWYORK, vérifiez que la file d'attente n'est plus hébergée par le gestionnaire de files d'attente TORONTO en exécutant la commande suivante:

DIS QCLUSTER (INVENTQ)

TORONTO n'est pas répertorié dans les résultats si la commande ALTER a abouti.

3. Désactivez la file d'attente.

Désactivez la file d'attente INVENTQ à l'adresse TORONTO de sorte qu'aucun autre message ne puisse y être écrit:

ALTER QLOCAL(INVENTQ) PUT(DISABLED)

Désormais, les messages en transit vers cette file d'attente à l'aide de MQOO\_BIND\_ON\_OPEN sont placés dans la file d'attente de rebut. Vous devez empêcher toutes les applications d'insérer explicitement des messages dans la file d'attente de ce gestionnaire de files d'attente.

4. Surveillez la file d'attente jusqu'à ce qu'elle soit vide.

Surveillez la file d'attente à l'aide de la commande DISPLAY QUEUE , en spécifiant les attributs IPPROCS, OPPROCSet CURDEPTH, ou utilisez la commande **WRKMQMSTS** sous IBM i. Lorsque le nombre de processus d'entrée et de sortie et la longueur actuelle des files d'attente sont nuls, la file d'attente est vide.

5. Surveillez le canal pour vous assurer qu'il n'y a pas de messages en attente de validation.

Pour vous assurer qu'il n'y a pas de messages en attente de validation sur le canal INVENTORY.TORONTO, surveillez le canal émetteur de cluster appelé INVENTORY.TORONTO sur chacun des autres gestionnaires de files d'attente. Exécutez la commande DISPLAY CHSTATUS en spécifiant le paramètre INDOUBT à partir de chaque gestionnaire de files d'attente:

DISPLAY CHSTATUS(INVENTORY.TORONTO) INDOUBT

S'il existe des messages en attente de validation, vous devez les résoudre avant de continuer. Par exemple, vous pouvez essayer d'émettre la commande de canal RESOLVE ou d'arrêter et de redémarrer le canal.

6. Supprimez la file d'attente locale.

Lorsque vous êtes satisfait qu'il n'y a plus de messages à distribuer à l'application d'inventaire à l'adresse TORONTO, vous pouvez supprimer la file d'attente:

DELETE QLOCAL(INVENTQ)

7. Vous pouvez maintenant supprimer l'application d'inventaire du système à Toronto Le retrait de l'application permet d'éviter la duplication et d'économiser de l'espace sur le système.

## **Résultats**

Le cluster configuré par cette tâche est similaire à celui configuré par la tâche précédente. La différence est que la file d'attente INVENTQ n'est plus disponible sur le gestionnaire de files d'attente TORONTO.

Lorsque vous avez mis la file d'attente hors service à l'étape 1, le gestionnaire de files d'attente TORONTO a envoyé un message aux deux gestionnaires de files d'attente de référentiel complet. Il les a informés du changement de statut. Les gestionnaires de files d'attente de référentiel complet transmettent ces informations aux autres gestionnaires de files d'attente du cluster qui ont demandé des mises à jour des informations relatives à INVENTQ.

Lorsqu'un gestionnaire de files d'attente insère un message dans la file d'attente INVENTQ , le référentiel partiel mis à jour indique que la file d'attente INVENTQ est disponible uniquement sur le gestionnaire de files d'attente NEWYORK . Le message est envoyé au gestionnaire de files d'attente NEWYORK .

## **Que faire ensuite**

Dans cette tâche, il n'y avait qu'une seule file d'attente à supprimer et un seul cluster à supprimer.

Supposons qu'il existe de nombreuses files d'attente faisant référence à une liste de noms contenant de nombreux noms de cluster. Par exemple, le gestionnaire de files d'attente TORONTO peut héberger non seulement INVENTQ , mais aussi PAYROLLQ, SALESQ et PURCHASESQ. TORONTO rend ces files d'attente disponibles dans tous les clusters appropriés, INVENTORY , PAYROLL, SALESet PURCHASES . Définissez une liste de noms de cluster sur le gestionnaire de files d'attente TORONTO :

```
DEFINE NAMELIST(TOROLIST)
        DESCR('List of clusters TORONTO is in')
        NAMES(INVENTORY, PAYROLL, SALES, PURCHASES)
```
Ajoutez la liste de noms à chaque définition de file d'attente:

DEFINE QLOCAL(INVENTQ) CLUSNL(TOROLIST) DEFINE QLOCAL(PAYROLLQ) CLUSNL(TOROLIST) DEFINE QLOCAL(SALESQ) CLUSNL(TOROLIST) DEFINE QLOCAL(PURCHASESQ) CLUSNL(TOROLIST) <span id="page-246-0"></span>Supposons maintenant que vous souhaitiez supprimer toutes ces files d'attente du cluster SALES , car l'opération SALES doit être reprise par l'opération PURCHASES . Il vous suffit de modifier la liste de noms TOROLIST pour en supprimer le nom du cluster SALES .

Si vous souhaitez supprimer une file d'attente unique de l'un des clusters de la liste de noms, créez une liste de noms contenant la liste restante des noms de cluster. Modifiez ensuite la définition de file d'attente pour utiliser la nouvelle liste de noms. Pour retirer le PAYROLLQ du cluster INVENTORY :

1. Créez une liste de noms:

```
DEFINE NAMELIST(TOROSHORTLIST)
        DESCR('List of clusters TORONTO is in other than INVENTORY')
        NAMES(PAYROLL, SALES, PURCHASES)
```
2. Modifiez la définition de file d'attente PAYROLLQ :

```
ALTER QLOCAL(PAYROLLQ) CLUSNL(TOROSHORTLIST)
```
# **Déplacement d'un référentiel complet vers un autre gestionnaire de files d'attente**

Déplacez un référentiel complet d'un gestionnaire de files d'attente vers un autre, en créant le nouveau référentiel à partir des informations contenues dans le deuxième référentiel.

### **Avant de commencer**

**Remarque :** Pour que les modifications apportées à un cluster soient propagées dans le cluster, au moins un référentiel complet doit toujours être disponible. Assurez-vous que vos référentiels sont disponibles avant de commencer cette tâche.

Scénario :

- Le cluster INVENTORY a été configuré comme décrit dans [«Ajout d'un gestionnaire de files d'attente à](#page-208-0) [un cluster», à la page 209.](#page-208-0)
- Pour des raisons métier, vous souhaitez maintenant supprimer le référentiel complet du gestionnaire de files d'attente LONDONet le remplacer par un référentiel complet dans le gestionnaire de files d'attente PARIS. Le gestionnaire de files d'attente NEWYORK doit continuer à conserver un référentiel complet.

## **Pourquoi et quand exécuter cette tâche**

Procédez comme suit pour déplacer un référentiel complet vers un autre gestionnaire de files d'attente.

## **Procédure**

1. Modifiez PARIS pour en faire un gestionnaire de files d'attente de référentiel complet.

Sous PARIS, exécutez la commande suivante:

ALTER QMGR REPOS(INVENTORY)

2. Ajout d'un canal CLUSSDR sur PARIS

PARIS dispose actuellement d'un canal émetteur de cluster pointant vers LONDON. LONDON ne doit plus contenir de référentiel complet pour le cluster. PARIS doit disposer d'un nouveau canal émetteur de cluster qui pointe vers NEWYORK, où se trouve désormais l'autre référentiel complet.

DEFINE CHANNEL(INVENTORY.NEWYORK) CHLTYPE(CLUSSDR) TRPTYPE(TCP) CONNAME(NEWYORK.CHSTORE.COM) CLUSTER(INVENTORY) DESCR('Cluster-sender channel from PARIS to repository at NEWYORK')

3. Définissez un canal CLUSSDR sur NEWYORK qui pointe vers PARIS

Actuellement, NEWYORK possède un canal émetteur de cluster pointant vers LONDON. Maintenant que l'autre référentiel complet a été déplacé vers PARIS, vous devez ajouter un nouveau canal émetteur de cluster à NEWYORK qui pointe vers PARIS.

DEFINE CHANNEL(INVENTORY.PARIS) CHLTYPE(CLUSSDR) TRPTYPE(TCP) CONNAME(PARIS.CHSTORE.COM) CLUSTER(INVENTORY) DESCR('Cluster-sender channel from NEWYORK to repository at PARIS')

Lorsque vous ajoutez le canal émetteur de cluster à PARIS, PARIS apprend sur le cluster à partir de NEWYORK. Il crée son propre référentiel complet à l'aide des informations de NEWYORK.

4. Vérifiez que le gestionnaire de files d'attente PARIS dispose désormais d'un référentiel complet

Vérifiez que le gestionnaire de files d'attente PARIS a généré son propre référentiel complet à partir du référentiel complet sur le gestionnaire de files d'attente NEWYORK. Exécutez les commandes suivantes :

```
DIS QCLUSTER(*) CLUSTER (INVENTORY)
DIS CLUSQMGR(*) CLUSTER (INVENTORY)
```
Vérifiez que ces commandes affichent les détails des mêmes ressources dans ce cluster que sur NEWYORK.

**Remarque :** Si le gestionnaire de files d'attente NEWYORK n'est pas disponible, cette génération d'informations ne peut pas aboutir. Ne passez pas à l'étape suivante tant que la tâche n'est pas terminée.

5. Modification de la définition de gestionnaire de files d'attente sous LONDON

Enfin, modifiez le gestionnaire de files d'attente dans LONDON de sorte qu'il ne stocke plus de référentiel complet pour le cluster. Sous LONDON, exécutez la commande suivante:

ALTER QMGR REPOS(' ')

Le gestionnaire de files d'attente ne reçoit plus d'informations de cluster. Au bout de 30 jours, les informations stockées dans son référentiel complet expirent. Le gestionnaire de files d'attente LONDON génère désormais son propre référentiel partiel.

6. Supprimez ou modifiez les définitions en attente.

Lorsque vous êtes certain que la nouvelle disposition de votre cluster fonctionne comme prévu, supprimez ou modifiez les définitions CLUSSDR définies manuellement qui ne sont plus correctes.

• Sur le gestionnaire de files d'attente PARIS , vous devez arrêter et supprimer le canal émetteur de cluster vers LONDON, puis émettre la commande de démarrage de canal afin que le cluster puisse à nouveau utiliser les canaux automatiques:

```
STOP CHANNEL(INVENTORY.LONDON)
DELETE CHANNEL(INVENTORY.LONDON)
START CHANNEL(INVENTORY.LONDON)
```
• Sur le gestionnaire de files d'attente NEWYORK , vous devez arrêter et supprimer le canal émetteur de cluster vers LONDON, puis émettre la commande de démarrage de canal afin que le cluster puisse à nouveau utiliser les canaux automatiques:

```
STOP CHANNEL(INVENTORY.LONDON)
DELETE CHANNEL(INVENTORY.LONDON)
START CHANNEL(INVENTORY.LONDON)
```
• Remplacez tous les autres canaux émetteurs de cluster du cluster qui pointent vers LONDON par des canaux qui pointent vers NEWYORK ou PARIS. Dans ce petit exemple, il n'y en a pas d'autres. Pour vérifier s'il existe d'autres éléments que vous avez oubliés, exécutez la commande DISPLAY CHANNEL à partir de chaque gestionnaire de files d'attente en spécifiant TYPE(CLUSSDR). Exemple :

```
DISPLAY CHANNEL(*) TYPE(CLUSSDR)
```
<span id="page-248-0"></span>Il est important que vous effectuiez cette tâche dès que possible après avoir déplacé le référentiel complet de LONDON vers PARIS. Avant d'effectuer cette tâche, les gestionnaires de files d'attente qui ont défini manuellement des canaux CLUSSDR nommés INVENTORY.LONDON peuvent envoyer des demandes d'informations à l'aide de ce canal.

Une fois que LONDON a cessé d'être un référentiel complet, s'il reçoit de telles demandes, il écrit des messages d'erreur dans son journal des erreurs du gestionnaire de files d'attente. Les exemples suivants montrent quels messages d'erreur peuvent être affichés sous LONDON:

- AMQ9428: Unexpected publication of a cluster queue object received
- AMQ9432: Query received by a non-repository queue manager

Le gestionnaire de files d'attente LONDON ne répond pas aux demandes d'informations car il ne s'agit plus d'un référentiel complet. Les gestionnaires de files d'attente qui demandent des informations à LONDON doivent s'appuyer sur NEWYORK pour les informations de cluster jusqu'à ce que leurs définitions CLUSSDR définies manuellement soient corrigées pour pointer vers PARIS. Cette situation ne doit pas être tolérée comme une configuration valide à long terme.

# **Résultats**

La Figure 40, à la page 249 présente le cluster configuré par cette tâche.

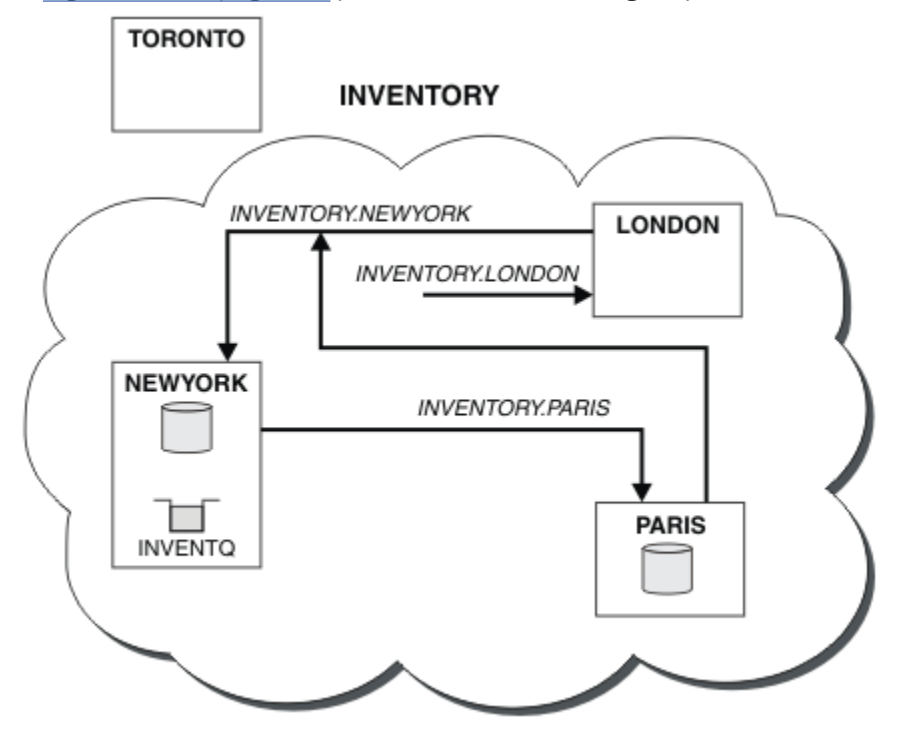

*Figure 40. Le cluster INVENTORY avec le référentiel complet déplacé vers PARIS*

# **Conversion d'un réseau existant en cluster**

Convertissez un réseau de mise en file d'attente répartie existant en un cluster et ajoutez un gestionnaire de files d'attente supplémentaire pour augmenter la capacité.

## **Avant de commencer**

Dans [«Configuration d'un nouveau cluster», à la page 199](#page-198-0) via [«Déplacement d'un référentiel complet vers](#page-246-0) [un autre gestionnaire de files d'attente», à la page 247](#page-246-0) , vous avez créé et étendu un nouveau cluster. Les deux tâches suivantes explorent une approche différente: celle de la conversion d'un réseau existant de gestionnaires de files d'attente en cluster.

**Remarque :** Pour que les modifications apportées à un cluster soient propagées dans le cluster, au moins un référentiel complet doit toujours être disponible. Assurez-vous que vos référentiels sont disponibles avant de commencer cette tâche.

Scénario :

• Un réseau IBM WebSphere MQ est déjà en place, connectant les branches nationales d'un magasin en chaîne. Il possède une structure en étoile: tous les gestionnaires de files d'attente sont connectés à un gestionnaire de files d'attente central. Le gestionnaire de files d'attente central se trouve sur le système sur lequel l'application d'inventaire s'exécute. L'application est gérée par l'arrivée de messages dans la file d'attente INVENTQ , pour laquelle chaque gestionnaire de files d'attente possède une définition de file d'attente éloignée.

Ce réseau est illustré dans la Figure 41, à la page 250.

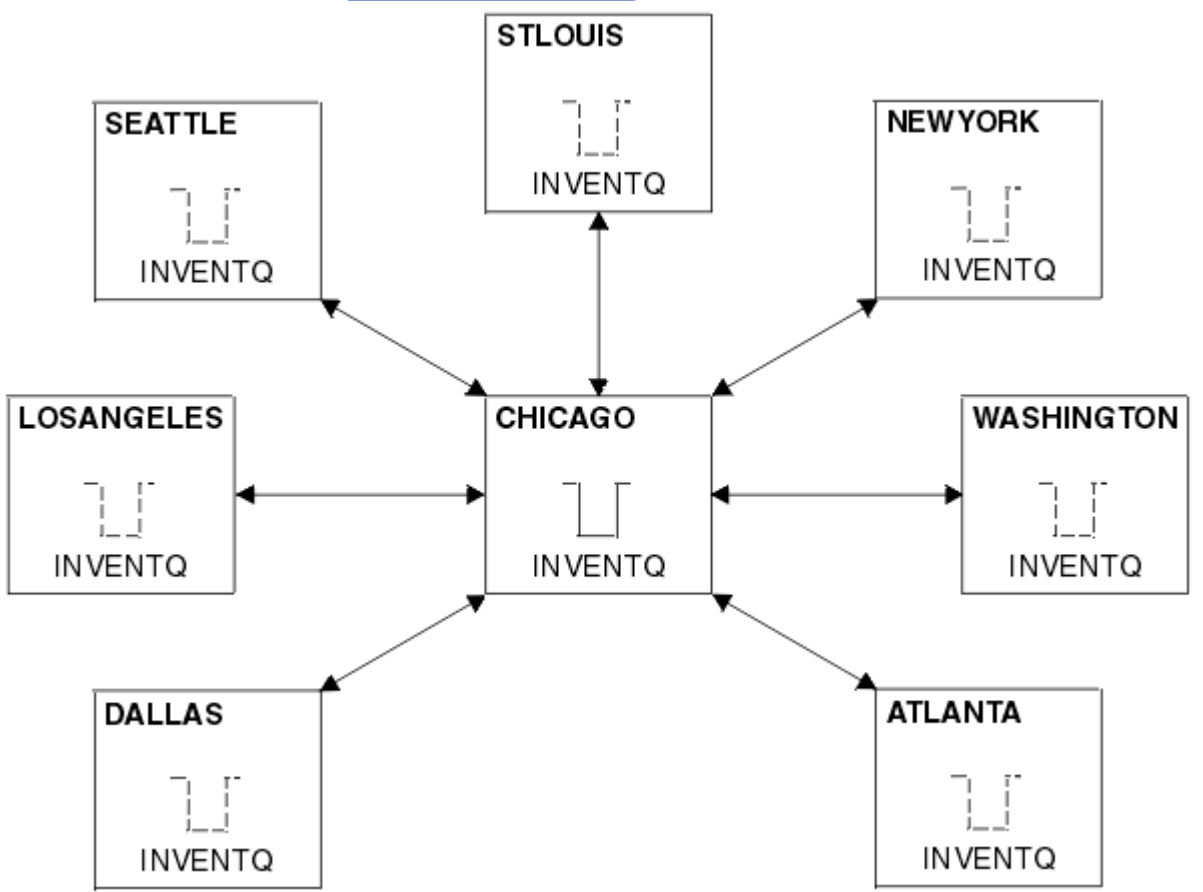

*Figure 41. Un réseau concentrateur et satellite*

• Pour faciliter l'administration, vous allez convertir ce réseau en cluster et créer un autre gestionnaire de files d'attente sur le site central pour partager la charge de travail.

Le nom du cluster est CHNSTORE.

**Remarque :** Le nom de cluster CHNSTORE a été sélectionné pour permettre la création de noms de canal récepteur de cluster à l'aide de noms au format *cluster-name*.*queue-manager* qui ne dépassent pas la longueur maximale de 20 caractères, par exemple CHNSTORE.WASHINGTON.

- Les deux gestionnaires de files d'attente centraux doivent héberger des référentiels complets et être accessibles à l'application d'inventaire.
- L'application d'inventaire doit être gérée par l'arrivée de messages dans la file d'attente INVENTQ hébergée par l'un des gestionnaires de files d'attente centraux.
- L'application d'inventaire doit être la seule application exécutée en parallèle et accessible par plusieurs gestionnaires de files d'attente. Toutes les autres applications continuent de s'exécuter comme auparavant.
- Toutes les branches ont une connectivité réseau aux deux gestionnaires de files d'attente centraux.
- Le protocole réseau est TCP.

### **Pourquoi et quand exécuter cette tâche**

Procédez comme suit pour convertir un réseau existant en cluster.

## **Procédure**

1. Recherchez les affinités de message dans l'application d'inventaire.

Avant de continuer, assurez-vous que l'application peut gérer les affinités de message. Les affinités de message sont la relation entre des messages conversationnels échangés entre deux applications, où les messages doivent être traités par un gestionnaire de files d'attente particulier ou dans une séquence particulière. Pour plus d'informations sur les affinités de message, voir [«Traitement des](#page-295-0) [affinités de message», à la page 296](#page-295-0)

2. Modifiez les deux gestionnaires de files d'attente centraux pour qu'ils soient des gestionnaires de files d'attente de référentiel complet.

Les deux gestionnaires de files d'attente CHICAGO et CHICAGO2 se trouvent sur le concentrateur de ce réseau. Vous avez décidé de concentrer toutes les activités associées au cluster de magasins de chaîne sur ces deux gestionnaires de files d'attente. Outre l'application d'inventaire et les définitions de la file d'attente INVENTQ , vous souhaitez que ces gestionnaires de files d'attente hébergent les deux référentiels complets du cluster. Sur chacun des deux gestionnaires de files d'attente, exécutez la commande suivante:

ALTER QMGR REPOS(CHNSTORE)

3. Définissez un canal CLUSRCVR sur chaque gestionnaire de files d'attente.

Sur chaque gestionnaire de files d'attente du cluster, définissez un canal récepteur de cluster et un canal émetteur de cluster. Peu importe le canal que vous définissez en premier.

Créez une définition CLUSRCVR pour annoncer au cluster chaque gestionnaire de files d'attente, son adresse réseau et d'autres informations. Par exemple, sur le gestionnaire de files d'attente ATLANTA:

```
DEFINE CHANNEL(CHNSTORE.ATLANTA) CHLTYPE(CLUSRCVR) TRPTYPE(TCP)
CONNAME(ATLANTA.CHSTORE.COM) CLUSTER(CHNSTORE)
DESCR('Cluster-receiver channel')
```
4. Définissez un canal CLUSSDR sur chaque gestionnaire de files d'attente

Créez une définition CLUSSDR sur chaque gestionnaire de files d'attente pour lier ce gestionnaire de files d'attente à l'un ou l'autre des gestionnaires de files d'attente de référentiel complet. Par exemple, vous pouvez lier ATLANTA à CHICAGO2:

```
DEFINE CHANNEL(CHNSTORE.CHICAGO2) CHLTYPE(CLUSSDR) TRPTYPE(TCP)
CONNAME(CHICAGO2.CHSTORE.COM) CLUSTER(CHNSTORE)
DESCR('Cluster-sender channel to repository queue manager')
```
5. Installez l'application d'inventaire sur CHICAGO2.

Vous disposez déjà de l'application d'inventaire sur le gestionnaire de files d'attente CHICAGO. Vous devez maintenant effectuer une copie de cette application sur le gestionnaire de files d'attente CHICAGO2.

6. Définissez la file d'attente INVENTQ sur les gestionnaires de files d'attente centraux.

Sous CHICAGO, modifiez la définition de file d'attente locale pour la file d'attente INVENTQ afin que la file d'attente soit disponible pour le cluster. Entrez la commande suivante :

ALTER QLOCAL(INVENTQ) CLUSTER(CHNSTORE)

Sous CHICAGO2, définissez la même file d'attente:

DEFINE QLOCAL(INVENTQ) CLUSTER(CHNSTORE)

Sous z/OS, vous pouvez utiliser l'option MAKEDEF de la fonction COMMAND de **CSQUTIL** pour effectuer une copie exacte sous CHICAGO2 de INVENTQ sous CHICAGO.

Lorsque vous créez ces définitions, un message est envoyé aux référentiels complets à l'adresse CHICAGO et CHICAGO2 et les informations qu'ils contiennent sont mises à jour. Le gestionnaire de files d'attente détecte dans les référentiels complets lorsqu'il insère un message dans INVENTQ, qu'il existe un choix de destinations pour les messages.

7. Vérifiez que les modifications apportées au cluster ont été propagées.

Vérifiez que les définitions que vous avez créées à l'étape précédente ont été propagées via le cluster. Exécutez la commande suivante sur un gestionnaire de files d'attente de référentiel complet:

DIS QCLUSTER(INVENTQ)

# **Ajout d'un nouveau cluster interconnecté**

Ajoutez un nouveau cluster qui partage certains gestionnaires de files d'attente avec un cluster existant.

#### **Avant de commencer**

#### **Remarque :**

- 1. Pour que les modifications apportées à un cluster soient propagées dans le cluster, au moins un référentiel complet doit toujours être disponible. Assurez-vous que vos référentiels sont disponibles avant de commencer cette tâche.
- 2. Avant de commencer cette tâche, recherchez les conflits de noms de file d'attente et comprenez les conséquences. Vous devrez peut-être renommer une file d'attente ou définir des alias de file d'attente avant de continuer.

Scénario :

- Un cluster WebSphere MQ a été configuré comme décrit dans [«Conversion d'un réseau existant en](#page-248-0) [cluster», à la page 249](#page-248-0) .
- Un nouveau cluster appelé MAILORDER doit être implémenté. Ce cluster comprend quatre des gestionnaires de files d'attente qui se trouvent dans le cluster CHNSTORE ; CHICAGO, CHICAGO2 , SEATTLEet ATLANTA, et deux gestionnaires de files d'attente supplémentaires ; HARTFORD et OMAHA . L'application MAILORDER s'exécute sur le système à Omaha, connectée au gestionnaire de files d'attente OMAHA. Il est géré par les autres gestionnaires de files d'attente du cluster qui placent des messages dans la file d'attente MORDERQ .
- Les référentiels complets du cluster MAILORDER sont gérés sur les deux gestionnaires de files d'attente CHICAGO et CHICAGO2.
- Le protocole réseau est TCP.

## **Pourquoi et quand exécuter cette tâche**

Procédez comme suit pour ajouter un nouveau cluster interconnecté.

## **Procédure**

1. Créez une liste de noms des noms de cluster.

Les gestionnaires de files d'attente de référentiel complet dans CHICAGO et CHICAGO2 vont maintenant contenir les référentiels complets pour les deux clusters CHNSTORE et MAILORDER .
Créez d'abord une liste de noms contenant les noms des clusters. Définissez la liste de noms sous CHICAGO et CHICAGO2 , comme suit:

```
DEFINE NAMELIST(CHAINMAIL)
        DESCR('List of cluster names')
        NAMES(CHNSTORE, MAILORDER)
```
2. Modifiez les deux définitions de gestionnaire de files d'attente.

A présent, modifiez les deux définitions de gestionnaire de files d'attente dans CHICAGO et CHICAGO2. Actuellement, ces définitions indiquent que les gestionnaires de files d'attente contiennent des référentiels complets pour le cluster CHNSTORE. Modifiez cette définition pour indiquer que les gestionnaires de files d'attente contiennent des référentiels complets pour tous les clusters répertoriés dans la liste de noms CHAINMAIL . Modifiez les définitions de gestionnaire de files d'attente CHICAGO et CHICAGO2 :

ALTER QMGR REPOS(' ') REPOSNL(CHAINMAIL)

3. Modifiez les canaux CLUSRCVR sur CHICAGO et CHICAGO2.

Les définitions de canal CLUSRCVR dans CHICAGO et CHICAGO2 indiquent que les canaux sont disponibles dans le cluster CHNSTORE. Vous devez modifier la définition du récepteur de cluster pour indiquer que les canaux sont disponibles pour tous les clusters répertoriés dans la liste de noms CHAINMAIL . Modifiez la définition du récepteur de cluster dans CHICAGO:

ALTER CHANNEL(CHNSTORE.CHICAGO) CHLTYPE(CLUSRCVR) CLUSTER(' ') CLUSNL(CHAINMAIL)

Dans CHICAGO2, entrez la commande suivante:

```
ALTER CHANNEL(CHNSTORE.CHICAGO2) CHLTYPE(CLUSRCVR)
 CLUSTER(' ') CLUSNL(CHAINMAIL)
```
4. Modifiez les canaux CLUSSDR sur CHICAGO et CHICAGO2.

Modifiez les deux définitions de canal CLUSSDR pour ajouter la liste de noms. Dans CHICAGO, entrez la commande suivante:

ALTER CHANNEL(CHNSTORE.CHICAGO2) CHLTYPE(CLUSSDR) CLUSTER(' ') CLUSNL(CHAINMAIL)

Dans CHICAGO2, entrez la commande suivante:

ALTER CHANNEL(CHNSTORE.CHICAGO) CHLTYPE(CLUSSDR) CLUSTER(' ') CLUSNL(CHAINMAIL)

5. Créez une liste de noms sur SEATTLE et ATLANTA.

Etant donné que SEATTLE et ATLANTA vont être membres de plusieurs clusters, vous devez créer une liste de noms contenant les noms des clusters. Définissez la liste de noms sous SEATTLE et ATLANTA , comme suit:

DEFINE NAMELIST(CHAINMAIL) DESCR('List of cluster names') NAMES(CHNSTORE, MAILORDER)

6. Modifiez les canaux CLUSRCVR sur SEATTLE et ATLANTA.

Les définitions de canal CLUSRCVR dans SEATTLE et ATLANTA indiquent que les canaux sont disponibles dans le cluster CHNSTORE. Modifiez les définitions de canal de réception de cluster pour indiquer que les canaux sont disponibles pour tous les clusters répertoriés dans la liste de noms CHAINMAIL . Dans SEATTLE, entrez la commande suivante:

```
ALTER CHANNEL(CHNSTORE.SEATTLE) CHLTYPE(CLUSRCVR)
       CLUSTER(' ') CLUSNL(CHAINMAIL)
```
Dans ATLANTA, entrez la commande suivante:

ALTER CHANNEL(CHNSTORE.ATLANTA) CHLTYPE(CLUSRCVR) CLUSTER(' ') CLUSNL(CHAINMAIL)

7. Modifiez les canaux CLUSSDR sur SEATTLE et ATLANTA.

Modifiez les deux définitions de canal CLUSSDR pour ajouter la liste de noms. Dans SEATTLE, entrez la commande suivante:

ALTER CHANNEL(CHNSTORE.CHICAGO) CHLTYPE(CLUSSDR) CLUSTER(' ') CLUSNL(CHAINMAIL)

Dans ATLANTA, entrez la commande suivante:

ALTER CHANNEL(CHNSTORE.CHICAGO2) CHLTYPE(CLUSSDR) CLUSTER(' ') CLUSNL(CHAINMAIL)

8. Définissez les canaux CLUSRCVR et CLUSSDR sur HARTFORD et OMAHA .

Sur les deux nouveaux gestionnaires de files d'attente HARTFORD et OMAHA, définissez les canaux récepteur de cluster et émetteur de cluster. Peu importe l'ordre dans lequel vous créez les définitions. Dans HARTFORD, entrez:

DEFINE CHANNEL(MAILORDER.HARTFORD) CHLTYPE(CLUSRCVR) TRPTYPE(TCP) CONNAME(HARTFORD.CHSTORE.COM) CLUSTER(MAILORDER) DESCR('Cluster-receiver channel for HARTFORD')

DEFINE CHANNEL(MAILORDER.CHICAGO) CHLTYPE(CLUSSDR) TRPTYPE(TCP) CONNAME(CHICAGO.CHSTORE.COM) CLUSTER(MAILORDER) DESCR('Cluster-sender channel from HARTFORD to repository at CHICAGO')

Dans OMAHA, entrez:

DEFINE CHANNEL(MAILORDER.OMAHA) CHLTYPE(CLUSRCVR) TRPTYPE(TCP) CONNAME(OMAHA.CHSTORE.COM) CLUSTER(MAILORDER) DESCR('Cluster-receiver channel for OMAHA')

DEFINE CHANNEL(MAILORDER.CHICAGO) CHLTYPE(CLUSSDR) TRPTYPE(TCP) CONNAME(CHICAGO.CHSTORE.COM) CLUSTER(MAILORDER) DESCR('Cluster-sender channel from OMAHA to repository at CHICAGO')

9. Définissez la file d'attente MORDERQ sur OMAHA .

La dernière étape de cette tâche consiste à définir la file d'attente MORDERQ sur le gestionnaire de files d'attente OMAHA . Dans OMAHA, entrez:

DEFINE QLOCAL(MORDERQ) CLUSTER(MAILORDER)

10. Vérifiez que les modifications apportées au cluster ont été propagées.

Vérifiez que les définitions que vous avez créées avec les étapes précédentes ont été propagées via le cluster. Exécutez les commandes suivantes sur un gestionnaire de files d'attente de référentiel complet:

```
DIS QCLUSTER (MORDERQ)
DIS CLUSQMGR
```
11.

## **Résultats**

Le cluster configuré par cette tâche est illustré dans la [Figure 42, à la page 255.](#page-254-0)

Nous avons maintenant deux clusters qui se chevauchent. Les référentiels complets des deux clusters se trouvent à l'adresse CHICAGO et CHICAGO2. L'application de commande par courrier qui s'exécute sur OMAHA est indépendante de l'application d'inventaire qui s'exécute sur CHICAGO. Toutefois, certains des gestionnaires de files d'attente qui se trouvent dans le cluster CHNSTORE se trouvent également dans le cluster MAILORDER et peuvent donc envoyer des messages à l'une ou l'autre application. Avant

<span id="page-254-0"></span>d'effectuer cette tâche pour chevaucher deux clusters, vous devez être conscient de la possibilité de conflits de noms de file d'attente.

Supposons que sur NEWYORK dans le cluster CHNSTORE et sur OMAHA dans le cluster MAILORDER, il existe une file d'attente appelée ACCOUNTQ . Si vous chevauchez les clusters et qu'une application sur SEATTLE insère un message dans la file d'attente ACCOUNTQ , le message peut être envoyé à l'une des instances de ACCOUNTQ .

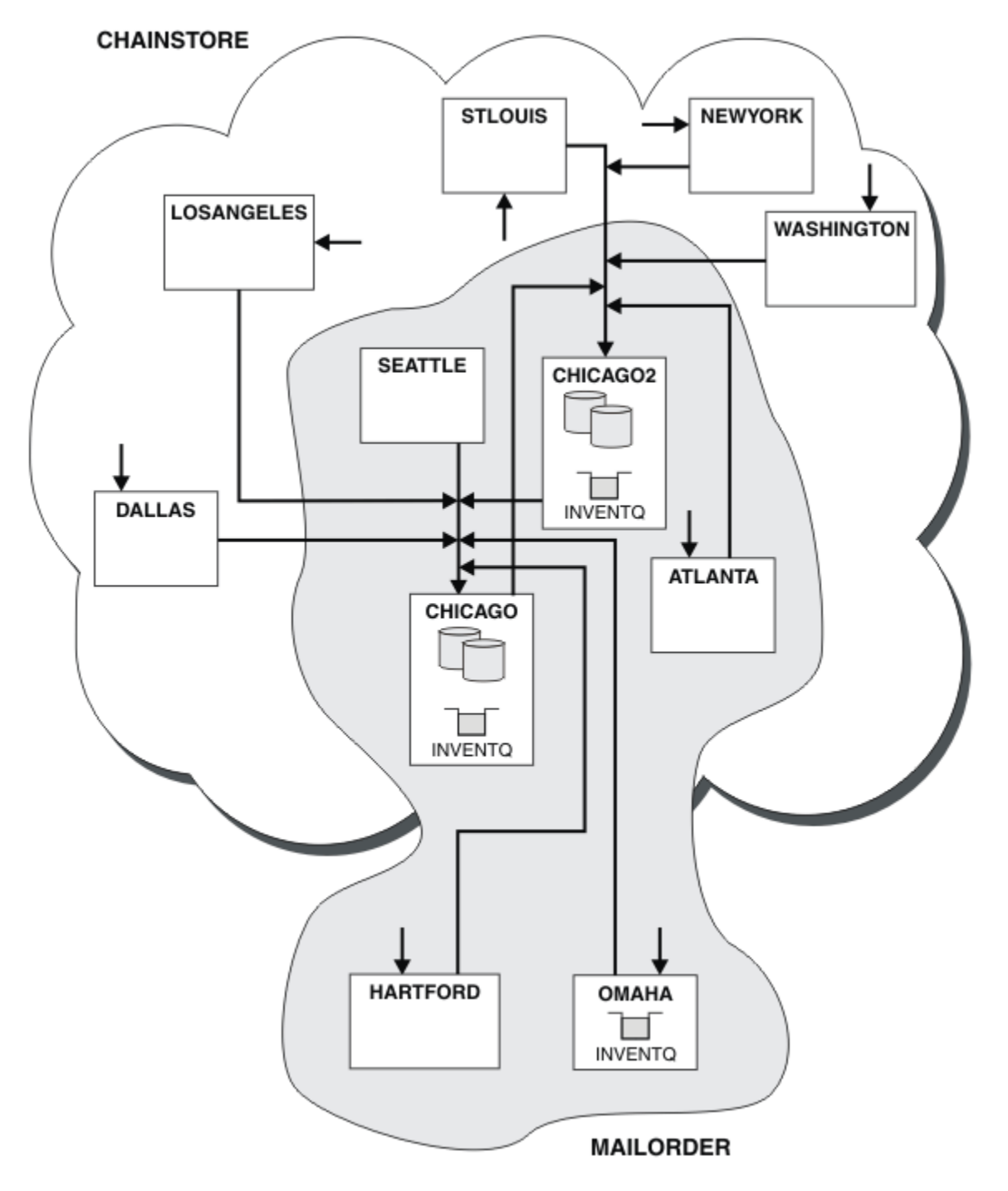

*Figure 42. Clusters interconnectés*

# **Que faire ensuite**

Supposons que vous décidiez de fusionner le cluster MAILORDER avec le cluster CHNSTORE pour former un grand cluster appelé CHNSTORE.

Pour fusionner le cluster MAILORDER avec le cluster CHNSTORE , de sorte que CHICAGO et CHICAGO2 contiennent les référentiels complets:

• Modifiez les définitions de gestionnaire de files d'attente pour CHICAGO et CHICAGO2, en supprimant l'attribut REPOSNL, qui spécifie la liste de noms (CHAINMAIL), et en le remplaçant par un attribut REPOS indiquant le nom du cluster (CHNSTORE ). Par exemple:

ALTER QMGR(CHICAGO) REPOSNL(' ') REPOS(CHNSTORE)

• Sur chaque gestionnaire de files d'attente du cluster MAILORDER , modifiez toutes les définitions de canal et de file d'attente pour modifier la valeur de l'attribut CLUSTER de MAILORDER à CHNSTORE. Par exemple, dans HARTFORD , entrez:

```
ALTER CHANNEL(MAILORDER.HARTFORD) CLUSTER(CHNSTORE)
```
Dans OMAHA , entrez:

ALTER QLOCAL(MORDERQ) CLUSTER(CHNSTORE)

• Modifiez toutes les définitions qui spécifient la liste de noms de cluster CHAINMAIL, c'est-à-dire les définitions de canal CLUSRCVR et CLUSSDR sur CHICAGO, CHICAGO2, SEATTLEet ATLANTA , pour spécifier à la place le cluster CHNSTORE.

Dans cet exemple, vous pouvez voir l'avantage d'utiliser des listes de noms. Au lieu de modifier les définitions de gestionnaire de files d'attente pour CHICAGO et CHICAGO2 , vous pouvez modifier la valeur de la liste de noms CHAINMAIL. De même, au lieu de modifier les définitions de canal CLUSRCVR et CLUSSDR dans CHICAGO, CHICAGO2 , SEATTLEet ATLANTA, vous pouvez obtenir le résultat requis en modifiant la liste de noms.

# **Retrait d'un réseau de cluster**

Supprimez un cluster d'un réseau et restaurez la configuration de la mise en file d'attente répartie.

#### **Avant de commencer**

**Remarque :** Pour que les modifications apportées à un cluster soient propagées dans le cluster, au moins un référentiel complet doit toujours être disponible. Assurez-vous que vos référentiels sont disponibles avant de commencer cette tâche.

Scénario :

- Un cluster IBM WebSphere MQ a été configuré comme décrit dans [«Conversion d'un réseau existant en](#page-248-0) [cluster», à la page 249.](#page-248-0)
- Ce cluster doit maintenant être supprimé du système. Le réseau des gestionnaires de files d'attente doit continuer à fonctionner comme avant l'implémentation du cluster.

## **Pourquoi et quand exécuter cette tâche**

Procédez comme suit pour retirer un réseau de cluster.

## **Procédure**

1. Supprimez les files d'attente de cluster du cluster CHNSTORE .

Sur CHICAGO et CHICAGO2, modifiez la définition de file d'attente locale pour la file d'attente INVENTQ afin de supprimer la file d'attente du cluster. Entrez la commande suivante :

```
ALTER QLOCAL(INVENTQ) CLUSTER(' ')
```
Lorsque vous modifiez la file d'attente, les informations des référentiels complets sont mises à jour et propagées dans le cluster. Les applications actives utilisant MQOO\_BIND\_NOT\_FIXEDet les applications utilisant MQOO\_BIND\_AS\_Q\_DEF où la file d'attente a été définie avec

DEFBIND(NOTFIXED)échouent lors de la prochaine tentative d'appel MQPUT ou MQPUT1 . Le code anomalie MQRC\_UNKNOWN\_OBJECT\_NAME est renvoyé.

Vous n'avez pas à exécuter l'étape 1 en premier, mais si ce n'est pas le cas, vous devez l'exécuter à la place après l'étape 4.

2. Arrêtez toutes les applications ayant accès à la file d'attente de cluster.

Arrêtez toutes les applications ayant accès aux files d'attente de cluster. Si vous ne le faites pas, certaines informations de cluster peuvent rester sur le gestionnaire de files d'attente local lorsque vous actualisez le cluster à l'étape 5. Ces informations sont supprimées lorsque toutes les applications ont été arrêtées et que les canaux de cluster ont été déconnectés.

3. Supprimez l'attribut de référentiel des gestionnaires de files d'attente de référentiel complet.

Sur CHICAGO et CHICAGO2, modifiez les définitions de gestionnaire de files d'attente pour supprimer l'attribut de référentiel. Pour ce faire, exécutez la commande suivante:

ALTER QMGR REPOS(' ')

Les gestionnaires de files d'attente informent les autres gestionnaires de files d'attente du cluster qu'ils ne contiennent plus les référentiels complets. Lorsque les autres gestionnaires de files d'attente reçoivent ces informations, un message indiquant que le référentiel complet est terminé s'affiche. Vous voyez également un ou plusieurs messages indiquant qu'il n'y a plus de référentiels disponibles pour le cluster CHNSTORE .

4. Supprimez les canaux de cluster.

Sous CHICAGO , retirez les canaux de cluster:

ALTER CHANNEL(CHNSTORE.CHICAGO2) CHLTYPE(CLUSSDR) CLUSTER(' ') ALTER CHANNEL(CHNSTORE.CHICAGO) CHLTYPE(CLUSRCVR) CLUSTER(' ')

**Remarque :** Il est important d'exécuter d'abord la commande CLUSSDR , puis la commande CLUSRCVR . N'émettez pas d'abord la commande CLUSRCVR , puis la commande CLUSSDR . Ce faisant, vous créez des canaux en attente de validation dont le statut est ARRETE . Vous devez ensuite émettre une commande START CHANNEL pour récupérer les canaux arrêtés ; par exemple, START CHANNEL(CHNSTORE.CHICAGO).

Des messages s'affichent pour indiquer qu'il n'existe aucun référentiel pour le cluster CHNSTORE.

Si vous n'avez pas supprimé les files d'attente de cluster comme décrit à l'étape 1, faites-le maintenant.

5. Arrêtez les canaux de cluster.

Sous CHICAGO , arrêtez les canaux de cluster à l'aide des commandes suivantes:

STOP CHANNEL(CHNSTORE.CHICAGO2) STOP CHANNEL(CHNSTORE.CHICAGO)

- 6. Répétez les étapes 4 et 5 pour chaque gestionnaire de files d'attente du cluster.
- 7. Arrêtez les canaux de cluster, puis supprimez toutes les définitions des canaux de cluster et des files d'attente de cluster de chaque gestionnaire de files d'attente.
- 8. Facultatif : Effacez les informations de cluster en cache détenues par le gestionnaire de files d'attente.

Bien que les gestionnaires de files d'attente ne soient plus membres du cluster, ils conservent chacun une copie en cache des informations sur le cluster. Si vous souhaitez supprimer ces données, voir la tâche [«Restauration d'un gestionnaire de files d'attente à son état antérieur à la mise en cluster», à la](#page-261-0) [page 262](#page-261-0).

9. Remplacez les définitions de file d'attente éloignée pour INVENTQ

Pour que le réseau puisse continuer à fonctionner, remplacez la définition de file d'attente éloignée pour INVENTQ sur chaque gestionnaire de files d'attente.

<span id="page-257-0"></span>10. Rangez le cluster.

Supprimez les définitions de file d'attente ou de canal qui ne sont plus nécessaires.

# **Suppression d'un gestionnaire de files d'attente d'un cluster**

Supprimez un gestionnaire de files d'attente d'un cluster, dans les scénarios où le gestionnaire de files d'attente peut communiquer normalement avec au moins un référentiel complet du cluster.

## **Avant de commencer**

Cette méthode est recommandée pour les scénarios dans lesquels au moins un référentiel complet est disponible et peut être contacté par le gestionnaire de files d'attente en cours de suppression. Cette méthode implique la moindre intervention manuelle et permet au gestionnaire de files d'attente de négocier un retrait contrôlé du cluster. Si le gestionnaire de files d'attente en cours de suppression ne peut pas contacter un référentiel complet, voir [«Suppression d'un gestionnaire de files d'attente d'un](#page-259-0) [cluster: méthode alternative», à la page 260](#page-259-0).

Avant de supprimer le gestionnaire de files d'attente du cluster, vous devez vous assurer que le gestionnaire de files d'attente n'héberge plus les ressources requises par le cluster:

- Si le gestionnaire de files d'attente héberge un référentiel complet, effectuez les étapes 1 à 4 de la section [«Déplacement d'un référentiel complet vers un autre gestionnaire de files d'attente», à la page](#page-246-0) [247.](#page-246-0)
- Si le gestionnaire de files d'attente héberge des files d'attente de cluster, effectuez les étapes 1 à 7 de la section [«Suppression d'une file d'attente de cluster d'un gestionnaire de files d'attente», à la page](#page-244-0) [245.](#page-244-0)
- Si le gestionnaire de files d'attente héberge des rubriques de cluster, supprimez-les (par exemple, à l'aide de la commande DELETE TOPIC ) ou déplacez-les vers d'autres hôtes.

**Remarque :** Si vous supprimez un gestionnaire de files d'attente d'un cluster et que le gestionnaire de files d'attente héberge toujours une rubrique de cluster, le gestionnaire de files d'attente peut continuer à tenter de distribuer des publications aux gestionnaires de files d'attente qui restent dans le cluster jusqu'à ce que la rubrique soit supprimée.

# **Pourquoi et quand exécuter cette tâche**

Cet exemple de tâche supprime le gestionnaire de files d'attente LONDON du cluster INVENTORY . Le cluster INVENTORY est configuré comme décrit dans [«Ajout d'un gestionnaire de files d'attente à un](#page-208-0) [cluster», à la page 209](#page-208-0)et modifié comme décrit dans [«Suppression d'une file d'attente de cluster d'un](#page-244-0) [gestionnaire de files d'attente», à la page 245.](#page-244-0)

Le processus de suppression d'un gestionnaire de files d'attente d'un cluster est plus compliqué que le processus d'ajout d'un gestionnaire de files d'attente.

Lorsqu'un gestionnaire de files d'attente rejoint un cluster, les membres existants du cluster ne connaissent pas le nouveau gestionnaire de files d'attente et n'ont donc aucune interaction avec ce dernier. De nouveaux canaux émetteur et récepteur doivent être créés sur le gestionnaire de files d'attente de jointure pour qu'il puisse se connecter à un référentiel complet.

Lorsqu'un gestionnaire de files d'attente est supprimé d'un cluster, il est probable que les applications connectées au gestionnaire de files d'attente utilisent des objets tels que des files d'attente hébergées ailleurs dans le cluster. En outre, les applications qui sont connectées à d'autres gestionnaires de files d'attente dans le cluster peuvent utiliser des objets hébergés sur le gestionnaire de files d'attente cible. Grâce à ces applications, le gestionnaire de files d'attente en cours peut créer des canaux émetteurs supplémentaires pour établir la communication avec des membres de cluster autres que le référentiel complet qu'il a utilisé pour rejoindre le cluster. Chaque gestionnaire de files d'attente du cluster possède une copie en cache des données qui décrit les autres membres du cluster. Cela peut inclure celui qui est en cours de suppression.

## **Procédure**

1. Modifiez les canaux récepteurs de cluster définis manuellement pour les supprimer du cluster, sur le gestionnaire de files d'attente LONDON:

ALTER CHANNEL(INVENTORY.LONDON) CHLTYPE(CLUSRCVR) CLUSTER(' ')

2. Modifiez les canaux émetteurs de cluster définis manuellement pour les supprimer du cluster, sur le gestionnaire de files d'attente LONDON:

ALTER CHANNEL(INVENTORY.PARIS) CHLTYPE(CLUSSDR) CLUSTER(' ')

Les autres gestionnaires de files d'attente du cluster apprennent que ce gestionnaire de files d'attente et ses ressources de cluster ne font plus partie du cluster.

3. Surveillez la file d'attente de transmission du cluster, sur le gestionnaire de files d'attente LONDON, jusqu'à ce qu'il n'y ait aucun message en attente de flux vers un référentiel complet du cluster.

DISPLAY CHSTATUS(INVENTORY.LONDON) XQMSGSA

Si les messages restent dans la file d'attente de transmission, déterminez la raison pour laquelle ils ne sont pas envoyés aux référentiels complets PARIS et NEWYORK avant de continuer.

## **Résultats**

Le gestionnaire de files d'attente LONDON ne fait plus partie du cluster. Cependant, il peut toujours fonctionner en tant que gestionnaire de files d'attente indépendant.

#### **Que faire ensuite**

Le résultat de ces modifications peut être confirmé en exécutant la commande suivante sur les membres restants du cluster:

DISPLAY CLUSQMGR(LONDON)

Le gestionnaire de files d'attente continue de s'afficher jusqu'à ce que les canaux émetteurs de cluster définis automatiquement soient arrêtés. Vous pouvez attendre que cela se produise ou continuer à surveiller les instances actives en exécutant la commande suivante:

DISPLAY CHANNEL(INVENTORY.LONDON)

Lorsque vous êtes certain qu'aucun autre message n'est distribué à ce gestionnaire de files d'attente, vous pouvez arrêter les canaux émetteurs de cluster vers LONDON en exécutant la commande suivante sur les membres restants du cluster:

STOP CHANNEL(INVENTORY.LONDON) STATUS(INACTIVE)

Une fois que les modifications ont été propagées dans le cluster et qu'aucun autre message n'a été distribué à ce gestionnaire de files d'attente, arrêtez et supprimez le canal CLUSRCVR sur LONDON:

STOP CHANNEL(INVENTORY.LONDON) DELETE CHANNEL(INVENTORY.LONDON)

Le gestionnaire de files d'attente supprimé peut être ajouté au cluster ultérieurement, comme décrit dans [«Ajout d'un gestionnaire de files d'attente à un cluster», à la page 209](#page-208-0). Le gestionnaire de files d'attente supprimé continue de mettre en cache les connaissances des membres restants du cluster pendant 90 jours maximum. Si vous préférez ne pas attendre l'expiration de ce cache, vous pouvez le supprimer de force comme décrit dans [«Restauration d'un gestionnaire de files d'attente à son état antérieur à la mise](#page-261-0) [en cluster», à la page 262.](#page-261-0)

## <span id="page-259-0"></span>*Suppression d'un gestionnaire de files d'attente d'un cluster: méthode alternative*

Supprimez un gestionnaire de files d'attente d'un cluster, dans les scénarios où, en raison d'un problème de système ou de configuration important, le gestionnaire de files d'attente ne peut pas communiquer avec un référentiel complet du cluster.

#### **Avant de commencer**

Cette autre méthode de suppression manuelle d'un gestionnaire de files d'attente d'un cluster permet d'arrêter et de supprimer tous les canaux de cluster qui relient le gestionnaire de files d'attente supprimé au cluster et de le supprimer de manière forcée du cluster. Cette méthode est utilisée dans les scénarios où le gestionnaire de files d'attente en cours de suppression ne peut communiquer avec aucun des référentiels complets. Cela peut être dû, par exemple, à l'arrêt du fonctionnement du gestionnaire de files d'attente ou à un incident de communication prolongé entre le gestionnaire de files d'attente et le cluster. Sinon, utilisez la méthode la plus courante: [«Suppression d'un gestionnaire de files d'attente d'un](#page-257-0) [cluster», à la page 258](#page-257-0).

Avant de supprimer le gestionnaire de files d'attente du cluster, vous devez vous assurer que le gestionnaire de files d'attente n'héberge plus les ressources requises par le cluster:

- Si le gestionnaire de files d'attente héberge un référentiel complet, effectuez les étapes 1 à 4 de la section [«Déplacement d'un référentiel complet vers un autre gestionnaire de files d'attente», à la page](#page-246-0) [247.](#page-246-0)
- Si le gestionnaire de files d'attente héberge des files d'attente de cluster, effectuez les étapes 1 à 7 de la section [«Suppression d'une file d'attente de cluster d'un gestionnaire de files d'attente», à la page](#page-244-0) [245.](#page-244-0)
- Si le gestionnaire de files d'attente héberge des rubriques de cluster, supprimez-les (par exemple, à l'aide de la commande DELETE TOPIC ) ou déplacez-les vers d'autres hôtes.

**Remarque :** Si vous supprimez un gestionnaire de files d'attente d'un cluster et que le gestionnaire de files d'attente héberge toujours une rubrique de cluster, le gestionnaire de files d'attente peut continuer à tenter de distribuer des publications aux gestionnaires de files d'attente qui restent dans le cluster jusqu'à ce que la rubrique soit supprimée.

# **Pourquoi et quand exécuter cette tâche**

Cet exemple de tâche supprime le gestionnaire de files d'attente LONDON du cluster INVENTORY . Le cluster INVENTORY est configuré comme décrit dans [«Ajout d'un gestionnaire de files d'attente à un](#page-208-0) [cluster», à la page 209](#page-208-0)et modifié comme décrit dans [«Suppression d'une file d'attente de cluster d'un](#page-244-0) [gestionnaire de files d'attente», à la page 245.](#page-244-0)

Le processus de suppression d'un gestionnaire de files d'attente d'un cluster est plus compliqué que le processus d'ajout d'un gestionnaire de files d'attente.

Lorsqu'un gestionnaire de files d'attente rejoint un cluster, les membres existants du cluster ne connaissent pas le nouveau gestionnaire de files d'attente et n'ont donc aucune interaction avec ce dernier. De nouveaux canaux émetteur et récepteur doivent être créés sur le gestionnaire de files d'attente de jointure pour qu'il puisse se connecter à un référentiel complet.

Lorsqu'un gestionnaire de files d'attente est supprimé d'un cluster, il est probable que les applications connectées au gestionnaire de files d'attente utilisent des objets tels que des files d'attente hébergées ailleurs dans le cluster. En outre, les applications qui sont connectées à d'autres gestionnaires de files d'attente dans le cluster peuvent utiliser des objets hébergés sur le gestionnaire de files d'attente cible. Grâce à ces applications, le gestionnaire de files d'attente en cours peut créer des canaux émetteurs supplémentaires pour établir la communication avec des membres de cluster autres que le référentiel complet qu'il a utilisé pour rejoindre le cluster. Chaque gestionnaire de files d'attente du cluster possède une copie en cache des données qui décrit les autres membres du cluster. Cela peut inclure celui qui est en cours de suppression.

Cette procédure peut être appropriée en cas d'urgence, lorsqu'il n'est pas possible d'attendre que le gestionnaire de files d'attente quitte correctement le cluster.

## **Procédure**

1. Arrêtez tous les canaux utilisés pour communiquer avec les autres gestionnaires de files d'attente du cluster. Utilisez MODE(FORCE) pour arrêter le canal CLUSRCVR sur le gestionnaire de files d'attente LONDON. Sinon, vous devrez peut-être attendre que le gestionnaire de files d'attente émetteur arrête le canal:

STOP CHANNEL(INVENTORY.LONDON) MODE(FORCE) STOP CHANNEL(INVENTORY.TORONTO) STOP CHANNEL(INVENTORY.PARIS) STOP CHANNEL (INVENTORY.NEWYORK)

2. Surveillez les états des canaux, sur le gestionnaire de files d'attente LONDON, jusqu'à ce que les canaux s'arrêtent:

DISPLAY CHSTATUS(INVENTORY.LONDON) DISPLAY CHSTATUS(INVENTORY.TORONTO) DISPLAY CHSTATUS(INVENTORY.PARIS) DISPLAY CHSTATUS(INVENTORY.NEWYORK)

Aucun autre message d'application n'est envoyé vers ou depuis les autres gestionnaires de files d'attente du cluster après l'arrêt des canaux.

3. Supprimez les canaux de cluster définis manuellement sur le gestionnaire de files d'attente LONDON:

DELETE CHANNEL(INVENTORY.NEWYORK) DELETE CHANNEL(INVENTORY.TORONTO)

4. Les autres gestionnaires de files d'attente du cluster conservent la connaissance du gestionnaire de files d'attente supprimé et peuvent continuer à lui envoyer des messages. Pour purger les connaissances des gestionnaires de files d'attente restants, réinitialisez le gestionnaire de files d'attente supprimé du cluster sur l'un des référentiels complets:

RESET CLUSTER(INVENTORY) ACTION(FORCEREMOVE) QMNAME(LONDON) QUEUES(YES)

S'il se peut qu'un autre gestionnaire de files d'attente du cluster porte le même nom que le gestionnaire de files d'attente supprimé, indiquez la valeur **QMID** du gestionnaire de files d'attente supprimé.

## **Résultats**

Le gestionnaire de files d'attente LONDON ne fait plus partie du cluster. Cependant, il peut toujours fonctionner en tant que gestionnaire de files d'attente indépendant.

## **Que faire ensuite**

Le résultat de ces modifications peut être confirmé en exécutant la commande suivante sur les membres restants du cluster:

```
DISPLAY CLUSQMGR(LONDON)
```
Le gestionnaire de files d'attente continue de s'afficher jusqu'à ce que les canaux émetteurs de cluster définis automatiquement soient arrêtés. Vous pouvez attendre que cela se produise ou continuer à surveiller les instances actives en exécutant la commande suivante:

```
DISPLAY CHANNEL(INVENTORY.LONDON)
```
Une fois que les modifications sont propagées dans le cluster et qu'aucun autre message n'est distribué à ce gestionnaire de files d'attente, supprimez le canal CLUSRCVR sur LONDON:

DELETE CHANNEL(INVENTORY.LONDON)

<span id="page-261-0"></span>Le gestionnaire de files d'attente supprimé peut être ajouté au cluster ultérieurement, comme décrit dans [«Ajout d'un gestionnaire de files d'attente à un cluster», à la page 209](#page-208-0). Le gestionnaire de files d'attente supprimé continue de mettre en cache les connaissances des membres restants du cluster pendant 90 jours maximum. Si vous préférez ne pas attendre l'expiration de ce cache, vous pouvez le supprimer de force comme décrit dans «Restauration d'un gestionnaire de files d'attente à son état antérieur à la mise en cluster», à la page 262.

# **Restauration d'un gestionnaire de files d'attente à son état antérieur à la mise en cluster**

Lorsqu'un gestionnaire de files d'attente est supprimé d'un cluster, il conserve la connaissance des autres membres du cluster. Ces connaissances arrivent à expiration et sont supprimées automatiquement. Toutefois, si vous préférez le supprimer immédiatement, vous pouvez utiliser les étapes de cette rubrique.

# **Avant de commencer**

Il est supposé que le gestionnaire de files d'attente a été supprimé du cluster et qu'il n'effectue plus aucun travail dans le cluster. Par exemple, ses files d'attente ne reçoivent plus de messages du cluster et aucune application n'attend de messages dans ces files d'attente.

**Important :** Si vous supprimez un gestionnaire de files d'attente d'un cluster et que vous le régénérez à l'aide de REPOS (YES), vous ne pourrez plus le rajouter en modifiant simplement l'attribut CLUSTER de CLUSRCVR. Après avoir modifié l'attribut CLUSTER de CLUSRCVR pour qu'il ne soit pas vide (c'est-à-dire le nom de cluster), vous devrez également émettre un cluster de régénération avec REPOS (NO), à partir duquel les numéros de séquence internes de CLUSRCVR seront mis à jour. Le gestionnaire de files d'attente réussit alors à se réintroduire dans les référentiels complets et dans les autres membres du cluster. (Notez que la version REPOS (NO) de la commande doit être exécutée une fois que le canal CLUSRCVR a reçu le nom de cluster correct.)

Cette restriction s'applique à IBM WebSphere MQ Version 7.5 uniquement.

# **Pourquoi et quand exécuter cette tâche**

Lorsqu'un gestionnaire de files d'attente est supprimé d'un cluster, il conserve la connaissance des autres membres du cluster pendant 90 jours au maximum. Cela peut présenter des avantages pour le système, en particulier si le gestionnaire de files d'attente rejoint rapidement le cluster. Lorsque cette connaissance arrive à expiration, elle est supprimée automatiquement. Toutefois, il existe des raisons pour lesquelles vous pouvez préférer supprimer ces informations manuellement. Exemple :

- Vous pouvez confirmer que vous avez arrêté toutes les applications de ce gestionnaire de files d'attente qui utilisaient auparavant des ressources de cluster. Jusqu'à l'expiration de la connaissance des membres de cluster restants, toute application de ce type continue à écrire dans une file d'attente de transmission. Une fois la connaissance du cluster supprimée, le système génère un message d'erreur lorsqu'une application de ce type tente d'utiliser les ressources du cluster.
- Lorsque vous affichez les informations de statut du gestionnaire de files d'attente, vous pouvez préférer ne pas voir les informations d'expiration sur les membres de cluster restants.

Cette tâche utilise le cluster INVENTORY comme exemple. Le gestionnaire de files d'attente LONDON a été supprimé du cluster INVENTORY , comme décrit dans [«Suppression d'un gestionnaire de files d'attente](#page-257-0) [d'un cluster», à la page 258](#page-257-0). Pour supprimer la connaissance des autres membres du cluster, exécutez les commandes suivantes sur le gestionnaire de files d'attente LONDON .

# **Procédure**

1. Supprimez toute la mémoire des autres gestionnaires de files d'attente du cluster de ce gestionnaire de files d'attente:

```
REFRESH CLUSTER(INVENTORY) REPOS(YES)
```
2. Surveillez le gestionnaire de files d'attente jusqu'à ce que toutes les ressources de cluster soient utilisées:

```
DISPLAY CLUSQMGR(*) CLUSTER(INVENTORY)
DISPLAY QCLUSTER(*) CLUSTER(INVENTORY)
DISPLAY TOPIC(*) CLUSTER(INVENTORY)
```
#### **Concepts associés**

#### Groupes

[«Comparaison de la mise en cluster et de la mise en file d'attente répartie», à la page 172](#page-171-0) Comparez les composants qui doivent être définis pour connecter les gestionnaires de files d'attente à l'aide de la mise en file d'attente répartie et de la mise en cluster.

[«Composants d'un cluster», à la page 174](#page-173-0)

Les clusters sont composés de gestionnaires de files d'attente, de référentiels de cluster, de canaux de cluster et de files d'attente de cluster.

[«Gestion des clusters IBM WebSphere MQ», à la page 198](#page-197-0) Vous pouvez créer, étendre et gérer des clusters IBM WebSphere MQ .

# **Gestion d'un gestionnaire de files d'attente**

Interrompez et reprenez un gestionnaire de files d'attente à partir d'un cluster pour effectuer la maintenance.

## **Pourquoi et quand exécuter cette tâche**

De temps à autre, il peut être nécessaire d'effectuer des opérations de maintenance sur un gestionnaire de files d'attente faisant partie d'un cluster. Par exemple, vous pouvez être amené à effectuer des sauvegardes des données dans ses files d'attente ou à appliquer des correctifs au logiciel. Si le gestionnaire de files d'attente héberge des files d'attente, ses activités doivent être interrompues. Une fois la maintenance terminée, ses activités peuvent être reprises.

# **Procédure**

1. Interrompez un gestionnaire de files d'attente à l'aide de la commande SUSPEND QMGR **runmqsc** :

SUSPEND QMGR CLUSTER(SALES)

La commande SUSPEND **runmqsc** avertit les gestionnaires de files d'attente du cluster SALES que ce gestionnaire de files d'attente a été suspendu.

L'objectif de la commande SUSPEND QMGR est uniquement de conseiller aux autres gestionnaires de files d'attente d'éviter d'envoyer des messages à ce gestionnaire de files d'attente si possible. Cela ne signifie pas que le gestionnaire de files d'attente est désactivé. Certains messages qui doivent être traités par ce gestionnaire de files d'attente lui sont toujours envoyés, par exemple lorsque ce gestionnaire de files d'attente est le seul hôte d'une file d'attente en cluster.

Lorsque le gestionnaire de files d'attente est interrompu, les routines de gestion de charge de travail évitent de lui envoyer des messages. Les messages qui doivent être traités par ce gestionnaire de files d'attente incluent les messages envoyés par le gestionnaire de files d'attente local.

WebSphere MQ utilise un algorithme d'équilibrage de charge pour déterminer les destinations qui conviennent, plutôt que de sélectionner le gestionnaire de files d'attente local chaque fois que cela est possible.

a) Appliquez la mise en suspens d'un gestionnaire de files d'attente à l'aide de l'option FORCE sur la commande SUSPEND QMGR :

```
SUSPEND QMGR CLUSTER(SALES) MODE(FORCE)
```
MODE(FORCE) force l'arrêt de tous les canaux entrants des autres gestionnaires de files d'attente du cluster. Si vous ne spécifiez pas MODE(FORCE), la valeur par défaut MODE(QUIESCE) s'applique.

- 2. Effectuez les tâches de maintenance nécessaires.
- 3. Reprenez le gestionnaire de files d'attente en exécutant la commande RESUME QMGR **runmqsc** :

```
RESUME QMGR CLUSTER(SALES)
```
## **Résultats**

La commande RESUME **runmqsc** indique aux référentiels complets que le gestionnaire de files d'attente est à nouveau disponible. Les gestionnaires de files d'attente de référentiel complet diffusent ces informations à d'autres gestionnaires de files d'attente qui ont demandé des mises à jour des informations concernant ce gestionnaire de files d'attente.

# **Gestion de la file d'attente de transmission du cluster**

Faites tout ce qui est en votre pouvoir pour que les files d'attente de transmission du cluster restent disponibles. Elles sont essentielles aux performances des clusters.

## **Avant de commencer**

- Assurez-vous que la file d'attente de transmission du cluster n'est pas saturée.
- Prenez soin de ne pas émettre de commande ALTER **runmqsc** pour la désactiver ou la désactiver accidentellement.
- Assurez-vous que le support de la file d'attente de transmission du cluster est stocké sur n'est pas saturé.

# **Régénération d'un gestionnaire de files d'attente de cluster**

Vous pouvez supprimer des canaux définis automatiquement et des objets de cluster définis automatiquement du référentiel local à l'aide de la commande REFRESH CLUSTER . Aucun message n'est perdu.

## **Avant de commencer**

Le centre de support IBM peut vous demander d'utiliser la commande. N'utilisez pas la commande sans une attention particulière. Par exemple, pour les grands clusters, l'utilisation de la commande **REFRESH CLUSTER** peut perturber le cluster pendant qu'il est en cours, et de nouveau à des intervalles de 27 jours par la suite lorsque les objets de cluster envoient automatiquement des mises à jour de statut à tous les gestionnaires de files d'attente intéressés. Voir [«Mise en cluster : meilleures pratiques d'utilisation](#page-329-0) [REFRESH CLUSTER», à la page 330](#page-329-0).

# **Pourquoi et quand exécuter cette tâche**

Un gestionnaire de files d'attente peut effectuer un nouveau démarrage dans un cluster. Dans des circonstances normales, vous n'avez pas besoin d'utiliser la commande REFRESH CLUSTER .

# **Procédure**

Exécutez la commande REFRESH CLUSTER **MQSC** à partir d'un gestionnaire de files d'attente pour supprimer le gestionnaire de files d'attente de cluster défini automatiquement et les objets de file d'attente du référentiel local.

La commande supprime uniquement les objets qui font référence à d'autres gestionnaires de files d'attente, elle ne supprime pas les objets liés au gestionnaire de files d'attente local. La commande supprime également les canaux définis automatiquement. Elle supprime les canaux qui ne comportent pas de messages dans la file d'attente de transmission du cluster et qui ne sont pas connectés à un gestionnaire de files d'attente de référentiel complet.

# **Résultats**

En effet, la commande REFRESH CLUSTER permet à un gestionnaire de files d'attente d'être démarré à froid en ce qui concerne son contenu de référentiel complet. IBM WebSphere MQ garantit qu'aucune donnée n'est perdue dans vos files d'attente.

#### **Concepts associés**

[«Mise en cluster : meilleures pratiques d'utilisation REFRESH CLUSTER», à la page 330](#page-329-0) Vous utilisez la commande **REFRESH CLUSTER** pour supprimer toutes les informations stockées localement sur un cluster et régénérer ces informations à partir des référentiels complets du cluster. Vous ne devez pas utiliser cette commande, sauf dans des circonstances exceptionnelles. Si vous avez besoin de l'utiliser, il y a des considérations spéciales sur la façon dont vous l'utilisez. Ces informations sont un guide basé sur les tests et les commentaires des clients.

# **Récupération d'un gestionnaire de files d'attente**

Mettez à jour les informations de cluster relatives à un gestionnaire de files d'attente à l'aide de la commande REFRESH CLUSTER **runmqsc** . Suivez cette procédure après avoir récupéré un gestionnaire de files d'attente à partir d'une sauvegarde ponctuelle.

#### **Avant de commencer**

Vous avez restauré un gestionnaire de files d'attente de cluster à partir d'une sauvegarde ponctuelle.

#### **Pourquoi et quand exécuter cette tâche**

Pour récupérer un gestionnaire de files d'attente dans un cluster, restaurez le gestionnaire de files d'attente, puis mettez à jour les informations du cluster à l'aide de la commande REFRESH CLUSTER **runmqsc** .

**Remarque :** Pour les grands clusters, l'utilisation de la commande **REFRESH CLUSTER** peut affecter le fonctionnement du cluster et à nouveau tous les 27 jours lorsque les objets de cluster envoient automatiquement les mises à jour de statut à tous les gestionnaires de files d'attente intéressés. Voir [L'actualisation d'un grand cluster peut affecter les performances et la disponibilité du cluster.](#page-329-0)

# **Procédure**

Exécutez la commande REFRESH CLUSTER sur le gestionnaire de files d'attente restauré pour tous les clusters auxquels le gestionnaire de files d'attente participe.

# **Que faire ensuite**

Il n'est pas nécessaire d'exécuter la commande REFRESH CLUSTER sur un autre gestionnaire de files d'attente.

#### **Concepts associés**

[«Mise en cluster : meilleures pratiques d'utilisation REFRESH CLUSTER», à la page 330](#page-329-0) Vous utilisez la commande **REFRESH CLUSTER** pour supprimer toutes les informations stockées localement sur un cluster et régénérer ces informations à partir des référentiels complets du cluster. Vous ne devez pas utiliser cette commande, sauf dans des circonstances exceptionnelles. Si vous avez besoin de l'utiliser, il y a des considérations spéciales sur la façon dont vous l'utilisez. Ces informations sont un guide basé sur les tests et les commentaires des clients.

# **Configuration des canaux de cluster pour la disponibilité**

Suivez les bonnes pratiques de configuration pour assurer le bon fonctionnement des canaux de cluster en cas d'arrêts intermittents du réseau.

## <span id="page-265-0"></span>**Avant de commencer**

Les clusters vous dispensent de la nécessité de définir des canaux, mais vous devez toujours les gérer. La même technologie de canal est utilisée pour la communication entre les gestionnaires de files d'attente d'un cluster que celle utilisée dans la mise en file d'attente répartie. Pour comprendre les canaux de cluster, vous devez être familiarisé avec des sujets tels que:

- Fonctionnement des canaux
- Comment trouver leur statut
- Utilisation des exits de canal

## **Pourquoi et quand exécuter cette tâche**

Vous souhaiterez peut-être accorder une attention particulière aux points suivants:

## **Procédure**

Tenez compte des points suivants lors de la configuration des canaux de cluster

- Choisissez des valeurs pour HBINT ou KAINT sur les canaux émetteurs de cluster et les canaux récepteurs de cluster qui ne constituent pas une charge pour le réseau avec de nombreux flux de signal de présence ou de signal de présence. Un intervalle inférieur à environ 10 secondes donne de faux échecs, si votre réseau ralentit parfois et introduit des délais de cette longueur.
- Définissez la valeur BATCHHB afin de réduire la fenêtre pour provoquer un message abandonné car il est en attente de validation sur un canal défaillant. Un lot en attente de validation sur un canal défaillant est plus susceptible de se produire si le lot est plus long à remplir. Si le trafic des messages sur le canal est sporadique avec de longues périodes entre les rafales de messages, un lot ayant échoué est plus probable.
- Un problème se produit si l'extrémité émettrice de cluster d'un canal échoue, puis tente de redémarrer avant que le signal de présence ou le signal de présence n'ait détecté l'échec. Le redémarrage de l'émetteur de canal est rejeté si l'extrémité réceptrice de cluster du canal est restée active. Pour éviter l'échec, faites en sorte que le canal récepteur de cluster soit arrêté et redémarré lorsqu'un canal émetteur de cluster tente de redémarrer.

#### **Sur les plateformes autres que z/OS**

Contrôlez le problème de l'extrémité réceptrice de cluster du canal restant actif à l'aide des attributs AdoptNewMCA, AdoptNewMCATimeoutet AdoptNewMCACheck du fichier qm.ini ou du registre Windows NT .

# **Routage des messages vers et depuis des clusters**

Utilisez des alias de file d'attente, des alias de gestionnaire de files d'attente et des définitions de file d'attente éloignée pour connecter des clusters à des gestionnaires de files d'attente externes et à d'autres clusters.

Pour plus de détails sur le routage des messages vers et depuis les clusters, voir les sous-rubriques suivantes:

#### **Concepts associés**

#### Groupes

Fonctionnement des clusters

[«Comparaison de la mise en cluster et de la mise en file d'attente répartie», à la page 172](#page-171-0) Comparez les composants qui doivent être définis pour connecter les gestionnaires de files d'attente à l'aide de la mise en file d'attente répartie et de la mise en cluster.

#### [«Composants d'un cluster», à la page 174](#page-173-0)

Les clusters sont composés de gestionnaires de files d'attente, de référentiels de cluster, de canaux de cluster et de files d'attente de cluster.

[«Gestion des clusters IBM WebSphere MQ», à la page 198](#page-197-0) Vous pouvez créer, étendre et gérer des clusters IBM WebSphere MQ .

#### <span id="page-266-0"></span>[«Alias de gestionnaire de files d'attente et clusters», à la page 278](#page-277-0)

Utilisez des alias de gestionnaire de files d'attente pour masquer le nom des gestionnaires de files d'attente lors de l'envoi de messages à destination ou en dehors d'un cluster, et pour équilibrer la charge de travail des messages envoyés à un cluster.

#### [«Alias de file d'attente et clusters», à la page 281](#page-280-0)

Utilisez des alias de file d'attente pour masquer le nom d'une file d'attente de cluster, pour mettre en cluster une file d'attente, adopter des attributs différents ou adopter des contrôles d'accès différents.

#### [«Alias de file d'attente de réponse et clusters», à la page 281](#page-280-0)

Une définition d'alias de file d'attente de réponse permet de spécifier des noms alternatifs pour les informations de réponse. Les définitions d'alias de file d'attente de réponse peuvent être utilisées avec des clusters identiques à ceux d'un environnement de mise en file d'attente répartie.

#### **Tâches associées**

[«Configuration d'un cluster de gestionnaires de files d'attente», à la page 169](#page-168-0) Utilisez les liens de cette rubrique pour savoir comment fonctionnent les clusters, comment concevoir une configuration de cluster et pour obtenir un exemple de configuration d'un cluster simple.

#### [«Configuration d'un nouveau cluster», à la page 199](#page-198-0)

Suivez ces instructions pour configurer l'exemple de cluster. Des instructions distinctes décrivent la configuration du cluster sur TCP/IP, LU 6.2et avec une ou plusieurs files d'attente de transmission. Testez le cluster en envoyant un message d'un gestionnaire de files d'attente à l'autre.

# **Configuration de la demande / réponse à un cluster**

Configurez un chemin de message de demande / réponse à partir d'un gestionnaire de files d'attente en dehors d'un cluster. Masquez les détails internes du cluster en utilisant un gestionnaire de files d'attente de passerelle comme chemin de communication vers et depuis le cluster.

#### **Avant de commencer**

La [Figure 43, à la page 268](#page-267-0) montre un gestionnaire de files d'attente appelé QM3 qui se trouve en dehors du cluster appelé DEMO. QM3 peut être un gestionnaire de files d'attente sur un produit WebSphere MQ qui ne prend pas en charge les clusters. QM3 héberge une file d'attente appelée Q3, qui est définie comme suit:

DEFINE QLOCAL(Q3)

Dans le cluster se trouvent deux gestionnaires de files d'attente appelés QM1 et QM2. QM2 héberge une file d'attente de cluster appelée Q2, qui est définie comme suit:

DEFINE QLOCAL(Q2) CLUSTER(DEMO)

<span id="page-267-0"></span>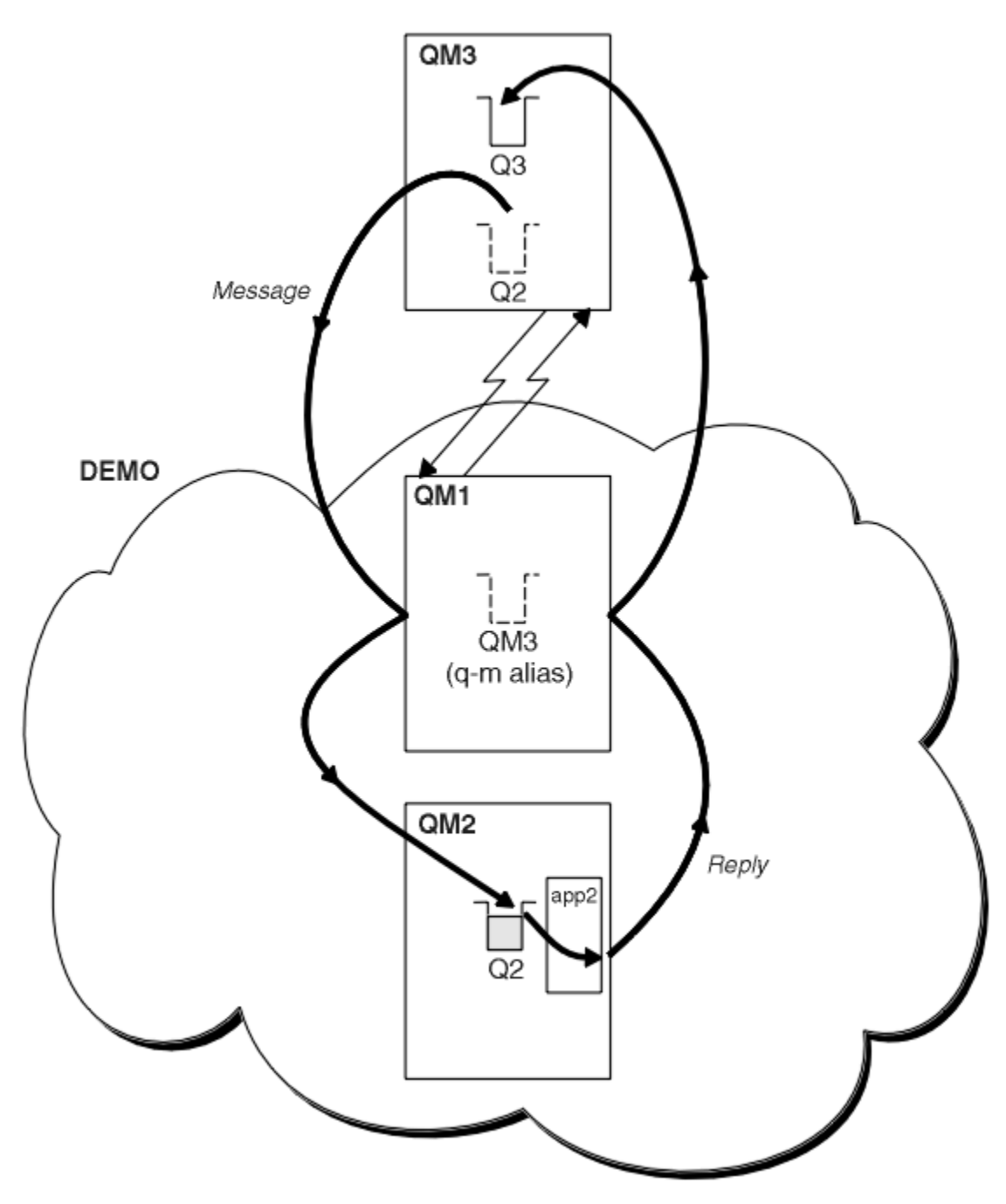

*Figure 43. Insertion à partir d'un gestionnaire de files d'attente en dehors du cluster*

#### **Pourquoi et quand exécuter cette tâche**

Suivez les conseils de la procédure pour définir le chemin des messages de demande et de réponse.

## **Procédure**

1. Envoyez le message de demande au cluster.

Tenez compte de la façon dont le gestionnaire de files d'attente qui se trouve en dehors du cluster insère un message dans la file d'attente Q2 à l'adresse QM2, c'est-à-dire à l'intérieur du cluster. Un gestionnaire de files d'attente en dehors du cluster doit disposer d'une définition QREMOTE pour chaque file d'attente du cluster dans laquelle il insère des messages.

a) Définissez une file d'attente éloignée pour Q2 sur QM3.

Etant donné que QM3 ne fait pas partie d'un cluster, il doit communiquer à l'aide de techniques de mise en file d'attente répartie. Par conséquent, il doit également disposer d'un canal émetteur et d'une file d'attente de transmission vers QM1. QM1 a besoin d'un canal récepteur correspondant. Les canaux et les files d'attente de transmission ne sont pas affichés explicitement dans [Figure 43, à la page 268.](#page-267-0)

Dans l'exemple, une application à l'adresse QM3 émet un appel MQPUT pour insérer un message dans Q2. La définition QREMOTE entraîne le routage du message vers Q2 à l'adresse QM2 à l'aide du canal émetteur qui extrait les messages de la file d'attente de transmission QM1 .

2. Recevez le message de réponse du cluster.

Utilisez un alias de gestionnaire de files d'attente pour créer un chemin de retour pour les réponses à un gestionnaire de files d'attente en dehors du cluster. La passerelle, QM1, annonce un alias de gestionnaire de files d'attente pour le gestionnaire de files d'attente qui se trouve en dehors du cluster, QM3. Il annonce QM3 aux gestionnaires de files d'attente du cluster en ajoutant l'attribut de cluster à une définition d'alias de gestionnaire de files d'attente pour QM3. Une définition d'alias de gestionnaire de files d'attente est similaire à une définition de file d'attente éloignée, mais avec un RNAMEvide.

a) Définissez un alias de gestionnaire de files d'attente pour QM3 sur QM1.

DEFINE QREMOTE(QM3) RNAME(' ') RQMNAME(QM3) CLUSTER(DEMO)

Nous devons prendre en compte le choix du nom de la file d'attente de transmission utilisée pour réacheminer les réponses de QM1 vers QM3. Implicitement dans la définition QREMOTE , par omission de l'attribut XMITQ , le nom de la file d'attente de transmission est QM3. Mais QM3 est le même nom que celui que nous prévoyons d'annoncer au reste du cluster à l'aide de l'alias de gestionnaire de files d'attente. WebSphere MQ ne vous permet pas d'attribuer le même nom à la file d'attente de transmission et à l'alias du gestionnaire de files d'attente. Une solution consiste à créer une file d'attente de transmission pour transmettre des messages à QM3 avec un nom différent à l'alias du gestionnaire de files d'attente.

b) Indiquez le nom de la file d'attente de transmission dans la définition QREMOTE .

DEFINE QREMOTE(QM3) RNAME(' ') RQMNAME(QM3) CLUSTER(DEMO) XMITQ(QM3.XMIT)

Le nouvel alias de gestionnaire de files d'attente couple la nouvelle file d'attente de transmission appelée QM3.XMIT avec l'alias de gestionnaire de files d'attente QM3 . Il s'agit d'une solution simple et correcte, mais pas entièrement satisfaisante. Il a enfreint la convention de dénomination des files d'attente de transmission en leur attribuant le même nom que le gestionnaire de files d'attente cible. Existe-t-il d'autres solutions qui préservent la convention de dénomination des files d'attente de transmission?

Le problème se produit car le demandeur a transmis par défaut QM3 comme nom de gestionnaire de files d'attente de réponse dans le message de demande envoyé par QM3. Le serveur sous QM2 utilise le nom du gestionnaire de files d'attente de réponse QM3 pour l'adresse QM3 dans ses réponses. La solution a requis QM1 pour annoncer QM3 comme alias de gestionnaire de files d'attente pour renvoyer les messages de réponse à et a empêché QM1 d'utiliser QM3 comme nom de la file d'attente de transmission.

Au lieu de fournir par défaut QM3 comme nom de gestionnaire de files d'attente de réponse, les applications sous QM3 doivent transmettre un alias de gestionnaire de files d'attente de réponse à QM1 pour les messages de réponse. Le gestionnaire de files d'attente de passerelle QM1 annonce l'alias du gestionnaire de files d'attente pour les réponses à QM3 plutôt qu'à QM3 lui-même, ce qui évite le conflit avec le nom de la file d'attente de transmission.

c) Définissez un alias de gestionnaire de files d'attente pour QM3 sur QM1.

```
DEFINE QREMOTE(QM3.ALIAS) RNAME(' ') RQMNAME(QM3) CLUSTER(DEMO)
```
Deux modifications doivent être apportées aux commandes de configuration.

- i) L' QREMOTE à l'adresse QM1 annonce désormais l'alias de gestionnaire de files d'attente QM3.ALIAS au reste du cluster, en le couplant au nom du gestionnaire de files d'attente réel QM3. QM3 est à nouveau le nom de la file d'attente de transmission pour renvoyer les files d'attente de réponses à QM3
- ii) L'application client doit fournir QM3.ALIAS comme nom du gestionnaire de files d'attente de réponse lorsqu'elle construit le message de demande. Vous pouvez fournir QM3.ALIAS à l'application client de l'une des deux manières suivantes.
	- Code QM3.ALIAS dans la zone du nom du gestionnaire de files d'attente de réponse construite par MQPUT dans MQMD. Vous devez le faire de cette manière si vous utilisez une file d'attente dynamique pour les réponses.
	- Utilisez un alias de file d'attente de réponse, Q3.ALIAS, plutôt qu'une file d'attente de réponse lorsque vous indiquez le nom de la file d'attente de réponse.

DEFINE QREMOTE(Q3.ALIAS) RNAME(Q3) RQMNAME(QM3.ALIAS)

## **Que faire ensuite**

**Remarque :** Vous ne pouvez pas démontrer l'utilisation d'alias de file d'attente de réponse avec **AMQSREQ0**. Elle ouvre la file d'attente de réponse en utilisant le nom de file d'attente fourni dans le paramètre 3 ou la file d'attente modèle SYSTEM.SAMPLE.REPLY par défaut. Vous devez modifier l'exemple en fournissant un autre paramètre contenant l'alias de file d'attente de réponse pour nommer l'alias de gestionnaire de files d'attente de réponse pour MQPUT.

#### **Tâches associées**

«Masquage du nom d'un gestionnaire de files d'attente cible de cluster», à la page 270 Acheminez un message vers une file d'attente de cluster définie sur n'importe quel gestionnaire de files d'attente d'un cluster sans nommer le gestionnaire de files d'attente.

## *Masquage du nom d'un gestionnaire de files d'attente cible de cluster*

Acheminez un message vers une file d'attente de cluster définie sur n'importe quel gestionnaire de files d'attente d'un cluster sans nommer le gestionnaire de files d'attente.

## **Avant de commencer**

- Evitez de révéler les noms des gestionnaires de files d'attente qui se trouvent dans le cluster aux gestionnaires de files d'attente qui se trouvent en dehors du cluster.
	- La résolution des références au gestionnaire de files d'attente hébergeant une file d'attente dans le cluster supprime la souplesse d'équilibrage de la charge de travail.
	- Il est également difficile pour vous de modifier un gestionnaire de files d'attente hébergeant une file d'attente dans le cluster.
	- Vous pouvez également remplacer RQMNAME par un alias de gestionnaire de files d'attente fourni par l'administrateur de cluster.
	- «Masquage du nom d'un gestionnaire de files d'attente cible de cluster», à la page 270 décrit l'utilisation d'un alias de gestionnaire de files d'attente pour découpler un gestionnaire de files d'attente en dehors d'un cluster de la gestion des gestionnaires de files d'attente dans un cluster.
- Toutefois, la méthode recommandée pour nommer les files d'attente de transmission consiste à leur attribuer le nom du gestionnaire de files d'attente cible. Le nom de la file d'attente de transmission indique le nom d'un gestionnaire de files d'attente dans le cluster. Vous devez choisir la règle à suivre. Vous pouvez choisir de nommer la file d'attente de transmission à l'aide du nom du gestionnaire de files d'attente ou du nom du cluster:

#### **Nommez la file d'attente de transmission à l'aide du nom du gestionnaire de files d'attente de passerelle**

La divulgation du nom du gestionnaire de files d'attente de passerelle aux gestionnaires de files d'attente en dehors d'un cluster constitue une exception raisonnable à la règle de masquage des noms de gestionnaire de files d'attente de cluster.

#### **Nommez la file d'attente de transmission à l'aide du nom du cluster**

Si vous ne respectez pas la convention de dénomination des files d'attente de transmission avec le nom du gestionnaire de files d'attente cible, utilisez le nom du cluster.

#### **Pourquoi et quand exécuter cette tâche**

Modifiez la tâche [«Configuration de la demande / réponse à un cluster», à la page 267](#page-266-0)pour masquer le nom du gestionnaire de files d'attente cible dans le cluster.

## **Procédure**

Dans l'exemple, voir [Figure 44, à la page 272](#page-271-0) , définissez un alias de gestionnaire de files d'attente sur le gestionnaire de files d'attente de passerelle QM1 appelé DEMO:

```
DEFINE QREMOTE(DEMO) RNAME(' ') RQMNAME(' ')
```
<span id="page-271-0"></span>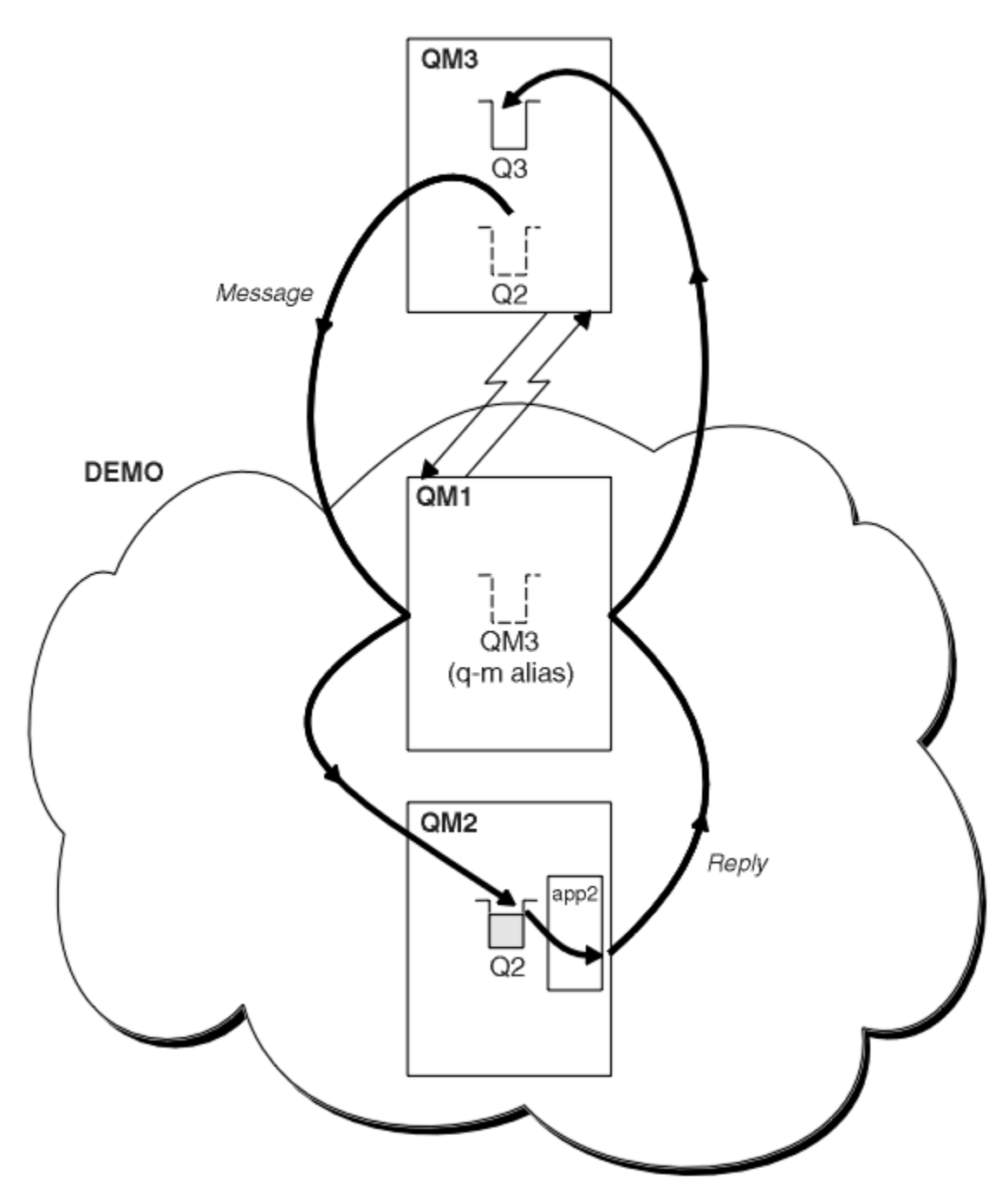

*Figure 44. Insertion à partir d'un gestionnaire de files d'attente en dehors du cluster*

La définition QREMOTE sur QM1 rend l'alias de gestionnaire de files d'attente DEMO connu du gestionnaire de files d'attente de passerelle. QM3, Le gestionnaire de files d'attente en dehors du cluster peut utiliser l'alias de gestionnaire de files d'attente DEMO pour envoyer des messages aux files d'attente de cluster sur DEMO, au lieu d'utiliser un nom de gestionnaire de files d'attente réel.

Si vous adoptez la convention d'utilisation du nom de cluster pour nommer la file d'attente de transmission qui se connecte à un cluster, la définition de file d'attente éloignée pour Q2 devient:

DEFINE QREMOTE(Q2) RNAME(Q2) RQMNAME(DEMO)

## **Résultats**

Les messages destinés à Q2 sur DEMO sont placés dans la file d'attente de transmission DEMO . A partir de la file d'attente de transmission, ils sont transférés par le canal émetteur vers le gestionnaire de files d'attente de passerelle, QM1. Le gestionnaire de files d'attente de passerelle achemine les messages vers n'importe quel gestionnaire de files d'attente du cluster qui héberge la file d'attente de cluster Q2.

# **Configuration d'une demande / réponse à partir d'un cluster**

Configurez un chemin de message de demande / réponse à partir d'un cluster vers un gestionnaire de files d'attente en dehors du cluster. Masquez les détails de la façon dont un gestionnaire de files d'attente à l'intérieur du cluster communique en dehors du cluster à l'aide d'un gestionnaire de files d'attente de passerelle.

## **Avant de commencer**

La [Figure 45, à la page 274](#page-273-0) montre un gestionnaire de files d'attente, QM2, dans le cluster DEMO. Il envoie une demande à une file d'attente, Q3, hébergée sur le gestionnaire de files d'attente en dehors du cluster. Les réponses sont renvoyées à Q2 à l'adresse QM2 dans le cluster.

Pour communiquer avec le gestionnaire de files d'attente en dehors du cluster, un ou plusieurs gestionnaires de files d'attente dans le cluster agissent en tant que passerelle. Un gestionnaire de files d'attente de passerelle possède un chemin de communication vers les gestionnaires de files d'attente en dehors du cluster. Dans l'exemple, QM1 est la passerelle.

<span id="page-273-0"></span>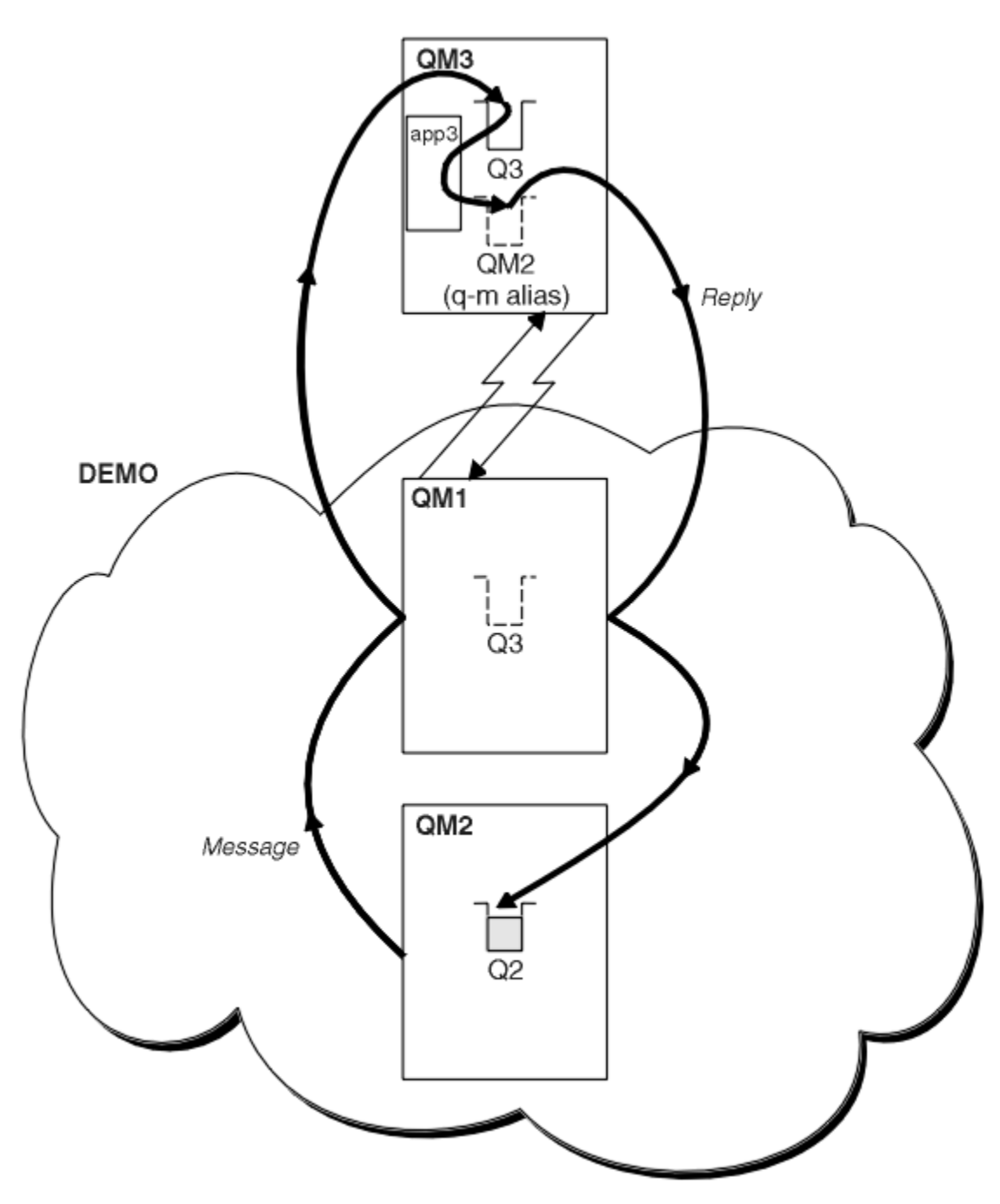

*Figure 45. Insertion dans un gestionnaire de files d'attente en dehors du cluster*

## **Pourquoi et quand exécuter cette tâche**

Suivez les instructions pour configurer le chemin des messages de demande et de réponse

## **Procédure**

1. Envoyez le message de demande à partir du cluster.

Tenez compte de la façon dont le gestionnaire de files d'attente, QM2, qui se trouve à l'intérieur du cluster, insère un message dans la file d'attente Q3 à l'adresse QM3, qui se trouve à l'extérieur du cluster.

a) Créez une définition QREMOTE sur QM1 qui annonce la file d'attente éloignée Q3 au cluster

```
DEFINE QREMOTE(Q3) RNAME(Q3) RQMNAME(QM3) CLUSTER(DEMO)
```
<span id="page-274-0"></span>Il comporte également un canal émetteur et une file d'attente de transmission vers le gestionnaire de files d'attente situé en dehors du cluster. QM3 possède un canal récepteur correspondant. Les canaux ne sont pas affichés dans la [Figure 45, à la page 274](#page-273-0).

Une application sous QM2 émet un appel MQPUT spécifiant la file d'attente cible et la file d'attente à laquelle les réponses doivent être envoyées. La file d'attente cible est Q3 et la file d'attente de réponse est Q2.

Le message est envoyé à QM1, qui utilise sa définition de file d'attente éloignée pour résoudre le nom de file d'attente en Q3 dans QM3.

2. Recevez le message de réponse du gestionnaire de files d'attente en dehors du cluster.

Un gestionnaire de files d'attente en dehors du cluster doit avoir un alias de gestionnaire de files d'attente pour chaque gestionnaire de files d'attente du cluster auquel il envoie un message. L'alias du gestionnaire de files d'attente doit également indiquer le nom de la file d'attente de transmission au gestionnaire de files d'attente de passerelle. Dans cet exemple, QM3 a besoin d'une définition d'alias de gestionnaire de files d'attente pour QM2:

a) Création d'un alias de gestionnaire de files d'attente QM2 sous QM3

```
DEFINE QREMOTE(QM2) RNAME(' ') RQMNAME(QM2) XMITQ(QM1)
```
QM3 a également besoin d'un canal émetteur et d'une file d'attente de transmission pour QM1 et QM1 a besoin d'un canal récepteur correspondant.

L'application, **app3**, sur QM3 peut ensuite envoyer des réponses à QM2, en émettant un appel MQPUT et en spécifiant le nom de la file d'attente, Q2 et le nom du gestionnaire de files d'attente, QM2.

# **Que faire ensuite**

Vous pouvez définir plusieurs routes hors d'un cluster.

# **Configuration de l'équilibrage de charge depuis l'extérieur d'un cluster**

Configurez un chemin de message à partir d'un gestionnaire de files d'attente en dehors d'un cluster vers n'importe quelle copie d'une file d'attente de cluster. Le résultat est l'équilibrage de la charge de travail des demandes provenant de l'extérieur du cluster vers chaque instance d'une file d'attente de cluster.

## **Avant de commencer**

Configurez l'exemple, comme illustré dans la [Figure 43, à la page 268](#page-267-0) dans la [«Configuration de la](#page-266-0) [demande / réponse à un cluster», à la page 267.](#page-266-0)

## **Pourquoi et quand exécuter cette tâche**

Dans ce scénario, le gestionnaire de files d'attente en dehors du cluster, QM3 dans [Figure 46, à la page](#page-275-0) [276](#page-275-0), envoie des demandes à la file d'attente Q2. Q2 est hébergé sur deux gestionnaires de files d'attente dans le cluster DEMO pour utiliser l'équilibrage de charge. Une file d'attente nommée Q2 est définie sur les gestionnaires de files d'attente QM2 et QM4 mais pas sur le gestionnaire de files d'attente de passerelle QM1. Les demandes provenant de QM3, le gestionnaire de files d'attente en dehors du cluster, sont envoyées à l'une des instances de Q2.

QM3 ne fait pas partie d'un cluster et communique à l'aide de techniques de mise en file d'attente répartie. Il doit disposer d'un canal émetteur et d'une file d'attente de transmission vers QM1. QM1 a besoin d'un canal récepteur correspondant. Les canaux et les files d'attente de transmission ne sont pas affichés explicitement dans [Figure 46, à la page 276.](#page-275-0)

La procédure étend l'exemple dans [Figure 43, à la page 268](#page-267-0) dans [«Configuration de la demande / réponse](#page-266-0) [à un cluster», à la page 267.](#page-266-0)

# <span id="page-275-0"></span>**Procédure**

1. Définissez une file d'attente locale appelée Q2 sur QM2 et QM4.

DEFINE QLOCAL(Q2) CLUSTER(DEMO) DEFBIND(NOTFIXED)

2. Créez une définition QREMOTE pour Q2 sur QM3.

```
DEFINE QREMOTE(Q2) RNAME(Q2) RQMNAME(Q3) XMITQ(QM1)
```
Créez une définition QREMOTE pour chaque file d'attente du cluster dans laquelle QM3 insère des messages.

3. Créez un alias de gestionnaire de files d'attente Q3 sur QM3.

```
DEFINE QREMOTE(Q3) RNAME(' ') RQMNAME(' ') CLUSTER(DEMO) DEFBIND(NOTFIXED)
```
Q3 n'est pas un nom de gestionnaire de files d'attente réel. Il s'agit du nom d'une définition d'alias de gestionnaire de files d'attente dans le cluster qui correspond au nom d'alias de gestionnaire de files d'attente Q3 . ' '

4. QM1, le gestionnaire de files d'attente de passerelle, ne comporte pas de définitions spéciales.

# **Résultats**

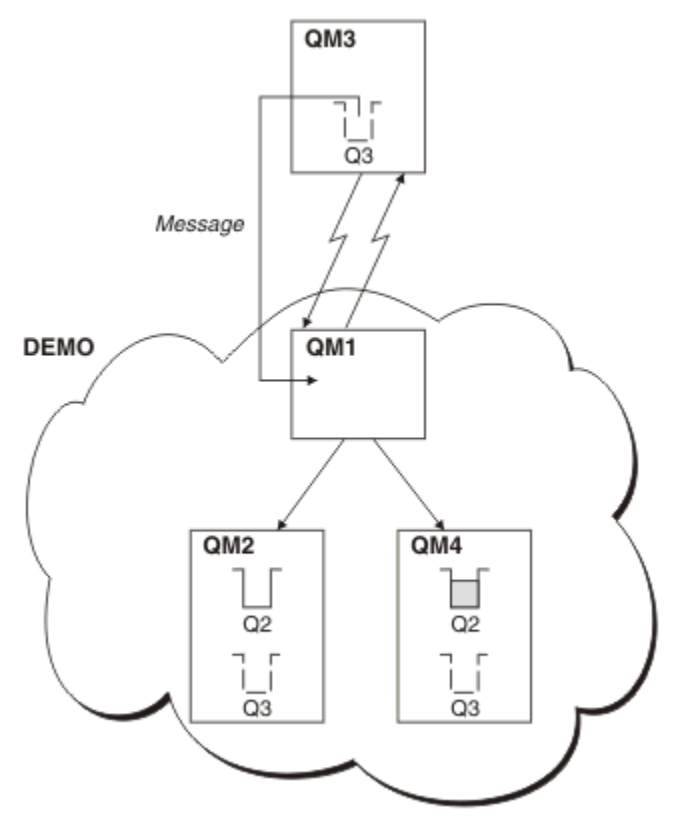

*Figure 46. Insertion à partir d'un gestionnaire de files d'attente en dehors du cluster*

Lorsqu'une application à l'adresse QM3 émet un appel MQPUT pour insérer un message dans Q2, la définition QREMOTE entraîne le routage du message via le gestionnaire de files d'attente de passerelle QM1. QM1 utilise l'équilibrage de charge pour distribuer les messages destinés à Q2 entre les files d'attente appelées Q2 sur les deux gestionnaires de files d'attente, QM2 et QM4, qui possèdent des alias de gestionnaire de files d'attente de cluster pour Q3.

# <span id="page-276-0"></span>**Configuration des chemins d'accès aux messages entre les clusters**

Connectez des clusters à l'aide d'un gestionnaire de files d'attente de passerelle. Rendre les files d'attente ou les gestionnaires de files d'attente visibles pour tous les clusters en définissant des alias de file d'attente de cluster ou de gestionnaire de files d'attente de cluster sur le gestionnaire de files d'attente de passerelle.

# **Pourquoi et quand exécuter cette tâche**

Au lieu de regrouper tous vos gestionnaires de files d'attente dans un grand cluster, vous pouvez avoir de nombreux clusters plus petits. Chaque cluster comporte un ou plusieurs gestionnaires de files d'attente qui jouent le rôle de pont. L'avantage est que vous pouvez restreindre la visibilité des noms de file d'attente et de gestionnaire de files d'attente dans les clusters. Voir [«Chevauchement de clusters», à](#page-192-0) [la page 193.](#page-192-0) Utilisez des alias pour modifier les noms des files d'attente et des gestionnaires de files d'attente afin d'éviter les conflits de noms ou de respecter les conventions de dénomination locales.

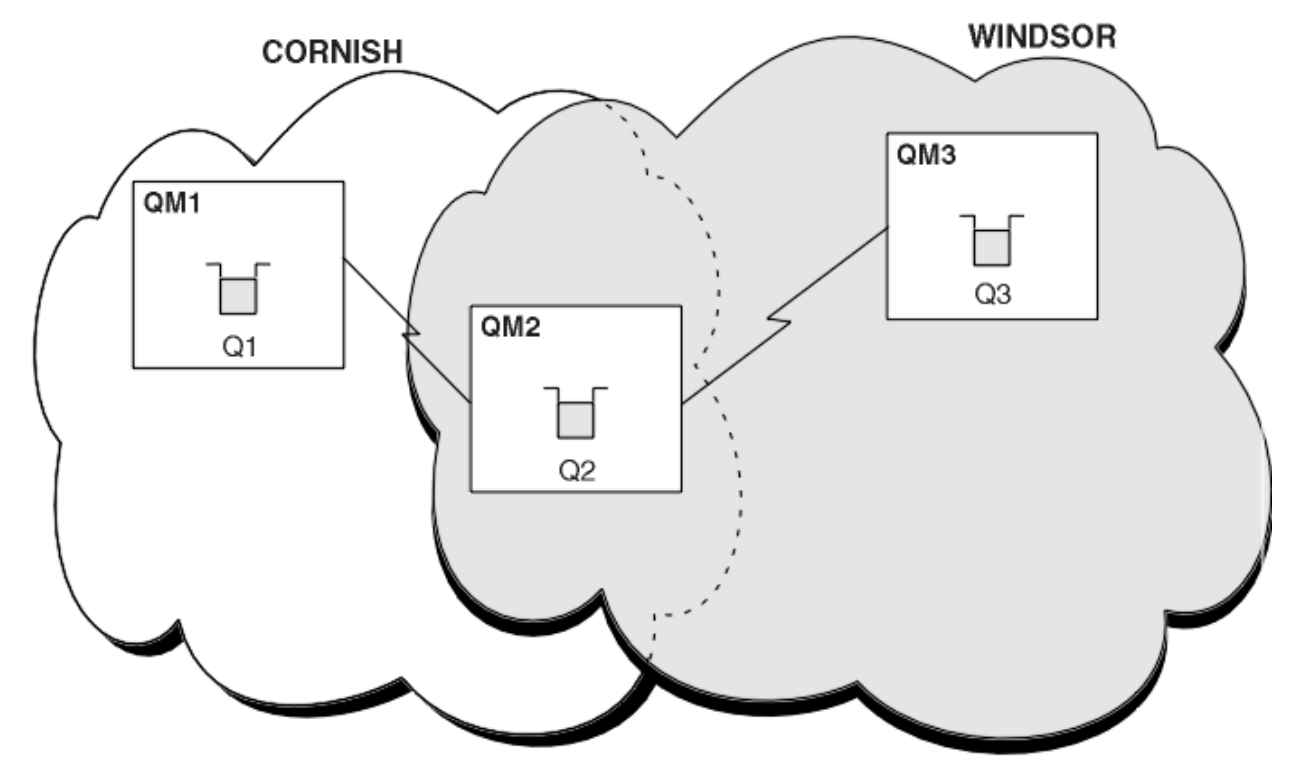

*Figure 47. Pontage entre les clusters*

La Figure 47, à la page 277 montre deux clusters avec un pont entre eux. Il pourrait y avoir plus d'un pont. Configurez les clusters à l'aide de la procédure suivante:

# **Procédure**

1. Définissez une file d'attente de cluster, Q1 sur QM1.

DEFINE QLOCAL(Q1) CLUSTER(CORNISH)

2. Définissez une file d'attente de cluster, Q3 sur QM3.

DEFINE QLOCAL(Q3) CLUSTER(WINDSOR)

3. Créez une liste de noms appelée CORNISHWINDSOR on QM2, contenant les noms des deux clusters.

```
DEFINE NAMELIST(CORNISHWINDSOR) DESCR('CornishWindsor namelist')
        NAMES(CORNISH, WINDSOR)
```
<span id="page-277-0"></span>4. Définissez une file d'attente de cluster, Q2 on QM2

DEFINE QLOCAL(Q2) CLUSNL(CORNISHWINDSOR)

## **Que faire ensuite**

QM2 est un membre des deux clusters et est la passerelle entre eux. Pour chaque file d'attente que vous souhaitez rendre visible sur le pont, vous avez besoin d'une définition QALIAS sur le pont. Par exemple, dans [Figure 47, à la page 277,](#page-276-0) sous QM2, vous avez besoin de:

DEFINE QALIAS(MYQ3) TARGET(Q3) CLUSTER(CORNISH) DEFBIND(NOTFIXED)

A l'aide de l'alias de file d'attente, une application connectée à un gestionnaire de files d'attente dans CORNISH, par exemple QM1, peut insérer un message dans Q3. Il fait référence à Q3 en tant que MYQ3. Le message est acheminé vers Q3 à l'adresse QM3.

Lorsque vous ouvrez une file d'attente, vous devez définir DEFBIND sur NOTFIXED ou QDEF. Si DEFBIND reste la valeur par défaut, OPEN, le gestionnaire de files d'attente résout la définition d'alias en gestionnaire de files d'attente de pont qui l'héberge. Le pont ne transmet pas le message.

Pour chaque gestionnaire de files d'attente que vous souhaitez rendre visible, vous avez besoin d'une définition d'alias de gestionnaire de files d'attente. Par exemple, sous QM2 , vous avez besoin de:

DEFINE QREMOTE(QM1) RNAME(' ') RQMNAME(QM1) CLUSTER(WINDSOR)

Une application connectée à un gestionnaire de files d'attente dans WINDSOR, par exemple QM3, peut insérer un message dans n'importe quelle file d'attente dans QM1, en nommant QM1 explicitement dans l'appel MQOPEN .

# **Alias de gestionnaire de files d'attente et clusters**

Utilisez des alias de gestionnaire de files d'attente pour masquer le nom des gestionnaires de files d'attente lors de l'envoi de messages à destination ou en dehors d'un cluster, et pour équilibrer la charge de travail des messages envoyés à un cluster.

Les alias de gestionnaire de files d'attente, qui sont créés à l'aide d'une définition de file d'attente éloignée avec un RNAMEvide, ont cinq utilisations:

#### **Remappage du nom du gestionnaire de files d'attente lors de l'envoi de messages**

Un alias de gestionnaire de files d'attente peut être utilisé pour remapper le nom de gestionnaire de files d'attente spécifié dans un appel MQOPEN à un autre gestionnaire de files d'attente. Il peut s'agir d'un gestionnaire de files d'attente de cluster. Par exemple, un gestionnaire de files d'attente peut avoir la définition d'alias de gestionnaire de files d'attente:

DEFINE QREMOTE(YORK) RNAME(' ') RQMNAME(CLUSQM)

YORK peut être utilisé comme alias du gestionnaire de files d'attente appelé CLUSQM. Lorsqu'une application du gestionnaire de files d'attente qui a créé cette définition insère un message dans le gestionnaire de files d'attente YORK, le gestionnaire de files d'attente local résout le nom en CLUSQM. Si le gestionnaire de files d'attente local n'est pas appelé CLUSQM, il place le message dans la file d'attente de transmission du cluster à déplacer vers CLUSQM. Elle modifie également l'en-tête de transmission pour indiquer CLUSQM au lieu de YORK.

**Remarque :** La définition s'applique uniquement au gestionnaire de files d'attente qui l'a créée. Pour annoncer l'alias à l'ensemble du cluster, vous devez ajouter l'attribut CLUSTER à la définition de file d'attente éloignée. Les messages des autres gestionnaires de files d'attente destinés à YORK sont ensuite envoyés à CLUSQM .

#### **Modification ou spécification de la file d'attente de transmission lors de l'envoi de messages**

L'utilisation d'alias peut être utilisée pour joindre un cluster à un système non-cluster. Par exemple, les gestionnaires de files d'attente du cluster ITALY peuvent communiquer avec le gestionnaire de

files d'attente appelé PALERMO , qui se trouve en dehors du cluster. Pour communiquer, l'un des gestionnaires de files d'attente du cluster doit agir en tant que passerelle. A partir du gestionnaire de files d'attente de passerelle, exécutez la commande suivante:

DEFINE QREMOTE(ROME) RNAME(' ') RQMNAME(PALERMO) XMITQ(X) CLUSTER(ITALY)

La commande est une définition d'alias de gestionnaire de files d'attente. Il définit et annonce ROME en tant que gestionnaire de files d'attente sur lequel les messages provenant de n'importe quel gestionnaire de files d'attente du cluster ITALY peuvent effectuer plusieurs étapes pour atteindre leur destination dans PALERMO. Les messages insérés dans une file d'attente ouverte avec le nom de gestionnaire de files d'attente défini sur ROME sont envoyés au gestionnaire de files d'attente de passerelle avec la définition d'alias de gestionnaire de files d'attente. Une fois sur place, les messages sont placés dans la file d'attente de transmission X et déplacés par des canaux non-cluster vers le gestionnaire de files d'attente PALERMO .

Le choix du nom ROME dans cet exemple n'est pas significatif. Les valeurs de QREMOTE et de RQMNAME peuvent être identiques.

#### **Détermination de la destination lors de la réception de messages**

Lorsqu'un gestionnaire de files d'attente reçoit un message, il extrait le nom de la file d'attente de destination et du gestionnaire de files d'attente de l'en-tête de transmission. Il recherche une définition d'alias de gestionnaire de files d'attente portant le même nom que le gestionnaire de files d'attente dans l'en-tête de transmission. s'il en trouve un, il substitue RQMNAME à partir de la définition d'alias de gestionnaire de files d'attente pour le nom de gestionnaire de files d'attente dans l'en-tête de transmission.

Il existe deux raisons d'utiliser un alias de gestionnaire de files d'attente de cette manière:

- Pour diriger des messages vers un autre gestionnaire de files d'attente
- Pour modifier le nom du gestionnaire de files d'attente afin qu'il soit identique à celui du gestionnaire de files d'attente local

#### **Utilisation d'alias de gestionnaire de files d'attente dans un gestionnaire de files d'attente de passerelle pour acheminer les messages entre les gestionnaires de files d'attente de différents clusters.**

Une application peut envoyer un message à une file d'attente dans un autre cluster à l'aide d'un alias de gestionnaire de files d'attente. La file d'attente n'a pas besoin d'être une file d'attente de cluster. La file d'attente est définie dans un cluster. L'application est connectée à un gestionnaire de files d'attente dans un autre cluster. Un gestionnaire de files d'attente de passerelle connecte les deux clusters. Si la file d'attente n'est pas définie comme étant en cluster, pour que le routage correct soit effectué, l'application doit ouvrir la file d'attente à l'aide du nom de la file d'attente et d'un nom d'alias de gestionnaire de files d'attente en cluster. Pour un exemple de configuration, voir [«Création](#page-233-0) [de clusters à double chevauchement avec un gestionnaire de files d'attente de passerelle», à la page](#page-233-0) [234](#page-233-0), à partir duquel le flux de messages de réponse illustré dans la figure 1est pris.

Le diagramme montre le chemin emprunté par le message de réponse vers une file d'attente dynamique temporaire, appelée RQ. L'application serveur, connectée à QM3, ouvre la file d'attente de réponses à l'aide du nom de gestionnaire de files d'attente QM2. Le nom du gestionnaire de files d'attente QM2 est défini en tant qu'alias de gestionnaire de files d'attente en cluster sous QM1. QM3 achemine le message de réponse vers QM1. QM1 achemine le message vers QM2.

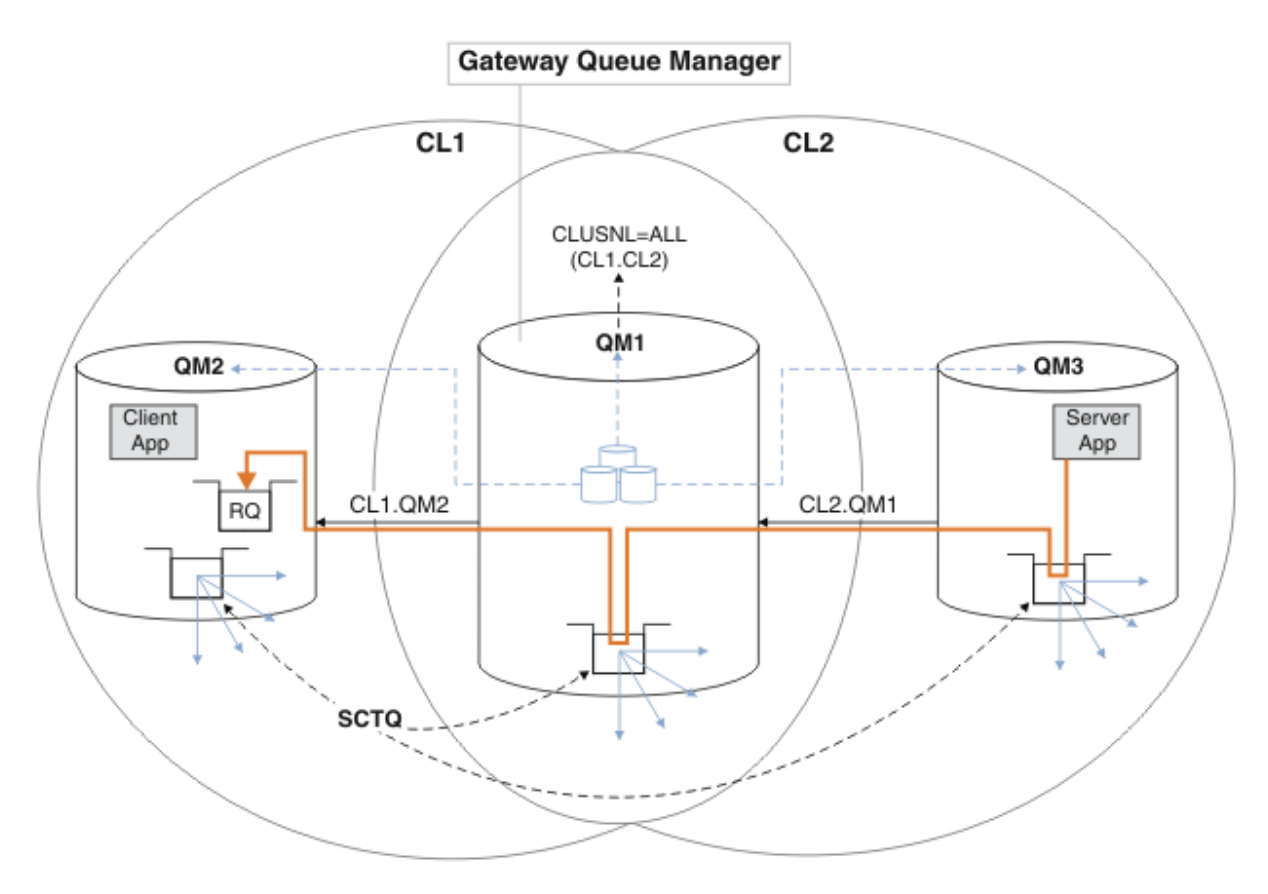

*Figure 48. Utilisation d'un alias de gestionnaire de files d'attente pour renvoyer le message de réponse à un autre cluster*

Le mode de fonctionnement du routage est le suivant. Chaque gestionnaire de files d'attente de chaque cluster possède une définition d'alias de gestionnaire de files d'attente sous QM1. Les alias sont regroupés dans tous les clusters. Les flèches en pointillés grises de chacun des alias vers un gestionnaire de files d'attente indiquent que chaque alias de gestionnaire de files d'attente est résolu en gestionnaire de files d'attente réel dans au moins un des clusters. Dans ce cas, l'alias QM2 est mis en cluster à la fois dans le cluster CL1 et dans CL2, et est résolu en gestionnaire de files d'attente réel QM2 dans CL1. L'application serveur crée le message de réponse en utilisant le nom de la file d'attente de réponse RQet le nom du gestionnaire de files d'attente de réponse QM2. Le message est acheminé vers QM1 car la définition d'alias de gestionnaire de files d'attente QM2 est définie sur QM1 dans le cluster CL2 et le gestionnaire de files d'attente QM2 ne se trouve pas dans le cluster CL2. Comme le message ne peut pas être envoyé au gestionnaire de files d'attente cible, il est envoyé au gestionnaire de files d'attente qui possède la définition d'alias.

QM1 place le message dans la file d'attente de transmission du cluster sur QM1 pour le transfert vers QM2. QM1 route le message vers QM2 car la définition d'alias de gestionnaire de files d'attente sous QM1 for QM2 définit QM2 comme le gestionnaire de files d'attente cible réel. La définition n'est pas circulaire, car les définitions d'alias ne peuvent faire référence qu'à des définitions réelles ; l'alias ne peut pas pointer vers lui-même. La définition réelle est résolue par QM1, car QM1 et QM2 se trouvent dans le même cluster, CL1. QM1 recherche les informations de connexion pour QM2 dans le référentiel pour CL1et achemine le message vers QM2. Pour que le message soit réacheminé par QM1, l'application serveur doit avoir ouvert la file d'attente de réponses avec l'option DEFBIND définie sur MQBND\_BIND\_NOT\_FIXED. Si l'application serveur a ouvert la file d'attente de réponses avec l'option MQBND\_BIND\_ON\_OPEN, le message n'est pas réacheminé et se retrouve dans une file d'attente de messages non livrés.

<span id="page-280-0"></span>**Utilisation d'un gestionnaire de files d'attente en tant que passerelle dans le cluster pour équilibrer la charge de travail des messages provenant de l'extérieur du cluster.**

Vous définissez une file d'attente appelée EDINBURGH sur plusieurs gestionnaires de files d'attente du cluster. Vous souhaitez que le mécanisme de mise en cluster équilibre la charge de travail pour les messages provenant de l'extérieur du cluster qui arrivent dans cette file d'attente.

Un gestionnaire de files d'attente externe au cluster a besoin d'une file d'attente de transmission et d'un canal émetteur vers un gestionnaire de files d'attente du cluster. Cette file d'attente est appelée gestionnaire de files d'attente de passerelle. Pour tirer parti du mécanisme d'équilibrage de charge par défaut, l'une des règles suivantes doit s'appliquer:

- Le gestionnaire de files d'attente de passerelle ne doit pas contenir d'instance de la file d'attente EDINBURGH .
- Le gestionnaire de files d'attente de passerelle spécifie CLWLUSEQ(ANY) sous ALTER QMGR.

Pour un exemple d'équilibrage de charge externe à un cluster, voir [«Configuration de l'équilibrage de](#page-274-0) [charge depuis l'extérieur d'un cluster», à la page 275](#page-274-0)

# **Alias de file d'attente de réponse et clusters**

Une définition d'alias de file d'attente de réponse permet de spécifier des noms alternatifs pour les informations de réponse. Les définitions d'alias de file d'attente de réponse peuvent être utilisées avec des clusters identiques à ceux d'un environnement de mise en file d'attente répartie.

Exemple :

• Une application au niveau du gestionnaire de files d'attente VENICE envoie un message au gestionnaire de files d'attente PISA à l'aide de l'appel MQPUT . L'application fournit les informations de file d'attente de réponse suivantes dans le descripteur de message:

ReplyToQ='QUEUE' ReplyToQMgr=''

• Pour que les réponses envoyées à QUEUE puissent être reçues sur OTHERQ à l'adresse PISA, créez une définition de file d'attente éloignée sur VENICE qui soit utilisée comme alias de file d'attente de réponse. L'alias n'est effectif que sur le système sur lequel il a été créé.

DEFINE QREMOTE(QUEUE) RNAME(OTHERQ) RQMNAME(PISA)

RQMNAME et QREMOTE peuvent spécifier les mêmes noms, même si RQMNAME est lui-même un gestionnaire de files d'attente de cluster.

# **Alias de file d'attente et clusters**

Utilisez des alias de file d'attente pour masquer le nom d'une file d'attente de cluster, pour mettre en cluster une file d'attente, adopter des attributs différents ou adopter des contrôles d'accès différents.

Une définition QALIAS est utilisée pour créer un alias permettant de connaître une file d'attente. Vous pouvez créer un alias pour plusieurs raisons:

- Vous souhaitez commencer à utiliser une autre file d'attente, mais vous ne souhaitez pas modifier vos applications.
- Vous ne voulez pas que les applications connaissent le nom réel de la file d'attente dans laquelle elles placent des messages.
- Vous pouvez avoir une convention de dénomination différente de celle dans laquelle la file d'attente est définie.
- Il se peut que vos applications ne soient pas autorisées à accéder à la file d'attente par son nom réel, mais uniquement par son alias.

Créez une définition QALIAS sur un gestionnaire de files d'attente à l'aide de la commande DEFINE QALIAS . Par exemple, exécutez la commande suivante:

DEFINE QALIAS(PUBLIC) TARGET(LOCAL) CLUSTER(C)

 La commande annonce une file d'attente appelée PUBLIC aux gestionnaires de files d'attente du cluster C. PUBLIC est un alias qui se résout dans la file d'attente appelée LOCAL. Les messages envoyés à PUBLIC sont acheminés vers la file d'attente appelée LOCAL.

Vous pouvez également utiliser une définition d'alias de file d'attente pour résoudre un nom de file d'attente en file d'attente de cluster. Par exemple, exécutez la commande suivante:

DEFINE QALIAS(PRIVATE) TARGET(PUBLIC)

La commande permet à un gestionnaire de files d'attente d'utiliser le nom PRIVATE pour accéder à une file d'attente annoncée ailleurs dans le cluster sous le nom PUBLIC. Etant donné que cette définition n'inclut pas l'attribut CLUSTER , elle s'applique uniquement au gestionnaire de files d'attente qui l'utilise.

# **Utilisation de clusters pour la gestion de charge de travail**

En définissant plusieurs instances d'une file d'attente sur différents gestionnaires de files d'attente d'un cluster, vous pouvez répartir le travail de maintenance de la file d'attente sur plusieurs serveurs. Plusieurs facteurs peuvent empêcher la remise en file d'attente des messages dans un gestionnaire de files d'attente différent en cas d'échec.

En plus de configurer des clusters pour réduire l'administration du système, vous pouvez créer des clusters dans lesquels plusieurs gestionnaires de files d'attente hébergent une instance de la même file d'attente.

Vous pouvez organiser votre cluster de sorte que les gestionnaires de files d'attente qu'il contient soient des clones les uns des autres. Chaque gestionnaire de files d'attente peut exécuter les mêmes applications et disposer de définitions locales des mêmes files d'attente. Vous pouvez répartir la charge de travail entre vos gestionnaires de files d'attente en ayant plusieurs instances d'une application. Chaque instance de l'application reçoit des messages et s'exécute indépendamment l'une de l'autre.

Les avantages de l'utilisation de clusters de cette manière sont les suivants:

- Disponibilité accrue de vos files d'attente et de vos applications
- Débit plus rapide des messages
- Distribution plus uniforme de la charge de travail dans votre réseau

Tout gestionnaire de files d'attente qui héberge une instance d'une file d'attente particulière peut gérer les messages destinés à cette file d'attente. Les applications ne noment pas de gestionnaire de files d'attente lors de l'envoi de messages. Un algorithme de gestion de charge de travail détermine le gestionnaire de files d'attente qui gère le message.

Pour plus d'informations sur les configurations de cluster pour la gestion de la charge de travail, voir les sous-rubriques suivantes:

#### **Concepts associés**

Groupes

Fonctionnement des clusters

[«Comparaison de la mise en cluster et de la mise en file d'attente répartie», à la page 172](#page-171-0) Comparez les composants qui doivent être définis pour connecter les gestionnaires de files d'attente à l'aide de la mise en file d'attente répartie et de la mise en cluster.

#### [«Composants d'un cluster», à la page 174](#page-173-0)

Les clusters sont composés de gestionnaires de files d'attente, de référentiels de cluster, de canaux de cluster et de files d'attente de cluster.

[«Gestion des clusters IBM WebSphere MQ», à la page 198](#page-197-0) Vous pouvez créer, étendre et gérer des clusters IBM WebSphere MQ . [«Routage des messages vers et depuis des clusters», à la page 266](#page-265-0)

Utilisez des alias de file d'attente, des alias de gestionnaire de files d'attente et des définitions de file d'attente éloignée pour connecter des clusters à des gestionnaires de files d'attente externes et à d'autres clusters.

#### **Tâches associées**

[«Configuration d'un cluster de gestionnaires de files d'attente», à la page 169](#page-168-0) Utilisez les liens de cette rubrique pour savoir comment fonctionnent les clusters, comment concevoir une configuration de cluster et pour obtenir un exemple de configuration d'un cluster simple.

#### [«Configuration d'un nouveau cluster», à la page 199](#page-198-0)

Suivez ces instructions pour configurer l'exemple de cluster. Des instructions distinctes décrivent la configuration du cluster sur TCP/IP, LU 6.2et avec une ou plusieurs files d'attente de transmission. Testez le cluster en envoyant un message d'un gestionnaire de files d'attente à l'autre.

Ecriture et compilation des exits de charge de travail de cluster

# **Exemple de cluster avec plusieurs instances d'une file d'attente**

Dans cet exemple de cluster avec plusieurs instances d'une file d'attente, les messages sont acheminés vers différentes instances de la file d'attente. Vous pouvez forcer l'envoi d'un message à une instance spécifique de la file d'attente et choisir d'envoyer une séquence de messages à l'un des gestionnaires de files d'attente.

[Figure 49, à la page 284](#page-283-0) montre un cluster dans lequel il existe plusieurs définitions pour la file d'attente Q3. Si une application à l'adresse QM1 insère un message dans Q3, elle ne sait pas nécessairement quelle instance de Q3 va traiter son message. Si une application s'exécute sous QM2 ou QM4, où il existe des instances locales de Q3, l'instance locale de Q3 est ouverte par défaut. En définissant l'attribut de file d'attente CLWLUSEQ , l'instance locale de la file d'attente peut être traitée comme une instance éloignée de la file d'attente.

L'option MQOPEN DefBind contrôle si le gestionnaire de files d'attente cible est choisi lorsque l'appel MQOPEN est émis ou lorsque le message est transféré à partir de la file d'attente de transmission.

Si vous définissez DefBind sur MQBND\_BIND\_NOT\_FIXED , le message peut être envoyé à une instance de la file d'attente qui est disponible lorsque le message est transmis. Cela évite les problèmes suivants:

- La file d'attente cible n'est pas disponible lorsque le message arrive sur le gestionnaire de files d'attente cible.
- L'état de la file d'attente a changé.
- Le message a été inséré à l'aide d'un alias de file d'attente de cluster et aucune instance de la file d'attente cible n'existe sur le gestionnaire de files d'attente où l'instance de l'alias de file d'attente de cluster est définie.

Si ces problèmes sont détectés lors de la transmission, une autre instance disponible de la file d'attente cible est recherchée et le message est réacheminé. Si aucune instance de la file d'attente n'est disponible, le message est placé dans la file d'attente de rebut.

<span id="page-283-0"></span>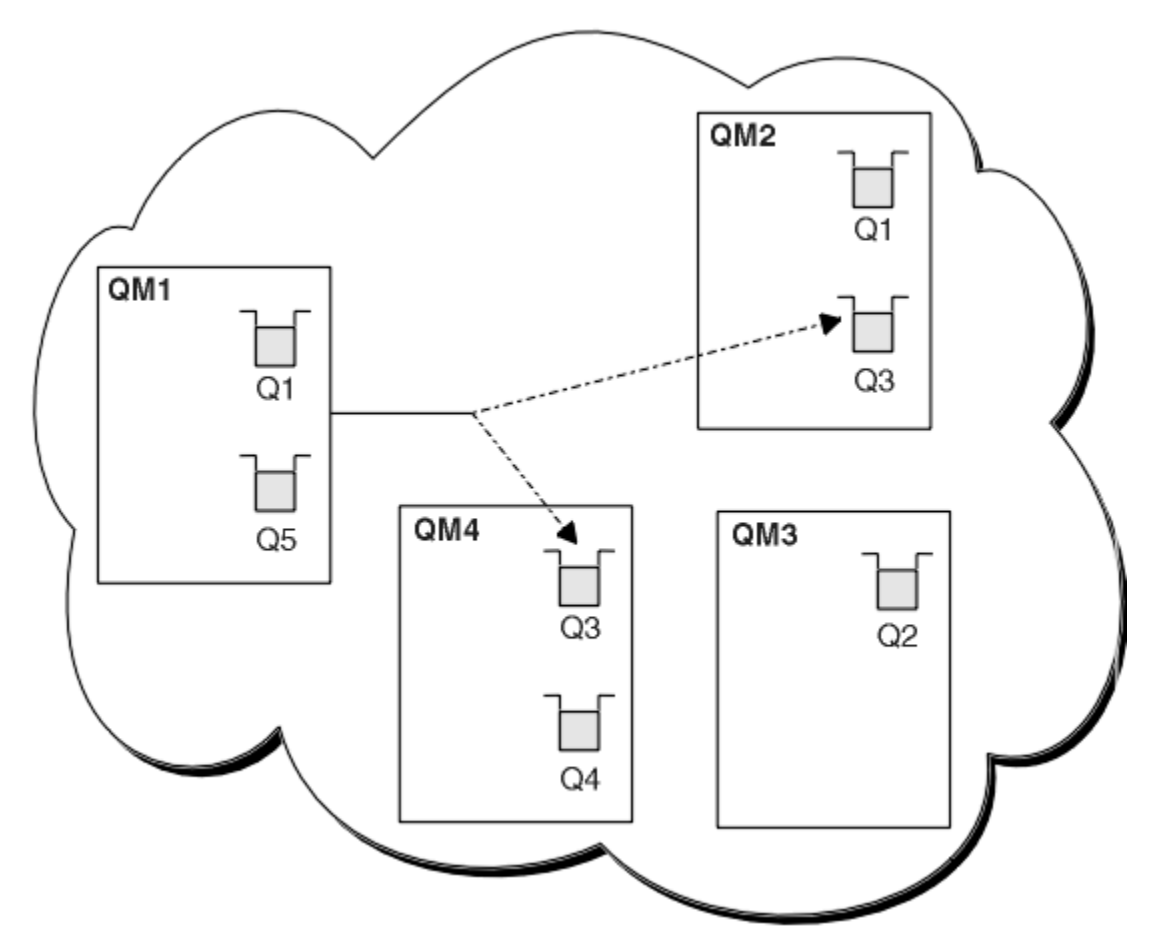

*Figure 49. Un cluster avec plusieurs instances de la même file d'attente*

L'un des facteurs qui peut empêcher le réacheminement des messages est l'affectation de messages à un gestionnaire de files d'attente fixe ou à un canal avec MQBND\_BIND\_ON\_OPEN. Les messages liés à MQOPEN ne sont jamais réalloués à un autre canal. Notez également que la réallocation de messages n'a lieu que lorsqu'un canal de cluster est en fait défaillant. La réallocation n'a pas lieu si le canal a déjà échoué.

Le système tente de rediriger un message si le gestionnaire de files d'attente de destination est mis hors service. Ce faisant, il n'affecte pas l'intégrité du message en risquant de le perdre ou en créant un doublon. Si un gestionnaire de files d'attente échoue et laisse un message en attente de validation, ce message n'est pas réacheminé.

# **Ajout d'un gestionnaire de files d'attente qui héberge une file d'attente en local**

Suivez ces instructions pour ajouter une instance de INVENTQ afin de fournir une capacité supplémentaire pour exécuter le système d'application d'inventaire à Paris et à New York.

## **Avant de commencer**

**Remarque :** Pour que les modifications apportées à un cluster soient propagées dans le cluster, au moins un référentiel complet doit toujours être disponible. Assurez-vous que vos référentiels sont disponibles avant de commencer cette tâche.

Scénario :

• Le cluster INVENTORY a été configuré comme décrit dans [Ajout d'un nouveau gestionnaire de files](#page-208-0) [d'attente à un cluster.](#page-208-0) Il contient trois gestionnaires de files d'attente: LONDON et NEWYORK contiennent tous deux des référentiels complets, PARIS un référentiel partiel. L'application d'inventaire s'exécute

sur le système à New York, connecté au gestionnaire de files d'attente NEWYORK . L'application est gérée par l'arrivée de messages dans la file d'attente INVENTQ .

• Nous souhaitons ajouter une instance de INVENTQ afin de fournir une capacité supplémentaire pour exécuter le système d'application d'inventaire à Paris et à New York.

## **Pourquoi et quand exécuter cette tâche**

Procédez comme suit pour ajouter un gestionnaire de files d'attente qui héberge une file d'attente en local.

## **Procédure**

1. Modifiez le gestionnaire de files d'attente PARIS .

Pour que l'application à Paris puisse utiliser INVENTQ à Paris et celle à New York, nous devons en informer le gestionnaire de files d'attente. Sous PARIS , exécutez la commande suivante:

ALTER QMGR CLWLUSEQ(ANY)

2. Recherchez les affinités de message dans l'application d'inventaire.

Avant de continuer, assurez-vous que l'application d'inventaire ne possède pas de dépendances sur la séquence de traitement des messages. Pour plus d'informations, voir [«Traitement des affinités de](#page-295-0) [message», à la page 296.](#page-295-0)

- 3. Installez l'application d'inventaire sur le système à Paris.
- 4. Définissez la file d'attente de cluster INVENTQ.

La file d'attente INVENTQ déjà hébergée par le gestionnaire de files d'attente NEWYORK doit également être hébergée par PARIS. Définissez-le sur le gestionnaire de files d'attente PARIS comme suit:

DEFINE QLOCAL(INVENTQ) CLUSTER(INVENTORY)

Maintenant que vous avez terminé toutes les définitions, si ce n'est pas déjà fait, démarrez l'initiateur de canal sur WebSphere MQ for z/OS. Sur toutes les plateformes, démarrez un programme d'écoute sur le gestionnaire de files d'attente PARIS. Le programme d'écoute écoute les demandes réseau entrantes et démarre le canal récepteur de cluster lorsqu'il est nécessaire.

## **Résultats**

La [Figure 50, à la page 286](#page-285-0) présente le cluster configuré par cette tâche.

<span id="page-285-0"></span>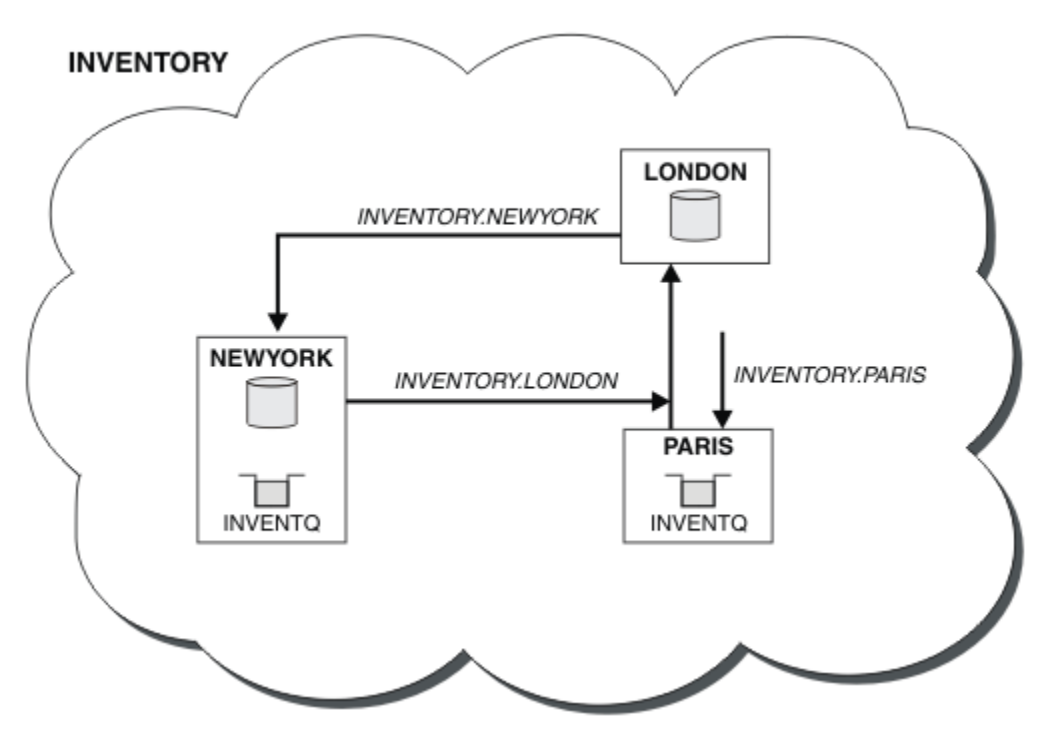

*Figure 50. Le cluster INVENTORY , avec trois gestionnaires de files d'attente*

La modification de ce cluster a été effectuée sans que vous ayez à modifier les gestionnaires de files d'attente NEWYORK ou LONDON. Les référentiels complets de ces gestionnaires de files d'attente sont mis à jour automatiquement avec les informations dont ils ont besoin pour pouvoir envoyer des messages à INVENTQ à l'adresse PARIS.

# **Que faire ensuite**

La file d'attente INVENTQ et l'application d'inventaire sont désormais hébergées sur deux gestionnaires de files d'attente du cluster. Cela augmente leur disponibilité, accélère le débit des messages et permet de répartir la charge de travail entre les deux gestionnaires de files d'attente. Les messages insérés dans INVENTQ par l'un des gestionnaires de files d'attente LONDON, NEWYORK, PARIS sont routés alternativement vers PARIS ou NEWYORK, de sorte que la charge de travail soit équilibrée.

# **Utilisation de deux réseaux dans un cluster**

Suivez ces instructions pour ajouter un nouveau magasin dans TOKYO où il existe deux réseaux différents. Les deux doivent être disponibles pour pouvoir communiquer avec le gestionnaire de files d'attente à Tokyo.

## **Avant de commencer**

**Remarque :** Pour que les modifications apportées à un cluster soient propagées dans le cluster, au moins un référentiel complet doit toujours être disponible. Assurez-vous que vos référentiels sont disponibles avant de commencer cette tâche.

Scénario :

• Le cluster INVENTORY a été configuré comme décrit dans "Ajout d'un gestionnaire de files d'attente à un cluster". Il contient trois gestionnaires de files d'attente: LONDON et NEWYORK contiennent tous deux des référentiels complets, PARIS un référentiel partiel. L'application d'inventaire s'exécute sur le système à New York, connecté au gestionnaire de files d'attente NEWYORK . L'application est gérée par l'arrivée de messages dans la file d'attente INVENTQ .

• Un nouveau magasin est en cours d'ajout dans TOKYO où il existe deux réseaux différents. Les deux doivent être disponibles pour pouvoir communiquer avec le gestionnaire de files d'attente à Tokyo.

## **Pourquoi et quand exécuter cette tâche**

Procédez comme suit pour utiliser deux réseaux dans un cluster.

## **Procédure**

1. Choisissez le référentiel complet auquel TOKYO fait référence en premier.

Chaque gestionnaire de files d'attente d'un cluster doit faire référence à l'un ou l'autre des référentiels complets pour collecter des informations sur le cluster. Il crée son propre référentiel partiel. Il n'a pas de signification particulière pour le référentiel que vous choisissez. Dans cet exemple, NEWYORK est choisi. Une fois que le nouveau gestionnaire de files d'attente a rejoint le cluster, il communique avec les deux référentiels.

2. Définissez les canaux CLUSRCVR .

Chaque gestionnaire de files d'attente d'un cluster doit définir un récepteur de cluster sur lequel il peut recevoir des messages. Ce gestionnaire de files d'attente doit pouvoir communiquer sur chaque réseau.

DEFINE CHANNEL(INVENTORY.TOKYO.NETB) CHLTYPE(CLUSRCVR) TRPTYPE(TCP) CONNAME('TOKYO.NETB.CMSTORE.COM') CLUSTER(INVENTORY) DESCR('Cluster-receiver channel using network B for TOKYO')

DEFINE CHANNEL(INVENTORY.TOKYO.NETA) CHLTYPE(CLUSRCVR) TRPTYPE(TCP) CONNAME('TOKYO.NETA.CMSTORE.COM') CLUSTER(INVENTORY) DESCR('Cluster-receiver channel using network A for TOKYO')

3. Définissez un canal CLUSSDR sur le gestionnaire de files d'attente TOKYO.

Chaque gestionnaire de files d'attente d'un cluster doit définir un canal émetteur de cluster sur lequel il peut envoyer des messages à son premier référentiel complet. Dans ce cas, nous avons choisi NEWYORK, de sorte que TOKYO a besoin de la définition suivante:

DEFINE CHANNEL(INVENTORY.NEWYORK) CHLTYPE(CLUSSDR) TRPTYPE(TCP) CONNAME(NEWYORK.CHSTORE.COM) CLUSTER(INVENTORY) DESCR('Cluster-sender channel from TOKYO to repository at NEWYORK')

Maintenant que vous avez terminé toutes les définitions, si ce n'est pas déjà fait, démarrez l'initiateur de canal sur WebSphere MQ for z/OS. Sur toutes les plateformes, démarrez un programme d'écoute sur le gestionnaire de files d'attente PARIS. Le programme d'écoute écoute les demandes réseau entrantes et démarre le canal récepteur de cluster lorsqu'il est nécessaire.

# **Résultats**

La [Figure 51, à la page 288](#page-287-0) présente le cluster configuré par cette tâche.

<span id="page-287-0"></span>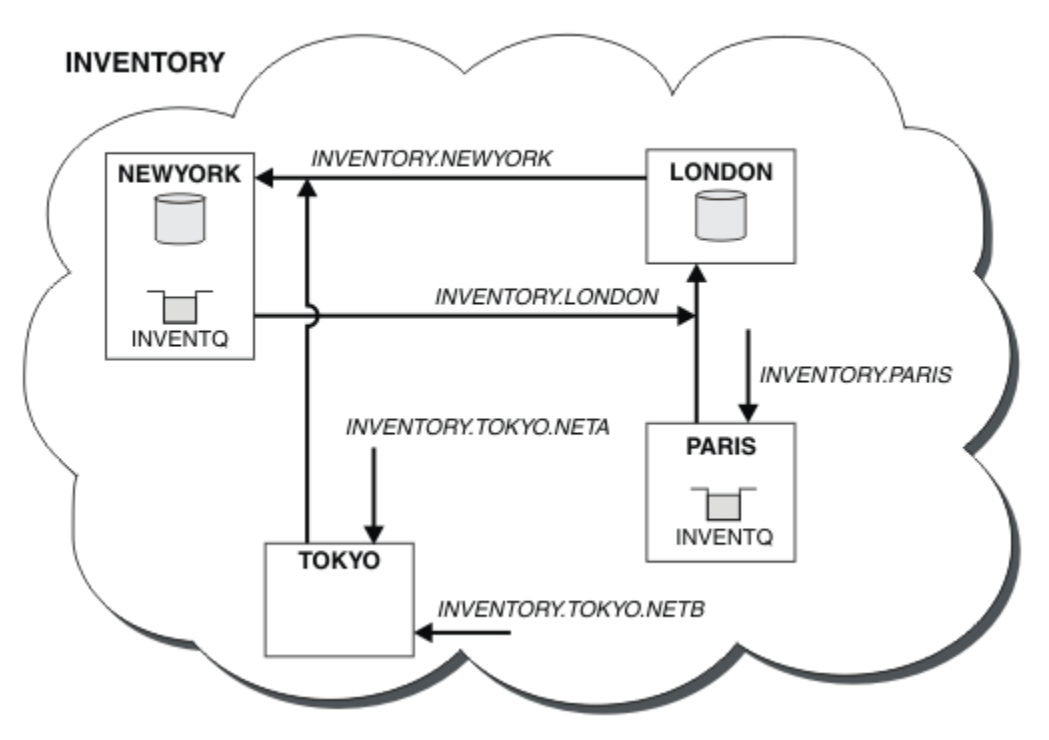

*Figure 51. Le cluster INVENTORY , avec quatre gestionnaires de files d'attente*

En n'effectuant que trois définitions, nous avons ajouté le gestionnaire de files d'attente TOKYO au cluster avec deux routes réseau différentes disponibles.

#### **Tâches associées**

[«Ajout d'un gestionnaire de files d'attente à un cluster», à la page 209](#page-208-0)

Suivez ces instructions pour ajouter un gestionnaire de files d'attente au cluster que vous avez créé. Les messages vers les files d'attente de cluster et les rubriques sont transférés à l'aide de la file d'attente de transmission de cluster unique SYSTEM.CLUSTER.TRANSMIT.QUEUE.

# **Utilisation d'un réseau principal et d'un réseau secondaire dans un cluster**

Suivez ces instructions pour faire d'un réseau le réseau principal et d'un autre le réseau de secours. Utilisez le réseau de secours en cas de problème avec le réseau principal.

## **Avant de commencer**

**Remarque :** Pour que les modifications apportées à un cluster soient propagées dans le cluster, au moins un référentiel complet doit toujours être disponible. Assurez-vous que vos référentiels sont disponibles avant de commencer cette tâche.

Scénario :

- Le cluster INVENTORY a été configuré comme décrit dans [«Utilisation de deux réseaux dans un cluster»,](#page-285-0) [à la page 286.](#page-285-0) Il contient quatre gestionnaires de files d'attente: LONDON et NEWYORK contiennent tous deux des référentiels complets ; PARIS et TOKYO contiennent des référentiels partiels. L'application d'inventaire s'exécute sur le système de New York, connecté au gestionnaire de files d'attente NEWYORK. Le gestionnaire de files d'attente TOKYO possède deux réseaux différents sur lesquels il peut communiquer.
- Vous souhaitez faire de l'un des réseaux le réseau principal et de l'autre le réseau de secours. Vous prévoyez d'utiliser le réseau de secours en cas de problème avec le réseau principal.
## **Pourquoi et quand exécuter cette tâche**

Utilisez l'attribut NETPRTY pour configurer un réseau principal et un réseau secondaire dans un cluster.

### **Procédure**

Modifiez les canaux CLUSRCVR existants sur TOKYO.

Pour indiquer que le canal A du réseau est le canal principal et que le canal B du réseau est le canal secondaire, utilisez les commandes suivantes:

- a) ALTER CHANNEL(INVENTORY.TOKYO.NETA) CHLTYPE(CLUSRCVR) NETPRTY(2) DESCR('Main cluster-receiver channel for TOKYO')
- b) ALTER CHANNEL(INVENTORY.TOKYO.NETB) CHLTYPE(CLUSRCVR) NETPRTY(1) DESCR('Backup cluster-receiver channel for TOKYO')

### **Que faire ensuite**

En configurant le canal avec des priorités de réseau différentes, vous avez défini sur le cluster que vous disposez d'un réseau principal et d'un réseau secondaire. Les gestionnaires de files d'attente du cluster qui utilisent ces canaux utilisent automatiquement le réseau principal chaque fois qu'il est disponible. Le basculement des gestionnaires de files d'attente pour utiliser le réseau secondaire lorsque le réseau principal n'est pas disponible.

# **Ajout d'une file d'attente pour agir en tant que sauvegarde**

Suivez ces instructions pour fournir une sauvegarde à Chicago pour le système d'inventaire qui s'exécute maintenant à New York. Le système de Chicago n'est utilisé que lorsqu'il y a un problème avec le système de New York.

### **Avant de commencer**

**Remarque :** Pour que les modifications apportées à un cluster soient propagées dans le cluster, au moins un référentiel complet doit toujours être disponible. Assurez-vous que vos référentiels sont disponibles avant de commencer cette tâche.

Scénario :

- Le cluster INVENTORY a été configuré comme décrit dans [«Ajout d'un gestionnaire de files d'attente](#page-208-0) [à un cluster», à la page 209](#page-208-0). Il contient trois gestionnaires de files d'attente: LONDON et NEWYORK contiennent tous deux des référentiels complets, PARIS un référentiel partiel. L'application d'inventaire s'exécute sur le système à New York, connecté au gestionnaire de files d'attente NEWYORK . L'application est gérée par l'arrivée de messages dans la file d'attente INVENTQ .
- Un nouveau magasin est en cours de création à Chicago pour fournir une sauvegarde du système d'inventaire qui s'exécute maintenant à New York. Le système de Chicago n'est utilisé que lorsqu'il y a un problème avec le système de New York.

### **Pourquoi et quand exécuter cette tâche**

Procédez comme suit pour ajouter une file d'attente qui servira de sauvegarde.

### **Procédure**

1. Choisissez le référentiel complet auquel CHICAGO fait référence en premier.

Chaque gestionnaire de files d'attente d'un cluster doit faire référence à l'un ou l'autre des référentiels complets pour collecter des informations sur le cluster. Il crée son propre référentiel partiel. Le référentiel que vous choisissez pour un gestionnaire de files d'attente particulier n'a aucune importance particulière. Dans cet exemple, NEWYORK est choisi. Une fois que le nouveau gestionnaire de files d'attente a rejoint le cluster, il communique avec les deux référentiels.

2. Définissez le canal CLUSRCVR .

Chaque gestionnaire de files d'attente d'un cluster doit définir un récepteur de cluster sur lequel il peut recevoir des messages. Sous CHICAGO, définissez:

DEFINE CHANNEL(INVENTORY.CHICAGO) CHLTYPE(CLUSRCVR) TRPTYPE(TCP) CONNAME(CHICAGO.CMSTORE.COM) CLUSTER(INVENTORY) DESCR('Cluster-receiver channel for CHICAGO')

3. Définissez un canal CLUSSDR sur le gestionnaire de files d'attente CHICAGO.

Chaque gestionnaire de files d'attente d'un cluster doit définir un canal émetteur de cluster sur lequel il peut envoyer des messages à son premier référentiel complet. Dans ce cas, nous avons choisi NEWYORK, de sorte que CHICAGO a besoin de la définition suivante:

DEFINE CHANNEL(INVENTORY.NEWYORK) CHLTYPE(CLUSSDR) TRPTYPE(TCP) CONNAME(NEWYORK.CHSTORE.COM) CLUSTER(INVENTORY) DESCR('Cluster-sender channel from CHICAGO to repository at NEWYORK')

4. Modifiez la file d'attente de cluster existante INVENTQ.

Le INVENTQ qui est déjà hébergé par le gestionnaire de files d'attente NEWYORK est l'instance principale de la file d'attente.

ALTER QLOCAL(INVENTQ) CLWLPRTY(2)

5. Recherchez les affinités de message dans l'application d'inventaire.

Avant de continuer, assurez-vous que l'application d'inventaire ne possède pas de dépendances sur la séquence de traitement des messages.

- 6. Installez l'application d'inventaire sur le système dans CHICAGO.
- 7. Définition de la file d'attente de cluster de secours INVENTQ

Le INVENTQ qui est déjà hébergé par le gestionnaire de files d'attente NEWYORK doit également être hébergé en tant que sauvegarde par CHICAGO. Définissez-le sur le gestionnaire de files d'attente CHICAGO comme suit:

DEFINE QLOCAL(INVENTQ) CLUSTER(INVENTORY) CLWLPRTY(1)

Maintenant que vous avez terminé toutes les définitions, si ce n'est pas déjà fait, démarrez l'initiateur de canal sur WebSphere MQ for z/OS. Sur toutes les plateformes, démarrez un programme d'écoute sur le gestionnaire de files d'attente CHICAGO. Le programme d'écoute écoute les demandes réseau entrantes et démarre le canal récepteur de cluster lorsqu'il est nécessaire.

### **Résultats**

La [Figure 52, à la page 291](#page-290-0) présente le cluster configuré par cette tâche.

<span id="page-290-0"></span>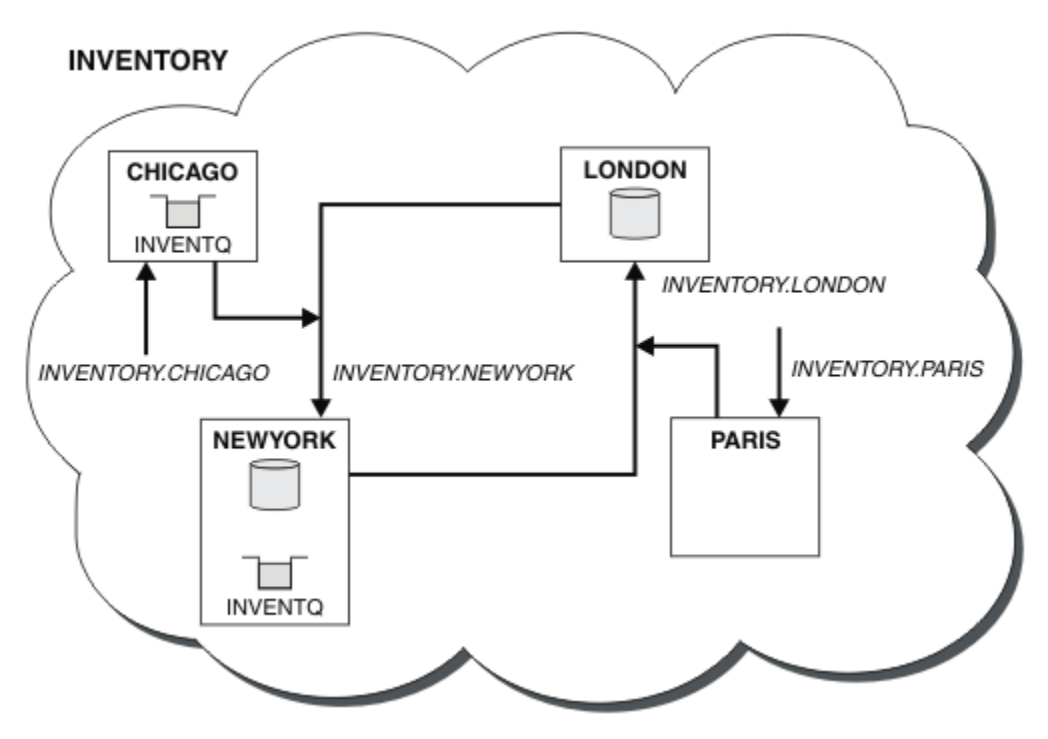

*Figure 52. Le cluster INVENTORY, avec quatre gestionnaires de files d'attente*

La file d'attente INVENTQ et l'application d'inventaire sont désormais hébergées sur deux gestionnaires de files d'attente du cluster. Le gestionnaire de files d'attente CHICAGO est une sauvegarde. Les messages placés dans INVENTQ sont acheminés vers NEWYORK sauf s'ils sont indisponibles lorsqu'ils sont envoyés à la place à CHICAGO.

### **Remarque :**

La disponibilité d'un gestionnaire de files d'attente éloignées dépend du statut du canal de ce gestionnaire de files d'attente. Lorsque les canaux démarrent, leur état change plusieurs fois, certains d'entre eux étant moins préférentiels à l'algorithme de gestion de la charge de travail du cluster. En pratique, cela signifie que les destinations de priorité inférieure (sauvegarde) peuvent être choisies alors que les canaux vers les destinations de priorité supérieure (principale) sont en cours de démarrage.

Si vous devez vous assurer qu'aucun message n'est acheminé vers une destination de sauvegarde, n'utilisez pas CLWLPRTY. Envisagez d'utiliser des files d'attente distinctes ou CLWLRANK avec un basculement manuel de la base de données principale vers la base de données de sauvegarde.

# **Restriction du nombre de canaux utilisés**

Suivez ces instructions pour limiter le nombre de canaux actifs que chaque serveur exécute lorsqu'une application de vérification des prix est installée sur différents gestionnaires de files d'attente.

### **Avant de commencer**

**Remarque :** Pour que les modifications apportées à un cluster soient propagées dans le cluster, au moins un référentiel complet doit toujours être disponible. Assurez-vous que vos référentiels sont disponibles avant de commencer cette tâche.

### Scénario :

• Une application de vérification des prix doit être installée sur différents gestionnaires de files d'attente. Pour limiter le nombre de canaux utilisés à un nombre faible, le nombre de canaux actifs exécutés par chaque serveur est limité. L'application est gérée par l'arrivée de messages dans la file d'attente PRICEQ .

• Quatre gestionnaires de files d'attente de serveur hébergent l'application de vérification des prix. Deux gestionnaires de files d'attente de requêtes envoient des messages à PRICEQ pour demander un prix. Deux autres gestionnaires de files d'attente sont configurés en tant que référentiels complets.

### **Pourquoi et quand exécuter cette tâche**

Procédez comme suit pour limiter le nombre de canaux utilisés.

### **Procédure**

1. Choisissez deux référentiels complets.

Choisissez deux gestionnaires de files d'attente comme référentiels complets pour votre cluster de vérification des prix. Ils sont appelés REPOS1 et REPOS2.

Entrez la commande suivante :

ALTER QMGR REPOS(PRICECHECK)

2. Définissez un canal CLUSRCVR sur chaque gestionnaire de files d'attente.

Sur chaque gestionnaire de files d'attente du cluster, définissez un canal récepteur de cluster et un canal émetteur de cluster. Peu importe ce qui est défini en premier.

DEFINE CHANNEL(PRICECHECK.SERVE1) CHLTYPE(CLUSRCVR) TRPTYPE(TCP) CONNAME(SERVER1.COM) CLUSTER(PRICECHECK) DESCR('Cluster-receiver channel')

3. Définissez un canal CLUSSDR sur chaque gestionnaire de files d'attente.

Créez une définition CLUSSDR sur chaque gestionnaire de files d'attente pour lier ce gestionnaire de files d'attente à l'un ou l'autre des gestionnaires de files d'attente de référentiel complet.

DEFINE CHANNEL(PRICECHECK.REPOS1) CHLTYPE(CLUSSDR) TRPTYPE(TCP) CONNAME(REPOS1.COM) CLUSTER(PRICECHECK) DESCR('Cluster-sender channel to repository queue manager')

- 4. Installez l'application de vérification des prix.
- 5. Définissez la file d'attente PRICEQ sur tous les gestionnaires de files d'attente du serveur.

Exécutez la commande suivante sur chacun d'eux:

DEFINE QLOCAL(PRICEQ) CLUSTER(PRICECHECK)

6. Restreindre le nombre de canaux utilisés par les requêtes

Sur les gestionnaires de files d'attente de requêtes, nous limitons le nombre de canaux actifs utilisés en émettant les commandes suivantes sur chacun d'eux:

ALTER QMGR CLWLMRUC(2)

7. Si ce n'est pas déjà fait, démarrez l'initiateur de canal sur WebSphere MQ for z/OS. Sur toutes les plateformes, démarrez un programme d'écoute.

Le programme d'écoute écoute les demandes réseau entrantes et démarre le canal récepteur de cluster lorsqu'il est nécessaire.

### **Résultats**

La [Figure 53, à la page 293](#page-292-0) présente le cluster configuré par cette tâche.

<span id="page-292-0"></span>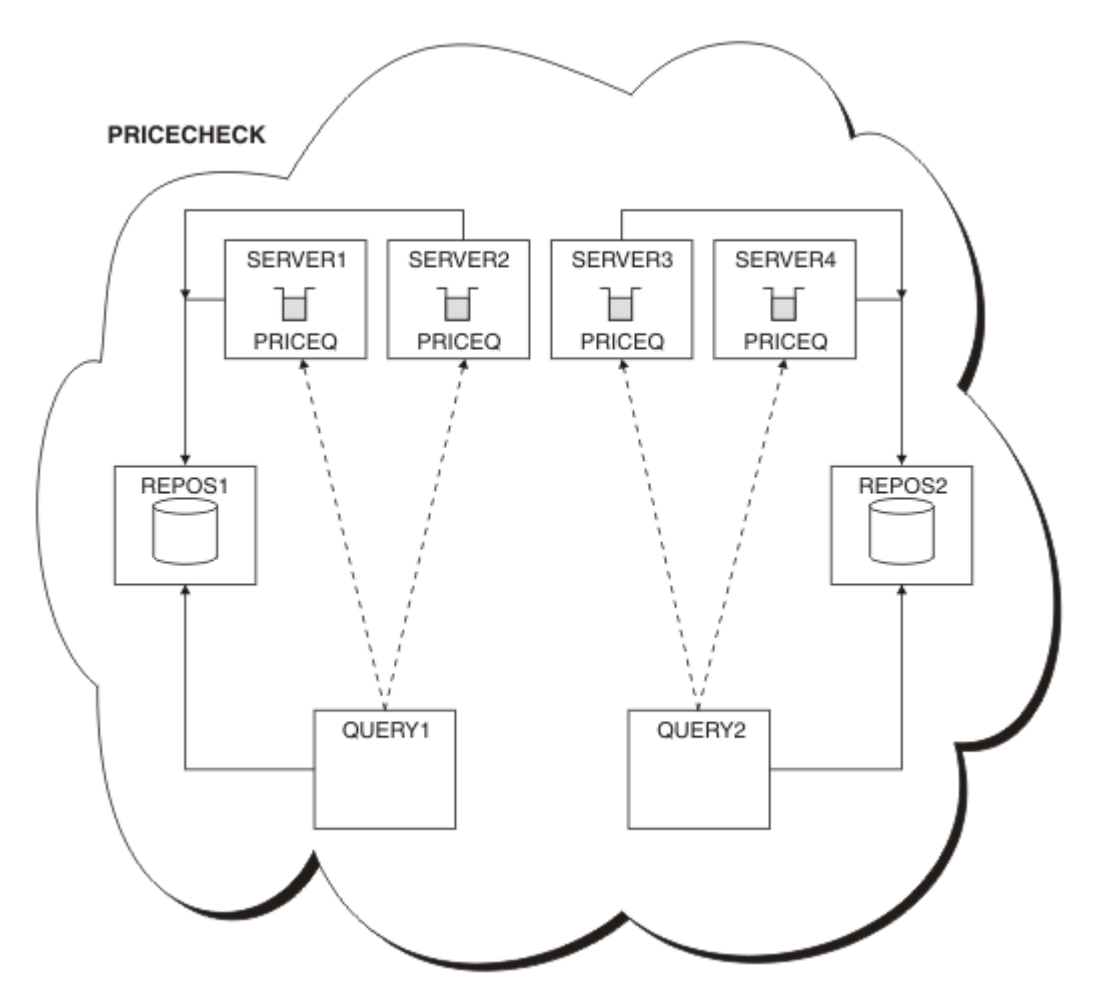

*Figure 53. Le cluster PRICECHECK , avec quatre gestionnaires de files d'attente de serveur, deux référentiels et deux gestionnaires de files d'attente de requêtes*

Bien que quatre instances de la file d'attente PRICEQ soient disponibles dans le cluster PRICECHECK , chaque gestionnaire de files d'attente de requête n'en utilise que deux sur deux. Par exemple, le gestionnaire de files d'attente QUERY1 ne comporte que des canaux actifs vers les gestionnaires de files d'attente SERVER1 et SERVER2 . Si SERVER1 devient indisponible, le gestionnaire de files d'attente QUERY1 commence alors à utiliser un autre gestionnaire de files d'attente, par exemple SERVER3.

# **Que faire ensuite**

Bien que quatre instances de la file d'attente PRICEQ soient disponibles dans le cluster PRICECHECK , chaque gestionnaire de files d'attente de requête n'en utilise que deux sur deux. Par exemple, le gestionnaire de files d'attente QUERY1 ne comporte que des canaux actifs vers les gestionnaires de files d'attente SERVER1 et SERVER2 . Si SERVER1 devient indisponible, le gestionnaire de files d'attente QUERY1 commence alors à utiliser un autre gestionnaire de files d'attente, par exemple SERVER3.

# **Ajout d'un gestionnaire de files d'attente plus puissant qui héberge une file d'attente**

Suivez ces instructions pour fournir une capacité supplémentaire en exécutant le système d'inventaire à Los Angeles ainsi qu'à New York, où Los Angeles peut traiter deux fois plus de messages que New York.

### **Avant de commencer**

**Remarque :** Pour que les modifications apportées à un cluster soient propagées dans le cluster, au moins un référentiel complet doit toujours être disponible. Assurez-vous que vos référentiels sont disponibles avant de commencer cette tâche.

Scénario :

- Le cluster INVENTORY a été configuré comme décrit dans [«Ajout d'un gestionnaire de files d'attente](#page-208-0) [à un cluster», à la page 209](#page-208-0). Il contient trois gestionnaires de files d'attente: LONDON et NEWYORK contiennent tous deux des référentiels complets, PARIS un référentiel partiel et insère des messages à partir de INVENTQ. L'application d'inventaire s'exécute sur le système de New York connecté au gestionnaire de files d'attente NEWYORK . L'application est gérée par l'arrivée de messages dans la file d'attente INVENTQ .
- Un nouveau magasin est en train d'être créé à Los Angeles. Pour fournir une capacité supplémentaire, vous souhaitez exécuter le système d'inventaire à Los Angeles ainsi qu'à New York. Le nouveau gestionnaire de files d'attente peut traiter deux fois plus de messages que New York.

### **Pourquoi et quand exécuter cette tâche**

Procédez comme suit pour ajouter un gestionnaire de files d'attente plus puissant qui héberge une file d'attente.

### **Procédure**

- 1. Choisissez le référentiel complet auquel LOSANGELES fait référence en premier.
- 2. Chaque gestionnaire de files d'attente d'un cluster doit faire référence à l'un ou l'autre des référentiels complets pour collecter des informations sur le cluster. Il crée son propre référentiel partiel. Il n'a pas de signification particulière pour le référentiel que vous choisissez. Dans cet exemple, NEWYORK est choisi. Une fois que le nouveau gestionnaire de files d'attente a rejoint le cluster, il communique avec les deux référentiels.

DEFINE CHANNEL(INVENTORY.NEWYORK) CHLTYPE(CLUSSDR) TRPTYPE(TCP) CONNAME(NEWYORK.CHSTORE.COM) CLUSTER(INVENTORY) DESCR('Cluster-sender channel from LOSANGELES to repository at NEWYORK')

3. Définissez le canal CLUSRCVR sur le gestionnaire de files d'attente LOSANGELES.

Chaque gestionnaire de files d'attente d'un cluster doit définir un canal récepteur de cluster sur lequel il peut recevoir des messages. Sous LOSANGELES, définissez:

DEFINE CHANNEL(INVENTORY.LOSANGELES) CHLTYPE(CLUSRCVR) TRPTYPE(TCP) CONNAME(LOSANGELES.CHSTORE.COM) CLUSTER(INVENTORY) DESCR('Cluster-receiver channel for queue manager LOSANGELES') CLWLWGHT(2)

Le canal récepteur de cluster annonce la disponibilité du gestionnaire de files d'attente pour recevoir les messages des autres gestionnaires de files d'attente du cluster INVENTORY. La définition de CLWLWGHT sur deux garantit que le gestionnaire de files d'attente de Los Angeles reçoit deux fois plus de messages d'inventaire que New York (lorsque le canal pour NEWYORK est défini sur un).

4. Modifiez le canal CLUSRCVR sur le gestionnaire de files d'attente NEWYORK.

Assurez-vous que le gestionnaire de files d'attente de Los Angeles reçoit deux fois plus de messages d'inventaire que New York. Modifiez la définition du canal récepteur de cluster.

ALTER CHANNEL(INVENTORY.NEWYORK) CHLTYPE(CLUSRCVR) CLWLWGHT(1)

5. Recherchez les affinités de message dans l'application d'inventaire.

Avant de continuer, assurez-vous que l'application d'inventaire ne possède pas de dépendances sur la séquence de traitement des messages.

- 6. Installation de l'application d'inventaire sur le système à Los Angeles
- 7. Définissez la file d'attente de cluster INVENTQ.

La file d'attente INVENTQ , qui est déjà hébergée par le gestionnaire de files d'attente NEWYORK , doit également être hébergée par LOSANGELES. Définissez-le sur le gestionnaire de files d'attente LOSANGELES comme suit:

```
DEFINE QLOCAL(INVENTQ) CLUSTER(INVENTORY)
```
Maintenant que vous avez terminé toutes les définitions, si ce n'est pas déjà fait, démarrez l'initiateur de canal sur WebSphere MQ for z/OS. Sur toutes les plateformes, démarrez un programme d'écoute sur le gestionnaire de files d'attente LOSANGELES. Le programme d'écoute écoute les demandes réseau entrantes et démarre le canal récepteur de cluster lorsqu'il est nécessaire.

## **Résultats**

La [«Ajout d'un gestionnaire de files d'attente plus puissant qui héberge une file d'attente», à la page 293](#page-292-0) présente le cluster configuré par cette tâche.

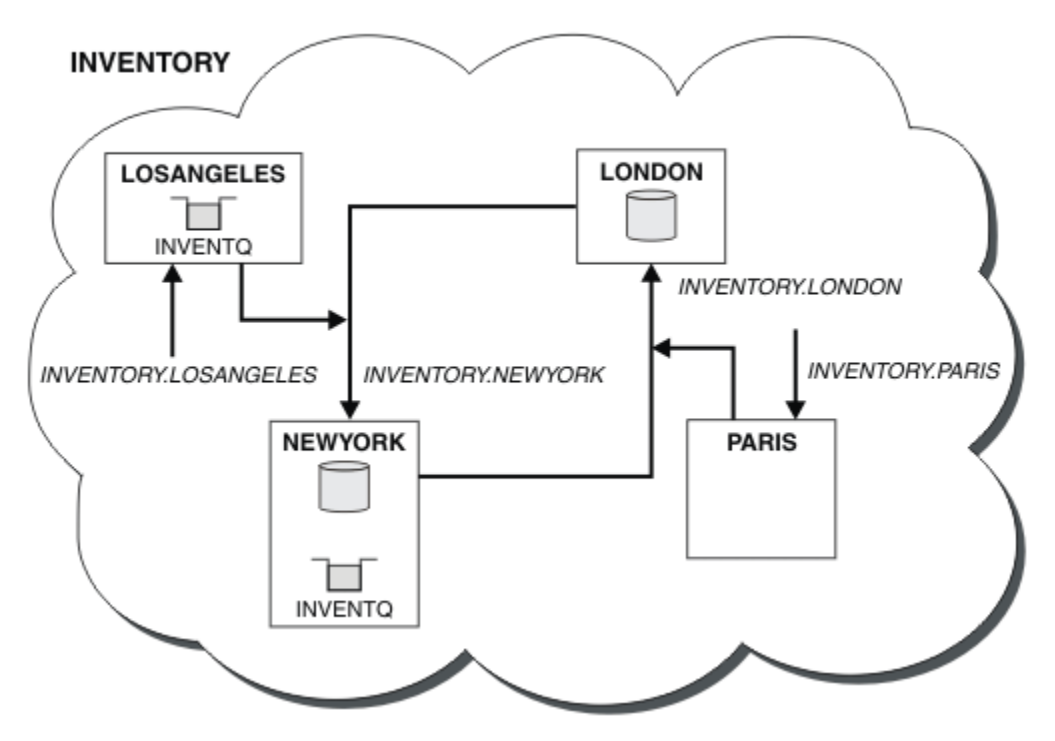

*Figure 54. Cluster INVENTORY avec quatre gestionnaires de files d'attente*

Cette modification du cluster a été effectuée sans que vous ayez à modifier les gestionnaires de files d'attente LONDON et PARIS. Les référentiels de ces gestionnaires de files d'attente sont mis à jour automatiquement avec les informations dont ils ont besoin pour pouvoir envoyer des messages à INVENTQ à l'adresse LOSANGELES.

# **Que faire ensuite**

La file d'attente INVENTQ et l'application d'inventaire sont hébergées sur deux gestionnaires de files d'attente dans le cluster. La configuration augmente leur disponibilité, accélère le débit des messages et permet de répartir la charge de travail entre les deux gestionnaires de files d'attente. Les messages insérés dans INVENTQ par LOSANGELES ou NEWYORK sont traités par l'instance sur le gestionnaire de files d'attente local dans la mesure du possible. Les messages placés par LONDON ou PARIS sont acheminés vers LOSANGELES ou NEWYORK, deux fois plus de messages étant envoyés à LOSANGELES.

# **Programmation d'application et clusters**

Il n'est pas nécessaire d'apporter des modifications à la programmation pour tirer parti de plusieurs instances de la même file d'attente. Toutefois, certains programmes ne fonctionnent pas correctement, sauf si une séquence de messages est envoyée à la même instance d'une file d'attente.

Les applications peuvent ouvrir une file d'attente à l'aide de l'appel MQOPEN . Les applications utilisent l'appel MQPUT pour placer des messages dans une file d'attente ouverte. Les applications peuvent placer un message unique dans une file d'attente qui n'est pas déjà ouverte, à l'aide de l'appel MQPUT1 .

Si vous configurez des clusters ayant plusieurs instances de la même file d'attente, il n'y a pas de considérations spécifiques en matière de programmation d'application. Toutefois, pour tirer parti des aspects de la gestion de la charge de travail liés à la mise en cluster, vous devrez peut-être modifier vos applications. Si vous configurez un réseau dans lequel il existe plusieurs définitions de la même file d'attente, recherchez les affinités de message dans vos applications.

Supposons, par exemple, que vous disposiez de deux applications qui s'appuient sur une série de messages circulant entre elles sous la forme de questions et de réponses. Vous souhaitez probablement que les réponses soient renvoyées au gestionnaire de files d'attente qui a envoyé une question. Il est important que la routine de gestion de la charge de travail n'envoie pas les messages à un gestionnaire de files d'attente qui héberge une copie de la file d'attente de réponses.

Vous pouvez avoir des applications qui nécessitent que les messages soient traités en séquence (par exemple, une application de réplication de base de données qui envoie des lots de messages qui doivent être extraits en séquence). L'utilisation de messages segmentés peut également entraîner un problème d'affinité.

## **Ouverture d'une version locale ou distante de la file d'attente cible**

Tenez compte de la façon dont le gestionnaire de files d'attente choisit d'utiliser une version locale ou distante de la file d'attente cible.

- 1. Le gestionnaire de files d'attente ouvre la version locale de la file d'attente cible pour lire les messages ou pour définir les attributs de la file d'attente.
- 2. Le gestionnaire de files d'attente ouvre une instance de la file d'attente cible dans laquelle écrire des messages, si au moins l'une des conditions suivantes est vérifiée:
	- Il n'existe pas de version locale de la file d'attente cible.
	- Le gestionnaire de files d'attente spécifie CLWLUSEQ(ANY) sous ALTER QMGR.
	- La file d'attente du gestionnaire de files d'attente indique CLWLUSEQ(ANY).

### *Traitement des affinités de message*

Les affinités de messages font rarement partie d'une bonne conception de la programmation. Vous devez supprimer les affinités de message pour utiliser complètement la mise en cluster. Si vous ne pouvez pas supprimer les affinités de message, vous pouvez forcer la distribution des messages associés à l'aide du même canal et au même gestionnaire de files d'attente.

Si vous avez des applications avec des affinités de message, supprimez les affinités avant de commencer à utiliser des clusters.

La suppression des affinités de message améliore la disponibilité des applications. Une application envoie un lot de messages ayant des affinités de message à un gestionnaire de files d'attente. Le gestionnaire de files d'attente échoue après n'avoir reçu qu'une partie du lot. Le gestionnaire de files d'attente émetteur doit attendre qu'il récupère et traite le lot de messages incomplet avant de pouvoir envoyer d'autres messages.

La suppression des affinités de messages améliore également l'évolutivité des applications. Un lot de messages avec des affinités peut verrouiller les ressources sur le gestionnaire de files d'attente de destination en attendant les messages suivants. Ces ressources peuvent rester verrouillées pendant de longues périodes, ce qui empêche d'autres applications d'effectuer leur travail.

En outre, les affinités de messages empêchent les routines de gestion de la charge de travail du cluster de faire le meilleur choix du gestionnaire de files d'attente.

Pour supprimer les affinités, tenez compte des possibilités suivantes:

- Transmission des informations d'état dans les messages
- Gestion des informations d'état dans la mémoire rémanente accessible à n'importe quel gestionnaire de files d'attente, par exemple dans une base de données Db2
- Réplication des données en lecture seule afin qu'elles soient accessibles à plusieurs gestionnaires de files d'attente

S'il n'est pas approprié de modifier vos applications pour supprimer les affinités de message, il existe un certain nombre de solutions possibles au problème.

### **Nommez une destination spécifique dans l'appel MQOPEN**

Indiquez le nom de la file d'attente éloignée et le nom du gestionnaire de files d'attente sur chaque appel MQOPEN , et tous les messages insérés dans la file d'attente à l'aide de cet identificateur d'objet sont placés dans le même gestionnaire de files d'attente, qui peut être le gestionnaire de files d'attente local.

La spécification du nom de la file d'attente éloignée et du nom du gestionnaire de files d'attente sur chaque appel MQOPEN présente des inconvénients:

- Aucun équilibrage de charge n'est effectué. Vous ne tirez pas parti des avantages de l'équilibrage de charge de cluster.
- Si le gestionnaire de files d'attente cible est distant et qu'il comporte plusieurs canaux, les messages peuvent emprunter des routes différentes et la séquence de messages n'est toujours pas conservée.
- Si votre gestionnaire de files d'attente possède une définition pour une file d'attente de transmission portant le même nom que le gestionnaire de files d'attente de destination, les messages sont placés dans cette file d'attente de transmission plutôt que dans la file d'attente de transmission du cluster.

### **Renvoie le nom du gestionnaire de files d'attente dans la zone du gestionnaire de files d'attente de réponse**

Autorisez le gestionnaire de files d'attente qui reçoit le premier message d'un lot à renvoyer son nom dans sa réponse. Pour ce faire, il utilise la zone ReplyToQMgr du descripteur de message. Le gestionnaire de files d'attente à l'extrémité émettrice peut ensuite extraire le nom du gestionnaire de files d'attente de réponse et le spécifier sur tous les messages suivants.

L'utilisation des informations ReplyToQMgr dans la réponse présente les inconvénients suivants:

- Le gestionnaire de files d'attente demandeur doit attendre une réponse à son premier message
- Vous devez écrire du code supplémentaire pour rechercher et utiliser les informations ReplyToQMgr avant d'envoyer les messages suivants
- S'il existe plusieurs routes vers le gestionnaire de files d'attente, la séquence des messages risque de ne pas être conservée

# **Définissez l'option MQOO\_BIND\_ON\_OPEN sur l'appel MQOPEN**

Forcez l'insertion de tous vos messages dans la même destination à l'aide de l'option MQOO\_BIND\_ON\_OPEN de l'appel MQOPEN . MQOO\_BIND\_ON\_OPEN ou MQOO\_BIND\_ON\_GROUP doit être spécifié lors de l'utilisation de groupes de messages avec des clusters pour garantir que tous les messages du groupe sont traités à la même destination.

En ouvrant une file d'attente et en spécifiant MQOO\_BIND\_ON\_OPEN, vous forcez l'envoi de tous les messages envoyés à cette file d'attente à la même instance de la file d'attente. MQOO\_BIND\_ON\_OPEN lie tous les messages au même gestionnaire de files d'attente et à la même route. Par exemple, s'il existe une route IP et une route NetBIOS vers la même destination, l'une d'elles est sélectionnée lorsque la file d'attente est ouverte et cette sélection est prise en compte pour tous les messages insérés dans la même file d'attente à l'aide de l'identificateur d'objet obtenu.

En spécifiant MQOO\_BIND\_ON\_OPEN , vous forcez l'acheminement de tous les messages vers la même destination. Par conséquent, les applications avec des affinités de message ne sont pas interrompues. Si la destination n'est pas disponible, les messages restent dans la file d'attente de transmission jusqu'à ce qu'elle redevienne disponible.

MQOO\_BIND\_ON\_OPEN s'applique également lorsque le nom du gestionnaire de files d'attente est spécifié dans le descripteur d'objet lorsque vous ouvrez une file d'attente. Il peut y avoir plusieurs routes vers le gestionnaire de files d'attente nommé. Par exemple, il peut y avoir plusieurs chemins réseau ou un autre gestionnaire de files d'attente peut avoir défini un alias. Si vous spécifiez MQOO\_BIND\_ON\_OPEN, une route est sélectionnée lorsque la file d'attente est ouverte.

**Remarque :** Il s'agit de la technique recommandée. Cependant, il ne fonctionne pas dans une configuration à plusieurs tronçons dans laquelle un gestionnaire de files d'attente annonce un alias pour une file d'attente de cluster. Elle n'est pas non plus utile dans les situations où les applications utilisent des files d'attente différentes sur le même gestionnaire de files d'attente pour différents groupes de messages.

Une alternative à la spécification de MQOO\_BIND\_ON\_OPEN dans l'appel MQOPEN consiste à modifier vos définitions de file d'attente. Dans vos définitions de file d'attente, spécifiez DEFBIND(OPEN)et autorisez l'option DefBind dans l'appel MQOPEN à la valeur par défaut MQOO\_BIND\_AS\_Q\_DEF.

## **Définissez l'option MQOO\_BIND\_ON\_GROUP sur l'appel MQOPEN**

Forcez l'insertion de tous les messages d'un groupe dans la même destination à l'aide de l'option MQOO\_BIND\_ON\_GROUP de l'appel MQOPEN . MQOO\_BIND\_ON\_OPEN ou MQOO\_BIND\_ON\_GROUP doit être spécifié lors de l'utilisation de groupes de messages avec des clusters pour garantir que tous les messages du groupe sont traités à la même destination.

En ouvrant une file d'attente et en spécifiant MQOO\_BIND\_ON\_GROUP, vous forcez l'envoi de tous les messages d'un groupe envoyés à cette file d'attente à la même instance de la file d'attente. MQOO\_BIND\_ON\_GROUP lie tous les messages d'un groupe au même gestionnaire de files d'attente et à la même route. Par exemple, s'il existe une route IP et une route NetBIOS vers la même destination, l'une d'elles est sélectionnée lorsque la file d'attente est ouverte et cette sélection est respectée pour tous les messages d'un groupe placés dans la même file d'attente à l'aide de l'identificateur d'objet obtenu.

En spécifiant MQOO\_BIND\_ON\_GROUP , vous forcez tous les messages d'un groupe à être acheminés vers la même destination. Par conséquent, les applications avec des affinités de message ne sont pas interrompues. Si la destination n'est pas disponible, les messages restent dans la file d'attente de transmission jusqu'à ce qu'elle redevienne disponible.

MQOO\_BIND\_ON\_GROUP s'applique également lorsque le nom du gestionnaire de files d'attente est spécifié dans le descripteur d'objet lorsque vous ouvrez une file d'attente. Il peut y avoir plusieurs routes vers le gestionnaire de files d'attente nommé. Par exemple, il peut y avoir plusieurs chemins réseau ou un autre gestionnaire de files d'attente peut avoir défini un alias. Si vous spécifiez MQOO\_BIND\_ON\_GROUP, une route est sélectionnée lorsque la file d'attente est ouverte.

Pour que MQOO\_BIND\_ON\_GROUP soit effectif, vous devez inclure l'option d'insertion MQPMO\_LOGICAL\_ORDER dans MQPUT. Vous pouvez définir **GroupId** dans le MQMD du message sur MQGI\_NONEet vous devez inclure les indicateurs de message suivants dans la zone MQMD **MsgFlags** des messages:

- Dernier message du groupe: MQMF\_LAST\_MSG\_IN\_GROUP
- Tous les autres messages du groupe: MQMF\_MSG\_IN\_GROUP

Si MOOO\_BIND\_ON\_GROUP est spécifié mais que les messages ne sont pas regroupés, le comportement est équivalent à MQOO\_BIND\_NOT\_FIXED.

**Remarque :** Il s'agit de la technique recommandée pour s'assurer que les messages d'un groupe sont envoyés à la même destination. Cependant, il ne fonctionne pas dans une configuration à plusieurs tronçons dans laquelle un gestionnaire de files d'attente annonce un alias pour une file d'attente de cluster.

<span id="page-298-0"></span>Une alternative à la spécification de MQOO\_BIND\_ON\_GROUP dans l'appel MQOPEN consiste à modifier vos définitions de file d'attente. Dans vos définitions de file d'attente, spécifiez DEFBIND(GROUP)et autorisez l'option DefBind dans l'appel MQOPEN à la valeur par défaut MQOO\_BIND\_AS\_Q\_DEF.

### **Ecriture d'un programme d'exit de charge de travail de cluster personnalisé**

Au lieu de modifier vos applications, vous pouvez contourner le problème d'affinités de message en écrivant un programme d'exit de charge de travail de cluster. L'écriture d'un programme d'exit de charge de travail de cluster n'est pas facile et n'est pas une solution recommandée. Le programme devrait être conçu pour reconnaître l'affinité en inspectant le contenu des messages. Une fois l'affinité reconnue, le programme doit forcer l'utilitaire de gestion de charge de travail à acheminer tous les messages associés vers le même gestionnaire de files d'attente.

# **Mise en cluster: meilleures pratiques**

Les clusters fournissent un mécanisme d'interconnexion des gestionnaires de files d'attente. Les meilleures pratiques décrites dans cette section sont basées sur les tests et les commentaires des clients.

Une configuration de cluster réussie dépend d'une bonne planification et d'une compréhension approfondie des principes de base de IBM WebSphere MQ , tels que la bonne gestion des applications et la conception du réseau. Assurez-vous de bien connaître les informations des rubriques connexes répertoriées ci-dessous avant de continuer.

### **Concepts associés**

Mise en cluster Concepts d'intercommunication Fonctionnement des clusters

## **Mise en cluster: considérations spéciales pour le chevauchement de clusters**

Cette rubrique fournit des conseils pour la planification et l'administration des clusters IBM WebSphere MQ . Ces informations sont un guide basé sur les tests et les commentaires des clients.

# **Propriété de cluster**

Familiarisez-vous avec les clusters qui se chevauchent avant de lire les informations suivantes. Voir [«Chevauchement de clusters», à la page 193](#page-192-0) et [«Configuration des chemins d'accès aux messages entre](#page-276-0) [les clusters», à la page 277](#page-276-0) pour les informations nécessaires.

Lors de la configuration et de la gestion d'un système composé de clusters qui se chevauchent, il est préférable de respecter les points suivants:

- Bien que les clusters IBM WebSphere MQ soient "faiblement couplés" comme décrit précédemment, il est utile de considérer un cluster comme une seule unité d'administration. Ce concept est utilisé car l'interaction entre les définitions sur des gestionnaires de files d'attente individuels est essentielle au bon fonctionnement du cluster. Par exemple, lorsque vous utilisez des files d'attente de cluster dont la charge de travail est équilibrée, il est important qu'un seul administrateur ou une seule équipe comprenne l'ensemble complet des destinations possibles pour les messages, qui dépend des définitions réparties dans le cluster. Plus trivialement, les paires de canaux émetteur / récepteur de cluster doivent être compatibles partout.
- Compte tenu de ce concept précédent, lorsque plusieurs clusters se rencontrent (qui doivent être administrés par des équipes / individus distincts), il est important de mettre en place des stratégies claires contrôlant l'administration des gestionnaires de files d'attente de passerelle.
- Il est utile de traiter les clusters qui se chevauchent comme un espace de nom unique: les noms de canal et les noms de gestionnaire de files d'attente doivent être uniques dans un cluster unique. L'administration est beaucoup plus facile lorsqu'elle est unique dans toute la topologie. Il est préférable de suivre une convention de dénomination appropriée. Les conventions possibles sont décrites dans [«Conventions de dénomination de cluster», à la page 192.](#page-191-0)

• Parfois, la coopération en matière d'administration et de gestion des systèmes est essentielle / inévitable: par exemple, la coopération entre les organisations qui possèdent différents groupes qui doivent se chevaucher. Une compréhension claire des propriétaires de quoi et des règles / conventions exécutoires permet une mise en cluster en douceur lorsque des clusters se chevauchent.

### **Chevauchement de clusters: passerelles**

En général, un cluster unique est plus facile à administrer que plusieurs clusters. Par conséquent, la création d'un grand nombre de petits clusters (un pour chaque application par exemple) est généralement à éviter.

Toutefois, pour fournir des classes de service, vous pouvez implémenter des clusters qui se chevauchent. Exemple :

- Si vous disposez de clusters concentriques dans lesquels la plus petite est destinée à la publication / abonnement. Pour plus d'informations, voir Comment dimensionner les systèmes .
- Si certains gestionnaires de files d'attente doivent être administrés par des équipes différentes. Pour plus d'informations, voir la section précédente [«Propriété de cluster», à la page 299](#page-298-0).
- Si cela a un sens d'un point de vue organisationnel ou géographique.
- Si des clusters équivalents fonctionnent avec la résolution de nom, par exemple lors de l'implémentation de SSL ou TLS dans un cluster existant.

Les clusters qui se chevauchent ne présentent aucun avantage en matière de sécurité ; ils permettent aux clusters administrés par deux équipes différentes de se chevaucher et de rejoindre efficacement les équipes ainsi que la topologie. N'importe lequel:

- Le nom annoncé dans un tel cluster est accessible à l'autre cluster.
- Le nom annoncé dans un cluster peut être annoncé dans l'autre pour retirer les messages éligibles.
- Un objet non annoncé sur un gestionnaire de files d'attente adjacent à la passerelle peut être résolu à partir de n'importe quel cluster dont la passerelle est membre.

L'espace de nom est l'union des deux clusters et doit être traité comme un espace de nom unique. Par conséquent, la propriété d'un cluster qui se chevauche est partagée entre tous les administrateurs des deux clusters.

Lorsqu'un système contient plusieurs clusters, il peut être nécessaire d'acheminer les messages des gestionnaires de files d'attente d'un cluster vers les files d'attente des gestionnaires de files d'attente d'un autre cluster. Dans cette situation, les clusters multiples doivent être interconnectés d'une manière ou d'une autre: l'utilisation de gestionnaires de files d'attente de passerelle entre les clusters est un bon modèle à suivre. Cette disposition évite de créer un maillage de canaux point à point difficile à gérer et fournit un bon endroit pour gérer des problèmes tels que les politiques de sécurité. Il existe deux manières distinctes de parvenir à cet accord:

- 1. Placez un ou plusieurs gestionnaires de files d'attente dans les deux clusters à l'aide d'une deuxième définition de récepteur de cluster. Cet arrangement implique moins de définitions administratives mais, comme indiqué précédemment, signifie que la propriété d'un cluster qui se chevauche est partagée entre tous les administrateurs des deux clusters.
- 2. Associez un gestionnaire de files d'attente dans le cluster 1 à un gestionnaire de files d'attente dans le cluster teo à l'aide de canaux point-à-point traditionnels.

Dans l'un ou l'autre de ces cas, divers outils peuvent être utilisés pour acheminer le trafic de manière appropriée. En particulier, les alias de file d'attente ou de gestionnaire de files d'attente peuvent être utilisés pour l'acheminement vers l'autre cluster, et un alias de gestionnaire de files d'attente avec une propriété **RQMNAME** vide redirige l'équilibrage de charge là où il est souhaité.

#### **Concepts associés**

#### [«Conventions de dénomination de cluster», à la page 192](#page-191-0)

Envisagez de nommer les gestionnaires de files d'attente dans le même cluster à l'aide d'une convention de dénomination qui identifie le cluster auquel appartient le gestionnaire de files d'attente. Utilisez une

convention de dénomination similaire pour les noms de canal et étendez cette convention pour décrire les caractéristiques du canal.

# **Mise en cluster: remarques sur la conception de la topologie**

Cette rubrique fournit des conseils pour la planification et l'administration des clusters IBM WebSphere MQ . Ces informations sont un guide basé sur les tests et les commentaires des clients.

En réfléchissant à l'endroit où les applications utilisateur et les processus administratifs internes seront localisés à l'avance, de nombreux problèmes peuvent être évités ou minimisés à une date ultérieure. Cette rubrique contient des informations sur les décisions de conception qui peuvent améliorer les performances et simplifier les tâches de maintenance à mesure que le cluster évolue.

- «Performances de l'infrastructure de mise en cluster», à la page 301
- • [«Référentiels complets», à la page 302](#page-301-0)
- • [«Les applications devraient-elles utiliser des files d'attente dans les référentiels complets?», à la page](#page-302-0) [303](#page-302-0)
- • [«Gestion des définitions de canal», à la page 303](#page-302-0)
- • [«Equilibrage de la charge de travail sur plusieurs canaux», à la page 304](#page-303-0)

### **Performances de l'infrastructure de mise en cluster**

Lorsqu'une application tente d'ouvrir une file d'attente sur un gestionnaire de files d'attente dans un cluster, le gestionnaire de files d'attente enregistre son intérêt auprès des référentiels complets pour cette file d'attente afin de savoir où se trouve la file d'attente dans le cluster. Toute mise à jour de l'emplacement ou de la configuration de la file d'attente est automatiquement envoyée par les référentiels complets au gestionnaire de files d'attente concerné. Cet enregistrement d'intérêt est connu en interne sous le nom d'abonnement (ces abonnements ne sont pas les mêmes que les abonnements IBM WebSphere MQ utilisés pour la messagerie de publication / abonnement dans IBM WebSphere MQ)

Toutes les informations sur un cluster passent par chaque référentiel complet. Les référentiels complets sont donc toujours utilisés dans un cluster pour le trafic des messages d'administration. L'utilisation élevée des ressources système lors de la gestion de ces abonnements, ainsi que leur transmission et les messages de configuration qui en résultent, peuvent entraîner une charge considérable sur l'infrastructure de mise en cluster. Il y a un certain nombre de choses à prendre en compte pour s'assurer que cette charge est comprise et réduite dans la mesure du possible:

- Plus le nombre de gestionnaires de files d'attente individuels utilisant une file d'attente de cluster est élevé, plus le nombre d'abonnements dans le système est élevé, ce qui augmente le temps système d'administration lorsque des modifications sont apportées et que les abonnés intéressés doivent être avertis, en particulier sur les gestionnaires de files d'attente de référentiel complet. Une façon de réduire le trafic inutile et la charge de référentiel complète consiste à connecter des applications similaires (c'est-à-dire celles qui fonctionnent avec les mêmes files d'attente) à un plus petit nombre de gestionnaires de files d'attente.
- Outre le nombre d'abonnements dans le système qui affecte les performances, le taux de modification de la configuration des objets en cluster peut affecter les performances, par exemple le changement fréquent d'une configuration de file d'attente en cluster.
- Lorsqu'un gestionnaire de files d'attente est membre de plusieurs clusters (c'est-à-dire qu'il fait partie d'un système de cluster qui se chevauche), tout intérêt dans une file d'attente se traduit par un abonnement pour chaque cluster dont il est membre, même si les mêmes gestionnaires de files d'attente sont les référentiels complets de plusieurs clusters. Cette disposition augmente la charge sur le système et permet de déterminer si plusieurs clusters qui se chevauchent sont nécessaires plutôt qu'un seul cluster.
- Le trafic des messages d'application (c'est-à-dire les messages envoyés par les applicationsIBM WebSphere MQ aux files d'attente de cluster) ne passe pas par les référentiels complets pour atteindre les gestionnaires de files d'attente de destination. Ce trafic de messages est envoyé directement entre le gestionnaire de files d'attente dans lequel le message entre dans le cluster et le gestionnaire de files d'attente dans lequel se trouve la file d'attente de cluster. Il n'est donc pas nécessaire de prendre

<span id="page-301-0"></span>en charge des débits élevés de trafic de messages d'application par rapport aux gestionnaires de files d'attente de référentiel complet, sauf si les gestionnaires de files d'attente de référentiel complet sont l'un des deux gestionnaires de files d'attente mentionnés. Pour cette raison, il est recommandé que les gestionnaires de files d'attente de référentiel complet ne soient pas utilisés pour le trafic des messages d'application dans les clusters où la charge de l'infrastructure de mise en cluster est importante.

### **Référentiels complets**

Un référentiel est un ensemble d'informations concernant les gestionnaires de files d'attente membres d'un cluster. Un gestionnaire de files d'attente qui héberge un ensemble complet d'informations concernant tous les gestionnaires de files d'attente d'un cluster dispose d'un référentiel complet. Pour plus d'informations sur les référentiels complets et les référentiels partiels, voir [«Référentiel de cluster»,](#page-174-0) [à la page 175](#page-174-0).

Les référentiels complets doivent être conservés sur des serveurs fiables et aussi hautement disponibles que possible et les points de défaillance uniques doivent être évités. La conception du cluster doit toujours comporter deux référentiels complets. En cas d'échec d'un référentiel complet, le cluster peut toujours fonctionner.

Les détails des mises à jour apportées aux ressources de cluster par un gestionnaire de files d'attente dans un cluster, par exemple les files d'attente en cluster, sont envoyés de ce gestionnaire de files d'attente à deux référentiels complets au maximum dans ce cluster (ou à un seul s'il n'existe qu'un seul gestionnaire de files d'attente de référentiel complet dans le cluster). Ces référentiels complets contiennent les informations et les propagent à tous les gestionnaires de files d'attente du cluster qui s'y intéressent (c'est-à-dire qu'ils s'y abonnent). Pour vous assurer que chaque membre du cluster dispose d'une vue à jour des ressources du cluster, chaque gestionnaire de files d'attente doit pouvoir communiquer avec au moins un gestionnaire de files d'attente de référentiel complet à la fois.

Si, pour une raison quelconque, un gestionnaire de files d'attente ne peut pas communiquer avec des référentiels complets, il peut continuer à fonctionner dans le cluster en fonction de son niveau d'informations déjà mis en cache pendant un certain temps, mais aucune nouvelle mise à jour ou accès aux ressources de cluster précédemment inutilisées n'est disponible.

Pour cette raison, vous devez vous efforcer de garder les deux référentiels complets disponibles à tout moment. Toutefois, cet arrangement ne signifie pas que des mesures extrêmes doivent être prises parce que le cluster fonctionne de manière adéquate pendant une courte période sans dépôt complet.

Il existe une autre raison pour laquelle un cluster doit avoir deux gestionnaires de files d'attente de référentiel complet, autre que la disponibilité des informations de cluster: cette raison est de s'assurer que les informations de cluster contenues dans le cache de référentiel complet existent à deux endroits à des fins de récupération. S'il n'existe qu'un seul référentiel complet et qu'il perd ses informations sur le cluster, une intervention manuelle sur tous les gestionnaires de files d'attente du cluster est nécessaire pour que le cluster fonctionne à nouveau. Toutefois, s'il existe deux référentiels complets, étant donné que les informations sont toujours publiées et souscrites à partir de deux référentiels complets, le référentiel complet ayant échoué peut être récupéré avec un minimum d'effort.

- Il est possible d'effectuer des opérations de maintenance sur les gestionnaires de files d'attente de référentiel complet dans une conception de cluster de référentiel complet sans affecter les utilisateurs de ce cluster: le cluster continue de fonctionner avec un seul référentiel, de sorte que, dans la mesure du possible, les référentiels sont arrêtés, la maintenance est appliquée et une nouvelle sauvegarde est effectuée à la fois. Même en cas d'indisponibilité sur le deuxième référentiel complet, les applications en cours d'exécution ne sont pas affectées pendant au moins trois jours.
- Sauf s'il existe une bonne raison d'utiliser un troisième référentiel, par exemple l'utilisation d'un référentiel complet géographiquement local pour des raisons géographiques, utilisez la conception de deux référentiels. Le fait de disposer de trois référentiels complets signifie que vous ne savez jamais quels sont les deux qui sont actuellement utilisés et qu'il peut y avoir des problèmes d'administration causés par des interactions entre plusieurs paramètres de gestion de charge de travail. Il n'est pas recommandé de disposer de plus de deux référentiels complets.
- <span id="page-302-0"></span>• Si vous avez encore besoin d'une meilleure disponibilité, pensez à héberger les gestionnaires de files d'attente de référentiel complet en tant que gestionnaires de files d'attente multi-instance ou à utiliser la prise en charge de la haute disponibilité spécifique à la plateforme pour améliorer leur disponibilité.
- Vous devez interconnecter complètement tous les gestionnaires de files d'attente de référentiel complet avec des canaux émetteurs de cluster définis manuellement. Une attention particulière doit être accordée lorsque le cluster possède, pour une raison légitime, plus de deux référentiels complets. Dans cette situation, il est souvent possible de passer à côté d'un ou de plusieurs canaux et de ne pas le voir immédiatement. Lorsqu'il n'y a pas d'interconnexion complète, il est souvent difficile de diagnostiquer les problèmes. Ils sont difficiles à diagnostiquer car certains référentiels complets ne contiennent pas toutes les données de référentiel et, par conséquent, les gestionnaires de files d'attente du cluster ont des vues différentes du cluster en fonction des référentiels complets auxquels ils se connectent.

## **Les applications devraient-elles utiliser des files d'attente dans les référentiels complets?**

Un référentiel complet est exactement comme n'importe quel autre gestionnaire de files d'attente et il est donc possible d'héberger des files d'attente d'application dans le référentiel complet et de connecter des applications directement à ces gestionnaires de files d'attente. Les applications devraient-elles utiliser des files d'attente dans les référentiels complets?

La réponse généralement acceptée est "Non?". Bien que cette configuration soit possible, de nombreux clients préfèrent que ces gestionnaires de files d'attente soient dédiés à la gestion du cache de cluster de référentiel complet. Les points à prendre en compte pour décider de l'une ou l'autre des options sont décrits ici, mais en fin de compte, l'architecture de cluster doit être adaptée aux exigences particulières de l'environnement.

- Mises à niveau: En règle générale, afin d'utiliser les nouvelles fonctions de cluster dans les nouvelles éditions d' IBM WebSphere MQ , les gestionnaires de files d'attente de référentiel complet de ce cluster doivent d'abord être mis à niveau. Lorsqu'une application du cluster souhaite utiliser de nouvelles fonctions, il peut être utile de pouvoir mettre à jour les référentiels complets (et certains sous-ensembles de référentiels partiels) sans tester un certain nombre d'applications colocalisés.
- Maintenance: De la même manière, si vous devez appliquer une maintenance urgente aux référentiels complets, ils peuvent être redémarrés ou actualisés à l'aide de la commande **REFRESH** sans toucher aux applications.
- Performances: au fur et à mesure que les clusters augmentent et que les demandes liées à la maintenance complète du cache de cluster de référentiel augmentent, le fait de conserver les applications séparément réduit le risque que cela affecte les performances de l'application par le biais de conflits de ressources système.
- Configuration matérielle requise: en règle générale, les référentiels complets n'ont pas besoin d'être puissants ; par exemple, un serveur UNIX simple avec une bonne attente de disponibilité est suffisant. Alternativement, pour les clusters de très grande taille ou en constante évolution, les performances de l'ordinateur de référentiel complet doivent être prises en compte.
- Configuration logicielle requise: les exigences sont généralement la raison principale pour choisir d'héberger des files d'attente d'application sur un référentiel complet. Dans un petit cluster, la colocalisation peut signifier que le nombre de gestionnaires de files d'attente/serveurs requis doit être réduit.

### **Gestion des définitions de canal**

Même au sein d'un même cluster, plusieurs définitions de canal peuvent exister en fournissant plusieurs routes entre deux gestionnaires de files d'attente.

Il y a parfois un avantage à avoir des canaux parallèles au sein d'un même cluster, mais cette décision de conception doit être considérée de manière approfondie ; en plus d'ajouter de la complexité, cette conception peut entraîner une sous-utilisation des canaux, ce qui réduit les performances. Cette situation est due au fait que les tests impliquent généralement l'envoi d'un grand nombre de messages à un débit

<span id="page-303-0"></span>constant, de sorte que les canaux parallèles sont pleinement utilisés. Mais avec les conditions réelles d'un flux de messages non constant, l'algorithme d'équilibrage de la charge de travail entraîne une baisse des performances à mesure que le flux de messages passe d'un canal à un autre.

Lorsqu'un gestionnaire de files d'attente est membre de plusieurs clusters, il est possible d'utiliser une définition de canal unique avec une liste de noms de cluster plutôt que de définir un canal CLUSRCVR distinct pour chaque cluster. Toutefois, cette configuration peut entraîner des difficultés d'administration ultérieurement ; par exemple, dans le cas où SSL doit être appliqué à un cluster mais pas à une seconde. Il est donc préférable de créer des définitions distinctes, et la convention de dénomination suggérée dans [«Conventions de dénomination de cluster», à la page 192](#page-191-0) le prend en charge.

## **Equilibrage de la charge de travail sur plusieurs canaux**

Ces informations sont destinées à une compréhension approfondie du sujet. Pour l'explication de base de ce sujet (qui doit être compris avant d'utiliser les informations ici), voir [«Utilisation de clusters pour la](#page-281-0) [gestion de charge de travail», à la page 282](#page-281-0), Equilibrage de la charge de travail et Algorithme de gestion de la charge de travail du cluster.

L'algorithme de gestion de la charge de travail du cluster fournit un large ensemble d'outils, mais ils ne doivent pas tous être utilisés les uns avec les autres sans comprendre parfaitement comment ils fonctionnent et interagissent. Il se peut que l'importance des canaux pour le processus d'équilibrage de la charge de travail ne soit pas immédiatement évidente: l'algorithme de permutation circulaire de la gestion de la charge de travail se comporte comme si plusieurs canaux de cluster d'un gestionnaire de files d'attente possédant une file d'attente en cluster étaient traités comme plusieurs instances de cette file d'attente. Ce processus est expliqué plus en détail dans l'exemple suivant:

- 1. Deux gestionnaires de files d'attente hébergent une file d'attente dans un cluster: QM1 et QM2.
- 2. Il existe cinq canaux récepteurs de cluster pour QM1.
- 3. Il n'existe qu'un seul canal récepteur de cluster pour QM2.
- 4. Lorsque **MQPUT** ou **MQOPEN** on QM3 choisit une instance, l'algorithme est cinq fois plus susceptible d'envoyer le message à QM1 qu'à QM2.
- 5. La situation à l'étape 4 se produit car l'algorithme voit six options à choisir (5 + 1) et des permutation circulaire sur les cinq canaux vers QM1 et le canal unique vers QM2.

Un autre comportement subtil est que, même lors de l'insertion de messages dans une file d'attente en cluster dont une instance est configurée sur le gestionnaire de files d'attente local, IBM WebSphere MQ utilise l'état du canal récepteur de cluster local pour décider si les messages doivent être insérés dans l'instance locale de la file d'attente ou dans les instances distantes de la file d'attente. Dans ce scénario :

- 1. Lors de l'insertion de messages, l'algorithme de gestion de la charge de travail ne prend pas en compte les files d'attente de cluster individuelles, mais les canaux de cluster pouvant atteindre ces destinations.
- 2. Pour atteindre les destinations locales, les canaux récepteurs locaux sont inclus dans cette liste (bien qu'ils ne soient pas utilisés pour envoyer le message).
- 3. Lorsqu'un canal récepteur local est arrêté, l'algorithme de gestion de charge de travail préfère une autre instance par défaut si son CLUSRCVR n'est pas arrêté. S'il existe plusieurs instances CLUSRCVR locales pour la destination et qu'au moins une instance n'est pas arrêtée, l'instance locale reste éligible.

# **Mise en cluster: isolement d'application à l'aide de plusieurs files d'attente de transmission de cluster**

Vous pouvez isoler les flux de messages entre les gestionnaires de files d'attente d'un cluster. Vous pouvez placer des messages transportés par des canaux émetteurs de cluster différents dans des files d'attente de transmission de cluster différentes. Vous pouvez utiliser l'approche dans un cluster unique ou avec des clusters qui se chevauchent. La rubrique fournit des exemples et des meilleures pratiques pour vous guider dans le choix d'une approche à utiliser.

Lorsque vous déployez une application, vous avez le choix entre les ressources IBM WebSphere MQ qu'elle partage avec d'autres applications et les ressources qu'elle ne partage pas. Il existe un certain nombre de types de ressources pouvant être partagées, les principales étant le serveur lui-même, le gestionnaire de files d'attente, les canaux et les files d'attente. Vous pouvez choisir de configurer des applications avec moins de ressources partagées, en allouant des files d'attente, des canaux, des gestionnaires de files d'attente ou même des serveurs distincts à des applications individuelles. Dans ce cas, la configuration globale du système devient plus grande et plus complexe. L'utilisation de clusters IBM WebSphere MQ réduit la complexité de la gestion d'un plus grand nombre de serveurs, de gestionnaires de files d'attente, de files d'attente et de canaux, mais elle introduit une autre ressource partagée, la file d'attente de transmission de cluster, SYSTEM.CLUSTER.TRANSMIT.QUEUE.

[Figure 55, à la page 306](#page-305-0) est une tranche d'un déploiement IBM WebSphere MQ de grande taille qui illustre la signification du partage SYSTEM.CLUSTER.TRANSMIT.QUEUE. Dans le diagramme, l'application, Client App, est connectée au gestionnaire de files d'attente QM2 dans le cluster CL1. Un message provenant de Client App est traité par l'application, Server App. Le message est extrait par Server App de la file d'attente de cluster Q1 sur le gestionnaire de files d'attente QM3 dans CLUSTER2. Etant donné que les applications client et serveur ne se trouvent pas dans le même cluster, le message est transféré par le gestionnaire de files d'attente de passerelle QM1.

La méthode normale pour configurer une passerelle de cluster consiste à faire du gestionnaire de files d'attente de passerelle un membre de tous les clusters. Sur le gestionnaire de files d'attente de passerelle, des files d'attente d'alias de cluster sont définies pour les files d'attente de cluster dans tous les clusters. Les alias de file d'attente en cluster sont disponibles dans tous les clusters. Les messages insérés dans les alias de file d'attente de cluster sont acheminés via le gestionnaire de files d'attente de passerelle vers leur destination correcte. Le gestionnaire de files d'attente de passerelle place les messages envoyés aux files d'attente d'alias de cluster dans le SYSTEM.CLUSTER.TRANSMIT.QUEUE commun sur QM1.

L'architecture concentrateur et satellite requiert que tous les messages entre les clusters transitent par le gestionnaire de files d'attente de passerelle. Il en résulte que tous les messages transitent par la file d'attente de transmission de cluster unique sous QM1, SYSTEM.CLUSTER.TRANSMIT.QUEUE.

Du point de vue des performances, une file d'attente unique n'est pas un problème. Une file d'attente de transmission commune ne représente généralement pas un goulot d'étranglement des performances. Le débit des messages sur la passerelle est largement déterminé par les performances des canaux qui s'y connectent. Le débit n'est généralement pas affecté par le nombre de files d'attente ou le nombre de messages dans les files d'attente qui utilisent les canaux.

D'autres points de vue, l'utilisation d'une file d'attente de transmission unique pour plusieurs applications présente les inconvénients suivants:

• Vous ne pouvez pas isoler le flux de messages vers une destination à partir du flux de messages vers une autre destination. Vous ne pouvez pas séparer le stockage des messages avant qu'ils ne soient réacheminés, même si les destinations se trouvent dans des clusters différents sur des gestionnaires de files d'attente différents.

Si une destination de cluster devient indisponible, les messages de cette destination sont générés dans la file d'attente de transmission unique, puis les messages sont remplis. Une fois que la file d'attente de transmission est saturée, elle empêche les messages d'être placés dans la file d'attente de transmission pour n'importe quelle destination de cluster.

• Il n'est pas facile de surveiller le transfert de messages vers différentes destinations de cluster. Tous les messages se trouvent dans la file d'attente de transmission unique. L'affichage de la longueur de la file d'attente de transmission vous donne peu d'indication sur le transfert des messages vers toutes les destinations.

<span id="page-305-0"></span>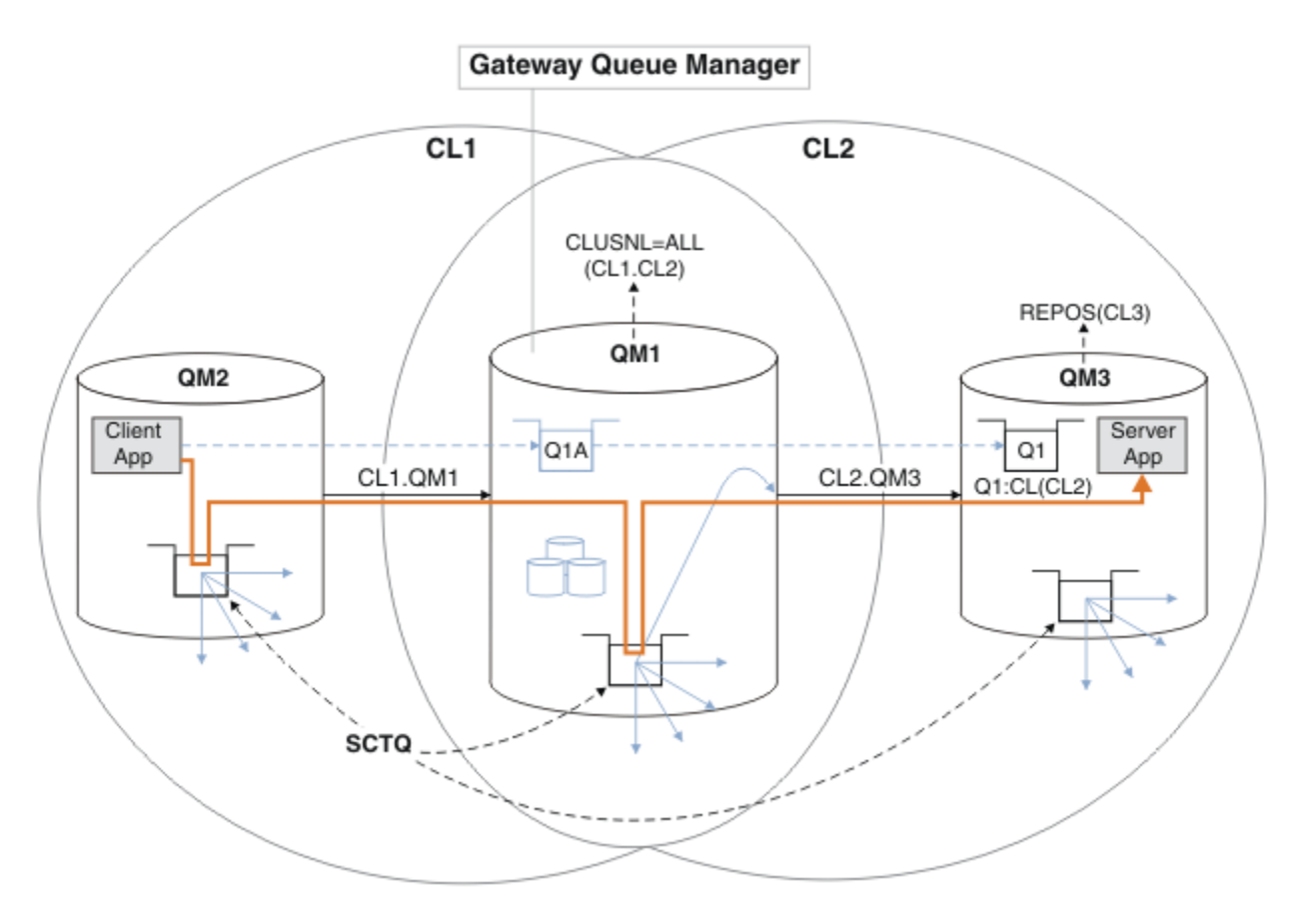

**Remarque :** Les flèches dans Figure 55, à la page 306 et les figures suivantes sont de types différents. Les flèches pleines représentent les flux de messages. Les libellés sur les flèches pleines sont des noms de canal de message. Les flèches pleines grises sont des flux de messages potentiels du SYSTEM.CLUSTER.TRANSMIT.QUEUE vers les canaux émetteurs de cluster. Des lignes en pointillés noires relient les étiquettes à leurs cibles. Les flèches en pointillés grises sont des références ; par exemple, à partir d'un appel MQOPEN par Client App à la définition de file d'attente d'alias de cluster Q1A.

*Figure 55. Application client-serveur déployée sur l'architecture concentrateur et satellite à l'aide de clusters IBM WebSphere MQ*

Dans Figure 55, à la page 306, les clients de Server App ouvrent la file d'attente Q1A. Les messages sont placés dans SYSTEM.CLUSTER.TRANSMIT.QUEUE sur QM2, transférés dans SYSTEM.CLUSTER.TRANSMIT.QUEUE sur QM1, puis transférés dans Q1 sur QM3, où ils sont reçus par l'application Server App .

Le message de Client App passe par les files d'attente de transmission de cluster système sous QM2 et QM1. Dans Figure 55, à la page 306, l'objectif est d'isoler le flux de messages sur le gestionnaire de files d'attente de passerelle de l'application client afin que ses messages ne soient pas stockés sur SYSTEM.CLUSTER.TRANSMIT.QUEUE. Vous pouvez isoler les flux sur n'importe lequel des autres gestionnaires de files d'attente en cluster. Vous pouvez également isoler les flux dans l'autre sens, vers le client. Pour que les descriptions des solutions soient brèves, elles ne prennent en compte qu'un seul flux provenant de l'application client.

### **Solutions permettant d'isoler le trafic des messages de cluster sur un gestionnaire de files d'attente de passerelle de cluster**

Une façon de résoudre le problème consiste à utiliser des alias de gestionnaire de files d'attente, ou des définitions de files d'attente éloignées, pour établir une passerelle entre les clusters. Créez une définition de file d'attente éloignée en cluster, une file d'attente de transmission et un canal pour séparer chaque flux de messages sur le gestionnaire de files d'attente de passerelle ; voir [«Ajout d'une définition de](#page-213-0)

[file d'attente éloignée pour isoler les messages envoyés à partir d'un gestionnaire de files d'attente de](#page-213-0) [passerelle», à la page 214.](#page-213-0)

A partir de la Version 7.5 , les gestionnaires de files d'attente de cluster ne sont pas limités à une seule file d'attente de transmission de cluster. Vous avez deux possibilités :

- 1. Définissez manuellement des files d'attente de transmission de cluster supplémentaires et définissez les canaux émetteurs de cluster qui transfèrent les messages de chaque file d'attente de transmission ; voir [«Ajout d'une file d'attente de transmission de cluster pour isoler le trafic de](#page-216-0) [messages de cluster envoyé à partir d'un gestionnaire de files d'attente de passerelle», à la page](#page-216-0) [217](#page-216-0).
- 2. Permet au gestionnaire de files d'attente de créer et de gérer automatiquement des files d'attente de transmission de cluster supplémentaires. Il définit une file d'attente de transmission de cluster différente pour chaque canal émetteur de cluster ; voir [«Modification de la valeur par défaut pour](#page-238-0) [séparer les files d'attente de transmission de cluster afin d'isoler le trafic des messages», à la page](#page-238-0) [239](#page-238-0)

Vous pouvez combiner des files d'attente de transmission de cluster définies manuellement pour certains canaux émetteurs de cluster avec le gestionnaire de files d'attente qui gère le reste. La combinaison des files d'attente de transmission est l'approche utilisée dans [«Ajout d'une file d'attente de transmission de](#page-216-0) [cluster pour isoler le trafic de messages de cluster envoyé à partir d'un gestionnaire de files d'attente](#page-216-0) [de passerelle», à la page 217](#page-216-0). Dans cette solution, la plupart des messages entre les clusters utilisent le SYSTEM.CLUSTER.TRANSMIT.QUEUEcommun. Une application est critique et tous ses flux de messages sont isolés des autres flux à l'aide d'une file d'attente de transmission de cluster définie manuellement.

La configuration dans [«Ajout d'une file d'attente de transmission de cluster pour isoler le trafic de](#page-216-0) [messages de cluster envoyé à partir d'un gestionnaire de files d'attente de passerelle», à la page 217e](#page-216-0)st limitée. Il ne sépare pas le trafic de messages vers une file d'attente de cluster sur le même gestionnaire de files d'attente dans le même cluster qu'une autre file d'attente de cluster. Vous pouvez séparer le trafic des messages vers des files d'attente individuelles à l'aide des définitions de file d'attente éloignée qui font partie de la mise en file d'attente répartie. Avec les clusters, qui utilisent plusieurs files d'attente de transmission de cluster, vous pouvez séparer le trafic de messages qui est acheminé vers différents canaux émetteurs de cluster. Plusieurs files d'attente de cluster dans le même cluster, sur le même gestionnaire de files d'attente, partagent un canal émetteur de cluster. Les messages de ces files d'attente sont stockés dans la même file d'attente de transmission, avant d'être réacheminés à partir du gestionnaire de files d'attente de passerelle. Dans la configuration de [«Ajout d'un cluster et](#page-221-0) [d'une file d'attente de transmission de cluster pour isoler le trafic de messages de cluster envoyé à partir](#page-221-0) [d'un gestionnaire de files d'attente de passerelle», à la page 222,](#page-221-0) la limitation est limitée par étapes en ajoutant un autre cluster et en faisant du gestionnaire de files d'attente et de la file d'attente de cluster un membre du nouveau cluster. Le nouveau gestionnaire de files d'attente peut être le seul gestionnaire de files d'attente du cluster. Vous pouvez ajouter d'autres gestionnaires de files d'attente au cluster et utiliser le même cluster pour isoler également les files d'attente de cluster sur ces gestionnaires de files d'attente.

#### **Concepts associés**

[«Contrôle d'accès et files d'attente de transmission de cluster multiples», à la page 171](#page-170-0) Choisissez entre trois modes de vérification lorsqu'une application place des messages dans des files d'attente de cluster éloignées. Les modes sont la vérification à distance par rapport à la file d'attente de cluster, la vérification en local par rapport à SYSTEM.CLUSTER.TRANSMIT.QUEUEou la vérification par rapport aux profils locaux pour la file d'attente de cluster ou le gestionnaire de files d'attente de cluster.

[«Mise en cluster: considérations spéciales pour le chevauchement de clusters», à la page 299](#page-298-0) Cette rubrique fournit des conseils pour la planification et l'administration des clusters IBM WebSphere MQ . Ces informations sont un guide basé sur les tests et les commentaires des clients.

[«Files d'attente de transmission de cluster et canaux émetteurs de cluster», à la page 183](#page-182-0) Les messages entre les gestionnaires de files d'attente de cluster sont stockés dans des files d'attente de transmission de cluster et transmis par les canaux émetteurs de cluster.

[«Chevauchement de clusters», à la page 193](#page-192-0)

Les clusters qui se chevauchent fournissent des fonctions d'administration supplémentaires. Utilisez des listes de noms pour réduire le nombre de commandes nécessaires à l'administration des clusters qui se chevauchent.

#### **Tâches associées**

Autorisation d'insertion de messages dans des files d'attente de cluster éloignées

[«Ajout d'une définition de file d'attente éloignée pour isoler les messages envoyés à partir d'un](#page-213-0) [gestionnaire de files d'attente de passerelle», à la page 214](#page-213-0)

Modifiez la configuration des clusters qui se chevauchent et qui utilisent un gestionnaire de files d'attente de passerelle. Une fois les messages de modification transférés à une application à partir du gestionnaire de files d'attente de passerelle, sans utiliser la même file d'attente de transmission ou les mêmes canaux que les autres messages de cluster. La solution utilise une définition éloignée de file d'attente en cluster, ainsi qu'un canal émetteur et une file d'attente de transmission distincts.

[«Ajout d'une file d'attente de transmission de cluster pour isoler le trafic de messages de cluster envoyé à](#page-216-0) [partir d'un gestionnaire de files d'attente de passerelle», à la page 217](#page-216-0)

Modifiez la configuration des clusters qui se chevauchent et qui utilisent un gestionnaire de files d'attente de passerelle. Une fois les messages de modification transférés à une application à partir du gestionnaire de files d'attente de passerelle, sans utiliser la même file d'attente de transmission ou les mêmes canaux que les autres messages de cluster. La solution utilise une file d'attente de transmission de cluster supplémentaire pour séparer le trafic de messages vers un seul gestionnaire de files d'attente dans un cluster.

[«Ajout d'un cluster et d'une file d'attente de transmission de cluster pour isoler le trafic de messages de](#page-221-0) [cluster envoyé à partir d'un gestionnaire de files d'attente de passerelle», à la page 222](#page-221-0)

Modifiez la configuration des clusters qui se chevauchent et qui utilisent un gestionnaire de files d'attente de passerelle. Une fois les messages de modification transférés à une application à partir du gestionnaire de files d'attente de passerelle, sans utiliser la même file d'attente de transmission ou les mêmes canaux que les autres messages de cluster. , la solution utilise un cluster supplémentaire pour isoler les messages dans une file d'attente de cluster particulière.

[«Modification de la valeur par défaut pour séparer les files d'attente de transmission de cluster afin](#page-238-0) [d'isoler le trafic des messages», à la page 239](#page-238-0)

Vous pouvez modifier la façon par défaut dont un gestionnaire de files d'attente stocke les messages d'une file d'attente en cluster ou d'une rubrique dans une file d'attente de transmission. La modification de la valeur par défaut permet d'isoler les messages de cluster sur un gestionnaire de files d'attente de passerelle.

#### [«Création de clusters à double chevauchement avec un gestionnaire de files d'attente de passerelle», à la](#page-233-0) [page 234](#page-233-0)

Suivez les instructions de la tâche pour construire des clusters qui se chevauchent avec un gestionnaire de files d'attente de passerelle. Utilisez les clusters comme point de départ pour les exemples suivants qui permettent d'isoler des messages d'une application à partir de messages vers d'autres applications d'un cluster.

[«Configuration des chemins d'accès aux messages entre les clusters», à la page 277](#page-276-0)

Connectez des clusters à l'aide d'un gestionnaire de files d'attente de passerelle. Rendre les files d'attente ou les gestionnaires de files d'attente visibles pour tous les clusters en définissant des alias de file d'attente de cluster ou de gestionnaire de files d'attente de cluster sur le gestionnaire de files d'attente de passerelle.

#### [«Mise en cluster: Planification de la configuration des files d'attente de transmission de cluster», à la page](#page-308-0) [309](#page-308-0)

Vous êtes guidé dans les choix de files d'attente de transmission de cluster. Vous pouvez configurer une file d'attente par défaut commune, des files d'attente par défaut distinctes ou des files d'attente définies manuellement. La configuration de plusieurs files d'attente de transmission de cluster s'applique aux plateformes autres que z/OS.

### **Référence associée**

#### [«Sécurité», à la page 465](#page-464-0)

Utilisez la section Security du fichier qm. ini pour spécifier les options du gestionnaire des droits d'accès aux objets (OAM).

# <span id="page-308-0"></span>**Mise en cluster: Planification de la configuration des files d'attente de transmission de cluster**

Vous êtes guidé dans les choix de files d'attente de transmission de cluster. Vous pouvez configurer une file d'attente par défaut commune, des files d'attente par défaut distinctes ou des files d'attente définies manuellement. La configuration de plusieurs files d'attente de transmission de cluster s'applique aux plateformes autres que z/OS.

### **Avant de commencer**

Consultez [«Comment choisir le type de file d'attente de transmission de cluster à utiliser», à la page 312.](#page-311-0)

## **Pourquoi et quand exécuter cette tâche**

Lorsque vous planifiez la configuration d'un gestionnaire de files d'attente pour sélectionner une file d'attente de transmission de cluster, vous avez le choix entre plusieurs options.

- 1. Quelle est la file d'attente de transmission de cluster par défaut pour les transferts de messages de cluster?
	- a. Une file d'attente de transmission de cluster commune, SYSTEM.CLUSTER.TRANSMIT.OUEUE.
	- b. Des files d'attente de transmission de cluster distinctes. Le gestionnaire de files d'attente gère les files d'attente de transmission de cluster distinctes. Il les crée en tant que files d'attente dynamiques permanentes à partir de la file d'attente modèle, SYSTEM.CLUSTER.TRANSMIT.MODEL.QUEUE. Il crée une file d'attente de transmission de cluster pour chaque canal émetteur de cluster qu'il utilise.
- 2. Pour les files d'attente de transmission de cluster que vous décidez de créer manuellement, vous disposez de deux options supplémentaires:
	- a. Définissez une file d'attente de transmission distincte pour chaque canal émetteur de cluster que vous décidez de configurer manuellement. Dans ce cas, définissez l'attribut de file d'attente **CLCHNAME** de la file d'attente de transmission sur le nom d'un canal émetteur de cluster. Sélectionnez le canal émetteur de cluster qui doit transférer les messages à partir de cette file d'attente de transmission.
	- b. Combinez le trafic de messages pour un groupe de canaux émetteurs de cluster dans la même file d'attente de transmission de cluster ; voir [Figure 56, à la page 310](#page-309-0). Dans ce cas, définissez l'attribut de file d'attente **CLCHNAME** de chaque file d'attente de transmission commune sur un nom de canal émetteur de cluster générique. Un nom de canal émetteur de cluster générique est un filtre permettant de regrouper les noms de canal émetteur de cluster. Par exemple, SALES. \* regroupe tous les canaux émetteurs de cluster dont le nom commence par SALES.. Vous pouvez placer plusieurs caractères génériques n'importe où dans la chaîne de filtrage. Le caractère générique est un astérisque, "\*". Il représente de zéro à n'importe quel nombre de caractères.

<span id="page-309-0"></span>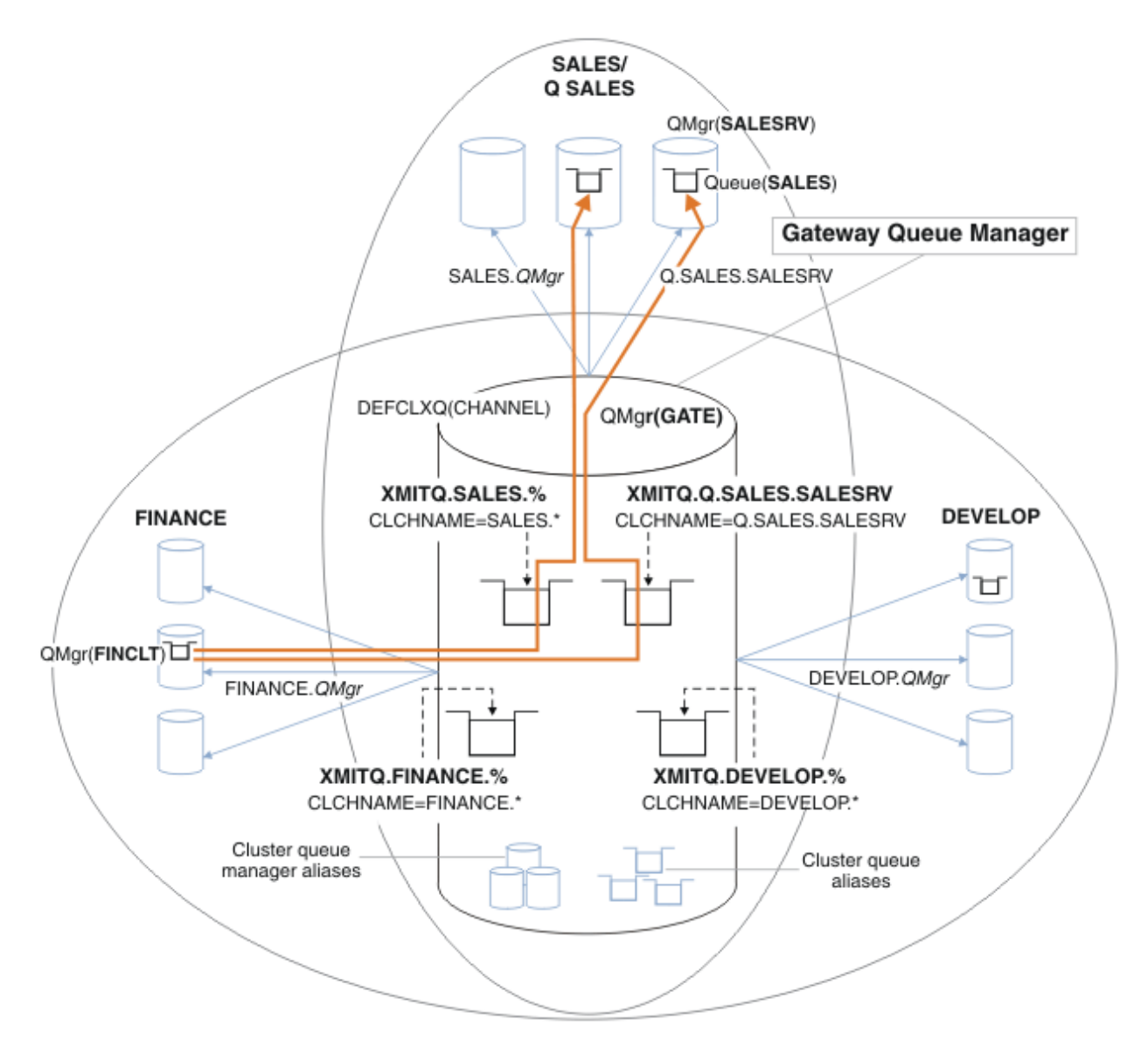

*Figure 56. Exemple de files d'attente de transmission spécifiques pour différents clusters IBM WebSphere MQ de service*

### **Procédure**

- 1. Sélectionnez le type de file d'attente de transmission de cluster par défaut à utiliser.
	- Choisissez une file d'attente de transmission de cluster unique ou des files d'attente distinctes pour chaque connexion de cluster.

Conservez le paramètre par défaut ou exécutez la commande **MQSC** :

ALTER QMGR DEFCLXQ(CHANNEL)

- 2. Isolez les flux de messages qui ne doivent pas partager une file d'attente de transmission de cluster avec d'autres flux.
	- Voir [«Mise en cluster: exemple de configuration de plusieurs files d'attente de transmission de](#page-314-0) [cluster», à la page 315](#page-314-0). Dans l'exemple, la file d'attente SALES , qui doit être isolée, est un membre du cluster SALES , sur SALESRV. Pour isoler la file d'attente SALES , créez un cluster Q.SALES, faites du gestionnaire de files d'attente SALESRV un membre et modifiez la file d'attente SALES pour qu'elle appartienne à Q.SALES.
- <span id="page-310-0"></span>• Les gestionnaires de files d'attente qui envoient des messages à SALES doivent également être membres du nouveau cluster. Si vous utilisez un alias de file d'attente en cluster et un gestionnaire de files d'attente de passerelle, comme dans l'exemple, dans de nombreux cas, vous pouvez limiter les modifications pour faire du gestionnaire de files d'attente de passerelle un membre du nouveau cluster.
- Toutefois, la séparation des flux de la passerelle vers la destination ne sépare pas les flux de la passerelle du gestionnaire de files d'attente source. Mais il s'avère parfois suffisant pour séparer les flux de la passerelle et non les flux vers la passerelle. Si ce n'est pas suffisant, ajoutez le gestionnaire de files d'attente source dans le nouveau cluster. Si vous souhaitez que les messages transitent par la passerelle, déplacez l'alias de cluster vers le nouveau cluster et continuez à envoyer des messages à l'alias de cluster sur la passerelle, et non pas directement vers le gestionnaire de files d'attente cible.

Pour isoler les flux de messages, procédez comme suit:

- a) Configurez les destinations des flux de sorte que chaque file d'attente cible soit la seule file d'attente d'un cluster spécifique, sur ce gestionnaire de files d'attente.
- b) Créez les canaux émetteur et récepteur de cluster pour tous les nouveaux clusters que vous avez créés en suivant une convention de dénomination systématique.
	- Voir [«Mise en cluster: considérations spéciales pour le chevauchement de clusters», à la page](#page-298-0) [299.](#page-298-0)
- c) Définissez une file d'attente de transmission de cluster pour chaque destination isolée sur chaque gestionnaire de files d'attente qui envoie des messages à la file d'attente cible.
	- Une convention de dénomination pour les files d'attente de transmission de cluster consiste à utiliser la valeur de l'attribut de nom de canal de cluster, CLCHNAME, avec le préfixe XMITQ.
- 3. Créez des files d'attente de transmission de cluster pour répondre aux exigences de gouvernance ou de surveillance.
	- Les exigences de gouvernance et de surveillance standard génèrent une file d'attente de transmission par cluster ou une file d'attente de transmission par gestionnaire de files d'attente. Si vous respectez la convention de dénomination des canaux de cluster, *ClusterName*.*QueueManagerName*, il est facile de créer des noms de canal génériques qui sélectionnent un cluster de gestionnaires de files d'attente ou tous les clusters dont un gestionnaire de files d'attente est membre ; voir [«Mise en cluster: exemple de configuration de plusieurs files](#page-314-0) [d'attente de transmission de cluster», à la page 315](#page-314-0).
	- Etendez la convention de dénomination pour les files d'attente de transmission de cluster afin de prendre en charge les noms de canal génériques, en remplaçant le symbole de l'astérisque par un signe de pourcentage. Par exemple :

DEFINE QLOCAL(XMITQ.SALES.%) USAGE(XMITQ) CLCHNAME(SALES.\*)

#### **Concepts associés**

[«Files d'attente de transmission de cluster et canaux émetteurs de cluster», à la page 183](#page-182-0) Les messages entre les gestionnaires de files d'attente de cluster sont stockés dans des files d'attente de transmission de cluster et transmis par les canaux émetteurs de cluster.

#### [«Mise en cluster: isolement d'application à l'aide de plusieurs files d'attente de transmission de cluster»,](#page-303-0) [à la page 304](#page-303-0)

Vous pouvez isoler les flux de messages entre les gestionnaires de files d'attente d'un cluster. Vous pouvez placer des messages transportés par des canaux émetteurs de cluster différents dans des files d'attente de transmission de cluster différentes. Vous pouvez utiliser l'approche dans un cluster unique ou avec des clusters qui se chevauchent. La rubrique fournit des exemples et des meilleures pratiques pour vous guider dans le choix d'une approche à utiliser.

[«Contrôle d'accès et files d'attente de transmission de cluster multiples», à la page 171](#page-170-0) Choisissez entre trois modes de vérification lorsqu'une application place des messages dans des files d'attente de cluster éloignées. Les modes sont la vérification à distance par rapport à la file d'attente de <span id="page-311-0"></span>cluster, la vérification en local par rapport à SYSTEM.CLUSTER.TRANSMIT.QUEUEou la vérification par rapport aux profils locaux pour la file d'attente de cluster ou le gestionnaire de files d'attente de cluster.

[«Mise en cluster: considérations spéciales pour le chevauchement de clusters», à la page 299](#page-298-0) Cette rubrique fournit des conseils pour la planification et l'administration des clusters IBM WebSphere MQ . Ces informations sont un guide basé sur les tests et les commentaires des clients.

#### [«Chevauchement de clusters», à la page 193](#page-192-0)

Les clusters qui se chevauchent fournissent des fonctions d'administration supplémentaires. Utilisez des listes de noms pour réduire le nombre de commandes nécessaires à l'administration des clusters qui se chevauchent.

#### **Tâches associées**

[«Ajout d'une définition de file d'attente éloignée pour isoler les messages envoyés à partir d'un](#page-213-0) [gestionnaire de files d'attente de passerelle», à la page 214](#page-213-0)

Modifiez la configuration des clusters qui se chevauchent et qui utilisent un gestionnaire de files d'attente de passerelle. Une fois les messages de modification transférés à une application à partir du gestionnaire de files d'attente de passerelle, sans utiliser la même file d'attente de transmission ou les mêmes canaux que les autres messages de cluster. La solution utilise une définition éloignée de file d'attente en cluster, ainsi qu'un canal émetteur et une file d'attente de transmission distincts.

[«Ajout d'une file d'attente de transmission de cluster pour isoler le trafic de messages de cluster envoyé à](#page-216-0) [partir d'un gestionnaire de files d'attente de passerelle», à la page 217](#page-216-0)

Modifiez la configuration des clusters qui se chevauchent et qui utilisent un gestionnaire de files d'attente de passerelle. Une fois les messages de modification transférés à une application à partir du gestionnaire de files d'attente de passerelle, sans utiliser la même file d'attente de transmission ou les mêmes canaux que les autres messages de cluster. La solution utilise une file d'attente de transmission de cluster supplémentaire pour séparer le trafic de messages vers un seul gestionnaire de files d'attente dans un cluster.

[«Ajout d'un cluster et d'une file d'attente de transmission de cluster pour isoler le trafic de messages de](#page-221-0) [cluster envoyé à partir d'un gestionnaire de files d'attente de passerelle», à la page 222](#page-221-0)

Modifiez la configuration des clusters qui se chevauchent et qui utilisent un gestionnaire de files d'attente de passerelle. Une fois les messages de modification transférés à une application à partir du gestionnaire de files d'attente de passerelle, sans utiliser la même file d'attente de transmission ou les mêmes canaux que les autres messages de cluster. , la solution utilise un cluster supplémentaire pour isoler les messages dans une file d'attente de cluster particulière.

[«Modification de la valeur par défaut pour séparer les files d'attente de transmission de cluster afin](#page-238-0) [d'isoler le trafic des messages», à la page 239](#page-238-0)

Vous pouvez modifier la façon par défaut dont un gestionnaire de files d'attente stocke les messages d'une file d'attente en cluster ou d'une rubrique dans une file d'attente de transmission. La modification de la valeur par défaut permet d'isoler les messages de cluster sur un gestionnaire de files d'attente de passerelle.

[«Création de clusters à double chevauchement avec un gestionnaire de files d'attente de passerelle», à la](#page-233-0) [page 234](#page-233-0)

Suivez les instructions de la tâche pour construire des clusters qui se chevauchent avec un gestionnaire de files d'attente de passerelle. Utilisez les clusters comme point de départ pour les exemples suivants qui permettent d'isoler des messages d'une application à partir de messages vers d'autres applications d'un cluster.

[«Configuration des chemins d'accès aux messages entre les clusters», à la page 277](#page-276-0) Connectez des clusters à l'aide d'un gestionnaire de files d'attente de passerelle. Rendre les files d'attente ou les gestionnaires de files d'attente visibles pour tous les clusters en définissant des alias de file d'attente de cluster ou de gestionnaire de files d'attente de cluster sur le gestionnaire de files d'attente de passerelle.

### *Comment choisir le type de file d'attente de transmission de cluster à utiliser*

Comment choisir entre différentes options de configuration de file d'attente de transmission de cluster.

A partir de la Version 7.5 , vous pouvez choisir quelle file d'attente de transmission de cluster est associée à un canal émetteur de cluster.

- 1. Vous pouvez associer tous les canaux émetteurs de cluster à la seule file d'attente de transmission de cluster par défaut, SYSTEM.CLUSTER.TRANSMIT.QUEUE. Cette option est la valeur par défaut et constitue le seul choix pour les gestionnaires de files d'attente qui exécutent la version Version 7.1ou une version antérieure.
- 2. Vous pouvez définir tous les canaux émetteurs de cluster pour qu'ils soient automatiquement associés à une file d'attente de transmission de cluster distincte. Les files d'attente sont créées par le gestionnaire de files d'attente à partir de la file d'attente modèle SYSTEM.CLUSTER.TRANSMIT.MODEL.QUEUE et nommées SYSTEM.CLUSTER.TRANSMIT.*ChannelName*. Les canaux utilisent leur file d'attente de transmission de cluster à nom unique si l'attribut de gestionnaire de files d'attente **DEFCLXQ** est défini sur CHANNEL.

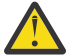

**Avertissement :** Si vous utilisez un SYSTEM.CLUSTER.TRANSMIT.QUEUES dédié avec un gestionnaire de files d'attente qui a été mis à niveau à partir d'une version antérieure du produit, vérifiez que l'option SHARE/NOSHARE de SYSTEM.CLUSTER.TRANSMIT.MODEL.QUEUE est définie sur **SHARE**.

- 3. Vous pouvez définir des canaux émetteurs de cluster spécifiques pour qu'ils soient servis par une file d'attente de transmission de cluster unique. Sélectionnez cette option en créant une file d'attente de transmission et en définissant son attribut **CLCHNAME** sur le nom du canal émetteur de cluster.
- 4. Vous pouvez sélectionner des groupes de canaux émetteurs de cluster à servir par une file d'attente de transmission de cluster unique. Sélectionnez cette option en créant une file d'attente de transmission et en définissant son attribut **CLCHNAME** sur un nom de canal générique, tel que *ClusterName*.\*. Si vous nommez des canaux de cluster en suivant les conventions de dénomination de la rubrique [«Mise en cluster: considérations spéciales pour le chevauchement de clusters», à la page 299,](#page-298-0) ce nom sélectionne tous les canaux de cluster connectés aux gestionnaires de files d'attente du cluster *ClusterName*.

Vous pouvez combiner l'une des options de file d'attente de transmission de cluster par défaut pour certains canaux émetteurs de cluster avec un certain nombre de configurations de file d'attente de transmission de cluster spécifiques et génériques.

### **Meilleures pratiques**

Dans la plupart des cas, pour les installations IBM WebSphere MQ existantes, la configuration par défaut est le meilleur choix. Un gestionnaire de files d'attente de cluster stocke les messages de cluster dans une file d'attente de transmission de cluster unique, SYSTEM.CLUSTER.TRANSMIT.QUEUE. Vous avez la possibilité de modifier la valeur par défaut pour stocker des messages pour différents gestionnaires de files d'attente et différents clusters dans des files d'attente de transmission distinctes, ou de définir vos propres files d'attente de transmission.

Dans la plupart des cas, pour les nouvelles installations IBM WebSphere MQ , la configuration par défaut est également le meilleur choix. Le processus de passage de la configuration par défaut à la valeur par défaut alternative, qui consiste à disposer d'une file d'attente de transmission pour chaque canal émetteur de cluster, est automatique. Le retour en arrière est également automatique. Le choix de l'un ou de l'autre n'est pas critique, vous pouvez l'inverser.

Le choix d'une configuration différente est davantage lié à la gouvernance et à la gestion qu'à la fonctionnalité ou aux performances. A quelques exceptions près, la configuration de plusieurs files d'attente de transmission de cluster ne profite pas au comportement du gestionnaire de files d'attente. Elle génère davantage de files d'attente et vous oblige à modifier les procédures de surveillance et de gestion que vous avez déjà configurées et qui font référence à la file d'attente de transmission unique. C'est pourquoi, dans l'ensemble, le maintien de la configuration par défaut est le meilleur choix, sauf si vous avez des raisons de gouvernance ou de gestion fortes pour un choix différent.

Les deux exceptions concernent ce qui se passe si le nombre de messages stockés sur SYSTEM.CLUSTER.TRANSMIT.QUEUE augmente. Si vous effectuez chaque étape pour séparer les messages d'une destination des messages d'une autre destination, les problèmes de canal et de

distribution avec une destination ne doivent pas affecter la distribution à une autre destination. Toutefois, le nombre de messages stockés sur SYSTEM.CLUSTER.TRANSMIT.QUEUE peut augmenter en raison de l'absence de distribution de messages suffisamment rapide à une destination. Le nombre de messages sur SYSTEM.CLUSTER.TRANSMIT.QUEUE pour une destination peut affecter la distribution des messages à d'autres destinations.

Pour éviter les problèmes résultant du remplissage d'une seule file d'attente de transmission, vous devez créer une capacité suffisante dans votre configuration. Ensuite, si une destination échoue et qu'un journal des messages en attente commence à s'accumuler, vous avez le temps de résoudre le problème.

Si les messages sont acheminés via un gestionnaire de files d'attente concentrateur, tel qu'une passerelle de cluster, ils partagent une file d'attente de transmission commune, SYSTEM.CLUSTER.TRANSMIT.QUEUE. Si le nombre de messages stockés dans SYSTEM.CLUSTER.TRANSMIT.QUEUE sur le gestionnaire de files d'attente de passerelle atteint sa longueur maximale, le gestionnaire de files d'attente commence à rejeter les nouveaux messages pour la file d'attente de transmission jusqu'à ce que cette longueur soit réduite. La congestion affecte les messages pour toutes les destinations qui sont routées via la passerelle. Les messages sauvegardez les files d'attente de transmission des autres gestionnaires de files d'attente qui envoient des messages à la passerelle. Le problème se manifeste dans les messages écrits dans les journaux d'erreurs du gestionnaire de files d'attente, avec une baisse du débit des messages et des temps écoulés plus longs entre l'envoi d'un message et l'arrivée d'un message à sa destination.

L'effet de la congestion sur une seule file d'attente de transmission peut se manifester, avant même qu'elle ne soit pleine. Si vous avez un trafic de messages mixte, avec des messages non persistants de grande taille et des messages de petite taille, le temps de distribution des messages de petite taille augmente à mesure que la file d'attente de transmission se remplit. Ce délai est dû à l'écriture sur le disque de messages non persistants volumineux qui ne seraient normalement pas écrits sur le disque. Si vous disposez de flux de messages critiques, partageant une file d'attente de transmission de cluster avec d'autres flux de messages mixtes, il peut être utile de configurer un chemin de message spécial pour l'isoler des autres flux de messages ; voir [«Ajout d'un cluster et d'une file d'attente de transmission de](#page-221-0) [cluster pour isoler le trafic de messages de cluster envoyé à partir d'un gestionnaire de files d'attente de](#page-221-0) [passerelle», à la page 222](#page-221-0)

Les autres raisons de la configuration de files d'attente de transmission de cluster distinctes sont le respect des exigences de gouvernance ou la simplification des messages de surveillance envoyés à des destinations de cluster différentes. Par exemple, vous pouvez être amené à démontrer que les messages d'une destination ne partagent jamais une file d'attente de transmission avec les messages d'une autre destination.

Modifiez l'attribut de gestionnaire de files d'attente **DEFCLXQ** qui contrôle la file d'attente de transmission de cluster par défaut afin de créer des files d'attente de transmission de cluster différentes pour chaque canal émetteur de cluster. Plusieurs destinations peuvent partager un canal émetteur de cluster, vous devez donc planifier vos clusters pour atteindre pleinement cet objectif. Appliquez systématiquement la méthode [«Ajout d'un cluster et d'une file d'attente de transmission de cluster pour isoler le trafic de](#page-221-0) [messages de cluster envoyé à partir d'un gestionnaire de files d'attente de passerelle», à la page 222](#page-221-0) à toutes vos files d'attente de cluster. Le résultat que vous visez est qu'aucune destination de cluster ne partage un canal émetteur de cluster avec une autre destination de cluster. Par conséquent, aucun message pour une destination de cluster ne partage sa file d'attente de transmission de cluster avec un message pour une autre destination.

La création d'une file d'attente de transmission de cluster distincte pour un flux de messages spécifique facilite la surveillance du flux de messages vers cette destination. Pour utiliser une nouvelle file d'attente de transmission de cluster, définissez la file d'attente, associez-la à un canal émetteur de cluster, puis arrêtez et démarrez le canal. Il n'est pas nécessaire que le changement soit permanent. Vous pouvez isoler un flux de messages pendant un certain temps afin de surveiller la file d'attente de transmission, puis revenir à l'utilisation de la file d'attente de transmission par défaut.

#### **Tâches associées**

[Mise en cluster: exemple de configuration de plusieurs files d'attente de transmission de cluster](#page-314-0) Dans cette tâche, vous appliquez les étapes de planification de plusieurs files d'attente de transmission de cluster à trois clusters qui se chevauchent. Les exigences sont de séparer les flux de messages vers

<span id="page-314-0"></span>une file d'attente de cluster, à partir de tous les autres flux de messages, et de stocker les messages de différents clusters dans différentes files d'attente de transmission de cluster.

[Mise en cluster: changement des files d'attente de transmission de cluster](#page-322-0)

Planifiez la manière dont les modifications apportées aux files d'attente de transmission de cluster d'un gestionnaire de files d'attente de production existant seront prises en compte.

### *Mise en cluster: exemple de configuration de plusieurs files d'attente de transmission de cluster*

Dans cette tâche, vous appliquez les étapes de planification de plusieurs files d'attente de transmission de cluster à trois clusters qui se chevauchent. Les exigences sont de séparer les flux de messages vers une file d'attente de cluster, à partir de tous les autres flux de messages, et de stocker les messages de différents clusters dans différentes files d'attente de transmission de cluster.

## **Pourquoi et quand exécuter cette tâche**

Les étapes de cette tâche montrent comment appliquer la procédure dans [«Mise en cluster: Planification](#page-308-0) [de la configuration des files d'attente de transmission de cluster», à la page 309](#page-308-0) et arriver à la configuration illustrée dans [Figure 57, à la page 316](#page-315-0). Il s'agit d'un exemple de trois clusters qui se chevauchent, avec un gestionnaire de files d'attente de passerelle, configuré avec des files d'attente de transmission de cluster distinctes. Les commandes MQSC permettant de définir les clusters sont décrites dans [«Création des exemples de clusters», à la page 318.](#page-317-0)

Pour l'exemple, il existe deux exigences. L'une consiste à séparer le flux de messages du gestionnaire de files d'attente de la passerelle vers l'application de vente qui consigne les ventes. La seconde consiste à demander combien de messages sont en attente d'être envoyés à différents secteurs ministériels à un moment donné. Les clusters SALES, FINANCEet DEVELOP sont déjà définis. Les messages de cluster sont actuellement transférés depuis SYSTEM.CLUSTER.TRANSMIT.QUEUE.

<span id="page-315-0"></span>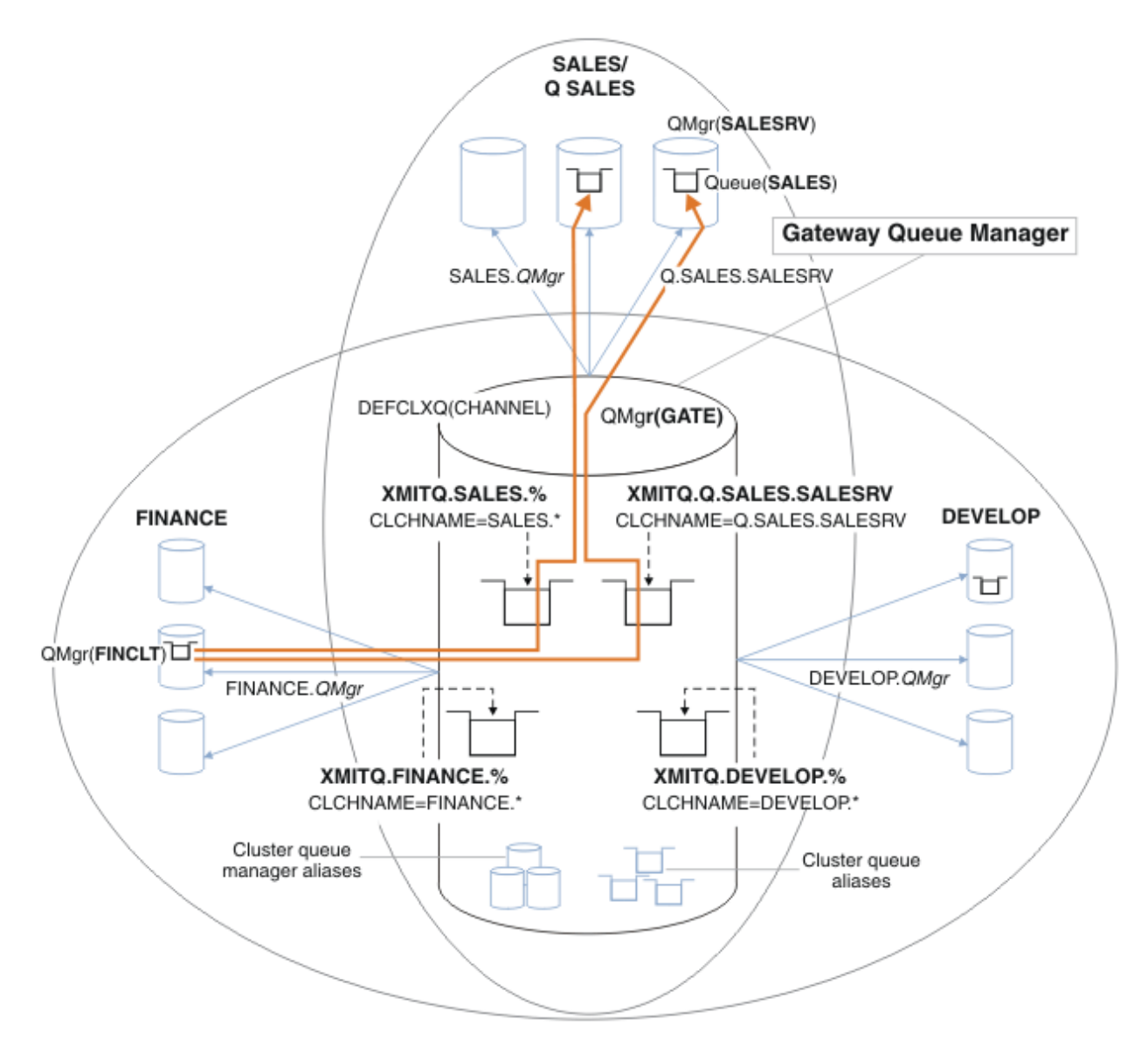

*Figure 57. Exemple de files d'attente de transmission spécifiques pour différents clusters IBM WebSphere MQ de service*

Les étapes de modification des clusters sont les suivantes: voir [Modifications visant à isoler la file](#page-319-0) [d'attente des ventes dans un nouveau cluster et à séparer les files d'attente de transmission du cluster de](#page-319-0) [passerelle](#page-319-0) pour les définitions.

### **Procédure**

1. La première étape de configuration consiste à " [Sélectionnez le type de file d'attente de transmission](#page-309-0) [de cluster par défaut à utiliser](#page-309-0)".

La décision consiste à créer des files d'attente de transmission de cluster par défaut distinctes en exécutant la commande **MQSC** suivante sur le gestionnaire de files d'attente GATE .

ALTER QMGR DEFCLXQ(CHANNEL)

Il n'y a aucune raison de choisir cette valeur par défaut, car l'intention est de définir manuellement des files d'attente de transmission de cluster. Le choix a une valeur de diagnostic faible. Si une définition manuelle est effectuée de manière incorrecte et qu'un message circule dans une file d'attente de transmission de cluster par défaut, elle s'affiche lors de la création d'une file d'attente de transmission de cluster dynamique permanente.

2. La deuxième étape de configuration consiste à [" Isolez les flux de messages qui ne doivent pas](#page-309-0) [partager une file d'attente de transmission de cluster avec d'autres flux](#page-309-0)".

Dans ce cas, l'application de vente qui reçoit les messages de la file d'attente SALES sur SALESRV doit être isolée. Seul l'isolement des messages du gestionnaire de files d'attente de passerelle est requis. Les trois sous-étapes sont les suivantes:

a)"[Configurez les destinations des flux de sorte que chaque file d'attente cible soit la seule file](#page-310-0) [d'attente d'un cluster spécifique, sur ce gestionnaire de files d'attente](#page-310-0)".

Cet exemple nécessite l'ajout du gestionnaire de files d'attente SALESRV à un nouveau cluster au sein du service des ventes. Si vous disposez de quelques files d'attente nécessitant un isolement, vous pouvez décider de créer un cluster spécifique pour la file d'attente SALES . Une convention de dénomination possible pour le nom de cluster consiste à nommer de tels clusters, Q. *QueueName*, par exemple Q.SALES . Une autre approche, qui peut être plus pratique si vous avez un grand nombre de files d'attente à isoler, consiste à créer des clusters de files d'attente isolées où et quand cela est nécessaire. Les noms des clusters peuvent être QUEUES.*n*.

Dans l'exemple, le nouveau cluster est appelé Q.SALES. Pour ajouter le nouveau cluster, voir les définitions dans [Modifications permettant d'isoler la file d'attente des ventes dans un nouveau](#page-319-0) [cluster et de séparer les files d'attente de transmission du cluster de passerelle](#page-319-0). Le récapitulatif des modifications apportées à la définition est le suivant:

- i) Ajoutez Q.SALES à la liste de noms des clusters sur les gestionnaires de files d'attente de référentiel. La liste de noms est référencée dans le paramètre **REPOSNL** du gestionnaire de files d'attente.
- ii) Ajoutez Q.SALES à la liste de noms des clusters sur le gestionnaire de files d'attente de passerelle. La liste de noms est référencée dans toutes les définitions d'alias de file d'attente de cluster et d'alias de gestionnaire de files d'attente de cluster sur le gestionnaire de files d'attente de passerelle.
- iii) Créez une liste de noms sur le gestionnaire de files d'attente SALESRV , pour les deux clusters dont il est membre, et modifiez l'appartenance à un cluster de la file d'attente SALES :

DEFINE NAMELIST(CLUSTERS) NAMES(SALES, Q.SALES) REPLACE ALTER QLOCAL(SALES) CLUSTER(' ') CLUSNL(SALESRV.CLUSTERS)

La file d'attente SALES est membre des deux clusters, uniquement pour la transition. Une fois la nouvelle configuration en cours d'exécution, vous supprimez la file d'attente SALES du cluster SALES ; voir [Figure 58, à la page 321](#page-320-0).

- b)"[Créez les canaux émetteur et récepteur de cluster pour tous les nouveaux clusters que vous avez](#page-310-0) [créés en suivant une convention de dénomination systématique](#page-310-0)".
	- i) Ajoutez le canal récepteur de cluster Q.SALES.*RepositoryQMgr* à chacun des gestionnaires de files d'attente de référentiel
	- ii) Ajoutez le canal émetteur de cluster Q.SALES.*OtherRepositoryQMgr* à chacun des gestionnaires de files d'attente de référentiel pour vous connecter à l'autre gestionnaire de référentiels. Démarrez ces canaux.
	- iii) Ajoutez les canaux récepteurs de cluster Q.SALES.SALESRV et Q.SALES.GATE à l'un des gestionnaires de files d'attente de référentiel en cours d'exécution.
	- iv) Ajoutez les canaux émetteurs de cluster Q.SALES.SALESRV et Q.SALES.GATE aux gestionnaires de files d'attente SALESRV et GATE . Connectez le canal émetteur de cluster au gestionnaire de files d'attente de référentiel sur lequel vous avez créé les canaux récepteurs de cluster.
- c)"[Définissez une file d'attente de transmission de cluster pour chaque destination isolée sur chaque](#page-310-0) [gestionnaire de files d'attente qui envoie des messages à la file d'attente cible"](#page-310-0).

Sur le gestionnaire de files d'attente de passerelle, définissez la file d'attente de transmission de cluster XMITQ.Q.SALES.SALESRV pour le canal émetteur de cluster Q.SALES.SALESRV :

```
DEFINE QLOCAL(XMITQ.Q.SALES.SALESRV) USAGE(XMITQ) CLCHNAME(Q.SALES.SALESRV) REPLACE
```
<span id="page-317-0"></span>3. La troisième étape de configuration consiste à [" Créez des files d'attente de transmission de cluster](#page-310-0) [pour répondre aux exigences de gouvernance ou de surveillance](#page-310-0)".

Sur le gestionnaire de files d'attente de passerelle, définissez les files d'attente de transmission de cluster:

DEFINE QLOCAL(XMITQ.SALES) USAGE(XMITQ) CLCHNAME(SALES.\*) REPLACE DEFINE QLOCAL(XMITQ.DEVELOP) USAGE(XMITQ) CLCHNAME(DEVELOP.\*) REPLACE DEFINE QLOCAL(XMITQ.FINANCE) USAGE(XMITQ) FINANCE(SALES.\*) REPLACE

### **Que faire ensuite**

Basculez vers la nouvelle configuration sur le gestionnaire de files d'attente de passerelle.

Le commutateur est déclenché en démarrant les nouveaux canaux et en redémarrant les canaux qui sont maintenant associés à des files d'attente de transmission différentes. Vous pouvez également arrêter et démarrer le gestionnaire de files d'attente de passerelle.

1. Arrêtez les canaux suivants sur le gestionnaire de files d'attente de passerelle:

SALES.*Qmgr* DEVELOP.*Qmgr* FINANCE.*Qmgr*

2. Démarrez les canaux suivants sur le gestionnaire de files d'attente de passerelle:

SALES.*Qmgr* DEVELOP.*Qmgr* FINANCE.*Qmgr* Q.SALES.SAVESRV

Une fois le commutateur terminé, supprimez la file d'attente SALES du cluster SALES ; voir [Figure 58, à la](#page-320-0) [page 321](#page-320-0).

#### **Concepts associés**

[Comment choisir le type de file d'attente de transmission de cluster à utiliser](#page-311-0) Comment choisir entre différentes options de configuration de file d'attente de transmission de cluster.

#### **Tâches associées**

[Mise en cluster: changement des files d'attente de transmission de cluster](#page-322-0) Planifiez la manière dont les modifications apportées aux files d'attente de transmission de cluster d'un gestionnaire de files d'attente de production existant seront prises en compte.

#### *Création des exemples de clusters*

Les définitions et les instructions permettant de créer l'exemple de cluster et de le modifier pour isoler la file d'attente SALES et séparer les messages sur le gestionnaire de files d'attente de passerelle.

### **Pourquoi et quand exécuter cette tâche**

Les commandes MQSC complètes permettant de créer les clusters FINANCE, SALESet Q. SALES sont fournies dans [Définitions pour les clusters de base](#page-318-0), [Modifications visant à isoler la file d'attente de](#page-319-0) [vente dans un nouveau cluster et à séparer les files d'attente de transmission du cluster de passerellee](#page-319-0)t [Suppression de la file d'attente de vente sur le gestionnaire de files d'attente SALESRV du cluster de](#page-320-0) [vente.](#page-320-0) Le cluster DEVELOP est omis dans les définitions, pour que les définitions soient plus courtes.

### **Procédure**

- 1. Créez les clusters SALES et FINANCE et le gestionnaire de files d'attente de passerelle.
	- a) Créez les gestionnaires de files d'attente.

<span id="page-318-0"></span>Exécutez la commande crtmqm -sax -u SYSTEM.DEAD.LETTER.QUEUE *QmgrName* pour chacun des noms de gestionnaire de files d'attente dans Tableau 27, à la page 319.

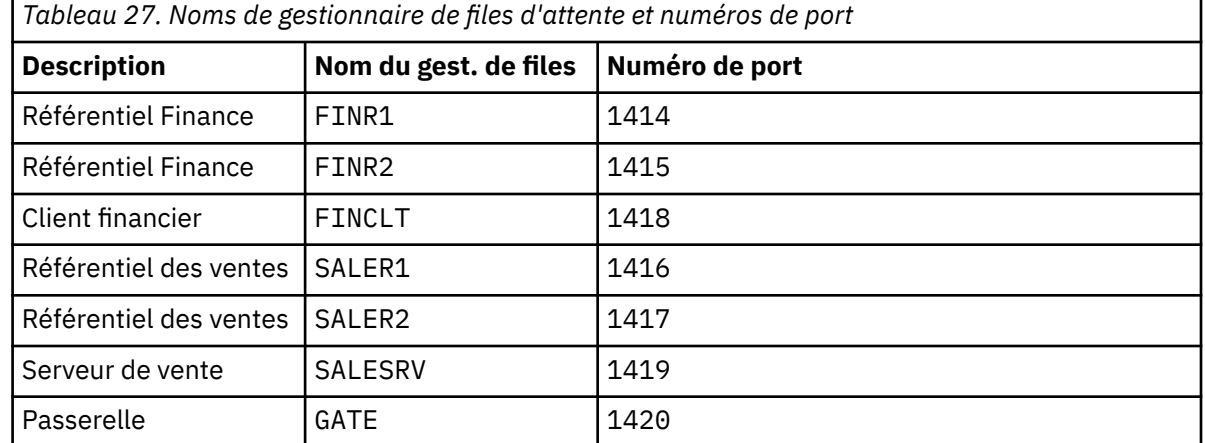

b) Démarrer tous les gestionnaires de files d'attente

Exécutez la commande strmqm *QmgrName* pour chacun des noms de gestionnaire de files d'attente dans Tableau 27, à la page 319.

c) Création des définitions pour chacun des gestionnaires de files d'attente

Exécutez la commande: runmqsc *QmgrName* < *filename* où les fichiers sont répertoriés dans Définitions pour les clusters de base, et le nom de fichier correspond au nom du gestionnaire de files d'attente.

#### **Définitions pour les clusters de base finr1.txt**

```
DEFINE LISTENER(1414) TRPTYPE(TCP) IPADDR(localhost) CONTROL(QMGR) PORT(1414) REPLACE
START LISTENER(1414)
ALTER QMGR REPOS(FINANCE)
DEFINE CHANNEL(FINANCE.FINR2) CHLTYPE(CLUSSDR) CONNAME('localhost(1415)') 
CLUSTER(FINANCE) REPLACE
DEFINE CHANNEL(FINANCE.FINR1) CHLTYPE(CLUSRCVR) CONNAME('localhost(1414)') 
CLUSTER(FINANCE) REPLACE
```
#### **finr2.txt**

```
DEFINE LISTENER(1415) TRPTYPE(TCP) IPADDR(localhost) CONTROL(QMGR) PORT(1415) REPLACE
START LISTENER(1415)
ALTER QMGR REPOS(FINANCE)
DEFINE CHANNEL(FINANCE.FINR1) CHLTYPE(CLUSSDR) CONNAME('localhost(1414)') 
CLUSTER(FINANCE) REPLACE
DEFINE CHANNEL(FINANCE.FINR2) CHLTYPE(CLUSRCVR) CONNAME('localhost(1415)') 
CLUSTER(FINANCE) REPLACE
```
#### **finclt.txt**

```
DEFINE LISTENER(1418) TRPTYPE(TCP) IPADDR(localhost) CONTROL(QMGR) PORT(1418) REPLACE
START LISTENER(1418)
DEFINE CHANNEL(FINANCE.FINR1) CHLTYPE(CLUSSDR) CONNAME('localhost(1414)') 
CLUSTER(FINANCE) REPLACE
DEFINE CHANNEL(FINANCE.FINCLT) CHLTYPE(CLUSRCVR) CONNAME('localhost(1418)') 
CLUSTER(FINANCE) REPLACE 
DEFINE QMODEL(SYSTEM.SAMPLE.REPLY) REPLACE
```
#### **saler1.txt**

```
DEFINE LISTENER(1416) TRPTYPE(TCP) IPADDR(localhost) CONTROL(QMGR) PORT(1416) REPLACE
START LISTENER(1416)
ALTER QMGR REPOS(SALES)
DEFINE CHANNEL(SALES.SALER2) CHLTYPE(CLUSSDR) CONNAME('localhost(1417)') 
CLUSTER(SALES) REPLACE
DEFINE CHANNEL(SALES.SALER1) CHLTYPE(CLUSRCVR) CONNAME('localhost(1416)') 
CLUSTER(SALES) REPLACE
```
#### <span id="page-319-0"></span>**saler2.txt**

```
DEFINE LISTENER(1417) TRPTYPE(TCP) IPADDR(localhost) CONTROL(QMGR) PORT(1417) REPLACE
START LISTENER(1417)
ALTER QMGR REPOS(SALES)
DEFINE CHANNEL(SALES.SALER1) CHLTYPE(CLUSSDR) CONNAME('localhost(1416)') 
CLUSTER(SALES) REPLACE
DEFINE CHANNEL(SALES.SALER2) CHLTYPE(CLUSRCVR) CONNAME('localhost(1417)') 
CLUSTER(SALES) REPLACE
```
#### **salesrv.txt**

```
DEFINE LISTENER(1419) TRPTYPE(TCP) IPADDR(localhost) CONTROL(QMGR) PORT(1419) REPLACE
START LISTENER(1419)
DEFINE CHANNEL(SALES.SALER1) CHLTYPE(CLUSSDR) CONNAME('localhost(1416)') 
CLUSTER(SALES) REPLACE
DEFINE CHANNEL(SALES.SALESRV) CHLTYPE(CLUSRCVR) CONNAME('localhost(1419)') 
CLUSTER(SALES) REPLACE 
DEFINE QLOCAL(SALES) CLUSTER(SALES) TRIGGER INITQ(SYSTEM.DEFAULT.INITIATION.QUEUE) 
PROCESS(ECHO) REPLACE
DEFINE PROCESS(ECHO) APPLICID(AMQSECH) REPLACE
```
#### **gate.txt**

```
DEFINE LISTENER(1420) TRPTYPE(TCP) IPADDR(LOCALHOST) CONTROL(QMGR) PORT(1420) REPLACE
START LISTENER(1420)
DEFINE NAMELIST(ALL) NAMES(SALES, FINANCE)
DEFINE CHANNEL(FINANCE.FINR1) CHLTYPE(CLUSSDR) CONNAME('LOCALHOST(1414)') 
CLUSTER(FINANCE) REPLACE 
DEFINE CHANNEL(FINANCE.GATE) CHLTYPE(CLUSRCVR) CONNAME('LOCALHOST(1420)') 
CLUSTER(FINANCE) REPLACE 
DEFINE CHANNEL(SALES.SALER1) CHLTYPE(CLUSSDR) CONNAME('LOCALHOST(1416)') 
CLUSTER(SALES) REPLACE<br>DEFINE CHANNEL(SALES.GATE)
                               CHLTYPE(CLUSRCVR) CONNAME('LOCALHOST(1420)')
CLUSTER(SALES) REPLACE
DEFINE QALIAS(A.SALES) CLUSNL(ALL) TARGET(SALES) TARGTYPE(QUEUE) DEFBIND(NOTFIXED) 
REPLACE
DEFINE QREMOTE(FINCLT) RNAME(' ') RQMNAME(FINCLT) CLUSNL(ALL) REPLACE 
DEFINE QREMOTE(SALESRV) RNAME(' ') RQMNAME(SALESRV) CLUSNL(ALL) REPLACE
```
- 2. Testez la configuration en exécutant l'exemple de programme de demande.
	- a) Démarrage du programme de moniteur de déclenchement sur le gestionnaire de files d'attente SALESRV

Sous Windows, ouvrez une fenêtre de commande et exécutez la commande runmqtrm -m SALESRV

b) Exécutez l'exemple de programme de demande et envoyez une demande.

Sous Windows, ouvrez une fenêtre de commande et exécutez la commande amqsreq A.SALES FINCLT

Le message de demande est renvoyé et, après 15 secondes, l'exemple de programme se termine.

3. Créez les définitions pour isoler la file d'attente SALES dans le cluster Q.SALES et séparer les messages de cluster pour les clusters SALES et FINANCE sur le gestionnaire de files d'attente de passerelle.

Exécutez la commande: runmqsc *QmgrName* < *filename* où les fichiers sont répertoriés dans la liste suivante et où le nom de fichier correspond presque au nom du gestionnaire de files d'attente.

**Modifications permettant d'isoler la file d'attente des ventes dans un nouveau cluster et de séparer les files d'attente de transmission du cluster de passerelle chgsaler1.txt**

```
DEFINE NAMELIST(CLUSTERS) NAMES(SALES, Q.SALES)
ALTER QMGR REPOS(' ') REPOSNL(CLUSTERS)
DEFINE CHANNEL(Q.SALES.SALER2) CHLTYPE(CLUSSDR) CONNAME('localhost(1417)') 
CLUSTER(Q.SALES) REPLACE
DEFINE CHANNEL(Q.SALES.SALER1) CHLTYPE(CLUSRCVR) CONNAME('localhost(1416)') 
CLUSTER(Q.SALES) REPLACE
```
<span id="page-320-0"></span>DEFINE NAMELIST(CLUSTERS) NAMES(SALES, Q.SALES) ALTER QMGR REPOS(' ') REPOSNL(CLUSTERS) DEFINE CHANNEL(Q.SALES.SALER1) CHLTYPE(CLUSSDR) CONNAME('localhost(1416)') CLUSTER(Q.SALES) REPLACE DEFINE CHANNEL(Q.SALES.SALER2) CHLTYPE(CLUSRCVR) CONNAME('localhost(1417)') CLUSTER(Q.SALES) REPLACE

#### **chgsalesrv.txt**

```
DEFINE NAMELIST (CLUSTERS) NAMES(SALES, Q.SALES)
DEFINE CHANNEL(Q.SALES.SALER1) CHLTYPE(CLUSSDR) CONNAME('localhost(1416)')
CLUSTER(Q.SALES) REPLACE 
DEFINE CHANNEL(Q.SALES.SAVESRV) CHLTYPE(CLUSRCVR) CONNAME('localhost(1419)') 
CLUSTER(Q.SALES) REPLACE 
ALTER QLOCAL (SALES) CLUSTER(' ') CLUSNL(CLUSTERS)
```
#### **chggate.txt**

```
ALTER NAMELIST(ALL) NAMES(SALES, FINANCE, Q.SALES)
ALTER QMGR DEFCLXQ (CHANNEL)
DEFINE CHANNEL(Q.SALES.SALER1) CHLTYPE(CLUSSDR) CONNAME('localhost(1416)') 
CLUSTER(Q.SALES) REPLACE<br>DEFINE CHANNEL(Q.SALES.GATE)
                                           CHLTYPE(CLUSRCVR) CONNAME('localhost(1420)')
CLUSTER(Q.SALES) REPLACE 
DEFINE QLOCAL (XMITQ.Q.SALES.SALESRV) USAGE(XMITQ) CLCHNAME(Q.SALES.SALESRV) REPLACE<br>DEFINE QLOCAL (XMITQ.SALES) USAGE(XMITQ) CLCHNAME(SALES.*) REPLACE
DEFINE QLOCAL (XMITQ.SALES) USAGE(XMITQ) CLCHNAME(SALES.*)<br>DEFINE QLOCAL (XMITQ.FINANCE) USAGE(XMITQ) CLCHNAME(FINANCE.*
                                                USAGE(XMITQ) CLCHNAME(FINANCE.*) REPLACE
```
4. Supprimez la file d'attente SALES du cluster SALES .

Exécutez la commande **MQSC** dans Figure 58, à la page 321:

ALTER QLOCAL(SALES) CLUSTER('Q.SALES') CLUSNL(' ')

*Figure 58. Supprimez la file d'attente des ventes du gestionnaire de files d'attente SALESRV du cluster des ventes*

5. Basculez les canaux vers les nouvelles files d'attente de transmission.

Il est nécessaire d'arrêter et de démarrer tous les canaux utilisés par le gestionnaire de files d'attente GATE . Pour ce faire avec le moins de commandes, arrêtez et démarrez le gestionnaire de files d'attente

```
endmqm -i GATE
strmqm GATE
```
### **Que faire ensuite**

- 1. Réexécutez l'exemple de programme de demande pour vérifier que la nouvelle configuration fonctionne ; voir l'étape [«2», à la page 320](#page-319-0)
- 2. Surveillez les messages transitant par toutes les files d'attente de transmission du cluster sur le gestionnaire de files d'attente GATE :
	- a. Modifiez la définition de chacune des files d'attente de transmission du cluster pour activer la surveillance des files d'attente.

```
ALTER QLOCAL(SYSTEM.CLUSTER.TRANSMIT.
name) STATQ(ON)
```
b. Vérifiez que la surveillance des statistiques du gestionnaire de files d'attente est OFF afin de réduire la sortie et définissez l'intervalle de surveillance sur une valeur inférieure pour effectuer plusieurs tests de manière pratique.

```
ALTER QMGR STATINT(60) STATCHL(OFF) STATQ(OFF) STATMQI(OFF) STATACLS(OFF)
```
c. Redémarrez le gestionnaire de files d'attente GATE .

d. Exécutez l'exemple de programme de demande plusieurs fois pour vérifier qu'un nombre égal de messages transitent par SYSTEM.CLUSTER.TRANSMIT.Q.SALES.SALESRV et SYSTEM.CLUSTER.TRANSMIT.QUEUE. Les demandes passent par SYSTEM.CLUSTER.TRANSMIT.Q.SALES.SALESRV et les réponses par SYSTEM.CLUSTER.TRANSMIT.QUEUE.

amqsmon -m GATE -t statistics

e. Les résultats sur quelques intervalles sont les suivants:

```
C:\Documents and Settings\Admin>amqsmon -m GATE -t statistics
MonitoringType: QueueStatistics
QueueManager: 'GATE'
IntervalStartDate: '2012-02-27'
IntervalStartTime: '14.59.20'
IntervalEndDate: '2012-02-27'
IntervalEndTime: '15.00.20'
CommandLevel: 700
ObjectCount: 2
QueueStatistics: 0
   QueueName: 'SYSTEM.CLUSTER.TRANSMIT.QUEUE'
   CreateDate: '2012-02-24'
   CreateTime: '15.58.15'
   ...
   Put1Count: [0, 0]
   Put1FailCount: 0
  PutBytes: [435, 0]
   GetCount: [1, 0]
   GetBytes: [435, 0]
   ...
QueueStatistics: 1
   QueueName: 'SYSTEM.CLUSTER.TRANSMIT.Q.SALES.SAVESRV'
   CreateDate: '2012-02-24'
   CreateTime: '16.37.43'
   ...
  PutCount: [1, 0]
  PutFailCount: 0
  Put1Count: [0, 0]
  Put1FailCount: 0
   PutBytes: [435, 0]
   GetCount: [1, 0]
   GetBytes: [435, 0]
 ...
MonitoringType: QueueStatistics
QueueManager: 'GATE'
IntervalStartDate: '2012-02-27'
IntervalStartTime: '15.00.20'
IntervalEndDate: '2012-02-27'
IntervalEndTime: '15.01.20'
CommandLevel: 700
ObjectCount: 2
QueueStatistics: 0
   QueueName: 'SYSTEM.CLUSTER.TRANSMIT.QUEUE'
   CreateDate: '2012-02-24'
  CreateTime: '15.58.15'
   ...
   PutCount: [2, 0]
```

```
 PutFailCount: 0
   Put1Count: [0, 0]
   Put1FailCount: 0
   PutBytes: [863, 0]
   GetCount: [2, 0]
   GetBytes: [863, 0]
 ...
QueueStatistics: 1
   QueueName: 'SYSTEM.CLUSTER.TRANSMIT.Q.SALES.SAVESRV'
   CreateDate: '2012-02-24'
   CreateTime: '16.37.43'
 ...
   PutCount: [2, 0]
   PutFailCount: 0
   Put1Count: [0, 0]
   Put1FailCount: 0
   PutBytes: [863, 0]
   GetCount: [2, 0]
   GetBytes: [863, 0]
 ...
2 Records Processed.
```
Un message de demande et de réponse a été envoyé dans le premier intervalle et deux dans le second. Vous pouvez déduire que les messages de demande ont été placés sur SYSTEM.CLUSTER.TRANSMIT.Q.SALES.SAVESRV et les messages de réponse sur SYSTEM.CLUSTER.TRANSMIT.QUEUE .

### *Mise en cluster: changement des files d'attente de transmission de cluster*

Planifiez la manière dont les modifications apportées aux files d'attente de transmission de cluster d'un gestionnaire de files d'attente de production existant seront prises en compte.

### **Avant de commencer**

Si vous réduisez le nombre de messages que le processus de commutation doit transférer vers la nouvelle file d'attente de transmission, la commutation se termine plus rapidement. Lisez la rubrique [«Fonctionnement du processus de basculement du canal émetteur de cluster vers une autre file d'attente](#page-184-0) [de transmission», à la page 185](#page-184-0) pour connaître les raisons de la tentative de vidage de la file d'attente de transmission avant de poursuivre.

### **Pourquoi et quand exécuter cette tâche**

Vous avez le choix entre deux méthodes pour appliquer les modifications aux files d'attente de transmission de cluster.

- 1. Laissez le gestionnaire de files d'attente effectuer les modifications automatiquement. Il s'agit de l'option par défaut. Le gestionnaire de files d'attente bascule les canaux émetteurs de cluster avec des modifications de file d'attente de transmission en attente lors du prochain démarrage d'un canal émetteur de cluster.
- 2. Effectuez les modifications manuellement. Vous pouvez apporter les modifications à un canal émetteur de cluster lorsqu'il est arrêté. Vous pouvez le basculer d'une file d'attente de transmission de cluster à une autre avant le démarrage du canal émetteur de cluster.

Quels sont les facteurs que vous prenez en compte lorsque vous décidez laquelle des deux options à choisir et comment gérez-vous le commutateur?

### **Procédure**

• Option 1: Laissez le gestionnaire de files d'attente effectuer les modifications automatiquement ; voir [«Basculement des canaux émetteurs de cluster actifs vers un autre ensemble de files d'attente de](#page-324-0) [transmission de cluster», à la page 325](#page-324-0).

Choisissez cette option si vous souhaitez que le gestionnaire de files d'attente fasse le changement pour vous.

Une autre manière de décrire cette option consiste à dire que le gestionnaire de files d'attente bascule un canal émetteur de cluster sans que vous ne forçiez l'arrêt du canal. Vous avez la possibilité de forcer le canal à s'arrêter, puis de le démarrer, pour que le commutateur se produise plus tôt. Le commutateur démarre lorsque le canal démarre et s'exécute lorsque le canal est en cours d'exécution, ce qui est différent de l'option 2. Dans l'option 2, le commutateur a lieu lorsque le canal est arrêté.

Si vous choisissez cette option en laissant le commutateur se produire automatiquement, le processus de commutation démarre lorsqu'un canal émetteur de cluster démarre. Si le canal n'est pas arrêté, il démarre une fois qu'il devient inactif, s'il y a un message à traiter. Si le canal est arrêté, démarrez-le à l'aide de la commande START CHANNEL .

Le processus de commutation se termine dès qu'il ne reste plus de messages pour le canal émetteur de cluster dans la file d'attente de transmission que le canal servait. Dès que c'est le cas, les messages nouvellement arrivés pour le canal émetteur de cluster sont stockés directement dans la nouvelle file d'attente de transmission. Jusque-là, les messages sont stockés dans l'ancienne file d'attente de transmission, et le processus de commutation transfère les messages de l'ancienne file d'attente de transmission vers la nouvelle file d'attente de transmission. Le canal émetteur de cluster transmet les messages de la nouvelle file d'attente de transmission de cluster pendant tout le processus de commutation.

La fin du processus de commutation dépend de l'état du système. Si vous effectuez les modifications dans une fenêtre de maintenance, déterminez à l'avance si le processus de changement se termine à temps. Son exécution dans le temps dépend du fait que le nombre de messages en attente de transfert à partir de l'ancienne file d'attente de transmission atteint zéro.

L'avantage de la première méthode est qu'elle est automatique. Un inconvénient est que si le temps nécessaire pour effectuer les modifications de configuration est limité à une fenêtre de maintenance, vous devez être sûr de pouvoir contrôler le système pour terminer le processus de commutation dans la fenêtre de maintenance. Si vous ne pouvez pas en être sûr, l'option 2 peut être un meilleur choix.

• Option 2: Apportez les modifications manuellement ; voir [«Basculement d'un canal émetteur de](#page-325-0) [cluster arrêté vers une autre file d'attente de transmission de cluster», à la page 326](#page-325-0).

Choisissez cette option si vous souhaitez contrôler l'ensemble du processus de commutation manuellement ou si vous souhaitez changer de canal arrêté ou inactif. C'est un bon choix, si vous permutez quelques canaux émetteurs de cluster et que vous souhaitez effectuer le basculement lors d'une fenêtre de maintenance.

Une autre description de cette option consiste à indiquer que vous changez de canal émetteur de cluster, alors que le canal émetteur de cluster est arrêté.

Si vous choisissez cette option, vous avez un contrôle total sur le moment où le commutateur a lieu. Vous pouvez être certain d'avoir terminé le processus de commutation dans un laps de temps fixe, dans une fenêtre de maintenance. Le temps que prend le commutateur dépend du nombre de messages à transférer d'une file d'attente de transmission à l'autre. Si les messages continuent d'arriver, le processus peut prendre un certain temps pour transférer tous les messages. Vous avez la possibilité de changer de canal sans transférer les messages de l'ancienne file d'attente de transmission. Le commutateur est "instantané".

Lorsque vous redémarrez le canal émetteur de cluster, il commence à traiter les messages de la file d'attente de transmission que vous venez d'affecter.

L'avantage de la deuxième méthode est que vous avez le contrôle sur le processus de commutation. L'inconvénient est que vous devez identifier les canaux émetteurs de cluster à commuter, exécuter les commandes nécessaires et résoudre les canaux en attente de validation qui pourraient empêcher l'arrêt du canal émetteur de cluster.
#### <span id="page-324-0"></span>**Concepts associés**

[Comment choisir le type de file d'attente de transmission de cluster à utiliser](#page-311-0) Comment choisir entre différentes options de configuration de file d'attente de transmission de cluster.

#### **Tâches associées**

[Mise en cluster: exemple de configuration de plusieurs files d'attente de transmission de cluster](#page-314-0) Dans cette tâche, vous appliquez les étapes de planification de plusieurs files d'attente de transmission de cluster à trois clusters qui se chevauchent. Les exigences sont de séparer les flux de messages vers une file d'attente de cluster, à partir de tous les autres flux de messages, et de stocker les messages de différents clusters dans différentes files d'attente de transmission de cluster.

«Basculement des canaux émetteurs de cluster actifs vers un autre ensemble de files d'attente de transmission de cluster», à la page 325

Cette tâche vous offre trois options pour la commutation des canaux émetteurs de cluster actifs. Une option consiste à laisser le gestionnaire de files d'attente effectuer le basculement automatiquement, ce qui n'affecte pas les applications en cours d'exécution. Les autres options permettent d'arrêter et de démarrer les canaux manuellement ou de redémarrer le gestionnaire de files d'attente.

[«Basculement d'un canal émetteur de cluster arrêté vers une autre file d'attente de transmission de](#page-325-0) [cluster», à la page 326](#page-325-0)

#### **Information associée**

[«Fonctionnement du processus de basculement du canal émetteur de cluster vers une autre file d'attente](#page-184-0) [de transmission», à la page 185](#page-184-0)

#### *Basculement des canaux émetteurs de cluster actifs vers un autre ensemble de files d'attente de transmission de cluster*

Cette tâche vous offre trois options pour la commutation des canaux émetteurs de cluster actifs. Une option consiste à laisser le gestionnaire de files d'attente effectuer le basculement automatiquement, ce qui n'affecte pas les applications en cours d'exécution. Les autres options permettent d'arrêter et de démarrer les canaux manuellement ou de redémarrer le gestionnaire de files d'attente.

### **Avant de commencer**

Modifiez la configuration de la file d'attente de transmission du cluster. Vous pouvez modifier l'attribut de gestionnaire de files d'attente **DEFCLXQ** ou ajouter ou modifier l'attribut **CLCHNAME** des files d'attente de transmission.

Si vous réduisez le nombre de messages que le processus de commutation doit transférer vers la nouvelle file d'attente de transmission, la commutation se termine plus rapidement. Lisez la rubrique [«Fonctionnement du processus de basculement du canal émetteur de cluster vers une autre file d'attente](#page-184-0) [de transmission», à la page 185](#page-184-0) pour connaître les raisons de la tentative de vidage de la file d'attente de transmission avant de poursuivre.

### **Pourquoi et quand exécuter cette tâche**

Utilisez les étapes de la tâche comme base pour l'élaboration de votre propre plan de modification de la configuration de la file d'attente de transmission de cluster.

### **Procédure**

1. Facultatif : Enregistrer le statut en cours du canal

Enregistrez le statut des canaux en cours et sauvegardés qui servent les files d'attente de transmission du cluster. Les commandes suivantes affichent l'état associé aux files d'attente de transmission de grappe du système. Ajoutez vos propres commandes pour afficher l'état associé aux files d'attente de transmission de cluster que vous avez définies. Utilisez une convention, telle que

<span id="page-325-0"></span>XMITQ.*ChannelName*, pour nommer les files d'attente de transmission de cluster que vous définissez afin de faciliter l'affichage de l'état du canal pour ces files d'attente de transmission.

DISPLAY CHSTATUS(\*) WHERE(XMITQ LK 'SYSTEM.CLUSTER.TRANSMIT.\*') DISPLAY CHSTATUS(\*) SAVED WHERE(XMITQ LK 'SYSTEM.CLUSTER.TRANSMIT.\*')

- 2. Commuter les files d'attente de transmission.
	- Aucune action requise. Le gestionnaire de files d'attente bascule les canaux émetteurs de cluster lorsqu'ils redémarrent après avoir été arrêtés ou inactifs.

Choisissez cette option si vous n'avez pas de règles ou si vous souhaitez modifier la configuration d'un gestionnaire de files d'attente. Les applications en cours d'exécution ne sont pas affectées par les modifications.

• Redémarrez le gestionnaire de files d'attente. Tous les canaux émetteurs de cluster sont arrêtés et redémarrés automatiquement à la demande.

Choisissez cette option pour initier immédiatement toutes les modifications. Les applications en cours d'exécution sont interrompues par le gestionnaire de files d'attente à mesure qu'il s'arrête et redémarre.

• Arrêtez les canaux émetteurs de cluster individuels et redémarrez-les.

Choisissez cette option pour modifier immédiatement quelques canaux. Les applications en cours d'exécution subissent un court délai de transfert de message entre l'arrêt et le redémarrage du canal de transmission de messages. Le canal émetteur de cluster reste en cours d'exécution, sauf lorsque vous l'avez arrêté. Au cours du processus de commutation, les messages sont distribués à l'ancienne file d'attente de transmission, transférés à la nouvelle file d'attente de transmission par le processus de commutation et transmis à partir de la nouvelle file d'attente de transmission par le canal émetteur de cluster.

3. Facultatif : Surveiller les canaux au fur et à mesure qu'ils changent

Affichez le statut du canal et la longueur de la file d'attente de transmission lors du basculement. L'exemple suivant affiche l'état des files d'attente de transmission de cluster système.

DISPLAY CHSTATUS(\*) WHERE(XMITQ LK 'SYSTEM.CLUSTER.TRANSMIT.\*') DISPLAY CHSTATUS(\*) SAVED WHERE(XMITQ LK 'SYSTEM.CLUSTER.TRANSMIT.\*') DISPLAY QUEUE('SYSTEM.CLUSTER.TRANSMIT.\*') CURDEPTH

4. Facultatif : Surveillez les messages "AMQ7341 La file d'attente de transmission du canal *ChannelName* est passée de la file d'attente *QueueName* à la file d'attente *QueueName*" qui sont écrits dans le journal des erreurs du gestionnaire de files d'attente.

*Basculement d'un canal émetteur de cluster arrêté vers une autre file d'attente de transmission de cluster*

### **Avant de commencer**

Vous pouvez apporter des modifications à la configuration et souhaitez désormais les rendre effectives sans démarrer les canaux émetteurs de cluster qui sont affectés. Vous pouvez également effectuer les modifications de configuration dont vous avez besoin lors de l'une des étapes de la tâche.

Si vous réduisez le nombre de messages que le processus de commutation doit transférer vers la nouvelle file d'attente de transmission, la commutation se termine plus rapidement. Lisez la rubrique [«Fonctionnement du processus de basculement du canal émetteur de cluster vers une autre file d'attente](#page-184-0) [de transmission», à la page 185](#page-184-0) pour connaître les raisons de la tentative de vidage de la file d'attente de transmission avant de poursuivre.

# **Pourquoi et quand exécuter cette tâche**

Cette tâche permute les files d'attente de transmission servies par les canaux émetteurs de cluster arrêtés ou inactifs. Vous pouvez effectuer cette tâche car un canal émetteur de cluster est arrêté et vous souhaitez changer immédiatement de file d'attente de transmission. Par exemple, pour une raison quelconque, un canal émetteur de cluster ne démarre pas ou a un autre problème de configuration. Pour résoudre le problème, vous décidez de créer un canal émetteur de cluster et d'associer la file d'attente de transmission de l'ancien canal émetteur de cluster au nouveau canal émetteur de cluster que vous avez défini.

Il est plus probable que vous souhaitiez contrôler le moment où la reconfiguration des files d'attente de transmission du cluster est effectuée. Pour contrôler complètement la reconfiguration, vous arrêtez les canaux, modifiez la configuration, puis changez les files d'attente de transmission.

# **Procédure**

- 1. Arrêtez les canaux que vous avez l'intention de changer
	- a) Arrêtez les canaux en cours d'exécution ou inactifs que vous prévoyez de permuter. L'arrêt d'un canal émetteur de cluster inactif l'empêche de démarrer pendant que vous apportez des modifications à la configuration.

STOP CHANNEL(*ChannelName*) MODE(QUIESCSE) STATUS(STOPPED)

2. Facultatif : Effectuez les modifications de configuration.

Par exemple, voir [«Mise en cluster: exemple de configuration de plusieurs files d'attente de](#page-314-0) [transmission de cluster», à la page 315](#page-314-0).

3. Basculez les canaux émetteurs de cluster vers les nouvelles files d'attente de transmission de cluster.

runswchl -m *QmgrName* -c *ChannelName*

La commande **runswchl** transfère tous les messages de l'ancienne file d'attente de transmission vers la nouvelle file d'attente de transmission. Lorsque le nombre de messages de l'ancienne file d'attente de transmission de ce canal atteint zéro, le commutateur est terminé. La commande est synchrone. La commande écrit des messages de progression dans la fenêtre pendant le processus de commutation.

Lors de la phase de transfert, les messages existants et nouveaux destinés au canal émetteur de cluster sont transférés vers la nouvelle file d'attente de transmission.

Le canal émetteur de cluster étant arrêté, les messages s'accumulent dans la nouvelle file d'attente de transmission. Comparez le canal émetteur de cluster arrêté à l'étape [«2», à la page 326](#page-325-0) dans [«Basculement des canaux émetteurs de cluster actifs vers un autre ensemble de files d'attente de](#page-324-0) [transmission de cluster», à la page 325](#page-324-0). Dans cette étape, le canal émetteur de cluster est en cours d'exécution, de sorte que les messages ne s'accumulent pas nécessairement dans la nouvelle file d'attente de transmission.

4. Facultatif : Surveiller les canaux au fur et à mesure qu'ils changent

Dans une autre fenêtre de commande, affichez la longueur de la file d'attente de transmission lors du basculement. L'exemple suivant affiche l'état des files d'attente de transmission de cluster système.

DISPLAY QUEUE('SYSTEM.CLUSTER.TRANSMIT.\*') CURDEPTH

- 5. Facultatif : Surveillez les messages "AMQ7341 La file d'attente de transmission du canal *ChannelName* est passée de la file d'attente *QueueName* à la file d'attente *QueueName*" qui sont écrits dans le journal des erreurs du gestionnaire de files d'attente.
- 6. Redémarrez les canaux émetteurs de cluster que vous avez arrêtés.

Les canaux ne démarrent pas automatiquement, car vous les avez arrêtés, en les plaçant à l'état ARRETE .

START CHANNEL(*ChannelName*)

**Référence associée** runswchl Résolution du canal Arrêter le canal

# **Mise en cluster: meilleures pratiques en matière de migration et de modification**

Cette rubrique fournit des conseils pour la planification et l'administration des clusters IBM WebSphere MQ . Ces informations sont un guide basé sur les tests et les commentaires des clients.

- 1. «Déplacement d'objets dans un cluster», à la page 328 (meilleures pratiques pour déplacer des objets à l'intérieur d'un cluster, sans installer de groupes de correctifs ou de nouvelles versions d' IBM WebSphere MQ).
- 2. [«Mises à niveau et installations de maintenance», à la page 329](#page-328-0) (meilleures pratiques pour maintenir une architecture de cluster opérationnelle, tout en appliquant des opérations de maintenance ou de mise à niveau et en testant la nouvelle architecture).

# **Déplacement d'objets dans un cluster**

### **Applications et leurs files d'attente**

Lorsque vous devez déplacer une instance de file d'attente hébergée sur un gestionnaire de files d'attente pour qu'elle soit hébergée sur un autre, vous pouvez utiliser les paramètres d'équilibrage de charge pour assurer une transition en douceur.

Créez une instance de la file d'attente dans laquelle elle doit être nouvellement hébergée, mais utilisez les paramètres d'équilibrage de charge de cluster pour continuer à envoyer des messages à l'instance d'origine jusqu'à ce que votre application soit prête à basculer. Pour ce faire, procédez comme suit:

- 1. Définissez la propriété **CLWLRANK** de la file d'attente existante sur une valeur élevée, par exemple cinq.
- 2. Créez la nouvelle instance de la file d'attente et définissez sa propriété **CLWLRANK** sur zéro.
- 3. Effectuez toute configuration supplémentaire du nouveau système, par exemple, déployez et commencez à utiliser des applications sur la nouvelle instance de la file d'attente.
- 4. Définissez la propriété **CLWLRANK** de la nouvelle instance de file d'attente de sorte qu'elle soit supérieure à l'instance d'origine, par exemple neuf.
- 5. Autorisez l'instance de file d'attente d'origine à traiter tous les messages mis en file d'attente dans le système, puis supprimez la file d'attente.

### **Déplacement de gestionnaires de files d'attente entiers**

Si le gestionnaire de files d'attente reste sur le même hôte, mais que l'adresse IP est modifiée, le processus est le suivant:

- Le DNS, lorsqu'il est utilisé correctement, peut aider à simplifier le processus. Pour plus d'informations sur l'utilisation du DNS en définissant l'attribut de canal Nom de connexion (CONNAME) , voir ALTER CHANNEL .
- Si vous déplacez un référentiel complet, vérifiez que vous disposez d'au moins un autre référentiel complet qui s'exécute correctement (aucun problème avec le statut du canal, par exemple) avant d'apporter des modifications.
- Suspendez le gestionnaire de files d'attente à l'aide de la commande SUSPEND QMGR pour éviter l'accumulation de trafic.
- Modifiez l'adresse IP de l'ordinateur. Si votre définition de canal CLUSRCVR utilise une adresse IP dans la zone CONNAME, modifiez cette entrée d'adresse IP. Il peut être nécessaire de vider le cache DNS pour s'assurer que les mises à jour sont disponibles partout.
- Lorsque le gestionnaire de files d'attente se reconnecte aux référentiels complets, les définitions automatiques de canal se résolvent automatiquement.
- Si le gestionnaire de files d'attente a hébergé un référentiel complet et que l'adresse IP change, il est important de s'assurer que les partitions sont basculées dès que possible pour pointer les canaux CLUSSDR définis manuellement vers le nouvel emplacement. Tant que ce basculement n'est pas effectué, ces gestionnaires de files d'attente peuvent être en mesure de contacter uniquement

<span id="page-328-0"></span>le référentiel complet restant (inchangé) et des messages d'avertissement peuvent être affichés concernant la définition de canal incorrecte.

• Reprenez le gestionnaire de files d'attente à l'aide de la commande RESUME QMGR .

Si le gestionnaire de files d'attente doit être déplacé vers un nouvel hôte, il est possible de copier les données du gestionnaire de files d'attente et de les restaurer à partir d'une sauvegarde. Ce processus n'est toutefois pas recommandé, sauf s'il n'existe pas d'autres options ; il peut être préférable de créer un gestionnaire de files d'attente sur une nouvelle machine et de répliquer les files d'attente et les applications, comme décrit dans la section précédente. Cette situation donne un mécanisme de remise à zéro / annulation en douceur.

Si vous êtes déterminé à déplacer un gestionnaire de files d'attente complet à l'aide de la sauvegarde, suivez les meilleures pratiques suivantes:

- Traitez l'ensemble du processus comme une restauration de gestionnaire de files d'attente à partir d'une sauvegarde, en appliquant tous les processus que vous utiliseriez généralement pour la récupération du système en fonction de votre environnement de système d'exploitation.
- Utilisez la commande **REFRESH CLUSTER** après la migration pour supprimer toutes les informations de cluster détenues localement (y compris les canaux définis automatiquement qui sont en attente de validation) et forcer leur régénération.

**Remarque :** Pour les grands clusters, l'utilisation de la commande **REFRESH CLUSTER** peut affecter le fonctionnement du cluster et à nouveau tous les 27 jours lorsque les objets de cluster envoient automatiquement les mises à jour de statut à tous les gestionnaires de files d'attente intéressés. Voir [L'actualisation d'un grand cluster peut affecter les performances et la disponibilité du cluster.](#page-329-0)

Lors de la création d'un gestionnaire de files d'attente et de la réplication de la configuration à partir d'un gestionnaire de files d'attente existant dans le cluster (comme décrit précédemment dans cette rubrique), ne traitez jamais les deux gestionnaires de files d'attente différents comme étant identiques. En particulier, n'attribuez pas à un nouveau gestionnaire de files d'attente le même nom de gestionnaire de files d'attente et la même adresse IP. La tentative de suppression d'un gestionnaire de files d'attente de remplacement est une cause fréquente de problèmes dans les clusters IBM WebSphere MQ . Le cache s'attend à recevoir des mises à jour, y compris l'attribut **QMID** , et l'état peut être endommagé.

Si deux gestionnaires de files d'attente différents sont créés accidentellement avec le même nom, il est recommandé d'utiliser la commande RESET CLUSTER **QMID** pour éjecter l'entrée incorrecte du cluster.

# **Mises à niveau et installations de maintenance**

Evitez le "scénario big bang" (par exemple, arrêter toutes les activités de cluster et de gestionnaire de files d'attente, appliquer toutes les mises à niveau et la maintenance à tous les gestionnaires de files d'attente, puis tout démarrer en même temps): les clusters sont conçus pour continuer à fonctionner avec plusieurs versions du gestionnaire de files d'attente coexistant, de sorte qu'une approche de maintenance par étapes bien planifiée est recommandée.

Disposer d'un plan de sauvegarde:

- Sous z/OS, avez-vous appliqué des PTF de rétromigration?
- Avez-vous effectué des sauvegardes?
- Evitez d'utiliser une nouvelle fonctionnalité de cluster immédiatement: attendez que vous soyez certain que tous les gestionnaires de files d'attente sont mis à niveau vers le nouveau niveau et que vous soyez certain que vous ne les annulerez pas. L'utilisation d'une nouvelle fonction de cluster dans un cluster où certains gestionnaires de files d'attente sont encore à un niveau antérieur peut entraîner un comportement non défini. Par exemple, lors du passage à IBM WebSphere MQ Version 7.1 à partir de IBM WebSphere MQ Version 6.0, si un gestionnaire de files d'attente définit une rubrique de cluster, les gestionnaires de files d'attente IBM WebSphere MQ Version 6.0 ne comprennent pas la définition et ne peuvent pas publier sur cette rubrique.

<span id="page-329-0"></span>Migrez d'abord les référentiels complets. Bien qu'ils puissent transmettre des informations qu'ils ne comprennent pas, ils ne peuvent pas les conserver, ce n'est donc pas l'approche recommandée à moins qu'elle ne soit absolument nécessaire. Pour plus d'informations, voir Migration de cluster de gestionnaires de files d'attente.

#### **Concepts associés**

«Mise en cluster : meilleures pratiques d'utilisation REFRESH CLUSTER», à la page 330 Vous utilisez la commande **REFRESH CLUSTER** pour supprimer toutes les informations stockées localement sur un cluster et régénérer ces informations à partir des référentiels complets du cluster. Vous ne devez pas utiliser cette commande, sauf dans des circonstances exceptionnelles. Si vous avez besoin de l'utiliser, il y a des considérations spéciales sur la façon dont vous l'utilisez. Ces informations sont un guide basé sur les tests et les commentaires des clients.

# **Mise en cluster : meilleures pratiques d'utilisation REFRESH CLUSTER**

Vous utilisez la commande **REFRESH CLUSTER** pour supprimer toutes les informations stockées localement sur un cluster et régénérer ces informations à partir des référentiels complets du cluster. Vous ne devez pas utiliser cette commande, sauf dans des circonstances exceptionnelles. Si vous avez besoin de l'utiliser, il y a des considérations spéciales sur la façon dont vous l'utilisez. Ces informations sont un guide basé sur les tests et les commentaires des clients.

# **N'exécutez REFRESH CLUSTER que si vous en avez vraiment besoin**

La technologie de cluster IBM WebSphere MQ garantit que toute modification apportée à la configuration du cluster, telle qu'une modification apportée à une file d'attente de cluster, est automatiquement reconnue par tout membre du cluster qui a besoin de connaître les informations. Il n'est pas nécessaire de prendre d'autres mesures administratives pour parvenir à cette propagation de l'information.

Si ces informations n'atteignent pas les gestionnaires de files d'attente du cluster où elles sont requises, par exemple si une file d'attente en cluster n'est pas connue d'un autre gestionnaire de files d'attente du cluster lorsqu'une application tente de l'ouvrir pour la première fois, cela implique un problème dans l'infrastructure du cluster. Par exemple, il est possible qu'un canal ne puisse pas être démarré entre un gestionnaire de files d'attente et un gestionnaire de files d'attente de référentiel complet. Par conséquent, toute situation dans laquelle des incohérences sont observées doit faire l'objet d'une enquête. Si possible, résolvez la situation sans utiliser la commande **REFRESH CLUSTER** .

Dans de rares cas documentés ailleurs dans cette documentation du produit, ou à la demande du support IBM , vous pouvez utiliser la commande **REFRESH CLUSTER** pour supprimer toutes les informations détenues en local sur un cluster et régénérer ces informations à partir des référentiels complets du cluster.

# **L'actualisation dans un cluster de grande taille peut affecter les performances et la disponibilité du cluster**

L'utilisation de la commande **REFRESH CLUSTER** peut perturber le cluster pendant qu'il est en cours, par exemple en créant une augmentation soudaine du travail pour les référentiels complets lorsqu'ils traitent la repropagation des ressources de cluster du gestionnaire de files d'attente. Si vous effectuez une régénération dans un grand cluster (c'est-à-dire plusieurs centaines de gestionnaires de files d'attente), vous devez éviter d'utiliser la commande dans le travail quotidien si possible et utiliser d'autres méthodes pour corriger des incohérences spécifiques. Par exemple, si une file d'attente de cluster n'est pas correctement propagée dans le cluster, une technique d'investigation initiale consistant à mettre à jour la définition de file d'attente de cluster, telle que la modification de sa description, repropage la configuration de file d'attente dans le cluster. Ce processus peut aider à identifier le problème et à résoudre éventuellement une incohérence temporaire.

Si d'autres méthodes ne peuvent pas être utilisées et que vous devez exécuter **REFRESH CLUSTER** dans un cluster de grande taille, vous devez le faire aux heures creuses ou pendant une fenêtre de maintenance afin d'éviter tout impact sur les charges de travail des utilisateurs. Vous devez également éviter d'actualiser un grand cluster dans un seul lot et d'échelonner l'activité comme expliqué dans

«Eviter les problèmes de performances et de disponibilité lorsque les objets de cluster envoient des mises à jour automatiques», à la page 331.

# **Eviter les problèmes de performances et de disponibilité lorsque les objets de cluster envoient des mises à jour automatiques**

Une fois qu'un nouvel objet de cluster est défini sur un gestionnaire de files d'attente, une mise à jour de cet objet est générée tous les 27 jours à partir de la définition et envoyée à chaque référentiel complet du cluster et à tous les autres gestionnaires de files d'attente intéressés. Lorsque vous exécutez la commande **REFRESH CLUSTER** sur un gestionnaire de files d'attente, vous réinitialisez l'horloge de cette mise à jour automatique sur tous les objets définis localement dans le cluster spécifié.

Si vous régénérez un cluster de grande taille (c'est-à-dire plusieurs centaines de gestionnaires de files d'attente) en un seul lot ou dans d'autres circonstances, par exemple en recréant un système à partir d'une sauvegarde de configuration, au bout de 27 jours, tous ces gestionnaires de files d'attente réannoncent toutes leurs définitions d'objet dans les référentiels complets en même temps. Cela peut à nouveau entraîner une exécution beaucoup plus lente du système, voire une indisponibilité, jusqu'à ce que toutes les mises à jour soient terminées. Par conséquent, lorsque vous devez actualiser ou recréer plusieurs gestionnaires de files d'attente dans un cluster de grande taille, vous devez échelonner l'activité sur plusieurs heures ou plusieurs jours afin que les mises à jour automatiques ultérieures n'aient pas d'impact régulier sur les performances du système.

# **File d'attente de l'historique du cluster du système**

Lorsqu'une **REFRESH CLUSTER** est exécutée, le gestionnaire de files d'attente prend une image instantanée de l'état du cluster avant l'actualisation et le stocke sur le SYSTEM.CLUSTER.HISTORY.QUEUE (SCHQ) s'il est défini sur le gestionnaire de files d'attente. Cet instantané est destiné à des fins de service IBM uniquement, en cas de problèmes ultérieurs avec le système. Le SCHQ est défini par défaut sur les gestionnaires de files d'attente réparties au démarrage. Pour la migration z/OS , le SCHQ doit être défini manuellement. Les messages du SCHQ expirent au bout de trois mois.

### **Concepts associés**

Problèmes d'application rencontrés lors de l'exécution de REFRESH CLUSTER Considérations relatives à l'ACTUALISATION DU CLUSTER pour les clusters de publication / abonnement **Référence associée**

Référence des commandes MQSC: REFRESH CLUSTER

# **Mise en cluster: disponibilité, multi-instance et reprise après incident**

Cette rubrique fournit des conseils pour la planification et l'administration des clusters IBM WebSphere MQ . Ces informations sont un guide basé sur les tests et les commentaires des clients.

IBM WebSphere MQ La mise en cluster elle-même n'est pas une solution à haute disponibilité, mais dans certains cas, elle peut être utilisée pour améliorer la disponibilité des services à l'aide de IBM WebSphere MQ, par exemple en ayant plusieurs instances d'une file d'attente sur des gestionnaires de files d'attente différents. La présente section explique comment s'assurer que l'infrastructure IBM WebSphere MQ est aussi hautement disponible que possible afin qu'elle puisse être utilisée dans une telle architecture.

### **Disponibilité des ressources de cluster**

La raison de la recommandation habituelle de maintenir deux référentiels complets est que la perte d'un d'entre eux n'est pas critique pour le bon fonctionnement du cluster. Même si les deux deviennent indisponibles, il existe un délai de grâce de 60 jours pour les connaissances existantes détenues par des référentiels partiels, bien que des ressources nouvelles ou non précédemment consultées (par exemple, des files d'attente) ne soient pas disponibles dans cet événement.

### **Utilisation de clusters pour améliorer la disponibilité des applications**

Un cluster peut vous aider à concevoir des applications à haute disponibilité (par exemple, une application serveur de type demande / réponse), en utilisant plusieurs instances de la file d'attente et de l'application. Si nécessaire, les attributs de priorité peuvent donner la préférence à l'application

"active", sauf si un gestionnaire de files d'attente ou un canal, par exemple, devient indisponible. Cela permet de basculer rapidement pour continuer à traiter les nouveaux messages lorsqu'un problème se produit.

Toutefois, les messages qui ont été distribués à un gestionnaire de files d'attente particulier dans un cluster sont conservés uniquement sur cette instance de file d'attente et ne peuvent pas être traités tant que ce gestionnaire de files d'attente n'a pas été récupéré. Pour cette raison, pour une haute disponibilité des données réelle, vous pouvez envisager d'autres technologies telles que les gestionnaires de files d'attente multi-instance.

#### **Gestionnaires de files d'attente multi-instance**

La haute disponibilité logicielle (multi-instance) est la meilleure offre intégrée pour que vos messages existants restent disponibles. Pour plus d'informations, voir [«Utilisation de WebSphere MQ avec des](#page-340-0) [configurations à haute disponibilité», à la page 341,](#page-340-0) [«Création d'un gestionnaire de files d'attente](#page-372-0) [multi-instance», à la page 373e](#page-372-0)t la section suivante. Tout gestionnaire de files d'attente d'un cluster peut être rendu hautement disponible à l'aide de cette technique, à condition que tous les gestionnaires de files d'attente du cluster exécutent au moins IBM WebSphere MQ Version 7.0.1. Si des gestionnaires de files d'attente du cluster se trouvent à des niveaux antérieurs, ils risquent de perdre la connectivité avec les gestionnaires de files d'attente multi-instance s'ils basculent sur une adresse IP secondaire.

Comme indiqué précédemment dans cette rubrique, tant que deux référentiels complets sont configurés, ils sont presque de par leur nature hautement disponibles. Si nécessaire, les gestionnaires de files d'attente IBM WebSphere MQ Software High Availability / multi-instance peuvent être utilisés pour les référentiels complets. Il n'y a pas de raison forte d'utiliser ces méthodes et, en fait, pour les indisponibilités temporaires, ces méthodes peuvent entraîner des coûts de performances supplémentaires lors de la reprise en ligne. L'utilisation de la haute disponibilité des logiciels au lieu de l'exécution de deux référentiels complets est déconseillée car, par exemple, en cas d'indisponibilité d'un canal unique, elle ne basculerait pas nécessairement, mais pourrait laisser des référentiels partiels incapables de demander des ressources de cluster.

#### **Reprise après incident**

La reprise après incident, par exemple lorsque les disques stockant les données d'un gestionnaire de files d'attente sont endommagés, est difficile à effectuer correctement ; IBM WebSphere MQ peut vous aider, mais il ne peut pas le faire automatiquement. La seule option de reprise après incident'true'dans IBM WebSphere MQ (à l'exclusion de tout système d'exploitation ou d'autres technologies de réplication sous-jacentes) est la restauration à partir d'une sauvegarde. Il existe des points spécifiques au cluster à prendre en compte dans les situations suivantes:

- Faites attention lorsque vous testez des scénarios de reprise après incident. Par exemple, si vous testez le fonctionnement des gestionnaires de files d'attente de sauvegarde, soyez prudent lorsque vous les mettez en ligne dans le même réseau car il est possible de rejoindre accidentellement le cluster actif et de commencer à "voler" des messages en hébergeant les mêmes files d'attente nommées que dans les gestionnaires de files d'attente de cluster actif.
- Les tests de reprise après incident ne doivent pas interférer avec un cluster actif en cours d'exécution. Les techniques permettant d'éviter les interférences sont les suivantes:
	- Séparation complète du réseau ou séparation au niveau du pare-feu.
	- Ne pas émettre de certificat SSL opérationnel au système de reprise après incident jusqu'à ce qu'un scénario de reprise après incident réel se produise ou à moins qu'il ne se produise.
- Lors de la restauration d'une sauvegarde d'un gestionnaire de files d'attente dans le cluster, il est possible que la sauvegarde ne soit pas synchronisée avec le reste du cluster. La commande **REFRESH CLUSTER** peut résoudre les mises à jour et se synchroniser avec le cluster, mais la commande **REFRESH CLUSTER** doit être utilisée en dernier ressort. Voir [«Mise en cluster :](#page-329-0) [meilleures pratiques d'utilisation REFRESH CLUSTER», à la page 330](#page-329-0). Consultez la documentation des processus internes et la documentation IBM WebSphere MQ pour voir si une étape simple a été omise avant d'utiliser la commande.
- Comme pour toute reprise, les applications doivent gérer la relecture et la perte de données. Il faut décider s'il faut supprimer les files d'attente jusqu'à un état connu, ou s'il y a suffisamment d'informations ailleurs pour gérer les réexécutions.

# **Mise en cluster: surveillance**

Cette rubrique fournit des conseils pour la planification et l'administration des clusters IBM WebSphere MQ . Ces informations sont un guide basé sur les tests et les commentaires des clients.

### **Surveillance des messages d'application dans le cluster**

En règle générale, tous les messages de cluster qui quittent le gestionnaire de files d'attente passent par SYSTEM.CLUSTER.TRANSMIT.QUEUE, quel que soit le canal émetteur de cluster utilisé pour transmettre le message. Chaque canal purge les messages ciblés pour ce canal en parallèle avec tous les autres canaux émetteurs de cluster. Une accumulation croissante de messages dans cette file d'attente peut indiquer un problème avec un ou plusieurs canaux et doit être examinée:

- La longueur de la file d'attente doit être surveillée de manière appropriée pour la conception du cluster.
- La commande suivante renvoie tous les canaux dont plusieurs messages sont en attente dans la file d'attente de transmission:

DIS CHSTATUS(\*) WHERE(XQMSGSA GT 1)

Avec tous les messages de cluster sur une seule file d'attente, il n'est pas toujours facile de voir quel canal présente des problèmes lorsqu'il commence à se remplir. L'utilisation de cette commande est un moyen simple de voir quel canal est responsable.

Vous pouvez configurer un gestionnaire de files d'attente de cluster pour qu'il comporte plusieurs files d'attente de transmission. Si vous remplacez l'attribut de gestionnaire de files d'attente DEFCLXQ par CHANNEL, chaque canal émetteur de cluster est associé à une file d'attente de transmission de cluster différente. Vous pouvez également configurer manuellement des files d'attente de transmission distinctes. Pour afficher toutes les files d'attente de transmission de cluster associées aux canaux émetteurs de cluster, exécutez la commande suivante:

```
DISPLAY CLUSQMGR (qmgrName) XMITQ
```
Définissez les files d'attente de transmission de cluster de sorte qu'elles suivent le modèle de la racine fixe du nom de la file d'attente sur la gauche. Vous pouvez ensuite interroger la profondeur de toutes les files d'attente de transmission de cluster renvoyées par la commande **DISPLAY CLUSMGR** , à l'aide d'un nom de file d'attente générique:

DISPLAY QUEUE (*qname*\*) CURDEPTH

# **Surveillance des messages de contrôle dans le cluster**

La file d'attente SYSTEM.CLUSTER.COMMAND.QUEUE est utilisée pour le traitement de tous les messages de contrôle de cluster d'un gestionnaire de files d'attente, générés par le gestionnaire de files d'attente local ou envoyés à ce gestionnaire de files d'attente à partir d'autres gestionnaires de files d'attente du cluster. Lorsqu'un gestionnaire de files d'attente gère correctement son état de cluster, cette file d'attente tend vers zéro. Dans certains cas, la longueur des messages de cette file d'attente peut augmenter temporairement:

- La présence de nombreux messages dans la file d'attente indique une attrition dans l'état du cluster.
- Lorsque vous apportez des modifications importantes, autorisez la file d'attente à se stabiliser entre ces modifications. Par exemple, lors du déplacement de référentiels, autorisez la file d'attente à atteindre zéro avant de déplacer le deuxième référentiel.

Tant qu'il existe un journal des messages en attente dans cette file d'attente, les mises à jour de l'état du cluster ou les commandes liées au cluster ne sont pas traitées. Si les messages ne sont pas supprimés de cette file d'attente depuis longtemps, des investigations supplémentaires sont nécessaires, initialement via l'inspection des journaux d'erreurs du gestionnaire de files d'attente qui peuvent expliquer le processus à l'origine de cette situation.

Le SYSTEM.CLUSTER.REPOSITORY.QUEUE contient les informations de cache du référentiel de cluster sous la forme d'un certain nombre de messages. Il est courant que les messages soient toujours présents dans cette file d'attente, et plus encore pour les clusters plus volumineux. Par conséquent, la longueur des messages de cette file d'attente n'est pas un problème.

# **Surveillance des journaux**

Les problèmes qui se produisent dans le cluster peuvent ne pas présenter de symptômes externes aux applications pendant de nombreux jours (et même des mois) après que le problème se soit produit initialement en raison de la mise en cache des informations et de la nature distribuée du cluster. Toutefois, le problème d'origine est souvent signalé dans les IBM WebSphere MQ. Pour cette raison, il est essentiel de surveiller activement ces journaux pour tous les messages écrits relatifs à la mise en cluster. Ces messages doivent être lus et compris, avec toutes les mesures nécessaires.

Par exemple, une interruption des communications avec un gestionnaire de files d'attente dans un cluster peut entraîner la connaissance de certaines ressources de cluster qui sont supprimées en raison de la manière dont les clusters revalident régulièrement les ressources de cluster en republiant les informations. Un avertissement indiquant qu'un tel événement peut se produire est signalé par le message AMQ9465. Ce message indique que le problème doit être examiné.

# **Remarques spéciales relatives à l'équilibrage de charge**

Lorsque le cluster équilibre la charge entre plusieurs instances d'une file d'attente, les applications consommatrices doivent traiter les messages sur chacune des instances. Si une ou plusieurs de ces applications consommatrices arrêtent ou arrêtent de traiter des messages, il est possible que la mise en cluster continue à envoyer des messages à ces instances de la file d'attente. Dans ce cas, ces messages ne sont pas traités tant que les applications ne fonctionnent pas à nouveau correctement. Pour cette raison, la surveillance des applications est une partie importante de la solution et des mesures doivent être prises pour rediriger les messages dans cette situation. Un exemple de mécanisme permettant d'automatiser ce type de surveillance est disponible dans cet exemple: Exemple de programme de surveillance de file d'attente de cluster (AMQSCLM) .

# **Disponibilité, reprise et redémarrage**

Rendez vos applications hautement disponibles en conservant la disponibilité des files d'attente en cas de défaillance d'un gestionnaire de files d'attente et en récupérant les messages après une défaillance du serveur ou de l'espace de stockage.

Améliorez la disponibilité des applications client en utilisant la reconnexion client pour basculer automatiquement un client entre un groupe de gestionnaires de files d'attente ou vers la nouvelle instance active d'un gestionnaire de files d'attente multi-instance après une défaillance du gestionnaire de files d'attente. La reconnexion client automatique n'estpas prise en charge par WebSphere MQ classes for Java.

Sous Windows, UNIX, Linux et IBM i déploient des applications serveur sur un gestionnaire de files d'attente multi-instance, qui est configuré pour s'exécuter en tant que gestionnaire de files d'attente unique sur plusieurs serveurs ; si le serveur exécutant l'instance active échoue, l'exécution est automatiquement basculée vers une instance de secours du même gestionnaire de files d'attente sur un autre serveur. Si vous configurez des applications serveur pour qu'elles s'exécutent en tant que services de gestionnaire de files d'attente, elles sont redémarrées lorsqu'une instance de secours devient l'instance de gestionnaire de files d'attente active.

Vous pouvez configurer WebSphere MQ dans le cadre d'une solution de mise en cluster spécifique à une plateforme, telle que Microsoft Cluster Server, ou PowerHA pour AIX (anciennement HACMP sur AIX) et d'autres solutions de mise en cluster UNIX and Linux .

Une autre façon d'augmenter la disponibilité des applications serveur consiste à déployer des applications serveur sur plusieurs ordinateurs d'un cluster de gestionnaires de files d'attente.

Un système de messagerie garantit que les messages entrés dans le système sont distribués à leur destination. WebSphere MQ peut tracer la route d'un message lorsqu'il passe d'un gestionnaire de files d'attente à un autre à l'aide de la commande **dspmqrte** . En cas de défaillance d'un système, les

messages peuvent être récupérés de différentes manières en fonction du type de défaillance et de la manière dont un système est configuré.

WebSphere MQ garantit que les messages ne sont pas perdus en gérant les journaux de reprise des activités des gestionnaires de files d'attente qui gèrent la réception, la transmission et la distribution des messages.Il utilise ces journaux pour trois types de reprise:

1. *Redémarrez la reprise*, lorsque vous arrêtez WebSphere MQ de manière planifiée.

- 2. *Reprise après incident*, lorsqu'un incident s'arrête WebSphere MQ.
- 3. *Reprise sur incident lié au support*, pour restaurer les objets endommagés.

Dans tous les cas, la récupération restaure le gestionnaire de files d'attente à l'état dans lequel il se trouvait lorsque le gestionnaire de files d'attente s'est arrêté, sauf que les transactions en cours sont annulées et que les mises à jour qui étaient en cours au moment où le gestionnaire de files d'attente s'est arrêté sont supprimées des files d'attente. La reprise restaure tous les messages persistants ; les messages non persistants peuvent être perdus pendant le processus.

# **reconnexion client automatique**

Vous pouvez faire en sorte que vos applications client se reconnectent automatiquement, sans écrire de code supplémentaire, en configurant un certain nombre de composants.

La reconnexion automatique du client est *intégrée*. La connexion est restaurée automatiquement à tout moment dans le programme d'application client et les descripteurs permettant d'ouvrir les objets sont tous restaurés.

En revanche, la reconnexion manuelle nécessite que l'application client recrée une connexion à l'aide de MQCONN ou de MQCONNXet qu'elle rouvre les objets. La reconnexion automatique du client est adaptée pour de nombreuses applications client, mais pas toutes.

Le [Tableau 28, à la page 336](#page-335-0) répertorie l'édition la plus ancienne de la prise en charge du client IBM WebSphere MQ qui doit être installée sur un poste de travail client. Vous devez mettre à niveau les postes de travail client vers l'un de ces niveaux pour qu'une application utilise la reconnexion client automatique. Le [Tableau 29, à la page 336](#page-335-0) répertorie les autres conditions requises pour activer la reconnexion automatique du client.

Avec l'accès du programme aux options de reconnexion, une application client peut définir des options de reconnexion. A l'exception des clients JMS et XMS , si une application client a accès aux options de reconnexion, elle peut également créer un gestionnaire d'événements pour gérer les événements de reconnexion.

Une application client existante peut bénéficier de la prise en charge de la reconnexion, sans recompilation ni liaison:

- Pour un client non JMS, définissez la variable d'environnement mqclient.ini DefRecon pour définir les options de reconnexion. Utilisez une table de définition de canal du client pour vous connecter à un gestionnaire de files d'attente. Si le client doit se connecter à un gestionnaire de files d'attente multi-instance, indiquez les adresses réseau des instances de gestionnaire de files d'attente actives et de secours dans la table de définition de canal du client.
- Pour un client JMS, définissez les options de reconnexion dans la configuration de la fabrique de connexions. Lorsque vous utilisez l'adaptateur de ressources WebSphere MQ ou un client JMS intégré dans un environnement Java EE , il se peut que la reconnexion automatique du client ne soit pas disponible. Il existe des restrictions dans certains environnements gérés. Pour plus d'informations, voir [Utilisation de la reconnexion client automatique dans les environnements Java SE et Java EE.](https://www.ibm.com/docs/SSFKSJ_9.0.0/com.ibm.mq.connect.doc/howto_autoReconn.html)

**Remarque :** La reconnexion automatique du client n'est pas prise en charge par WebSphere MQ classes for Java.

<span id="page-335-0"></span>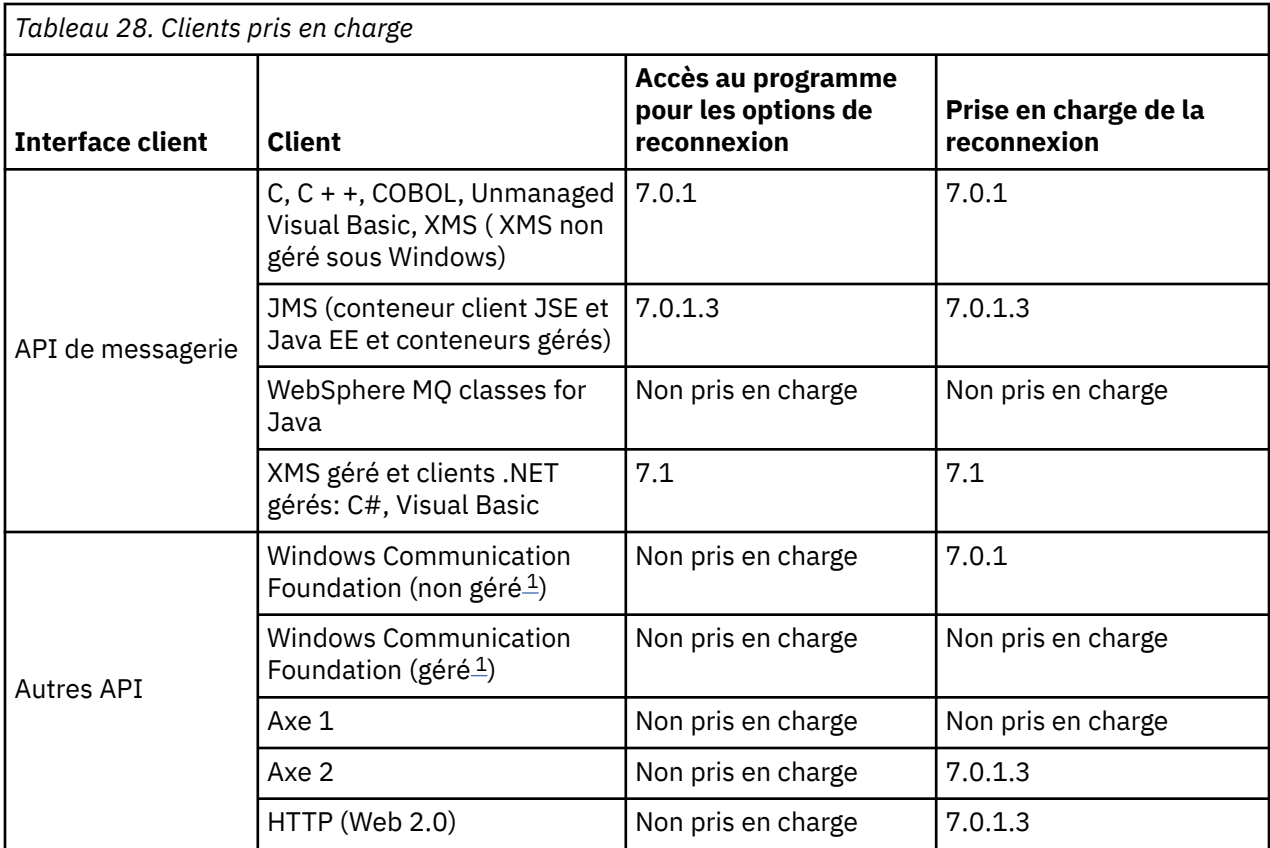

1. Définissez le mode géré ou non géré dans la configuration de liaison WCF.

La reconnexion automatique a les exigences de configuration suivantes:

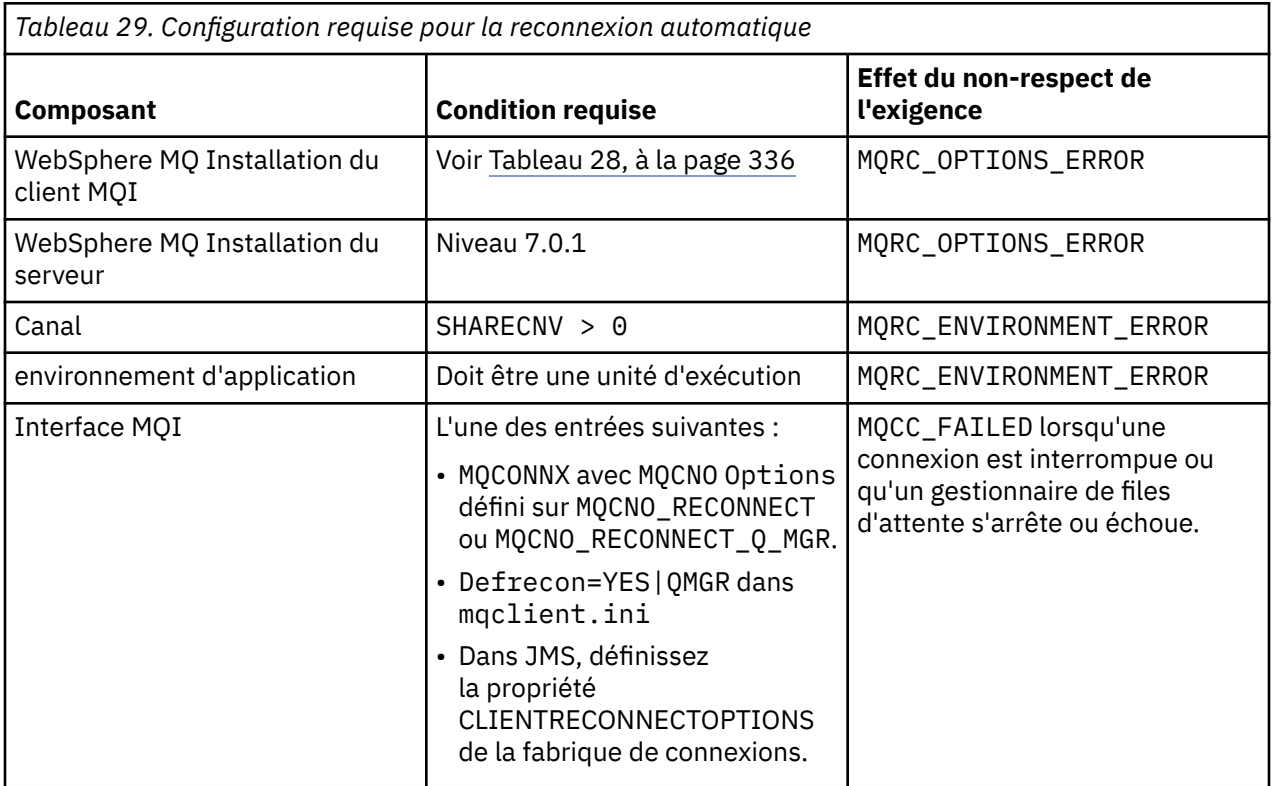

Le [Figure 59, à la page 337](#page-336-0) présente les principales interactions entre les composants impliqués dans la reconnexion du client.

<span id="page-336-0"></span>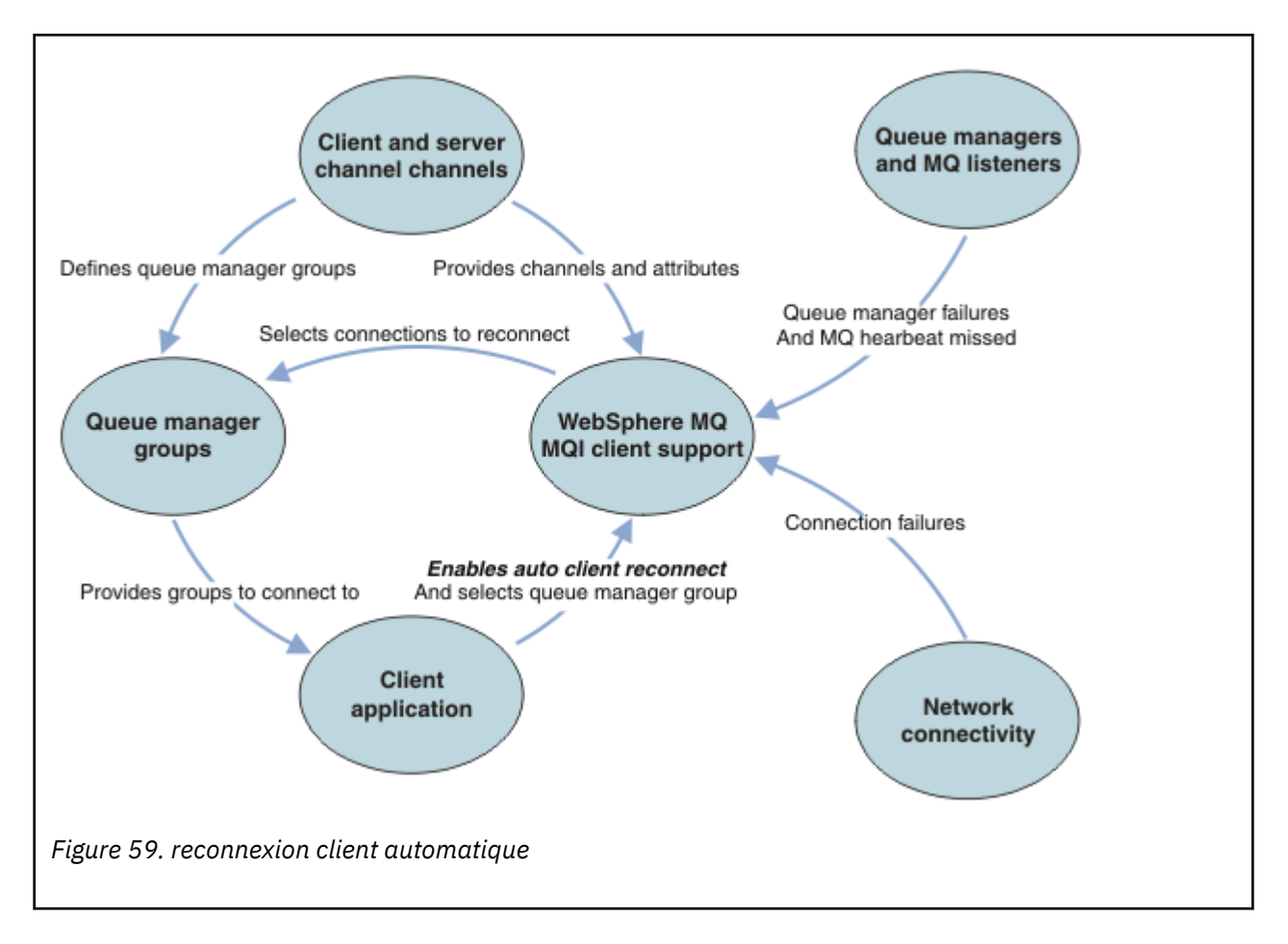

# **Application du client**

L'application client est un client IBM WebSphere MQ MQI.

- Par défaut, les clients ne sont pas automatiquement reconnectés. Activez la reconnexion automatique du client en définissant l'option MQCONNX MQCNO MQCNO\_RECONNECT ou MQCNO\_RECONNECT\_Q\_MGR.
- De nombreuses applications sont écrites de manière à pouvoir tirer parti de la reconnexion automatique sans codage supplémentaire. Activez la reconnexion automatique pour les programmes existants, sans apporter de modifications au codage, en définissant l'attribut DefRecon dans la strophe channels du fichier de configuration mqclient.ini .
- Utilisez l'une des trois options suivantes:
	- 1. Modifiez le programme de sorte que la logique ne soit pas affectée par la reconnexion. Par exemple, vous pouvez être amené à émettre des appels MQI dans le point de synchronisation, puis à soumettre à nouveau les transactions annulées.
	- 2. Ajoutez un gestionnaire d'événements pour détecter la reconnexion et restaurez l'état de l'application client lorsque la connexion est rétablie.
	- 3. N'activez pas la reconnexion automatique: déconnectez le client et émettez un nouvel appel MQCONN ou MQCONNX MQI pour trouver une autre instance de gestionnaire de files d'attente qui s'exécute dans le même groupe de gestionnaires de files d'attente.

Pour plus de détails sur ces trois options, voir [«Récupération d'application», à la page 421.](#page-420-0)

• La reconnexion à un gestionnaire de files d'attente du même nom ne garantit pas que vous vous êtes reconnecté à la même instance d'un gestionnaire de files d'attente.

Utilisez l'option MQCNO MQCNO\_RECONNECT\_Q\_MGR pour vous reconnecter à une instance du même gestionnaire de files d'attente.

• Un client peut enregistrer un gestionnaire d'événements afin qu'il puisse être informé de l'état de la reconnexion. Le MQHCONN transmis dans le gestionnaire d'événements ne peut pas être utilisé. Les codes anomalie suivants sont fournis:

#### **MQRC\_RECONNEXION**

La connexion a échoué et le système tente de se reconnecter. Vous recevez plusieurs événements MQRC\_RECONNECTING si plusieurs tentatives de reconnexion sont effectuées.

#### **MQRC\_RECONNECTE**

La reconnexion effectuée et tous les descripteurs ont été rétablies.

#### **Echec de MQRC\_RECONNECT\_FAILED**

La reconnexion a échoué.

#### **MQRC\_RECONNECT\_QMID\_DISCORDANCE**

Une connexion reconnectable a spécifié MQCNO\_RECONNECT\_Q\_MGR et la connexion a tenté de se reconnecter à un autre gestionnaire de files d'attente.

#### **MQRC\_RECONNECT\_Q\_MGR\_REQD**

Une option, telle que MQMO\_MATCH\_MSG\_TOKEN dans un appel MQGET , a été spécifiée dans le programme client qui nécessite une reconnexion au même gestionnaire de files d'attente.

• Un client reconnectable peut se reconnecter automatiquement uniquement *après* la connexion. C'est-àdire que l'appel MQCONNX lui-même n'est pas relancé en cas d'échec. Par exemple, si vous recevez le code retour 2543 - MQRC\_STANDBY\_Q\_MGR de MQCONNX, émettez à nouveau l'appel après un bref délai.

### **MQRC\_RECONNECT\_INCOMPATIBLE**

Ce code anomalie est renvoyé lorsque l'application tente d'utiliser MQPMO\_LOGICAL\_ORDER (avec MQPUT et MQPUT1) ou MQGMO\_LOGICAL\_ORDER (avec MQGET) lorsque des options de reconnexion sont définies. La raison pour laquelle le code anomalie est renvoyé est de s'assurer que les applications n'utilisent jamais la reconnexion dans de tels cas.

### **MQRC\_CALL\_INTERROMPUE**

Ce code anomalie est renvoyé lorsque la connexion est interrompue lors de l'exécution de l'appel de validation et que le client se reconnecte. Une instruction MQPUT d'un message persistant en dehors du point de synchronisation entraîne également le renvoi du même code anomalie à l'application.

### **Gestionnaires de files d'attente multi-instance**

Simplifiez le redémarrage des applications client WebSphere MQ MQI, une fois qu'un gestionnaire de files d'attente multi-instance a activé son instance de secours, à l'aide de la reconnexion automatique du client.

L'instance de secours d'un gestionnaire de files d'attente multi-instance se trouve généralement à une adresse réseau différente de celle de l'instance active. Incluez les adresses réseau des deux instances dans la table de définition de connexion du client (CCDT). Indiquez une liste d'adresses réseau pour le paramètre **CONNAME** ou définissez plusieurs lignes pour le gestionnaire de files d'attente dans la table de définition de canal du client.

Généralement, les clients WebSphere MQ MQI se reconnectent à n'importe quel gestionnaire de files d'attente d'un groupe de gestionnaires de files d'attente. Parfois, vous souhaitez qu'un client WebSphere MQ MQI se reconnecte uniquement au même gestionnaire de files d'attente. Il peut avoir une affinité avec un gestionnaire de files d'attente. Vous pouvez empêcher un client de se reconnecter à un autre gestionnaire de files d'attente. Définissez l'option MQCNO , MQCNO\_RECONNECT\_Q\_MGR. Le client WebSphere MQ MQI échoue s'il se reconnecte à un gestionnaire de files d'attente différent. Si vous définissez l'option MQCNO , MQCNO\_RECONNECT\_Q\_MGR, n'incluez pas d'autres gestionnaires de files d'attente dans le même groupe de gestionnaires de files d'attente. Le client renvoie une erreur si le gestionnaire de files d'attente auquel il se reconnecte n'est pas le même que celui auquel il s'est connecté.

# **Groupes de gestionnaires de files d'attente**

Vous pouvez indiquer si l'application client se connecte et se reconnecte toujours à un gestionnaire de files d'attente du même nom, au même gestionnaire de files d'attente ou à l'un des ensembles de gestionnaires de files d'attente définis avec la même valeur QMNAME dans la table des connexions client.

- L'attribut *name* du gestionnaire de files d'attente, QMNAME , dans la définition de canal du client est le nom d'un groupe de gestionnaires de files d'attente.
- Dans votre application client, si vous définissez la valeur du paramètre MQCONN ou MQCONNX QmgrName sur un nom de gestionnaire de files d'attente, le client se connecte uniquement aux gestionnaires de files d'attente portant ce nom. Si vous préfixez le nom du gestionnaire de files d'attente avec un astérisque (\*), le client se connecte à n'importe quel gestionnaire de files d'attente du groupe de gestionnaires de files d'attente avec la même valeur QMNAME . Pour une explication complète, voir Groupes de gestionnaires de files d'attente dans la table de définition de canal du client.

### **Groupes de partage de files d'attente**

La reconnexion automatique du client aux groupes de partage de files d'attente z/OS utilise les mêmes mécanismes de reconnexion que dans tout autre environnement. Le client se reconnecte à la même sélection de gestionnaires de files d'attente que celle configurée pour la connexion d'origine. Par exemple, lors de l'utilisation de la table de définition de canal du client, l'administrateur doit s'assurer que toutes les entrées de la table sont résolues dans le même groupe de partage de files d'attente z/OS .

### **Définitions de canal client et serveur**

Les définitions de canal client et serveur définissent les groupes de gestionnaires de files d'attente auxquels une application client peut se reconnecter. Les définitions régissent la sélection et la temporisation des reconnexions, ainsi que d'autres facteurs, tels que la sécurité ; voir les rubriques connexes. Les attributs de canal les plus pertinents à prendre en compte pour la reconnexion sont répertoriés dans deux groupes:

#### **Attributs de connexion client Affinité de connexion (AFFINITY)AFFINITY**

Affinité de connexion

#### **Poids du canal client (CLNTWGHT)CLNTWGHT**

Poids du canal client.

#### **Nom de connexion (CONNAME)CONNAME**

Informations de connexion.

#### **Intervalle des pulsations (HBINT)HBINT**

Intervalle des pulsations. Définissez l'intervalle des pulsations sur le canal de connexion serveur.

#### **Keepalive Interval (KAINT)KAINT**

Intervalle de signal de présence. Définissez l'intervalle de signal de présence sur le canal de connexion serveur.

Notez que KAINT s'applique à z/OS uniquement.

#### **Nom du gestionnaire de files d'attente (QMNAME)QMNAME**

Nom du gestionnaire de files d'attente

#### **Attributs de connexion au serveur**

#### **Intervalle des pulsations (HBINT)HBINT**

Intervalle des pulsations. Définissez l'intervalle des pulsations sur le canal de connexion client.

#### **Keepalive Interval (KAINT)KAINT**

Intervalle de signal de présence. Définissez l'intervalle de signal de présence sur le canal de connexion client.

Notez que KAINT s'applique à z/OS uniquement.

KAINT est un signal de présence de couche réseau et HBINT est un signal de présence WebSphere MQ entre le client et le gestionnaire de files d'attente. La définition de ces pulsations sur une durée plus courte a deux objectifs:

- 1. En simulant l'activité sur la connexion, le logiciel de couche réseau responsable de la fermeture des connexions inactives est moins susceptible d'arrêter votre connexion.
- 2. Si la connexion est arrêtée, le délai avant la détection de l'interruption de la connexion est raccourci.

L'intervalle de signal de présence TCP/IP par défaut est de deux heures. Envisagez de définir les attributs KAINT et HBINT sur une durée plus courte. Ne supposez pas que le comportement normal d'un réseau répond aux besoins d'une reconnexion automatique. Par exemple, certains pare-feux peuvent arrêter une connexion TCP/IP inactive après seulement 10 minutes.

### **Connectivité réseau**

Seuls les incidents réseau transmis au client WebSphere MQ MQI par le réseau sont gérés par la fonction de reconnexion automatique du client.

- Les reconnexions effectuées automatiquement par le transport sont invisibles pour IBM WebSphere MQ.
- La définition de HBINT permet de gérer les incidents réseau qui sont invisibles pour WebSphere MQ.

### **Gestionnaires de files d'attente et programmes d'écoute WebSphere MQ**

La reconnexion du client est déclenchée par une défaillance du serveur, une défaillance du gestionnaire de files d'attente, une défaillance de la connectivité du réseau et par le basculement d'un administrateur vers une autre instance du gestionnaire de files d'attente.

- Si vous utilisez un gestionnaire de files d'attente multi-instance, une cause supplémentaire de reconnexion du client se produit lorsque vous passez de l'instance de gestionnaire de files d'attente active à une instance de secours.
- L'arrêt d'un gestionnaire de files d'attente à l'aide de la commande **endmqm** par défaut ne déclenche pas la reconnexion automatique du client. Ajoutez l'option -r à la commande **endmqm** pour demander la reconnexion automatique du client ou l'option -s pour effectuer le transfert vers une instance de gestionnaire de files d'attente de secours après l'arrêt.

### **WebSphere MQ Prise en charge de la reconnexion automatique du client MQI**

Si vous utilisez la prise en charge de la reconnexion automatique du client dans le client WebSphere MQ MQI, l'application client se reconnecte automatiquement et poursuit le traitement sans que vous ayez émis un appel MQCONN ou MQCONNX MQI pour vous reconnecter au gestionnaire de files d'attente.

- La reconnexion automatique du client est déclenchée par l'une des occurrences suivantes:
	- échec du gestionnaire de files d'
	- arrêt d'un gestionnaire de files d'attente et spécification de l'option -r, reconnect, sur la commande **endmqm**
- Les options MQCONNX MQCNO contrôlent si vous avez activé la reconnexion automatique du client. Les options sont décrites dans Options de reconnexion.
- La reconnexion automatique du client émet des appels MQI pour le compte de votre application afin de restaurer le descripteur de connexion et les descripteurs vers d'autres objets ouverts, de sorte que votre programme puisse reprendre le traitement normal après avoir traité les erreurs MQI résultant de l'interruption de la connexion. Voir [«Récupération d'un client reconnecté automatiquement», à la page](#page-423-0) [424.](#page-423-0)
- Si vous avez écrit un programme d'exit de canal pour la connexion, l'exit reçoit ces appels MQI supplémentaires.
- Vous pouvez enregistrer un gestionnaire d'événements de reconnexion, qui est déclenché lorsque la reconnexion commence et lorsqu'elle se termine.

Bien que la reconnexion ne prenne pas plus d'une minute, la reconnexion peut prendre plus de temps car un gestionnaire de files d'attente peut avoir de nombreuses ressources à gérer. Pendant ce temps, une application client peut détenir des verrous qui n'appartiennent pas aux ressources WebSphere MQ . Il <span id="page-340-0"></span>existe une valeur de délai d'attente que vous pouvez configurer pour limiter le délai d'attente d'un client pour la reconnexion. La valeur (en secondes) est définie dans le fichier mqclient.ini .

```
Channels:
    MQReconnectTimeout = 1800
```
Aucune tentative de reconnexion n'est effectuée après l'expiration du délai d'attente. Lorsque le système détecte que le délai d'attente a expiré, il renvoie une erreur MQRC\_RECONNECT\_FAILED .

# **Surveillance des messages de la console**

Un certain nombre de messages d'information émis par le gestionnaire de files d'attente ou l'initiateur de canal doivent être considérés comme particulièrement importants. Ces messages n'indiquent pas en eux-mêmes un problème, mais ils peuvent être utiles pour le suivi car ils indiquent un problème potentiel qui doit être résolu.

La présence de ce message peut également indiquer qu'une application utilisateur place un grand nombre de messages dans l'ensemble de pages, ce qui peut être le symptôme d'un problème plus important:

- Problème lié à l'application utilisateur qui envoie des messages PUT, par exemple une boucle non contrôlée.
- Une application utilisateur qui utilise la méthode GET pour extraire les messages de la file d'attente ne fonctionne plus.

# **Utilisation de WebSphere MQ avec des configurations à haute disponibilité**

Si vous souhaitez utiliser vos gestionnaires de files d'attente WebSphere MQ dans une configuration à haute disponibilité, vous pouvez configurer vos gestionnaires de files d'attente pour qu'ils utilisent un gestionnaire à haute disponibilité, tel que PowerHA for AIX (anciennement HACMP) ou Microsoft Cluster Service (MSCS), ou avec des gestionnaires de files d'attente multi-instance WebSphere MQ .

Vous devez connaître les définitions de configuration suivantes:

#### **Clusters de gestionnaires de files d'attente**

Groupes de deux ou plusieurs gestionnaires de files d'attente sur un ou plusieurs ordinateurs, fournissant une interconnexion automatique et permettant aux files d'attente d'être partagées entre eux pour l'équilibrage de charge et la redondance.

### **Clusters à haute disponibilité**

Les clusters à haute disponibilité sont des groupes de plusieurs ordinateurs et ressources, tels que des disques et des réseaux, connectés ensemble et configurés de telle sorte que, en cas de défaillance, un gestionnaire de haute disponibilité, tel que HACMP ( UNIX) ou MSCS (Windows) effectue une *reprise en ligne*. La reprise en ligne transfère les données d'état des applications de l'ordinateur défaillant vers un autre ordinateur du cluster et y lance à nouveau leur opération. Cela offre une haute disponibilité des services exécutés dans le cluster à haute disponibilité. La relation entre les clusters IBM WebSphere MQ et les clusters à haute disponibilité est décrite dans [«Relation](#page-341-0) [entre les clusters à haute disponibilité et les clusters de gestionnaires de files d'attente», à la page](#page-341-0) [342](#page-341-0).

#### **Gestionnaires de files d'attente multi-instance**

Instances du même gestionnaire de files d'attente configurées sur deux ordinateurs ou plus. En démarrant plusieurs instances, une instance devient l'instance active et les autres instances deviennent des instances de secours. Si l'instance active échoue, une instance de secours s'exécutant sur un autre ordinateur prend automatiquement le relais. Vous pouvez utiliser des gestionnaires de files d'attente multi-instance pour configurer vos propres systèmes de messagerie à haute disponibilité basés sur WebSphere MQ, sans nécessiter de technologie de cluster telle que HACMP ou MSCS. Les clusters à haute disponibilité et les gestionnaires de files d'attente multi-instance sont d'autres moyens de rendre les gestionnaires de files d'attente hautement disponibles. Ne les combinez pas en plaçant un gestionnaire de files d'attente multi-instance dans un cluster à haute disponibilité.

# <span id="page-341-0"></span>**Différences entre les gestionnaires de files d'attente multi-instance et les clusters à haute disponibilité**

Les gestionnaires de files d'attente multi-instance et les clusters à haute disponibilité sont d'autres moyens d'assurer la haute disponibilité de vos gestionnaires de files d'attente. Voici quelques points qui mettent en évidence les différences entre les deux approches.

Les gestionnaires de files d'attente multi-instance incluent les fonctions suivantes:

- Prise en charge de la reprise en ligne de base intégrée à WebSphere MQ
- Reprise en ligne plus rapide que le cluster haute disponibilité
- Configuration et fonctionnement simples
- Intégration à WebSphere MQ Explorer

Les limitations des gestionnaires de files d'attente multi-instance sont les suivantes:

- Stockage en réseau haute performance et hautement disponible obligatoire
- Configuration réseau plus complexe car le gestionnaire de files d'attente modifie l'adresse IP en cas de basculement

Les clusters à haute disponibilité incluent les fonctions suivantes:

- Possibilité de coordonner plusieurs ressources, telles qu'un serveur d'applications ou une base de données
- Options de configuration plus flexibles incluant des clusters comportant plus de deux noeuds
- Peut basculer plusieurs fois sans intervention de l'opérateur
- Reprise de l'adresse IP du gestionnaire de files d'attente dans le cadre de la reprise en ligne

Les limitations des clusters à haute disponibilité sont les suivantes:

- Des compétences et des achats de produits supplémentaires sont requis
- Les disques pouvant être commutés entre les noeuds du cluster sont requis
- La configuration des clusters à haute disponibilité est relativement complexe
- La reprise en ligne est assez lente d'un point de vue historique, mais les récents produits de cluster à haute disponibilité l'améliorent
- Des basculements inutiles peuvent se produire si les scripts utilisés pour surveiller les ressources, telles que les gestionnaires de files d'attente, présentent des lacunes.

# **Relation entre les clusters à haute disponibilité et les clusters de gestionnaires de files d'attente**

Les clusters de gestionnaires de files d'attente réduisent l'administration et assurent l'équilibrage de charge des messages entre les instances des files d'attente de clusters de gestionnaires de files d'attente. Ils offrent également une disponibilité supérieure à celle d'un seul gestionnaire de files d'attente car, à la suite d'une défaillance d'un gestionnaire de files d'attente, les applications de messagerie peuvent toujours accéder aux instances survivantes d'une file d'attente de cluster de gestionnaire de files d'attente. Toutefois, les clusters de gestionnaires de files d'attente ne fournissent pas à eux seuls la détection automatique de la défaillance du gestionnaire de files d'attente et le déclenchement automatique du redémarrage ou de la reprise en ligne du gestionnaire de files d'attente. Les clusters à haute disponibilité fournissent ces fonctions. Les deux types de cluster peuvent être utilisés ensemble avec un bon effet.

# **Utilisation de WebSphere MQ avec un cluster à haute disponibilité sous UNIX and Linux**

Vous pouvez utiliser WebSphere MQ avec un cluster à haute disponibilité sur les plateformes UNIX and Linux : par exemple, PowerHA for AIX (anciennement HACMP), Veritas Cluster Server, HP Serviceguard ou un cluster Red Hat Enterprise Linux avec Red Hat Cluster Suite.

Avant WebSphere MQ Version 7.0.1, SupportPac MC91 était fourni pour vous aider à configurer des clusters à haute disponibilité. WebSphere MQ version 7.0.1 a fourni un degré de contrôle supérieur à celui des versions précédentes sur lesquelles les gestionnaires de files d'attente stockent leurs données. Cela facilite la configuration des gestionnaires de files d'attente dans un cluster à haute disponibilité. La plupart des scripts fournis avec SupportPac MC91 ne sont plus requis et le SupportPac est retiré.

Cette section présente «Configurations de cluster à haute disponibilité», à la page 343, la relation des clusters à haute disponibilité avec les clusters de gestionnaires de files d'attente, [«Clients WebSphere](#page-343-0) [MQ», à la page 344e](#page-343-0)t [«WebSphere MQ fonctionnant dans un cluster à haute disponibilité», à la page 344,](#page-343-0) et vous guide tout au long des étapes et fournit des exemples de script que vous pouvez adapter pour configurer les gestionnaires de files d'attente avec un cluster à haute disponibilité.

Reportez-vous à la documentation du cluster à haute disponibilité spécifique à votre environnement pour obtenir de l'aide sur les étapes de configuration décrites dans cette section.

# **Configurations de cluster à haute disponibilité**

Dans cette section, le terme *noeud* est utilisé pour désigner l'entité qui exécute un système d'exploitation et le logiciel à haute disponibilité ; "ordinateur", "système" ou "machine" ou "partition" ou "blade" peut être considéré comme synonyme de cette utilisation. Vous pouvez utiliser WebSphere MQ pour vous aider à définir des configurations de secours ou de reprise, y compris la reprise mutuelle où tous les noeuds de cluster exécutent la charge de travail WebSphere MQ .

Une configuration de *secours* est la configuration de cluster à haute disponibilité la plus basique dans laquelle un noeud effectue un travail alors que l'autre noeud agit uniquement en tant que noeud de secours. Le noeud de secours n'effectue pas de travail et est appelé inactif ; cette configuration est parfois appelée *cold standby*. Une telle configuration nécessite un haut degré de redondance matérielle. Pour économiser du matériel, il est possible d'étendre cette configuration pour avoir plusieurs noeuds worker avec un seul noeud de secours. Cela signifie que le noeud de secours peut prendre en charge le travail de n'importe quel autre noeud worker. Cette configuration est toujours appelée configuration de secours et parfois configuration "N+1".

Une configuration de *reprise* est une configuration plus avancée dans laquelle tous les noeuds effectuent des travaux et des travaux critiques peuvent être repris en cas de défaillance d'un noeud.

Une configuration de *reprise unilatérale* est une configuration dans laquelle un noeud de secours effectue un travail supplémentaire, non critique et non déplaçable. Cette configuration est similaire à une configuration de secours, mais avec un travail (non critique) effectué par le noeud de secours.

Une configuration de *reprise mutuelle* est une configuration dans laquelle tous les noeuds effectuent un travail à haute disponibilité (déplaçable). Ce type de configuration de cluster à haute disponibilité est également parfois appelé "Active / Active" pour indiquer que tous les noeuds traitent activement la charge de travail critique.

Avec la configuration de secours étendue ou l'une ou l'autre des configurations de reprise, il est important de prendre en compte la charge maximale qui peut être placée sur un noeud qui peut prendre en charge le travail d'autres noeuds. Un tel noeud doit posséder une capacité suffisante pour maintenir un niveau de performance acceptable.

# **Relation entre les clusters à haute disponibilité et les clusters de gestionnaires de files d'attente**

Les clusters de gestionnaires de files d'attente réduisent l'administration et assurent l'équilibrage de charge des messages entre les instances des files d'attente de clusters de gestionnaires de files d'attente. Ils offrent également une disponibilité supérieure à celle d'un seul gestionnaire de files d'attente car, à la suite d'une défaillance d'un gestionnaire de files d'attente, les applications de messagerie peuvent toujours accéder aux instances survivantes d'une file d'attente de cluster de gestionnaire de files d'attente. Toutefois, les clusters de gestionnaires de files d'attente ne fournissent pas à eux seuls la détection automatique de la défaillance du gestionnaire de files d'attente et le déclenchement automatique du redémarrage ou de la reprise en ligne du gestionnaire de files d'attente. Les clusters à

<span id="page-343-0"></span>haute disponibilité fournissent ces fonctions. Les deux types de cluster peuvent être utilisés ensemble avec un bon effet.

# **Clients WebSphere MQ**

Les clients WebSphere MQ qui communiquent avec un gestionnaire de files d'attente qui peut faire l'objet d'un redémarrage ou d'une reprise doivent être écrits pour tolérer une connexion interrompue et doivent tenter à plusieurs reprises de se reconnecter. WebSphere MQ version 7 a introduit des fonctions dans le traitement de la table de définition de canal du client (CCDT) qui aident à la disponibilité des connexions et à l'équilibrage de la charge de travail ; toutefois, ces fonctions ne sont pas directement pertinentes lors de l'utilisation d'un système de reprise en ligne.

Le client ETC (Extended Transactional Client), qui permet à un client WebSphere MQ MQI de participer à des transactions en deux phases, doit toujours se connecter au même gestionnaire de files d'attente. La fonction ETC ne peut pas utiliser des techniques telles qu'un équilibreur de charge IP pour effectuer une sélection dans une liste de gestionnaires de files d'attente. Lorsque vous utilisez un produit à haute disponibilité, un gestionnaire de files d'attente conserve son identité (nom et adresse) quel que soit le noeud sur lequel il s'exécute, de sorte que la fonction ETC puisse être utilisée avec les gestionnaires de files d'attente sous contrôle de haute disponibilité.

# **WebSphere MQ fonctionnant dans un cluster à haute disponibilité**

Tous les clusters à haute disponibilité ont le concept d'une unité de reprise en ligne. Il s'agit d'un ensemble de définitions qui contient toutes les ressources qui constituent le service à haute disponibilité. L'unité de reprise en ligne inclut le service lui-même et toutes les autres ressources dont il dépend.

Les solutions à haute disponibilité utilisent des termes différents pour une unité de reprise en ligne:

- Sous PowerHA for AIX , l'unité de reprise en ligne est appelée *groupe de ressources*.
- Sur Veritas Cluster Server, il s'agit d'un *groupe de services*.
- Sur Serviceguard, il est appelé *package*.

Cette rubrique utilise le terme *groupe de ressources* pour désigner une unité de reprise en ligne.

La plus petite unité de reprise en ligne pour WebSphere MQ est un gestionnaire de files d'attente. Généralement, le groupe de ressources contenant le gestionnaire de files d'attente contient également des disques partagés dans un groupe de volumes ou un groupe de disques réservé exclusivement à l'utilisation par le groupe de ressources, ainsi que l'adresse IP utilisée pour la connexion au gestionnaire de files d'attente. Il est également possible d'inclure d'autres ressources WebSphere MQ , telles qu'un programme d'écoute ou un moniteur de déclenchement, dans le même groupe de ressources, en tant que ressources distinctes ou sous le contrôle du gestionnaire de files d'attente lui-même.

Un gestionnaire de files d'attente à utiliser dans un cluster à haute disponibilité doit avoir ses données et ses journaux sur des disques partagés entre les noeuds du cluster. Le cluster à haute disponibilité garantit qu'un seul noeud du cluster à la fois peut écrire sur les disques. Le cluster à haute disponibilité peut utiliser un script de surveillance pour surveiller l'état du gestionnaire de files d'attente.

Il est possible d'utiliser un disque partagé unique pour les données et les journaux associés au gestionnaire de files d'attente. Toutefois, il est normal d'utiliser des systèmes de fichiers partagés distincts afin qu'ils puissent être dimensionnés et optimisés indépendamment.

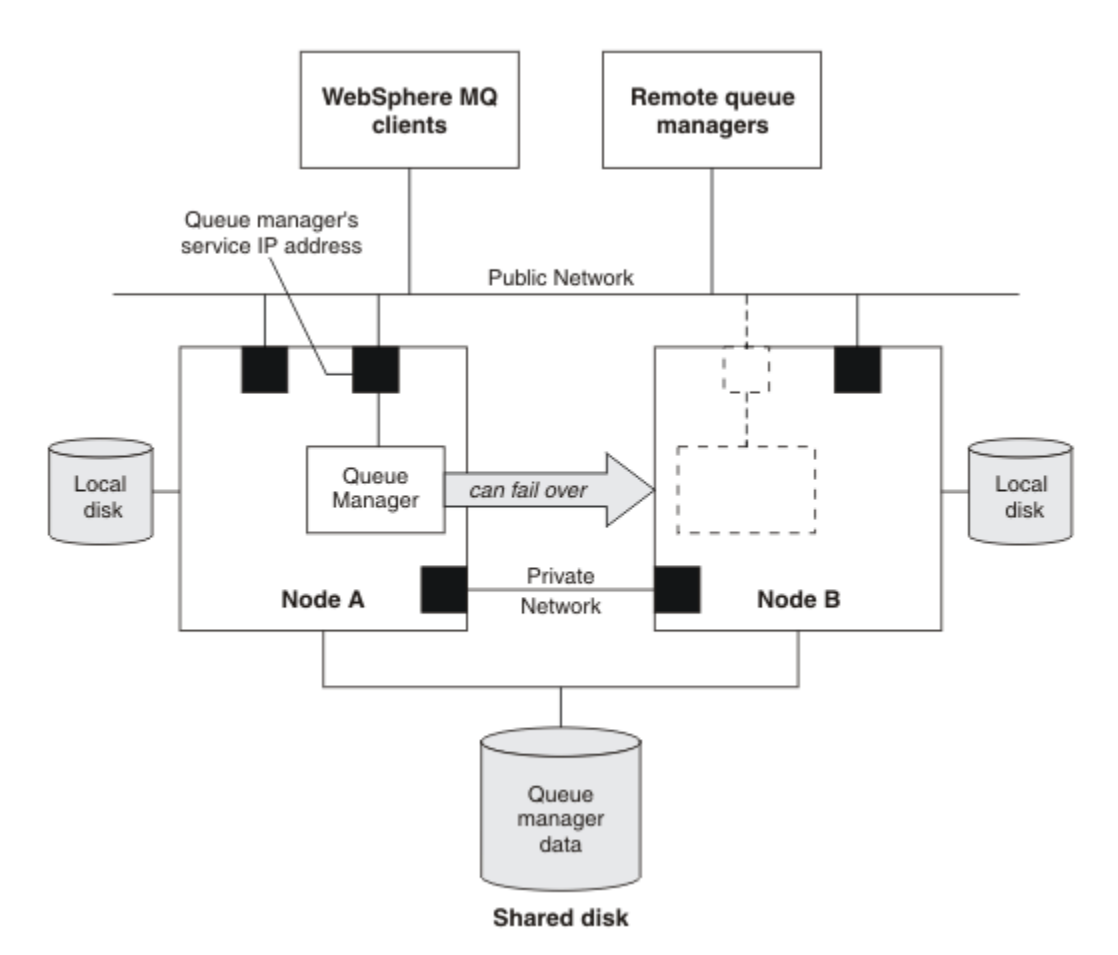

*Figure 60. HA cluster*

La Figure 1 illustre un cluster à haute disponibilité avec deux noeuds. Le cluster à haute disponibilité gère la disponibilité d'un gestionnaire de files d'attente qui a été défini dans un groupe de ressources. Il s'agit d'une configuration active / passive ou de secours (cold standby), car un seul noeud, le noeud A, exécute actuellement un gestionnaire de files d'attente. Le gestionnaire de files d'attente a été créé avec ses données et ses fichiers journaux sur un disque partagé. Le gestionnaire de files d'attente possède une adresse IP de service qui est également gérée par le cluster à haute disponibilité. Le gestionnaire de files d'attente dépend du disque partagé et de son adresse IP de service. Lorsque le cluster à haute disponibilité fait échouer le gestionnaire de files d'attente du noeud A vers le noeud B, il déplace d'abord les ressources dépendantes du gestionnaire de files d'attente sur le noeud B, puis démarre le gestionnaire de files d'attente.

Si le cluster à haute disponibilité contient plusieurs gestionnaires de files d'attente, la configuration de votre cluster à haute disponibilité peut entraîner l'exécution de plusieurs gestionnaires de files d'attente sur le même noeud après une reprise en ligne. Chaque gestionnaire de files d'attente du cluster à haute disponibilité doit se voir affecter son propre numéro de port, qu'il utilise sur le noeud de cluster qu'il se trouve être actif à un moment donné.

En règle générale, le cluster à haute disponibilité s'exécute en tant que superutilisateur. WebSphere MQ s'exécute en tant qu'utilisateur mqm. L'administration de WebSphere MQ est accordée aux membres du groupe mqm. Vérifiez que l'utilisateur et le groupe mqm existent sur tous les noeuds de cluster à haute disponibilité. L'ID utilisateur et l'ID groupe doivent être cohérents dans le cluster. L'administration de WebSphere MQ par l'utilisateur root n'est pas autorisée ; les scripts de démarrage, d'arrêt ou de surveillance doivent basculer vers l'utilisateur mqm.

**Remarque :** WebSphere MQ doit être installé correctement sur tous les noeuds ; vous ne pouvez pas partager les fichiers exécutables du produit.

# <span id="page-345-0"></span>*Configuration des disques partagés*

Un gestionnaire de files d'attente WebSphere MQ dans un cluster à haute disponibilité requiert que les fichiers de données et les fichiers journaux se trouvent dans des systèmes de fichiers distants nommés communs sur un disque partagé.

Pour configurer les disques partagés, procédez comme suit:

- 1. Choisissez les noms des points de montage pour les systèmes de fichiers du gestionnaire de files d'attente. Par exemple, /MQHA/qmgrname/data pour les fichiers de données du gestionnaire de files d'attente et /MQHA/qmgrname/log pour ses fichiers journaux.
- 2. Créez un groupe de volumes (ou de disques) destiné à contenir les données et les fichiers journaux du gestionnaire de files d'attente. Ce groupe de volumes est géré par le cluster à haute disponibilité (HA) dans le même groupe de ressources que le gestionnaire de files d'attente.
- 3. Créez les systèmes de fichiers pour les données et les fichiers journaux du gestionnaire de files d'attente dans le groupe de volumes.
- 4. Pour chaque noeud, créez les points de montage pour les systèmes de fichiers et assurez-vous que les systèmes de fichiers peuvent être montés. L'utilisateur mqm doit être propriétaire des points de montage.

La Figure 1 présente un agencement possible pour un gestionnaire de files d'attente dans un cluster à haute disponibilité. Les répertoires de données et de journaux du gestionnaire de files d'attente se trouvent sur le disque partagé qui est monté sur /MQHA/QM1. Ce disque est commuté entre les noeuds du cluster à haute disponibilité lors de la reprise en ligne afin que les données soient disponibles partout où le gestionnaire de files d'attente est redémarré. Le fichier mqs.ini contient une strophe pour le gestionnaire de files d'attente QM1 . La section Journal du fichier qm.ini contient une valeur pour LogPath.

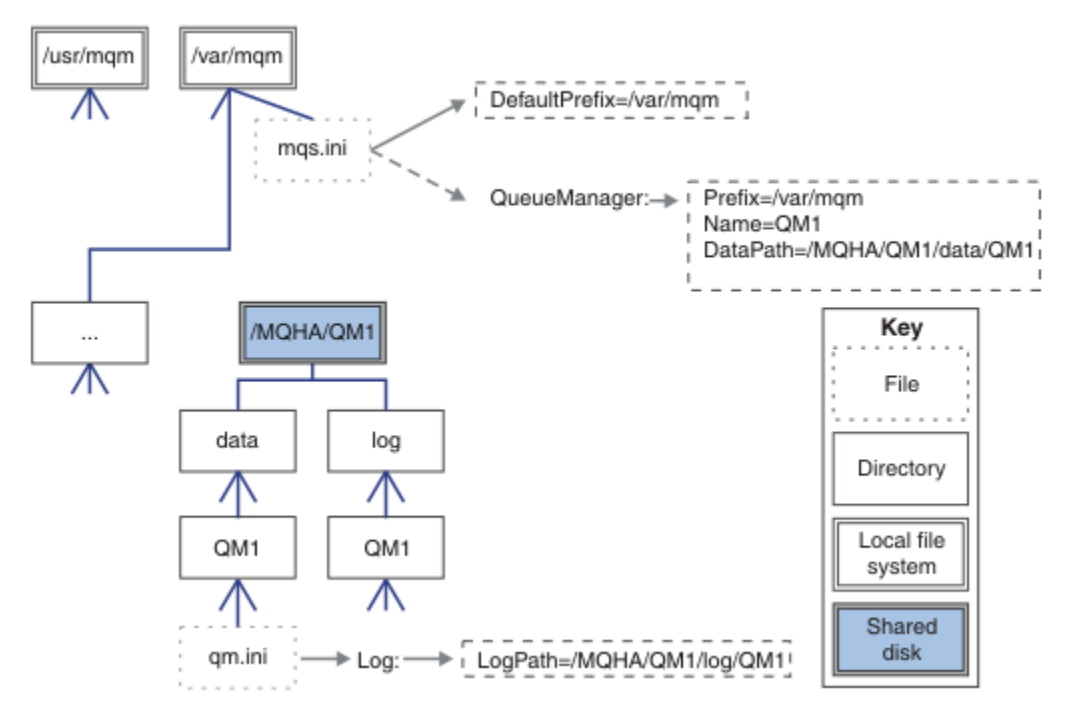

*Figure 61. Répertoires data et log partagés*

# *Création d'un gestionnaire de files d'attente à utiliser dans un cluster à haute disponibilité*

La première étape de l'utilisation d'un gestionnaire de files d'attente dans un cluster à haute disponibilité consiste à créer le gestionnaire de files d'attente sur l'un des noeuds.

Pour créer un gestionnaire de files d'attente à utiliser dans un cluster à haute disponibilité, sélectionnez l'un des noeuds du cluster sur lequel créer le gestionnaire de files d'attente. Sur ce noeud, procédez comme suit:

- <span id="page-346-0"></span>1. Montez les systèmes de fichiers du gestionnaire de files d'attente sur le noeud.
- 2. Créez le gestionnaire de files d'attente à l'aide de la commande **crtmqm** . Exemple :

crtmqm -md /MQHA/qmgrname/data -ld /MQHA/qmgrname/log qmgrname

- 3. Démarrez le gestionnaire de files d'attente manuellement à l'aide de la commande **strmqm** .
- 4. Effectuez la configuration initiale du gestionnaire de files d'attente, par exemple en créant des files d'attente et des canaux, et en définissant le gestionnaire de files d'attente de sorte qu'il démarre automatiquement un programme d'écoute au démarrage du gestionnaire de files d'attente.
- 5. Arrêtez le gestionnaire de files d'attente à l'aide de la commande **endmqm** .
- 6. Utilisez la commande **dspmqinf** pour afficher la commande **addmqinf** que vous pouvez utiliser dans une tâche ultérieure, qui est documentée dans «Ajout d'informations de configuration de gestionnaire de files d'attente à d'autres noeuds dans un cluster à haute disponibilité», à la page 347:

```
dspmqinf -o command qmgrname
```
où qmgrname est le nom du gestionnaire de files d'attente.

7. La commande **addmqinf** qui s'affiche est similaire à l'exemple suivant:

```
addmqinf -sQueueManager -vName=qmgrname -vDirectory=qmgrname \
 -vPrefix=/var/mqm -vDataPath=/MQHA/qmgrname/data/qmgrname
```
Prenez soin de noter la commande affichée.

8. Démontez les systèmes de fichiers du gestionnaire de files d'attente.

Vous êtes maintenant prêt à effectuer les étapes décrites dans «Ajout d'informations de configuration de gestionnaire de files d'attente à d'autres noeuds dans un cluster à haute disponibilité», à la page 347.

# *Ajout d'informations de configuration de gestionnaire de files d'attente à d'autres noeuds dans un cluster à haute disponibilité*

Vous devez ajouter la configuration de gestionnaire de files d'attente aux autres noeuds du cluster à haute disponibilité.

Avant d'effectuer cette tâche, vous devez avoir effectué les étapes de la rubrique [«Création d'un](#page-345-0) [gestionnaire de files d'attente à utiliser dans un cluster à haute disponibilité», à la page 346.](#page-345-0)

Pour ajouter les informations de configuration du gestionnaire de files d'attente à chacun des autres noeuds du cluster à haute disponibilité, procédez comme suit sur chacun des autres noeuds:

- 1. Montez les systèmes de fichiers du gestionnaire de files d'attente.
- 2. Ajoutez les informations de configuration du gestionnaire de files d'attente au noeud, en éditant /var/mqm/mqs.ini directement ou en exécutant la commande **addmqinf** affichée par la commande **dspmqinf** aux étapes 6 et 7 de la rubrique [«Création d'un gestionnaire de files d'attente à](#page-345-0) [utiliser dans un cluster à haute disponibilité», à la page 346.](#page-345-0)
- 3. Démarrez et arrêtez le gestionnaire de files d'attente pour vérifier la configuration.

Les commandes utilisées pour démarrer et arrêter le gestionnaire de files d'attente doivent être émises à partir de la même installation IBM WebSphere MQ que la commande **addmqinf** . Pour démarrer et arrêter le gestionnaire de files d'attente à partir d'une autre installation, vous devez d'abord définir l'installation associée au gestionnaire de files d'attente à l'aide de la commande **setmqm** . Pour plus d'informations, voir setmqm.

4. Démontez les systèmes de fichiers du gestionnaire de files d'attente.

## *Démarrage d'un gestionnaire de files d'attente sous le contrôle d'un cluster à haute disponibilité*

Le gestionnaire de files d'attente est représenté dans le cluster à haute disponibilité en tant que ressource. Le cluster à haute disponibilité doit pouvoir démarrer et arrêter le gestionnaire de files d'attente. Dans la plupart des cas, vous pouvez utiliser un script shell pour démarrer le gestionnaire de files d'attente. Vous devez rendre ces scripts disponibles au même emplacement sur tous les noeuds du cluster, en utilisant un système de fichiers réseau ou en les copiant sur chacun des disques locaux.

**Remarque :** Avant de redémarrer un gestionnaire de files d'attente défaillant, vous devez déconnecter vos applications de cette instance du gestionnaire de files d'attente. Si vous ne le faites pas, le gestionnaire de files d'attente risque de ne pas redémarrer correctement.

Des exemples de scripts shell appropriés sont donnés ici. Vous pouvez les adapter à vos besoins et les utiliser pour démarrer le gestionnaire de files d'attente sous le contrôle de votre cluster à haute disponibilité.

Le script shell suivant montre comment passer de l'utilisateur de cluster à haute disponibilité à l'utilisateur mqm afin que le gestionnaire de files d'attente puisse être démarré:

```
#!/bin/ksh
# A simple wrapper script to switch to the mqm user.
su mqm -c name_of_your_script $*
```
Le script shell suivant est un exemple de démarrage d'un gestionnaire de files d'attente sans faire d'hypothèses sur l'état en cours du gestionnaire de files d'attente. Notez qu'il utilise une méthode extrêmement brutale d'arrêt des processus appartenant au gestionnaire de files d'attente:

```
#!/bin/ksh
#
# This script robustly starts the queue manager.
#
# The script must be run by the mqm user.
# The only argument is the queue manager name. Save it as QM variable
QM=$1
if [ -z "$QM" ]
then
  echo "ERROR! No queue manager name supplied"
  exit 1
fi
# End any queue manager processes which might be running.
str = "(-1 - m) $0M *.*for process in amqzmuc0 amqzxma0 amqfcxba amqfqpub amqpcsea amqzlaa0 \
 amqzlsa0 runmqchi runmqlsr amqcrsta amqrrmfa amqrmppa \
 amqzfuma amqzdmaa amqzmuf0 amqzmur0 amqzmgr0
 do
 ps -ef | tr "\t" " " | grep $process | grep -v grep | \
 egrep "$srchstr" | awk '{print $2}'| \
      xargs kill -9 > /dev/null 2>&1
done
# It is now safe to start the queue manager.
# The strmqm command does not use the -x flag.
strmqm ${QM}
```
Vous pouvez modifier le script pour démarrer d'autres programmes associés.

#### *Arrêt d'un gestionnaire de files d'attente contrôlé par un cluster à haute disponibilité*

Dans la plupart des cas, vous pouvez utiliser un script shell pour arrêter un gestionnaire de files d'attente. Des exemples de scripts shell appropriés sont donnés ici. Vous pouvez les adapter à vos besoins et les utiliser pour arrêter le gestionnaire de files d'attente sous le contrôle de votre cluster à haute disponibilité.

Le script suivant est un exemple d'arrêt immédiat sans faire d'hypothèses sur l'état en cours du gestionnaire de files d'attente. Le script doit être exécuté par l'utilisateur mqm ; il peut donc être nécessaire d'encapsuler ce script dans un script shell pour passer de l'utilisateur du cluster à haute disponibilité à mqm (un exemple de script shell est fourni dans [«Démarrage d'un gestionnaire de files](#page-346-0) [d'attente sous le contrôle d'un cluster à haute disponibilité», à la page 347](#page-346-0)):

```
#!/bin/ksh
#
# The script ends the QM by using two phases, initially trying an immediate
# end with a time-out and escalating to a forced stop of remaining
# processes.
#
# The script must be run by the mqm user.
#
# There are two arguments: the queue manager name and a timeout value.
QM=$1
TIMEOUT=$2
if [ -z "$QM" ]
then
  echo "ERROR! No queue manager name supplied"
  exit 1
fi
if [ -z "$TIMEOUT" ]
then
  echo "ERROR! No timeout specified"
  exit 1
f_1for severity in immediate brutal
do
 # End the queue manager in the background to avoid
 # it blocking indefinitely. Run the TIMEOUT timer 
  # at the same time to interrupt the attempt, and try a
   # more forceful version. If the brutal version fails, 
   # nothing more can be done here.
   echo "Attempting ${severity} end of queue manager '${QM}'"
   case $severity in
   immediate)
 # Minimum severity of endmqm is immediate which severs connections.
 # HA cluster should not be delayed by clients
     endmqm -i ${QM} &
     ;;
  brutal)
     # This is a forced means of stopping queue manager processes.
    srchstr="( |-m)$QM \star.\star$"
     for process in amqzmuc0 amqzxma0 amqfcxba amqfqpub amqpcsea amqzlaa0 \
                amqzlsa0 runmqchi runmqlsr amqcrsta amqrrmfa amqrmppa \
                amqzfuma amqzdmaa amqzmuf0 amqzmur0 amqzmgr0 
     do
 ps -ef | tr "\t" " " | grep $process | grep -v grep | \
 egrep "$srchstr" | awk '{print $2}'| \
             xargs kill -9 > /dev/null 2>&1
     done
   esac
   TIMED_OUT=yes
   SECONDS=0
   while (( $SECONDS < ${TIMEOUT} ))
   do
   TIMED_OUT=yes
   i=0 while [ $i -lt 5 ]
    do
     # Check for execution controller termination
 srchstr="( |-m)$QM *.*$"
 cnt=`ps -ef | tr "\t" " " | grep amqzxma0 | grep -v grep | \
 egrep "$srchstr" | awk '{print $2}' | wc -l `
 i=`expr $i + 1`
      sleep 1
      if [ $cnt -eq 0 ]
      then
        TIMED_OUT=no
        break
     fi
    done
```

```
if [ ${TIMED_OUT} = "no" ]
    then
     break
   fi
   echo "Waiting for ${severity} end of queue manager '${QM}'"
    sleep 1
  done # timeout loop
 if [ ${TIMED_OUT} = "yes" ]
 then<br>continue
                  # to next level of urgency
  else
   break # queue manager is ended, job is done
 fi
done # next phase
```
### *Contrôle d'un gestionnaire de files d'attente*

Il est habituel de permettre au cluster à haute disponibilité de surveiller périodiquement l'état du gestionnaire de files d'attente. Dans la plupart des cas, vous pouvez utiliser un script shell pour cela. Des exemples de scripts shell appropriés sont donnés ici. Vous pouvez personnaliser ces scripts en fonction de vos besoins et les utiliser pour effectuer des vérifications de surveillance supplémentaires spécifiques à votre environnement.

A partir de WebSphere MQ version 7.1, il est possible que plusieurs installations de WebSphere MQ coexistent sur un système. Pour plus d'informations sur les installations multiples, voir Installations multiples. Si vous prévoyez d'utiliser le script de surveillance sur plusieurs installations, y compris des installations de la version 7.1ou d'une version ultérieure, vous devrez peut-être effectuer des étapes supplémentaires. Si vous disposez d'une installation principale ou que vous utilisez le script avec des versions antérieures à la version 7.1, vous n'avez pas besoin de spécifier*MQ\_INSTALLATION\_PATH* pour utiliser le script. Dans le cas contraire, les étapes suivantes permettent de s'assurer que le *MQ\_INSTALLATION\_PATH* est correctement identifié:

1. Utilisez la commande **crtmqenv** à partir d'une installation de version 7.1 pour identifier le *MQ\_INSTALLATION\_PATH* approprié pour un gestionnaire de files d'attente:

crtmqenv -m *qmname*

Cette commande renvoie la valeur *MQ\_INSTALLATION\_PATH* correcte pour le gestionnaire de files d'attente spécifié par *qmname*.

2. Exécutez le script de surveillance avec les paramètres *qmname* et *MQ\_INSTALLATION\_PATH* appropriés.

**Remarque :** PowerHA for AIX ne permet pas de fournir un paramètre au programme de surveillance du gestionnaire de files d'attente. Vous devez créer un programme de surveillance distinct pour chaque gestionnaire de files d'attente, qui encapsule le nom du gestionnaire de files d'attente. Voici un exemple de script utilisé sous AIX pour encapsuler le nom du gestionnaire de files d'attente:

#!/bin/ksh su mqm -c name\_of\_monitoring\_script *qmname MQ\_INSTALLATION\_PATH*

où *MQ\_INSTALLATION\_PATH* est un paramètre facultatif qui spécifie le chemin d'accès à l'installation de IBM WebSphere MQ à laquelle le gestionnaire de files d'attente *qmname* est associé.

Le script suivant n'est pas robuste à la possibilité que **runmqsc** se bloque. En règle générale, les clusters à haute disponibilité traitent un script de surveillance de blocage comme un échec et sont eux-mêmes robustes face à cette possibilité.

Le script tolère cependant que le gestionnaire de files d'attente soit à l'état de démarrage. En effet, il est courant que le cluster à haute disponibilité démarre la surveillance du gestionnaire de files d'attente dès qu'il l'a démarré. Certains clusters à haute disponibilité font la distinction entre une phase de démarrage et une phase d'exécution pour les ressources, mais il est nécessaire de configurer la durée de la phase de démarrage. Etant donné que la durée de démarrage d'un gestionnaire de files d'attente dépend de la quantité de travail qu'il doit effectuer, il est difficile de choisir une durée maximale de démarrage d'un

gestionnaire de files d'attente. Si vous choisissez une valeur trop basse, le cluster à haute disponibilité suppose à tort que le gestionnaire de files d'attente a échoué lorsqu'il n'a pas terminé son démarrage. Cela pourrait entraîner une suite sans fin de basculements.

Ce script doit être exécuté par l'utilisateur mqm ; il peut donc être nécessaire d'encapsuler ce script dans un script shell pour passer de l'utilisateur du cluster à haute disponibilité à mqm (un exemple de script shell est fourni dans [«Démarrage d'un gestionnaire de files d'attente sous le contrôle d'un cluster à haute](#page-346-0) [disponibilité», à la page 347\)](#page-346-0):

```
#!/bin/ksh
#
# This script tests the operation of the queue manager.
#
# An exit code is generated by the runmqsc command:
# 0 => Either the queue manager is starting or the queue manager is running and responds. 
# Either is OK.
# >0 => The queue manager is not responding and not starting.
#
# This script must be run by the mqm user.
QM=$1
MQ_INSTALLATION_PATH=$2
if [ -z "$QM" ]
then
  echo "ERROR! No queue manager name supplied"
   exit 1
fi
if [ -z "$MQ_INSTALLATION_PATH" ]
then
   # No path specified, assume system primary install or MQ level < 7.1.0.0
  echo "INFO: Using shell default value for MQ_INSTALLATION PATH"
else
   echo "INFO: Prefixing shell PATH variable with $MQ_INSTALLATION_PATH/bin"
  PATH=$MQ_INSTALLATION_PATH/bin:$PATH
fi
# Test the operation of the queue manager. Result is 0 on success, non-zero on error.
echo "ping qmgr" | runmqsc ${Q}M > /dev/null 2>&1
pingresult=$?
if [ $pingresult -eq 0 ]
then # ping succeeded
   echo "Queue manager '${QM}' is responsive"
  result=0
else # ping failed
   # Don't condemn the queue manager immediately, it might be starting.
 srchstr="(\vert \text{-m})$QM \star.\star$"<br>cnt='ps -ef | tr "\t","
 cnt=`ps -ef | tr "\t" " " | grep strmqm | grep "$srchstr" | grep -v grep \
\vert awk '{print $2}' | wc -l`
   if [ $cnt -gt 0 ]
   then
 # It appears that the queue manager is still starting up, tolerate
 echo "Queue manager '${QM}' is starting"
    result=0 else
 # There is no sign of the queue manager starting
 echo "Queue manager '${QM}' is not responsive"
     result=$pingresult
  fi
fi
exit $result
```
### *Mise du gestionnaire de files d'attente sous contrôle du cluster à haute disponibilité*

Vous devez configurer le gestionnaire de files d'attente, sous le contrôle du cluster à haute disponibilité, avec l'adresse IP et les disques partagés du gestionnaire de files d'attente.

Pour définir un groupe de ressources devant contenir le gestionnaire de files d'attente et toutes ses ressources associées, procédez comme suit:

- 1. Créez le groupe de ressources contenant le gestionnaire de files d'attente, le volume ou le groupe de disques du gestionnaire de files d'attente et l'adresse IP du gestionnaire de files d'attente. L'adresse IP est une adresse IP virtuelle et non l'adresse IP de l'ordinateur.
- 2. Vérifiez que le cluster à haute disponibilité bascule correctement les ressources entre les noeuds du cluster et qu'il est prêt à contrôler le gestionnaire de files d'attente.

### *Suppression d'un gestionnaire de files d'attente d'un noeud de cluster à haute disponibilité*

Vous pouvez supprimer un gestionnaire de files d'attente d'un noeud qui n'est plus nécessaire pour exécuter le gestionnaire de files d'attente.

Pour supprimer le gestionnaire de files d'attente d'un noeud dans un cluster à haute disponibilité, procédez comme suit:

- 1. Retirez le noeud du cluster à haute disponibilité afin que le cluster à haute disponibilité ne tente plus d'activer le gestionnaire de files d'attente sur ce noeud.
- 2. Utilisez la commande **rmvmqinf** suivante pour supprimer les informations de configuration du gestionnaire de files d'attente:

rmvmqinf *qmgrname*

Pour supprimer complètement le gestionnaire de files d'attente, utilisez la commande **dltmqm** . Cependant, sachez que cela supprime complètement les données et les fichiers journaux du gestionnaire de files d'attente. Une fois que vous avez supprimé le gestionnaire de files d'attente, vous pouvez utiliser la commande **rmvmqinf** pour supprimer les informations de configuration restantes des autres noeuds.

# **Prise en charge de Microsoft Cluster Service (MSCS)**

Présentation et configuration de MSCS pour la prise en charge de la reprise en ligne des serveurs virtuels.

#### **Ces informations s'appliquent à WebSphere MQ for Windows uniquement.**

Le service Microsoft Cluster Service (MSCS) vous permet de connecter des serveurs à un *cluster*, ce qui offre une plus grande disponibilité des données et des applications et facilite la gestion du système. MSCS détecte automatiquement les échecs de serveurs ou d'applications et initie alors les restaurations requises.

MSCS prend en charge la *reprise en ligne* des *serveurs virtuels*, qui correspondent à des applications, des sites Web, des files d'attente d'impression ou des partages de fichiers (y compris, par exemple, leurs axes de disque, leurs fichiers et leurs adresses IP).

La *reprise en ligne* est le processus par lequel MSCS détecte une défaillance d'une application sur un ordinateur du cluster et arrête l'application perturbée de manière ordonnée, transfère ses données d'état à l'autre ordinateur et y relance l'application.

Cette section présente les clusters MSCS et décrit la configuration de la prise en charge de MSCS dans les sections suivantes:

- • [«Présentation des clusters MSCS», à la page 353](#page-352-0)
- [«Configuration de IBM WebSphere MQ pour la mise en cluster MSCS», à la page 354](#page-353-0)

Vous explique ensuite comment configurer WebSphere MQ pour la mise en cluster MSCS, dans les sections suivantes:

- • [«Création d'un gestionnaire de files d'attente à utiliser avec MSCS», à la page 356](#page-355-0)
- • [«Transfert d'un gestionnaire de files d'attente vers le stockage MSCS», à la page 357](#page-356-0)
- • [«Placement d'un gestionnaire de files d'attente sous contrôle MSCS», à la page 358](#page-357-0)
- • [«Suppression d'un gestionnaire de files d'attente du contrôle MSCS», à la page 365](#page-364-0)

Vous trouverez ensuite des conseils utiles sur l'utilisation de MSCS avec WebSphere MQ, ainsi que des informations détaillées sur les programmes utilitaires de support MSCS WebSphere MQ , dans les sections suivantes:

- <span id="page-352-0"></span>• [«Conseils et astuces sur l'utilisation de MSCS», à la page 366](#page-365-0)
- • [«Programmes utilitaires de prise en charge de IBM WebSphere MQ MSCS», à la page 370](#page-369-0)

## *Présentation des clusters MSCS*

Les clusters MSCS sont des groupes de deux ou plusieurs ordinateurs, connectés ensemble et configurés de telle sorte que, en cas de défaillance, MSCS effectue une *reprise en ligne*, en transférant les données d'état des applications de l'ordinateur défaillant vers un autre ordinateur du cluster et en relayant leur fonctionnement.

[«Utilisation de WebSphere MQ avec des configurations à haute disponibilité», à la page 341](#page-340-0) contient une comparaison entre les clusters MSCS, les gestionnaires de files d'attente multi-instance et les clusters WebSphere MQ .

Dans cette section et ses rubriques subordonnées, le terme *cluster*, lorsqu'il est utilisé seul, **toujours** signifie un cluster MSCS. Il est distinct d'un cluster WebSphere MQ décrit ailleurs dans ce guide.

Un cluster à deux machines comprend deux ordinateurs (par exemple, A et B) qui sont connectés conjointement à un réseau pour l'accès client à l'aide d'une *adresse IP virtuelle*. Ces deux ordinateurs peuvent également être connectés l'un à l'autre par un ou plusieurs réseaux privés. A et B partagent au moins un disque pour les applications serveur qu'ils utilisent tous les deux. Il existe également un autre disque partagé, qui doit être une grappe redondante de disques indépendants (*RAID*) de niveau 1, pour l'utilisation exclusive de MSCS ; il s'agit du disque *quorum* . MSCS surveille les deux ordinateurs afin de s'assurer du bon fonctionnement du matériel et des logiciels.

Dans une configuration simple comme celle-ci, les deux ordinateurs ont toutes les applications installées sur eux, mais seul l'ordinateur A s'exécute avec des applications en temps réel ; l'ordinateur B est juste en cours d'exécution et en attente. Si l'ordinateur A rencontre l'un ou l'autre des problèmes, MSCS arrête l'application perturbée de manière ordonnée, transfère ses données d'état à l'autre ordinateur et y lance à nouveau l'application. Il s'agit d'une *reprise en ligne*. Les applications peuvent être rendues *sensibles aux clusters* afin qu'elles puissent interagir pleinement avec MSCS et effectuer une reprise en ligne en toute sécurité.

Pour un exemple de configuration ordinaire d'un cluster de deux ordinateurs, voir Figure 62, à la page 353.

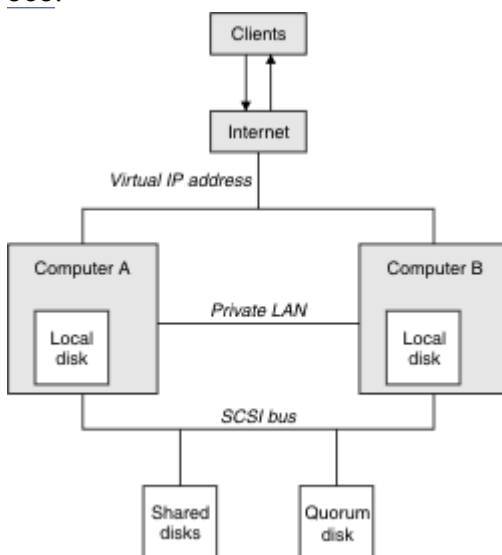

*Figure 62. Cluster MSCS à deux ordinateurs*

Chaque ordinateur peut accéder au disque partagé, mais un seul à la fois, et sous le contrôle de MSCS. En cas de reprise en ligne, MSCS bascule l'accès vers l'autre ordinateur. Le disque commun est généralement un disque RAID mais pas obligatoirement.

<span id="page-353-0"></span>Chaque ordinateur est connecté au réseau externe pour accès client et chacun dispose d'une adresse IP. Toutefois, un client externe, qui communique avec ce cluster, ne connaît qu'une seule *adresse IP virtuelle*et MSCS achemine correctement le trafic IP au sein du cluster.

MSCS effectue également ses propres communications entre les deux ordinateurs, soit via une ou plusieurs connexions privées, soit via le réseau public, par exemple pour surveiller leurs états à l'aide du signal de présence et pour synchroniser leurs bases de données.

### *Configuration de IBM WebSphere MQ pour la mise en cluster MSCS*

Vous configurez IBM WebSphere MQ pour la mise en cluster en faisant du gestionnaire de files d'attente l'unité de basculement sur MSCS. Vous définissez un gestionnaire de files d'attente en tant que ressource sur MSCS, qui peut ensuite le surveiller, puis le transférer sur un autre ordinateur du cluster en cas de problème.

Pour configurer votre système pour cela, commencez par installer IBM WebSphere MQ sur chaque ordinateur du cluster.

Comme le gestionnaire de files d'attente est associé au nom d'installation IBM WebSphere MQ , le nom d'installation IBM WebSphere MQ sur tous les ordinateurs du cluster doit être identique. Voir Installation et désinstallation.

Les gestionnaires de files d'attente eux-mêmes doivent exister uniquement sur l'ordinateur sur lequel vous les créez. En cas de reprise en ligne, MSCS lance les gestionnaires de files d'attente sur l'autre ordinateur. Toutefois, les gestionnaires de files d'attente doivent disposer de leurs fichiers journaux et de leurs fichiers de données sur un disque partagé de cluster et non sur une unité locale. Si un gestionnaire de files d'attente est déjà installé sur une unité locale, vous pouvez le migrer à l'aide d'un outil fourni avec IBM WebSphere MQ; voir [«Transfert d'un gestionnaire de files d'attente vers le stockage MSCS», à la page](#page-356-0) [357.](#page-356-0) Si vous souhaitez créer des gestionnaires de files d'attente à utiliser avec MSCS, voir [«Création d'un](#page-355-0) [gestionnaire de files d'attente à utiliser avec MSCS», à la page 356](#page-355-0).

Après l'installation et la migration, utilisez l'administrateur de cluster MSCS pour informer MSCS de vos gestionnaires de files d'attente ; voir [«Placement d'un gestionnaire de files d'attente sous contrôle](#page-357-0) [MSCS», à la page 358](#page-357-0).

Si vous décidez de supprimer un gestionnaire de files d'attente du contrôle MSCS, utilisez la procédure décrite dans [«Suppression d'un gestionnaire de files d'attente du contrôle MSCS», à la page 365](#page-364-0).

#### *Symétrie de configuration*

Lorsqu'une application passe d'un noeud à l'autre, elle doit se comporter de la même manière, quel que soit le noeud. La meilleure façon de s'en assurer est de rendre les environnements identiques.

Si vous le pouvez, configurez un cluster avec un matériel, un logiciel de système d'exploitation, un logiciel de produit et une configuration identiques sur chaque ordinateur. En particulier, assurez-vous que tous les logiciels requis installés sur les deux ordinateurs sont identiques en termes de version, de niveau de maintenance, de SupportPacs, de chemins et d'exits, et qu'il existe un espace de nom commun (environnement de sécurité), comme décrit dans «Sécurité MSCS», à la page 354.

#### *Sécurité MSCS*

Pour une sécurité MSCS réussie, suivez ces instructions.

Les lignes directrices sont les suivantes:

- Vérifiez que vous disposez d'installations de logiciels identiques sur chaque ordinateur du cluster.
- Créez un espace de nom commun (environnement de sécurité) dans le cluster.
- Faites en sorte que les noeuds du cluster MSCS soient membres d'un domaine dans lequel le compte utilisateur qui est le *propriétaire du cluster* est un compte de domaine.
- Faites en sorte que les autres comptes utilisateur du cluster soient également des comptes de domaine, de sorte qu'ils soient disponibles sur les deux noeuds. C'est automatiquement le cas si vous disposez déjà d'un domaine et que les comptes relatifs à WebSphere MQ sont des comptes de domaine. Si vous ne disposez pas actuellement d'un domaine, envisagez de configurer un *mini-domaine* pour répondre

aux besoins des noeuds de cluster et des comptes appropriés. Votre objectif est de faire en sorte que votre cluster de deux ordinateurs ressemble à une seule ressource informatique.

N'oubliez pas qu'un compte local sur un ordinateur n'existe pas sur l'autre. Même si vous créez un compte avec le même nom sur l'autre ordinateur, son identificateur de sécurité (SID) est différent, de sorte que lorsque votre application est déplacée vers l'autre noeud, les droits n'existent pas sur ce noeud.

Lors d'une reprise en ligne ou d'un déplacement, la prise en charge de WebSphere MQ MSCS garantit que tous les fichiers contenant des objets de gestionnaire de files d'attente ont des droits équivalents sur le noeud de destination. Explicitement, le code vérifie que les administrateurs et les groupes mqm, ainsi que le compte SYSTEM, ont le contrôle total et que si Everyone avait un accès en lecture sur l'ancien noeud, ce droit est ajouté sur le noeud de destination.

Vous pouvez utiliser un compte de domaine pour exécuter votre service WebSphere MQ . Assurez-vous qu'il existe dans le groupe mqm local sur chaque ordinateur du cluster.

#### *Utilisation de plusieurs gestionnaires de files d'attente avec MSCS*

Si vous exécutez plusieurs gestionnaires de files d'attente sur un ordinateur, vous pouvez choisir l'une de ces configurations.

Les configurations sont les suivantes:

- Tous les gestionnaires de files d'attente d'un même groupe. Dans cette configuration, si un problème se produit avec un gestionnaire de files d'attente, tous les gestionnaires de files d'attente du groupe basculant sur l'autre ordinateur en tant que groupe.
- Un seul gestionnaire de files d'attente dans chaque groupe. Dans cette configuration, si un problème se produit avec le gestionnaire de files d'attente, il est seul à effectuer une reprise sur l'autre ordinateur sans affecter les autres gestionnaires de files d'attente.
- Un mélange des deux premières configurations.

#### *Modes de cluster*

Il existe deux modes dans lesquels vous pouvez exécuter un système de cluster avec WebSphere MQ: Active / Passive ou Active / Active.

**Remarque :** Si vous utilisez MSCS avec Microsoft Transaction Server (COM +), vous ne pouvez pas utiliser le mode Actif / Actif.

### **Mode actif / passif**

En mode actif / passif, l'ordinateur A est doté de l'application en cours d'exécution, et l'ordinateur B est de secours, utilisé uniquement lorsque MSCS détecte un problème.

Vous pouvez utiliser ce mode avec un seul disque partagé, mais si une application entraîne une reprise en ligne, **toutes** les applications doivent être transférées en tant que groupe (car un seul ordinateur peut accéder au disque partagé à la fois).

Vous pouvez configurer MSCS avec A comme ordinateur *préféré* . Ensuite, lorsque l'ordinateur A a été réparé ou remplacé et qu'il fonctionne à nouveau correctement, MSCS le détecte et rebascule automatiquement l'application sur l'ordinateur A.

Si vous exécutez plusieurs gestionnaires de files d'attente, envisagez d'avoir un disque partagé distinct pour chacun d'eux. Placez ensuite chaque gestionnaire de files d'attente dans un groupe distinct dans MSCS. De cette manière, tout gestionnaire de files d'attente peut basculer sur l'autre ordinateur sans affecter les autres gestionnaires de files d'attente.

### **Mode actif/actif**

En mode actif / actif, les ordinateurs A et B ont tous deux des applications en cours d'exécution et les groupes de chaque ordinateur sont définis pour utiliser l'autre ordinateur comme sauvegarde. Si un incident est détecté sur l'ordinateur A, MSCS transfère les données d'état à l'ordinateur B et y lance à nouveau l'application. L'ordinateur B exécute alors sa propre application et celle de A.

<span id="page-355-0"></span>Pour cette configuration, vous avez besoin d'au moins deux disques partagés. Vous pouvez configurer MSCS avec A comme ordinateur préféré pour les applications de A et B comme ordinateur préféré pour les applications de B. Après la reprise en ligne et la réparation, chaque application se retrouve automatiquement sur son propre ordinateur.

Pour WebSphere MQ , cela signifie que vous pouvez, par exemple, exécuter deux gestionnaires de files d'attente, un sur chacun des systèmes A et B, chacun exploitant la puissance totale de son propre ordinateur. Après un incident sur l'ordinateur A, les deux gestionnaires de files d'attente s'exécutent sur l'ordinateur B. Cela implique de partager la puissance d'un seul ordinateur, avec une capacité réduite à traiter de grandes quantités de données à la vitesse. Cependant, vos applications critiques seront toujours disponibles pendant que vous trouverez et réparez la panne sur A.

# *Création d'un gestionnaire de files d'attente à utiliser avec MSCS*

Cette procédure permet de s'assurer qu'un nouveau gestionnaire de files d'attente est créé de manière à pouvoir être préparé et placé sous le contrôle de MSCS.

Vous commencez par créer le gestionnaire de files d'attente avec toutes ses ressources sur une unité locale, puis vous migrez les fichiers journaux et les fichiers de données sur un disque partagé. (Vous pouvez inverser cette opération.) N'essayez **pas** de créer un gestionnaire de files d'attente avec ses ressources sur une unité partagée.

Vous pouvez créer un gestionnaire de files d'attente à utiliser avec MSCS de deux manières, à partir d'une invite de commande ou dans WebSphere MQ Explorer. L'avantage de l'utilisation d'une invite de commande est que le gestionnaire de files d'attente est créé *arrêté* et défini sur le *démarrage manuel*, qui est prêt pour MSCS. (L'explorateur IBM WebSphere MQ démarre automatiquement un nouveau gestionnaire de files d'attente et le définit sur le démarrage automatique après sa création. Vous devez changer cela.)

## **Création d'un gestionnaire de files d'attente à partir d'une invite de commande**

Pour créer un gestionnaire de files d'attente à partir d'une invite de commande à utiliser avec MSCS, procédez comme suit:

- 1. Vérifiez que la variable d'environnement MQSPREFIX est définie pour faire référence à une unité locale, par exemple C:\WebSphere MQ. Si vous modifiez cela, réamorcez la machine pour que le compte système récupère la modification. Si vous ne définissez pas la variable, le gestionnaire de files d'attente est créé dans le répertoire par défaut WebSphere MQ pour les gestionnaires de files d'attente.
- 2. Créez le gestionnaire de files d'attente à l'aide de la commande **crtmqm** . Par exemple, pour créer un gestionnaire de files d'attente appelé mscs\_test dans le répertoire par défaut, utilisez:

crtmqm mscs\_test

3. Passez à la section [«Transfert d'un gestionnaire de files d'attente vers le stockage MSCS», à la page](#page-356-0) [357](#page-356-0).

# **Création d'un gestionnaire de files d'attente à l'aide de WebSphere MQ Explorer**

Pour créer un gestionnaire de files d'attente à l'aide de l'explorateur IBM WebSphere MQ , à utiliser avec MSCS, procédez comme suit:

- 1. Démarrez l'explorateur IBM WebSphere MQ à partir du menu Démarrer.
- 2. Dans la vue Navigator , développez les noeuds d'arborescence pour rechercher le noeud d'arborescence Queue Managers .
- 3. Cliquez avec le bouton droit de la souris sur le noeud d'arborescence Queue Managers et sélectionnez New->Queue Manager. Le panneau Créer un gestionnaire de files d'attente s'affiche.
- 4. Complétez la boîte de dialogue (étape 1), puis cliquez sur Next>.
- 5. Complétez la boîte de dialogue (étape 2), puis cliquez sur Next>.
- <span id="page-356-0"></span>6. Complétez la boîte de dialogue (étape 3) en vous assurant que Start Queue Manager et Create Server Connection Channel ne sont pas sélectionnés, puis cliquez sur Next>.
- 7. Complétez la boîte de dialogue (étape 4), puis cliquez sur Finish.
- 8. Passez à la section «Transfert d'un gestionnaire de files d'attente vers le stockage MSCS», à la page 357.

### *Transfert d'un gestionnaire de files d'attente vers le stockage MSCS*

Cette procédure configure un gestionnaire de files d'attente existant pour qu'il puisse être placé sous le contrôle de MSCS.

Pour ce faire, vous déplacez les fichiers journaux et les fichiers de données sur des disques partagés afin de les mettre à la disposition de l'autre ordinateur en cas de défaillance. Par exemple, le gestionnaire de files d'attente existant peut avoir des chemins tels que C:\WebSphere MQ\log\<QMname> et C:\WebSphere MQ\qmgrs\<QMname>. N'essayez *pas* de déplacer les fichiers manuellement ; utilisez le programme utilitaire fourni dans le cadre de la prise en charge MSCS de WebSphere MQ , comme décrit dans cette rubrique.

Si le gestionnaire de files d'attente déplacé utilise des connexions SSL et que le référentiel de clés SSL se trouve dans le répertoire de données du gestionnaire de files d'attente sur la machine locale, le référentiel de clés est déplacé avec le reste du gestionnaire de files d'attente sur le disque partagé. Par défaut, l'attribut de gestionnaire de files d'attente qui spécifie l'emplacement du référentiel de clés SSL, SSLKEYR, est défini sur *MQ\_INSTALLATION\_PATH*\qmgrs\QMGRNAME\ssl\key, qui se trouve sous le répertoire de données du gestionnaire de files d'attente. *MQ\_INSTALLATION\_PATH* représente le répertoire de haut niveau dans lequel WebSphere MQ est installé. La commande hamvmqm ne modifie pas cet attribut de gestionnaire de files d'attente. Dans ce cas, vous devez modifier l'attribut de gestionnaire de files d'attente, SSLKEYR, à l'aide de l' IBM WebSphere MQ Explorateur ou de la commande MQSC ALTER QMGR, pour qu'il pointe vers le nouveau fichier de référentiel de clés SSL.

La procédure est la suivante:

- 1. Arrêtez le gestionnaire de files d'attente et vérifiez qu'il n'y a pas d'erreurs.
- 2. Si les fichiers journaux ou les fichiers de file d'attente du gestionnaire de files d'attente sont déjà stockés sur un disque partagé, ignorez le reste de cette procédure et passez directement à l'étape [«Placement d'un gestionnaire de files d'attente sous contrôle MSCS», à la page 358](#page-357-0).
- 3. Effectuez une sauvegarde intégrale du support des fichiers de file d'attente et des fichiers journaux et stockez la sauvegarde dans un emplacement sûr (voir [«Fichiers journaux du gestionnaire de files](#page-367-0) [d'attente», à la page 368](#page-367-0) pour savoir pourquoi cela est important).
- 4. Si vous disposez déjà d'une ressource de disque partagé appropriée, passez à l'étape 6. Sinon, utilisez l'administrateur de cluster MSCS pour créer une ressource de type *disque partagé* avec une capacité suffisante pour stocker les fichiers journaux du gestionnaire de files d'attente et les fichiers de données (file d'attente).
- 5. Testez le disque partagé à l'aide de l'administrateur de cluster MSCS pour le déplacer d'un noeud de cluster à l'autre, puis de nouveau.
- 6. Assurez-vous que le disque partagé est en ligne sur le noeud de cluster où le journal du gestionnaire de files d'attente et les fichiers de données sont stockés localement.
- 7. Exécutez le programme utilitaire pour déplacer le gestionnaire de files d'attente comme suit:

```
 hamvmqm /m qmname /dd "e:\
WebSphere MQ" /ld "e:\
WebSphere MQ\log"
```
en remplaçant le nom de votre gestionnaire de files d'attente par *qmname*, votre identificateur d'unité de disque partagé pour *e*et le répertoire que vous avez choisi pour *WebSphere MQ*. Les répertoires sont créés s'ils n'existent pas déjà.

8. Testez le gestionnaire de files d'attente pour vous assurer qu'il fonctionne à l'aide de l'explorateur IBM WebSphere MQ . Exemple :

- <span id="page-357-0"></span>a. Cliquez avec le bouton droit de la souris sur le noeud d'arborescence du gestionnaire de files d'attente, puis sélectionnez Start. Le gestionnaire de files d'attente démarre.
- b. Cliquez avec le bouton droit de la souris sur le noeud d'arborescence Queues , puis sélectionnez New->Local Queue...et attribuez un nom à la file d'attente.
- c. Cliquez sur Finish.
- d. Cliquez avec le bouton droit de la souris sur la file d'attente, puis sélectionnez Put Test Message.... Le panneau Insertion d'un message de test s'affiche.
- e. Entrez un texte de message, puis cliquez sur Put Test Messageet fermez le panneau.
- f. Cliquez avec le bouton droit de la souris sur la file d'attente, puis sélectionnez Browse Messages.... Le panneau Navigateur de messages s'affiche.
- g. Vérifiez que votre message se trouve dans la file d'attente, puis cliquez sur Close . Le panneau Navigateur de messages se ferme.
- h. Cliquez avec le bouton droit de la souris sur la file d'attente, puis sélectionnez Clear Messages.... Les messages de la file d'attente sont effacés.
- i. Cliquez avec le bouton droit de la souris sur la file d'attente, puis sélectionnez Delete.... Un panneau de confirmation s'affiche. Cliquez sur OK. La file d'attente est supprimée.
- j. Cliquez avec le bouton droit de la souris sur le noeud d'arborescence du gestionnaire de files d'attente, puis sélectionnez Stop.... Le panneau Arrêt du gestionnaire de files d'attente s'affiche.
- k. Cliquez sur OK. Le gestionnaire de files d'attente s'arrête.
- 9. En tant qu'administrateur WebSphere MQ , vérifiez que l'attribut de démarrage du gestionnaire de files d'attente est défini sur manuel. Dans l'explorateur IBM WebSphere MQ , définissez la zone Démarrage sur manual dans le panneau des propriétés du gestionnaire de files d'attente.
- 10. Passez à la section «Placement d'un gestionnaire de files d'attente sous contrôle MSCS», à la page 358.

#### *Placement d'un gestionnaire de files d'attente sous contrôle MSCS*

Tâches impliquées dans le placement d'un gestionnaire de files d'attente sous contrôle MSCS, y compris les tâches prérequises.

### **Avant de placer un gestionnaire de files d'attente sous le contrôle de MSCS**

Avant de placer un gestionnaire de files d'attente sous le contrôle de MSCS, effectuez les tâches suivantes:

- 1. Vérifiez que IBM WebSphere MQ et son support MSCS sont installés sur les deux machines du cluster et que les logiciels de chaque ordinateur sont identiques, comme décrit dans [«Configuration de IBM](#page-353-0) [WebSphere MQ pour la mise en cluster MSCS», à la page 354.](#page-353-0)
- 2. Utilisez le programme utilitaire **haregtyp** pour enregistrer WebSphere MQ en tant que type de ressource MSCS sur tous les noeuds de cluster. Voir [«Programmes utilitaires de prise en charge de](#page-369-0) [IBM WebSphere MQ MSCS», à la page 370](#page-369-0) pour plus d'informations.
- 3. Si vous n'avez pas encore créé le gestionnaire de files d'attente, voir [«Création d'un gestionnaire de](#page-355-0) [files d'attente à utiliser avec MSCS», à la page 356.](#page-355-0)
- 4. Si vous avez créé le gestionnaire de files d'attente ou qu'il existe déjà, vérifiez que vous avez effectué la procédure décrite dans [«Transfert d'un gestionnaire de files d'attente vers le stockage MSCS», à la](#page-356-0) [page 357](#page-356-0).
- 5. Arrêtez le gestionnaire de files d'attente, s'il est en cours d'exécution, à l'aide d'une invite de commande ou de l'explorateur IBM WebSphere MQ .
- 6. Testez le fonctionnement MSCS des unités partagées avant de passer à l'une des procédures Windows suivantes dans cette rubrique.

### **Windows Server 2012**

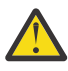

**Avertissement :** La prise en charge de MSCS est fournie dans WebSphere MQ 7.5 à l'aide d'une DLL 32 bits. En raison d'une restriction dans Windows 2012, le gestionnaire de files d'attente IBM WebSphere MQ ne bascule pas après un redémarrage.

Microsoft a déprécié l'utilisation de DLL 32 bits avec Windows 2012 et, par conséquent, aucun correctif du système d'exploitation n'est actuellement disponible pour ce problème. IBM ne fournit pas de bibliothèque 64 bits pour IBM WebSphere MQ 7.5.

A partir d' IBM MQ 8.0 , une bibliothèque 64 bits est disponible. Vous devez donc utiliser cette version du produit pour la fonctionnalité MSCS complète avec Windows 2012 et versions ultérieures.

Pour placer un gestionnaire de files d'attente sous le contrôle de MSCS sous Windows Server 2012, procédez comme suit:

- 1. Connectez-vous à l'ordinateur du noeud de cluster hébergeant le gestionnaire de files d'attente ou connectez-vous à un poste de travail distant en tant qu'utilisateur disposant de droits d'administration de cluster, puis connectez-vous au noeud de cluster hébergeant le gestionnaire de files d'attente.
- 2. Démarrez l'outil de gestion du cluster de basculement.
- 3. Cliquez avec le bouton droit de la souris sur **Failover Cluster Management > Connect Cluster ...** pour ouvrir une connexion au cluster.
- 4. Contrairement au schéma de groupe utilisé dans MSCS Cluster Administrator sur les versions précédentes de Windows, l'outil Failover Cluster Management utilise le concept de services et d'applications. Un service ou une application configurée contient toutes les ressources nécessaires pour qu'une application soit mise en cluster. Vous pouvez configurer un gestionnaire de files d'attente sous MSCS comme suit:
	- a. Cliquez avec le bouton droit de la souris sur le cluster et sélectionnez **Configurer le rôle** pour démarrer l'assistant de configuration.
	- b. Sélectionnez **Autre serveur** dans le panneau "Sélectionner un service ou une application".
	- c. Sélectionnez une adresse IP appropriée comme point d'accès client.

Cette adresse doit être une adresse IP inutilisée que les clients et les autres gestionnaires de files d'attente doivent utiliser pour se connecter au gestionnaire de files d'attente *virtuel* . Cette adresse IP n'est pas l'adresse normale (statique) de l'un des noeuds ; il s'agit d'une adresse supplémentaire qui *flotte* entre eux. Bien que MSCS gère le routage de cette adresse, elle ne vérifie **pas** que l'adresse est accessible.

d. Affectez une unité de stockage pour une utilisation exclusive par le gestionnaire de files d'attente. Ce périphérique doit être créé en tant qu'instance de ressource avant de pouvoir être affecté.

Vous pouvez utiliser une unité pour stocker à la fois les journaux et les fichiers de file d'attente, ou vous pouvez les répartir sur plusieurs unités. Dans les deux cas, si chaque gestionnaire de files d'attente possède son propre disque partagé, assurez-vous que toutes les unités utilisées par ce gestionnaire de files d'attente sont exclusives à ce gestionnaire de files d'attente, c'est-à-dire que rien d'autre ne repose sur les unités. Veillez également à créer une instance de ressource pour chaque unité utilisée par le gestionnaire de files d'attente.

Le type de ressource d'une unité dépend de la prise en charge SCSI que vous utilisez ; reportezvous aux instructions de votre adaptateur SCSI. Il se peut qu'il existe déjà des groupes et des ressources pour chacune des unités partagées. Si tel est le cas, vous n'avez pas besoin de créer l'instance de ressource pour chaque unité. Déplacez-la de son groupe en cours vers celui créé pour le gestionnaire de files d'attente.

Pour chaque ressource d'unité, définissez les propriétaires possibles sur les deux noeuds. Définissez les ressources dépendantes sur aucune.

- e. Sélectionnez la ressource **IBM MQSeries MSCS** dans le panneau "Sélectionner le type de ressource".
- f. Effectuez les étapes restantes de l'assistant.
- 5. Avant de mettre la ressource en ligne, la ressource MSCS IBM MQSeries a besoin d'une configuration supplémentaire:
	- a. Sélectionnez le service nouvellement défini qui contient une ressource appelée'New IBM MQSeries MSCS'.
	- b. Cliquez avec le bouton droit de la souris sur **Propriétés** sur la ressource MQ .
	- c. Configurez la ressource:
		- Name: choisissez un nom qui facilite l'identification du gestionnaire de files d'attente auquel il est destiné.
		- Run in a separate Resource Monitor; pour un meilleur isolement
		- Possible owners; définir les deux noeuds
		- Dependencies: ajoutez l'unité et l'adresse IP de ce gestionnaire de files d'attente.

**Avertissement :** Si vous n'ajoutez pas ces dépendances, IBM WebSphere MQ tente d'écrire le statut du gestionnaire de files d'attente sur le mauvais disque de cluster lors des reprises en ligne. Etant donné que de nombreux processus peuvent tenter d'écrire simultanément sur ce disque, certains processus IBM WebSphere MQ peuvent être bloqués.

- Parameters; comme suit:
	- QueueManagerName (obligatoire) ; nom du gestionnaire de files d'attente que cette ressource doit contrôler. Ce gestionnaire de files d'attente doit exister sur l'ordinateur local.
	- PostOnlineCommand (facultatif) ; vous pouvez spécifier un programme à exécuter chaque fois que la ressource du gestionnaire de files d'attente passe de l'état hors ligne à l'état en ligne. Pour plus de détails, voir [«Commande PostOnlineet commande PreOffline», à la page](#page-368-0) [369](#page-368-0).
	- PreOfflineCommand (facultatif) ; vous pouvez spécifier un programme à exécuter chaque fois que la ressource du gestionnaire de files d'attente passe de l'état en ligne à l'état hors ligne. Pour plus de détails, voir [«Commande PostOnlineet commande PreOffline», à la page](#page-368-0) [369](#page-368-0).

**Remarque :** L'intervalle d'interrogation *looksAlive* est défini sur la valeur par défaut de 5000 ms. L'intervalle d'interrogation *isAlive* est défini sur la valeur par défaut de 60000 ms. Ces valeurs par défaut ne peuvent être modifiées qu'une fois la définition de ressource terminée. Pour plus de détails, voir [«Récapitulatif de l'interrogation looksAlive et isAlive», à la page 365.](#page-364-0)

- d. Vous pouvez éventuellement définir un noeud préférentiel (mais notez les commentaires dans [«Utilisation des noeuds favoris», à la page 369\)](#page-368-0)
- e. La *règle de reprise en ligne* est définie par défaut sur des valeurs sensibles, mais vous pouvez optimiser les seuils et les périodes qui contrôlent la *reprise en ligne des ressources* et la *reprise en ligne du groupe* pour qu'elles correspondent aux charges placées sur le gestionnaire de files d'attente.
- 6. Testez le gestionnaire de files d'attente en le mettant en ligne dans l'administrateur de cluster MSCS et en le soumettant à une charge de travail de test. Si vous testez un gestionnaire de files d'attente de test, utilisez l'explorateur IBM WebSphere MQ . Exemple :
	- a. Cliquez avec le bouton droit de la souris sur le noeud d'arborescence Queues , puis sélectionnez New->Local Queue...et attribuez un nom à la file d'attente.
	- b. Cliquez sur Finish. La file d'attente est créée et affichée dans la vue de contenu.
	- c. Cliquez avec le bouton droit de la souris sur la file d'attente, puis sélectionnez Put Test Message.... Le panneau Insertion d'un message de test s'affiche.
	- d. Entrez un texte de message, puis cliquez sur Put Test Messageet fermez le panneau.
	- e. Cliquez avec le bouton droit de la souris sur la file d'attente, puis sélectionnez Browse Messages.... Le panneau Navigateur de messages s'affiche.
	- f. Vérifiez que votre message se trouve dans la file d'attente, puis cliquez sur Close . Le panneau Navigateur de messages se ferme.
- g. Cliquez avec le bouton droit de la souris sur la file d'attente, puis sélectionnez Clear Messages.... Les messages de la file d'attente sont effacés.
- h. Cliquez avec le bouton droit de la souris sur la file d'attente, puis sélectionnez Delete.... Un panneau de confirmation s'affiche. Cliquez sur OK. La file d'attente est supprimée.
- 7. Vérifiez que le gestionnaire de files d'attente peut être mis hors ligne et de nouveau en ligne à l'aide de l'administrateur de cluster MSCS.
- 8. Simulez une reprise en ligne.

Dans l'administrateur de cluster MSCS, cliquez avec le bouton droit de la souris sur le groupe contenant le gestionnaire de files d'attente et sélectionnez Move Group. Cette opération peut prendre quelques minutes. (Si, à d'autres moments, vous souhaitez déplacer rapidement un gestionnaire de files d'attente vers un autre noeud, suivez la procédure décrite dans [«Transfert d'un gestionnaire de](#page-356-0) [files d'attente vers le stockage MSCS», à la page 357](#page-356-0).) Vous pouvez également cliquer avec le bouton droit de la souris et sélectionner Initiate Failure; l'action (redémarrage local ou reprise en ligne) dépend de l'état en cours et des paramètres de configuration.

### **Windows Server 2008**

Pour placer un gestionnaire de files d'attente sous le contrôle de MSCS sous Windows Server 2008, procédez comme suit:

- 1. Connectez-vous à l'ordinateur du noeud de cluster hébergeant le gestionnaire de files d'attente ou connectez-vous à un poste de travail distant en tant qu'utilisateur disposant de droits d'administration de cluster, puis connectez-vous au noeud de cluster hébergeant le gestionnaire de files d'attente.
- 2. Démarrez l'outil de gestion du cluster de basculement.
- 3. Cliquez avec le bouton droit de la souris sur **Failover Cluster Management > Manage a Cluster ...** pour ouvrir une connexion au cluster.
- 4. Contrairement au schéma de groupe utilisé dans MSCS Cluster Administrator sur les versions précédentes de Windows, l'outil Failover Cluster Management utilise le concept de services et d'applications. Un service ou une application configurée contient toutes les ressources nécessaires pour qu'une application soit mise en cluster. Vous pouvez configurer un gestionnaire de files d'attente sous MSCS comme suit:
	- a. Cliquez avec le bouton droit de la souris sur **Services et applications > Configurer un service ou une application ...** pour démarrer l'assistant de configuration.
	- b. Sélectionnez **Autre serveur** dans le panneau "Sélectionner un service ou une application".
	- c. Sélectionnez une adresse IP appropriée comme point d'accès client.

Cette adresse doit être une adresse IP inutilisée que les clients et les autres gestionnaires de files d'attente doivent utiliser pour se connecter au gestionnaire de files d'attente *virtuel* . Cette adresse IP n'est pas l'adresse normale (statique) de l'un des noeuds ; il s'agit d'une adresse supplémentaire qui *flotte* entre eux. Bien que MSCS gère le routage de cette adresse, elle ne vérifie **pas** que l'adresse est accessible.

d. Affectez une unité de stockage pour une utilisation exclusive par le gestionnaire de files d'attente. Ce périphérique doit être créé en tant qu'instance de ressource avant de pouvoir être affecté.

Vous pouvez utiliser une unité pour stocker à la fois les journaux et les fichiers de file d'attente, ou vous pouvez les répartir sur plusieurs unités. Dans les deux cas, si chaque gestionnaire de files d'attente possède son propre disque partagé, assurez-vous que toutes les unités utilisées par ce gestionnaire de files d'attente sont exclusives à ce gestionnaire de files d'attente, c'est-à-dire que rien d'autre ne repose sur les unités. Veillez également à créer une instance de ressource pour chaque unité utilisée par le gestionnaire de files d'attente.

Le type de ressource d'une unité dépend de la prise en charge SCSI que vous utilisez ; reportezvous aux instructions de votre adaptateur SCSI. Il se peut qu'il existe déjà des groupes et des ressources pour chacune des unités partagées. Si tel est le cas, vous n'avez pas besoin de créer l'instance de ressource pour chaque unité. Déplacez-la de son groupe en cours vers celui créé pour le gestionnaire de files d'attente.

Pour chaque ressource d'unité, définissez les propriétaires possibles sur les deux noeuds. Définissez les ressources dépendantes sur aucune.

- e. Sélectionnez la ressource **IBM MQSeries MSCS** dans le panneau "Sélectionner le type de ressource".
- f. Effectuez les étapes restantes de l'assistant.
- 5. Avant de mettre la ressource en ligne, la ressource MSCS IBM MQSeries a besoin d'une configuration supplémentaire:
	- a. Sélectionnez le service nouvellement défini qui contient une ressource appelée'New IBM MQSeries MSCS'.
	- b. Cliquez avec le bouton droit de la souris sur **Propriétés** sur la ressource MQ .
	- c. Configurez la ressource:
		- Name: choisissez un nom qui facilite l'identification du gestionnaire de files d'attente auquel il est destiné.
		- Run in a separate Resource Monitor; pour un meilleur isolement
		- Possible owners; définir les deux noeuds
		- Dependencies: ajoutez l'unité et l'adresse IP de ce gestionnaire de files d'attente.

**Avertissement :** L'échec de l'ajout de ces dépendances signifie que WebSphere MQ tente d'écrire le statut du gestionnaire de files d'attente sur le mauvais disque de cluster lors des basculements. Etant donné que de nombreux processus peuvent tenter d'écrire simultanément sur ce disque, certains processus IBM WebSphere MQ peuvent être bloqués.

- Parameters; comme suit:
	- QueueManagerName (obligatoire) ; nom du gestionnaire de files d'attente que cette ressource doit contrôler. Ce gestionnaire de files d'attente doit exister sur l'ordinateur local.
	- PostOnlineCommand (facultatif) ; vous pouvez spécifier un programme à exécuter chaque fois que la ressource du gestionnaire de files d'attente passe de l'état hors ligne à l'état en ligne. Pour plus de détails, voir [«Commande PostOnlineet commande PreOffline», à la page](#page-368-0) [369](#page-368-0).
	- PreOfflineCommand (facultatif) ; vous pouvez spécifier un programme à exécuter chaque fois que la ressource du gestionnaire de files d'attente passe de l'état en ligne à l'état hors ligne. Pour plus de détails, voir [«Commande PostOnlineet commande PreOffline», à la page](#page-368-0) [369](#page-368-0).

**Remarque :** L'intervalle d'interrogation *looksAlive* est défini sur la valeur par défaut de 5000 ms. L'intervalle d'interrogation *isAlive* est défini sur la valeur par défaut de 60000 ms. Ces valeurs par défaut ne peuvent être modifiées qu'une fois la définition de ressource terminée. Pour plus de détails, voir [«Récapitulatif de l'interrogation looksAlive et isAlive», à la page 365.](#page-364-0)

- d. Vous pouvez éventuellement définir un noeud préférentiel (mais notez les commentaires dans [«Utilisation des noeuds favoris», à la page 369\)](#page-368-0)
- e. La *règle de reprise en ligne* est définie par défaut sur des valeurs sensibles, mais vous pouvez optimiser les seuils et les périodes qui contrôlent la *reprise en ligne des ressources* et la *reprise en ligne du groupe* pour qu'elles correspondent aux charges placées sur le gestionnaire de files d'attente.
- 6. Testez le gestionnaire de files d'attente en le mettant en ligne dans l'administrateur de cluster MSCS et en le soumettant à une charge de travail de test. Si vous testez un gestionnaire de files d'attente de test, utilisez l'explorateur IBM WebSphere MQ . Exemple :
	- a. Cliquez avec le bouton droit de la souris sur le noeud d'arborescence Queues , puis sélectionnez New->Local Queue...et attribuez un nom à la file d'attente.
	- b. Cliquez sur Finish. La file d'attente est créée et affichée dans la vue de contenu.
	- c. Cliquez avec le bouton droit de la souris sur la file d'attente, puis sélectionnez Put Test Message.... Le panneau Insertion d'un message de test s'affiche.
- d. Entrez un texte de message, puis cliquez sur Put Test Messageet fermez le panneau.
- e. Cliquez avec le bouton droit de la souris sur la file d'attente, puis sélectionnez Browse Messages.... Le panneau Navigateur de messages s'affiche.
- f. Vérifiez que votre message se trouve dans la file d'attente, puis cliquez sur Close . Le panneau Navigateur de messages se ferme.
- g. Cliquez avec le bouton droit de la souris sur la file d'attente, puis sélectionnez Clear Messages.... Les messages de la file d'attente sont effacés.
- h. Cliquez avec le bouton droit de la souris sur la file d'attente, puis sélectionnez Delete.... Un panneau de confirmation s'affiche. Cliquez sur OK. La file d'attente est supprimée.
- 7. Vérifiez que le gestionnaire de files d'attente peut être mis hors ligne et de nouveau en ligne à l'aide de l'administrateur de cluster MSCS.
- 8. Simulez une reprise en ligne.

Dans l'administrateur de cluster MSCS, cliquez avec le bouton droit de la souris sur le groupe contenant le gestionnaire de files d'attente et sélectionnez Move Group. Cette opération peut prendre quelques minutes. (Si, à d'autres moments, vous souhaitez déplacer rapidement un gestionnaire de files d'attente vers un autre noeud, suivez la procédure décrite dans [«Transfert d'un gestionnaire de](#page-356-0) [files d'attente vers le stockage MSCS», à la page 357](#page-356-0).) Vous pouvez également cliquer avec le bouton droit de la souris et sélectionner Initiate Failure; l'action (redémarrage local ou reprise en ligne) dépend de l'état en cours et des paramètres de configuration.

### **Windows 2003**

Pour placer un gestionnaire de files d'attente sous le contrôle de MSCS sous Windows 2003, procédez comme suit:

- 1. Connectez-vous à l'ordinateur du noeud de cluster hébergeant le gestionnaire de files d'attente ou connectez-vous à un poste de travail distant en tant qu'utilisateur disposant de droits d'administration de cluster, puis connectez-vous au noeud de cluster hébergeant le gestionnaire de files d'attente.
- 2. Démarrez l'administrateur de cluster MSCS.
- 3. Ouvrez une connexion au cluster.
- 4. Créez un groupe MSCS à utiliser pour contenir les ressources du gestionnaire de files d'attente. Nommez le groupe de telle sorte qu'il soit évident à quel gestionnaire de files d'attente il est lié. Chaque groupe peut contenir plusieurs gestionnaires de files d'attente, comme décrit dans [«Utilisation de plusieurs gestionnaires de files d'attente avec MSCS», à la page 355](#page-354-0).

Utilisez le groupe pour toutes les étapes restantes.

5. Créez une instance de ressource pour chacune des unités logiques SCSI utilisées par le gestionnaire de files d'attente.

Vous pouvez utiliser une unité pour stocker à la fois les journaux et les fichiers de file d'attente, ou vous pouvez les répartir sur plusieurs unités. Dans les deux cas, si chaque gestionnaire de files d'attente possède son propre disque partagé, assurez-vous que toutes les unités utilisées par ce gestionnaire de files d'attente sont exclusives à ce gestionnaire de files d'attente, c'est-à-dire que rien d'autre ne repose sur les unités. Veillez également à créer une instance de ressource pour chaque unité utilisée par le gestionnaire de files d'attente.

Le type de ressource d'une unité dépend de la prise en charge SCSI que vous utilisez ; reportez-vous aux instructions de votre adaptateur SCSI. Il se peut qu'il existe déjà des groupes et des ressources pour chacune des unités partagées. Si tel est le cas, vous n'avez pas besoin de créer l'instance de ressource pour chaque unité. Déplacez-la de son groupe en cours vers celui créé pour le gestionnaire de files d'attente.

Pour chaque ressource d'unité, définissez les propriétaires possibles sur les deux noeuds. Définissez les ressources dépendantes sur aucune.

6. Créez une instance de ressource pour l'adresse IP.

Créez une ressource d'adresse IP (type de ressource *Adresse IP*). Cette adresse doit être une adresse IP inutilisée que les clients et les autres gestionnaires de files d'attente doivent utiliser pour se connecter au gestionnaire de files d'attente *virtuel* . Cette adresse IP n'est pas l'adresse normale (statique) de l'un des noeuds ; il s'agit d'une adresse supplémentaire qui *flotte* entre eux. Bien que MSCS gère le routage de cette adresse, elle ne vérifie **pas** que l'adresse est accessible.

7. Créez une instance de ressource pour le gestionnaire de files d'attente.

Créez une ressource de type *IBM WebSphere MQ MSCS*. L'assistant vous invite à entrer divers éléments, notamment:

- Name: choisissez un nom qui facilite l'identification du gestionnaire de files d'attente auquel il est destiné.
- Add to group; utilisez le groupe que vous avez créé
- Run in a separate Resource Monitor; pour un meilleur isolement
- Possible owners; définir les deux noeuds
- Dependencies: ajoutez l'unité et l'adresse IP de ce gestionnaire de files d'attente.

**Avertissement :** L'échec de l'ajout de ces dépendances signifie que WebSphere MQ tente d'écrire le statut du gestionnaire de files d'attente sur le mauvais disque de cluster lors des basculements. Etant donné que de nombreux processus peuvent tenter d'écrire simultanément sur ce disque, certains processus IBM WebSphere MQ peuvent être bloqués.

- Parameters; comme suit:
	- QueueManagerName (obligatoire) ; nom du gestionnaire de files d'attente que cette ressource doit contrôler. Ce gestionnaire de files d'attente doit exister sur l'ordinateur local.
	- PostOnlineCommand (facultatif) ; vous pouvez spécifier un programme à exécuter chaque fois que la ressource du gestionnaire de files d'attente passe de l'état hors ligne à l'état en ligne. Pour plus de détails, voir [«Commande PostOnlineet commande PreOffline», à la page 369.](#page-368-0)
	- PreOfflineCommand (facultatif) ; vous pouvez spécifier un programme à exécuter chaque fois que la ressource du gestionnaire de files d'attente passe de l'état en ligne à l'état hors ligne. Pour plus de détails, voir [«Commande PostOnlineet commande PreOffline», à la page 369.](#page-368-0)

**Remarque :** L'intervalle d'interrogation *looksAlive* est défini sur la valeur par défaut de 5000 ms. L'intervalle d'interrogation *isAlive* est défini sur la valeur par défaut de 30000 ms. Ces valeurs par défaut ne peuvent être modifiées qu'une fois la définition de ressource terminée. Pour plus de détails, voir [«Récapitulatif de l'interrogation looksAlive et isAlive», à la page 365.](#page-364-0)

- 8. Vous pouvez éventuellement définir un noeud préférentiel (mais notez les commentaires dans [«Utilisation des noeuds favoris», à la page 369](#page-368-0))
- 9. La *règle de reprise en ligne* (telle que définie dans les propriétés du groupe) est définie par défaut sur des valeurs sensibles, mais vous pouvez ajuster les seuils et les périodes qui contrôlent *Reprise en ligne des ressources* et *Reprise en ligne du groupe* pour qu'ils correspondent aux charges placées sur le gestionnaire de files d'attente.
- 10. Testez le gestionnaire de files d'attente en le mettant en ligne dans l'administrateur de cluster MSCS et en le soumettant à une charge de travail de test. Si vous testez un gestionnaire de files d'attente de test, utilisez l'explorateur IBM WebSphere MQ . Exemple :
	- a. Cliquez avec le bouton droit de la souris sur le noeud d'arborescence Queues , puis sélectionnez New->Local Queue...et attribuez un nom à la file d'attente.
	- b. Cliquez sur Finish. La file d'attente est créée et affichée dans la vue de contenu.
	- c. Cliquez avec le bouton droit de la souris sur la file d'attente, puis sélectionnez Put Test Message.... Le panneau Insertion d'un message de test s'affiche.
	- d. Entrez un texte de message, puis cliquez sur Put Test Messageet fermez le panneau.
	- e. Cliquez avec le bouton droit de la souris sur la file d'attente, puis sélectionnez Browse Messages.... Le panneau Navigateur de messages s'affiche.
- <span id="page-364-0"></span>f. Vérifiez que votre message se trouve dans la file d'attente, puis cliquez sur Close . Le panneau Navigateur de messages se ferme.
- g. Cliquez avec le bouton droit de la souris sur la file d'attente, puis sélectionnez Clear Messages.... Les messages de la file d'attente sont effacés.
- h. Cliquez avec le bouton droit de la souris sur la file d'attente, puis sélectionnez Delete.... Un panneau de confirmation s'affiche. Cliquez sur OK. La file d'attente est supprimée.
- 11. Vérifiez que le gestionnaire de files d'attente peut être mis hors ligne et de nouveau en ligne à l'aide de l'administrateur de cluster MSCS.
- 12. Simulez une reprise en ligne.

Dans l'administrateur de cluster MSCS, cliquez avec le bouton droit de la souris sur le groupe contenant le gestionnaire de files d'attente et sélectionnez Move Group. Cette opération peut prendre quelques minutes. (Si, à d'autres moments, vous souhaitez déplacer rapidement un gestionnaire de files d'attente vers un autre noeud, suivez la procédure décrite dans [«Transfert](#page-356-0) [d'un gestionnaire de files d'attente vers le stockage MSCS», à la page 357](#page-356-0).) Vous pouvez également cliquer avec le bouton droit de la souris et sélectionner Initiate Failure; l'action (redémarrage local ou reprise en ligne) dépend de l'état en cours et des paramètres de configuration.

### *Récapitulatif de l'interrogation looksAlive et isAlive*

*looksAlive* et *isAlive* sont des intervalles à partir desquels MSCS rappelle le code de bibliothèque fourni par les types de ressource et demande à la ressource d'effectuer des vérifications pour déterminer le statut de travail d'elle-même. Cela détermine en fin de compte si MSCS tente de basculer sur la ressource.

Chaque fois que l'intervalle *looksAlive* s'écoule (5000 ms par défaut), la ressource du gestionnaire de files d'attente est appelée pour effectuer sa propre vérification afin de déterminer si son statut est satisfaisant.

Chaque fois que l'intervalle *isAlive* s'écoule (30000 ms par défaut), un autre appel est effectué à la ressource du gestionnaire de files d'attente pour qu'elle effectue une autre vérification afin de déterminer si la ressource fonctionne correctement. Cela active deux niveaux de vérification du type de ressource.

- 1. Une vérification de statut *looksAlive* pour déterminer si la ressource semble fonctionner.
- 2. Une vérification *isAlive* plus importante qui détermine si la ressource du gestionnaire de files d'attente est active.

Si la ressource du gestionnaire de files d'attente est déterminée comme n'étant pas active, MSCS, en fonction d'autres options MSCS avancées, déclenche un basculement de la ressource et des ressources dépendantes associées vers un autre noeud du cluster. Pour plus d'informations, voir la [documentation](#page-351-0) [MSCS.](#page-351-0)

### *Suppression d'un gestionnaire de files d'attente du contrôle MSCS*

Vous pouvez supprimer des gestionnaires de files d'attente du contrôle MSCS et les renvoyer à l'administration manuelle.

Il n'est pas nécessaire de supprimer les gestionnaires de files d'attente du contrôle MSCS pour les opérations de maintenance. Pour ce faire, vous pouvez mettre temporairement hors ligne un gestionnaire de files d'attente à l'aide de l'administrateur de cluster MSCS. La suppression d'un gestionnaire de files d'attente du contrôle MSCS est une modification plus permanente. Vous ne pouvez la supprimer que si vous décidez que MSCS ne doit plus avoir de contrôle supplémentaire sur le gestionnaire de files d'attente.

Si le gestionnaire de files d'attente en cours de suppression utilise des connexions SSL, vous devez modifier l'attribut de gestionnaire de files d'attente, SSLKEYR, à l'aide de WebSphere MQ Explorer ou de la commande MQSC ALTER QMGR, pour qu'il pointe vers le fichier de référentiel de clés SSL sur le répertoire local.

La procédure est la suivante:

- <span id="page-365-0"></span>1. Mettez la ressource de gestionnaire de files d'attente hors ligne à l'aide de l'administrateur de cluster MSCS, comme décrit dans «Mise hors ligne d'un gestionnaire de files d'attente à partir de MSCS», à la page 366
- 2. Supprimez l'instance de ressource. Cela ne détruit pas le gestionnaire de files d'attente.
- 3. Le cas échéant, rémigrez les fichiers du gestionnaire de files d'attente des unités partagées vers les unités locales. Pour ce faire, voir «Renvoi d'un gestionnaire de files d'attente à partir du stockage MSCS», à la page 366.
- 4. Testez le gestionnaire de files d'attente.

## **Mise hors ligne d'un gestionnaire de files d'attente à partir de MSCS**

Pour mettre un gestionnaire de files d'attente hors ligne à partir de MSCS, procédez comme suit:

- 1. Démarrez l'administrateur de cluster MSCS.
- 2. Ouvrez une connexion au cluster.
- 3. Sélectionnez Groupset ouvrez le groupe contenant le gestionnaire de files d'attente à déplacer.
- 4. Sélectionnez la ressource de gestionnaire de files d'attente.
- 5. Cliquez dessus avec le bouton droit de la souris et sélectionnez Offline.
- 6. Attendez la fin de l'opération.

## **Renvoi d'un gestionnaire de files d'attente à partir du stockage MSCS**

Cette procédure configure le gestionnaire de files d'attente pour qu'il soit de nouveau sur l'unité locale de son ordinateur, c'est-à-dire qu'il devienne un gestionnaire de files d'attente *normal* WebSphere MQ . Pour ce faire, vous déplacez les fichiers journaux et les fichiers de données à partir des disques partagés. Par exemple, le gestionnaire de files d'attente existant peut avoir des chemins tels que E:\WebSphere MQ\log\<QMname> et E:\WebSphere MQ\qmgrs\<QMname>. N'essayez pas de déplacer les fichiers manuellement ; utilisez le programme utilitaire **hamvmqm** fourni avec WebSphere MQ MSCS Support:

- 1. Arrêtez le gestionnaire de files d'attente et vérifiez qu'il n'y a pas d'erreurs.
- 2. Effectuez une sauvegarde intégrale du support des fichiers de file d'attente et des fichiers journaux et stockez la sauvegarde dans un emplacement sûr (voir [«Fichiers journaux du gestionnaire de files](#page-367-0) [d'attente», à la page 368](#page-367-0) pour savoir pourquoi cela est important).
- 3. Choisissez l'unité locale à utiliser et assurez-vous qu'elle dispose d'une capacité suffisante pour stocker les fichiers journaux du gestionnaire de files d'attente et les fichiers de données (file d'attente).
- 4. Assurez-vous que le disque partagé sur lequel se trouvent les fichiers est en ligne sur le noeud de cluster vers lequel déplacer les fichiers journaux et de données du gestionnaire de files d'attente.
- 5. Exécutez le programme utilitaire pour déplacer le gestionnaire de files d'attente comme suit:

```
hamvmqm /m qmname /dd "c:\
WebSphere MQ" /ld "c:\
WebSphere MQ\log"
```
en remplaçant le nom de votre gestionnaire de files d'attente par *qmname*, votre identificateur d'unité de disque local pour *c*et le répertoire que vous avez choisi pour *WebSphere MQ* (les répertoires sont créés s'ils n'existent pas déjà).

6. Testez le gestionnaire de files d'attente pour vous assurer qu'il fonctionne (comme décrit dans [«Transfert d'un gestionnaire de files d'attente vers le stockage MSCS», à la page 357](#page-356-0)).

### *Conseils et astuces sur l'utilisation de MSCS*

Cette section contient des informations générales pour vous aider à utiliser efficacement la prise en charge de WebSphere MQ pour MSCS.

Cette section contient des informations générales pour vous aider à utiliser efficacement la prise en charge de WebSphere MQ pour MSCS.

Combien de temps faut-il pour faire échouer un gestionnaire de files d'attente d'une machine à l'autre? Cela dépend en grande partie de la quantité de charge de travail sur le gestionnaire de files d'attente et de la combinaison de trafic, par exemple, de la quantité de données persistantes dans le point de synchronisation et de la quantité de données validées avant l'échec. Les tests IBM ont donné des temps de reprise en ligne et de reprise par restauration d'environ une minute. Il s'agissait d'un gestionnaire de files d'attente très peu chargé et les temps réels varient considérablement en fonction de la charge.

### *Vérification du fonctionnement de MSCS*

Procédez comme suit pour vous assurer que vous disposez d'un cluster MSCS en cours d'exécution.

Les descriptions de tâche commençant par [«Création d'un gestionnaire de files d'attente à utiliser avec](#page-355-0) [MSCS», à la page 356](#page-355-0) supposent que vous disposez d'un cluster MSCS en cours d'exécution dans lequel vous pouvez créer, migrer et détruire des ressources. Si vous souhaitez vous assurer que vous disposez d'un tel cluster:

- 1. A l'aide de l'administrateur de cluster MSCS, créez un groupe.
- 2. Dans ce groupe, créez une instance d'une ressource d'application générique en spécifiant l'horloge système (nom de chemin C:\winnt\system32\clock.exe et répertoire de travail de C:\).
- 3. Assurez-vous que vous pouvez mettre la ressource en ligne, que vous pouvez déplacer le groupe qui la contient vers l'autre noeud et que vous pouvez mettre la ressource hors ligne.

#### *Démarrage manuel*

Pour un gestionnaire de files d'attente géré par MSCS, vous *devez* définir l'attribut de démarrage sur manuel. Ainsi, le support MSCS WebSphere MQ peut redémarrer le service IBM MQSeries sans démarrer immédiatement le gestionnaire de files d'attente.

La prise en charge de WebSphere MQ MSCS doit pouvoir redémarrer le service pour qu'il puisse effectuer la surveillance et le contrôle, mais doit rester en contrôle sur les gestionnaires de files d'attente en cours d'exécution et sur quelles machines. Pour plus d'informations, voir [«Transfert d'un gestionnaire de files](#page-356-0) [d'attente vers le stockage MSCS», à la page 357.](#page-356-0)

### *MSCS et gestionnaires de files d'attente*

Remarques concernant les gestionnaires de files d'attente lors de l'utilisation de MSCS.

### **Création d'un gestionnaire de files d'attente correspondant sur l'autre noeud**

Pour que la mise en cluster fonctionne avec WebSphere MQ, vous avez besoin d'un gestionnaire de files d'attente identique sur le noeud B pour chacun d'eux sur le noeud A. Toutefois, vous n'avez pas besoin de créer explicitement la seconde. Vous pouvez créer ou préparer un gestionnaire de files d'attente sur un noeud, le déplacer sur l'autre noeud, comme décrit dans [«Transfert d'un gestionnaire de files d'attente](#page-356-0) [vers le stockage MSCS», à la page 357,](#page-356-0) et il est entièrement dupliqué sur ce noeud.

### **Gestionnaires de files d'attente par défaut**

N'utilisez pas de gestionnaire de files d'attente par défaut sous le contrôle de MSCS. Un gestionnaire de files d'attente ne possède pas de propriété qui en fait la propriété par défaut ; WebSphere MQ conserve son propre enregistrement distinct. Si vous déplacez un gestionnaire de files d'attente défini comme valeur par défaut sur l'autre ordinateur lors de la reprise en ligne, il ne devient pas la valeur par défaut. Faites en sorte que toutes vos applications fassent référence à des gestionnaires de files d'attente spécifiques par leur nom.

## **Suppression d'un gestionnaire de files d'attente**

Une fois qu'un gestionnaire de files d'attente a déplacé le noeud, ses détails existent dans le registre sur les deux ordinateurs. Lorsque vous souhaitez le supprimer, faites-le normalement sur un ordinateur, puis <span id="page-367-0"></span>exécutez l'utilitaire décrit dans [«Programmes utilitaires de prise en charge de IBM WebSphere MQ MSCS»,](#page-369-0) [à la page 370](#page-369-0) pour nettoyer le registre sur l'autre ordinateur.

## **Prise en charge des gestionnaires de files d'attente existants**

Vous pouvez placer un gestionnaire de files d'attente existant sous le contrôle de MSCS, à condition que vous puissiez placer les fichiers journaux et les fichiers de file d'attente de votre gestionnaire de files d'attente sur un disque qui se trouve sur le bus SCSI partagé entre les deux machines (voir [Figure 62, à la](#page-352-0) [page 353](#page-352-0)). Vous devez brièvement mettre le gestionnaire de files d'attente hors ligne lors de la création de la ressource MSCS.

Si vous souhaitez créer un gestionnaire de files d'attente, créez-le indépendamment de MSCS, testez ce dernier, puis placez-le sous le contrôle de MSCS. Voir :

- • [«Création d'un gestionnaire de files d'attente à utiliser avec MSCS», à la page 356](#page-355-0)
- • [«Transfert d'un gestionnaire de files d'attente vers le stockage MSCS», à la page 357](#page-356-0)
- • [«Placement d'un gestionnaire de files d'attente sous contrôle MSCS», à la page 358](#page-357-0)

# **Indiquer à MSCS les gestionnaires de files d'attente à gérer**

Vous choisissez les gestionnaires de files d'attente placés sous le contrôle de MSCS à l'aide de l'administrateur de cluster MSCS pour créer une instance de ressource pour chaque gestionnaire de files d'attente de ce type. Ce processus vous présente une liste de ressources à partir de laquelle vous pouvez sélectionner le gestionnaire de files d'attente que vous souhaitez que cette instance gère.

## **Fichiers journaux du gestionnaire de files d'attente**

Lorsque vous déplacez un gestionnaire de files d'attente vers le stockage MSCS, vous déplacez ses fichiers journaux et de données vers un disque partagé (pour un exemple, voir [«Transfert d'un](#page-356-0) [gestionnaire de files d'attente vers le stockage MSCS», à la page 357](#page-356-0)).

Il est conseillé avant de déplacer, d'arrêter le gestionnaire de files d'attente proprement et d'effectuer une sauvegarde intégrale des fichiers de données et des fichiers journaux.

# **Utilisation de plusieurs gestionnaires de files d'attente**

La prise en charge de WebSphere MQ MSCS permet d'exécuter plusieurs gestionnaires de files d'attente sur chaque machine et de placer des gestionnaires de files d'attente individuels sous le contrôle de MSCS.

### *Toujours utiliser MSCS pour gérer les clusters*

N'essayez pas d'effectuer des opérations de démarrage et d'arrêt directement sur un gestionnaire de files d'attente sous le contrôle de MSCS, à l'aide des commandes de contrôle ou de l'explorateur IBM WebSphere MQ . A la place, utilisez MSCS Cluster Administrator pour mettre le gestionnaire de files d'attente en ligne ou le mettre hors ligne.

L'utilisation de l'administrateur de cluster MSCS permet en partie d'éviter toute confusion due au fait que MSCS signale que le gestionnaire de files d'attente est hors ligne, alors qu'en fait vous l'avez démarré en dehors du contrôle de MSCS. Plus sérieusement, l'arrêt d'un gestionnaire de files d'attente sans utiliser MSCS est détecté par MSCS en tant qu'incident, ce qui déclenche la reprise en ligne sur l'autre noeud.

### *Travail en mode actif / actif*

Les deux ordinateurs du cluster MSCS peuvent exécuter des gestionnaires de files d'attente en mode Actif / Actif. Vous n'avez pas besoin d'avoir une machine complètement inactive agissant comme une machine de secours (mais vous pouvez, si vous le souhaitez, en mode actif / passif).

Si vous prévoyez d'utiliser les deux machines pour exécuter la charge de travail, fournissez à chacune d'elles une capacité suffisante (processeur, mémoire, stockage secondaire) pour exécuter la totalité de la charge de travail du cluster à un niveau de performances satisfaisant.

<span id="page-368-0"></span>**Remarque :** Si vous utilisez MSCS avec Microsoft Transaction Server (COM +), vous **ne pouvez pas** utiliser le mode Active / Active. En effet, pour utiliser WebSphere MQ avec MSCS et COM +:

- Les composants d'application qui utilisent la prise en charge COM + de WebSphere MQdoivent s'exécuter sur le même ordinateur que le composant DTC (Distributed Transaction Coordinator), qui fait partie de COM +.
- Le gestionnaire de files d'attente doit également s'exécuter sur le même ordinateur.
- Le code défaut doit être configuré en tant que ressource MSCS et ne peut donc être exécuté que sur un seul des ordinateurs du cluster à la fois.

#### *Commande PostOnlineet commande PreOffline*

Utilisez ces commandes pour intégrer la prise en charge de WebSphere MQ MSCS à d'autres systèmes. Vous pouvez les utiliser pour émettre des commandes WebSphere MQ , avec certaines restrictions.

Spécifiez ces commandes dans les paramètres pour une ressource de type IBM WebSphere MQ MSCS. Vous pouvez les utiliser pour intégrer la prise en charge de WebSphere MQ MSCS à d'autres systèmes ou procédures. Par exemple, vous pouvez spécifier le nom d'un programme qui envoie un message électronique, active un messager de poche ou génère une autre forme d'alerte à capturer par un autre système de surveillance.

La commande PostOnlineest appelée lorsque la ressource passe de l'état hors ligne à l'état en ligne ; la commande PreOfflineest appelée pour passer de l'état en ligne à l'état hors ligne. Lorsqu'elles sont appelées, ces commandes sont exécutées, par défaut, à partir du répertoire système Windows. Etant donné que WebSphere MQ utilise un processus de moniteur de ressources 32 bits, sur les systèmes Windows 64 bits, il s'agit du répertoire \Windows\SysWOW64 et non de \Windows\system32. Pour plus d'informations, voir la documentation Microsoft sur la redirection de fichier dans un environnement Windows x64 . Les deux commandes s'exécutent sous le compte utilisateur utilisé pour exécuter le service de cluster MSCS et sont appelées de manière asynchrone ; le support MSCS de WebSphere MQ n'attend pas qu'elles se terminent avant de continuer. Cela élimine tout risque qu'ils bloquent ou retardent d'autres opérations de cluster.

Vous pouvez également utiliser ces commandes pour émettre des commandes WebSphere MQ , par exemple pour redémarrer les canaux demandeurs. Toutefois, les commandes sont exécutées au moment où l'état du gestionnaire de files d'attente change, de sorte qu'elles ne sont pas destinées à exécuter des fonctions de longue durée et ne doivent pas émettre d'hypothèses sur l'état en cours du gestionnaire de files d'attente ; il est tout à fait possible que, immédiatement après la mise en ligne du gestionnaire de files d'attente, un administrateur ait émis une commande hors ligne.

Si vous souhaitez exécuter des programmes qui dépendent de l'état du gestionnaire de files d'attente, envisagez de créer des instances du type de ressource MSCS Generic Application , de les placer dans le même groupe MSCS que la ressource du gestionnaire de files d'attente et de les rendre dépendantes de la ressource du gestionnaire de files d'attente.

#### *Utilisation des noeuds favoris*

Il peut être utile lorsque vous utilisez le mode Actif / Actif pour configurer un *noeud préférentiel* pour chaque gestionnaire de files d'attente. Cependant, en général, il est préférable de ne pas définir de noeud préférentiel mais de s'appuyer sur une reprise par restauration manuelle.

Contrairement à d'autres ressources relativement sans état, un gestionnaire de files d'attente peut prendre un certain temps pour basculer (ou revenir) d'un noeud à l'autre. Pour éviter des indisponibilités inutiles, testez le noeud récupéré avant d'y renvoyer un gestionnaire de files d'attente défaillant. Cela empêche l'utilisation du paramètre de reprise par restauration immediate . Vous pouvez configurer la reprise par restauration entre certaines heures de la journée.

La route la plus sûre consiste probablement à replacer manuellement le gestionnaire de files d'attente sur le noeud requis, lorsque vous êtes certain que le noeud est entièrement récupéré. Cela exclut l'utilisation de l'option preferred node .

*Si des erreurs COM + se produisent dans le journal des événements d'application* Lorsque vous installez WebSphere MQ sur un cluster MSCS nouvellement installé, une erreur COM + source et l'ID d'événement 4691 sont consignés dans le journal des événements d'application.

<span id="page-369-0"></span>Cela signifie que vous essayez d'exécuter WebSphere MQ dans un environnement Microsoft Cluster Server (MSCS) lorsque le Microsoft Distributed Transaction Coordinator (MTDDC) n'a pas été configuré pour s'exécuter dans un environnement de ce type. Pour plus d'informations sur la configuration de MTDDC dans un environnement de cluster, reportez-vous à la documentation Microsoft .

### *Programmes utilitaires de prise en charge de IBM WebSphere MQ MSCS*

Liste de la prise en charge par IBM WebSphere MQ des programmes utilitaires MSCS que vous pouvez exécuter à l'invite de commande.

La prise en charge de MSCS par IBM WebSphere MQ inclut les programmes utilitaires suivants:

#### **Enregistrer / désenregistrer le type de ressource**

haregtyp.exe

Après avoir *désenregistré* le type de ressource MSCS IBM WebSphere MQ , vous ne pouvez plus créer de ressources de ce type. MSCS ne vous permet pas d'annuler l'enregistrement d'un type de ressource si vous avez toujours des instances de ce type dans le cluster:

- 1. A l'aide de l'administrateur de cluster MSCS, arrêtez les gestionnaires de files d'attente qui s'exécutent sous le contrôle de MSCS en les mettant hors ligne, comme décrit dans [«Mise hors](#page-365-0) [ligne d'un gestionnaire de files d'attente à partir de MSCS», à la page 366](#page-365-0).
- 2. A l'aide de l'administrateur de cluster MSCS, supprimez les instances de ressource.
- 3. A l'invite de commande, désenregistrez le type de ressource en entrant la commande suivante:

haregtyp /u

Si vous souhaitez *enregistrer* le type (ou le réenregistrer ultérieurement), entrez la commande suivante à l'invite de commande:

haregtyp /r

Après avoir correctement enregistré les bibliothèques MSCS, vous devez réamorcer le système si vous ne l'avez pas fait depuis l'installation de IBM WebSphere MQ.

#### **Déplacement d'un gestionnaire de files d'attente vers le stockage MSCS**

hamvmqm.exe

Voir [«Transfert d'un gestionnaire de files d'attente vers le stockage MSCS», à la page 357](#page-356-0).

### **Suppression d'un gestionnaire de files d'attente d'un noeud**

hadltmqm.exe

Prenons le cas où vous avez un gestionnaire de files d'attente dans votre cluster, qu'il a été déplacé d'un noeud à un autre et que vous souhaitez le détruire. Utilisez le IBM WebSphere MQ Explorer pour le supprimer sur le noeud où il se trouve actuellement. Les entrées de registre associées existent toujours sur l'autre ordinateur. Pour les supprimer, entrez la commande suivante à l'invite de cet ordinateur:

hadltmqm /m qmname

où qmname est le nom du gestionnaire de files d'attente à supprimer.

#### **Vérifier et sauvegarder les détails de configuration**

amqmsysn.exe

Cet utilitaire présente une boîte de dialogue présentant les détails complets de la configuration du support IBM WebSphere MQ MSCS, comme cela peut être demandé si vous appelez le support IBM . Il existe une option permettant de sauvegarder les détails dans un fichier.

# **Gestionnaires de files d'attente multi-instance**

Les gestionnaires de files d'attente multi-instance sont des instances du même gestionnaire de files d'attente configurées sur des serveurs différents. Une instance du gestionnaire de files d'attente est définie en tant qu'instance active et une autre instance est définie en tant qu'instance de secours. En cas de défaillance de l'instance active, le gestionnaire de files d'attente multi-instance redémarre automatiquement sur le serveur de secours.

La Figure 63, à la page 371 illustre une configuration multi-instance pour QM1. IBM WebSphere MQ est installé sur deux serveurs, dont l'un est une unité de secours. Un gestionnaire de files d'attente, QM1, a été créé. Une instance de QM1 est active et s'exécute sur un serveur. L'autre instance de QM1 s'exécute en veille sur l'autre serveur, sans traitement actif, mais prête à prendre le relais de l'instance active de QM1, si l'instance active échoue.

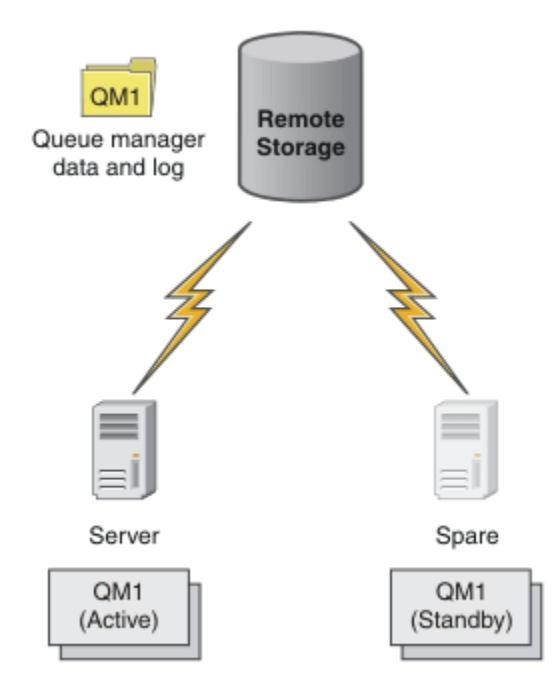

*Figure 63. Gestionnaire de files d'attente multi-instance*

Lorsque vous prévoyez d'utiliser un gestionnaire de files d'attente en tant que gestionnaire de files d'attente multi-instance, créez un gestionnaire de files d'attente unique sur l'un des serveurs à l'aide de la commande **crtmqm** , en plaçant ses données de gestionnaire de files d'attente et ses journaux dans le stockage réseau partagé. Sur l'autre serveur, au lieu de créer à nouveau le gestionnaire de files d'attente, utilisez la commande **addmqinf** pour créer une référence aux données du gestionnaire de files d'attente et aux journaux sur le stockage réseau.

Vous pouvez maintenant exécuter le gestionnaire de files d'attente à partir de l'un des serveurs. Chacun des serveurs fait référence aux mêmes données et journaux de gestionnaire de files d'attente ; il n'y a qu'un seul gestionnaire de files d'attente et il est actif sur un seul serveur à la fois.

Le gestionnaire de files d'attente peut s'exécuter en tant que gestionnaire de files d'attente à instance unique ou en tant que gestionnaire de files d'attente à instances multiples. Dans les deux cas, une seule instance du gestionnaire de files d'attente est en cours d'exécution et traite les demandes. La différence est que lors de l'exécution en tant que gestionnaire de files d'attente multi-instance, le serveur qui n'exécute pas l'instance active du gestionnaire de files d'attente s'exécute en tant qu'instance de secours, prête à prendre le relais de l'instance active automatiquement en cas de défaillance du serveur actif.

Le seul contrôle que vous avez sur l'instance qui devient active en premier est l'ordre dans lequel vous démarrez le gestionnaire de files d'attente sur les deux serveurs. La première instance à acquérir des verrous en lecture / écriture sur les données du gestionnaire de files d'attente devient l'instance active. Vous pouvez permuter l'instance active sur l'autre serveur, une fois qu'elle a démarré, en arrêtant l'instance active à l'aide de l'option de commutation pour transférer le contrôle sur la base de données de secours.

L'instance active de QM1 dispose d'un accès exclusif aux données du gestionnaire de files d'attente partagées et aux dossiers des journaux lorsqu'elle est en cours d'exécution. L'instance de secours de QM1 détecte l'échec de l'instance active et devient l'instance active. Il reprend les données et les journaux QM1 dans l'état qu'ils ont été laissés par l'instance active et accepte les reconnexions des clients et des canaux.

L'instance active peut échouer pour diverses raisons qui entraînent la prise en charge de la base de données de secours:

- Echec du serveur hébergeant l'instance de gestionnaire de files d'attente active.
- Echec de la connectivité entre le serveur hébergeant l'instance de gestionnaire de files d'attente active et le système de fichiers.
- Absence de réactivité des processus de gestionnaire de files d'attente, détectée par WebSphere MQ, qui arrête ensuite le gestionnaire de files d'attente.

Vous pouvez ajouter les informations de configuration du gestionnaire de files d'attente à plusieurs serveurs et choisir deux serveurs à exécuter en tant que paire active / de secours. Il existe une limite de deux instances au total. Vous ne pouvez pas avoir deux instances de secours et une instance active.

Un gestionnaire de files d'attente multi-instance fait partie d'une solution à haute disponibilité. Vous avez besoin de composants supplémentaires pour créer une solution à haute disponibilité utile.

- Reconnexion du client et du canal pour transférer des connexions WebSphere MQ à l'ordinateur qui prend le relais en exécutant l'instance de gestionnaire de files d'attente active.
- Système de fichiers réseau partagé hautes performances (NFS) qui gère correctement les verrous et fournit une protection contre les pannes de support et de serveur de fichiers.

**Important :** Vous devez arrêter toutes les instances de gestionnaire de files d'attente multi-instance qui s'exécutent dans votre environnement avant de pouvoir effectuer une maintenance sur l'unité NFS . Vérifiez que vous disposez de sauvegardes de configuration de gestionnaire de files d'attente à récupérer en cas d'échec NFS .

- Des réseaux résilients et des alimentations électriques pour éliminer les points de défaillance uniques de l'infrastructure de base.
- Applications qui tolèrent la reprise en ligne. En particulier, vous devez prêter une attention particulière au comportement des applications transactionnelles et aux applications qui parcourent les files d'attente WebSphere MQ .
- Surveillance et gestion des instances actives et de secours pour s'assurer qu'elles sont en cours d'exécution et pour redémarrer les instances actives qui ont échoué. Bien que les gestionnaires de files d'attente multi-instance redémarrent automatiquement, vous devez vous assurer que vos instances de secours sont en cours d'exécution, prêtes à prendre le relais et que les instances ayant échoué sont reconnectées en tant que nouvelles instances de secours.

WebSphere MQ Les clients MQI et les canaux se reconnectent automatiquement au gestionnaire de files d'attente de secours lorsqu'il devient actif. Vous trouverez plus d'informations sur la reconnexion et sur les autres composants d'une solution à haute disponibilité dans les rubriques connexes. La reconnexion automatique du client n'est pas prise en charge par les classes IBM WebSphere MQ pour Java.

# **Plateformes prises en charge**

Vous pouvez créer un gestionnaire de files d'attente multi-instance sur n'importe quelle plateforme nonz/OS à partir de la version 7.0.1.

La reconnexion automatique du client est prise en charge pour les clients MQI à partir de la version 7.0.1 .

# *Création d'un gestionnaire de files d'attente multi-instance*

Créez un gestionnaire de files d'attente multi-instance, créez le gestionnaire de files d'attente sur un serveur et configurez IBM WebSphere MQ sur un autre serveur. Les gestionnaires de files d'attente multi-instance ont partagé les données et les journaux du gestionnaire de files d'attente.

La plupart des efforts nécessaires à la création d'un gestionnaire de files d'attente multi-instance consiste à configurer les données et les fichiers journaux du gestionnaire de files d'attente partagé. Vous devez créer des répertoires partagés sur le stockage réseau et les mettre à la disposition des autres serveurs à l'aide de partages réseau. Ces tâches doivent être effectuées par une personne disposant des droits d'administration, telle que *root* sur les systèmes UNIX and Linux . Les étapes à suivre sont les suivantes :

- 1. Créez les partages pour les données et les fichiers journaux.
- 2. Créez le gestionnaire de files d'attente sur un serveur.
- 3. Exécutez la commande **dspmqinf** sur le premier serveur pour collecter les données de configuration du gestionnaire de files d'attente et les copier dans le presse-papiers.
- 4. Exécutez la commande **addmqinf** avec les données copiées pour créer la configuration du gestionnaire de files d'attente sur le second serveur.

Vous n'exécutez pas **crtmqm** pour recréer le gestionnaire de files d'attente sur le second serveur.

# **Contrôle d'accès aux fichiers**

Vous devez veiller à ce que l'utilisateur et le groupe mqm sur tous les autres serveurs soient autorisés à accéder aux partages.

Sous UNIX and Linux, vous devez rendre le uid et le gid de mqm identiques sur tous les systèmes. Vous devrez peut-être éditer /etc/passwd sur chaque système pour définir un uid et un gid communs pour mqm, puis réamorcer votre système.

Sous Microsoft Windows, l'ID utilisateur qui exécute les processus du gestionnaire de files d'attente doit disposer de droits de contrôle complets sur les répertoires contenant les données du gestionnaire de files d'attente et les fichiers journaux. Vous pouvez configurer l'autorisation de deux manières:

- 1. Créez un gestionnaire de files d'attente avec un groupe global comme autre principal de sécurité. Autorisez le groupe global à avoir un accès de contrôle complet aux répertoires contenant les données du gestionnaire de files d'attente et les fichiers journaux ; voir [«Sécurisation des données](#page-400-0) [du gestionnaire de files d'attente partagées et des répertoires et fichiers journaux sous Windows»,](#page-400-0) [à la page 401.](#page-400-0) Faites de l'ID utilisateur qui exécute le gestionnaire de files d'attente un membre du groupe global. Vous ne pouvez pas définir un utilisateur local comme membre d'un groupe global. Par conséquent, les processus du gestionnaire de files d'attente doivent s'exécuter sous un ID utilisateur de domaine. L'ID utilisateur de domaine doit être membre du groupe local mqm. La tâche [«Création](#page-375-0) [d'un gestionnaire de files d'attente multi-instance sur des postes de travail de domaine ou des](#page-375-0) [serveurs», à la page 376](#page-375-0)explique comment configurer un gestionnaire de files d'attente multi-instance à l'aide de fichiers sécurisés de cette manière.
- 2. Créez un gestionnaire de files d'attente sur le contrôleur de domaine, de sorte que le groupe mqm local ait une portée de domaine, "domain local". Sécurisez le partage de fichiers avec le domaine local mqmet exécutez les processus de gestionnaire de files d'attente sur toutes les instances d'un gestionnaire de files d'attente sous le même groupe mqm local de domaine. La tâche [«Création d'un](#page-390-0) [gestionnaire de files d'attente multi-instance sur des contrôleurs de domaine», à la page 391](#page-390-0)explique comment configurer un gestionnaire de files d'attente multi-instance à l'aide de fichiers sécurisés de cette manière.

# **Informations de configuration**

Configurez autant d'instances de gestionnaire de files d'attente que nécessaire en modifiant les informations de configuration de gestionnaire de files d'attente IBM WebSphere MQ sur chaque serveur. Chaque serveur doit avoir la même version de IBM WebSphere MQ installée à un niveau de correctif compatible. Les commandes **dspmqinf** et **addmqinf** vous aident à configurer les instances de gestionnaire de files d'attente supplémentaires. Vous pouvez également éditer directement les fichiers

<span id="page-373-0"></span>mqs.ini et qm.ini . Les rubriques [«Création d'un gestionnaire de files d'attente multi-instance sous](#page-412-0) [Linux», à la page 413](#page-412-0), [«Création d'un gestionnaire de files d'attente multi-instance sur des postes de](#page-375-0) [travail de domaine ou des serveurs», à la page 376e](#page-375-0)t [«Création d'un gestionnaire de files d'attente multi](#page-390-0)[instance sur des contrôleurs de domaine», à la page 391](#page-390-0) sont des exemples illustrant la configuration d'un gestionnaire de files d'attente multi-instance.

Sur les systèmes Windows, UNIX and Linux , vous pouvez partager un seul fichier mqs.ini en le plaçant sur le partage de réseau et en définissant la variable d'environnement **AMQ\_MQS\_INI\_LOCATION** pour qu'elle pointe vers celui-ci.

## **Restrictions**

- 1. Configurez plusieurs instances du même gestionnaire de files d'attente uniquement sur des serveurs ayant le même système d'exploitation, la même architecture et le même ordre d'octets. Par exemple, les deux machines doivent être 32 bits ou 64 bits.
- 2. Toutes les installations IBM WebSphere MQ doivent être au niveau d'édition 7.0.1 ou supérieur.
- 3. En général, les installations actives et de secours sont gérées au même niveau de maintenance. Consultez les instructions de maintenance pour chaque mise à niveau afin de vérifier si vous devez mettre à niveau toutes les installations ensemble.

Notez que les niveaux de maintenance des gestionnaires de files d'attente actifs et passifs doivent être identiques.

- 4. Partagez les données et les journaux du gestionnaire de files d'attente uniquement entre les gestionnaires de files d'attente configurés avec le même utilisateur, le même groupe et le même mécanisme de contrôle d'accès IBM WebSphere MQ .
- 5. Sur les systèmes UNIX and Linux , configurez le système de fichiers partagé sur le stockage en réseau avec un montage matériel, interruptible, plutôt qu'un montage logiciel . Un montage interruptible à froid force le gestionnaire de files d'attente à se bloquer jusqu'à ce qu'il soit interrompu par un appel système. Les montages logiciels ne garantissent pas la cohérence des données après une défaillance du serveur.
- 6. Les répertoires de journaux et de données partagés ne peuvent pas être stockés sur un système de fichiers FAT ou NFSv3 . Pour les gestionnaires de files d'attente multi-instance sous Windows, le stockage en réseau doit être accessible par le protocole CIFS (Common Internet File System) utilisé par les réseaux Windows .

### *Domaines et gestionnaires de files d'attente multi-instance Windows*

Un gestionnaire de files d'attente multi-instance sur Windows requiert le partage de ses données et de ses journaux. Le partage doit être accessible à toutes les instances du gestionnaire de files d'attente s'exécutant sur des serveurs ou des postes de travail différents. Configurez les gestionnaires de files d'attente et partagez-les dans le cadre d'un domaine Windows . Le gestionnaire de files d'attente peut s'exécuter sur un poste de travail ou un serveur de domaine ou sur le contrôleur de domaine.

Avant de configurer un gestionnaire de files d'attente multi-instance, lisez les rubriques [«Fichiers et](#page-403-0) [répertoires de données et de journaux du gestionnaire de files d'attente non partagés sécurisés sous](#page-403-0) [Windows», à la page 404](#page-403-0) et [«Sécurisation des données du gestionnaire de files d'attente partagées et des](#page-400-0) [répertoires et fichiers journaux sous Windows», à la page 401](#page-400-0) pour savoir comment contrôler l'accès aux données et aux fichiers journaux du gestionnaire de files d'attente. Les rubriques sont éducatives ; si vous souhaitez accéder directement à la configuration de répertoires partagés pour un gestionnaire de files d'attente multi-instance dans un domaine Windows , voir [«Création d'un gestionnaire de files d'attente](#page-375-0) [multi-instance sur des postes de travail de domaine ou des serveurs», à la page 376](#page-375-0).

# **Exécuter un gestionnaire de files d'attente multi-instance sur des postes de travail ou des serveurs de domaine**

Depuis la Version 7.1, les gestionnaires de files d'attente multi-instance s'exécutent sur un poste de travail ou un serveur membre d'un domaine. Avant Version 7.1, les gestionnaires de files d'attente multi-instance s'exécutaient uniquement sur les contrôleurs de domaine ; voir [«Exécuter un gestionnaire](#page-374-0) <span id="page-374-0"></span>de files d'attente multi-instance sur des contrôleurs de domaine», à la page 375. Pour exécuter un gestionnaire de files d'attente multi-instance sous Windows, vous avez besoin d'un contrôleur de domaine, d'un serveur de fichiers et de deux postes de travail ou serveurs exécutant le même gestionnaire de files d'attente connectés au même domaine.

La modification qui permet d'exécuter un gestionnaire de files d'attente multi-instance sur n'importe quel serveur ou poste de travail d'un domaine est que vous pouvez désormais créer un gestionnaire de files d'attente avec un groupe de sécurité supplémentaire. Le groupe de sécurité supplémentaire est transmis dans la commande **crtmqm** , dans le paramètre -a . Vous sécurisez les répertoires qui contiennent les données et les journaux du gestionnaire de files d'attente avec le groupe. L'ID utilisateur qui exécute les processus du gestionnaire de files d'attente doit être membre de ce groupe. Lorsque le gestionnaire de files d'attente accède aux répertoires, Windows vérifie les droits dont dispose l'ID utilisateur pour accéder aux répertoires. En attribuant à la fois la portée de domaine du groupe et de l'ID utilisateur, l'ID utilisateur exécutant les processus du gestionnaire de files d'attente possède des données d'identification provenant du groupe global. Lorsque le gestionnaire de files d'attente s'exécute sur un serveur différent, l'ID utilisateur exécutant les processus du gestionnaire de files d'attente peut avoir les mêmes données d'identification. Il n'est pas nécessaire que l'ID utilisateur soit identique. Il doit être membre du groupe de sécurité alternatif, ainsi que membre du groupe mqm local.

La tâche de création d'un gestionnaire de files d'attente multi-instance est la même que dans Version 7.0.1 avec une seule modification. Vous devez ajouter le nom de groupe de sécurité supplémentaire aux paramètres de la commande **crtmqm** . Cette tâche est décrite dans [«Création d'un gestionnaire de files](#page-375-0) [d'attente multi-instance sur des postes de travail de domaine ou des serveurs», à la page 376](#page-375-0).

Plusieurs étapes sont requises pour configurer le domaine, ainsi que les serveurs de domaine et les postes de travail. Vous devez comprendre comment Windows autorise l'accès d'un gestionnaire de files d'attente à ses répertoires de données et de journaux. Si vous ne savez pas comment les processus de gestionnaire de files d'attente sont autorisés à accéder à leurs fichiers journaux et de données, lisez la rubrique [«Fichiers et répertoires de données et de journaux du gestionnaire de files d'attente](#page-403-0) [non partagés sécurisés sous Windows», à la page 404.](#page-403-0) La rubrique inclut deux tâches pour vous aider à comprendre les étapes requises. Les tâches sont [«Lecture et écriture de données et de fichiers](#page-405-0) [journaux autorisées par le groupe local mqm», à la page 406](#page-405-0) et [«Lecture et écriture de données et](#page-408-0) [de fichiers journaux autorisés par un autre groupe de sécurité local», à la page 409](#page-408-0). Une autre rubrique, [«Sécurisation des données du gestionnaire de files d'attente partagées et des répertoires et fichiers](#page-400-0) [journaux sous Windows», à la page 401](#page-400-0), explique comment sécuriser les répertoires partagés contenant les données du gestionnaire de files d'attente et les fichiers journaux avec le groupe de sécurité alternatif. La rubrique comprend quatre tâches: la configuration d'un domaine Windows , la création d'un partage de fichiers, l'installation de IBM WebSphere MQ for Windowset la configuration d'un gestionnaire de files d'attente pour utiliser le partage. Les tâches sont les suivantes:

- 1. [«Création d'un domaine Active Directory et DNS pour IBM WebSphere MQ», à la page 379](#page-378-0).
- 2. [«Installation de IBM WebSphere MQ sur un serveur ou un poste de travail dans un domaine Windows»,](#page-381-0) [à la page 382.](#page-381-0)
- 3. [«Création d'un répertoire partagé pour les données et les fichiers journaux du gestionnaire de files](#page-384-0) [d'attente», à la page 385](#page-384-0).
- 4. [«Lecture et écriture de données partagées et de fichiers journaux autorisés par un autre groupe de](#page-387-0) [sécurité globale», à la page 388](#page-387-0).

Vous pouvez ensuite effectuer la tâche [«Création d'un gestionnaire de files d'attente multi-instance](#page-375-0) [sur des postes de travail de domaine ou des serveurs», à la page 376à](#page-375-0) l'aide du domaine. Effectuez ces tâches pour explorer la configuration d'un gestionnaire de files d'attente multi-instance avant de transférer vos connaissances vers un domaine de production.

# **Exécuter un gestionnaire de files d'attente multi-instance sur des contrôleurs de domaine**

Dans Version 7.0.1, les gestionnaires de files d'attente multi-instance s'exécutaient uniquement sur les contrôleurs de domaine. Les données du gestionnaire de files d'attente peuvent être sécurisées avec le groupe de domaine mqm . Comme l'explique la rubrique [«Sécurisation des données du gestionnaire de](#page-400-0)

<span id="page-375-0"></span>[files d'attente partagées et des répertoires et fichiers journaux sous Windows», à la page 401](#page-400-0) , vous ne pouvez pas partager des répertoires sécurisés avec le groupe mqm local sur des postes de travail ou des serveurs. Toutefois, sur les contrôleurs de domaine, tous les groupes et principaux ont une portée de domaine. Si vous installez IBM WebSphere MQ for Windows sur un contrôleur de domaine, les données du gestionnaire de files d'attente et les fichiers journaux sont sécurisés avec le groupe mqm de domaine, qui peut être partagé. Suivez les étapes de la tâche [«Création d'un gestionnaire de files](#page-390-0) [d'attente multi-instance sur des contrôleurs de domaine», à la page 391](#page-390-0) pour configurer un gestionnaire de files d'attente multi-instance sur des contrôleurs de domaine.

### **Information associée**

[Noeuds de cluster Windows 2000, Windows Server 2003 et Windows Server 2008 en tant que](https://support.microsoft.com/kb/281662) [contrôleurs de domaine](https://support.microsoft.com/kb/281662)

### *Création d'un gestionnaire de files d'attente multi-instance sur des postes de travail de domaine ou des serveurs*

Un exemple indique comment configurer un gestionnaire de files d'attente multi-instance sous Windows ou sur un poste de travail ou un serveur faisant partie d'un domaine Windows. Le serveur ne doit pas nécessairement être un contrôleur de domaine. La configuration illustre les concepts concernés plutôt que de traiter le niveau de production. L'exemple est basé sur Windows Server 2008. Les étapes peuvent varier d'une version à l'autre de Windows Server.

Dans une configuration de niveau production, il peut s'avérer nécessaire de l'ajuster en fonction d'un domaine existant. Par exemple, vous pouvez être amené à définir des groupes de domaines différents afin d'autoriser différents partages et de grouper les ID utilisateur qui exécutent les gestionnaires de files d'attente.

La configuration exemple est constituée de trois serveurs :

### *sun*

Un contrôleur de domaine Windows Server 2008. Il possède le domaine *wmq.example.com* qui contient *Sun*, *mars*et *venus*. A des fins de démonstration, il est également utilisé comme serveur de fichiers.

### *mars*

Un serveur Windows 2008 utilisé comme premier serveur IBM WebSphere MQ . Il contient une instance du gestionnaire de files d'attente multi-instance appelée *QMGR*.

### *venus*

Un serveur Windows Server 2008 utilisé comme second serveur IBM WebSphere MQ . Il contient la deuxième instance du gestionnaire de files d'attente multi-instance appelé *QMGR*.

Remplacez les noms présentés en italique dans l'exemple par les noms de votre choix.

## **Avant de commencer**

Sous Windows, vous n'avez pas besoin de vérifier le système de fichiers sur lequel vous prévoyez de stocker les données et les fichiers journaux du gestionnaire de files d'attente. La procédure de vérification, Vérification du comportement du système de fichiers partagé , s'applique à UNIX and Linux. Sous Windows, les vérifications aboutissent toujours.

Effectuez les étapes des tâches suivantes. Les tâches créent le contrôleur de domaine et le domaine, installent IBM WebSphere MQ for Windows sur un serveur et créent le partage de fichiers pour les données et les fichiers journaux. Si vous configurez un contrôleur de domaine existant, vous pouvez trouver utile d'essayer les étapes sur un nouveau Windows Server 2008. Vous pouvez adapter les étapes à votre domaine.

- 1. [«Création d'un domaine Active Directory et DNS pour IBM WebSphere MQ», à la page 379](#page-378-0).
- 2. [«Installation de IBM WebSphere MQ sur un serveur ou un poste de travail dans un domaine Windows»,](#page-381-0) [à la page 382.](#page-381-0)
- 3. [«Création d'un répertoire partagé pour les données et les fichiers journaux du gestionnaire de files](#page-384-0) [d'attente», à la page 385](#page-384-0).

4. [«Lecture et écriture de données partagées et de fichiers journaux autorisés par un autre groupe de](#page-387-0) [sécurité globale», à la page 388](#page-387-0).

## **Pourquoi et quand exécuter cette tâche**

Cette tâche fait partie d'une séquence de tâches visant à configurer un contrôleur de domaine et deux serveurs dans le domaine de sorte qu'ils exécutent des instances d'un gestionnaire de files d'attente. Dans cette tâche, vous configurez un second serveur, *venus*, pour exécuter une autre instance du gestionnaire de files d'attente *QMGR*. Procédez comme suit pour créer la deuxième instance du gestionnaire de files d'attente, *QMGR*, et tester son fonctionnement.

Cette tâche est distincte des quatre tâches dans la section précédente. Elle contient les étapes permettant de convertir un gestionnaire de files d'attente mono-instance en gestionnaire de files d'attente multi-instance. Toutes les autres étapes sont communes aux gestionnaires de files d'attente mono ou multi-instance.

## **Procédure**

- 1. Configurez un second serveur pour exécuter IBM WebSphere MQ for Windows.
	- a) Suivez la procédure décrite dans la tâche [«Installation de IBM WebSphere MQ sur un serveur ou](#page-381-0) [un poste de travail dans un domaine Windows», à la page 382](#page-381-0) pour créer un deuxième serveur de domaine. Dans cette séquence de tâches, le second serveur est appelé *venus*.

**Conseil :** Créez la deuxième installation en utilisant les mêmes valeurs par défaut d'installation pour IBM WebSphere MQ sur chacun des deux serveurs. Si les valeurs par défaut diffèrent, vous devrez peut-être personnaliser les variables Prefix et InstallationName dans la section *QMGR* **QueueManager** du fichier de configuration IBM WebSphere MQ mqs.ini. Les variables désignent les chemins pouvant varier pour chaque installation et gestionnaire de files d'attente sur chaque serveur. Si les chemins restent identiques sur chaque serveur, il est plus simple de configurer un gestionnaire de files d'attente multi-instance.

- 2. Créez une deuxième instance de *QMGR* sur *venus*.
	- a) Si *QMGR* sur *mars* n'existe pas, effectuez la tâche [«Lecture et écriture de données partagées et de](#page-387-0) [fichiers journaux autorisés par un autre groupe de sécurité globale», à la page 388](#page-387-0)pour le créer.
	- b) Vérifiez que les valeurs des paramètres Prefix et InstallationName sont correctes pour *venus*.

Sous *mars*, exécutez la commande **dspmqinf** :

dspmqinf *QMGR*

Réponse du système :

```
QueueManager:
    Name=QMGR
    Directory=QMGR
    Prefix=C:\Program Files\IBM\WebSphere MQ
    DataPath=\\sun\wmq\data\QMGR
    InstallationName=Installation1
```
c) Copiez le formulaire lisible par la machine de la section **QueueManager** vers le presse-papiers.

Sous *mars* , exécutez à nouveau la commande **dspmqinf** avec le paramètre -o command .

dspmqinf -o command *QMGR*

Réponse du système :

```
addmqinf -s QueueManager -v Name=QMGR 
-v Directory=QMGR -v Prefix="C:\Program Files\IBM\WebSphere MQ" 
-v DataPath=\\sun\wmq\data\QMGR
```
d) Sous *venus* , exécutez la commande **addmqinf** à partir du presse-papiers pour créer une instance du gestionnaire de files d'attente sous *venus*.

Si nécessaire, ajustez la commande en fonction des différences dans les paramètres Prefix ou InstallationName.

```
addmqinf -s QueueManager -v Name=QMGR 
-v Directory=QMGR -v Prefix="C:\Program Files\IBM\WebSphere MQ" 
-v DataPath=\\sun\wmq\data\QMGR
```
WebSphere MQ configuration information added.

- 3. Démarrez le gestionnaire de files d'attente *QMGR* sur *venus*, en autorisant les instances de secours.
	- a) Vérifiez que *QMGR* on *mars* est arrêté.

Sous *mars*, exécutez la commande **dspmq** :

dspmq -m *QMGR*

La réponse système dépend du mode d'arrêt du gestionnaire de files d'attente ; par exemple :

C:\Users\Administrator>dspmq -m QMGR QMNAME(QMGR) STATUS(Ended immediately)

b) Sous *venus* , exécutez la commande **strmqm** pour démarrer *QMGR* en autorisant les bases de données de secours:

```
strmqm -x QMGR
```
Réponse du système :

```
WebSphere MQ queue manager 'QMGR' starting.
The queue manager is associated with installation 'Installation1'.
5 log records accessed on queue manager 'QMGR' during the log 
replay phase.
Log replay for queue manager 'QMGR' complete.
Transaction manager state recovered for queue manager 'QMGR'.
WebSphere MQ queue manager 'QMGR' started using V7.1.0.0.
```
## **Résultats**

Pour tester le basculement du gestionnaire de files d'attente multi-instance, procédez comme suit :

1. Sous *mars*, exécutez la commande **strmqm** pour démarrer *QMGR* en autorisant les bases de données de secours:

strmqm -x *QMGR*

Réponse du système :

```
WebSphere MQ queue manager 'QMGR' starting.
The queue manager is associated with installation 'Installation1'.
A standby instance of queue manager 'QMGR' has been started. 
The active instance is running elsewhere.
```
2. Sous *venus* , exécutez la commande **endmqm** :

endmqm -r -s -i QMGR

Réponse du système sous *venus*:

WebSphere MQ queue manager 'QMGR' ending. WebSphere MQ queue manager 'QMGR' ending. WebSphere MQ queue manager 'QMGR' ending. WebSphere MQ queue manager 'QMGR' ending.

```
WebSphere MQ queue manager 'QMGR' ending.
WebSphere MQ queue manager 'QMGR' ending.
WebSphere MQ queue manager 'QMGR' ended, permitting switchover to 
a standby instance.
```
Et sous *mars*:

```
dspmq
QMNAME(QMGR) STATUS(Running as standby)
C:\Users\wmquser2>dspmq
QMNAME(QMGR) STATUS(Running as standby)
C:\Users\wmquser2>dspmq
QMNAME(QMGR) STATUS(Running)
```
## **Que faire ensuite**

Pour vérifier un gestionnaire de files d'attente multi-instance par le biais de plusieurs exemples de programme, voir [«Vérifiez le gestionnaire de files d'attente multi-instance sous Windows», à la page 398](#page-397-0).

### *Création d'un domaine Active Directory et DNS pour IBM WebSphere MQ*

Cette tâche crée le domaine *wmq.example.com* sur un contrôleur de domaine Windows 2008 appelé *sun*. Il configure le groupe global Domain mqm dans le domaine, avec les droits appropriés, et avec un seul utilisateur.

Dans une configuration de niveau production, il peut s'avérer nécessaire de l'ajuster en fonction d'un domaine existant. Par exemple, vous pouvez être amené à définir des groupes de domaines différents afin d'autoriser différents partages et de grouper les ID utilisateur qui exécutent les gestionnaires de files d'attente.

La configuration exemple est constituée de trois serveurs :

*sun*

Un contrôleur de domaine Windows Server 2008. Il possède le domaine *wmq.example.com* qui contient *Sun*, *mars*et *venus*. A des fins de démonstration, il est également utilisé comme serveur de fichiers.

*mars*

Un serveur Windows 2008 utilisé comme premier serveur IBM WebSphere MQ . Il contient une instance du gestionnaire de files d'attente multi-instance appelée *QMGR*.

### *venus*

Un serveur Windows Server 2008 utilisé comme second serveur IBM WebSphere MQ . Il contient la deuxième instance du gestionnaire de files d'attente multi-instance appelé *QMGR*.

Remplacez les noms présentés en italique dans l'exemple par les noms de votre choix.

## **Avant de commencer**

1. Les étapes de la tâche sont cohérentes avec un serveur Windows Server 2008 qui est installé mais qui n'est pas configuré avec des rôles. Si vous configurez un contrôleur de domaine existant, vous pouvez trouver utile d'essayer les étapes sur un nouveau Windows Server 2008. Vous pouvez adapter les étapes à votre domaine.

## **Pourquoi et quand exécuter cette tâche**

Dans cette tâche, vous allez créer un domaine Active Directory et DNS sur un contrôleur de domaine. Vous devez ensuite le configurer pour qu'il soit prêt à installer IBM WebSphere MQ sur d'autres serveurs et postes de travail qui rejoignent le domaine. Suivez cette tâche si vous n'êtes pas familiarisé avec l'installation et la configuration d'Active Directory pour créer un domaine Windows. Vous devez créer un domaine Windows afin de créer une configuration de gestionnaire de files d'attente multiinstance. La tâche n'est pas conçue pour vous aider à configurer un domaine Windows. Pour déployer

des gestionnaires de files d'attente multi-instance dans un environnement de production, vous devez consulter la documentation Windows.

Lors de cette tâche, vous effectuez les étapes suivantes :

- 1. Installer Active Directory.
- 2. Ajoutez un domaine.
- 3. Ajouter un domaine au DNS.
- 4. Créer le groupe global Domain mqm et lui attribuer les droits appropriés.
- 5. Ajoutez un utilisateur et rendez ce dernier membre du groupe global Domain mqm.

Cette tâche fait partie d'un ensemble de tâches connexes qui illustrent l'accès aux données et aux fichiers journaux du gestionnaire de files d'attente. Les tâches montrent comment créer un gestionnaire de files d'attente autorisé à lire et écrire des données et des fichiers journaux stockés dans un répertoire de votre choix. Elles accompagnent la tâche [«Domaines et gestionnaires de files d'attente multi-instance](#page-373-0) [Windows», à la page 374.](#page-373-0)

Pour les besoins de la tâche, le nom d'hôte du contrôleur de domaine est *sun*, et les deux serveurs IBM WebSphere MQ sont appelés *mars* et *venus*. Le domaine est appelé *wmq.example.com*. Vous pouvez remplacer tous les noms en italique dans la tâche par les noms de votre choix.

## **Procédure**

1. Connectez-vous au contrôleur de domaine, *sun*, en tant qu'administrateur local ou Workgroup .

Si le serveur est déjà configuré en tant que contrôleur de domaine, vous devez vous connecter en tant qu'administrateur de domaine.

2. Exécutez l'assistant de service de domaine Active Directory.

a) Cliquez sur **Démarrer** > **Exécuter ...** Entrez dcpromo et cliquez sur **OK**. Si les fichiers binaires Active Directory ne sont pas déjà installés, Windows installe les fichiers automatiquement.

- 3. Dans la première fenêtre de l'assistant, désélectionnez la case **Use advanced mode installation**. Cliquez sur **Suivant** > **Suivant** , puis sur **Créer un domaine dans une nouvelle forêt** > **Suivant**.
- 4. Entrez *wmq.example.com* dans la zone **FQDN of the forest root domain**. Cliquez sur **Suivant**.
- 5. Dans la fenêtre Définition du niveau fonctionnel de forêt, sélectionnez **Windows Server 2003**, ou version ultérieure, dans la liste **Niveaux fonctionnels de forêt** > **Suivant**.

Le niveau le plus ancien de Windows Server pris en charge par IBM WebSphere MQ est Windows Server 2003.

6. Facultatif : Dans la fenêtre Définition du niveau fonctionnel de domaine, sélectionnez **Windows Server 2003**, ou version ultérieure, dans la liste **Niveaux fonctionnels de domaine** > **Suivant**.

Cette étape est requise uniquement si vous définissez le niveau fonctionnel de la forêt à **Windows Server 2003**.

7. La fenêtre Additional Domain Controller Options s'ouvre, avec **DNS server** sélectionné en tant qu'option supplémentaire. Cliquez sur **Next** et **Yes** pour fermer la fenêtre d'avertissement.

**Conseil :** Si un serveur DNS est déjà installé, cette option ne s'affiche pas. Si vous souhaitez suivre cette tâche précisément, supprimez tous les rôles de ce contrôleur de domaine et recommencez.

- 8. Laissez les répertoires Database, Log Fileset SYSVOL inchangés ; cliquez sur **Suivant**.
- 9. Entrez un mot de passe dans la zone **Password** et **Confirm password** dans la fenêtre Directory Services Restore Mode Administrator Password. Cliquez sur **Suivant** > **Suivant**. Sélectionnez **Reboot on completion** dans la fenêtre de l'assistant final.
- 10. Lors du réamorçage du contrôleur de domaine, connectez-vous en tant que *wmq*\Adminstrator.

Le gestionnaire de serveur démarre automatiquement.

11. Ouvrez le dossier *wmq.example.com*\Users

- a) Ouvrez **Server Manager** > **Rôles** > **Active Directory Services de domaine** > *wmq.example.com* > **Utilisateurs**.
- 12. Cliquez avec le bouton droit de la souris sur **Utilisateurs** > **Nouveau** > **Groupe**.
	- a) Entrez un nom de groupe dans la zone **Group name**.

**Remarque :** Le nom du groupe préféré est Domain mqm. Tapez-le exactement comme indiqué.

- L'appel du groupe Domain mqm modifie le comportement de l'assistant de "préparation IBM WebSphere MQ " sur un poste de travail ou un serveur du domaine. Il permet automatiquement à l'assistant de "préparation IBM WebSphere MQ" d'ajouter le groupe Domain mqm local du groupe mqm dans chaque nouvelle installation d'IBM WebSphere MQ dans le domaine.
- Vous pouvez installer des postes de travail ou des serveurs dans un domaine sans groupe global Domain mqm. Dans ce cas, vous devez définir un groupe avec les mêmes propriétés que Domain mqm du groupe. Vous devez rendre ce groupe, ou les utilisateurs qui en sont membres, membres du groupe local mqm lorsqu'IBM WebSphere MQ est installé dans un domaine. Vous pouvez placer les utilisateurs de domaine dans plusieurs groupes. Créez plusieurs groupes de domaine, chaque groupe correspondant à un ensemble d'installations que vous souhaitez gérer séparément. Séparez les utilisateurs de domaine, selon les installations qu'ils gèrent, dans des groupes de domaine différents. Ajoutez tout ou partie des groupes de domaines au groupe local mqm de différentes installations IBM WebSphere MQ. Seuls les utilisateurs de domaine dans les groupes de domaines qui sont membres d'un groupe local mqm spécifique peuvent créer, administrer et exécuter les gestionnaires de files d'attente pour cette installation.
- L'utilisateur de domaine que vous nommez lors de l'installation de IBM WebSphere MQ sur un poste de travail ou un serveur dans un domaine doit être membre du groupe Domain mqm ou d'un autre groupe que vous avez défini avec les mêmes propriétés que le groupe Domain mqm .
- b) Conservez la valeur **Global** sélectionnée pour **Group scope** ou remplacez-la par **Universal**. Conservez la valeur **Security** sélectionnée pour **Group type**. Cliquez sur **OK**.
- 13. Ajoutez les droits **Allow Read group membership** et **Allow Read groupMembershipSAM** aux droits du groupe global Domain mqm .
	- a) Dans la barre d'actions du gestionnaire de serveurs, cliquez sur **View** > **Advanced features**
	- b) Dans l'arborescence de navigation du gestionnaire de serveur, cliquez sur **Users**
	- c) Dans la fenêtre Users, cliquez avec le bouton droit de la souris sur **Domain mqm** > **Properties**
	- d) Cliquez sur **Sécurité** > **Avancé** > **Ajouter ...**. Entrez Domain mqm et cliquez sur **Vérifier les noms** > **OK**.
		- La zone **Nom** est préremplie avec la chaîne Domain mqm (*domain name*\Domain mqm).
	- e) Cliquez sur **Properties**. Dans la liste **Apply to**, sélectionnez **Descendant User Objects** dans le bas de la liste.
	- f) Dans la liste **Droits d'accès** , cochez les cases **Lire l'appartenance au groupe** et **Lire groupMembershipSAM Autoriser** ; cliquez sur **OK** > **Appliquer** > **OK** > **OK**.
- 14. Ajoutez au moins deux utilisateurs au groupe global Domain mqm.

Un utilisateur, *wmquser1* dans l'exemple, exécute le service IBM IBM WebSphere MQ et l'autre utilisateur, *wmquser2*, est utilisé de manière interactive.

Un utilisateur de domaine est requis pour créer un gestionnaire de files d'attente qui utilise le groupe de sécurité alternatif dans une configuration de domaine. Cela ne suffit pas que l'ID utilisateur soit un administrateur, bien que l'administrateur dispose des droits appropriés pour exécuter la commande **crtmqm**. L'utilisateur de domaine, qui pourrait être un administrateur, doit être membre du groupe local mqm ainsi que du groupe de sécurité alternatif.

Dans cet exemple, vous définissez *wmquser1* et *wmquser2* en tant que membres du groupe global Domain mqm. L'assistant de "préparation IBM WebSphere MQ" configure automatiquement Domain mqm en tant que membre du groupe mqm local dans lequel l'assistant est exécuté. Vous devez fournir un utilisateur différent pour exécuter le service IBM IBM WebSphere MQ pour chaque installation d' IBM WebSphere MQ sur un seul ordinateur. Vous pouvez réutiliser les mêmes utilisateurs sur différents ordinateurs.

- <span id="page-381-0"></span>a) Dans l'arborescence de navigation du gestionnaire de serveur, cliquez sur **Users** > **New** > **User**
- b) Dans la fenêtre New Object User, entrez *wmquser1* dans la zone **User logon name**. Entrez *WebSphere* dans la zone **First Name** et *MQ1* dans la zone **Last name**. Cliquez sur **Suivant**.
- c) Entrez un mot de passe dans les zones **Password** et **Confirm password**, puis désélectionnez l'option **User must change password at next logon**. Cliquez sur **Next** > **Finish**.
- d) Dans la fenêtre Users, cliquez avec le bouton droit de la souris sur *WebSphere MQ* > **Add to a group...**. Entrez Domain mqm et cliquez sur **Vérifier les noms** > **OK** > **OK**.
- e) Répétez les étapes a à d pour ajouter *WebSphere MQ2* en tant que *wmquser2*.
- 15. Exécutez IBM WebSphere MQ en tant que service.

Si vous avez besoin d'exécuter IBM WebSphere MQ en tant que service et d'accorder ensuite à l'utilisateur de domaine (obtenu de l'administrateur de domaine) le droit de s'exécuter en tant que service, procédez comme suit :

a) Cliquez sur **Démarrer** > **Exécuter...**.

Tapez la commande secpol.msc et cliquez sur **OK**.

b) Ouvrez **Paramètres de sécurité** > **Stratégies locales** > **Affectation des droits utilisateur**.

Dans la liste des règles, cliquez avec le bouton droit de la souris sur **Ouvrir une session en tant que service** > **Propriétés**.

c) Cliquez sur **Ajouter un utilisateur ou un groupe...**

Entrez le nom de l'utilisateur que vous avez obtenu de l'administrateur de domaine et cliquez sur **Vérifier les noms**.

d) Si vous y êtes invité par une fenêtre de sécurité Windows , entrez le nom d'utilisateur et le mot de passe d'un utilisateur de compte ou d'un administrateur disposant de droits suffisants, puis cliquez sur **OK > Appliquer > OK**.

Fermez la fenêtre Stratégie de sécurité locale.

**Remarque :** Sous Windows Vista et Windows Server 2008, le contrôle de compte utilisateur (UAC) est activé par défaut.

Cette fonction restreint les actions pouvant être menées par les utilisateurs sur certaines fonctions du système d'exploitation, même s'ils sont membres du groupe administrateur. Vous devez prendre les mesures appropriées pour contourner cette restriction.

## **Que faire ensuite**

Exécutez la tâche suivante, «Installation de IBM WebSphere MQ sur un serveur ou un poste de travail dans un domaine Windows», à la page 382.

*Installation de IBM WebSphere MQ sur un serveur ou un poste de travail dans un domaine Windows* Dans cette tâche, vous installez et configurez IBM WebSphere MQ sur un serveur ou un poste de travail dans le domaine *wmq.example.com* Windows.

Dans une configuration de niveau production, il peut s'avérer nécessaire de l'ajuster en fonction d'un domaine existant. Par exemple, vous pouvez être amené à définir des groupes de domaines différents afin d'autoriser différents partages et de grouper les ID utilisateur qui exécutent les gestionnaires de files d'attente.

La configuration exemple est constituée de trois serveurs :

*sun*

Un contrôleur de domaine Windows Server 2008. Il possède le domaine *wmq.example.com* qui contient *Sun*, *mars*et *venus*. A des fins de démonstration, il est également utilisé comme serveur de fichiers.

### *mars*

Un serveur Windows 2008 utilisé comme premier serveur IBM WebSphere MQ . Il contient une instance du gestionnaire de files d'attente multi-instance appelée *QMGR*.

#### *venus*

Un serveur Windows Server 2008 utilisé comme second serveur IBM WebSphere MQ . Il contient la deuxième instance du gestionnaire de files d'attente multi-instance appelé *QMGR*.

Remplacez les noms présentés en italique dans l'exemple par les noms de votre choix.

### **Avant de commencer**

- 1. Effectuez les étapes de la section [«Création d'un domaine Active Directory et DNS pour IBM](#page-378-0) [WebSphere MQ», à la page 379](#page-378-0) pour créer un contrôleur de domaine, *sun*, pour le domaine *wmq.example.com*. Modifiez les noms en italiques afin de les adapter à votre configuration.
- 2. Voir Configurations matérielles et logicielles sous Windows pour connaître les autres versions Windows à partir desquelles vous pouvez exécuter IBM WebSphere MQ.

## **Pourquoi et quand exécuter cette tâche**

Dans cette tâche, vous configurez un Windows Server 2008, appelé *mars*, en tant que membre du domaine *wmq.example.com*. Vous installez IBM WebSphere MQ et configurez l'installation pour qu'elle s'exécute en tant que membre du domaine *wmq.example.com*.

Cette tâche fait partie d'un ensemble de tâches connexes qui illustrent l'accès aux données et aux fichiers journaux du gestionnaire de files d'attente. Les tâches montrent comment créer un gestionnaire de files d'attente autorisé à lire et écrire des données et des fichiers journaux stockés dans un répertoire de votre choix. Elles accompagnent la tâche [«Domaines et gestionnaires de files d'attente multi-instance](#page-373-0) [Windows», à la page 374.](#page-373-0)

Pour les besoins de la tâche, le nom d'hôte du contrôleur de domaine est *sun*, et les deux serveurs IBM WebSphere MQ sont appelés *mars* et *venus*. Le domaine est appelé *wmq.example.com*. Vous pouvez remplacer tous les noms en italique dans la tâche par les noms de votre choix.

## **Procédure**

- 1. Ajoutez le contrôleur de domaine, *sun.wmq.example.com*, sur *mars* en tant que serveur DNS.
	- a) Sur *mars*, connectez-vous en tant que *mars*\Administrator et cliquez sur **Démarrer**.
	- b) Cliquez avec le bouton droit de la souris sur **Réseau** > **Propriétés** > **Gérer les connexions réseau**.
	- c) Cliquez avec le bouton droit sur l'adaptateur de réseau, puis sélectionez **Properties**.

Le système répond en affichant la fenêtre Local Area Connection Properties qui répertorie les éléments utilisés par la connexion.

- d) Sélectionnez **Internet Protocol Version 4** ou **Internet Protocol Version 6** dans la liste des éléments de la fenêtre Local Area Connection Properties. Cliquez sur **Propriétés** > **Avancé ...** et cliquez sur l'onglet **DNS** .
- e) Sous les adresses de serveur DNS, cliquez sur **Add...**.
- f) Entrez l'adresse IP du contrôleur de domaine, qui est également le serveur DNS, et cliquez sur **Add**.
- g) Cliquez sur **Append these DNS suffixes** > **Add...**.
- h) Entrez *wmq.example.com* et cliquez sur **Add**.
- i) Entrez *wmq.example.com* dans la zone **DNS suffix for this connection**.
- j) Sélectionnez **Register this connection's address in DNS** et **Use this connection's suffix in DNS registration**. Cliquez sur **OK** > **OK** > **Fermer**
- k) Ouvrez une fenêtre de commande et entrez la commande **ipconfig /all** pour vérifier les paramètres TCP/IP.
- 2. Sur *mars*, ajoutez l'ordinateur au domaine *wmq.example.com*.
	- a) Cliquez sur **Démarrer**
- b) Cliquez avec le bouton droit de la souris sur **Ordinateur** > **Propriétés**. Dans la zone Computer name, domain and workgroup settings, cliquez sur **Change settings**.
- c) Dans les fenêtres System Properties, cliquez sur **Change...**.
- d) Cliquez sur Domain, entrez *wmq.example.com*, et cliquez sur **OK**.
- e) Entrez le **Nom d'utilisateur** et le **Mot de passe** de l'administrateur du contrôleur de domaine, qui a le droit d'autoriser l'ordinateur à rejoindre le domaine et cliquez sur **OK**.
- f) Cliquez sur **OK** > **OK** > **Fermer** > **Redémarrer maintenant** en réponse au message "Bienvenue dans le domaine *wmq.example.com*" .
- 3. Vérifiez que l'ordinateur est membre du domaine *wmq.example.com*
	- a) Sur *sun*, connectez-vous au contrôleur de domaine en tant que *wmq*\Administrator.
	- b) Ouvrez **Server Manager** > **Active Directory Domain Services** > *wmq.example.com* > **Computers** et vérifiez que *mars* est correctement répertorié dans la fenêtre Computers.
- 4. Installez IBM WebSphere MQ for Windows sur *mars*.

Pour en savoir plus sur la procédure d'exécution de l'assistant d'installation de IBM WebSphere MQ for Windows, voir Installation du serveur IBM WebSphere MQ sous Windows.

- a) Sur *mars*, connectez-vous en tant qu'administrateur local, *mars*\Administrator.
- b) Exécutez la commande **Setup** sur le support d'installation deIBM WebSphere MQ for Windows.

L'application de tableau de bord IBM WebSphere MQ démarre.

- c) Cliquez sur **Software Requirements** pour vérifier que les logiciels prérequis sont installés.
- d) Cliquez sur **Configuration du réseau** > **Oui** pour configurer un ID utilisateur de domaine.

La tâche [«Création d'un domaine Active Directory et DNS pour IBM WebSphere MQ», à la page 379](#page-378-0) configure un ID utilisateur de domaine pour cet ensemble de tâches.

- e) Cliquez sur **WebSphere MQ Installation**, sélectionnez une langue d'installation et cliquez sur Launch IBM IBM WebSphere MQ Installer.
- f) Confirmez le contrat de licence et cliquez sur **Next** > **Next** > **Install** pour accepter la configuration par défaut. Attendez que l'installation se termine, puis cliquez sur **Finish**.

Vous pouvez si vous le souhaitez modifier le nom de l'installation, installer des composants différents, configurer un répertoire différent pour les données et les journaux du gestionnaire de files d'attente, ou encore effectuer l'installation dans un répertoire différent. Si tel est le cas, cliquez sur **Custom** au lieu de **Standard**.

IBM WebSphere MQ est installé et le programme d'installation démarre l'assistant de "préparation de IBM WebSphere MQ".

**Important :** Ne lancez pas encore l'assistant.

5. Configurez l'utilisateur qui va exécuter le service IBM IBM WebSphere MQ avec le droit **Exécuter en tant que service**.

Choisissez de configurer le groupe mqm local, le groupe Domain mqm ou l'utilisateur qui va exécuter le service IBM IBM WebSphere MQ avec le droit. Dans cet exemple, vous attribuez ce droit à l'utilisateur.

- a) Cliquez sur **Démarrer** > **Exécuter ...**, Entrez la commande **secpol.msc** et cliquez sur **OK**.
- b) Ouvrez **Paramètres de sécurité** > **Stratégies locales** > **Affectations des droits utilisateur**. Dans la liste des règles, cliquez avec le bouton droit sur **Ouvrir une session en tant que service** > **Propriétés**.
- c) Cliquez sur **Ajouter un utilisateur ou un groupe...** et tapez *wmquser1* et cliquez sur **Vérifier les noms**
- d) Entrez le nom d'utilisateur et le mot de passe d'un administrateur de domaine, *wmq*\Administrator, puis cliquez sur **OK** > **Appliquer** > **OK**. Fermez la fenêtre Stratégie de sécurité locale.
- 6. Exécutez l'assistant "Préparation de IBM WebSphere MQ".

<span id="page-384-0"></span>Pour plus d'informations sur l'exécution de l'assistant de "préparation IBM WebSphere MQ" , voir Configuration de WebSphere MQ avec l'assistant de préparation WebSphere MQ .

a) Le programme d'installation de IBM IBM WebSphere MQ exécute la "préparation de IBM WebSphere MQ" automatiquement.

Pour démarrer l'assistant manuellement, recherchez le raccourci vers "Prepare IBM WebSphere MQ" dans le dossier **Start** > **All programs** > **IBM WebSphere MQ** . Sélectionnez le raccourci qui correspond à l'installation de IBM WebSphere MQ dans une configuration multi-installation.

- b) Cliquez sur **Suivant** et ne désélectionnez pas **Oui** en réponse à la question "Indiquez si un Windows 2000 ou version ultérieure existe sur le réseau".
- c) Cliquez sur **Oui** > **Suivant** dans la première fenêtre Configuration de IBM WebSphere MQ for Windows pour les utilisateurs de domaine Windows.
- d) Dans la seconde fenêtre Configuration de IBM WebSphere MQ for Windows pour les utilisateurs de domaine Windows, entrez *wmq* dans la zone **Domaine**. Entrez *wmquser1* dans la zone **Nom d'utilisateur** et le mot de passe, si vous en définissez un, dans la zone **Mot de passe**. Cliquez sur **SUIVANT**.

L'assistant configure et démarre le IBM IBM WebSphere MQ avec *wmquser1*.

e) Dans la dernière page de l'assistant, sélectionnez ou désélectionnez les cases comme il convient et cliquez sur **Terminer**.

## **Que faire ensuite**

- 1. Réalisez cette tâche [«Lecture et écriture de données et de fichiers journaux autorisées par le groupe](#page-405-0) [local mqm», à la page 406](#page-405-0) pour vérifier que l'installation et la configuration fonctionnent correctement.
- 2. Réalisez la tâche «Création d'un répertoire partagé pour les données et les fichiers journaux du gestionnaire de files d'attente», à la page 385 pour configurer un partage de fichiers pour le stockage des données et des fichiers journaux d'un gestionnaire de files d'attente multi-instance.

### **Concepts associés**

Droits utilisateur requis pour un service WebSphere MQ Windows

*Création d'un répertoire partagé pour les données et les fichiers journaux du gestionnaire de files d'attente* Cette tâche fait partie d'un ensemble de tâches connexes qui illustrent l'accès aux données et aux fichiers journaux du gestionnaire de files d'attente. Les tâches montrent comment créer un gestionnaire de files d'attente autorisé à lire et écrire des données et des fichiers journaux stockés dans un répertoire de votre choix.

Dans une configuration de niveau production, il peut s'avérer nécessaire de l'ajuster en fonction d'un domaine existant. Par exemple, vous pouvez être amené à définir des groupes de domaines différents afin d'autoriser différents partages et de grouper les ID utilisateur qui exécutent les gestionnaires de files d'attente.

La configuration exemple est constituée de trois serveurs :

#### *sun*

Un contrôleur de domaine Windows Server 2008. Il possède le domaine *wmq.example.com* qui contient *Sun*, *mars*et *venus*. A des fins de démonstration, il est également utilisé comme serveur de fichiers.

#### *mars*

Un serveur Windows 2008 utilisé comme premier serveur IBM WebSphere MQ . Il contient une instance du gestionnaire de files d'attente multi-instance appelée *QMGR*.

#### *venus*

Un serveur Windows Server 2008 utilisé comme second serveur IBM WebSphere MQ . Il contient la deuxième instance du gestionnaire de files d'attente multi-instance appelé *QMGR*.

Remplacez les noms présentés en italique dans l'exemple par les noms de votre choix.

## **Avant de commencer**

1. Pour effectuer cette tâche exactement comme indiqué, effectuez les étapes de la tâche, [«Création](#page-378-0) [d'un domaine Active Directory et DNS pour IBM WebSphere MQ», à la page 379,](#page-378-0) pour créer le domaine *sun.wmq.example.com* sur le contrôleur de domaine *sun*. Modifiez les noms en italiques afin de les adapter à votre configuration.

# **Pourquoi et quand exécuter cette tâche**

Cette tâche fait partie d'un ensemble de tâches connexes qui illustrent l'accès aux données et aux fichiers journaux du gestionnaire de files d'attente. Les tâches montrent comment créer un gestionnaire de files d'attente autorisé à lire et écrire des données et des fichiers journaux stockés dans un répertoire de votre choix. Elles accompagnent la tâche [«Domaines et gestionnaires de files d'attente multi-instance](#page-373-0) [Windows», à la page 374.](#page-373-0)

Dans cette tâche, vous créez un partage contenant un répertoire de données et de journaux, ainsi qu'un groupe global pour autoriser l'accès au partage. Vous transmettez le nom du groupe global qui autorise le partage à la commande **crtmqm** dans son paramètre -a . Le groupe global vous offre la flexibilité de séparer les utilisateurs de ce partage des utilisateurs d'autres partages. Si vous n'avez pas besoin de cette flexibilité, autorisez le partage avec le groupe Domain mqm plutôt que de créer un nouveau groupe global.

Le groupe global utilisé pour le partage dans cette tâche est appelé *wmqha*et le partage est appelé *wmq*. Ils sont définis sur le contrôleur de domaine *sun* dans le Windows domaine *wmq.example.com*. Le partage dispose de droits de contrôle complets pour le groupe global *wmqha*. Remplacez les noms en italique dans la tâche par les noms de votre choix.

Pour les besoins de cette tâche, le contrôleur de domaine est le même serveur que le serveur de fichiers. Dans les applications pratiques, divisez les services de répertoire et de fichier entre les différents serveurs pour des raisons de performances et de disponibilité.

Vous devez configurer l'ID utilisateur sous lequel s'exécute le gestionnaire de files d'attente pour qu'il soit membre de deux groupes. Il doit être membre du groupe mqm local sur un serveur IBM WebSphere MQ et du groupe global *wmqha* .

Dans cet ensemble de tâches, lorsque le gestionnaire de files d'attente s'exécute en tant que service, il s'exécute sous l'ID utilisateur *wmquser1*, de sorte que *wmquser1* doit être membre de *wmqha*. Lorsque le gestionnaire de files d'attente s'exécute en mode interactif, il s'exécute sous l'ID utilisateur *wmquser2*. Par conséquent, *wmquser2* doit être membre de *wmqha*. *wmquser1* et *wmquser2* sont tous deux membres du groupe global Domain mqm. Domain mqm est un membre du groupe mqm local sur les serveurs *mars* et *venus* IBM WebSphere MQ . Par conséquent, *wmquser1* et *wmquser2* sont membres du groupe mqm local sur les deux serveursIBM WebSphere MQ .

# **Procédure**

- 1. Connectez-vous au contrôleur de domaine, *sun.wmq.example.com* en tant qu'administrateur de domaine.
- 2. Créez le groupe global *wmqha*.
	- a) Ouvrez **Server Manager** > **Rôles** > **Active Directory Services de domaine** > *wmq.example.com* > **Utilisateurs**.
	- b) Ouvrez le dossier *wmq.example.com*\Users
	- c) Cliquez avec le bouton droit de la souris sur **Utilisateurs** > **Nouveau** > **Groupe**.
	- d) Entrez *wmqha* dans la zone **Nom du groupe** .
	- e) Laissez **Global** sélectionné comme **Portée du groupe** et **Sécurité** comme **Type de groupe**. Cliquez sur **OK**.
- 3. Ajoutez les utilisateurs de domaine *wmquser1* et *wmquser2* au groupe global, *wmqha*.
	- a) Dans l'arborescence de navigation du gestionnaire de serveur, cliquez sur **Utilisateurs** et cliquez avec le bouton droit de la souris sur *wmqha* > **Propriétés** dans la liste des utilisateurs.
- b) Cliquez sur l'onglet Membres dans la fenêtre Propriétés *wmqha* .
- c) Cliquez sur **Ajouter ...**; Tapez *wmquser1*; *wmquser2* et cliquez sur **Vérifier les noms** > **OK** > **Appliquer** > **OK**.
- 4. Créez l'arborescence de répertoires pour contenir les données et les fichiers journaux du gestionnaire de files d'attente.
	- a) Ouvrez une invite de commande.
	- b) Tapez la commande :

md *c:\wmq\data* , *c:\wmq\logs*

- 5. Autorisez le groupe global *wmqha* à disposer de droits de contrôle complets sur les répertoires et le partage *c:\wmq* .
	- a) Dans Windows Explorer, cliquez avec le bouton droit de la souris sur *c: \wmq* > **Propriétés**.
	- b) Cliquez sur l'onglet **Sécurité** , puis sur **Avancé** > **Editer ...**.
	- c) Décochez la case **Inclure les droits héritables du propriétaire de cet objet**. Cliquez sur **Copier** dans la fenêtre Sécurité Windows.
	- d) Sélectionnez les lignes correspondant aux utilisateurs dans la liste des **entrées de droits d'accès** et cliquez sur **Supprimer**. Laissez les lignes pour SYSTEM, Administrators et CREATOR OWNER dans la liste des **entrées de droits d'accès**.
	- e) Cliquez sur **Ajouter ...**, et entrez le nom du groupe global *wmqha*. Cliquez sur **Vérifier les noms** > **OK**.
	- f) Dans la fenêtre Droits d'accès pour wmq , sélectionnez **Contrôle total** dans la liste **Droits d'accès**.
	- g) Cliquez sur **OK** > **Appliquer** > **OK** > **OK** > **OK**
	- h) Dans Windows Explorer, cliquez avec le bouton droit de la souris sur *c: \wmq* > **Partager ...**.
	- i) Cliquez sur **Partage avancé ...** et cochez la case **Partager ce dossier** . Conservez le nom de partage *wmq*.
	- j) Cliquez sur **Droits** > **Ajouter ...**, et entrez le nom du groupe global *wmqha*. Cliquez sur **Vérifier les noms** > **OK**.
	- k) Sélectionnez *wmqha* dans la liste **Noms de groupe ou d'utilisateur**. Cochez la case **Contrôle total** dans la liste **Droits d'accès pour** *wmqha*; cliquez sur **Appliquer**.
	- l) Sélectionnez *Administrators* dans la liste **Noms de groupe ou d'utilisateur**. Cochez la case **Contrôle total** dans la liste **Droits des administrateurs** ; cliquez sur **Appliquer** > **OK** > **OK** > **Fermer**.

## **Que faire ensuite**

Vérifiez que vous pouvez lire et écrire des fichiers dans les répertoires partagés à partir de chacun des serveurs IBM WebSphere MQ . Vérifiez l'ID utilisateur du service IBM IBM WebSphere MQ , *wmquser1* et l'ID utilisateur interactif, *wmquser2*.

- 1. Si vous utilisez le bureau à distance, vous devez ajouter *wmq\wmquser1* et *wmquser2* au groupe local Remote Desktop Users sur *mars*.
	- a. Connectez-vous à *mars* en tant que *wmq*\Administrator
	- b. Exécutez la commande **lusrmgr.msc** pour ouvrir la fenêtre Utilisateurs et groupes locaux.
	- c. Cliquez sur **Groupes**. Cliquez avec le bouton droit de la souris sur **Utilisateurs du bureau à distance** > **Propriétés** > **Ajouter ...**. Entrez *wmquser1*; *wmquser2* et cliquez sur **Vérifier les noms**.
	- d. Entrez le nom d'utilisateur et le mot de passe de l'administrateur de domaine, *wmq*\Administrator, puis cliquez sur **OK** > **Appliquer** > **OK**.
	- e. Fermez la fenêtre Utilisateurs et groupes locaux.
- 2. Connectez-vous à *mars* en tant que *wmq\wmquser1*.

<span id="page-387-0"></span>a. Ouvrez une fenêtre Windows Explorer et entrez \\*sun*\*wmq*.

Le système répond en ouvrant le partage *wmq* sur *sun.wmq.example.com*et en répertoriant les répertoires de données et de journaux.

- b. Vérifiez les droits d'accès de *wmquser1* en créant un fichier dans un sous-répertoire de données, en ajoutant du contenu, en le lisant, puis en le supprimant.
- 3. Connectez-vous à *mars* en tant que *wmq\wmquser2*et répétez les vérifications.
- 4. Effectuez la tâche suivante pour créer un gestionnaire de files d'attente afin d'utiliser les répertoires de données et de journaux partagés ; voir «Lecture et écriture de données partagées et de fichiers journaux autorisés par un autre groupe de sécurité globale», à la page 388.

### *Lecture et écriture de données partagées et de fichiers journaux autorisés par un autre groupe de sécurité globale*

Cette tâche explique comment utiliser l'indicateur -a sur la commande **crtmqm** . L'indicateur -a permet au gestionnaire de files d'attente d'accéder à ses fichiers journaux et de données sur un partage de fichiers distant à l'aide du groupe de sécurité alternatif.

Dans une configuration de niveau production, il peut s'avérer nécessaire de l'ajuster en fonction d'un domaine existant. Par exemple, vous pouvez être amené à définir des groupes de domaines différents afin d'autoriser différents partages et de grouper les ID utilisateur qui exécutent les gestionnaires de files d'attente.

La configuration exemple est constituée de trois serveurs :

### *sun*

Un contrôleur de domaine Windows Server 2008. Il possède le domaine *wmq.example.com* qui contient *Sun*, *mars*et *venus*. A des fins de démonstration, il est également utilisé comme serveur de fichiers.

### *mars*

Un serveur Windows 2008 utilisé comme premier serveur IBM WebSphere MQ . Il contient une instance du gestionnaire de files d'attente multi-instance appelée *QMGR*.

### *venus*

Un serveur Windows Server 2008 utilisé comme second serveur IBM WebSphere MQ . Il contient la deuxième instance du gestionnaire de files d'attente multi-instance appelé *QMGR*.

Remplacez les noms présentés en italique dans l'exemple par les noms de votre choix.

### **Avant de commencer**

Effectuez les étapes des tâches suivantes. Les tâches créent le contrôleur de domaine et le domaine, installent IBM WebSphere MQ for Windows sur un serveur et créent le partage de fichiers pour les données et les fichiers journaux. Si vous configurez un contrôleur de domaine existant, vous pouvez trouver utile d'essayer les étapes sur un nouveau Windows Server 2008. Vous pouvez adapter les étapes à votre domaine.

- 1. [«Création d'un domaine Active Directory et DNS pour IBM WebSphere MQ», à la page 379](#page-378-0).
- 2. [«Installation de IBM WebSphere MQ sur un serveur ou un poste de travail dans un domaine Windows»,](#page-381-0) [à la page 382.](#page-381-0)
- 3. [«Création d'un répertoire partagé pour les données et les fichiers journaux du gestionnaire de files](#page-384-0) [d'attente», à la page 385](#page-384-0).

## **Pourquoi et quand exécuter cette tâche**

Cette tâche fait partie d'un ensemble de tâches connexes qui illustrent l'accès aux données et aux fichiers journaux du gestionnaire de files d'attente. Les tâches montrent comment créer un gestionnaire de files d'attente autorisé à lire et écrire des données et des fichiers journaux stockés dans un répertoire de votre choix. Elles accompagnent la tâche [«Domaines et gestionnaires de files d'attente multi-instance](#page-373-0) [Windows», à la page 374.](#page-373-0)

Dans cette tâche, vous créez un gestionnaire de files d'attente qui stocke ses données et ses journaux dans un répertoire distant sur un serveur de fichiers. Pour les besoins de cet exemple, le serveur de fichiers est le même que le contrôleur de domaine. Le répertoire contenant les dossiers de données et de journaux est partagé avec les droits de contrôle complets accordés au groupe global wmqha.

## **Procédure**

- 1. Connectez-vous au serveur de domaine, *mars*, en tant qu'administrateur local, *mars*\Administrator.
- 2. Ouvrez une fenêtre de commande.
- 3. Redémarrez le service IBM IBM WebSphere MQ.

Vous devez redémarrer le service pour que l'ID utilisateur sous lequel il s'exécute acquière les données d'identification de sécurité supplémentaires que vous avez configurées pour lui.

Entrez les commandes suivantes:

endmqsvc strmqsvc

Les réponses du système:

```
5724-H72 (C) Copyright IBM Corp. 1994, 2024. ALL RIGHTS RESERVED.
The MQ service for installation 'Installation1' ended successfully.
Et:
5724-H72 (C) Copyright IBM Corp. 1994, 2024. ALL RIGHTS RESERVED.
The MQ service for installation 'Installation1' started successfully.
```
4. Créez le gestionnaire de files d'attente.

```
crtmqm -a wmq\wmqha -sax -u SYSTEM.DEAD.LETTER.QUEUE -md \\sun\wmq\data -ld \\sun\wmq\logs 
QMGR
```
Vous devez spécifier le domaine, *wmq*, du groupe de sécurité alternatif *wmqha* en spécifiant le nom de domaine complet du groupe global *"wmq\wmqha"*.

Vous devez définir le nom UNC (Universal Naming Convention) du partage *\\sun\wmq*et ne pas utiliser de référence d'unité mappée.

Réponse du système :

```
WebSphere MQ queue manager created.
Directory '\\sun\wmq\data\QMGR' created.
The queue manager is associated with installation '1'
Creating or replacing default objects for queue manager 'QMGR'
Default objects statistics : 74 created. 0 replaced.
Completing setup.
Setup completed.
```
# **Que faire ensuite**

Testez le gestionnaire de files d'attente en insérant un message dans une file d'attente, puis en recevant un message.

1. Démarrez le gestionnaire de files d'attente.

strmqm *QMGR*

Réponse du système :

```
WebSphere MQ queue manager 'QMGR' starting.
The queue manager is associated with installation '1'.
5 log records accessed on queue manager 'QMGR' during the log
```
replay phase. Log replay for queue manager 'QMGR' complete. Transaction manager state recovered for queue manager 'QMGR'. WebSphere MQ queue manager 'QMGR' started using V7.1.0.0.

2. Créez une file d'attente de test.

echo define qlocal(*QTEST*) | runmqsc *QMGR*

Réponse du système :

5724-H72 (C) Copyright IBM Corp. 1994, 2024. ALL RIGHTS RESERVED. Starting MQSC for queue manager QMGR.

 1 : define qlocal(QTEST) AMQ8006: WebSphere MQ queue created. One MQSC command read. No commands have a syntax error. All valid MQSC commands were processed.

3. Insérez un message de test à l'aide de l'exemple de programme **amqsput**.

echo 'A test message' | amqsput *QTEST QMGR*

Réponse du système :

Sample AMQSPUT0 start target queue is QTEST Sample AMQSPUT0 end

4. Recevez le message de test à l'aide de l'exemple de programme **amqsget**.

amqsget *QTEST QMGR*

Réponse du système :

Sample AMQSGET0 start message <A test message> *Wait 15 seconds ...* no more messages Sample AMQSGET0 end

5. Arrêtez le gestionnaire de files d'attente.

endmqm -i *QMGR*

Réponse du système :

WebSphere MQ queue manager 'QMGR' ending. WebSphere MQ queue manager 'QMGR' ended.

6. Supprimez le gestionnaire de files d'attente.

dltmqm *QMGR*

Réponse du système :

WebSphere MQ queue manager 'QMGR' deleted.

7. Supprimez les répertoires que vous avez créés.

<span id="page-390-0"></span>**Conseil :** Ajoutez l'option /Q aux commandes pour empêcher la commande invitant à supprimer chaque fichier ou répertoire.

del /F /S C:\*wmq*\\*.\* rmdir /S C:\*wmq*

*Création d'un gestionnaire de files d'attente multi-instance sur des contrôleurs de domaine* Un exemple montre comment configurer un gestionnaire de files d'attente multi-instance sur Windows sur des contrôleurs de domaine. La configuration illustre les concepts concernés plutôt que de traiter le niveau de production. L'exemple est basé sur Windows Server 2008. Les étapes peuvent varier d'une version à l'autre de Windows Server.

La configuration utilise le concept de mini-domaine ou "domainlet"; voir [Noeuds de cluster Windows](https://support.microsoft.com/kb/281662) [2000, Windows Server 2003 et Windows Server 2008 en tant que contrôleurs de domaine](https://support.microsoft.com/kb/281662). Pour ajouter des gestionnaires de files d'attente multi-instance à un domaine existant, voir [«Création d'un gestionnaire](#page-375-0) [de files d'attente multi-instance sur des postes de travail de domaine ou des serveurs», à la page 376](#page-375-0).

La configuration exemple est constituée de trois serveurs :

*sun*

Un serveur Windows Server 2008 utilisé comme premier contrôleur de domaine. Il définit le domaine *wmq.example.com* qui contient *sun*, *earth*et *mars*. Il contient une instance du gestionnaire de files d'attente multi-instance appelée *QMGR*.

### *earth*

Un serveur Windows Server 2008 utilisé comme deuxième serveur IBM WebSphere MQ de contrôleur de domaine. Il contient la deuxième instance du gestionnaire de files d'attente multi-instance appelé *QMGR*.

### *mars*

Un serveur Windows Server 2008 utilisé comme serveur de fichiers.

Remplacez les noms présentés en italique dans l'exemple par les noms de votre choix.

## **Avant de commencer**

- 1. Sous Windows, vous n'avez pas besoin de vérifier le système de fichiers sur lequel vous prévoyez de stocker les données et les fichiers journaux du gestionnaire de files d'attente. La procédure de vérification, Vérification du comportement du système de fichiers partagé , s'applique à UNIX and Linux. Sous Windows, les vérifications aboutissent toujours.
- 2. Effectuez les étapes de la rubrique [«Création d'un domaine Active Directory et DNS pour IBM](#page-378-0) [WebSphere MQ», à la page 379](#page-378-0) pour créer le premier contrôleur de domaine.
- 3. Effectuez les étapes de la rubrique [«Ajout d'un deuxième contrôleur de domaine au domaine](#page-393-0) [wmq.example.com», à la page 394](#page-393-0) pour ajouter un second contrôleur de domaine, installer IBM WebSphere MQ for Windows sur les deux contrôleurs de domaine et vérifier les installations.
- 4. Effectuez les étapes de la rubrique [«Installation de IBM WebSphere MQ sur des contrôleurs de](#page-395-0) [domaine dans le domaine wmq.example.com», à la page 396](#page-395-0) pour installer IBM WebSphere MQ sur les deux contrôleurs de domaine.

# **Pourquoi et quand exécuter cette tâche**

Sur un serveur de fichiers du même domaine, créez un partage pour le journal du gestionnaire de files d'attente et les répertoires de données. Ensuite, créez la première instance d'un gestionnaire de files d'attente multi-instance qui utilise le partage de fichiers sur l'un des contrôleurs de domaine. Créez l'autre instance sur l'autre contrôleur de domaine et vérifiez la configuration. Vous pouvez créer le partage de fichiers sur un contrôleur de domaine.

Dans l'exemple, *sun* est le premier contrôleur de domaine, *earth* le second et *mars* le serveur de fichiers.

# **Procédure**

- 1. Créez les répertoires qui doivent contenir les données du gestionnaire de files d'attente et les fichiers journaux.
	- a) Sous *mars*, entrez la commande suivante:

md c:\wmq\data , c:\wmq\logs

2. Partagez les répertoires qui doivent contenir les données et les fichiers journaux du gestionnaire de files d'attente.

Vous devez autoriser un accès de contrôle total au groupe local de domaine mqmet à l'ID utilisateur que vous utilisez pour créer le gestionnaire de files d'attente. Dans l'exemple, les ID utilisateur membres de Domain Administrators sont autorisés à créer des gestionnaires de files d'attente.

Le partage de fichiers doit se trouver sur un serveur qui se trouve dans le même domaine que les contrôleurs de domaine. Dans l'exemple, le serveur *mars* se trouve dans le même domaine que les contrôleurs de domaine.

- a) Dans Windows Explorer, cliquez avec le bouton droit de la souris sur *c: \wmq* > **Propriétés**.
- b) Cliquez sur l'onglet **Sécurité** , puis sur **Avancé** > **Editer ...**.
- c) Décochez la case **Inclure les droits héritables du propriétaire de cet objet**. Cliquez sur **Copier** dans la fenêtre Sécurité Windows.
- d) Sélectionnez les lignes correspondant aux utilisateurs dans la liste des **entrées de droits d'accès** et cliquez sur **Supprimer**. Laissez les lignes pour SYSTEM, Administrators et CREATOR OWNER dans la liste des **entrées de droits d'accès**.
- e) Cliquez sur **Ajouter ...**, et entrez le nom du groupe local de domaine *mqm*. Cliquez sur **Propriétés**
- f) En réponse à une fenêtre de sécurité Windows, entrez le nom et le mot de passe du Domain Administrator et cliquez sur **OK** > **OK**.
- g) Dans la fenêtre Droits d'accès pour wmq , sélectionnez **Contrôle total** dans la liste **Droits d'accès**.
- h) Cliquez sur **OK** > **Appliquer** > **OK** > **OK** > **OK**
- i) Répétez les étapes e à h pour ajouter Domain Administrators.
- j) Dans Windows Explorer, cliquez avec le bouton droit de la souris sur *c: \wmq* > **Partager ...**.
- k) Cliquez sur **Partage avancé ...** et cochez la case **Partager ce dossier** . Conservez le nom de partage *wmq*.
- l) Cliquez sur **Droits** > **Ajouter ...**, et entrez le nom du groupe local de domaine *mqm*; Domain Administrators. Cliquez ensuite sur **Propriétés**.
- m) En réponse à une fenêtre de sécurité Windows, entrez le nom et le mot de passe du Domain Administrator et cliquez sur **OK** > **OK**.
- 3. Créez le gestionnaire de files d'attente *QMGR* sur le premier contrôleur de domaine, *sun*.

```
crtmqm -sax -u SYSTEM.DEAD.LETTER.QUEUE -md \\mars\wmq\data -ld \\mars\wmq\logs QMGR
```
Réponse du système :

```
WebSphere MQ queue manager created.
Directory '\\mars\wmq\data\QMGR' created.
The queue manager is associated with installation 'Installation1'.
Creating or replacing default objects for queue manager 'QMGR'.
Default objects statistics : 74 created. 0 replaced. 0 failed.
Completing setup.
Setup completed.
```
4. Démarrez le gestionnaire de files d'attente sous *sun*, en autorisant une instance de secours.

strmqm -x QMGR

Réponse du système :

WebSphere MQ queue manager 'QMGR' starting. The queue manager is associated with installation 'Installation1'. 5 log records accessed on queue manager 'QMGR' during the log replay phase. Log replay for queue manager 'QMGR' complete. Transaction manager state recovered for queue manager 'QMGR'. WebSphere MQ queue manager 'QMGR' started using V7.1.0.0.

- 5. Créez une deuxième instance de *QMGR* sur *earth*.
	- a) Vérifiez que les valeurs des paramètres Prefix et InstallationName sont correctes pour *earth*.

Sous *sun*, exécutez la commande **dspmqinf** :

dspmqinf *QMGR*

Réponse du système :

```
QueueManager:
    Name=QMGR
    Directory=QMGR
    Prefix=C:\Program Files\IBM\WebSphere MQ
    DataPath=\\mars\wmq\data\QMGR
    InstallationName=Installation1
```
b) Copiez le formulaire lisible par la machine de la section **QueueManager** vers le presse-papiers.

Sous *sun* , exécutez à nouveau la commande **dspmqinf** avec le paramètre -o command .

dspmqinf -o command *QMGR*

Réponse du système :

```
addmqinf -s QueueManager -v Name=QMGR 
-v Directory=QMGR -v Prefix="C:\Program Files\IBM\WebSphere MQ" 
-v DataPath=\\mars\wmq\data\QMGR
```
c) Sous *earth* , exécutez la commande **addmqinf** à partir du presse-papiers pour créer une instance du gestionnaire de files d'attente sous *earth*.

Si nécessaire, ajustez la commande en fonction des différences dans les paramètres Prefix ou InstallationName.

addmqinf -s QueueManager -v Name=*QMGR* -v Directory=*QMGR* -v Prefix="*C:\Program Files\IBM\WebSphere MQ*" -v DataPath=\\*mars*\wmq\data\*QMGR*

WebSphere MQ configuration information added.

6. Démarrez l'instance de secours du gestionnaire de files d'attente sous *earth*.

strmqm -x *QMGR*

Réponse du système :

```
WebSphere MQ queue manager 'QMGR' starting.
The queue manager is associated with installation 'Installation1'.
A standby instance of queue manager 'QMGR' has been started. The active
instance is running elsewhere.
```
# <span id="page-393-0"></span>**Résultats**

Vérifiez que le gestionnaire de files d'attente bascule de *sun* vers *earth*:

1. Sous *sun*, exécutez la commande suivante:

```
endmqm -i -r -s QMGR
```
Réponse du système sous *sun*:

```
WebSphere MQ queue manager 'QMGR' ending.
WebSphere MQ queue manager 'QMGR' ending.
WebSphere MQ queue manager 'QMGR' ending.
WebSphere MQ queue manager 'QMGR' ending.
WebSphere MQ queue manager 'QMGR' ending.
WebSphere MQ queue manager 'QMGR' ending.
WebSphere MQ queue manager 'QMGR' ended, permitting switchover to 
a standby instance.
```
2. Sous *earth* , entrez à plusieurs reprises la commande suivante:

dspmq

Les réponses du système:

```
QMNAME(QMGR) STATUS(Running as standby)
QMNAME(QMGR) STATUS(Running as standby)
QMNAME(QMGR) STATUS(Running)
```
# **Que faire ensuite**

Pour vérifier un gestionnaire de files d'attente multi-instance par le biais de plusieurs exemples de programme, voir [«Vérifiez le gestionnaire de files d'attente multi-instance sous Windows», à la page 398](#page-397-0). **Tâches associées**

«Ajout d'un deuxième contrôleur de domaine au domaine wmq.example.com», à la page 394 [«Installation de IBM WebSphere MQ sur des contrôleurs de domaine dans le domaine](#page-395-0) [wmq.example.com», à la page 396](#page-395-0)

### **Information associée**

[Noeuds de cluster Windows 2000, Windows Server 2003 et Windows Server 2008 en tant que](https://support.microsoft.com/kb/281662) [contrôleurs de domaine](https://support.microsoft.com/kb/281662)

*Ajout d'un deuxième contrôleur de domaine au domaine wmq.example.com* Ajoutez un deuxième contrôleur de domaine au domaine *wmq.example.com* pour construire un domaine Windows dans lequel exécuter des gestionnaires de files d'attente multi-instance sur des contrôleurs de domaine et des serveurs de fichiers.

La configuration exemple est constituée de trois serveurs :

*sun*

Un serveur Windows Server 2008 utilisé comme premier contrôleur de domaine. Il définit le domaine *wmq.example.com* qui contient *sun*, *earth*et *mars*. Il contient une instance du gestionnaire de files d'attente multi-instance appelée *QMGR*.

### *earth*

Un serveur Windows Server 2008 utilisé comme deuxième serveur IBM WebSphere MQ de contrôleur de domaine. Il contient la deuxième instance du gestionnaire de files d'attente multi-instance appelé *QMGR*.

### *mars*

Un serveur Windows Server 2008 utilisé comme serveur de fichiers.

Remplacez les noms présentés en italique dans l'exemple par les noms de votre choix.

### **Avant de commencer**

- 1. Effectuez les étapes de la section [«Création d'un domaine Active Directory et DNS pour IBM](#page-378-0) [WebSphere MQ», à la page 379](#page-378-0) pour créer un contrôleur de domaine, *sun*, pour le domaine *wmq.example.com*. Modifiez les noms en italiques afin de les adapter à votre configuration.
- 2. Installez Windows Server 2008 sur un serveur du groupe de travail par défaut, WORKGROUP. Pour l'exemple, le serveur est nommé *earth*.

## **Pourquoi et quand exécuter cette tâche**

Dans cette tâche, vous configurez un serveur Windows 2008, appelé *earth*, en tant que deuxième contrôleur de domaine dans le domaine *wmq.example.com* .

Cette tâche fait partie d'un ensemble de tâches connexes qui illustrent l'accès aux données et aux fichiers journaux du gestionnaire de files d'attente. Les tâches montrent comment créer un gestionnaire de files d'attente autorisé à lire et écrire des données et des fichiers journaux stockés dans un répertoire de votre choix. Elles accompagnent la tâche [«Domaines et gestionnaires de files d'attente multi-instance](#page-373-0) [Windows», à la page 374.](#page-373-0)

## **Procédure**

1. Ajoutez le contrôleur de domaine *sun.wmq.example.com* à *earth* en tant que serveur DNS.

- a) Sous *earth*, connectez-vous en tant que *earth*\Administrator et cliquez sur **Démarrer**.
- b) Cliquez avec le bouton droit de la souris sur **Réseau** > **Propriétés** > **Gérer les connexions réseau**.
- c) Cliquez avec le bouton droit sur l'adaptateur de réseau, puis sélectionez **Properties**.

Le système répond en affichant la fenêtre Local Area Connection Properties qui répertorie les éléments utilisés par la connexion.

- d) Sélectionnez **Internet Protocol Version 4** ou **Internet Protocol Version 6** dans la liste des éléments de la fenêtre Local Area Connection Properties. Cliquez sur **Propriétés** > **Avancé ...** et cliquez sur l'onglet **DNS** .
- e) Sous les adresses de serveur DNS, cliquez sur **Add...**.
- f) Entrez l'adresse IP du contrôleur de domaine, qui est également le serveur DNS, et cliquez sur **Add**.
- g) Cliquez sur **Append these DNS suffixes** > **Add...**.
- h) Entrez *wmq.example.com* et cliquez sur **Add**.
- i) Entrez *wmq.example.com* dans la zone **DNS suffix for this connection**.
- j) Sélectionnez **Register this connection's address in DNS** et **Use this connection's suffix in DNS registration**. Cliquez sur **OK** > **OK** > **Fermer**
- k) Ouvrez une fenêtre de commande et entrez la commande **ipconfig /all** pour vérifier les paramètres TCP/IP.
- 2. Connectez-vous au contrôleur de domaine, *sun*, en tant qu'administrateur local ou Workgroup .

Si le serveur est déjà configuré en tant que contrôleur de domaine, vous devez vous connecter en tant qu'administrateur de domaine.

3. Exécutez l'assistant de service de domaine Active Directory.

a) Cliquez sur **Démarrer** > **Exécuter ...** Entrez dcpromo et cliquez sur **OK**.

Si les fichiers binaires Active Directory ne sont pas déjà installés, Windows installe les fichiers automatiquement.

- 4. Configurez *earth* en tant que deuxième contrôleur de domaine dans le domaine *wmq.example.com* .
	- a) Dans la première fenêtre de l'assistant, désélectionnez la case **Use advanced mode installation**. Cliquez sur **Suivant** > **Suivant** , puis sur **Créer Ajouter un contrôleur de domaine à un domaine existant** > **Suivant**.
- <span id="page-395-0"></span>b) Entrez *wmq* dans la zone **Entrez le nom d'un domaine dans cette forêt ...** . Cliquez sur le bouton d'option **Données d'identification de remplacement** et cliquez sur **Définir ...**. Entrez le nom et le mot de passe de l'administrateur de domaine et cliquez sur **OK** > **Suivant** > **Suivant** > **Suivant**.
- c) Dans la fenêtre Options de contrôleur de domaine supplémentaires, acceptez les options **Serveur DNS** et **Catalogue global** , qui sont sélectionnées ; cliquez sur **Suivant** > **Suivant**.
- d) Dans le mot de passe de l'administrateur du mode de restauration des services d'annuaire, entrez un **mot de passe** et **confirmez le mot de passe** , puis cliquez sur **Suivant** > **Suivant**.
- e) A l'invite **Network Credentials**, entrez le mot de passe de l'administrateur de domaine. Sélectionnez **Reboot on completion** dans la fenêtre de l'assistant final.
- f) Après un certain temps, une fenêtre peut s'ouvrir avec une erreur **DCPromo** concernant la délégation DNS ; cliquez sur **OK**. Le serveur redémarre.

# **Résultats**

Une fois *earth* redémarré, connectez-vous en tant qu'administrateur de domaine. Vérifiez que le domaine wmq.example.com a été répliqué sur *earth*.

# **Que faire ensuite**

Poursuivez l'installation de IBM WebSphere MQ; voir «Installation de IBM WebSphere MQ sur des contrôleurs de domaine dans le domaine wmq.example.com», à la page 396.

### **Tâches associées**

[«Création d'un domaine Active Directory et DNS pour IBM WebSphere MQ», à la page 379](#page-378-0)

*Installation de IBM WebSphere MQ sur des contrôleurs de domaine dans le domaine wmq.example.com* Installez et configurez les installations de IBM WebSphere MQ sur les deux contrôleurs de domaine du domaine *wmq.example.com* .

Insérez une brève description ici ; utilisée pour le premier paragraphe et le résumé.

La configuration exemple est constituée de trois serveurs :

*sun*

Un serveur Windows Server 2008 utilisé comme premier contrôleur de domaine. Il définit le domaine *wmq.example.com* qui contient *sun*, *earth*et *mars*. Il contient une instance du gestionnaire de files d'attente multi-instance appelée *QMGR*.

### *earth*

Un serveur Windows Server 2008 utilisé comme deuxième serveur IBM WebSphere MQ de contrôleur de domaine. Il contient la deuxième instance du gestionnaire de files d'attente multi-instance appelé *QMGR*.

### *mars*

Un serveur Windows Server 2008 utilisé comme serveur de fichiers.

Remplacez les noms présentés en italique dans l'exemple par les noms de votre choix.

## **Avant de commencer**

- 1. Effectuez les étapes de la section [«Création d'un domaine Active Directory et DNS pour IBM](#page-378-0) [WebSphere MQ», à la page 379](#page-378-0) pour créer un contrôleur de domaine, *sun*, pour le domaine *wmq.example.com*. Modifiez les noms en italiques afin de les adapter à votre configuration.
- 2. Effectuez les étapes de la rubrique [«Ajout d'un deuxième contrôleur de domaine au domaine](#page-393-0) [wmq.example.com», à la page 394](#page-393-0) pour créer un second contrôleur de domaine, *earth*, pour le domaine *wmq.example.com*. Modifiez les noms en italiques afin de les adapter à votre configuration.
- 3. Voir Configurations matérielles et logicielles sous Windows pour connaître les autres versions Windows à partir desquelles vous pouvez exécuter IBM WebSphere MQ.
## **Pourquoi et quand exécuter cette tâche**

Installez et configurez les installations de IBM WebSphere MQ sur les deux contrôleurs de domaine du domaine *wmq.example.com* .

## **Procédure**

1. Installez IBM WebSphere MQ sous *sun* et *earth*.

Pour en savoir plus sur la procédure d'exécution de l'assistant d'installation de IBM WebSphere MQ for Windows, voir Installation du serveur IBM WebSphere MQ sous Windows.

- a) Sur *sun* et *earth*, connectez-vous en tant qu'administrateur de domaine, *wmq*\Administrator.
- b) Exécutez la commande **Setup** sur le support d'installation de IBM WebSphere MQ for Windows .

L'application de tableau de bord IBM WebSphere MQ démarre.

- c) Cliquez sur **Software Requirements** pour vérifier que les logiciels prérequis sont installés.
- d) Cliquez sur **Configuration de réseau** > **Non**.

Vous pouvez configurer un ID utilisateur de domaine ou non pour cette installation. L'ID utilisateur créé est un ID utilisateur local de domaine.

- e) Cliquez sur **WebSphere MQ Installation**, sélectionnez une langue d'installation et cliquez sur Launch IBM IBM WebSphere MQ Installer.
- f) Confirmez le contrat de licence et cliquez sur **Next** > **Next** > **Install** pour accepter la configuration par défaut. Attendez que l'installation se termine, puis cliquez sur **Finish**.

Si vous souhaitez modifier le nom de l'installation, installer des composants différents, configurer un répertoire différent pour les données et les journaux du gestionnaire de files d'attente ou effectuer l'installation dans un répertoire différent, cliquez sur **Personnalisé** au lieu de **Standard**.

IBM WebSphere MQ est installé et le programme d'installation démarre l'assistant de "préparation de IBM WebSphere MQ".

L'installation IBM WebSphere MQ for Windows configure un groupe local de domaine mqmet un groupe de domaine Domain mqm. Elle fait de Domain mqm un membre de mqm. Les contrôleurs de domaine suivants du même domaine partagent les groupes mqm et Domain mqm .

2. Sur *earth* et *sun*, exécutez l'assistant de "préparation IBM WebSphere MQ" .

Pour plus d'informations sur l'exécution de l'assistant de "préparation IBM WebSphere MQ" , voir Configuration de WebSphere MQ avec l'assistant de préparation WebSphere MQ .

a) Le programme d'installation de IBM WebSphere MQ exécute automatiquement la commande "Prepare IBM WebSphere MQ" .

Pour démarrer l'assistant manuellement, recherchez le raccourci vers "Prepare IBM WebSphere MQ" dans le dossier **Start** > **All programs** > **IBM WebSphere MQ** . Sélectionnez le raccourci qui correspond à l'installation de IBM WebSphere MQ dans une configuration multi-installation.

- b) Cliquez sur **Suivant** et laissez l'option **Non** sélectionnée en réponse à la question "Identifier s'il existe un contrôleur de domaine Windows 2000 ou ultérieur dans le réseau"1.
- c) Dans la dernière page de l'assistant, sélectionnez ou désélectionnez les cases comme il convient et cliquez sur **Terminer**.

L'assistant de "préparation IBM WebSphere MQ" crée un utilisateur local de domaine MUSR\_MQADMIN sur le premier contrôleur de domaine et un autre utilisateur local de domaine MUSR\_MQADMIN1 sur le deuxième contrôleur de domaine. L'assistant crée le service IBM IBM WebSphere MQ sur chaque contrôleur, avec MUSR\_MQADMIN ou MUSR\_MQADMIN1 comme utilisateur qui se connecte au service.

3. Définissez un utilisateur autorisé à créer un gestionnaire de files d'attente.

 $1$  Vous pouvez configurer l'installation pour le domaine. Comme tous les utilisateurs et groupes d'un contrôleur de domaine ont une portée de domaine, cela ne fait aucune différence. Il est plus simple d'installer IBM WebSphere MQ comme s'il ne se trouve pas dans le domaine.

L'utilisateur doit avoir le droit de se connecter localement et être membre du groupe mqm local du domaine. Sur les contrôleurs de domaine, les utilisateurs de domaine n'ont pas le droit de se connecter en local, contrairement aux administrateurs. Par défaut, aucun utilisateur ne possède ces deux attributs. Dans cette tâche, ajoutez des administrateurs de domaine au groupe mqm local du domaine.

- a) Ouvrez **Server Manager** > **Rôles** > **Active Directory Services de domaine** > *wmq.example.com* > **Utilisateurs**.
- b) Cliquez avec le bouton droit de la souris sur **Domain Admins** > **Ajouter à un groupe ...** et tapez mqm; cliquez sur **Vérifier les noms** > **OK** > **OK**

## **Résultats**

1. Vérifiez que "Prepare IBM WebSphere MQ" a créé l'utilisateur de domaine, MUSR\_MQADMIN:

- a. Ouvrez **Server Manager** > **Rôles** > **Active Directory Services de domaine** > *wmq.example.com* > **Utilisateurs**.
- b. Cliquez avec le bouton droit de la souris sur **MUSR\_MQADMIN** > **Propriétés ...** > **Membre de**, et vérifiez qu'il est membre de Domain users et mqm.
- 2. Vérifiez que MUSR\_MQADMIN a le droit de s'exécuter en tant que service:
	- a. Cliquez surCliquez sur **Démarrer** > **Exécuter ...**, Entrez la commande **secpol.msc** et cliquez sur **OK**.
	- b. Ouvrez **Paramètres de sécurité** > **Stratégies locales** > **Affectations des droits utilisateur**. Dans la liste des règles, cliquez avec le bouton droit sur **Ouvrir une session en tant que service** > **Propriétés**, et voir MUSR\_MQADMIN est répertorié comme ayant le droit de se connecter en tant que service. Cliquez sur **OK**.

## **Que faire ensuite**

- 1. Réalisez cette tâche [«Lecture et écriture de données et de fichiers journaux autorisées par le groupe](#page-405-0) [local mqm», à la page 406](#page-405-0) pour vérifier que l'installation et la configuration fonctionnent correctement.
- 2. Revenez à la tâche [«Création d'un gestionnaire de files d'attente multi-instance sur des contrôleurs de](#page-390-0) [domaine», à la page 391p](#page-390-0)our terminer la tâche de configuration d'un gestionnaire de files d'attente multi-instance sur les contrôleurs de domaine.

### **Concepts associés**

Droits utilisateur requis pour un service WebSphere MQ Windows

*Vérifiez le gestionnaire de files d'attente multi-instance sous Windows* Utilisez les exemples de programme **amqsghac**, **amqsphac** et **amqsmhac** pour vérifier une configuration de gestionnaire de files d'attente multi-instance. Cette rubrique fournit un exemple de configuration permettant de vérifier une configuration de gestionnaire de files d'attente multi-instance sous Windows Server 2003.

Les exemples de programmes à haute disponibilité utilisent la reconnexion automatique du client. Lorsque le gestionnaire de files d'attente connecté échoue, le client tente de se reconnecter à un gestionnaire de files d'attente du même groupe de gestionnaires de files d'attente. La description des exemples, Exemples de programmes à haute disponibilité, illustre la reconnexion du client à l'aide d'un gestionnaire de files d'attente à instance unique pour plus de simplicité. Vous pouvez utiliser les mêmes exemples avec des gestionnaires de files d'attente multi-instance pour vérifier une configuration de gestionnaire de files d'attente multi-instance.

Cet exemple utilise la configuration multi-instance décrite dans [«Création d'un gestionnaire de files](#page-390-0) [d'attente multi-instance sur des contrôleurs de domaine», à la page 391.](#page-390-0) Utilisez la configuration pour vérifier que le gestionnaire de files d'attente multi-instance bascule sur l'instance de secours. Arrêtez le gestionnaire de files d'attente à l'aide de la commande **endmqm** et utilisez l'option -s, switchover,. Les programmes client se reconnectent à la nouvelle instance de gestionnaire de files d'attente et continuent à utiliser la nouvelle instance après un léger délai.

Le client est installé dans une image VMware 400 Mo qui exécute Windows XP Service Pack 2. Pour des raisons de sécurité, il est connecté sur le même réseau hôte VMware que les serveurs de domaine qui exécutent le gestionnaire de files d'attente multi-instance. Il partage le dossier /MQHA , qui contient la table de connexion client, pour simplifier la configuration.

### **Vérification de la reprise en ligne à l'aide de WebSphere MQ Explorer**

Avant d'utiliser les modèles d'application pour vérifier la reprise en ligne, exécutez WebSphere MQ Explorer sur chaque serveur. Ajoutez les deux instances de gestionnaire de files d'attente à chaque explorateur à l'aide de l'assistant **Ajout d'un gestionnaire de files d'attente distantes > Connexion directe à un gestionnaire de files d'attente multi-instance** . Vérifiez que les deux instances sont en cours d'exécution, en autorisant la mise en veille. Fermez la fenêtre exécutant l'image VMware avec l'instance active, mettez virtuellement le serveur hors tension ou arrêtez l'instance active, ce qui permet de basculer vers l'instance de secours et de reconnecter les clients.

**Remarque :** Si vous mettez le serveur hors tension, assurez-vous qu'il ne s'agit pas de celui qui héberge le dossier MQHA !

**Remarque :** L'option **Autoriser le basculement vers une instance de secours** peut ne pas être disponible dans la boîte de dialogue **Arrêter un gestionnaire de files d'attente** . L'option est manquante car le gestionnaire de files d'attente s'exécute en tant que gestionnaire de files d'attente à instance unique. Vous devez l'avoir démarré sans l'option **Autoriser une instance de secours** . Si votre demande d'arrêt du gestionnaire de files d'attente est rejetée, consultez la fenêtre **Détails** , il est possible qu'aucune instance de secours ne soit en cours d'exécution.

### **Vérification de la reprise en ligne à l'aide des exemples de programme**

#### **Choisissez un serveur pour exécuter l'instance active**

Vous avez peut-être choisi l'un des serveurs pour héberger le répertoire MQHA ou le système de fichiers. Si vous prévoyez de tester la reprise en ligne en fermant la fenêtre VMware qui exécute le serveur actif, assurez-vous qu'il ne s'agit pas de celui qui héberge MQHA!

### **Sur le serveur exécutant l'instance de gestionnaire de files d'attente active**

1. Modifiez *ipaddr1* et *ipaddr2* et sauvegardez les commandes suivantes dans N:\hasample.tst.

```
DEFINE QLOCAL(SOURCE) REPLACE
DEFINE QLOCAL(TARGET) REPLACE
DEFINE CHANNEL(CHANNEL1) CHLTYPE(SVRCONN) TRPTYPE(TCP) + 
        MCAUSER(' ') REPLACE
DEFINE CHANNEL(CHANNEL1) CHLTYPE(CLNTCONN) TRPTYPE(TCP) + 
 CONNAME('ipaddr1(1414),ipaddr2(1414)') QMNAME(QM1) REPLACE
START CHANNEL(CHANNEL1)
DEFINE LISTENER(LISTENER.TCP) TRPTYPE(TCP) CONTROL(QMGR) 
DISPLAY LISTENER(LISTENER.TCP) CONTROL
DISPLAY LSSTATUS(LISTENER.TCP) STATUS
```
**Remarque :** Si vous ne renseignez pas le paramètre **MCAUSER** , l'ID utilisateur du client est envoyé au serveur. L'ID utilisateur client doit disposer des droits appropriés sur les serveurs. Vous pouvez également définir le paramètre **MCAUSER** dans le canal SVRCONN sur l'ID utilisateur que vous avez configuré sur le serveur.

2. Ouvrez une invite de commande avec le chemin N:\ et exécutez la commande suivante:

runmqsc -m QM1 < hasample.tst

3. Vérifiez que le programme d'écoute est en cours d'exécution et qu'il a le contrôle du gestionnaire de files d'attente, en examinant la sortie de la commande **runmqsc** .

 LISTENER(LISTENER.TCP)CONTROL(QMGR) LISTENER(LISTENER.TCP)STATUS(RUNNING)

Ou bien, à l'aide de WebSphere MQ Explorer que le programme d'écoute TCPIP est en cours d'exécution et comporte Control = Queue Manager.

#### **Sur le client**

- 1. Mappez le répertoire partagé C: \MQHA sur le serveur à N: \ sur le client.
- 2. Ouvrez une invite de commande avec le chemin N:\ . Définissez la variable d'environnement MQCHLLIB pour qu'elle pointe vers la table de définition de canal du client (CCDT) sur le serveur:

```
SET MQCHLLIB=N:\data\QM1\@ipcc
```
3. A l'invite de commande, entrez les commandes suivantes:

```
start amqsghac TARGET QM1
start amqsmhac -s SOURCE -t TARGET -m QM1
start amqsphac SOURCE QM1
```
**Remarque :** Si vous rencontrez des problèmes, démarrez les applications à partir d'une invite de commande afin que le code anomalie soit imprimé sur la console, ou consultez AMQERR01.LOG dans le dossier N: \data\QM1\errors.

#### **Sur le serveur exécutant l'instance de gestionnaire de files d'attente active**

- 1. L'un ou l'autre :
	- Fermez la fenêtre exécutant l'image VMware avec l'instance de serveur active.
	- A l'aide de WebSphere MQ Explorer, arrêtez l'instance de gestionnaire de files d'attente active, en autorisant la commutation vers l'instance de secours et en demandant aux clients reconnectables de se reconnecter.
- 2. Les trois clients détectent finalement que la connexion est interrompue, puis se reconnectent. Dans cette configuration, si vous fermez la fenêtre du serveur, le rétablissement des trois connexions prend environ sept minutes. Certaines connexions sont rétablies bien avant d'autres.

#### **Résultats**

```
N:\>amqsphac SOURCE QM1
Sample AMQSPHAC start
target queue is SOURCE
message <Message 1>
message <Message 2>
message <Message 3>
message <Message 4>
message <Message 5>
17:05:25 : EVENT : Connection Reconnecting (Delay: 0ms)
17:05:47 : EVENT : Connection Reconnecting (Delay: 0ms)
17:05:52 : EVENT : Connection Reconnected
message <Message 6>
message <Message 7>
message <Message 8>
message <Message 9>
N:\>amqsmhac -s SOURCE -t TARGET -m QM1
Sample AMQSMHA0 start
```
17:05:25 : EVENT : Connection Reconnecting (Delay: 97ms) 17:05:48 : EVENT : Connection Reconnecting (Delay: 0ms) 17:05:53 : EVENT : Connection Reconnected

<span id="page-400-0"></span>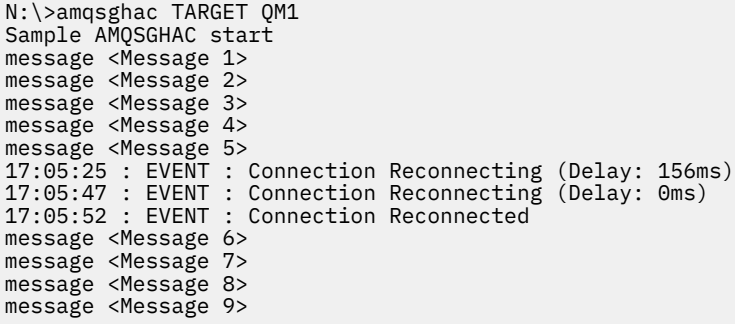

*Sécurisation des données du gestionnaire de files d'attente partagées et des répertoires et fichiers journaux sous Windows*

Cette rubrique explique comment sécuriser un emplacement partagé pour les données du gestionnaire de files d'attente et les fichiers journaux à l'aide d'un autre groupe de sécurité global. Vous pouvez partager l'emplacement entre différentes instances d'un gestionnaire de files d'attente s'exécutant sur des serveurs différents.

En règle générale, vous ne configurez pas d'emplacement partagé pour les données et les fichiers journaux du gestionnaire de files d'attente. Lorsque vous installez IBM WebSphere MQ for Windows, le programme d'installation crée un répertoire de base de votre choix pour tous les gestionnaires de files d'attente créés sur ce serveur. Il sécurise les répertoires avec le groupe mqm local et configure un ID utilisateur pour que le service IBM IBM WebSphere MQ puisse accéder aux répertoires.

Lorsque vous sécurisez un dossier partagé avec un groupe de sécurité, un utilisateur autorisé à accéder au dossier doit disposer des données d'identification du groupe. Supposons qu'un dossier sur un serveur de fichiers distant soit sécurisé avec le groupe mqm local sur un serveur appelé *mars*. Faites de l'utilisateur qui exécute les processus de gestionnaire de files d'attente un membre du groupe mqm local sur *mars*. L'utilisateur dispose des données d'identification qui correspondent à celles du dossier sur le serveur de fichiers distant. A l'aide de ces données d'identification, le gestionnaire de files d'attente peut accéder à ses données et à ses fichiers journaux dans le dossier. L'utilisateur qui exécute des processus de gestionnaire de files d'attente sur un serveur différent est membre d'un groupe mqm local différent qui ne possède pas de données d'identification correspondantes. Lorsque le gestionnaire de files d'attente s'exécute sur un autre serveur que *mars*, il ne peut pas accéder aux données et aux fichiers journaux qu'il a créés lors de son exécution sur *mars* . Même si vous faites de l'utilisateur un utilisateur de domaine, il dispose de données d'identification différentes, car il doit obtenir les données d'identification du groupe mqm local sur *mars*, et il ne peut pas le faire à partir d'un serveur différent.

Le fait de fournir au gestionnaire de files d'attente un autre groupe de sécurité global résout le problème ; voir [Figure 64, à la page 402](#page-401-0) . Sécurisez un dossier distant avec un groupe global. Transmettez le nom du groupe global au gestionnaire de files d'attente lorsque vous le créez dans *mars*. Transmettez le nom de groupe global comme autre groupe de sécurité à l'aide du paramètre -a[r] de la commande **crtmqm** . Si vous transférez le gestionnaire de files d'attente pour qu'il s'exécute sur un autre serveur, le nom du groupe de sécurité est transféré avec lui. Le nom est transféré dans la section **AccessMode** du fichier qm.ini en tant que SecurityGroup; par exemple:

AccessMode: SecurityGroup=wmq\wmq

La section **AccessMode** du fichier qm. ini inclut également RemoveMQMAccess; par exemple:

AccessMode: RemoveMQMAccess=<true\false>

Si cet attribut est spécifié avec la valeur trueet qu'un groupe d'accès a également été indiqué, le groupe mqm local n'a pas accès aux fichiers de données du gestionnaire de files d'attente.

<span id="page-401-0"></span>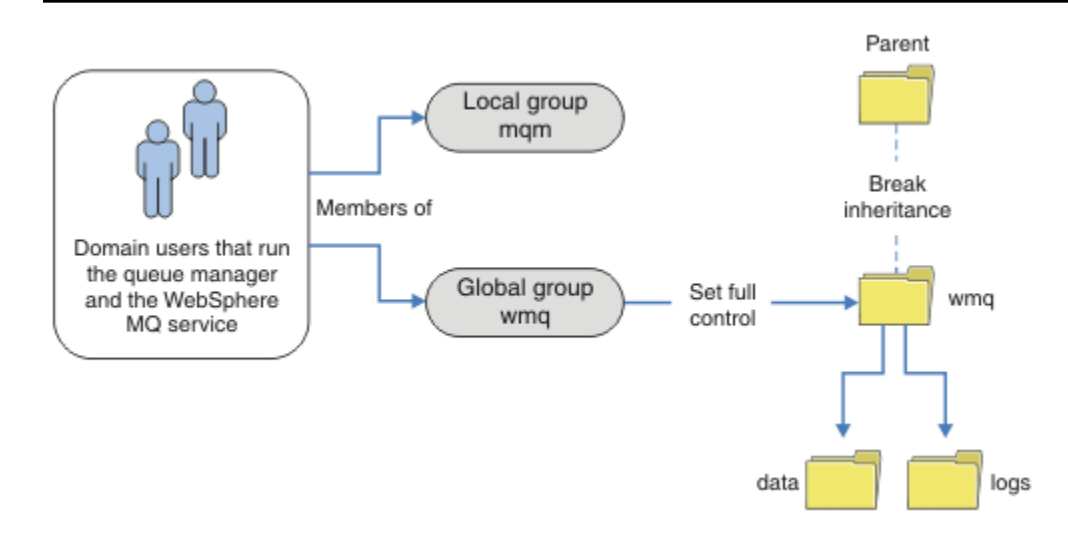

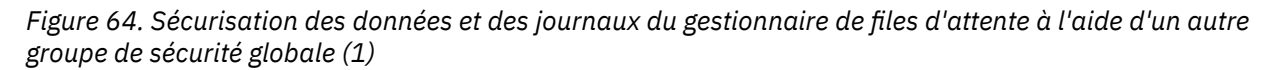

Pour que l'ID utilisateur avec lequel les processus de gestionnaire de files d'attente doivent s'exécuter dispose des données d'identification correspondantes du groupe de sécurité globale, l'ID utilisateur doit également avoir une portée globale. Vous ne pouvez pas faire d'un groupe local ou d'un principal un membre d'un groupe global. Dans Figure 64, à la page 402 , les utilisateurs qui exécutent les processus de gestionnaire de files d'attente sont affichés en tant qu'utilisateurs de domaine.

Si vous déployez de nombreux serveurs IBM WebSphere MQ , le regroupement d'utilisateurs dans Figure 64, à la page 402 n'est pas pratique. Vous devez répéter le processus d'ajout d'utilisateurs à des groupes locaux pour chaque serveur IBM WebSphere MQ . A la place, créez un groupe global Domain mqm sur le contrôleur de domaine et faites en sorte que les utilisateurs qui exécutent IBM WebSphere MQ soient membres du groupe Domain mqm ; voir [Figure 65, à la page 403](#page-402-0) . Lorsque vous installez IBM WebSphere MQ en tant qu'installation de domaine, l'assistant de "préparation IBM WebSphere MQ" fait automatiquement du groupe Domain mqm un membre du groupe mqm local. Les mêmes utilisateurs se trouvent à la fois dans les groupes globaux Domain mqm et wmq.

**Conseil :** Les mêmes utilisateurs peuvent exécuter IBM WebSphere MQ sur des serveurs différents, mais sur un serveur individuel, vous devez avoir des utilisateurs différents pour exécuter IBM WebSphere MQ en tant que service et l'exécuter de manière interactive. Vous devez également avoir des utilisateurs différents pour chaque installation sur un serveur. En règle générale, par conséquent, Domain mqm contient un certain nombre d'utilisateurs.

<span id="page-402-0"></span>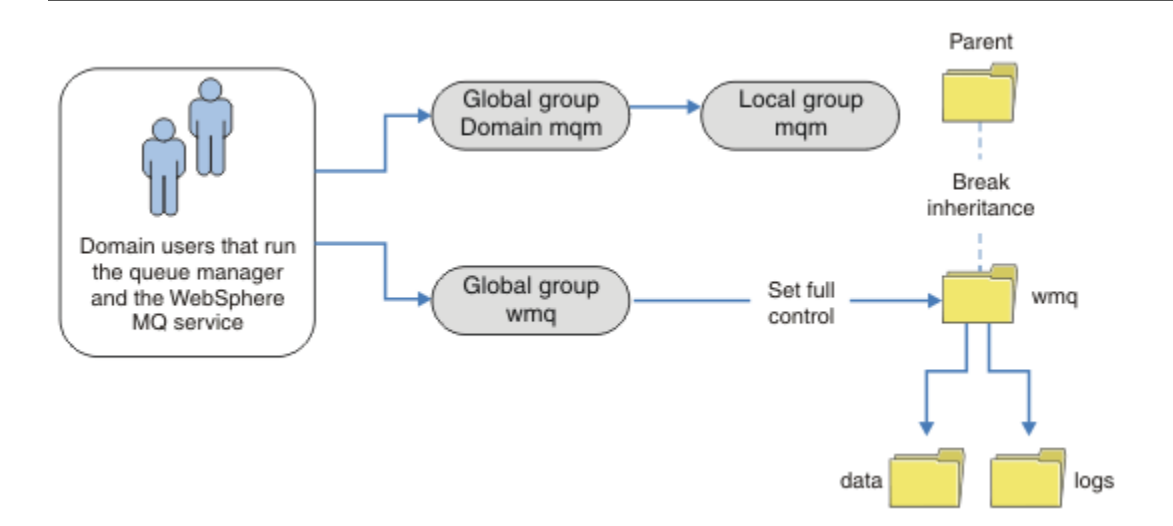

*Figure 65. Sécurisation des données et des journaux du gestionnaire de files d'attente à l'aide d'un autre groupe de sécurité globale (2)*

L'organisation dans Figure 65, à la page 403 est inutilement compliquée en l'état. L'arrangement comporte deux groupes globaux avec des membres identiques. Vous pouvez simplifier l'organisation et définir un seul groupe global ; voir Figure 66, à la page 403.

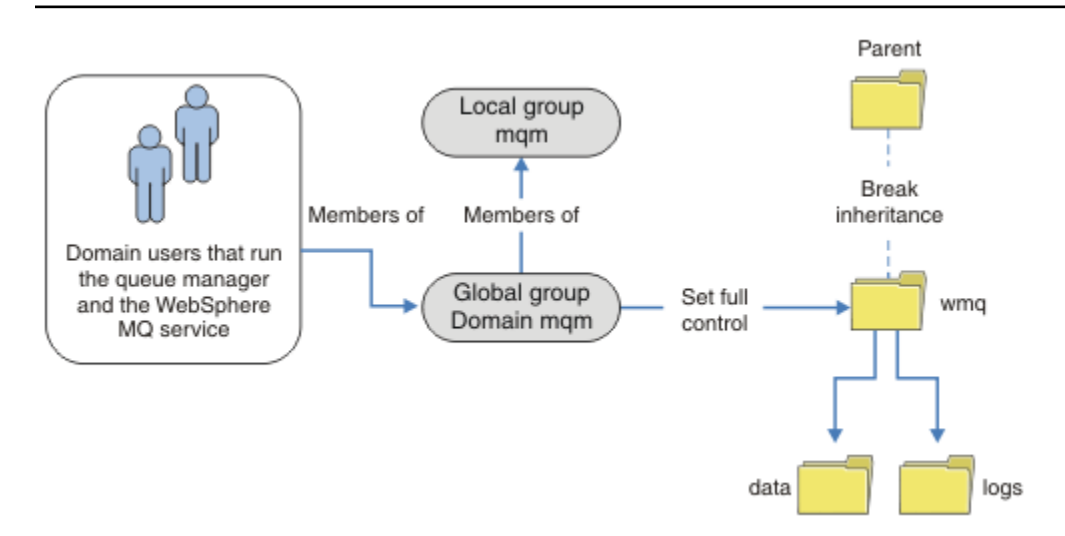

*Figure 66. Sécurisation des données et des journaux du gestionnaire de files d'attente à l'aide d'un autre groupe de sécurité globale (3)*

Vous pouvez également avoir besoin d'un niveau de contrôle d'accès plus fin, avec différents gestionnaires de files d'attente limités à l'accès à différents dossiers ; voir [Figure 67, à la page 404](#page-403-0). Dans [Figure 67, à la page 404,](#page-403-0) deux groupes d'utilisateurs de domaine sont définis, dans des groupes globaux distincts pour sécuriser différents fichiers de données et journaux de gestionnaire de files d'attente. Deux groupes mqm locaux différents sont affichés, qui doivent se trouver sur des serveurs IBM WebSphere MQ différents. Dans cet exemple, les gestionnaires de files d'attente sont partitionnés en deux ensembles, avec des utilisateurs différents alloués aux deux ensembles. Les deux ensembles peuvent être des gestionnaires de files d'attente de test et de production. Les autres groupes de sécurité sont appelés wmq1 et wmq2 . Vous devez ajouter manuellement les groupes globaux wmq1 et wmq2 aux gestionnaires de files d'attente appropriés selon qu'ils se trouvent dans le service de test ou de production. La

<span id="page-403-0"></span>configuration ne peut pas tirer parti du fait que l'installation de IBM WebSphere MQ propage Domain mqm au groupe mqm local, comme dans [Figure 66, à la page 403](#page-402-0), car il existe deux groupes d'utilisateurs.

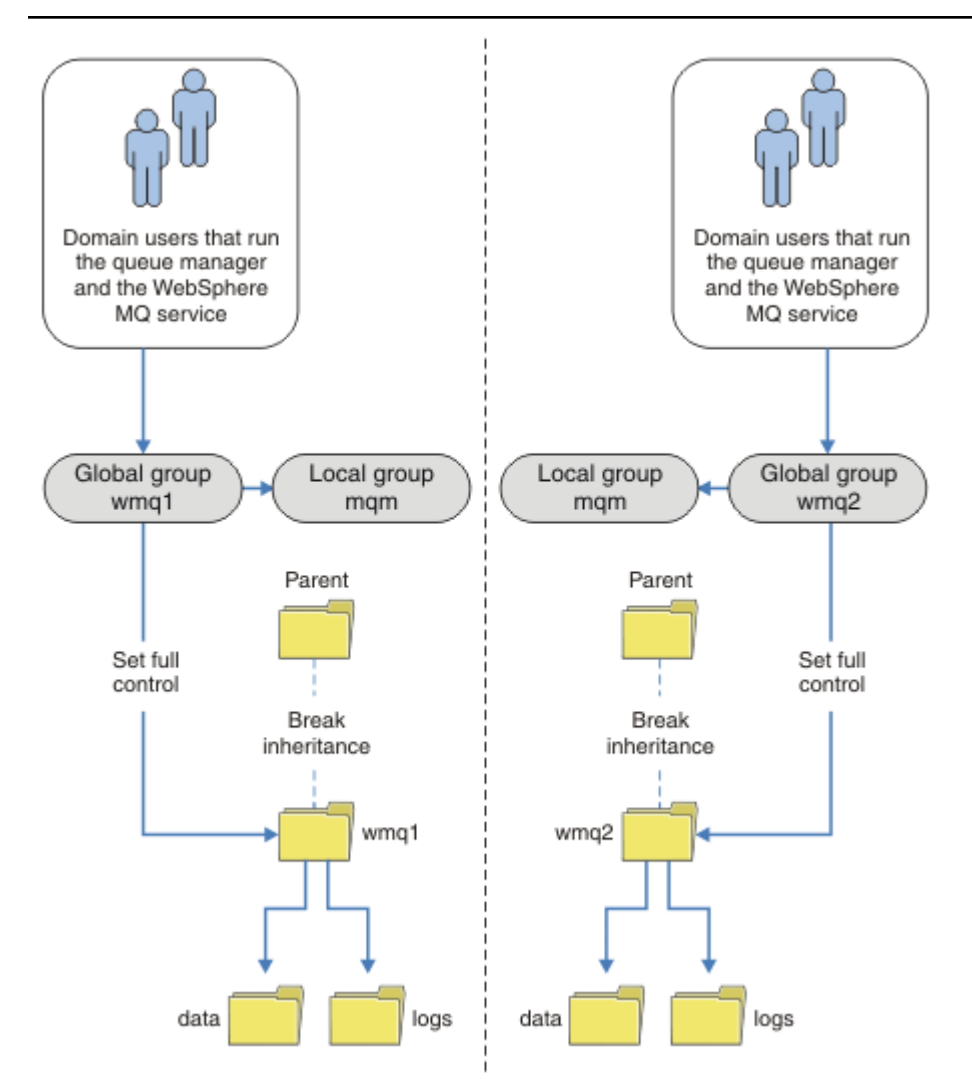

*Figure 67. Sécurisation des données et des journaux du gestionnaire de files d'attente à l'aide d'un autre principal de sécurité globale (4)*

Une autre façon de partitionner deux départements serait de les placer dans deux domaines de fenêtres. Dans ce cas, vous pouvez revenir à l'utilisation du modèle plus simple illustré dans la [Figure 66, à la page](#page-402-0) [403.](#page-402-0)

### *Fichiers et répertoires de données et de journaux du gestionnaire de files d'attente non partagés sécurisés sous Windows*

Cette rubrique explique comment sécuriser un autre emplacement pour les données de gestionnaire de files d'attente et les fichiers journaux, à l'aide du groupe mqm local et d'un autre groupe de sécurité.

En règle générale, vous ne configurez pas d'autre emplacement pour les données et les fichiers journaux du gestionnaire de files d'attente. Lorsque vous installez IBM WebSphere MQ for Windows, le programme d'installation crée un répertoire de base de votre choix pour les gestionnaires de files d'attente créés. Il sécurise les répertoires avec le groupe mqm local et configure un ID utilisateur pour que le service IBM IBM WebSphere MQ puisse accéder aux répertoires.

Deux exemples montrent comment configurer le contrôle d'accès pour IBM WebSphere MQ. Les exemples montrent comment créer un gestionnaire de files d'attente avec ses données et ses journaux dans des répertoires qui ne se trouvent pas dans les chemins de données et de journaux créés par l'installation. Dans le premier exemple, [«Lecture et écriture de données et de fichiers journaux autorisées](#page-405-0) [par le groupe local mqm», à la page 406](#page-405-0), vous autorisez l'accès aux répertoires de file d'attente et de journal en autorisant le groupe mqm local. Le deuxième exemple, [«Lecture et écriture de données et](#page-408-0) [de fichiers journaux autorisés par un autre groupe de sécurité local», à la page 409](#page-408-0), diffère par le fait que l'accès aux répertoires est autorisé par un autre groupe de sécurité. Lorsque les répertoires sont accessibles par un gestionnaire de files d'attente s'exécutant sur un seul serveur, la sécurisation des données et des fichiers journaux avec le groupe de sécurité alternatif vous permet de choisir de sécuriser différents gestionnaires de files d'attente avec des groupes ou des principaux locaux différents. Lorsque les répertoires sont accessibles par un gestionnaire de files d'attente s'exécutant sur des serveurs différents, par exemple avec un gestionnaire de files d'attente multi-instance, la sécurisation des données et des fichiers journaux avec le groupe de sécurité de remplacement est le seul choix ; voir [«Sécurisation](#page-400-0) [des données du gestionnaire de files d'attente partagées et des répertoires et fichiers journaux sous](#page-400-0) [Windows», à la page 401.](#page-400-0)

La configuration des droits de sécurité des données du gestionnaire de files d'attente et des fichiers journaux n'est pas une tâche courante dans Windows. Lorsque vous installez IBM WebSphere MQ for Windows, vous spécifiez des répertoires pour les données et les journaux du gestionnaire de files d'attente ou vous acceptez les répertoires par défaut. Le programme d'installation sécurise automatiquement ces répertoires avec le groupe mqm local, ce qui lui donne des droits de contrôle complets. Le processus d'installation vérifie que l'ID utilisateur qui exécute les gestionnaires de files d'attente est membre du groupe mqm local. Vous pouvez modifier les autres droits d'accès sur les répertoires pour répondre à vos besoins d'accès.

Si vous déplacez le répertoire des données et des fichiers journaux vers de nouveaux emplacements, vous devez configurer la sécurité des nouveaux emplacements. Vous pouvez modifier l'emplacement des répertoires si vous sauvegardez un gestionnaire de files d'attente et le restaurez sur un autre ordinateur, ou si vous modifiez le gestionnaire de files d'attente pour qu'il soit un gestionnaire de files d'attente multi-instance. Vous avez le choix entre deux méthodes de sécurisation des données du gestionnaire de files d'attente et des répertoires de journaux dans leur nouvel emplacement. Vous pouvez sécuriser les répertoires en limitant l'accès au groupe mqm local ou vous pouvez restreindre l'accès à n'importe quel groupe de sécurité de votre choix.

Il effectue le moins d'étapes pour sécuriser les répertoires à l'aide du groupe mqm local. Définissez les droits sur les répertoires de données et de journaux pour permettre au groupe mqm local de prendre le contrôle complet. Une approche classique consiste à copier l'ensemble de droits existant, en supprimant l'héritage du parent. Vous pouvez ensuite supprimer ou restreindre les droits d'accès d'autres principaux.

Si vous exécutez le gestionnaire de files d'attente sous un ID utilisateur différent du service configuré par l'assistant de préparation d' IBM WebSphere MQ , cet ID utilisateur doit être membre du groupe mqm local. La tâche, [«Lecture et écriture de données et de fichiers journaux autorisées par le groupe local](#page-405-0) [mqm», à la page 406,](#page-405-0) vous guide tout au long des étapes.

Vous pouvez également sécuriser les données et les fichiers journaux du gestionnaire de files d'attente à l'aide d'un autre groupe de sécurité. Le processus de sécurisation des données du gestionnaire de files d'attente et des fichiers journaux avec le groupe de sécurité alternatif comporte un certain nombre d'étapes qui font référence à [Figure 68, à la page 406.](#page-405-0) Le groupe local, wmq, est un exemple de groupe de sécurité alternatif.

<span id="page-405-0"></span>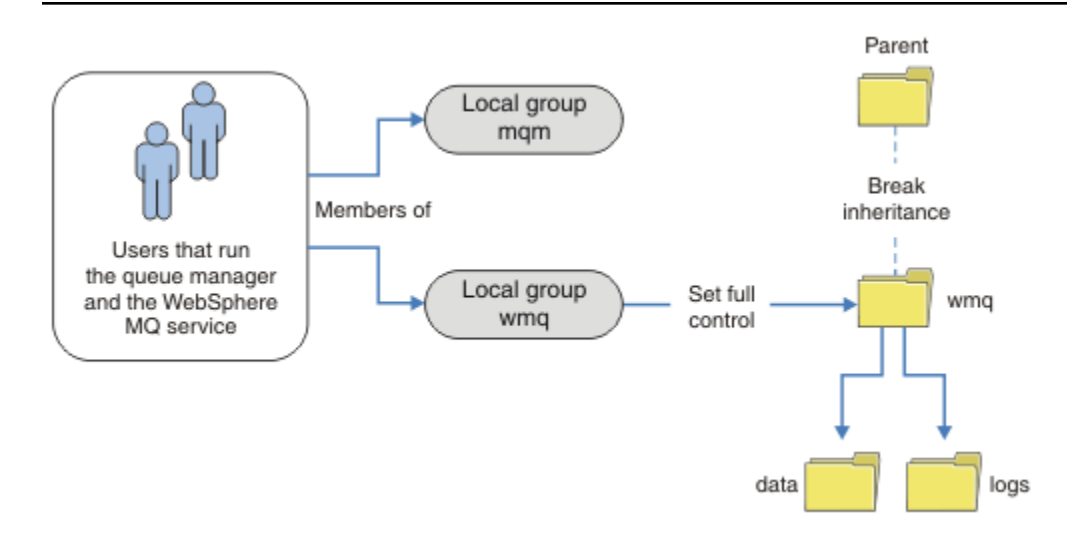

*Figure 68. Sécurisation des données et des journaux du gestionnaire de files d'attente à l'aide d'un autre groupe de sécurité local, wmq*

- 1. Créez des répertoires distincts pour les données et les journaux du gestionnaire de files d'attente, un répertoire commun ou un répertoire parent commun.
- 2. Copiez l'ensemble existant de droits hérités pour les répertoires ou le répertoire parent et modifiez-les en fonction de vos besoins.
- 3. Sécurisez les répertoires qui doivent contenir le gestionnaire de files d'attente et les journaux en accordant au groupe alternatif, wmq, des droits de contrôle complets sur les répertoires.
- 4. Attribuez à tous les ID utilisateur qui exécutent des processus de gestionnaire de files d'attente les données d'identification du groupe de sécurité ou du principal de remplacement:
	- a. Si vous définissez un utilisateur comme principal de sécurité de remplacement, l'utilisateur doit être le même que celui sous lequel le gestionnaire de files d'attente va s'exécuter. L'utilisateur doit être membre du groupe mqm local.
	- b. Si vous définissez un groupe local comme groupe de sécurité alternatif, ajoutez l'utilisateur sous lequel le gestionnaire de files d'attente va s'exécuter au groupe alternatif. L'utilisateur doit également être membre du groupe mqm local.
	- c. Si vous définissez un groupe global comme autre groupe de sécurité, voir [«Sécurisation des](#page-400-0) [données du gestionnaire de files d'attente partagées et des répertoires et fichiers journaux sous](#page-400-0) [Windows», à la page 401.](#page-400-0)
- 5. Créez le gestionnaire de files d'attente en spécifiant le groupe de sécurité ou le principal de remplacement dans la commande **crtmqm** , à l'aide du paramètre -a .

Lecture et écriture de données et de fichiers journaux autorisées par le groupe local mqm La tâche explique comment créer un gestionnaire de files d'attente avec ses données et ses fichiers journaux stockés dans le répertoire de votre choix. L'accès aux fichiers est sécurisé par le groupe local local mqm. Le répertoire n'est pas partagé.

## **Avant de commencer**

- 1. Installez IBM WebSphere MQ for Windows comme installation principale.
- 2. Exécutez l'assistant "Préparation de IBM WebSphere MQ". Pour cette tâche, configurez l'installation pour l'exécuter avec un ID utilisateur local ou un ID utilisateur de domaine. Enfin, pour exécuter toutes les tâches dans [«Domaines et gestionnaires de files d'attente multi-instance Windows», à la page 374,](#page-373-0) l'installation doit être configurée pour un domaine.
- 3. Connectez-vous avec les droits d'accès administrateur pour effectuer la première partie de la tâche.

## **Pourquoi et quand exécuter cette tâche**

Cette tâche fait partie d'un ensemble de tâches connexes qui illustrent l'accès aux données et aux fichiers journaux du gestionnaire de files d'attente. Les tâches montrent comment créer un gestionnaire de files d'attente autorisé à lire et écrire des données et des fichiers journaux stockés dans un répertoire de votre choix. Elles accompagnent la tâche [«Domaines et gestionnaires de files d'attente multi-instance](#page-373-0) [Windows», à la page 374.](#page-373-0)

Sous Windows, vous pouvez créer les chemins d'accès aux données et aux journaux par défaut pour un IBM WebSphere MQ for Windows dans n'importe quel répertoire de votre choix. L'assistant d'installation et de configuration fournit automatiquement l'accès aux répertoires au groupe local mqm et à l'ID utilisateur qui exécute les processus du gestionnaire de files d'attente. Si vous créez un gestionnaire de files d'attente en spécifiant des répertoires différents pour les fichiers de données et de journaux du gestionnaire de files d'attente, vous devez configurer des droits complets sur les répertoires.

Dans cet exemple, vous donnez au gestionnaire de files d'attente le contrôle total de ses données et de ses fichiers journaux en accordant au groupe mqm local le droit d'accès au répertoire *c:\wmq*.

La commande **crtmqm** crée un gestionnaire de files d'attente qui démarre automatiquement lorsque le poste de travail démarre à l'aide du service IBM IBM WebSphere MQ .

Cette tâche est citée à titre d'exemple et utilise des valeurs spécifiques que vous pouvez modifier. Les valeurs que vous pouvez modifier sont en italique. A la fin de la tâche, suivez les instructions pour supprimer toutes les modifications que vous avez effectuées.

## **Procédure**

- 1. Ouvrez une invite de commande.
- 2. Tapez la commande :

md *c:\wmq\data* , *c:\wmq\logs*

3. Définissez les droits sur les répertoires pour accorder un droit en lecture et en écriture au groupe local mqm.

cacls *c:\wmq* /T /E /G mqm:F

Réponse du système :

processed dir: c:\wmq processed dir: c:\wmq\data processed dir: c:\wmq\logs

4. Facultatif : Sélectionnez un ID qui soit membre du groupe local mqm.

Vous pouvez continuer en tant qu'administrateur, mais pour créer une configuration de production réaliste, continuez avec un ID utilisateur disposant de droits d'accès plus restreints. L'ID utilisateur doit au moins être membre du groupe mqm.

Si l'installation IBM WebSphere MQ est configurée dans le cadre d'un domaine, faites de l'ID utilisateur un membre du groupe Domain mqm . L'assistant "Préparation d'IBM WebSphere MQ " définit le groupe global Domain mqm comme membre du groupe local mqm, ce qui vous évite de devoir définir directement l'ID utilisateur comme membre du groupe local mqm.

5. Créez le gestionnaire de files d'attente.

crtmqm -sax -u *SYSTEM.DEAD.LETTER.QUEUE* -md *c:\wmq\data* -ld *c:\wmq\logs QMGR*

Réponse du système :

```
WebSphere MQ queue manager created.
Directory 'c:\wmq\data\QMGR' created.
The queue manager is associated with installation '1'
Creating or replacing default objects for queue manager 'QMGR'
Default objects statistics : 74 created. 0 replaced.
```

```
Completing setup.
Setup completed.
```
6. Vérifiez que les répertoires créés par le gestionnaire de files d'attente se trouvent dans le répertoire *c:\wmq* .

dir *c:\wmq* /D /B /S

7. Vérifiez que les fichiers ont les droits en lecture et en écriture, ou les droits complets sur le groupe local mqm.

cacls *c:\wmq\\*.\**

### **Que faire ensuite**

Testez le gestionnaire de files d'attente en insérant un message dans une file d'attente, puis en recevant un message.

1. Démarrez le gestionnaire de files d'attente.

strmqm *QMGR*

Réponse du système :

WebSphere MQ queue manager 'QMGR' starting. The queue manager is associated with installation '1'. 5 log records accessed on queue manager 'QMGR' during the log replay phase. Log replay for queue manager 'QMGR' complete. Transaction manager state recovered for queue manager 'QMGR'. WebSphere MQ queue manager 'QMGR' started using V7.1.0.0.

2. Créez une file d'attente de test.

echo define qlocal(*QTEST*) | runmqsc *QMGR*

Réponse du système :

5724-H72 (C) Copyright IBM Corp. 1994, 2024. ALL RIGHTS RESERVED. Starting MQSC for queue manager QMGR.

 1 : define qlocal(QTEST) AMQ8006: WebSphere MQ queue created. One MQSC command read. No commands have a syntax error. All valid MQSC commands were processed.

3. Insérez un message de test à l'aide de l'exemple de programme **amqsput**.

```
echo 'A test message' | amqsput QTEST QMGR
```
Réponse du système :

Sample AMQSPUT0 start target queue is QTEST Sample AMQSPUT0 end

4. Recevez le message de test à l'aide de l'exemple de programme **amqsget**.

amqsget *QTEST QMGR*

Réponse du système :

```
Sample AMQSGET0 start
message <A test message>
Wait 15 seconds ...
no more messages
Sample AMQSGET0 end
```
5. Arrêtez le gestionnaire de files d'attente.

endmqm -i *QMGR*

Réponse du système :

WebSphere MQ queue manager 'QMGR' ending. WebSphere MQ queue manager 'QMGR' ended.

6. Supprimez le gestionnaire de files d'attente.

dltmqm *QMGR*

Réponse du système :

WebSphere MQ queue manager 'QMGR' deleted.

7. Supprimez les répertoires que vous avez créés.

**Conseil :** Ajoutez l'option /Q aux commandes pour empêcher la commande invitant à supprimer chaque fichier ou répertoire.

del /F /S C:\*wmq*\\*.\* rmdir /S C:\*wmq*

### **Concepts associés**

[«Domaines et gestionnaires de files d'attente multi-instance Windows», à la page 374](#page-373-0) Un gestionnaire de files d'attente multi-instance sur Windows requiert le partage de ses données et de ses journaux. Le partage doit être accessible à toutes les instances du gestionnaire de files d'attente s'exécutant sur des serveurs ou des postes de travail différents. Configurez les gestionnaires de files d'attente et partagez-les dans le cadre d'un domaine Windows . Le gestionnaire de files d'attente peut s'exécuter sur un poste de travail ou un serveur de domaine ou sur le contrôleur de domaine.

#### **Tâches associées**

«Lecture et écriture de données et de fichiers journaux autorisés par un autre groupe de sécurité local», à la page 409

Cette tâche explique comment utiliser l'indicateur -a sur la commande **crtmqm** . L'indicateur fournit au gestionnaire de files d'attente un autre groupe de sécurité local pour lui permettre d'accéder à ses fichiers journaux et de données.

[«Lecture et écriture de données partagées et de fichiers journaux autorisés par un autre groupe de](#page-387-0) [sécurité globale», à la page 388](#page-387-0)

[«Création d'un gestionnaire de files d'attente multi-instance sur des postes de travail de domaine ou des](#page-375-0) [serveurs», à la page 376](#page-375-0)

*Lecture et écriture de données et de fichiers journaux autorisés par un autre groupe de sécurité local* Cette tâche explique comment utiliser l'indicateur -a sur la commande **crtmqm** . L'indicateur fournit au gestionnaire de files d'attente un autre groupe de sécurité local pour lui permettre d'accéder à ses fichiers journaux et de données.

## **Avant de commencer**

1. Installez IBM WebSphere MQ for Windows comme installation principale.

2. Exécutez l'assistant "Préparation de IBM WebSphere MQ". Pour cette tâche, configurez l'installation pour l'exécuter avec un ID utilisateur local ou un ID utilisateur de domaine. Enfin, pour exécuter toutes les tâches dans [«Domaines et gestionnaires de files d'attente multi-instance Windows», à la page 374,](#page-373-0) l'installation doit être configurée pour un domaine.

3. Connectez-vous avec les droits d'accès administrateur pour effectuer la première partie de la tâche.

## **Pourquoi et quand exécuter cette tâche**

Cette tâche fait partie d'un ensemble de tâches connexes qui illustrent l'accès aux données et aux fichiers journaux du gestionnaire de files d'attente. Les tâches montrent comment créer un gestionnaire de files d'attente autorisé à lire et écrire des données et des fichiers journaux stockés dans un répertoire de votre choix. Elles accompagnent la tâche [«Domaines et gestionnaires de files d'attente multi-instance](#page-373-0) [Windows», à la page 374.](#page-373-0)

Sous Windows, vous pouvez créer les chemins d'accès aux données et aux journaux par défaut pour un IBM WebSphere MQ for Windows dans n'importe quel répertoire de votre choix. L'assistant d'installation et de configuration fournit automatiquement l'accès aux répertoires au groupe local mqm et à l'ID utilisateur qui exécute les processus du gestionnaire de files d'attente. Si vous créez un gestionnaire de files d'attente en spécifiant des répertoires différents pour les fichiers de données et de journaux du gestionnaire de files d'attente, vous devez configurer des droits complets sur les répertoires.

Dans cet exemple, vous fournissez au gestionnaire de files d'attente un autre groupe local de sécurité disposant de droits de contrôle complets sur les répertoires. Le groupe de sécurité alternatif autorise le gestionnaire de files d'attente à gérer les fichiers dans le répertoire. L'objectif principal du groupe de sécurité de remplacement est d'autoriser un groupe global de sécurité de remplacement. Utilisez un autre groupe global de sécurité pour configurer un gestionnaire de files d'attente multi-instance. Dans cet exemple, vous configurez un groupe local pour vous familiariser avec l'utilisation d'un autre groupe de sécurité sans installer IBM WebSphere MQ dans un domaine. Il est inhabituel de configurer un groupe local en tant que groupe de sécurité alternatif.

La commande **crtmqm** crée un gestionnaire de files d'attente qui démarre automatiquement lorsque le poste de travail démarre à l'aide du service IBM IBM WebSphere MQ .

Cette tâche est citée à titre d'exemple et utilise des valeurs spécifiques que vous pouvez modifier. Les valeurs que vous pouvez modifier sont en italique. A la fin de la tâche, suivez les instructions pour supprimer toutes les modifications que vous avez effectuées.

## **Procédure**

1. Configurez un autre groupe de sécurité.

Le groupe de sécurité alternatif est généralement un groupe de domaine. Dans l'exemple, vous créez un gestionnaire de files d'attente qui utilise un autre groupe de sécurité local. Avec un autre groupe de sécurité local, vous pouvez effectuer la tâche avec une installation IBM WebSphere MQ qui ne fait pas partie d'un domaine.

- a) Exécutez la commande **lusrmgr.msc** pour ouvrir la fenêtre Utilisateurs et groupes locaux.
- b) Cliquez avec le bouton droit de la souris sur **Groupes** > **Nouveau groupe ...**
- c) Dans la zone **Nom de groupe** , entrez *altmqm* et cliquez sur **Créer** > **Fermer**.
- d) Identifiez l'ID utilisateur qui exécute le service IBM IBM WebSphere MQ .
	- i) Cliquez sur **Démarrer** > **Exécuter ...**, tapez services.msc et cliquez sur **OK**.
	- ii) Cliquez sur le service IBM IBM WebSphere MQ dans la liste des services, puis cliquez sur l'onglet Connexion.
	- iii) Mémorisez l'ID utilisateur et fermez l'explorateur de services.
- e) Ajoutez l'ID utilisateur qui exécute le service IBM IBM WebSphere MQ au groupe *altmqm* . Ajoutez également l'ID utilisateur avec lequel vous vous connectez pour créer un gestionnaire de files d'attente et l'exécuter de manière interactive.

Windows vérifie les droits du gestionnaire de files d'attente pour accéder aux répertoires de données et de journaux en vérifiant les droits de l'ID utilisateur qui exécute les processus du gestionnaire de files d'attente. L'ID utilisateur doit être un membre, directement ou indirectement via un groupe global, du groupe *altmqm* qui a autorisé les annuaires.

Si vous avez installé IBM WebSphere MQ dans le cadre d'un domaine et que vous allez effectuer les tâches dans [«Création d'un gestionnaire de files d'attente multi-instance sur des postes de](#page-375-0) [travail de domaine ou des serveurs», à la page 376](#page-375-0), les ID utilisateur de domaine créés dans [«Création d'un domaine Active Directory et DNS pour IBM WebSphere MQ», à la page 379](#page-378-0) sont *wmquser1* et *wmquser2*.

Si vous n'avez pas installé le gestionnaire de files d'attente dans le cadre d'un domaine, l'ID utilisateur local par défaut qui exécute le service IBM IBM WebSphere MQ est MUSR\_MQADMIN. Si vous avez l'intention d'effectuer les tâches sans droits d'administrateur, créez un utilisateur membre du groupe mqm local.

Procédez comme suit pour ajouter *wmquser1* et *wmquser2* à *altmqm*. Si votre configuration est différente, remplacez les ID utilisateur et le groupe par vos noms.

- i) Dans la liste des groupes, cliquez avec le bouton droit de la souris sur **altmqm** > **Propriétés** > **Ajouter ...**.
- ii) Dans la fenêtre Sélectionner des utilisateurs, des ordinateurs ou des groupes, entrez *wmquser1*; *wmquser2* et cliquez sur **Vérifier les noms**.
- iii) Entrez le nom et le mot de passe d'un administrateur de domaine dans la fenêtre de sécurité Windows, puis cliquez sur **OK** > **OK** > **Appliquer** > **OK**.
- 2. Ouvrez une invite de commande.
- 3. Redémarrez le service IBM IBM WebSphere MQ.

Vous devez redémarrer le service pour que l'ID utilisateur sous lequel il s'exécute acquière les données d'identification de sécurité supplémentaires que vous avez configurées pour lui.

Entrez les commandes suivantes:

endmqsvc strmqsvc

Les réponses du système:

```
5724-H72 (C) Copyright IBM Corp. 1994, 2024. ALL RIGHTS RESERVED.
The MQ service for installation 'Installation1' ended successfully.
Et:
5724-H72 (C) Copyright IBM Corp. 1994, 2024. ALL RIGHTS RESERVED.
The MQ service for installation 'Installation1' started successfully.
```
4. Tapez la commande :

md *c:\wmq\data* , *c:\wmq\logs*

5. Définissez les droits d'accès sur les répertoires pour autoriser l'utilisateur local *user* à accéder en lecture et en écriture.

cacls *c:\wmq* /T /E /G *altmqm*:F

Réponse du système :

processed dir: c:\wmq processed dir: c:\wmq\data processed dir: c:\wmq\logs

6. Facultatif : Sélectionnez un ID qui soit membre du groupe local mqm.

Vous pouvez continuer en tant qu'administrateur, mais pour créer une configuration de production réaliste, continuez avec un ID utilisateur disposant de droits d'accès plus restreints. L'ID utilisateur doit au moins être membre du groupe mqm.

Si l'installation IBM WebSphere MQ est configurée dans le cadre d'un domaine, faites de l'ID utilisateur un membre du groupe Domain mqm . L'assistant "Préparation d'IBM WebSphere MQ " définit le groupe global Domain mqm comme membre du groupe local mqm, ce qui vous évite de devoir définir directement l'ID utilisateur comme membre du groupe local mqm.

7. Créez le gestionnaire de files d'attente.

```
crtmqm -a altmqm -sax -u SYSTEM.DEAD.LETTER.QUEUE -md c:\wmq\data -ld c:\wmq\logs QMGR
```
Réponse du système :

```
WebSphere MQ queue manager created.
Directory 'c:\wmq1\data\QMGR' created.
The queue manager is associated with installation '1'
Creating or replacing default objects for queue manager 'QMGR'
Default objects statistics : 74 created. 0 replaced.
Completing setup.
Setup completed.
```
8. Vérifiez que les répertoires créés par le gestionnaire de files d'attente se trouvent dans le répertoire *c:\wmq* .

dir *c:\wmq* /D /B /S

9. Vérifiez que les fichiers ont les droits en lecture et en écriture, ou les droits complets sur le groupe local mqm.

cacls *c:\wmq\\*.\**

### **Que faire ensuite**

Testez le gestionnaire de files d'attente en insérant un message dans une file d'attente, puis en recevant un message.

1. Démarrez le gestionnaire de files d'attente.

strmqm *QMGR*

Réponse du système :

```
WebSphere MQ queue manager 'QMGR' starting.
The queue manager is associated with installation '1'.
5 log records accessed on queue manager 'QMGR' during the log 
replay phase.
Log replay for queue manager 'QMGR' complete.
Transaction manager state recovered for queue manager 'QMGR'.
WebSphere MQ queue manager 'QMGR' started using V7.1.0.0.
```
2. Créez une file d'attente de test.

echo define qlocal(*QTEST*) | runmqsc *QMGR*

Réponse du système :

5724-H72 (C) Copyright IBM Corp. 1994, 2024. ALL RIGHTS RESERVED. Starting MQSC for queue manager QMGR.

 1 : define qlocal(QTEST) AMQ8006: WebSphere MQ queue created. One MQSC command read. No commands have a syntax error. All valid MQSC commands were processed.

3. Insérez un message de test à l'aide de l'exemple de programme **amqsput**.

echo 'A test message' | amqsput *QTEST QMGR*

Réponse du système :

<span id="page-412-0"></span>Sample AMQSPUT0 start target queue is QTEST Sample AMQSPUT0 end

4. Recevez le message de test à l'aide de l'exemple de programme **amqsget**.

amqsget *QTEST QMGR*

Réponse du système :

Sample AMQSGET0 start message <A test message> *Wait 15 seconds ...* no more messages Sample AMQSGET0 end

5. Arrêtez le gestionnaire de files d'attente.

endmqm -i *QMGR*

Réponse du système :

WebSphere MQ queue manager 'QMGR' ending. WebSphere MQ queue manager 'QMGR' ended.

6. Supprimez le gestionnaire de files d'attente.

dltmqm *QMGR*

Réponse du système :

WebSphere MQ queue manager 'QMGR' deleted.

7. Supprimez les répertoires que vous avez créés.

**Conseil :** Ajoutez l'option /Q aux commandes pour empêcher la commande invitant à supprimer chaque fichier ou répertoire.

del /F /S C:\*wmq*\\*.\* rmdir /S C:\*wmq*

*Création d'un gestionnaire de files d'attente multi-instance sous Linux*

Un exemple montre comment configurer un gestionnaire de files d'attente multi-instance sous Linux. La configuration est petite pour illustrer les concepts impliqués. L'exemple est basé sur Linux Red Hat Enterprise 5. Les étapes diffèrent sur les autres plateformes UNIX .

L'exemple est configuré sur un ordinateur portable 2 GHz avec 3 Go de mémoire RAM exécutant Windows XP Service Pack 2. Deux machines virtuelles VMware , Server1 et Server2, exécutent des images Linux Red Hat Enterprise 5 en 640 Mo. Server1 héberge le système de fichiers réseau (NFS), les journaux du gestionnaire de files d'attente et une instance à haute disponibilité. Il n'est pas habituel que le serveur NFS héberge également l'une des instances de gestionnaire de files d'attente ; il s'agit de simplifier l'exemple. Server2 monte les journaux du gestionnaire de files d'attente Server1avec une instance de secours. Un client WebSphere MQ MQI est installé sur une image VMware supplémentaire de 400 Mo qui exécute Windows XP Service Pack 2 et exécute les exemples d'applications à haute disponibilité. Toutes les machines virtuelles sont configurées dans le cadre d'un réseau hôte VMware uniquement pour des raisons de sécurité.

**Remarque :** Vous devez placer uniquement les données du gestionnaire de files d'attente sur un serveur NFS . Sur le système NFS, utilisez les trois options suivantes avec la commande de montage pour sécuriser le système:

**noexec**

En utilisant cette option, vous arrêtez l'exécution des fichiers binaires sur le système NFS, ce qui empêche un utilisateur distant d'exécuter du code indésirable sur le système.

#### **nosuid**

En utilisant cette option, vous empêchez l'utilisation des bits set-user-identifier et set-groupidentifier, ce qui empêche un utilisateur distant d'obtenir des privilèges plus élevés.

### **nodev**

En utilisant cette option, vous arrêtez l'utilisation ou la définition de caractères et bloquez les unités spéciales, ce qui empêche un utilisateur distant de sortir d'une prison chroot.

### **Exemple**

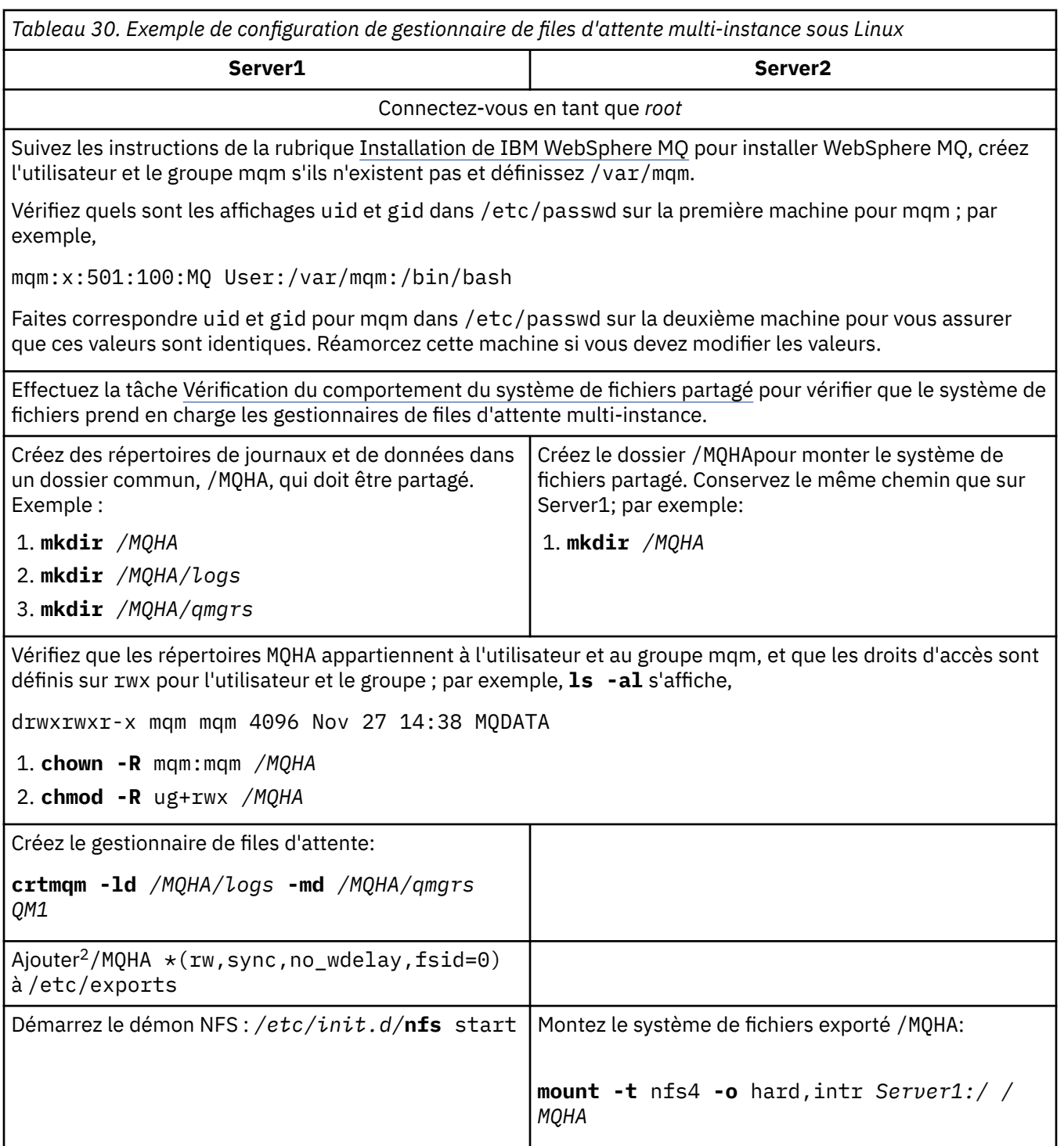

<sup>&</sup>lt;sup>2</sup> Le '\*' permet à toutes les machines pouvant accéder à ce montage / MQHA d'accéder en lecture / écriture. Limitez l'accès à une machine de production.

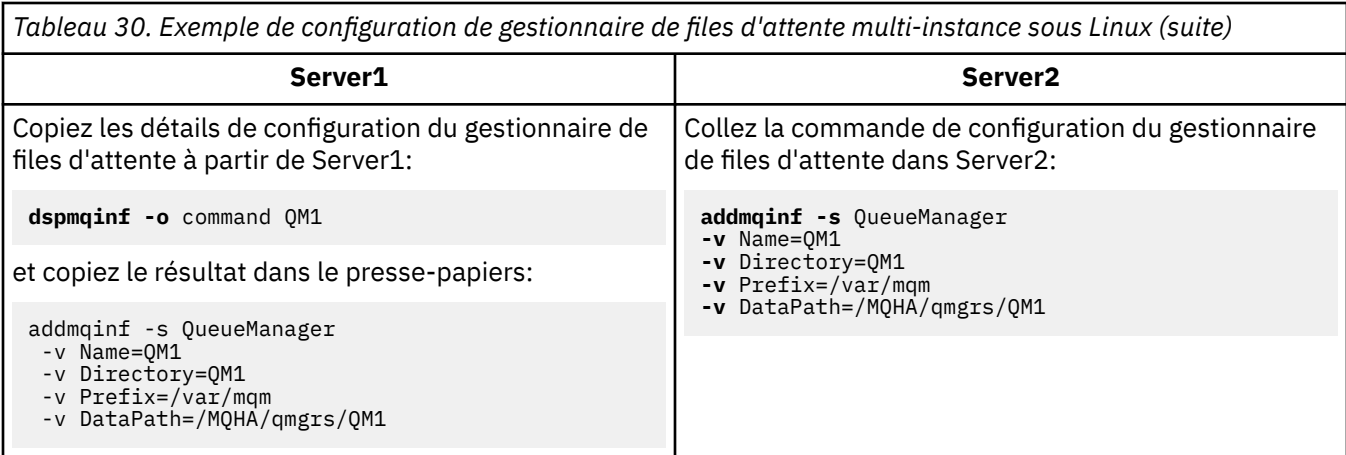

Démarrez les instances de gestionnaire de files d'attente, dans l'un ou l'autre ordre, à l'aide du paramètre-**x** : **strmqm** -**x** QM1

La commande utilisée pour démarrer les instances de gestionnaire de files d'attente doit être émise à partir de la même installation IBM WebSphere MQ que la commande **addmqinf** . Pour démarrer et arrêter le gestionnaire de files d'attente à partir d'une autre installation, vous devez d'abord définir l'installation associée au gestionnaire de files d'attente à l'aide de la commande **setmqm** . Pour plus d'informations, voir setmqm.

*Vérification du gestionnaire de files d'attente multi-instance sous Linux*

Utilisez les exemples de programme **amqsghac**, **amqsphac** et **amqsmhac** pour vérifier une configuration de gestionnaire de files d'attente multi-instance. Cette rubrique fournit un exemple de configuration permettant de vérifier une configuration de gestionnaire de files d'attente multi-instance sur Linux Red Hat Enterprise 5.

Les exemples de programmes à haute disponibilité utilisent la reconnexion automatique du client. Lorsque le gestionnaire de files d'attente connecté échoue, le client tente de se reconnecter à un gestionnaire de files d'attente du même groupe de gestionnaires de files d'attente. La description des exemples, Exemples de programmes à haute disponibilité, illustre la reconnexion du client à l'aide d'un gestionnaire de files d'attente à instance unique pour plus de simplicité. Vous pouvez utiliser les mêmes exemples avec des gestionnaires de files d'attente multi-instance pour vérifier une configuration de gestionnaire de files d'attente multi-instance.

L'exemple utilise la configuration multi-instance décrite dans [«Création d'un gestionnaire de files](#page-412-0) [d'attente multi-instance sous Linux», à la page 413](#page-412-0). Utilisez la configuration pour vérifier que le gestionnaire de files d'attente multi-instance bascule sur l'instance de secours. Arrêtez le gestionnaire de files d'attente à l'aide de la commande **endmqm** et utilisez l'option -s, switchover,. Les programmes client se reconnectent à la nouvelle instance de gestionnaire de files d'attente et continuent à utiliser la nouvelle instance après un léger délai.

Dans cet exemple, le client s'exécute sur un système Windows XP Service Pack 2. Le système héberge deux serveurs VMware Linux qui exécutent le gestionnaire de files d'attente multi-instance.

### **Vérification de la reprise en ligne à l'aide de WebSphere MQ Explorer**

Avant d'utiliser les modèles d'application pour vérifier la reprise en ligne, exécutez WebSphere MQ Explorer sur chaque serveur. Ajoutez les deux instances de gestionnaire de files d'attente à chaque explorateur à l'aide de l'assistant **Ajout d'un gestionnaire de files d'attente distantes > Connexion directe à un gestionnaire de files d'attente multi-instance** . Vérifiez que les deux instances sont en cours d'exécution, en autorisant la mise en veille. Fermez la fenêtre exécutant l'image VMware avec l'instance active, mettez virtuellement le serveur hors tension ou arrêtez l'instance active, ce qui permet de basculer vers l'instance de secours.

**Remarque :** Si vous mettez le serveur hors tension, assurez-vous qu'il n'est pas celui qui héberge /MQHA!

**Remarque :** L'option **Autoriser le basculement vers une instance de secours** peut ne pas être disponible dans la boîte de dialogue **Arrêter un gestionnaire de files d'attente** . L'option est manquante car le

gestionnaire de files d'attente s'exécute en tant que gestionnaire de files d'attente à instance unique. Vous devez l'avoir démarré sans l'option **Autoriser une instance de secours** . Si votre demande d'arrêt du gestionnaire de files d'attente est rejetée, consultez la fenêtre **Détails** car il est possible qu'aucune instance de secours ne soit en cours d'exécution.

### **Vérification de la reprise en ligne à l'aide des exemples de programme**

#### **Choisissez un serveur à utiliser pour exécuter l'instance active**

Vous avez peut-être choisi l'un des serveurs pour héberger le répertoire MQHA ou le système de fichiers. Si vous prévoyez de tester la reprise en ligne en fermant la fenêtre VMware qui exécute le serveur actif, assurez-vous qu'il ne s'agit pas de celui qui héberge MQHA!

### **Sur le serveur exécutant l'instance de gestionnaire de files d'attente active**

**Remarque :** L'exécution du canal SVRCONN avec le paramètre MCAUSER défini sur mqmpermet de réduire le nombre d'étapes de configuration dans l'exemple. Si un autre ID utilisateur est choisi et que votre système est configuré différemment de celui utilisé dans l'exemple, vous risquez de rencontrer des problèmes de droits d'accès. N'utilisez pas mqm en tant que MCAUSER sur un système exposé ; cela risque de compromettre considérablement la sécurité.

1. Modifiez *ipaddr1* et *ipaddr2* et sauvegardez les commandes suivantes dans /MQHA/ hasamples.tst.

```
DEFINE QLOCAL(SOURCE) REPLACE
DEFINE QLOCAL(TARGET) REPLACE
DEFINE CHANNEL(CHANNEL1) CHLTYPE(SVRCONN) TRPTYPE(TCP) + 
 MCAUSER('mqm') REPLACE
DEFINE CHANNEL(CHANNEL1) CHLTYPE(CLNTCONN) TRPTYPE(TCP) + 
 CONNAME('ipaddr1(1414),ipaddr2
(1414)') QMNAME(QM1) REPLACE
START CHANNEL(CHANNEL1)
DEFINE LISTENER(LISTENER.TCP) TRPTYPE(TCP) CONTROL(QMGR) 
DISPLAY LISTENER(LISTENER.TCP) CONTROL<br>START LISTENER(LISTENER.TCP)
       LISTENER(LISTENER.TCP)
DISPLAY LSSTATUS(LISTENER.TCP) STATUS
```
2. Ouvrez une fenêtre de terminal avec le chemin /MQHA et exécutez la commande suivante:

runmqsc -m QM1 < hasamples.tst

3. Vérifiez que le programme d'écoute est en cours d'exécution et qu'il a le contrôle du gestionnaire de files d'attente, en examinant la sortie de la commande **runmqsc** .

```
 LISTENER(LISTENER.TCP)CONTROL(QMGR)
LISTENER(LISTENER.TCP) STATUS(RUNNING)
```
Ou bien, à l'aide de WebSphere MQ Explorer que le programme d'écoute TCPIP est en cours d'exécution et comporte Control = Queue Manager.

#### **Sur le client**

- 1. Copiez la table de connexion client AMQCLCHL.TAB de /MQHA/qmgrs/QM1.000/@ipcc sur le serveur vers  $C:\ X$  sur le client.
- 2. Ouvrez une invite de commande avec le chemin C:\ et définissez la variable d'environnement MQCHLLIB pour qu'elle pointe vers la table de définition de canal du client (CCDT)

```
SET MQCHLLIB=C:\
```
3. A l'invite de commande, entrez les commandes suivantes:

```
start amqsghac TARGET QM1
start amqsmhac -s SOURCE -t TARGET -m QM1
start amqsphac SOURCE QM1
```
#### **Sur le serveur exécutant l'instance de gestionnaire de files d'attente active**

1. L'un ou l'autre :

- Fermez la fenêtre exécutant l'image VMware avec l'instance de serveur active.
- A l'aide de WebSphere MQ Explorer, arrêtez l'instance de gestionnaire de files d'attente active, en autorisant la commutation vers l'instance de secours et en demandant aux clients reconnectables de se reconnecter.
- 2. Les trois clients détectent finalement que la connexion est interrompue, puis se reconnectent. Dans cette configuration, si vous fermez la fenêtre du serveur, le rétablissement des trois connexions prend environ sept minutes. Certaines connexions sont rétablies bien avant d'autres.

### **Résultats**

message <Message 9>

N:\>amqsphac SOURCE QM1 Sample AMQSPHAC start target queue is SOURCE message <Message 1> message <Message 2> message <Message 3> message <Message 4> message <Message 5> 17:05:25 : EVENT : Connection Reconnecting (Delay: 0ms) 17:05:47 : EVENT : Connection Reconnecting (Delay: 0ms) 17:05:52 : EVENT : Connection Reconnected message <Message 6> message <Message 7> message <Message 8> message <Message 9> N:\>amqsmhac -s SOURCE -t TARGET -m QM1 Sample AMQSMHA0 start 17:05:25 : EVENT : Connection Reconnecting (Delay: 97ms) 17:05:48 : EVENT : Connection Reconnecting (Delay: 0ms) 17:05:53 : EVENT : Connection Reconnected N:\>amqsghac TARGET QM1 Sample AMQSGHAC start message <Message 1> message <Message 2> message <Message 3> message <Message 4> message <Message 5> 17:05:25 : EVENT : Connection Reconnecting (Delay: 156ms) 17:05:47 : EVENT : Connection Reconnecting (Delay: 0ms) 17:05:52 : EVENT : Connection Reconnected message <Message 6> message <Message 7> message <Message 8>

### *Suppression d'un gestionnaire de files d'attente multi-instance*

Pour supprimer complètement un gestionnaire de files d'attente multi-instance, vous devez utiliser la commande **dltmqm** pour supprimer le gestionnaire de files d'attente, puis supprimer des instances des autres serveurs à l'aide des commandes **rmvmqinf** ou **dltmqm** .

Exécutez la commande **dltmqm** pour supprimer un gestionnaire de files d'attente dont des instances sont définies sur d'autres serveurs, sur n'importe quel serveur sur lequel ce gestionnaire de files d'attente est défini. Il n'est pas nécessaire d'exécuter la commande **dltmqm** sur le même serveur que celui sur lequel vous l'avez créée. Exécutez ensuite la commande **rmvmqinf** ou **dltmqm** sur tous les autres serveurs ayant une définition du gestionnaire de files d'attente.

Vous ne pouvez supprimer un gestionnaire de files d'attente que lorsqu'il est arrêté. Au moment de la suppression, aucune instance n'est en cours d'exécution et le gestionnaire de files d'attente, à proprement parler, n'est ni un gestionnaire de files d'attente unique ni un gestionnaire de files d'attente multi-instance ; il s'agit simplement d'un gestionnaire de files d'attente dont les données de gestionnaire de files d'attente et les journaux sont associés à un partage distant. Lorsque vous supprimez un gestionnaire de files d'attente, ses données de gestionnaire de files d'attente et ses journaux sont

supprimés et la strophe de gestionnaire de files d'attente est supprimée du fichier mqs.ini sur le serveur sur lequel vous avez émis la commande **dltmqm** . Vous devez avoir accès au partage de réseau contenant les données et les journaux du gestionnaire de files d'attente lorsque vous supprimez le gestionnaire de files d'attente.

Sur les autres serveurs sur lesquels vous avez précédemment créé des instances du gestionnaire de files d'attente, il existe également des entrées dans les fichiers mqs.ini sur ces serveurs. Vous devez visiter chaque serveur à tour de rôle et supprimer la section du gestionnaire de files d'attente en exécutant la commande **rmvmqinf** *Nom de la section du gestionnaire de files d'attente*.

Sur les systèmes UNIX and Linux, si vous avez placé un fichier mqs. ini commun dans le stockage réseau et que vous l'avez référencé à partir de tous les serveurs en définissant la variable d'environnement AMQ\_MQS\_INI\_LOCATION sur chaque serveur, vous devez supprimer le gestionnaire de files d'attente d'un seul de ses serveurs car il n'y a qu'un seul fichier mqs . ini à mettre à jour.

#### **Exemple**

**Premier serveur dltmqm** QM1

### **Autres serveurs sur lesquels des instances sont définies**

**rmvmqinf** QM1ou **dltmqm** QM1

## *Démarrage et arrêt d'un gestionnaire de files d'attente multi-instance*

Démarrage et arrêt d'un gestionnaire de files d'attente configuré en tant que gestionnaire de files d'attente mono-instance ou multi-instance.

Une fois que vous avez défini un gestionnaire de files d'attente multi-instance sur une paire de serveurs, vous pouvez exécuter le gestionnaire de files d'attente sur l'un des serveurs, soit en tant que gestionnaire de files d'attente mono-instance, soit en tant que gestionnaire de files d'attente multi-instance.

Pour exécuter un gestionnaire de files d'attente multi-instance, démarrez le gestionnaire de files d'attente sur l'un des serveurs à l'aide de la commande **strmqm** -x *QM1* ; l'option -x permet à l'instance de basculer. Elle devient l' *instance active*. Démarrez l'instance de secours sur l'autre serveur à l'aide de la même commande **strmqm** -x *QM1* ; l'option -x permet à l'instance de démarrer en tant qu'instance de secours.

Le gestionnaire de files d'attente est maintenant en cours d'exécution avec une instance active qui traite toutes les demandes et une instance de secours qui est prête à prendre le relais si l'instance active échoue. L'instance active bénéficie d'un accès exclusif aux données et aux journaux du gestionnaire de files d'attente. La base de données de secours attend l'octroi d'un accès exclusif aux données et aux journaux du gestionnaire de files d'attente. Lorsque l'accès exclusif est accordé à la base de données de secours, celle-ci devient l'instance active.

Vous pouvez également basculer manuellement le contrôle vers l'instance de secours en exécutant la commande **endmqm** -s sur l'instance active. La commande **endmqm** -s arrête l'instance active sans arrêter la base de données de secours. Le verrou d'accès exclusif sur les données et les journaux du gestionnaire de files d'attente est libéré et la base de données de secours prend le relais.

Vous pouvez également démarrer et arrêter un gestionnaire de files d'attente configuré avec plusieurs instances sur différents serveurs en tant que gestionnaire de files d'attente d'instance unique. Si vous démarrez le gestionnaire de files d'attente sans utiliser l'option -x dans la commande **strmqm** , les instances du gestionnaire de files d'attente configurées sur d'autres machines ne peuvent pas démarrer en tant qu'instances de secours. Si vous tentez de démarrer une autre instance, vous recevez la réponse indiquant que l'instance de gestionnaire de files d'attente n'est pas autorisée à s'exécuter en tant que instance de secours.

Si vous arrêtez l'instance active d'un gestionnaire de files d'attente multi-instance à l'aide de la commande **endmqm** sans l'option -s , les instances active et de secours s'arrêtent toutes les deux. Si vous arrêtez l'instance de secours à l'aide de la commande **endmqm** avec l'option -x , elle cesse d'être une instance de secours et l'instance active continue de s'exécuter. Vous ne pouvez pas exécuter **endmqm** sans l'option -x sur la base de données de secours.

Seules deux instances de gestionnaire de files d'attente peuvent s'exécuter simultanément ; l'une est l'instance active et l'autre est une instance de secours. Si vous démarrez deux instances en même temps, WebSphere MQ n'a aucun contrôle sur l'instance qui devient l'instance active ; elle est déterminée par le système de fichiers réseau. La première instance à obtenir un accès exclusif aux données du gestionnaire de files d'attente devient l'instance active.

**Remarque :** Avant de redémarrer un gestionnaire de files d'attente défaillant, vous devez déconnecter vos applications de cette instance du gestionnaire de files d'attente. Si vous ne le faites pas, le gestionnaire de files d'attente risque de ne pas redémarrer correctement.

## *Système de fichiers partagé*

Un gestionnaire de files d'attente multi-instance utilise un système de fichiers réseau pour gérer les instances de gestionnaire de files d'attente.

Un gestionnaire de files d'attente multi-instance automatise la reprise en ligne à l'aide d'une combinaison de verrous de système de fichiers et de données et de journaux de gestionnaire de files d'attente partagées. Une seule instance d'un gestionnaire de files d'attente peut avoir un accès exclusif aux données et aux journaux du gestionnaire de files d'attente partagé. Lorsqu'il obtient l'accès, il devient l'instance active. L'autre instance qui ne parvient pas à obtenir un accès exclusif attend en tant qu'instance de secours jusqu'à ce que les données et les journaux du gestionnaire de files d'attente soient disponibles.

Le système de fichiers en réseau est chargé de libérer les verrous qu'il détient pour l'instance de gestionnaire de files d'attente active. Si l'instance active échoue d'une manière ou d'une autre, le système de fichiers en réseau libère les verrous qu'elle détient pour l'instance active. Dès que le verrou exclusif est libéré, un gestionnaire de files d'attente de secours attend que le verrou tente de l'acquérir. S'il réussit, il devient l'instance active et dispose d'un accès exclusif aux données et aux journaux du gestionnaire de files d'attente sur le système de fichiers partagé. Il continue ensuite à démarrer.

La rubrique connexe, Planification de la prise en charge du système de fichiers , explique comment configurer et vérifier que votre système de fichiers prend en charge les gestionnaires de files d'attente multi-instance.

Un gestionnaire de files d'attente multi-instance ne vous protège pas contre un incident dans le système de fichiers. Il existe plusieurs façons de protéger vos données.

- Investissez dans un stockage fiable, tel que des grappes de disques redondantes (RAID), et incluez-les dans un système de fichiers en réseau doté d'une résilience réseau.
- Sauvegardez les journaux linéaires WebSphere MQ sur un support de remplacement et, en cas d'échec de votre support de journal principal, effectuez une reprise à l'aide des journaux sur le support de remplacement. Vous pouvez utiliser un gestionnaire de files d'attente de sauvegarde pour administrer ce processus.

### *Plusieurs instances de gestionnaire de files d'attente*

Un gestionnaire de files d'attente multi-instance est résilient car il utilise une instance de gestionnaire de files d'attente de secours pour restaurer la disponibilité du gestionnaire de files d'attente après une défaillance.

La réplication des instances de gestionnaire de files d'attente est un moyen très efficace d'améliorer la disponibilité des processus de gestionnaire de files d'attente. A l'aide d'un modèle de disponibilité simple, uniquement à des fins d'illustration: si la fiabilité d'une instance d'un gestionnaire de files d'attente est de 99% (sur une année, le temps d'indisponibilité cumulé est de 3.65 jours), l'ajout d'une autre instance du gestionnaire de files d'attente augmente la disponibilité à 99.99% (sur une année, le temps d'indisponibilité cumulé est d'environ une heure).

Il s'agit d'un modèle trop simple pour vous donner des estimations numériques pratiques de la disponibilité. Pour modéliser la disponibilité de manière réaliste, vous devez collecter des statistiques sur le temps moyen entre les pannes (MTBF) et le temps moyen de réparation (MTTR), ainsi que sur la distribution de probabilité du temps entre les pannes et les temps de réparation.

Le terme gestionnaire de files d'attente multi-instance fait référence à la combinaison des instances actives et de secours du gestionnaire de files d'attente qui partagent les données et les journaux du gestionnaire de files d'attente. Les gestionnaires de files d'attente multi-instance vous protègent contre l'échec des processus de gestionnaire de files d'attente en ayant une instance du gestionnaire de files d'attente active sur un serveur et une autre instance du gestionnaire de files d'attente en veille sur un autre serveur, prête à prendre le relais automatiquement en cas d'échec de l'instance active.

## *Basculement ou basculement*

Une instance de gestionnaire de files d'attente de secours prend le relais de l'instance active à la demande (commutation) ou en cas de défaillance de l'instance active (reprise en ligne).

• La *commutation* a lieu lorsqu'une instance de secours démarre en réponse à l'émission de la commande **endmqm** -s sur l'instance de gestionnaire de files d'attente active. Vous pouvez spécifier les paramètres **endmqm** -c, -i ou -p pour contrôler l'arrêt brutal du gestionnaire de files d'attente.

**Remarque :** La commutation n'a lieu que si une instance de gestionnaire de files d'attente de secours est déjà démarrée. La commande **endmqm** -s libère le verrou du gestionnaire de files d'attente actif et autorise la commutation: elle ne démarre pas d'instance de gestionnaire de files d'attente de secours.

• La *reprise en ligne* se produit lorsque le verrouillage des données du gestionnaire de files d'attente détenues par l'instance active est libéré car l'instance semblait s'arrêter de manière inattendue (c'est-àdire sans qu'une commande **endmqm** soit émise).

Lorsque l'instance de secours prend le relais en tant qu'instance active, elle écrit un message dans le journal des erreurs du gestionnaire de files d'attente.

Les clients reconnectables sont automatiquement reconnectés en cas de défaillance ou de basculement d'un gestionnaire de files d'attente. Il n'est pas nécessaire d'inclure l'indicateur -r dans la commande **endmqm** pour demander la reconnexion du client. La reconnexion client automatique n'estpas prise en charge par WebSphere MQ classes for Java.

Si vous constatez que vous ne pouvez pas redémarrer une instance ayant échoué, même si la reprise en ligne a eu lieu et que l'instance de secours est devenue active, vérifiez que les applications connectées en local à l'instance ayant échoué ne se sont pas déconnectées de l'instance ayant échoué. Les applications connectées en local se terminent ou se déconnectent d'une instance de gestionnaire de files d'attente ayant échoué pour s'assurer que l'instance ayant échoué peut être redémarrée. Toutes les applications connectées en local à l'aide de liaisons partagées (qui est le paramètre par défaut) qui maintiennent une connexion à une instance ayant échoué agissent pour empêcher le redémarrage de l'instance. S'il n'est pas possible d'arrêter les applications connectées en local ou de s'assurer qu'elles se déconnectent lorsque l'instance du gestionnaire de files d'attente local échoue, envisagez d'utiliser des liaisons isolées. Les applications connectées en local à l'aide de liaisons isolées n'empêchent pas le redémarrage de l'instance de gestionnaire de files d'attente locale, même si elles ne se déconnectent pas.

### *Reconnexion canal et client*

La reconnexion du canal et du client est un élément essentiel de la restauration du traitement des messages une fois qu'une instance de gestionnaire de files d'attente de secours est devenue active.

Les instances de gestionnaire de files d'attente multi-instance sont installées sur des serveurs avec des adresses réseau différentes. Vous devez configurer les canaux et les clients IBM WebSphere MQ avec des informations de connexion pour toutes les instances de gestionnaire de files d'attente. Lorsqu'une instance de secours prend le relais, les clients et les canaux sont automatiquement reconnectés à l'instance de gestionnaire de files d'attente nouvellement active à la nouvelle adresse réseau. La reconnexion client automatique n'estpas prise en charge par WebSphere MQ classes for Java.

La conception est différente de celle des environnements à haute disponibilité tels que HA-CMP. HA-CMP fournit une adresse IP virtuelle pour le cluster et transfère l'adresse au serveur actif. WebSphere MQ , la reconnexion ne modifie pas ou ne redirige pas les adresses IP. Il fonctionne en se reconnectant à l'aide des adresses réseau que vous avez définies dans les définitions de canal et les connexions client. En tant qu'administrateur, vous devez définir les adresses réseau dans les définitions de canal et les connexions client à toutes les instances d'un gestionnaire de files d'attente multi-instance. La meilleure façon de configurer des adresses réseau pour un gestionnaire de files d'attente multi-instance dépend de la connexion:

#### **Canaux de gestionnaire de file d'attente**

L'attribut CONNAME des canaux est une liste de noms de connexion séparés par des virgules ; par exemple, CONNAME('127.0.0.1(1234), 192.0.2.0(4321)'). Les connexions sont tentées dans l'ordre indiqué dans la liste des connexions jusqu'à ce qu'une connexion soit établie. Si aucune connexion n'aboutit, le canal tente de se reconnecter.

#### **Canaux de cluster**

En règle générale, aucune configuration supplémentaire n'est requise pour que les gestionnaires de files d'attente multi-instance fonctionnent dans un cluster.

Si un gestionnaire de files d'attente se connecte à un gestionnaire de files d'attente de référentiel, ce dernier reconnaît l'adresse réseau du gestionnaire de files d'attente. Il fait référence à CONNAME du canal CLUSRCVR sur le gestionnaire de files d'attente. Sur TCPIP, le gestionnaire de files d'attente définit automatiquement CONNAME si vous l'omettez ou le configurez à blanc. Lorsqu'une instance de secours prend le relais, son adresse IP remplace l'adresse IP de l'instance active précédente en tant que CONNAME.

Si nécessaire, vous pouvez configurer manuellement CONNAME avec la liste des adresses réseau des instances de gestionnaire de files d'attente.

#### **Connexions client**

Les connexions client peuvent utiliser des listes de connexions ou des groupes de gestionnaires de files d'attente pour sélectionner d'autres connexions. Pour plus d'informations sur la reconnexion du client à un gestionnaire de files d'attente multi-instance, voir [«reconnexion client automatique», à la](#page-334-0) [page 335](#page-334-0). Les clients doivent être compilés pour s'exécuter avec les bibliothèques client WebSphere MQ Version 7.0.1 ou une version ultérieure. Ils doivent être connectés à au moins un gestionnaire de files d'attente version 7.0.1 .

Lorsque la reprise en ligne se produit, la reconnexion prend un certain temps. Le gestionnaire de files d'attente de secours doit terminer son démarrage. Les clients qui ont été connectés au gestionnaire de files d'attente défaillant doivent détecter l'échec de la connexion et démarrer une nouvelle connexion client. Si une nouvelle connexion client sélectionne le gestionnaire de files d'attente de secours qui est devenu récemment actif, le client est reconnecté au même gestionnaire de files d'attente.

Si le client se trouve au milieu d'un appel MQI lors de la reconnexion, il doit tolérer une attente étendue avant la fin de l'appel.

Si l'échec se produit lors d'un transfert par lots sur un canal de transmission de messages, le lot est annulé et redémarré.

Le basculement est plus rapide que le basculement et ne prend que le temps d'arrêter une instance du gestionnaire de files d'attente et d'en démarrer une autre. Pour un gestionnaire de files d'attente avec peu d'enregistrements de journal à réexécuter, la commutation peut au mieux prendre de l'ordre de quelques secondes. Pour estimer la durée de la reprise en ligne, vous devez ajouter le temps nécessaire à la détection de l'incident. Au mieux, la détection prend de l'ordre de 10 secondes et peut durer plusieurs minutes, en fonction du réseau et du système de fichiers.

### *Récupération d'application*

La reprise d'application est la poursuite automatisée du traitement de l'application après la reprise en ligne. La reprise d'application après la reprise en ligne nécessite une conception minutieuse. Certaines applications doivent être conscientes que la reprise en ligne a eu lieu.

L'objectif de la reprise de l'application est de permettre à l'application de continuer le traitement avec un bref délai. Avant de poursuivre le nouveau traitement, l'application doit revenir en arrière et soumettre à nouveau l'unité de travail qu'elle traitait lors de l'échec.

Un problème pour la reprise d'application est la perte du contexte partagé entre le client WebSphere MQ MQI et le gestionnaire de files d'attente et stocké dans le gestionnaire de files d'attente. Le client WebSphere MQ MQI restaure la plupart du contexte, mais certaines parties du contexte ne peuvent pas être restaurées de manière fiable. Les sections suivantes décrivent certaines propriétés de reprise d'application et comment elles affectent la reprise des applications connectées à un gestionnaire de files d'attente multi-instance.

## **messagerie transactionnelle**

Du point de vue de la distribution des messages, la reprise en ligne ne modifie pas les propriétés persistantes de la messagerie WebSphere MQ . Si les messages sont persistants et correctement gérés dans les unités de travail, ils ne sont pas perdus lors d'une reprise en ligne.

Du point de vue du traitement des transactions, les transactions sont annulées ou validées après la reprise en ligne.

Les transactions non validées sont annulées. Après la reprise en ligne, une application reconnectable reçoit un code anomalie MQRC\_BACKED\_OUT pour indiquer que la transaction a échoué et qu'elle doit annuler la transaction en émettant la commande MQBACK. Il doit ensuite redémarrer la transaction.

Les transactions validées sont des transactions qui ont atteint la deuxième phase d'une validation en deux phases ou des transactions en une phase (message uniquement) qui ont commencé MQCMIT .

Si le gestionnaire de files d'attente est le coordinateur de transactions et que MQCMIT a commencé la deuxième phase de sa validation en deux phases avant l'échec, la transaction aboutit. L'exécution est sous le contrôle du gestionnaire de files d'attente et se poursuit lorsque le gestionnaire de files d'attente est à nouveau en cours d'exécution. Dans une application reconnectable, l'appel MQCMIT se termine normalement.

Dans une validation en une seule phase, qui implique uniquement des messages, une transaction qui a démarré le traitement de la validation se termine normalement sous le contrôle du gestionnaire de files d'attente une fois qu'elle est à nouveau en cours d'exécution. Dans une application reconnectable, MQCMIT se termine normalement.

Les clients reconnectables peuvent utiliser des transactions monophasées sous le contrôle du gestionnaire de files d'attente en tant que coordinateur de transactions. Le client transactionnel étendu ne prend pas en charge la reconnexion. Si une reconnexion est demandée lorsque le client transactionnel se connecte, la connexion aboutit, mais sans possibilité de reconnexion. La connexion se comporte comme si elle n'était pas reconnectable.

## **Redémarrage ou reprise de l'application**

La reprise en ligne interrompt une application. Après un échec, une application peut redémarrer depuis le début ou reprendre le traitement après l'interruption. Cette dernière est appelée *reconnexion automatique du client*. La reconnexion client automatique n'estpas prise en charge par WebSphere MQ classes for Java.

Avec une application client WebSphere MQ MQI, vous pouvez définir une option de connexion pour reconnecter le client automatiquement. Les options sont MQCNO\_RECONNECT ou MQCNO\_RECONNECT\_Q\_MGR . Si aucune option n'est définie, le client ne tente pas de se reconnecter automatiquement et l'échec du gestionnaire de files d'attente renvoie MQRC\_CONNECTION\_BROKEN au client. Vous pouvez concevoir le client pour qu'il tente de démarrer une nouvelle connexion en émettant un nouvel appel MQCONN ou MQCONNX .

Les programmes serveur doivent être redémarrés ; ils ne peuvent pas être reconnectés automatiquement par le gestionnaire de files d'attente au moment où ils étaient en cours de traitement lorsque le gestionnaire de files d'attente ou le serveur a échoué. WebSphere MQ ne sont généralement pas redémarrés sur l'instance de gestionnaire de files d'attente de secours lorsqu'une instance de gestionnaire de files d'attente multi-instance échoue.

Vous pouvez automatiser un programme serveur WebSphere MQ pour redémarrer sur le serveur de secours de deux manières:

- 1. Conditionnez votre application serveur en tant que service de gestionnaire de files d'attente. Il est redémarré lorsque le gestionnaire de files d'attente de secours redémarre.
- 2. Ecrivez votre propre logique de basculement, déclenchée par exemple, par le message de journal de basculement écrit par une instance de gestionnaire de files d'attente de secours au démarrage. L'instance d'application doit ensuite appeler MQCONN ou MQCONNX après son démarrage pour créer une connexion au gestionnaire de files d'attente.

## <span id="page-422-0"></span>**Détection du basculement**

Certaines applications doivent être conscientes de la reprise en ligne, d'autres non. Prenez ces deux exemples.

- 1. Une application de messagerie qui extrait ou reçoit des messages via un canal de messagerie ne nécessite normalement pas que le gestionnaire de files d'attente à l'autre extrémité du canal soit en cours d'exécution: il est peu probable qu'il soit affecté si le gestionnaire de files d'attente à l'autre extrémité du canal redémarre sur une instance de secours.
- 2. Une application client WebSphere MQ MQI traite les entrées de message persistant à partir d'une file d'attente et place les réponses de message persistant dans une autre file d'attente dans le cadre d'une unité de travail unique: si elle gère un code anomalie MQRC\_BACKED\_OUT à partir de MQPUT, MQGET ou MQCMIT dans le point de synchronisation en émettant MQBACK et en redémarrant l'unité de travail, aucun message n'est perdu. De plus, l'application n'a pas besoin d'effectuer de traitement spécial pour traiter un échec de connexion.

Supposons toutefois, dans le deuxième exemple, que l'application parcourt la file d'attente pour sélectionner le message à traiter à l'aide de l'option MQGET , MQGMO\_MSG\_UNDER\_CURSOR. La reconnexion réinitialise le curseur de navigation et l'appel MQGET ne renvoie pas le message correct. Dans cet exemple, l'application doit prendre en compte la reprise en ligne qui s'est produite. De plus, avant d'émettre un autre MQGET pour le message sous le curseur, l'application doit restaurer le curseur de navigation.

La perte du curseur de navigation est un exemple de la façon dont le contexte d'application change après la reconnexion. D'autres cas sont documentés dans [«Récupération d'un client reconnecté](#page-423-0) [automatiquement», à la page 424](#page-423-0).

Vous disposez de trois modèles de conception alternatifs pour les applications client WebSphere MQ MQI après la reprise en ligne. Un seul d'entre eux n'a pas besoin de détecter la reprise en ligne.

### **Aucune reconnexion**

Dans ce modèle, l'application arrête tout traitement sur la connexion en cours lorsque la connexion est interrompue. Pour que l'application puisse continuer le traitement, elle doit établir une nouvelle connexion avec le gestionnaire de files d'attente. L'application est entièrement responsable du transfert des informations d'état dont elle a besoin pour continuer le traitement sur la nouvelle connexion. Les applications client existantes qui se reconnectent à un gestionnaire de files d'attente après la perte de leur connexion sont écrites de cette manière.

Le client reçoit un code anomalie, tel que MQRC\_CONNECTION\_BROKEN ou MORC<sub>0</sub> MGR\_NOT\_AVAILABLE, du prochain appel MQI après la perte de la connexion. L'application doit supprimer toutes ses informations d'état WebSphere MQ , telles que les descripteurs de file d'attente, et émettre un nouvel appel MQCONN ou MQCONNX pour établir une nouvelle connexion, puis rouvrir les objets WebSphere MQ qu'elle doit traiter.

Le comportement MQI par défaut consiste à rendre le descripteur de connexion du gestionnaire de files d'attente inutilisable après la perte d'une connexion au gestionnaire de files d'attente. La valeur par défaut est équivalente à la définition de l'option MQCNO\_RECONNECT\_DISABLED sur MQCONNX pour empêcher la reconnexion de l'application après la reprise en ligne.

#### **Tolérant aux pannes**

Ecrivez l'application de sorte qu'elle ne soit pas affectée par la reprise en ligne. Parfois, le traitement des erreurs est suffisant pour traiter la reprise en ligne.

#### **Prise en compte de la reconnexion**

Enregistrez un gestionnaire d'événements MQCBT\_EVENT\_HANDLER auprès du gestionnaire de files d'attente. Le gestionnaire d'événements est envoyé avec MQRC\_RECONNECTING lorsque le client tente de se reconnecter au serveur et MQRC\_RECONNECTED après une reconnexion réussie. Vous pouvez ensuite exécuter une routine pour rétablir un état prévisible afin que l'application client puisse poursuivre le traitement.

## <span id="page-423-0"></span>**Récupération d'un client reconnecté automatiquement**

La reprise en ligne est un événement inattendu, et pour qu'un client reconnecté automatiquement fonctionne comme prévu, les conséquences de la reconnexion doivent être prévisibles.

L'utilisation des transactions est un élément majeur de la transformation d'un échec inattendu en une reprise prévisible et fiable.

Dans la section précédente, un exemple, [«2», à la page 423](#page-422-0), a été donné d'un client WebSphere MQ MQI utilisant une transaction locale pour coordonner MQGET et MQPUT. Le client émet un appel MQCMIT ou MQBACK en réponse à une erreur MQRC\_BACKED\_OUT, puis soumet à nouveau la transaction annulée. La défaillance du gestionnaire de files d'attente entraîne l'annulation de la transaction et le comportement de l'application client garantit qu'aucune transaction et aucun message ne sont perdus.

Tous les états de programme ne sont pas gérés dans le cadre d'une transaction et, par conséquent, les conséquences de la reconnexion deviennent plus difficiles à comprendre. Vous devez savoir comment la reconnexion modifie l'état d'un client WebSphere MQ MQI afin de concevoir votre application client pour survivre à la reprise en ligne du gestionnaire de files d'attente.

Vous pouvez décider de concevoir votre application sans code de reprise en ligne spécial, en traitant les erreurs de reconnexion avec la même logique que les autres erreurs. Vous pouvez également choisir de reconnaître que la reconnexion nécessite un traitement d'erreur spécial et d'enregistrer un gestionnaire d'événements auprès de WebSphere MQ pour exécuter une routine de traitement de la reprise en ligne. La routine peut traiter elle-même le traitement de la reconnexion ou définir un indicateur pour indiquer à l'unité d'exécution du programme principal que lorsqu'elle reprend le traitement, elle doit effectuer le traitement de la reprise.

L'environnement client WebSphere MQ MQI est conscient de la reprise en ligne elle-même et restaure autant de contexte que possible, après la reconnexion, en stockant certaines informations d'état dans le client et en émettant des appels MQI supplémentaires pour le compte de l'application client afin de restaurer son état WebSphere MQ . Par exemple, les descripteurs des objets qui étaient ouverts au point de défaillance sont restaurés et les files d'attente dynamiques temporaires sont ouvertes avec le même nom. Mais il y a des changements qui sont inévitables et vous avez besoin de votre conception pour faire face à ces changements. Les changements peuvent être classés en cinq catégories:

1. Les nouvelles erreurs ou les erreurs non diagnostiquées précédemment sont renvoyées par les appels MQI jusqu'à ce qu'un nouvel état de contexte cohérent soit restauré par le programme d'application.

Un exemple de réception d'une nouvelle erreur est le code retour MQRC\_CONTEXT\_NOT\_AVAILABLE lors de la tentative de transmission du contexte après la sauvegarde du contexte avant la reconnexion. Le contexte ne peut pas être restauré après la reconnexion car le contexte de sécurité n'est pas transmis à un programme client non autorisé. Cela permettrait à un programme d'application malveillant d'obtenir le contexte de sécurité.

En règle générale, les applications traitent les erreurs courantes et prévisibles d'une manière soigneusement conçue et relègue les erreurs rares à un gestionnaire d'erreurs générique. Le gestionnaire d'erreurs peut se déconnecter de WebSphere MQ et se reconnecter, voire arrêter complètement le programme. Pour améliorer la continuité, il peut être nécessaire de traiter certaines erreurs d'une manière différente.

- 2. Des messages non persistants peuvent être perdus.
- 3. Les transactions sont annulées.
- 4. Les appels MQGET ou MQPUT utilisés en dehors d'un point de synchronisation peuvent être interrompus par la perte possible d'un message.
- 5. La temporisation a provoqué des erreurs, en raison d'une attente prolongée dans un appel MQI.

Certains détails sur le contexte perdu sont répertoriés dans la section suivante.

• Les messages non persistants sont supprimés, sauf s'ils sont placés dans une file d'attente avec l'option NPMCLASS (HIGH) et que l'échec du gestionnaire de files d'attente n'a pas interrompu l'option de stockage des messages non persistants à l'arrêt.

- Un abonnement non durable est perdu lorsqu'une connexion est interrompue. Lors de la reconnexion, il est rétabli. Envisagez d'utiliser un abonnement durable.
- L'intervalle get-wait est recalculé ; si sa limite est dépassée, il renvoie MQRC\_NO\_MSG\_AVAILABLE. De même, l'expiration de l'abonnement est recalculée pour donner le même délai d'expiration global.
- La position du curseur de navigation dans une file d'attente est perdue ; elle est généralement rétablie avant le premier message.
	- Les appels MQGET qui spécifient MQGMO\_BROWSE\_MSG\_UNDER\_CURSOR ou MQGMO\_MSG\_UNDER\_CURSORéchouent avec le code anomalie MQRC\_NO\_MSG\_AVAILABLE.
	- Les messages verrouillés pour la navigation sont déverrouillés.
	- L'exploration des messages marqués avec la portée de descripteur n'est pas marquée et peut être parcourue à nouveau.
	- Dans la plupart des cas, les messages marqués par une navigation coopérative ne sont pas marqués.
- Le contexte de sécurité est perdu. Les tentatives d'utilisation du contexte de message sauvegardé, telles que l'insertion d'un message avec MQPMO\_PASS\_ALL\_CONTEXT , échouent avec MQRC\_CONTEXT\_NOT\_AVAILABLE.
- Les jetons de message sont perdus. MQGET à l'aide d'un jeton de message renvoie le code anomalie MQRC\_NO\_MSG\_AVAILABLE.

**Remarque :** *MsgId* et *CorrelId*, car ils font partie du message, sont conservés avec le message lors de la reprise en ligne, de sorte que MQGET l'utilisation de MsgId ou CorrelId fonctionne comme prévu.

- Les messages placés dans une file d'attente sous un point de synchronisation dans une transaction non validée ne sont plus disponibles.
- Le traitement des messages dans un ordre logique ou dans un groupe de messages génère le code retour MQRC\_RECONNECT\_INCOMPATIBLE après la reconnexion.
- Un appel MQI peut renvoyer MQRC\_RECONNECT\_FAILED plutôt que le MQRC\_CONNECTION\_BROKEN plus général que les clients reçoivent généralement aujourd'hui.
- La reconnexion lors d'un appel MQPUT en dehors du point de synchronisation renvoie MQRC\_CALL\_INTERRUPTED si le client WebSphere MQ MQI ne sait pas si le message a été correctement distribué au gestionnaire de files d'attente. La reconnexion pendant MQCMIT se comporte de la même manière.
- MQRC\_CALL\_INTERRUPTED est renvoyé-après une reconnexion réussie-si le client WebSphere MQ MQI n'a reçu aucune réponse du gestionnaire de files d'attente indiquant la réussite ou l'échec de
	- la distribution d'un message persistant à l'aide d'un appel MQPUT en dehors du point de synchronisation.
	- la distribution d'un message persistant ou d'un message avec persistance par défaut à l'aide d'un appel MQPUT1 en dehors du point de synchronisation.
	- la validation d'une transaction à l'aide d'un appel MQCMIT. La réponse n'est renvoyée qu'après une reconnexion réussie.
- Les canaux sont redémarrés en tant que nouvelles instances (il peut également s'agir de canaux différents), de sorte qu'aucun état de sortie de canal n'est conservé.
- Les files d'attente dynamiques temporaires sont restaurées dans le cadre du processus de récupération des clients reconnectables dont les files d'attente dynamiques temporaires étaient ouvertes. Aucun message d'une file d'attente dynamique temporaire n'est restauré, mais les applications dont la file d'attente a été ouverte ou dont le nom a été mémorisé peuvent continuer le traitement.

Il est possible que si la file d'attente est utilisée par une application autre que celle qui l'a créée, elle ne soit pas restaurée assez rapidement pour être présente lors de sa prochaine référence. Par exemple, si un client crée une file d'attente dynamique temporaire en tant que file d'attente de réponse et qu'un message de réponse doit être placé dans la file d'attente par un canal, la file d'attente peut ne pas être récupérée à temps. Dans ce cas, le canal place généralement le message de réponse dans la file d'attente des messages non livrés.

Si une application client reconnectable ouvre une file d'attente dynamique temporaire par son nom (car une autre application l'a déjà créée), le client WebSphere MQ MQI ne peut pas recréer la file d'attente dynamique temporaire car il ne dispose pas du modèle permettant de la créer. Dans l'interface MQI, une seule application peut ouvrir la file d'attente dynamique temporaire par modèle. Les autres applications qui souhaitent utiliser la file d'attente dynamique temporaire doivent utiliser MQPUT1ou des liaisons de serveur, ou être en mesure de relancer la reconnexion en cas d'échec.

Seuls les messages non persistants peuvent être placés dans une file d'attente dynamique temporaire et ces messages sont perdus lors de la reprise en ligne ; cette perte est vraie pour les messages placés dans une file d'attente dynamique temporaire à l'aide de MQPUT1 lors de la reconnexion. Si la reprise en ligne se produit pendant MQPUT1, il se peut que le message ne soit pas inséré, bien que MQPUT1 aboutisse. Une solution palliative à ce problème consiste à utiliser des files d'attente dynamiques permanentes. Toute application de liaisons de serveur peut ouvrir la file d'attente dynamique temporaire par son nom car elle ne peut pas être reconnectée.

## *Récupération de données et haute disponibilité*

Les solutions à haute disponibilité utilisant des gestionnaires de files d'attente multi-instance doivent inclure un mécanisme permettant de récupérer des données après une panne de stockage.

Un gestionnaire de files d'attente multi-instance augmente la disponibilité des processus de gestionnaire de files d'attente, mais pas celle des autres composants, tels que le système de fichiers, utilisés par le gestionnaire de files d'attente pour stocker des messages et d'autres informations.

Une façon de rendre les données hautement disponibles consiste à utiliser un stockage de données résilient en réseau. Vous pouvez soit créer votre propre solution à l'aide d'un système de fichiers en réseau et d'un stockage de données résilient, soit acheter une solution intégrée. Si vous souhaitez combiner la résilience avec la reprise après incident, la réplication de disque asynchrone, qui permet la réplication de disque sur des dizaines, voire des centaines de kilomètres, est disponible.

Vous pouvez configurer la manière dont les différents répertoires WebSphere MQ sont mappés aux supports de stockage, afin d'optimiser l'utilisation des supports. Pour les gestionnaires de files d'attente *multi-instance* , il existe une distinction importante entre deux types de répertoires et de fichiers WebSphere MQ .

### **Répertoires qui doivent être partagés entre les instances d'un gestionnaire de files d'attente.**

Les informations qui doivent être partagées entre les différentes instances d'un gestionnaire de files d'attente se trouvent dans deux répertoires: les répertoires qmgrs et logs . Les répertoires doivent se trouver sur un système de fichiers en réseau partagé. Il est conseillé d'utiliser un support de stockage qui offre une haute disponibilité continue et d'excellentes performances car les données changent constamment à mesure que des messages sont créés et supprimés.

### **Les répertoires et les fichiers qui ne sont pas** *ont* **à partager entre les instances d'un gestionnaire de files d'attente.**

Certains autres répertoires n'ont pas besoin d'être partagés entre différentes instances d'un gestionnaire de files d'attente et sont rapidement restaurés par d'autres moyens que l'utilisation d'un système de fichiers miroir.

- WebSphere Fichiers exécutables MQ et répertoire des outils. Remplacez-le par une réinstallation ou par une sauvegarde et une restauration à partir d'une archive de fichier sauvegardée.
- Informations de configuration modifiées pour l'installation dans son ensemble. Les informations de configuration sont gérées par WebSphere MQ, comme le fichier mqs.ini sur les systèmes Windows, UNIX and Linux , ou font partie de votre propre gestion des configurations, comme les scripts de configuration **MQSC** . Effectuez une sauvegarde et une restauration à l'aide d'une archive de fichier.
- Sortie à l'échelle de l'installation, telle que les traces, les journaux d'erreurs et les fichiers FFDC. Les fichiers sont stockés dans les sous-répertoires errors et trace du répertoire de données par défaut. Le répertoire de données par défaut sur les systèmes UNIX and Linux est /var/mqm . Sous Windows , le répertoire de données par défaut est le répertoire d'installation WebSphere MQ .

Vous pouvez également utiliser un gestionnaire de files d'attente de sauvegarde pour effectuer des sauvegardes de support régulières d'un gestionnaire de files d'attente multi-instance à l'aide de la

journalisation linéaire. Un gestionnaire de files d'attente de sauvegarde ne fournit pas de reprise aussi rapide qu'à partir d'un système de fichiers miroir et ne récupère pas les modifications depuis la dernière sauvegarde. Le mécanisme de gestionnaire de files d'attente de sauvegarde est plus approprié pour une utilisation dans des scénarios de reprise après incident hors site que la récupération d'un gestionnaire de files d'attente après une panne de stockage localisée.

## *Combinaison de solutions IBM WebSphere MQ Availability*

Les applications utilisent d'autres fonctions IBM WebSphere MQ pour améliorer la disponibilité. Les gestionnaires de files d'attente multi-instance complètent d'autres fonctions de haute disponibilité.

## **IBM WebSphere MQ Les clusters augmentent la disponibilité des files d'attente**

Vous pouvez augmenter la disponibilité de la file d'attente en créant plusieurs définitions d'une file d'attente de cluster, jusqu'à une de chaque file d'attente sur chaque gestionnaire du cluster.

Supposons qu'un membre du cluster échoue et qu'un nouveau message soit envoyé à une file d'attente de cluster. Sauf si le message *doit* être envoyé au gestionnaire de files d'attente qui a échoué, le message est envoyé à un autre gestionnaire de files d'attente en cours d'exécution dans le cluster qui possède une définition de la file d'attente.

Bien que les clusters augmentent considérablement la disponibilité, il existe deux scénarios d'échec connexes qui entraînent des retards dans les messages. La génération d'un cluster avec des gestionnaires de files d'attente multi-instance réduit les risques de retard d'un message.

#### **Messages non segmentés**

Si un gestionnaire de files d'attente du cluster tombe en panne, aucun autre message pouvant être acheminé vers d'autres gestionnaires de files d'attente du cluster n'est acheminé vers le gestionnaire de files d'attente défaillant. Les messages qui ont déjà été envoyés sont stockés jusqu'à ce que le gestionnaire de files d'attente défaillant soit redémarré.

### **Affinités**

L'affinité est le terme utilisé pour décrire les informations partagées entre deux calculs distincts. Par exemple, il existe une affinité entre une application qui envoie un message de demande à un serveur et la même application qui attend de traiter la réponse. Un autre exemple serait une séquence de messages, le traitement de chaque message dépendant des messages précédents.

Si vous envoyez des messages à des files d'attente en cluster, vous devez prendre en compte les affinités. Avez-vous besoin d'envoyer des messages successifs au même gestionnaire de files d'attente ou chaque message peut-il être envoyé à un membre du cluster?

Si vous devez envoyer des messages au même gestionnaire de files d'attente dans le cluster et qu'il échoue, les messages attendent dans la file d'attente de transmission de l'émetteur jusqu'à ce que le gestionnaire de files d'attente de cluster défaillant soit de nouveau en cours d'exécution.

Si le cluster est configuré avec des gestionnaires de files d'attente multi-instance, le délai d'attente du redémarrage du gestionnaire de files d'attente défaillant est limité à environ une minute pendant la reprise de la base de données de secours. Lorsque la base de données de secours est en cours d'exécution, les messages désactivés reprennent le traitement, les canaux vers l'instance de gestionnaire de files d'attente nouvellement activée sont démarrés et les messages en attente dans les files d'attente de transmission commencent à circuler.

Un moyen possible de configurer un cluster pour éviter que des messages soient retardés par un gestionnaire de files d'attente défaillant consiste à déployer deux gestionnaires de files d'attente différents sur chaque serveur du cluster et à faire en sorte que l'un soit l'instance active et l'autre l'instance de secours des différents gestionnaires de files d'attente. Il s'agit d'une configuration active-de secours qui augmente la disponibilité du cluster.

En plus d'avoir les avantages d'une administration réduite et d'une évolutivité accrue, les clusters continuent de fournir des éléments supplémentaires de disponibilité pour compléter les gestionnaires de files d'attente multi-instance. Les clusters protègent contre d'autres types de défaillance qui affectent à la fois les instances actives et de secours d'un gestionnaire de files d'attente.

#### **Service ininterrompu**

Un cluster fournit un service ininterrompu. Les nouveaux messages reçus par le cluster sont envoyés aux gestionnaires de files d'attente actifs pour être traités. Ne vous fiez pas à un gestionnaire de files d'attente multi-instance pour fournir un service ininterrompu car il faut du temps au gestionnaire de files d'attente de secours pour détecter l'échec et terminer son démarrage, pour que ses canaux soient reconnectés et pour que les lots de messages ayant échoué soient soumis à nouveau.

#### **Indisponibilité localisée**

Il existe des limitations pratiques sur la distance entre les serveurs actifs, de secours et de système de fichiers, car ils doivent interagir à des vitesses à la milliseconde pour offrir des performances acceptables.

Les gestionnaires de files d'attente en cluster nécessitent des vitesses d'interaction de l'ordre de plusieurs secondes et peuvent être dispersés géographiquement n'importe où dans le monde.

#### **Erreur opérationnelle**

En utilisant deux mécanismes différents pour augmenter la disponibilité, vous réduisez les risques qu'une erreur opérationnelle, telle qu'une erreur humaine, compromette vos efforts de disponibilité.

## **Les groupes de partage de files d'attente augmentent la disponibilité du traitement des messages**

Les groupes de partage de files d'attente, fournis uniquement sous z/OS, permettent à un groupe de gestionnaires de files d'attente de partager le service d'une file d'attente. Si un gestionnaire de files d'attente est défaillant, les autres gestionnaires de files d'attente continuent de traiter tous les messages de la file d'attente. Les gestionnaires de files d'attente multi-instance ne sont pas pris en charge sur z/OS et ne complètent les groupes de partage de files d'attente que dans le cadre d'une architecture de messagerie plus large.

## **WebSphere MQ Les clients augmentent la disponibilité des applications**

WebSphere MQ Les programmes client MQI peuvent se connecter à différents gestionnaires de files d'attente dans un groupe de gestionnaires de files d'attente en fonction de la disponibilité du gestionnaire de files d'attente, des pondérations de connexion et des affinités. En exécutant une application sur une machine différente de celle sur laquelle le gestionnaire de files d'attente est en cours d'exécution, vous pouvez améliorer la disponibilité globale d'une solution tant qu'il existe un moyen de reconnecter l'application en cas de défaillance de l'instance de gestionnaire de files d'attente à laquelle elle est connectée.

Les groupes de gestionnaires de files d'attente sont utilisés pour augmenter la disponibilité du client en découplant un client d'un gestionnaire de files d'attente arrêté et en équilibrant la charge des connexions client dans un groupe de gestionnaires de files d'attente, comme un diffuseur IP. L'application client ne doit pas avoir d'affinités avec le gestionnaire de files d'attente défaillant, par exemple une dépendance sur une file d'attente particulière, ou elle ne peut pas reprendre le traitement.

La reconnexion automatique du client et les gestionnaires de files d'attente multi-instance augmentent la disponibilité du client en résolvant certains problèmes d'affinité. La reconnexion client automatique n'estpas prise en charge par WebSphere MQ classes for Java.

Vous pouvez définir l'option MQCNO MQCNO\_RECONNECT\_Q\_MGRpour forcer un client à se reconnecter au même gestionnaire de files d'attente:

- 1. Si le gestionnaire de files d'attente d'instance unique précédemment connecté n'est pas en cours d'exécution, une nouvelle tentative de connexion est effectuée jusqu'à ce que le gestionnaire de files d'attente soit à nouveau en cours d'exécution.
- 2. Si le gestionnaire de files d'attente est configuré en tant que gestionnaire de files d'attente multiinstance, le client se reconnecte à l'instance active.

En se reconnectant automatiquement au même gestionnaire de files d'attente, la plupart des informations d'état que le gestionnaire de files d'attente détenait pour le compte du client, telles que les files d'attente qu'il avait ouvertes et la rubrique à laquelle il était abonné, sont restaurées. Si le client a ouvert une file d'attente de réponse dynamique pour recevoir une réponse à une demande, la connexion à la file d'attente de réponse est également restaurée.

# **S'assurer que les messages ne sont pas perdus (consignation)**

WebSphere MQ consigne toutes les informations dont vous avez besoin pour effectuer une reprise après une défaillance du gestionnaire de files d'attente.

WebSphere MQ enregistre toutes les modifications importantes apportées aux données contrôlées par le gestionnaire de files d'attente dans un journal de reprise.

Cela inclut la création et la suppression d'objets, les mises à jour de messages persistants, les états de transaction, les modifications apportées aux attributs d'objet et les activités de canal. Le journal contient les informations dont vous avez besoin pour récupérer toutes les mises à jour des files d'attente de messages:

- Conservation des enregistrements des modifications apportées au gestionnaire de files d'attente
- Conservation des enregistrements des mises à jour de file d'attente à utiliser par le processus de redémarrage
- Vous permettre de restaurer des données après une panne matérielle ou logicielle

Toutefois, WebSphere MQ s'appuie également sur le système de disque qui héberge ses fichiers. Si le système de disques lui-même n'est pas fiable, les informations, y compris les informations de journal, peuvent encore être perdues.

# **A quoi ressemblent les journaux**

Les journaux sont constitués de fichiers primaires et secondaires et d'un fichier de contrôle. Vous définissez le nombre et la taille des fichiers journaux et leur emplacement de stockage dans le système de fichiers.

Un journal WebSphere MQ comprend deux composants:

- 1. Un ou plusieurs fichiers de données de journal.
- 2. Un fichier de contrôle de journal

Un fichier de données de journal est également appelé domaine réservé aux journaux.

Un certain nombre de fichiers journaux contiennent les données en cours d'enregistrement. Vous pouvez définir le nombre et la taille (comme expliqué dans [«Modification des informations de configuration de](#page-450-0) [IBM WebSphere MQ et du gestionnaire de files d'attente», à la page 451\)](#page-450-0) ou utiliser la valeur par défaut du système de trois fichiers.

Dans WebSphere MQ for Windows, chacun des trois fichiers correspond par défaut à 1 Mo. Sur les systèmes WebSphere MQ for UNIX and Linux , chacun des trois fichiers est défini par défaut sur 4 Mo.

Lorsque vous créez un gestionnaire de files d'attente, le nombre de fichiers journaux que vous définissez correspond au nombre de fichiers journaux *principaux* alloués. Si vous n'indiquez pas de nombre, la valeur par défaut est utilisée.

Dans WebSphere MQ for Windows, si vous n'avez pas modifié le chemin d'accès au journal, les fichiers journaux sont créés dans le répertoire:

C:\Program Files\IBM\WebSphere MQ\log\<QMgrName>

Sur les systèmes WebSphere MQ for UNIX and Linux , si vous n'avez pas modifié le chemin d'accès au journal, les fichiers journaux sont créés sous le répertoire:

/var/mqm/log/<QMgrName>

WebSphere MQ démarre avec ces fichiers journaux principaux, mais si l'espace du journal principal n'est pas suffisant, il alloue des fichiers journaux *secondaires* . Il effectue cette opération de manière dynamique et les supprime lorsque la demande d'espace de journal diminue. Par défaut, jusqu'à deux fichiers journaux secondaires peuvent être alloués. Vous pouvez modifier cette allocation par défaut, comme décrit dans [«Modification des informations de configuration de IBM WebSphere MQ et du](#page-450-0) [gestionnaire de files d'attente», à la page 451.](#page-450-0)

## *Fichier de contrôle du journal*

Le fichier de contrôle des journaux contient les informations nécessaires pour contrôler l'utilisation des fichiers journaux, telles que leur taille et leur emplacement, ainsi que le nom du prochain fichier disponible.

Le fichier de contrôle des journaux est réservé à l'utilisation du gestionnaire de files d'attente interne.

Le gestionnaire de files d'attente conserve les données de contrôle associées à l'état du journal de reprise dans le fichier de contrôle de journal et vous ne devez pas modifier le contenu du fichier de contrôle de journal.

**Remarque :** Vérifiez que les journaux créés lorsque vous démarrez un gestionnaire de files d'attente sont suffisamment grands pour prendre en charge la taille et le volume des messages que vos applications vont traiter. Vous devrez probablement modifier les numéros et les tailles de journal par défaut pour répondre à vos besoins. Pour plus d'informations, voir [«Calcul de la taille du journal», à la page 434.](#page-433-0)

# **Types de journalisation**

Dans WebSphere MQ, le nombre de fichiers requis pour la journalisation dépend de la taille du fichier, du nombre de messages que vous avez reçus et de la longueur des messages. Il existe deux façons de gérer les enregistrements des activités du gestionnaire de files d'attente: la consignation circulaire et la consignation linéaire.

## **Journalisation avec réutilisation automatique des journaux**

Utilisez la journalisation avec réutilisation automatique des journaux si vous souhaitez uniquement redémarrer la reprise, à l'aide du journal pour annuler les transactions en cours lorsque le système s'est arrêté.

La journalisation circulaire conserve toutes les données de redémarrage dans une boucle de fichiers journaux. La journalisation circulaire remplit le premier fichier de la boucle, puis passe au suivant, et ainsi de suite jusqu'à ce que tous les fichiers soient pleins. Quand le dernier fichier est rempli, le système revient au premier fichier de la boucle et le remplit à nouveau. Ceci continue pendant toute la durée de l'utilisation du programme et vous n'êtes jamais à cours de fichiers journaux.

WebSphere MQ conserve les entrées de journal requises pour redémarrer le gestionnaire de files d'attente sans perte de données jusqu'à ce qu'elles ne soient plus nécessaires pour assurer la récupération des données du gestionnaire de files d'attente. Le mécanisme de libération des fichiers journaux en vue de leur réutilisation est décrit dans [«Utilisation de l'utilisation de points de contrôle pour](#page-430-0) [garantir une reprise complète», à la page 431](#page-430-0).

## **journalisation linéaire**

Utilisez la journalisation linéaire si vous souhaitez à la fois la reprise après incident et la reprise sur support (recréation de données perdues ou endommagées en rélisant le contenu du journal). La journalisation linéaire conserve les données de journalisation dans une série de fichiers continue. L'espace n'est pas réutilisé, ce qui vous permet de récupérer n'importe quel enregistrement consigné dans un fichier journal, tant que ce fichier n'a pas été supprimé.

Comme l'espace disque est fini, vous devrez peut-être réfléchir à une forme d'archivage. Il s'agit d'une tâche d'administration qui consiste à gérer l'espace disque du journal, à réutiliser ou à étendre l'espace existant selon les besoins.

Le nombre de fichiers journaux utilisés avec la journalisation linéaire peut être très élevé, en fonction de votre flux de messages et de l'âge de votre gestionnaire de files d'attente. Toutefois, un certain nombre de fichiers sont dits *actifs*. Les fichiers actifs contiennent les entrées de journal requises pour redémarrer le

<span id="page-430-0"></span>gestionnaire de files d'attente. Collectivement, les fichiers journaux actifs sont appelés *journaux actifs*. Le nombre de fichiers journaux actifs est généralement inférieur au nombre de fichiers journaux principaux défini dans les fichiers de configuration. (Pour plus d'informations sur la définition du nombre, voir [«Calcul](#page-433-0) [de la taille du journal», à la page 434](#page-433-0) .)

L'événement clé qui contrôle si un fichier journal est actif ou non est un *point de contrôle*. Un point de contrôle WebSphere MQ est un point de cohérence entre le journal de reprise et les fichiers d'objet. Un point de contrôle détermine l'ensemble de fichiers journaux requis pour effectuer une reprise par redémarrage. Les fichiers journaux qui ne sont pas actifs ne sont pas requis pour la reprise par redémarrage et sont appelés inactifs. Dans certains cas, des fichiers journaux inactifs sont requis pour la reprise sur incident lié au support. (Voir «Utilisation de l'utilisation de points de contrôle pour garantir une reprise complète», à la page 431 pour plus d'informations sur la vérification avec points de contrôle.)

Les fichiers journaux inactifs peuvent être archivés car ils ne sont pas requis pour la reprise par redémarrage. Les fichiers journaux inactifs qui ne sont pas requis pour la récupération de support peuvent être considérés comme des fichiers journaux superflus. Vous pouvez supprimer les fichiers journaux superflus s'ils ne présentent plus d'intérêt pour votre opération. Pour plus d'informations sur la disposition des fichiers journaux, voir [«Gestion des journaux», à la page 436](#page-435-0) .

Si un nouveau point de contrôle est enregistré dans le deuxième fichier journal principal ou dans un fichier journal ultérieur, le premier fichier peut devenir inactif et un nouveau fichier principal est formaté et ajouté à la fin du pool principal, ce qui restaure le nombre de fichiers principaux disponibles pour la journalisation. De cette manière, le pool de fichiers journaux principal peut être considéré comme un ensemble de fichiers en cours dans une liste de fichiers journaux de plus en plus étendue. Encore une fois, il s'agit d'une tâche d'administration qui consiste à gérer les fichiers inactifs en fonction des exigences de votre opération.

Bien que les fichiers journaux secondaires soient définis pour la journalisation linéaire, ils ne sont pas utilisés en fonctionnement normal. Si une situation se produit alors que, probablement en raison de transactions de longue durée, il n'est pas possible de libérer un fichier du pool actif car il peut encore être nécessaire pour un redémarrage, les fichiers secondaires sont formatés et ajoutés au pool de fichiers journaux actifs.

Si le nombre de fichiers secondaires disponibles est utilisé, les demandes pour la plupart des autres opérations nécessitant une activité de journal seront refusées avec un code retour MQRC\_RESOURCE\_PROBLEM renvoyé à l'application.

Les deux types de journalisation peuvent faire face à une perte d'alimentation inattendue, en supposant qu'il n'y a pas de panne matérielle.

# **Utilisation de l'utilisation de points de contrôle pour garantir une reprise complète**

Les points de contrôle synchronisent les données du gestionnaire de files d'attente et les fichiers journaux et marquent un point de cohérence à partir duquel les enregistrements de journal peuvent être supprimés. Des points de contrôle fréquents permettent une reprise plus rapide.

Les mises à jour persistantes des files d'attente de messages sont effectuées en deux étapes. Tout d'abord, les enregistrements représentant la mise à jour sont écrits dans le journal, puis le fichier de file d'attente est mis à jour. Les fichiers journaux peuvent donc être plus à jour que les fichiers de file d'attente. Pour vous assurer que le processus de redémarrage commence à partir d'un point cohérent, WebSphere MQ utilise des points de contrôle. Un point de contrôle est un point dans le temps où l'enregistrement décrit dans le journal est identique à l'enregistrement dans la file d'attente. Le point de contrôle lui-même se compose de la série d'enregistrements de journal nécessaires pour redémarrer le gestionnaire de files d'attente ; par exemple, l'état de toutes les transactions (unités de travail) actives au moment du point de contrôle.

WebSphere MQ génère automatiquement des points de contrôle.Elles sont prises lorsque le gestionnaire de files d'attente démarre, à l'arrêt, lorsque l'espace de consignation est faible et après chaque consignation de 10 000 opérations.

Lorsque les files d'attente traitent d'autres messages, l'enregistrement de point de contrôle devient incohérent avec l'état en cours des files d'attente.

Lorsque WebSphere MQ redémarre, il trouve l'enregistrement de point de contrôle le plus récent dans le journal. Ces informations sont contenues dans le fichier de point de contrôle qui est mis à jour à la fin de chaque point de contrôle. L'enregistrement de point de contrôle représente le point de cohérence le plus récent entre le journal et les données. Toutes les opérations qui ont eu lieu depuis le point de contrôle sont relues en avant. C'est ce qu'on appelle la phase de réexécution. La phase de réexécution ramène les files d'attente à l'état logique dans lequel elles se trouvaient avant l'échec ou l'arrêt du système. Au cours de la phase de réexécution, une liste des transactions qui étaient en cours lors de l'échec ou de l'arrêt du système est créée. Les messages AMQ7229 et AMQ7230 sont émis pour indiquer la progression de la phase de réexécution.

Afin de savoir quelles opérations doivent être invalidées ou validées, WebSphere MQ accède à chaque enregistrement de journal actif associé à une transaction en cours. C'est ce qu'on appelle la phase de récupération. Les messages AMQ7231, AMQ7232 et AMQ7234 sont émis pour indiquer la progression de la phase de récupération.

Une fois que tous les enregistrements de journal nécessaires ont été consultés lors de la phase de reprise, chaque transaction active est à son tour résolue et chaque opération associée à la transaction est annulée ou validée. C'est ce qu'on appelle la phase de résolution. Le message AMQ7233 est émis pour indiquer la progression de la phase de résolution.

WebSphere MQ gère les pointeurs internes vers la tête et la fin du journal. Il déplace le pointeur de tête vers le point de contrôle le plus récent compatible avec la récupération des données de message.

Les points de contrôle sont utilisés pour rendre la récupération plus efficace et pour contrôler la réutilisation des fichiers journaux principaux et secondaires.

Dans [Figure 69, à la page 433,](#page-432-0) tous les enregistrements antérieurs au dernier point de contrôle, le point de contrôle 2, ne sont plus requis par WebSphere MQ. Les files d'attente peuvent être récupérées à partir des informations de point de contrôle et des entrées de journal ultérieures. Pour la journalisation avec réutilisation automatique, tous les fichiers libérés avant le point de contrôle peuvent être réutilisés. Pour un journal linéaire, il n'est plus nécessaire d'accéder aux fichiers journaux libérés pour un fonctionnement normal et de les désactiver. Dans l'exemple, le pointeur de tête de file d'attente est déplacé vers le point de contrôle le plus récent, Checkpoint 2, qui devient alors le nouveau tête de file d'attente, Head 2. Le fichier journal 1 peut désormais être réutilisé.
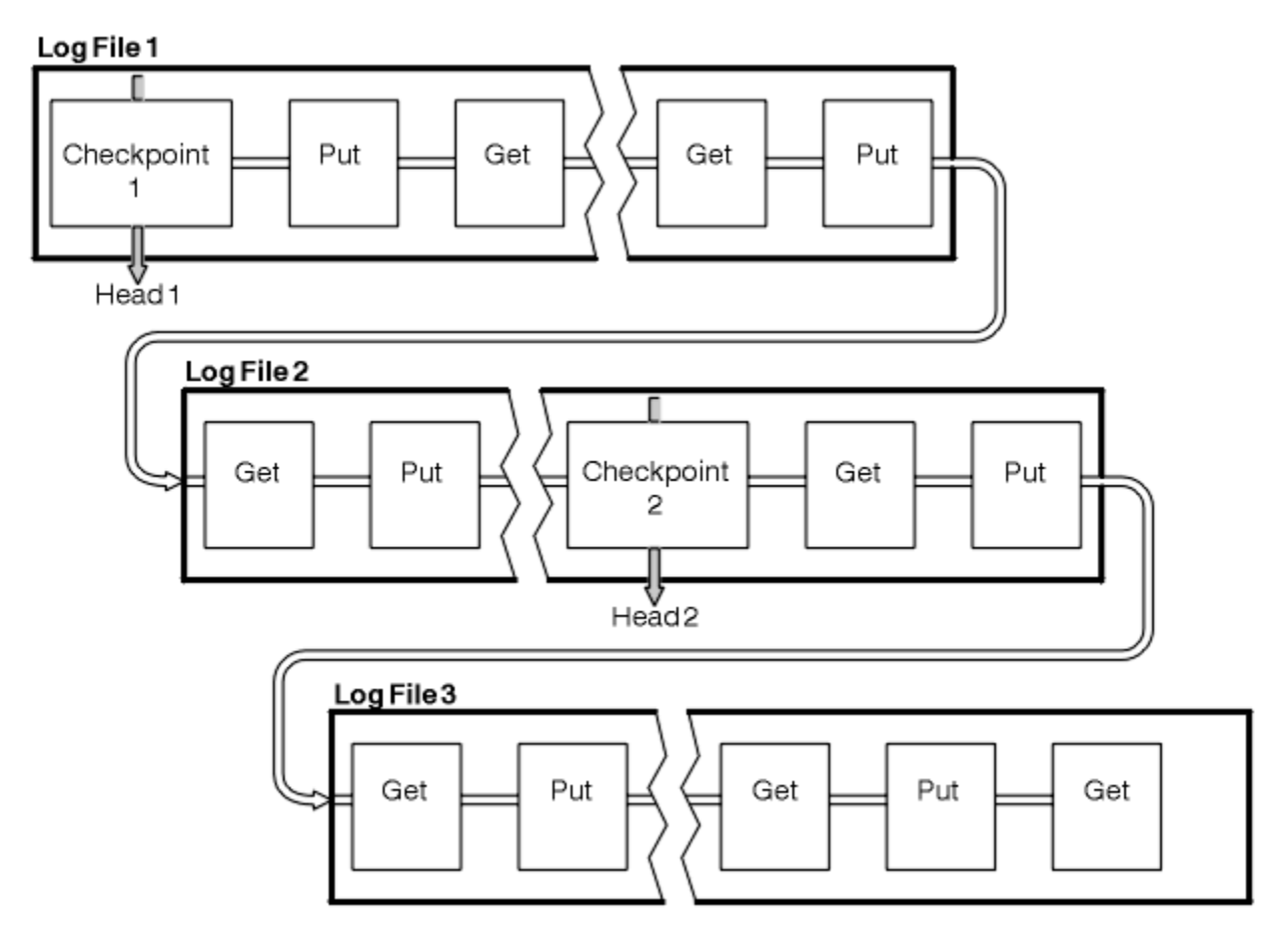

*Figure 69. Point de contrôle*

## *Vérification avec points de contrôle avec des transactions à exécution longue*

Impact d'une transaction de longue durée sur la réutilisation des fichiers journaux.

[Figure 70, à la page 434](#page-433-0) montre comment une transaction de longue durée affecte la réutilisation des fichiers journaux. Dans l'exemple, une transaction à exécution longue a créé une entrée dans le journal, affichée sous la forme LR 1, après le premier point de contrôle affiché. La transaction ne se termine (au point LR 2) qu'après le troisième point de contrôle. Toutes les informations de journal à partir de LR 1 sont conservées pour permettre la récupération de cette transaction, si nécessaire, jusqu'à ce qu'elle soit terminée.

Une fois la transaction à exécution longue terminée, au niveau LR 2, la tête du journal est déplacée vers le point de contrôle 3, dernier point de contrôle consigné. Les fichiers contenant les enregistrements de journal avant le point de contrôle 3, tête 2, ne sont plus nécessaires. Si vous utilisez la journalisation avec réutilisation automatique, l'espace peut être réutilisé.

Si les fichiers journaux principaux sont complètement saturés avant la fin de la transaction à exécution longue, des fichiers journaux secondaires sont utilisés pour éviter que les journaux soient saturés.

Lorsque la tête de journal est déplacée et que vous utilisez la consignation circulaire, les fichiers journaux principaux peuvent être réutilisables et le consignateur, après avoir rempli le fichier en cours, réutilise le premier fichier principal disponible. Si vous utilisez la journalisation linéaire, la tête de journal est toujours déplacée vers le bas du pool actif et le premier fichier devient inactif. Un nouveau fichier principal est formaté et ajouté au bas du pool en vue de futures activités de journalisation.

<span id="page-433-0"></span>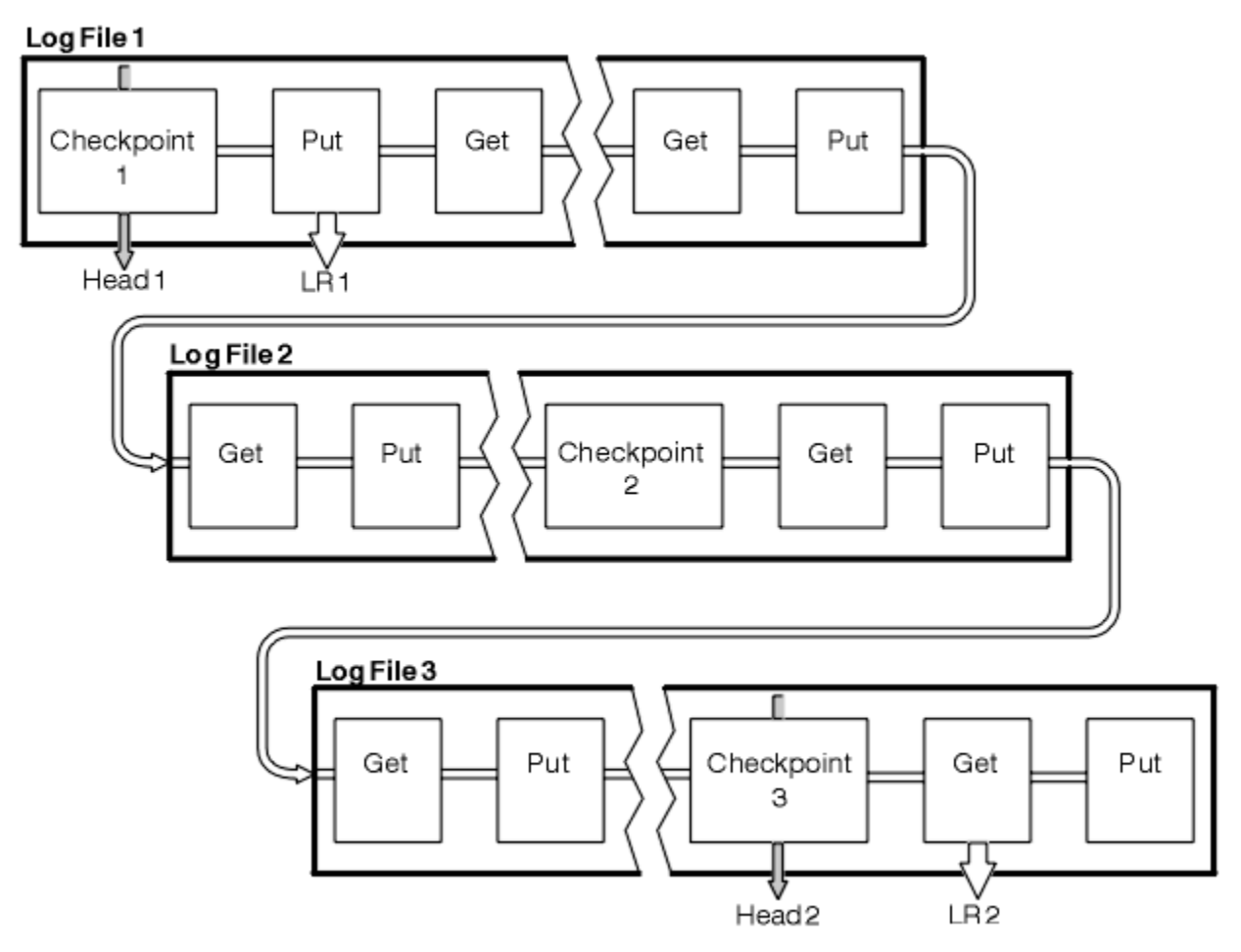

*Figure 70. Vérification avec points de contrôle avec une transaction à exécution longue*

# **Calcul de la taille du journal**

Estimation de la taille du journal dont un gestionnaire de files d'attente a besoin.

Après avoir déterminé si le gestionnaire de files d'attente utilise la journalisation linéaire ou circulaire, vous devez estimer la taille du journal dont le gestionnaire de files d'attente a besoin. La taille du journal est déterminée par les paramètres de configuration de journal suivants:

## **LogFilePages**

Taille de chaque fichier journal principal et secondaire en unités de 4K pages

## **LogPrimaryFiles**

Nombre de fichiers journaux primaires préalloués

## **LogSecondaryFiles**

Nombre de fichiers journaux secondaires pouvant être créés pour être utilisés lorsque les fichiers journaux principaux sont saturés

[Tableau 31, à la page 435](#page-434-0) affiche la quantité de données que les journaux du gestionnaire de files d'attente contiennent pour diverses opérations. La plupart des opérations du gestionnaire de files d'attente nécessitent une quantité minimale d'espace de journalisation.Toutefois, lorsqu'un message persistant est inséré dans une file d'attente, **toutes** les données du message doivent être écrites dans le journal pour permettre la récupération du message. La taille du journal dépend généralement du nombre et de la taille des messages persistants que le gestionnaire de files d'attente doit traiter.

<span id="page-434-0"></span>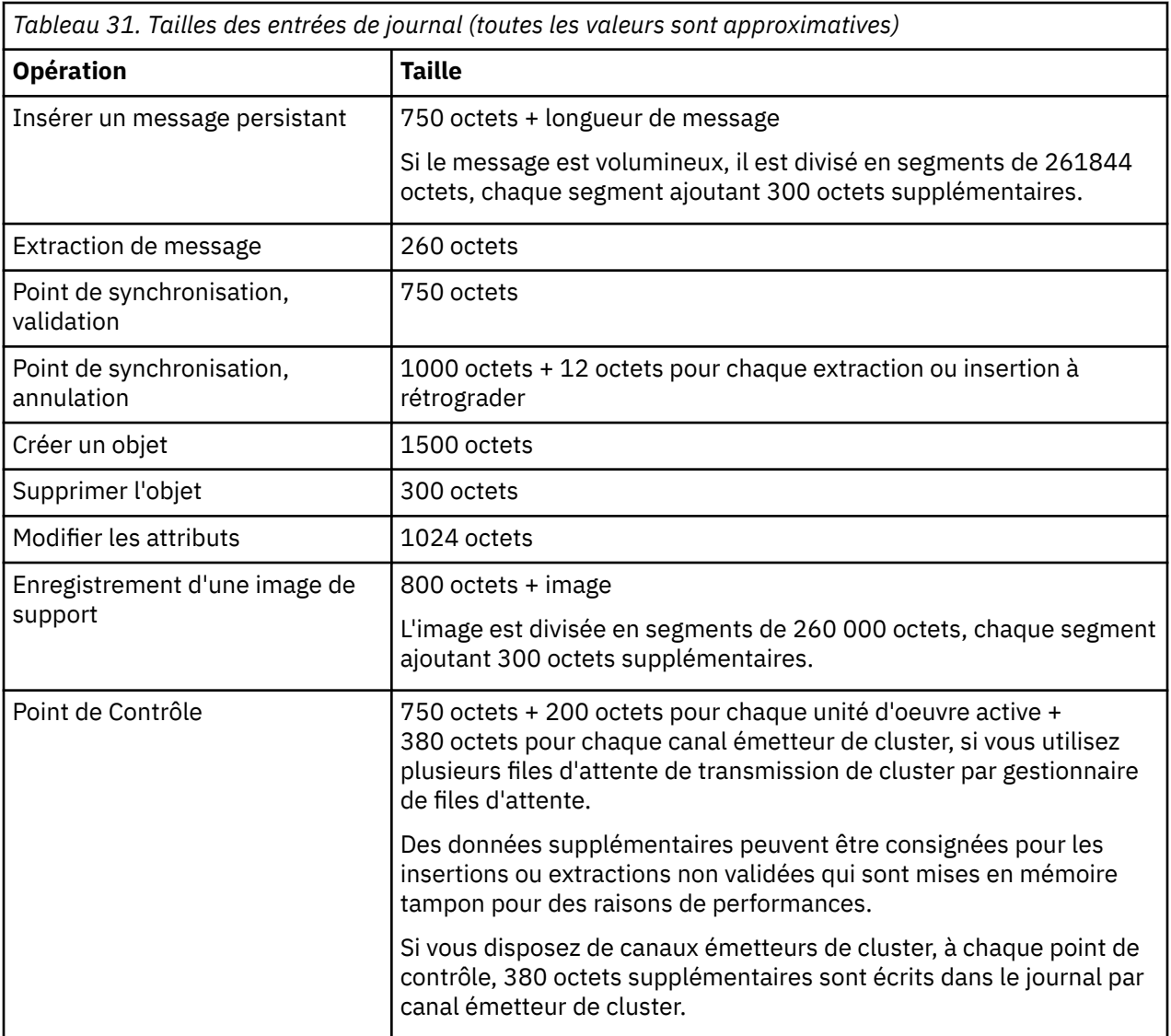

## **Remarque :**

- 1. Vous pouvez modifier le nombre de fichiers journaux principaux et secondaires chaque fois que le gestionnaire de files d'attente démarre.
- 2. Vous ne pouvez pas modifier la taille du fichier journal ; vous devez le déterminer **avant** de créer le gestionnaire de files d'attente.
- 3. Le nombre de fichiers journaux principaux et la taille du fichier journal déterminent la quantité d'espace journal préallouée lors de la création du gestionnaire de files d'attente.
- 4. Le nombre total de fichiers journaux principaux et secondaires ne peut pas dépasser 511 sur les systèmes UNIX and Linux ou 255 sur Windows, ce qui, en présence de transactions de longue durée, limite la quantité maximale d'espace journal disponible pour le gestionnaire de files d'attente pour la reprise après incident. La quantité d'espace journal dont le gestionnaire de files d'attente peut avoir besoin pour la reprise sur incident lié au support ne partage pas cette limite.
- 5. Lorsque la journalisation *circulaire* est utilisée, le gestionnaire de files d'attente réutilise l'espace de journal principal. Cela signifie que le journal du gestionnaire de files d'attente peut être inférieur à la quantité de données que vous avez estimée que le gestionnaire de files d'attente doit consigner. Le gestionnaire de files d'attente alloue, jusqu'à une limite, un fichier journal secondaire lorsqu'un fichier journal est saturé et que le fichier journal principal suivant de la séquence n'est pas disponible.

6. Les fichiers journaux principaux sont mis à disposition pour être réutilisés lors d'un point de contrôle. Le gestionnaire de files d'attente prend en compte à la fois l'espace de journalisation principal et secondaire avant de prendre un point de contrôle car la quantité d'espace de journalisation est faible.

Si vous ne définissez pas plus de fichiers journaux principaux que de fichiers journaux secondaires, le gestionnaire de files d'attente peut allouer des fichiers journaux secondaires avant la prise d'un point de contrôle. Les fichiers journaux principaux sont alors disponibles pour être réutilisés.

## **Gestion des journaux**

Les journaux sont presque autogérés, mais ils doivent parfois être gérés pour résoudre les problèmes d'espace.

Au fil du temps, certains enregistrements de journal écrits deviennent inutiles pour le redémarrage du gestionnaire de files d'attente. Si vous utilisez la journalisation avec réutilisation automatique des journaux, le gestionnaire de files d'attente récupère l'espace libéré dans les fichiers journaux. Cette activité n'est pas apparente pour l'utilisateur et vous ne voyez généralement pas la quantité d'espace disque utilisée réduite car l'espace alloué est rapidement réutilisé.

Parmi les enregistrements de journal, seuls ceux consignés depuis le début du dernier point de contrôle complet et ceux consignés par des transactions actives sont requis pour redémarrer le gestionnaire de files d'attente. Par conséquent, le journal peut être rempli si un point de contrôle n'a pas été utilisé depuis longtemps ou si une transaction à exécution longue a écrit un enregistrement de journal il y a longtemps. Le gestionnaire de files d'attente tente d'effectuer des points de contrôle assez souvent pour éviter le premier problème.

Lorsqu'une transaction à exécution longue remplit le journal, les tentatives d'écriture d'enregistrements de journal échouent et certains appels MQI renvoient MQRC\_RESOURCE\_PROBLEM. (L'espace est réservé pour valider ou annuler toutes les transactions en cours ; par conséquent, **MQCMIT** ou **MQBACK** ne doit pas échouer.)

Le gestionnaire de files d'attente annule les transactions qui consomment trop d'espace journal. Une application qui a une transaction est annulée de cette manière et ne peut pas effectuer les opérations **MQPUT** ou **MQGET** suivantes en spécifiant un point de synchronisation sous la même transaction. Toute tentative d'insérer ou d'extraire un message sous un point de synchronisation dans cet état renvoie QRC\_BACKED\_OUT. L'application peut ensuite émettre **MQCMIT**, qui renvoie MQRC\_BACKED\_OUT, ou **MQBACK** et démarrer une nouvelle transaction. Lorsque la transaction qui consomme trop d'espace journal a été annulée, son espace journal est libéré et le gestionnaire de files d'attente continue de fonctionner normalement.

Si le journal se remplit, le message AMQ7463 est émis. En outre, si le journal se remplit car une transaction de longue durée a empêché la libération de l'espace, le message AMQ7465 est émis.

Enfin, si des enregistrements sont écrits dans le journal plus rapidement que le journal ne peut les traiter, le message AMQ7466 est émis. Si vous voyez ce message, augmentez le nombre de fichiers journaux ou réduisez la quantité de données traitées par le gestionnaire de files d'attente.

## *Que se passe-t-il lorsqu'un disque est saturé?*

Le composant de journalisation du gestionnaire de files d'attente peut prendre en charge un disque saturé et des fichiers journaux saturés. Si le disque contenant le journal se remplit, le gestionnaire de files d'attente émet le message AMQ6708 et un enregistrement d'erreur est effectué.

Les fichiers journaux sont créés à leur taille maximale, au lieu d'être étendus au fur et à mesure que des enregistrements de journal y sont écrits. Cela signifie que WebSphere MQ peut être à court d'espace disque uniquement lorsqu'il crée un nouveau fichier ; il ne peut pas être à court d'espace lorsqu'il écrit un enregistrement dans le journal. WebSphere MQ sait toujours combien d'espace est disponible dans les fichiers journaux existants et gère l'espace dans les fichiers en conséquence.

Si vous remplissez l'unité contenant les fichiers journaux, vous pouvez libérer de l'espace disque. Si vous utilisez un journal linéaire, il peut y avoir des fichiers journaux inactifs dans le répertoire des journaux et vous pouvez copier ces fichiers sur une autre unité ou unité. Si vous êtes toujours à court d'espace, vérifiez que la configuration du journal dans le fichier de configuration du gestionnaire de files d'attente

est correcte. Vous pouvez réduire le nombre de fichiers journaux principaux ou secondaires afin que le journal ne dépasse pas l'espace disponible. Vous ne pouvez pas modifier la taille des fichiers journaux d'un gestionnaire de files d'attente existant. Le gestionnaire de files d'attente suppose que tous les fichiers journaux ont la même taille.

## *Gestion des fichiers journaux*

Allouez suffisamment d'espace pour vos fichiers journaux. Pour la journalisation linéaire, vous pouvez supprimer les anciens fichiers journaux lorsqu'ils ne sont plus nécessaires.

Si vous utilisez la journalisation avec réutilisation automatique des journaux, vérifiez que l'espace disponible est suffisant pour stocker les fichiers journaux lorsque vous configurez votre système (voir [«Valeurs par défaut du journal pour IBM WebSphere MQ», à la page 461](#page-460-0) et [«Journaux de gestionnaire de](#page-468-0) [files d'attente», à la page 469](#page-468-0)). La quantité d'espace disque utilisée par le journal n'augmente pas au-delà de la taille configurée, y compris l'espace pour les fichiers secondaires à créer lorsque cela est nécessaire.

Si vous utilisez un journal linéaire, les fichiers journaux sont ajoutés en permanence à mesure que les données sont consignées et la quantité d'espace disque utilisée augmente avec le temps. Si le débit des données consignées est élevé, l'espace disque est rapidement utilisé par les nouveaux fichiers journaux.

Au fil du temps, les anciens fichiers journaux d'un journal linéaire ne sont plus nécessaires pour redémarrer le gestionnaire de files d'attente ou pour effectuer une reprise sur support de tout objet endommagé. Les méthodes suivantes permettent de déterminer les fichiers journaux qui sont encore requis:

## **Messages d'événement du consignateur**

Lorsque cette option est activée, des messages d'événement du consignateur sont générés lorsque les gestionnaires de files d'attente commencent à écrire des enregistrements de journal dans un nouveau fichier journal. Le contenu des messages d'événement du consignateur indique les fichiers journaux qui sont encore requis pour le redémarrage du gestionnaire de files d'attente et la reprise sur incident lié au support. Pour plus d'informations sur les messages d'événement du consignateur, voir Evénements du consignateur

## **Etat de gestionnaire de files d'attente**

L'exécution de la commande MQSC, DISPLAY QMSTATUS ou de la commande PCF, Inquire Queue Manager Status, renvoie des informations sur le gestionnaire de files d'attente, y compris les détails des fichiers journaux requis. Pour plus d'informations sur les commandes MQSC, voir Commandes Script (MQSC) et pour plus d'informations sur les commandes PCF, voir Automatisation des tâches d'administration.

## **Messages du gestionnaire de files d'attente**

Régulièrement, le gestionnaire de files d'attente émet une paire de messages pour indiquer quels fichiers journaux sont nécessaires:

- Le message AMQ7467 indique le nom du fichier journal le plus ancien requis pour redémarrer le gestionnaire de files d'attente. Ce fichier journal et tous les fichiers journaux plus récents doivent être disponibles lors du redémarrage du gestionnaire de files d'attente.
- Le message AMQ7468 indique le nom du fichier journal le plus ancien requis pour la reprise sur incident lié au support.

Seuls les fichiers journaux requis pour le redémarrage du gestionnaire de files d'attente et les fichiers journaux actifs doivent être en ligne. Les fichiers journaux inactifs peuvent être copiés sur un support d'archivage, tel qu'une bande pour la reprise après incident, et supprimés du répertoire des journaux. Les fichiers journaux inactifs qui ne sont pas requis pour la récupération de support peuvent être considérés comme des fichiers journaux superflus. Vous pouvez supprimer les fichiers journaux superflus s'ils ne présentent plus d'intérêt pour votre opération.

Pour déterminer les fichiers journaux "plus anciens" et "plus récents", utilisez le numéro de fichier journal plutôt que les heures de modification appliquées par le système de fichiers.

Si un fichier journal nécessaire est introuvable, le message d'opérateur AMQ6767 est émis. Mettez le fichier journal et tous les fichiers journaux suivants à la disposition du gestionnaire de files d'attente, puis renouvelez l'opération.

**Remarque :** Lors de la reprise sur incident lié au support, tous les fichiers journaux requis doivent être disponibles simultanément dans le répertoire des fichiers journaux. Veillez à prendre régulièrement des images de support des objets que vous souhaiterez peut-être récupérer afin d'éviter un manque d'espace disque pour stocker tous les fichiers journaux requis. Pour prendre une image de support de tous vos objets dans votre gestionnaire de files d'attente, exécutez la commande **rcdmqimg** comme illustré dans les exemples suivants:

## **Sous Windows**

rcdmqimg -m QMNAME -t all \*

## **Sous UNIX and Linux**

rcdmqimg -m QMNAME -t all "\*"

L'exécution de **rcdmqimg** déplace le numéro de séquence du journal des supports (LSN) vers l'avant. Pour plus de détails sur les numéros de séquence de journal, voir [«Vidage du contenu du journal à l'aide de la](#page-441-0) [commande dmpmqlog», à la page 442.](#page-441-0) **rcdmqimg** ne s'exécute pas automatiquement ; par conséquent, il doit être exécuté manuellement ou à partir d'une tâche automatique que vous avez créée. Pour plus d'informations sur cette commande, voir rcdmqimg et dmpmqlog.

**Remarque :** Les messages AMQ7467 et AMQ7468 peuvent également être émis lors de l'exécution de la commande rcdmqimg .

## *Détermination des fichiers journaux superflus*

Lors de la gestion des fichiers journaux linéaires, il est important de vérifier quels fichiers peuvent être supprimés ou archivés. Ces informations vous aideront à prendre cette décision.

N'utilisez pas les heures de modification du système de fichiers pour déterminer les fichiers journaux "plus anciens". Utilisez uniquement le numéro de fichier journal. L'utilisation des fichiers journaux par le gestionnaire de files d'attente suit des règles complexes, y compris la pré-allocation et le formatage des fichiers journaux avant qu'ils ne soient nécessaires. Vous pouvez voir des fichiers journaux avec des heures de modification qui seraient trompeuses si vous essayez d'utiliser ces heures pour déterminer l'âge relatif.

Pour déterminer le fichier journal le plus ancien nécessaire au redémarrage du gestionnaire de files d'attente, exécutez la commande DISPLAY QMSTATUS RECLOG.

Pour déterminer le fichier journal le plus ancien nécessaire à la reprise sur incident lié au support, exécutez la commande DISPLAY QMSTATUS MEDIALOG.

En général, un numéro de fichier journal inférieur implique un journal plus ancien. A moins que vous ayez une rotation de fichier journal très élevée, de l'ordre de 3000 fichiers journaux par jour pendant 10 ans, vous n'avez pas besoin de traiter le renvoi à la ligne à 9 999 999. Dans ce cas, vous pouvez archiver tout fichier journal dont le nombre est inférieur à la valeur RECLOG et vous pouvez supprimer tout fichier journal dont le nombre est inférieur à la valeur RECLOG et à la valeur MEDIALOG.

Si toutefois vous avez un taux de rotation très élevé des fichiers journaux, ou si vous souhaitez être sûr de faire face au cas général, l'algorithme suivant peut généralement être utilisé:

Let S == numéro du fichier journal de redémarrage

(à partir de DISPLAY QMSTATUS RECLOG).

- Let M == numéro de fichier journal de reprise de support (à partir de DISPLAY QMSTATUS MEDIALOG).
- Soit L == un numéro de fichier journal avec éligibilité à la suppression ou à l'archivage qui doit être déterminé.

```
fonction minlog (a, b) { 
   if (abs (a-b) < 5000000) 
     return min (a, b) ; # Non encapsulé. 
   else
    return max (a, b); # encapsulé. }
```
Un fichier journal L peut être supprimé si

 $(L != S & L != M & S \text{ minlog}(L, \text{minlog}(S, M)) == L).$ 

Un fichier journal L peut être archivé si

 $(L! = S & 8$  minlog  $(L, S) == L$ .

## *Emplacement de fichier journal*

Lorsque vous choisissez un emplacement pour vos fichiers journaux, n'oubliez pas que l'opération est gravement affectée si WebSphere MQ ne parvient pas à formater un nouveau journal en raison d'un manque d'espace disque.

Si vous utilisez un journal circulaire, vérifiez qu'il y a suffisamment d'espace sur l'unité pour au moins les fichiers journaux principaux configurés. Laissez également de l'espace pour au moins un fichier journal secondaire, ce qui est nécessaire si le journal doit augmenter.

Si vous utilisez un journal linéaire, accordez beaucoup plus d'espace ; l'espace consommé par le journal augmente continuellement à mesure que les données sont consignées.

Idéalement, placez les fichiers journaux sur une unité de disque distincte des données du gestionnaire de files d'attente. Cela présente des avantages en termes de performances. Il peut également être possible de placer les fichiers journaux sur plusieurs unités de disque en miroir. Cela protège contre les pannes de l'unité contenant le journal. Sans la mise en miroir, vous pourriez être obligé de revenir à la dernière sauvegarde de votre système WebSphere MQ .

## **Utilisation du journal pour la reprise**

Utilisation des journaux pour la reprise après incident.

Vos données peuvent être endommagées de plusieurs manières. WebSphere MQ vous aide à effectuer une reprise à partir de:

- Un objet de données endommagé
- Une coupure de courant dans le système
- Un incident de communication

Cette section explique comment les journaux sont utilisés pour résoudre ces problèmes.

## *Reprise après une coupure de courant ou des pannes de communication*

WebSphere MQ peut effectuer une reprise après des incidents de communication et une perte d'alimentation. En outre, il peut parfois récupérer d'autres types de problèmes, tels que la suppression accidentelle d'un fichier.

En cas d'échec des communications, les messages restent dans les files d'attente jusqu'à ce qu'ils soient supprimés par une application réceptrice. Si le message est transmis, il reste dans la file d'attente de transmission jusqu'à ce qu'il puisse être transmis avec succès. Pour effectuer une reprise après un incident de communication, vous pouvez généralement redémarrer les canaux à l'aide de la liaison qui a échoué.

Si vous perdez l'alimentation, lorsque le gestionnaire de files d'attente est redémarré, WebSphere MQ restaure les files d'attente à leur état validé au moment de l'échec. Cela garantit qu'aucun message persistant n'est perdu. Les messages non persistants sont supprimés ; ils ne survivent pas lorsque WebSphere MQ s'arrête brutalement.

## *Récupération des objets endommagés*

Il existe des façons dont un objet IBM WebSphere MQ peut devenir inutilisable, par exemple en raison de dommages accidentels. Vous devez ensuite récupérer l'intégralité de votre système ou une partie de celui-ci. L'action requise dépend du moment où le dommage est détecté, de la prise en charge de la reprise sur incident lié au support par la méthode de consignation sélectionnée et des objets endommagés.

## **Reprise sur incident lié au support**

La reprise sur incident lié aux supports permet de recréer des objets à partir d'informations enregistrées dans un journal linéaire. Par exemple, si un fichier objet est supprimé par inadvertance ou devient inutilisable pour une autre raison, la reprise sur incident sur support peut le recréer. Les informations du journal requises pour la reprise sur incident lié au support d'un objet sont appelées *image de support*.

Une image de support est une séquence d'enregistrements de journal contenant une image d'un objet à partir de laquelle l'objet lui-même peut être recréé.

Le premier enregistrement de journal requis pour recréer un objet est appelé *enregistrement de reprise sur incident lié au support*; il s'agit du début de l'image de support la plus récente pour l'objet. L'enregistrement de reprise sur incident lié au support de chaque objet est l'une des informations enregistrées lors d'un point de contrôle.

Lorsqu'un objet est recréé à partir de son image de support, il est également nécessaire de relire tous les enregistrements de journal décrivant les mises à jour effectuées sur l'objet depuis la dernière image.

Prenons l'exemple d'une file d'attente locale dont l'image de l'objet file d'attente est prise avant qu'un message persistant ne soit inséré dans la file d'attente. Pour recréer la dernière image de l'objet, il est nécessaire de relire les entrées de journal enregistrant l'insertion du message dans la file d'attente, en plus de relire l'image elle-même.

Lorsqu'un objet est créé, les enregistrements de journal écrits contiennent suffisamment d'informations pour recréer complètement l'objet. Ces enregistrements constituent la première image de support de l'objet. Ensuite, à chaque arrêt, le gestionnaire de files d'attente enregistre automatiquement les images de support comme suit:

- Images de tous les objets de processus et de toutes les files d'attente qui ne sont pas locales
- Images de files d'attente locales vides

Les images de support peuvent également être enregistrées manuellement à l'aide de la commande **rcdmqimg** , décrite dans rcdmqimg. Cette commande écrit une image de support de l'objet IBM WebSphere MQ . Lorsqu'une image de support a été écrite, seuls les journaux contenant l'image de support, ainsi que tous les journaux créés après cette période, sont requis pour recréer les objets endommagés. L'avantage de la création d'images de support dépend de facteurs tels que la quantité de mémoire disponible et la vitesse à laquelle les fichiers journaux sont créés.

## **Reprise à partir d'images de support**

Un gestionnaire de files d'attente récupère automatiquement certains objets à partir de leur image de support lors du démarrage du gestionnaire de files d'attente. Elle récupère automatiquement une file d'attente si elle était impliquée dans une transaction incomplète lors du dernier arrêt du gestionnaire de files d'attente et qu'elle est endommagée ou endommagée lors du redémarrage.

Vous devez récupérer d'autres objets manuellement à l'aide de la commande **rcrmqobj** , qui réexécute les enregistrements du journal pour recréer l'objet IBM WebSphere MQ . L'objet est recréé à partir de sa dernière image trouvée dans le journal, avec tous les événements de journal applicables entre le moment où l'image a été sauvegardée et le moment où la commande de recréation a été émise. Si un objet IBM WebSphere MQ est endommagé, les seules actions valides qui peuvent être effectuées sont sa suppression ou sa recréation par cette méthode. Les messages non persistants ne peuvent pas être récupérés de cette manière.

Pour plus d'informations sur la commande **rcrmqobj** , voir rcrmqobj .

Le fichier journal contenant l'enregistrement de reprise sur incident lié au support, ainsi que tous les fichiers journaux suivants, doivent être disponibles dans le répertoire des fichiers journaux lors de la tentative de reprise sur incident lié au support d'un objet. Si un fichier requis est introuvable, le message d'opérateur AMQ6767 est émis et l'opération de récupération de support échoue. Si vous ne prenez pas d'images de support standard des objets que vous souhaitez recréer, il se peut que l'espace disque soit insuffisant pour contenir tous les fichiers journaux requis pour recréer un objet.

## **Récupération des objets endommagés lors du démarrage**

Si le gestionnaire de files d'attente détecte un objet endommagé lors du démarrage, l'action qu'il effectue dépend du type d'objet et de la configuration du gestionnaire de files d'attente pour la prise en charge de la reprise sur incident lié au support.

Si l'objet gestionnaire de files d'attente est endommagé, le gestionnaire de files d'attente ne peut pas démarrer à moins qu'il puisse récupérer l'objet. Si le gestionnaire de files d'attente est configuré avec un journal linéaire et prend donc en charge la reprise sur incident lié au support, IBM WebSphere MQ tente automatiquement de recréer l'objet gestionnaire de files d'attente à partir de ses images de support. Si la méthode de consignation sélectionnée ne prend pas en charge la reprise sur support, vous pouvez soit restaurer une sauvegarde du gestionnaire de files d'attente, soit supprimer le gestionnaire de files d'attente.

Si des transactions étaient actives lorsque le gestionnaire de files d'attente s'est arrêté, les files d'attente locales contenant les messages persistants non validés ou insérés dans ces transactions sont également nécessaires pour démarrer le gestionnaire de files d'attente. Si l'une de ces files d'attente locales est endommagée et que le gestionnaire de files d'attente prend en charge la reprise sur incident lié au support, il tente automatiquement de les recréer à partir de leurs images de support. Si l'une des files d'attente ne peut pas être récupérée, IBM WebSphere MQ ne peut pas démarrer.

Si des files d'attente locales endommagées contenant des messages non validés sont détectées au cours du processus de démarrage sur un gestionnaire de files d'attente qui ne prend pas en charge la reprise sur support, les files d'attente sont marquées comme étant des objets endommagés et les messages non validés qu'elles contiennent sont ignorés. Cette situation est due au fait qu'il n'est pas possible d'effectuer une reprise sur support des objets endommagés sur un tel gestionnaire de files d'attente et qu'il ne reste plus qu'à les supprimer. Le message AMQ7472 est émis pour signaler tout dommage.

## **Récupération d'objets endommagés à d'autres moments**

La reprise sur incident lié au support des objets est automatique uniquement lors du démarrage. A d'autres moments, lorsque des dommages sont détectés, le message d'opérateur AMQ7472 est émis et la plupart des opérations utilisant l'objet échouent. Si l'objet gestionnaire de files d'attente est endommagé à un moment quelconque après le démarrage du gestionnaire de files d'attente, le gestionnaire de files d'attente effectue un arrêt préventif. Lorsqu'un objet a été endommagé, vous pouvez le supprimer ou, si le gestionnaire de files d'attente utilise un journal linéaire, tenter de le récupérer à partir de son image de support à l'aide de la commande rcrmqobj (voir rcrmqobj pour plus de détails).

# **Protection des fichiers journaux IBM WebSphere MQ**

Ne touchez pas les fichiers journaux lorsqu'un gestionnaire de files d'attente est en cours d'exécution, la récupération peut être impossible. Utilisez les droits de superutilisateur ou mqm pour protéger les fichiers journaux contre les modifications par inadvertance.

Ne supprimez pas les fichiers journaux actifs manuellement lorsqu'un gestionnaire de files d'attente IBM WebSphere MQ est en cours d'exécution. Si un utilisateur supprime par inadvertance les fichiers journaux qu'un gestionnaire de files d'attente doit redémarrer, IBM WebSphere MQ **ne génère** aucune erreur et continue de traiter les données *y compris les messages persistants*. Le gestionnaire de files d'attente s'arrête normalement, mais le redémarrage peut échouer. La récupération des messages devient alors impossible.

Les utilisateurs ayant le droit de supprimer des journaux utilisés par un gestionnaire de files d'attente actif ont également le droit de supprimer d'autres ressources importantes du gestionnaire de files d'attente (telles que les fichiers de file d'attente, le catalogue d'objets et les fichiers exécutables IBM WebSphere MQ ). Ils peuvent donc endommager, peut-être par inexpérience, un gestionnaire de files d'attente en cours d'exécution ou en sommeil d'une manière contre laquelle IBM WebSphere MQ ne peut pas se protéger.

Soyez prudent lorsque vous attribuez des droits de superutilisateur ou mqm.

# <span id="page-441-0"></span>**Vidage du contenu du journal à l'aide de la commande dmpmqlog**

Comment utiliser la commande dmpmqlog pour vider le contenu du journal du gestionnaire de files d'attente.

Utilisez la commande dmpmqlog pour vider le contenu du journal du gestionnaire de files d'attente. Par défaut, tous les enregistrements de journal actifs sont vidés, c'est-à-dire que la commande commence le vidage à partir de la tête du journal (généralement le début du dernier point de contrôle terminé).

Le journal peut généralement être vidé uniquement lorsque le gestionnaire de files d'attente n'est pas en cours d'exécution. Etant donné que le gestionnaire de files d'attente prend un point de contrôle lors de l'arrêt, la partie active du journal contient généralement un petit nombre d'enregistrements de journal. Toutefois, vous pouvez utiliser la commande dmpmqlog pour vider davantage d'enregistrements de journal à l'aide de l'une des options suivantes pour modifier la position de début du vidage:

- Démarrez le vidage à partir de la *base* du journal. La base du journal est le premier enregistrement de journal dans le fichier journal qui contient la tête du journal. La quantité de données supplémentaires vidées dans ce cas dépend de l'emplacement de la tête du journal dans le fichier journal. S'il est proche du début du fichier journal, seule une petite quantité de données supplémentaires est vidée. Si la tête est vers la fin du fichier journal, beaucoup plus de données sont vidées.
- Indiquez la position de début du vidage en tant qu'enregistrement de journal individuel. Chaque enregistrement de journal est identifié par un *numéro de séquence de journal (LSN)*unique. Dans le cas de la journalisation avec réutilisation automatique des journaux, cet enregistrement de journal de début ne peut pas être antérieur à la base du journal ; cette restriction ne s'applique pas aux journaux linéaires. Vous devrez peut-être rétablir les fichiers journaux inactifs avant d'exécuter la commande. Vous devez spécifier un numéro de séquence de journal valide, issu de la sortie dmpmqlog précédente, comme position de début.

Par exemple, avec la consignation linéaire, vous pouvez spécifier le nextlsn à partir de votre dernière sortie dmpmqlog . nextlsn apparaît dans Log File Header et indique le numéro de séquence de journal du prochain enregistrement de journal à écrire. Utilisez cette position de début pour formater tous les enregistrements de journal écrits depuis le dernier vidage du journal.

• **Pour les journaux linéaires uniquement**, vous pouvez demander à dmpmqlog de commencer à formater les enregistrements de journal à partir de n'importe quel domaine de fichier journal donné. Dans ce cas, dmpmqlog s'attend à trouver ce fichier journal, et chaque fichier journal successif, dans le même répertoire que les fichiers journaux actifs. Cette option ne s'applique pas aux journaux circulaires, où dmpmqlog ne peut pas accéder aux enregistrements de journal antérieurs à la base du journal.

La sortie de la commande dmpmqlog est Log File Header et une série d'enregistrements de journal formatés. Le gestionnaire de files d'attente utilise plusieurs enregistrements de journal pour enregistrer les modifications apportées à ses données.

Certaines des informations formatées sont uniquement utiles en interne. La liste suivante répertorie les enregistrements de journal les plus utiles:

## **En-tête du fichier journal**

Chaque journal possède un en-tête de fichier journal unique, qui est toujours le premier élément formaté par la commande dmpmqlog . Il inclut les zones suivantes :

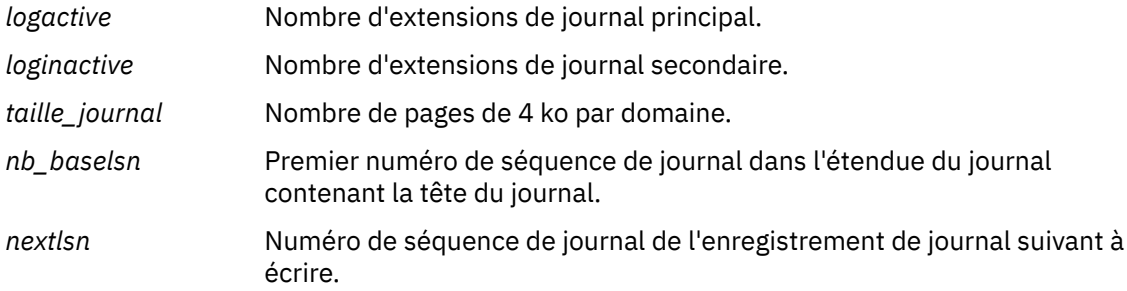

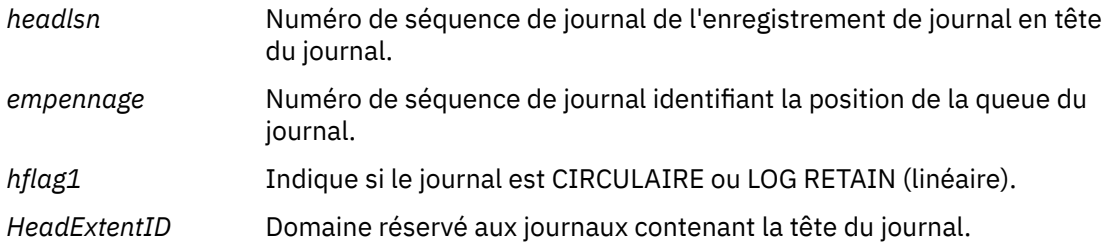

## **En-tête d'enregistrement de journal**

Chaque enregistrement de journal dans le journal comporte un en-tête fixe contenant les informations suivantes:

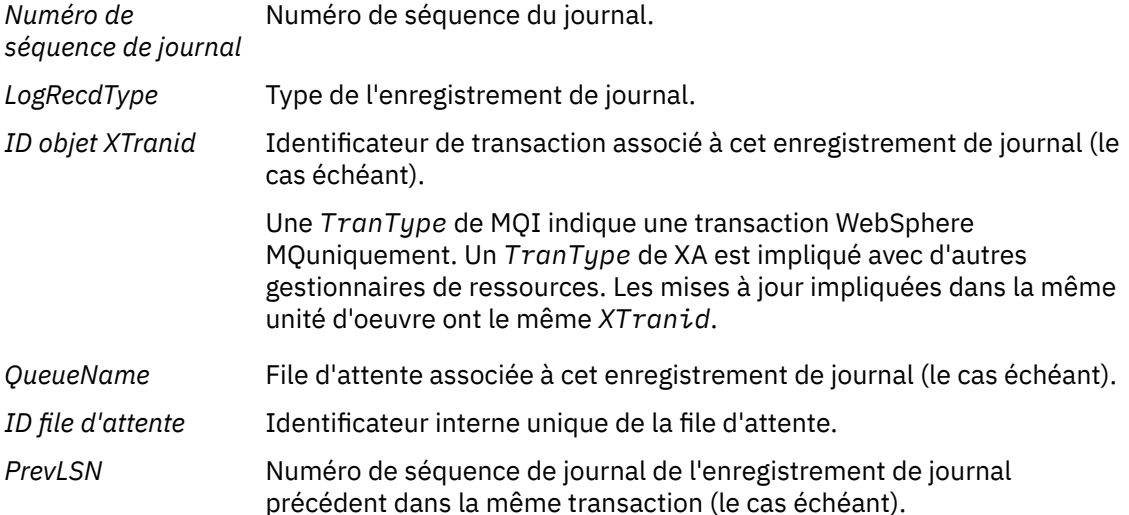

## **Démarrer un gestionnaire de files d'attente**

Ce journal indique que le gestionnaire de files d'attente a démarré.

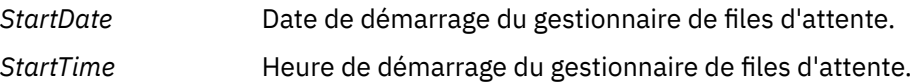

## **Arrêter un gestionnaire de files d'attente**

Ce journal indique que le gestionnaire de files d'attente s'est arrêté.

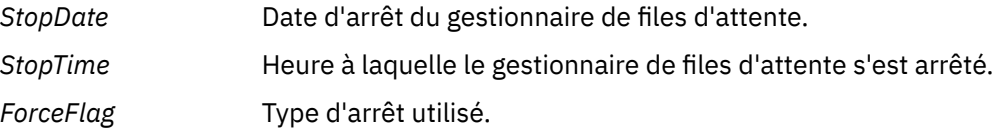

## **DEBUT DU POINT DE CONTROLE**

Indique le début d'un point de contrôle de gestionnaire de files d'attente.

## **FIN DU POINT DE CONTROLE**

Indique la fin d'un point de contrôle de gestionnaire de files d'attente.

*ChkPtLSN* Numéro de séquence de journal de l'enregistrement de journal qui a démarré ce point de contrôle.

#### **Insertion d'un message**

Cette opération consigne un message persistant inséré dans une file d'attente. Si le message a été placé sous le point de synchronisation, l'en-tête de l'enregistrement de journal contient une valeur *XTranid*non nulle. Le reste de l'enregistrement contient:

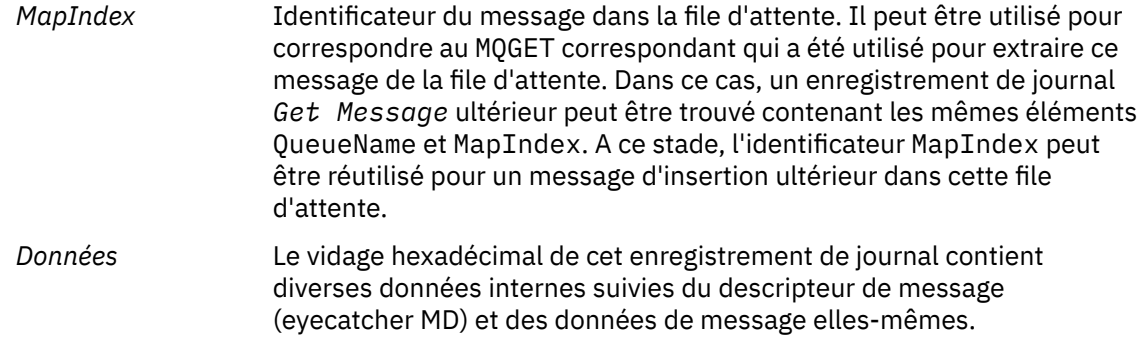

#### **Insertion d'une partie**

Les messages persistants qui sont trop volumineux pour un enregistrement de journal unique sont consignés en tant que plusieurs enregistrements de journal *Put Part* suivis d'un enregistrement *Put Message* unique. S'il existe des enregistrements *Put Part* , la zone *PrevLSN* regroupe les enregistrements *Put Part* et l'enregistrement *Put Message* final.

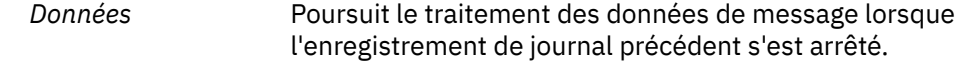

#### **Obtenir un message**

Seules les extractions de messages persistants sont consignées. Si le message a été obtenu sous le point de synchronisation, l'en-tête de l'enregistrement de journal contient une valeur *XTranid*non nulle. Le reste de l'enregistrement contient:

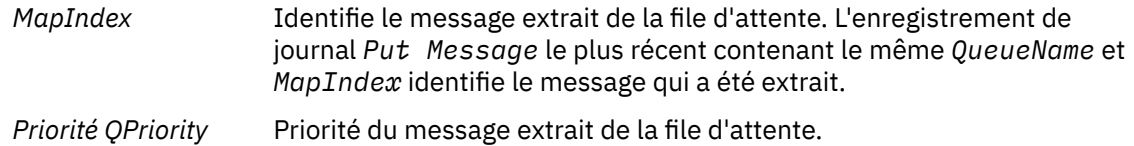

## **Démarrer la transaction**

Indique le début d'une nouvelle transaction. TranType de MQI indique une transaction WebSphere MQuniquement. La valeur TranType de XA indique un type qui implique d'autres gestionnaires de ressources. Toutes les mises à jour effectuées par cette transaction auront le même *XTranid*.

## **Préparer la transaction**

Indique que le gestionnaire de files d'attente est prêt à valider les mises à jour associées au *XTranid*spécifié. Cet enregistrement de journal est écrit dans le cadre d'une validation en deux phases impliquant d'autres gestionnaires de ressources.

#### **Commit Transaction**

Indique que le gestionnaire de files d'attente a validé toutes les mises à jour effectuées par une transaction.

#### **Rollback Transaction**

Indique que le gestionnaire de files d'attente a l'intention d'annuler une transaction.

#### **Terminer la transaction**

Indique la fin d'une transaction annulée.

## **Table de transactions**

Cet enregistrement est écrit pendant le point de synchronisation. Il enregistre l'état de chaque transaction ayant effectué des mises à jour persistantes. Pour chaque transaction, les informations suivantes sont enregistrées:

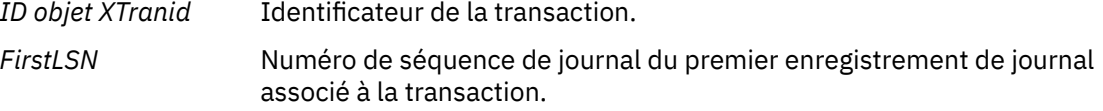

## **Participants à la transaction**

Cet enregistrement de journal est écrit par le composant XA Transaction Manager du gestionnaire de files d'attente. Il enregistre les gestionnaires de ressources externes qui participent aux transactions. Pour chaque participant, les éléments suivants sont enregistrés:

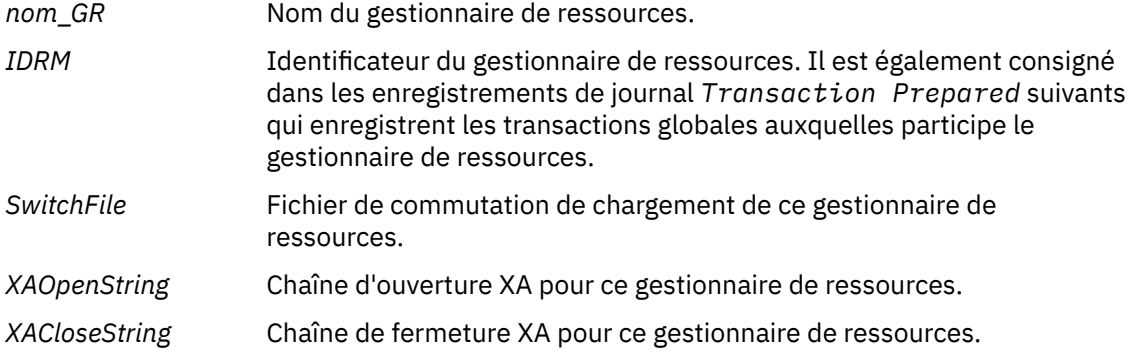

## **Transaction préparée**

Cet enregistrement de journal est écrit par le composant XA Transaction Manager du gestionnaire de files d'attente. Indique que la transaction globale spécifiée a été correctement préparée. Chacun des gestionnaires de ressources participants sera invité à valider. Le *RMID* de chaque gestionnaire de ressources préparé est enregistré dans l'enregistrement de journal. Si le gestionnaire de files d'attente lui-même participe à la transaction, un *Participant Entry* avec un *RMID* égal à zéro est présent.

#### **Effacement de la transaction**

Cet enregistrement de journal est écrit par le composant XA Transaction Manager du gestionnaire de files d'attente. Il suit l'enregistrement de journal *Transaction Prepared* lorsque la décision de validation a été transmise à chaque participant.

#### **Purger la file d'attente**

Cela consigne le fait que tous les messages d'une file d'attente ont été purgés, par exemple, à l'aide de la commande MQSC CLEAR QUEUE.

#### **Attributs File d'attente**

Cette opération consigne l'initialisation ou la modification des attributs d'une file d'attente.

#### **Créer un objet**

Cette opération consigne la création d'un objet WebSphere MQ .

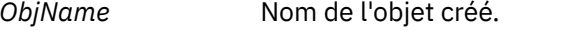

*UserId* ID utilisateur effectuant la création.

## **Supprimer l'objet**

Cette opération consigne la suppression d'un objet WebSphere MQ .

*ObjName* Nom de l'objet qui a été supprimé.

# **Sauvegarde et restauration des données du gestionnaire de files d'attente IBM WebSphere MQ**

Sauvegarde des gestionnaires de files d'attente et des données de gestionnaire de files d'attente.

Régulièrement, vous pouvez prendre des mesures pour protéger les gestionnaires de files d'attente contre les éventuelles altérations causées par des pannes matérielles. Il existe trois façons de protéger un gestionnaire de files d'attente:

## <span id="page-445-0"></span>**Sauvegarde des données du gestionnaire de files d'attente**

Si le matériel tombe en panne, l'arrêt d'un gestionnaire de files d'attente peut être forcé. Si des données de journal de gestionnaire de files d'attente sont perdues en raison d'une panne matérielle, il se peut que le gestionnaire de files d'attente ne puisse pas redémarrer. Si vous sauvegardez les données du gestionnaire de files d'attente, vous pouvez récupérer certaines ou toutes les données perdues du gestionnaire de files d'attente.

En général, plus vous sauvegardez fréquemment les données du gestionnaire de files d'attente, moins vous perdez de données en cas de panne matérielle entraînant une perte d'intégrité du journal de reprise.

Pour sauvegarder les données du gestionnaire de files d'attente, le gestionnaire de files d'attente ne doit pas être en cours d'exécution.

Pour sauvegarder et restaurer les données du gestionnaire de files d'attente, voir:

- «Sauvegarde des données de gestionnaire de files d'attente», à la page 446.
- • [«Restauration des données du gestionnaire de files d'attente», à la page 447](#page-446-0).

#### **Utiliser un gestionnaire de files d'attente de sauvegarde**

Si l'incident matériel est grave, il se peut qu'un gestionnaire de files d'attente soit irrécupérable. Dans cette situation, si le gestionnaire de files d'attente irrécupérable possède un gestionnaire de files d'attente de sauvegarde dédié, le gestionnaire de files d'attente de sauvegarde peut être activé à la place du gestionnaire de files d'attente irrécupérable. S'il a été mis à jour régulièrement, le journal du gestionnaire de files d'attente de sauvegarde peut contenir des données de journal incluant le dernier journal complet du gestionnaire de files d'attente irrécupérable.

Un gestionnaire de files d'attente de sauvegarde peut être mis à jour alors que le gestionnaire de files d'attente existant est toujours en cours d'exécution.

Pour créer et activer un gestionnaire de files d'attente de sauvegarde, voir:

- • [«Création d'un gestionnaire de files d'attente de sauvegarde», à la page 448](#page-447-0).
- • [«Démarrage d'un gestionnaire de files d'attente de sauvegarde», à la page 450.](#page-449-0)

#### **Sauvegarde de la configuration du gestionnaire de files d'attente uniquement**

Si le matériel tombe en panne, l'arrêt d'un gestionnaire de files d'attente peut être forcé. Si la configuration du gestionnaire de files d'attente et les données de journal sont perdues en raison d'une panne matérielle, le gestionnaire de files d'attente ne peut pas redémarrer ou être récupéré à partir du journal. Si vous sauvegardez la configuration du gestionnaire de files d'attente, vous pourrez recréer le gestionnaire de files d'attente et tous ses objets à partir de définitions sauvegardées.

Pour sauvegarder la configuration du gestionnaire de files d'attente, le gestionnaire de files d'attente doit être en cours d'exécution.

Pour sauvegarder et restaurer la configuration du gestionnaire de files d'attente, voir:

- • [«Sauvegarde de la configuration du gestionnaire de files d'attente», à la page 451](#page-450-0)
- • [«Restauration de la configuration du gestionnaire de files d'», à la page 451](#page-450-0)

## **Sauvegarde des données de gestionnaire de files d'attente**

La sauvegarde des données du gestionnaire de files d'attente peut vous aider à vous protéger contre les pertes de données causées par des erreurs matérielles.

## **Avant de commencer**

Vérifiez que le gestionnaire de files d'attente n'est pas en cours d'exécution. Si vous tentez d'effectuer une sauvegarde d'un gestionnaire de files d'attente en cours d'exécution, la sauvegarde risque de ne pas être cohérente en raison des mises à jour en cours lors de la copie des fichiers. Si possible, arrêtez votre gestionnaire de files d'attente en exécutant la commande endmqm -w (arrêt en attente), uniquement en cas d'échec, utilisez la commande endmqm - i (arrêt immédiat).

## <span id="page-446-0"></span>**Pourquoi et quand exécuter cette tâche**

Pour effectuer une copie de sauvegarde des données d'un gestionnaire de files d'attente, procédez comme suit:

1. Recherchez les répertoires dans lesquels le gestionnaire de files d'attente place ses données et ses fichiers journaux, à l'aide des informations des fichiers de configuration. Pour plus d'informations, voir [«Modification des informations de configuration de IBM WebSphere MQ et du gestionnaire de files](#page-450-0) [d'attente», à la page 451](#page-450-0).

**Remarque :** Vous pouvez avoir des difficultés à comprendre les noms qui apparaissent dans l'annuaire. Les noms sont transformés pour s'assurer qu'ils sont compatibles avec la plateforme sur laquelle vous utilisez WebSphere MQ. Pour plus d'informations sur les transformations de nom, voir Présentation des noms de fichier WebSphere MQ.

2. Effectuez des copies de tous les répertoires de données et de fichiers journaux du gestionnaire de files d'attente, y compris de tous les sous-répertoires.

Veillez à ne pas manquer de fichiers, en particulier le fichier de contrôle de journal, comme décrit dans [«A quoi ressemblent les journaux», à la page 429,](#page-428-0) et les fichiers de configuration, comme décrit dans [«Fichiers d'initialisation et de configuration», à la page 76.](#page-75-0) Certains répertoires peuvent être vides, mais vous en aurez besoin pour restaurer la sauvegarde à une date ultérieure.

3. Conservez les propriétés des fichiers. Pour les systèmes WebSphere MQ for UNIX and Linux , vous pouvez utiliser la commande tar . (Si vos files d'attente sont supérieures à 2 Go, vous ne pouvez pas utiliser la commande tar . Pour plus d'informations, voir Activation des files d'attente volumineuses.

**Remarque :** Lorsque vous effectuez une mise à niveau vers WebSphere MQ Version 7.5 et versions ultérieures, veillez à effectuer une sauvegarde du fichier **.ini** et des entrées de registre. Les informations du gestionnaire de files d'attente sont stockées dans le fichier **.ini** et peuvent être utilisées pour rétablir une version précédente de WebSphere MQ.

# **Restauration des données du gestionnaire de files d'attente**

Procédez comme suit pour restaurer une sauvegarde des données d'un gestionnaire de files d'attente.

## **Avant de commencer**

Vérifiez que le gestionnaire de files d'attente n'est pas en cours d'exécution.

## **Pourquoi et quand exécuter cette tâche**

Pour restaurer une sauvegarde des données d'un gestionnaire de files d'attente:

- 1. Recherchez les répertoires dans lesquels le gestionnaire de files d'attente place ses données et ses fichiers journaux, à l'aide des informations des fichiers de configuration.
- 2. Videz les répertoires dans lesquels vous allez placer les données sauvegardées.
- 3. Copiez les données et les fichiers journaux du gestionnaire de files d'attente sauvegardés aux emplacements appropriés.
- 4. Mettez à jour les fichiers d'informations de configuration.

Vérifiez la structure de répertoire résultante pour vous assurer que vous disposez de tous les répertoires requis.

Pour plus d'informations sur les répertoires et sous-répertoires IBM WebSphere MQ , voir Structure de répertoire sur les systèmes Windows et Contenu de répertoire sur les systèmes UNIX and Linux .

Vérifiez que vous disposez d'un fichier de contrôle de journal ainsi que des fichiers journaux. Vérifiez également que les fichiers de configuration IBM WebSphere MQ et du gestionnaire de files d'attente sont cohérents afin que WebSphere MQ puisse rechercher les données restaurées aux emplacements appropriés.

<span id="page-447-0"></span>Pour la journalisation avec réutilisation automatique des journaux, sauvegardez simultanément les répertoires de données et de fichiers journaux du gestionnaire de files d'attente afin de pouvoir restaurer un ensemble cohérent de données et de journaux du gestionnaire de files d'attente.

Pour la journalisation linéaire, sauvegardez en même temps les répertoires des fichiers journaux et des données du gestionnaire de files d'attente. Il est possible de restaurer uniquement les fichiers de données du gestionnaire de files d'attente si une séquence complète correspondante de fichiers journaux est disponible.

**Remarque :** Lorsque vous effectuez une mise à niveau vers WebSphere MQ Version 7.5 et versions ultérieures, veillez à effectuer une sauvegarde du fichier **.ini** et des entrées de registre. Les informations du gestionnaire de files d'attente sont stockées dans le fichier **.ini** et peuvent être utilisées pour rétablir une version précédente de WebSphere MQ.

## **Résultats**

Si les données ont été sauvegardées et restaurées correctement, le gestionnaire de files d'attente démarre.

# **Utilisation d'un gestionnaire de files d'attente de sauvegarde**

Un gestionnaire de files d'attente existant peut avoir un gestionnaire de files d'attente de sauvegarde dédié.

Un gestionnaire de files d'attente de sauvegarde est une copie inactive du gestionnaire de files d'attente existant. Si le gestionnaire de files d'attente existant devient irrécupérable en raison d'une défaillance matérielle grave, le gestionnaire de files d'attente de sauvegarde peut être mis en ligne pour remplacer le gestionnaire de files d'attente irrécupérable.

Les fichiers journaux de gestionnaire de files d'attente existants doivent être régulièrement copiés dans le gestionnaire de files d'attente de sauvegarde afin de garantir que le gestionnaire de files d'attente de sauvegarde reste une méthode efficace pour la reprise après incident. Le gestionnaire de files d'attente existant n'a pas besoin d'être arrêté pour que les fichiers journaux soient copiés. Toutefois, vous ne devez copier un fichier journal que si le gestionnaire de files d'attente a terminé d'y écrire des données. Etant donné que le journal du gestionnaire de files d'attente existant est continuellement mis à jour, il existe toujours une légère différence entre le journal du gestionnaire de files d'attente existant et les données de journal copiées dans le journal du gestionnaire de files d'attente de sauvegarde. Les mises à jour régulières du gestionnaire de files d'attente de sauvegarde réduisent la différence entre les deux journaux.

Si un gestionnaire de files d'attente de sauvegarde doit être mis en ligne, il doit être activé, puis démarré. L'activation d'un gestionnaire de files d'attente de sauvegarde avant son démarrage est une mesure préventive de protection contre le démarrage accidentel d'un gestionnaire de files d'attente de sauvegarde. Une fois qu'un gestionnaire de files d'attente de sauvegarde est activé, il ne peut plus être mis à jour.

Pour plus d'informations sur la création, la mise à jour et le démarrage d'un gestionnaire de files d'attente de sauvegarde, voir les rubriques suivantes:

- «Création d'un gestionnaire de files d'attente de sauvegarde», à la page 448
- • [«mise à jour d'un gestionnaire de files d'attente de sauvegarde», à la page 449](#page-448-0)
- • [«Démarrage d'un gestionnaire de files d'attente de sauvegarde», à la page 450](#page-449-0)

# **Création d'un gestionnaire de files d'attente de sauvegarde**

Vous ne pouvez utiliser un gestionnaire de files d'attente de sauvegarde que si vous utilisez la journalisation linéaire.

Pour créer un gestionnaire de files d'attente de sauvegarde pour un gestionnaire de files d'attente existant, procédez comme suit:

- <span id="page-448-0"></span>1. Créez un gestionnaire de files d'attente de sauvegarde pour le gestionnaire de files d'attente existant à l'aide de la commande de contrôle crtmqm. Le gestionnaire de files d'attente de sauvegarde requiert les éléments suivants:
	- Pour avoir les mêmes attributs que le gestionnaire de files d'attente existant, par exemple le nom du gestionnaire de files d'attente, le type de consignation et la taille du fichier journal.
	- Doit se trouver sur la même plateforme que le gestionnaire de files d'attente existant.
	- Doit être à un niveau de code égal ou supérieur à celui du gestionnaire de files d'attente existant.
- 2. Effectuez des copies de tous les répertoires de données et de fichiers journaux du gestionnaire de files d'attente existant, y compris de tous les sous-répertoires, comme décrit dans [«Sauvegarde des](#page-445-0) [données de gestionnaire de files d'attente», à la page 446](#page-445-0).
- 3. Remplacez les répertoires de données et de fichiers journaux du gestionnaire de files d'attente de sauvegarde, y compris tous les sous-répertoires, par les copies provenant du gestionnaire de files d'attente existant.
- 4. Exécutez la commande de contrôle suivante sur le gestionnaire de files d'attente de sauvegarde:

strmqm -r *BackupQMName*

Cette opération marque le gestionnaire de files d'attente en tant que gestionnaire de files d'attente de sauvegarde dans WebSphere MQet réexécute toutes les extensions de journal copiées pour que le gestionnaire de files d'attente de sauvegarde soit en phase avec le gestionnaire de files d'attente existant.

## **mise à jour d'un gestionnaire de files d'attente de sauvegarde**

Pour garantir qu'un gestionnaire de files d'attente de sauvegarde reste une méthode efficace pour la reprise après incident, il doit être mis à jour régulièrement.

La mise à jour régulière réduit la différence entre le journal du gestionnaire de files d'attente de sauvegarde et le journal du gestionnaire de files d'attente en cours. Il n'est pas nécessaire d'arrêter le gestionnaire de files d'attente à sauvegarder.

Pour mettre à jour un gestionnaire de files d'attente de sauvegarde, procédez comme suit:

1. Emettez la commande de script (MQSC) suivante sur le gestionnaire de files d'attente à sauvegarder:

RESET QMGR TYPE(ADVANCELOG)

Cette opération arrête toute écriture dans le journal en cours, puis avance la consignation du gestionnaire de files d'attente dans le domaine réservé au journal suivant. Cela vous permet de sauvegarder toutes les informations consignées à l'heure en cours.

2. Obtenez le (nouveau) numéro d'extension du journal actif en cours en émettant la commande MQSC (Script) suivante sur le gestionnaire de files d'attente à sauvegarder:

DIS QMSTATUS CURRLOG

- 3. Copiez les fichiers d'extension de journal mis à jour depuis le répertoire de journaux du gestionnaire de files d'attente en cours vers le répertoire de journaux du gestionnaire de files d'attente de sauvegardecopiez toutes les extensions de journal depuis la dernière mise à jour et jusqu'à l'extension en cours notée à l'étape 2 (non incluse). Copiez uniquement les fichiers d'extension de journal, ceux commençant par "S. ..".
- 4. Exécutez la commande de contrôle suivante sur le gestionnaire de files d'attente de sauvegarde:

strmqm -r *BackupQMName*

Cette opération réexécute toutes les extensions de journal copiées et met le gestionnaire de files d'attente de sauvegarde en phase avec le gestionnaire de files d'attente. Une fois la réexécution

<span id="page-449-0"></span>terminée, vous recevez un message qui identifie toutes les extensions de journal requises pour la reprise par redémarrage, ainsi que toutes les extensions de journal requises pour la reprise sur support.

**Avertissement :** Si vous copiez un ensemble de journaux non-contiguous dans le répertoire des journaux du gestionnaire de files d'attente de sauvegarde, seuls les journaux jusqu'au point où le premier journal manquant est trouvé seront réexécutés.

## **Démarrage d'un gestionnaire de files d'attente de sauvegarde**

Vous pouvez remplacer un gestionnaire de files d'attente de sauvegarde par un gestionnaire de files d'attente irrécupérable.

Pour ce faire, procédez comme suit :

1. Exécutez la commande de contrôle suivante pour activer le gestionnaire de files d'attente de sauvegarde:

strmqm -a *BackupQMName*

Le gestionnaire de files d'attente de sauvegarde est activé. Désormais actif, le gestionnaire de files d'attente de sauvegarde ne peut plus être mis à jour.

2. Exécutez la commande de contrôle suivante pour démarrer le gestionnaire de files d'attente de sauvegarde:

strmqm *BackupQMName*

WebSphere MQ considère qu'il s'agit d'une reprise par redémarrage et utilise le journal du gestionnaire de files d'attente de sauvegarde. Lors de la dernière mise à jour de la réexécution du gestionnaire de files d'attente de sauvegarde, seules les transactions actives du dernier point de contrôle enregistré sont annulées.

Lorsqu'un gestionnaire de files d'attente irrécupérable est remplacé par un gestionnaire de files d'attente de sauvegarde, certaines données du gestionnaire de files d'attente irrécupérables peuvent être perdues. La quantité de données perdues dépend de la date de la dernière mise à jour du gestionnaire de files d'attente de sauvegarde. Plus la dernière mise à jour est récente, moins la perte de données du gestionnaire de files d'attente est importante.

3. Redémarrez tous les canaux.

Vérifiez la structure de répertoire résultante pour vous assurer que vous disposez de tous les répertoires requis.

Voir Planification de la prise en charge du système de fichiers pour plus d'informations sur les répertoires et sous-répertoires WebSphere MQ .

Vérifiez que vous disposez d'un fichier de contrôle de journal ainsi que des fichiers journaux. Vérifiez également que les fichiers de configuration WebSphere MQ et de gestionnaire de files d'attente sont cohérents afin que WebSphere MQ puisse rechercher les données restaurées aux emplacements appropriés.

Si les données ont été sauvegardées et restaurées correctement, le gestionnaire de files d'attente démarre.

**Remarque :** Même si les données du gestionnaire de files d'attente et les fichiers journaux sont stockés dans des répertoires différents, sauvegardez et restaurez les répertoires en même temps. Si les données du gestionnaire de files d'attente et les fichiers journaux ont des âges différents, le gestionnaire de files d'attente n'est pas dans un état valide et ne démarrera probablement pas. S'il démarre, vos données risquent d'être endommagées.

# <span id="page-450-0"></span>**Sauvegarde de la configuration du gestionnaire de files d'attente**

La sauvegarde de la configuration du gestionnaire de files d'attente peut vous aider à régénérer un gestionnaire de files d'attente à partir de ses définitions.

Pour effectuer une copie de sauvegarde de la configuration d'un gestionnaire de files d'attente:

- 1. Assurez-vous que le gestionnaire de files d'attente fonctionne.
- 2. a. Sous AIX, HP-UX, Linux, Solaris ou Windows: exécutez la commande Dump MQ Configuration (dmpmqcfg) en utilisant l'option de formatage par défaut (-f mqsc) MQSC et tous les attributs (-a), utilisez la redirection de sortie standard pour stocker les définitions dans un fichier, par exemple:

```
dmpmqcfg -m MYQMGR -a > /mq/backups/MYQMGR.mqsc
```
# **Restauration de la configuration du gestionnaire de files d'**

Procédez comme suit pour restaurer une sauvegarde de la configuration d'un gestionnaire de files d'attente.

Pour restaurer une sauvegarde de la configuration d'un gestionnaire de files d'attente:

- 1. Assurez-vous que le gestionnaire de files d'attente fonctionne. Notez que le gestionnaire de files d'attente peut avoir été recréé si des dommages aux données et aux journaux sont irrémédiables par d'autres moyens.
- 2. Selon votre plateforme, exécutez l'une des commandes suivantes:
	- a. Sous AIX, HP-UX, Linux, Solaris ou Windows: exécutez runmqsc sur le gestionnaire de files d'attente, utilisez la redirection d'entrée standard pour restaurer les définitions à partir d'un fichier script généré par la commande Dump MQ Configuration (dmpmqcfg), par exemple:

runmqsc MYQMGR < /mq/backups/MYQMGR.mqsc

## **Référence associée**

dmpmqcfg

# **Modification des informations de configuration de IBM WebSphere MQ et du gestionnaire de files d'attente**

Modifiez le comportement de IBM WebSphere MQ ou d'un gestionnaire de files d'attente individuel en fonction des besoins de votre installation.

Vous pouvez modifier les informations de configuration de IBM WebSphere MQ en modifiant les valeurs spécifiées sur un ensemble d'attributs (ou de paramètres) de configuration qui régissent IBM WebSphere MQ.

Modifiez les informations d'attribut en éditant les fichiers de configuration de IBM WebSphere MQ . Sur les plateformes IBM WebSphere MQ for Windows et Linux (x86 et x86-64 ), les fichiers de configuration IBM WebSphere MQ peuvent être édités à l'aide de IBM WebSphere MQ Explorer.

Sur les systèmes Windows , vous pouvez également utiliser amqmdain pour modifier les informations de configuration, comme décrit dans amqmdain

Pour en savoir plus sur la configuration de IBM WebSphere MQ et des gestionnaires de files d'attente pour votre plateforme, voir les sous-rubriques suivantes:

## **Concepts associés**

## [«Configuration», à la page 5](#page-4-0)

Créez un ou plusieurs gestionnaires de files d'attente sur un ou plusieurs ordinateurs et configurez-les sur vos systèmes de développement, de test et de production pour traiter les messages qui contiennent vos données métier.

<span id="page-451-0"></span>**Tâches associées** Planification Administration de WebSphere MQ

# **Modification des informations de configuration sur les systèmes UNIX, Linux, and Windows**

Les attributs de configuration sont conservés dans les fichiers de configuration, au niveau du noeud et du gestionnaire de files d'attente.

Sur les plateformes Windows, UNIX and Linux , vous pouvez modifier les attributs de configuration de IBM WebSphere MQ dans:

- Un fichier de configuration IBM WebSphere MQ (**mqs.ini**) pour appliquer les modifications apportées à IBM WebSphere MQ sur le noeud dans son ensemble. Il existe un fichier mqs.ini pour chaque noeud.
- Un fichier de configuration de gestionnaire de files d'attente (**qm.ini**) pour appliquer les modifications à des gestionnaires de files d'attente spécifiques. Il existe un fichier qm.ini pour chaque gestionnaire de files d'attente sur le noeud.

Les options de configuration du client sont conservées séparément, dans le fichier de configuration du client.

Un fichier de configuration (ou fichier *strophe* ) contient une ou plusieurs strophes, qui sont des groupes de lignes du fichier .ini qui, ensemble, ont une fonction commune ou définissent une partie d'un système, comme des fonctions de journal, des fonctions de canal et des services installables.

Etant donné que le fichier de configuration IBM WebSphere MQ est utilisé pour localiser les données associées aux gestionnaires de files d'attente, un fichier de configuration inexistant ou incorrect peut entraîner l'échec de certaines ou de toutes les commandes MQSC. De plus, les applications ne peuvent pas se connecter à un gestionnaire de files d'attente qui n'est pas défini dans le fichier de configuration IBM WebSphere MQ .

Les modifications apportées à un fichier de configuration ne prennent généralement effet qu'au prochain démarrage du gestionnaire de files d'attente.

Sur les systèmes Windows et Linux (plateformesx86 et x86-64 ), vous pouvez éditer les informations de configuration à partir du IBM WebSphere MQ Explorer.

Sur les systèmes Windows , vous pouvez également utiliser la commande amqmdain pour éditer les fichiers de configuration.

Pour plus d'informations sur les options de configuration sur les systèmes Windows, UNIX and Linux , voir les sous-rubriques suivantes:

## **Concepts associés**

## [«Configuration», à la page 5](#page-4-0)

Créez un ou plusieurs gestionnaires de files d'attente sur un ou plusieurs ordinateurs et configurez-les sur vos systèmes de développement, de test et de production pour traiter les messages qui contiennent vos données métier.

## [«Modification des informations de configuration de IBM WebSphere MQ et du gestionnaire de files](#page-450-0) [d'attente», à la page 451](#page-450-0)

Modifiez le comportement de IBM WebSphere MQ ou d'un gestionnaire de files d'attente individuel en fonction des besoins de votre installation.

## **Tâches associées**

Planification Administration de WebSphere MQ **Référence associée**

[«Attributs pour la modification des informations de configuration IBM WebSphere MQ», à la page 458](#page-457-0)

Sur les systèmes IBM WebSphere MQ for Windows et IBM WebSphere MQ for Linux (plateformesx86 et x86-64 ), modifiez les informations de configuration à l'aide du IBM WebSphere MQ Explorer. Sur les autres systèmes, modifiez les informations en éditant le fichier de configuration mqs.ini .

[«Modification des informations de configuration du gestionnaire de files d'attente», à la page 465](#page-464-0) Les attributs décrits ici modifient la configuration d'un gestionnaire de files d'attente individuel. Ils remplacent les paramètres de WebSphere MQ.

# **Edition des fichiers de configuration**

Editez les fichiers de configuration à l'aide de commandes ou d'un éditeur de texte standard.

Avant d'éditer un fichier de configuration, sauvegardez ce fichier afin de disposer d'une copie à laquelle vous pouvez revenir si nécessaire.

Vous pouvez éditer les fichiers de configuration de l'une des manières suivantes:

- Automatiquement, à l'aide de commandes qui modifient la configuration des gestionnaires de files d'attente sur le noeud
- Manuellement, à l'aide d'un éditeur de texte standard

Vous pouvez éditer les valeurs par défaut dans les fichiers de configuration WebSphere MQ après l'installation.

Si vous définissez une valeur incorrecte pour un attribut de fichier de configuration, la valeur est ignorée et un message d'opérateur est émis pour indiquer le problème. (L'effet est identique à l'absence complète de l'attribut.)

Lorsque vous créez un gestionnaire de files d'attente:

- Sauvegardez le fichier de configuration WebSphere MQ
- Sauvegarde du nouveau fichier de configuration du gestionnaire de files d'attente

Les commentaires peuvent être inclus dans les fichiers de configuration en ajoutant un ";" ou un caractère "#" avant le texte du commentaire. Si vous souhaitez utiliser un ";" ou un caractère "#" sans qu'il représente un commentaire, vous pouvez le préfixer avec un caractère "\" et il sera utilisé dans les données de configuration.

## **Quand avez-vous besoin d'éditer un fichier de configuration?**

Editez un fichier de configuration pour effectuer une récupération à partir de la sauvegarde, déplacez un gestionnaire de files d'attente, modifiez le gestionnaire de files d'attente par défaut ou pour aider le support IBM .

Vous devrez peut-être éditer un fichier de configuration si, par exemple:

- Vous perdez un fichier de configuration. (Récupérer à partir de la sauvegarde si vous le pouvez.)
- Vous devez déplacer un ou plusieurs gestionnaires de files d'attente vers un nouveau répertoire.
- Vous devez modifier votre gestionnaire de files d'attente par défaut ; cela peut se produire si vous supprimez accidentellement le gestionnaire de files d'attente existant.
- Vous êtes invité à le faire par votre centre de support IBM .

## **Priorités des fichiers de configuration**

La valeur d'un attribut est définie à plusieurs emplacements. Les attributs définis dans les commandes sont prioritaires sur les attributs des fichiers de configuration.

Les valeurs d'attribut d'un fichier de configuration sont définies en fonction des priorités suivantes:

- Les paramètres entrés sur la ligne de commande ont priorité sur les valeurs définies dans les fichiers de configuration
- Les valeurs définies dans les fichiers qm.ini sont prioritaires sur les valeurs définies dans le fichier mqs.ini .

# **Le fichier de configuration IBM WebSphere MQ , mqs.ini**

Le fichier de configuration IBM WebSphere MQ , mqs.ini, contient des informations relatives à tous les gestionnaires de files d'attente sur le noeud. Il est créé automatiquement lors de l'installation.

Sur les produits IBM WebSphere MQ for UNIX and Linux , le répertoire de données et le répertoire de journaux sont toujours /var/mqm et /var/mqm/log respectivement.

Sur les systèmes Windows , l'emplacement du répertoire de données mqs.iniet l'emplacement du répertoire de journaux sont stockés dans le registre, car leur emplacement peut varier.

En outre, sur les systèmes Windows , les informations de configuration de l'installation (contenues dans mqinst.ini sur les systèmes IBM WebSphere MQ for UNIX and Linux ) se trouvent dans le registre, car il n'existe pas de fichier mqinst.ini sur Windows.

Le fichier mqs.ini pour les systèmes Windows est fourni par le WorkPath spécifié dans la clé HKLM\SOFTWARE\IBM\WepSphere MQ . Il contient :

- Noms des gestionnaires de files d'attente
- Nom du gestionnaire de files d'attente par défaut
- Emplacement des fichiers associés à chacun d'eux

La section LogDefaults fournie pour une nouvelle installation IBM WebSphere MQ ne contient aucune valeur explicite pour les attributs. L'absence d'attribut signifie que la valeur par défaut de cette valeur est utilisée lors de la création d'un nouveau gestionnaire de files d'attente. Les valeurs par défaut sont affichées pour la section LogDefaults dans [Figure 71, à la page 455](#page-454-0). La valeur zéro pour l'attribut LogBufferPages signifie 512.

Si vous avez besoin d'une valeur autre que la valeur par défaut, vous devez spécifier explicitement cette valeur dans la section LogDefaults .

```
#***********************************************************************#
 #* Module Name: mqs.ini *#
 #* Type \quad \quad : WebSphere MQ Machine-wide Configuration File \quad \quad \ast \text{\textit{#}}#* Function \; : Define WebSphere MQ resources for an entire machine \; *#
 #***********************************************************************#
 \#* Notes : \star# \star \##* 1) This is the installation time default configuration \begin{array}{cc} * \# \ * \ * \end{array}\ddot{x} \star t#***********************************************************************#
 AllQueueManagers:
 #***********************************************************************#
 #* The path to the qmgrs directory, below which queue manager data *<br>#* is stored **
 #* is stored
 #***********************************************************************#
 DefaultPrefix=/var/mqm
 LogDefaults:
     LogPrimaryFiles=3
    LogSecondaryFiles=2
    LogFilePages=4096
     LogType=CIRCULAR
     LogBufferPages=0
    LogDefaultPath=/var/mqm/log
 QueueManager:
    Name=saturn.queue.manager
    Prefix=/var/mqm
    Directory=saturn!queue!manager
    InstallationName=Installation1
 QueueManager:
    Name=pluto.queue.manager
    Prefix=/var/mqm
    Directory=pluto!queue!manager
    InstallationName=Installation2
 DefaultQueueManager:
    Name=saturn.queue.manager
 ApiExitTemplate:
    Name=OurPayrollQueueAuditor
   Sequence=2
    Function=EntryPoint
    Module=/usr/ABC/auditor
    Data=123
 ApiExitCommon:
    Name=MQPoliceman
    Sequence=1
    Function=EntryPoint
    Module=/usr/MQPolice/tmqp
    Data=CheckEverything
Figure 71. Exemple de fichier de configuration IBM WebSphere MQ pour les systèmes UNIX
```
# **Fichiers de configuration du gestionnaire de files d'attente, qm.ini**

Un fichier de configuration de gestionnaire de files d'attente, qm.ini, contient des informations relatives à un gestionnaire de files d'attente spécifique.

Il existe un fichier de configuration de gestionnaire de files d'attente pour chaque gestionnaire de files d'attente. Le fichier qm.ini est automatiquement créé lorsque le gestionnaire de files d'attente auquel il est associé est créé.

Depuis la IBM WebSphere MQ Version 7.5.0, groupe de correctifs 9, la commande **strmqm** vérifie la syntaxe des strophes CHANNELS et SSL dans le fichier qm. ini avant de démarrer intégralement le gestionnaire de files d'attente, ce qui permet d'identifier bien plus facilement les problèmes et de les corriger rapidement si **strmqm** décèle des erreurs dans le fichier qm.ini. Pour plus d'informations, voir strmqm.

## **Emplacement des fichiers qm.ini**

 $$ 

Sur les systèmes UNIX and Linux , un fichier qm.ini se trouve à la racine de l'arborescence de répertoires occupée par le gestionnaire de files d'attente. Par exemple, le chemin et le nom d'un fichier de configuration pour un gestionnaire de files d'attente appelé QMNAME sont les suivants:

/var/mqm/qmgrs/QMNAME/qm.ini

Sur les systèmes Windows , l'emplacement du fichier qm.ini est indiqué par le WorkPath spécifié dans la clé HKLM\SOFTWARE\IBM\WebSphere MQ . Par exemple, le chemin et le nom d'un fichier de configuration pour un gestionnaire de files d'attente appelé QMNAME sont les suivants:

C:\Program Files\IBM\WebSphere MQ\qmgrs\QMNAME\qm.ini

Le nom du gestionnaire de files d'attente peut comporter jusqu'à 48 caractères. Toutefois, cela ne garantit pas que le nom est valide ou unique. Par conséquent, un nom de répertoire est généré en fonction du nom du gestionnaire de files d'attente. Ce processus est appelé *transformation de nom*. Pour une description, voir Présentation des noms de fichier WebSphere MQ.

## **Exemple de fichier qm.ini**

**UNIX F** Linux

L'exemple suivant montre comment des groupes d'attributs peuvent être organisés dans un fichier de configuration de gestionnaire de files d'attente dans IBM WebSphere MQ pour les systèmes UNIX and Linux .

```
\#* Module Name: qm.ini \star#
#* Type : WebSphere MQ queue manager configuration file *#
# Function : Define the configuration of a single queue manager \star \#<br>\star \star\ddot{x} \star t#*******************************************************************#
\#* Notes : \star \#\#* 1) This file defines the configuration of the queue manager \#<br>\#*
\ddot{x} \star t#*******************************************************************#
ExitPath:
   ExitsDefaultPath=/var/mqm/exits
   ExitsDefaultPath64=/var/mqm/exits64
Service:
   Name=AuthorizationService
   EntryPoints=13
ServiceComponent:
   Service=AuthorizationService
   Name=MQSeries.UNIX.auth.service
   Module=opt/mqm/bin/amqzfu
   ComponentDataSize=0
Log:
   LogPrimaryFiles=3
   LogSecondaryFiles=2
   LogFilePages=4096
   LogType=CIRCULAR
   LogBufferPages=01
   LogPath=/var/mqm/log/saturn!queue!manager/
AccessMode:
   SecurityGroup=wmq\wmq
XAResourceManager:
   Name=DB2 Resource Manager Bank
   SwitchFile=/usr/bin/db2swit
   XAOpenString=MQBankDB
   XACloseString=
   ThreadOfControl=THREAD
```

```
Channels: <sup>2</sup>
    MaxChannels=200
    MaxActiveChannels=100
    MQIBindType=STANDARD
AccessMode:
    SecurityGroup=wmq\wmq
TCP:
    KeepAlive = Yes
    SvrSndBuffSize=32768
    SvrRcvBuffSize=32768
    Connect_Timeout=0
QMErrorLog:
    ErrorLogSize=262144
    ExcludeMessage=7234
    SuppressMessage=9001,9002,9202
    SuppressInterval=30
ApiExitLocal:
    Name=ClientApplicationAPIchecker
    Sequence=3
    Function=EntryPoint
    Module=/usr/Dev/ClientAppChecker
    Data=9.20.176.20
```
## **Remarques :**

- 1. La valeur zéro pour LogBufferPages donne une valeur de 512.
- 2. Pour plus d'informations sur la strophe Channel, voir [«Fichiers d'initialisation et de configuration», à la](#page-75-0) [page 76](#page-75-0).
- 3. Le nombre maximal de strophes XAResourceManager est limité à 255. Toutefois, vous ne devez utiliser qu'un petit nombre de strophes pour éviter une dégradation des performances des transactions.

WebSphere MQ sous Unix utilise des fichiers de configuration dont l'extension est .ini, par exemple, qm.ini. Certains utilitaires de WebSphereMQ, tels que **setmqm**, effectuent une copie de sauvegarde temporaire des fichiers. Par exemple, le fichier qm.ini crée une copie de sauvegarde nommée qm.ini.bak. Un utilitaire modifie le fichier qm.ini , stocke le fichier mis à jour, puis supprime le fichier qm.ini.bak . Si l'utilitaire ne peut pas stocker le fichier qm.ini , il restaure le contenu de qm.ini à partir du fichier de sauvegarde qm.ini.bak, puis supprime le fichier qm.ini.bak .

S'il existe un fichier qm.ini.bak , l'utilitaire rétablit le fichier qm.ini avec le contenu de qm.ini.bak et supprime le fichier qm.ini.bak . Par conséquent, vous ne devez pas créer de copies de sauvegarde des fichiers \*.ini en utilisant l'extension de fichier .bak, car ces fichiers de sauvegarde peuvent être supprimés par les utilitaires WebSphere MQ .

Pour plus d'informations sur le moment où vos modifications prennent effet, voir [«Modification des](#page-451-0) [informations de configuration sur les systèmes UNIX, Linux, and Windows», à la page 452](#page-451-0) .

## **Fichier de configuration de l'installation, mqinst.ini**

## **Systèmes UNIX and Linux**

Le fichier de configuration d'installation, mqinst.ini, contient des informations sur toutes les installations IBM WebSphere MQ sur un système UNIX ou Linux .

Le fichier mqinst.ini se trouve dans le répertoire /etc/opt/mqm sur les systèmes UNIX and Linux . Il contient des informations sur l'installation principale, le cas échéant, ainsi que les informations suivantes pour chaque installation:

- Nom de l'installation
- Description de l'installation
- Identificateur d'installation
- Chemin d'installation

<span id="page-457-0"></span>Ce fichier ne doit pas être édité ou référencé directement car son format n'est pas fixe et peut changer. A la place, utilisez les commandes suivantes pour créer, supprimer, interroger et modifier les valeurs du fichier mqinst.ini :

crtmqinst pour créer des entrées. dltmqinst pour supprimer des entrées. dspmqinst pour afficher les entrées. setmqinst pour définir des entrées.

L'identificateur d'installation, à usage interne uniquement, est défini automatiquement et ne doit pas être modifié.

## **Systèmes Windows**

Les informations de configuration de l'installation sont conservées dans la clé suivante sur les systèmes Windows :

HKLM\SOFTWARE\IBM\WebSphere MQ\Installation\<InstallationName>

Cette clé ne doit pas être éditée ou référencée directement car son format n'est pas fixe et peut changer. A la place, utilisez les commandes suivantes pour interroger et modifier les valeurs du registre:

dspmqinst pour afficher les entrées. setmqinst pour définir des entrées.

Sous Windows, les commandes **crtmqinst** et **dltmqinst** ne sont pas disponibles. Les processus d'installation et de désinstallation gèrent la création et la suppression des entrées de registre requises.

# **Attributs pour la modification des informations de configuration IBM WebSphere MQ**

Sur les systèmes IBM WebSphere MQ for Windows et IBM WebSphere MQ for Linux (plateformesx86 et x86-64 ), modifiez les informations de configuration à l'aide du IBM WebSphere MQ Explorer. Sur les autres systèmes, modifiez les informations en éditant le fichier de configuration mqs.ini .

Voir les sous-rubriques suivantes pour les attributs de composants spécifiques:

## **Concepts associés**

## [«Configuration», à la page 5](#page-4-0)

Créez un ou plusieurs gestionnaires de files d'attente sur un ou plusieurs ordinateurs et configurez-les sur vos systèmes de développement, de test et de production pour traiter les messages qui contiennent vos données métier.

[«Modification des informations de configuration de IBM WebSphere MQ et du gestionnaire de files](#page-450-0) [d'attente», à la page 451](#page-450-0)

Modifiez le comportement de IBM WebSphere MQ ou d'un gestionnaire de files d'attente individuel en fonction des besoins de votre installation.

## **Tâches associées**

Planification Administration de WebSphere MQ

## **Référence associée**

[«Modification des informations de configuration du gestionnaire de files d'attente», à la page 465](#page-464-0) Les attributs décrits ici modifient la configuration d'un gestionnaire de files d'attente individuel. Ils remplacent les paramètres de WebSphere MQ.

# **Tous les gestionnaires de files d'attente**

Utilisez la page de propriétés General et Extended WebSphere MQ de l'explorateur IBM WebSphere MQ ou la section AllQueueManagers du fichier mqs.ini pour spécifier les informations suivantes sur tous les gestionnaires de files d'attente.

#### **DefaultPrefix=***nom\_répertoire*

Cet attribut indique le chemin d'accès au répertoire qmgrs, dans lequel les données du gestionnaire de files d'attente sont conservées.

Si vous modifiez le préfixe par défaut du gestionnaire de files d'attente, répliquez la structure de répertoire créée lors de l'installation.

En particulier, vous devez créer la structure qmgrs. Arrêtez WebSphere MQ avant de modifier le préfixe par défaut et redémarrez WebSphere MQ uniquement après avoir déplacé les structures vers le nouvel emplacement et modifié le préfixe par défaut.

**Remarque :** Ne supprimez pas le répertoire /var/mqm/errors sur les systèmes UNIX and Linux , ni le répertoire \errors sur les systèmes Windows .

Au lieu de changer le préfixe par défaut, vous pouvez utiliser la variable d'environnement MQSPREFIX pour remplacer le DefaultPrefix de la commande crtmqm .

En raison des restrictions du système d'exploitation, conservez le chemin fourni suffisamment court pour que la somme de la longueur du chemin et de tout nom de gestionnaire de files d'attente ne dépasse pas 70 caractères.

#### **ConvEBCDICNewline= NL\_TO\_LF | TABLE | ISO**

Les pages de codes EBCDIC contiennent un caractère de retour à la ligne (NL) qui n'est pas pris en charge par les pages de codes ASCII (bien que certaines variantes ISO de l'ASCII contiennent un équivalent).

Utilisez l'attribut ConvEBCDICNewline pour indiquer comment WebSphere MQ doit convertir le caractère NL EBCDIC au format ASCII.

## **NL\_TO\_LF**

Convertissez le caractère NL EBCDIC (X'15') en caractère de saut de ligne ASCII, LF (X'0A'), pour toutes les conversions EBCDIC en ASCII.

NL\_TO\_LF est la valeur par défaut.

## **TABLE**

Convertissez le caractère NL EBCDIC en fonction des tables de conversion utilisées sur votre plateforme pour toutes les conversions EBCDIC en ASCII.

L'effet de ce type de conversion peut varier d'une plateforme à l'autre et d'une langue à l'autre ; même sur la même plateforme, le comportement peut varier si vous utilisez des CCSID différents.

#### **ISO**

Convertir:

- CCSID ISO utilisant la méthode TABLE
- Tous les autres CCSID utilisant la méthode NL\_TO\_CF

Les CCSID ISO possibles sont présentés dans Tableau 32, à la page 459.

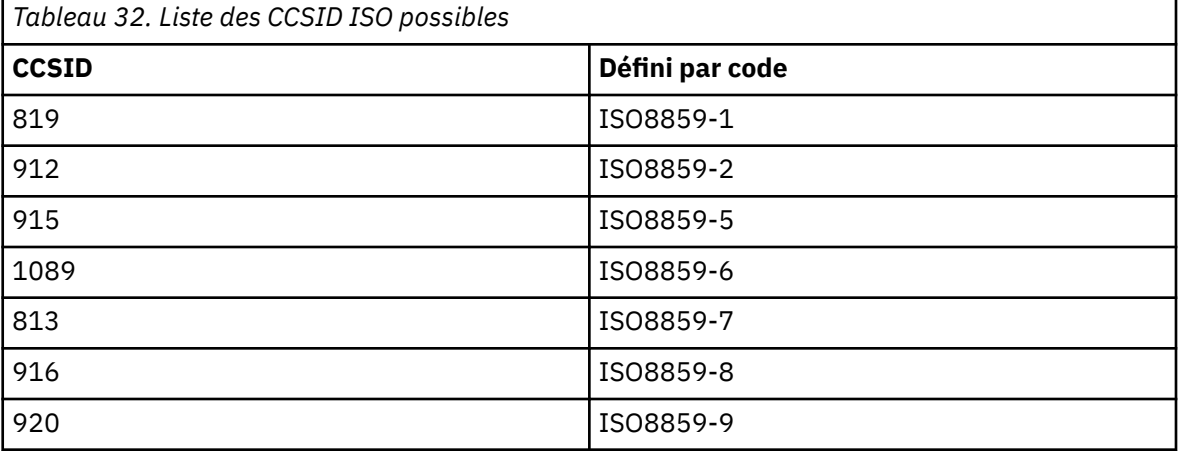

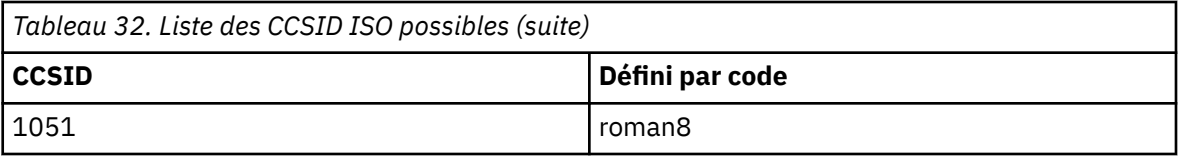

Si le CCSID ASCII n'est pas un sous-ensemble ISO, ConvEBCDICNewline prend par défaut la valeur NL\_TO\_LF.

## **Gestionnaire de files d'attente par défaut**

Utilisez la page de propriétés General WebSphere MQ de l'explorateur IBM WebSphere MQ ou la strophe DefaultQueueManager du fichier mqs.ini pour spécifier le gestionnaire de files d'attente par défaut.

## **Nom =***default\_queue\_manager*

Le gestionnaire de files d'attente par défaut traite toutes les commandes pour lesquelles un nom de gestionnaire de files d'attente n'est pas explicitement spécifié. L'attribut DefaultQueueManager est automatiquement mis à jour si vous créez un gestionnaire de files d'attente par défaut. Si vous créez par inadvertance un nouveau gestionnaire de files d'attente par défaut et que vous souhaitez revenir à l'original, modifiez manuellement l'attribut DefaultQueueManager .

## **Propriétés de sortie**

Utilisez la page de propriétés Extended IBM WebSphere MQ de l'explorateur IBM WebSphere MQ ou la section ExitProperties du fichier mqs.ini pour spécifier les options de configuration utilisées par les programmes d'exit du gestionnaire de files d'attente.

## **CLWLMode=SAFE| FAST**

L'exit de charge de travail du cluster (CLWL) vous permet d'indiquer la file d'attente du cluster à ouvrir en réponse à un appel MQI (par exemple, MQOPEN, MQPUT). L'exit CLWL s'exécute en mode FAST ou SAFE en fonction de la valeur que vous spécifiez dans l'attribut CLWLMode. Si vous omettez l'attribut CLWLMode, l'exit de charge de travail de cluster s'exécute en mode SAFE.

## **SAFE**

Exécutez l'exit CLWL dans un processus distinct du gestionnaire de files d'attente. Il s'agit de l'option par défaut.

Si un problème se produit avec l'exit CLWL écrit par l'utilisateur lors de l'exécution en mode SAFE, les événements suivants se produisent:

- Le processus serveur CLWL (amqzlwa0) échoue.
- Le gestionnaire de files d'attente redémarre le processus serveur CLWL.
- L'erreur vous est signalée dans le journal des erreurs. Si un appel MQI est en cours, vous recevez une notification sous la forme d'un code retour.

L'intégrité du gestionnaire de files d'attente est préservée.

**Remarque :** L'exécution de l'exit CLWL dans un processus distinct peut affecter les performances.

## **RAPIDE**

Exécutez l'exit de cluster en ligne dans le processus de gestionnaire de files d'attente.

La spécification de cette option améliore les performances en évitant les coûts de changement de processus associés à l'exécution en mode SAFE, mais au détriment de l'intégrité du gestionnaire de files d'attente. Vous ne devez exécuter l'exit CLWL en mode FAST que si vous êtes convaincu qu'il n'y a **aucun** problème avec votre exit CLWL et que vous vous souciez particulièrement des performances.

Si un problème se produit lorsque l'exit CLWL s'exécute en mode FAST, le gestionnaire de files d'attente échoue et vous risquez de compromettre l'intégrité du gestionnaire de files d'attente.

# <span id="page-460-0"></span>**Valeurs par défaut du journal pour IBM WebSphere MQ**

Utilisez la page de propriétés Default log settings IBM WebSphere MQ de IBM WebSphere MQ Explorerou la section LogDefaults du fichier mqs.ini pour spécifier des informations sur les valeurs de journal par défaut de tous les gestionnaires de files d'attente.

Si la strophe n'existe pas, les valeurs par défaut de MQ sont utilisées. Les attributs de journal sont utilisés comme valeurs par défaut lorsque vous créez un gestionnaire de files d'attente, mais ils peuvent être remplacés si vous spécifiez les attributs de journal dans la commande crtmqm . Pour plus de détails sur cette commande, voir **crtmqm** .

Une fois qu'un gestionnaire de files d'attente a été créé, les attributs de journal de ce gestionnaire de files d'attente sont extraits des paramètres décrits dans [«Journaux de gestionnaire de files d'attente», à](#page-468-0) [la page 469.](#page-468-0)

Le préfixe par défaut (spécifié dans [«Tous les gestionnaires de files d'attente», à la page 458\)](#page-457-0) et le chemin d'accès au journal spécifiés pour le gestionnaire de files d'attente particulier (spécifié dans [«Journaux](#page-468-0) [de gestionnaire de files d'attente», à la page 469](#page-468-0)) permettent au gestionnaire de files d'attente et à son journal d'être sur des unités physiques différentes. Il s'agit de la méthode recommandée, bien que par défaut ils se trouvent sur la même unité.

Pour plus d'informations sur le calcul des tailles de journal, voir [«Calcul de la taille du journal», à la page](#page-433-0) [434](#page-433-0).

**Remarque :** Les limites indiquées dans la liste de paramètres suivante sont des limites définies par WebSphere MQ. Les limites du système d'exploitation peuvent réduire la taille de journal maximale possible.

## **LogPrimaryFiles=3|***2-254* **( Windows) |***2-510* **(systèmesUNIX and Linux )**

Fichiers journaux alloués lors de la création du gestionnaire de files d'attente.

Le nombre minimal de fichiers journaux principaux que vous pouvez avoir est 2 et le nombre maximal est 254 sur les systèmes Windowsou 510 sur les systèmes UNIX and Linux . La valeur par défaut est 3.

Le nombre total de fichiers journaux primaires et secondaires ne doit pas dépasser 255 sur les systèmes Windowsou 511 sur les systèmes UNIX and Linux et ne doit pas être inférieur à 3.

La valeur est examinée lorsque le gestionnaire de files d'attente est créé ou démarré. Vous pouvez le modifier après la création du gestionnaire de files d'attente. Toutefois, une modification de la valeur n'est pas effective tant que le gestionnaire de files d'attente n'est pas redémarré et que l'effet n'est pas immédiat.

## **LogSecondaryFiles=2|***1-253* **( Windows) |***1-509* **(systèmesUNIX and Linux )**

Fichiers journaux alloués lorsque les fichiers principaux sont épuisés.

Le nombre minimal de fichiers journaux secondaires est 1 et le nombre maximal est 253 sur les systèmes Windowsou 509 sur les systèmes UNIX and Linux . Le nombre par défaut est 2.

Le nombre total de fichiers journaux primaires et secondaires ne doit pas dépasser 255 sur les systèmes Windowsou 511 sur les systèmes UNIX and Linux et ne doit pas être inférieur à 3.

La valeur est examinée lorsque le gestionnaire de files d'attente est démarré. Vous pouvez modifier cette valeur, mais les modifications ne prennent effet que lorsque le gestionnaire de files d'attente est redémarré, et même dans ce cas, l'effet peut ne pas être immédiat.

## **LogFilePages =***nombre*

Les données de journal sont consignées dans une série de fichiers appelée fichiers journaux. La taille de ces fichiers est définie en unité de pages de 4 ko.

Le nombre de pages par défaut d'un fichier journal est égal à 4 096, ce qui signifie que la taille du fichier journal est égale à 16 Mo.

Sur les systèmes UNIX and Linux , le nombre minimal de pages de fichier journal est de 64, et sur Windows , le nombre minimal de pages de fichier journal est de 32 ; dans les deux cas, le nombre maximal est de 65 535.

**Remarque :** La taille des fichiers journaux spécifiée lors de la création du gestionnaire de files d'attente ne peut pas être modifiée pour un gestionnaire de files d'attente.

#### **LogType=CIRCULAR| LINEAR**

Type de journal à utiliser. La valeur par défaut est CIRCULAIRE.

#### **CIRCULAR**

Démarrez la reprise par redémarrage à l'aide du journal pour annuler les transactions qui étaient en cours lorsque le système s'est arrêté.

Pour plus d'informations sur la journalisation avec réutilisation automatique des journaux, voir [«Types de journalisation», à la page 430](#page-429-0) .

#### **LINEAR**

Pour la reprise par redémarrage et la reprise sur support ou la reprise en aval (création de données perdues ou endommagées en rélisant le contenu du journal).

Pour une explication plus complète de la journalisation linéaire, voir [«Types de journalisation», à la](#page-429-0) [page 430](#page-429-0) .

Si vous souhaitez modifier la valeur par défaut, vous pouvez éditer l'attribut LogType ou spécifier la journalisation linéaire à l'aide de la commande crtmqm . Vous ne pouvez pas modifier la méthode de consignation après la création d'un gestionnaire de files d'attente.

#### **LogBufferPages=0|***0-4096*

Quantité de mémoire allouée aux enregistrements de mémoire tampon pour l'écriture, en spécifiant la taille des mémoires tampon en unités de pages de 4 Ko.

Le nombre minimal de pages tampon est 18 et le nombre maximal est 4096. Les mémoires tampon de taille plus importante améliorent le rendement, en particulier pour les messages plus grands.

Si vous spécifiez 0 (la valeur par défaut), le gestionnaire de files d'attente sélectionne la taille. Dans WebSphere MQ version 7.0 , il s'agit de 512 (2048 Ko).

Si vous indiquez un nombre compris entre 1 et 17, la valeur par défaut du gestionnaire de files d'attente est 18 (72 Ko). Si vous indiquez un nombre compris entre 18 et 4096, le gestionnaire de files d'attente utilise le nombre spécifié pour définir la mémoire allouée.

#### **LogDefaultPath =***nom\_répertoire*

Répertoire dans lequel résident les fichiers journaux d'un gestionnaire de files d'attente. Le répertoire se trouve sur une unité locale sur laquelle le gestionnaire de files d'attente peut écrire et, de préférence, sur une unité différente des files d'attente de messages. La spécification d'une autre unité offre une protection supplémentaire en cas de défaillance du système.

La valeur par défaut est la suivante :

- <DefaultPrefix>\log for WebSphere MQ for Windows où <DefaultPrefix> est la valeur spécifiée dans l'attribut DefaultPrefix de la page de propriétés All Queue Managers WebSphere MQ . Cette valeur est définie lors de l'installation.
- /var/mqm/log pour les systèmes WebSphere MQ for UNIX and Linux

Vous pouvez également spécifier le nom d'un répertoire dans la commande crtmqm à l'aide de l'indicateur -ld. Lorsqu'un gestionnaire de files d'attente est créé, un répertoire est également créé sous le répertoire du gestionnaire de files d'attente, qui est utilisé pour stocker les fichiers journaux. Le nom de ce répertoire est basé sur le nom du gestionnaire de files d'attente. Cela permet de s'assurer que le chemin d'accès au fichier journal est unique et qu'il respecte toutes les limitations relatives à la longueur des noms de répertoire.

Si vous ne spécifiez pas -ld dans la commande crtmqm , la valeur de l'attribut LogDefaultPath dans le fichier mqs.ini est utilisée.

Le nom du gestionnaire de files d'attente est ajouté au nom de répertoire pour garantir que plusieurs gestionnaires de files d'attente utilisent des répertoires de journaux différents.

Lorsque le gestionnaire de files d'attente est créé, une valeur LogPath est créée dans les attributs de journal des informations de configuration, en indiquant le nom de répertoire complet du journal du gestionnaire de files d'attente. Cette valeur permet de localiser le journal lorsque le gestionnaire de files d'attente est démarré ou supprimé.

## **LogWriteIntegrity =SingleWrite|DoubleWrite| TripleWrite**

Méthode utilisée par le consignateur pour écrire des enregistrements de journal de manière fiable.

## **TripleWrite**

Il s'agit de la méthode par défaut.

Sachez que vous pouvez sélectionner **DoubleWrite** mais ceci est interprété par le système comme étant **TripleWrite**.

## **SingleWrite**

Utilisez **SingleWrite** uniquement si le système de fichiers ou l'unité qui héberge le journal de reprise WebSphere MQ garantit explicitement l'atomicité des écritures 4 ko.

En cas d'échec de l'écriture d'une page de 4 ko, quelle qu'en soit la raison, les deux seuls états possibles sont l'image d'avant et l'image d'après. Aucun état intermédiaire n'est possible.

# **Configuration avancée et interface d'alimentation (ACPI)**

Utilisez la page de propriétés ACPI WebSphere MQ de l'explorateur IBM WebSphere MQ pour indiquer comment WebSphere MQ doit se comporter lorsque le système reçoit une demande d'interruption.

Windows prend en charge la norme ACPI (Advanced Configuration and Power Interface). Cela permet aux utilisateurs Windows dont le matériel est activé pour ACPI d'arrêter et de redémarrer les canaux lorsque le système passe en mode d'interruption et redémarre.

Notez que les paramètres spécifiés dans la page de propriétés ACPI WebSphere MQ sont appliqués uniquement lorsque le moniteur d'alertes est en cours d'exécution. L'icône Moniteur d'alertes est présente dans la barre des tâches si le moniteur d'alertes est en cours d'exécution.

## **DoDialog=Y | N**

Affiche la boîte de dialogue au moment d'une demande d'interruption.

## **DenySuspend= Y | N**

Refuse la demande d'interruption. Elle est utilisée si DoDialog= N, ou si DoDialog= Y et qu'une boîte de dialogue ne peut pas être affichée, par exemple, parce que le couvercle de votre bloc-notes est fermé.

## **CheckChannelsExécution = Y | N**

Vérifie si des canaux sont en cours d'exécution. Le résultat peut déterminer le résultat des autres paramètres.

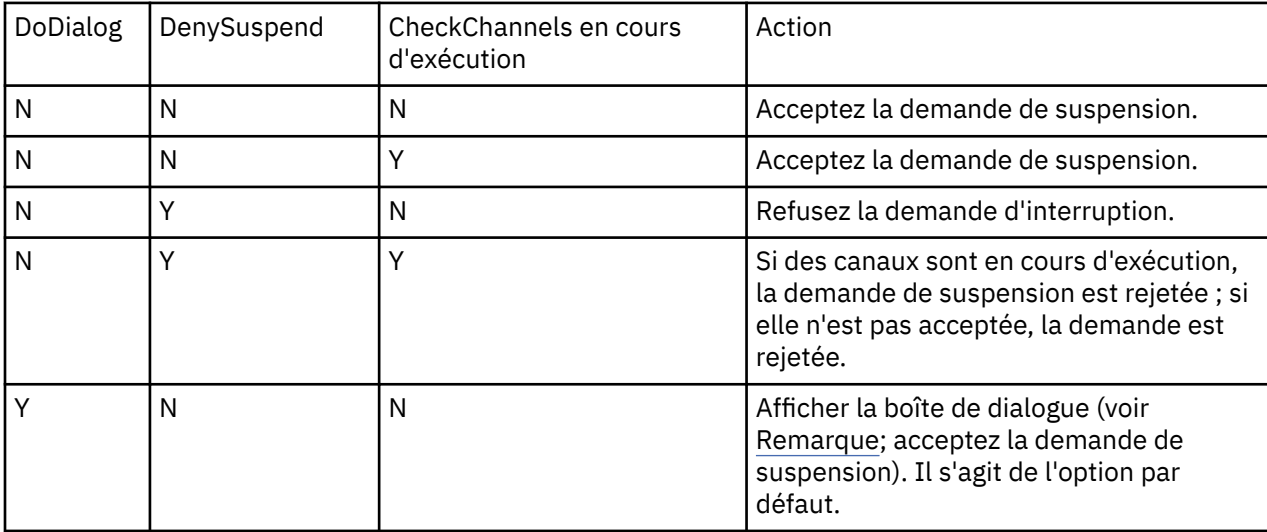

Le tableau suivant décrit l'effet de chaque combinaison de ces paramètres:

<span id="page-463-0"></span>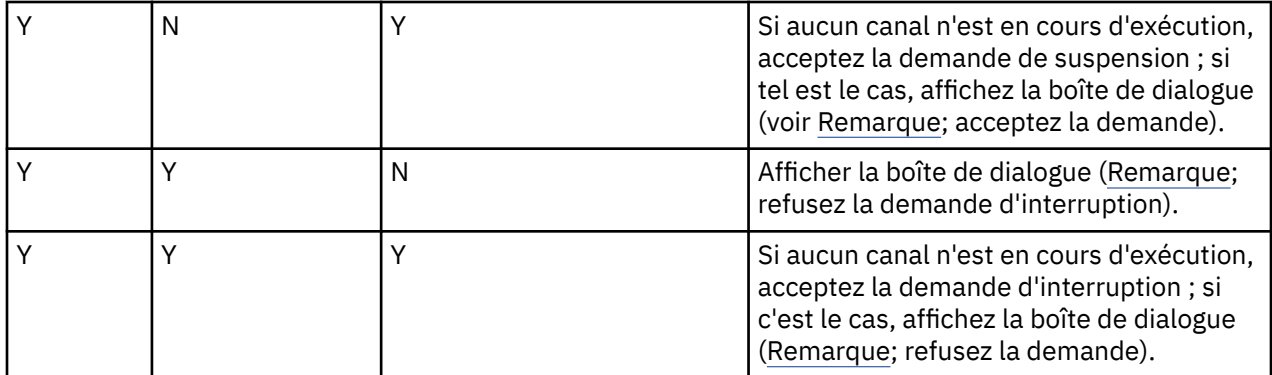

**Remarque :** Dans les cas où l'action consiste à afficher la boîte de dialogue, si la boîte de dialogue ne peut pas être affichée (par exemple, parce que le couvercle de votre bloc-notes est fermé), l'option DenySuspend est utilisée pour déterminer si la demande d'interruption est acceptée ou refusée.

# **Exits API**

Utilisez IBM WebSphere MQ Explorer ou la commande amqmdain pour modifier les entrées des exits API.

Utilisez la page de propriétés Exits IBM WebSphere MQ de IBM WebSphere MQ Explorerou la section ApiExitTemplate et ApiExitCommon du fichier mqs.ini pour identifier les routines d'exit d'API pour tous les gestionnaires de files d'attente. Sur les systèmes Windows , vous pouvez également utiliser la commande amqmdain pour modifier les entrées des exits API. (Pour identifier les routines d'exit API des gestionnaires de files d'attente individuels, utilisez la section ApiExitLocal , comme décrit dans [«Exits](#page-478-0) [API», à la page 479](#page-478-0).)

Pour une description complète des attributs de ces sections, voir Configuration des exits API.

# **Gestionnaires de files d'attente**

Il existe une section QueueManager pour chaque gestionnaire de files d'attente. Utilisez la section pour spécifier l'emplacement du répertoire du gestionnaire de files d'attente.

Sur les systèmes Windows, UNIX and Linux , il existe une section QueueManager pour chaque gestionnaire de files d'attente. Ces attributs indiquent le nom du gestionnaire de files d'attente et le nom du répertoire contenant les fichiers associés à ce gestionnaire de files d'attente. Le nom du répertoire est basé sur le nom du gestionnaire de files d'attente, mais il est transformé si le nom du gestionnaire de files d'attente n'est pas un nom de fichier valide. Pour plus d'informations sur la transformation de nom, voir Présentation des noms de fichier WebSphere MQ .

## **Name =***nom\_gestionnaire\_files d'attente*

Nom du gestionnaire de files d'attente.

## **Prefix =***préfixe*

Emplacement de stockage des fichiers du gestionnaire de files d'attente. Par défaut, cette valeur est identique à la valeur spécifiée dans l'attribut DefaultPrefix des informations sur tous les gestionnaires de files d'attente.

## **Directory =***nom*

Nom du sous-répertoire sous le répertoire <prefix>\QMGRS dans lequel les fichiers du gestionnaire de files d'attente sont stockés. Ce nom est basé sur le nom du gestionnaire de files d'attente, mais peut être transformé s'il existe un nom en double ou si le nom du gestionnaire de files d'attente n'est pas un nom de fichier valide.

## **DataPath=***chemin*

Un chemin de données explicite fourni lors de la création du gestionnaire de files d'attente remplace le préfixe et le répertoire comme chemin d'accès aux données du gestionnaire de files d'attente.

## **InstallationName=***nom*

Nom de l'installation WebSphere MQ associée à ce gestionnaire de files d'attente. Les commandes de cette installation doivent être utilisées lors de l'interaction avec ce gestionnaire de files d'attente.

<span id="page-464-0"></span>Si aucune valeur InstallationName n'est indiquée, le gestionnaire de files d'attente est associé à une installation de WebSphere MQ antérieure à la version 7.1.

## **Concepts associés**

[«Association d'un gestionnaire de files d'attente à une installation», à la page 18](#page-17-0)

Lorsque vous créez un gestionnaire de files d'attente, il est automatiquement associé à l'installation qui a émis la commande **crtmqm** . Sous UNIX, Linux, and Windows, vous pouvez modifier l'installation associée à un gestionnaire de files d'attente à l'aide de la commande **setmqm** .

# **Sécurité**

Utilisez la section Security du fichier qm. ini pour spécifier les options du gestionnaire des droits d'accès aux objets (OAM).

## **ClusterQueueAccessControl= RQMName | Xmitq**

Définissez cet attribut pour vérifier le contrôle d'accès des files d'attente de cluster ou des files d'attente complètes hébergées sur les gestionnaires de files d'attente de cluster.

## **RQMNAME**

Les profils vérifiés pour le contrôle d'accès des files d'attente hébergées à distance sont des files d'attente nommées ou des profils de gestionnaire de files d'attente nommés.

## **XMITQ**

Les profils vérifiés pour le contrôle d'accès des files d'attente hébergées à distance sont résolus dans SYSTEM.CLUSTER.TRANSMIT.QUEUE.

Xmitq est la valeur utilisée par défaut.

## **GroupModel=GlobalGroups**

Cet attribut détermine si la méthode d'accès aux objets (OAM) vérifie les groupes globaux lors de la détermination de l'appartenance à un groupe d'un utilisateur sur Windows.

La valeur par défaut est de ne pas vérifier les groupes globaux.

## **GlobalGroups**

La méthode d'accès aux objets (OAM) vérifie les groupes globaux.

Avec GlobalGroups défini, les commandes d'autorisation, **setmqaut**, **dspmqaut**et **dmpmqaut** acceptent les noms de groupes globaux ; voir le paramètre **setmqaut** -g.

**Remarque :** Si vous définissez ClusterQueueAcessControl=RQMName et que vous définissez une implémentation personnalisée du service d'autorisation inférieure à MQZAS\_VERSION\_6 , le gestionnaire de files d'attente ne démarre pas. Dans cette instance, définissez ClusterQueueAcessControl=Xmitq ou mettez à niveau le service d'autorisation personnalisé vers MQZAS\_VERSION\_6 ou une version ultérieure.

# **Modification des informations de configuration du gestionnaire de files d'attente**

Les attributs décrits ici modifient la configuration d'un gestionnaire de files d'attente individuel. Ils remplacent les paramètres de WebSphere MQ.

Sur les systèmes UNIX and Linux , vous modifiez les informations de configuration du gestionnaire de files d'attente en éditant le fichier de configuration qm.ini . Lorsque vous définissez une strophe dans qm.ini, vous n'avez pas besoin de démarrer chaque élément sur une nouvelle ligne. Vous pouvez utiliser un point-virgule (;) ou un caractère de hachage (#) pour indiquer un commentaire.

Sur les systèmes Windows et Linux (plateformesx86 et x86-64 ), vous pouvez modifier certaines informations de configuration à l'aide de la IBM WebSphere MQ Explorer. Toutefois, étant donné les implications importantes de la modification des services installables et de leurs composants, les services installables sont en lecture seule dans le IBM WebSphere MQ Explorer. Vous devez donc apporter des modifications aux services installables en utilisant **regedit** sur Windowset en éditant le fichier qm.ini sur UNIX and Linux.

Pour plus de détails sur la modification des informations de configuration du gestionnaire de files d'attente, voir les sous-rubriques suivantes:

## **Concepts associés**

## [«Configuration», à la page 5](#page-4-0)

Créez un ou plusieurs gestionnaires de files d'attente sur un ou plusieurs ordinateurs et configurez-les sur vos systèmes de développement, de test et de production pour traiter les messages qui contiennent vos données métier.

[«Modification des informations de configuration de IBM WebSphere MQ et du gestionnaire de files](#page-450-0) [d'attente», à la page 451](#page-450-0)

Modifiez le comportement de IBM WebSphere MQ ou d'un gestionnaire de files d'attente individuel en fonction des besoins de votre installation.

## **Tâches associées**

Planification Administration de WebSphere MQ

## **Référence associée**

[«Attributs pour la modification des informations de configuration IBM WebSphere MQ», à la page 458](#page-457-0) Sur les systèmes IBM WebSphere MQ for Windows et IBM WebSphere MQ for Linux (plateformesx86 et x86-64 ), modifiez les informations de configuration à l'aide du IBM WebSphere MQ Explorer. Sur les autres systèmes, modifiez les informations en éditant le fichier de configuration mqs.ini .

## **Mode d'accès**

**Access Mode** s'applique uniquement aux serveurs Windows . La section AccessMode est définie par l'option -a [r] de la commande **crtmqm** . Ne modifiez pas la section AccessMode après la création du gestionnaire de files d'attente.

Utiliser le groupe d'accès (-a [r] ) option de la commande **crtmqm** pour spécifier un groupe de sécurité Windows dont les membres auront un accès complet à tous les fichiers de données du gestionnaire de files d'attente. Le groupe peut être un groupe local ou global, selon la syntaxe utilisée. La syntaxe valide pour le nom de groupe est la suivante:

*LocalGroup Nom de domaine* \ *GlobalGroup nom GlobalGroup nom*@*Nom de domaine*

Vous devez définir le groupe d'accès supplémentaire avant d'exécuter la commande crtmqm avec l'option  $-a$   $\lceil r \rceil$ .

Si vous spécifiez le groupe à l'aide de -ar au lieu de -a, le groupe mqm local n'est pas autorisé à accéder aux fichiers de données du gestionnaire de files d'attente. Utilisez cette option si le système de fichiers hébergeant les fichiers de données du gestionnaire de files d'attente ne prend pas en charge les entrées de contrôle d'accès pour les groupes définis en local.

Le groupe est généralement un groupe de sécurité global utilisé pour fournir des gestionnaires de files d'attente multi-instances ayant accès à un gestionnaire de files d'attente partagé et au dossier des journaux. Utilisez le groupe d'accès de sécurité supplémentaire pour définir des droits de lecture et d'écriture sur le dossier ou partager le gestionnaire de files d'attente contenant les données et les fichiers journaux.

Le groupe d'accès de sécurité supplémentaire est une alternative à l'utilisation du groupe local nommé mqm pour définir les droits sur le dossier contenant les données et les journaux du gestionnaire de files d'attente. Contrairement au groupe local mqm, vous pouvez faire du groupe d'accès de sécurité supplémentaire un groupe local ou global. Il doit s'agir d'un groupe global pour définir des droits sur les dossiers partagés qui contiennent les données et les fichiers journaux utilisés par des gestionnaires de files d'attente multi-instances.

Le système d'exploitation Windows vérifie les droits d'accès permettant de lire et d'écrire des données et des fichiers journaux du gestionnaire de files d'attente. Il vérifie les droits de l'ID utilisateur qui exécute les processus de gestionnaire de files d'attente. L'ID utilisateur qui est vérifié varie selon que vous avez

démarré le gestionnaire de files d'attente en tant que service ou en mode interactif. Si vous avez démarré le gestionnaire de files d'attente en tant que service, l'ID utilisateur vérifié par le système Windows est l'ID utilisateur que vous avez configuré avec l'assistant de **préparation** IBM WebSphere MQ . Si vous avez démarré le gestionnaire de files d'attente en mode interactif, l'ID utilisateur vérifié par le système d'exploitation Windows est celui qui a exécuté la commande **strmqm**.

L'ID utilisateur doit être membre du groupe mqm local pour démarrer le gestionnaire de files d'attente. Si l'ID utilisateur est membre du groupe d'accès de sécurité supplémentaire, le gestionnaire de files d'attente peut lire et écrire des fichiers auxquels sont attribués des droits à l'aide du groupe.

**Restriction :** Vous pouvez spécifier un groupe d'accès de sécurité supplémentaire sur le système d'exploitation Windows seulement. Si vous spécifiez un groupe d'accès de sécurité supplémentaire sur d'autres systèmes d'exploitation, la commande **crtmqm** renvoie une erreur.

## **Concepts associés**

[«Fichiers et répertoires de données et de journaux du gestionnaire de files d'attente non partagés](#page-403-0) [sécurisés sous Windows», à la page 404](#page-403-0)

[«Sécurisation des données du gestionnaire de files d'attente partagées et des répertoires et fichiers](#page-400-0) [journaux sous Windows», à la page 401](#page-400-0)

## **Tâches associées**

[«Création d'un gestionnaire de files d'attente multi-instance sur des postes de travail de domaine ou des](#page-375-0) [serveurs», à la page 376](#page-375-0)

## **Référence associée**

crtmqm

## **Services optionnels**

Vous pouvez modifier les services installables sous Windows à l'aide de **regedit**et sous UNIX and Linux à l'aide de la strophe Service du fichier qm.ini .

**Remarque :** La modification des services installables et de leurs composants a des conséquences importantes. Pour cette raison, les services installables sont en lecture seule dans WebSphere MQ Explorer.

Pour modifier les services installables sur les systèmes Windows , utilisez regeditou sur les systèmes UNIX and Linux , utilisez la strophe Service du fichier qm.ini . Pour chaque composant d'un service, vous devez également spécifier le nom et le chemin du module contenant le code de ce composant. Sur les systèmes UNIX and Linux , utilisez la section ServiceComponent pour cela.

## **Nom =AuthorizationService|NameService**

Nom du service requis.

## **AuthorizationService**

Pour WebSphere MQ, le composant Service d'autorisation est appelé gestionnaire des droits d'accès aux objets (OAM).

La section AuthorizationService et la section ServiceComponent qui lui est associée sont ajoutées automatiquement lors de la création du gestionnaire de files d'attente. Ajoutez d'autres sections ServiceComponent manuellement.

## **NameService**

Aucun service de nom n'est fourni par défaut. Si vous avez besoin d'un service annuaire, vous devez ajouter la section NameService manuellement.

## **EntryPoints=***nombre-d'-entrées*

Nombre de points d'entrée définis pour le service. Cela inclut les points d'entrée d'initialisation et de fin.

## **SecurityPolicy=Default|NTSIDsRequired ( WebSphere MQ for Windows uniquement)**

L'attribut SecurityPolicy s'applique uniquement si le service spécifié est le service d'autorisation par défaut, c'est-à-dire le service OAM. L'attribut SecurityPolicy permet de spécifier la règle de sécurité pour chaque gestionnaire de files d'attente. Les valeurs possibles sont les suivantes:

## **Default**

Utilisez la stratégie de sécurité par défaut pour prendre effet. Si un ID de sécurité Windows (ID de sécurité NT) n'est pas transmis à la méthode d'accès aux objets (OAM) pour un ID utilisateur particulier, une tentative est effectuée pour obtenir l'ID de sécurité approprié en effectuant une recherche dans les bases de données de sécurité appropriées.

## **NTSIDsRequired**

Transmettez un SID NT à la méthode d'accès aux objets (OAM) lors des contrôles de sécurité.

Pour plus d'informations, voir Identificateurs de sécurité (SID)Windows .

## **SharedBindingsUserId=***type d'utilisateur*

L'attribut SharedBindingsUserId s'applique uniquement si le service spécifié est le service d'autorisation par défaut, c'est-à-dire le service OAM. L'attribut SharedBindingsUserId est utilisé avec une relation avec des liaisons partagées uniquement. Cette valeur permet d'indiquer si la zone *UserIdentifier* de la structure *IdentityContext* , à partir de la fonction MQZ\_AUTHENTICATE\_USER, est l'ID utilisateur effectif ou l'ID utilisateur réel. Pour plus d'informations sur la fonction MQZ\_AUTHENTICATE\_USER, voir MQZ\_AUTHENTICATE\_USER-Authenticate user . Les valeurs possibles sont les suivantes:

## **Default**

La valeur de la zone *UserIdentifier* est définie en tant qu'ID utilisateur réel.

## **Réel**

La valeur de la zone *UserIdentifier* est définie en tant qu'ID utilisateur réel.

## **Effectif**

La valeur de la zone *UserIdentifier* est définie en tant qu'ID utilisateur effectif.

## **FastpathBindingsUserId=***type d'utilisateur*

L'attribut FastpathBindingsUserId s'applique uniquement si le service spécifié est le service d'autorisation par défaut, c'est-à-dire le service OAM. L'attribut FastpathBindingsUserId est utilisé uniquement avec les liaisons fastpath. Cette valeur permet d'indiquer si la zone *UserIdentifier* de la structure *IdentityContext* , à partir de la fonction MQZ\_AUTHENTICATE\_USER, est l'ID utilisateur effectif ou l'ID utilisateur réel. Pour plus d'informations sur la fonction MQZ\_AUTHENTICATE\_USER, voir MQZ\_AUTHENTICATE\_USER-Authenticate user . Les valeurs possibles sont les suivantes:

## **Default**

La valeur de la zone *UserIdentifier* est définie en tant qu'ID utilisateur réel.

## **Réel**

La valeur de la zone *UserIdentifier* est définie en tant qu'ID utilisateur réel.

## **Effectif**

La valeur de la zone *UserIdentifier* est définie en tant qu'ID utilisateur effectif.

## **IsolatedBindingsUserId =***type d'utilisateur*

L'attribut IsolatedBindingsUserId s'applique uniquement si le service spécifié est le service d'autorisation par défaut, c'est-à-dire le service OAM. L'attribut IsolatedBindingsUserId est utilisé avec des liaisons isolées uniquement. Cette valeur permet d'indiquer si la zone *UserIdentifier* de la structure *IdentityContext* , à partir de la fonction MQZ\_AUTHENTICATE\_USER, est l'ID utilisateur effectif ou l'ID utilisateur réel. Pour plus d'informations sur la fonction MQZ\_AUTHENTICATE\_USER, voir MQZ\_AUTHENTICATE\_USER-Authenticate user . Les valeurs possibles sont les suivantes:

## **Default**

La valeur de la zone *UserIdentifier* est définie en tant qu'ID utilisateur effectif.

#### **Réel**

La valeur de la zone *UserIdentifier* est définie en tant qu'ID utilisateur réel.

## **Effectif**

La valeur de la zone *UserIdentifier* est définie en tant qu'ID utilisateur effectif.

Pour plus d'informations sur les services et composants installables, voir Services et composants installables pour UNIX, Linux et Windows.
Pour plus d'informations sur les services de sécurité en général, voir Configuration de la sécurité sous Windows, systèmes UNIX and Linux.

### **Référence associée**

Informations de référence sur les services installables

#### *Composants de service*

Vous devez spécifier les informations de composant de service lorsque vous ajoutez un nouveau service installable. Sur les systèmes Windows , utilisez regeditet sur les systèmes UNIX and Linux , utilisez la section ServiceComponent du fichier qm.ini . La section du service d'autorisation est présente par défaut et le composant associé, OAM, est actif.

Spécifiez les composants de service comme suit:

#### **Service =***nom\_service*

Nom du service requis. Cette valeur doit correspondre à la valeur spécifiée dans l'attribut Name des informations de configuration du service.

#### **Name =***nom\_composant*

Nom descriptif du composant de service. Il doit être unique et contenir uniquement des caractères valides pour les noms des objets WebSphere MQ (par exemple, les noms de file d'attente). Ce nom apparaît dans les messages de l'opérateur générés par le service. Nous recommandons que ce nom commence par une marque de la société ou une chaîne distinctive similaire.

#### **Module =***nom\_module*

Nom du module devant contenir le code de ce composant. Il doit s'agir d'un nom de chemin d'accès complet.

#### **ComponentDataTaille =***taille*

Taille, en octets, de la zone de données de composant transmise au composant lors de chaque appel. Indiquez zéro si aucune donnée de composant n'est requise.

Pour plus d'informations sur les services et composants installables, voir Services et composants installables pour UNIX, Linux et Windows.

# **Journaux de gestionnaire de files d'attente**

Utilisez la page de propriétés du gestionnaire de files d'attente Log de l'explorateur IBM WebSphere MQ ou la section Log du fichier qm.ini pour spécifier des informations sur la journalisation d'un gestionnaire de files d'attente.

Par défaut, ces paramètres sont hérités des paramètres spécifiés pour les paramètres de journal par défaut du gestionnaire de files d'attente (décrits dans [«Valeurs par défaut du journal pour IBM](#page-460-0) [WebSphere MQ», à la page 461](#page-460-0)). Modifiez ces paramètres uniquement si vous souhaitez configurer ce gestionnaire de files d'attente d'une autre manière.

Pour plus d'informations sur le calcul des tailles de journal, voir [«Calcul de la taille du journal», à la page](#page-433-0) [434](#page-433-0).

**Remarque :** Les limites indiquées dans la liste de paramètres suivante sont définies par WebSphere MQ. Les limites du système d'exploitation peuvent réduire la taille de journal maximale possible.

#### **LogPrimaryFiles =3 |***2-254* **( Windows ) |***2-510* **(systèmesUNIX and Linux )**

Fichiers journaux alloués lors de la création du gestionnaire de files d'attente.

Le nombre minimal de fichiers journaux principaux que vous pouvez avoir est 2 et le nombre maximal est 254 sur les systèmes Windowsou 510 sur les systèmes UNIX and Linux . La valeur par défaut est 3.

Le nombre total de fichiers journaux primaires et secondaires ne doit pas dépasser 255 sur les systèmes Windowsou 511 sur les systèmes UNIX and Linux et ne doit pas être inférieur à 3.

La valeur est examinée lorsque le gestionnaire de files d'attente est créé ou démarré. Vous pouvez le modifier après la création du gestionnaire de files d'attente. Toutefois, une modification de la valeur

n'est pas effective tant que le gestionnaire de files d'attente n'est pas redémarré et que l'effet n'est pas immédiat.

#### **LogSecondaryFiles =2 |***1-253* **( Windows ) |***1-509* **(systèmesUNIX and Linux )**

Fichiers journaux alloués lorsque les fichiers principaux sont épuisés.

Le nombre minimal de fichiers journaux secondaires est 1 et le nombre maximal est 253 sur les systèmes Windowsou 509 sur les systèmes UNIX and Linux . Le nombre par défaut est 2.

Le nombre total de fichiers journaux primaires et secondaires ne doit pas dépasser 255 sur les systèmes Windowsou 511 sur les systèmes UNIX and Linux et ne doit pas être inférieur à 3.

La valeur est examinée lorsque le gestionnaire de files d'attente est démarré. Vous pouvez modifier cette valeur, mais les modifications ne prennent effet que lorsque le gestionnaire de files d'attente est redémarré, et même dans ce cas, l'effet peut ne pas être immédiat.

#### **LogFilePages =***nombre*

Les données de journal sont consignées dans une série de fichiers appelée fichiers journaux. La taille de ces fichiers est définie en unité de pages de 4 ko.

Le nombre de pages par défaut d'un fichier journal est égal à 4 096, ce qui signifie que la taille du fichier journal est égale à 16 Mo.

Sur les systèmes UNIX and Linux , le nombre minimal de pages de fichier journal est de 64, et sur Windows , le nombre minimal de pages de fichier journal est de 32 ; dans les deux cas, le nombre maximal est de 65 535.

**Remarque :** La taille des fichiers journaux spécifiée lors de la création du gestionnaire de files d'attente ne peut pas être modifiée pour un gestionnaire de files d'attente.

#### **LogType=CIRCULAR | LINEAR**

Type de journalisation à utiliser par le gestionnaire de files d'attente. Vous ne pouvez pas modifier le type de journalisation à utiliser une fois que le gestionnaire de files d'attente a été créé. Pour plus d'informations sur la création d'un gestionnaire de files d'attente avec le type de journalisation dont vous avez besoin, reportez-vous à la description de l'attribut LogType dans le [«Valeurs par défaut du](#page-460-0) [journal pour IBM WebSphere MQ», à la page 461](#page-460-0) .

#### **CIRCULAR**

Démarrez la reprise par redémarrage à l'aide du journal pour annuler les transactions qui étaient en cours lorsque le système s'est arrêté.

Pour plus d'informations sur la journalisation avec réutilisation automatique des journaux, voir [«Types de journalisation», à la page 430](#page-429-0) .

#### **LINEAR**

Pour la reprise par redémarrage et la reprise sur support ou la reprise en aval (création de données perdues ou endommagées en rélisant le contenu du journal).

Pour une explication plus complète de la journalisation linéaire, voir [«Types de journalisation», à la](#page-429-0) [page 430](#page-429-0) .

#### **LogBufferPages =0 |***0-4096*

Quantité de mémoire allouée aux enregistrements de mémoire tampon pour l'écriture, en spécifiant la taille des mémoires tampon en unités de pages de 4 Ko.

Le nombre minimal de pages tampon est 18 et le nombre maximal est 4096. Les mémoires tampon de taille plus importante améliorent le rendement, en particulier pour les messages plus grands.

Si vous spécifiez 0 (la valeur par défaut), le gestionnaire de files d'attente sélectionne la taille. Dans WebSphere MQ version 7.0 , il s'agit de 512 (2048 Ko).

Si vous indiquez un nombre compris entre 1 et 17, la valeur par défaut du gestionnaire de files d'attente est 18 (72 Ko). Si vous indiquez un nombre compris entre 18 et 4096, le gestionnaire de files d'attente utilise le nombre spécifié pour définir la mémoire allouée.

La valeur est examinée lorsque le gestionnaire de files d'attente est démarré. La valeur peut être augmentée ou diminuée dans les limites indiquées. Toutefois, une modification de la valeur n'est effective qu'au prochain démarrage du gestionnaire de files d'attente.

#### **LogPath=***nom\_répertoire*

Répertoire dans lequel résident les fichiers journaux d'un gestionnaire de files d'attente. Il doit exister sur une unité locale sur laquelle le gestionnaire de files d'attente peut écrire et, de préférence, sur une unité différente des files d'attente de messages. La spécification d'une autre unité offre une protection supplémentaire en cas de défaillance du système.

La valeur par défaut est la suivante :

- C:\Program Files\IBM\WebSphere MQ\log dans WebSphere MQ for Windows .
- /var/mqm/log dans les systèmes WebSphere MQ for UNIX and Linux .

Vous pouvez spécifier le nom d'un répertoire dans la commande crtmqm à l'aide de l'indicateur -ld. Lorsqu'un gestionnaire de files d'attente est créé, un répertoire est également créé sous le répertoire du gestionnaire de files d'attente, qui est utilisé pour stocker les fichiers journaux. Le nom de ce répertoire est basé sur le nom du gestionnaire de files d'attente. Cela permet de s'assurer que le chemin d'accès au fichier journal est unique et qu'il respecte toutes les limitations relatives à la longueur des noms de répertoire.

Si vous ne spécifiez pas -ld dans la commande crtmqm , la valeur de l'attribut LogDefaultPath est utilisée.

Sur les systèmes WebSphere MQ for UNIX and Linux , l'ID utilisateur mqm et le groupe mqm doivent disposer des droits complets sur les fichiers journaux. Si vous modifiez l'emplacement de ces fichiers, vous devez les attribuer vous-même. Cela n'est pas obligatoire si les fichiers journaux se trouvent dans les emplacements par défaut fournis avec le produit.

#### **LogWriteIntegrity =SingleWrite|DoubleWrite| TripleWrite**

Méthode utilisée par le consignateur pour écrire des enregistrements de journal de manière fiable.

### **TripleWrite**

Il s'agit de la méthode par défaut.

Sachez que vous pouvez sélectionner **DoubleWrite** mais ceci est interprété par le système comme étant **TripleWrite**.

#### **SingleWrite**

Utilisez **SingleWrite** uniquement si le système de fichiers ou l'unité qui héberge le journal de reprise WebSphere MQ garantit explicitement l'atomicité des écritures 4 ko.

En cas d'échec de l'écriture d'une page de 4 ko, quelle qu'en soit la raison, les deux seuls états possibles sont l'image d'avant et l'image d'après. Aucun état intermédiaire n'est possible.

# **Mode restreint**

Cette option s'applique uniquement aux systèmes UNIX and Linux . La section RestrictedMode est définie par l'option -g de la commande **crtmqm** . Ne modifiez pas cette section après la création du gestionnaire de files d'attente. Si vous n'utilisez pas l'option -g, la strophe n'est pas créée dans le fichier qm.ini .

Il existe des répertoires dans lesquels les applications IBM WebSphere MQ créent des fichiers alors qu'elles sont connectées au gestionnaire de files d'attente dans le répertoire de données du gestionnaire de files d'attente. Pour que les applications puissent créer des fichiers dans ces répertoires, elles disposent d'un accès en écriture à l'échelle mondiale:

- /var/mqm/sockets/*QMgrName*/@ipcc/ssem/*hostname*/
- /var/mqm/sockets/*QMgrName*/@app/ssem/*hostname*/
- /var/mqm/sockets/*QMgrName*/zsocketapp/*hostname*/

où *<QMGRNAME>* est le nom du gestionnaire de files d'attente et *<hostname>* est le nom d'hôte.

Sur certains systèmes, il est inacceptable d'accorder à tous les utilisateurs un accès en écriture à ces répertoires. Par exemple, les utilisateurs qui n'ont pas besoin d'accéder au gestionnaire de files d'attente. Le mode restreint modifie les droits des répertoires qui stockent les données du gestionnaire de files d'attente. Les répertoires ne sont alors accessibles qu'aux membres du groupe d'applications spécifié. Les droits d'accès à la mémoire partagée System V IPC utilisés pour communiquer avec le gestionnaire de files d'attente sont également modifiés de la même manière.

Le groupe d'applications est le nom du groupe dont les membres sont autorisés à effectuer les opérations suivantes:

- exécuter des applications MQI
- mettre à jour toutes les ressources du GIEC
- modifier le contenu de certains répertoires de gestionnaire de files d'attente

Pour utiliser le mode restreint pour un gestionnaire de files d'attente:

- Le créateur du gestionnaire de files d'attente doit se trouver dans le groupe mqm et dans le groupe d'applications.
- L'ID utilisateur mqm doit figurer dans le groupe d'applications.
- Tous les utilisateurs qui souhaitent administrer le gestionnaire de files d'attente doivent se trouver dans le groupe mqm et dans le groupe d'applications.
- tous les utilisateurs qui souhaitent exécuter des applications IBM WebSphere MQ doivent se trouver dans le groupe d'applications.

Tout appel MQCONN ou MQCONNX émis par un utilisateur qui ne fait pas partie du groupe d'applications a échoué avec le code anomalie MQRC\_Q\_MGR\_NOT\_AVAILABLE.

Le mode restreint fonctionne avec le service d'autorisation IBM WebSphere MQ . Par conséquent, vous devez également accorder aux utilisateurs le droit de se connecter à IBM WebSphere MQ et d'accéder aux ressources dont ils ont besoin à l'aide du service d'autorisation IBM WebSphere MQ .

Pour plus d'informations sur la configuration du service d'autorisation IBM WebSphere MQ , voir Configuration de la sécurité sous Windows, systèmes UNIX and Linux.

Utilisez uniquement le mode restreintIBM WebSphere MQ lorsque le contrôle fourni par le service d'autorisation ne permet pas d'isoler suffisamment les ressources du gestionnaire de files d'attente.

# **Gestionnaires de ressources XA**

Utilisez la page de propriétés du gestionnaire de files d'attente XA resource manager de l'explorateur IBM WebSphere MQ ou la section XAResourceManager du fichier qm.ini pour spécifier les informations suivantes sur les gestionnaires de ressources impliqués dans les unités d'oeuvre globales coordonnées par le gestionnaire de files d'attente.

Ajoutez manuellement des informations de configuration de gestionnaire de ressources XA pour chaque instance d'un gestionnaire de ressources participant à des unités d'oeuvre globales ; aucune valeur par défaut n'est fournie.

Pour plus d'informations sur les attributs du gestionnaire de ressources, voir Coordination de la base de données .

### **Name =***nom* **(obligatoire)**

Cet attribut identifie l'instance du gestionnaire de ressources.

La valeur Name peut comporter jusqu'à 31 caractères. Vous pouvez utiliser le nom du gestionnaire de ressources tel qu'il est défini dans sa structure de commutateur XA. Toutefois, si vous utilisez plusieurs instances du même gestionnaire de ressources, vous devez construire un nom unique pour chaque instance. Vous pouvez garantir l'unicité en incluant le nom de la base de données dans la chaîne Name , par exemple.

WebSphere MQ utilise la valeur Name dans les messages et dans la sortie de la commande dspmqtrn .

Ne modifiez pas le nom d'une instance de gestionnaire de ressources et ne supprimez pas son entrée des informations de configuration une fois que le gestionnaire de files d'attente associé a démarré et que le nom du gestionnaire de ressources est actif.

#### **SwitchFile=***nom* **(obligatoire)**

Nom qualifié complet du fichier de chargement contenant la structure de commutateur XA du gestionnaire de ressources.

Si vous utilisez un gestionnaire de files d'attente 64 bits avec des applications 32 bits, la valeur name doit contenir uniquement le nom de base du fichier de chargement contenant la structure de commutation XA du gestionnaire de ressources.

Le fichier 32 bits sera chargé dans l'application à partir du chemin spécifié par ExitsDefaultPath.

Le fichier 64 bits sera chargé dans le gestionnaire de files d'attente à partir du chemin spécifié par ExitsDefaultPath64.

#### **XAOpenString=***chaîne* **(facultatif)**

Chaîne de données à transmettre au point d'entrée xa\_open du gestionnaire de ressources. Le contenu de la chaîne dépend du gestionnaire de ressources lui-même. Par exemple, la chaîne peut identifier la base de données à laquelle cette instance du gestionnaire de ressources doit accéder. Pour plus d'informations sur la définition de cet attribut, voir:

- Ajout d'informations de configuration de gestionnaire de ressources pour DB2
- Ajout d'informations de configuration de gestionnaire de ressources pour Oracle
- Ajout d'informations de configuration de gestionnaire de ressources pour Sybase
- Ajout d'informations de configuration de gestionnaire de ressources pour Informix

et consultez la documentation de votre gestionnaire de ressources pour connaître la chaîne appropriée.

#### **XACloseString=***chaîne* **(facultatif)**

Chaîne de données à transmettre au point d'entrée xa\_close du gestionnaire de ressources. Le contenu de la chaîne dépend du gestionnaire de ressources lui-même. Pour plus d'informations sur la définition de cet attribut, voir:

- Ajout d'informations de configuration de gestionnaire de ressources pour DB2
- Ajout d'informations de configuration de gestionnaire de ressources pour Oracle
- Ajout d'informations de configuration de gestionnaire de ressources pour Sybase
- Ajout d'informations de configuration de gestionnaire de ressources pour Informix

et consultez la documentation de votre base de données pour connaître la chaîne appropriée.

#### **ThreadOfControl=THREAD |PROCESS**

Cet attribut est obligatoire pour WebSphere MQ for Windows. Le gestionnaire de files d'attente utilise cette valeur pour la sérialisation lorsqu'il doit appeler le gestionnaire de ressources à partir de l'un de ses propres processus à unités d'exécution multiples.

#### **UNITE D'EXECUTION**

Le gestionnaire de ressources est entièrement *sensible aux unités d'exécution*. Dans un processus WebSphere MQ à unités d'exécution multiples, des appels de fonction XA peuvent être émis simultanément vers le gestionnaire de ressources externe à partir de plusieurs unités d'exécution.

#### **PROCESS**

Le gestionnaire de ressources n'est pas *autorisant les unités d'exécution multiples*. Dans un processus WebSphere MQ à unités d'exécution multiples, un seul appel de fonction XA à la fois peut être effectué sur le gestionnaire de ressources.

L'entrée ThreadOfControl ne s'applique pas aux appels de fonction XA émis par le gestionnaire de files d'attente dans un processus d'application à unités d'exécution multiples. En général, une

application comportant des unités d'oeuvre simultanées sur différentes unités d'exécution requiert que ce mode de fonctionnement soit pris en charge par chacun des gestionnaires de ressources.

# **Attributs des sections de canaux**

Ces attributs déterminent la configuration d'un canal.

Ces informations ne s'appliquent pas à WebSphere MQ pour la plateforme z/OS .

Utilisez la page de propriétés du gestionnaire de files d'attente Channels de WebSphere MQ Explorer ou la section CHANNELS du fichier qm.ini pour spécifier des informations sur les canaux.

#### **MaxChannels=100 |***nombre*

Nombre maximal de canaux *en cours* autorisés.

La valeur doit être comprise entre 1 et 65535. La valeur par défaut est 100.

#### **MaxActiveChannels =***valeur\_canaux\_max*

Nombre maximal de canaux pouvant être *actifs* à tout moment. La valeur par défaut est celle spécifiée pour l'attribut MaxChannels.

#### **MaxInitiators=3 |***nombre*

Nombre maximal d'initiateurs. La valeur par défaut et maximale est 3.

#### **MQIBindType= FASTPATH | STANDARD**

La liaison pour les applications:

#### **Fastpath**

Les canaux se connectent à l'aide de MQCONNX FASTPATH ; il n'y a pas de processus d'agent.

#### **Standard**

Les canaux se connectent à l'aide de STANDARD.

#### **PipeLineLength =1 |***nombre*

Nombre maximal d'unités d'exécution simultanées qu'un canal utilisera. La valeur par défaut est 1. Toute valeur supérieure à 1 est traitée comme 2.

Lorsque vous utilisez le pipeline, configurez les gestionnaires de files d'attente aux deux extrémités du canal de sorte que la *PipeLineLongueur* soit supérieure à 1.

**Remarque :** Le pipeline n'est efficace que pour les canaux TCP/IP.

#### **AdoptNewMCA=NO| SVR | SDR | RCVR | CLUSRCVR | ALL | FASTPATH**

Si WebSphere MQ reçoit une demande de démarrage d'un canal, mais détecte qu'une instance du canal est déjà en cours d'exécution, dans certains cas, l'instance de canal existante doit être arrêtée pour que le nouveau puisse démarrer. L'attribut AdoptNewMCA vous permet de contrôler les types de canaux qui peuvent être arrêtés de cette manière.

Si vous spécifiez l'attribut AdoptNewMCA pour un type de canal particulier, mais que le nouveau canal ne démarre pas car une instance de canal correspondante est déjà en cours d'exécution:

- 1. Le nouveau canal tente d'arrêter le précédent en lui demandant de s'arrêter.
- 2. Si le serveur de canal précédent ne répond pas à cette demande à l'expiration du délai d'attente AdoptNewMCATimeout, l'unité d'exécution ou le processus du serveur de canal précédent est arrêté.
- 3. Si le serveur de canaux précédent ne s'est pas arrêté après l'étape 2 et après l'expiration du délai d'attente AdoptNewMCATimeout pour une seconde fois, WebSphere MQ arrête le canal avec une erreur CHANNEL IN USE .

La fonctionnalité AdoptNewMCA s'applique aux canaux serveur, émetteur, récepteur et récepteur de cluster. Dans le cas d'un canal émetteur ou serveur, une seule instance d'un canal portant un nom particulier peut être exécutée dans le gestionnaire de files d'attente de réception. Dans le cas d'un canal récepteur ou récepteur de cluster, plusieurs instances d'un canal portant un nom particulier peuvent être exécutées dans le gestionnaire de files d'attente récepteur, mais une seule instance peut être exécutée à la fois à partir d'un gestionnaire de files d'attente distant particulier.

**Remarque :** AdoptNewMCA n'est pas pris en charge sur les canaux de connexion serveur ou demandeur.

Indiquez une ou plusieurs valeurs, séparées par des virgules ou des blancs, dans la liste suivante:

**NO**

La fonction AdoptNewMCA n'est pas requise. Il s'agit de l'option par défaut.

**SVR**

Adopter les canaux serveur.

#### **SDR**

Adopter les canaux émetteurs.

#### **RCVR**

Adopter les canaux récepteurs.

#### **CLUSRCVR**

Adopter les canaux récepteurs de cluster.

#### **TOUT**

Adopter tous les types de canal à l'exception des canaux FASTPATH.

#### **Fastpath**

Adoptez le canal s'il s'agit d'un canal FASTPATH. Cela se produit uniquement si le type de canal approprié est également spécifié, par exemple: AdoptNewMCA=RCVR,SVR,FASTPATH.

**Attention ! :** L'attribut MCA AdoptNewpeut se comporter de manière imprévisible avec les canaux FASTPATH. Soyez très prudent lorsque vous activez l'attribut MCA AdoptNewpour les canaux FASTPATH.

#### **AdoptNewMCATimeout=60 | 1-3600**

Durée, en secondes, pendant laquelle la nouvelle instance de canal attend l'arrêt de l'ancienne instance de canal. Indiquez une valeur comprise entre 1 et 3600. La valeur par défaut est 60.

#### **AdoptNewMCACheck = QM | ADDRESS | NAME | ALL**

Type de vérification requis lors de l'activation de l'attribut AdoptNewMCA . Si possible, effectuez une vérification complète afin de protéger vos canaux de l'arrêt, par inadvertance ou de manière malveillante. Vérifiez au moins que les noms de canal correspondent.

Spécifiez une ou plusieurs des valeurs suivantes, séparées par des virgules ou des blancs dans le cas de *QM*, *NAME*ou *ALL*:

#### **QM**

Vérifiez que les noms de gestionnaire de files d'attente correspondent.

Notez que le nom du gestionnaire de files d'attente lui-même est mis en correspondance, et non le QMID.

#### **ADDRESS**

Vérifiez l'adresse IP de la source de communication. Par exemple, l'adresse TCP/IP.

**Remarque :** Les valeurs CONNAME séparées par des virgules s'appliquent aux adresses cible et ne sont donc pas pertinentes pour cette option.

Dans le cas où un gestionnaire de files d'attente multi-instance bascule de hosta vers hostb, tous les canaux sortants de ce gestionnaire de files d'attente utiliseront l'adresse IP source d' hostb. S'il est différent de hosta, AdoptNewMCACheck=*ADDRESS* ne correspond pas.

Vous pouvez utiliser SSL ou TLS avec authentification mutuelle pour empêcher un agresseur d'interrompre un canal existant en cours d'exécution. Vous pouvez également utiliser une solution de type HACMP avec une reprise IP au lieu de gestionnaires de files d'attente multi-instance ou utiliser un équilibreur de charge réseau pour masquer l'adresse IP source.

#### **NOM**

Vérifiez que les noms de canal correspondent.

#### <span id="page-475-0"></span>**TOUT**

Recherchez les noms de gestionnaire de files d'attente correspondants, l'adresse de communication et les noms de canal correspondants.

La valeur par défaut est AdoptNewMCACheck=NAME, ADDRESS, QM.

#### **Concepts associés**

[«Etats des canaux», à la page 60](#page-59-0)

Un canal peut être dans l'un des nombreux états à tout moment. Certains états ont également des sous-états. A partir d'un état donné, un canal peut passer à d'autres états.

# **TCP, LU62, NETBIOS et SPX**

Utilisez les pages de propriétés du gestionnaire de files d'attente ou les sections du fichier qm.ini pour spécifier les paramètres de configuration du protocole de réseau. Ils remplacent les attributs par défaut des canaux.

#### **TCP**

Utilisez la page des propriétés du gestionnaire de files d'attente TCP de IBM WebSphere MQ Explorer ou la section TCP du fichier qm.ini pour spécifier les paramètres de configuration TCP/IP (Transmission Control Protocol/Internet Protocol ).

#### **Port =1414|***numéro\_port*

Numéro de port par défaut, en notation décimale, pour les sessions TCP/IP. Le numéro de port *bien connu* pour WebSphere MQ est 1414.

#### **Library1 =***DLLName1* **( WebSphere MQ for Windows uniquement)**

Nom de la DLL des sockets TCP/IP.

La valeur par défaut est WSOCK32.

#### **KeepAlive=NO|YES**

Activez ou désactivez la fonction KeepAlive . KeepAlive=YES permet à TCP/IP de vérifier périodiquement que l'autre extrémité de la connexion est toujours disponible. Si tel n'est pas le cas, le canal est fermé.

#### **ListenerBacklog= nombre**

Remplacez le nombre par défaut de demandes en attente pour le programme d'écoute TCP/IP.

Lors de la réception sur TCP/IP, un nombre maximal de demandes de connexion en attente est défini. Il peut s'agir d'un *arriéré* de demandes en attente sur le port TCP/IP pour que le programme d'écoute accepte la demande. Les valeurs de journal des éléments en attente du programme d'écoute par défaut sont indiquées dans le Tableau 33, à la page 476.

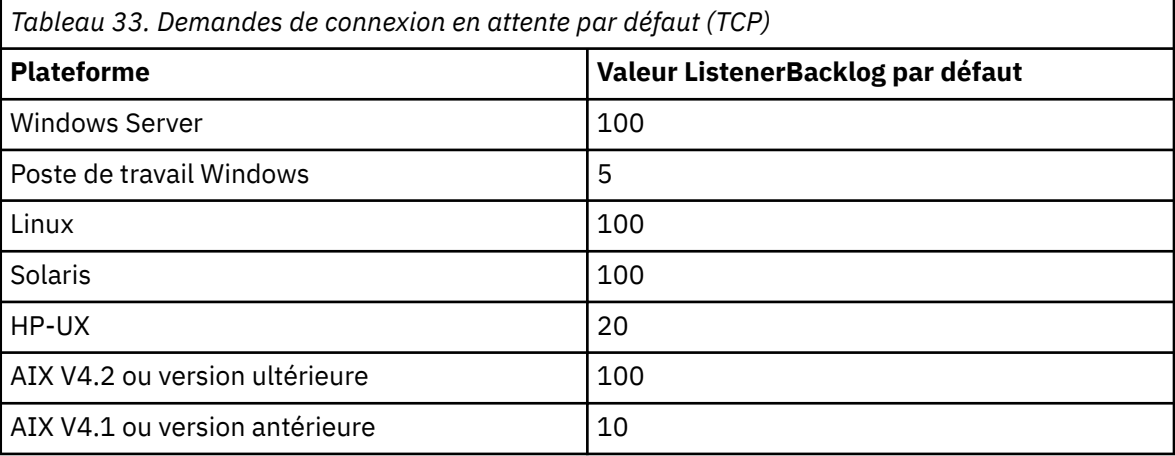

**Remarque :** Certains systèmes d'exploitation prennent en charge une valeur supérieure à la valeur par défaut affichée. Utilisez cette option pour éviter d'atteindre le nombre maximal de connexions. A l'inverse, certains systèmes d'exploitation peuvent limiter la taille du journal des éléments en attente TCP, de sorte que le journal des éléments en attente TCP effectif peut être plus petit que ce qui est demandé ici.

Si le journal des éléments en attente atteint les valeurs indiquées dans le [Tableau 33, à la](#page-475-0) [page 476](#page-475-0), la connexion TCP/IP est rejetée et le canal ne peut pas démarrer. Pour les canaux de transmission de messages, le canal passe à l'état RETRY et relance la connexion ultérieurement. Pour les connexions client, le client reçoit un code anomalie MQRC\_Q\_MGR\_NOT\_AVAILABLE de MQCONN et relance la connexion ultérieurement.

#### **SvrSndBuffSize=32768|nombre**

Taille en octets de la mémoire tampon d'envoi TCP/IP utilisée par l'extrémité serveur d'un canal de connexion serveur de connexion client.

#### **SvrRcvBuffSize=32768|nombre**

Taille en octets de la mémoire tampon de réception TCP/IP utilisée par l'extrémité serveur d'un canal de connexion serveur de connexion client.

#### **Connect\_Timeout=0|nombre**

Nombre de secondes avant qu'une tentative de connexion du socket n'expire. La valeur par défaut zéro indique qu'il n'y a pas de délai de connexion.

#### **LU62 ( WebSphere MQ for Windows uniquement)**

Utilisez la page de propriétés du gestionnaire de files d'attente LU6.2 de l'explorateur IBM WebSphere MQ ou la section LU62 du fichier qm.ini pour spécifier les paramètres de configuration du protocole SNA LU 6.2 .

#### **TPName**

Nom du programme transactionnel à démarrer sur le site distant.

#### **Library1 =***NomDLL1*

Nom de la DLL APPC.

La valeur par défaut est WCPIC32.

#### **Library2 =***NomDLL2*

Identique à Library1, utilisé si le code est stocké dans deux bibliothèques distinctes.

La valeur par défaut est WCPIC32.

#### **NETBIOS ( WebSphere MQ for Windows uniquement)**

Utilisez la page des propriétés du gestionnaire de files d'attente Netbios de l'explorateur IBM WebSphere MQ ou la section NETBIOS du fichier qm.ini pour spécifier les paramètres de configuration du protocole NetBIOS .

#### **LocalName=***nom*

Nom sous lequel cette machine est connue sur le réseau local.

#### **AdapterNum=0|***numéro\_adaptateur*

Numéro de la carte de réseau local. La valeur par défaut est l'adaptateur 0.

#### **NumSess=1|***nombre\_de\_sessions*

Nombre de sessions à allouer. La valeur par défaut est 1.

#### **NumCmds=1|***nombre\_de\_commandes*

Nombre de commandes à allouer. La valeur par défaut est 1.

### **NumNames=1|***nombre\_de\_noms*

Nombre de noms à allouer. La valeur par défaut est 1.

#### **Library1 =***NomDLL1*

Nom de la DLL NetBIOS .

La valeur par défaut est NETAPI32.

#### **SPX ( WebSphere MQ for Windows uniquement)**

Utilisez la page de propriétés du gestionnaire de files d'attente SPX de l'explorateur IBM WebSphere MQ ou la section SPX du fichier qm.ini pour spécifier les paramètres de configuration du protocole SPX.

#### **Socket =5E86|***numéro\_socket*

Nombre de sockets SPX en notation hexadécimale. La valeur par défaut est X'5E86'.

#### **BoardNum=0|***numéro\_adaptateur*

Numéro de carte de réseau local. La valeur par défaut est l'adaptateur 0.

#### **KeepAlive= NON | OUI**

Activez ou désactivez la fonction KeepAlive .

KeepAlive=YES permet à SPX de vérifier périodiquement que l'autre extrémité de la connexion est toujours disponible. Si tel n'est pas le cas, le canal est fermé.

#### **Library1 =***NomDLL1*

Nom de la DLL SPX.

La valeur par défaut est WSOCK32.DLL.

#### **Library2 =***NomDLL2*

Identique à LibraryName1, utilisé si le code est stocké dans deux bibliothèques distinctes.

La valeur par défaut est WSOCK32.DLL.

#### **ListenerBacklog= nombre**

Remplacez le nombre par défaut de demandes en attente pour le programme d'écoute SPX.

Lors de la réception sur SPX, un nombre maximal de demandes de connexion en attente est défini. Il peut s'agir d'un *arriéré* de demandes en attente sur le socket SPX pour que le programme d'écoute accepte la demande. Les valeurs de journal des éléments en attente du programme d'écoute par défaut sont indiquées dans le Tableau 34, à la page 478.

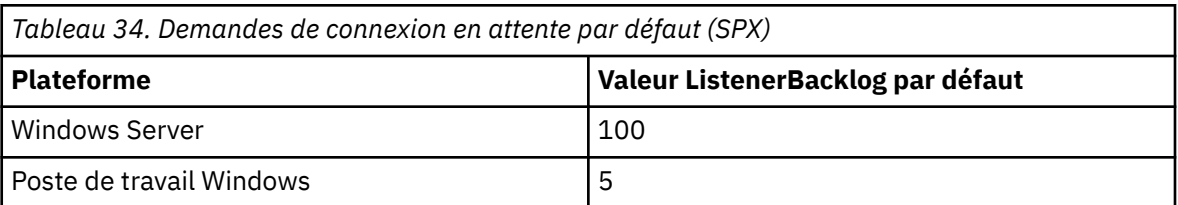

**Remarque :** Certains systèmes d'exploitation prennent en charge une valeur supérieure à la valeur par défaut affichée. Utilisez cette option pour éviter d'atteindre le nombre maximal de connexions.

A l'inverse, certains systèmes d'exploitation peuvent limiter la taille du journal des éléments en attente SPX, de sorte que le journal des éléments en attente SPX effectif peut être plus petit que celui demandé ici.

Si le journal des éléments en attente atteint les valeurs indiquées dans le Tableau 34, à la page 478, la connexion SPX est rejetée et le canal ne peut pas démarrer. Pour les canaux de transmission de messages, le canal passe à l'état RETRY et relance la connexion ultérieurement. Pour les connexions client, le client reçoit un code anomalie MQRC\_Q\_MGR\_NOT\_AVAILABLE de MQCONN et doit relancer la connexion ultérieurement.

# **Chemin d'exit**

Utilisez la page de propriétés du gestionnaire de files d'attente Exits de l'explorateur IBM WebSphere MQ ou la section ExitPath du fichier qm.ini pour spécifier le chemin des programmes d'exit utilisateur sur le système du gestionnaire de files d'attente.

#### **ExitsDefaultPath =***chaîne*

L'attribut de chemin ExitsDefaultindique l'emplacement de:

- Exits de canal 32 bits pour les clients
- Exits de canal 32 bits et exits de conversion de données pour les serveurs
- Fichiers de commutation de chargement XA non qualifiés

#### **ExitsDefaultPath64 =***chaîne*

L'attribut ExitsDefaultPath64 indique l'emplacement de:

- Exits de canal 64 bits pour les clients
- Exits de canal 64 bits et exits de conversion de données pour les serveurs
- Fichiers de commutation de chargement XA non qualifiés

### *Exits API*

Pour un serveur, utilisez la page des propriétés du gestionnaire de files d'attente Exits de la IBM WebSphere MQ Explorerou la section ApiExitLocal du fichier qm.ini pour identifier les routines d'exit d'API d'un gestionnaire de files d'attente. Pour un client, modifiez la strophe ApiExitLocal dans le fichier mqclient.ini afin d'identifier les routines d'exit d'API pour un gestionnaire de files d'attente.

Sur les systèmes Windows , vous pouvez également utiliser la commande amqmdain pour modifier les entrées des exits API. (Pour identifier les routines d'exit API pour tous les gestionnaires de files d'attente, utilisez les sections ApiExitCommon et ApiExitTemplate , comme décrit dans [«Exits API», à la page](#page-463-0) [464](#page-463-0).)

Notez que pour que l'exit API fonctionne correctement, le message du serveur doit être envoyé au client non converti. Une fois que l'exit API a traité le message, le message doit être converti sur le client. Par conséquent, vous devez avoir installé tous les exits de conversion sur le client.

Pour une description complète des attributs de ces sections, voir Configuration des exits API.

# **Section QMErrorLog sur UNIX, Linux, and Windows**

Utilisez la page de propriétés du gestionnaire de files d'attente Extended de WebSphere MQ Explorer ou la section QMErrorLog du fichier qm.ini pour personnaliser le fonctionnement et le contenu des journaux d'erreurs du gestionnaire de files d'attente.

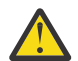

**Avertissement :** Vous pouvez utiliser WebSphere MQ Explorer pour effectuer les modifications  $\Box$  uniquement si vous utilisez un gestionnaire de files d'attente local sur la plateforme Windows .

#### **ErrorLogSize =***taille\_max*

Indique la taille du journal des erreurs du gestionnaire de files d'attente sur lequel il est copié dans la sauvegarde. *maxsize* doit être compris entre 32768 et 2147483648 octets. Si ErrorLogSize n'est pas spécifié, la valeur par défaut de 2097152 octets (2 Mo) est utilisée.

#### **ExcludeMessage=***msgIds*

Indique les messages qui ne doivent pas être écrits dans le journal des erreurs du gestionnaire de files d'attente. Si votre système WebSphere MQ est fortement utilisé, avec de nombreux canaux en cours d'arrêt et de démarrage, un grand nombre de messages d'information sont envoyés à la console z/OS et au journal papier. Le pont WebSphere MQ-IMS et le gestionnaire de mémoire tampon peuvent également générer un grand nombre de messages d'information, de sorte que l'exclusion des messages vous empêche de recevoir un grand nombre de messages si vous en avez besoin. *msqIds* contient une liste d'ID de message séparés par des virgules parmi les suivants:

5211-La longueur maximale du nom de propriété a été dépassée. 5973-Abonnement de publication / abonnement distribué interdit 5974-Publication de publication / abonnement distribuée interdite 6254-Le système n'a pas pu charger dynamiquement la bibliothèque partagée 7234 - Nombre de messages chargés 9001 - Programme de canal correctement terminé 9002 - Programme de canal démarré 9202 - Hôte éloigné indisponible 9208-Erreur lors de la réception de l'hôte 9209-Connexion fermée 9228-Impossible de démarrer le répondeur de canal 9489-Limite maximale d'instances SVRCONN dépassée 9490-Nombre maximal d'instances SVRCONN par limite client dépassé 9508-Impossible de se connecter au gestionnaire de files d'attente 9524 - Gestionnaire de files d'attente éloignées indisponible

Configuration **479**

9528 - Fermeture du canal demandée par l'utilisateur 9558-Le canal distant n'est pas disponible 9637-Le canal ne possède pas de certificat 9776-Le canal a été bloqué par l'ID utilisateur 9777-Le canal a été bloqué par la mappe NOACCESS 9782-La connexion a été bloquée par l'adresse 9999 - Fin anormale du programme de canal

#### **SuppressMessage=***msgIds*

Indique les messages qui sont écrits dans le journal des erreurs du gestionnaire de files d'attente une seule fois dans un intervalle de temps spécifié. Si votre système WebSphere MQ est fortement utilisé, avec de nombreux canaux en cours d'arrêt et de démarrage, un grand nombre de messages d'information sont envoyés à la console z/OS et au journal papier. Le pont WebSphere MQ-IMS et le gestionnaire de mémoire tampon peuvent également générer un grand nombre de messages d'information, de sorte que la suppression des messages vous empêche de recevoir un certain nombre de messages répétitifs si vous en avez besoin. L'intervalle de temps est spécifié par SuppressInterval. *msqIds* contient une liste d'ID de message séparés par des virgules parmi les suivants:

5211-La longueur maximale du nom de propriété a été dépassée.

5973-Abonnement de publication / abonnement distribué interdit

5974-Publication de publication / abonnement distribuée interdite

6254-Le système n'a pas pu charger dynamiquement la bibliothèque partagée

7234 - Nombre de messages chargés

9001 - Programme de canal correctement terminé

9002 - Programme de canal démarré

9202 - Hôte éloigné indisponible

9208-Erreur lors de la réception de l'hôte

9209-Connexion fermée

9228-Impossible de démarrer le répondeur de canal

9489-Limite maximale d'instances SVRCONN dépassée

9490-Nombre maximal d'instances SVRCONN par limite client dépassé

9508-Impossible de se connecter au gestionnaire de files d'attente

9524 - Gestionnaire de files d'attente éloignées indisponible

9528 - Fermeture du canal demandée par l'utilisateur

9558-Le canal distant n'est pas disponible

9637-Le canal ne possède pas de certificat

9776-Le canal a été bloqué par l'ID utilisateur

9777-Le canal a été bloqué par la mappe NOACCESS

9782-La connexion a été bloquée par l'adresse

9999 - Fin anormale du programme de canal

Si le même ID de message est spécifié à la fois dans SuppressMessage et ExcludeMessage, le message est exclu.

#### **SuppressInterval=***longueur*

Indique l'intervalle de temps, en secondes, pendant lequel les messages spécifiés dans SuppressMessage sont écrits une seule fois dans le journal des erreurs du gestionnaire de files d'attente. *longueur* doit être comprise entre 1 et 86400 secondes. Si SuppressInterval n'est pas spécifié, la valeur par défaut de 30 secondes est utilisée.

# **Type de liaison par défaut du gestionnaire de files d'attente**

Utilisez la page de propriétés du gestionnaire de files d'attente Extended de l'explorateur IBM WebSphere MQ ou la section Connection du fichier qm.ini pour spécifier le type de liaison par défaut.

#### **DefaultBindType =SHARED|ISOLATED**

Si le type DefaultBindest défini sur ISOLÉ, les applications et le gestionnaire de files d'attente s'exécutent dans des processus distincts et aucune ressource n'est partagée entre eux.

Si le type DefaultBindest défini sur SHARED, les applications et le gestionnaire de files d'attente s'exécutent dans des processus distincts, mais certaines ressources sont partagées entre eux.

La valeur par défaut est partagée.

# **Section SSL et TLS du fichier de configuration du gestionnaire de files d'attente**

Utilisez la section SSL du fichier de configuration du gestionnaire de files d'attente pour configurer les canaux SSL ou TLS sur votre gestionnaire de files d'attente.

# **Protocole OCSP (Online Certificate Status Protocol)**

Un certificat peut contenir une extension d'accès AuthorityInfo. Cette extension spécifie un serveur à contacter via le protocole OCSP (Online Certificate Status Protocol). Pour permettre aux canaux SSL ou TLS de votre gestionnaire de files d'attente d'utiliser les extensions d'accès AuthorityInfo, vérifiez que le serveur OCSP qui y est nommé est disponible, qu'il est configuré correctement et qu'il est accessible sur le réseau. Pour plus d'informations, voir Utilisation des certificats révoqués.

# **CrlDistributionPoint (CDP)**

Un certificat peut contenir une extension de point CrlDistribution. Cette extension contient une URL qui identifie à la fois le protocole utilisé pour télécharger une liste de révocation de certificat (CRL) et le serveur à contacter.

Si vous souhaitez autoriser les canaux SSL ou TLS de votre gestionnaire de files d'attente à utiliser les extensions de point CrlDistribution, vérifiez que le serveur CDP qui y est nommé est disponible, correctement configuré et accessible sur le réseau.

### **La strophe SSL**

Utilisez la section SSL du fichier qm.ini pour configurer la façon dont les canaux SSL ou TLS de votre gestionnaire de files d'attente tentent d'utiliser les fonctions suivantes et la façon dont ils réagissent en cas de problèmes lors de leur utilisation.

Dans chacun des cas suivants, si la valeur fournie n'est pas l'une des valeurs valides répertoriées, la valeur par défaut est utilisée. Aucun message d'erreur n'est consigné indiquant qu'une valeur non valide a été spécifiée.

#### **CDPCheckExtensions=YES|NO**

CDPCheckExtensions indique si les canaux SSL ou TLS de ce gestionnaire de files d'attente tentent de vérifier les serveurs CDP nommés dans les extensions de certificat de point CrlDistribution.

- YES: Les canaux SSL ou TLS tentent de vérifier les serveurs CDP pour déterminer si un certificat numérique est révoqué.
- NON: Les canaux SSL ou TLS ne tentent pas de vérifier les serveurs CDP. Il s'agit du comportement par défaut.

#### **OCSPAuthentication=REQUIRED|WARN|OPTIONAL**

OCSPAuthentication indique l'action à effectuer lorsqu'un statut de révocation ne peut pas être déterminé à partir d'un serveur OCSP.

Si la vérification OCSP est activée, un programme de canal SSL ou TLS tente de contacter un serveur OCSP.

Si le programme de canal ne parvient pas à contacter les serveurs OCSP ou si aucun serveur ne peut fournir le statut de révocation du certificat, la valeur du paramètre OCSPAuthentication est utilisée.

- REQUIRED: L'échec de la détermination du statut de révocation provoque la fermeture de la connexion avec une erreur. Il s'agit du comportement par défaut.
- WARN: L'échec de la détermination du statut de révocation entraîne l'écriture d'un message d'avertissement dans le journal des erreurs du gestionnaire de files d'attente, mais la connexion est autorisée à se poursuivre.
- OPTIONAL: L'échec de la détermination du statut de révocation permet à la connexion de se poursuivre en mode silencieux. Aucun avertissement ou erreur n'est indiqué.

#### **OCSPCheckExtensions=YES|NO**

OCSPCheckExtensions indique si les canaux SSL et TLS de ce gestionnaire de files d'attente tentent de vérifier les serveurs OCSP nommés dans les extensions de certificat d'accès AuthorityInfo.

- YES: Les canaux SSL et TLS tentent de vérifier les serveurs OCSP pour déterminer si un certificat numérique est révoqué. Il s'agit du comportement par défaut.
- NON: Les canaux SSL et TLS ne tentent pas de vérifier les serveurs OCSP.

#### **SSLHTTPProxyName=***chaîne*

La chaîne correspond au nom d'hôte ou à l'adresse réseau du serveur proxy HTTP qui doit être utilisé par GSKit pour les vérifications OCSP. Cette adresse peut être suivie d'un numéro de port facultatif, entre parenthèses. Si vous n'indiquez pas le numéro de port, le port HTTP par défaut, 80, est utilisé. Sur les plateformes HP-UX PA-RISC et Sun Solaris SPARC, et pour les clients 32 bits sous AIX, l'adresse réseau ne peut être qu'une adresse IPv4 ; sur les autres plateformes, il peut s'agir d'une adresse IPv4 ou IPv6 .

Cet attribut peut être nécessaire si, par exemple, un pare-feu empêche l'accès à l'URL du répondeur OCSP.

# **Propriétés de sortie**

Utilisez la page des propriétés du gestionnaire de files d'attente de cluster de IBM WebSphere MQ Explorerou la section locale ExitPropertiesdu fichier qm.ini pour spécifier des informations sur les propriétés d'exit d'un gestionnaire de files d'attente. Vous pouvez également le définir à l'aide de la commande **amqmdain** .

Par défaut, ce paramètre est hérité de l'attribut CLWLMode dans la section ExitProperties de la configuration à l'échelle de la machine (décrite dans [«Propriétés de sortie», à la page 460\)](#page-459-0). Modifiez ce paramètre uniquement si vous souhaitez configurer ce gestionnaire de files d'attente d'une autre manière. Cette valeur peut être remplacée pour des gestionnaires de files d'attente individuels à l'aide de l'attribut de mode de charge de travail de cluster dans la page des propriétés du gestionnaire de files d'attente de cluster.

#### **CLWLMode=SAFE| FAST**

L'exit de charge de travail du cluster (CLWL) vous permet d'indiquer la file d'attente du cluster à ouvrir en réponse à un appel MQI (par exemple, MQOPEN, MQPUT). L'exit CLWL s'exécute en mode FAST ou SAFE en fonction de la valeur que vous spécifiez dans l'attribut CLWLMode. Si vous omettez l'attribut CLWLMode, l'exit de charge de travail de cluster s'exécute en mode SAFE.

#### **SAFE**

Exécutez l'exit CLWL dans un processus distinct du gestionnaire de files d'attente. Il s'agit de l'option par défaut.

Si un problème se produit avec l'exit CLWL écrit par l'utilisateur lors de l'exécution en mode SAFE, les événements suivants se produisent:

- Le processus serveur CLWL (amqzlwa0) échoue.
- Le gestionnaire de files d'attente redémarre le processus serveur CLWL.
- L'erreur vous est signalée dans le journal des erreurs. Si un appel MQI est en cours, vous recevez une notification sous la forme d'un code retour.

L'intégrité du gestionnaire de files d'attente est préservée.

**Remarque :** L'exécution de l'exit CLWL dans un processus distinct peut affecter les performances.

### **RAPIDE**

Exécutez l'exit de cluster en ligne dans le processus de gestionnaire de files d'attente.

La spécification de cette option améliore les performances en évitant les coûts de changement de processus associés à l'exécution en mode SAFE, mais au détriment de l'intégrité du gestionnaire de files d'attente. Vous ne devez exécuter l'exit CLWL en mode FAST que si vous êtes convaincu qu'il n'y a **aucun** problème avec votre exit CLWL et que vous vous souciez particulièrement des performances.

Si un problème se produit lorsque l'exit CLWL s'exécute en mode FAST, le gestionnaire de files d'attente échoue et vous risquez de compromettre l'intégrité du gestionnaire de files d'attente.

# **Subpool**

Cette section est créée par WebSphere MQ. Ne la modifiez pas.

La sous-portion de mémoire de la section et l'attribut ShortSubpooldans cette section sont écrits automatiquement par WebSphere MQ lorsque vous créez un gestionnaire de files d'attente. WebSphere MQ choisit une valeur pour le nom ShortSubpool. Ne modifiez pas cette valeur.

Le nom correspond à un répertoire et à un lien symbolique créés dans le répertoire /var/mqm/sockets, que WebSphere MQ utilise pour les communications internes entre ses processus en cours d'exécution.

# **configurationHP Integrity NonStop Server**

Utilisez ces informations pour vous aider à configurer votre client IBM WebSphere MQ pour l'installation de HP Integrity NonStop Server .

Pour plus de détails sur la configuration d'un client à l'aide d'un fichier de configuration, voir [«Configuration d'un client à l'aide d'un fichier de configuration», à la page 135](#page-134-0).

Pour plus de détails sur la configuration d'un client à l'aide de variables d'environnement, voir [«Utilisation](#page-153-0) [des variables d'environnement WebSphere MQ», à la page 154.](#page-153-0)

Si vous effectuez des opérations IBM WebSphere MQ client for HP Integrity NonStop Server sous TMF/ Gateway, voir les sous-rubriques relatives à la configuration de TMF/Gateway. Vous trouverez également une présentation du processus de passerelle, la configuration de la passerelle pour qu'elle s'exécute sous Pathway et la configuration du fichier d'initialisation du client pour permettre à votre client IBM WebSphere MQ pour HP Integrity NonStop Server d'accéder à la passerelle TMF.

Cette section contient également le client IBM WebSphere MQ pour des informations spécifiques à HP Integrity NonStop Server sur l'octroi de droits aux canaux.

# **Présentation du processus de passerelle**

HP NonStop Transaction Management Facility (TMF) fournit des services permettant à un processus de passerelle de s'enregistrer en tant que gestionnaire de ressources. Le processus TMF/Gateway fourni par IBM WebSphere MQ s'exécute sous Pathway.

IBM WebSphere MQ enregistre un processus de passerelle unique pour chaque gestionnaire de files d'attente coordonné par TMF. Par conséquent, vous devez configurer une passerelle TMF/Gateway distincte pour chaque gestionnaire de files d'attente devant participer aux unités de travail coordonnées TMF. Cet enregistrement permet à chaque gestionnaire de files d'attente d'être un gestionnaire de ressources indépendant et, à des fins d'administration, l'enregistrement de chaque gestionnaire de files d'attente une fois avec HP NonStop TMF permet un mappage facile à comprendre.

Pour plusieurs installations de IBM WebSphere MQ, vous devez désigner un processus de passerelle unique à partir de l'une de ces installations pour chaque gestionnaire de files d'attente devant être coordonné par TMF.

L'interface au processus Gateway prend en charge tous les clients de la même version ou d'une version antérieure.

Pour plus d'informations sur l'administration du processus de passerelle, voir Administration d' HP Integrity NonStop Server.

# **Configuration de la passerelle pour une exécution sous Pathway**

TMF/Gateway est l'interface entre HP NonStop Transaction Management Facility (TMF) et IBM WebSphere MQ qui permet à TMF d'être le coordinateur de transactions pour les transactions IBM WebSphere MQ .

La passerelle TMF/Gateway fournie par IBM WebSphere MQ convertit les transactions de la coordination TMF en coordination de transaction XA ( eXtended Architecture) pour communiquer avec le gestionnaire de files d'attente éloignées.

Vous devez disposer d'un TMF/Gateway par gestionnaire de files d'attente qui nécessite une coordination et une configuration client est requise pour que le client puisse se connecter à la passerelle appropriée.

TMF/Gateway peut utiliser tous les mécanismes dont dispose le client pour communiquer avec un gestionnaire de files d'attente. Configurez TMF/Gateway comme vous le feriez pour vos autres applications.

TMF/Gateway n'est pas une paire de processus HP Integrity NonStop Server et est conçu pour s'exécuter dans un environnement Pathway. TMF/Gateway crée des ressources permanentes dans TMF, qu'il réutilise lors des exécutions suivantes. Par conséquent, TMF/Gateway doit toujours être exécuté sous les mêmes droits utilisateur.

### **Définition de la classe de serveur**

TMF/Gateway est hébergé en tant que classe de serveur dans un environnement Pathway. Pour définir la classe de serveur, vous devez définir les attributs de serveur suivants:

### **PROCESSTYPE=OSS**

Indique le type de serveurs dans la classe de serveur. Le processus de passerelle est un programme OSS à unités d'exécution multiples. Cet attribut est obligatoire et doit être défini sur OSS.

#### **MAXSERVERS=1**

Indique le nombre maximal de processus serveur de cette classe de serveur pouvant être exécutés simultanément. Il ne peut y avoir qu'un seul processus de passerelle pour n'importe quel gestionnaire de files d'attente. Cet attribut est obligatoire et doit être défini sur 1.

#### **NUMSTATIC=1**

Indique le nombre maximal de serveurs statiques dans cette classe de serveur. Le processus de passerelle doit être exécuté en tant que serveur statique. Cet attribut est obligatoire et doit être défini sur 1.

#### **TMF=ON**

Indique si les serveurs de cette classe de serveur peuvent verrouiller et mettre à jour les fichiers de données audités par le sous-système TMF. Le processus de passerelle participe aux transactions TMF des applications client IBM WebSphere MQ . Par conséquent, cet attribut doit être défini sur ON.

### **PROGRAM=<OSS installation path>/opt/mqm/bin/runmqtmf**

Pour le client IBM WebSphere MQ pour IBM WebSphere MQ, cet attribut doit être runmqtmf. Cet attribut doit être le nom de chemin OSS absolu. Le cas est significatif.

#### **ARGLIST=***-m < nom du gestionnaire de files d'attente >***[,-c < nom du canal > ] [,-p < port> ] [,-h < nom d'hôte> ] [,-n < nombre max d'unités d'exécution > ]**

Ces attributs fournissent des paramètres au processus de passerelle, où:

- QMgrName est le nom du gestionnaire de files d'attente pour ce processus de passerelle. Si vous faites appel à un groupe de partage de files d'attente (ou une autre technologie de distribution de port), ce paramètre doit être orienté vers un gestionnaire de files d'attente spécifique. Ce paramètre est obligatoire.
- nom de canal est le nom du canal serveur sur le gestionnaire de files d'attente à utiliser par le processus de passerelle. Ce paramètre est facultatif.
- port est le port TCP/IP du gestionnaire de files d'attente. Ce paramètre est facultatif.
- nom d'hôte est le nom d'hôte du gestionnaire de files d'attente. Ce paramètre est facultatif.
- max threads est le nombre maximal d'unités d'exécution de tâche créées par le processus de passerelle. Ce paramètre peut avoir une valeur 10 ou supérieure. La valeur la plus basse utilisée est 10 même si une valeur inférieure à 10 est spécifiée. Si aucune valeur n'est fournie, le processus Gateway crée jusqu'à 50 unités d'exécution.

Utilisez les attributs -c, -pet -h comme méthode alternative pour fournir des informations de connexion à la passerelle, en plus de celles décrites dans «Configuration de TMF/Gateway à l'aide de variables d'environnement», à la page 485. Si vous spécifiez un ou plusieurs attributs -c, -pet -h , mais pas tous, ces attributs ne sont pas définis par défaut sur les valeurs suivantes:

- channel name prend par défaut la valeur SYSTEM.DEF.SVRCONN
- host name prend par défaut la valeur localhost
- port prend par défaut la valeur 1414

Si l'un des paramètres que vous fournissez n'est pas valide, TMF/Gateway émet le message de diagnostic AMQ5379 dans le journal des erreurs et s'arrête.

#### **OWNER=ID**

ID utilisateur sous lequel la passerelle s'exécute et qui doit être autorisé à se connecter au gestionnaire de files d'attente.

#### **SECURITY="value"**

Indique les utilisateurs, par rapport à l'attribut Owner , qui peuvent accéder à la passerelle à partir d'une application client IBM WebSphere MQ .

LINKDEPTH et MAXLINKS doivent être configurés avec des valeurs appropriées pour le nombre attendu d'applications client IBM WebSphere MQ pouvant souhaiter communiquer simultanément avec la passerelle. Si ces valeurs sont trop faibles, vous pouvez voir les occurrences du message d'erreur AMQ5399 émis par les applications client.

Pour plus d'informations sur ces attributs de serveur, voir *HP NonStop TS/MP 2.5 System Management Manual*.

### **Configuration de TMF/Gateway à l'aide de variables d'environnement**

L'une des méthodes les plus couramment utilisées pour définir TMF/Gateway consiste à définir la variable d'environnement MQSERVER, par exemple:

```
ENV MQSERVER=<channel name>/<transport>/<host name>(<listener port>)
```
ENV au début de la commande est la notation Pathway.

# **Configuration du fichier d'initialisation du client**

Si vous utilisez HP NonStop Transaction Management Facility (TMF), vous devez disposer d'un fichier d'initialisation de client IBM WebSphere MQ pour permettre à votre client IBM WebSphere MQ pour que HP Integrity NonStop Server atteigne la passerelle TMF.

Un fichier d'initialisation du client IBM WebSphere MQ pour HP Integrity NonStop Server peut être stocké dans un certain nombre d'emplacements. Pour plus d'informations, voir [«Emplacement du fichier de](#page-136-0) [configuration du client», à la page 137.](#page-136-0)

Pour plus de détails sur le contenu du fichier de configuration, ainsi qu'un exemple, voir [«Configuration](#page-134-0) [d'un client à l'aide d'un fichier de configuration», à la page 135](#page-134-0). Utilisez la strophe TMF pour spécifier les détails du gestionnaire de files d'attente TMF et du serveur. Pour plus d'informations, voir [«sections TMF](#page-152-0) [et TMF/Gateway», à la page 153.](#page-152-0)

Voici un exemple d'entrées pour un client IBM WebSphere MQ pour HP Integrity NonStop Server :

```
TMF:
   PathMon=$PSD1P
TmfGateway:
```
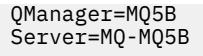

TmfGateway: QManager=MQ5C Server=MQ-MQ5C

Pour plus d'informations sur la configuration d'un client à l'aide de variables d'environnement, voir [«Utilisation des variables d'environnement WebSphere MQ», à la page 154.](#page-153-0)

# **Octroi de droits aux canaux**

L'octroi de droits d'accès aux canaux sur le client IBM WebSphere MQ pour HP Integrity NonStop Server est identique à celui des autres systèmes d'exploitation, mais vous devez connaître l'identification du propriétaire sous lequel la passerelle s'exécute.

Vous pouvez ensuite utiliser l'identification du propriétaire de la passerelle pour accorder les droits appropriés. La différence importante est que l'octroi de droits aux canaux de gestionnaire de files d'attente n'est pas sous l'autorité d'une application.

La commande **setmqaut** permet d'accorder une autorisation, c'est-à-dire d'accorder à un principal IBM WebSphere MQ ou à un groupe d'utilisateurs le droit d'effectuer une opération, et de révoquer une autorisation, c'est-à-dire de supprimer le droit d'effectuer une opération.

# **Remarques**

#### :NONE.

Le présent document peut contenir des informations ou des références concernant certains produits, logiciels ou services IBM non annoncés dans ce pays. Pour plus de détails, référez-vous aux documents d'annonce disponibles dans votre pays, ou adressez-vous à votre partenaire commercial IBM. Toute référence à un produit, logiciel ou service IBM n'implique pas que seul ce produit, logiciel ou service IBM puisse être utilisé. Tout autre élément fonctionnellement équivalent peut être utilisé, s'il n'enfreint aucun droit d'IBM. Il est de la responsabilité de l'utilisateur d'évaluer et de vérifier lui-même les installations et applications réalisées avec des produits, logiciels ou services non expressément référencés par IBM.

IBM peut détenir des brevets ou des demandes de brevet couvrant les produits mentionnés dans le présent document. La remise de ce document ne vous donne aucun droit de licence sur ces brevets ou demandes de brevet. Si vous désirez recevoir des informations concernant l'acquisition de licences, veuillez en faire la demande par écrit à l'adresse suivante :

IBM EMEA Director of Licensing IBM Corporation Tour Descartes Armonk, NY 10504-1785 U.S.A.

Pour toute demande d'informations relatives au jeu de caractères codé sur deux octets, contactez le service de propriété intellectuelle IBM ou envoyez vos questions par courrier à l'adresse suivante :

Intellectual Property Licensing Legal and Intellectual Property Law IBM Japan, Ltd. 19-21, Nihonbashi-Hakozakicho, Chuo-ku Tokyo 103-8510, Japon

**Le paragraphe suivant ne s'applique ni au Royaume-Uni, ni dans aucun pays dans lequel il serait contraire aux lois locales.** LE PRESENT DOCUMENT EST LIVRE "EN L'ETAT" SANS AUCUNE GARANTIE EXPLICITE OU IMPLICITE. IBM DECLINE NOTAMMENT TOUTE RESPONSABILITE RELATIVE A CES INFORMATIONS EN CAS DE CONTREFACON AINSI QU'EN CAS DE DEFAUT D'APTITUDE A L'EXECUTION D'UN TRAVAIL DONNE. Certaines juridictions n'autorisent pas l'exclusion des garanties implicites, auquel cas l'exclusion ci-dessus ne vous sera pas applicable.

Le présent document peut contenir des inexactitudes ou des coquilles. Ce document est mis à jour périodiquement. Chaque nouvelle édition inclut les mises à jour. IBM peut, à tout moment et sans préavis, modifier les produits et logiciels décrits dans ce document.

Les références à des sites Web non IBM sont fournies à titre d'information uniquement et n'impliquent en aucun cas une adhésion aux données qu'ils contiennent. Les éléments figurant sur ces sites Web ne font pas partie des éléments du présent produit IBM et l'utilisation de ces sites relève de votre seule responsabilité.

IBM pourra utiliser ou diffuser, de toute manière qu'elle jugera appropriée et sans aucune obligation de sa part, tout ou partie des informations qui lui seront fournies.

Les licenciés souhaitant obtenir des informations permettant : (i) l'échange des données entre des logiciels créés de façon indépendante et d'autres logiciels (dont celui-ci), et (ii) l'utilisation mutuelle des données ainsi échangées, doivent adresser leur demande à :

IBM Corporation Coordinateur d'interopérabilité logicielle, département 49XA 3605 Autoroute 52 N

Rochester, MN 55901 U.S.A.

Ces informations peuvent être soumises à des conditions particulières, prévoyant notamment le paiement d'une redevance.

Le logiciel sous licence décrit dans le présent document et tous les éléments sous disponibles s'y rapportant sont fournis par IBM conformément aux dispositions du Contrat sur les produits et services IBM, aux Conditions Internationales d'Utilisation de Logiciels IBM ou de tout autre accord équivalent.

Les données de performance indiquées dans ce document ont été déterminées dans un environnement contrôlé. Par conséquent, les résultats peuvent varier de manière significative selon l'environnement d'exploitation utilisé. Certaines mesures évaluées sur des systèmes en cours de développement ne sont pas garanties sur tous les systèmes disponibles. En outre, elles peuvent résulter d'extrapolations. Les résultats peuvent donc varier. Il incombe aux utilisateurs de ce document de vérifier si ces données sont applicables à leur environnement d'exploitation.

Les informations concernant des produits non IBM ont été obtenues auprès des fournisseurs de ces produits, par l'intermédiaire d'annonces publiques ou via d'autres sources disponibles. IBM n'a pas testé ces produits et ne peut confirmer l'exactitude de leurs performances ni leur compatibilité. Elle ne peut recevoir aucune réclamation concernant des produits non IBM. Toute question concernant les performances de produits non IBM doit être adressée aux fournisseurs de ces produits.

Toute instruction relative aux intentions d'IBM pour ses opérations à venir est susceptible d'être modifiée ou annulée sans préavis, et doit être considérée uniquement comme un objectif.

Le présent document peut contenir des exemples de données et de rapports utilisés couramment dans l'environnement professionnel. Ces exemples mentionnent des noms fictifs de personnes, de sociétés, de marques ou de produits à des fins illustratives ou explicatives uniquement. Toute ressemblance avec des noms de personnes, de sociétés ou des données réelles serait purement fortuite.

Licence sur les droits d'auteur :

Le présent logiciel contient des exemples de programmes d'application en langage source destinés à illustrer les techniques de programmation sur différentes plateformes d'exploitation. Vous avez le droit de copier, de modifier et de distribuer ces exemples de programmes sous quelque forme que ce soit et sans paiement d'aucune redevance à IBM, à des fins de développement, d'utilisation, de vente ou de distribution de programmes d'application conformes aux interfaces de programmation des plateformes pour lesquels ils ont été écrits ou aux interfaces de programmation IBM. Ces exemples de programmes n'ont pas été rigoureusement testés dans toutes les conditions. Par conséquent, IBM ne peut garantir expressément ou implicitement la fiabilité, la maintenabilité ou le fonctionnement de ces programmes.

Si vous visualisez ces informations en ligne, il se peut que les photographies et illustrations en couleur n'apparaissent pas à l'écran.

# **Documentation sur l'interface de programmation**

Les informations d'interface de programmation, si elles sont fournies, sont destinées à vous aider à créer un logiciel d'application à utiliser avec ce programme.

Ce manuel contient des informations sur les interfaces de programmation prévues qui permettent au client d'écrire des programmes pour obtenir les services de IBM WebSphere MQ.

Toutefois, lesdites informations peuvent également contenir des données de diagnostic, de modification et d'optimisation. Ces données vous permettent de déboguer votre application.

**Important :** N'utilisez pas ces informations de diagnostic, de modification et d'optimisation en tant qu'interface de programmation car elles sont susceptibles d'être modifiées.

# **Marques**

IBM, le logo IBM , ibm.com, sont des marques d' IBM Corporation dans de nombreux pays. La liste actualisée de toutes les marques d' IBM est disponible sur la page Web "Copyright and trademark

information"www.ibm.com/legal/copytrade.shtml. Les autres noms de produits et de services peuvent être des marques d'IBM ou d'autres sociétés.

Microsoft et Windows sont des marques de Microsoft Corporation aux Etats-Unis et/ou dans d'autres pays.

UNIX est une marque de The Open Group aux Etats-Unis et dans certains autres pays.

Linux est une marque de Linus Torvalds aux Etats-Unis et/ou dans certains autres pays.

Ce produit inclut des logiciels développés par le projet Eclipse (http://www.eclipse.org/).

Java ainsi que tous les logos et toutes les marques incluant Java sont des marques d'Oracle et/ou de ses sociétés affiliées.

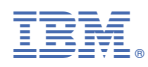

Référence :